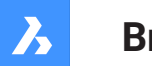

**Bricsys**®

## **システム変数リファレンス V22**

**製品ドキュメント**

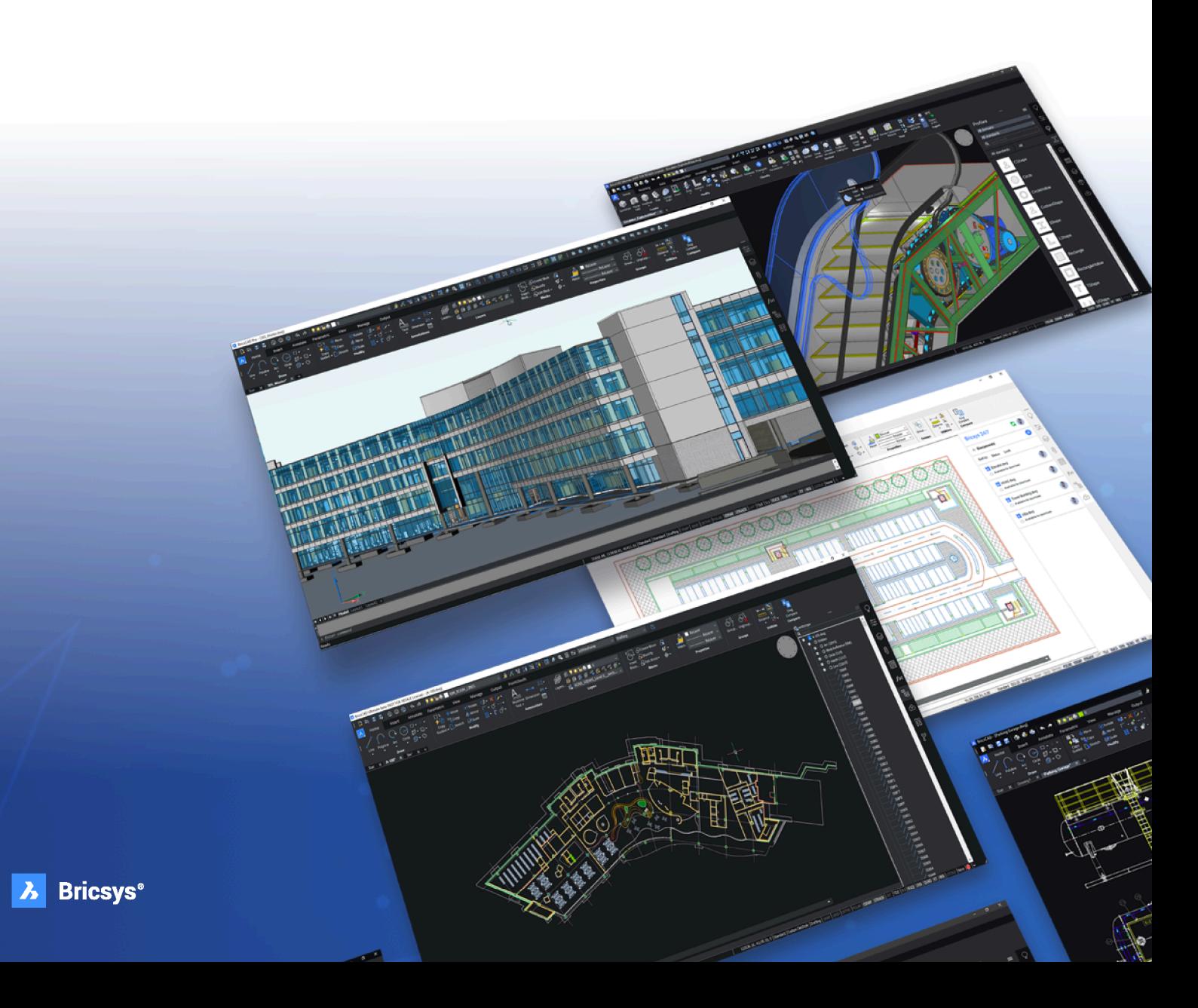

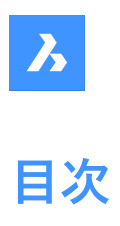

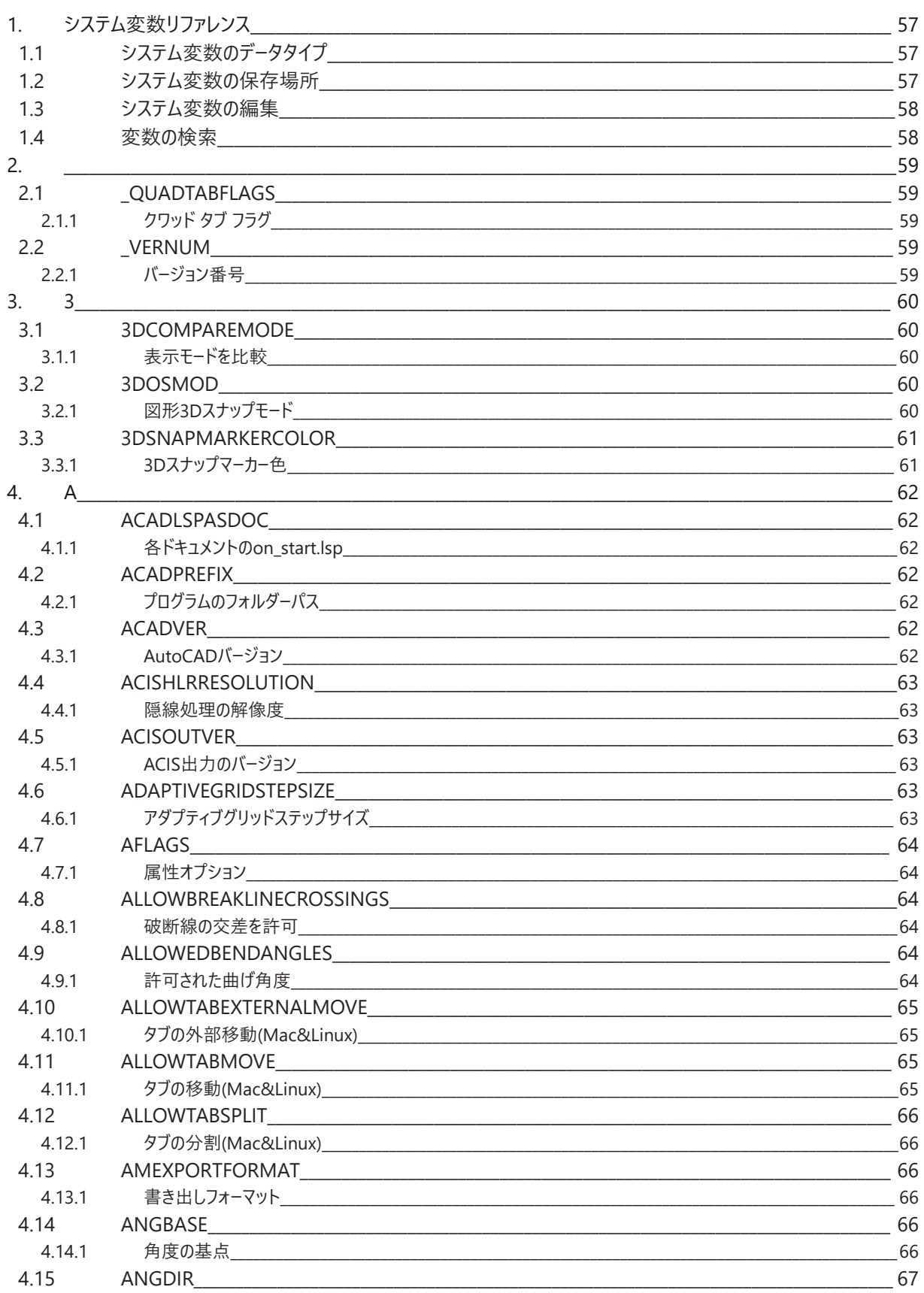

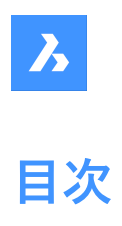

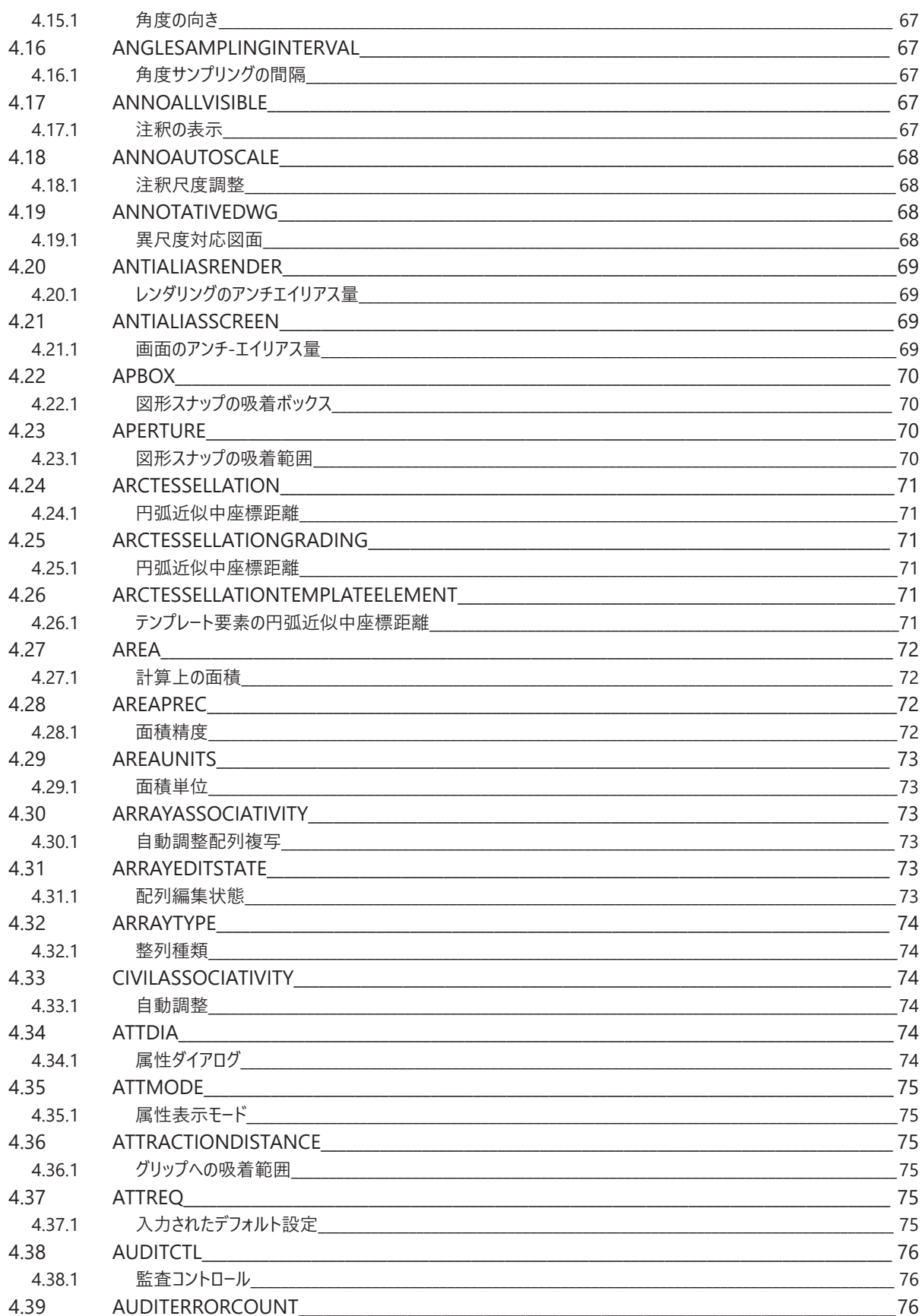

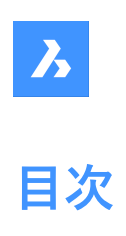

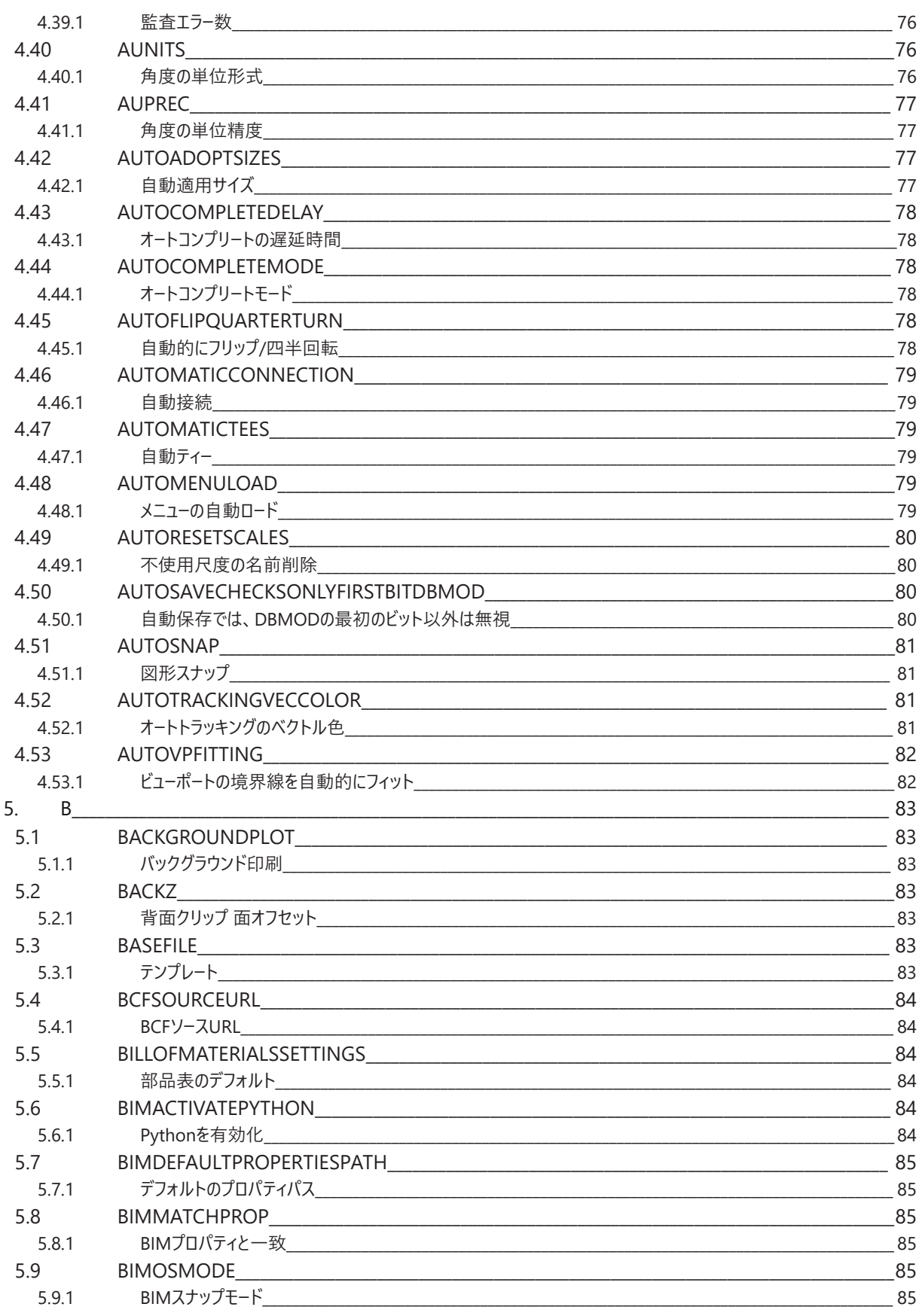

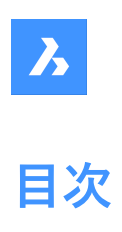

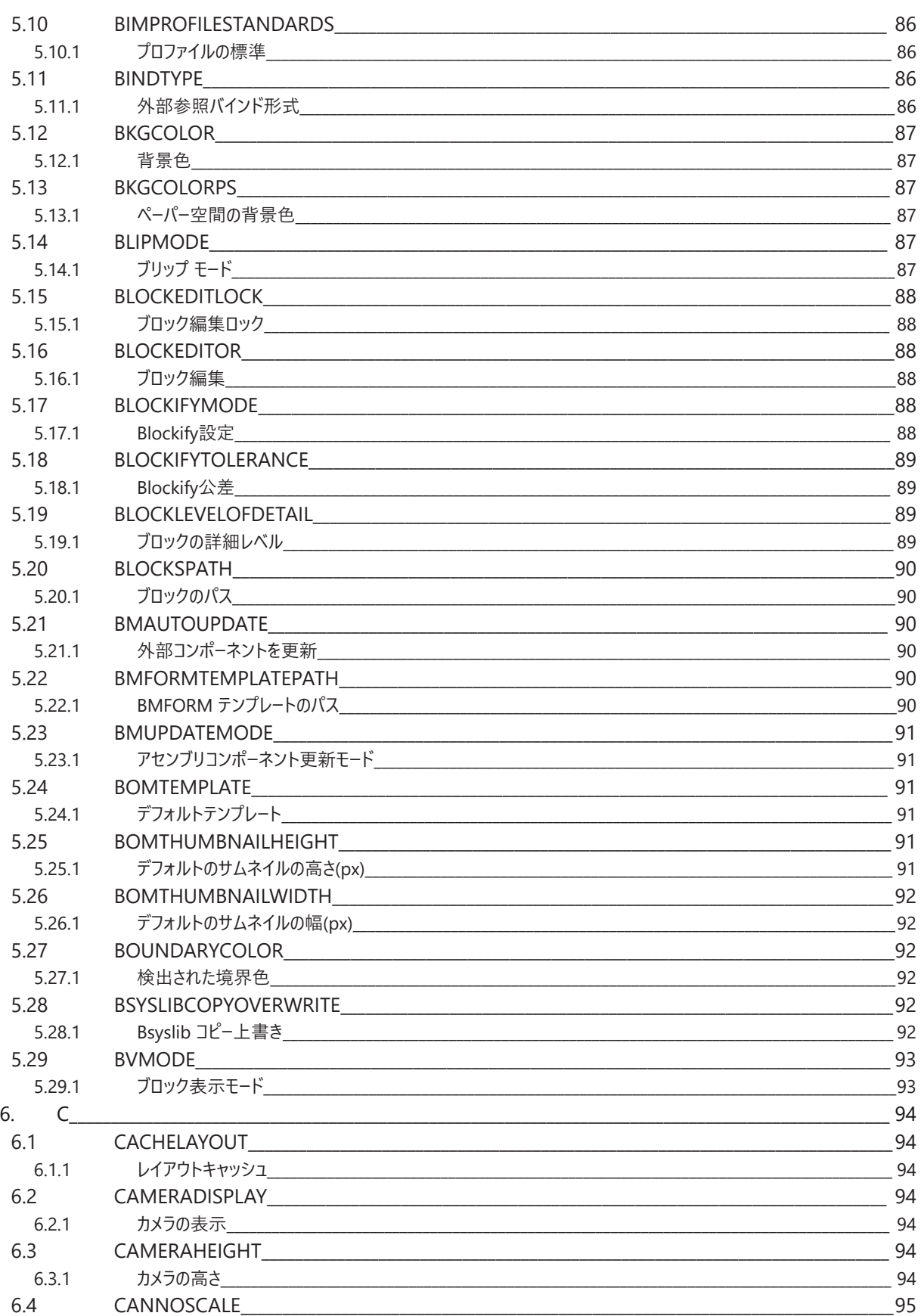

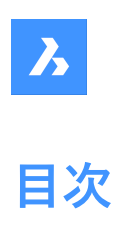

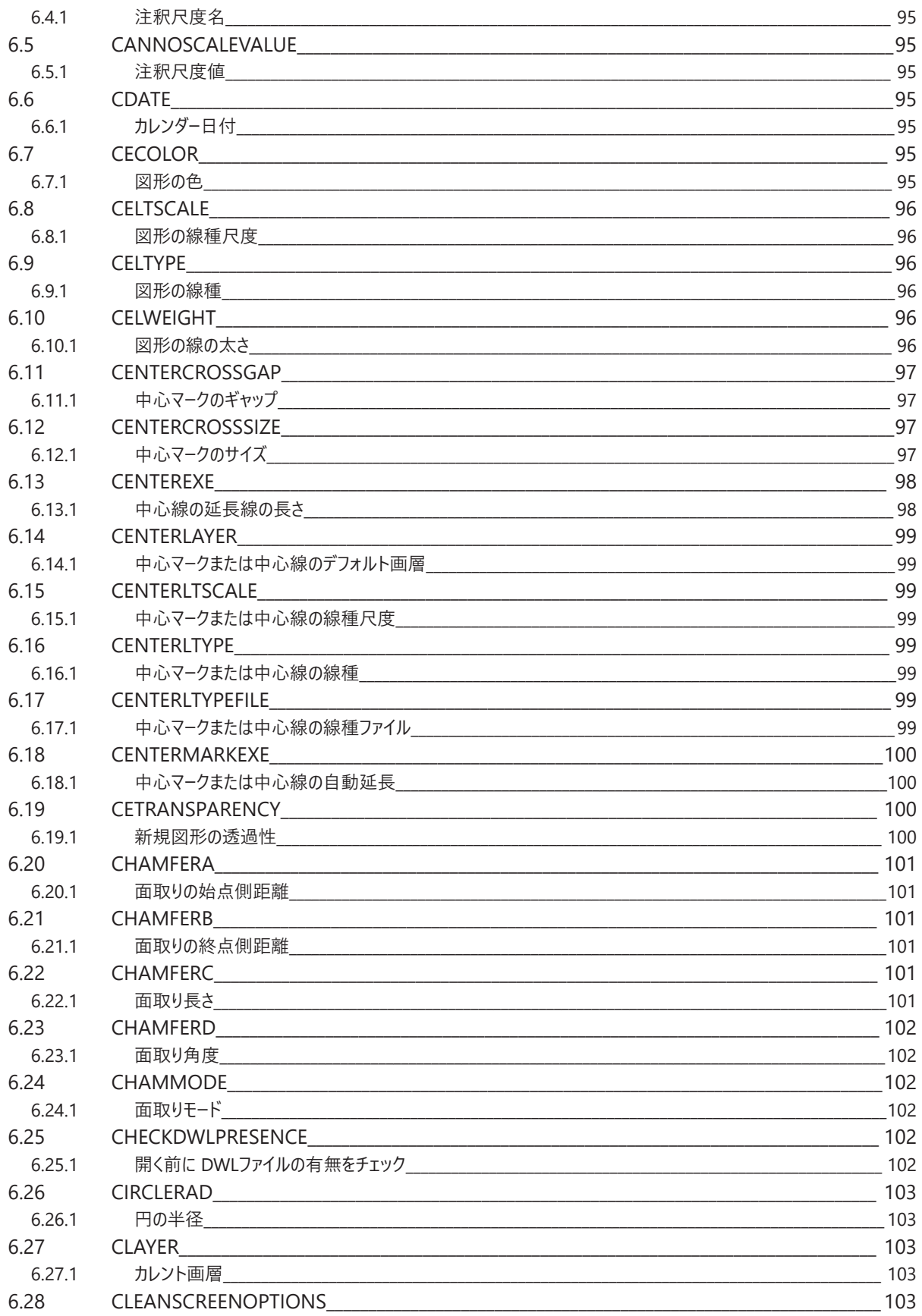

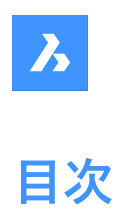

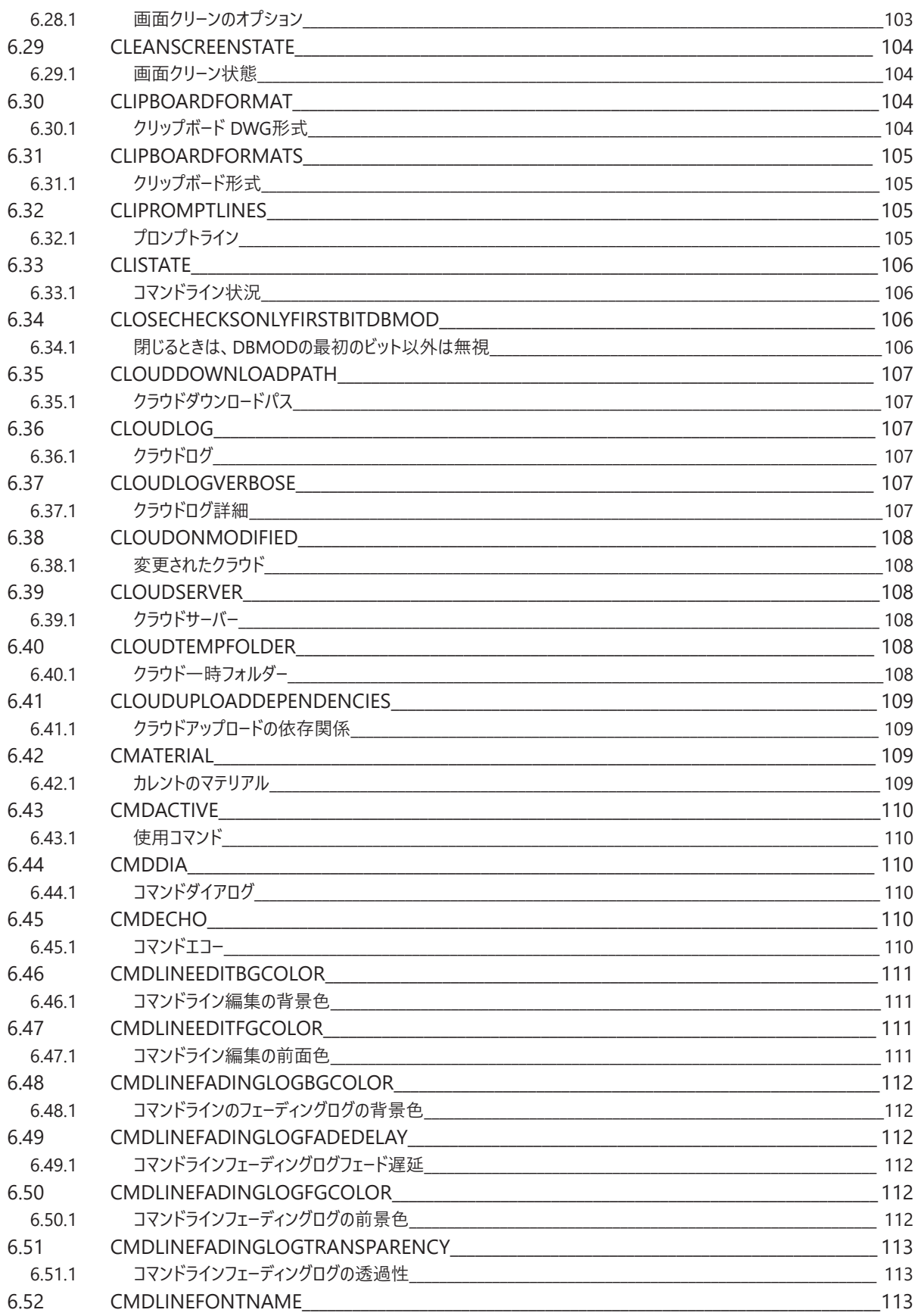

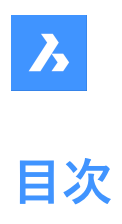

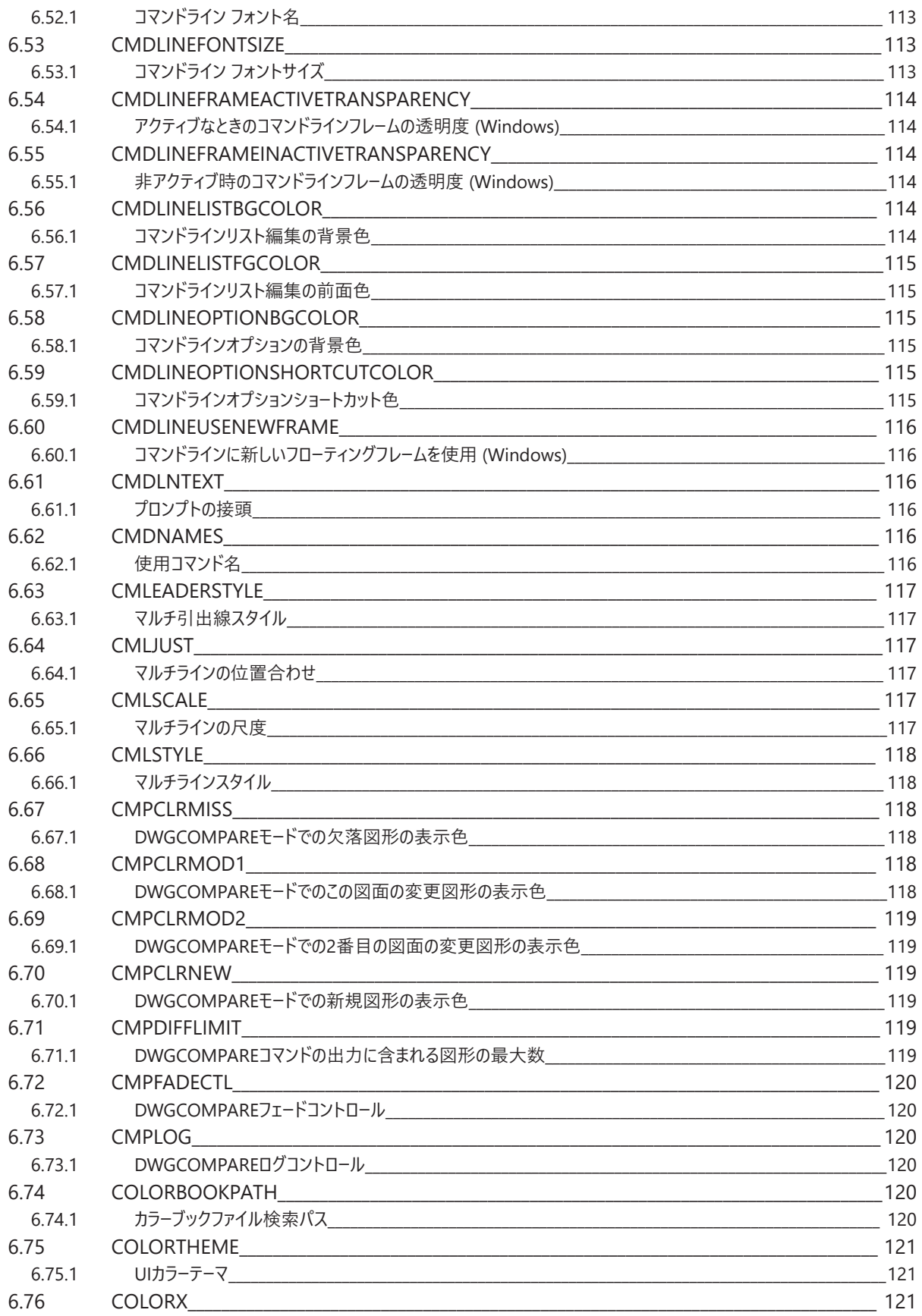

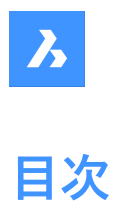

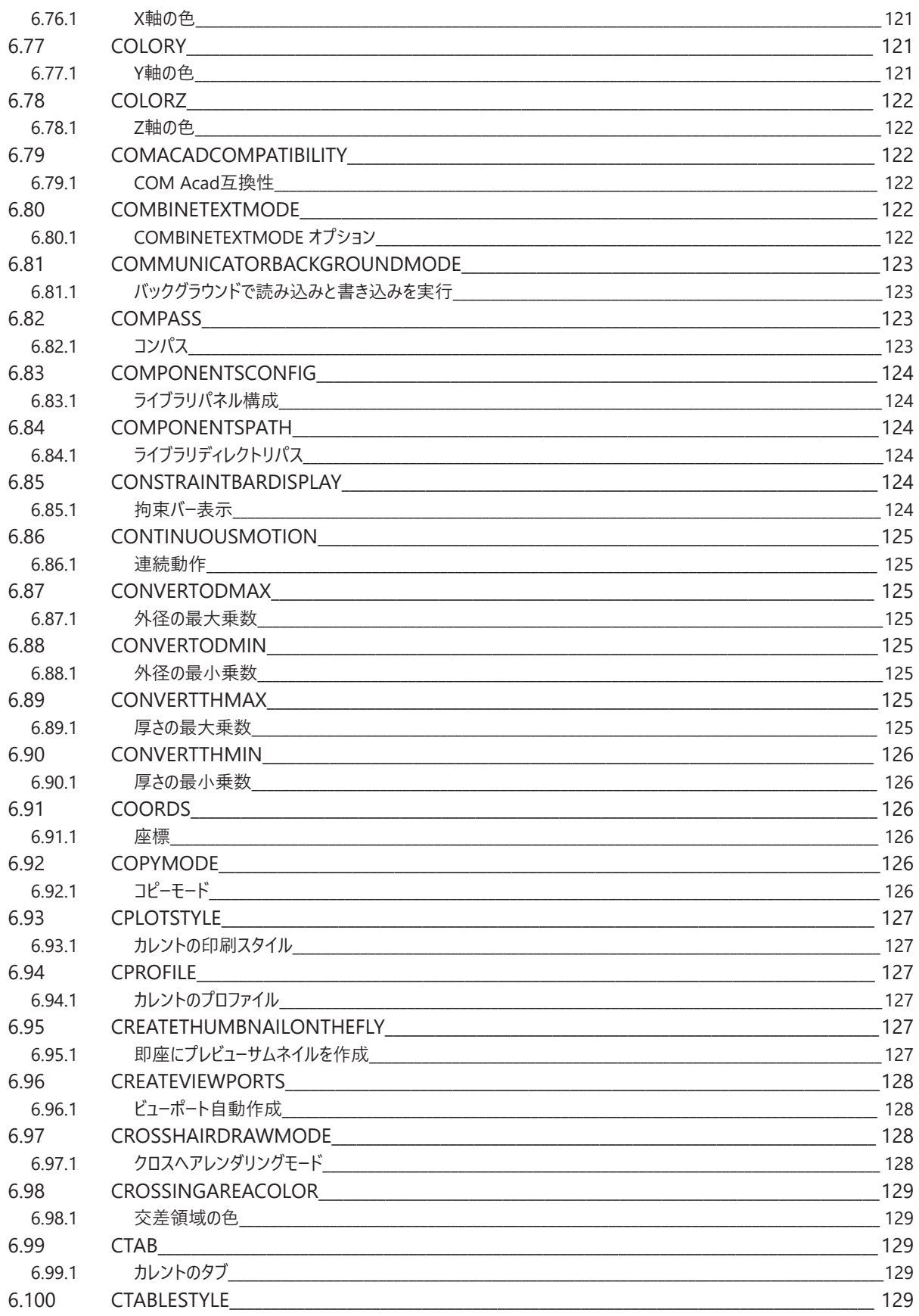

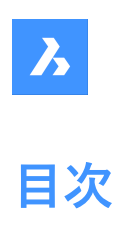

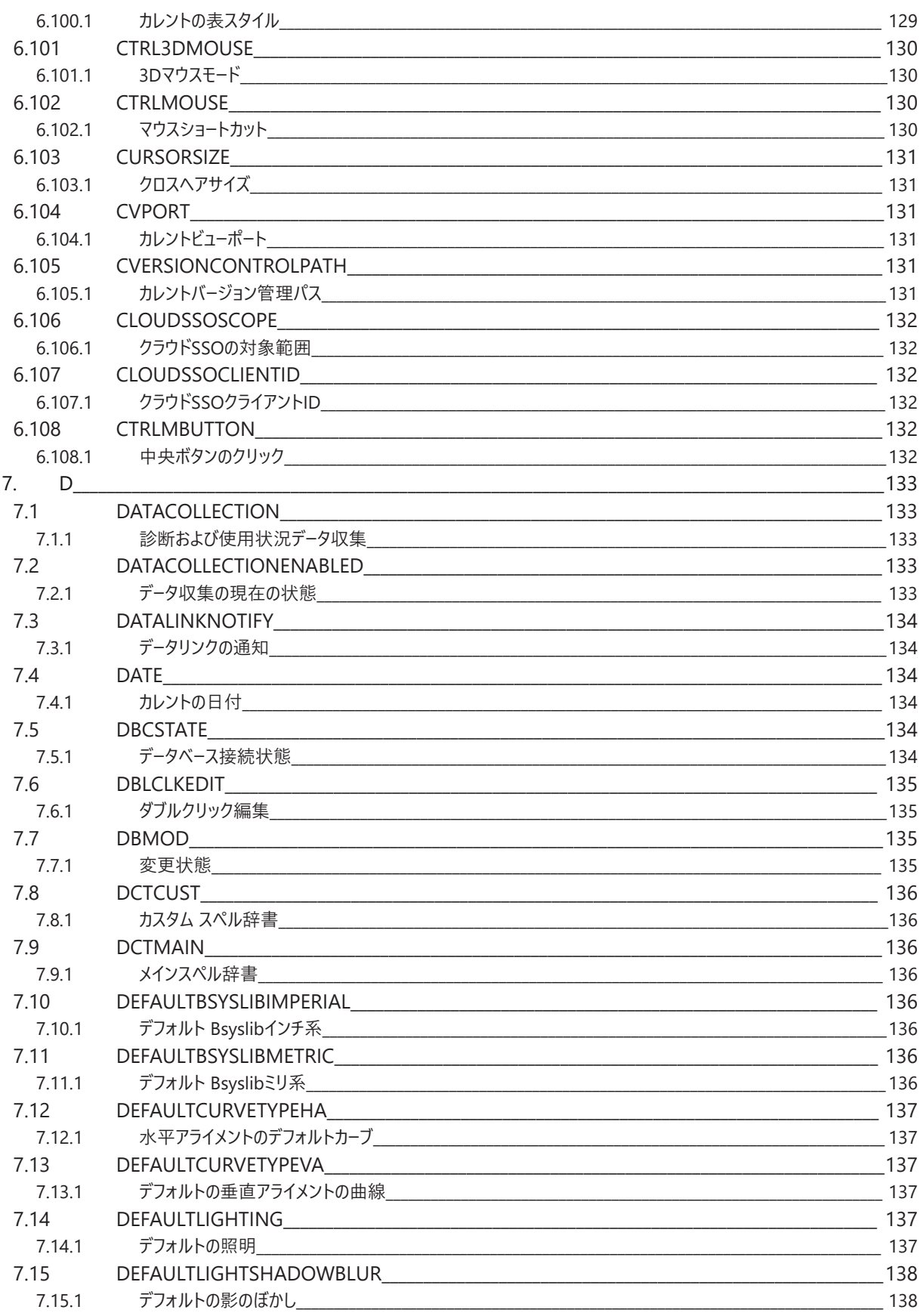

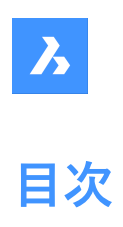

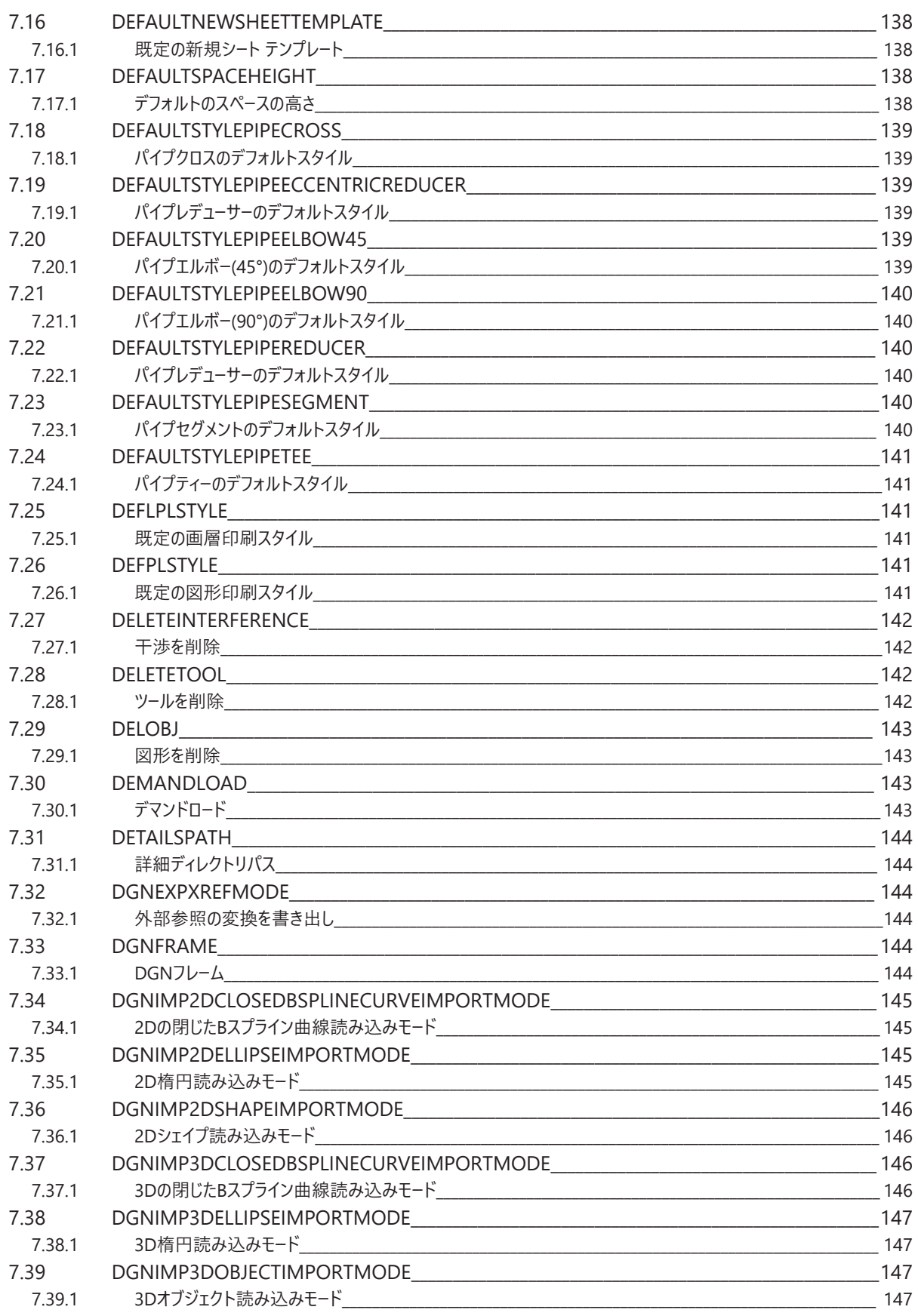

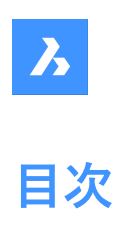

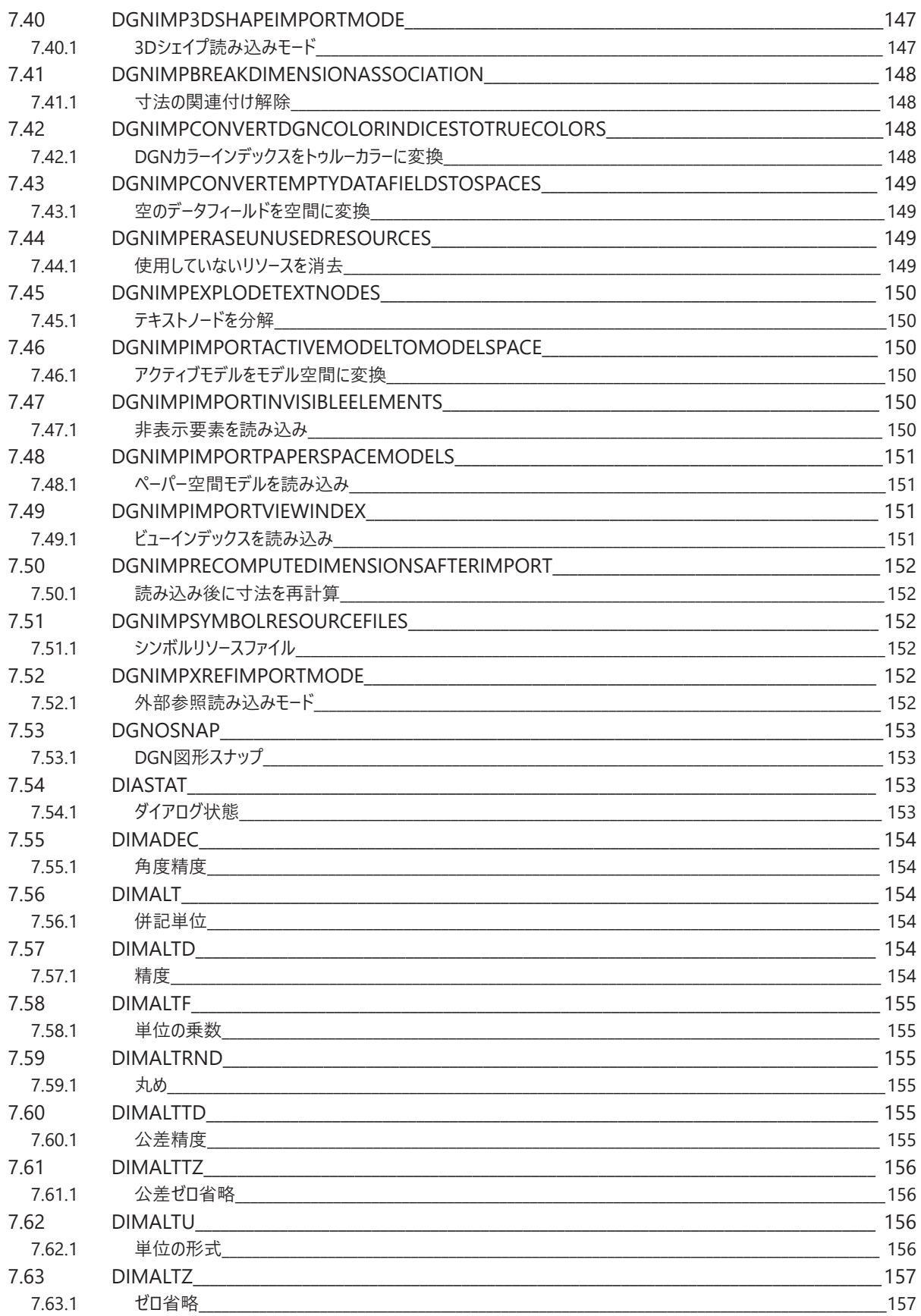

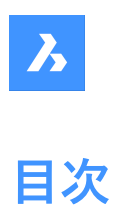

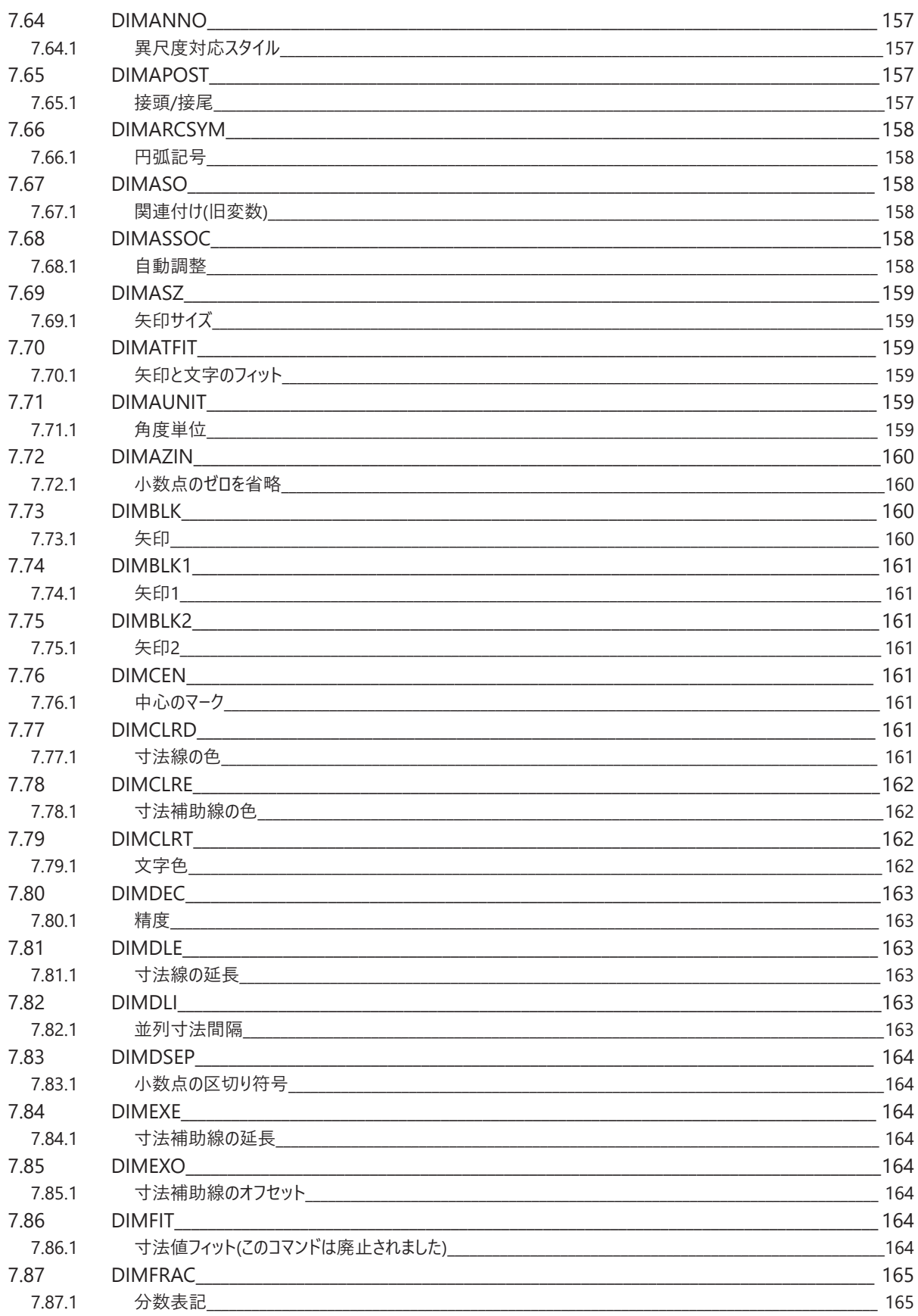

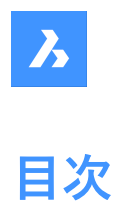

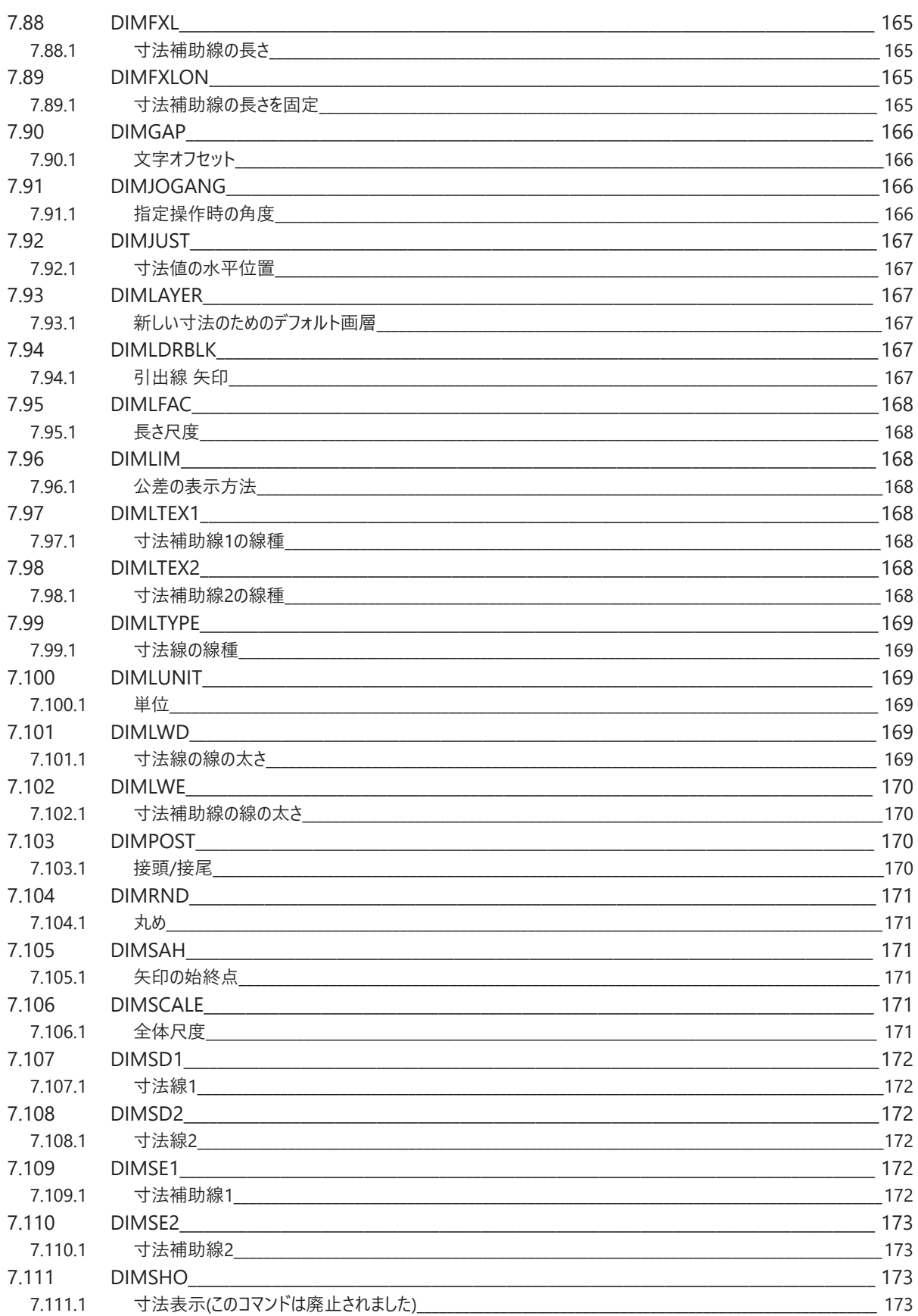

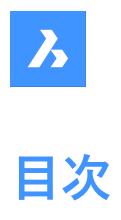

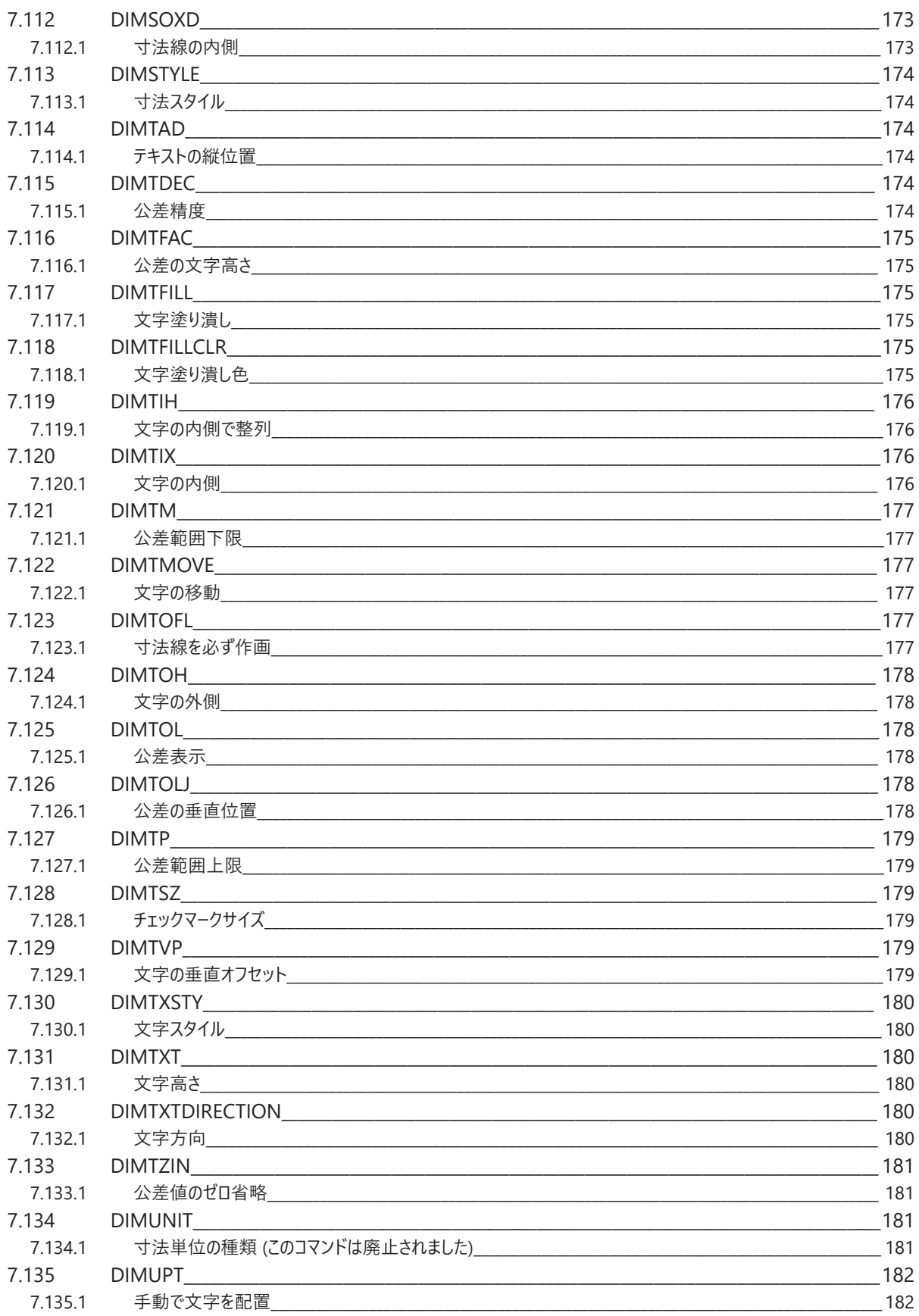

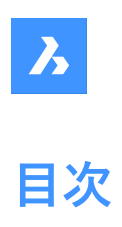

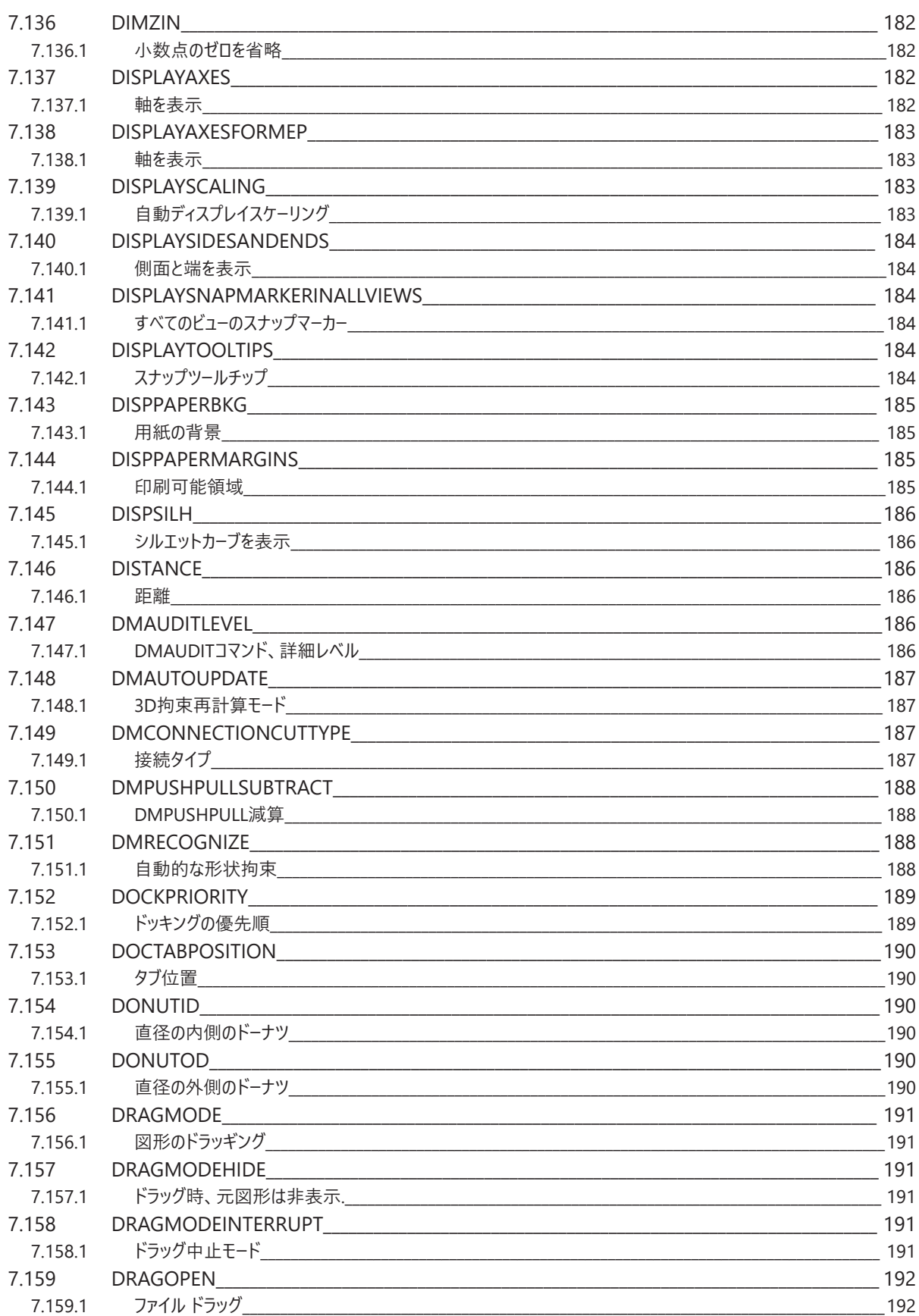

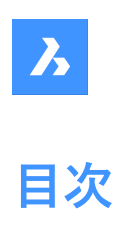

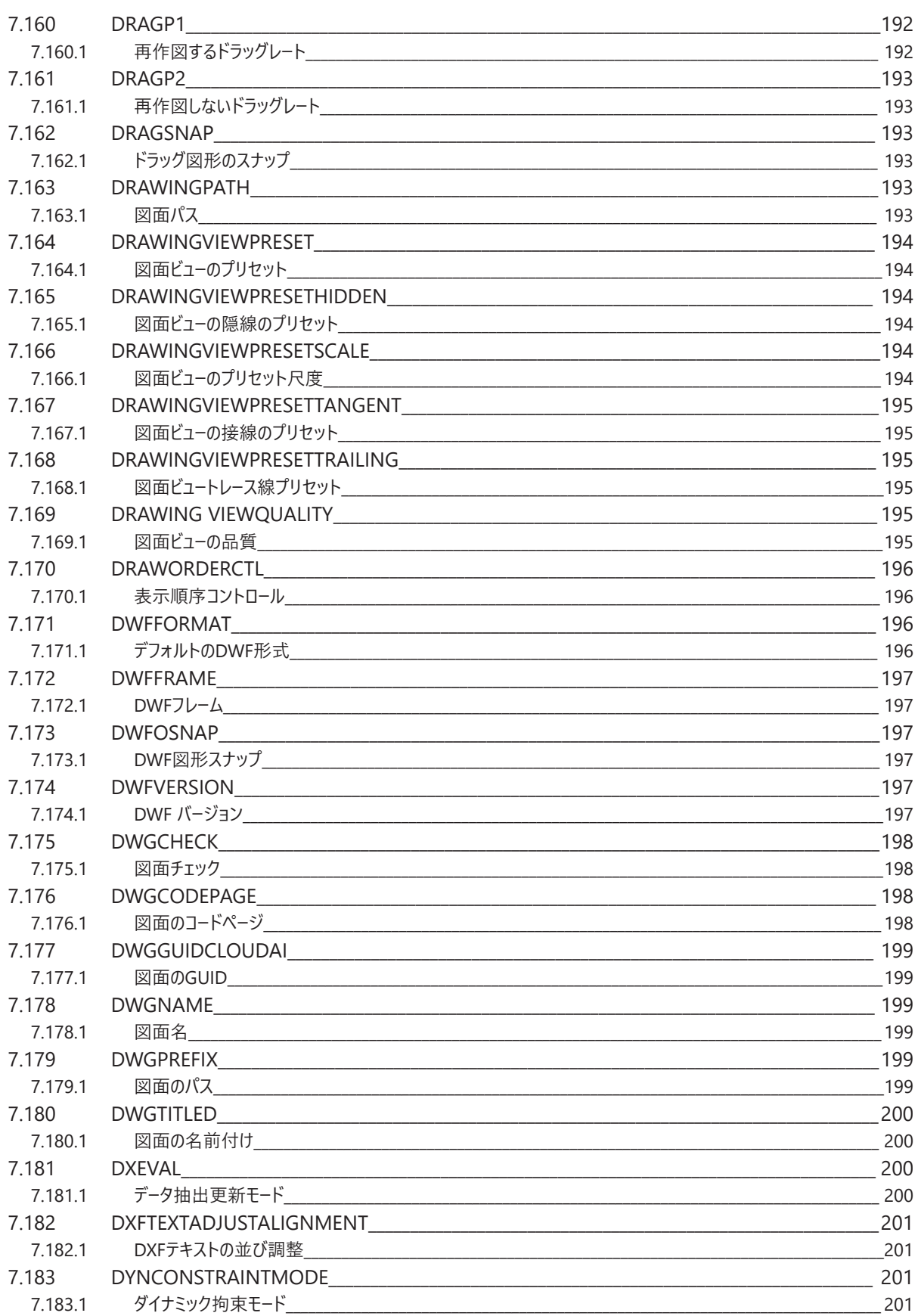

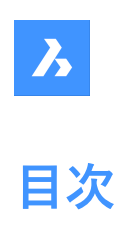

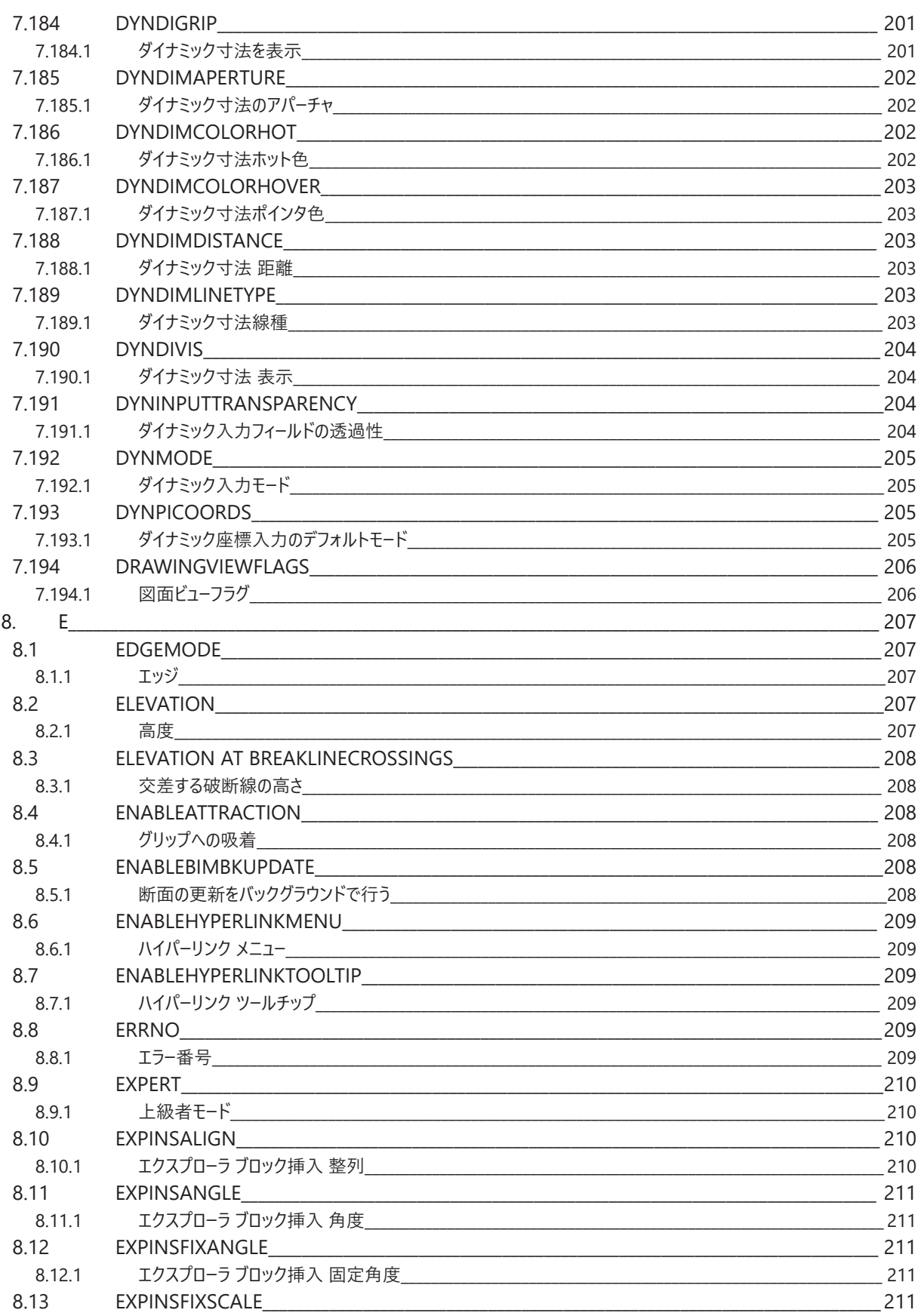

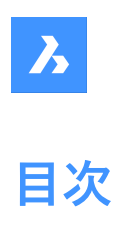

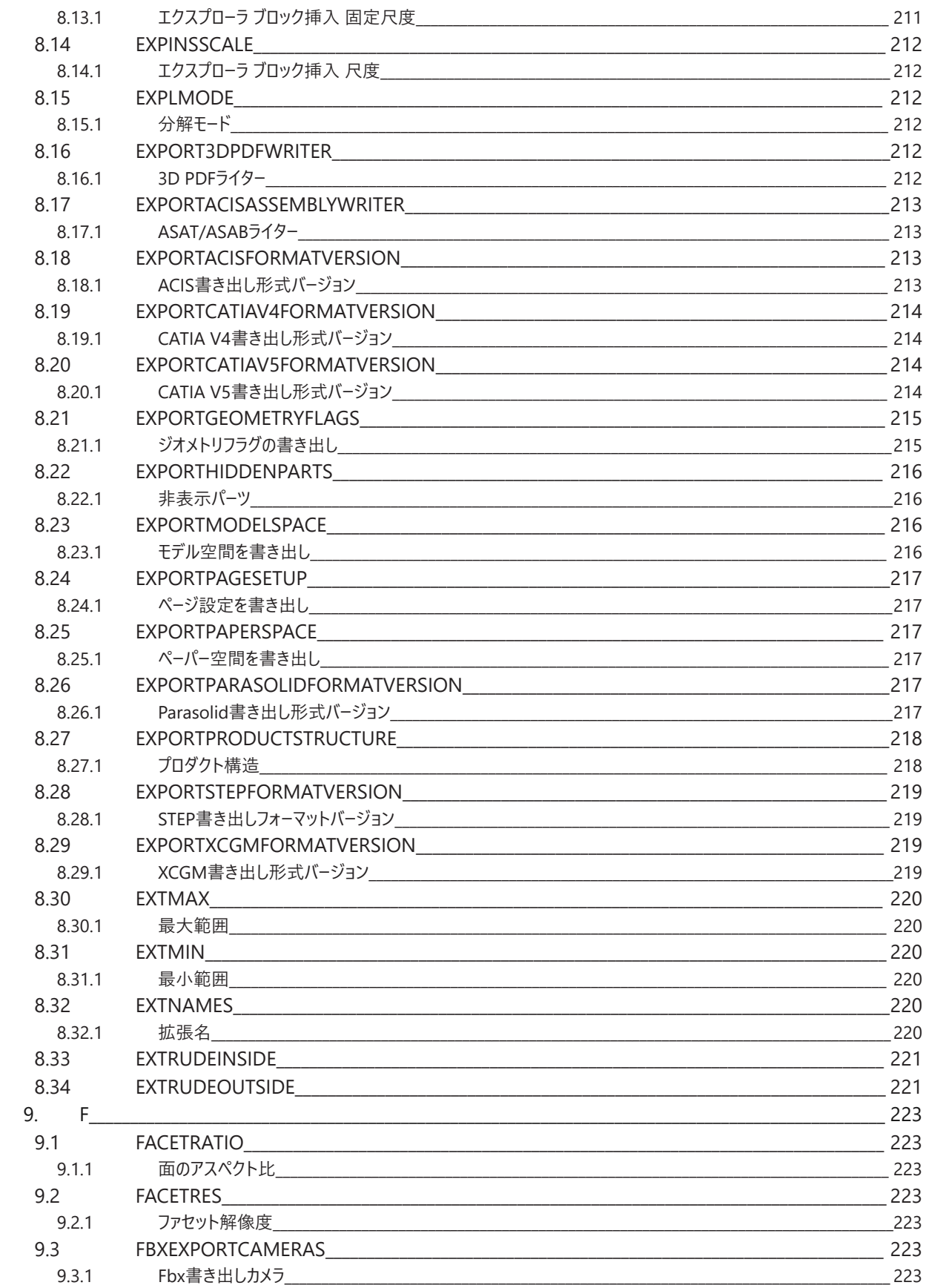

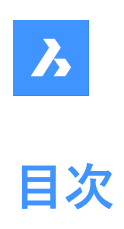

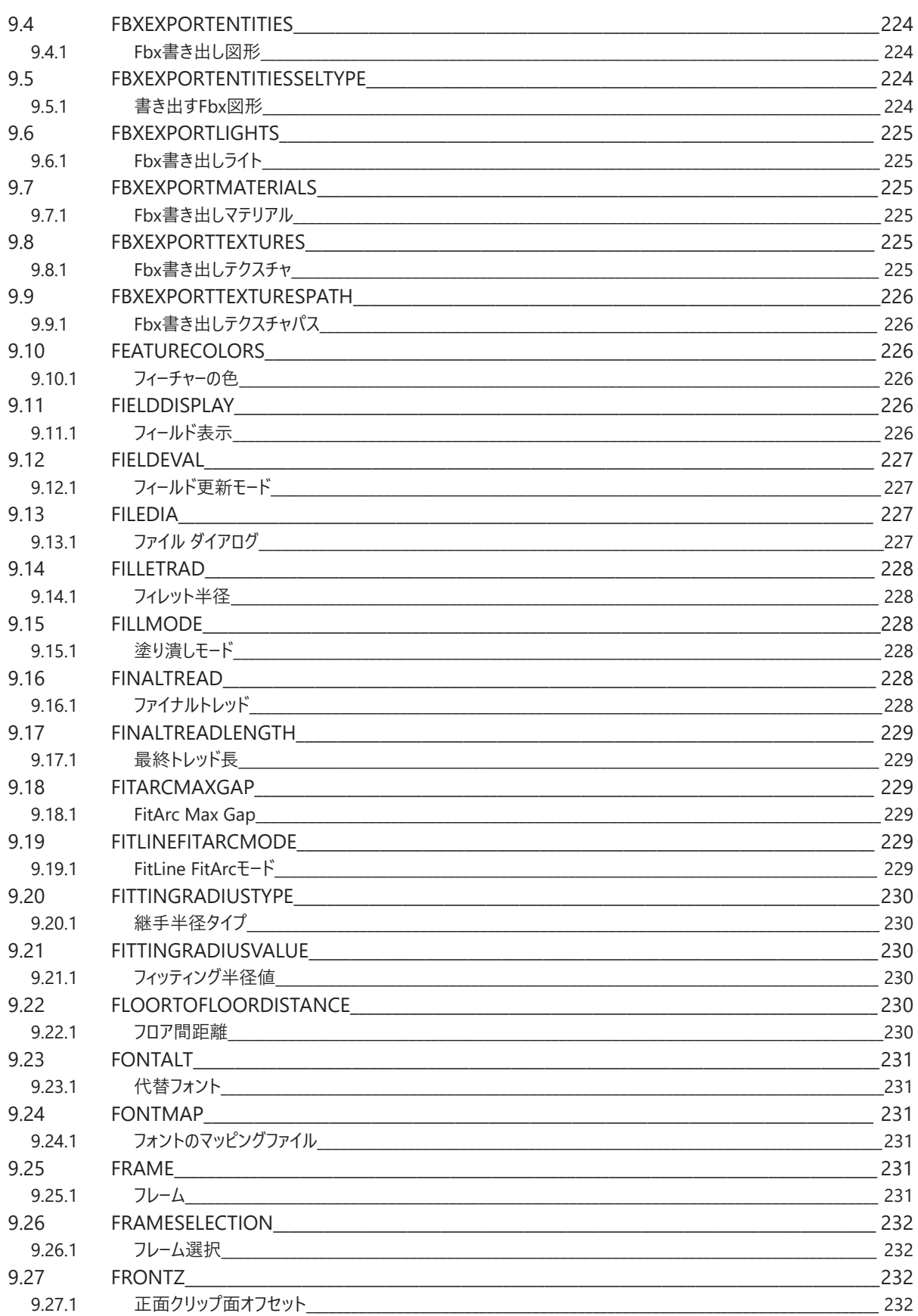

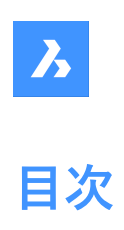

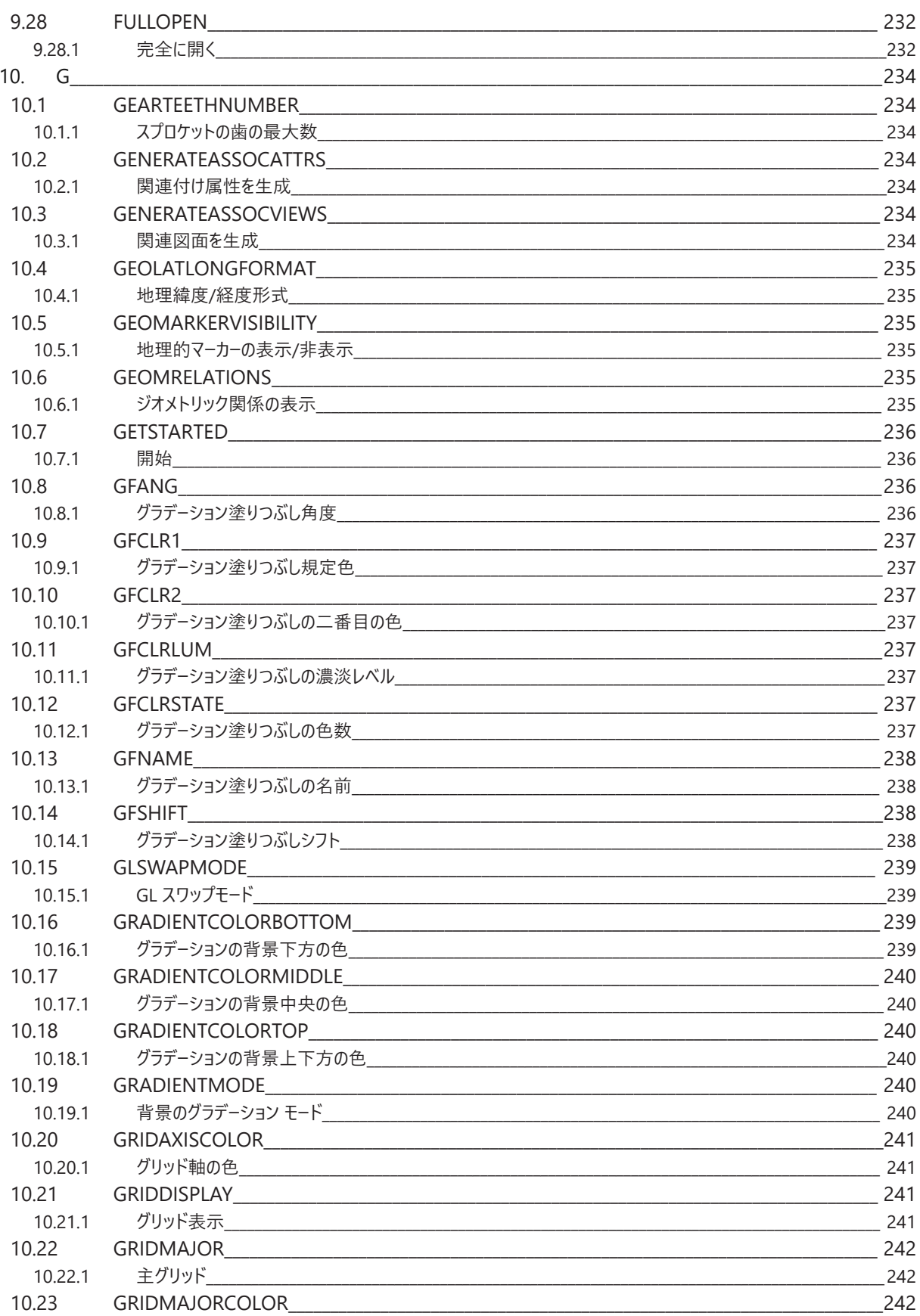

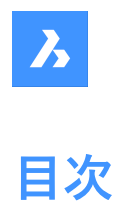

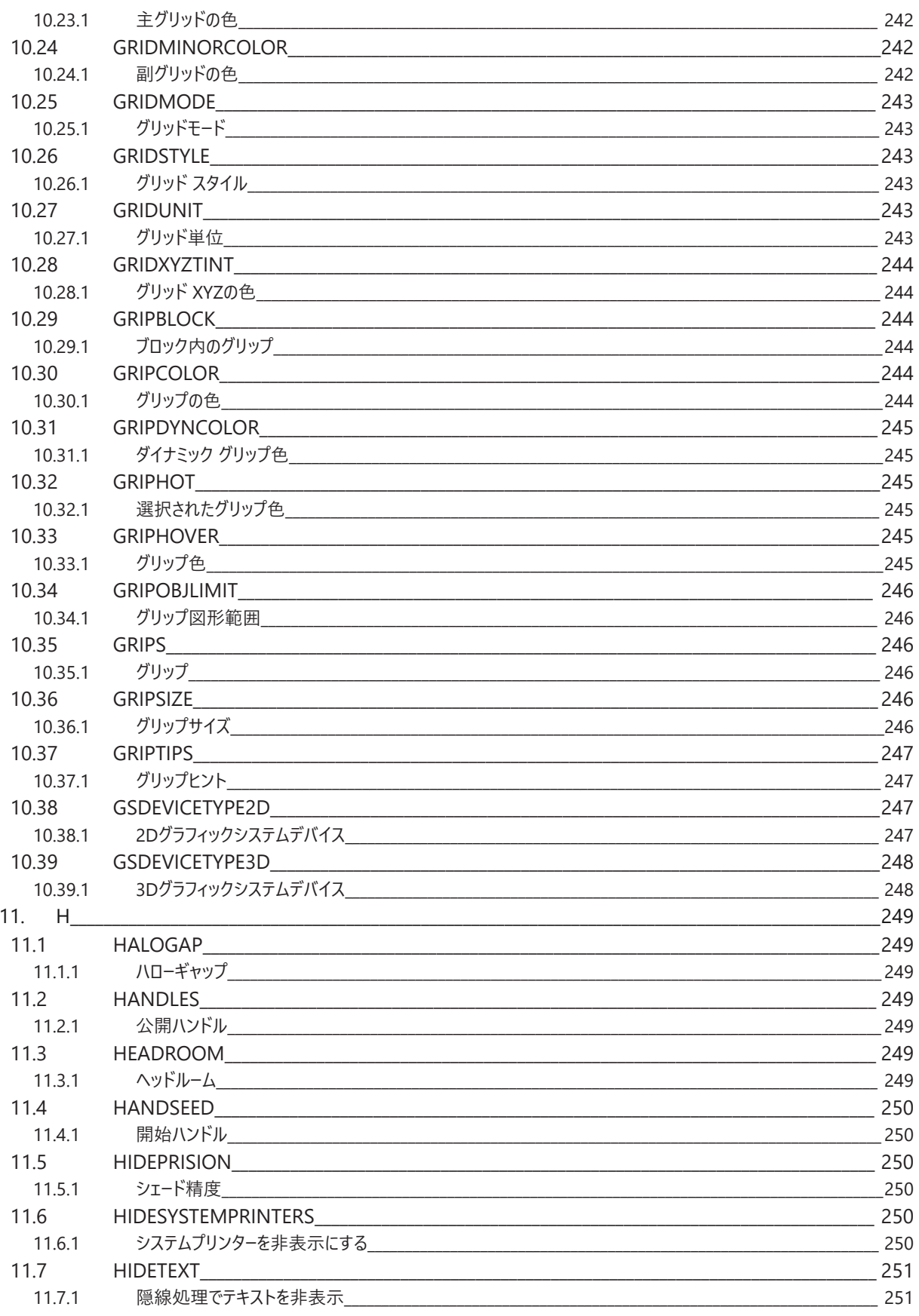

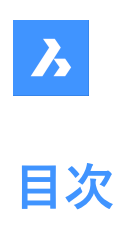

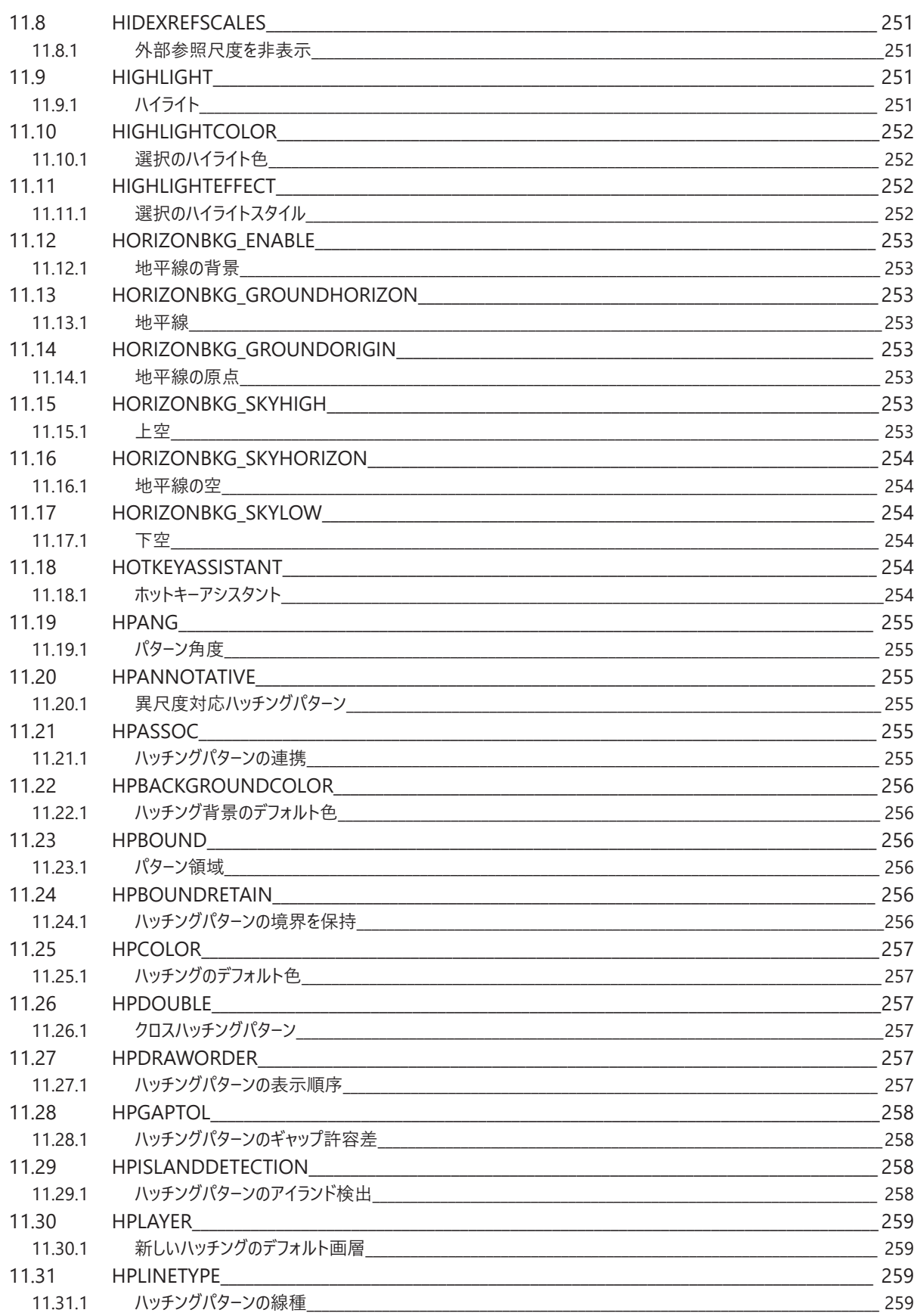

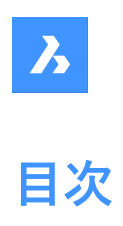

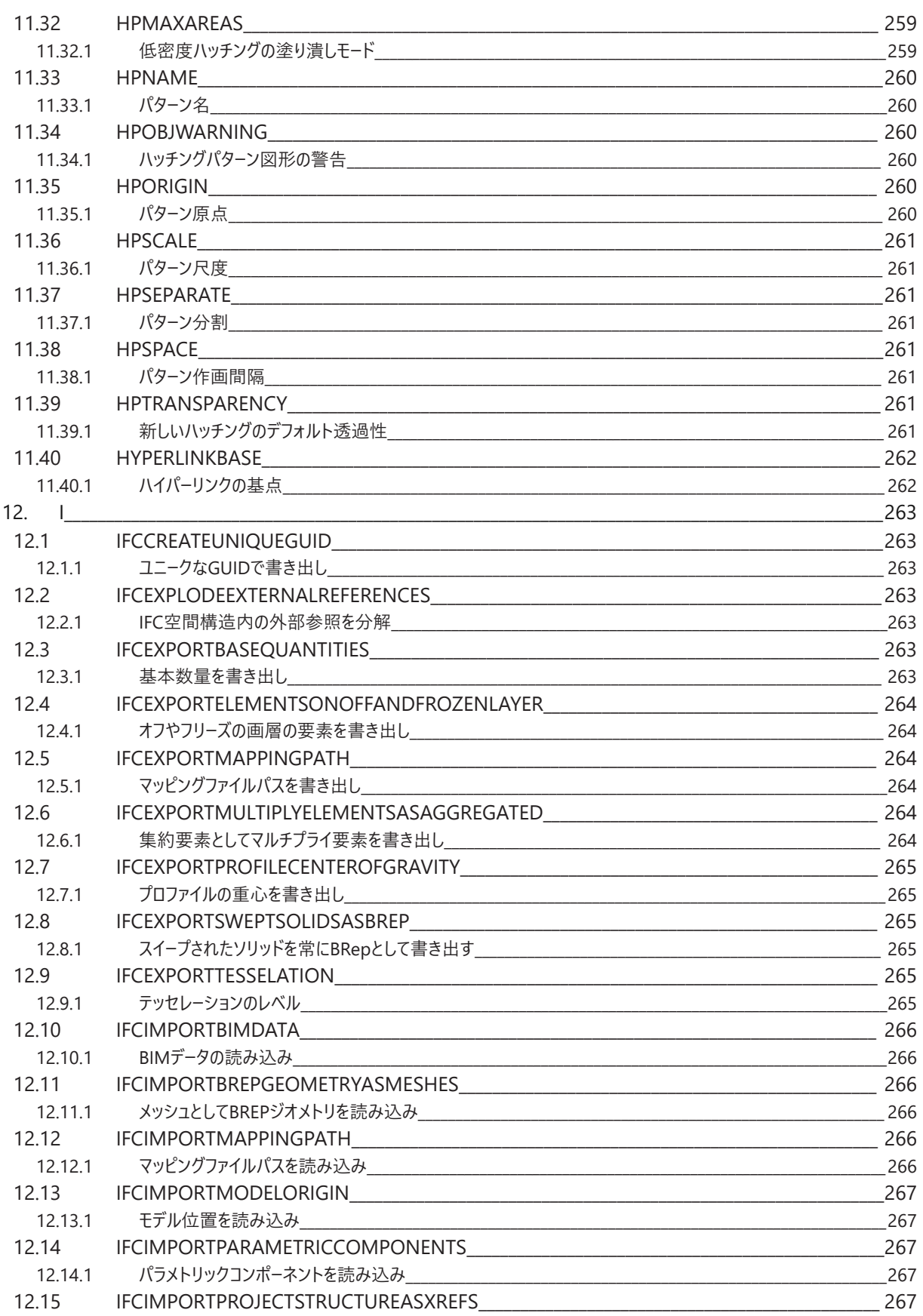

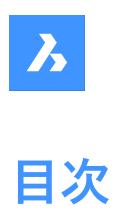

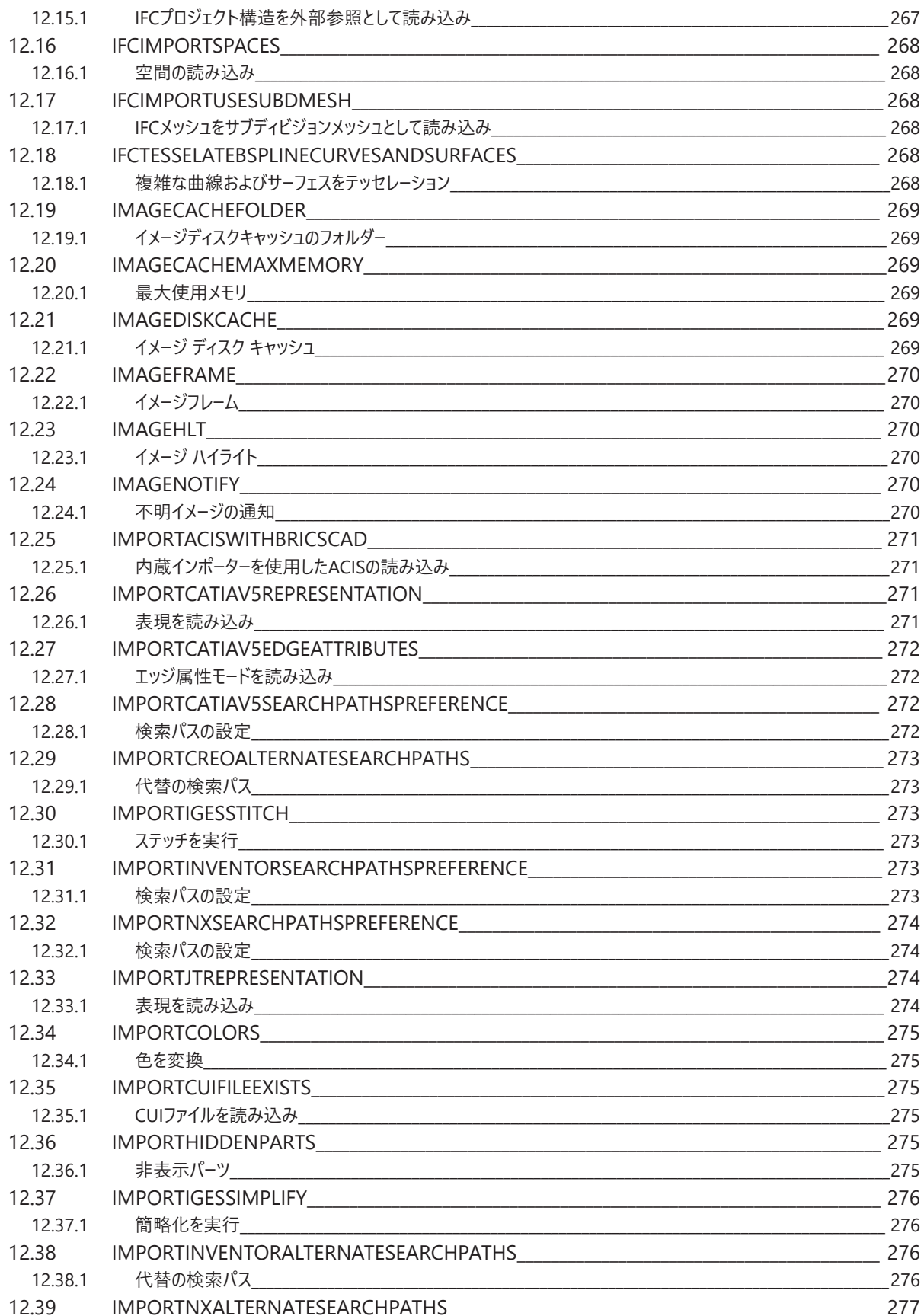

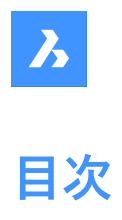

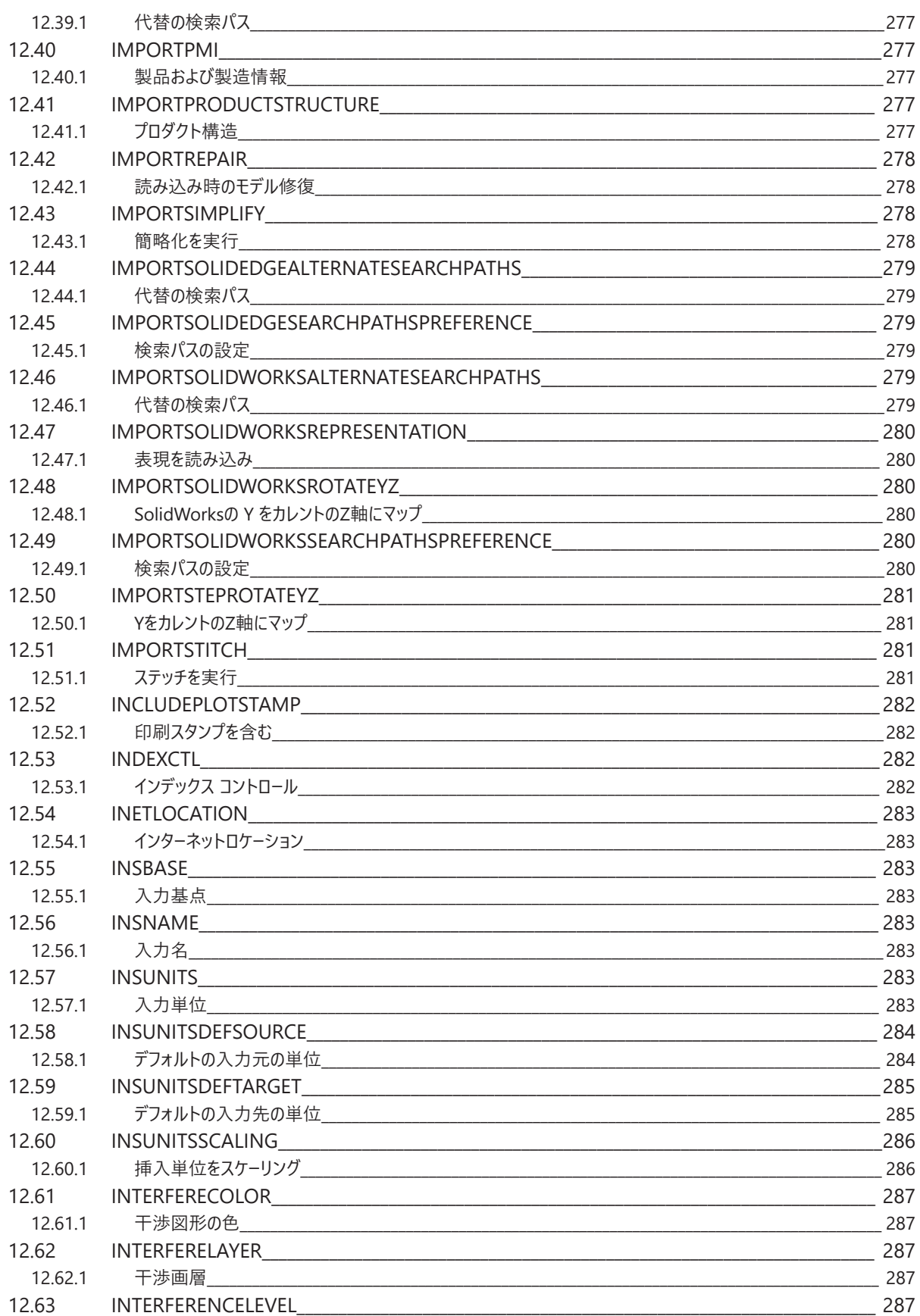

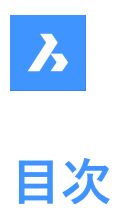

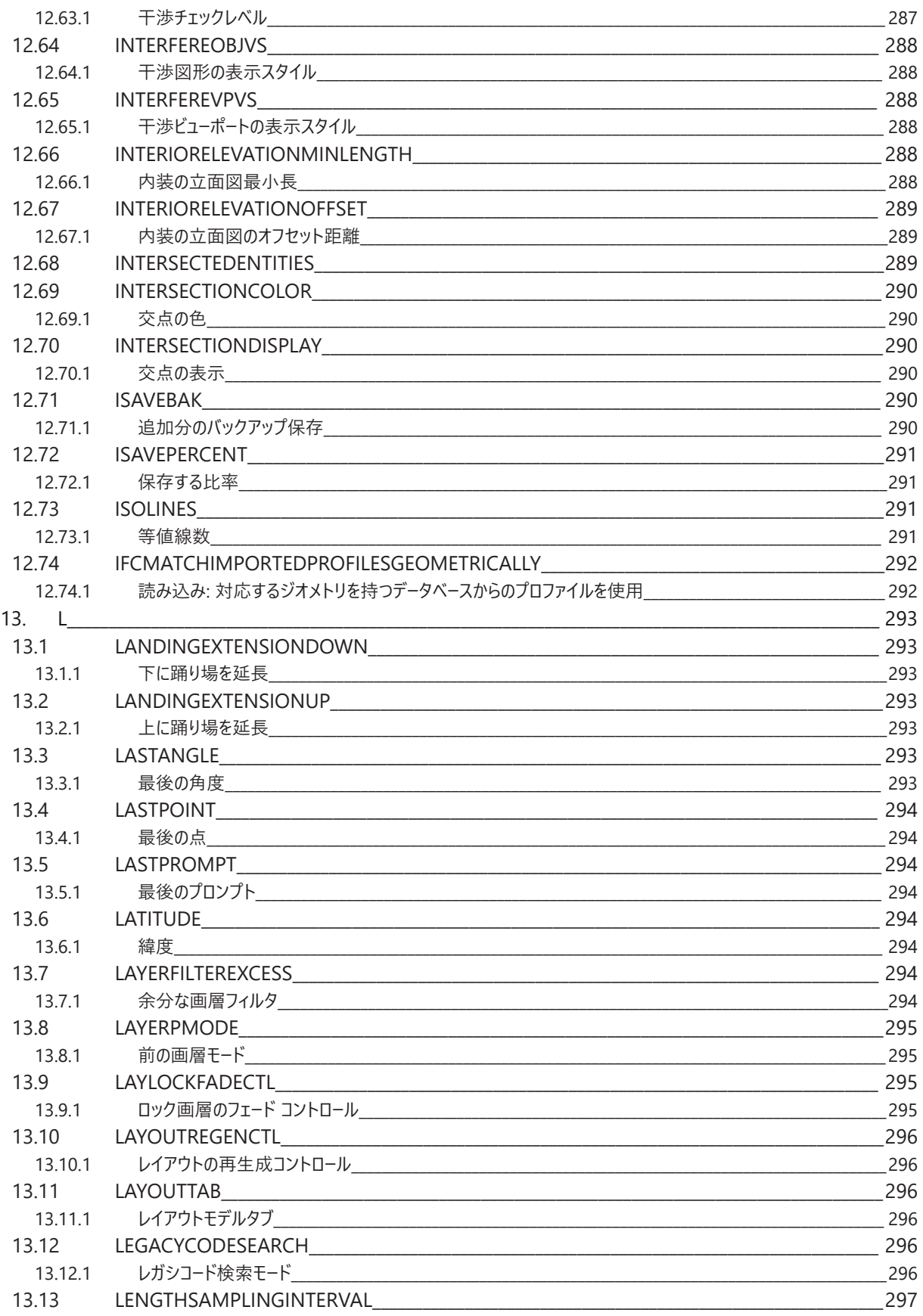

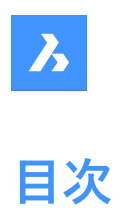

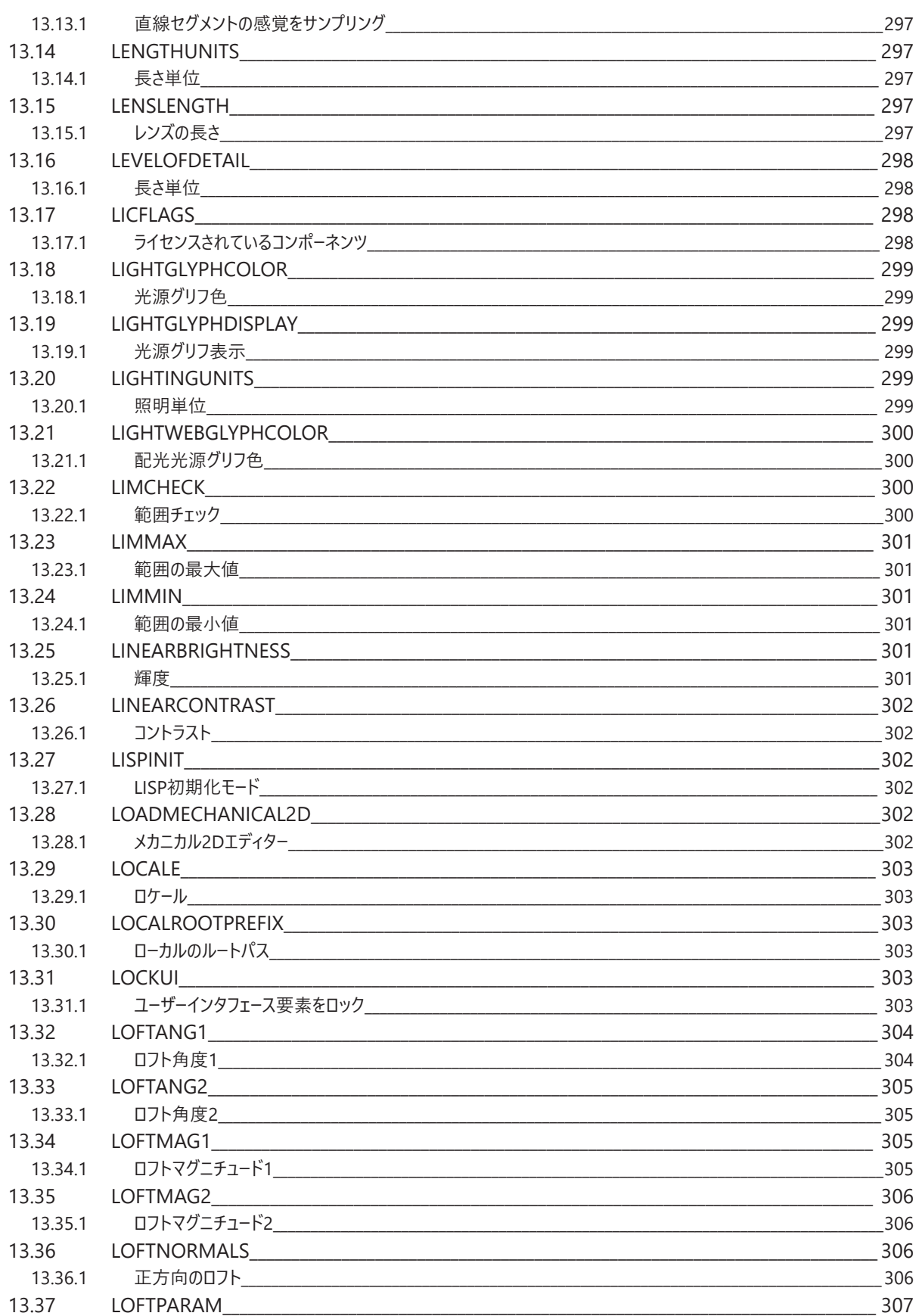

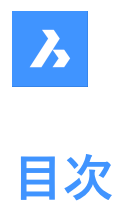

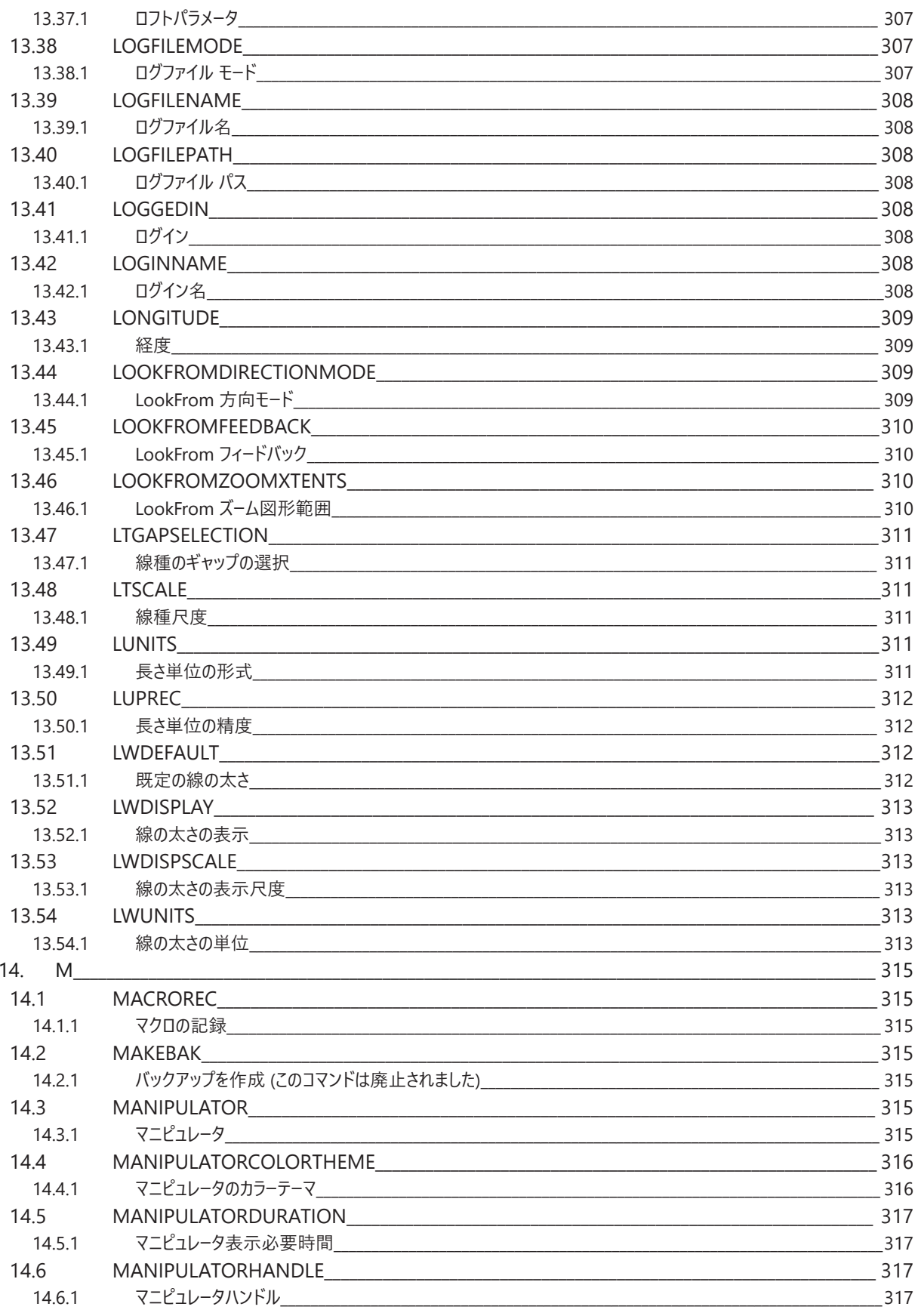

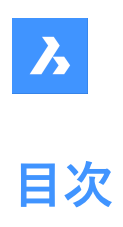

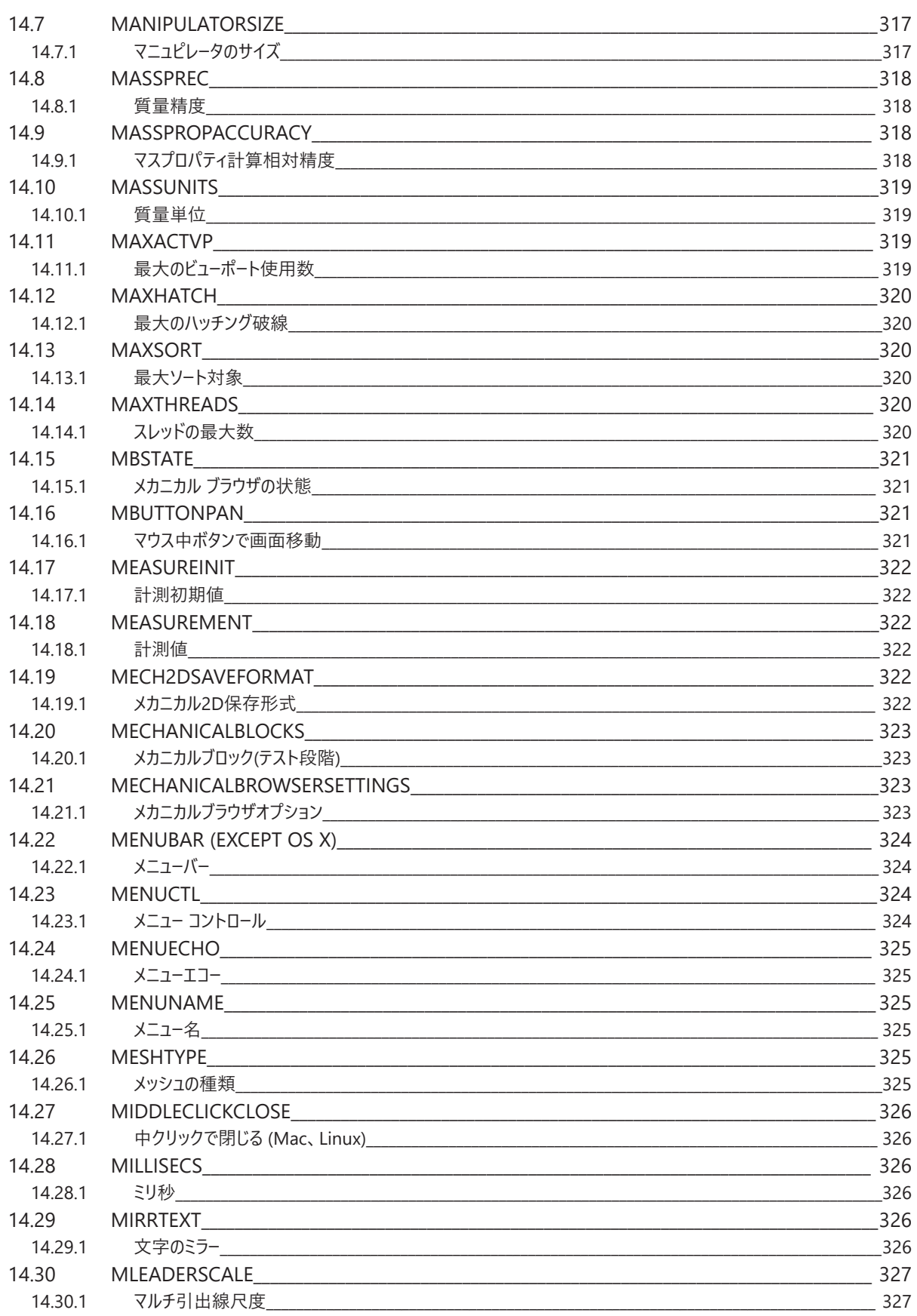

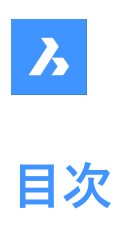

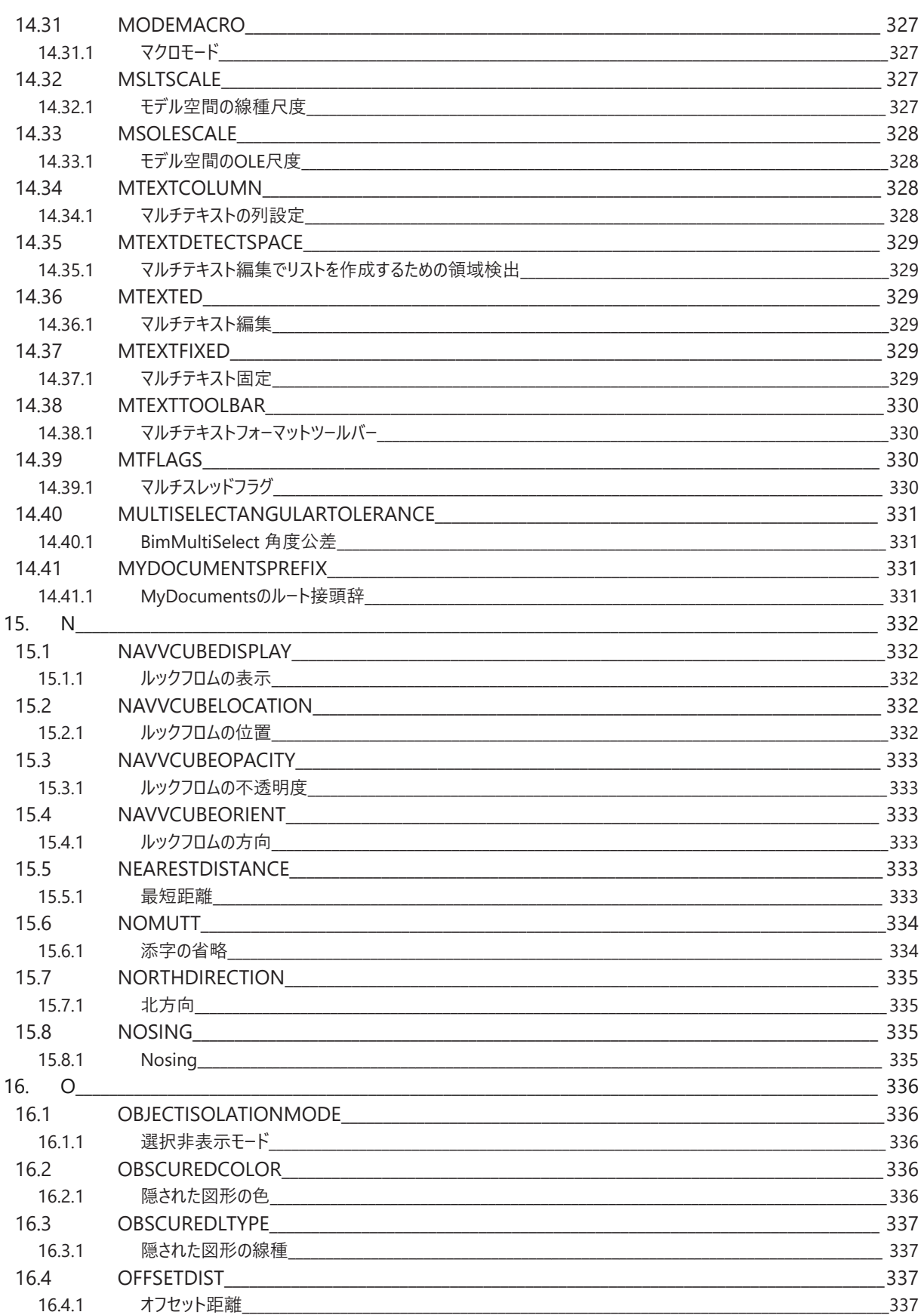

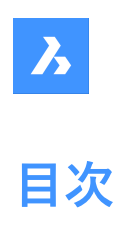

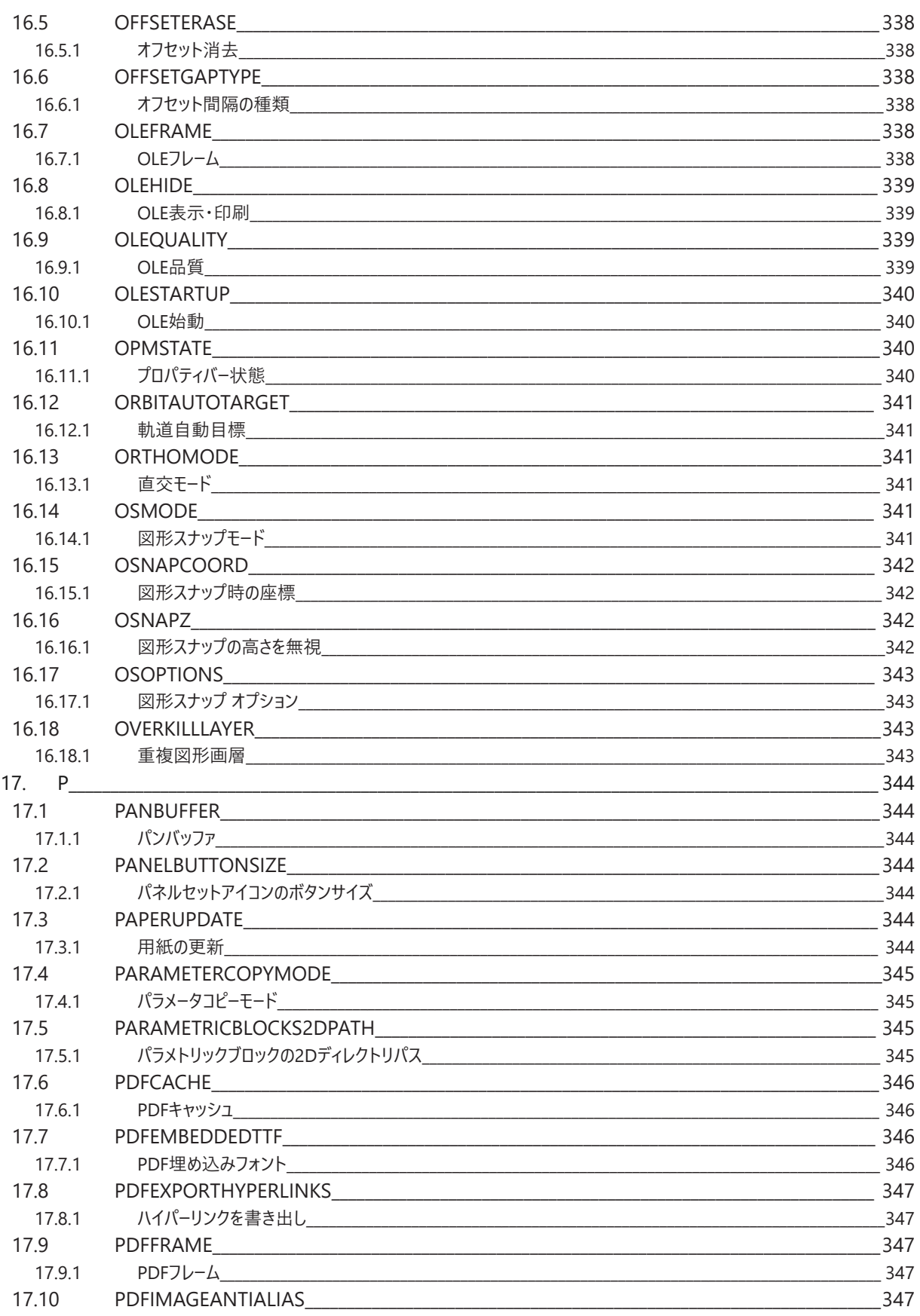

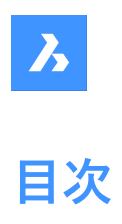

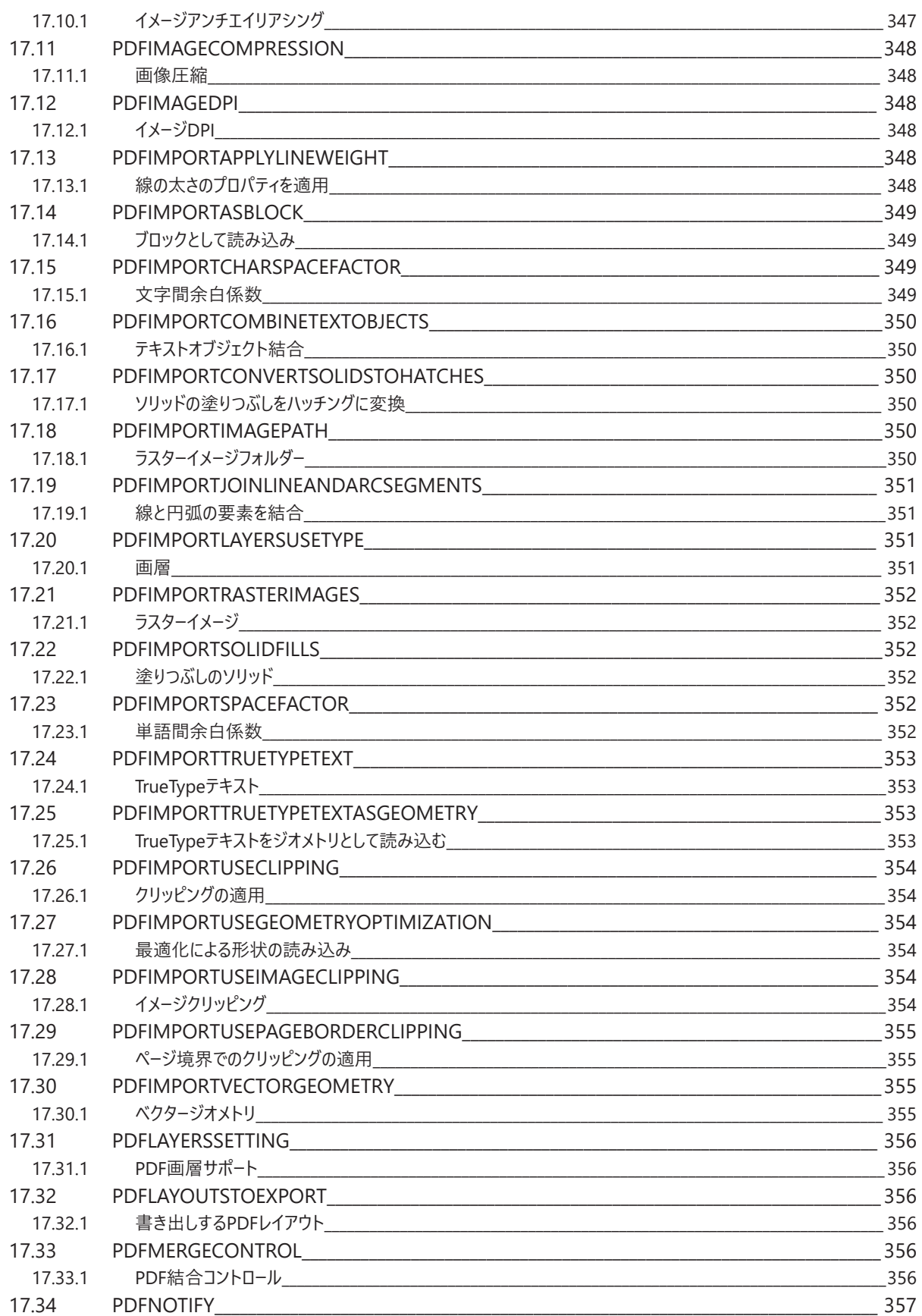

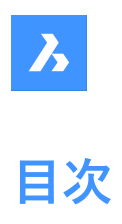

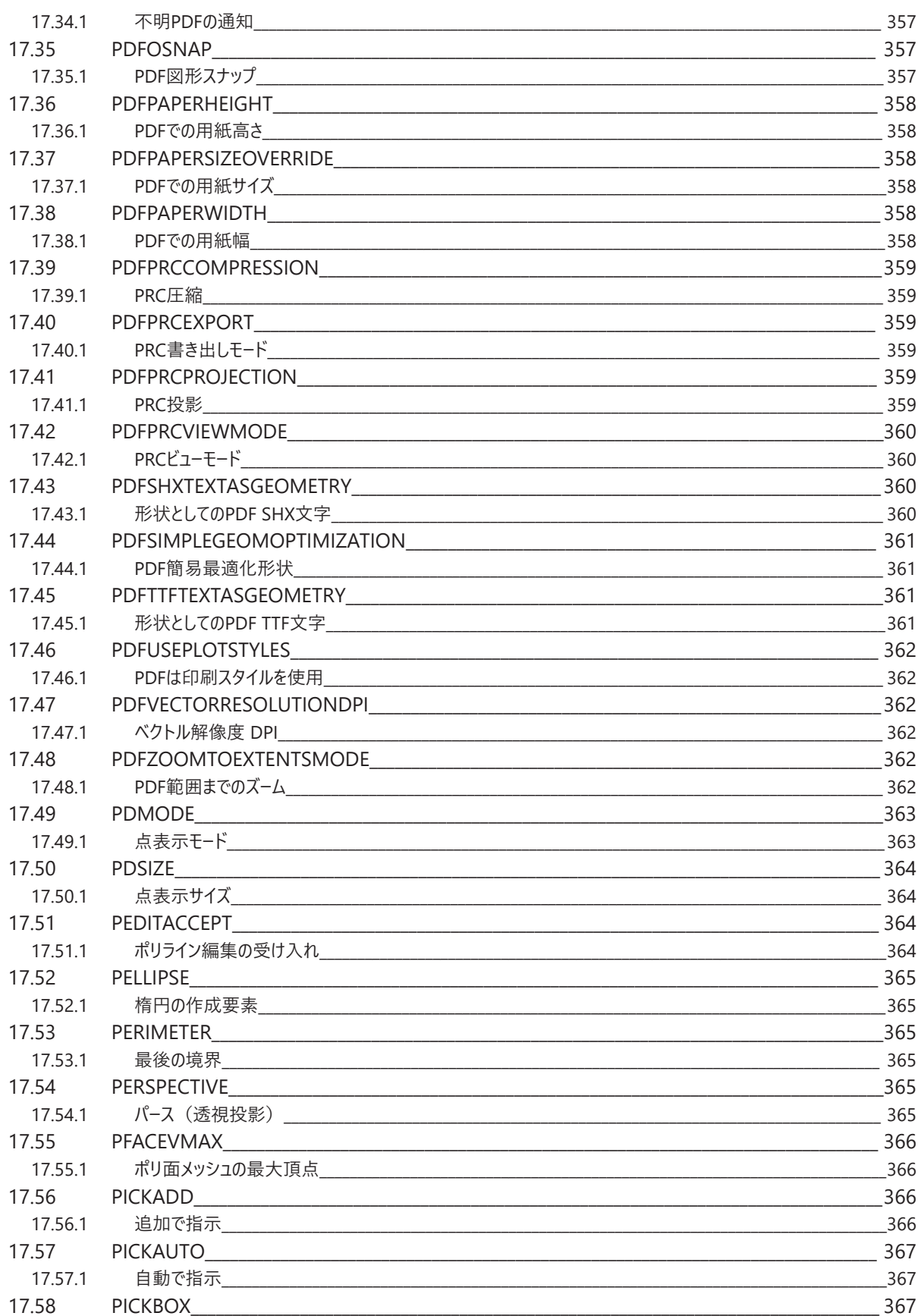

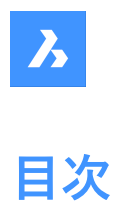

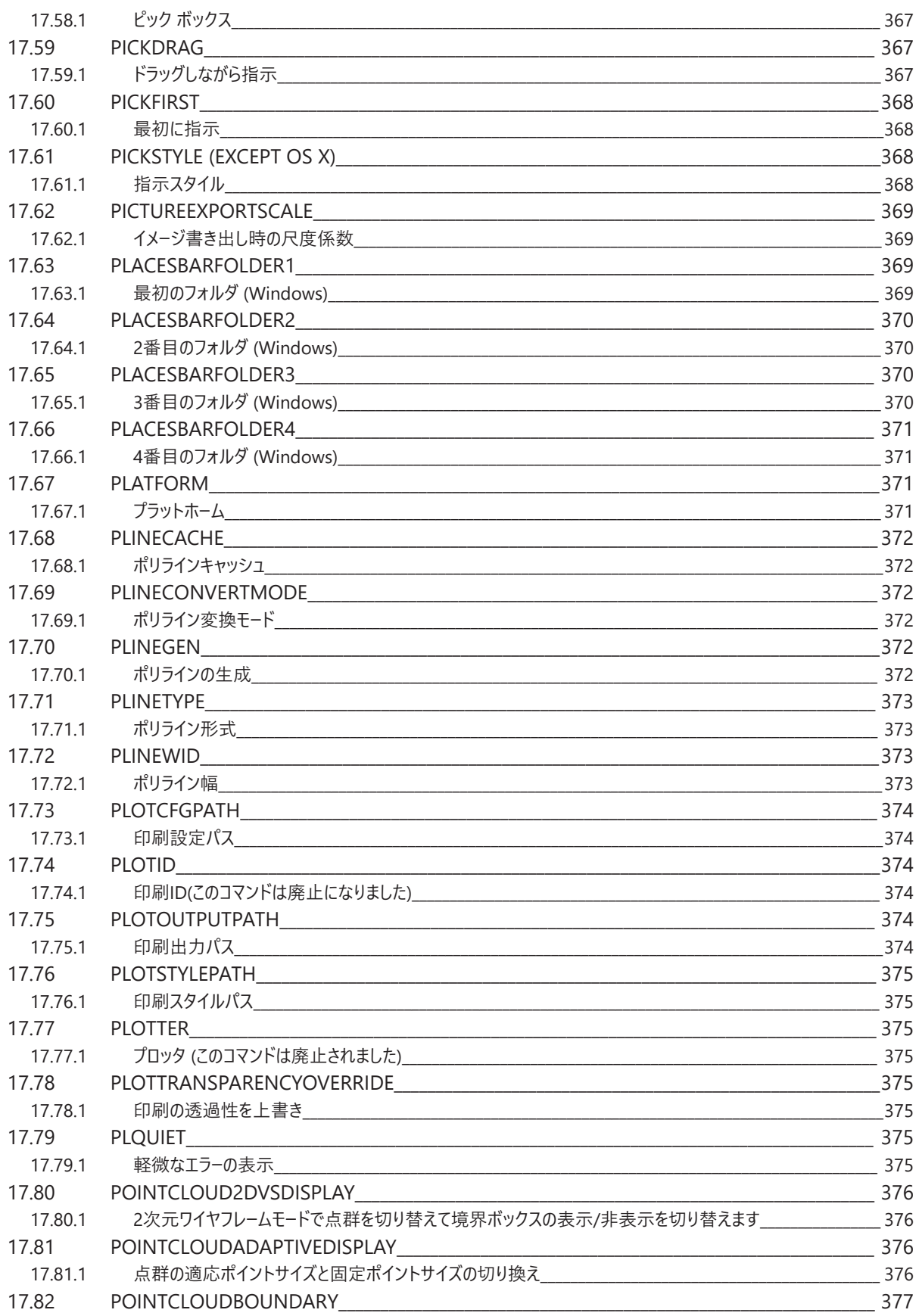

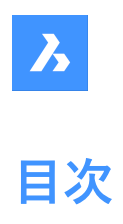

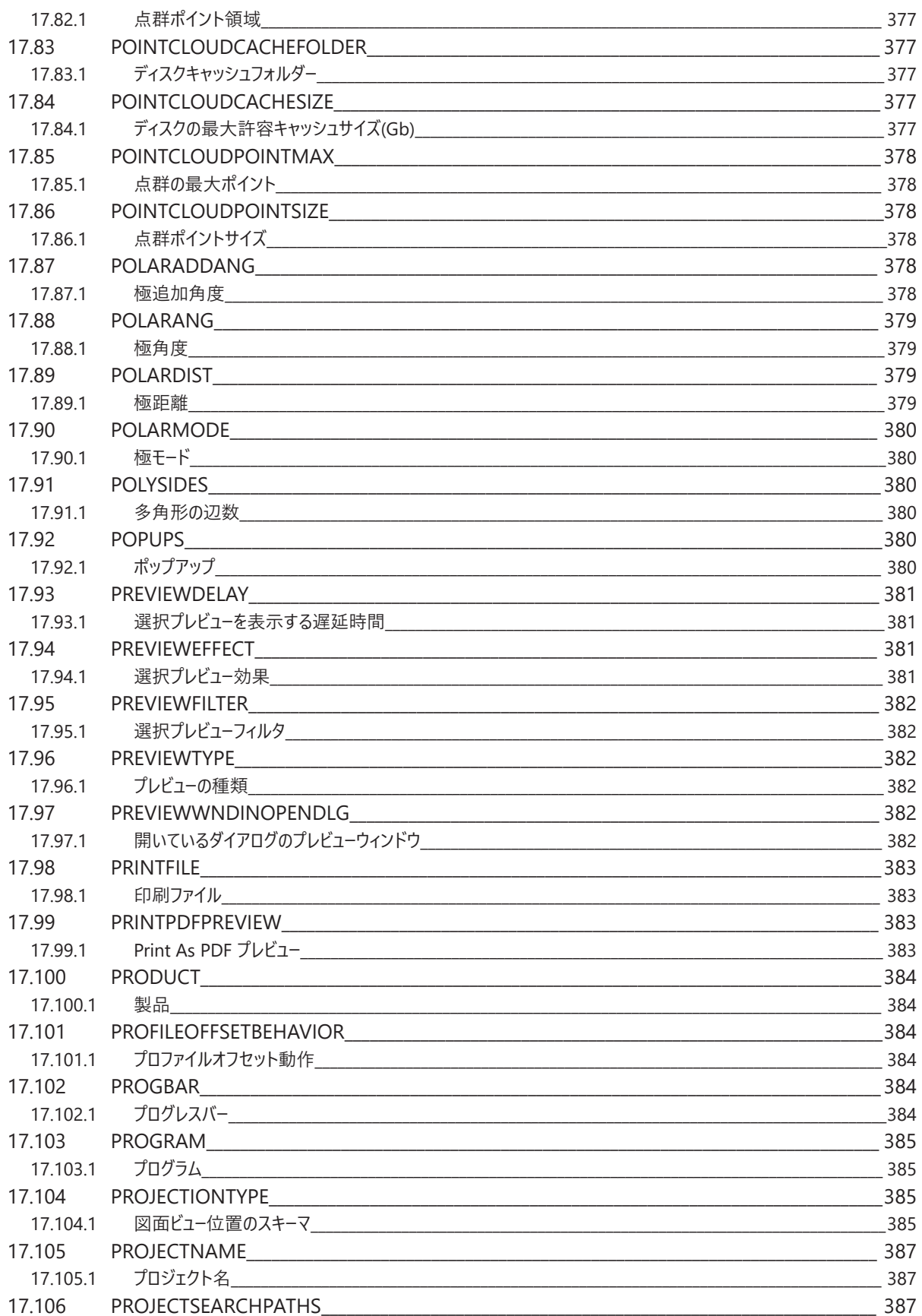
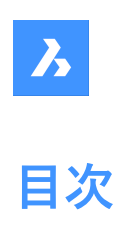

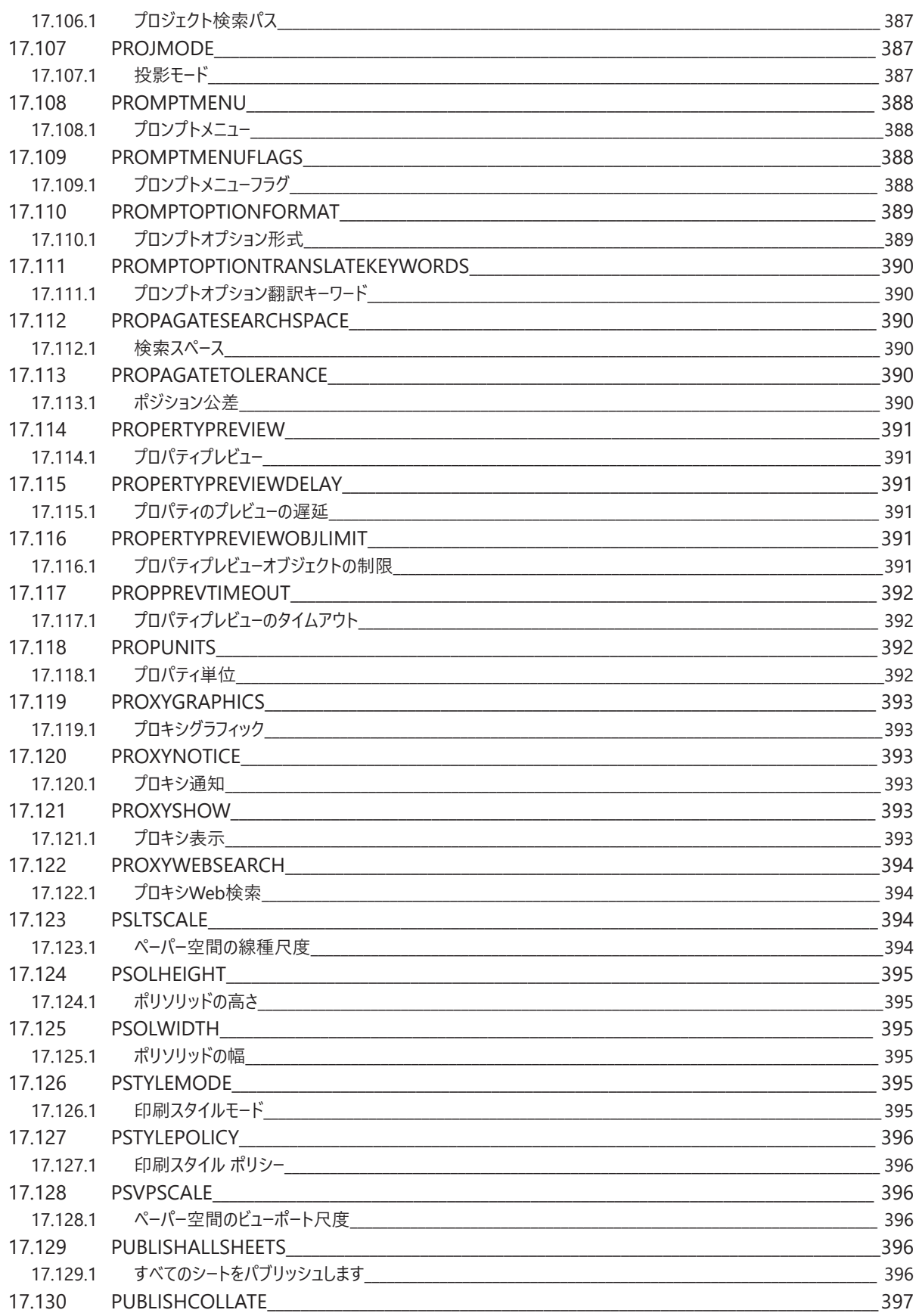

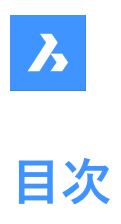

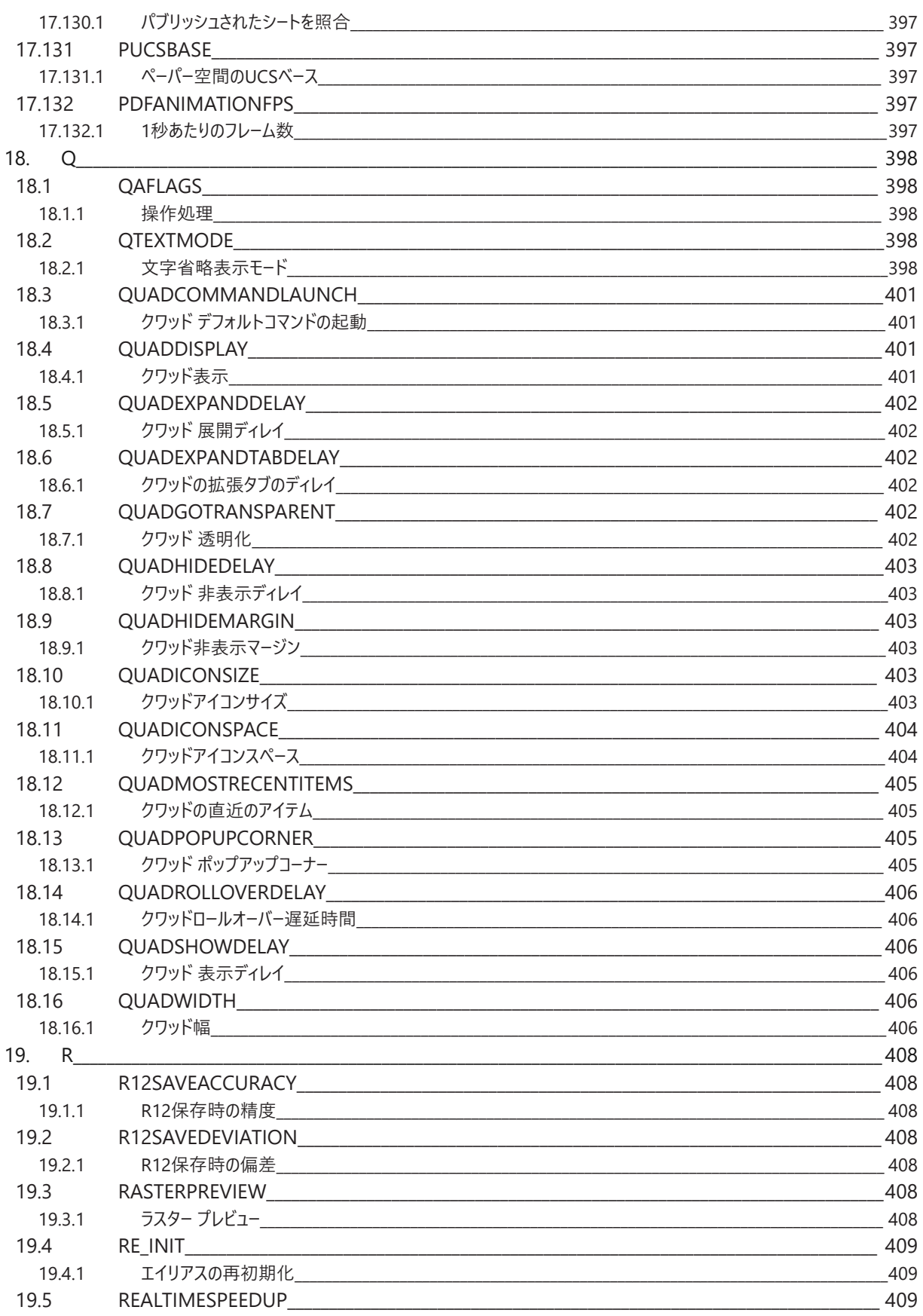

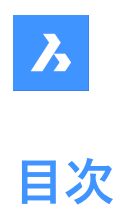

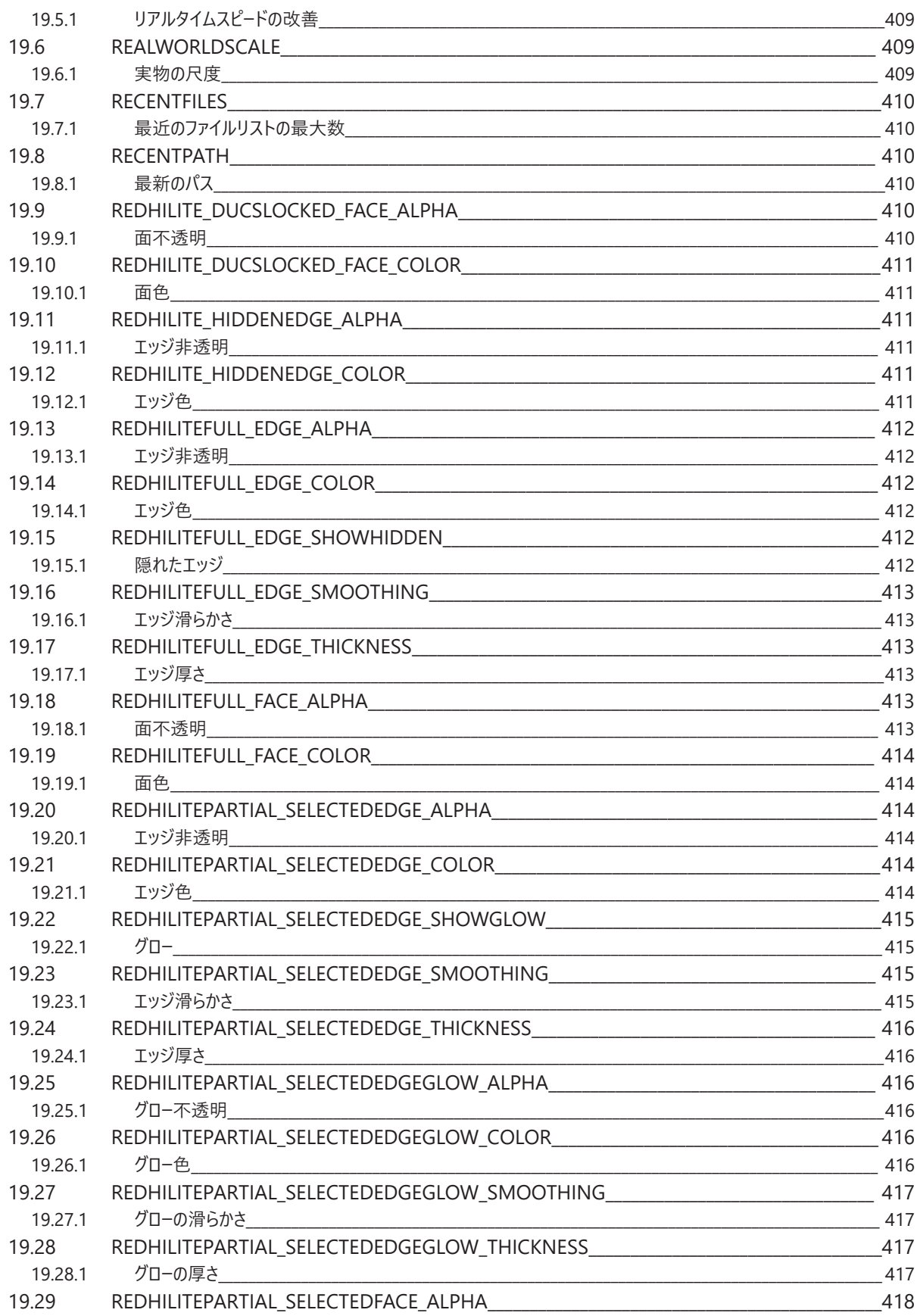

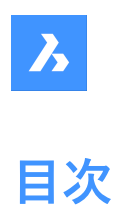

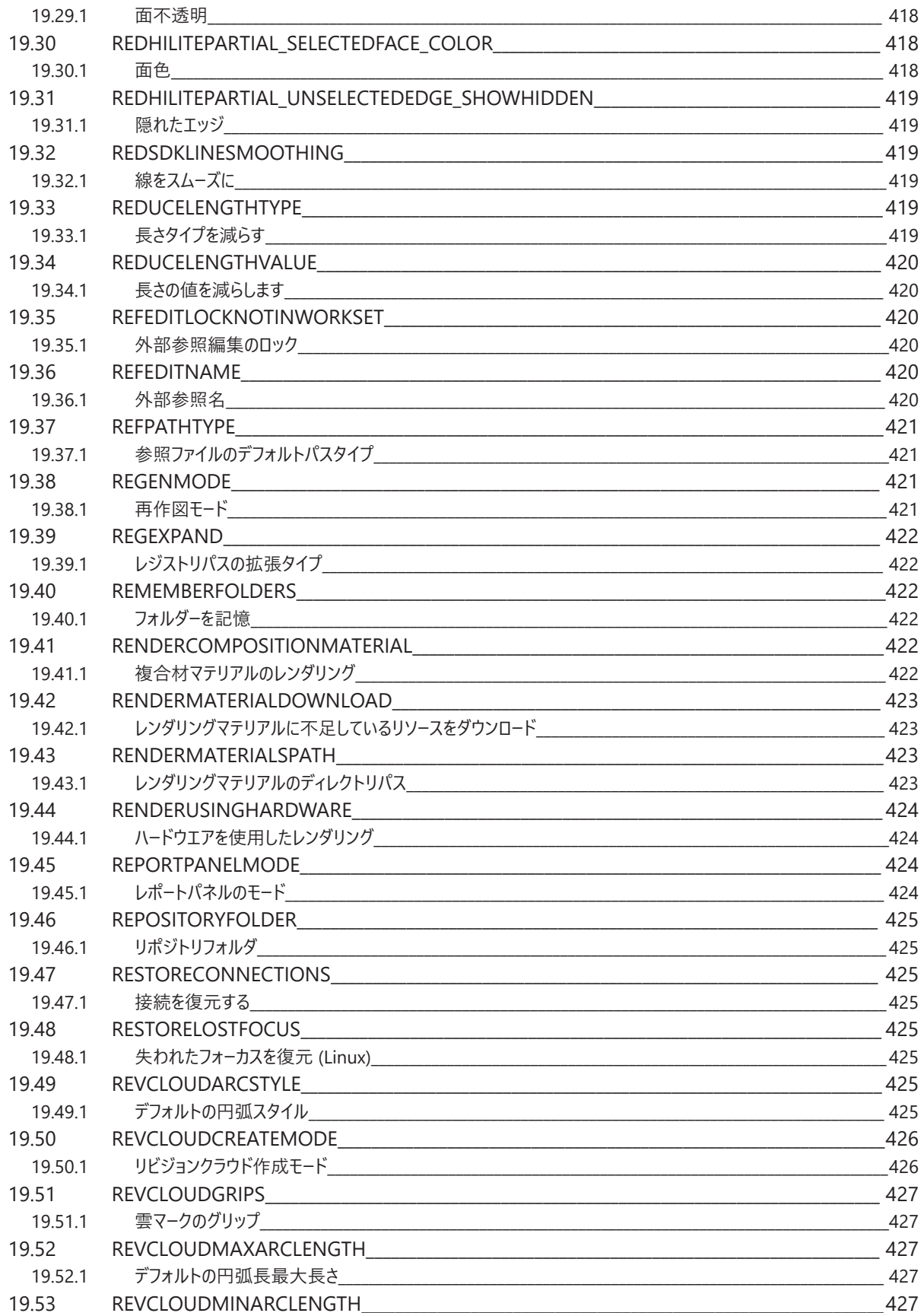

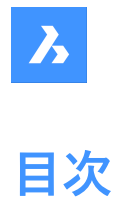

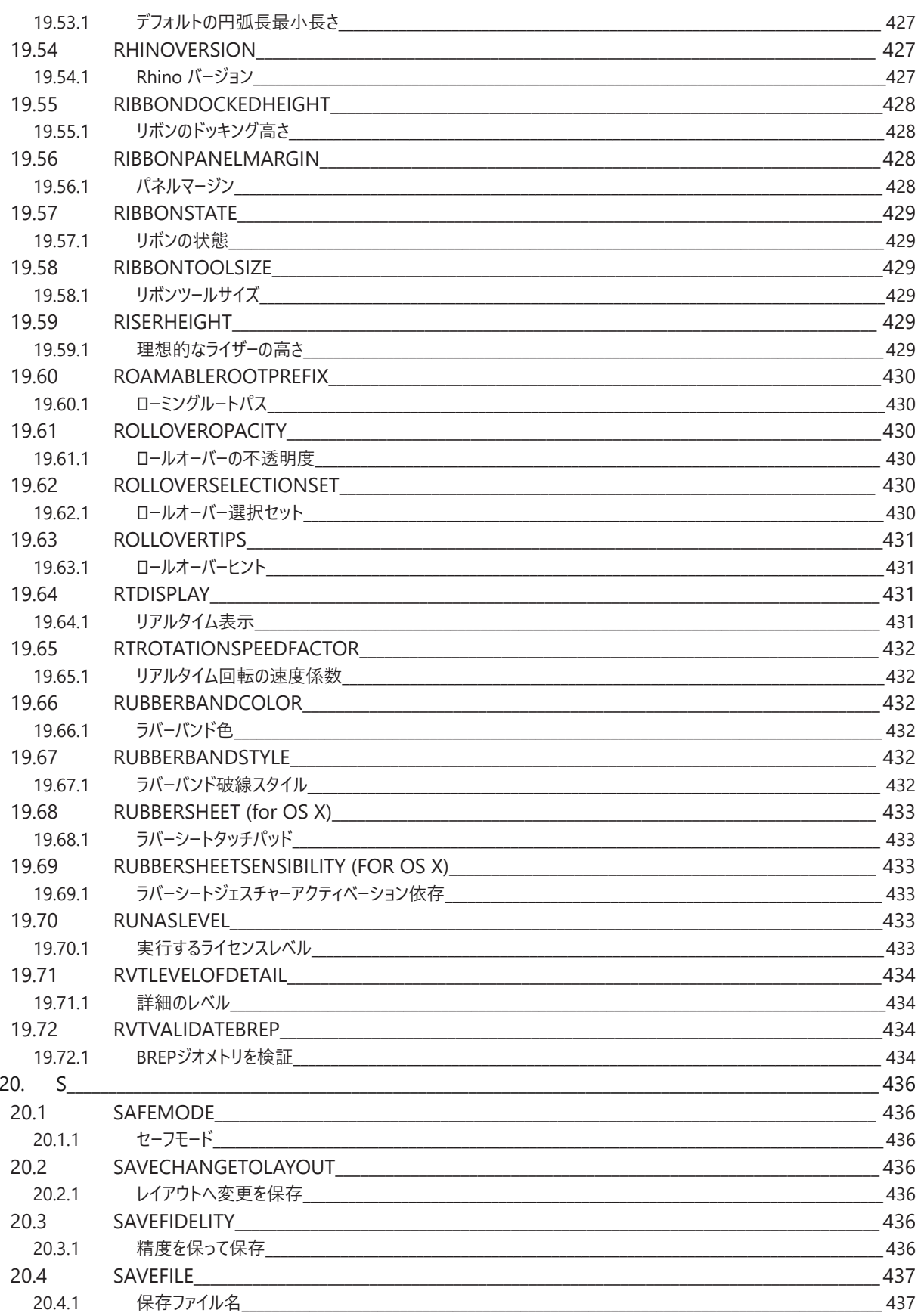

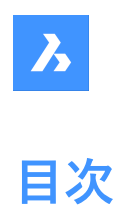

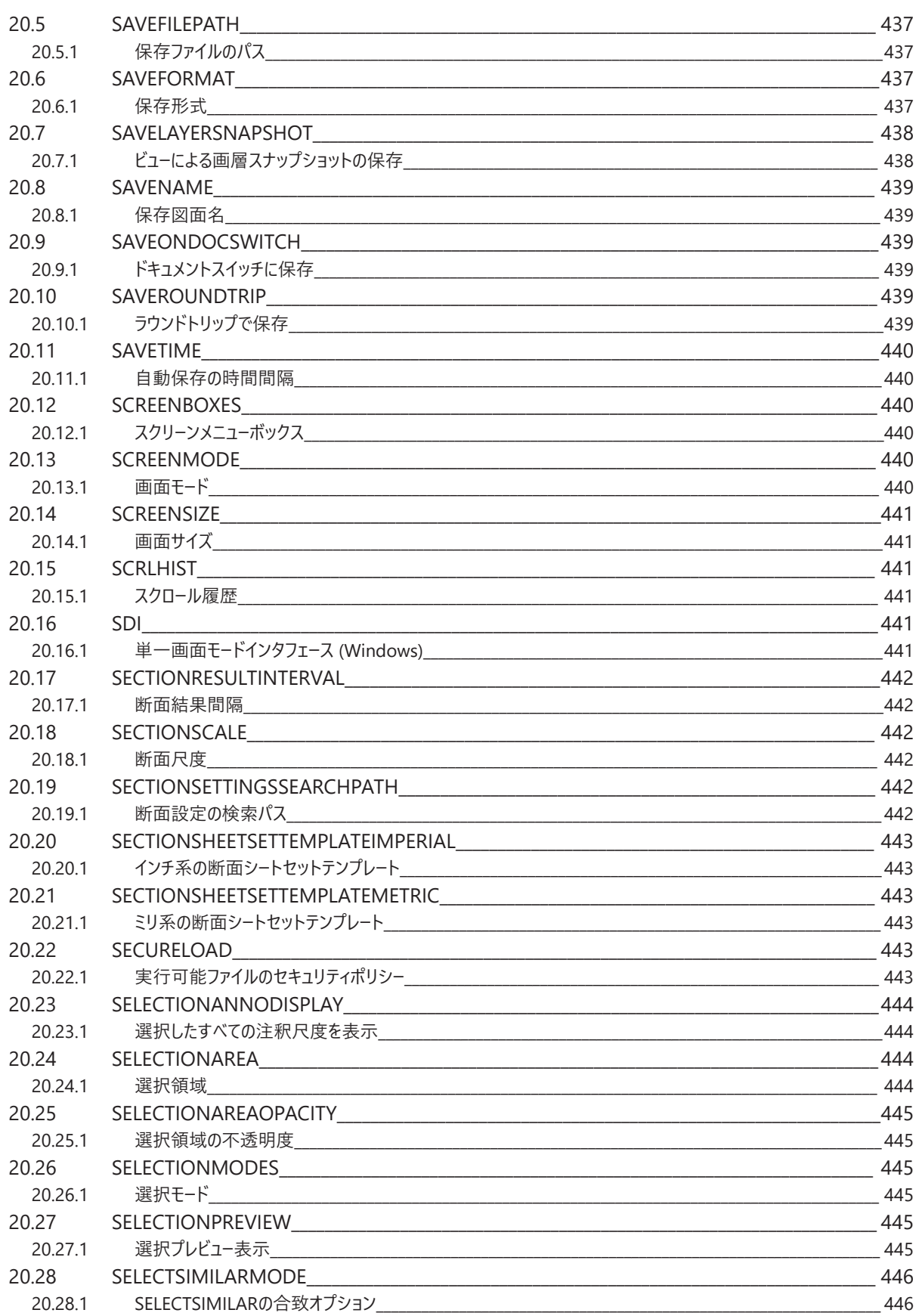

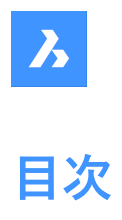

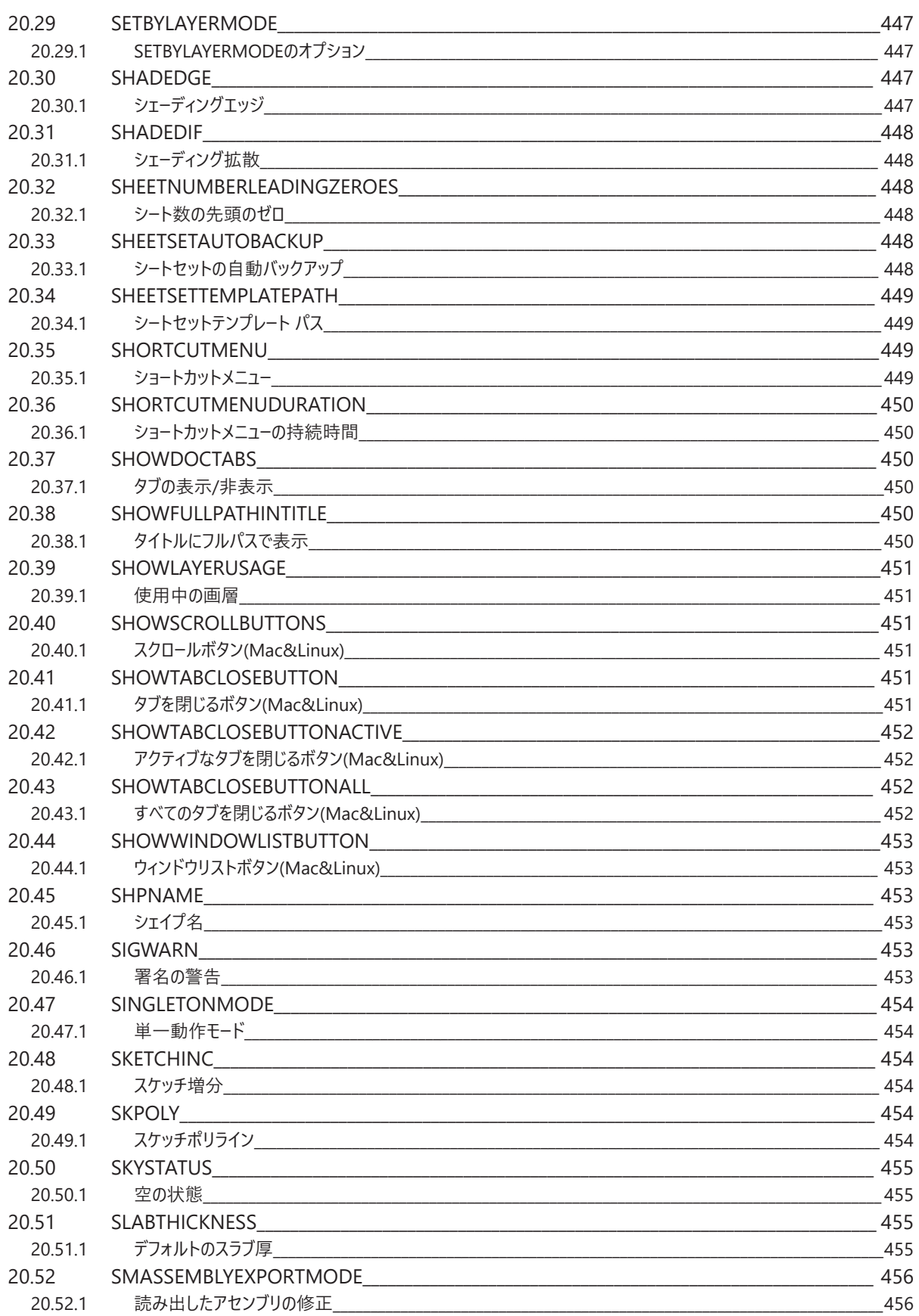

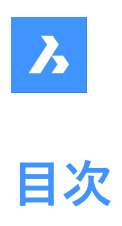

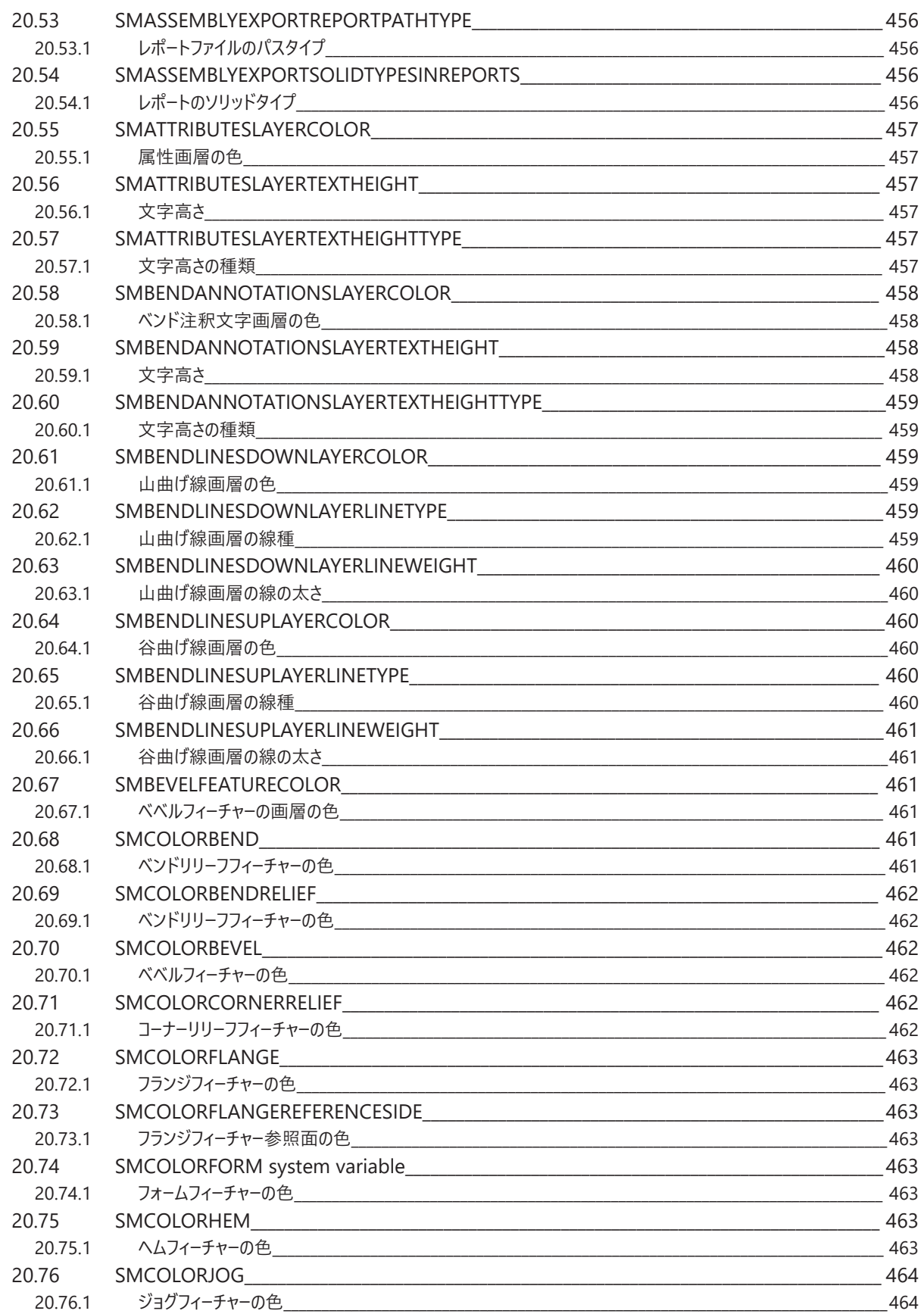

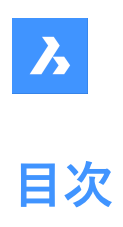

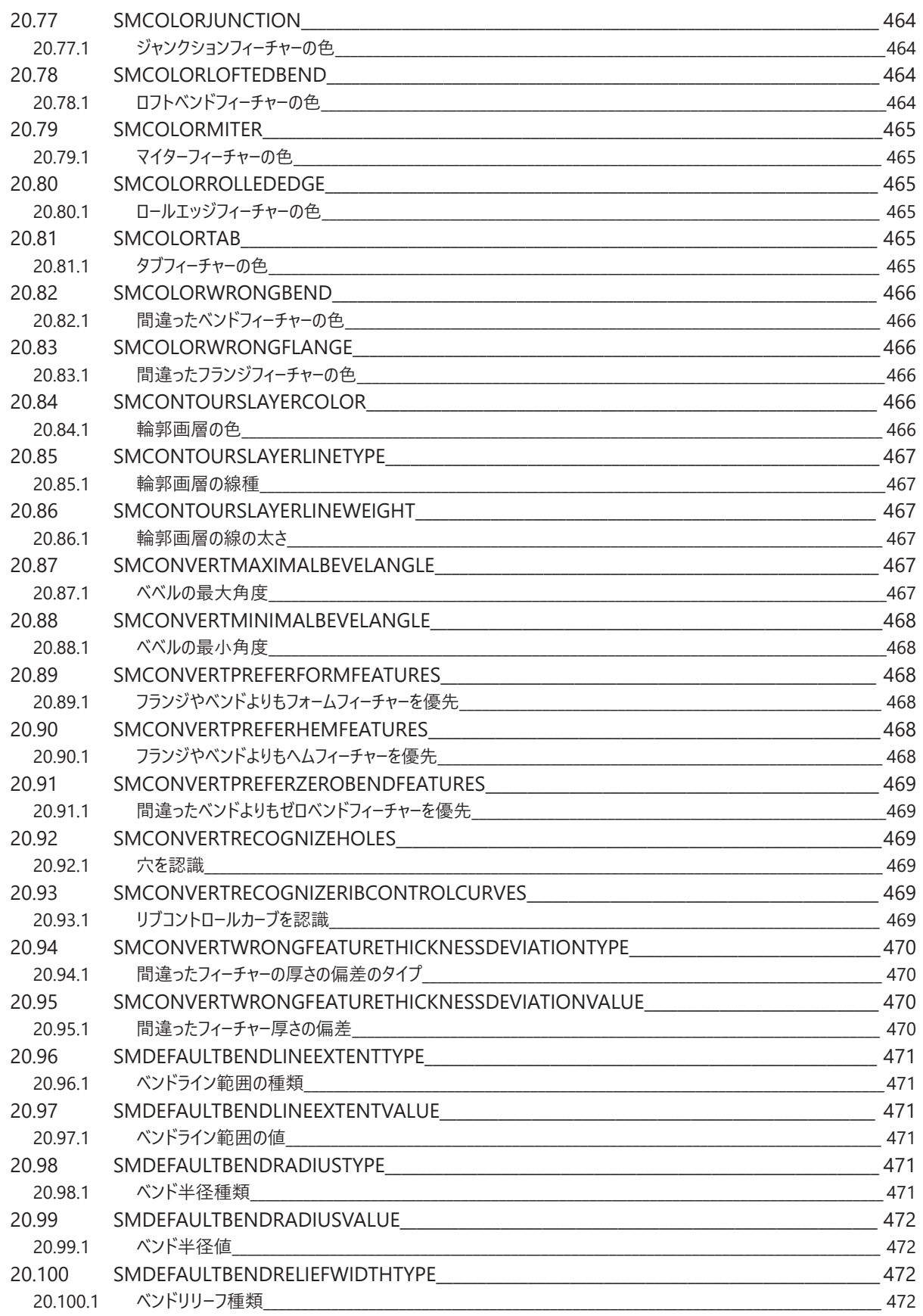

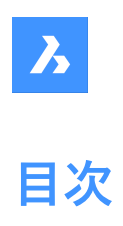

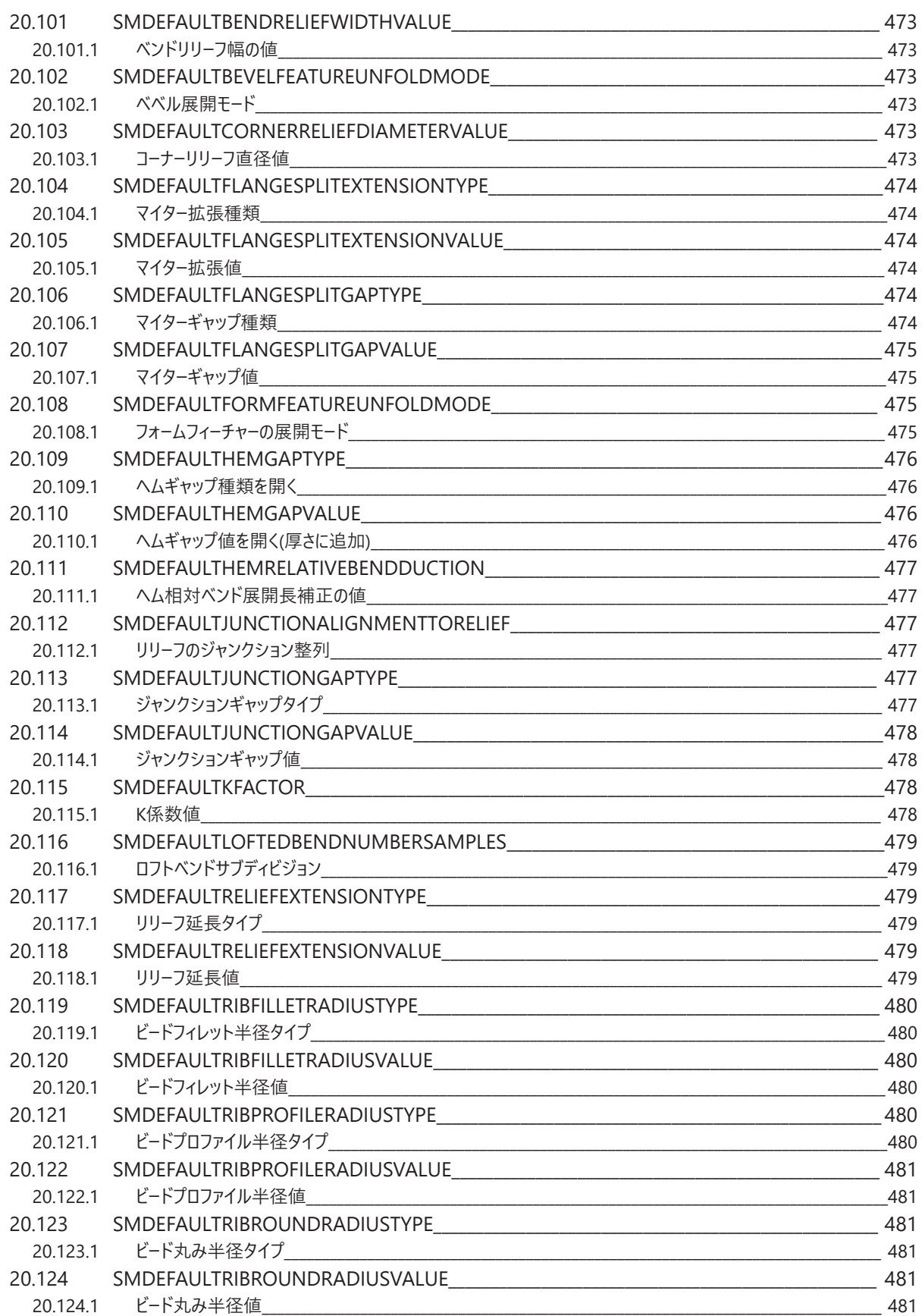

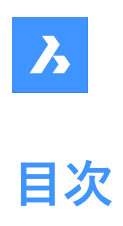

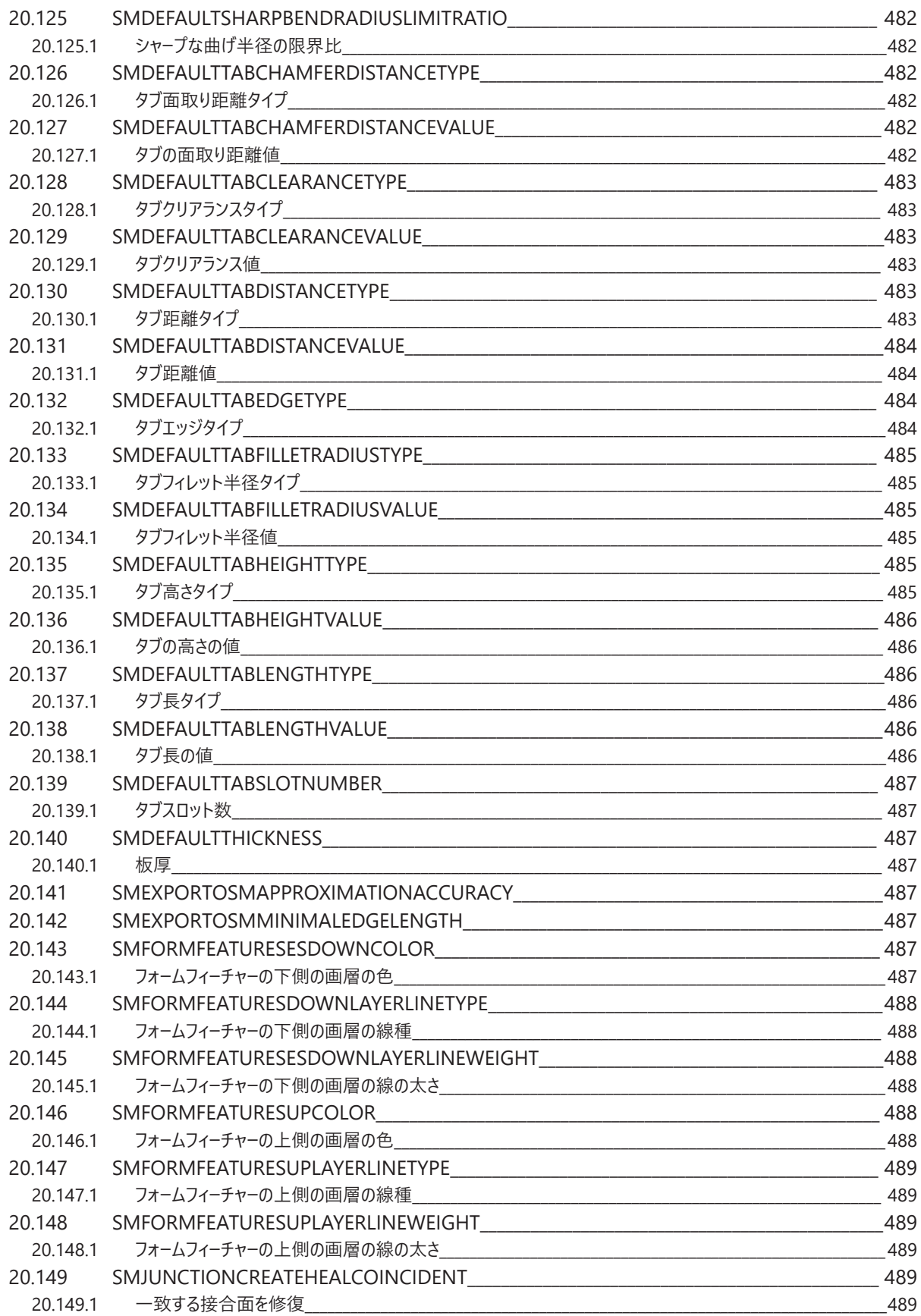

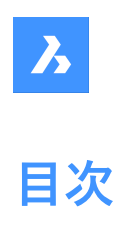

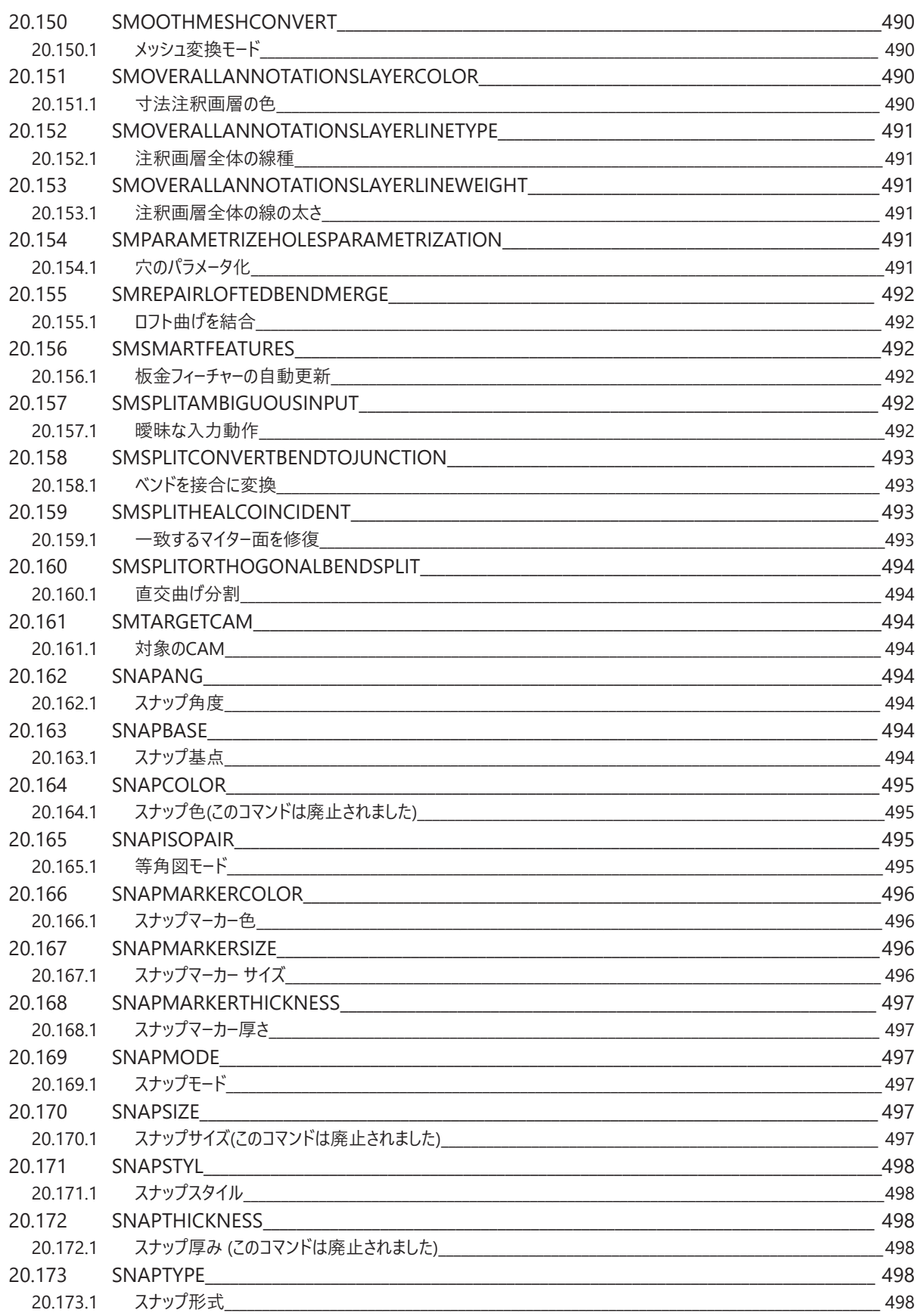

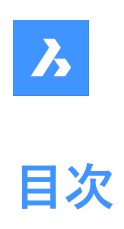

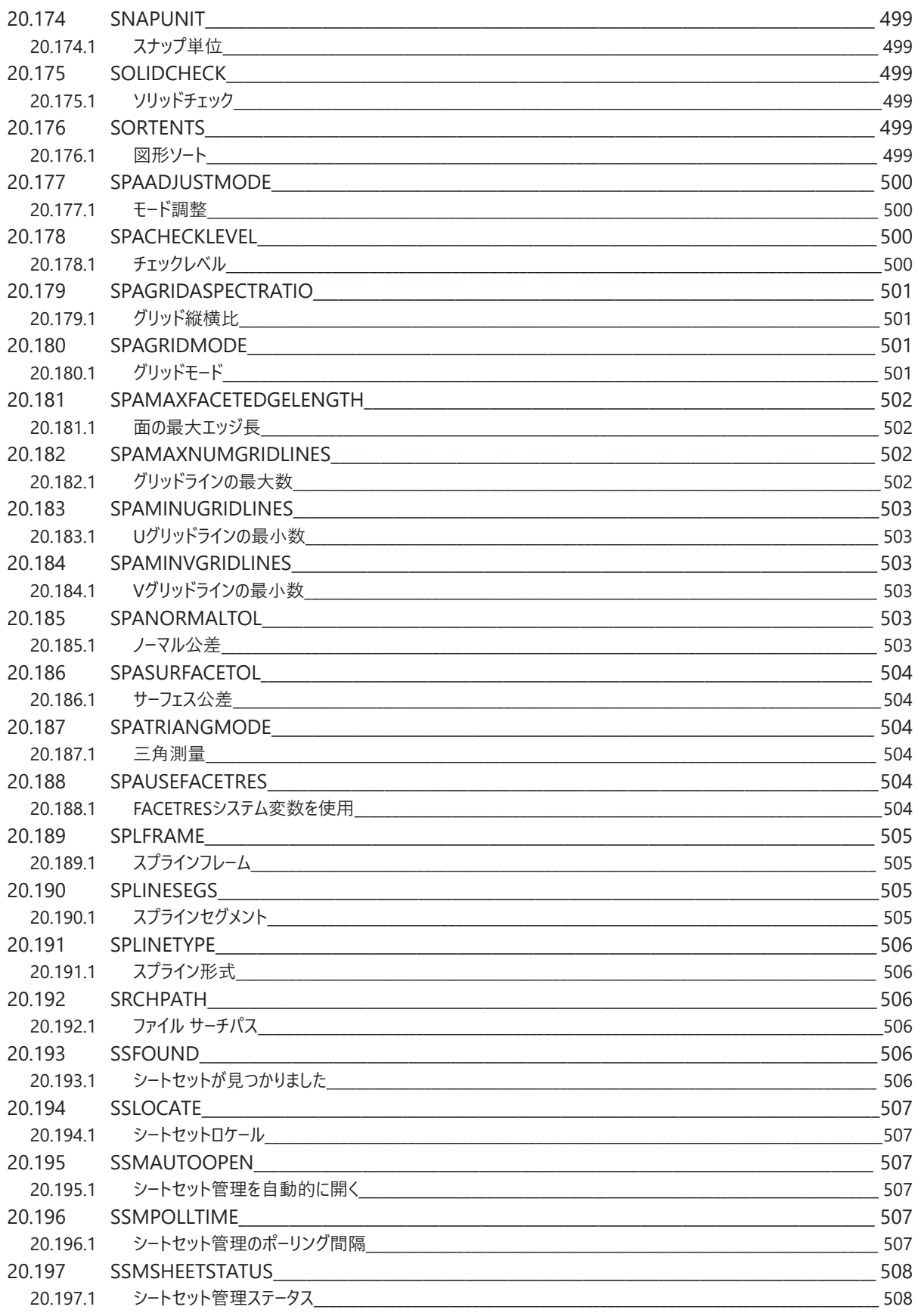

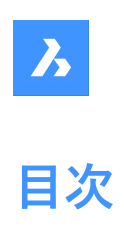

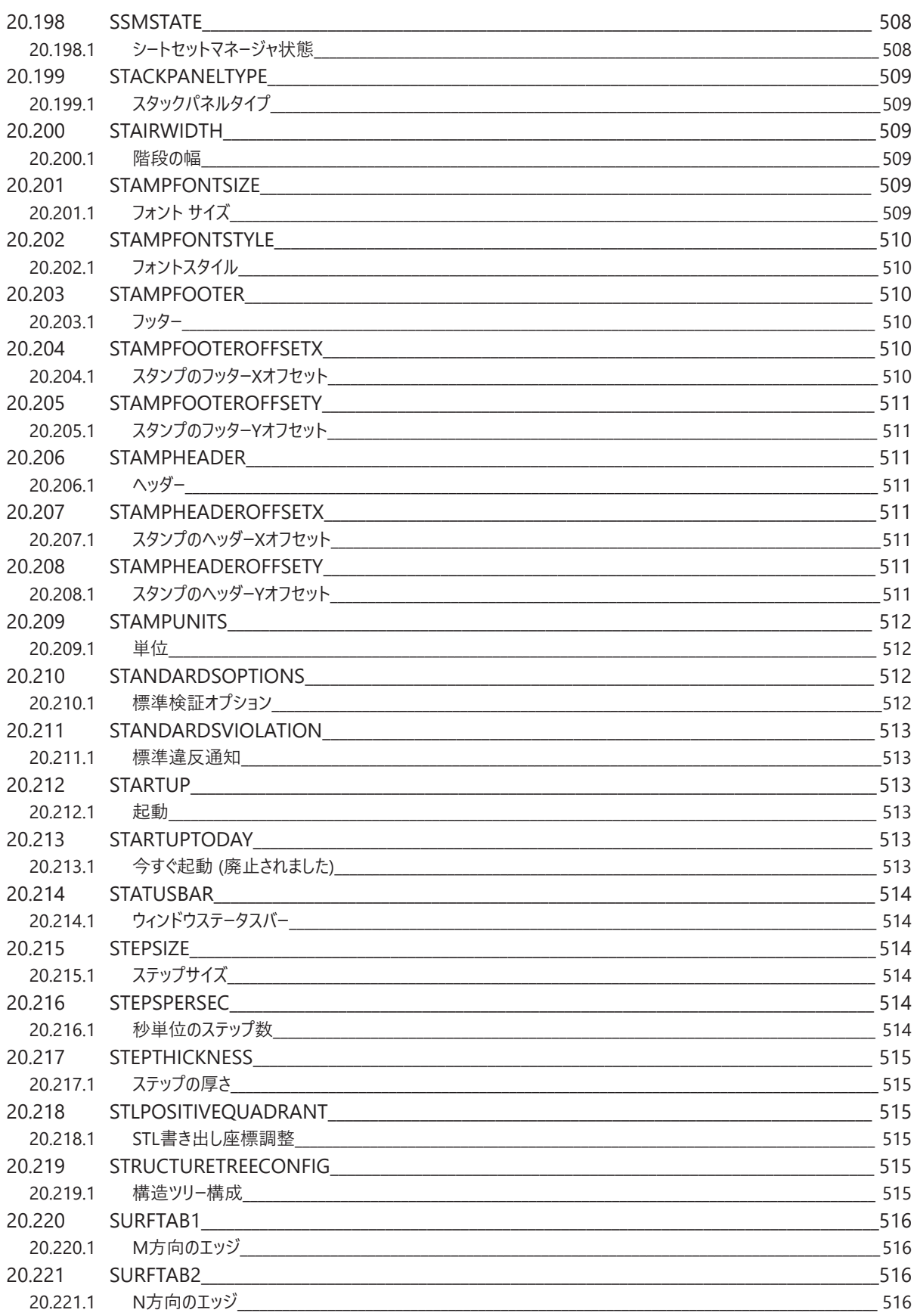

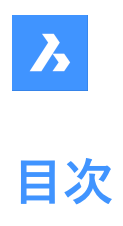

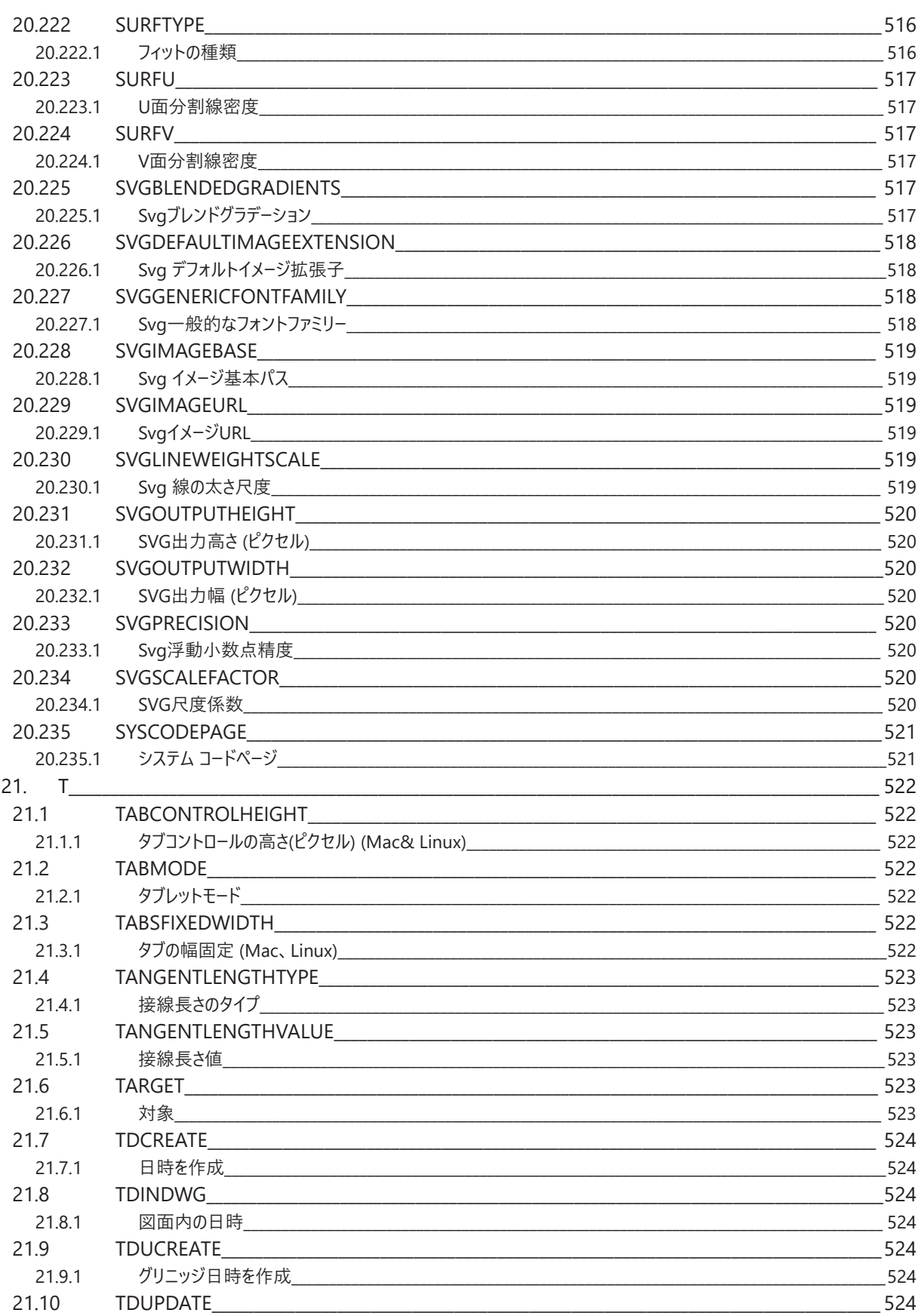

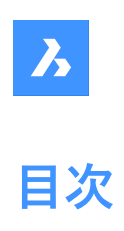

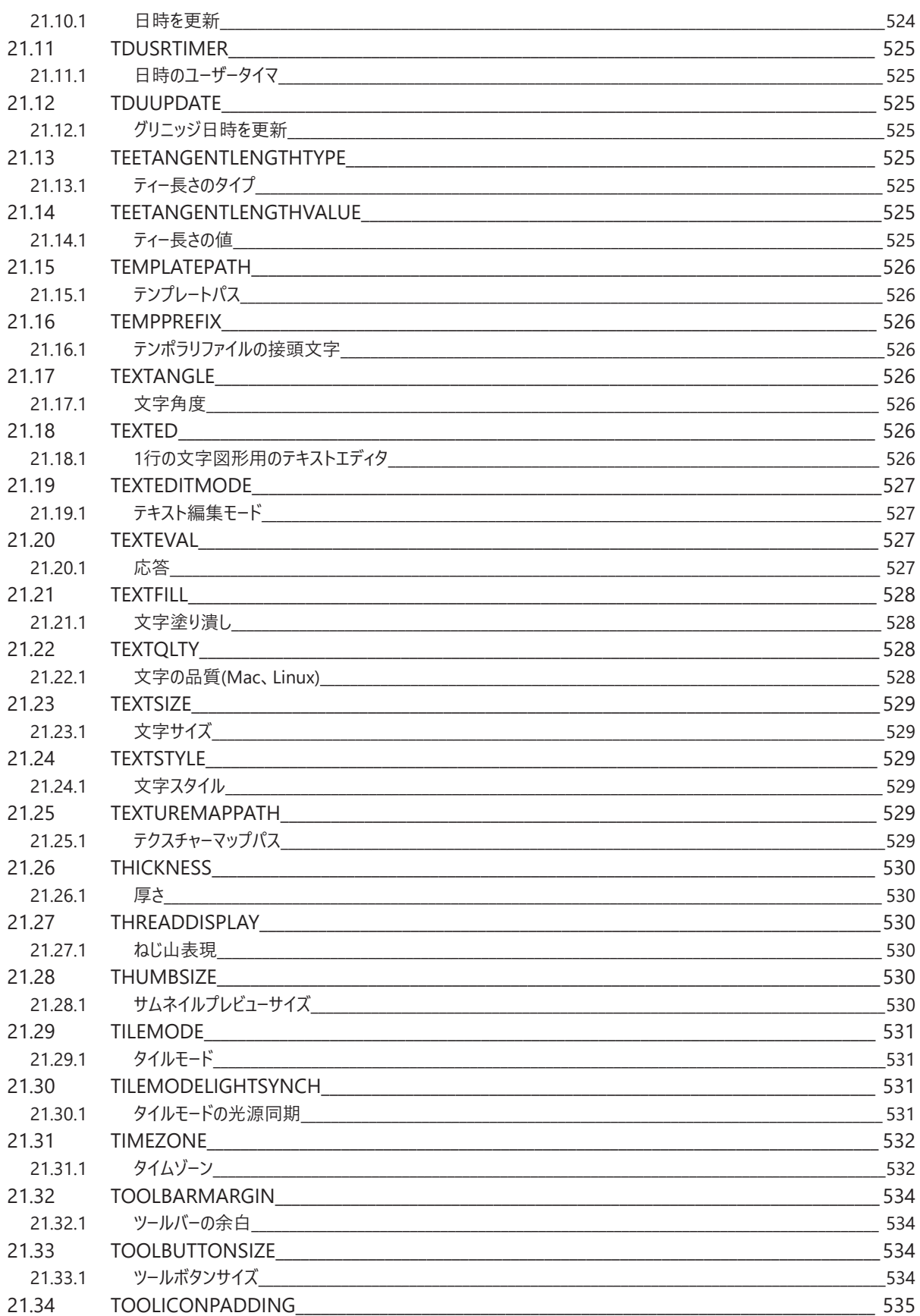

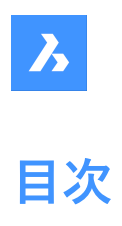

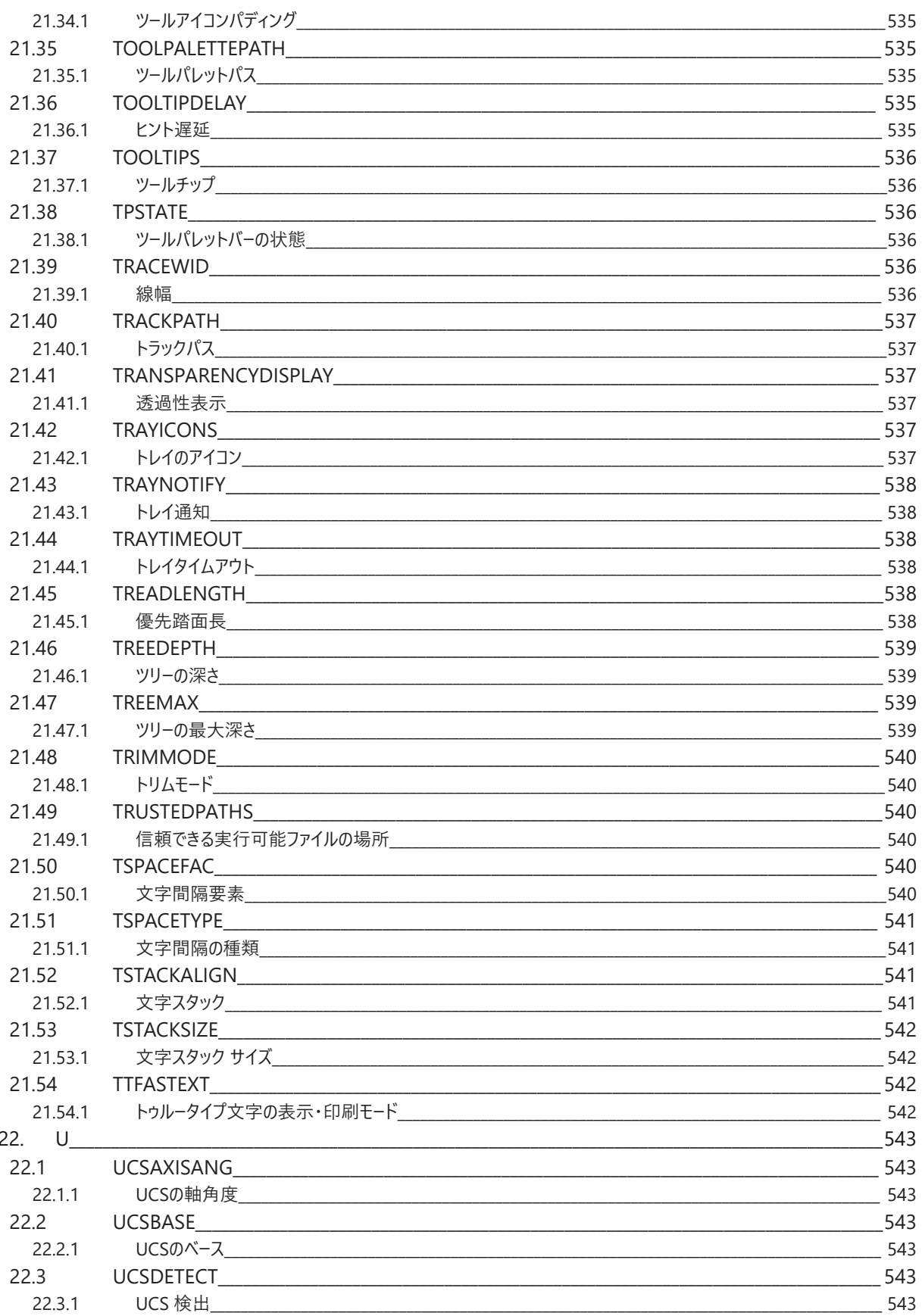

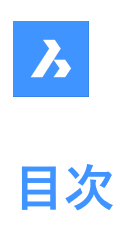

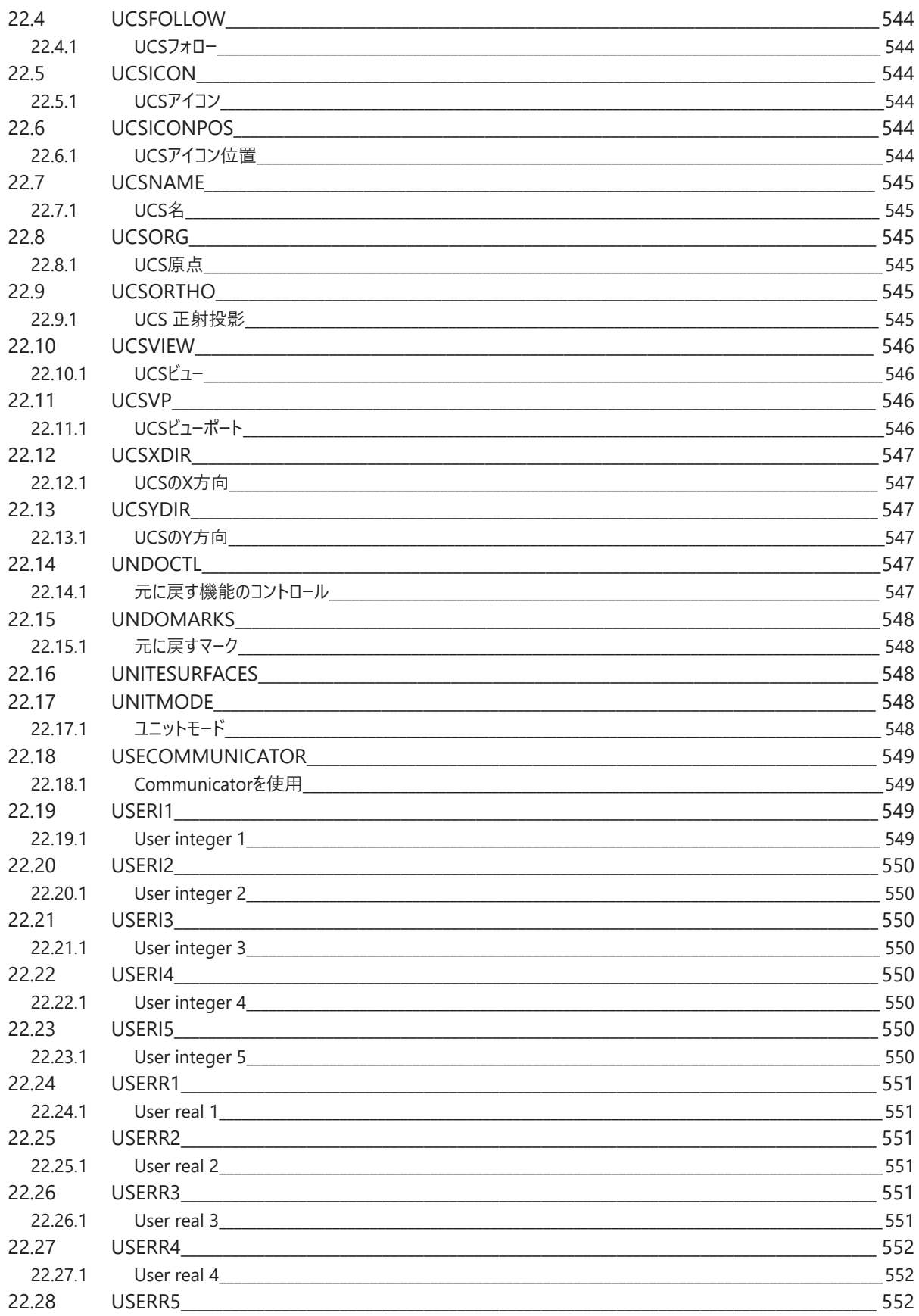

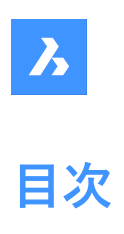

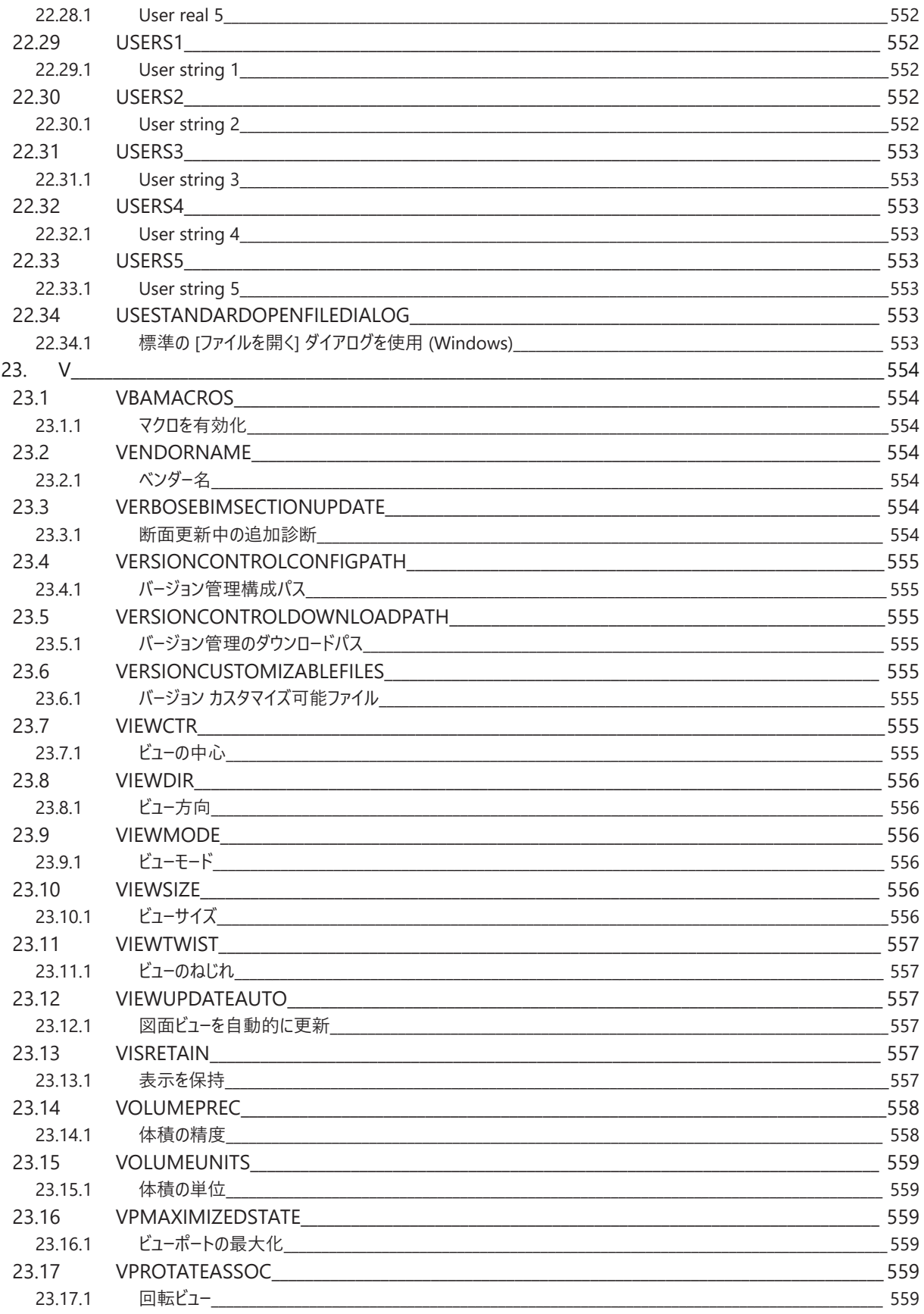

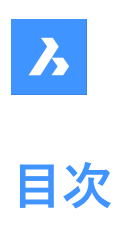

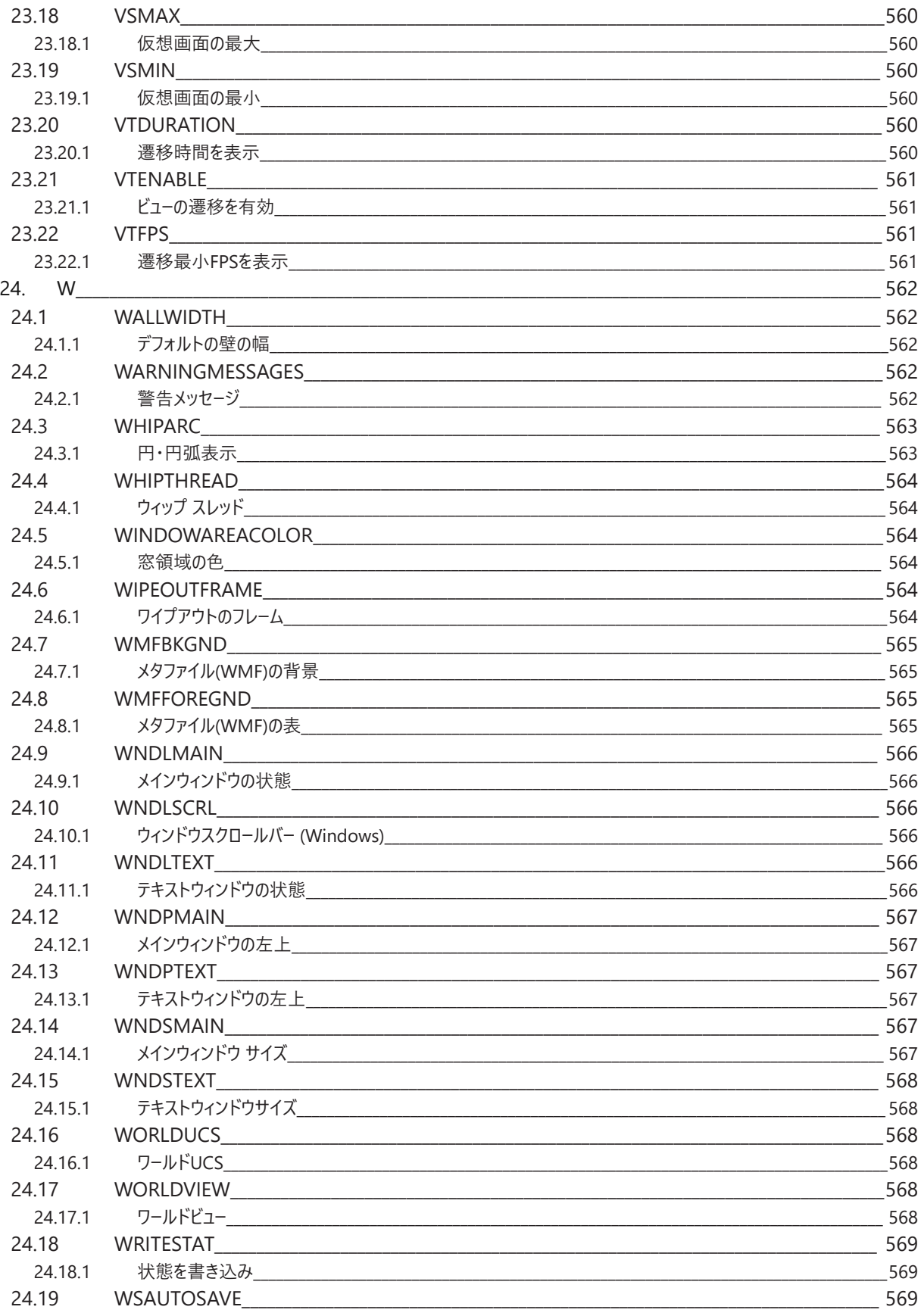

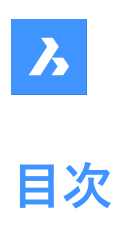

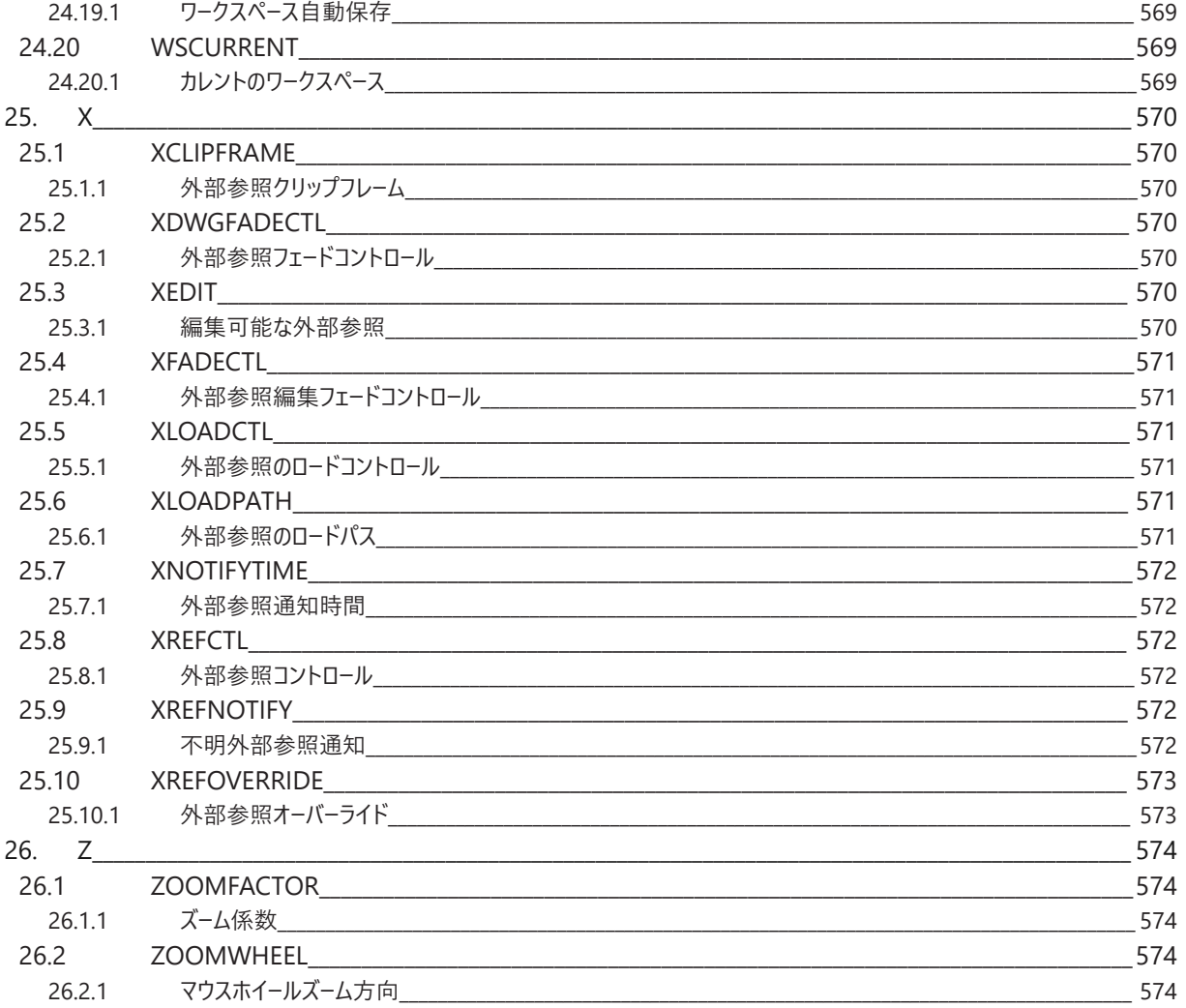

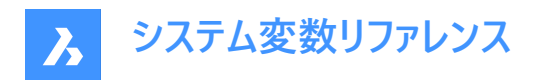

# **1. システム変数リファレンス**

システム変数リファレンスでは、BricsCAD®のすべてのシステム変数の概要を説明しています。

システム変数と設定変数は、BricsCAD®の設定とユーザー設定を保存するために使用されます。[設定]ダイアログボックスか らアクセスします。システム変数の多くは、他のCADソフトウェアにも対応しています。変数がBricsCAD®固有のものである場 合には、これも⽰されます。

注: AUTOCOMPLETEMODEシステム変数の値は、コマンドラインに入力するときに、システム変数と設定変数のどちらを 認識するかを定義します。

## **1.1 システム変数のデータタイプ**

- **ブーリアン型**:値は1か0(真か偽か、YesかNoか)のいずれか
- **ショート型**:-32,768 〜 +32,767の範囲の整数値
- **ロング型**:-2,147,483,648 〜 +2,147,483,647の範囲の整数値
- **実数型**:⼩数点にピリオドを付け、桁区切りのない浮動⼩数点数
- **⽂字列**:⽂字
- **標準⽂字列**:特定のフォーマットに従った⽂字列 (例:フォルダパス)
- **3D点**:3D空間の点を指定
- **2D点**:XY平⾯上の点を指定
- **ビットフラグ変数**:ビットコードでコントロールされる整数変数。この変数の値は、オプションの追加や削除によって変化し ます。

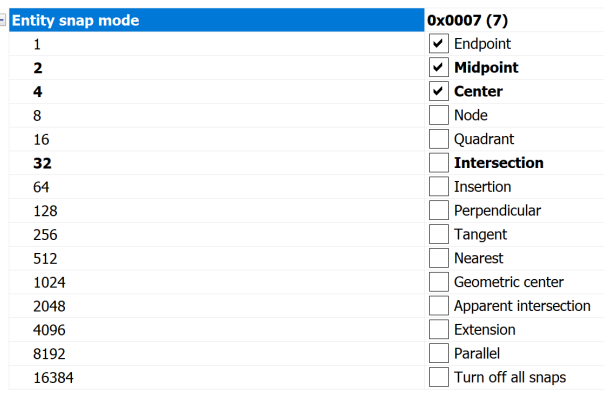

## **1.2 システム変数の保存場所**

- Windows **レジストリ**(macOSとLINUXの場合は**config**ファイル):値はユーザープロファイルに保存されま す。BricsCAD®を起動すると、カレントのユーザープロファイルの値が読み込まれます。この値は、カレントの BricsCAD®セッションのすべての図面に適用されます。カレントのユーザープロファイルは、[ユーザープロファイル管理] ダイア ログボックスで設定します。PROFILEMANAGERコマンドを起動すると、このダイアログボックスが表⽰されます。
- **図⾯**:値は図⾯に保存され、その図⾯にのみ適⽤されます。
- **Preference(設定)**:値はユーザープロファイルに保存されます。BricsCADを起動すると、カレントのユーザープロファイル の値が読み込まれます。値は、カレントのBricsCADセッションのすべての図面に適用されます。

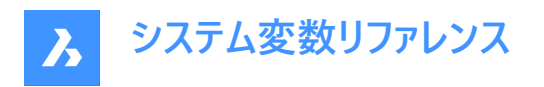

- **保存されません**:デフォルト値はハードコードされており、BricsCAD®を再起動しても新しい値は保存されません。
- **ワークスペース**:カレントのワークスペースに値が保存されます。

**注 :** システム変数とユーザー設定変数の区別は、厳密にはsettings.xmlで設定がシステム変数(save="reg")とユーザー設定 (save="prf")のどちらとしてマークされているかにによります。

## **1.3 システム変数の編集**

システム変数にはデフォルト値があり、それらを編集することができます:

- [設定]ダイアログボックスから編集
- コマンドラインに入力

[設定]ダイアログボックスでは、デフォルト値から設定を変更した変数をフィルタリングできます。

## **1.4 変数の検索**

SETVARコマンドを使用して、変数を検索できます。

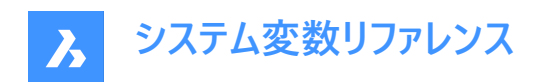

# **2. \_**

## **2.1 \_QUADTABFLAGS**

## **2.1.1 クワッド タブ フラグ**

新しいクワッドタブレイアウトの実行中は一時的な設定が使用されます。設定値は、選択したすべてのオプションの値を合計 したビットコードとして保存されます。

BricsCAD専⽤変数

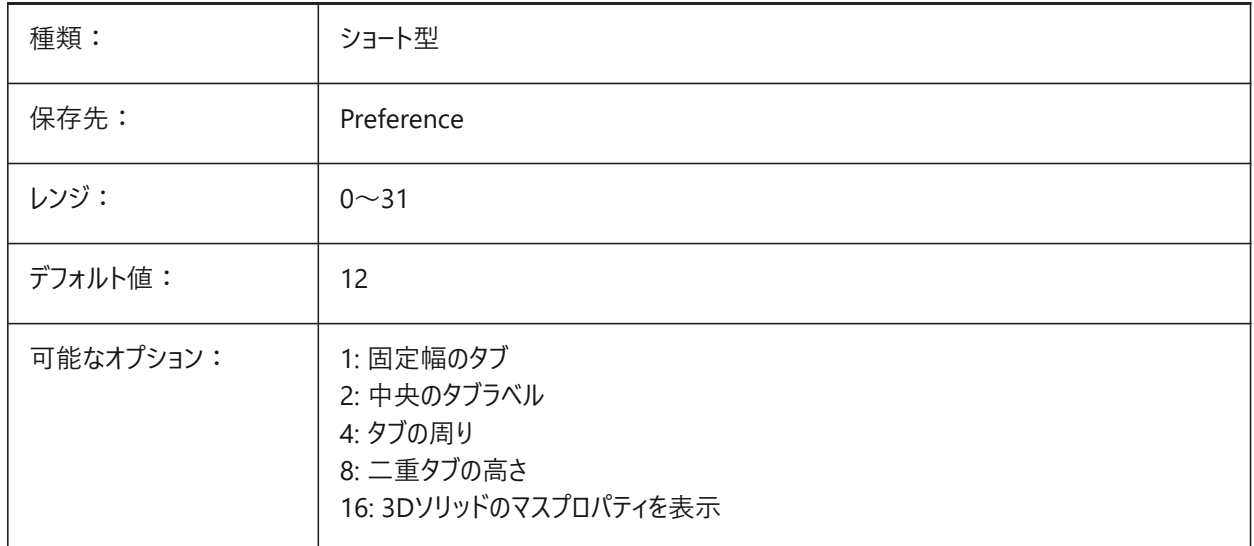

## **2.2 \_VERNUM**

## **2.2.1 バージョン番号**

プログラムのバージョン番号です。 読み取り専用

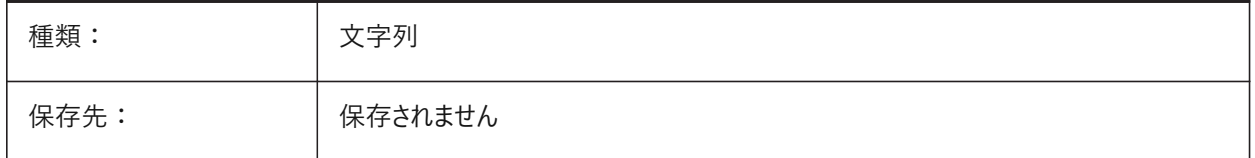

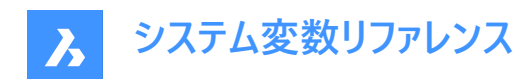

## **3. 3**

## **3.1 3DCOMPAREMODE**

## **3.1.1 表⽰モードを⽐較**

3DCOMPAREMODE システム変数の設定値で、比較レイアウトのビューポートの表示をコントロールします。 BricsCAD専⽤変数

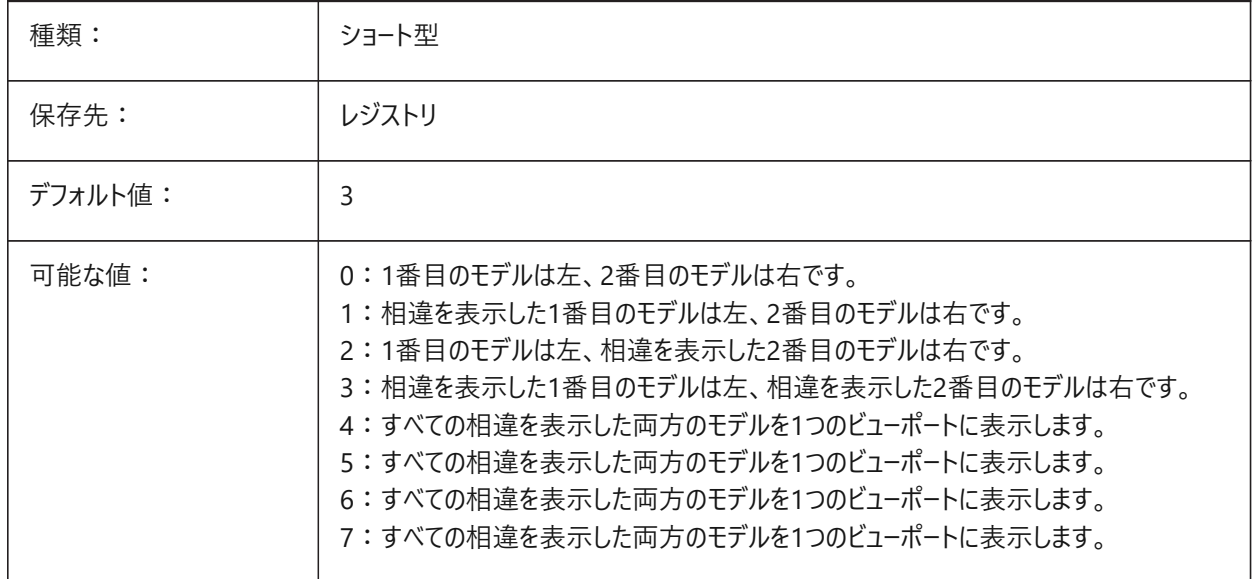

#### **3.2 3DOSMOD**

#### **3.2.1 図形3Dスナップモード**

カレントの3D図形スナップモードは、選択されたスナップモードのビットコードの和として3DOSMODEシステム変数を介して保 存されています。

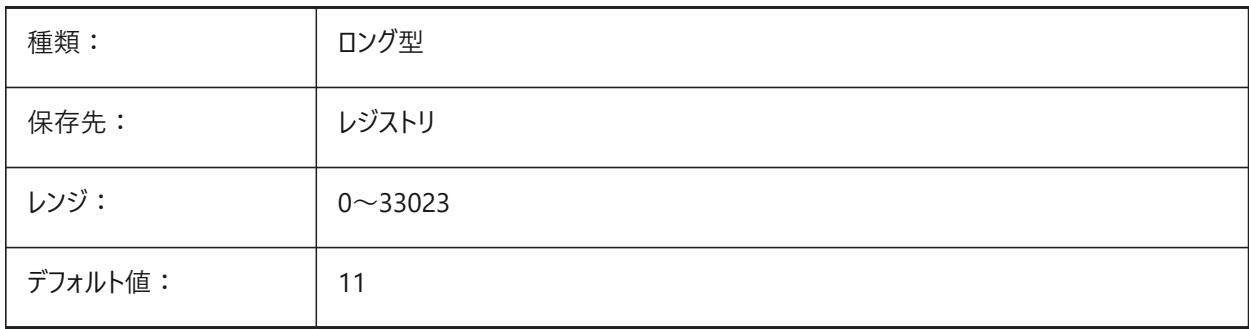

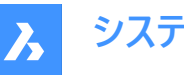

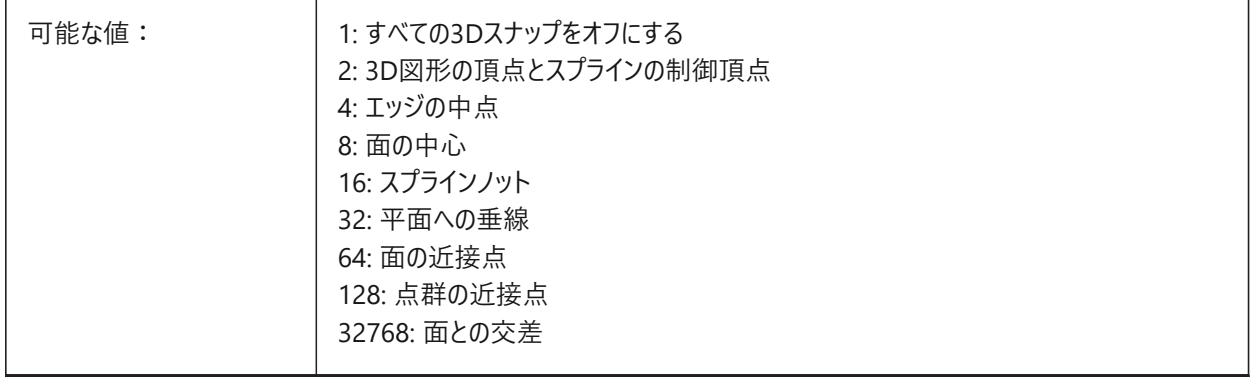

## **3.3 3DSNAPMARKERCOLOR**

## **3.3.1 3Dスナップマーカー⾊**

3Dスナップマーカーの色を指定します。1から255までの値が指定可能です。 BricsCAD専⽤変数

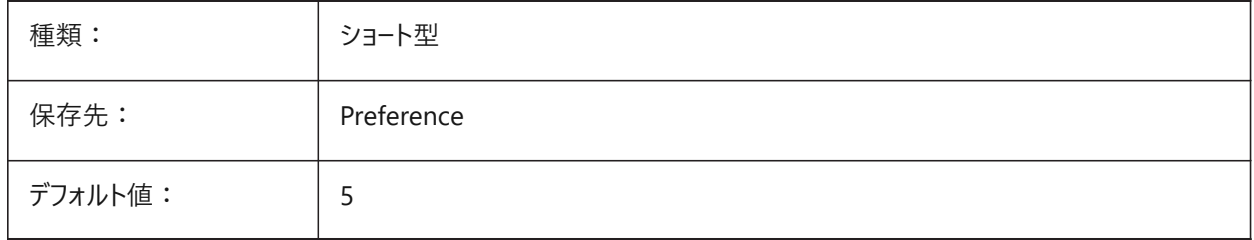

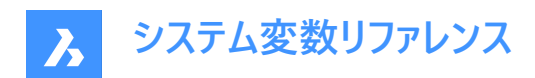

## **4. A**

## **4.1 ACADLSPASDOC**

## **4.1.1 各ドキュメントのon\_start.lsp**

on\_doc\_load.lsp と on\_doc\_load\_default.lsp のように、すべての図⾯に on\_start\_default.lsp と on\_start.lsp をロード するか、または、セッションの最初に開いた図面だけにロードするかを指定します。

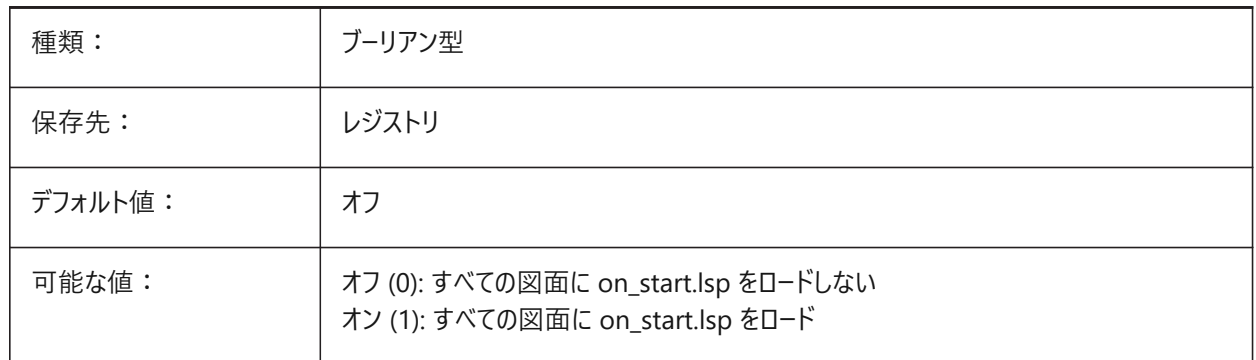

## **4.2 ACADPREFIX**

## **4.2.1 プログラムのフォルダーパス**

サポートパスのリスト、区切り記号を付けてパスを追加できます。

読み取り専用

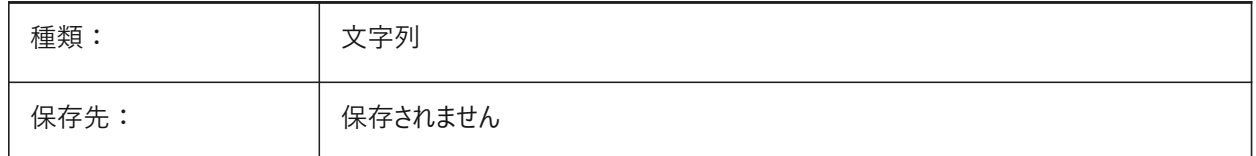

## **4.3 ACADVER**

#### **4.3.1 AutoCADバージョン**

AutoCAD互換プログラムのバージョン番号を⽰します。

読み取り専用

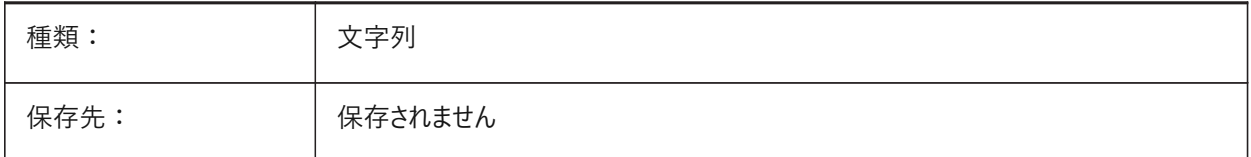

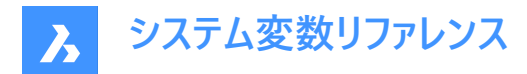

## **4.4 ACISHLRRESOLUTION**

#### **4.4.1 隠線処理の解像度**

隠線処理の計算時に考慮する最小距離を指定します。負の値は、モデルのサイズに基づいて自動キャリブレーションが使用 されることを意味します。この自動キャリブレーションを推奨します。非常に小さなサイズの図形を扱うときは、値を0.001以下 に設定することが可能です。

BricsCAD専⽤変数

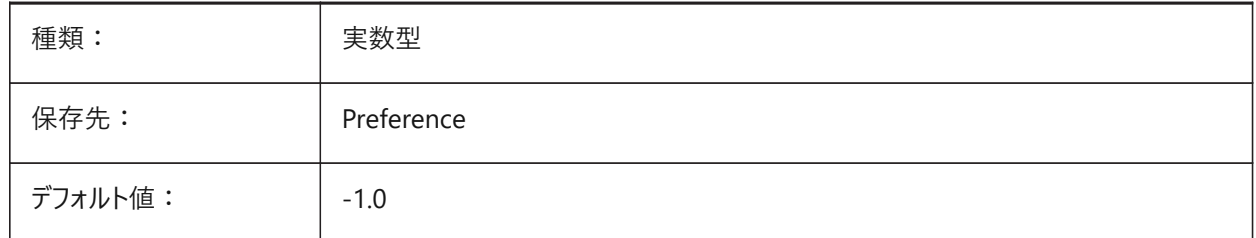

#### **4.5 ACISOUTVER**

#### **4.5.1 ACIS出⼒のバージョン**

ACISOUTによって作成されたSATファイルのACISバージョンを指定します。

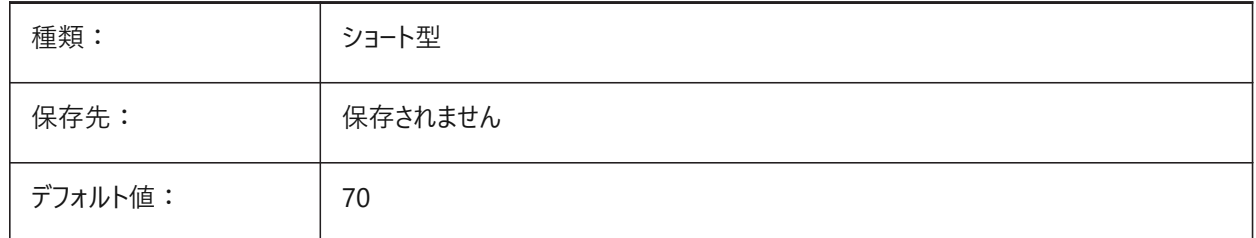

#### **4.6 ADAPTIVEGRIDSTEPSIZE**

## **4.6.1 アダプティブグリッドステップサイズ**

SNAPTYPEシステム変数の「アダプティブグリッドスナップ」モードのスナップ間隔 (ピクセル単位) を指定します。2〜100の範 囲で値を設定できます。マニピュレータのルーラーのステップサイズはこの変数に依存します。 BricsCAD専⽤変数

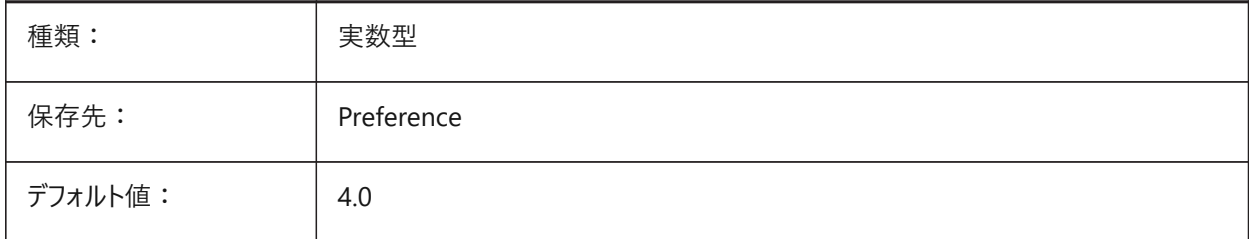

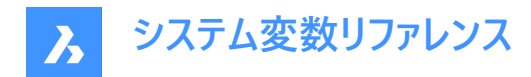

## **4.7 AFLAGS**

## **4.7.1 属性オプション**

属性作成のデフォルトオプションを指定します。設定値は、選択したすべてのオプションの値を合計したビットコードとして保存 されます。

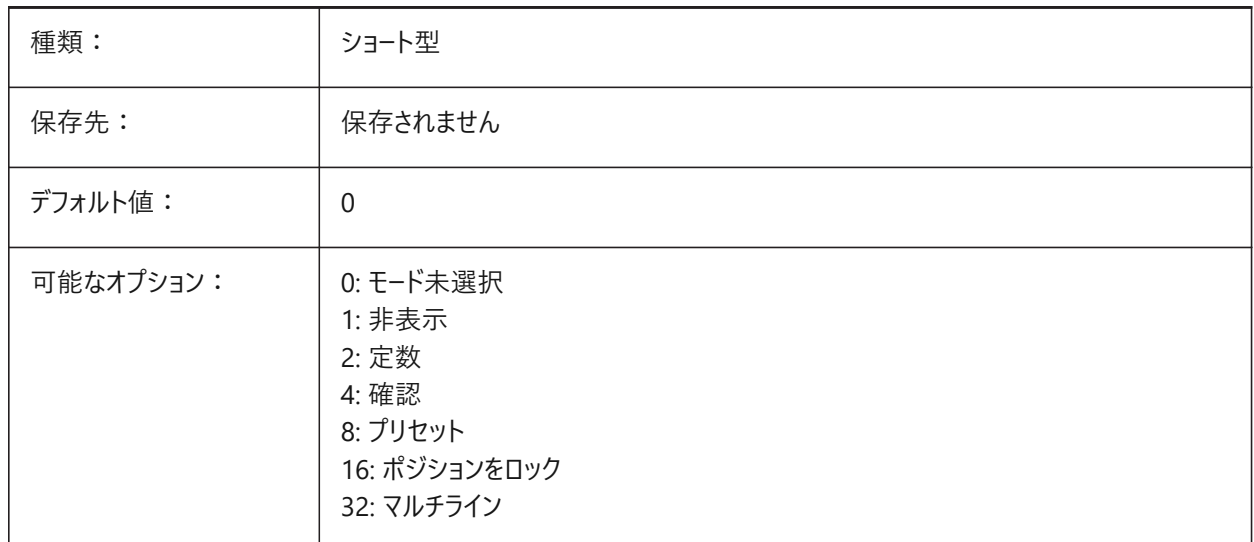

## **4.8 ALLOWBREAKLINECROSSINGS**

#### **4.8.1 破断線の交差を許可**

破断線交差が許可されている場合は、破断線セグメント間の交差が計算され、TINサーフェスへの点として追加されます。 BricsCAD専⽤変数

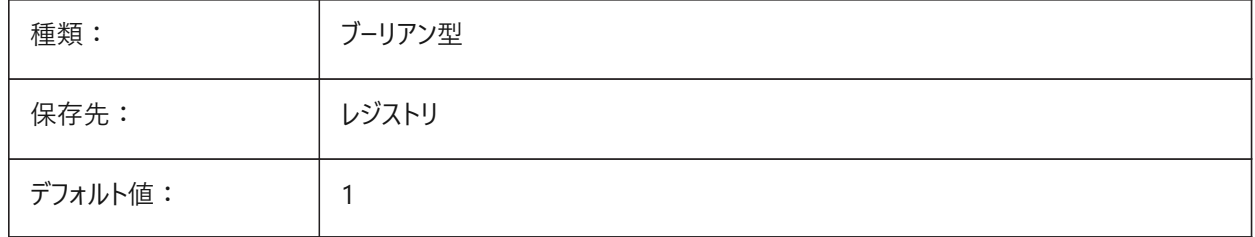

#### **4.9 ALLOWEDBENDANGLES**

#### **4.9.1 許可された曲げ⾓度**

BIMFLOWCONNECTコマンドで作成された接続の許容曲げ角度を定義します。

BricsCAD専⽤変数

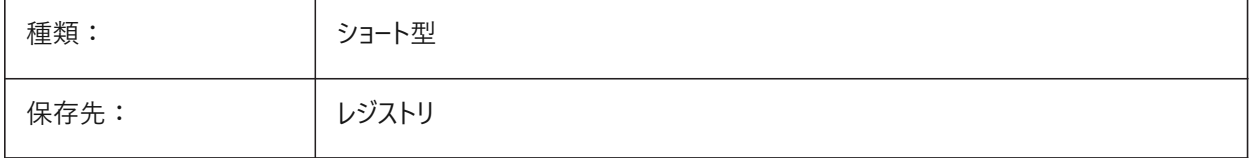

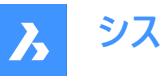

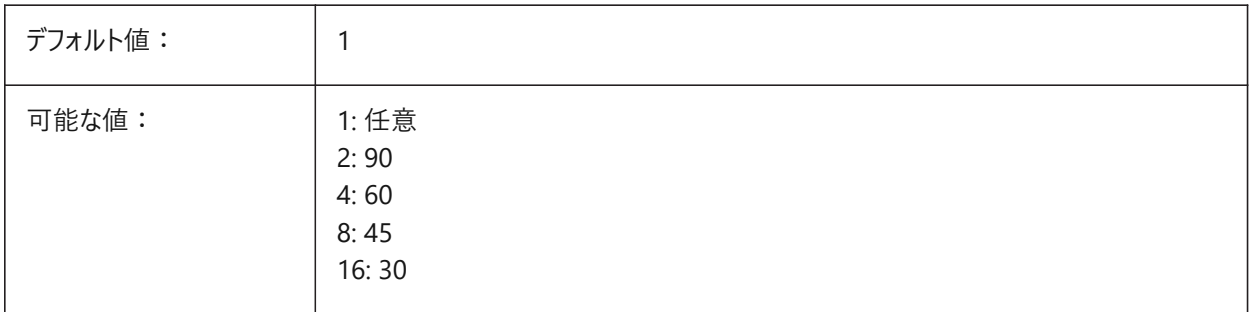

## **4.10 ALLOWTABEXTERNALMOVE**

#### **4.10.1 タブの外部移動(Mac&Linux)**

タブを別のタブコントロールに移動させることができ、オン/オフを切り替えられます。 BricsCAD専⽤変数

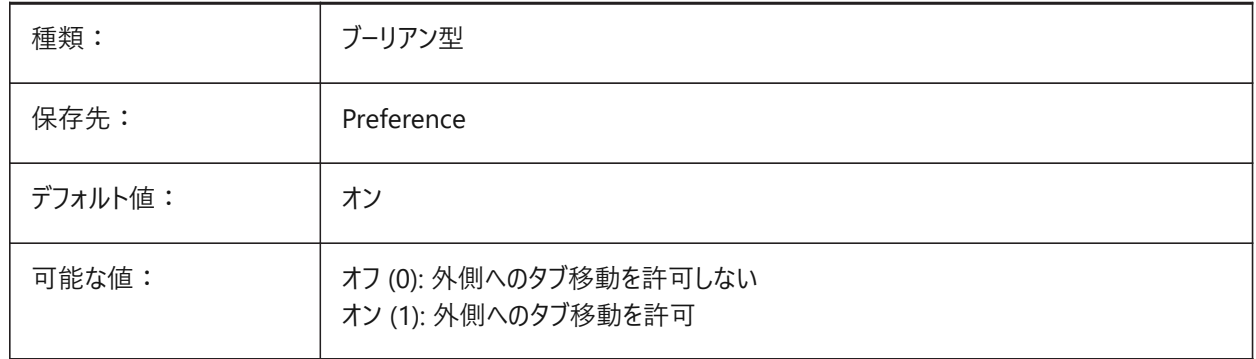

## **4.11 ALLOWTABMOVE**

## **4.11.1 タブの移動(Mac&Linux)**

ドラッグのオン/オフで、タブが水平に移動できるようにします. BricsCAD専⽤変数

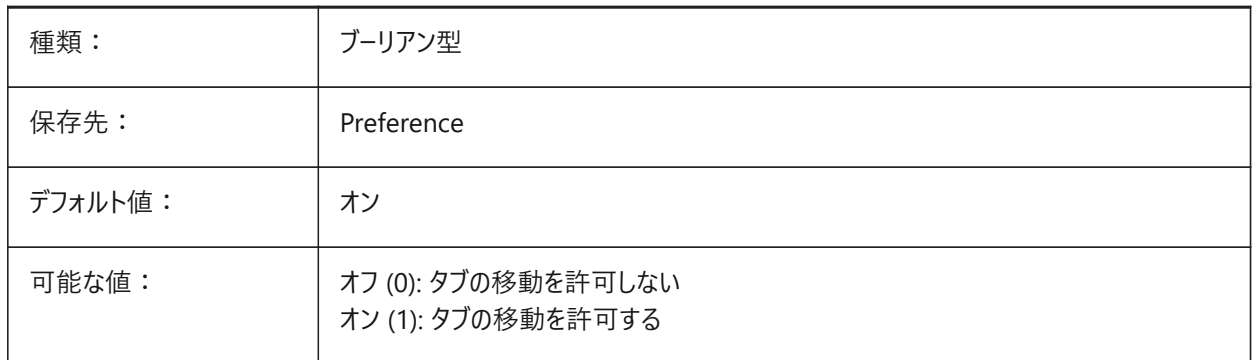

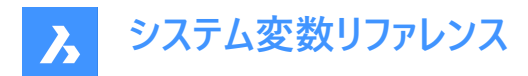

## **4.12 ALLOWTABSPLIT**

## **4.12.1 タブの分割(Mac&Linux)**

タブをドラッグすることで、タブコントロールを分割することができ、オン/オフを切り替えられます。

BricsCAD専⽤変数

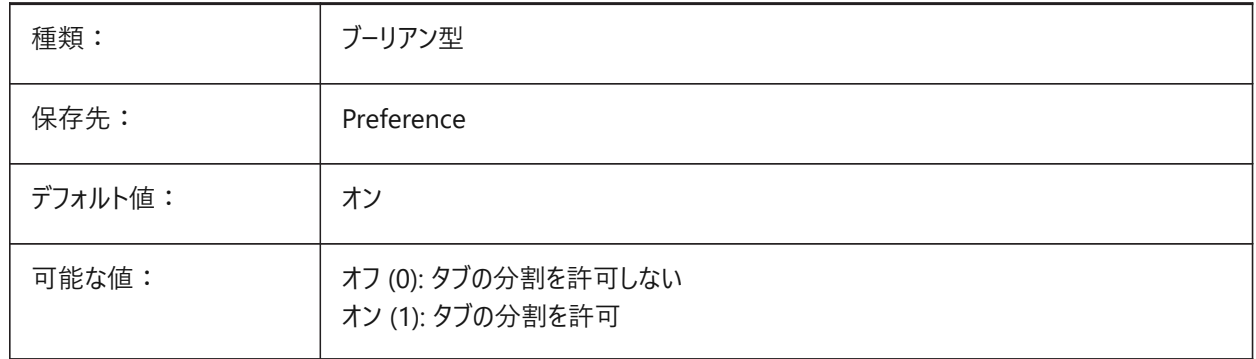

#### **4.13 AMEXPORTFORMAT**

#### **4.13.1 書き出しフォーマット**

構造解析モデルの書き出しファイル形式を指定します。 BricsCAD専⽤変数

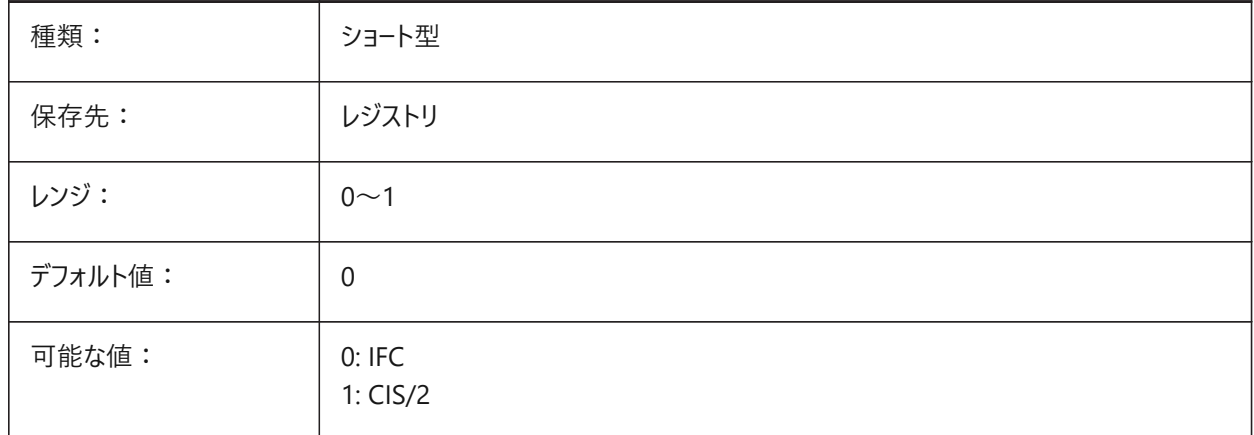

## **4.14 ANGBASE**

## **4.14.1 ⾓度の基点**

カレントUCSを基準にして、角度 0 の方向を指定します。

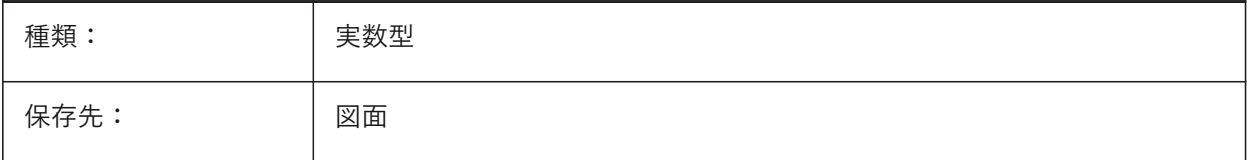

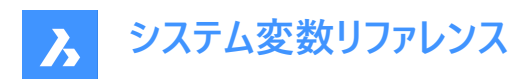

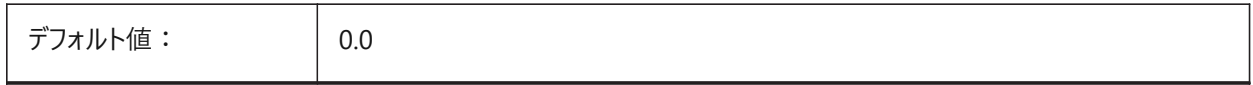

#### **4.15 ANGDIR**

## **4.15.1 ⾓度の向き**

カレントUCSを基準にして、角度0からの正の角度方向を指定します。

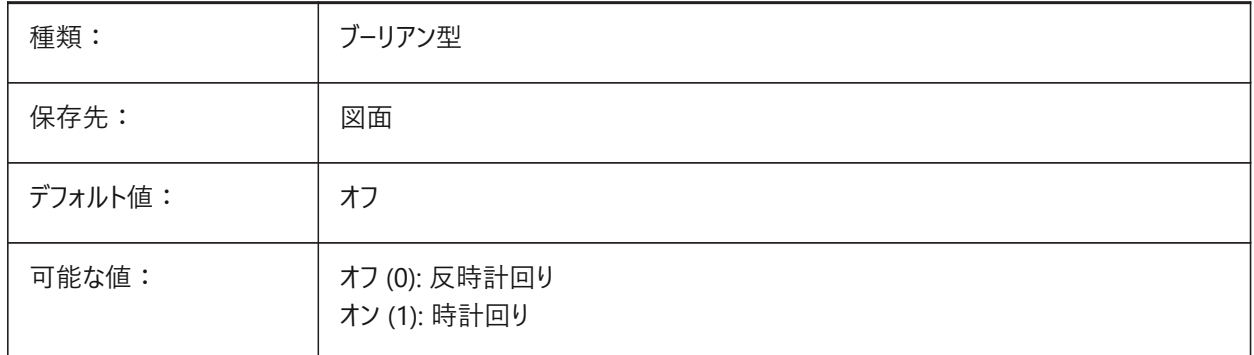

## **4.16 ANGLESAMPLINGINTERVAL**

#### **4.16.1 ⾓度サンプリングの間隔**

角度サンプリング間隔を10進数で定義します。これは、凸型頂点での勾配丸めに使用されます。

BricsCAD専⽤変数

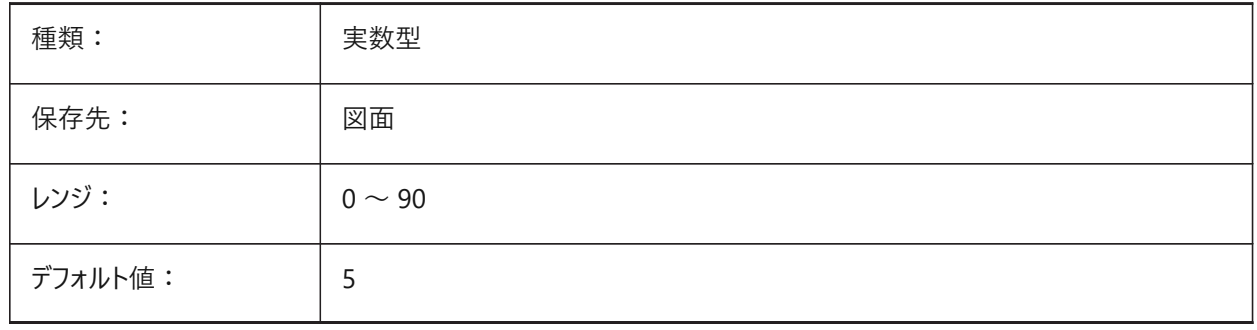

## **4.17 ANNOALLVISIBLE**

#### **4.17.1 注釈の表⽰**

現在の注釈尺度をサポートしていない異尺度対応図形を表示または非表示にします。この設定は、モデル空間と各レイア ウトごとに保存されます。

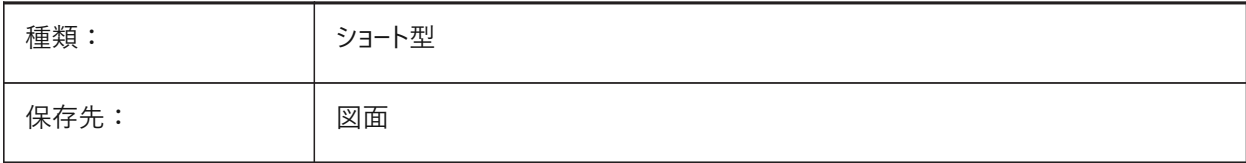

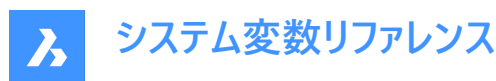

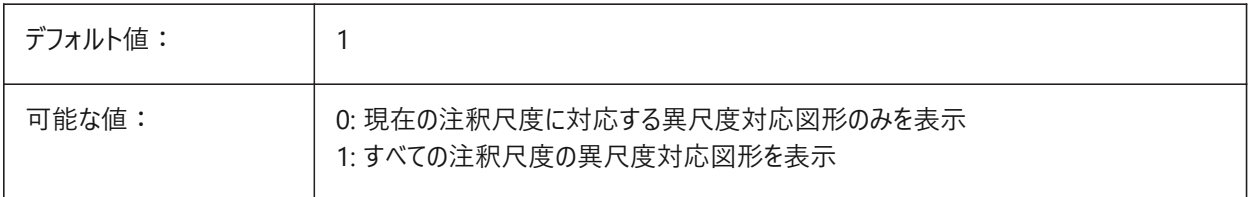

## **4.18 ANNOAUTOSCALE**

#### **4.18.1 注釈尺度調整**

カレントの注釈尺度と異尺度対応図形を同期します。

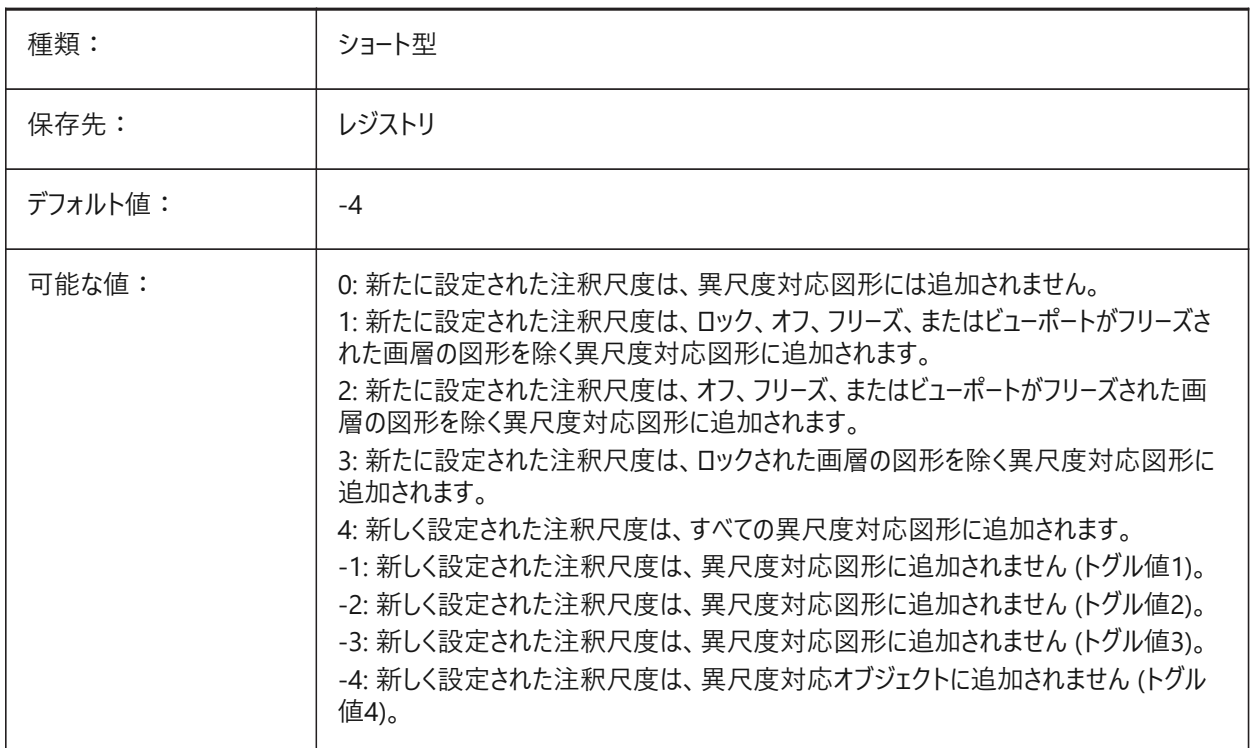

#### **4.19 ANNOTATIVEDWG**

## **4.19.1 異尺度対応図⾯**

別の図面に入力されたとき、その図面が異尺度対応ブロックとして動作するかどうかを指定します。図面に異尺度対応図 形が含まれている場合、ANNOTATIVEDWGシステム変数は読み取り専⽤になります。

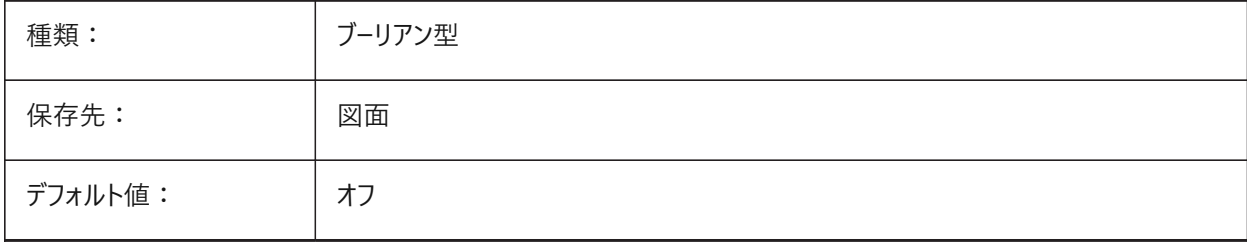

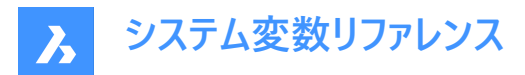

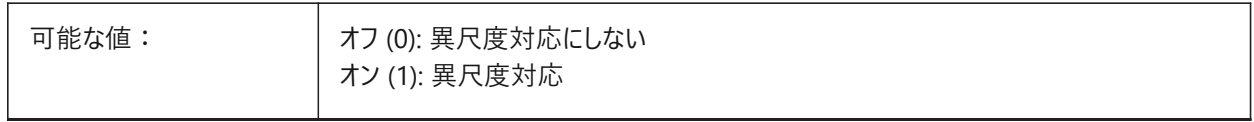

#### **4.20 ANTIALIASRENDER**

## **4.20.1 レンダリングのアンチエイリアス量**

RENDERコマンドの出力の滑らかさを指定します。1より大きい値の場合、アンチエイリアシング出力が計算されます。アンチ エイリアシングを高値に設定すると、計算コストが高くなります。

BricsCAD専⽤変数

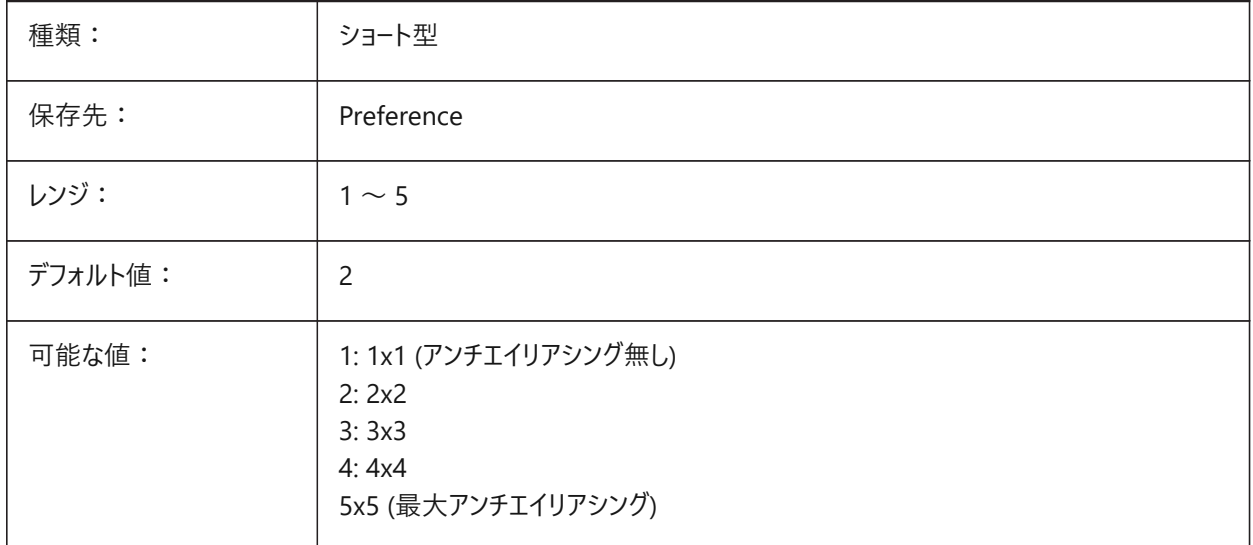

## **4.21 ANTIALIASSCREEN**

## **4.21.1 画⾯のアンチ-エイリアス量**

画面に表示される曲線の滑らかさを指定します。設定値が1より大きく、表示スタイルが2Dワイヤフレーム(GDI使用)の場 合、アンチエイリアス表示の計算にかかるパフォーマンスコストが高くなります(約7倍)。他の表示モードの場合、計算時間は 1.5倍ほど⻑くなります。

BricsCAD専⽤変数

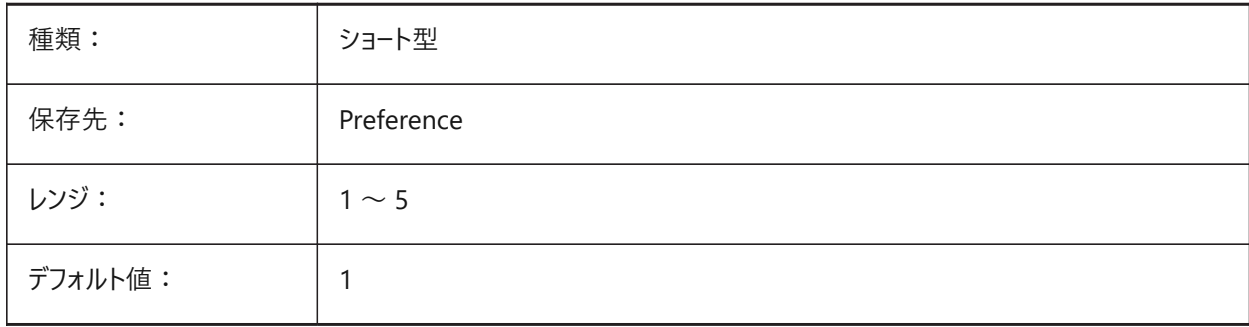

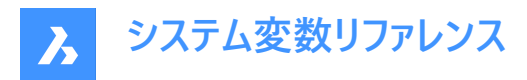

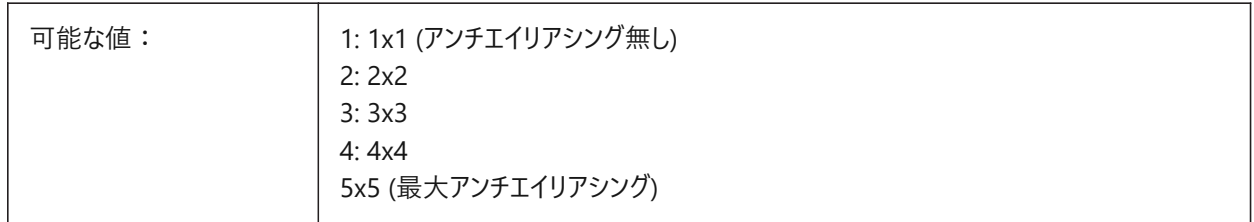

#### **4.22 APBOX**

#### **4.22.1 図形スナップの吸着ボックス**

図形スナップの吸着ボックス表⽰をオンオフします。APBOXシステム変数がオンの場合、図形スナップをアクティブにすると、 検出範囲ボックスがクロスヘアに追加されます。

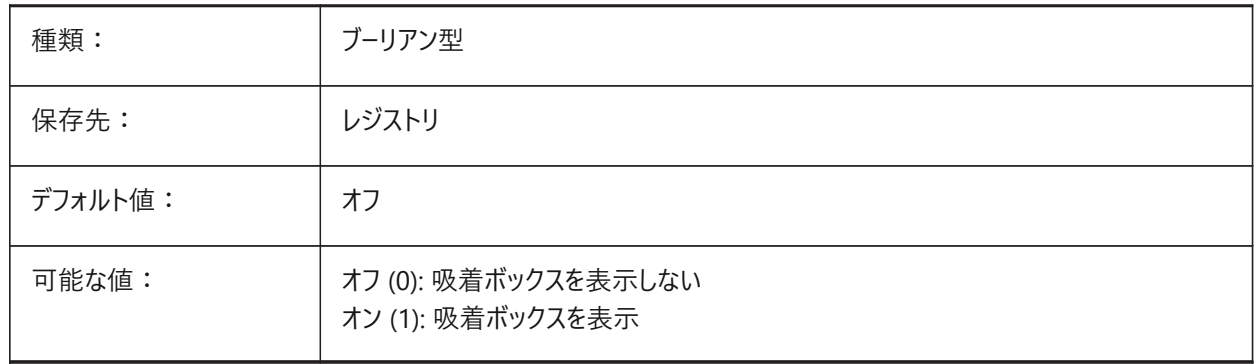

## **4.23 APERTURE**

#### **4.23.1 図形スナップの吸着範囲**

図形スナップの吸着ボックスのサイズ(ピクセル単位)を指定します。0 ~ 50の範囲で値を指定できます。プログラムは、四角 形の吸着カーソル内側に端点や中点などの図形がないか検索します。大きな吸着カーソルを使用すると、図形の上にカーソ ルを合わせやすくなりますが、見つかった図形スナップの一致ポイントが多くなりすぎる可能性があります。小さい吸着カーソ ルの場合、図形の上にカーソルを配置しにくくなりますが、図形へのスナップがより正確になります。

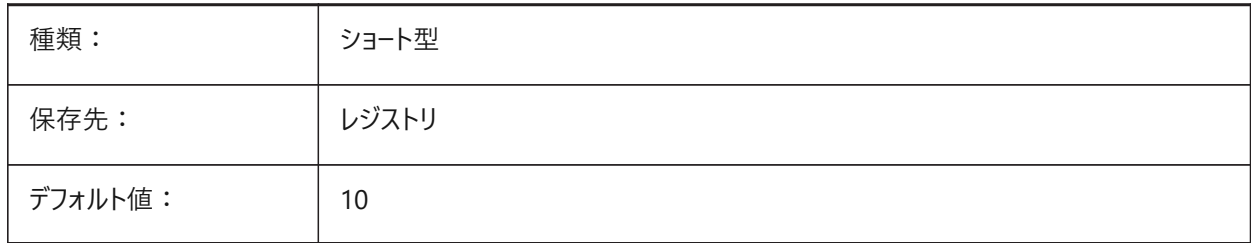

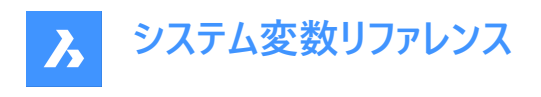

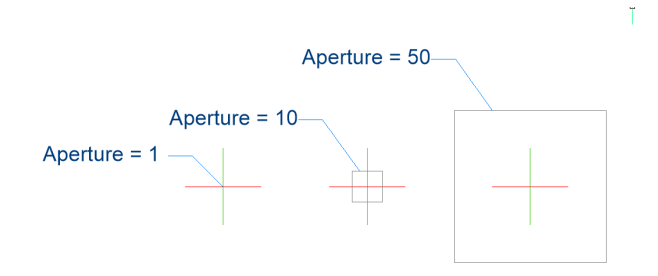

## **4.24 ARCTESSELLATION**

## **4.24.1 円弧近似中座標距離**

中座標距離は、円弧と弦(直線)セグメント間の最大距離で、円弧の近似に使用されます。 BricsCAD専⽤変数

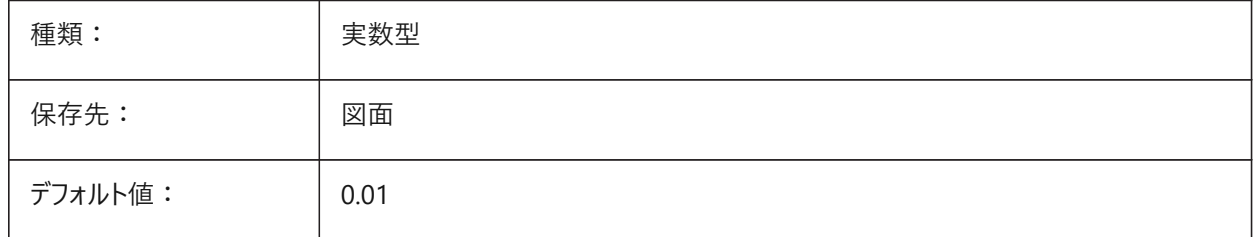

## **4.25 ARCTESSELLATIONGRADING**

#### **4.25.1 円弧近似中座標距離**

中座標距離は、円弧と弦(直線)セグメント間の最大距離で、円弧の近似に使用されます。

BricsCAD専⽤変数

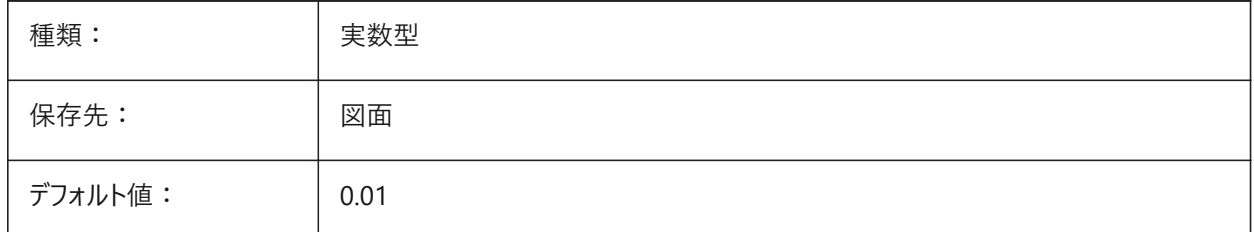

## **4.26 ARCTESSELLATIONTEMPLATEELEMENT**

## **4.26.1 テンプレート要素の円弧近似中座標距離**

中座標距離は、円弧と弦(直線)セグメント間の最大距離で、円弧の近似に使用されます。

 $\rightarrow$
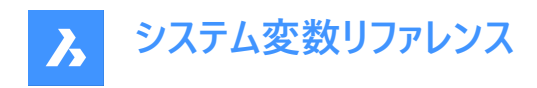

#### BricsCAD専⽤変数

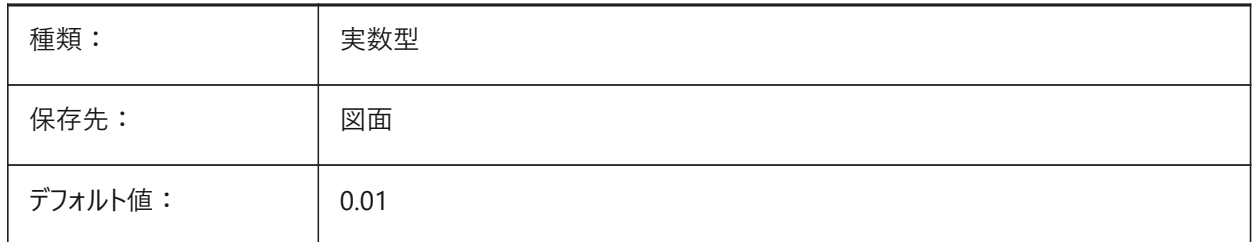

## **4.27 AREA**

## **4.27.1 計算上の⾯積**

AREA、LIST、DBLISTで最後に計算した⾯積を指定します。 読み取り専用

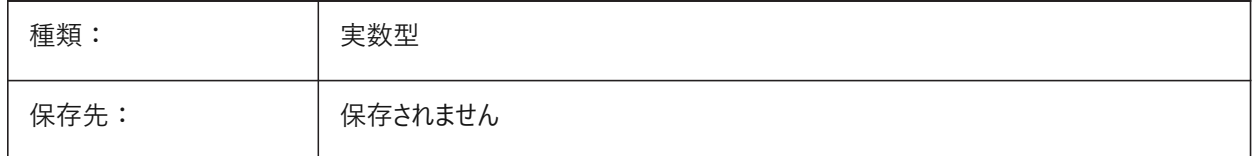

## **4.28 AREAPREC**

## **4.28.1 ⾯積精度**

PROPUNITSの面積ビットがオンのとき、面積表示の小数点以下の桁数を設定します。負値の場合は、LUPRECが使用さ れます。

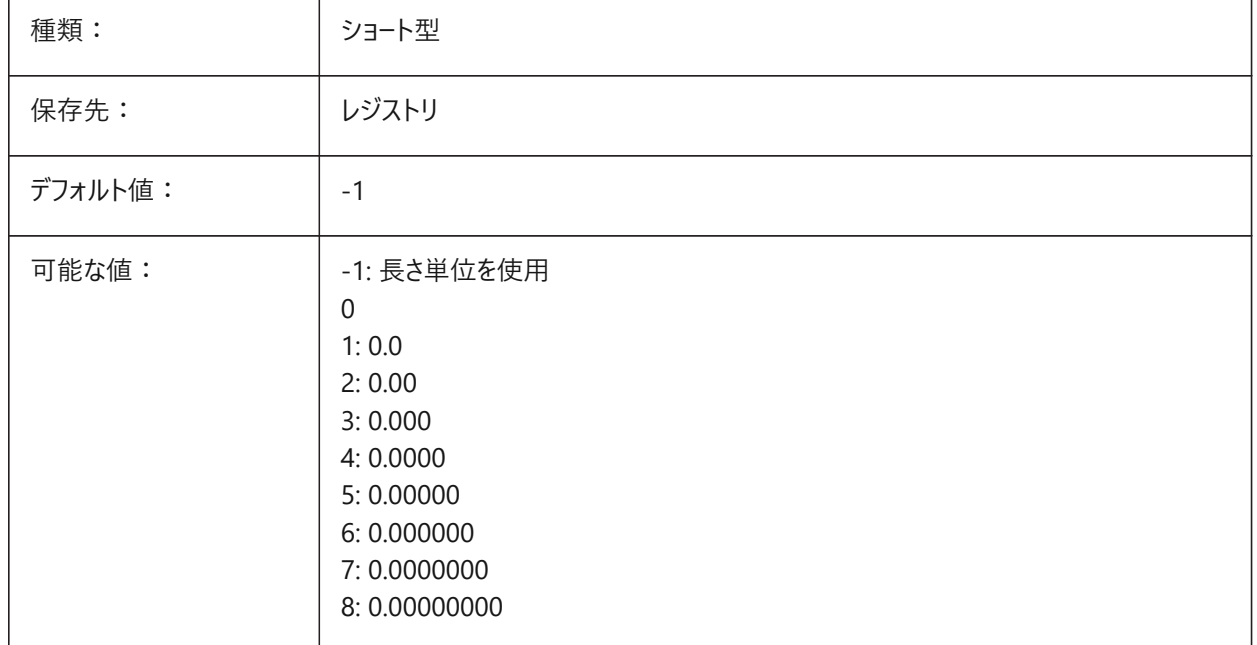

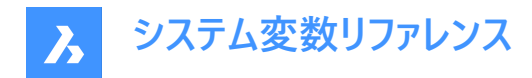

## **4.29 AREAUNITS**

#### **4.29.1 ⾯積単位**

PROPUNITSの面積ビットがオンのとき、面積の表示単位のリストを指定します。空白の場合、すべての面積はINSUNITS で定義されている現在の作図単位で表⽰されます。複数の単位を選択している場合、最も適切な単位が使⽤されます。 BricsCAD専⽤変数

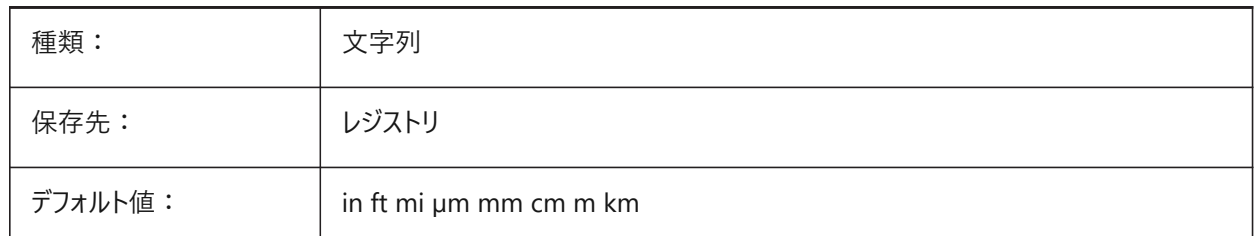

## **4.30 ARRAYASSOCIATIVITY**

#### **4.30.1 ⾃動調整配列複写**

新しく作成された配列について、関連付けするか否かを指定します。

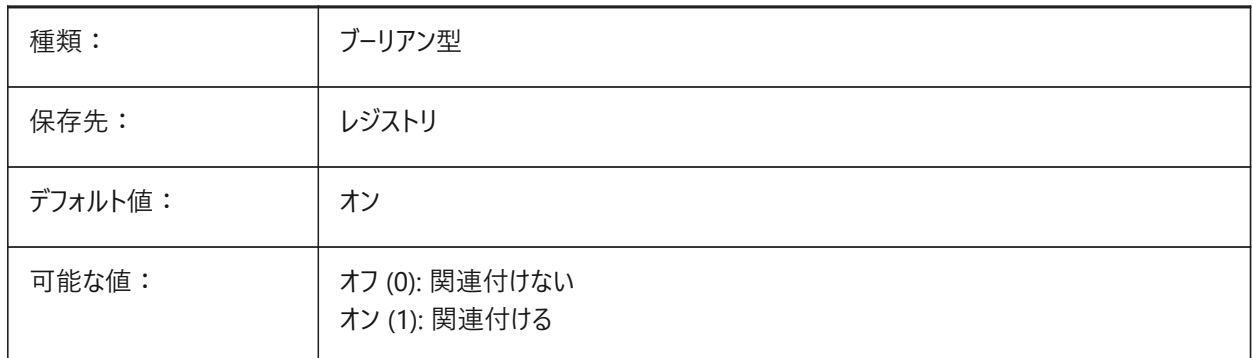

#### **4.31 ARRAYEDITSTATE**

#### **4.31.1 配列編集状態**

自動調整配列複写の作成元オブジェクトを編集している間、配列編集状態がアクティブになります。

読み取り専用

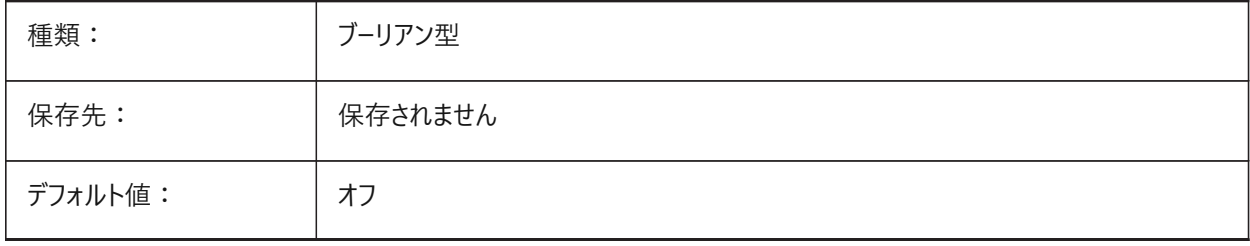

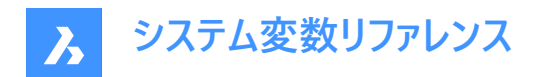

## **4.32 ARRAYTYPE**

## **4.32.1 整列種類**

デフォルトの⾃動調整配列複写タイプを指定します

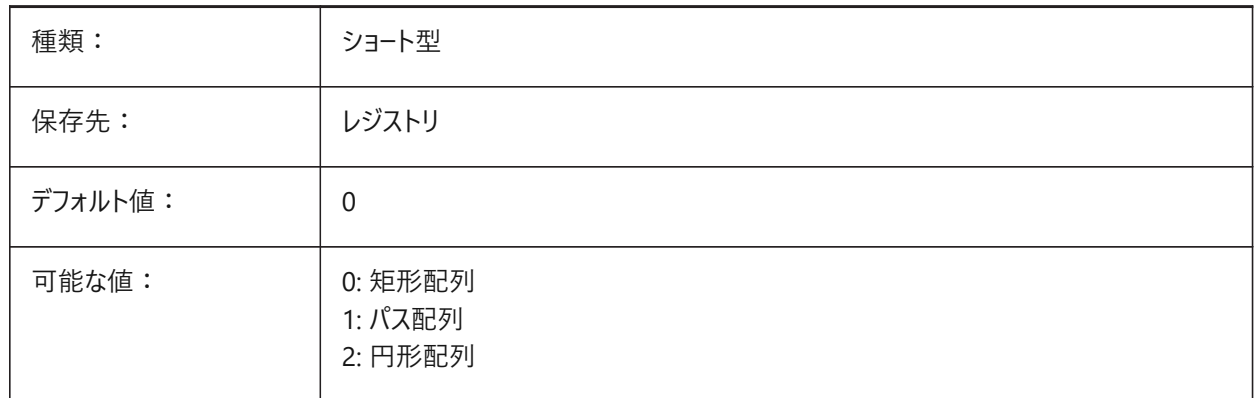

#### **4.33 CIVILASSOCIATIVITY**

## **4.33.1 ⾃動調整**

TINサーフェスまたはグレーディングが関連性があるかどうかを定義します。

BricsCAD専⽤変数

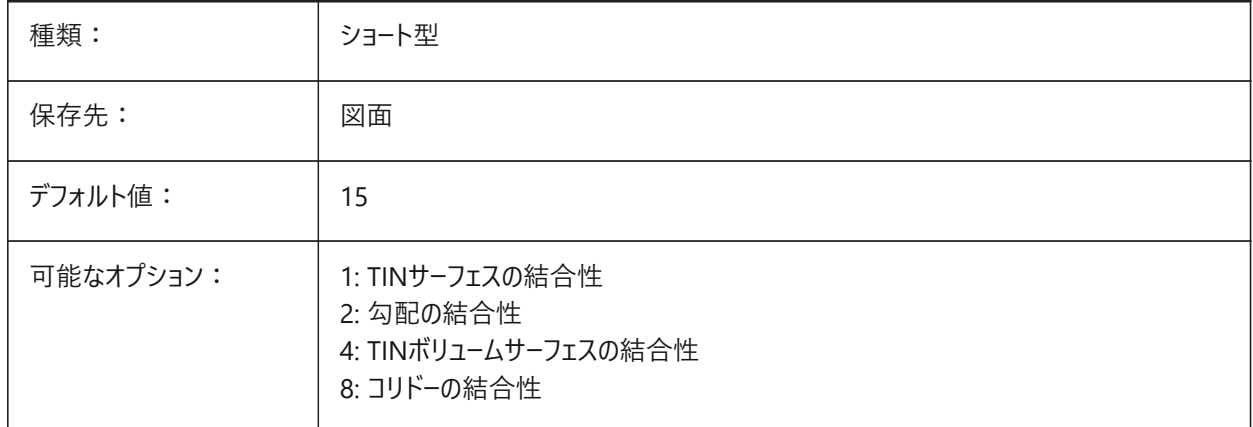

## **4.34 ATTDIA**

## **4.34.1 属性ダイアログ**

INSERTコマンドで属性値の入力にダイアログボックスを使用するかどうかを指定します。

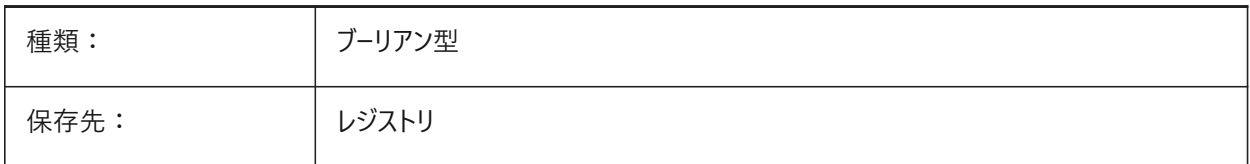

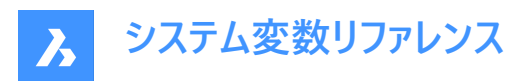

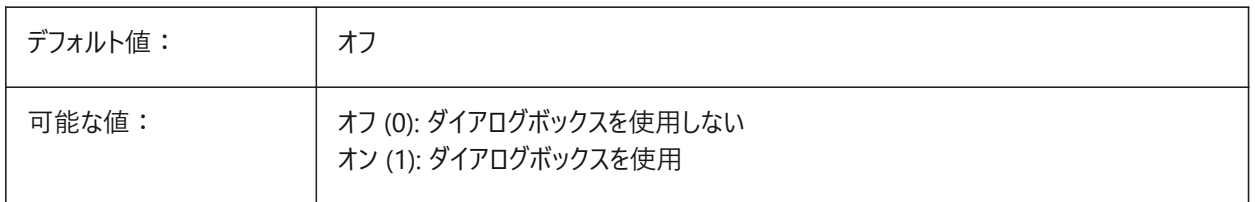

#### **4.35 ATTMODE**

#### **4.35.1 属性表⽰モード**

属性の表示/非表示を指定します。ATTMODE変数を2に設定すると、非表示属性を含むすべての属性が表示されます。

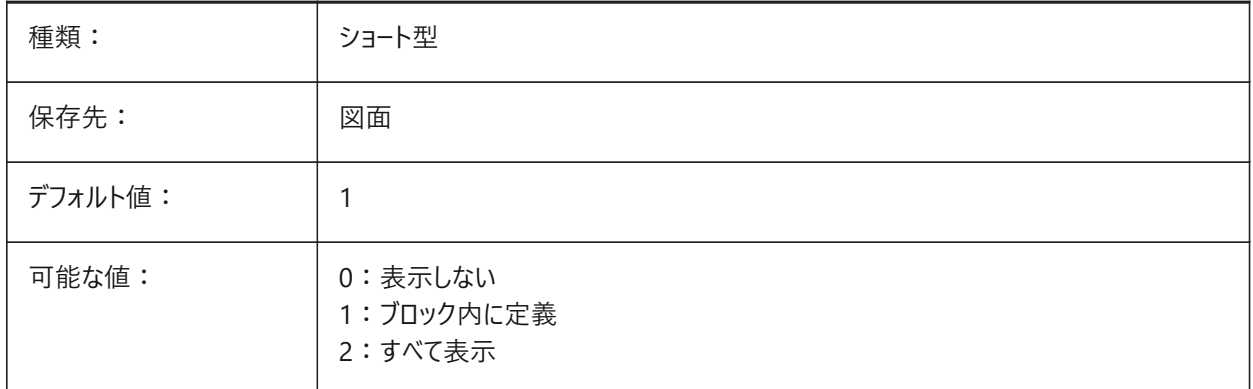

#### **4.36 ATTRACTIONDISTANCE**

# **4.36.1 グリップへの吸着範囲**

グリップの吸着範囲を指定します。この吸着範囲内にカーソルがある場合、カーソルはグリップに吸着します。 BricsCAD専⽤変数

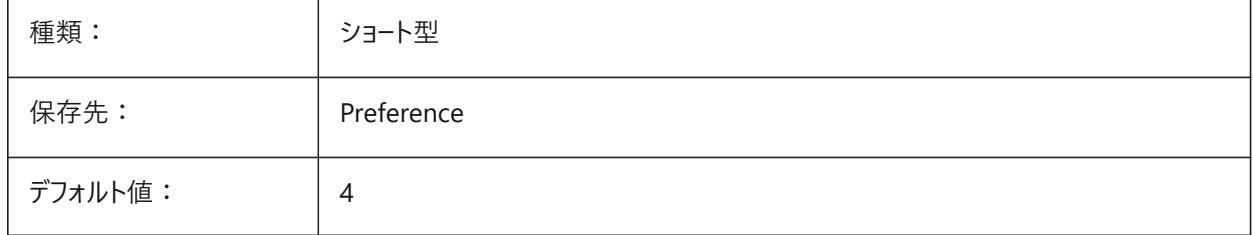

## **4.37 ATTREQ**

## **4.37.1 ⼊⼒されたデフォルト設定**

ブロック挿⼊時にINSERTコマンドでデフォルトの属性設定を使⽤するかどうかを指定します。

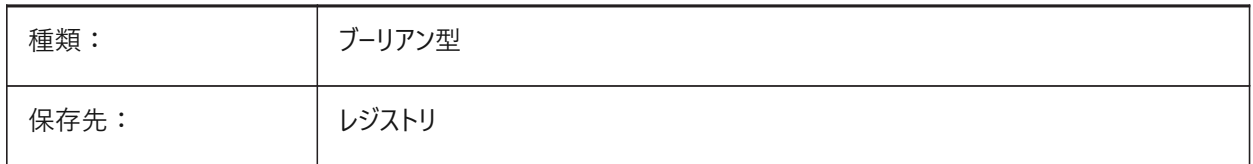

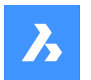

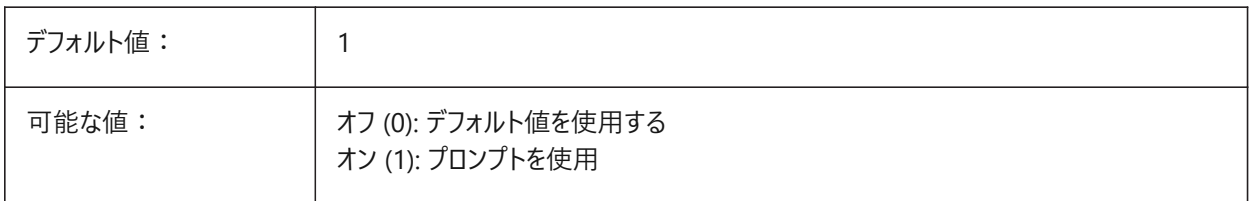

## **4.38 AUDITCTL**

## **4.38.1 監査コントロール**

AUDITコマンドによる監査レポート(ADT)ファイルの作成オン/オフを切替えます。AUDITCTL変数をオンに設定すると、監査 機能により問題とその対応が記述されたASCII ファイルが作成されます。このレポートのファイルには拡張子.adtが付き、現 在の図⾯と同じディレクトリに保存されます。

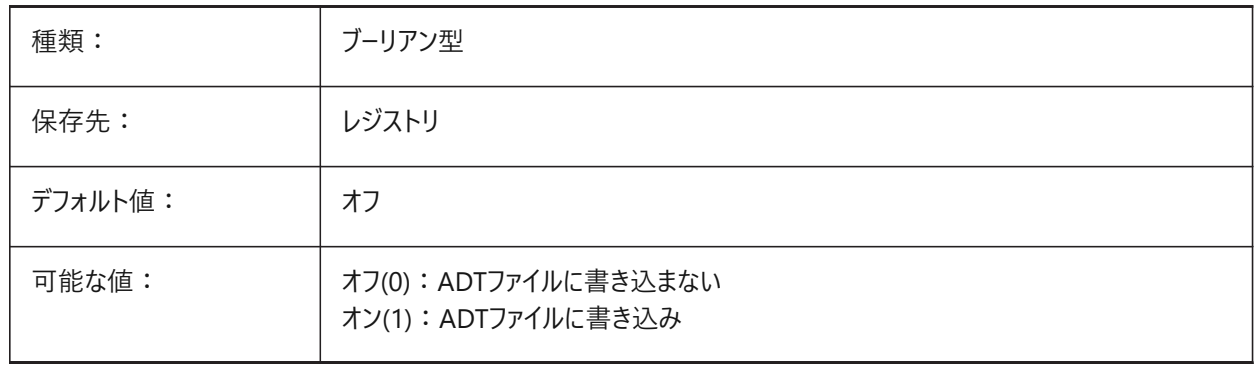

#### **4.39 AUDITERRORCOUNT**

#### **4.39.1 監査エラー数**

最新の監査で⾒つかったエラー数です。 読み取り専用

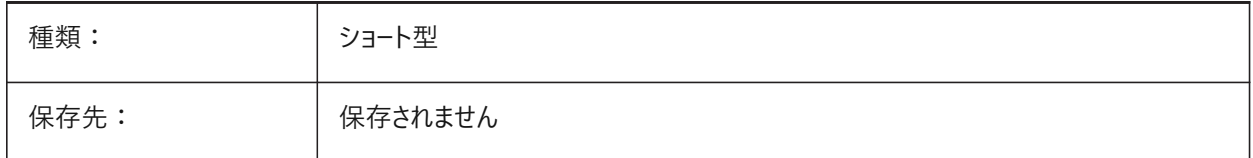

## **4.40 AUNITS**

## **4.40.1 ⾓度の単位形式**

⾓度の単位形式を指定します。

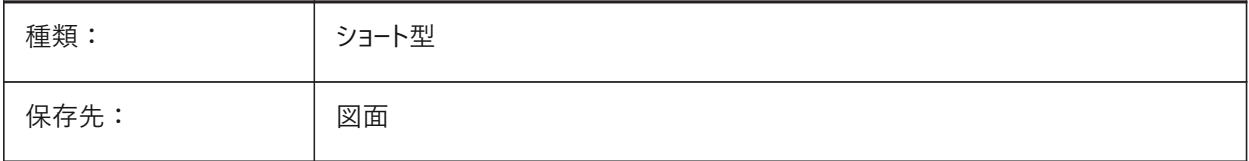

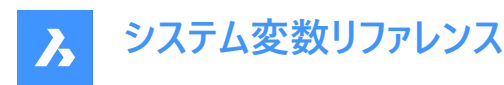

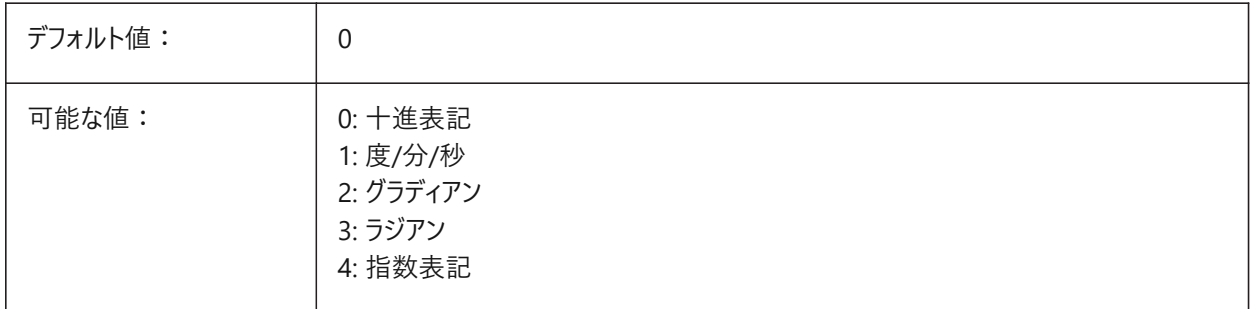

#### **4.41 AUPREC**

## **4.41.1 ⾓度の単位精度**

⾓度単位の⼩数点以下の桁数を指定します。

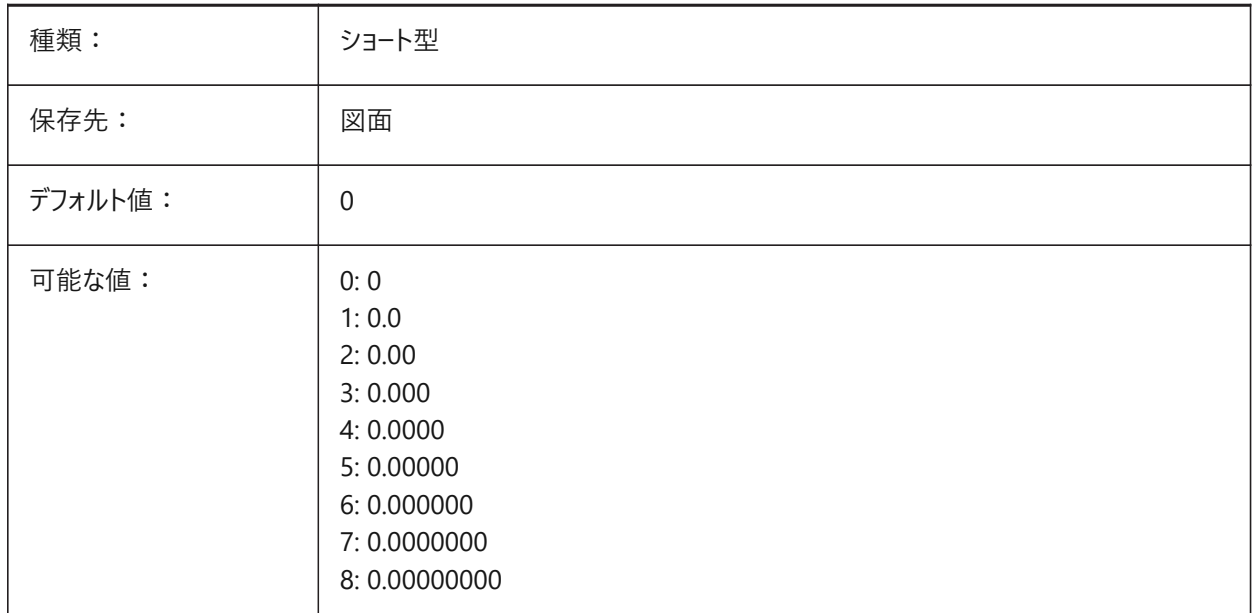

# **4.42 AUTOADOPTSIZES**

# **4.42.1 ⾃動適⽤サイズ**

オンにすると、BIMQUICKDRAWを使⽤する際に、壁の幅と⾼さ、スラブの厚さがハイライトされた既存のジオメトリからコピー されます。

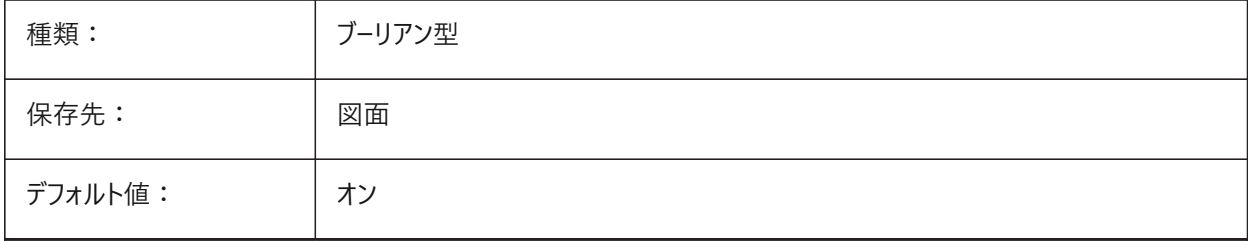

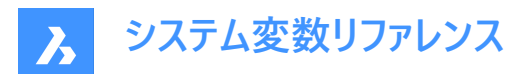

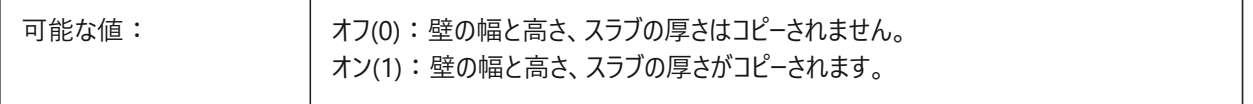

#### **4.43 AUTOCOMPLETEDELAY**

## **4.43.1 オートコンプリートの遅延時間**

コマンドプロンプトでのオートコンプリートの遅延時間を指定します。

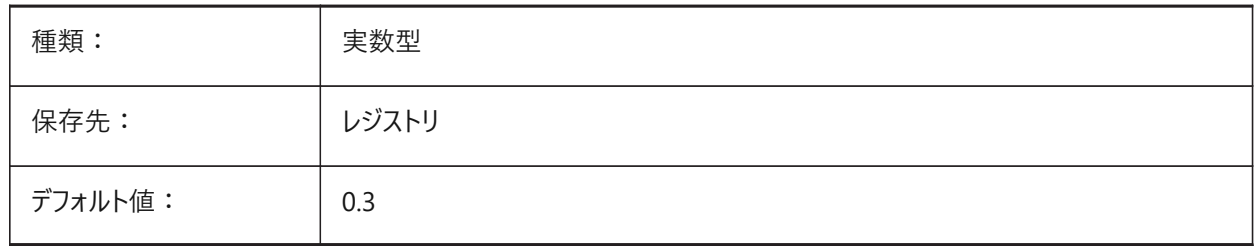

#### **4.44 AUTOCOMPLETEMODE**

#### **4.44.1 オートコンプリートモード**

どのタイプの自動キーボードフィーチャーがコマンドプロンプトで利用可能かを指定します。設定値は、選択したすべてのオプショ ンの値を合計したビットコードとして保存されます。

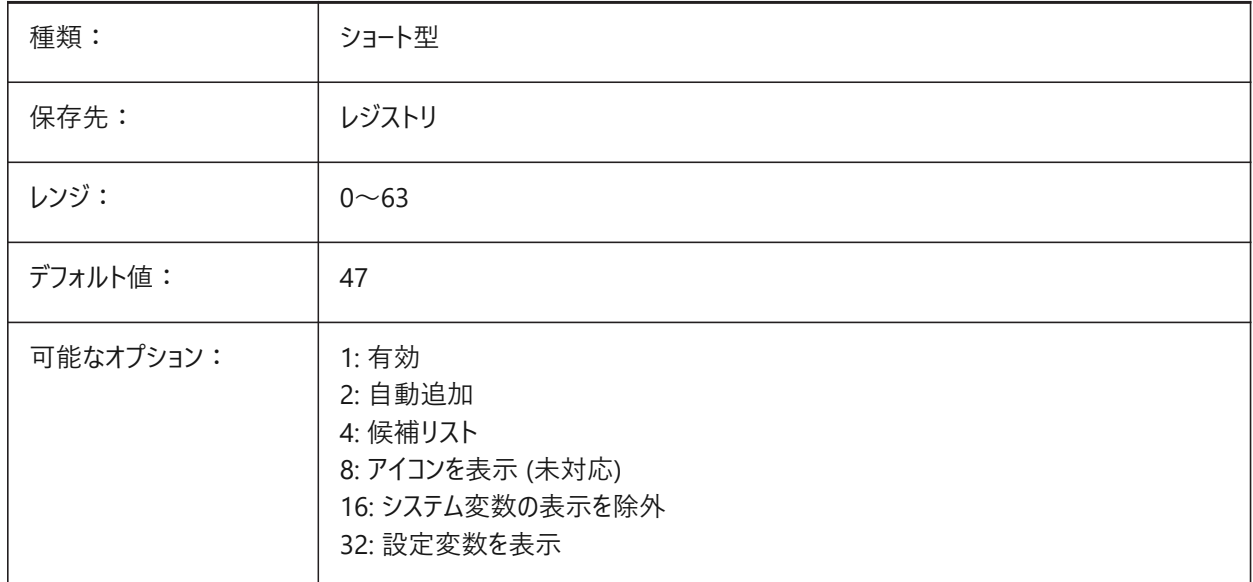

## **4.45 AUTOFLIPQUARTERTURN**

#### **4.45.1 ⾃動的にフリップ/四半回転**

階段カーソルの自動反転および四半回転をコントロールします。 BricsCAD専⽤変数

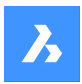

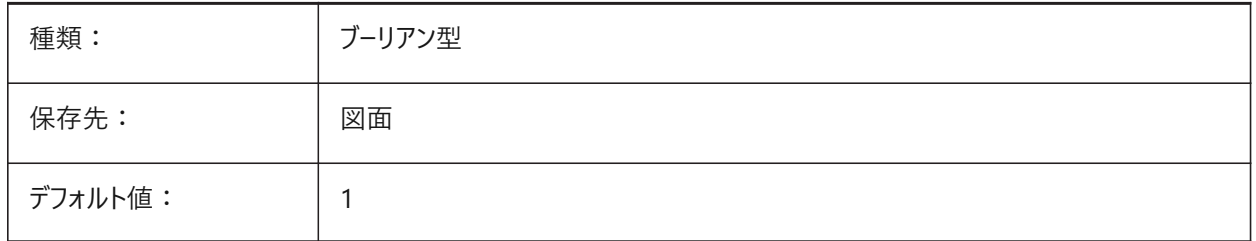

# **4.46 AUTOMATICCONNECTION**

# **4.46.1 ⾃動接続**

BIMLINEARSOLIDおよびBIMAPPLYPROFILEコマンドの接続の⾃動作成をコントロールします。 BricsCAD専⽤変数

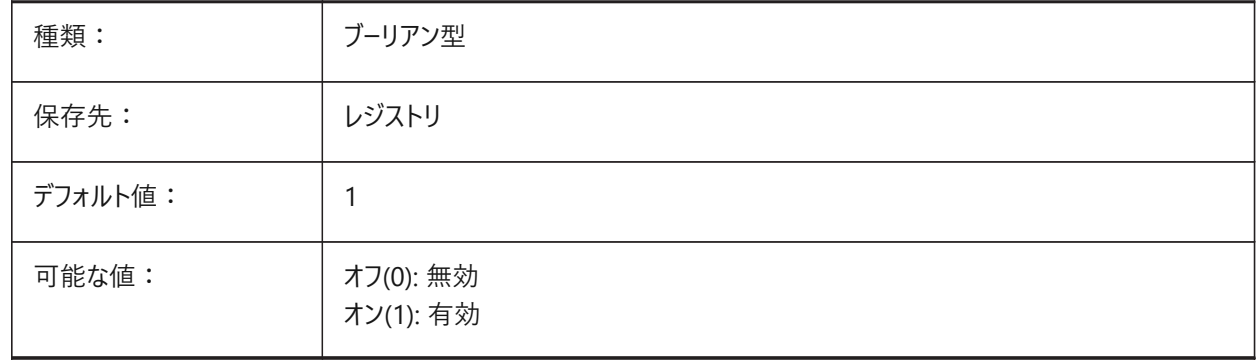

# **4.47 AUTOMATICTEES**

## **4.47.1 ⾃動ティー**

BIMFLOWCONNECTコマンドでTタイプ接続の場合、T字管継手の自動作成をコントロールします。 BricsCAD専⽤変数

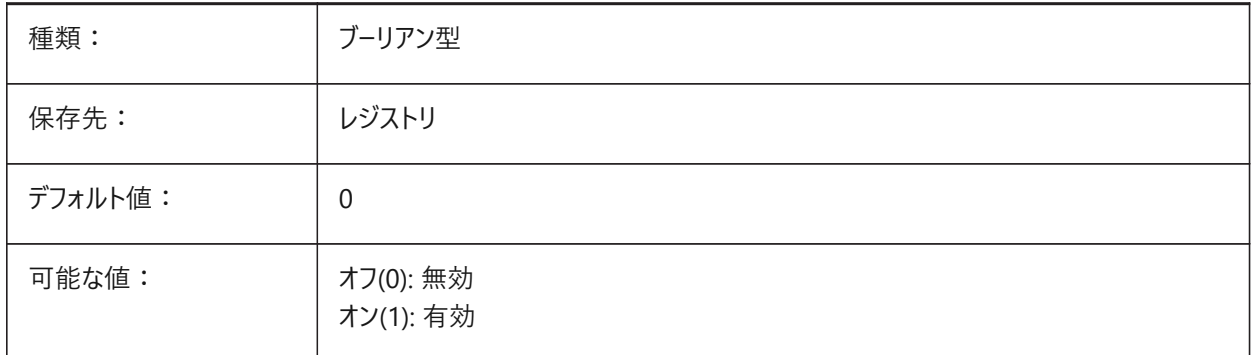

# **4.48 AUTOMENULOAD**

# **4.48.1 メニューの⾃動ロード**

図面を開くときに、デフォルトのメニューを開くか、図面に関連付けられたメニューファイルをロードするかを決定します。

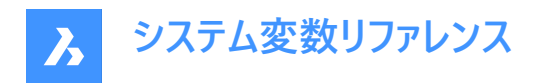

#### BricsCAD専⽤変数

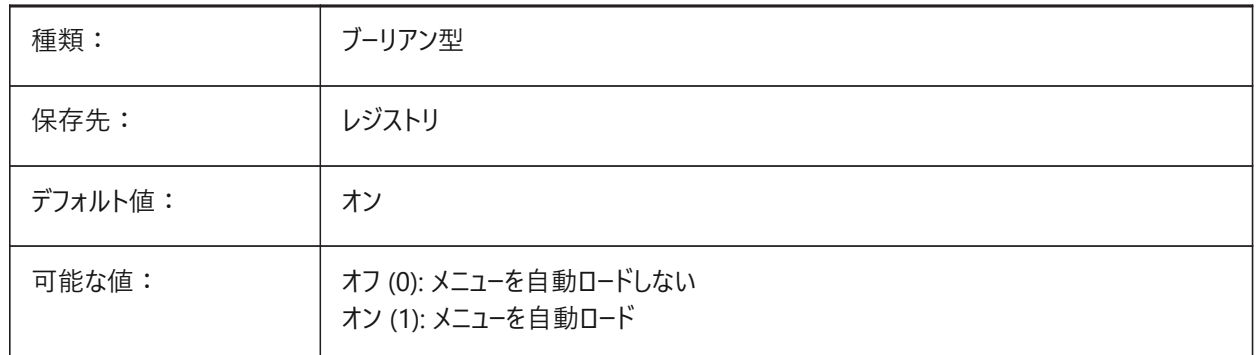

#### **4.49 AUTORESETSCALES**

#### **4.49.1 不使⽤尺度の名前削除**

図面が多数の異尺度を持っている場合は不要な異尺度を自動的に削除します。多数の異尺度が保存されているとパ フォーマンスは低下します。図面ロード時に異尺度は削除されます。。

BricsCAD専⽤変数

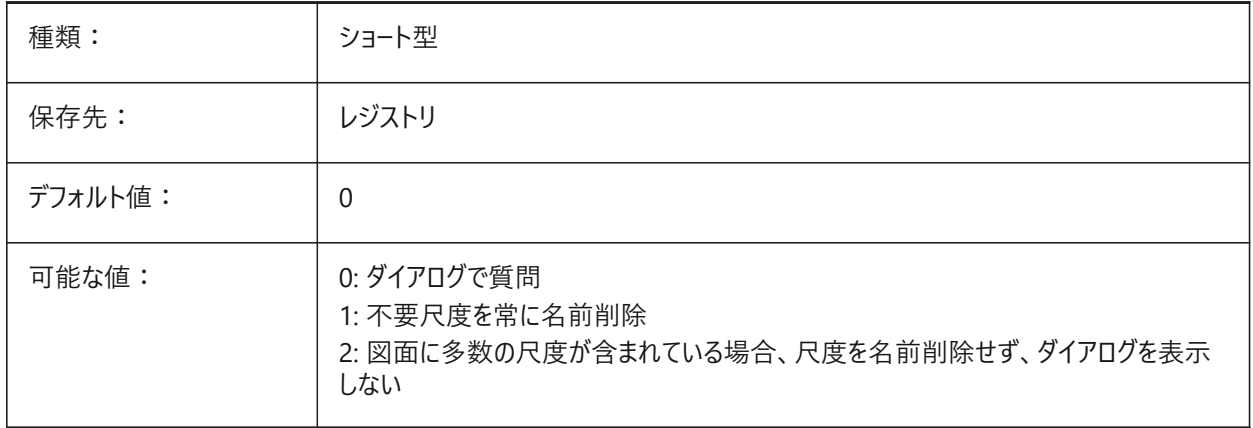

#### **4.50 AUTOSAVECHECKSONLYFIRSTBITDBMOD**

#### **4.50.1 ⾃動保存では、DBMODの最初のビット以外は無視**

DBMODの最初のビット(1)は、オブジェクトデータベースが変更されたことを意味します。このユーザー設定をオンにすると、閲 覧のみのファイルには自動保存ファイルは作成されません。(画面移動やズ−ムを行うとDBMODが変更されます) BricsCAD専⽤変数

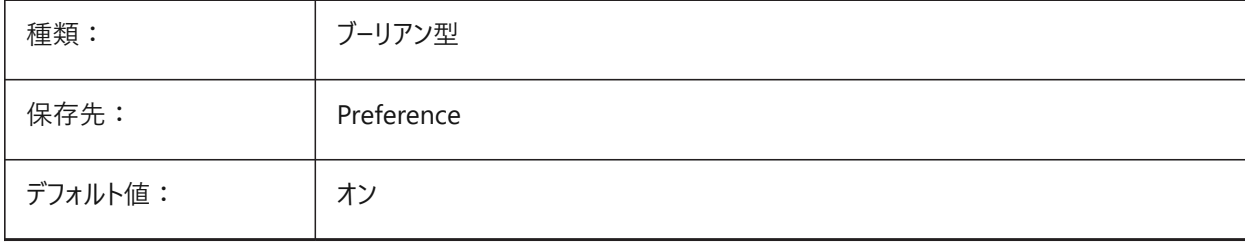

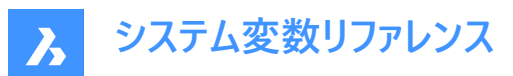

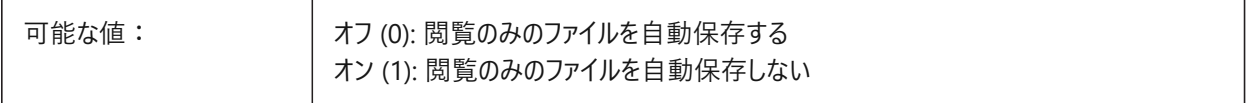

## **4.51 AUTOSNAP**

## **4.51.1 図形スナップ**

極トラッキングと図形スナップトラッキングを切り替え、スナップマーカー、ツールチップ、マグネットの表示をコントロールします。 設定値は、選択したすべてのオプションの値を合計したビットコードとして保存されます。

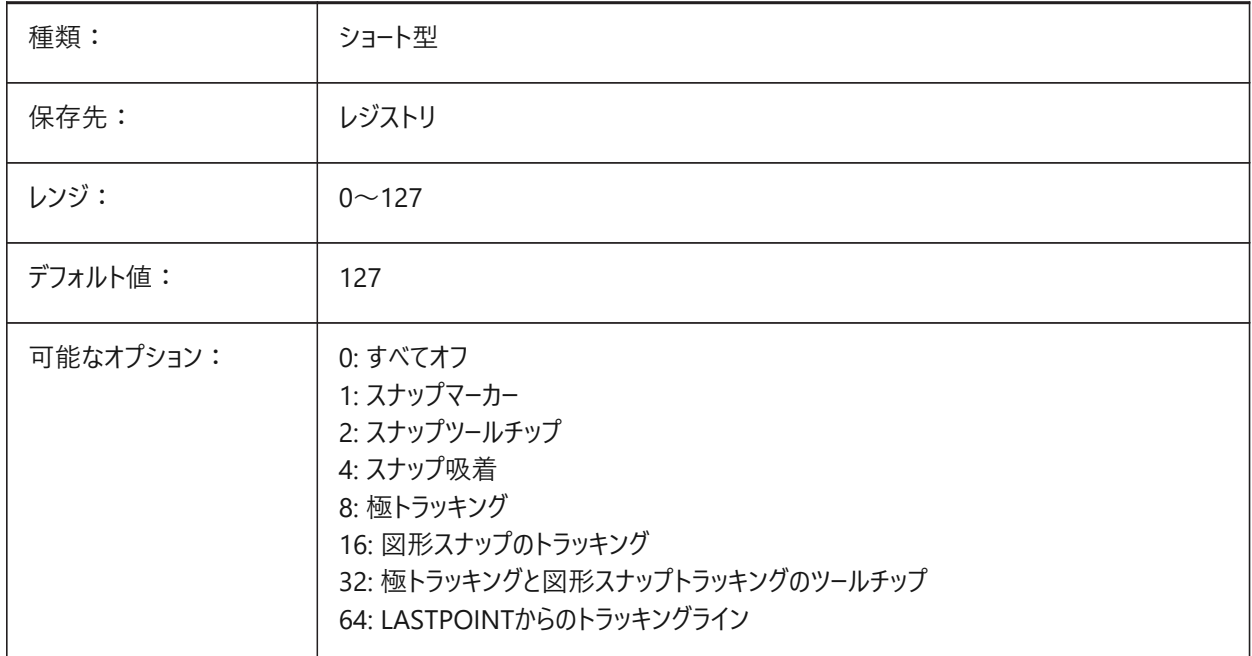

# **4.52 AUTOTRACKINGVECCOLOR**

## **4.52.1 オートトラッキングのベクトル⾊**

極トラッキング/スナップトラッキングのベクトルの色を指定します。

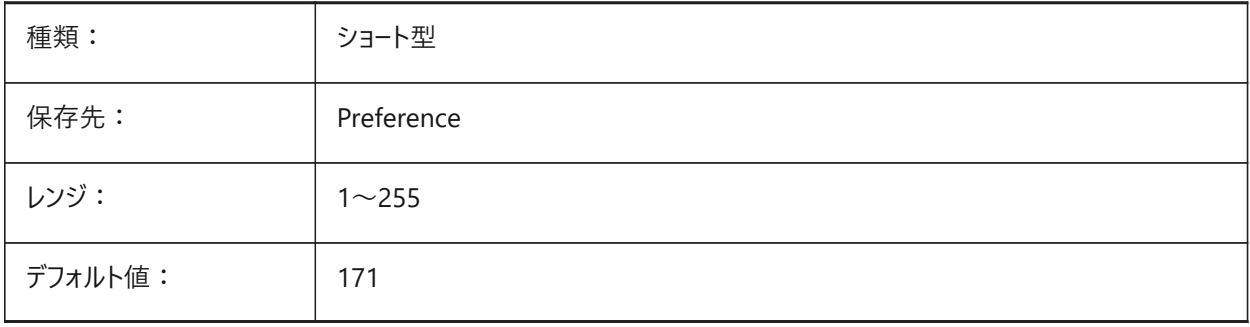

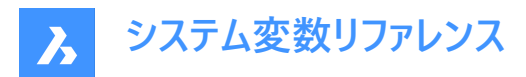

# **4.53 AUTOVPFITTING**

## **4.53.1 ビューポートの境界線を⾃動的にフィット**

ビューポートの更新時に、ビューポートの境界線を⾃動的にフィットさせるかどうかを指定します。

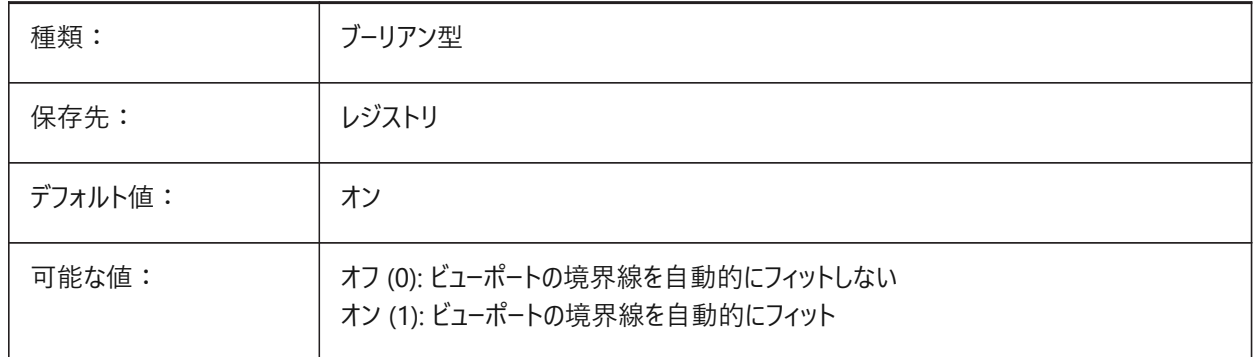

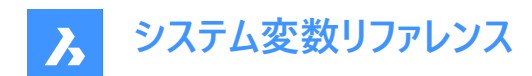

# **5. B**

# **5.1 BACKGROUNDPLOT**

## **5.1.1 バックグラウンド印刷**

印刷、および/または、パブリッシュでバックグラウンド印刷を可能にするかどうかを指定します。設定値は、選択したすべての オプションの値を合計したビットコードとして保存されます。

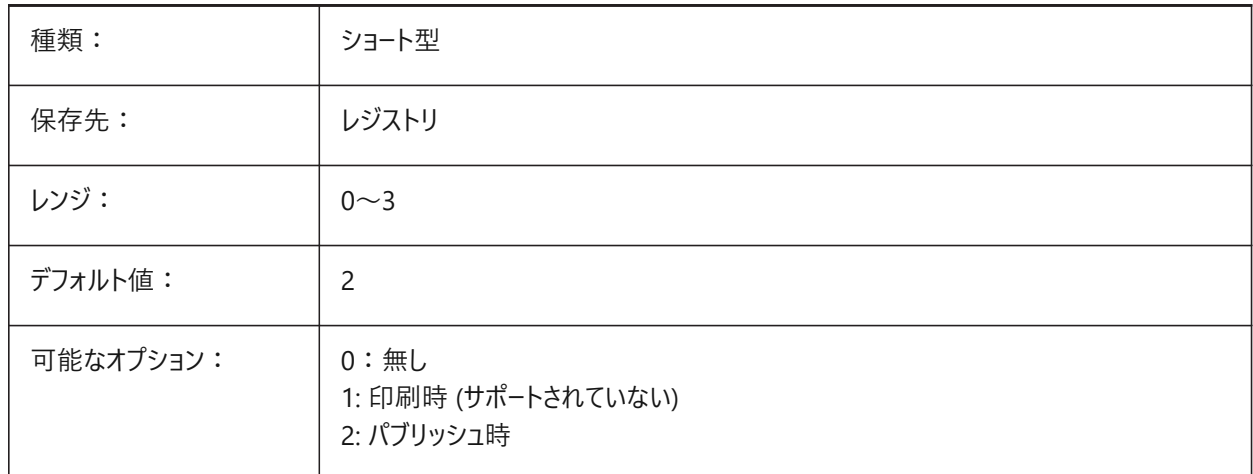

## **5.2 BACKZ**

## **5.2.1 背⾯クリップ ⾯オフセット**

目標面からの現在のビューポートの背面クリッピング面のオフセットを作図単位で指定します。クリッピング面は、DVIEWコマ ンドのCLIPPINGオプションで使⽤されます。

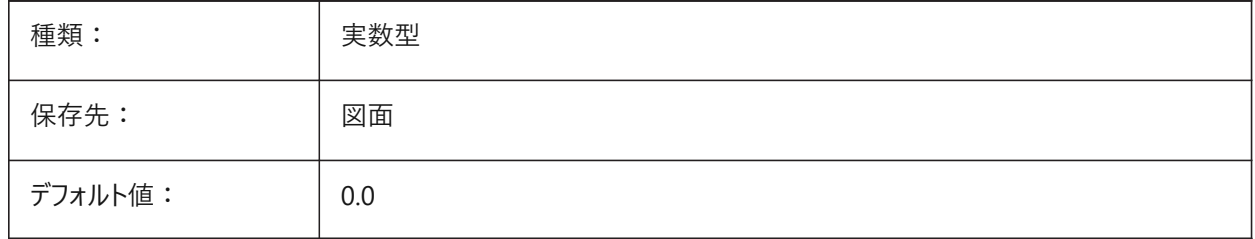

## **5.3 BASEFILE**

## **5.3.1 テンプレート**

新規図⾯作成時に使⽤するデフォルトのテンプレートファイルのパス名を指定します。もし、指定がないときは、システムで設 定されているデフォルトが使用されます。

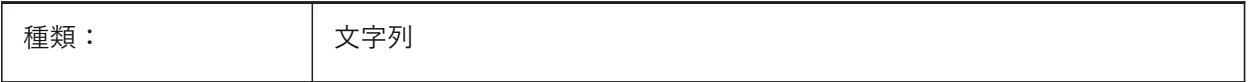

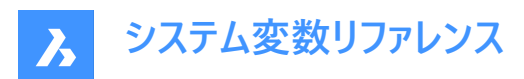

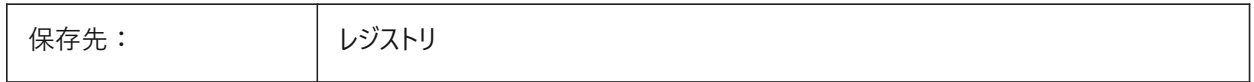

## **5.4 BCFSOURCEURL**

## **5.4.1 BCFソースURL**

BIM BCFパネルから起動される、デフォルトの外部BIMコラボレーションサービスのウェブアドレスです。 BricsCAD専⽤変数

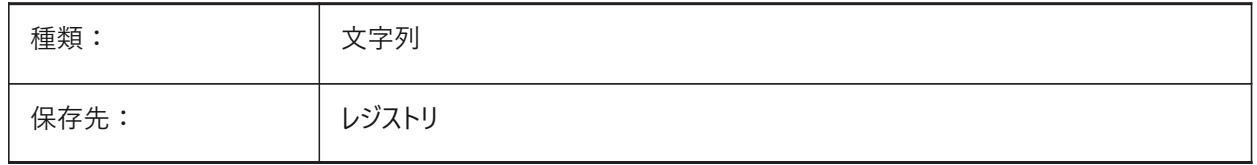

## **5.5 BILLOFMATERIALSSETTINGS**

#### **5.5.1 部品表のデフォルト**

部品表のデフォルトオプションを設定します。 BricsCAD専⽤変数

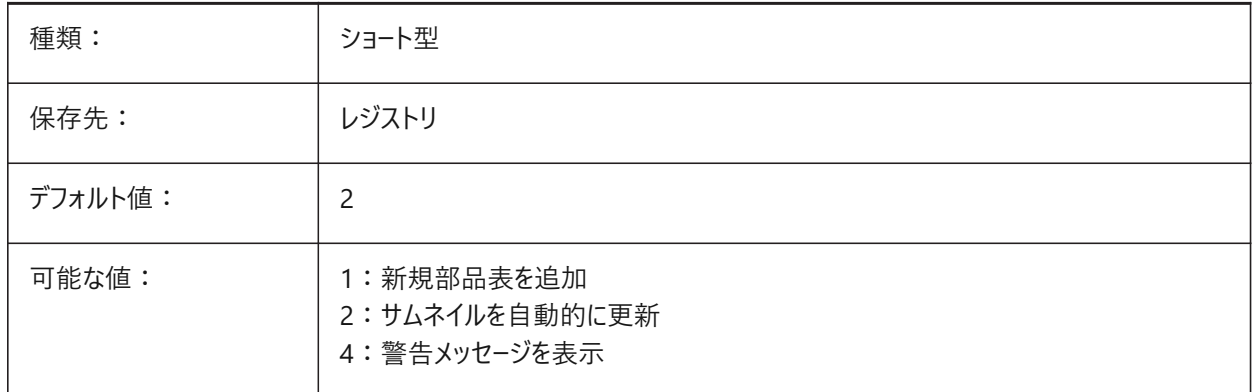

# **5.6 BIMACTIVATEPYTHON**

# **5.6.1 Pythonを有効化**

BriqPyの埋め込みPythonを有効にします。 BricsCAD専⽤変数

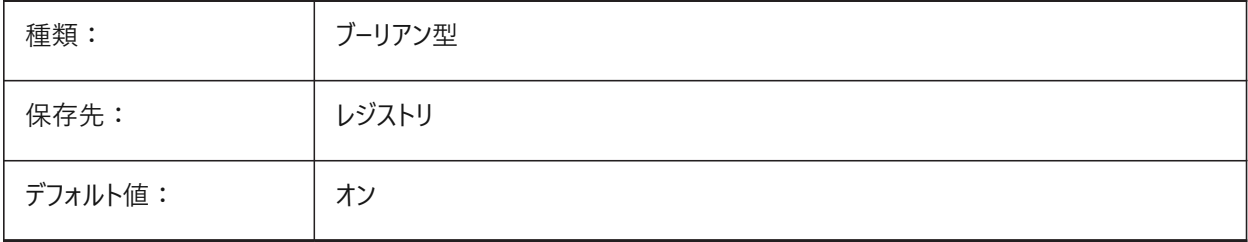

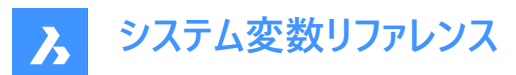

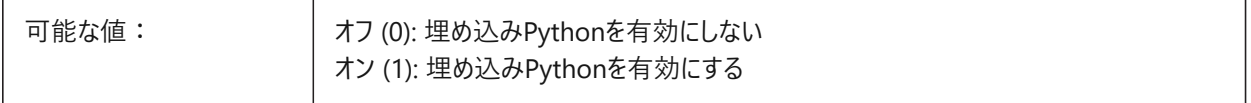

## **5.7 BIMDEFAULTPROPERTIESPATH**

## **5.7.1 デフォルトのプロパティパス**

新しいドキュメントで読み込まれるプロパティへのパス。

BricsCAD専⽤変数

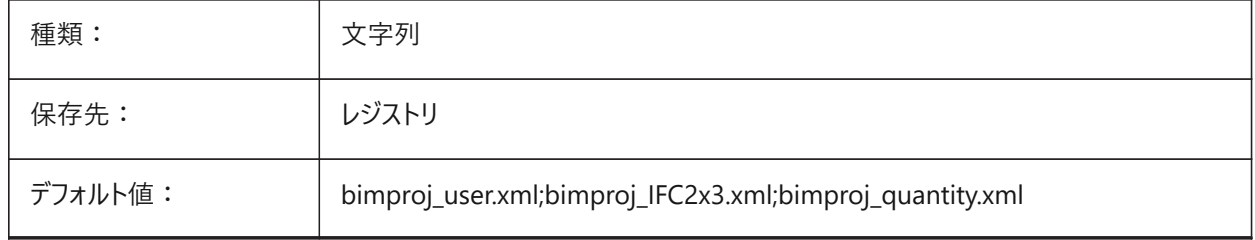

#### **5.8 BIMMATCHPROP**

### **5.8.1 BIMプロパティと⼀致**

MATCHPROPコマンド中に⼀致するBIMプロパティを有効にします。 BricsCAD専⽤変数

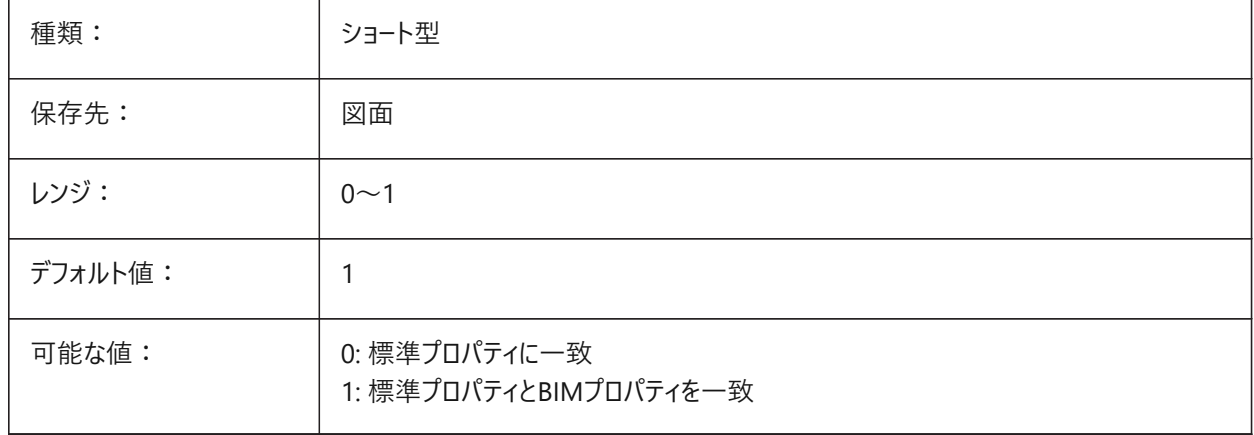

## **5.9 BIMOSMODE**

## **5.9.1 BIMスナップモード**

ビットコードを使⽤してBIM図形の図形スナップモードを無効にします。 BricsCAD専⽤変数

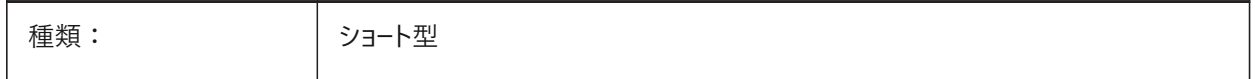

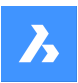

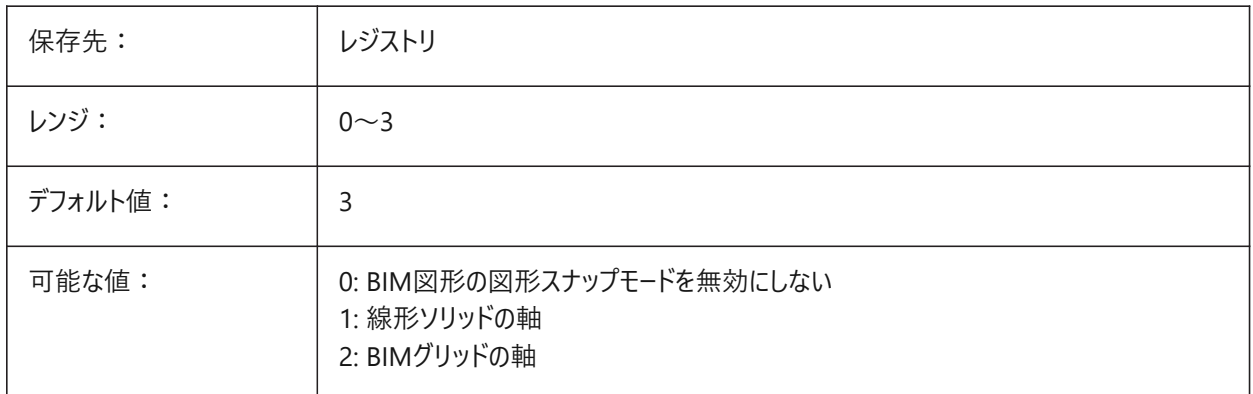

# **5.10 BIMPROFILESTANDARDS**

#### **5.10.1 プロファイルの標準**

[プロファイル] ダイアログボックスとパネルで使⽤する標準プロファイルを指定します。複数の標準をセミコロン(**;**)で区切って追 加することができます。

BricsCAD専⽤変数

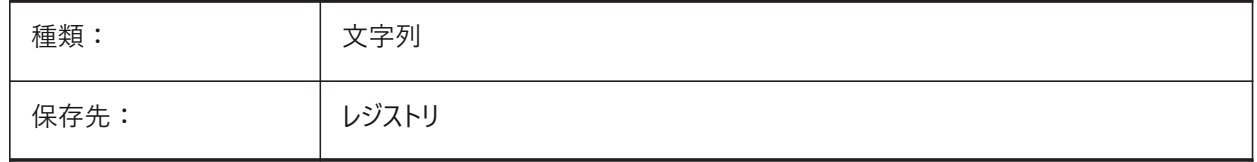

#### **5.11 BINDTYPE**

## **5.11.1 外部参照バインド形式**

外部参照のバインド時やインプレイス編集時に外部参照名をどのように扱うかを指定します。BINDTYPE=1(入力のような 動作)の場合、外部参照はブロックに変換されます。BINDTYPE = 0 (従来のバインディング動作)の場合、外部参照をバ インドし、図面の一部にします。(外部図面のオブジェクト/画層は、ファイル名と同じ接頭を持つカレント図面に追加されま す)。

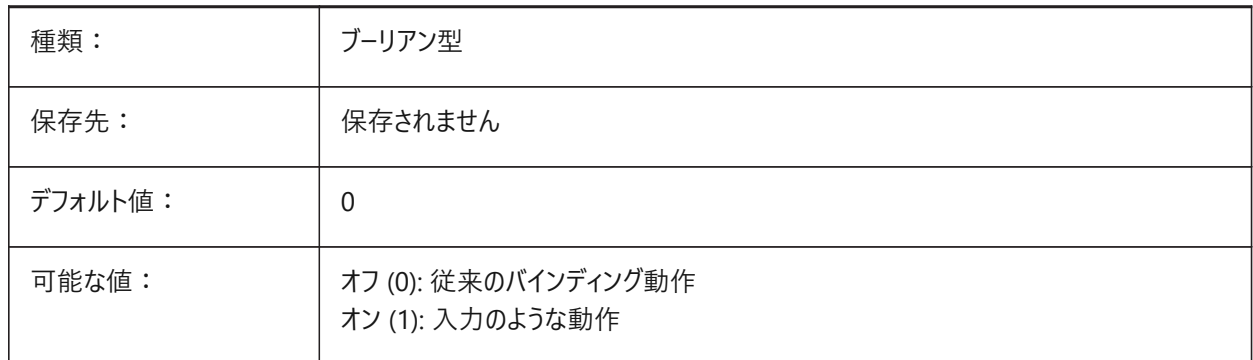

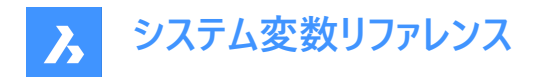

# **5.12 BKGCOLOR**

## **5.12.1 背景⾊**

モデル空間で作業するときの作図ウィンドウの背景色を設定します。

BricsCAD専⽤変数

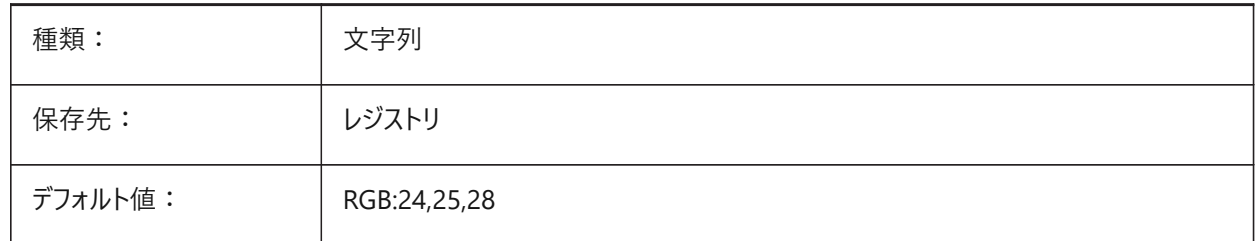

#### **5.13 BKGCOLORPS**

# **5.13.1 ペーパー空間の背景⾊**

ペーパー空間で作業するときの作図ウィンドウの背景⾊を設定します。

BricsCAD専⽤変数

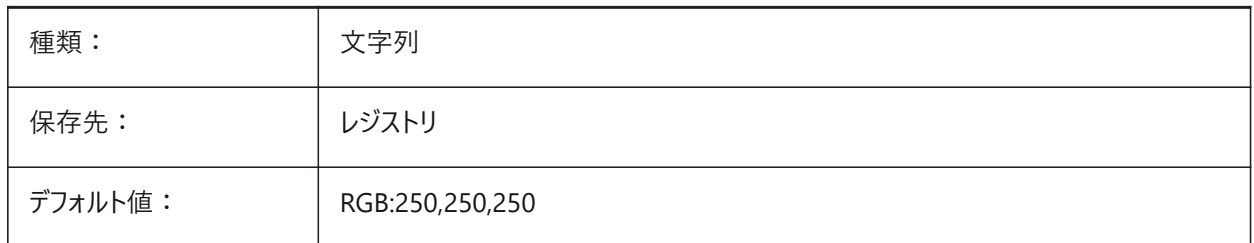

# **5.14 BLIPMODE**

## **5.14.1 ブリップ モード**

図面でポイントを選択したときにブリップ(作画点)を表示するかどうかを切り替えます。

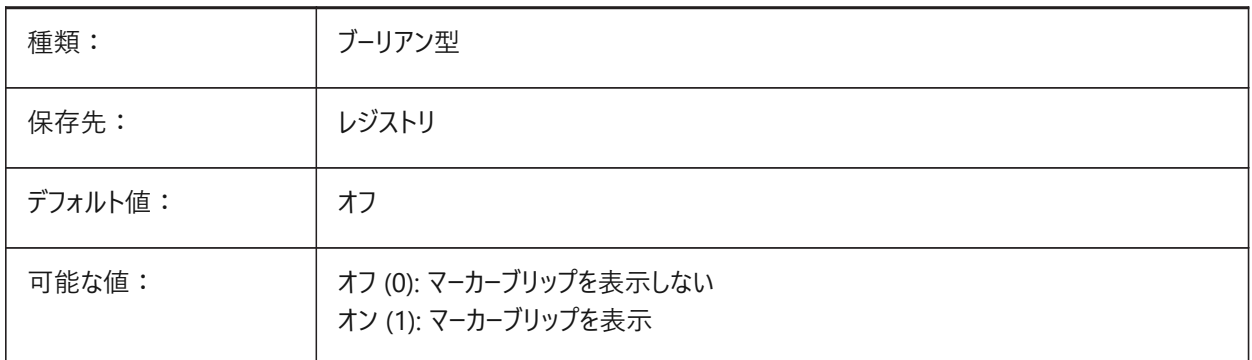

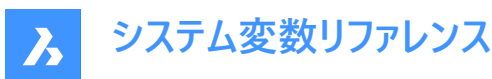

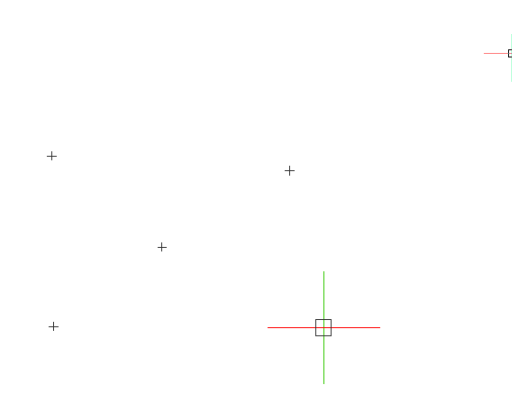

## **5.15 BLOCKEDITLOCK**

#### **5.15.1 ブロック編集ロック**

ブロック編集のオープンとダイナミックブロック定義の編集を無効にします。

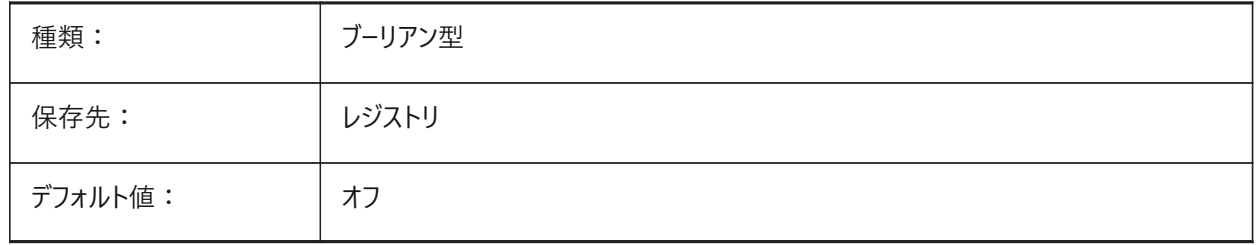

## **5.16 BLOCKEDITOR**

#### **5.16.1 ブロック編集**

ブロック編集がオープンされているかどうかを表⽰します。

読み取り専用

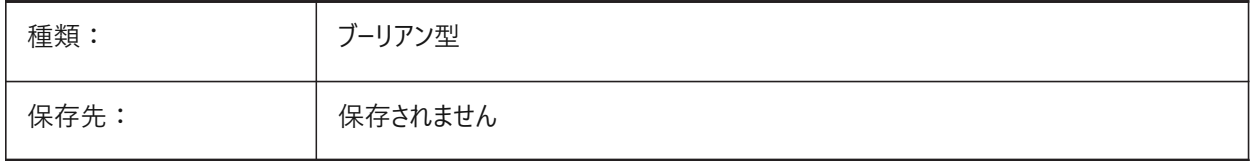

### **5.17 BLOCKIFYMODE**

#### **5.17.1 Blockify設定**

BLOCKIFYおよびPARAMETRICBLOCKIFYコマンドの動作を指定します。設定値は、選択したすべてのオプションの値を合 計したビットコードとして保存されます。

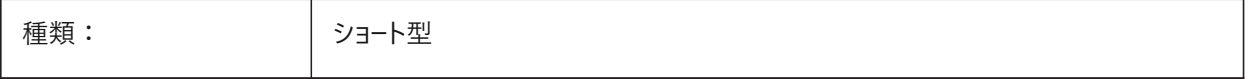

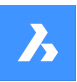

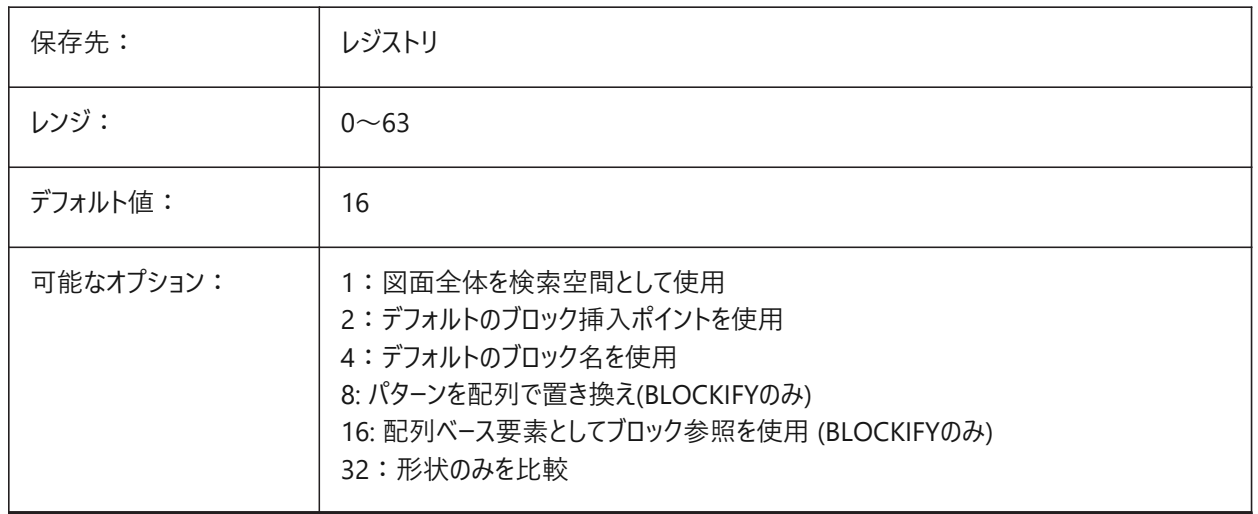

## **5.18 BLOCKIFYTOLERANCE**

#### **5.18.1 Blockify公差**

2つの図形が等しいかどうかを判断するために、BLOCKIFYコマンドとPARAMETRICBLOCKIFYコマンドで使用する相対 公差を指定します。相対公差の例としては、1本の線の長さに対する2本の線の長さの差の最大比が挙げられます。負 の値は、アルゴリズムが最適な公差⾃体を決定することを意味します (2D図形の場合は 0.000001、3D図形の場合は 0.0003)。このオプションを強くお勧めします。

BricsCAD専⽤変数

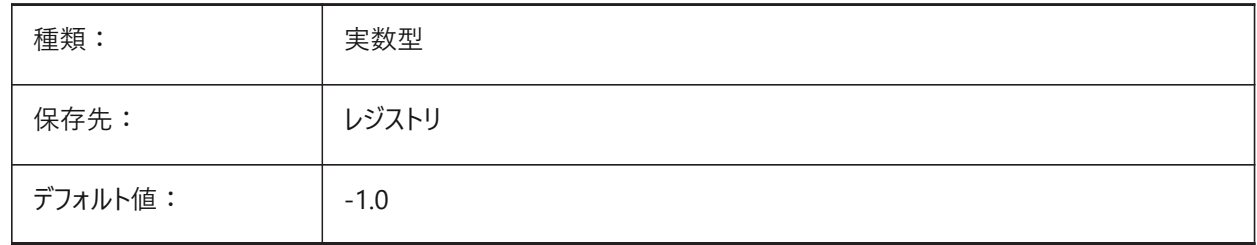

## **5.19 BLOCKLEVELOFDETAIL**

#### **5.19.1 ブロックの詳細レベル**

ブロックの詳細レベルをコントロールします。

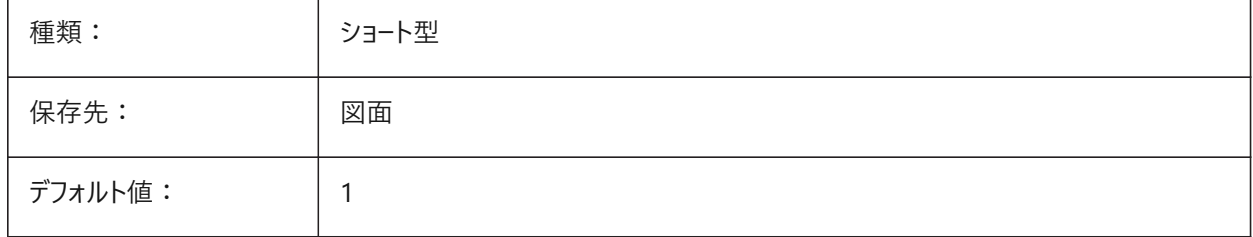

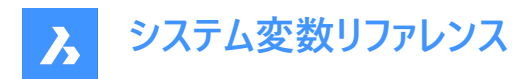

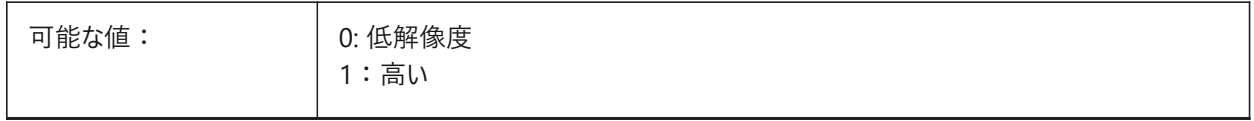

**注 :** 低いレベルの詳細表現は境界ボックスです。

## **5.20 BLOCKSPATH**

#### **5.20.1 ブロックのパス**

INSERTコマンドのファイルダイアログで、追加フォルダーを指定します。 BricsCAD専⽤変数

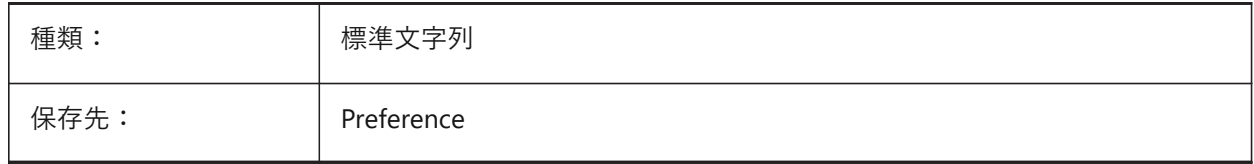

# **5.21 BMAUTOUPDATE**

#### **5.21.1 外部コンポーネントを更新**

定義ファイルの変更を反映するため、外部アセンブリコンポーネントをいつ再ロードさせるかを定義します。 BricsCAD専⽤変数

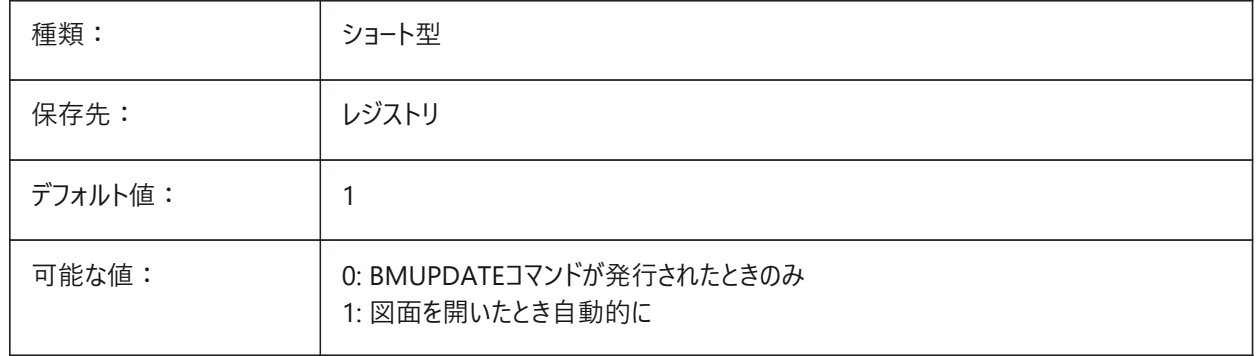

#### **5.22 BMFORMTEMPLATEPATH**

#### **5.22.1 BMFORM テンプレートのパス**

デフォルトのBMFORMテンプレートファイルのパスと名前を指定します。 BricsCAD専⽤変数

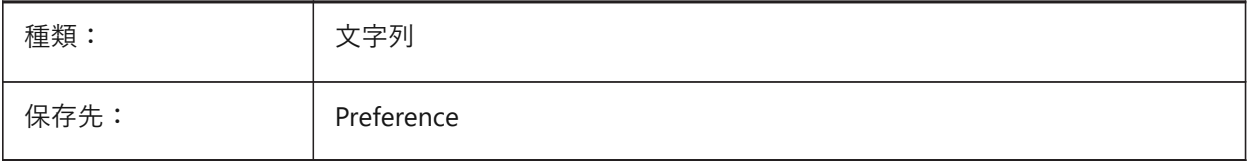

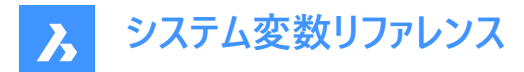

# **5.23 BMUPDATEMODE**

## **5.23.1 アセンブリコンポーネント更新モード**

外部アセンブリコンポーネントの再ロードを変更時のみ(高速)とするか、または、無条件 (遅いがアセンブリ構造を修復) とす るかを指定します。

BricsCAD専⽤変数

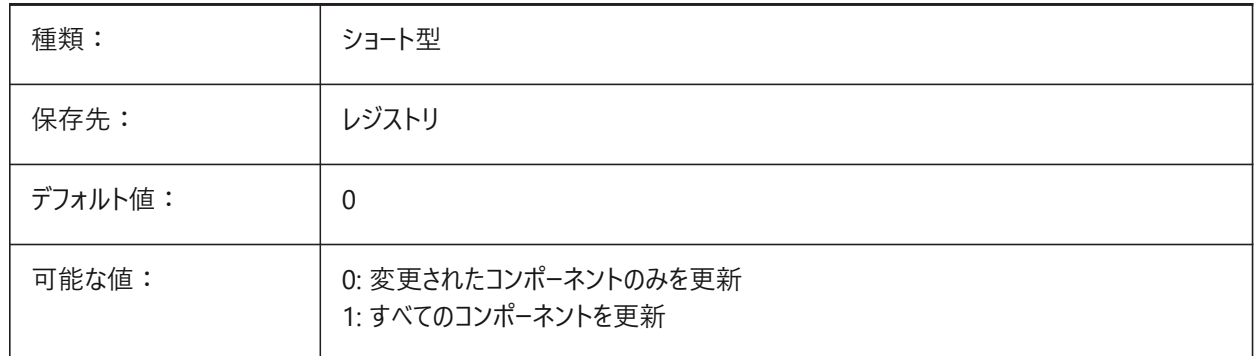

## **5.24 BOMTEMPLATE**

#### **5.24.1 デフォルトテンプレート**

デフォルトの部品表テンプレートを含むファイルへのパスを定義します BricsCAD専⽤変数

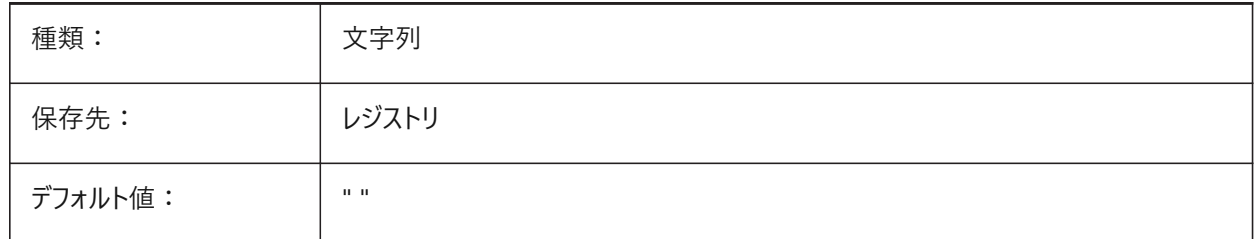

# **5.25 BOMTHUMBNAILHEIGHT**

#### **5.25.1 デフォルトのサムネイルの⾼さ(px)**

BOM表のデフォルトのサムネイルの⾼さをピクセル単位で設定します。 BricsCAD専⽤変数

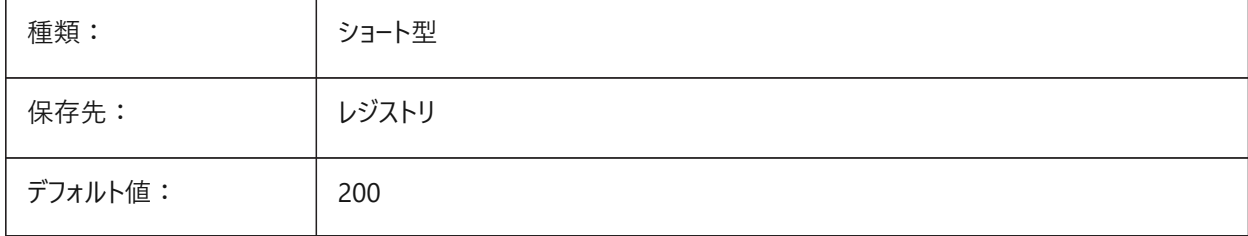

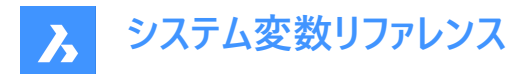

# **5.26 BOMTHUMBNAILWIDTH**

## **5.26.1 デフォルトのサムネイルの幅(px)**

BOM表のデフォルトのサムネイルの幅をピクセル単位で設定します。

BricsCAD専⽤変数

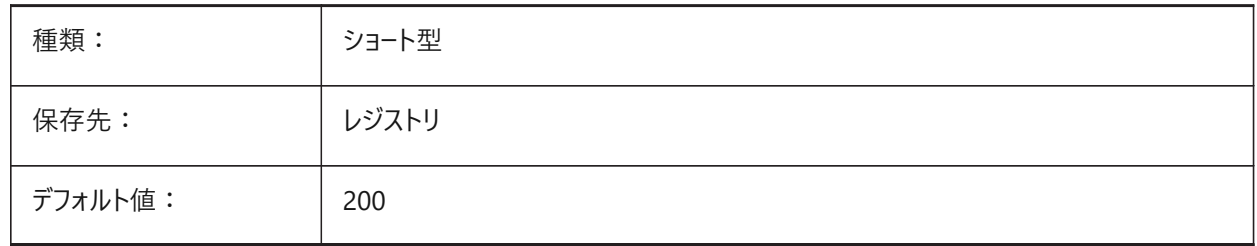

## **5.27 BOUNDARYCOLOR**

#### **5.27.1 検出された境界⾊**

検出された境界のハイライトに使用する色を指定します。 BricsCAD専⽤変数

種類: フィート型 保存先: Preference レンジ: 1〜255 デフォルト値: | 95

## **5.28 BSYSLIBCOPYOVERWRITE**

#### **5.28.1 Bsyslib コピー上書き**

マテリアルか複合材をコピーしたとき、その名称が対象データベースに既に存在したとき、何をするかを指定します。 BricsCAD専⽤変数

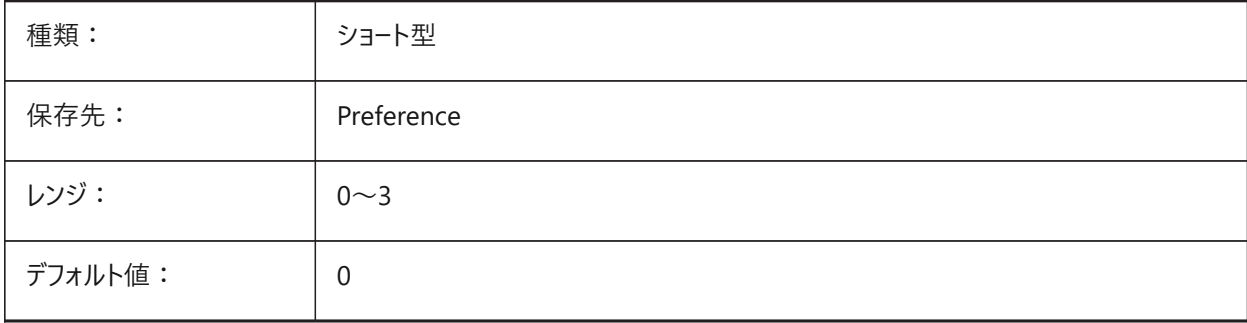

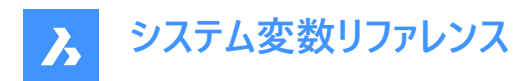

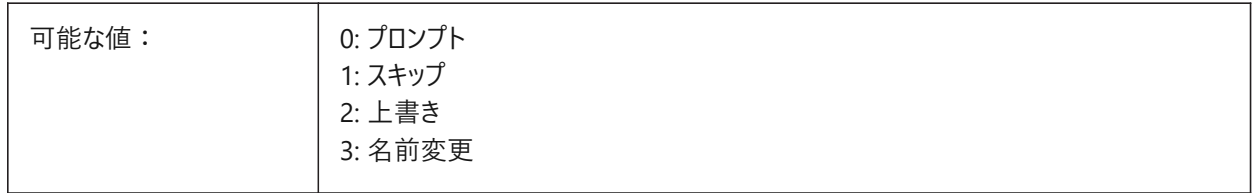

# **5.29 BVMODE**

# **5.29.1 ブロック表⽰モード**

現在の表示状態が非表示になっている図形をブロック編集で表示するかどうかを指定します。 読み取り専用

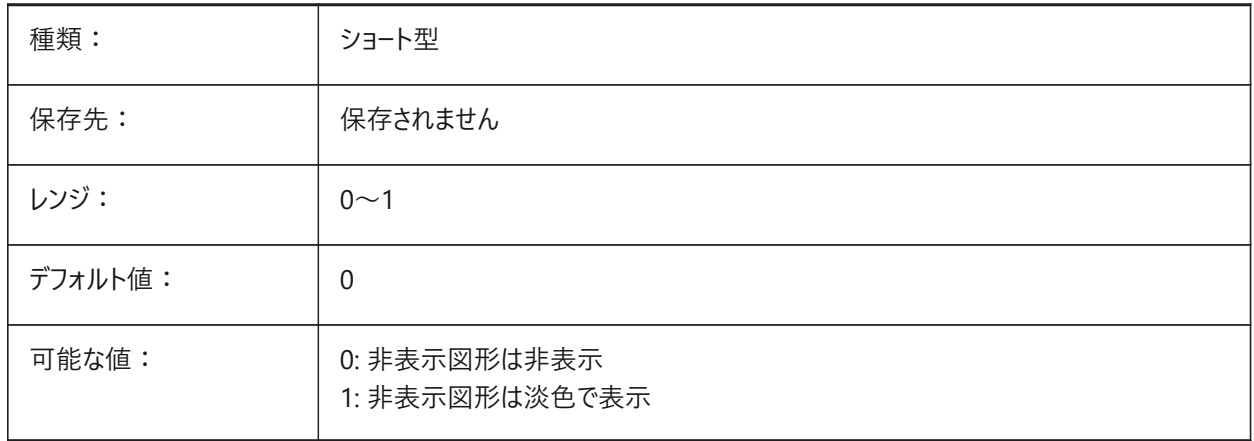

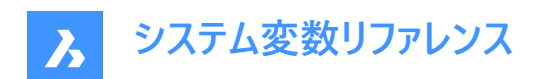

# **6. C**

# **6.1 CACHELAYOUT**

# **6.1.1 レイアウトキャッシュ**

レイアウトの切替を⾼速化するレイアウトキャッシュを使⽤するかどうかを指定します。

BricsCAD専⽤変数

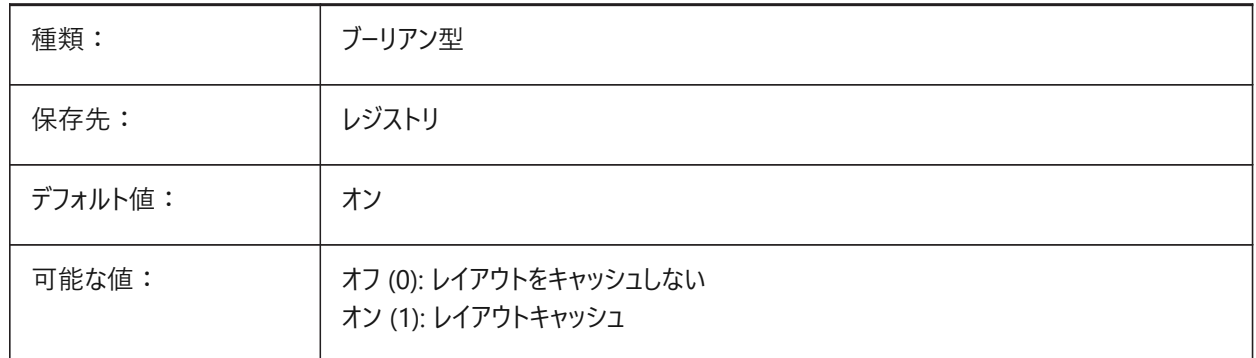

## **6.2 CAMERADISPLAY**

## **6.2.1 カメラの表⽰**

カメラグリフの表示を指定します。

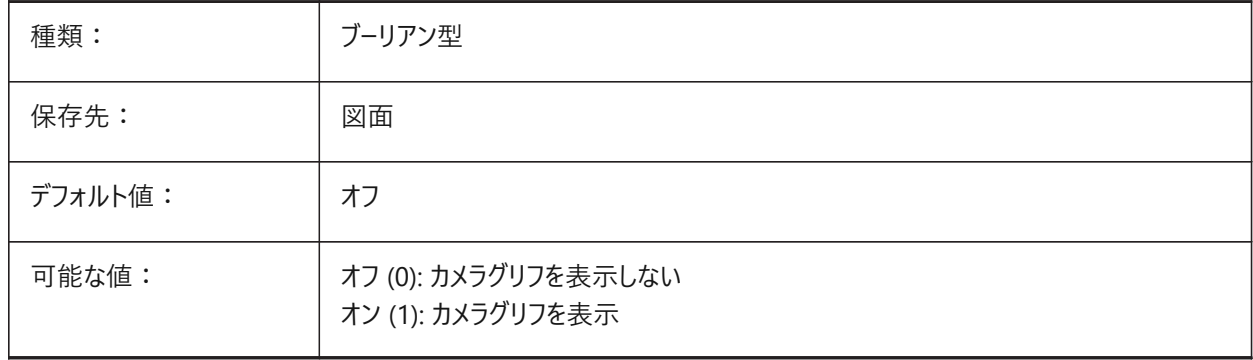

## **6.3 CAMERAHEIGHT**

# **6.3.1 カメラの⾼さ**

新しいカメラ図形のデフォルトの高さを作図単位 (インチ、ミリ) で指定します。

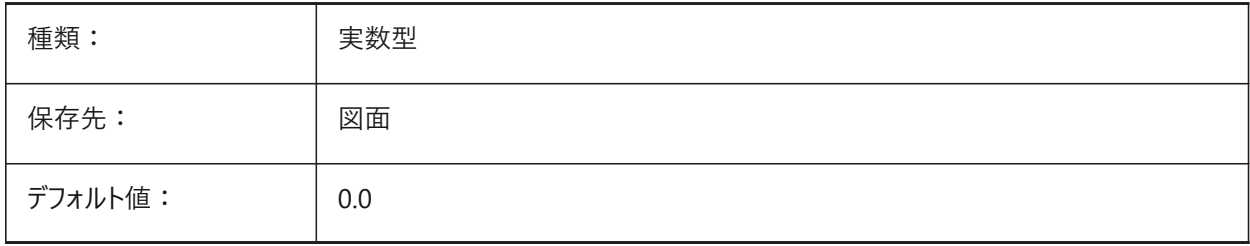

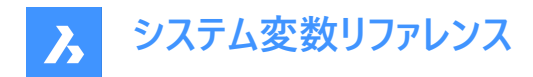

# **6.4 CANNOSCALE**

# **6.4.1 注釈尺度名**

現在の空間の現在の注釈尺度の名前を指定します。

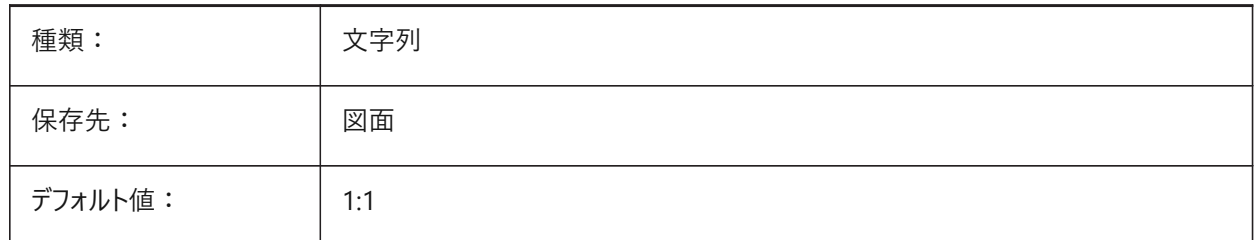

## **6.5 CANNOSCALEVALUE**

#### **6.5.1 注釈尺度値**

カレントの異尺度値を表⽰します。 読み取り専用

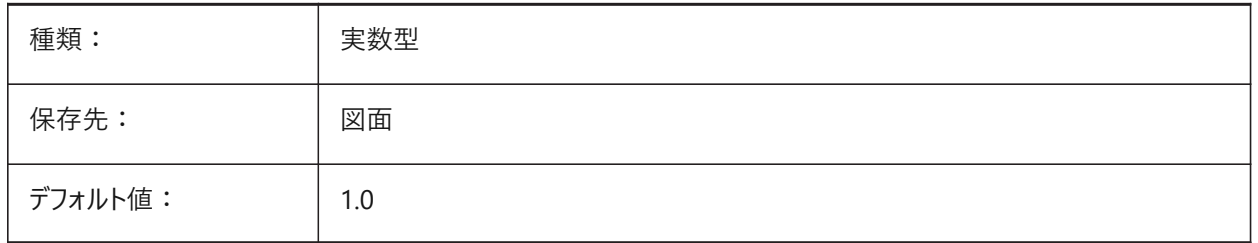

#### **6.6 CDATE**

## **6.6.1 カレンダー⽇付**

10進形式でカレントの日時を示します。 読み取り専用

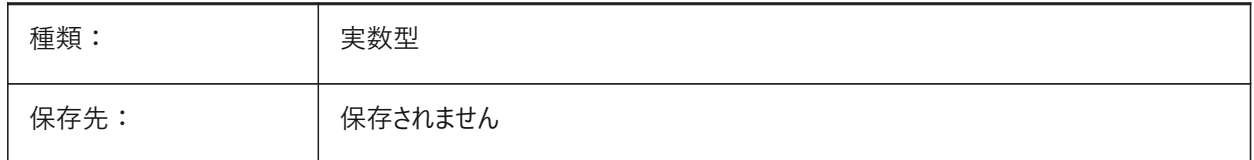

## **6.7 CECOLOR**

#### **6.7.1 図形の⾊**

新しい図形の⾊を指定します。

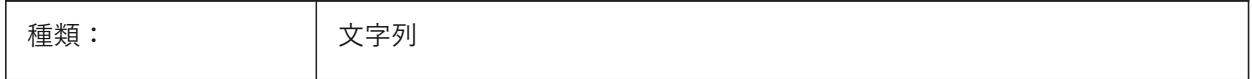

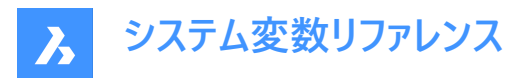

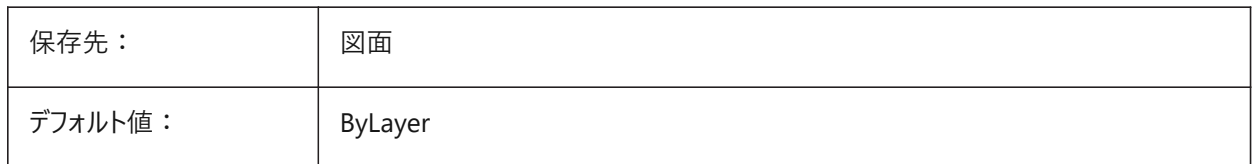

#### **6.8 CELTSCALE**

### **6.8.1 図形の線種尺度**

現在の図形の線種尺度を指定します。

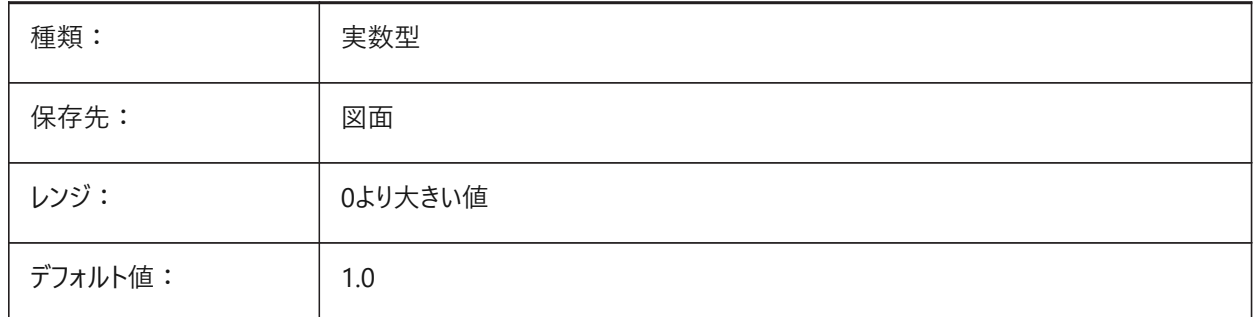

#### **6.9 CELTYPE**

# **6.9.1 図形の線種**

新しい図形の線種を指定します。

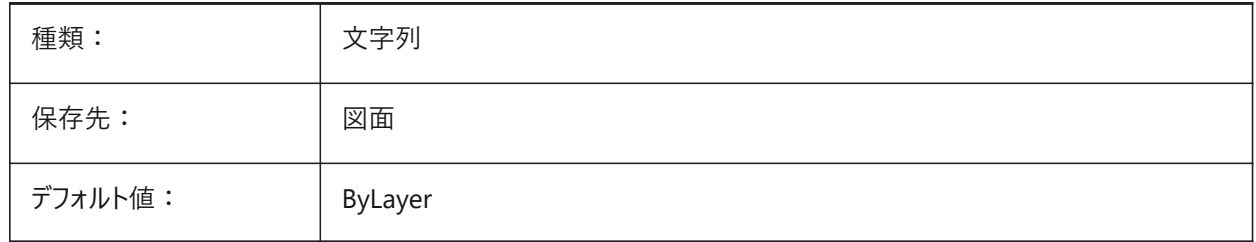

# **6.10 CELWEIGHT**

## **6.10.1 図形の線の太さ**

新しい図形の線の太さを指定します。(単位:100分の1ミリメートル)

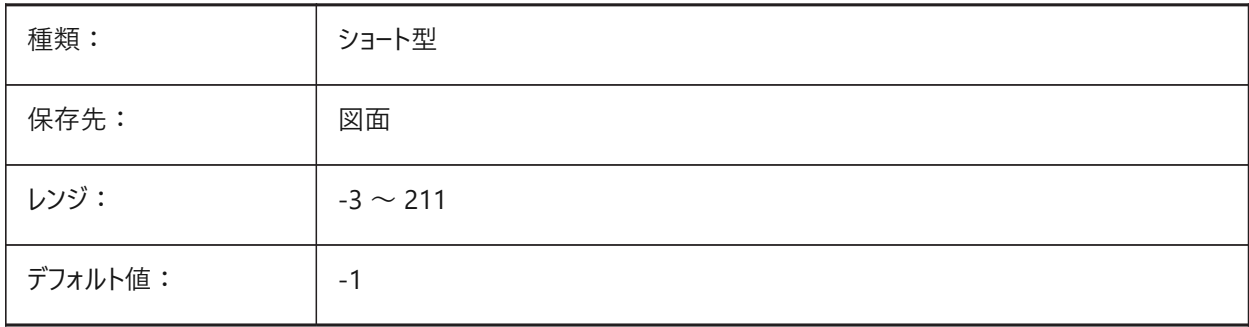

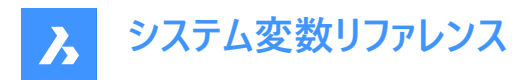

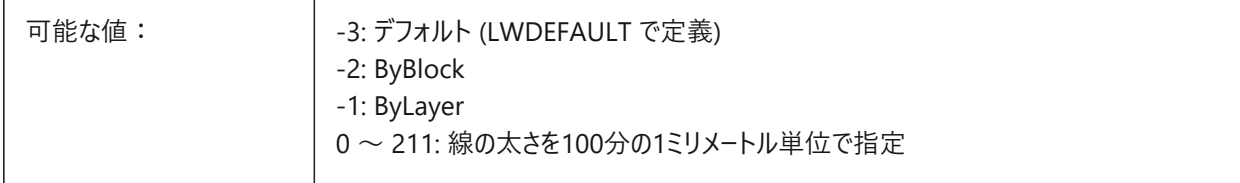

## **6.11 CENTERCROSSGAP**

## **6.11.1 中⼼マークのギャップ**

中⼼マークと中⼼線の間のギャップを指定します。

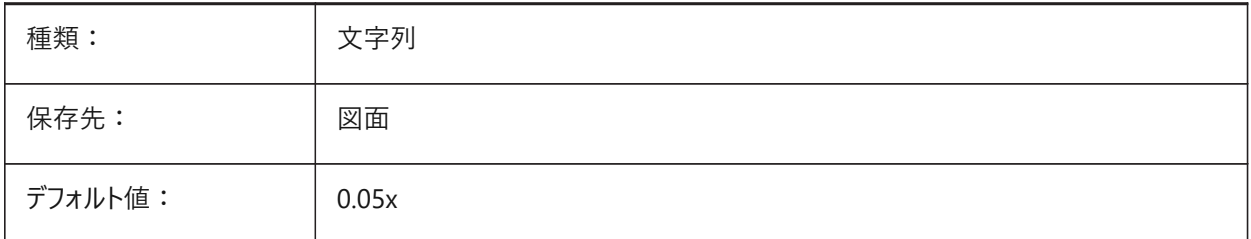

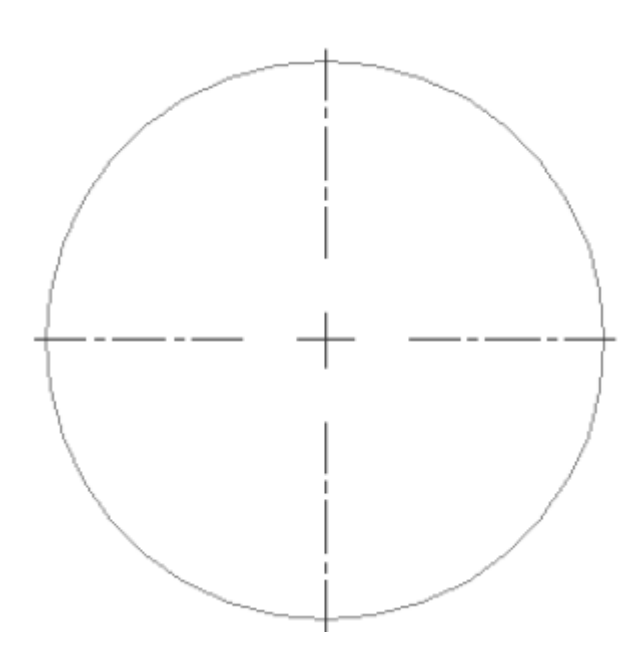

# **6.12 CENTERCROSSSIZE**

# **6.12.1 中⼼マークのサイズ**

自動調整の中心マークのサイズを指定します。

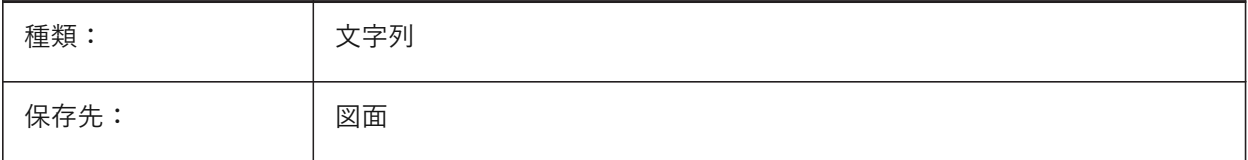

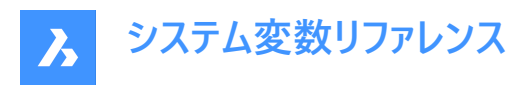

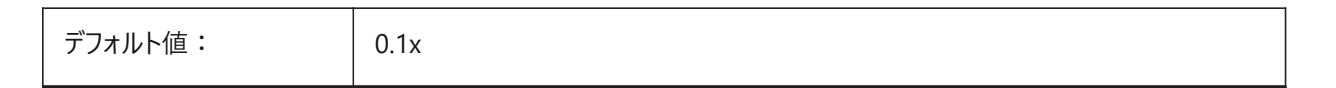

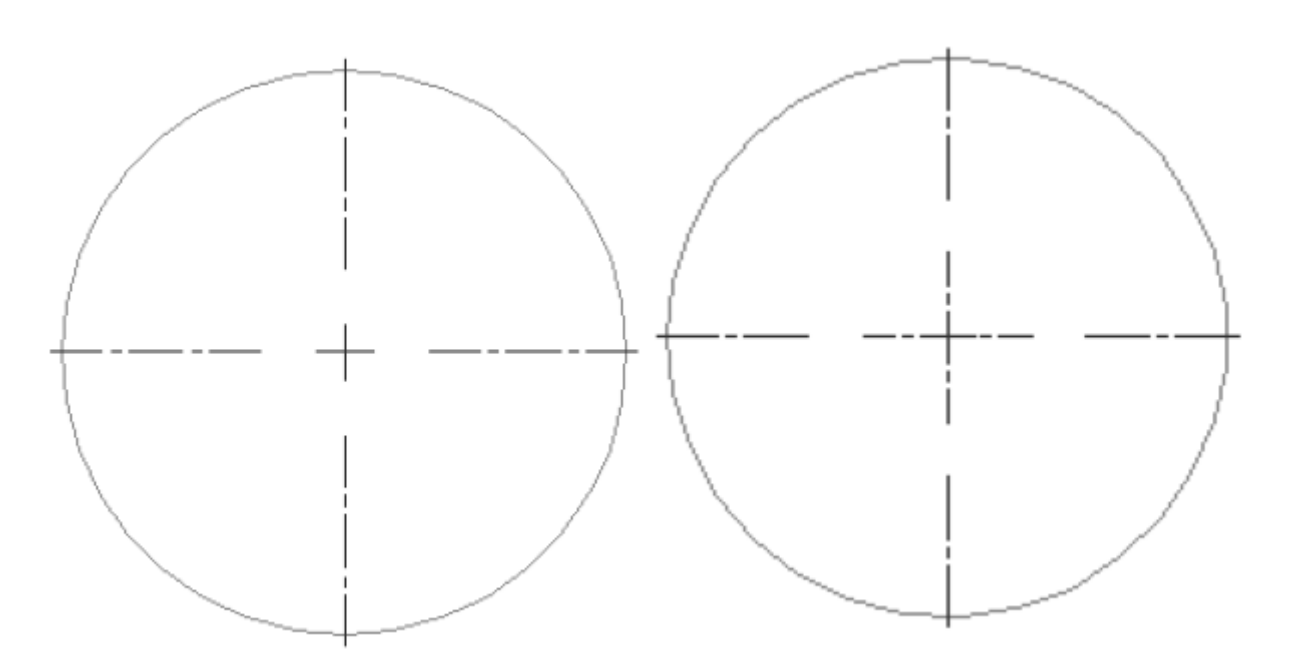

## **6.13 CENTEREXE**

# **6.13.1 中⼼線の延⻑線の⻑さ**

中心線の延長線の長さを指定します。値は作図単位で表されます。

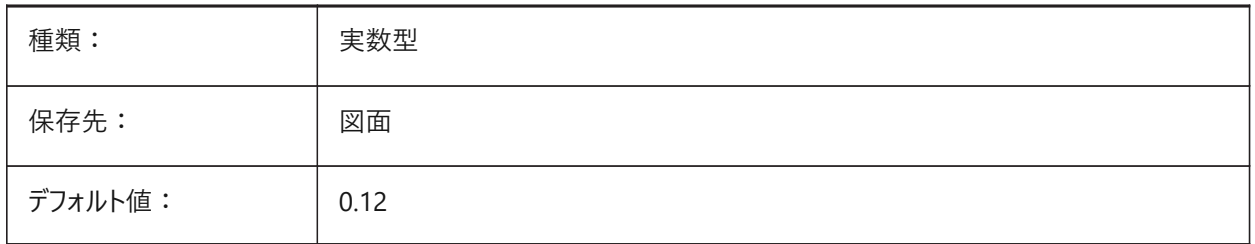

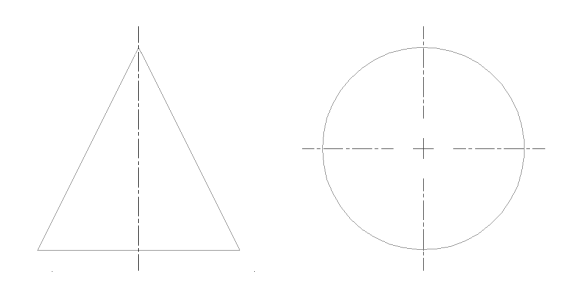

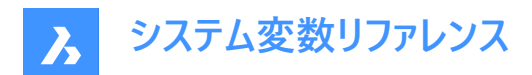

## **6.14 CENTERLAYER**

#### **6.14.1 中⼼マークまたは中⼼線のデフォルト画層**

新しい中⼼マークや中⼼線のデフォルトの画層を指定します。

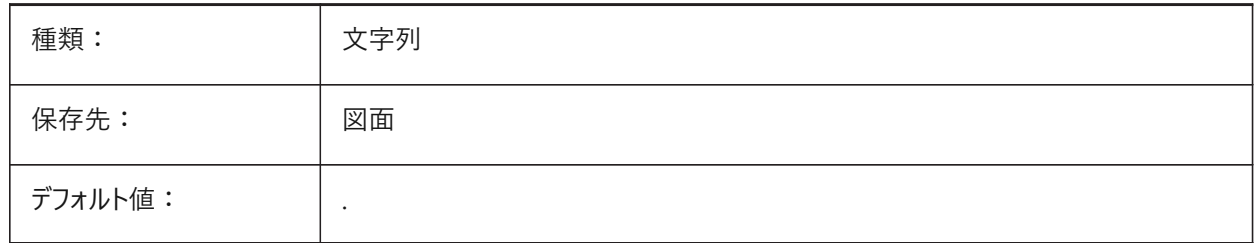

## **6.15 CENTERLTSCALE**

#### **6.15.1 中⼼マークまたは中⼼線の線種尺度**

中心マークと中心線に使用する線種尺度を指定します。

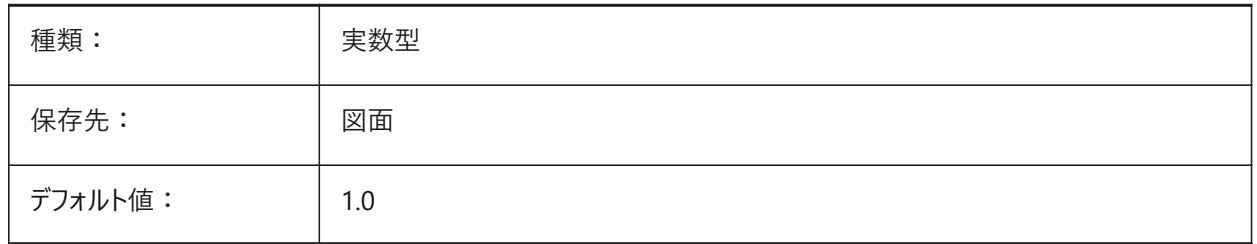

## **6.16 CENTERLTYPE**

#### **6.16.1 中⼼マークまたは中⼼線の線種**

中心マークまたは中心線に使用する線種を指定します。

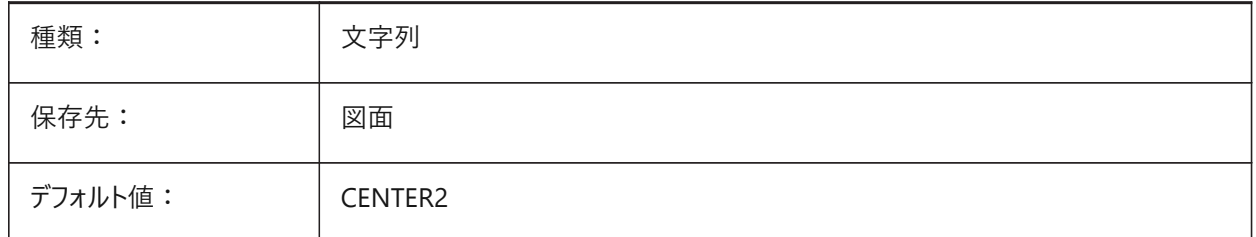

## **6.17 CENTERLTYPEFILE**

#### **6.17.1 中⼼マークまたは中⼼線の線種ファイル**

中心マークや中心線の作成に使用する線種ファイルを指定します。インチ単位の作図のデフォルト:default.lin.、メートル 単位の作図のデフォルト:iso.lin.

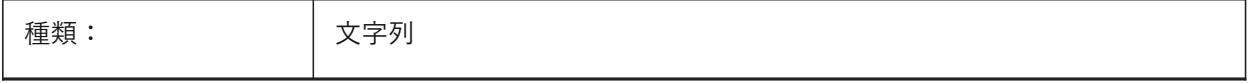

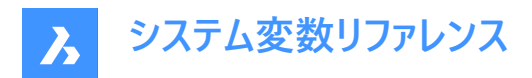

保存先: インコン 図面

## **6.18 CENTERMARKEXE**

#### **6.18.1 中⼼マークまたは中⼼線の⾃動延⻑**

新規の中⼼マークから中⼼線を⾃動延⻑するかどうかを指定します。

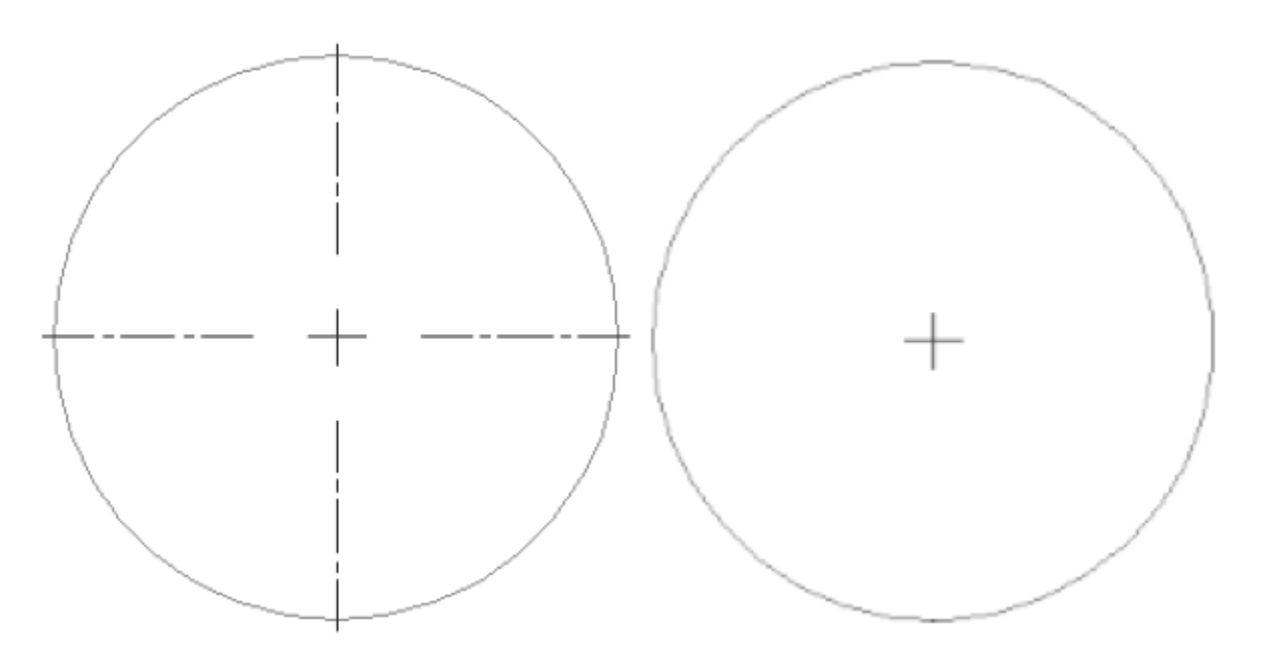

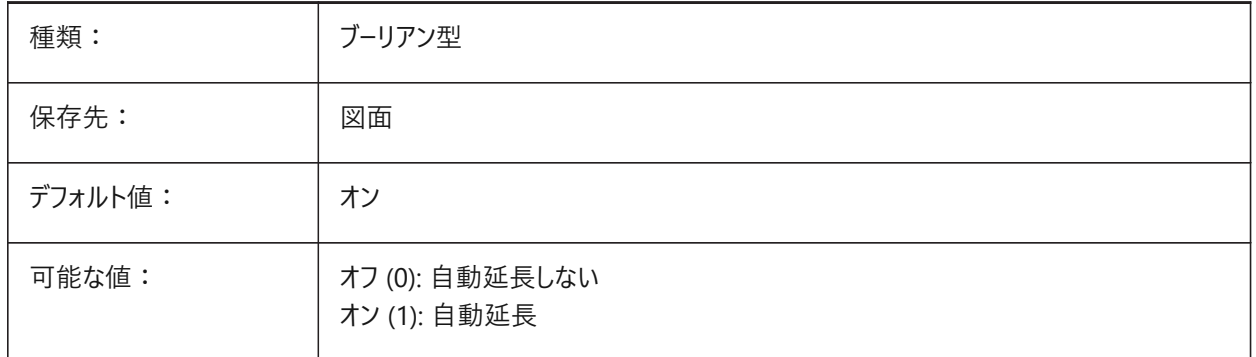

# **6.19 CETRANSPARENCY**

## **6.19.1 新規図形の透過性**

新規図形の透過性レベルを指定します。

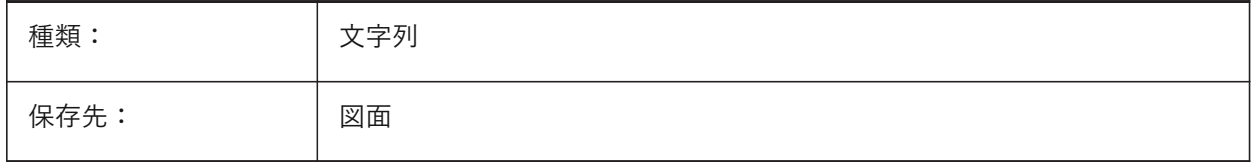

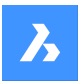

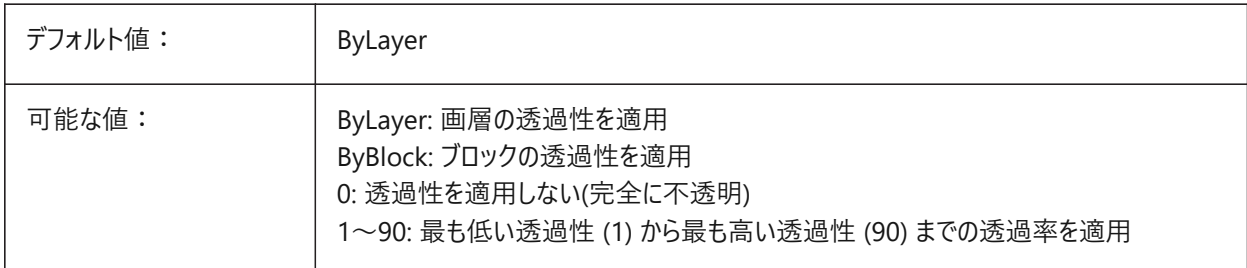

# **6.20 CHAMFERA**

## **6.20.1 ⾯取りの始点側距離**

⾯取りが2つの距離を必要とするとき(CHAMMODE=距離-距離のとき)、最初の距離を指定します。

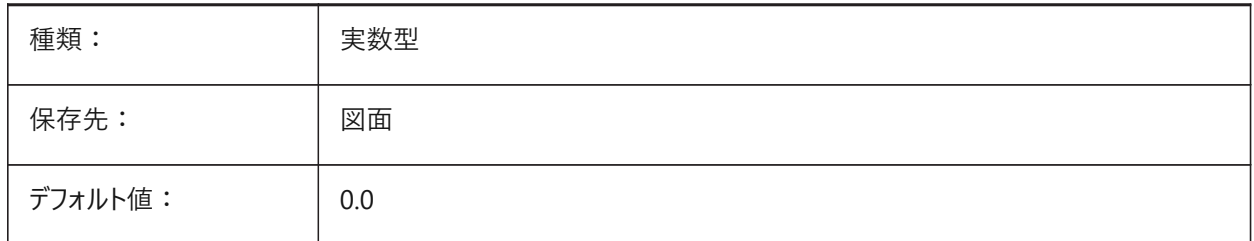

## **6.21 CHAMFERB**

## **6.21.1 ⾯取りの終点側距離**

面取りが2つの距離を必要とするとき(CHAMMODE=距離-距離のとき)、2番目の距離を指定します。

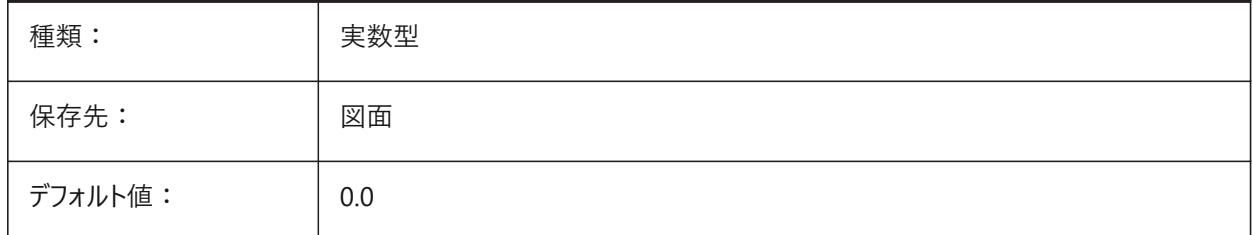

## **6.22 CHAMFERC**

# **6.22.1 ⾯取り⻑さ**

面取りで長さと角度を必要とするとき (CHAMMODE=長さ-角度のとき)、面取りの長さを指定します。

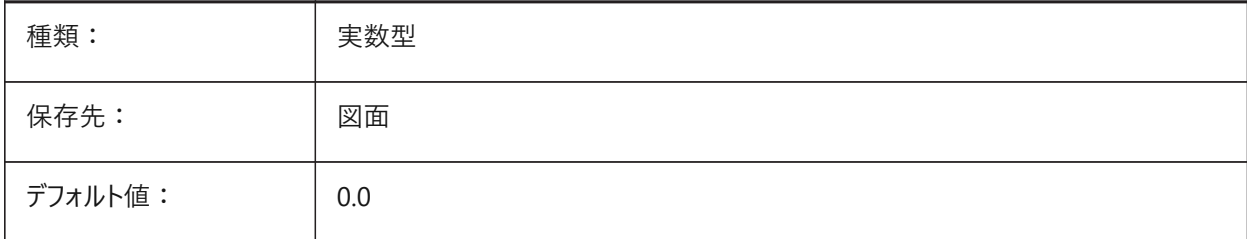

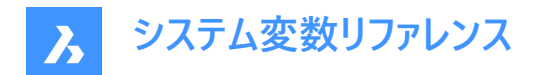

## **6.23 CHAMFERD**

## **6.23.1 ⾯取り⾓度**

面取りで長さと角度を必要とするとき (CHAMMODEが長さ-角度のとき)、面取りの角度を指定します。

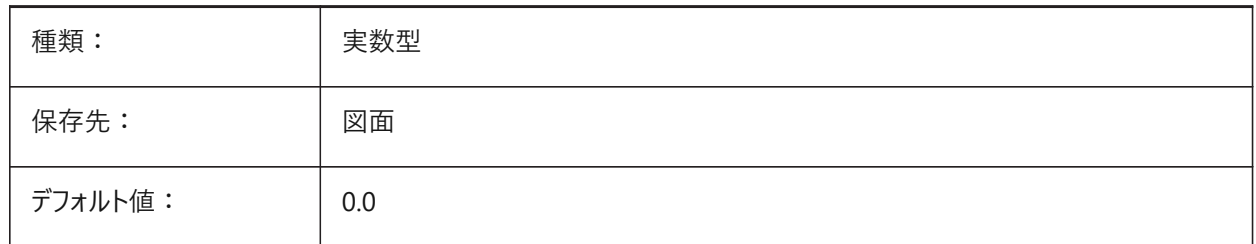

#### **6.24 CHAMMODE**

#### **6.24.1 ⾯取りモード**

面取りを作成する際の入力方法(距離-距離または長さ-角度)を指定します。

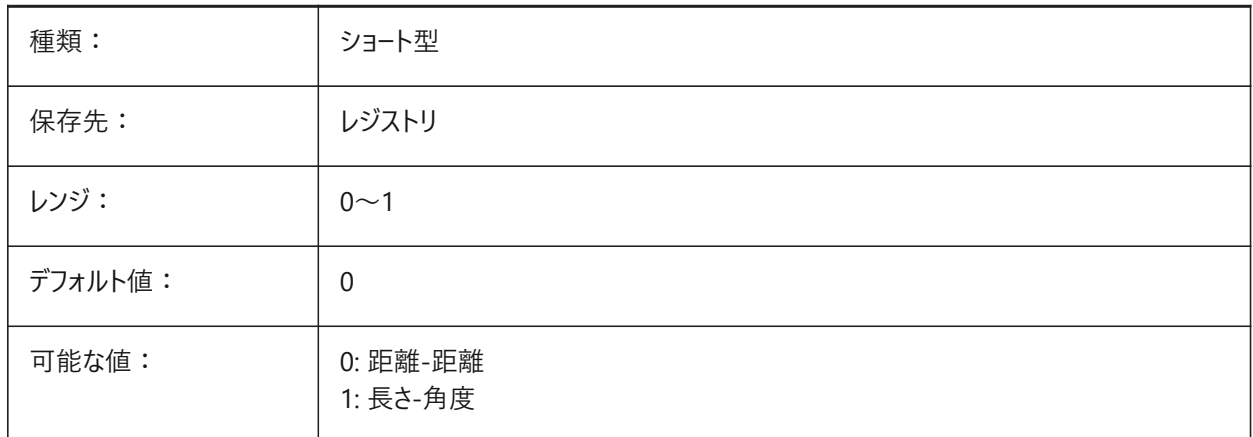

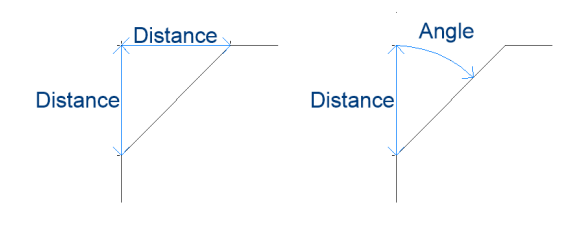

## **6.25 CHECKDWLPRESENCE**

#### **6.25.1 開く前に DWLファイルの有無をチェック**

図面を開くとき、dwlロックファイルが存在することをユーザーに警告します。ロックファイルの内容は、その図面を開こうとする 他のユーザーに、その図⾯がいつから、誰によって使われているかを知らせることができます。通常、異なるOSの複数のユー ザーがアクセスできる共有フォルダ上の図⾯に有⽤な機能です。

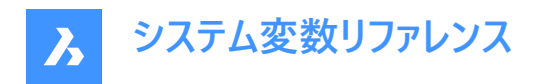

#### BricsCAD専⽤変数

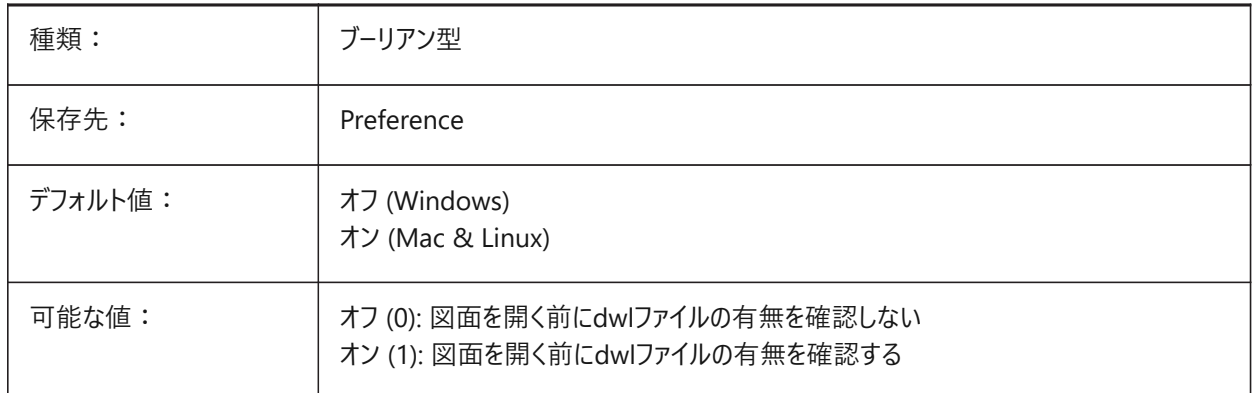

# **6.26 CIRCLERAD**

#### **6.26.1 円の半径**

デフォルトの円半径を指定します。ゼロに設定した場合、デフォルトはありません。

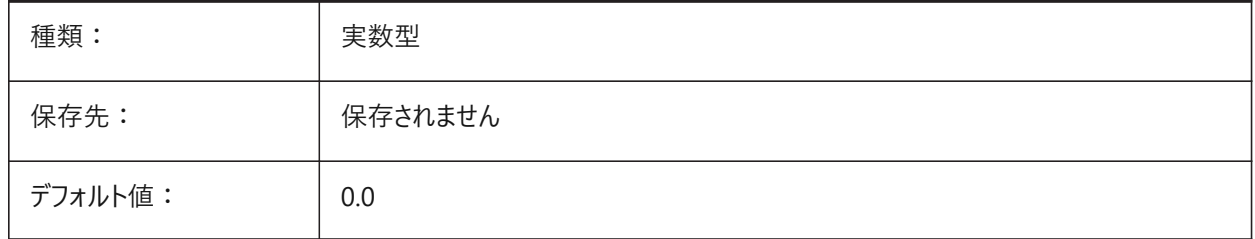

## **6.27 CLAYER**

## **6.27.1 カレント画層**

新しい図形の画層を指定します。

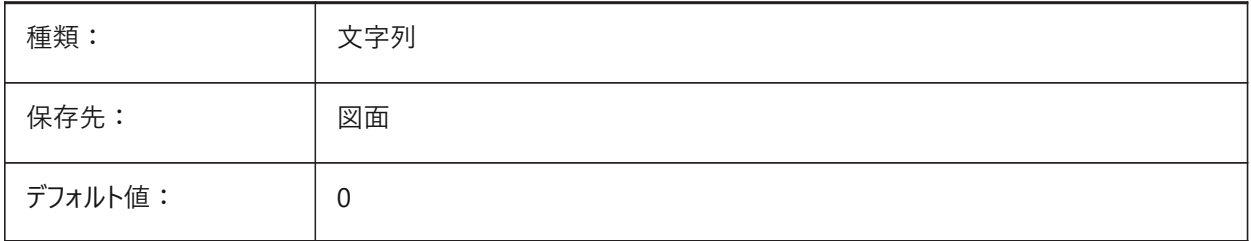

## **6.28 CLEANSCREENOPTIONS**

#### **6.28.1 画⾯クリーンのオプション**

CLEANSCREENONコマンドで⾮表⽰にする UI要素を指定します。設定値は、選択したすべてのオプションの値を合計した ビットコードとして保存されます。

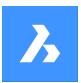

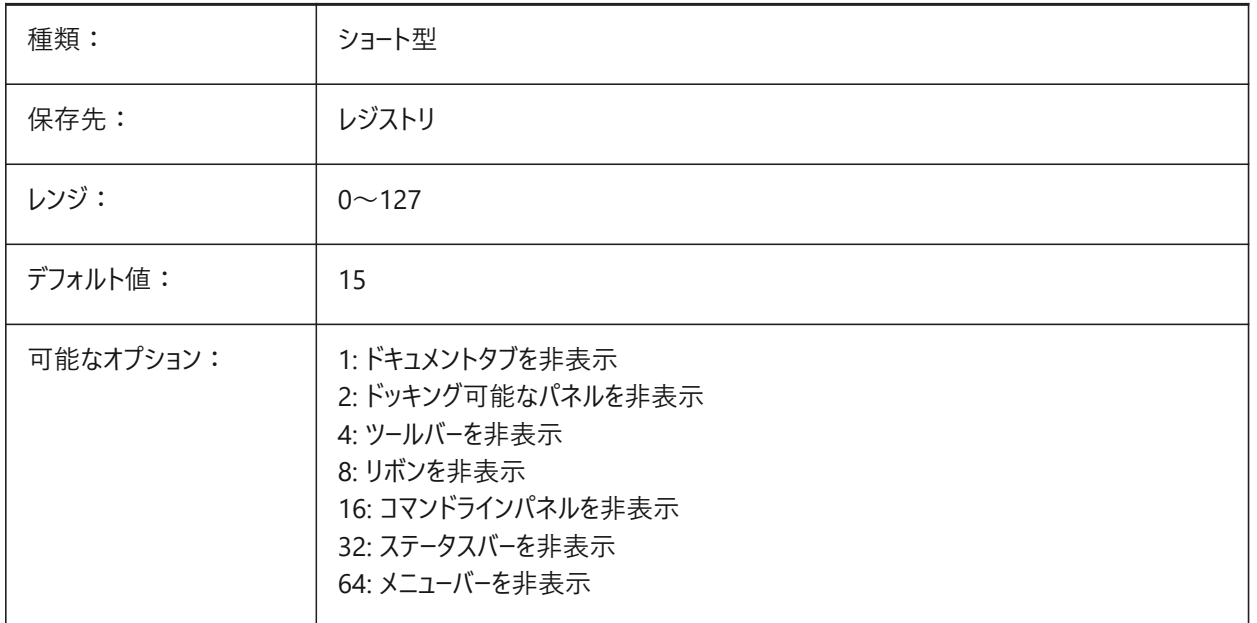

# **6.29 CLEANSCREENSTATE**

## **6.29.1 画⾯クリーン状態**

画面クリーン状態の有効/無効を指定します。画面クリーン状態は、CLEANSCREENONとCLEANSCREENOFFコマンドで コントロールします。画面クリーン状態を有効にすると、ユーザーインターフェースの要素を隠して作画領域を広くすることができ ます。

読み取り専用

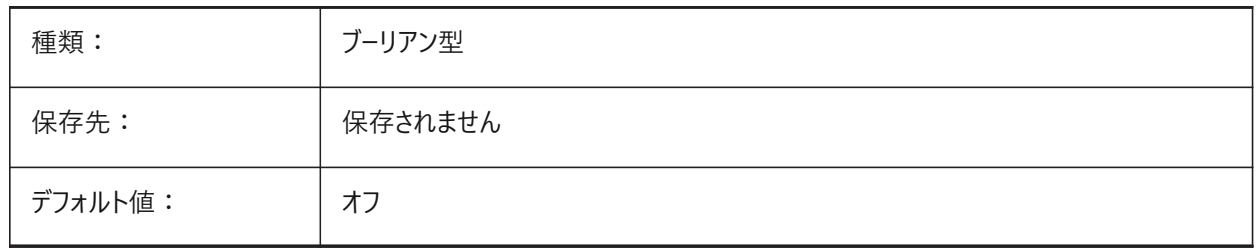

# **6.30 CLIPBOARDFORMAT**

## **6.30.1 クリップボード DWG形式**

クリップボードへのコピーに使⽤する図⾯形式のバージョンを指定します。

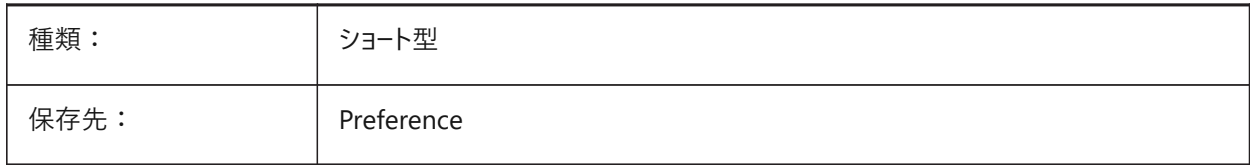

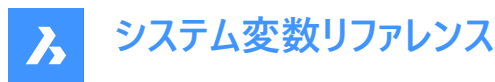

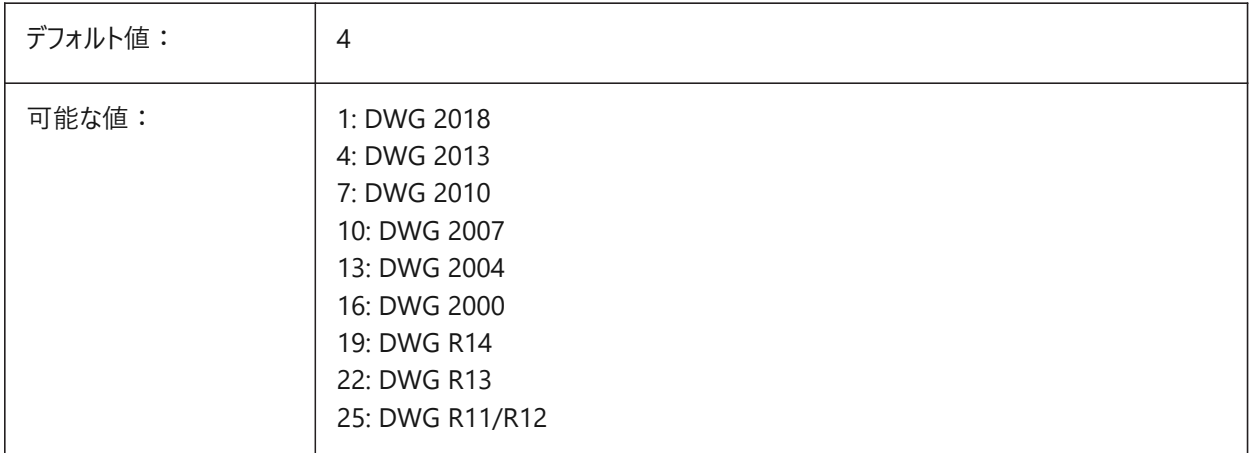

## **6.31 CLIPBOARDFORMATS**

## **6.31.1 クリップボード形式**

クリップボードへのコピーでサポートされているデータの種類。フラグはパフォーマンス向上のためオフにすることが可能です。設定 値は、選択したすべてのオプションの値を合計したビットコードとして保存されます。

BricsCAD専⽤変数

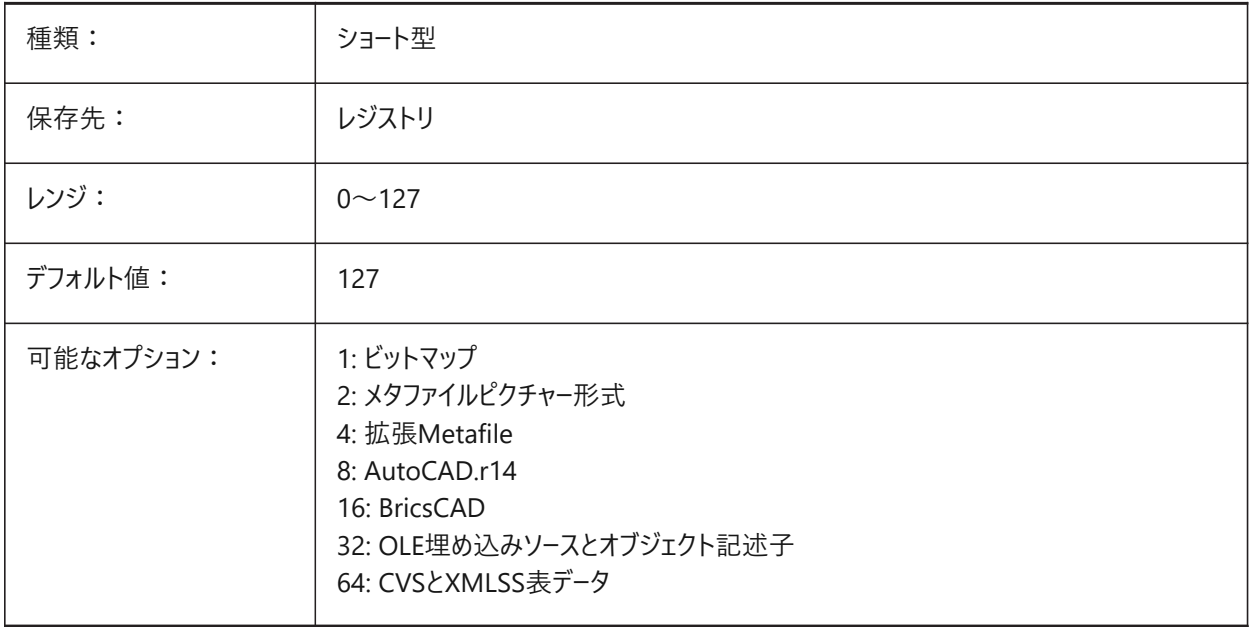

## **6.32 CLIPROMPTLINES**

## **6.32.1 プロンプトライン**

コマンドラインパネルが表示されていない場合、コマンドを入力するたびに、最後の数行のコマンドラインがメイングラフィックス ウィンドウの一番下に表示されます。CLIPROMPTLINESで、表示する行数を指定できます。(この機能を無効にするには、0 に設定します。)

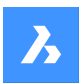

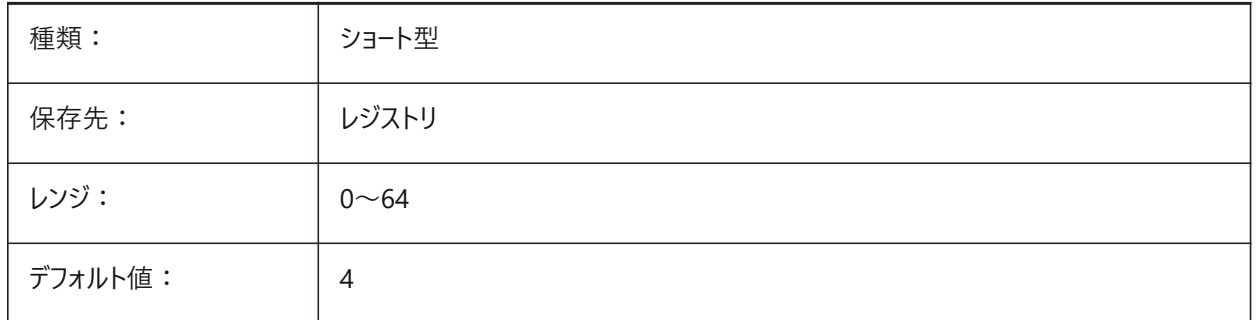

# **6.33 CLISTATE**

# **6.33.1 コマンドライン状況**

コマンドラインを表示するかどうかを指定します。 読み取り専用

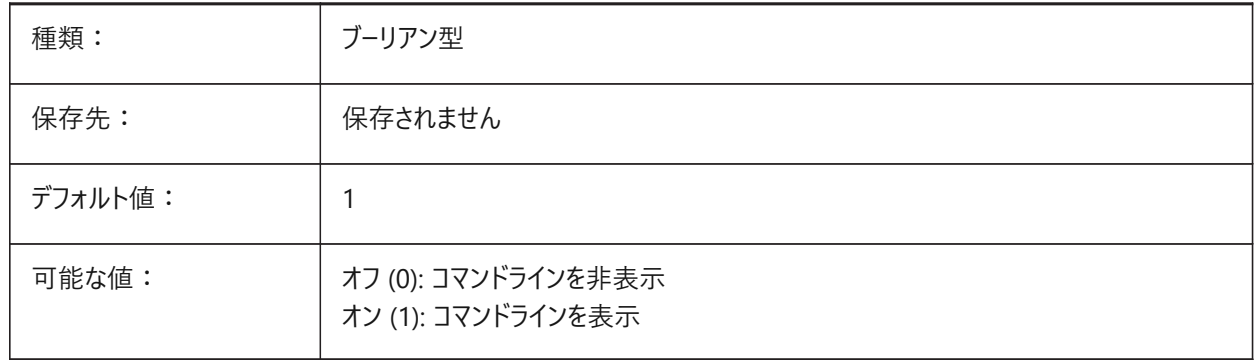

# **6.34 CLOSECHECKSONLYFIRSTBITDBMOD**

## **6.34.1 閉じるときは、DBMODの最初のビット以外は無視**

DBMODの最初のビット(1)は、オブジェクトデータベースが変更されたことを意味します。このユーザー設定をオンにすると、ファ イルを表⽰した後、ファイルの保存要求を受けずにファイルを閉じることができます。 BricsCAD専⽤変数

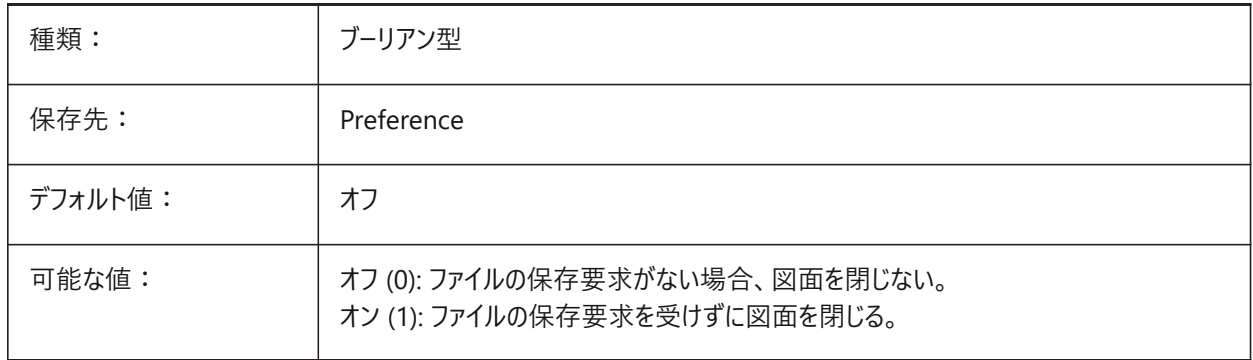

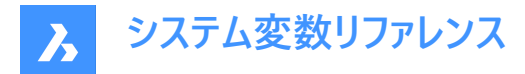

# **6.35 CLOUDDOWNLOADPATH**

# **6.35.1 クラウドダウンロードパス**

Bricsys 24/7 パネルからダウンロードしたファイルが保存されるフォルダーを指定します。

BricsCAD専⽤変数

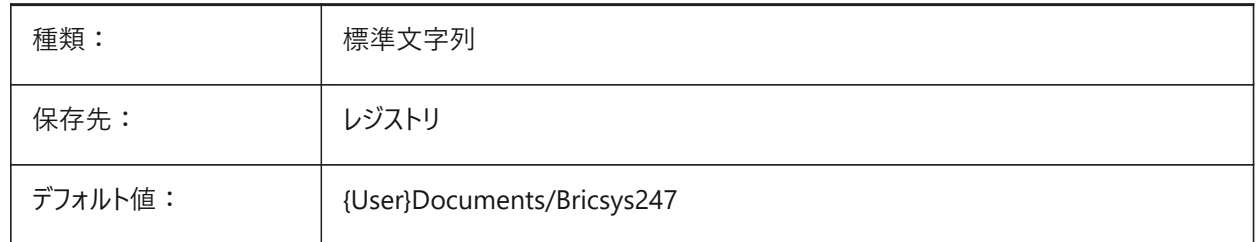

## **6.36 CLOUDLOG**

#### **6.36.1 クラウドログ**

Bricsys 24/7 トランザクションを記録するかどうかを指定します。2 (「ログファイル」) に設定すると、LOGFILEPATH変数で指 定したフォルダにログファイルが書き込まれます。

BricsCAD専⽤変数

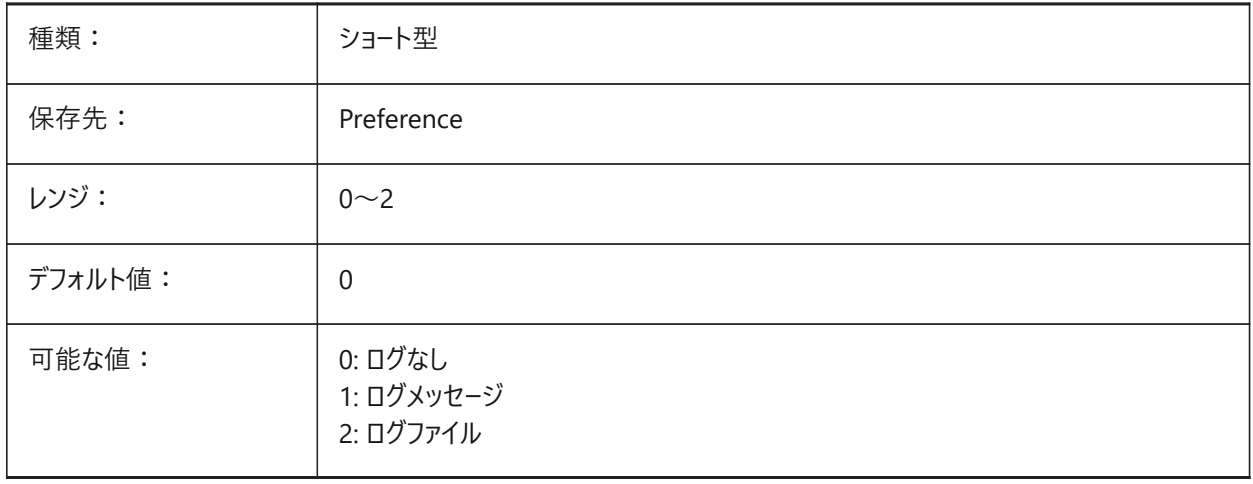

## **6.37 CLOUDLOGVERBOSE**

#### **6.37.1 クラウドログ詳細**

スイッチをオンにすると、より多くの情報が記録されますが、Bricsys 24/7 の動作は遅くなります。 BricsCAD専⽤変数

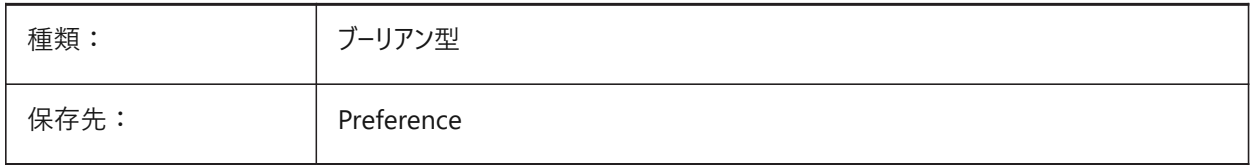
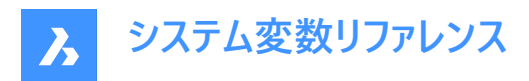

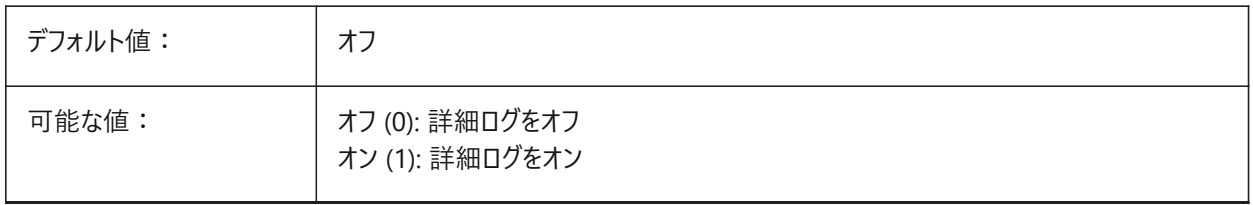

## **6.38 CLOUDONMODIFIED**

#### **6.38.1 変更されたクラウド**

Bricsys 24/7 から開いたファイルを変更してローカルに保存する際のファイルの処理を指定します。

BricsCAD専⽤変数

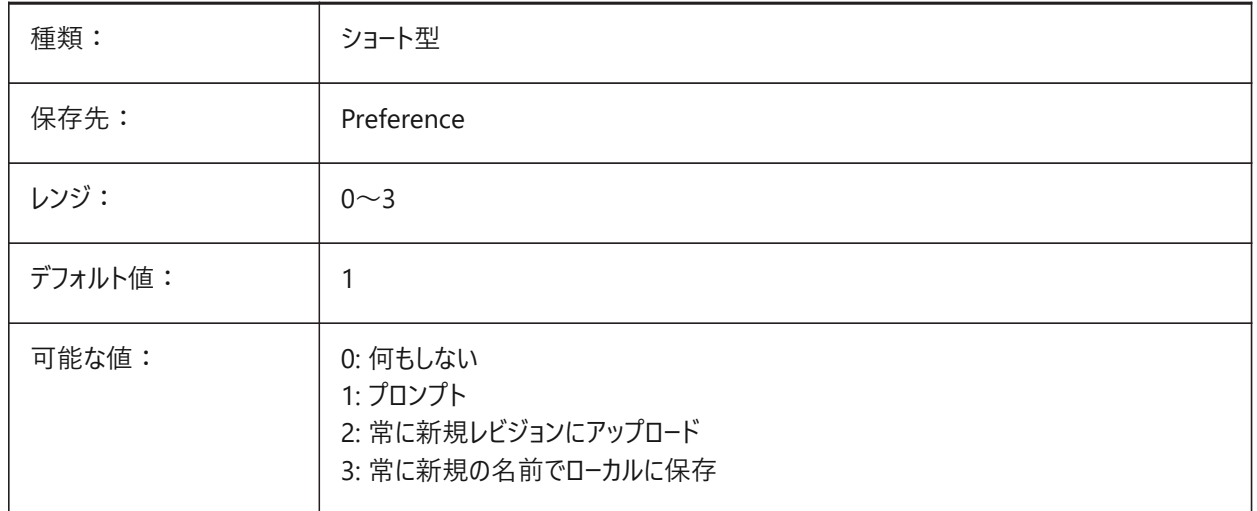

# **6.39 CLOUDSERVER**

## **6.39.1 クラウドサーバー**

Bricsys 24/7 サーバーのアドレスを指定します。例: https://my.bricsys247.com/、https://apac.bricsys247.com/ BricsCAD専⽤変数

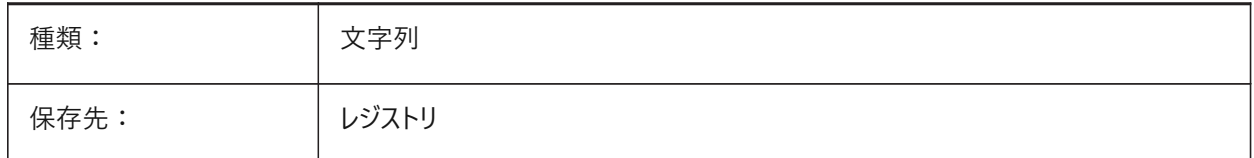

# **6.40 CLOUDTEMPFOLDER**

#### **6.40.1 クラウド⼀時フォルダー**

Bricsys 24/7 の⼀時ファイルがダウンロードされるフォルダーを指定します。 BricsCAD専⽤変数

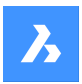

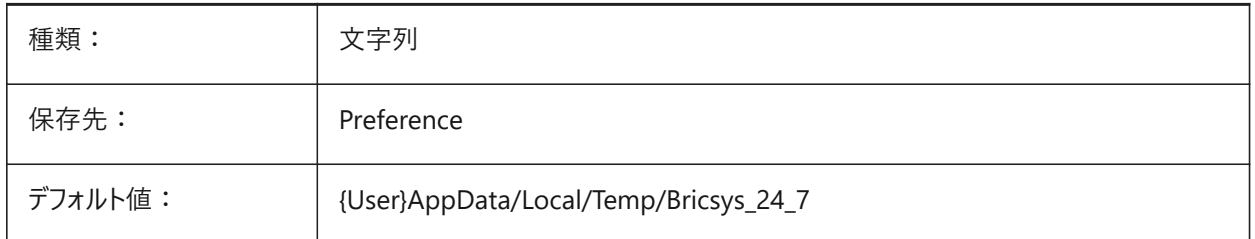

# **6.41 CLOUDUPLOADDEPENDENCIES**

# **6.41.1 クラウドアップロードの依存関係**

図面を Bricsys 24/7 にアップロードするときの依存関係 (外部参照やイメージなど) のあるファイルの処理方法を指定しま す。

BricsCAD専⽤変数

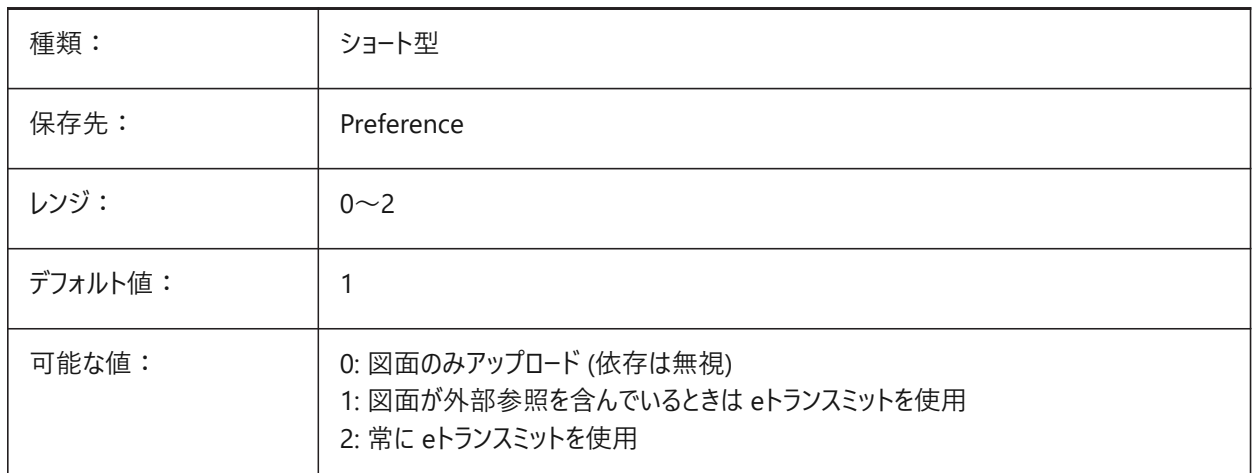

## **6.42 CMATERIAL**

# **6.42.1 カレントのマテリアル**

新しい図形のレンダリングマテリアルを指定します。

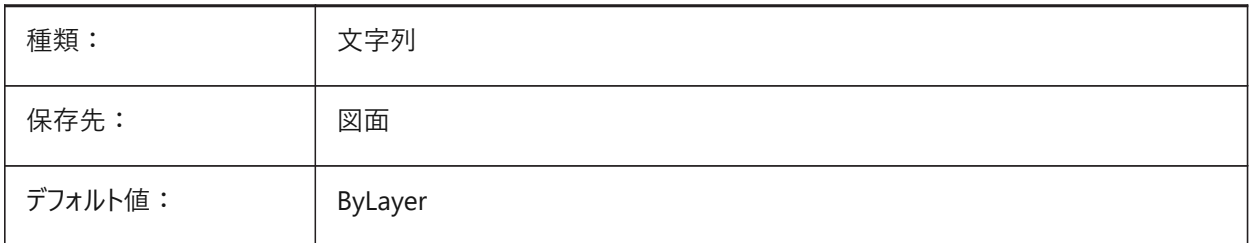

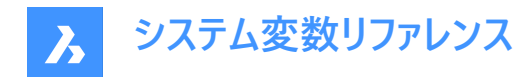

## **6.43 CMDACTIVE**

## **6.43.1 使⽤コマンド**

現在のコマンドの種類(標準コマンド、簡略コマンド、スクリプト、ダイアログボックス、DDE、Lisp、ObjectARXコマンド)を格 納します。設定値は、選択したすべてのオプションの値を合計したビットコードとして保存されます。 読み取り専用

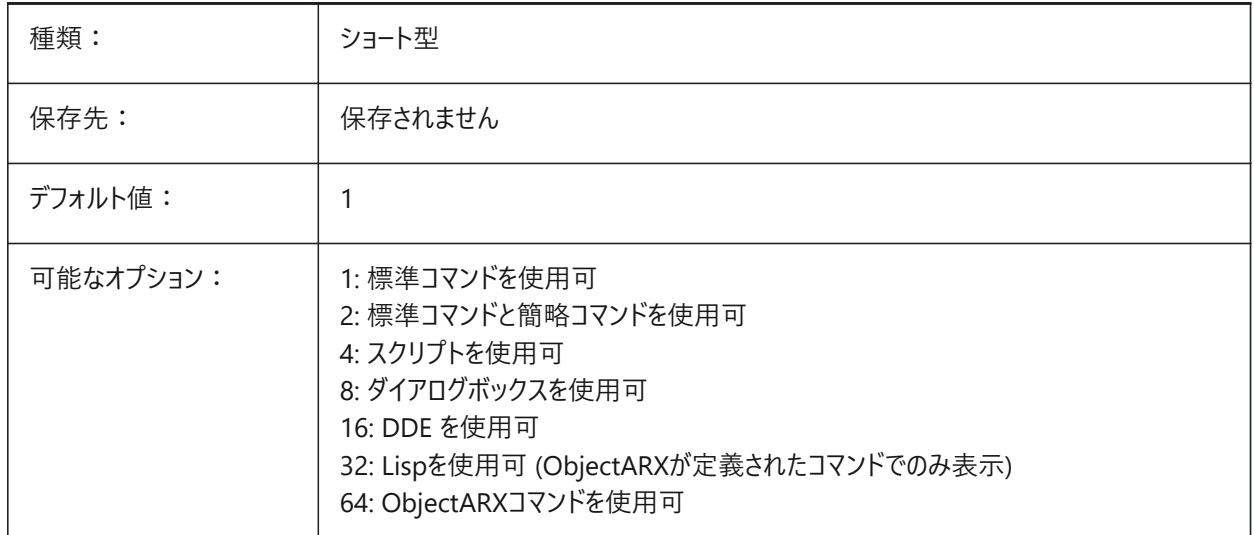

## **6.44 CMDDIA**

#### **6.44.1 コマンドダイアログ**

コマンドでダイアログボックスをオンにするかどうかを指定します。

BricsCAD専⽤変数

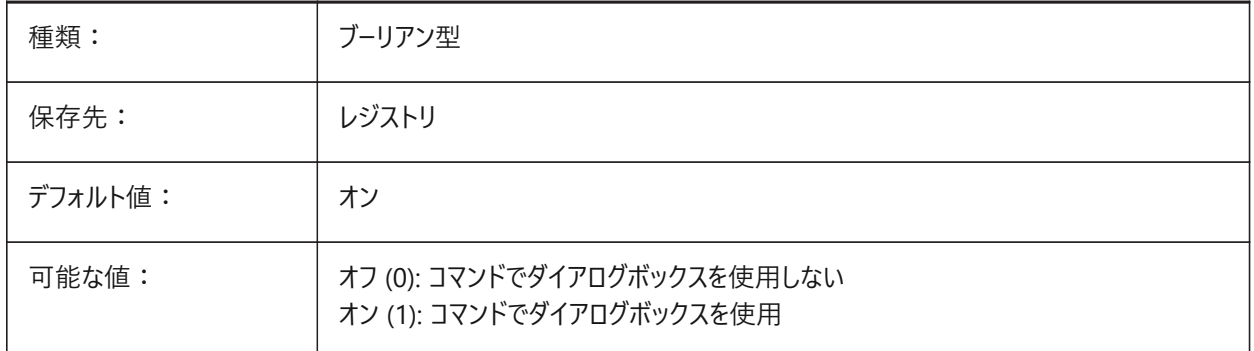

## **6.45 CMDECHO**

# **6.45.1 コマンドエコー**

Lispコマンド実行時のプロンプトと入力の表示を切替えます。

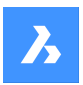

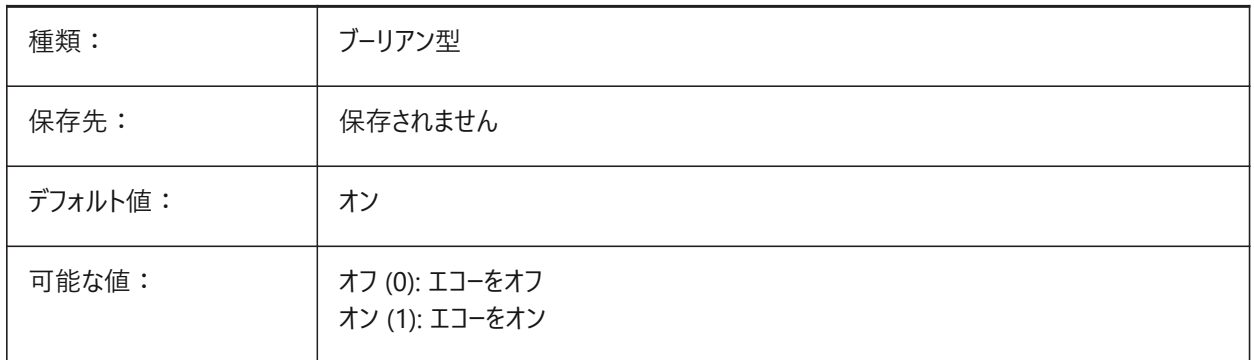

# **6.46 CMDLINEEDITBGCOLOR**

# **6.46.1 コマンドライン編集の背景⾊**

コマンドラインの編集フィールドの背景色を指定します。色は、名前(標準色の場合)またはRGB値として表されます。コマンド ラインでは、色を名前(標準色の場合)、RGB値、またはHTMLカラーとして入力できます。

BricsCAD専⽤変数

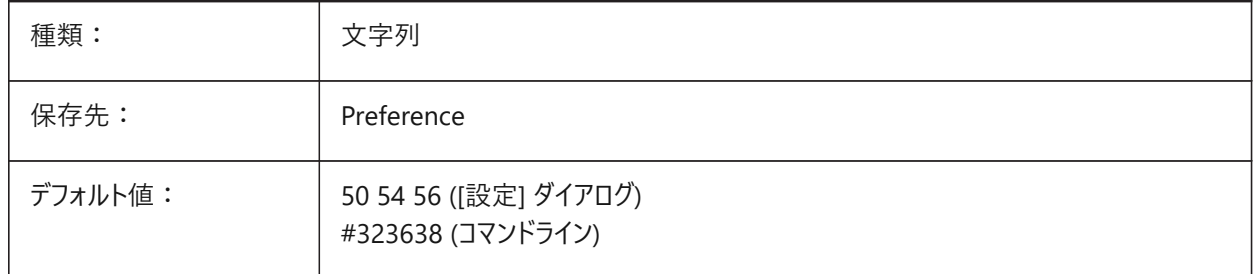

# **6.47 CMDLINEEDITFGCOLOR**

## **6.47.1 コマンドライン編集の前⾯⾊**

コマンドラインの編集フィールドの前景色(RGB)を指定します。色は、名前(標準色の場合)またはRGB値として表されます。コ マンドラインでは、色を名前(標準色の場合)、RGB値、またはHTMLカラーとして入力できます。 BricsCAD専⽤変数

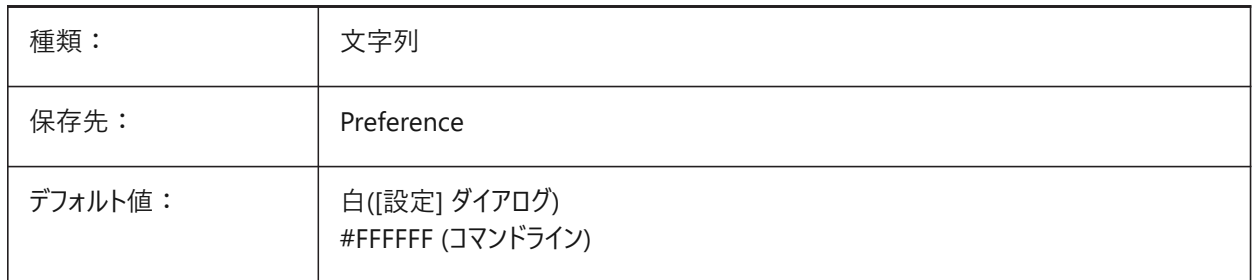

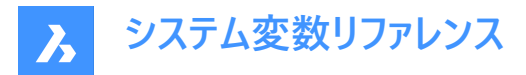

# **6.48 CMDLINEFADINGLOGBGCOLOR**

#### **6.48.1 コマンドラインのフェーディングログの背景⾊**

コマンドラインのフェーディングログの背景色 (RGB) を指定します。色は、名前(標準色の場合)またはRGB値として表されま す。コマンドラインでは、色を名前(標準色の場合)、RGB値、またはHTMLカラーとして入力できます。 BricsCAD専⽤変数

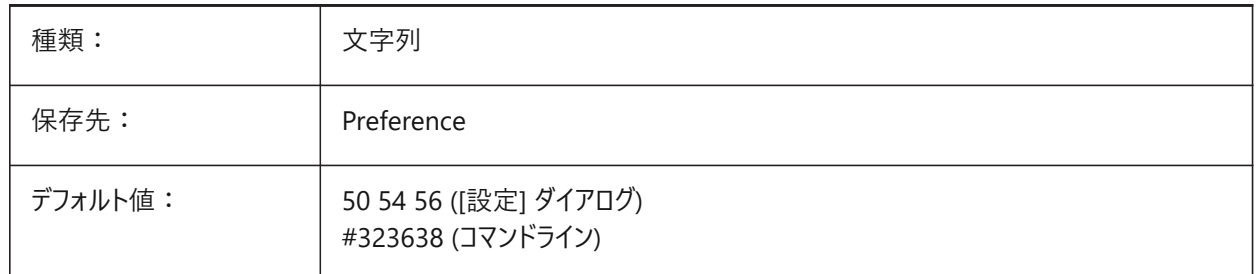

# **6.49 CMDLINEFADINGLOGFADEDELAY**

## **6.49.1 コマンドラインフェーディングログフェード遅延**

コマンドラインのフェーディングログがフェードを開始するまでに経過する時間 (秒単位) を指定します。

BricsCAD専⽤変数

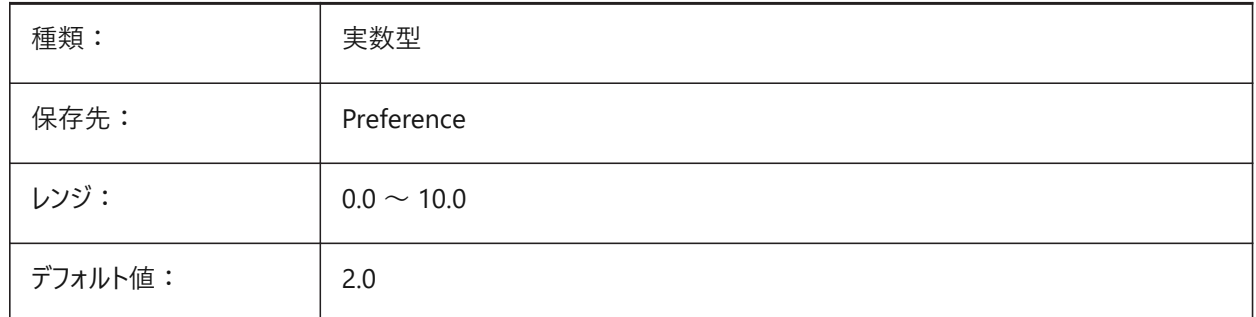

## **6.50 CMDLINEFADINGLOGFGCOLOR**

## **6.50.1 コマンドラインフェーディングログの前景⾊**

コマンドラインのフェードログの前景色を指定します。 BricsCAD専⽤変数

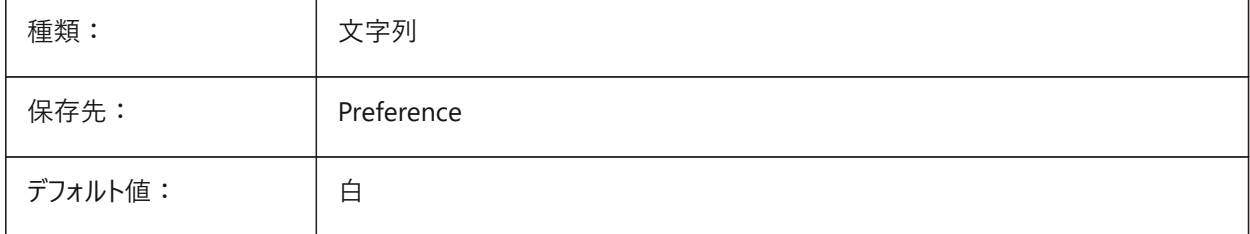

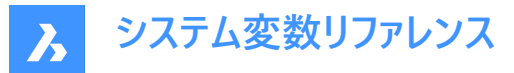

# **6.51 CMDLINEFADINGLOGTRANSPARENCY**

# **6.51.1 コマンドラインフェーディングログの透過性**

コマンドラインのフェーディングログの透明度を指定します。値0はログを完全に不透明に設定し、値100はログを完全に透明 に設定します。

BricsCAD専⽤変数

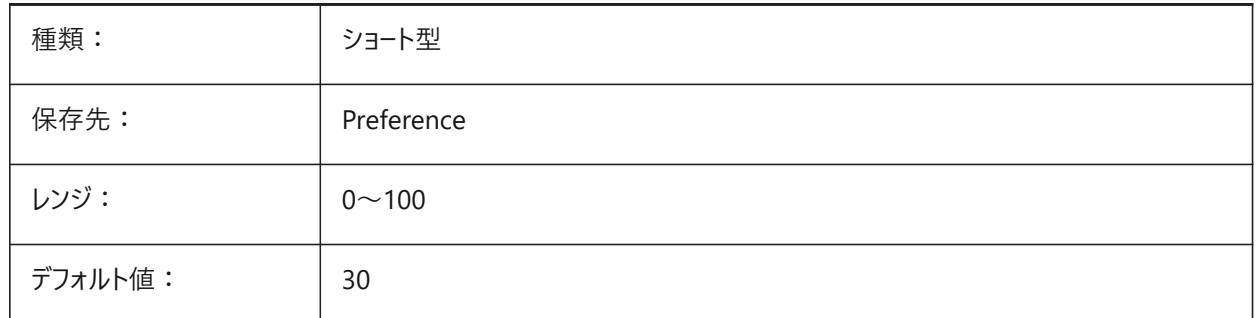

#### **6.52 CMDLINEFONTNAME**

## **6.52.1 コマンドライン フォント名**

コマンドラインで使用するフォントを指定します。 BricsCAD専⽤変数

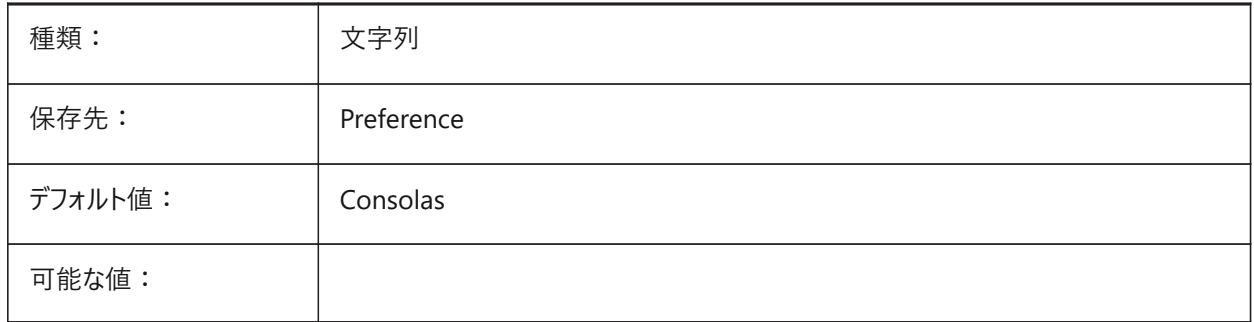

## **6.53 CMDLINEFONTSIZE**

#### **6.53.1 コマンドライン フォントサイズ**

コマンドラインのフォントサイズを指定します。 BricsCAD専⽤変数

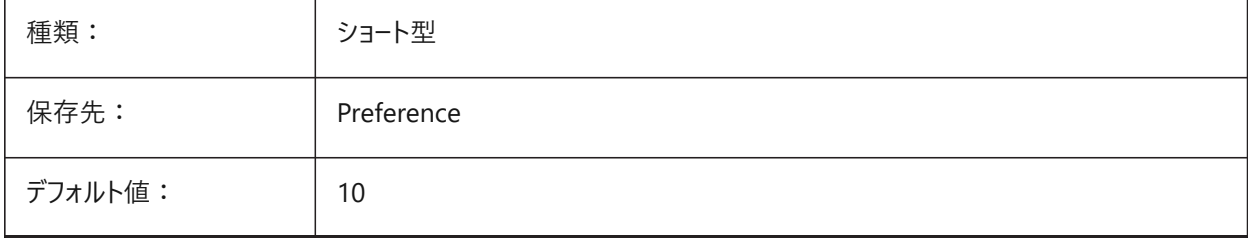

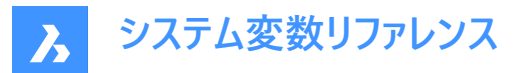

## **6.54 CMDLINEFRAMEACTIVETRANSPARENCY**

## **6.54.1 アクティブなときのコマンドラインフレームの透明度 (Windows)**

アクティブなときのコマンドラインフレームの透明度を指定します。値が0の場合は完全な不透明、値が100の場合は完全な 透明になります。

BricsCAD専⽤変数

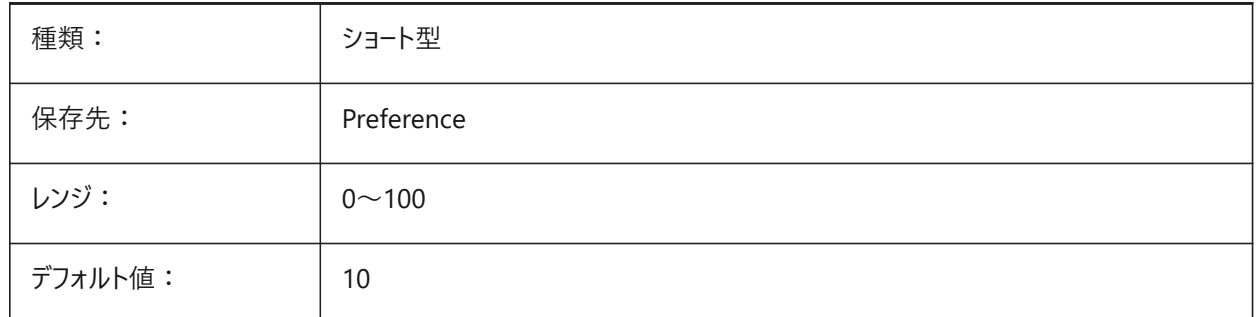

#### **6.55 CMDLINEFRAMEINACTIVETRANSPARENCY**

#### **6.55.1 ⾮アクティブ時のコマンドラインフレームの透明度 (Windows)**

⾮アクティブ時のコマンドラインフレームの透明度を指定します。値が0の場合は完全な不透明、値が100の場合は完全な 透明になります。

BricsCAD専⽤変数

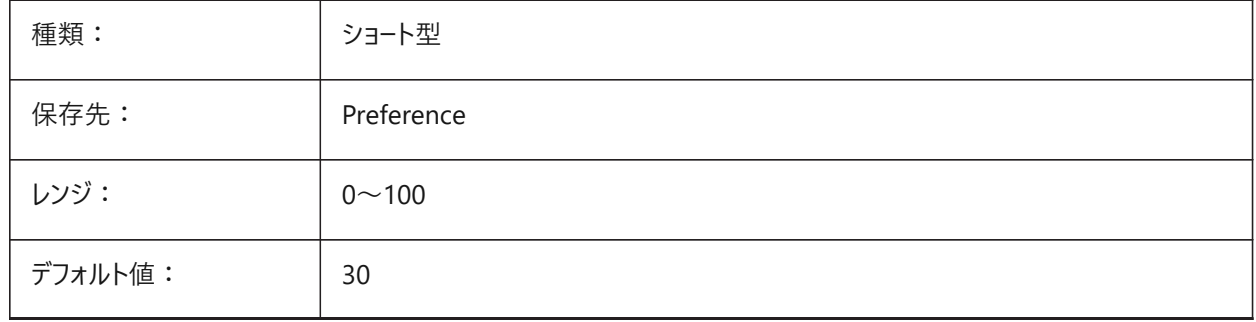

#### **6.56 CMDLINELISTBGCOLOR**

#### **6.56.1 コマンドラインリスト編集の背景⾊**

コマンドラインの履歴リストの背景色を指定します。

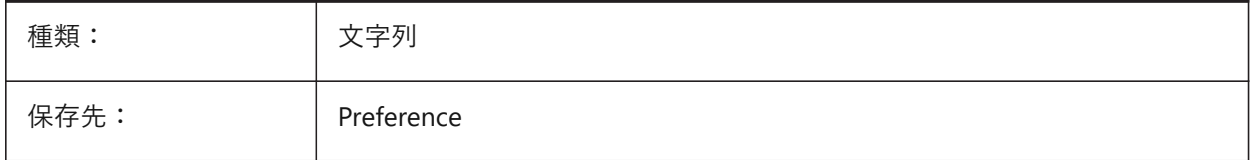

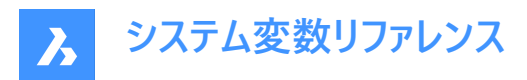

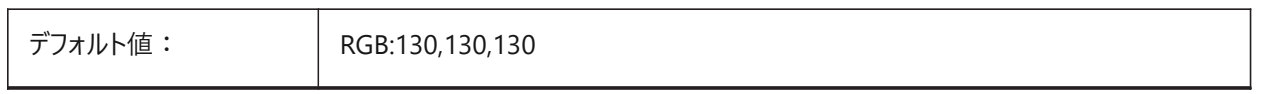

# **6.57 CMDLINELISTFGCOLOR**

## **6.57.1 コマンドラインリスト編集の前⾯⾊**

コマンドライン履歴リストの⾊を指定します。

BricsCAD専⽤変数

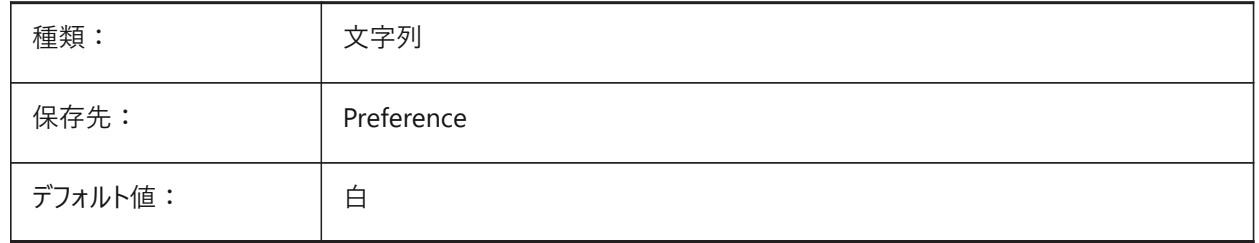

## **6.58 CMDLINEOPTIONBGCOLOR**

## **6.58.1 コマンドラインオプションの背景⾊**

コマンドラインのオプションの背景色を指定します。 BricsCAD専⽤変数

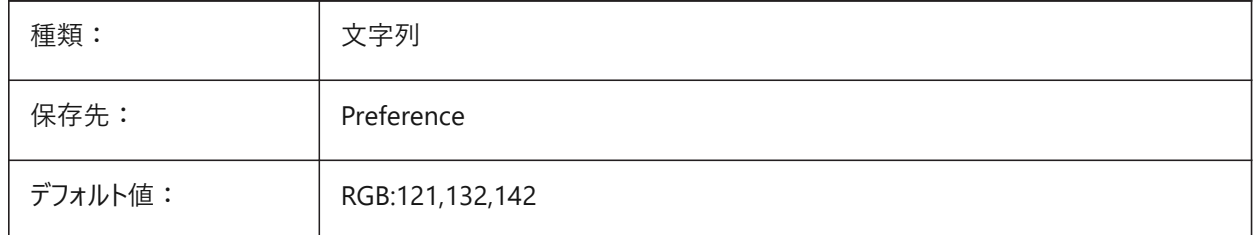

# **6.59 CMDLINEOPTIONSHORTCUTCOLOR**

## **6.59.1 コマンドラインオプションショートカット⾊**

コマンドラインのオプションのショートカットの⾊を指定します。

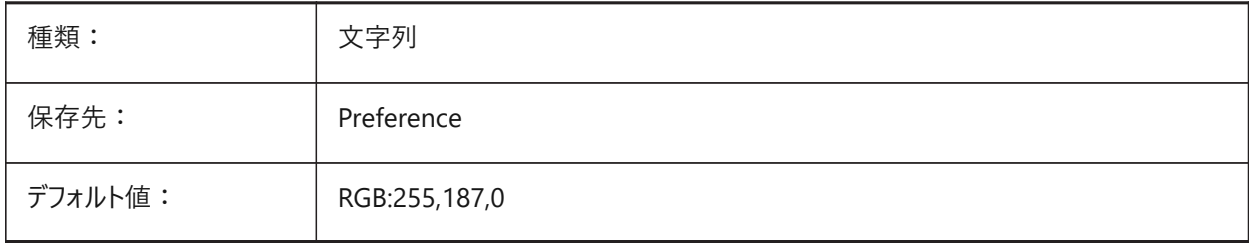

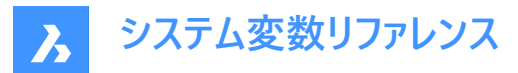

# **6.60 CMDLINEUSENEWFRAME**

#### **6.60.1 コマンドラインに新しいフローティングフレームを使⽤ (Windows)**

コマンドラインがフローティング状態のときに新しいミニフレームを使用するかどうかを指定します。

BricsCAD専⽤変数

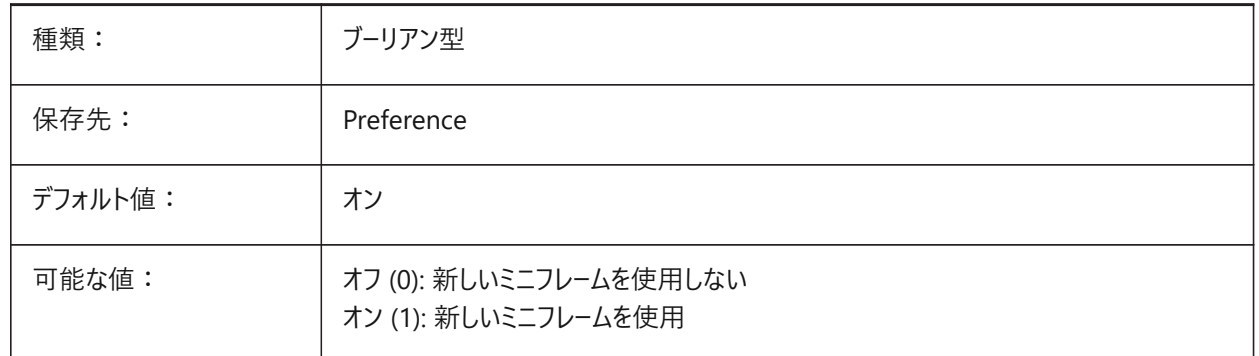

#### **6.61 CMDLNTEXT**

#### **6.61.1 プロンプトの接頭**

コマンドラインに表示されるプロンプト接頭辞を指定します。 BricsCAD専⽤変数

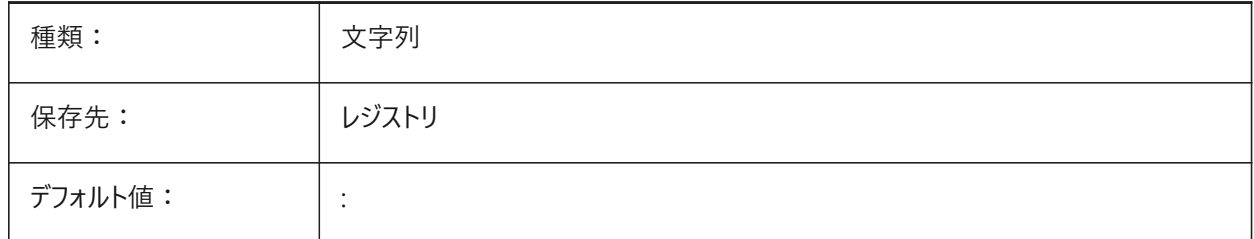

#### **6.62 CMDNAMES**

#### **6.62.1 使⽤コマンド名**

使用可能なコマンド名を示します。

読み取り専用

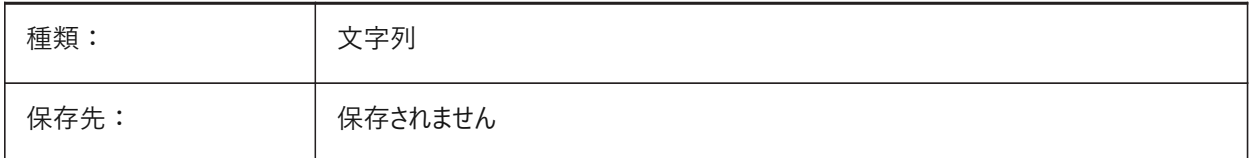

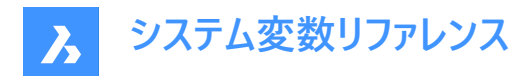

## **6.63 CMLEADERSTYLE**

#### **6.63.1 マルチ引出線スタイル**

新しいマルチ引出線のマルチ引出線スタイルを指定します。

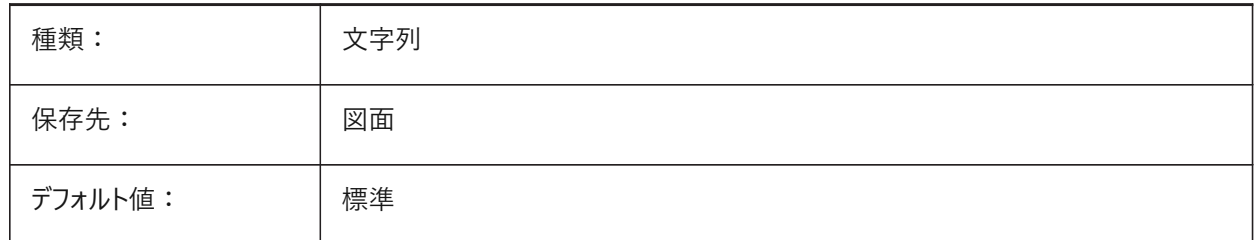

## **6.64 CMLJUST**

#### **6.64.1 マルチラインの位置合わせ**

マルチライン作成時の、選択したポイントに対する位置合わせを指定します。

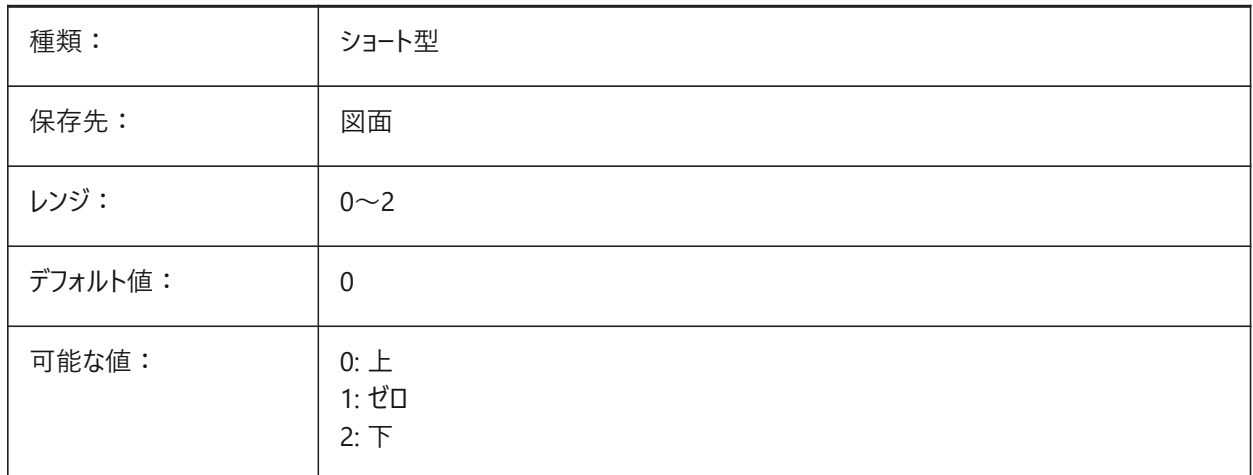

#### **6.65 CMLSCALE**

#### **6.65.1 マルチラインの尺度**

マルチラインの全幅尺度係数を指定します。負の値の尺度係数のときは、オフセットラインがミラーリングされます。

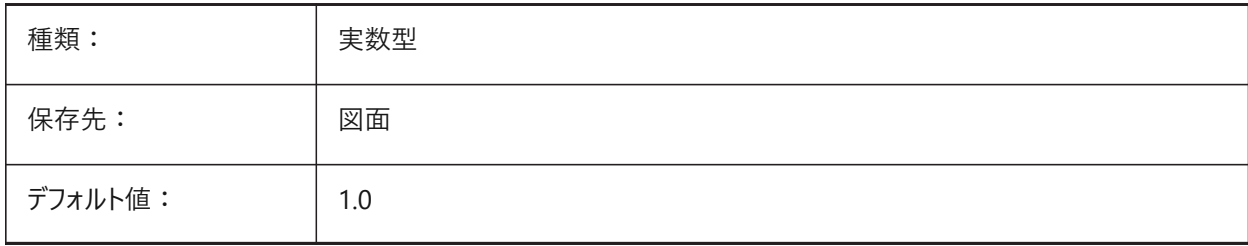

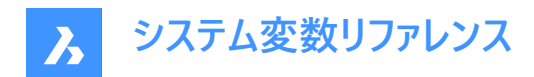

## **6.66 CMLSTYLE**

## **6.66.1 マルチラインスタイル**

新しいマルチライン図形のマルチラインスタイルを指定します。

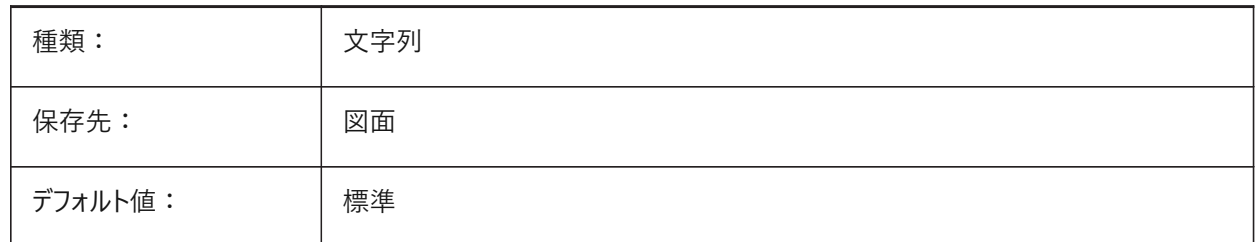

#### **6.67 CMPCLRMISS**

#### 6.67.1 DWGCOMPAREモードでの欠落図形の表示色

DWGCOMPAREモードで欠落図形の表示色を指定します。

BricsCAD専⽤変数

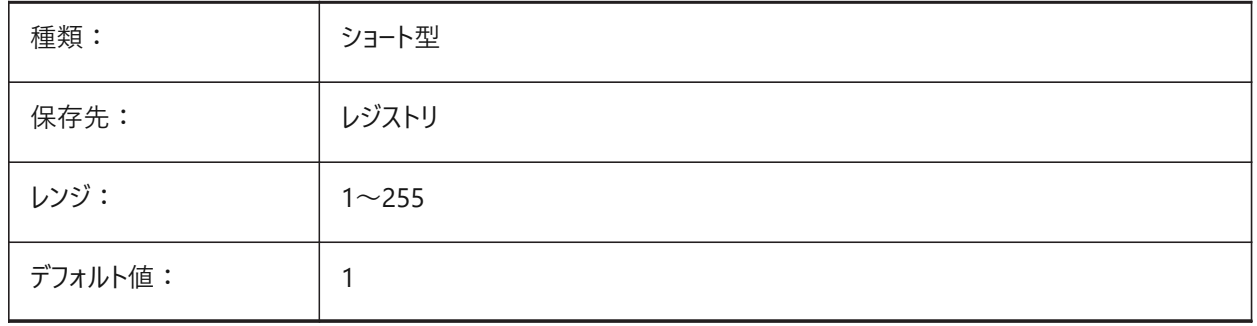

## **6.68 CMPCLRMOD1**

#### **6.68.1 DWGCOMPAREモードでのこの図⾯の変更図形の表⽰⾊**

DWGCOMPAREモードで、この図面で変更した図形の表示色を指定します。 BricsCAD専⽤変数

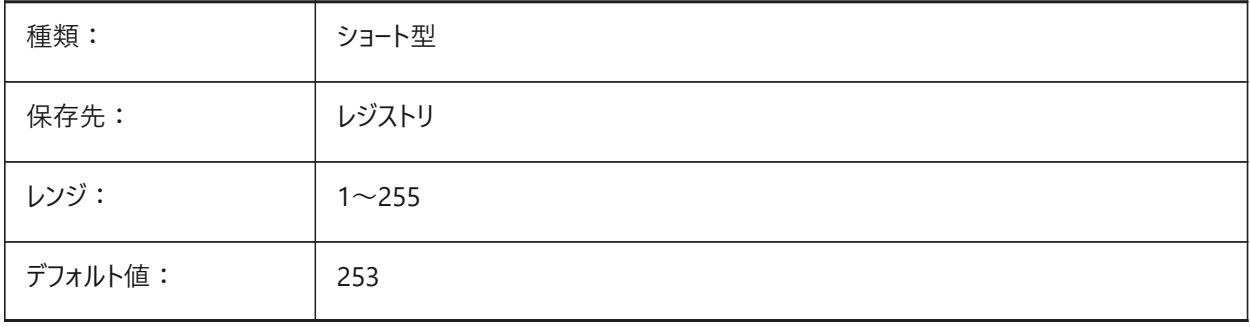

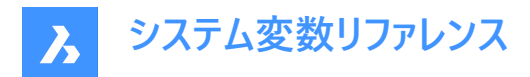

# **6.69 CMPCLRMOD2**

#### **6.69.1 DWGCOMPAREモードでの2番⽬の図⾯の変更図形の表⽰⾊**

DWGCOMPAREモードのときに2枚目の図面の変更された図形の表示色を指定します。

BricsCAD専⽤変数

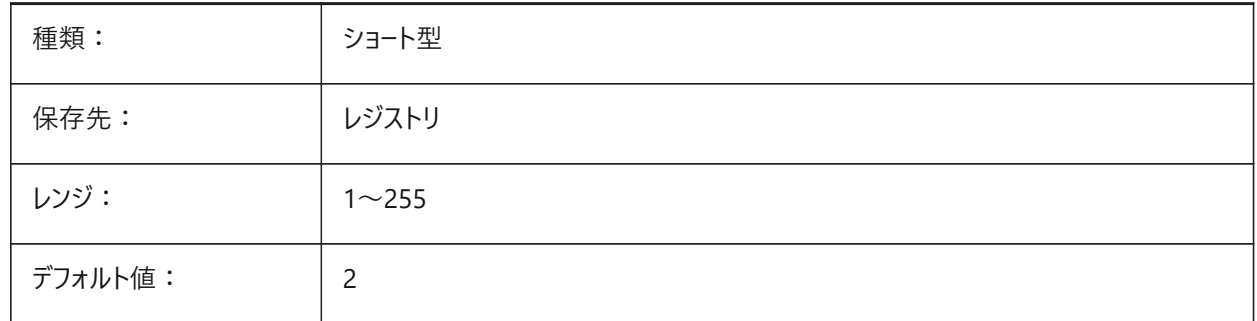

## **6.70 CMPCLRNEW**

## 6.70.1 DWGCOMPAREモードでの新規図形の表示色

DWGCOMPAREモードで新しい図形を表示する際の色を指定します。

BricsCAD専⽤変数

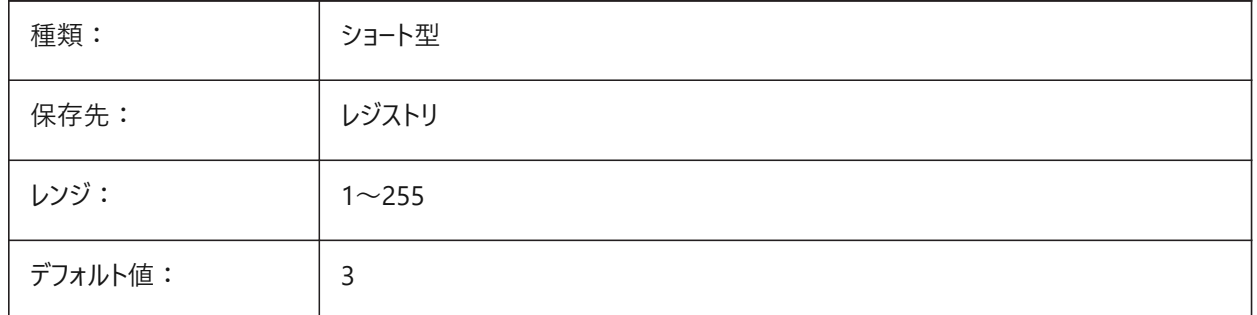

#### **6.71 CMPDIFFLIMIT**

#### **6.71.1 DWGCOMPAREコマンドの出⼒に含まれる図形の最⼤数**

DWGCOMPAREコマンドでの図形⽐較の制限を指定します。

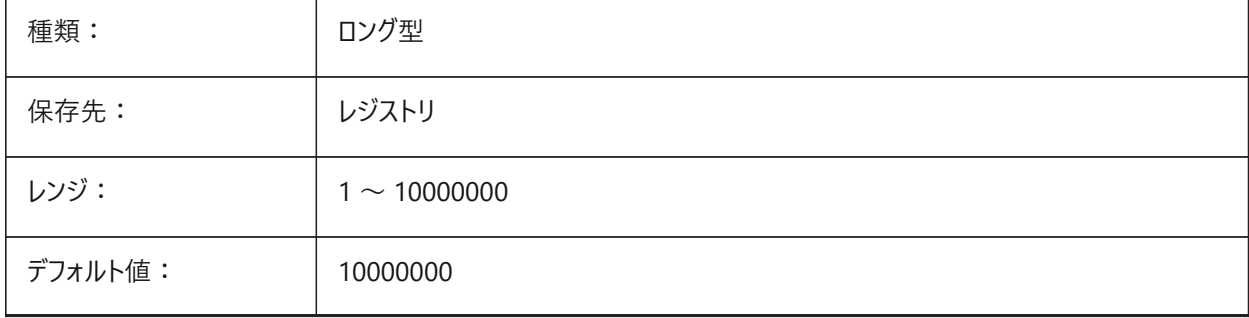

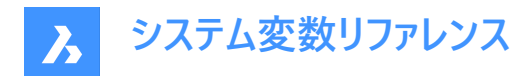

# **6.72 CMPFADECTL**

#### **6.72.1 DWGCOMPAREフェードコントロール**

修正されていない図形のフェードレベルを指定します。 BricsCAD専⽤変数

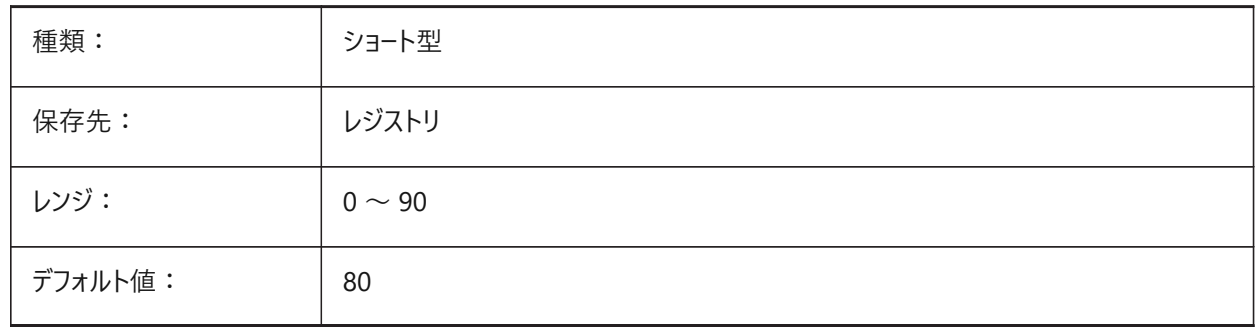

## **6.73 CMPLOG**

## **6.73.1 DWGCOMPAREログコントロール**

DWGCOMPAREコマンドで、図面比較ログレポート(cmplog)ファイルの作成を切り替えます。

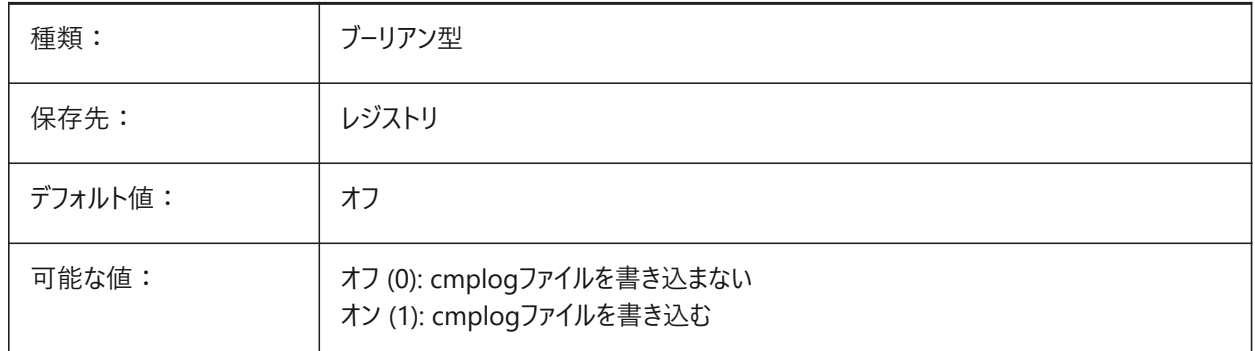

## **6.74 COLORBOOKPATH**

## **6.74.1 カラーブックファイル検索パス**

BricsCADがユーザーがカラーブックファイルを探すフォルダーを指定します。 BricsCAD専⽤変数

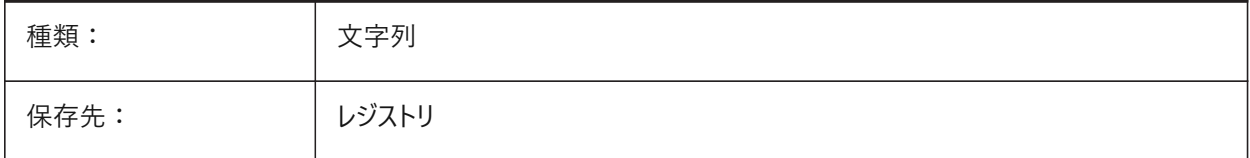

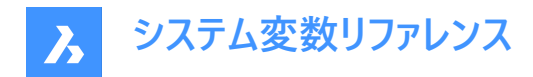

## **6.75 COLORTHEME**

#### **6.75.1 UIカラーテーマ**

UI要素に濃い色または薄い色の配色を選択します。

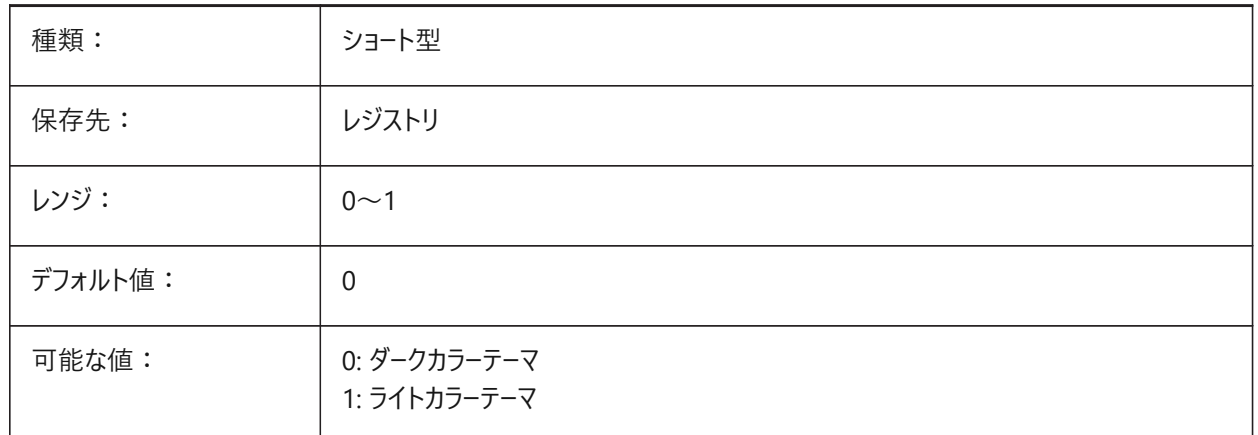

# **6.76 COLORX**

## **6.76.1 X軸の⾊**

クロスヘアのX軸の⾊を指定します。1から255までの値が指定可能です。 BricsCAD専⽤変数

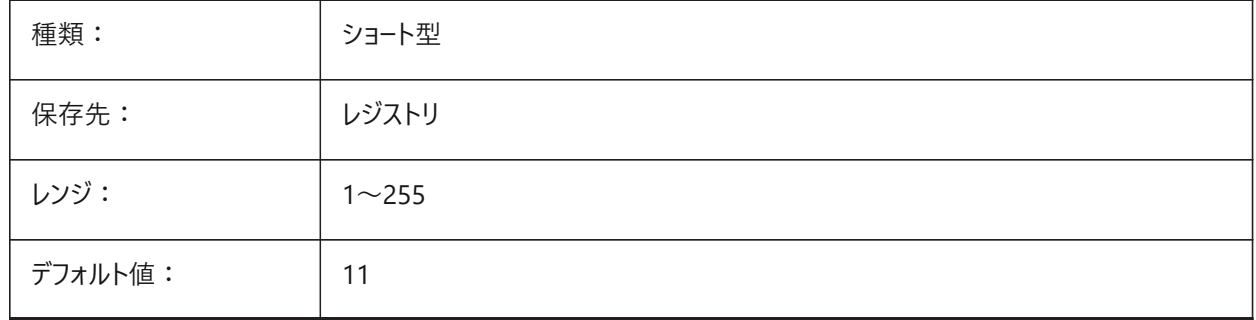

# **6.77 COLORY**

# **6.77.1 Y軸の⾊**

クロスヘアのY軸の⾊を指定します。1から255までの値が指定可能です。 BricsCAD専⽤変数

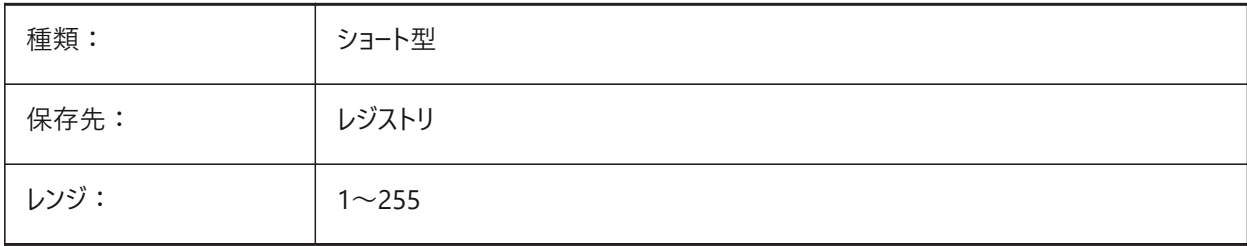

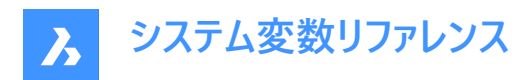

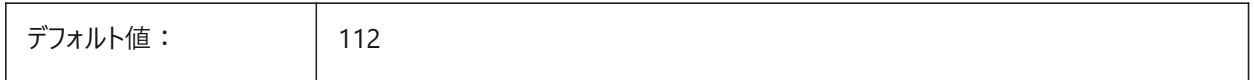

#### **6.78 COLORZ**

#### **6.78.1 Z軸の⾊**

クロスヘアのZ軸の⾊を指定します。

BricsCAD専⽤変数

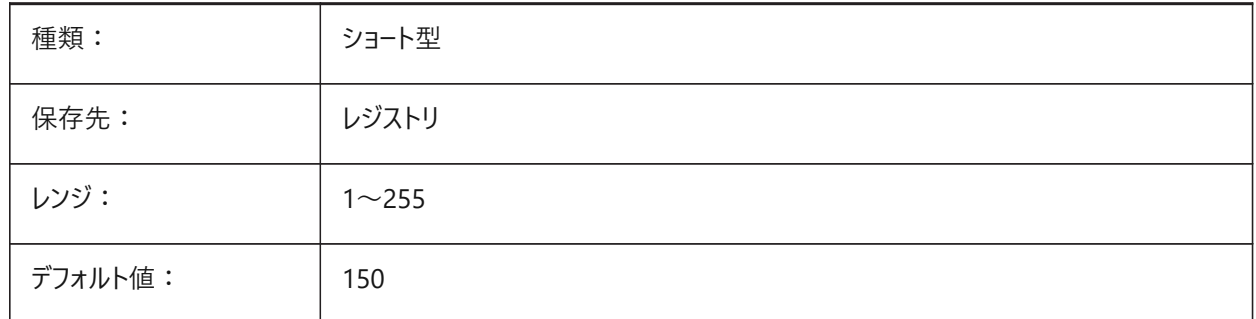

## **6.79 COMACADCOMPATIBILITY**

#### **6.79.1 COM Acad互換性**

BricsCADで既存のVBアプリケーションを動作させるため、レジストリの設定を使用します。

BricsCAD専⽤変数

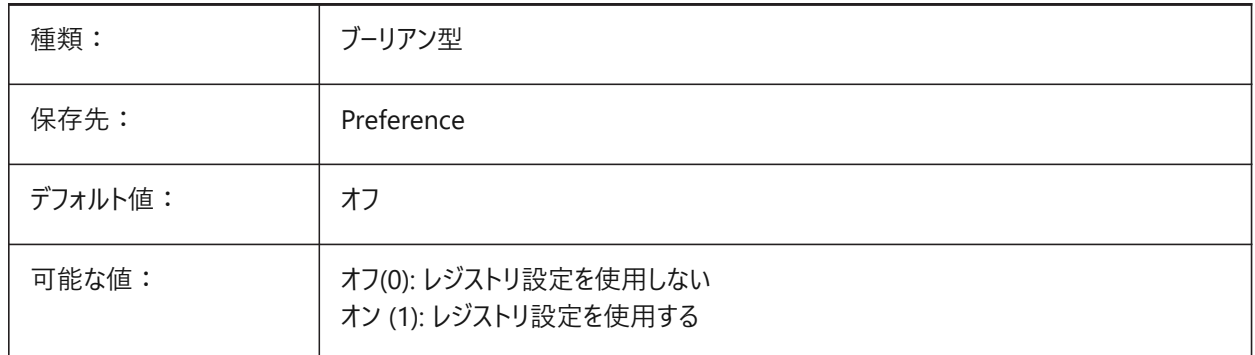

#### **6.80 COMBINETEXTMODE**

#### **6.80.1 COMBINETEXTMODE オプション**

TXT2MTXTコマンドのテキストの選択、語尾調整方法、および線間隔のスタイルをコントロールします。 BricsCAD専⽤変数

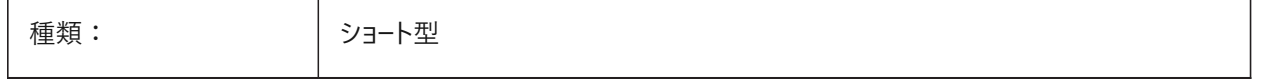

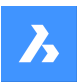

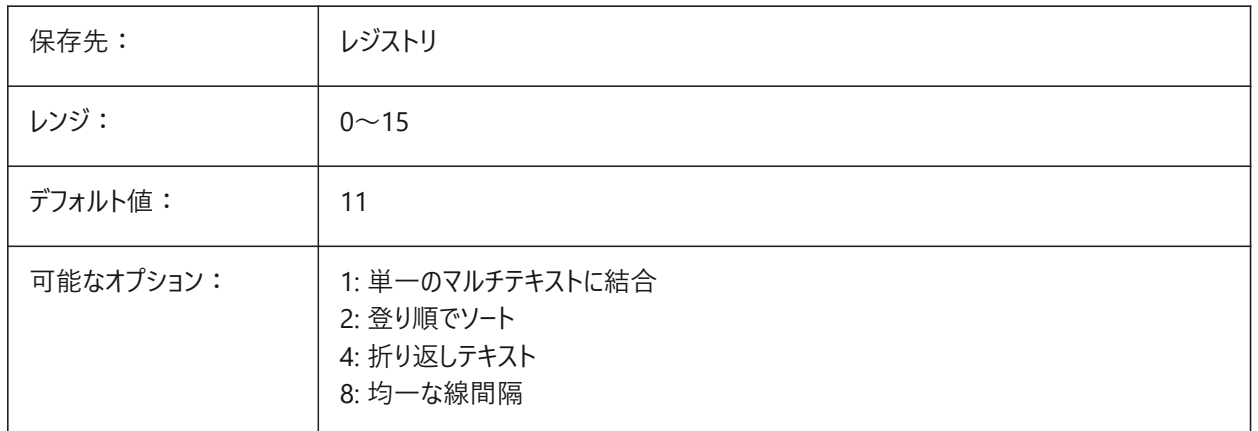

# **6.81 COMMUNICATORBACKGROUNDMODE**

# **6.81.1 バックグラウンドで読み込みと書き込みを実⾏**

読み込み/書き込みの実行中にユーザーインタラクションを有効にします。 BricsCAD専⽤変数

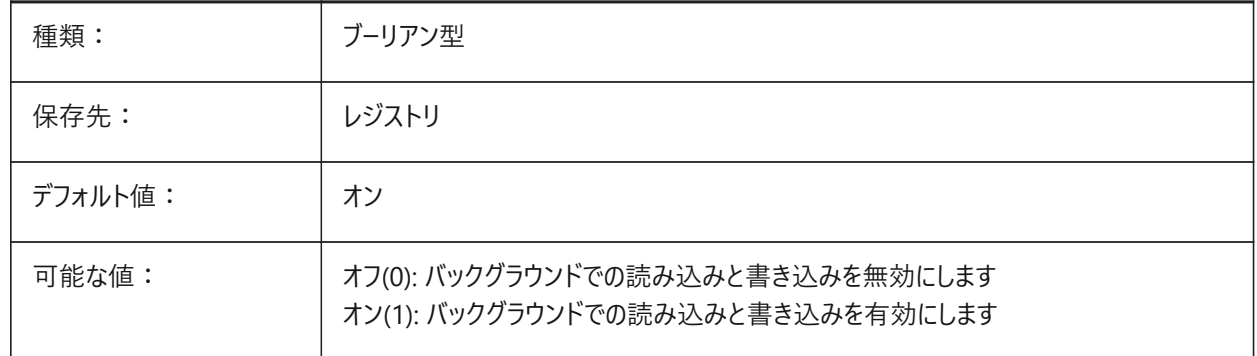

## **6.82 COMPASS**

# **6.82.1 コンパス**

カレントのビューポートでの3Dコンパス表示のオン/オフを切替えます。

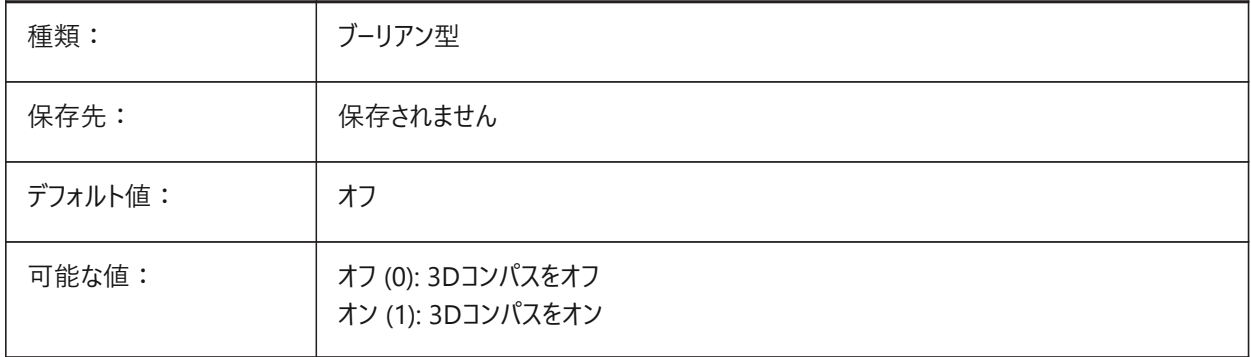

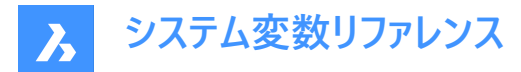

# **6.83 COMPONENTSCONFIG**

# **6.83.1 ライブラリパネル構成**

アクティブなライブラリパネル構成ファイルの名前。このファイルには、コンポーネントパネルに表示されるライブラリが含まれま す。SRCHPATHは、ファイルの検索に使⽤されます。

BricsCAD専⽤変数

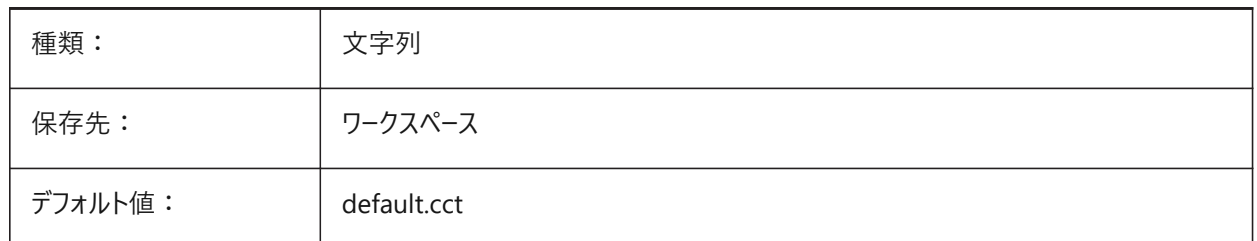

# **6.84 COMPONENTSPATH**

## **6.84.1 ライブラリディレクトリパス**

ユーザーにより作成されたライブラリファイルをBricsCADが検索するフォルダを指定します。

BricsCAD専⽤変数

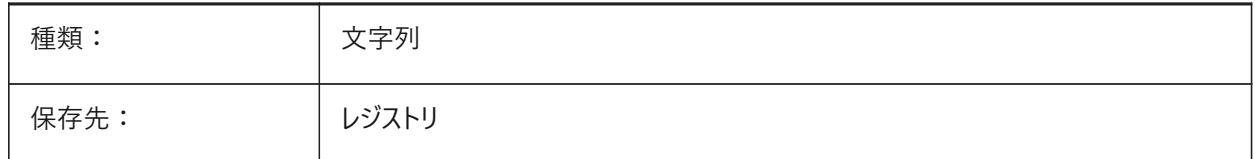

## **6.85 CONSTRAINTBARDISPLAY**

## **6.85.1 拘束バー表⽰**

いつ拘束バーを表示するかを指定します。

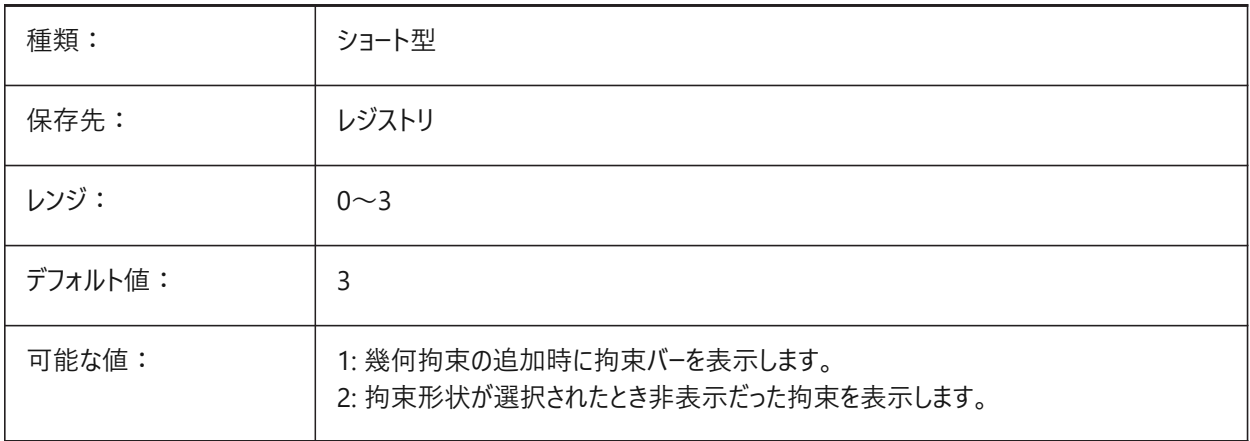

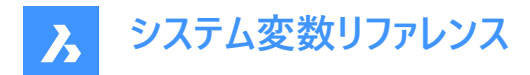

# **6.86 CONTINUOUSMOTION**

#### **6.86.1 連続動作**

リアルタイムビュー回転コマンド使⽤時、マウスを放した後も回転を続けるかどうかを指定します。

BricsCAD専⽤変数

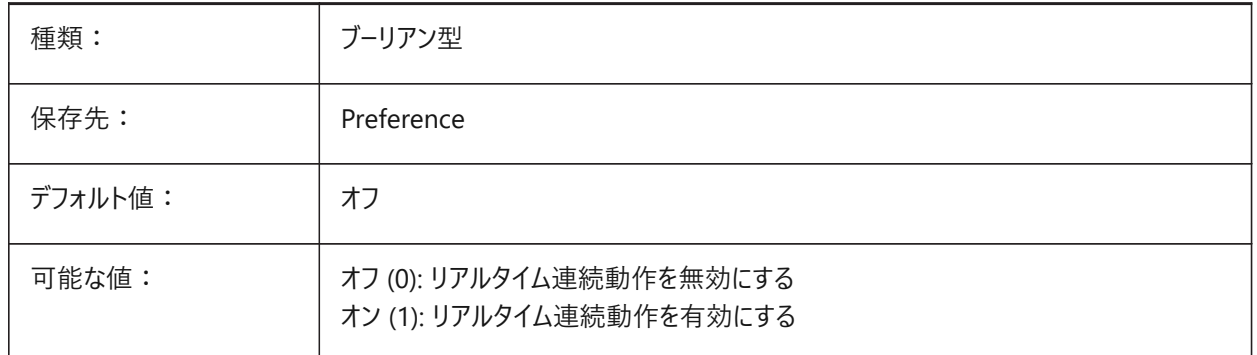

#### **6.87 CONVERTODMAX**

# **6.87.1 外径の最⼤乗数**

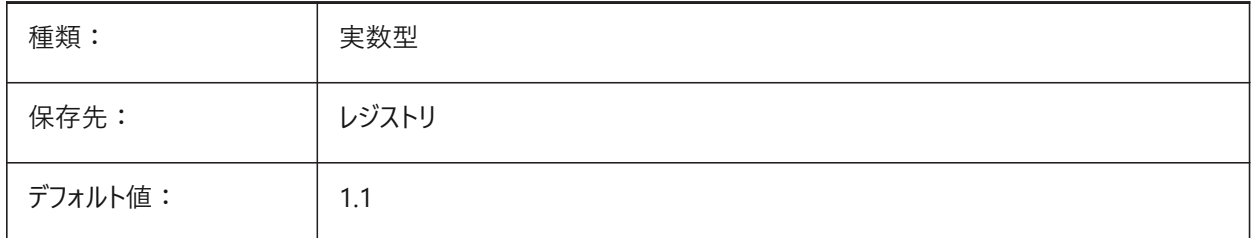

## **6.88 CONVERTODMIN**

#### **6.88.1 外径の最⼩乗数**

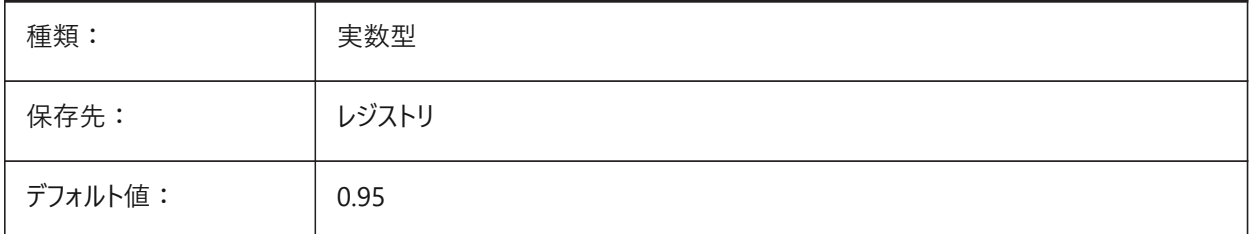

## **6.89 CONVERTTHMAX**

#### **6.89.1 厚さの最⼤乗数**

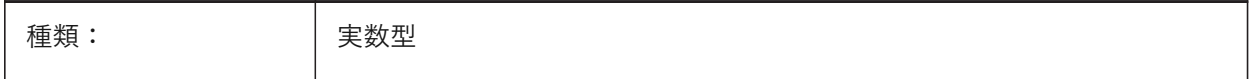

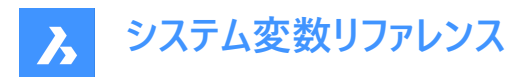

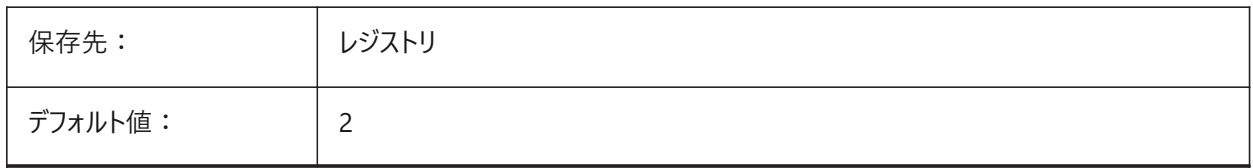

# **6.90 CONVERTTHMIN**

#### **6.90.1 厚さの最⼩乗数**

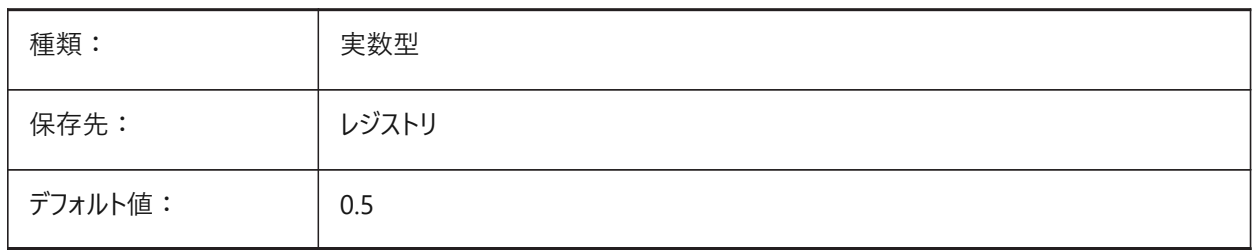

#### **6.91 COORDS**

#### **6.91.1 座標**

ステータスバーの座標表示頻度と形式を設定します。

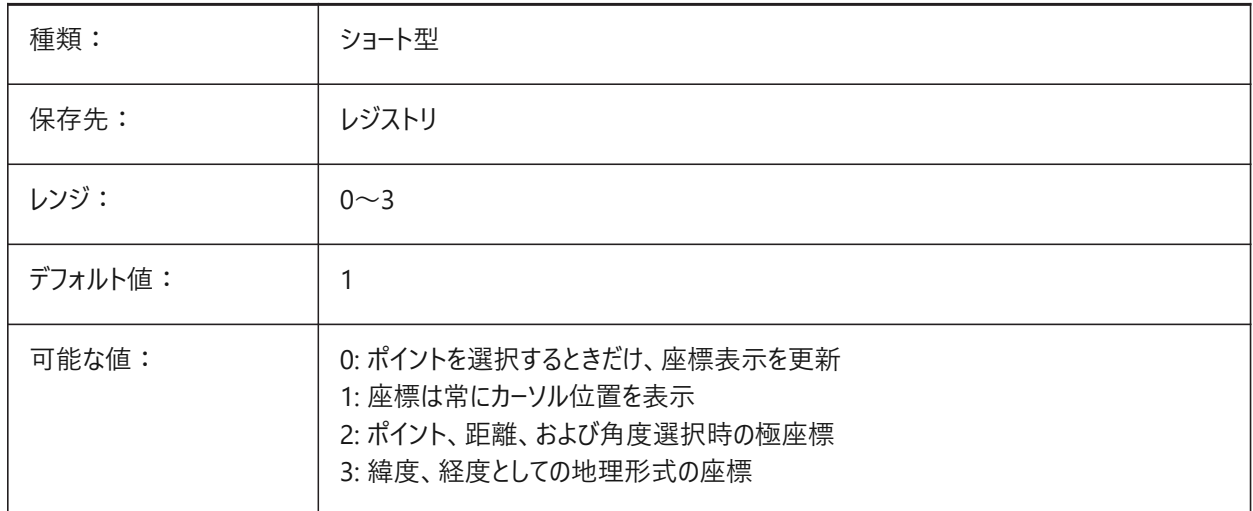

# **6.92 COPYMODE**

# **6.92.1 コピーモード**

COPYコマンドで単一のコピーを作成するか、複数のコピーを作成するかを指定します。

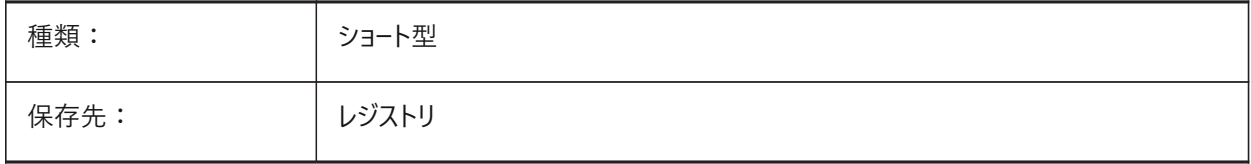

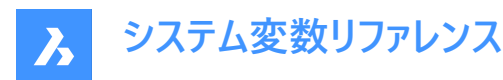

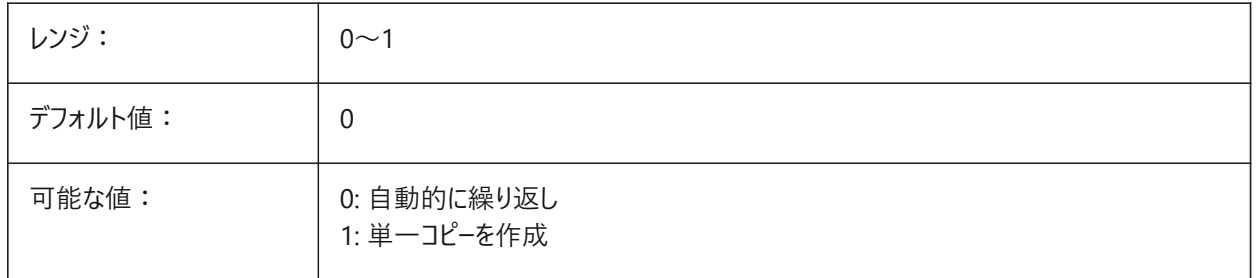

## **6.93 CPLOTSTYLE**

## **6.93.1 カレントの印刷スタイル**

新しい図形の印刷スタイルを指定します。色従属モードの図面(PSTYLEMODE = 1)では、CPLOTSTYLE変数 は、"BYCOLOR"(読み取り専用)に設定されます。名前付き印刷スタイルモードの図面(PSTYLEMODE = 0) では、CPLOTSTYLEオプションは、"BYLAYER" (デフォルト)、"BYBLOCK"、"ノーマル"、および "ユーザー定義" で す。CONVERTPSTYLESコマンドを使用して、カレントの図面を変換して、名前付き印刷スタイルまたは色従属の印刷スタイ ルを使用します。

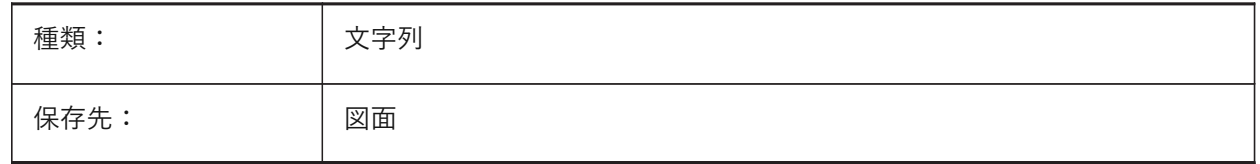

# **6.94 CPROFILE**

#### **6.94.1 カレントのプロファイル**

カレントのユーザープロファイルの名前 読み取り専用

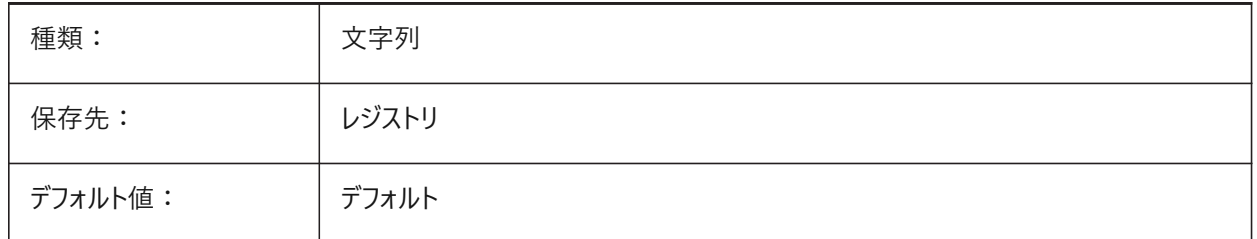

## **6.95 CREATETHUMBNAILONTHEFLY**

## **6.95.1 即座にプレビューサムネイルを作成**

図面にサムネイルが用意されていない場合(保存時にRASTERPREVIEWを0に設定していた場合)、[開く] ダイアログでプレ ビューサムネイルを⽣成します。

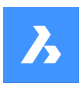

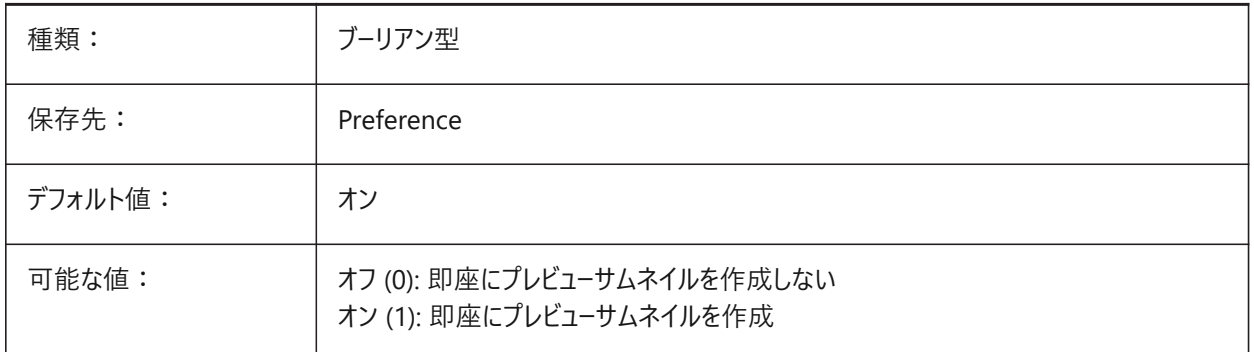

## **6.96 CREATEVIEWPORTS**

# **6.96.1 ビューポート⾃動作成**

新しく作成したレイアウトのビューポートを⾃動作成するかどうかを指定します。 BricsCAD専⽤変数

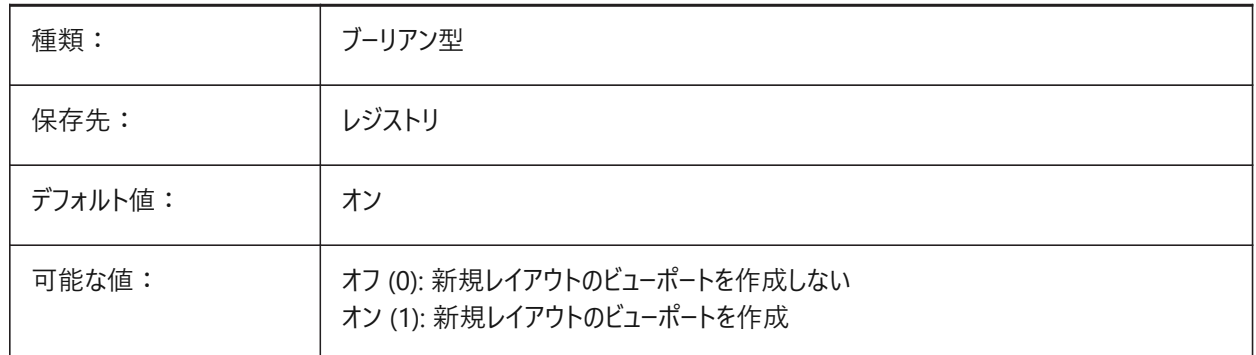

# **6.97 CROSSHAIRDRAWMODE**

## **6.97.1 クロスヘアレンダリングモード**

図面ウィンドウ内でのマウスカーソルのレンダリング方法を指定します。(クロスヘア、ピックボックス 等)CROSSHAIRDRAWMODEの値が0の場合、クロスヘアは常にウィンドウツールキットレベルでレンダリングされます。サブア イテムでは、ビジュアルスタイルに応じてレンダリングされたカーソルが有効になります。

- 2Dワイヤフレームでは、OpengGLでクロスヘアをレンダリングします。ウィンドウツールキットの使用時に発生することのあ る、カーソルの重複やちらつきを減少させます。
- RedSDKビジュアルスタイルでは、RedSDKによりクロスヘアをレンダリングします。RedSDKによるカーソルのレンダリング は、処理速度が速くなる傾向がありますが、古いシステムではサポートされていない場合があります。

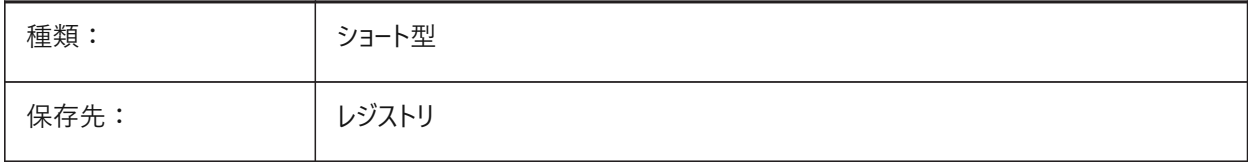

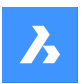

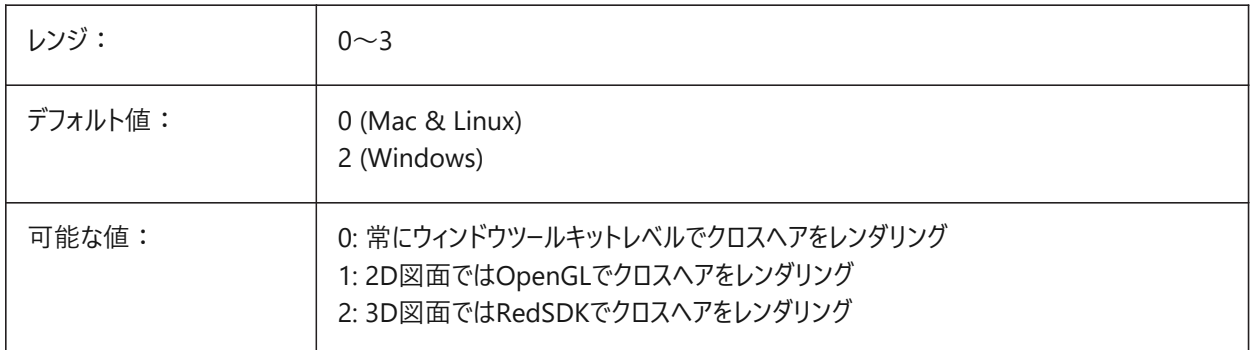

## **6.98 CROSSINGAREACOLOR**

#### **6.98.1 交差領域の⾊**

交差選択領域の⾊を指定します。SELECTIONAREAの設定がオンの場合のみ有効です。

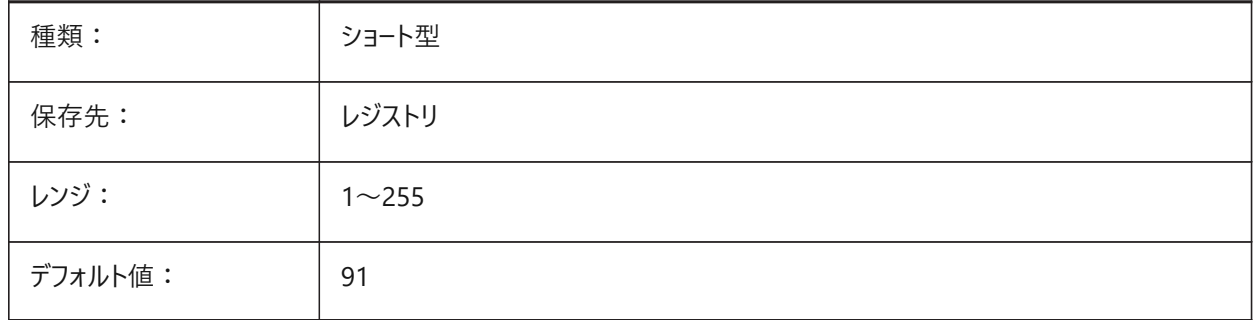

#### **6.99 CTAB**

#### **6.99.1 カレントのタブ**

図面のカレントのタブ名(モデルかレイアウト)を保存します。どのタブをアクティブにするかコントロールできます。

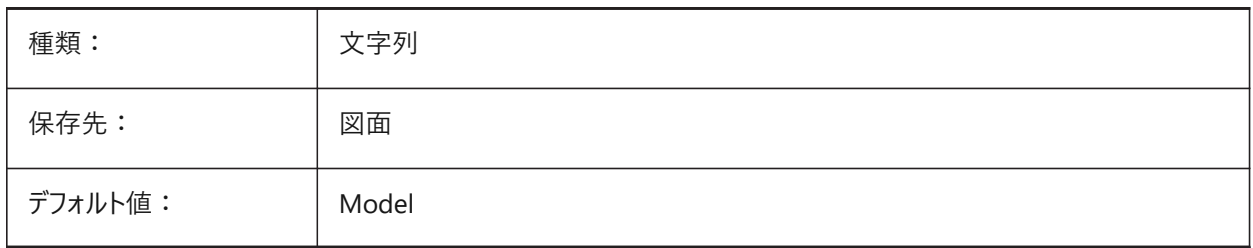

## **6.100 CTABLESTYLE**

#### **6.100.1 カレントの表スタイル**

新しい表図形の表スタイルを指定します。

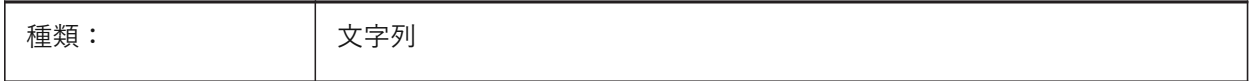

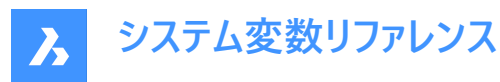

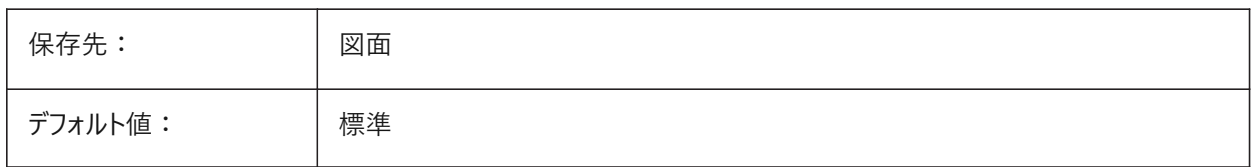

#### **6.101 CTRL3DMOUSE**

## **6.101.1 3Dマウスモード**

3Dconnexionの3Dマウスを使用したビューナビゲーションを指定します。

BricsCAD専⽤変数

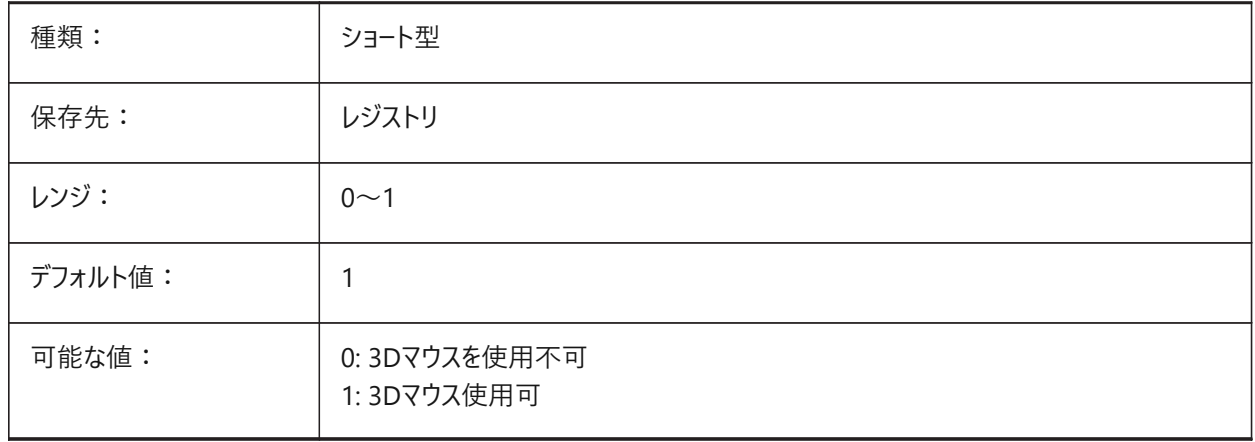

## **6.102 CTRLMOUSE**

#### **6.102.1 マウスショートカット**

いくつかの操作でのマウスショートカットを切り替えます:

- Ctrl + Shift + 左ボタン:リアルタイムズーム。
- Ctrl + Shift + 右ボタン:リアルタイム移動。
- Ctrl + 中ボタン:ビュー回転。
- Ctrl + 右ボタン:Z軸固定のビュー回転。

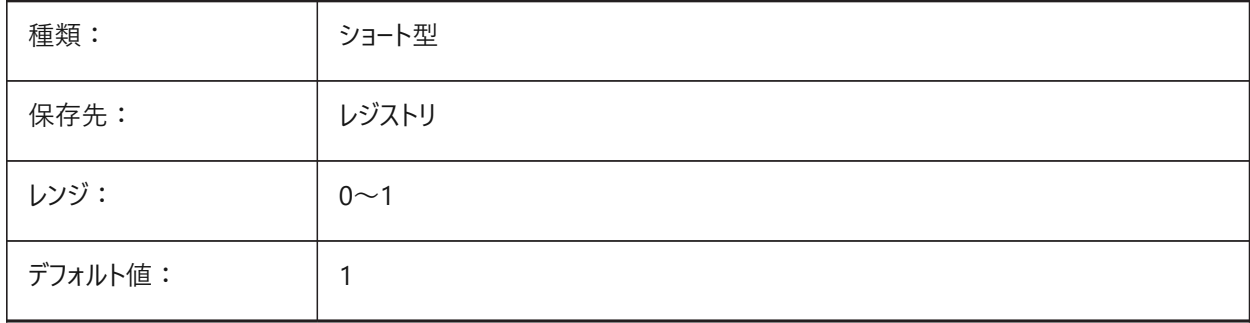

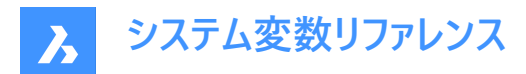

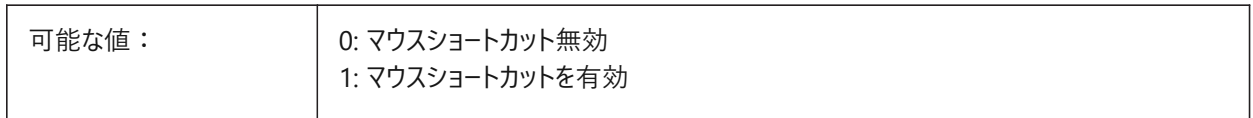

#### **6.103 CURSORSIZE**

## **6.103.1 クロスヘアサイズ**

クロスヘアサイズを、画⾯サイズのパーセント値として指定します。

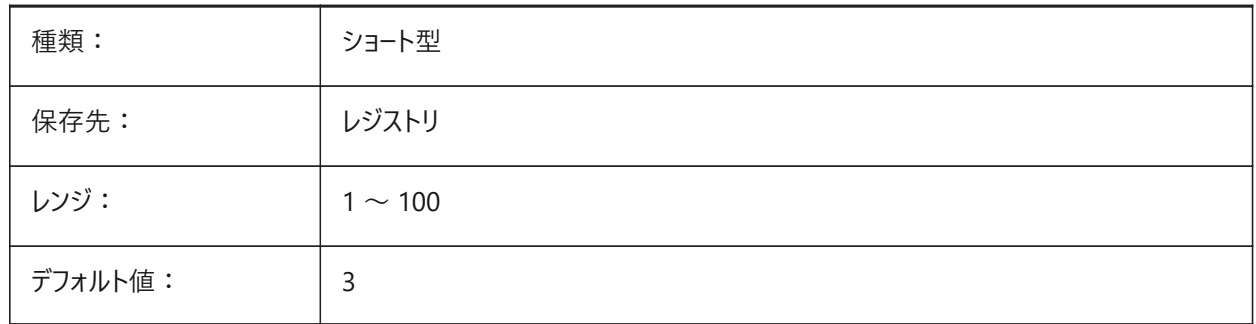

# **6.104 CVPORT**

#### **6.104.1 カレントビューポート**

現在のビューポートのID番号を保存します。カレントビューポートを変更するには、3つの条件上で、この値を変更してください: (1)ID番号はアクティブなビューポートのものであること、(2)そのビューポート内のカーソル移動が実行中のコマンドでロックされて いないこと、(3)タブレットモードがオフであること。

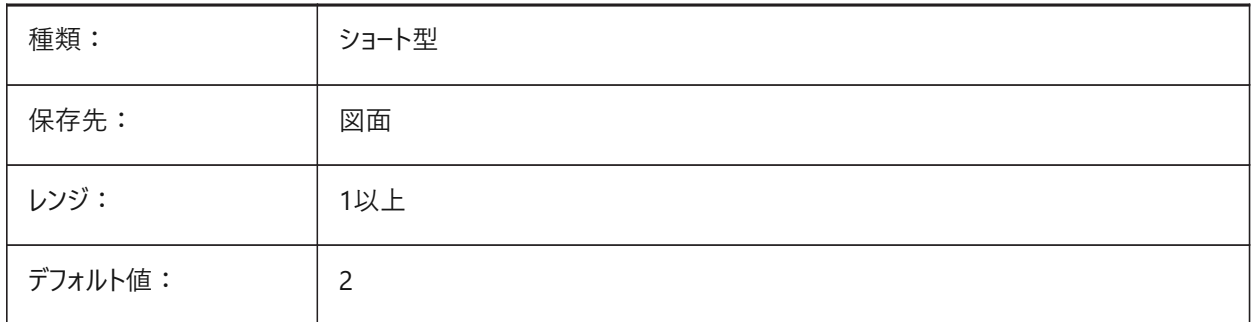

#### **6.105 CVERSIONCONTROLPATH**

#### **6.105.1 カレントバージョン管理パス**

カレントのバージョン管理プロジェクトにフォルダーを指定します。 BricsCAD専⽤変数

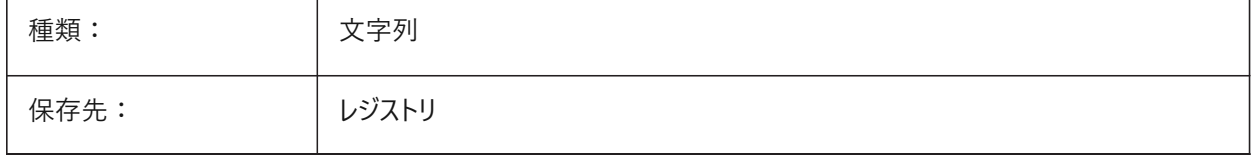

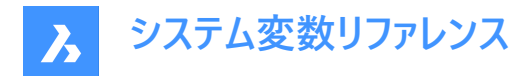

# **6.106 CLOUDSSOSCOPE**

#### **6.106.1 クラウドSSOの対象範囲**

SSOサービスへの接続時に使⽤する対象範囲または許可を指定します。

BricsCAD専⽤変数

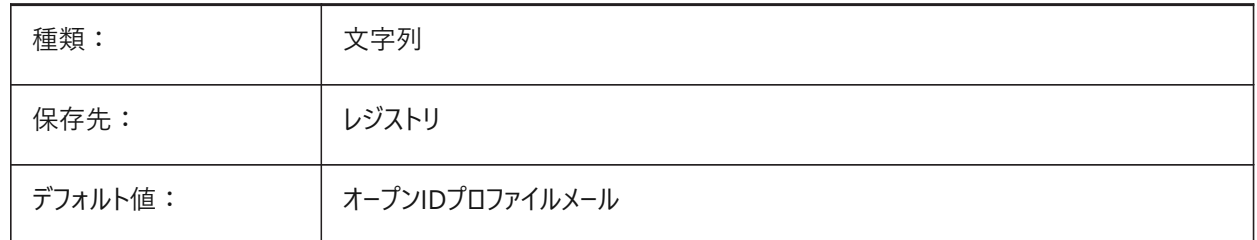

#### **6.107 CLOUDSSOCLIENTID**

#### **6.107.1 クラウドSSOクライアントID**

SSOサービスへの接続時に使⽤するクライアントIDを指定します。

BricsCAD専⽤変数

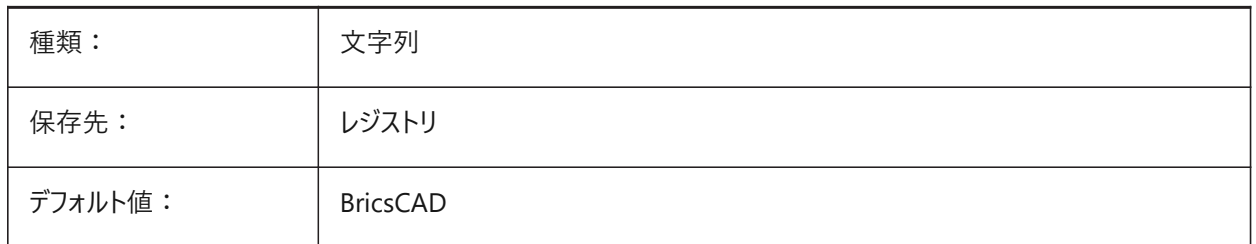

## **6.108 CTRLMBUTTON**

#### **6.108.1 中央ボタンのクリック**

中クリック(マウスホイールのクリック)で一時的なトラッキングポイントを有効/無効にします。

注 : この変数は、コマンドラインでのみ使用できます。

CTRLMBUTTONがオンの場合、コマンドの実行中にマウスを中クリックすると、複数の一時的なトラッキングポイントの入力 を開始できます。

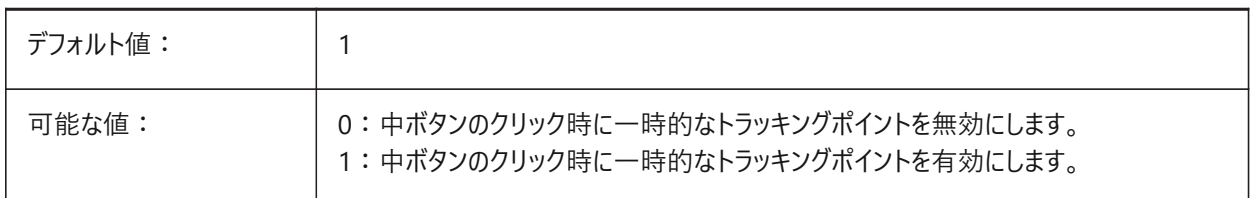

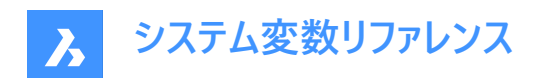

# **7. D**

# **7.1 DATACOLLECTION**

#### **7.1.1 診断および使⽤状況データ収集**

BricsCADの改善に役⽴つ匿名の使⽤状況データを共有するかどうかを指定します。

BricsCAD専⽤変数

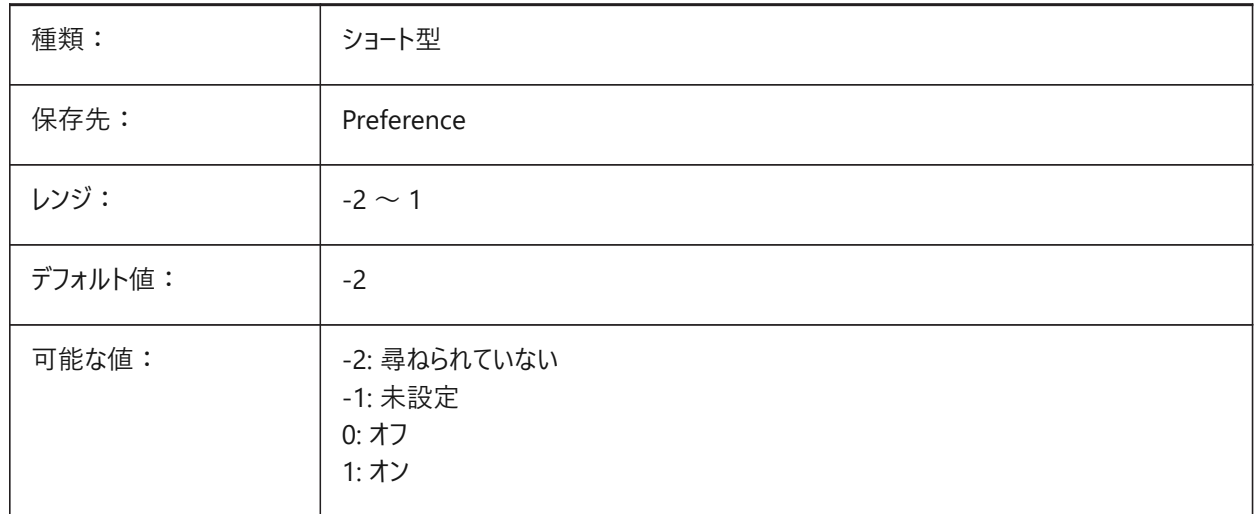

# **7.2 DATACOLLECTIONENABLED**

#### **7.2.1 データ収集の現在の状態**

診断および使用データ収集をコントロールします。 BricsCAD専⽤変数

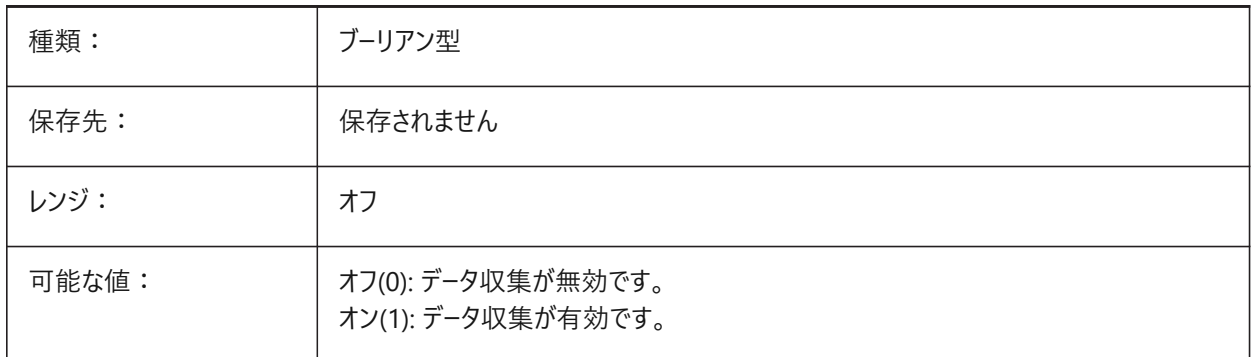

注 : これは、読み取り専用のシステム変数です。

**注 :** このシステム変数の値は、デフォルトではDATACOLLECTION参照変数の値に基づいていますが、 管理者オーバーライドを適用することでデフォルトを上書きすることが可能です。管理者オーバーライド は、HKLMSoftwareThreeBricsysThreeBricsCADV22x64AdminPolicyで、レジストリ値として手動で追加することで適 用されます。

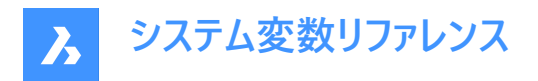

**このオーバーライドを追加するには、次の⼿順に従います。**

- Computer\HKEY\_LOCAL\_MACHINE\SOFTWARE\Bricsys\BricsCAD\V22x64を開きます。
- V22x64のキーを右クリックし、**新規** > **キー**を選択し、**AdminPolicy**に名前を変更します。
- 作成したキーを右クリックし、**新規** > **DWORD(32ビット)値**を**DATACOLLECTIONENABLED**とします。
- この値を0または1に変更すると、DATACOLLECTIONのユーザー設定の値がオーバーライドされます。

**注 :** AdminPolicyの値はBricsCADの起動時にのみ読み込まれるので、変更する場合は再起動が必要です。

## **7.3 DATALINKNOTIFY**

#### **7.3.1 データリンクの通知**

データリンクの更新や欠落を知らせる通知を指定します。データリンクの通知とバルーンメッセージの通知を有効または無効に します。

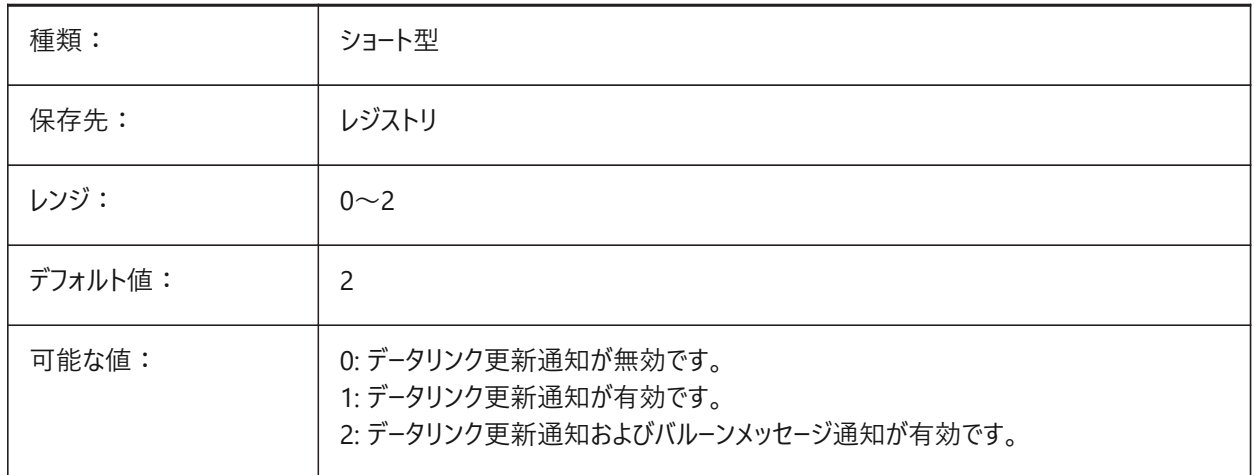

## **7.4 DATE**

## **7.4.1 カレントの⽇付**

ユリウス暦形式でカレントの⽇時を⽰します。 読み取り専用

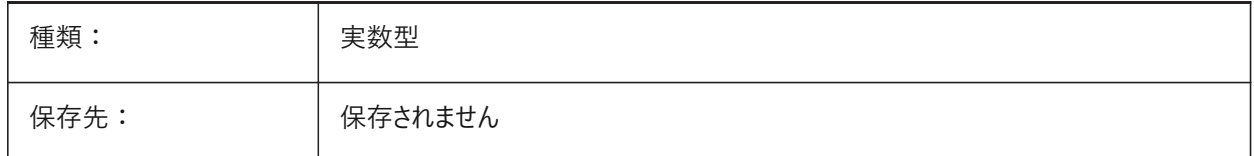

## **7.5 DBCSTATE**

#### **7.5.1 データベース接続状態**

dbConnect Manager が使用可能状態かどうかを示します。 読み取り専用

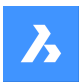

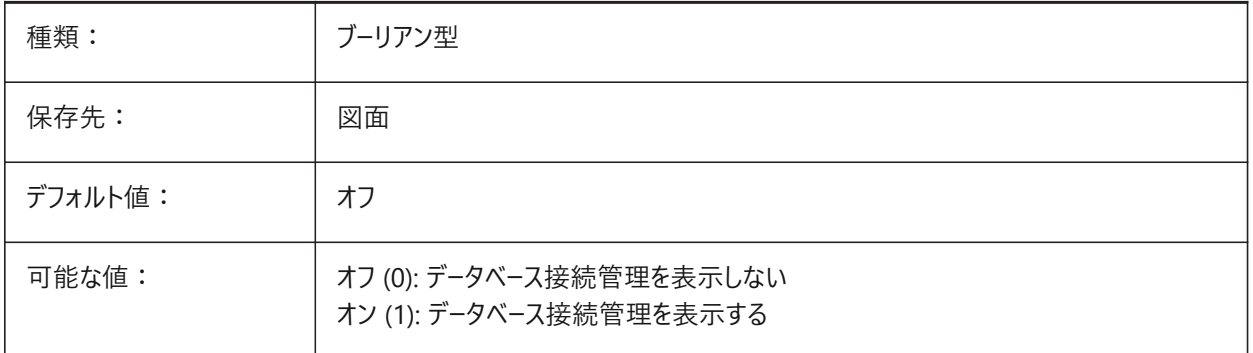

# **7.6 DBLCLKEDIT**

# **7.6.1 ダブルクリック編集**

作図領域内のダブルクリック編集の動作を指定します。

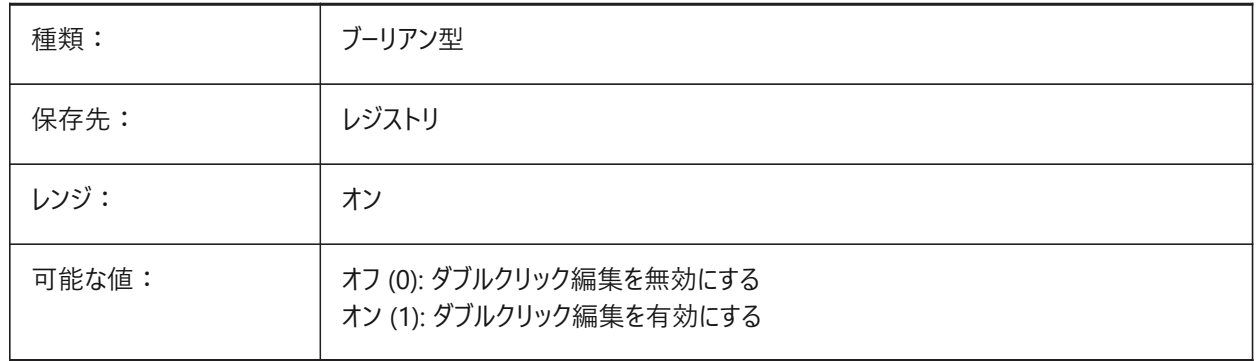

# **7.7 DBMOD**

#### **7.7.1 変更状態**

変更された図面のビットコードを示します。 読み取り専用

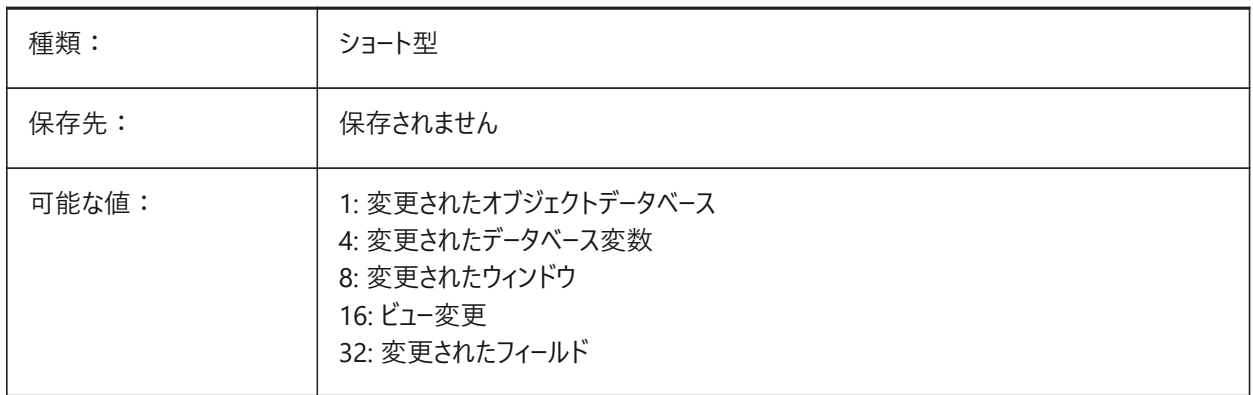

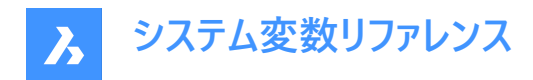

# **7.8 DCTCUST**

#### **7.8.1 カスタム スペル辞書**

カレントのカスタムスペル辞書のパス名を保存します。スペルチェックの際、SPELL コマンドは、図⾯または現在の選択セット に含まれる単語を、現在のメイン辞書および現在のカスタム辞書に含まれる単語に対して照合します。カスタム辞書は、医 学や機械など分野別の専門語に使用されます。

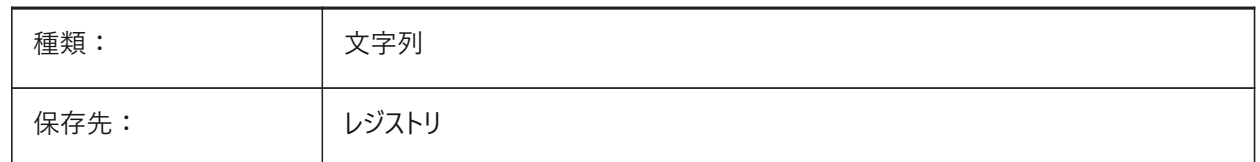

#### **7.9 DCTMAIN**

#### **7.9.1 メインスペル辞書**

カレントの主なスペル辞書のファイル名を保存します。そのファイルはサポートフォルダーにあるのでフルパスは表⽰しません。ス ペルチェックの際、SPELLコマンドは、図⾯またはカレントの選択セットに含まれる単語を、カレントのメイン辞書およびカスタム 辞書に含まれる単語に対して照合します。

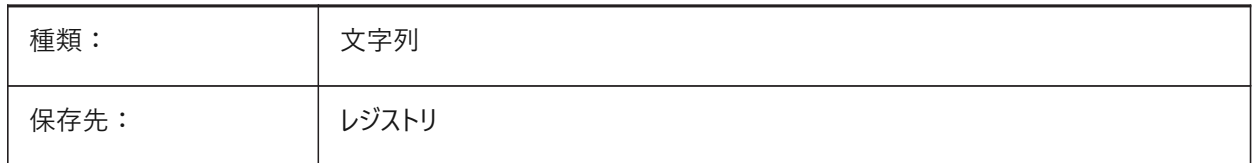

#### **7.10 DEFAULTBSYSLIBIMPERIAL**

#### **7.10.1 デフォルト Bsyslibインチ系**

MEASUREMENTが0(インチ系)の場合のBsyslibライブラリデータベースのデフォルトの場所。

BricsCAD専⽤変数

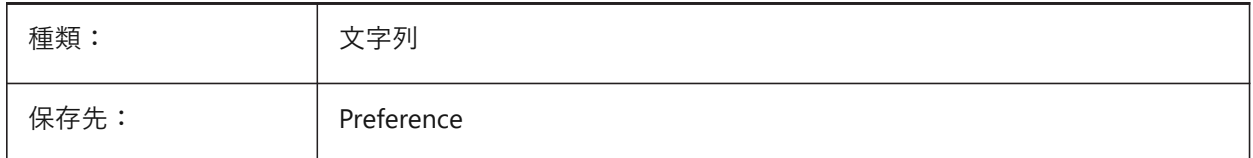

## **7.11 DEFAULTBSYSLIBMETRIC**

#### **7.11.1 デフォルト Bsyslibミリ系**

MEASUREMENTが1(ミリ系)の場合のBsyslibライブラリデータベースのデフォルトの場所。

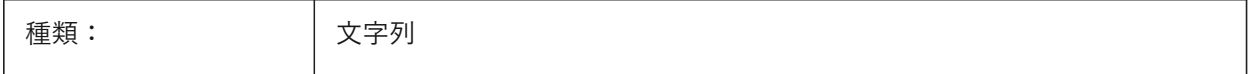

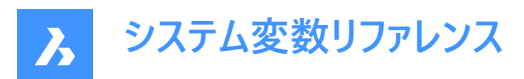

保存先: Preference

# **7.12 DEFAULTCURVETYPEHA**

# **7.12.1 ⽔平アライメントのデフォルトカーブ**

新しい水平アライメントの作成時または新しいPIの追加時に使用する曲線タイプを指定します。

BricsCAD専⽤変数

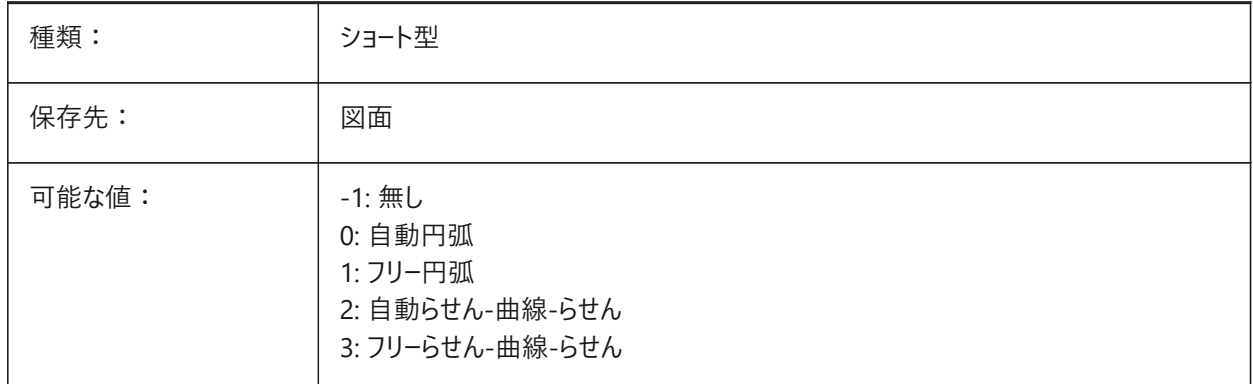

## **7.13 DEFAULTCURVETYPEVA**

## **7.13.1 デフォルトの垂直アライメントの曲線**

新しい垂直アライメントの作成時または新しいPVIの追加時に使用する曲線タイプを指定します。

BricsCAD専⽤変数

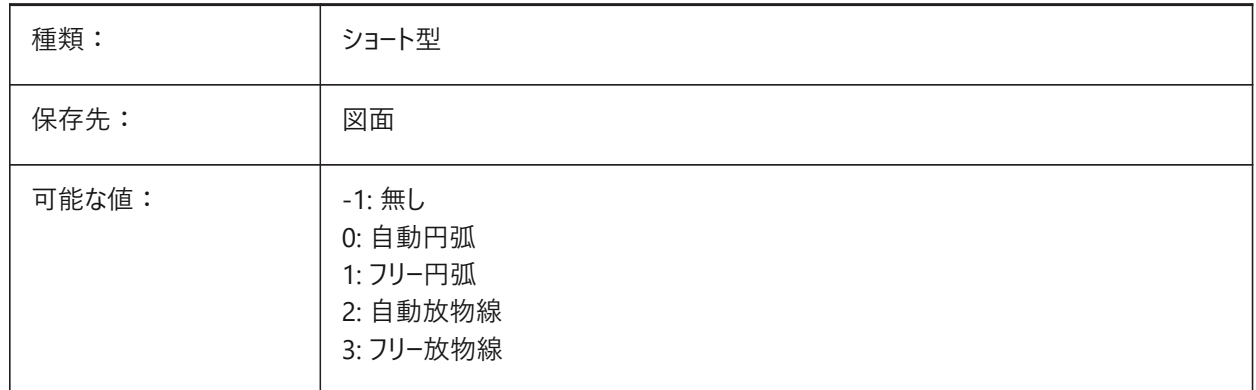

## **7.14 DEFAULTLIGHTING**

#### **7.14.1 デフォルトの照明**

デフォルトの照明が、常に使用されるべきか、オンになっている他のライトがないときだけ使用されるべきか、を指定します。デ フォルトの照明は、ビュー方向の遠距離光源で構成されています。この設定はビューポート毎に指定できます。デフォルトの照 明を使⽤する場合、図⾯内に定義されている他のすべての光源が置き換えられます。

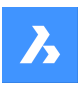

**システム変数リファレンス**

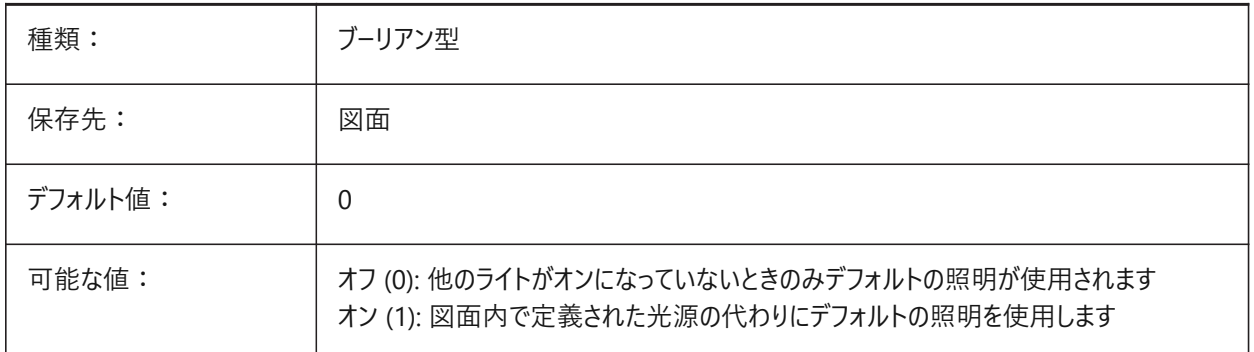

# **7.15 DEFAULTLIGHTSHADOWBLUR**

## **7.15.1 デフォルトの影のぼかし**

デフォルト光源の影のぼかし量。

BricsCAD専⽤変数

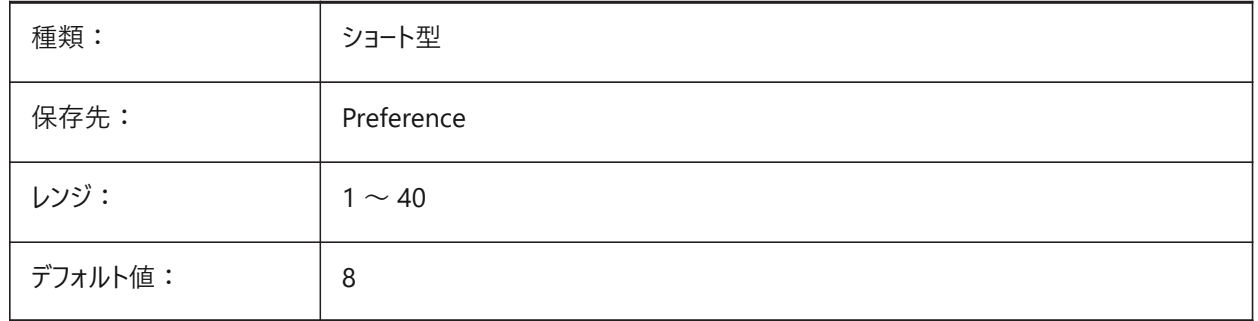

# **7.16 DEFAULTNEWSHEETTEMPLATE**

# **7.16.1 既定の新規シート テンプレート**

新規シートのデフォルトの図⾯テンプレートファイル (.dwg または .dwt) を指定します。 BricsCAD専⽤変数

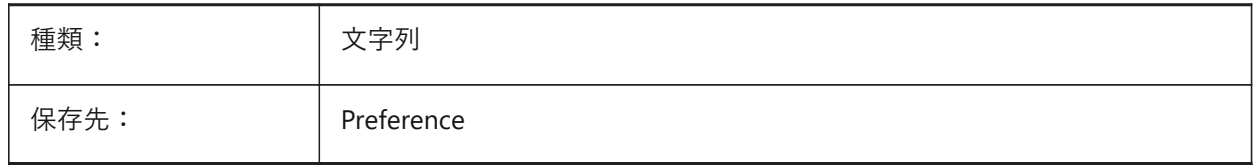

# **7.17 DEFAULTSPACEHEIGHT**

# **7.17.1 デフォルトのスペースの⾼さ**

スペースのソリッド表現のデフォルトの高さ。スペースが天井や壁に接続していない場合、高さを取得するために、この値が使 用されます。

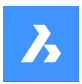

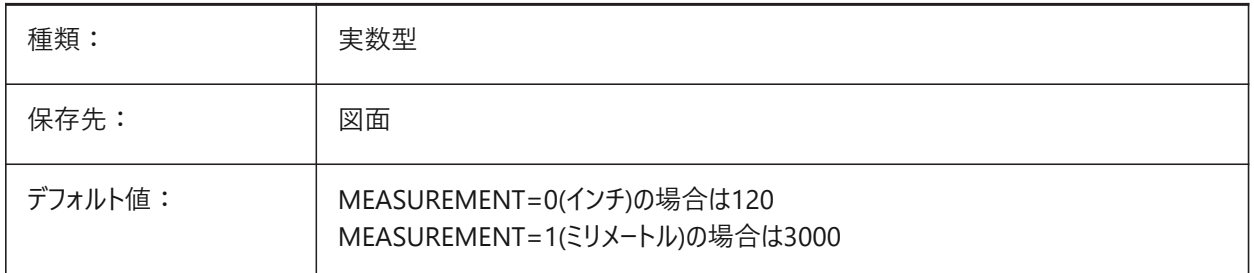

# **7.18 DEFAULTSTYLEPIPECROSS**

# **7.18.1 パイプクロスのデフォルトスタイル**

BIM FlowFittingクロスがStdpartに変換されている間にデフォルトとして表示されるスタイル。 BricsCAD専⽤変数

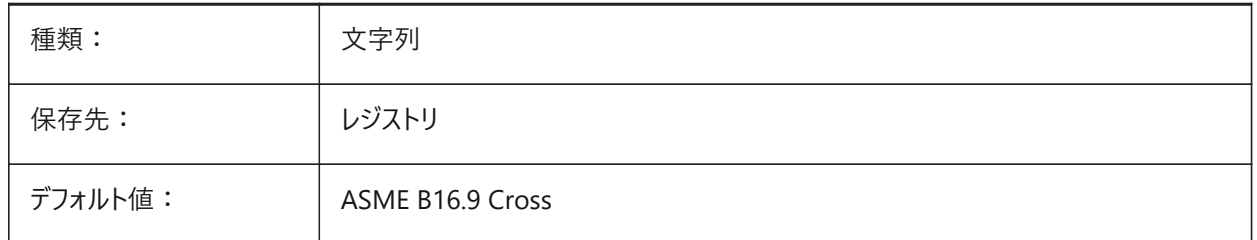

# **7.19 DEFAULTSTYLEPIPEECCENTRICREDUCER**

# **7.19.1 パイプレデューサーのデフォルトスタイル**

BIM FlowFittingレデューサーがStdpartに変換されている間にデフォルトとして表示されるスタイル。

BricsCAD専⽤変数

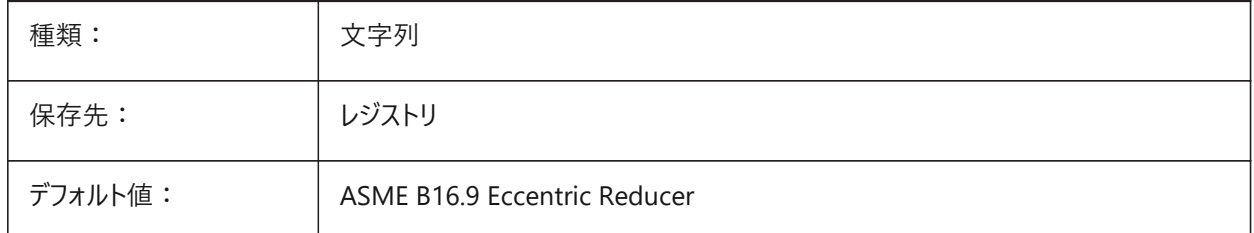

# **7.20 DEFAULTSTYLEPIPEELBOW45**

# **7.20.1 パイプエルボー(45°)のデフォルトスタイル**

角度45°のBIM FlowBendクロスがStdpartに変換されている間にデフォルトとして表示されるスタイル。 BricsCAD専⽤変数

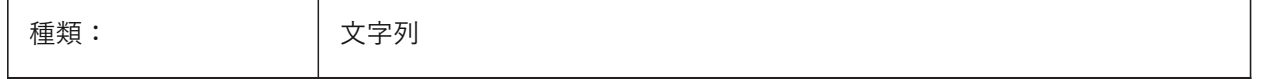

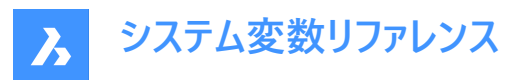

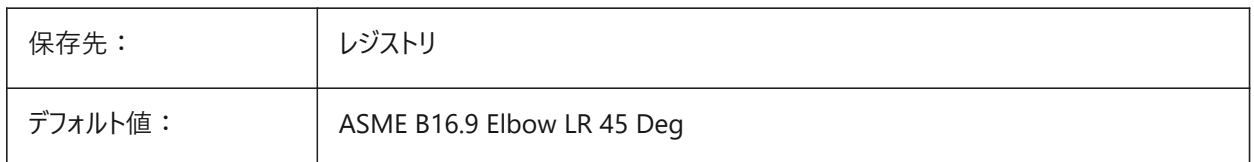

# **7.21 DEFAULTSTYLEPIPEELBOW90**

# **7.21.1 パイプエルボー(90°)のデフォルトスタイル**

角度90°のBIM FlowBendクロスがStdpartに変換されている間にデフォルトとして表示されるスタイル。

BricsCAD専⽤変数

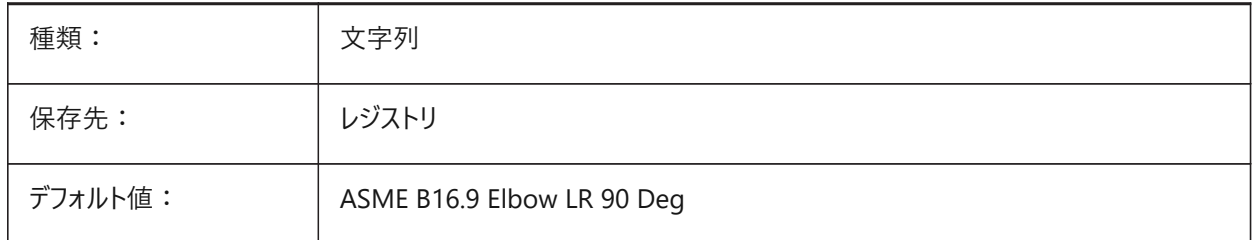

# **7.22 DEFAULTSTYLEPIPEREDUCER**

## **7.22.1 パイプレデューサーのデフォルトスタイル**

BIM FlowFittingレデューサーがStdpartに変換されている間にデフォルトとして表示されるスタイル。

BricsCAD専⽤変数

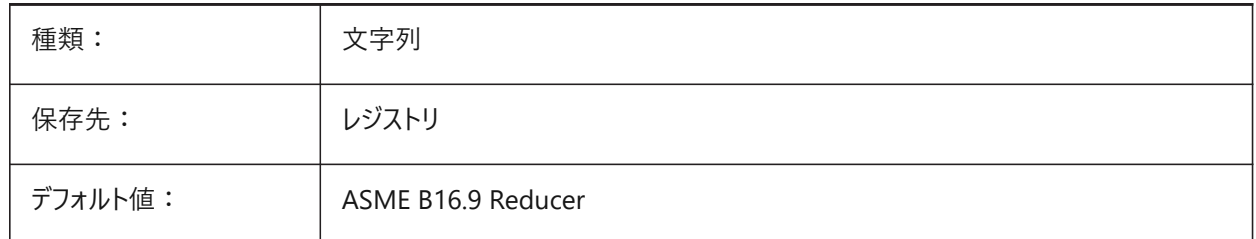

# **7.23 DEFAULTSTYLEPIPESEGMENT**

# **7.23.1 パイプセグメントのデフォルトスタイル**

BIM FlowSegmentがStdpartに変換されている間にデフォルトとして表示されるスタイル。

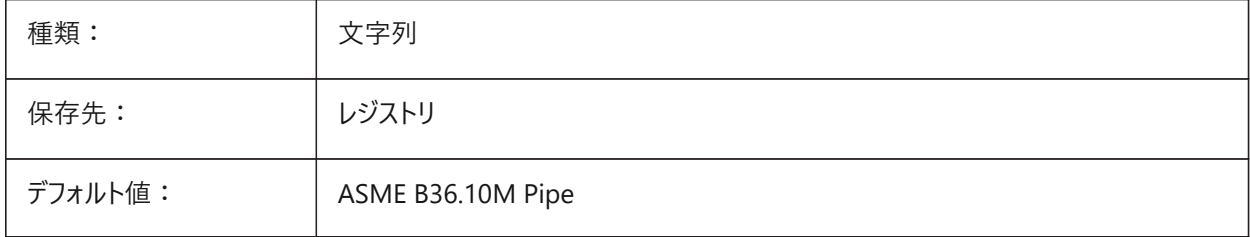

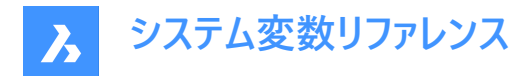

# **7.24 DEFAULTSTYLEPIPETEE**

## **7.24.1 パイプティーのデフォルトスタイル**

BIM FlowFittingティーがStdpartに変換されている間にデフォルトとして表示されるスタイル。

BricsCAD専⽤変数

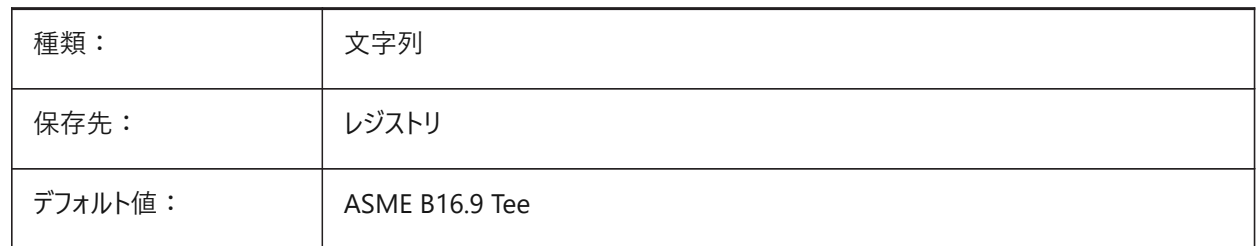

#### **7.25 DEFLPLSTYLE**

#### **7.25.1 既定の画層印刷スタイル**

画層0のデフォルトの印刷スタイルを設定します。色従属モードの図面(PSTYLEMODE=1)では、DEFLPLSTYLE変 数は"BYCOLOR"(読み出し専用)に設定されます。名前付き印刷スタイルモードの図面 (PSTYLEMODE=0) で は、DEFPLSTYLE変数は"NORMAL"に設定され、変更可能です。カレントの図面に色従属または名前付き印刷スタイル を使⽤させるには、CONVERTPSTYLESコマンドを使⽤します。

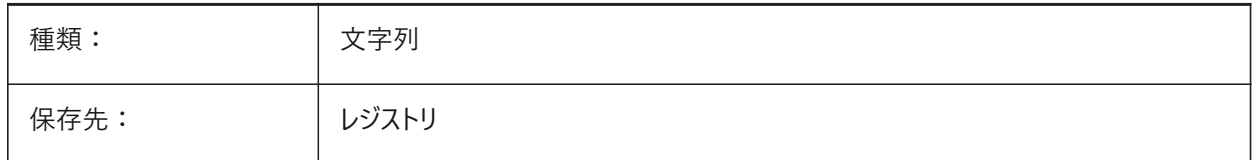

# **7.26 DEFPLSTYLE**

#### **7.26.1 既定の図形印刷スタイル**

新しい図形のデフォルトの印刷スタイルを指定します。色従属モードの図面 (PSTYLEMODE=1) では、DEFPLSTYLE 変数は「BYCOLOR」(読み取り専用)に設定されます。名前付き印刷スタイルモードの図面 (PSTYLEMODE=0) で は、DEFPLSTYLE変数は「ノーマル」に設定され、変更可能です。現在の図面に色従属または名前付き印刷スタイルを使 用するよう変換するには、CONVERTPSTYLESコマンドを使用します。

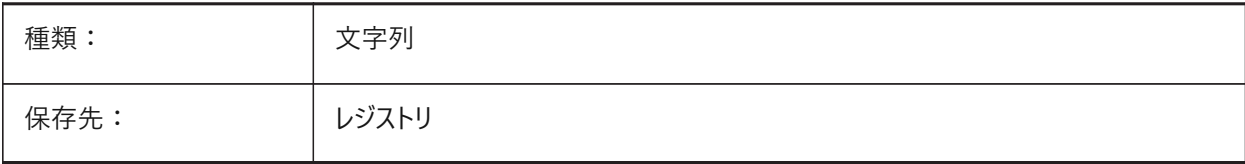

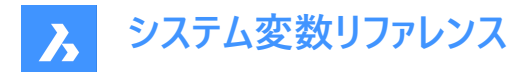

# **7.27 DELETEINTERFERENCE**

# **7.27.1 ⼲渉を削除**

元図形と他の3Dソリッドとの干渉を保持するか解決するかを指定します。(つまり、元図形は干渉ソリッドから差し引かれま す)

BricsCAD専⽤変数

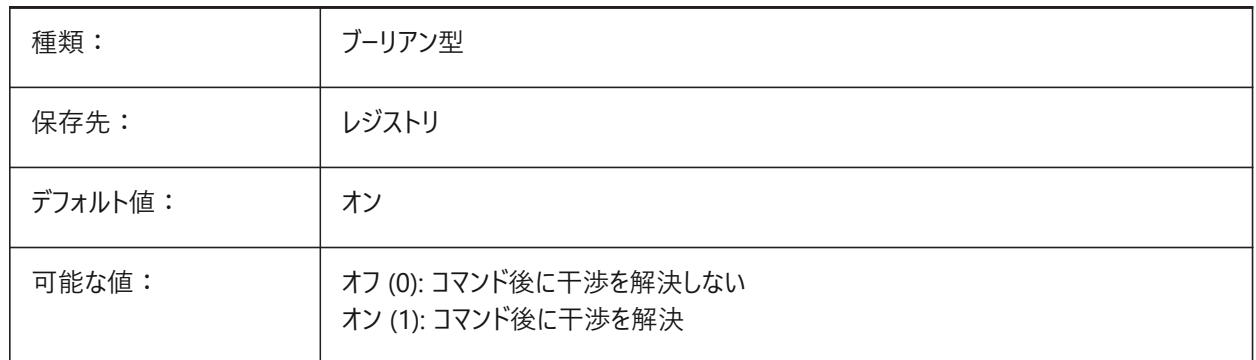

## **7.28 DELETETOOL**

#### **7.28.1 ツールを削除**

差コマンドで差し引く図形を残すか削除するかを指定します。 BricsCAD専⽤変数

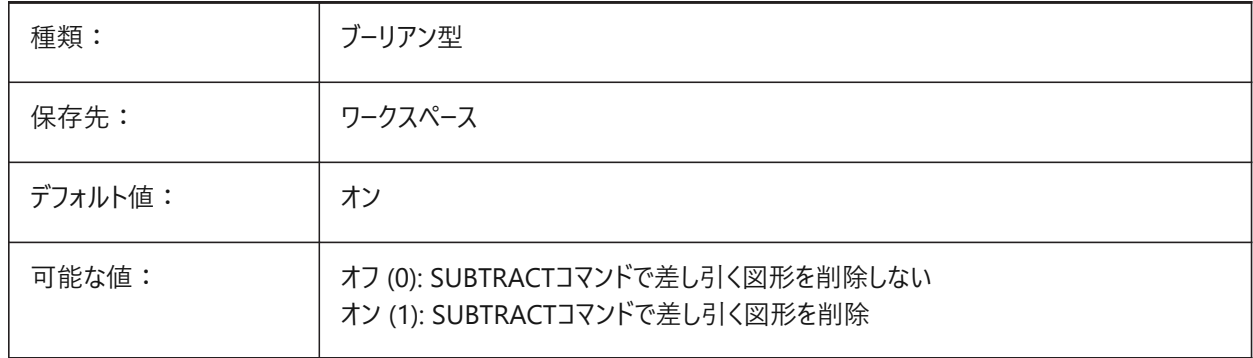

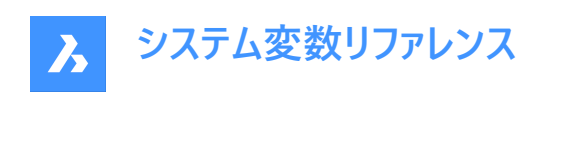

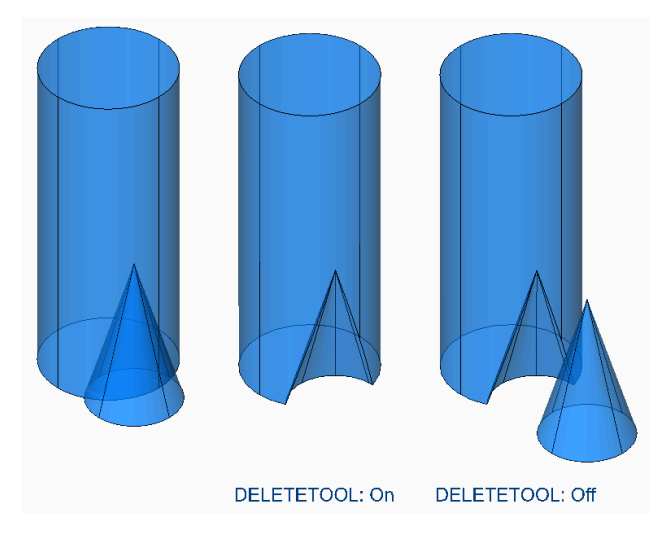

## **7.29 DELOBJ**

## **7.29.1 図形を削除**

3D図形を作成したとき、元図形を保持するか削除するかを指定します。

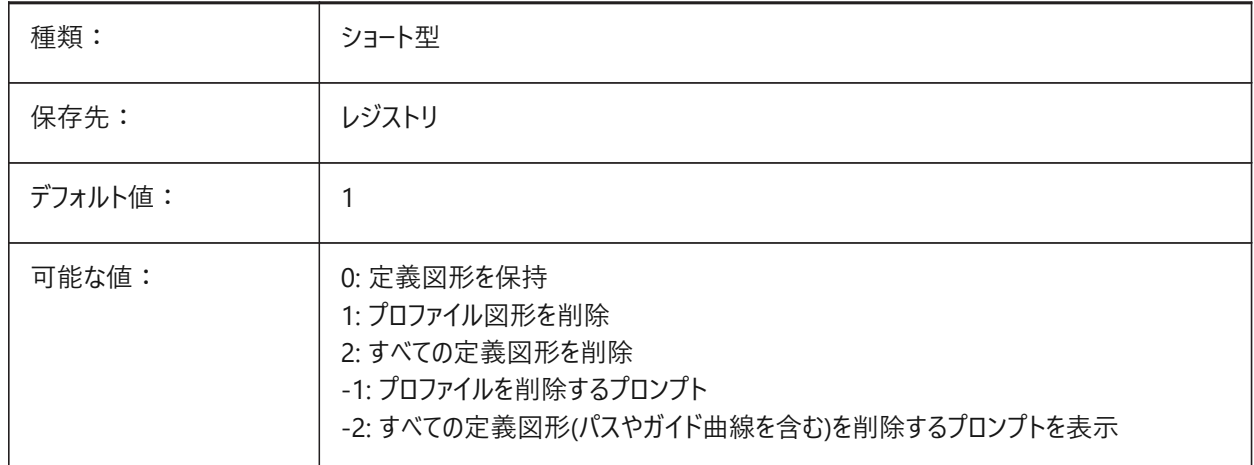

#### **7.30 DEMANDLOAD**

## **7.30.1 デマンドロード**

サードパーティのアプリケーションで作成されたカスタム図形をBricsCADでどのように取り扱うかを指定します。このシステム変 数を 0 に設定すると、サードパーティのアプリケーションや一部の BricsCAD コマンドが機能しなくなります。

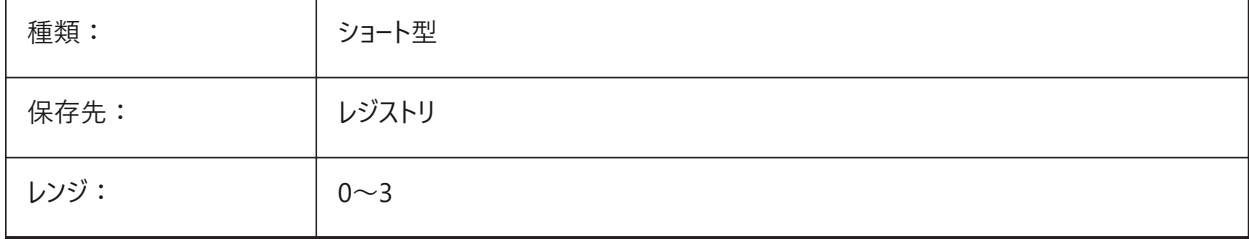
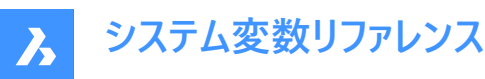

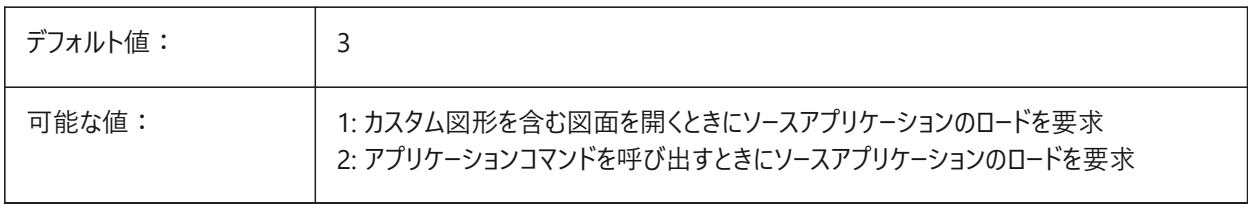

#### **7.31 DETAILSPATH**

### **7.31.1 詳細ディレクトリパス**

BricsCADがユーザーが作成した詳細ファイルを探すフォルダーを指定します。

BricsCAD専⽤変数

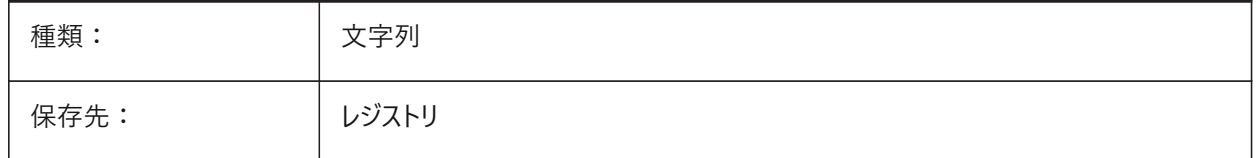

### **7.32 DGNEXPXREFMODE**

#### **7.32.1 外部参照の変換を書き出し**

外部参照への参照の変換を指定します。従属ファイル自体は親ファイルを書き出すときに変換されません。これらは別々に 変換する必要があります。

BricsCAD専⽤変数

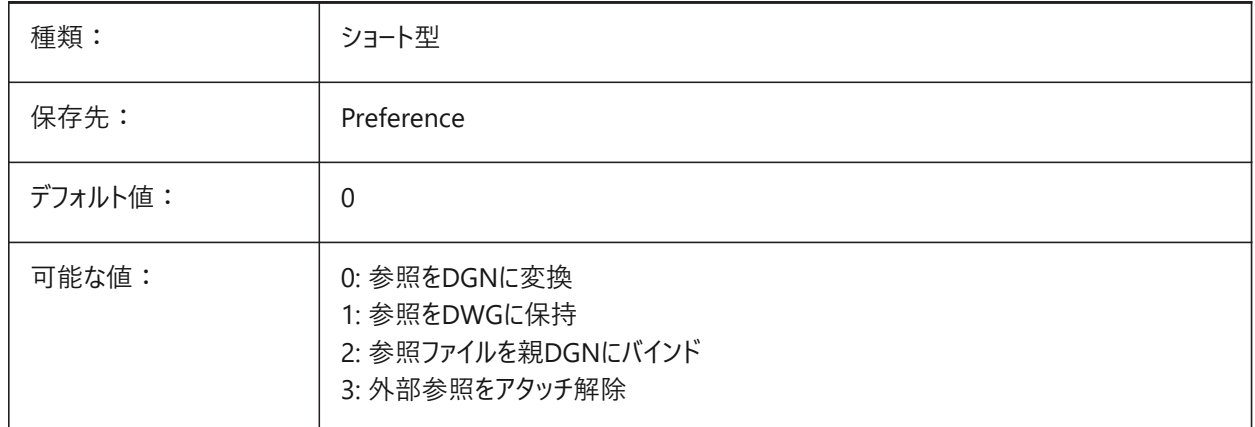

## **7.33 DGNFRAME**

### **7.33.1 DGNフレーム**

現在の図面のDGNフレームを表示または印刷するかどうかを指定します。

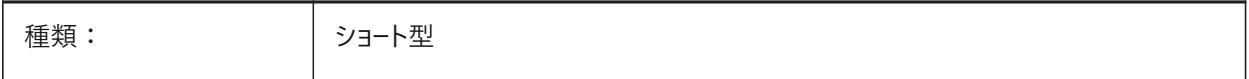

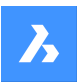

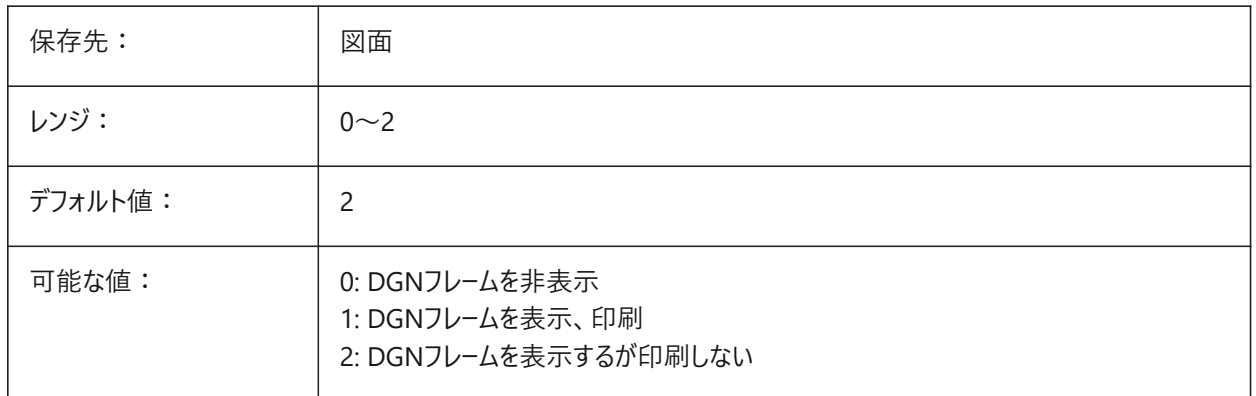

# **7.34 DGNIMP2DCLOSEDBSPLINECURVEIMPORTMODE**

## **7.34.1 2Dの閉じたBスプライン曲線読み込みモード**

2Dの閉じたBスプライン曲線要素をどのように変換するかを指定します。

BricsCAD専⽤変数

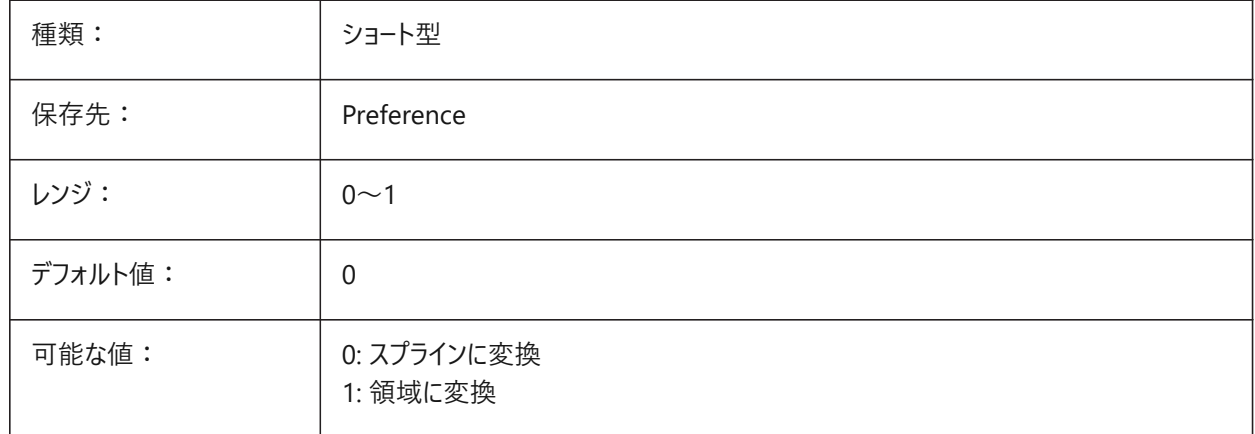

## **7.35 DGNIMP2DELLIPSEIMPORTMODE**

## **7.35.1 2D楕円読み込みモード**

2D楕円要素をどのように変換するかを指定します。

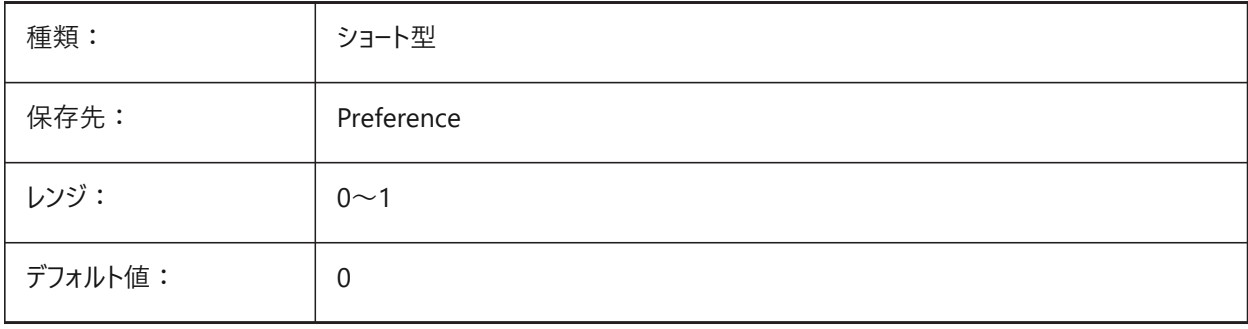

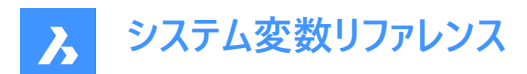

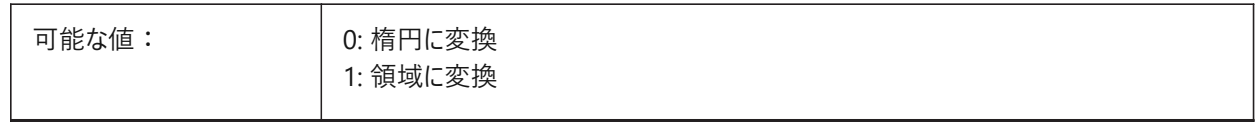

## **7.36 DGNIMP2DSHAPEIMPORTMODE**

### **7.36.1 2Dシェイプ読み込みモード**

2Dシェイプおよび2D複合シェイプ要素の変換方法を指定します。要素が塗り潰されている場合は、ハッチングが作成され、 その結果も読み込まれます。

BricsCAD専⽤変数

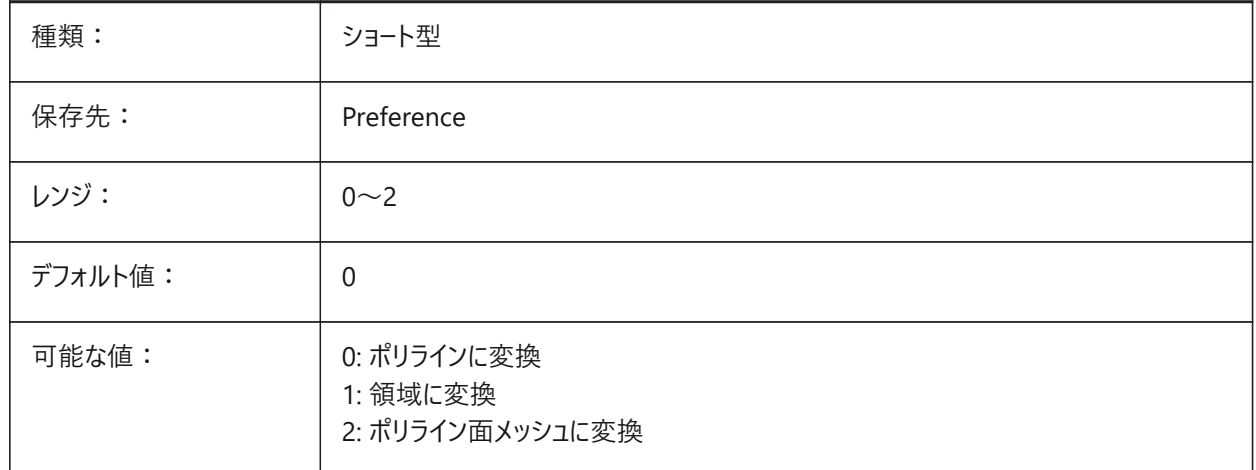

## **7.37 DGNIMP3DCLOSEDBSPLINECURVEIMPORTMODE**

## **7.37.1 3Dの閉じたBスプライン曲線読み込みモード**

3Dの閉じたBスプライン曲線要素の変換方法を指定します。 BricsCAD専⽤変数

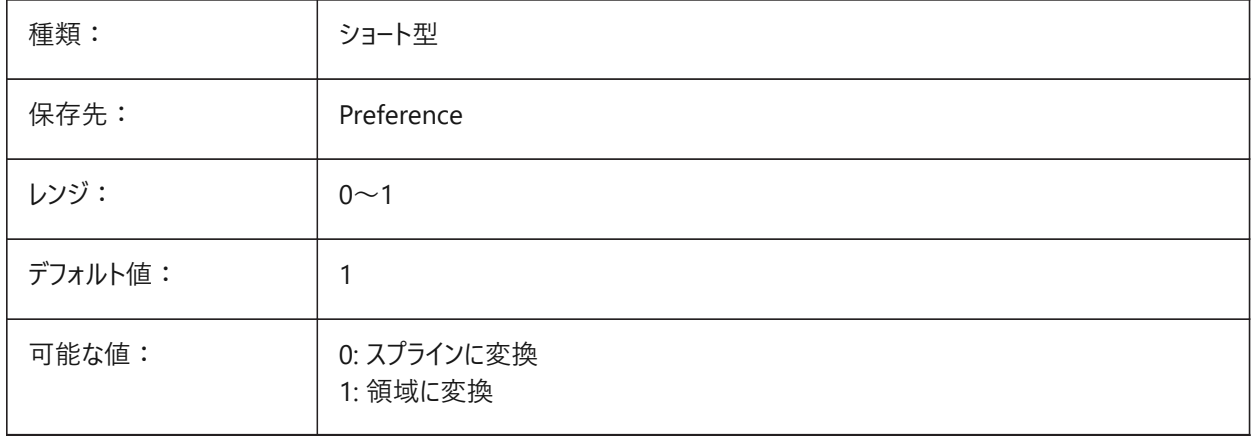

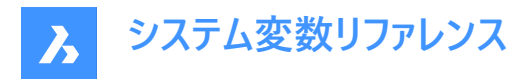

# **7.38 DGNIMP3DELLIPSEIMPORTMODE**

### **7.38.1 3D楕円読み込みモード**

3D楕円要素の変換⽅法を指定します。

BricsCAD専⽤変数

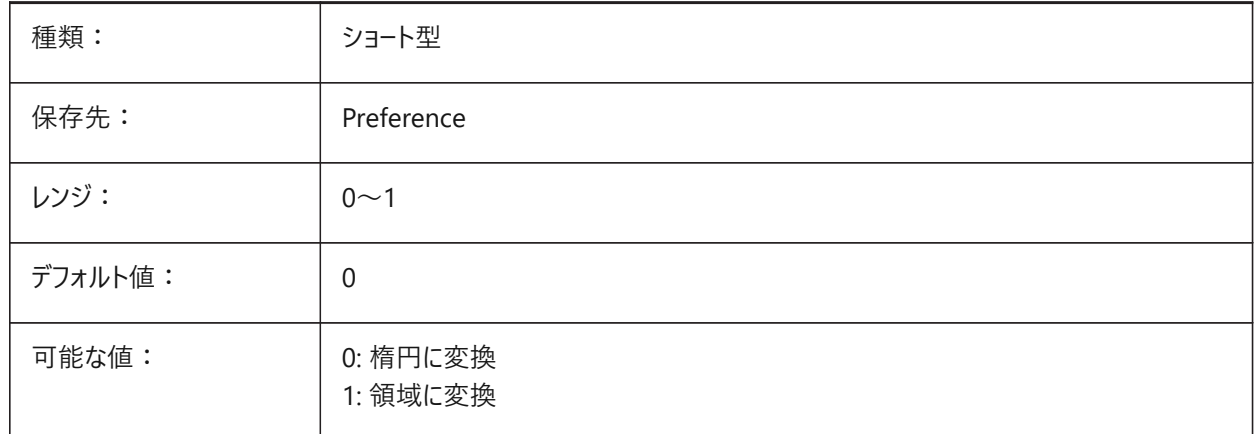

# **7.39 DGNIMP3DOBJECTIMPORTMODE**

### **7.39.1 3Dオブジェクト読み込みモード**

3D図形の変換方法を指定します。

BricsCAD専⽤変数

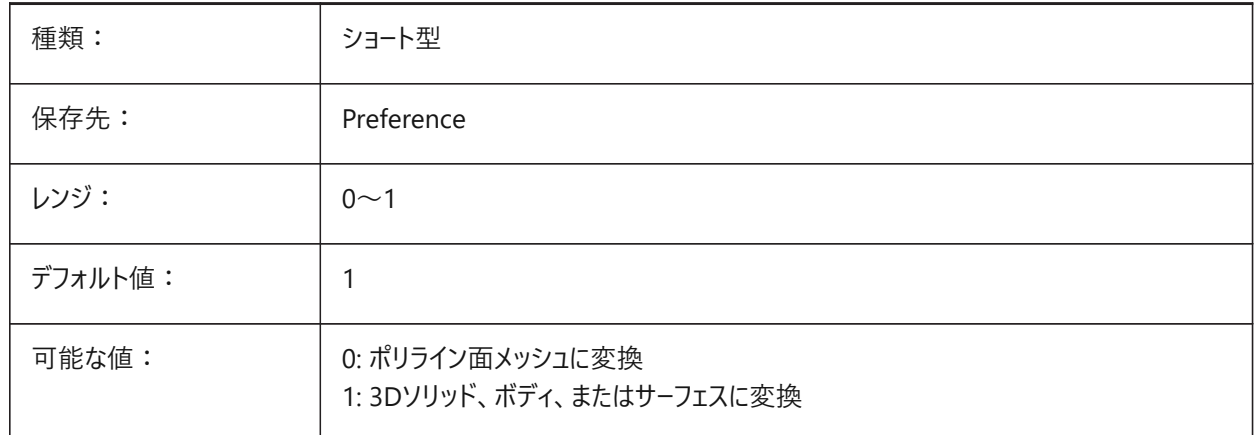

#### **7.40 DGNIMP3DSHAPEIMPORTMODE**

## **7.40.1 3Dシェイプ読み込みモード**

3Dシェイプと3D複合シェイプ要素の変換方法を指定します。要素が塗り潰されている場合は、ハッチングが作成され、その 結果も読み込まれます。

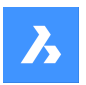

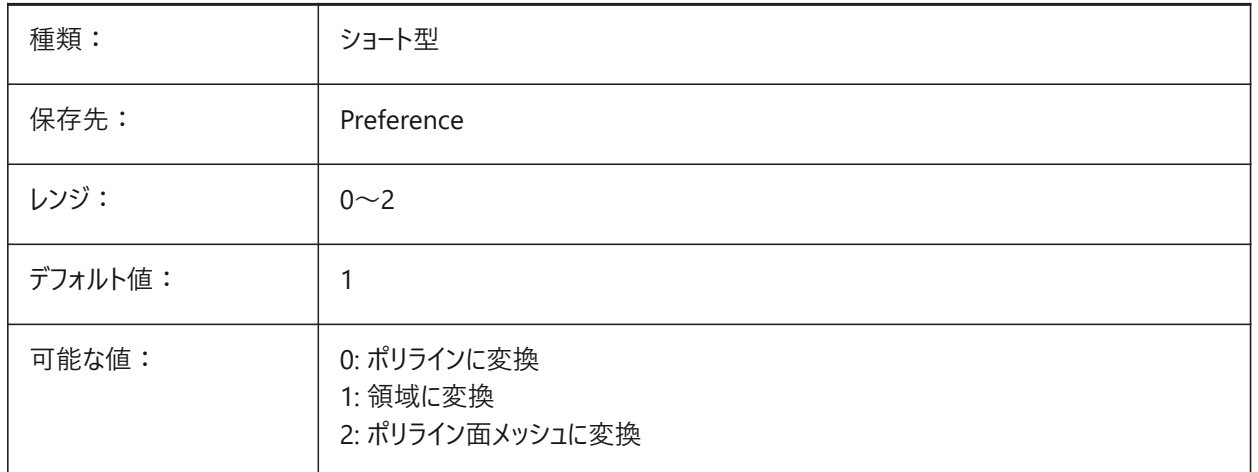

## **7.41 DGNIMPBREAKDIMENSIONASSOCIATION**

## **7.41.1 ⼨法の関連付け解除**

読み込み時に⼨法の関連性を解除するかどうかを指定します。オンの場合、図⾯内のdgn⼨法の関連付けが解除されま す。

BricsCAD専⽤変数

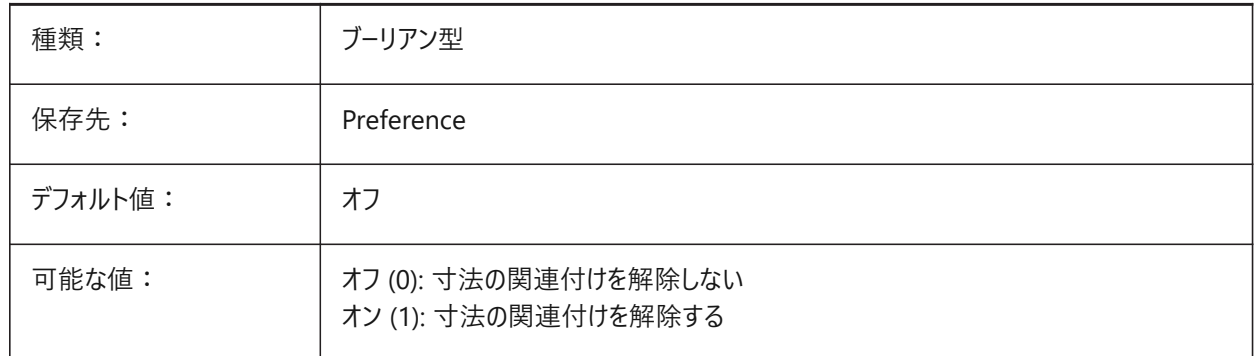

## **7.42 DGNIMPCONVERTDGNCOLORINDICESTOTRUECOLORS**

## **7.42.1 DGNカラーインデックスをトゥルーカラーに変換**

Microstation の色を BricsCAD の色にマッピングする方法を指定します。Microstationでは、BricsCADとは異なる色に ⾊番号を割り当てます。オンに設定すると、BricsCAD は dgn の⾊インデックスを RGB のトゥルーカラーに変換します。オフ に設定すると、dgnの色インデックスをdwgの色インデックスに変換しようと試みます。BricsCADは、dgnのカラーテーブルか ら色を取得し、dwgのカラーテーブルで同じ色を見つけようとします。それができない場合は、色はRGBのトゥルーカラーとして dwgファイルに保存されます。

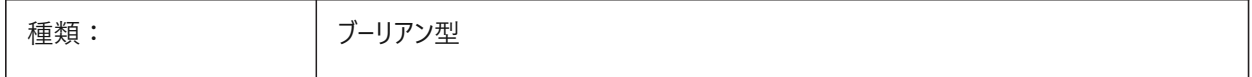

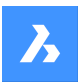

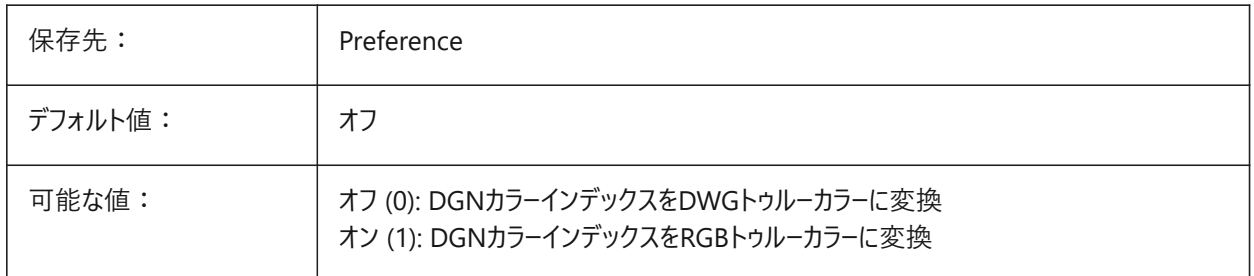

# **7.43 DGNIMPCONVERTEMPTYDATAFIELDSTOSPACES**

## **7.43.1 空のデータフィールドを空間に変換**

空白のフィールドの値をどのように扱うかを指定します。オンの場合、dgnファイルの空白のフィールド値は、dwgファイルのス ペース記号に置き換えられます。それ以外の場合、dgnファイルの空のフィールド値は、dwgファイル内のアンダースコア記号 ("\_")に置き換えられます。

BricsCAD専⽤変数

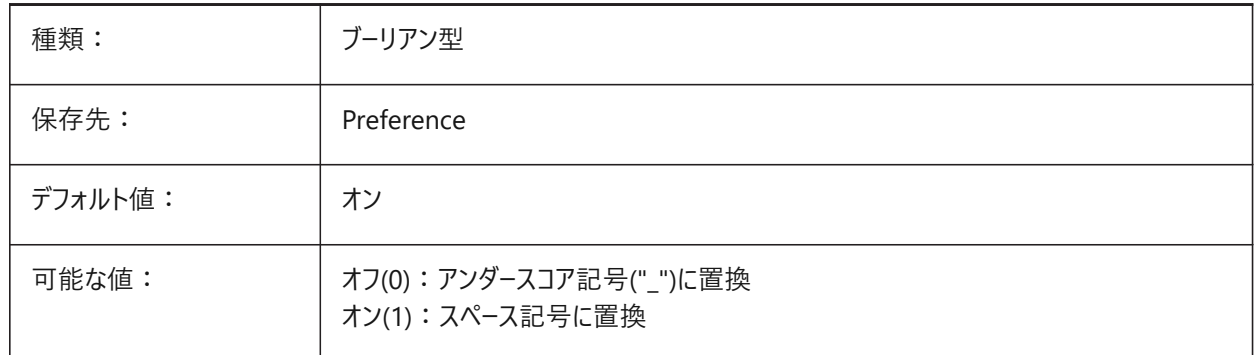

## **7.44 DGNIMPERASEUNUSEDRESOURCES**

#### **7.44.1 使⽤していないリソースを消去**

文字スタイルや線種など、参照されない要素を読み込むか削除するかを指定します。 BricsCAD専⽤変数

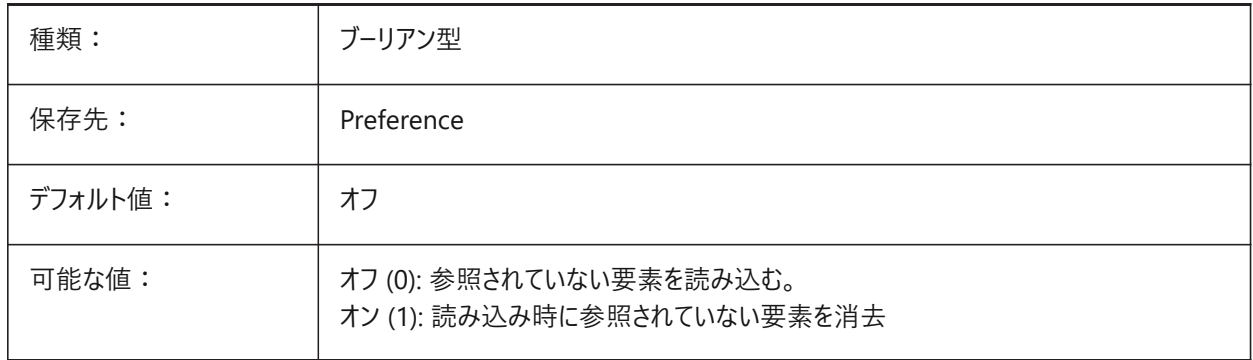

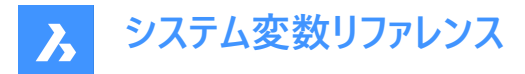

## **7.45 DGNIMPEXPLODETEXTNODES**

### **7.45.1 テキストノードを分解**

テキストノード(空白のテキストフィールド)の処理方法を指定します。オンにすると、読み込んだdgnテキストノードが単純図形 (テキスト、ラインなど)に変換されます。オフの場合は、マルチラインテキストに変換されます。MicroStationでは、テキストノー ドは空⽩のフィールドとして使⽤され、後から追加する⻑さが不明のテキストのスペースを確保するために使われます。 BricsCAD専⽤変数

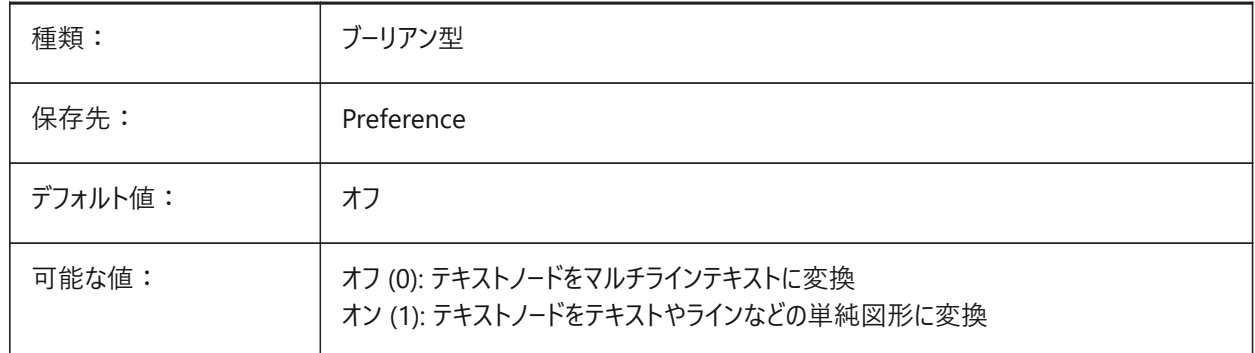

#### **7.46 DGNIMPIMPORTACTIVEMODELTOMODELSPACE**

#### **7.46.1 アクティブモデルをモデル空間に変換**

アクティブな空間をどのように処理するか指定します。オンの場合、BricsCAD はアクティブな dgn モデルを dwg モデル空間 に読み込みます。オフの場合、BricsCAD は最初の dgn デザインモデルをモデルテーブルから dwg モデル空間に読み込み ます。Microstationでは、モデル空間を「デザインモデル」、モデルの現在の表示を「アクティブモデル」という表現で表していま す。

BricsCAD専⽤変数

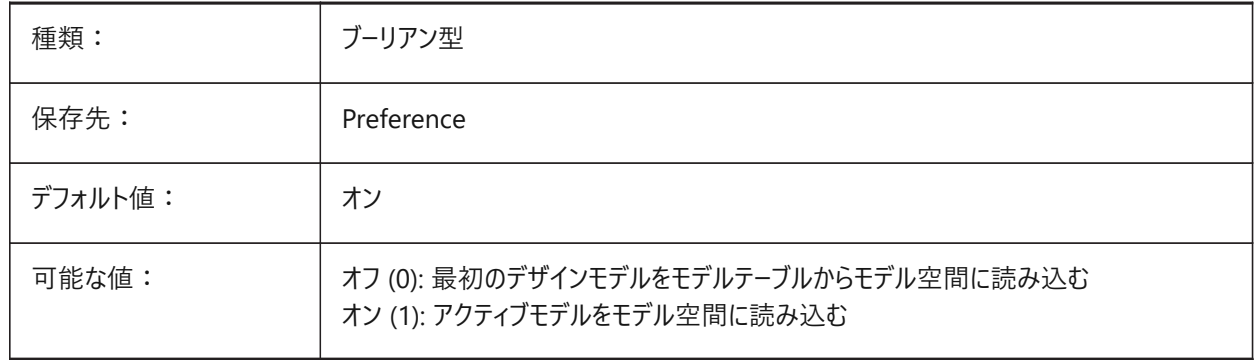

#### **7.47 DGNIMPIMPORTINVISIBLEELEMENTS**

#### **7.47.1 ⾮表⽰要素を読み込み**

非表示要素(図形)の処理方法を指定します。オンにすると、BricsCAD は非表示の dgn 要素を非表示図形として読み 込みます。それ以外の場合はスキップされます。

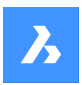

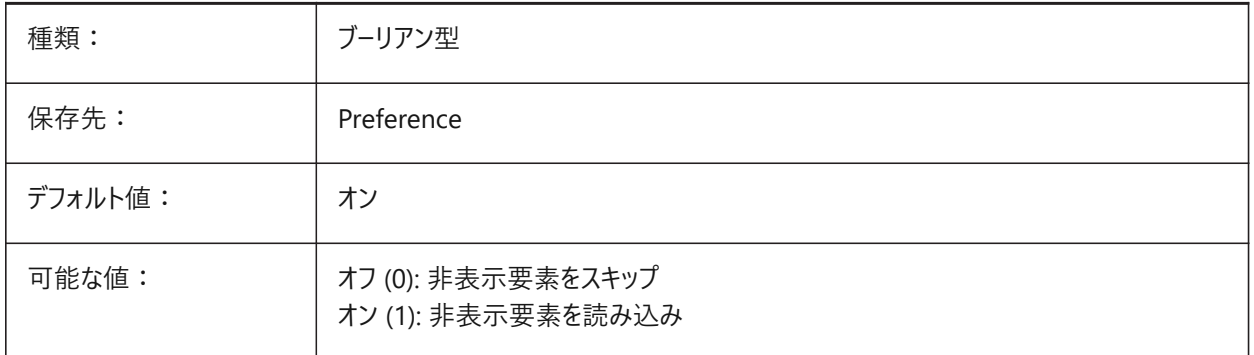

# **7.48 DGNIMPIMPORTPAPERSPACEMODELS**

## **7.48.1 ペーパー空間モデルを読み込み**

シートモデル(ペーパー空間)を読み込むかどうかを指定します。オンの場合、すべてのdgnシートモデルがペーパー空間レイアウ トに読み込まれます。オフの場合、シートモデルは読み込まれません。MicroStationでは、ペーパー空間を「シートモデル」と表 現します。

BricsCAD専⽤変数

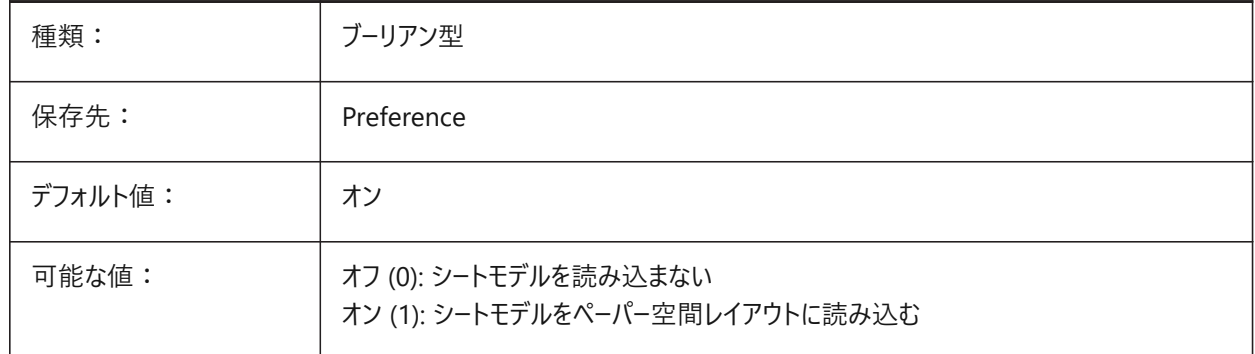

## **7.49 DGNIMPIMPORTVIEWINDEX**

## **7.49.1 ビューインデックスを読み込み**

レベルマスクとdgnビュー設定を使用するdgnビューの数を指定します。ビュー番号が「-1」の場合、ビューは定義されず、ビュー 設定とレベルマスクは使用されません。Microstationでは、画層を「レベル」と読んでいます。「マスク」は、領域またはレベル (画層)の内容を隠します。

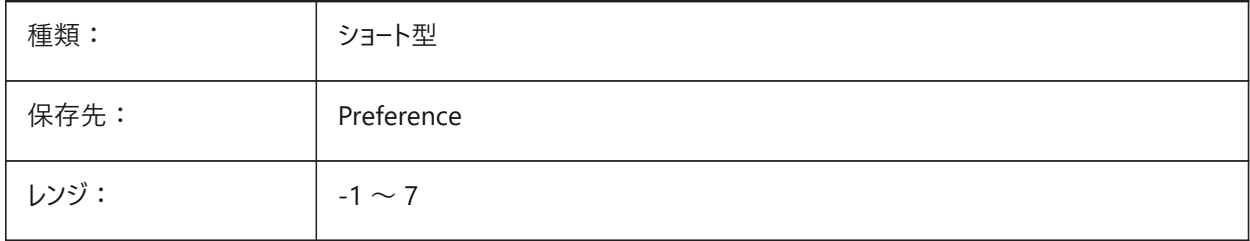

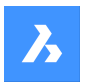

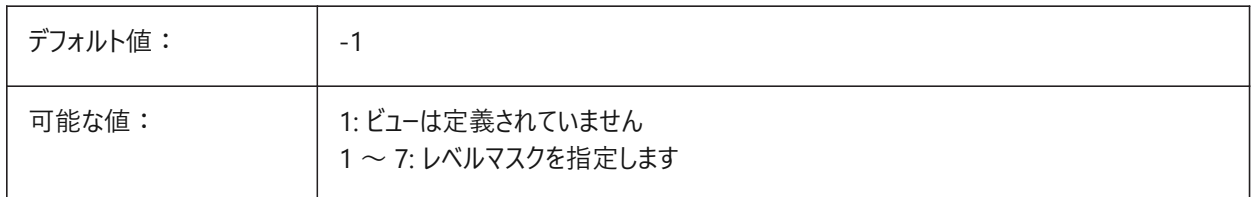

## **7.50 DGNIMPRECOMPUTEDIMENSIONSAFTERIMPORT**

## **7.50.1 読み込み後に⼨法を再計算**

読み込んだ寸法の処理方法を指定します。オンの場合、BricsCADはすべての寸法を再計算して、dwgベースの寸法ジオメ トリブロックを作成します。オフの場合は、dgnベースの寸法ジオメトリブロックを作成します。 BricsCAD専⽤変数

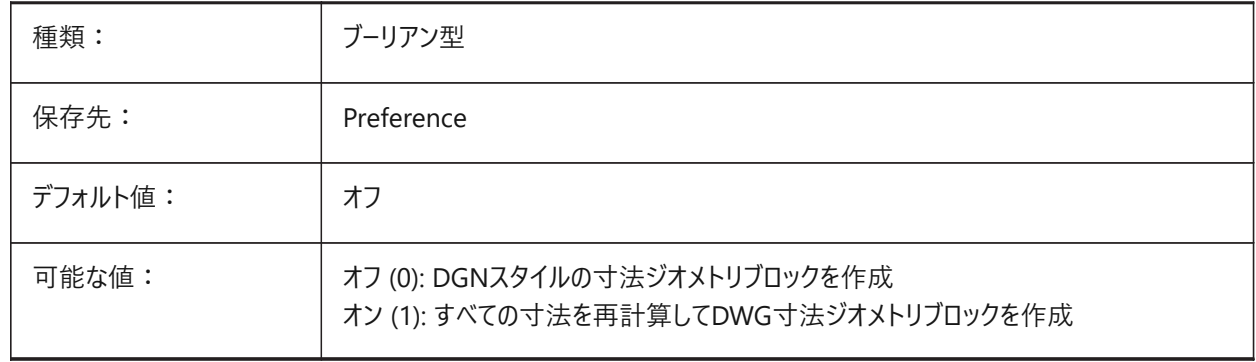

## **7.51 DGNIMPSYMBOLRESOURCEFILES**

#### **7.51.1 シンボルリソースファイル**

DGNファイルやRSCファイルを格納するフォルダのパスを指定します。Microstationでは、フォントやラインスタイルなどの保存 にRSCリソースファイルを使⽤します。(アナログからMS\_SYMBRSRC MicroStation設定)。

BricsCAD専⽤変数

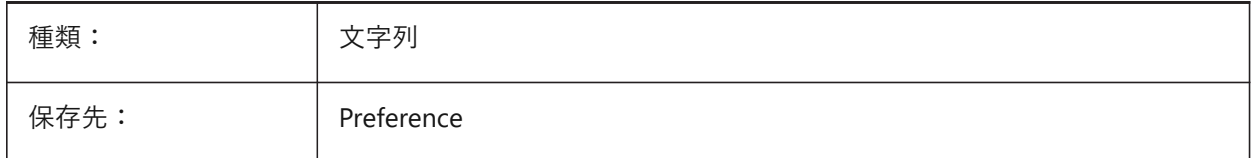

## **7.52 DGNIMPXREFIMPORTMODE**

#### **7.52.1 外部参照読み込みモード**

dgn参照添付ファイルを読み込む方法を指定します。オプションが「省略」- dgn参照添付ファイルを読み込みません。「保 持」- アタッチされたdgnファイルをdwgに変換し、dwg外部参照を作成します。「セルにまとめる」- ブロック定義を作成し、 そこにアタッチされたdgnファイルを読み込んでから、dgnアタッチメントブロックへのブロック参照を作成します。「DGNアンダー レイを作成」- DGNアンダーレイオブジェクトを作成します。

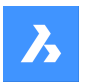

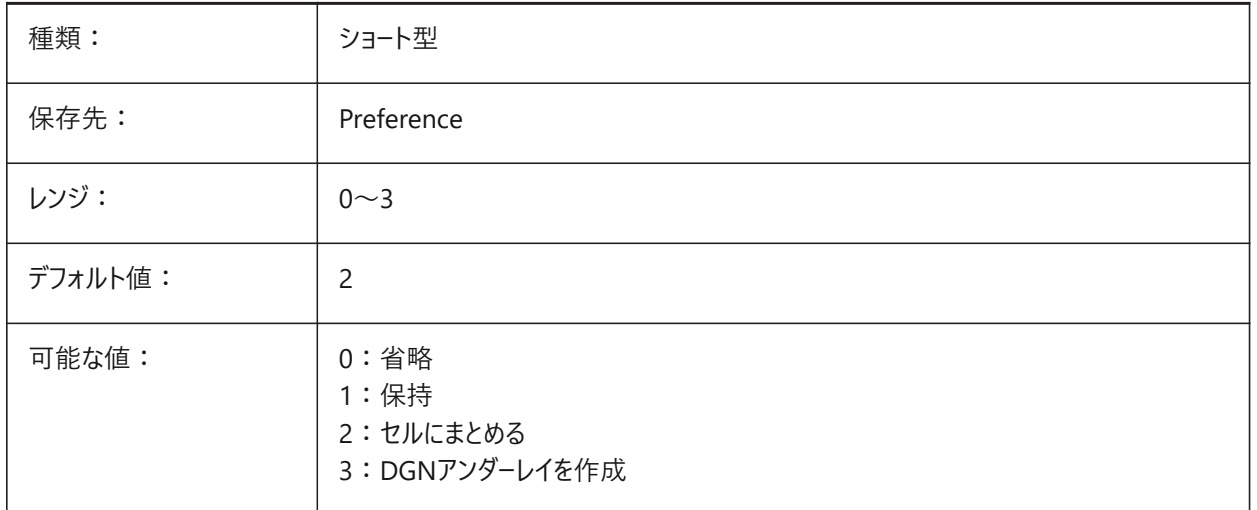

# **7.53 DGNOSNAP**

# **7.53.1 DGN図形スナップ**

DGNアンダーレイでの図形スナップを有効にするかを指定します。

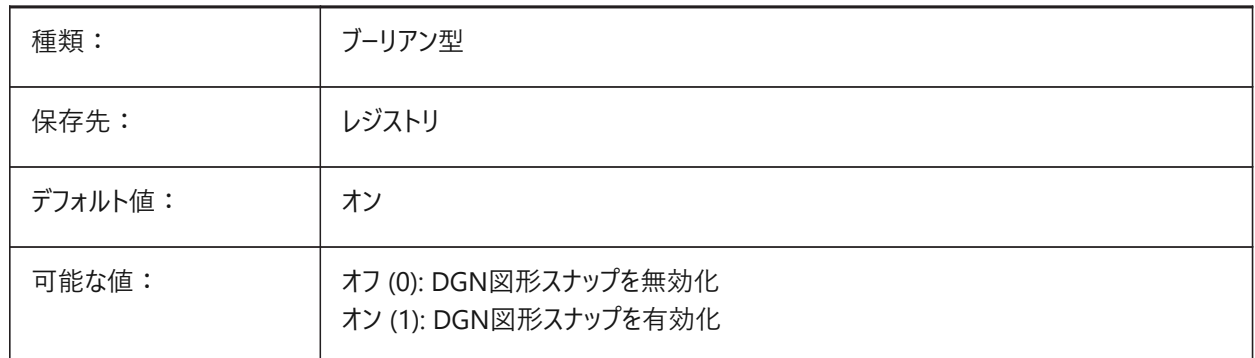

## **7.54 DIASTAT**

# **7.54.1 ダイアログ状態**

直前にダイアログボックスを使用したユーザーが、どのように終了したかを示します。

読み取り専用

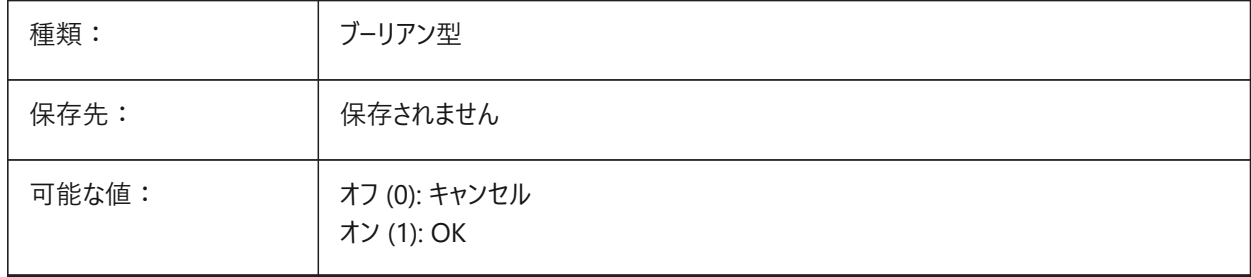

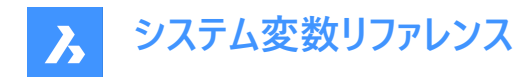

## **7.55 DIMADEC**

#### **7.55.1 ⾓度精度**

角度寸法の表示精度を指定します。1~8 までの値が指定可能です。-1 を入力すると、DIMADEC変数はDIMDEC変 数の設定値で初期化されます。0~8 の値を入力することで、DIMDEC変数と無関係に、角度寸法の小数点以下の桁 数を指定します。

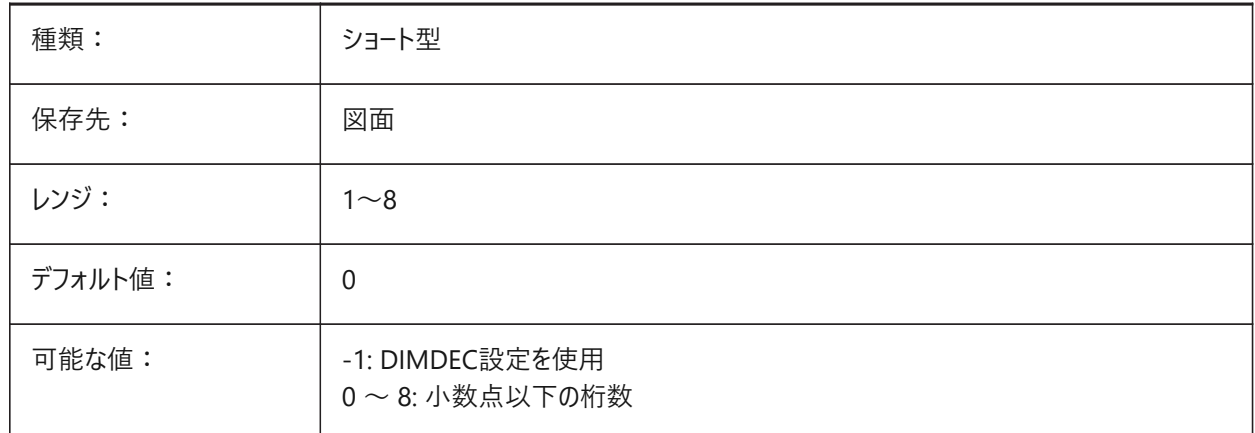

# **7.56 DIMALT**

## **7.56.1 併記単位**

⼨法の併記単位を有効化します。

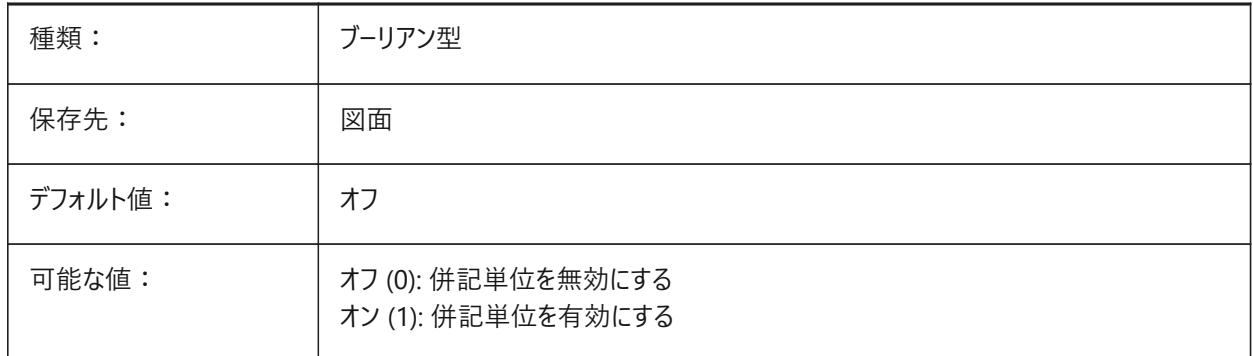

# **7.57 DIMALTD**

### **7.57.1 精度**

併記寸法単位の表示精度を指定します。

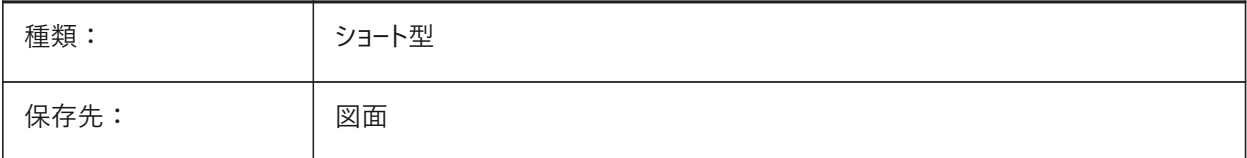

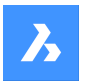

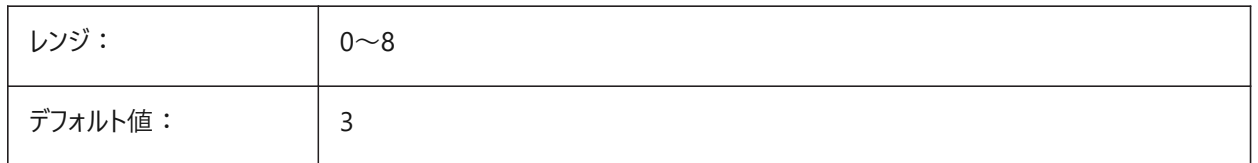

#### **7.58 DIMALTF**

#### **7.58.1 単位の乗数**

併記単位の乗数を指定します。DIMALT変数がオンのとき、併記の長さ寸法を提供するため、長さ寸法にDIMALTFの値 を掛けます。例えば、1作図単位が1インチで、DIMALTF=25.4 のとき、併記の長さ寸法は mm で表記されます。

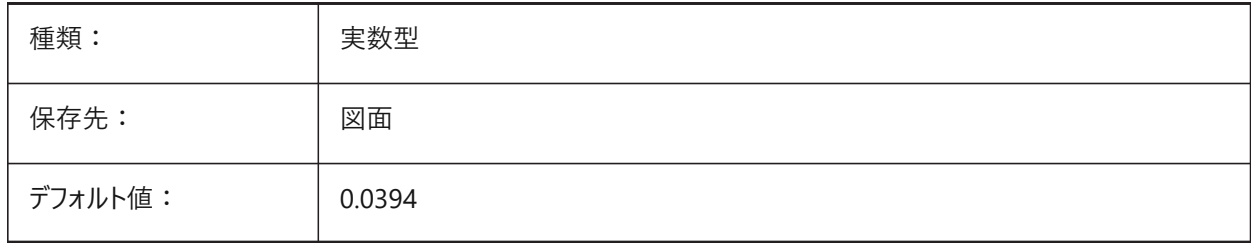

## **7.59 DIMALTRND**

#### **7.59.1 丸め**

併記単位に、丸めをしないルールを指定します。

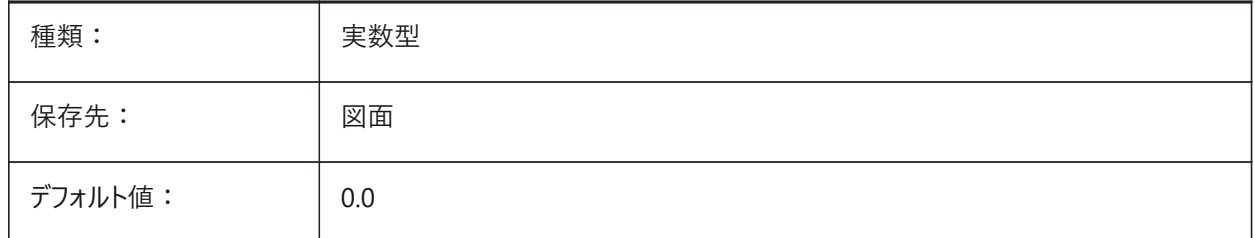

## **7.60 DIMALTTD**

#### **7.60.1 公差精度**

⼨法の併記単位の公差精度を指定します。

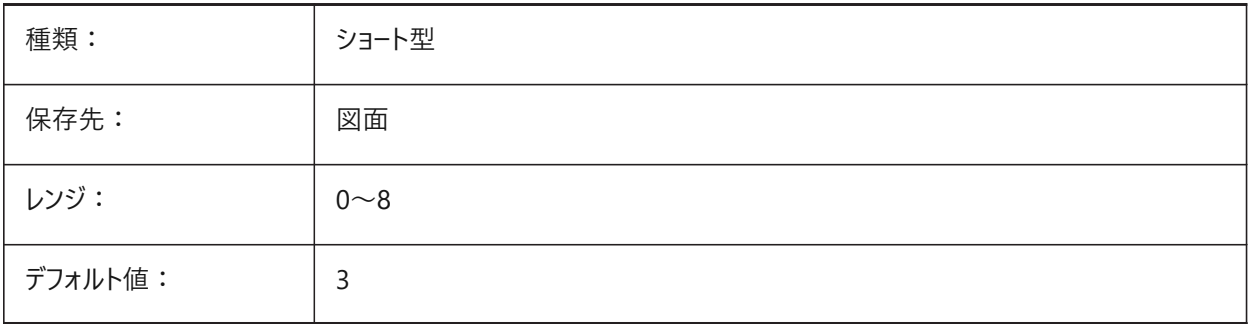

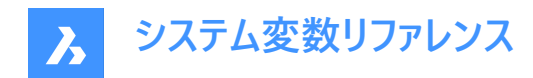

# **7.61 DIMALTTZ**

# **7.61.1 公差ゼロ省略**

公差値のゼロ省略を指定します。

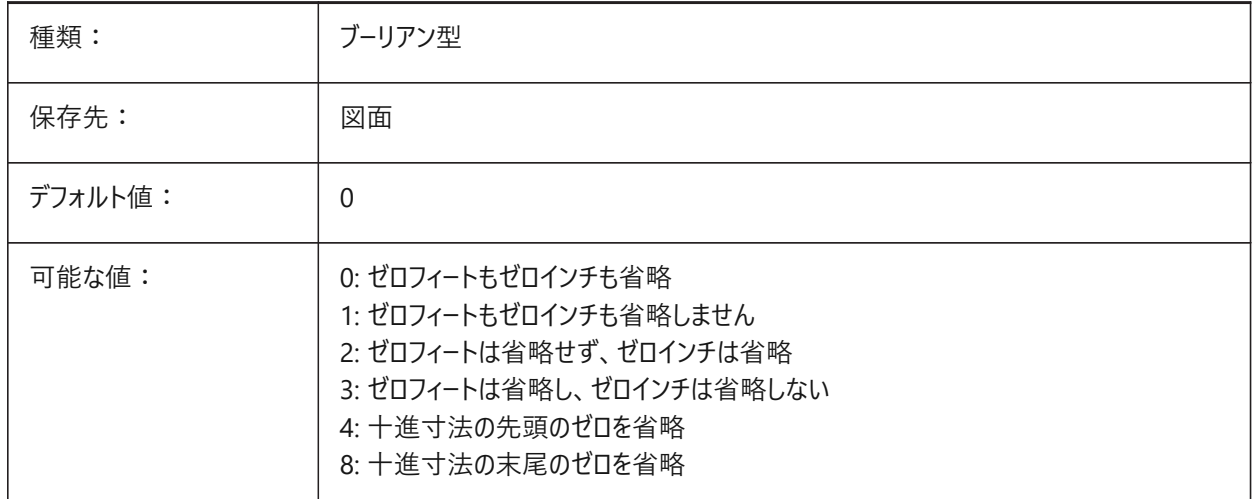

# **7.62 DIMALTU**

# **7.62.1 単位の形式**

⻑さ⼨法の併記単位形式を設定します。

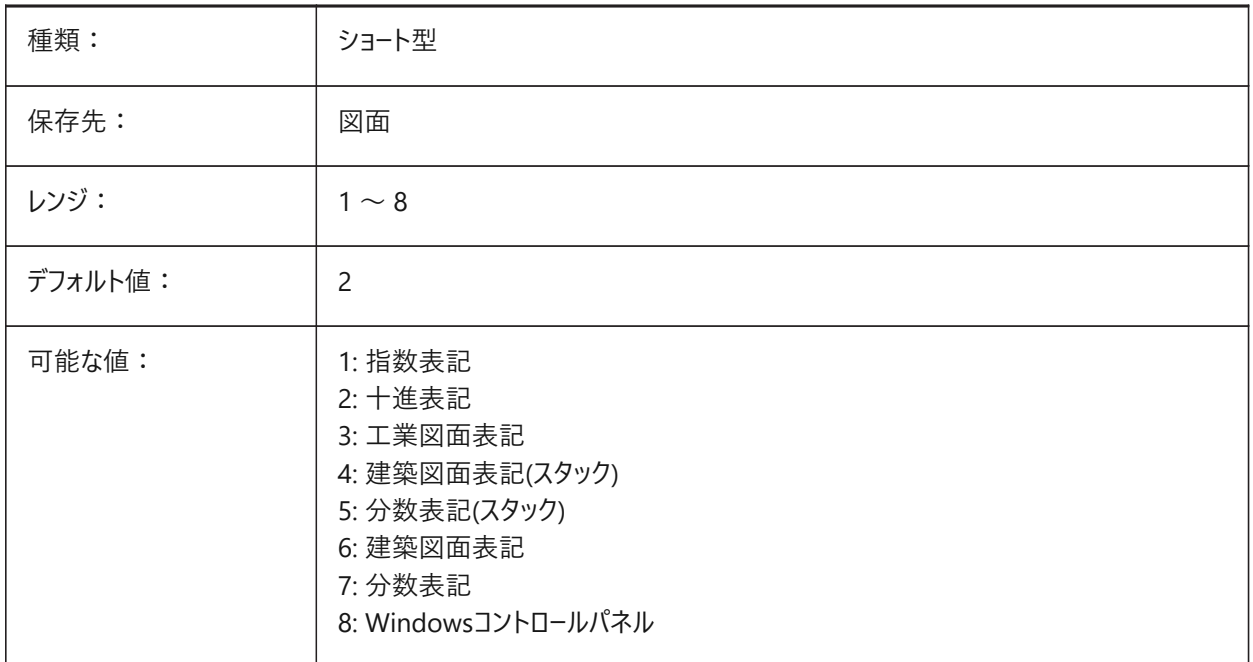

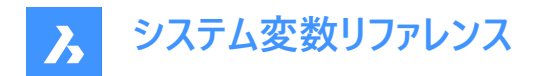

## **7.63 DIMALTZ**

### **7.63.1 ゼロ省略**

併記の単位で先頭、末尾のゼロの省略を指定します。

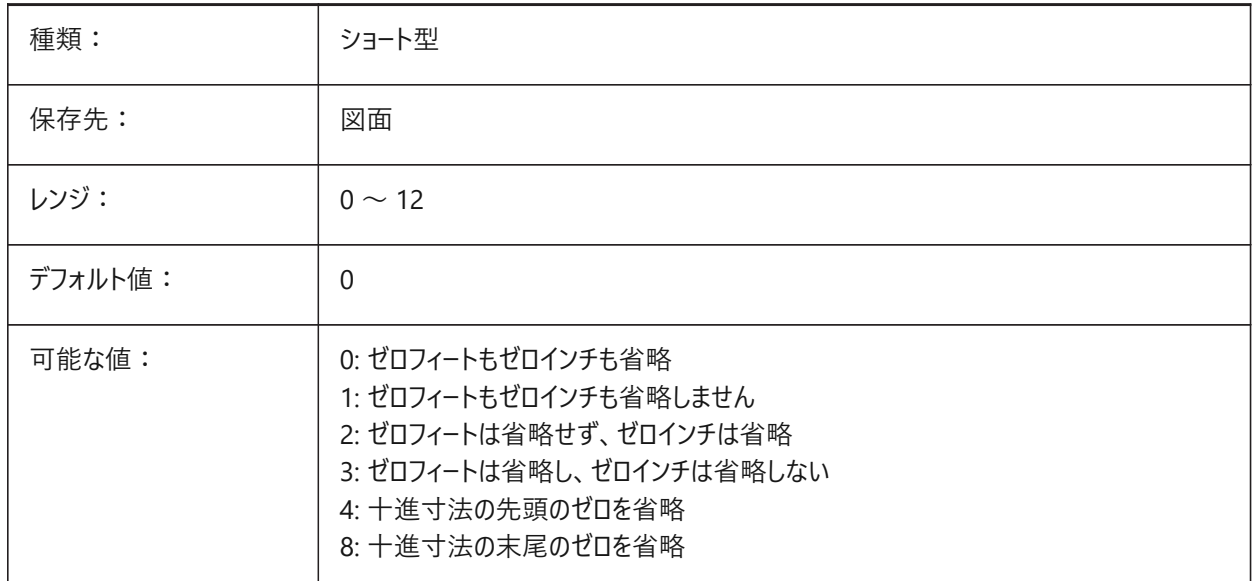

#### **7.64 DIMANNO**

#### **7.64.1 異尺度対応スタイル**

カレントの⼨法スタイルが異尺度対応であるかどうかを⽰します。

読み取り専用

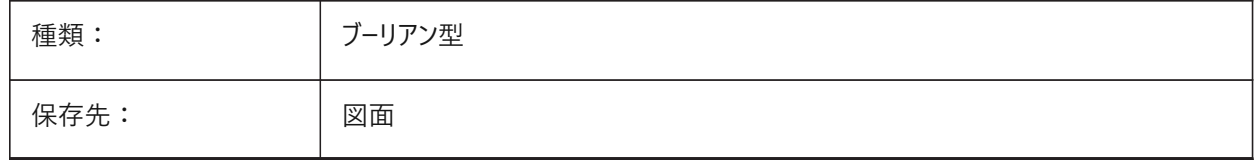

#### **7.65 DIMAPOST**

#### **7.65.1 接頭/接尾**

併記寸法値に表示する接頭/接尾文字を指定します。一般的な形式は、接尾文字だけか「接頭文字|投尾文字」で す。DIMAPOST は角度寸法には適用されません。図面エクスプローラで寸法スタイルを編集する場合、変数はAlt Prefixと Alt Suffixに分割されます。

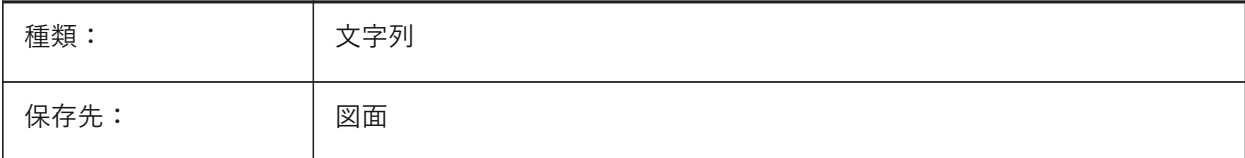

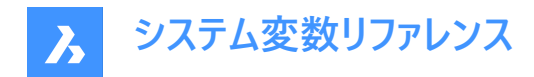

## **7.66 DIMARCSYM**

## **7.66.1 円弧記号**

円弧寸法での円弧記号の表示方法を指定します。

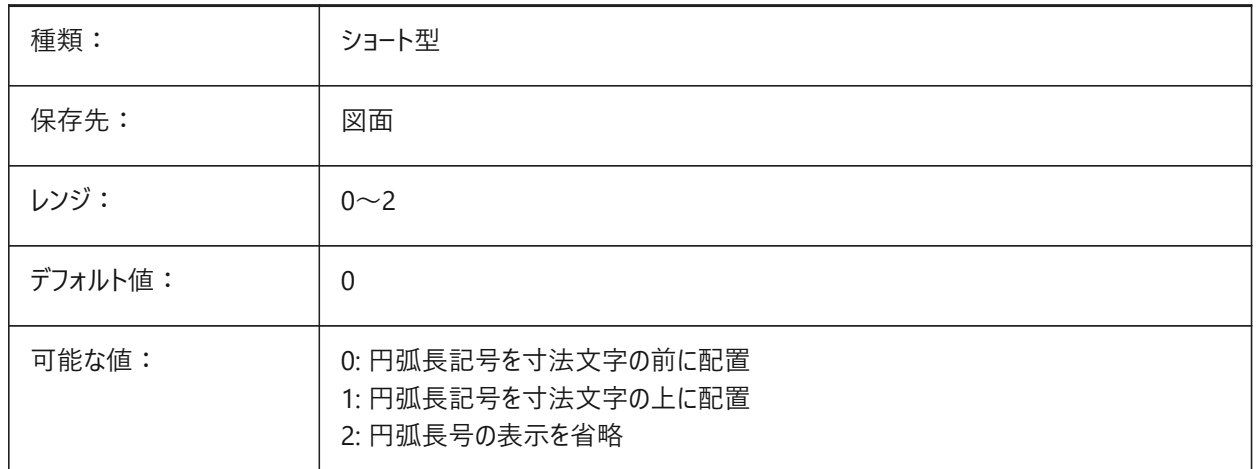

### **7.67 DIMASO**

## **7.67.1 関連付け(旧変数)**

DIMASSOCに置き換えられました。スクリプトの保守以外の役目はありません。

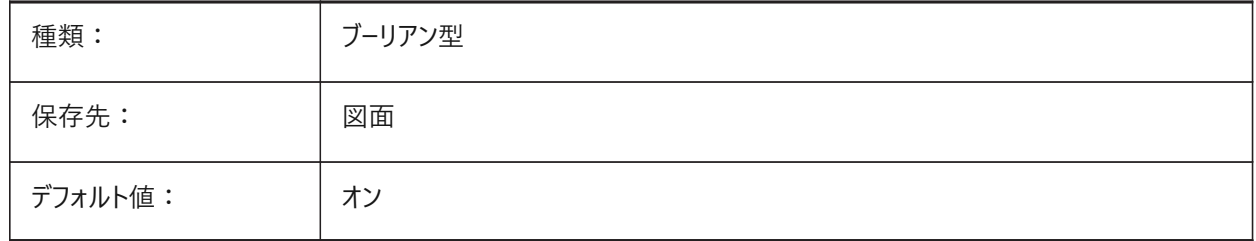

# **7.68 DIMASSOC**

# **7.68.1 ⾃動調整**

⼨法図形に⾃動調整を持たせるか、または分解させるかを指定します。

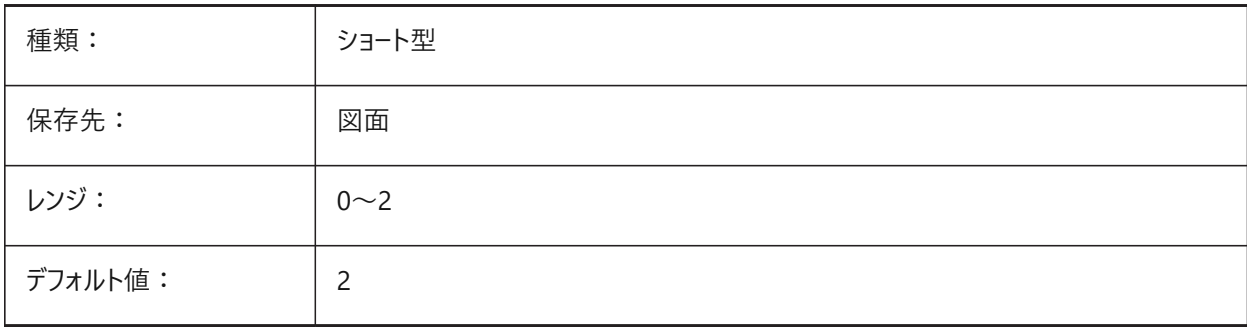

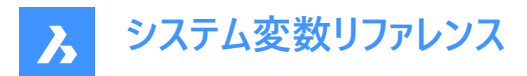

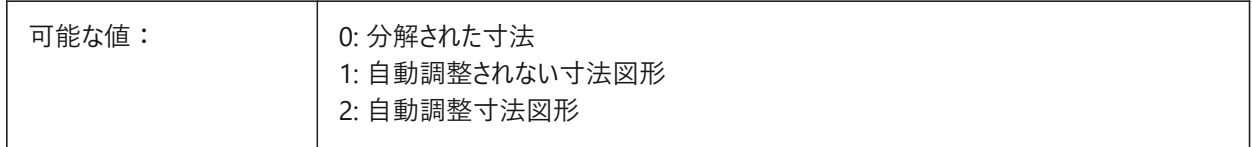

## **7.69 DIMASZ**

### **7.69.1 ⽮印サイズ**

⼨法線や引出線の⽮印のサイズを指定します。

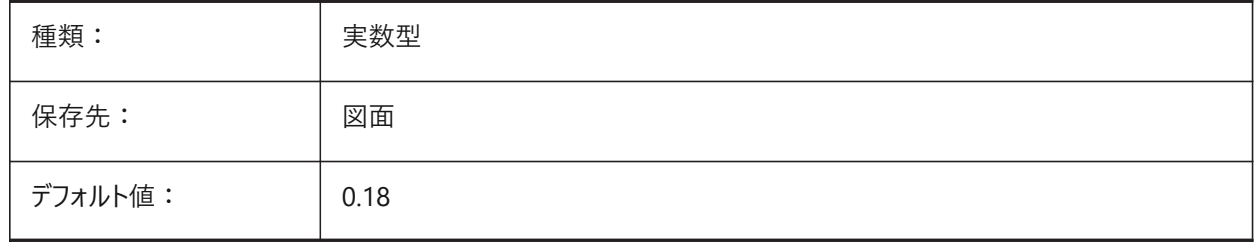

# **7.70 DIMATFIT**

#### **7.70.1 ⽮印と⽂字のフィット**

寸法補助線内に十分な場所がないとき、寸法値や矢印がどのように配置されるかを指定します。DIMTMOVE=1の場 合、⼨法値が外側に配置されるときは、引出線が追加されます。

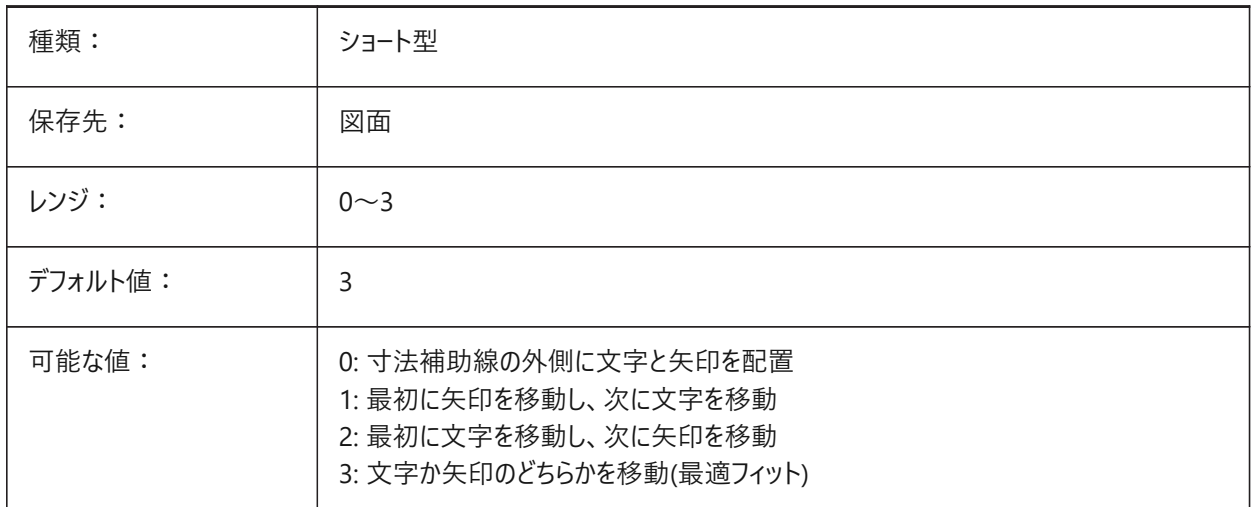

### **7.71 DIMAUNIT**

# **7.71.1 ⾓度単位**

角度寸法の単位形式を設定します。

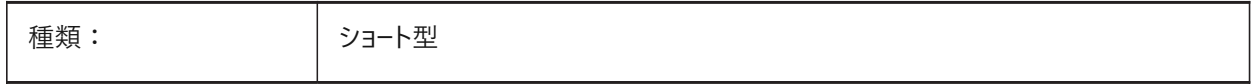

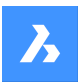

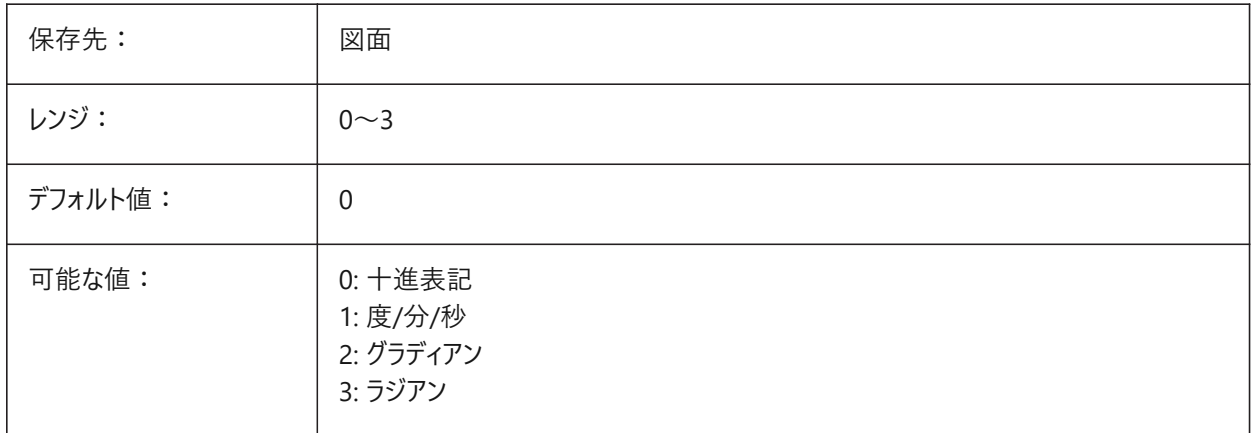

### **7.72 DIMAZIN**

# **7.72.1 ⼩数点のゼロを省略**

角度寸法の先頭、および/または、後尾のゼロの省略を指定します。設定値は、選択したすべてのオプションの値を合計した ビットコードとして保存されます。

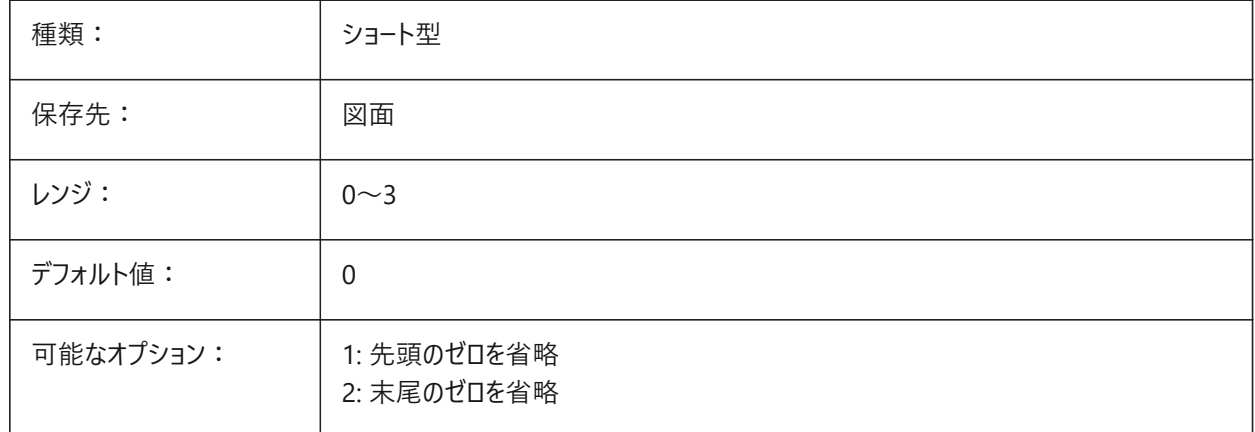

## **7.73 DIMBLK**

### **7.73.1 ⽮印**

寸法線と引出線の端に表示されるブロック名を指定します。ブロック名は、標準の名前か、ユーザー定義の矢印ブロックを 参照可能です。

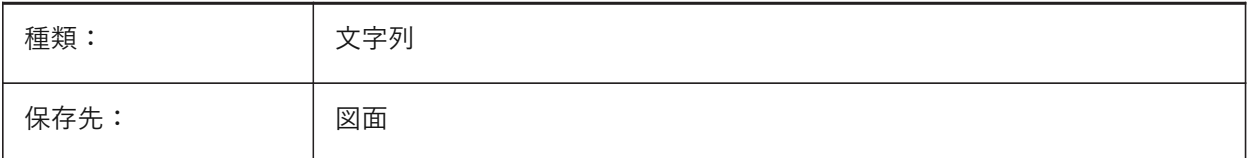

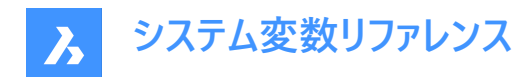

### **7.74 DIMBLK1**

#### **7.74.1 ⽮印1**

DIMSAHがオン(= 1番目と2番目の矢印に異なったブロックを使用)のとき、寸法線の始点側に表示されるブロック名を指 定します。

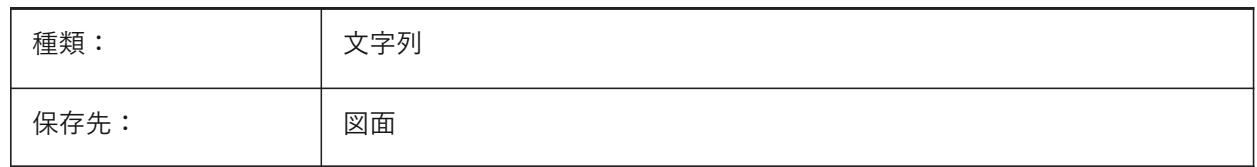

## **7.75 DIMBLK2**

#### **7.75.1 ⽮印2**

DIMSAHがオン(= 1番目と2番目の矢印に異なったブロックを使用)のとき、寸法線の終点側に表示されるブロック名を指 定します。

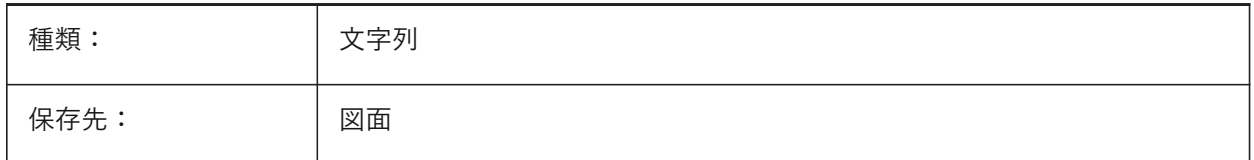

#### **7.76 DIMCEN**

#### **7.76.1 中⼼のマーク**

DIMCENTER、DIMDIAMETER、DIMRADIUSコマンドで、円や円弧の中心マークと中心線をどのように作画するかを指定 します。中心マークを作画しない場合は、0 に設定します。負の値は中心線、正の値は中心マークを作画します。DIMCEN システム変数で、中心マークの線の長さや中心マークの大きさも管理できます。

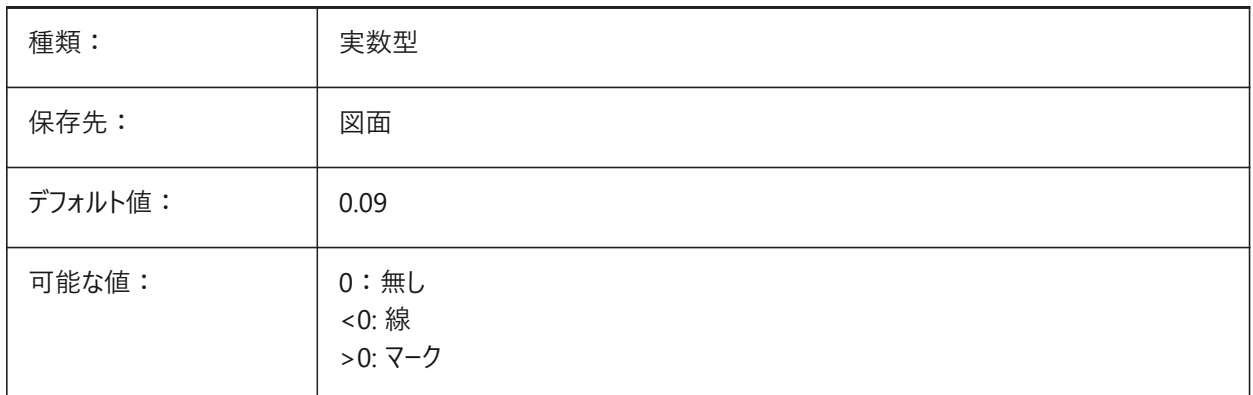

### **7.77 DIMCLRD**

## **7.77.1 ⼨法線の⾊**

⼨法線、⽮印、⼨法引出線の⾊を指定します。

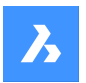

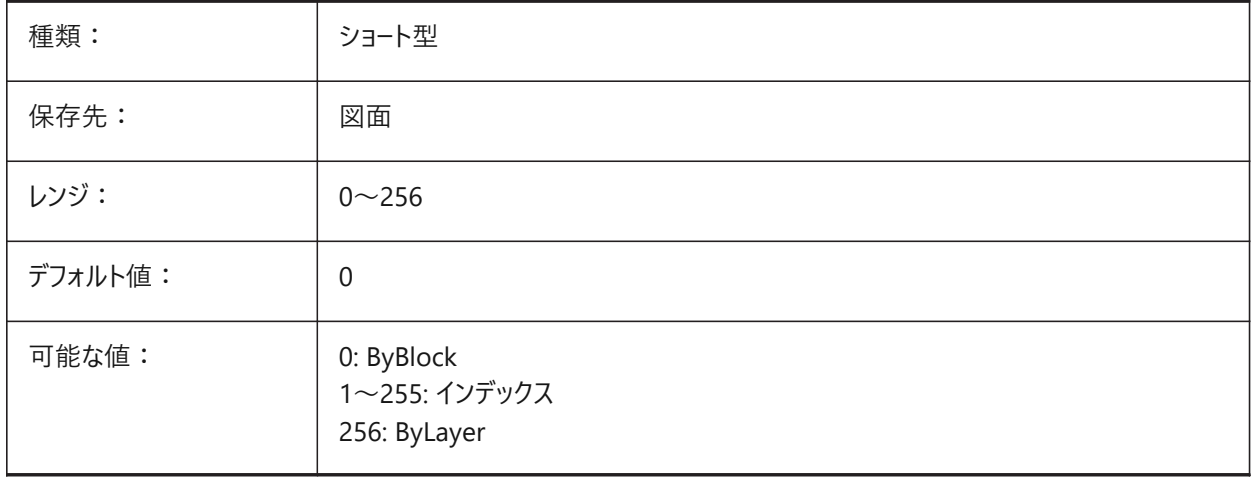

# **7.78 DIMCLRE**

## **7.78.1 ⼨法補助線の⾊**

⼨法補助線の⾊を指定します。

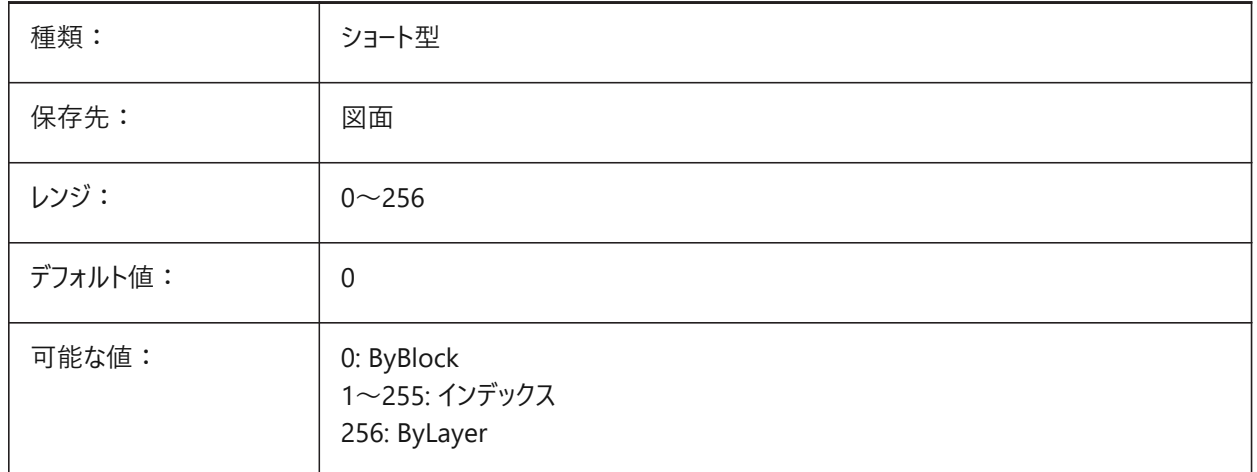

### **7.79 DIMCLRT**

## **7.79.1 ⽂字⾊**

⼨法値の⾊を指定します。

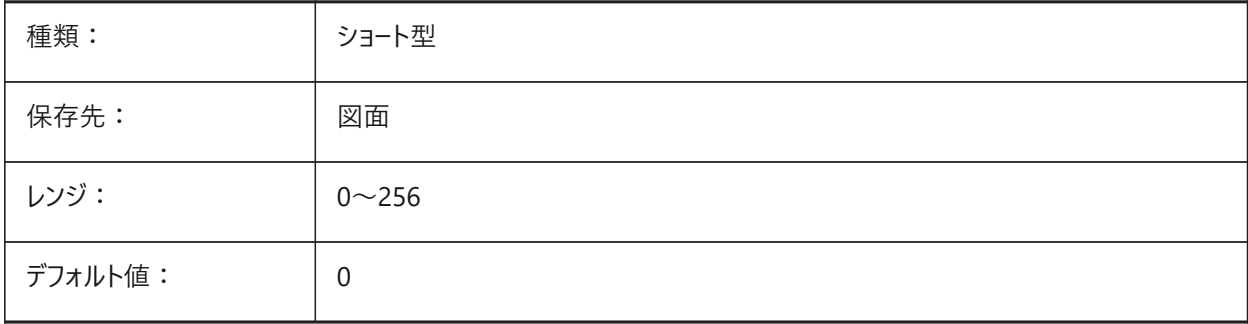

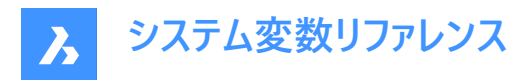

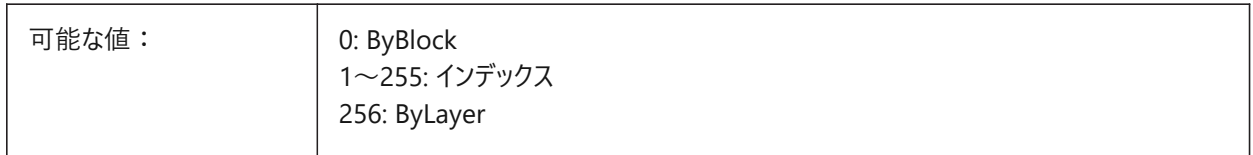

## **7.80 DIMDEC**

#### **7.80.1 精度**

基本寸法単位の表示精度を設定します。

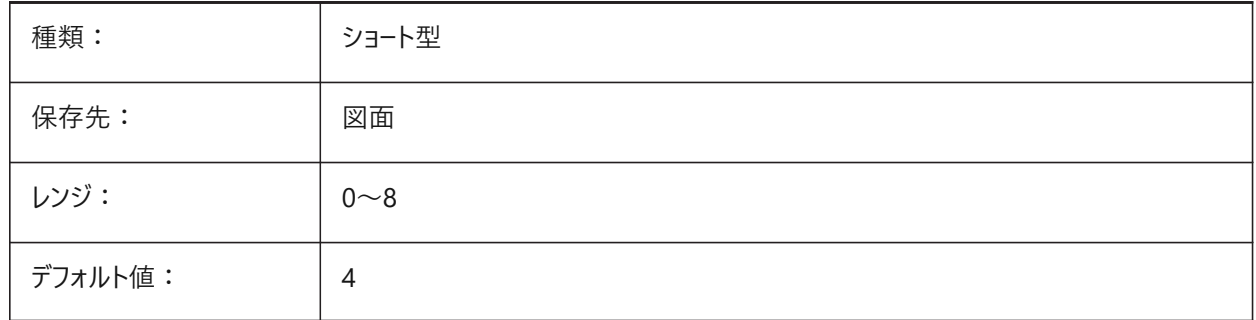

### **7.81 DIMDLE**

### **7.81.1 ⼨法線の延⻑**

矢印の代わりに斜線か建築用のマークが作画されるときの寸法補助線の長さを指定します。

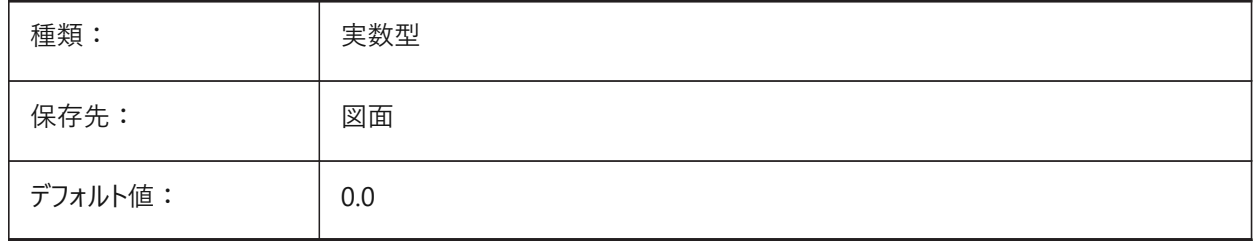

## **7.82 DIMDLI**

### **7.82.1 並列⼨法間隔**

並列⼨法の⼨法線の間隔を指定します。

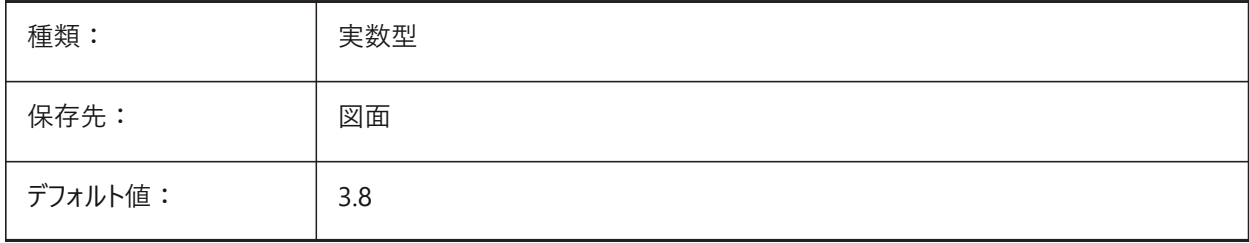

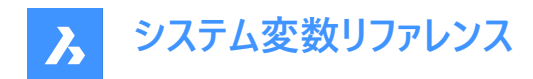

## **7.83 DIMDSEP**

#### **7.83.1 ⼩数点の区切り符号**

⼩数点の新しい区切り記号を指定します。

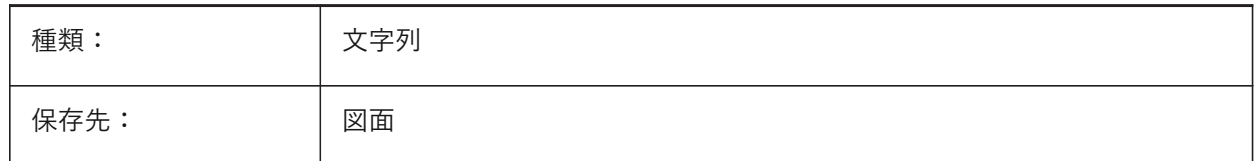

#### **7.84 DIMEXE**

### **7.84.1 ⼨法補助線の延⻑**

⼨法補助線の⼨法線からの⻑さを指定します。

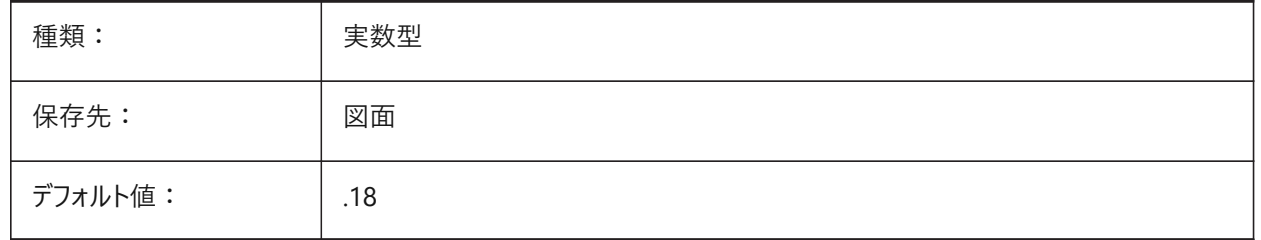

### **7.85 DIMEXO**

#### **7.85.1 ⼨法補助線のオフセット**

⼨法補助線の基点からのオフセット値を指定します。

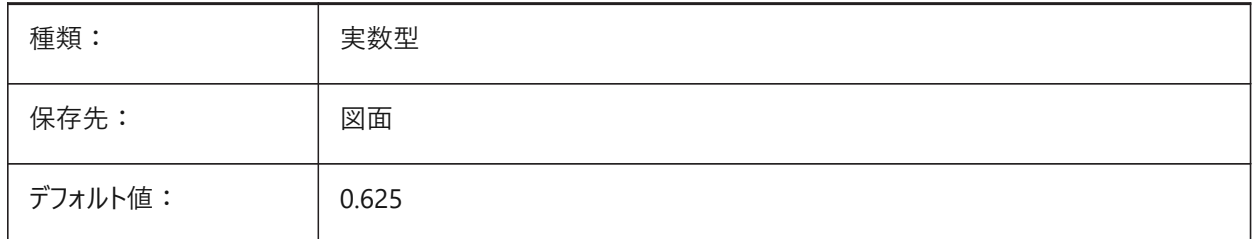

## **7.86 DIMFIT**

## **7.86.1 ⼨法値フィット(このコマンドは廃⽌されました)**

DIMATFIT と DIMTMOVE に置き換わりました。

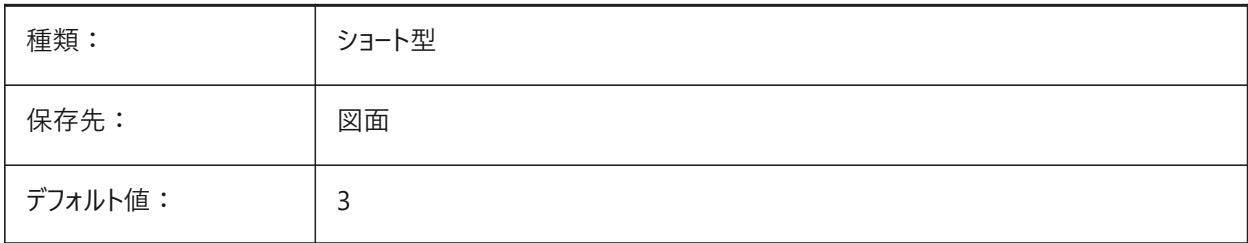

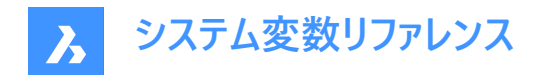

## **7.87 DIMFRAC**

### **7.87.1 分数表記**

建築図面表記 (DIMLUNIT = 4) や 分数表記 (DIMLUNIT = 5) の長さ寸法での分数の形式を指定します。

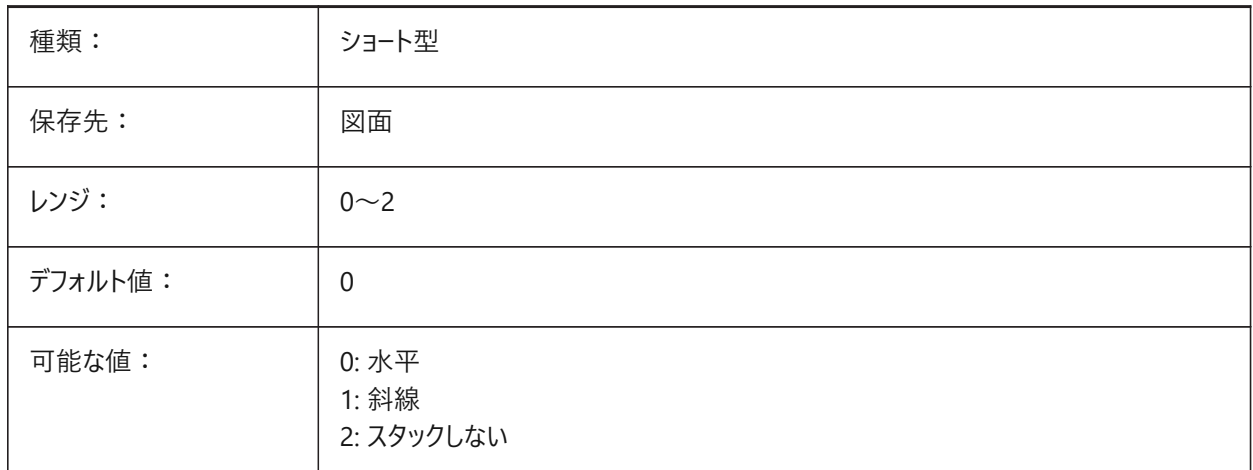

#### **7.88 DIMFXL**

# **7.88.1 ⼨法補助線の⻑さ**

寸法補助線のトータル長さを指定します。

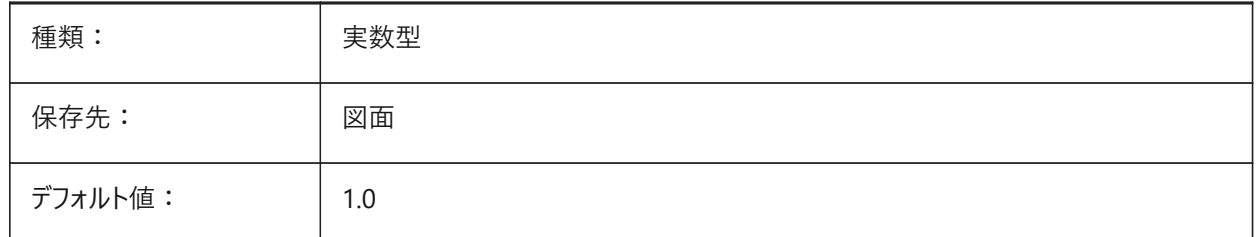

### **7.89 DIMFXLON**

#### **7.89.1 ⼨法補助線の⻑さを固定**

⼨法補助線を固定⻑にするかどうかを指定します。

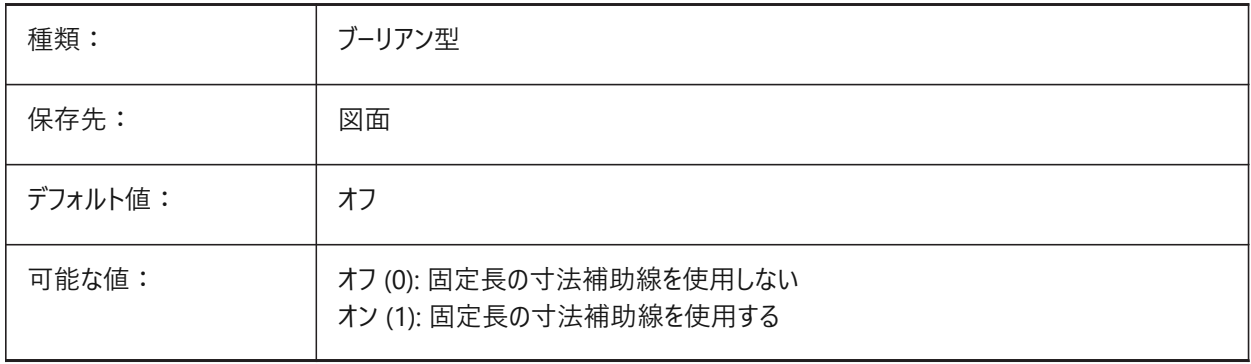

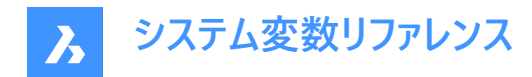

## **7.90 DIMGAP**

### **7.90.1 ⽂字オフセット**

LEADERコマンドで作成される寸法値、注釈文字とフックライン間の距離を指定します。DIMGAPが負の値のときは、寸法 値または注釈文字を囲むボックスを作画します。

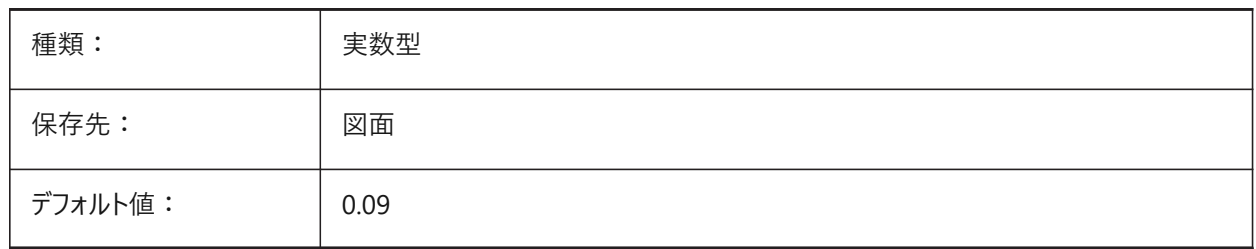

## **7.91 DIMJOGANG**

### **7.91.1 指定操作時の⾓度**

半径寸法指定操作時の寸法線の角度を指定します。半径寸法指定は、中心点がページ外にある場合によく発生しま す。

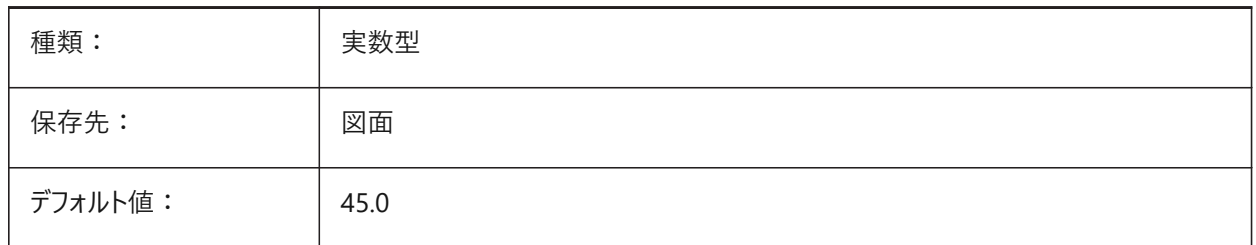

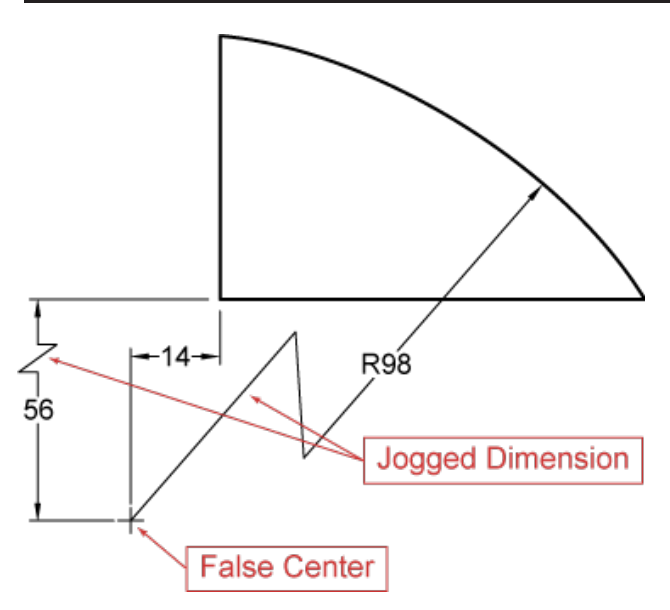

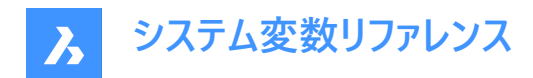

## **7.92 DIMJUST**

## **7.92.1 ⼨法値の⽔平位置**

⼨法補助線に対して⼨法値の⽔平位置を指定します。

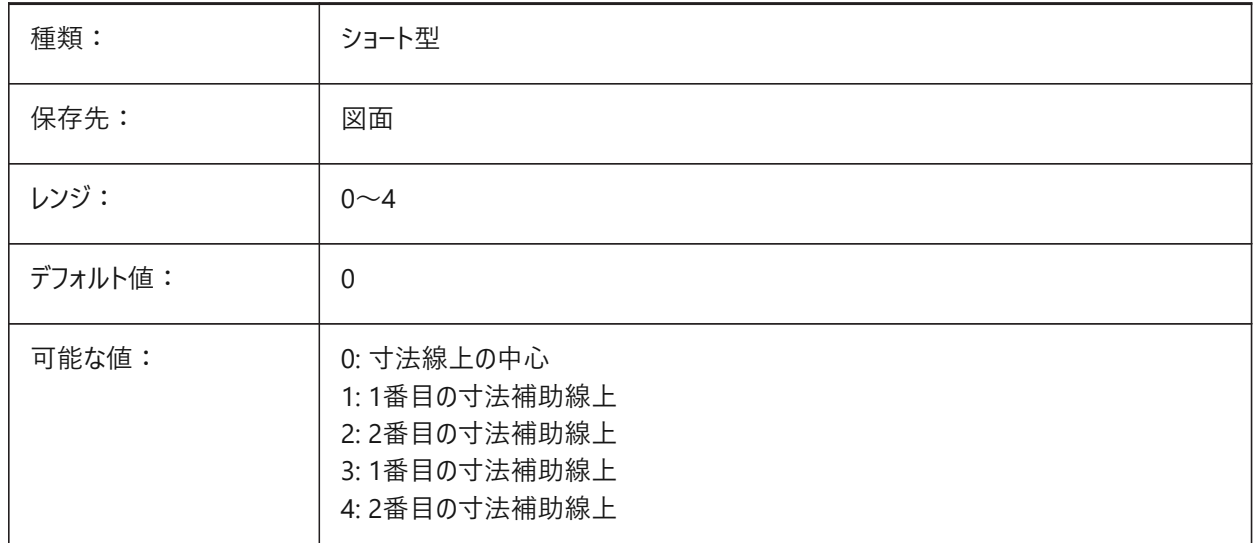

#### **7.93 DIMLAYER**

# **7.93.1 新しい⼨法のためのデフォルト画層**

新しい⼨法のためのデフォルト画層を指定します。

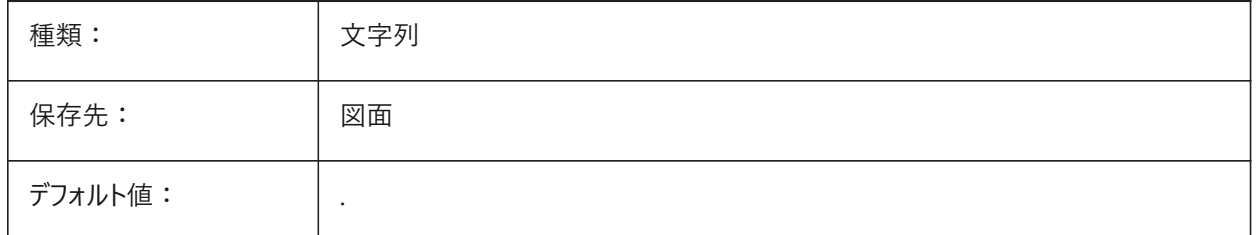

#### **7.94 DIMLDRBLK**

### **7.94.1 引出線 ⽮印**

引出線の矢印ブロックを指定します。

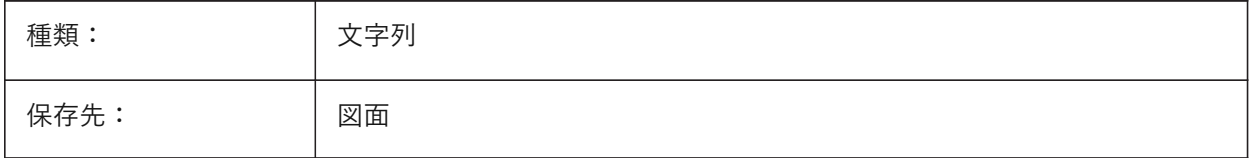

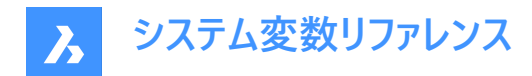

#### **7.95 DIMLFAC**

### **7.95.1 ⻑さ尺度**

長さ寸法の尺度係数を指定します。長さ寸法 (半径、直径、座標寸法を含めた)をDIMLFACで乗算します。正の値は、モ デル空間、ペーパー空間の両方の寸法に適用され、負の値は、ペーパー空間の寸法だけに適用されます。

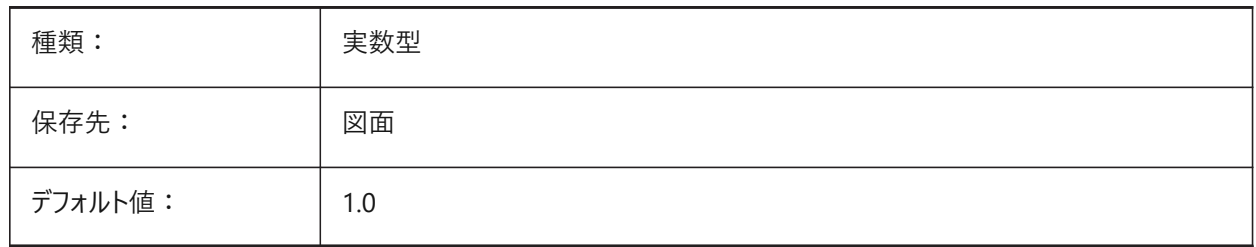

#### **7.96 DIMLIM**

#### **7.96.1 公差の表⽰⽅法**

デフォルトとして寸法範囲の文字表記を指定します。DIMLIMをオンにすると、DIMTOLはオフに切替わります。

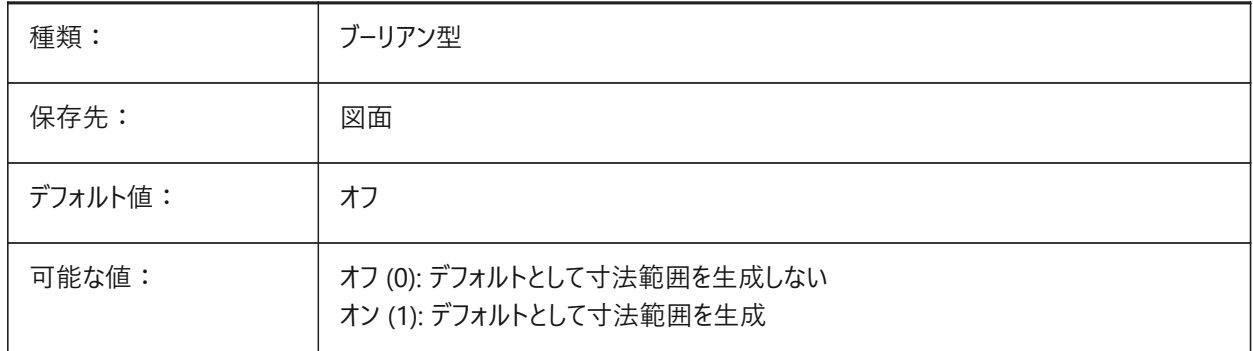

## **7.97 DIMLTEX1**

#### **7.97.1 ⼨法補助線1の線種**

1番目の寸法補助線の線種を指定します。

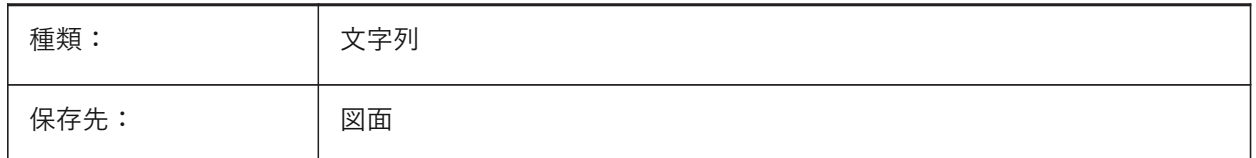

#### **7.98 DIMLTEX2**

#### **7.98.1 ⼨法補助線2の線種**

2番目の寸法補助線の線種を指定します。

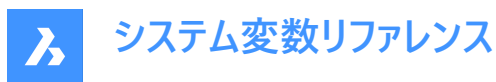

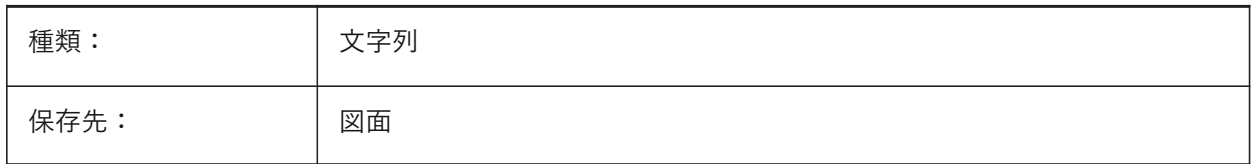

#### **7.99 DIMLTYPE**

## **7.99.1 ⼨法線の線種**

⼨法線の線種を指定します。

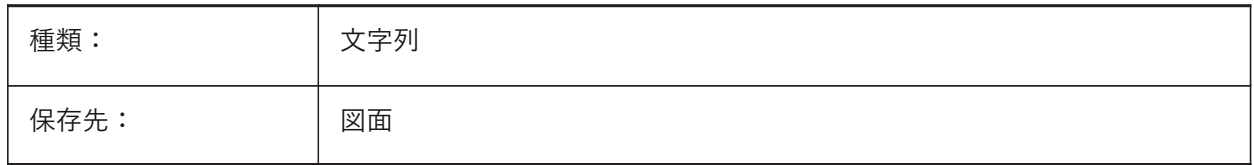

## **7.100 DIMLUNIT**

#### **7.100.1 単位**

⻑さ⼨法の主単位形式を設定します。

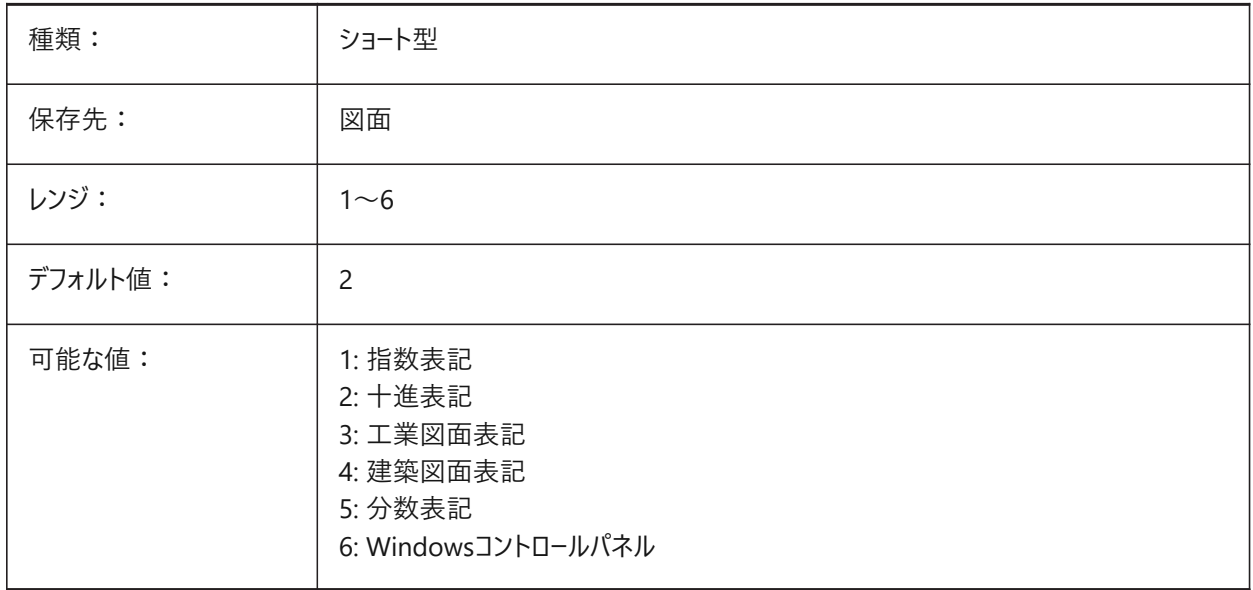

# **7.101 DIMLWD**

## **7.101.1 ⼨法線の線の太さ**

⼨法線の線の太さを指定します。

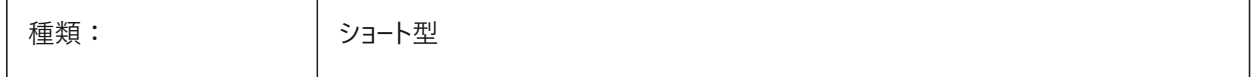

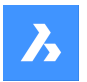

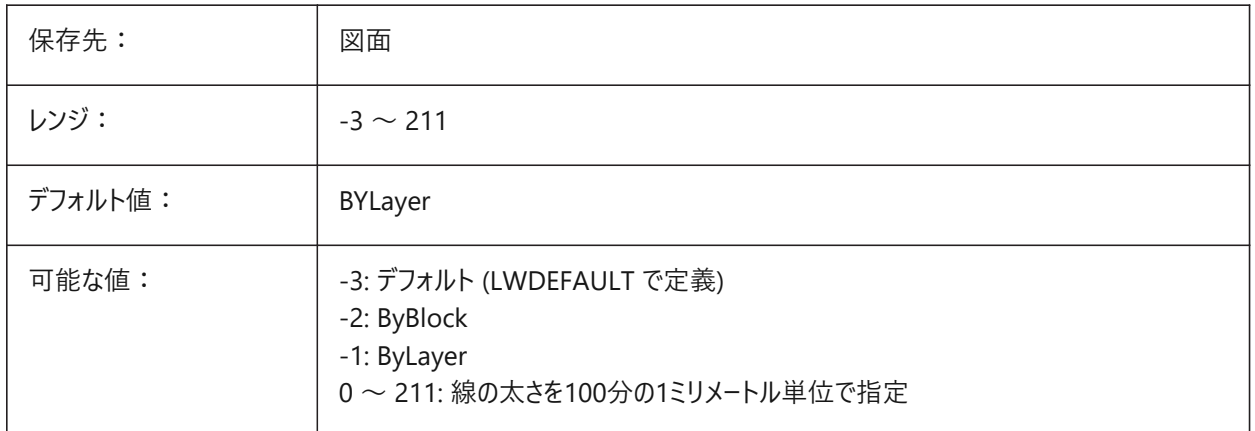

#### **7.102 DIMLWE**

### **7.102.1 ⼨法補助線の線の太さ**

⼨法補助線の線の太さを指定します。

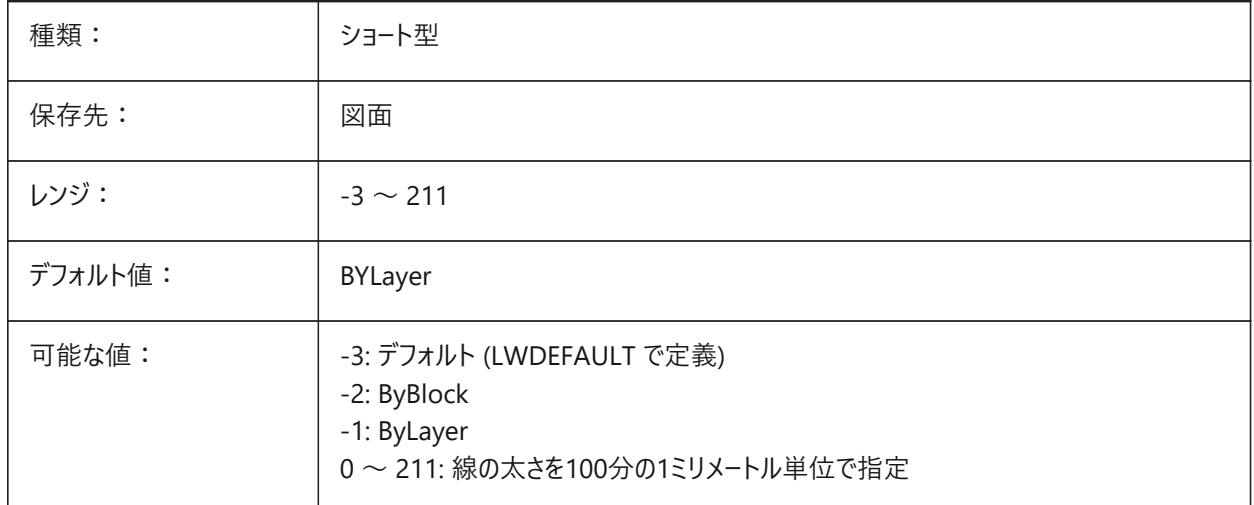

## **7.103 DIMPOST**

#### **7.103.1 接頭/接尾**

寸法値に追加する接頭辞や接尾辞を指定します。一般的な形式は、接尾辞の文字列または「接頭辞<>接尾辞」だけ です。「¥¥X」を使用して単一の改行を挿入できます(多くの場合、併記単位を有効にしている場合)。図面エクスプローラで ⼨法スタイルを編集する場合、変数はDim PrefixとDim Suffixに分割されます。

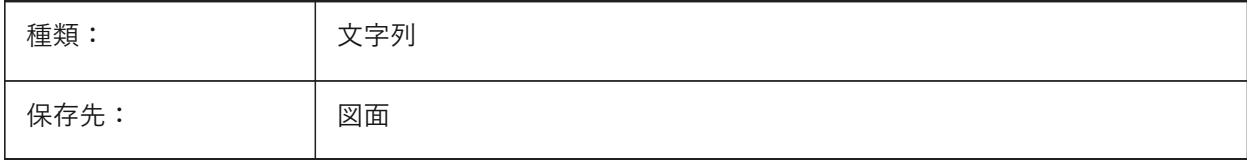

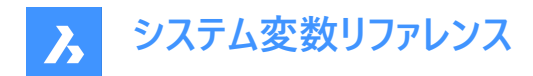

#### **7.104 DIMRND**

#### **7.104.1 丸め**

長さ寸法の丸め方を指定します。例えば、すべての寸法値を最も近い0.1単位に丸めたいときは、DIMRNDを0.1に設定し てください。⼨法値を最も近い整数に丸めたいときは、DIMRNDを1に設定してください。⼗進桁数はDIMDECによって制 限されます。角度寸法はDIMRNDの影響は受けません。

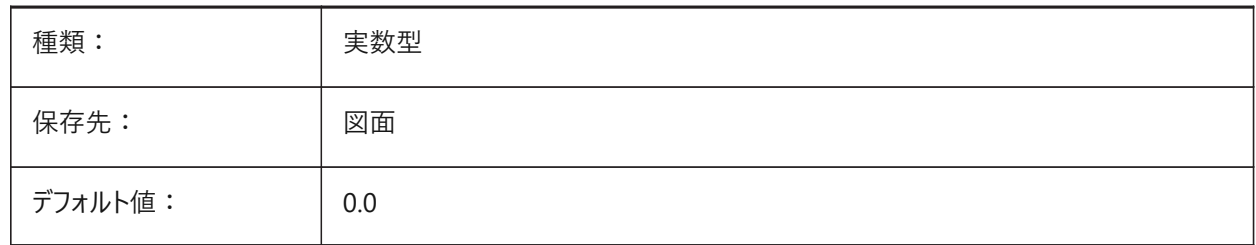

#### **7.105 DIMSAH**

#### **7.105.1 ⽮印の始終点**

⼨法線⽮印の形状ブロックを DIMBLK で設定するか、DIMBLK1 と DIMBLK2 で設定するかを指定します。0に設定した 場合、1番目と2番目の矢印に同じブロックを使用します。その場合、矢印ブロックはDIMBLKによって定義されます。1に設 定した場合、1番目と2番目の矢印に異なったブロックを使用します。矢印ブロックはDIMBLK1とDIMBLK2によって定義さ れます。

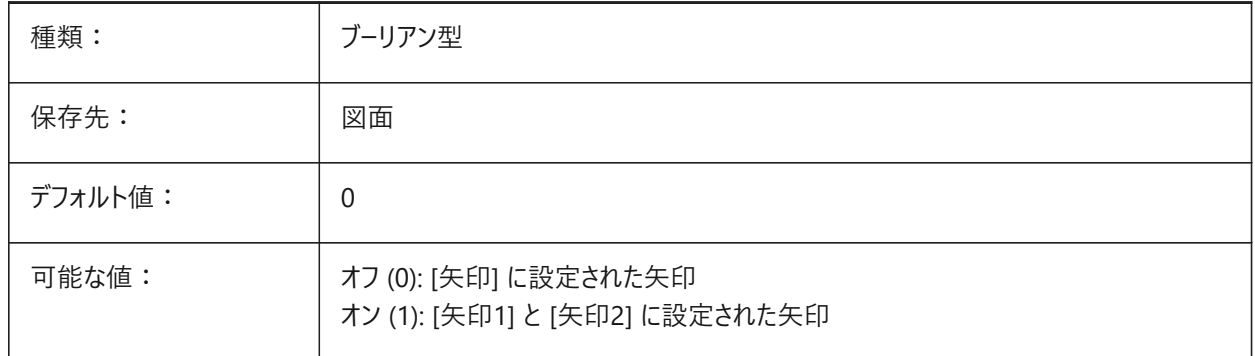

## **7.106 DIMSCALE**

#### **7.106.1 全体尺度**

文字高さ、距離またはオフセットなどの、寸法図形の各サイズを指定する寸法変数に適用される尺度係数を指定しま す。DIMSCALEは、測定された⻑さ、座標、⾓度には影響しません。

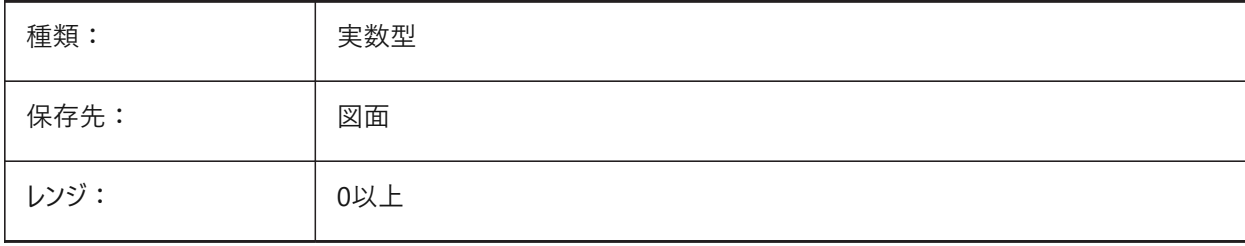

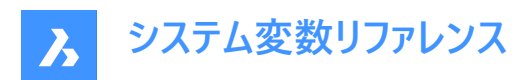

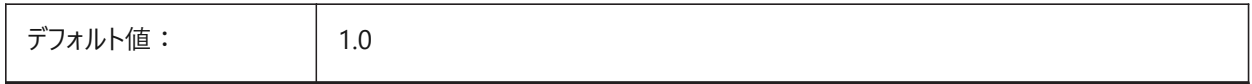

#### **7.107 DIMSD1**

### **7.107.1 ⼨法線1**

寸法線の最初の部分(最初の延長線からテキストの原点まで)の表示をコントロールします。

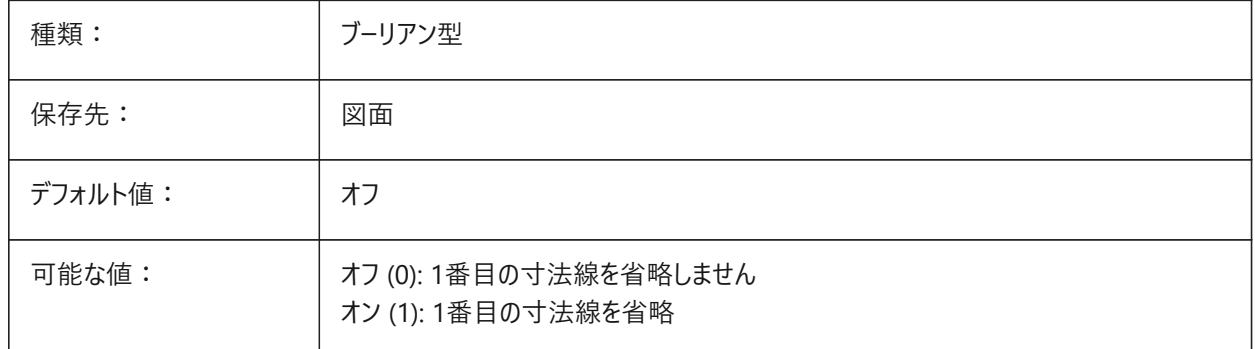

#### **7.108 DIMSD2**

#### **7.108.1 ⼨法線2**

寸法線の2番目の部分(寸法値の基点から2本目の寸法補助線まで)の表示を省略します。

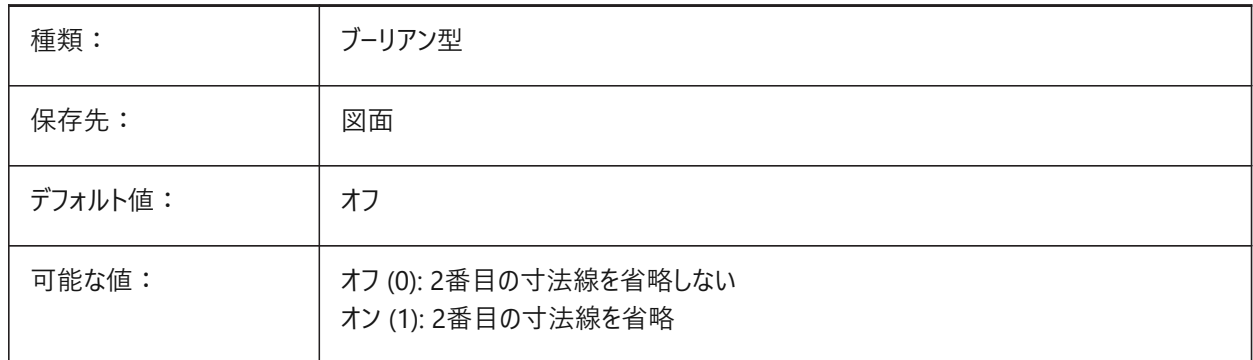

## **7.109 DIMSE1**

#### **7.109.1 ⼨法補助線1**

1番目の寸法補助線の表示を省略します。

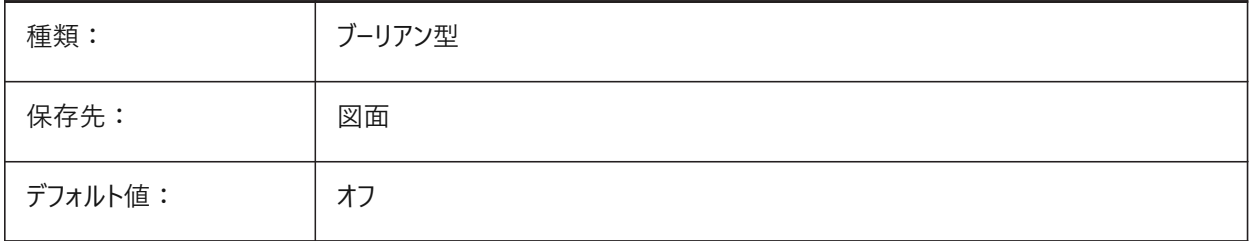

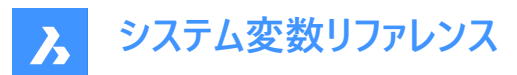

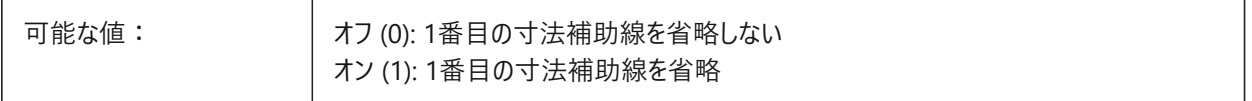

#### **7.110 DIMSE2**

## **7.110.1 ⼨法補助線2**

2番目の寸法補助線の表示を省略します。

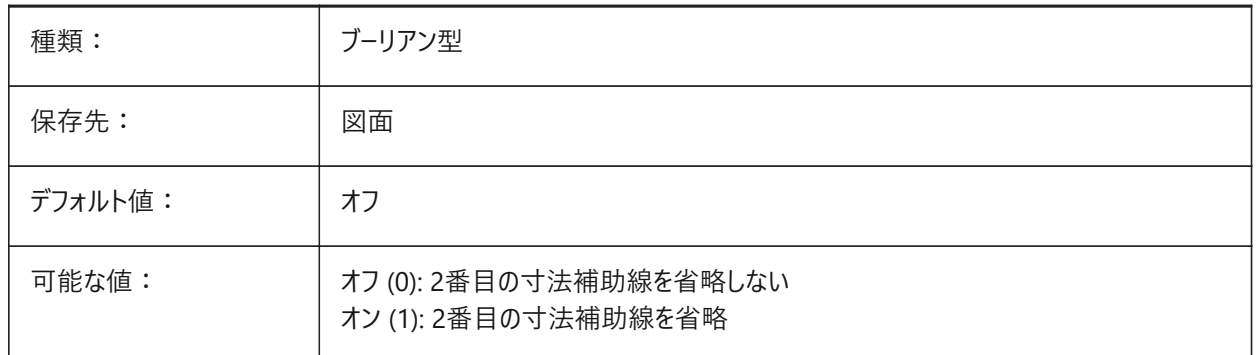

### **7.111 DIMSHO**

#### **7.111.1 ⼨法表⽰(このコマンドは廃⽌されました)**

ドラッグ操作中の寸法図形の再定義を指定します。スクリプトの保守以外の役目はありません。

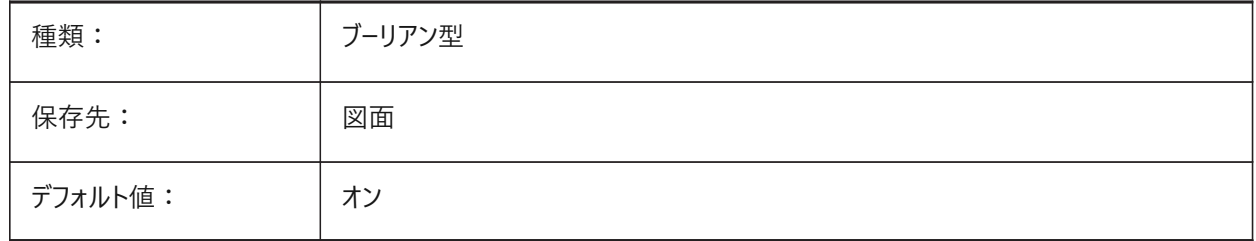

## **7.112 DIMSOXD**

#### **7.112.1 ⼨法線の内側**

DIMTIXがオンで、寸法補助線の内側に十分なスペースが取れないとき、寸法補助線の外側の矢印を省略しま す。DINTIXがオフの場合、DIMSOXDは有効になりません。

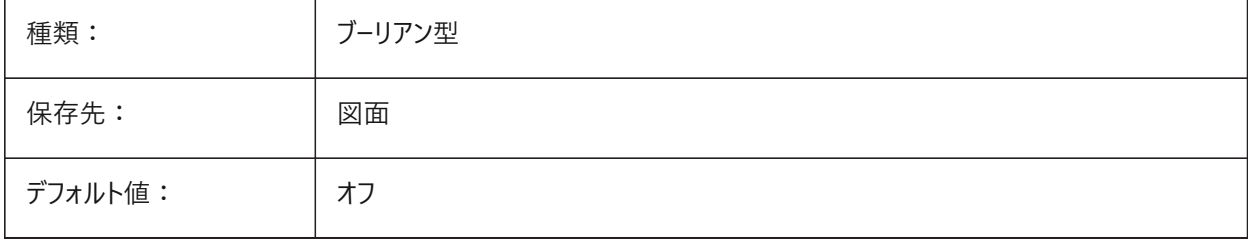

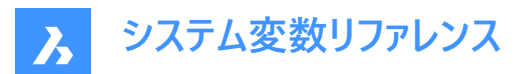

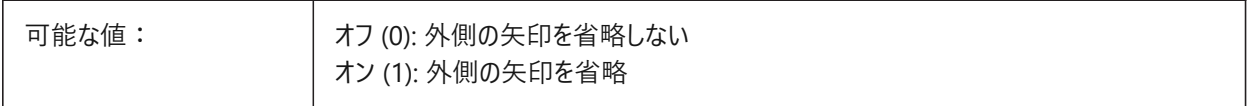

#### **7.113 DIMSTYLE**

#### **7.113.1 ⼨法スタイル**

カレントの⼨法スタイルを⽰します。 読み取り専用

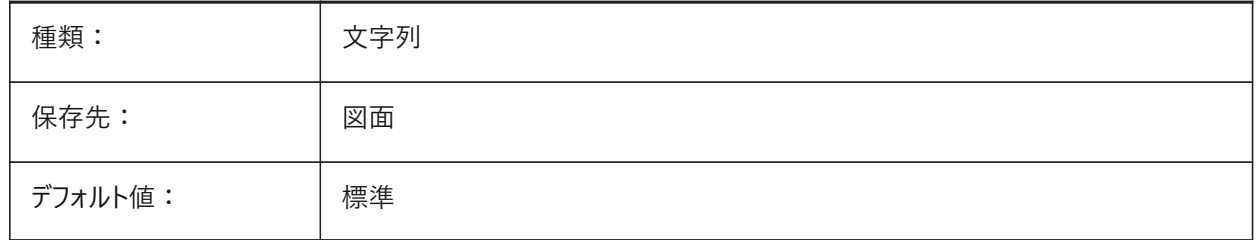

#### **7.114 DIMTAD**

#### **7.114.1 テキストの縦位置**

寸法線に対する寸法値の垂直位置を指定します。DIMTAD=1 (寸法線の上) の場合、寸法線からの距離はDIMGAP 変数で設定されます。

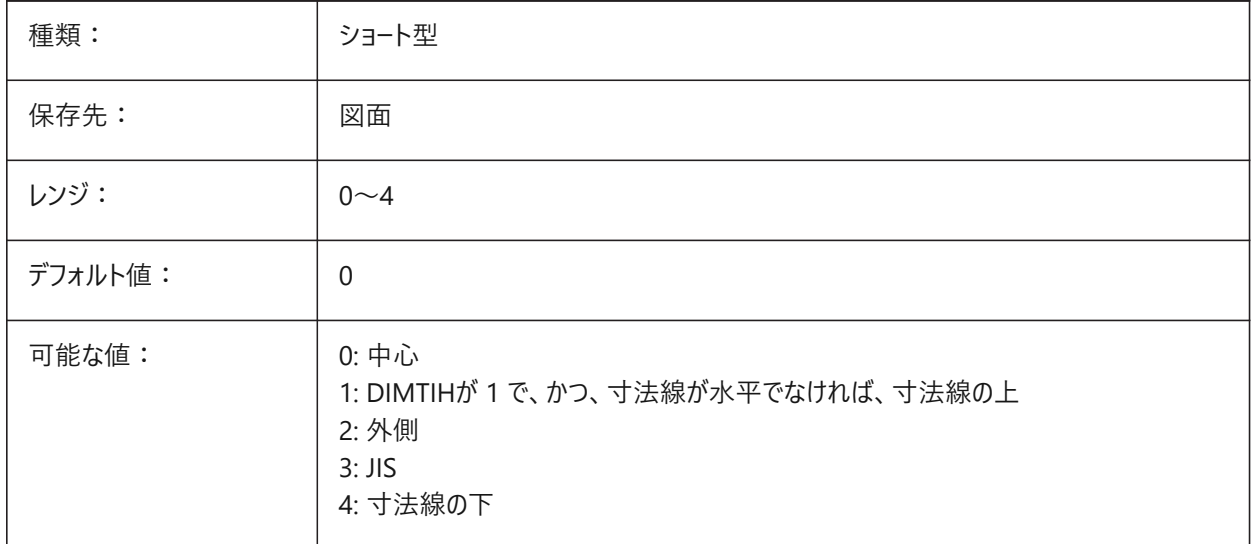

## **7.115 DIMTDEC**

## **7.115.1 公差精度**

基本寸法単位の公差値の小数点以下の桁数を指定します。

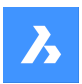

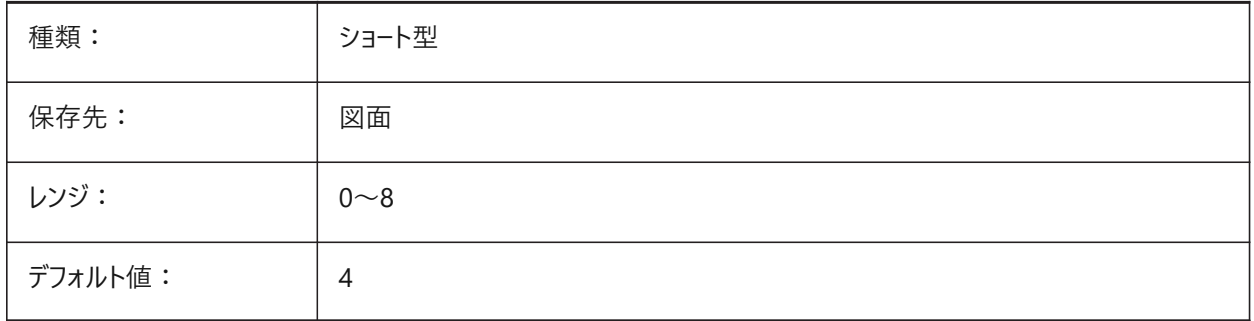

## **7.116 DIMTFAC**

## **7.116.1 公差の⽂字⾼さ**

DIMTXTによって設定される寸法値文字高さに関係する寸法値の分数表記と公差の文字高さを計算する尺度係数を指 定します。DIMLUNITが分数表記に設定されている場合のみ適⽤されます。

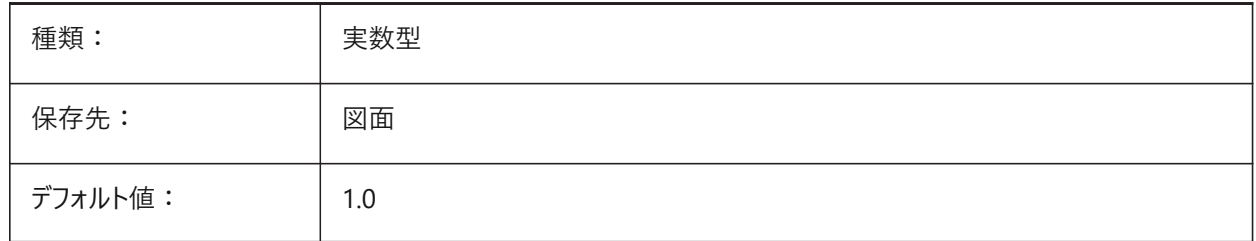

# **7.117 DIMTFILL**

### **7.117.1 ⽂字塗り潰し**

⼨法値の背景を指定します。

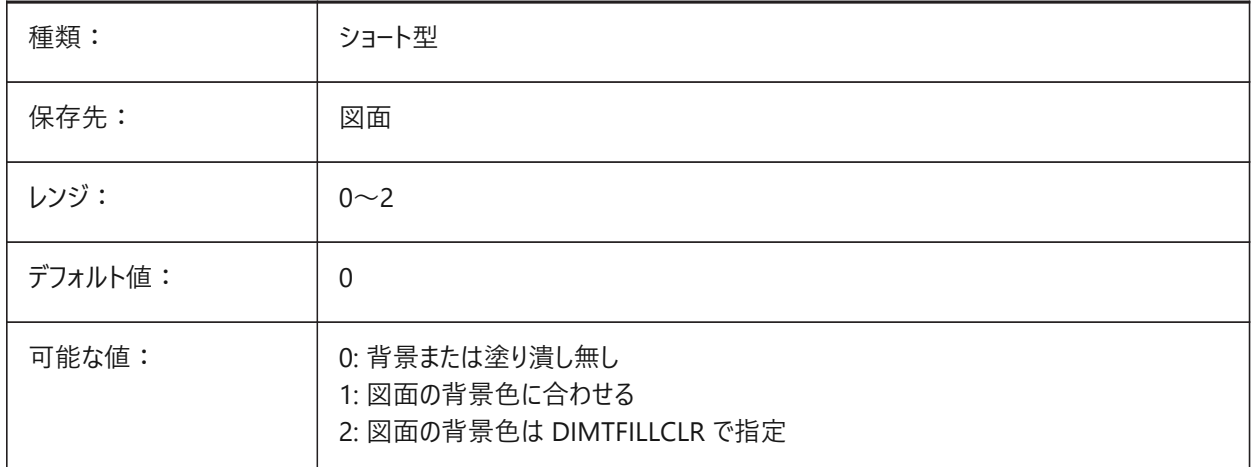

# **7.118 DIMTFILLCLR**

# **7.118.1 ⽂字塗り潰し⾊**

DIMTFILLが2に設定されている場合に、寸法値の背景色を指定します。

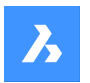

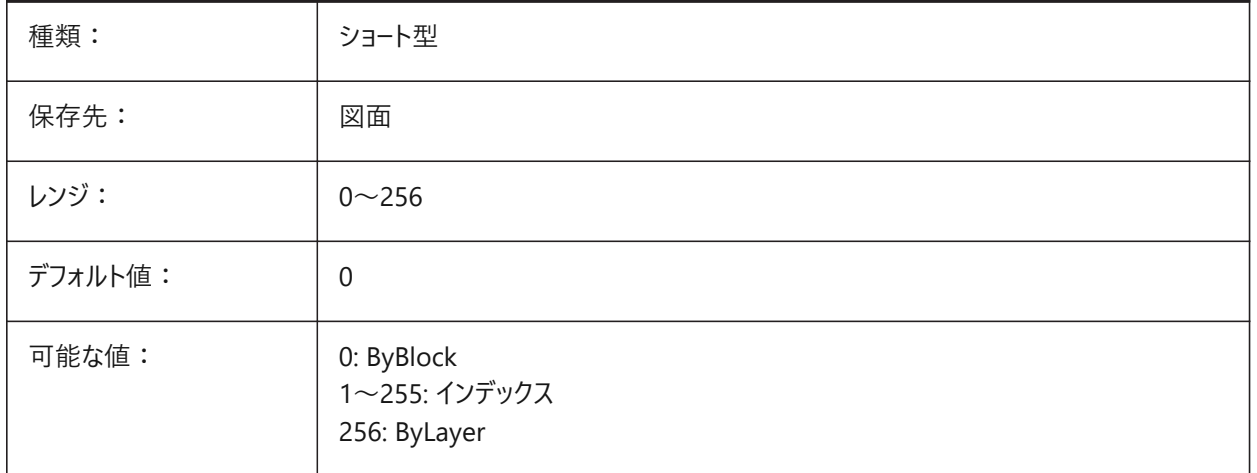

## **7.119 DIMTIH**

## **7.119.1 ⽂字の内側で整列**

⼨法補助線内側の⼨法値の位置を指定します。DIMTIH変数は、座標⼨法には適⽤されません。

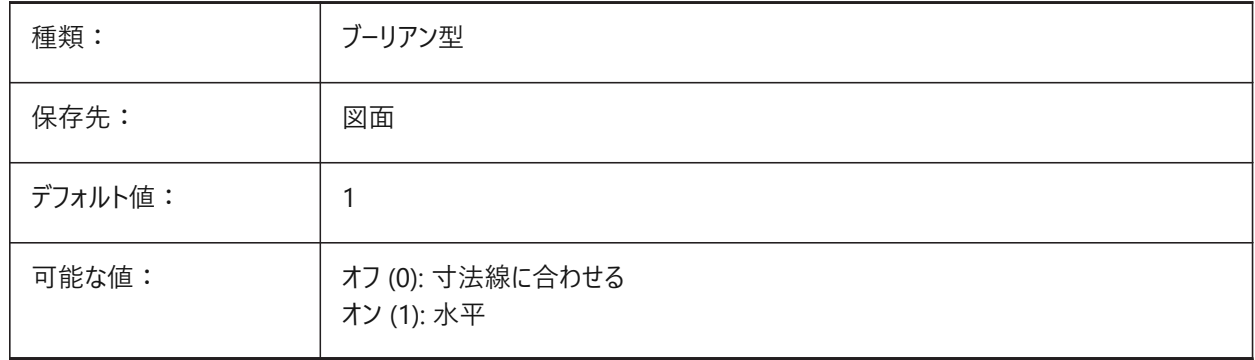

## **7.120 DIMTIX**

## **7.120.1 ⽂字の内側**

不十分な余地でも寸法補助線間のテキストを配置します。DIMTIX変数は、半径と直径の寸法には適用されません。

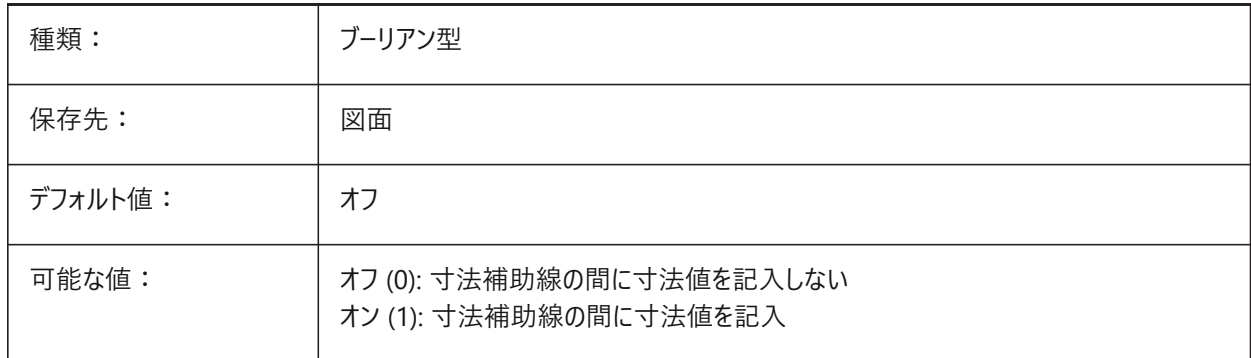

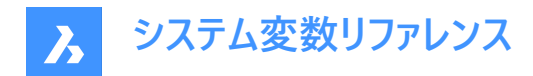

## **7.121 DIMTM**

#### **7.121.1 公差範囲下限**

[公差の表示方法] または [公差表示] がオンのときに、寸法値の公差範囲下限を指定します。

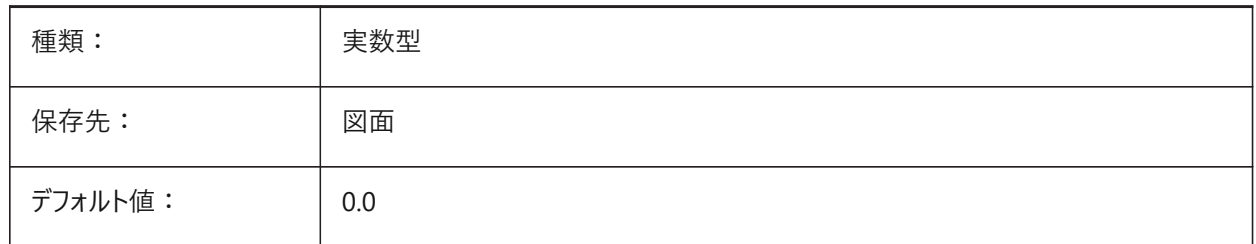

## **7.122 DIMTMOVE**

#### **7.122.1 ⽂字の移動**

寸法値の移動方法を指定します。

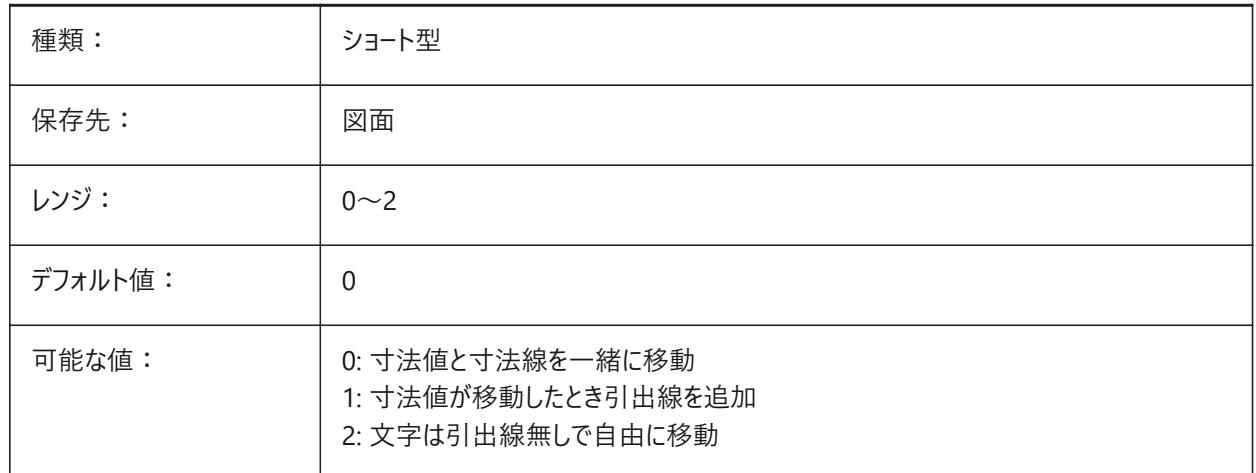

## **7.123 DIMTOFL**

### **7.123.1 ⼨法線を必ず作画**

寸法値が外側に配置されていても、補助線と補助線の間に寸法線を描くかどうか指定します。

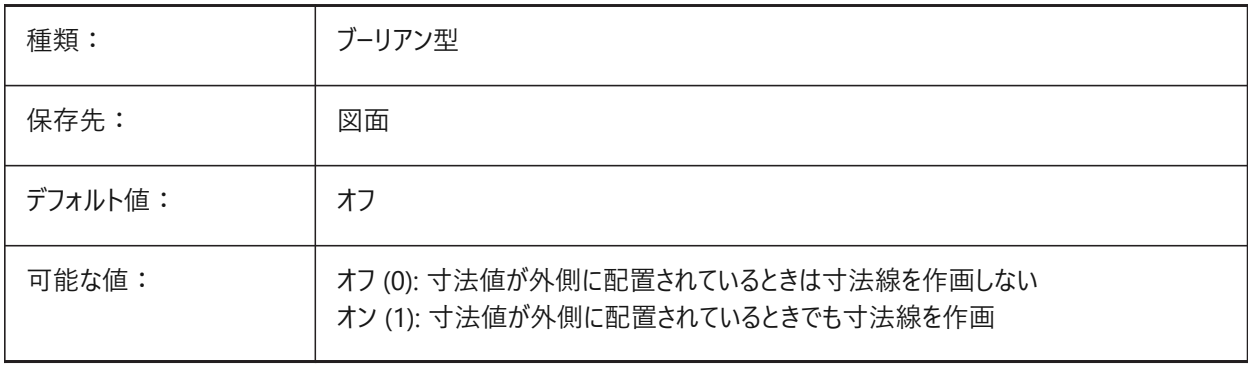

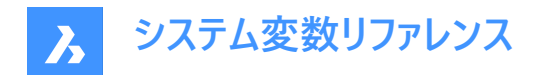

## **7.124 DIMTOH**

### **7.124.1 ⽂字の外側**

水平寸法値を寸法補助線の外側に配置させます。

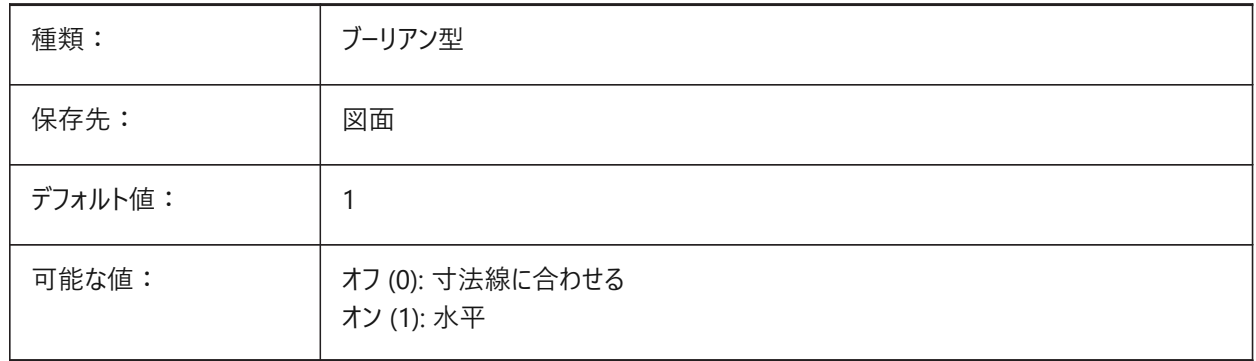

## **7.125 DIMTOL**

## **7.125.1 公差表⽰**

⼨法値へ公差を追加します。

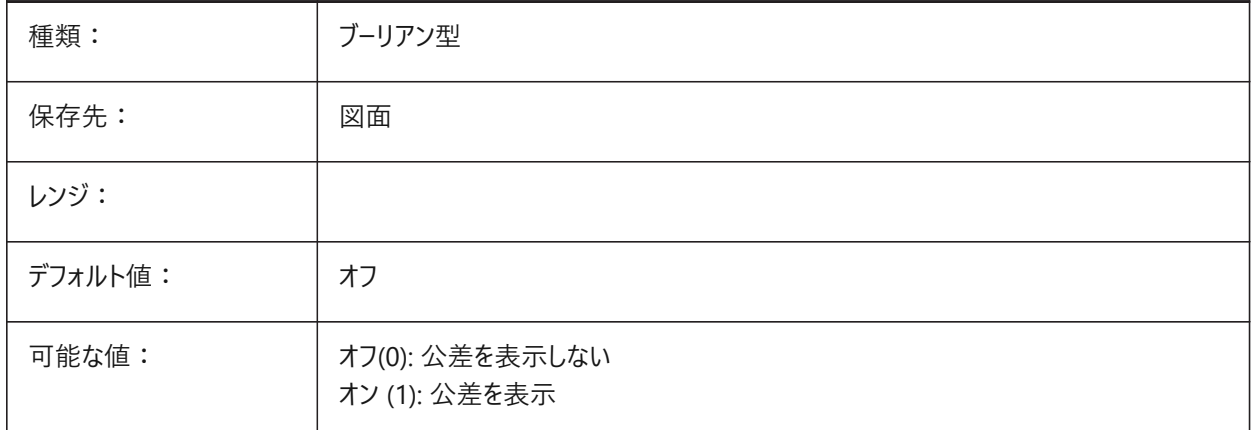

## **7.126 DIMTOLJ**

### **7.126.1 公差の垂直位置**

主寸法値の公差値の垂直位置を指定します

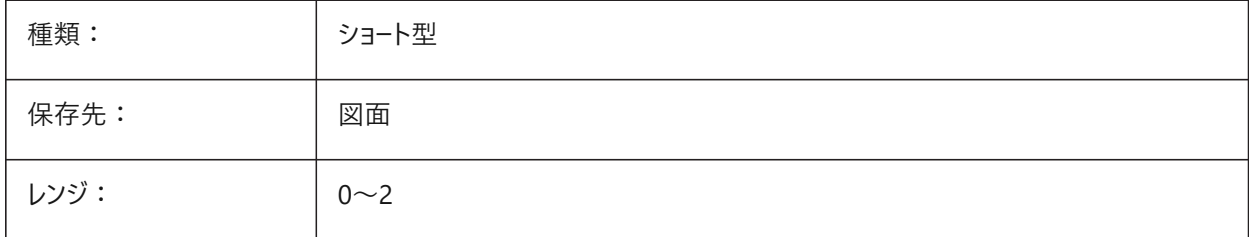

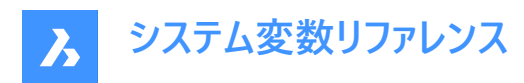

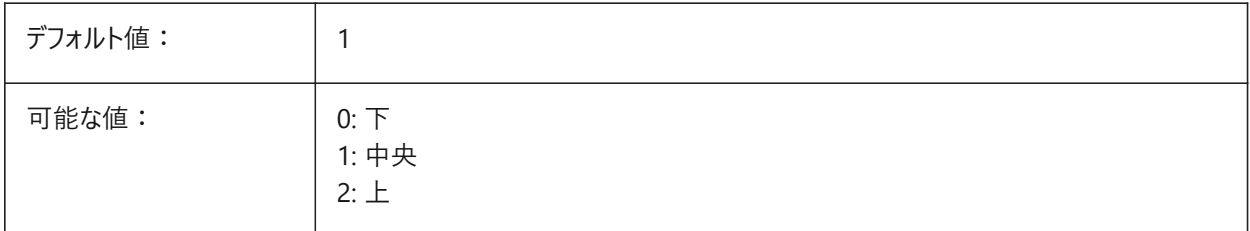

#### **7.127 DIMTP**

### **7.127.1 公差範囲上限**

[公差の表示方法] か [公差表示] がオンのときの、寸法値の公差範囲上限を指定します。

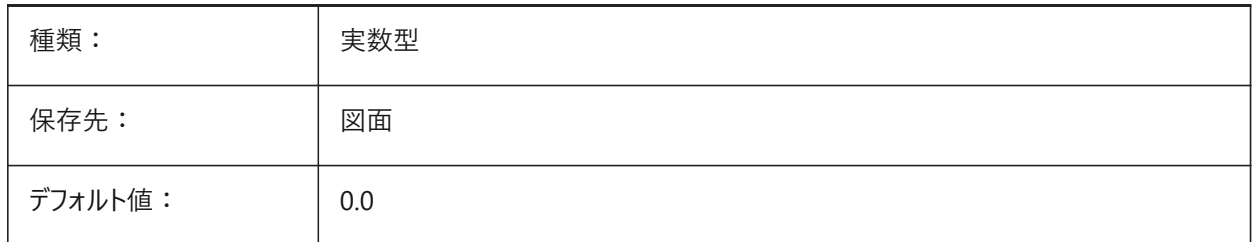

#### **7.128 DIMTSZ**

#### **7.128.1 チェックマークサイズ**

長さ寸法、半径寸法、直径寸法の矢印の代わりに作画されるチェックマークのサイズを指定します。値が0の場合、矢印が 作画されます。

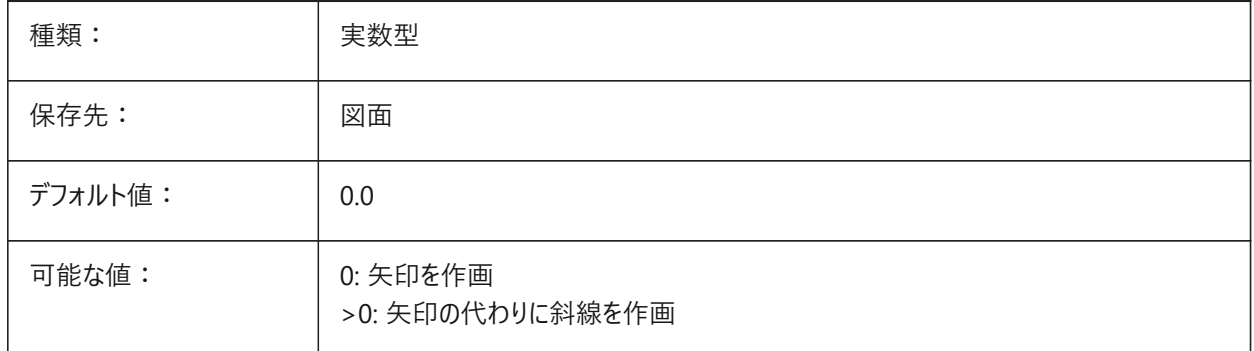

#### **7.129 DIMTVP**

#### **7.129.1 ⽂字の垂直オフセット**

DIMTAD=0 のとき、寸法値の垂直位置を寸法線の上または下に指定します。オフセットは、DIMTVPと寸法値 (DIMTXT) の⽂字⾼さの積に等しい値です。DIMTVP を 1.0 に設定すると、DIMTAD=1 と同じになります。

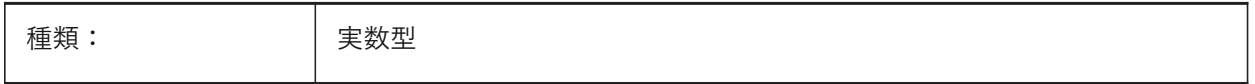
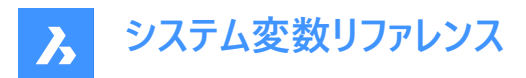

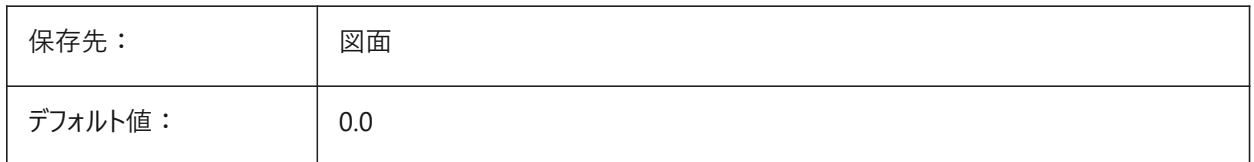

#### **7.130 DIMTXSTY**

#### **7.130.1 ⽂字スタイル**

⼨法値の⽂字スタイルを指定します。

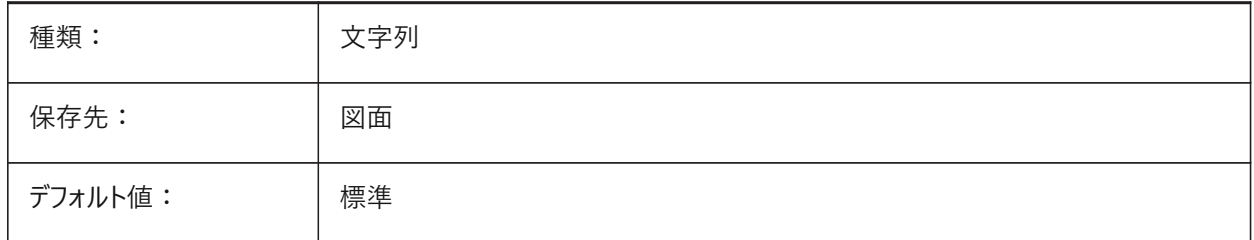

# **7.131 DIMTXT**

#### **7.131.1 ⽂字⾼さ**

DIMTXSTYで定義されている文字スタイルの文字高さが固定でない場合に、寸法値の文字高さを指定します。

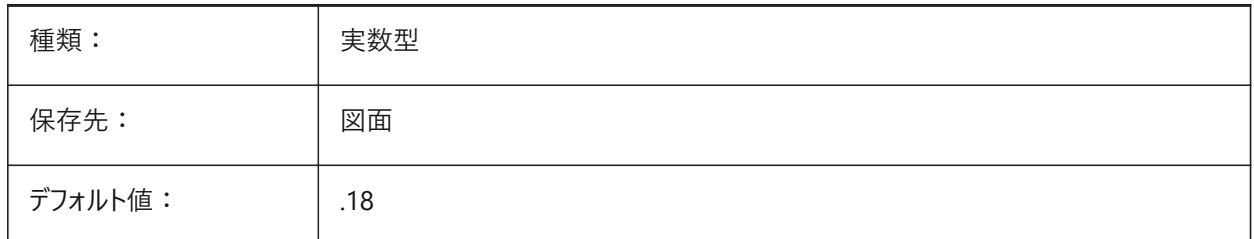

## **7.132 DIMTXTDIRECTION**

## **7.132.1 ⽂字⽅向**

寸法値の読み取り方向を指定します。

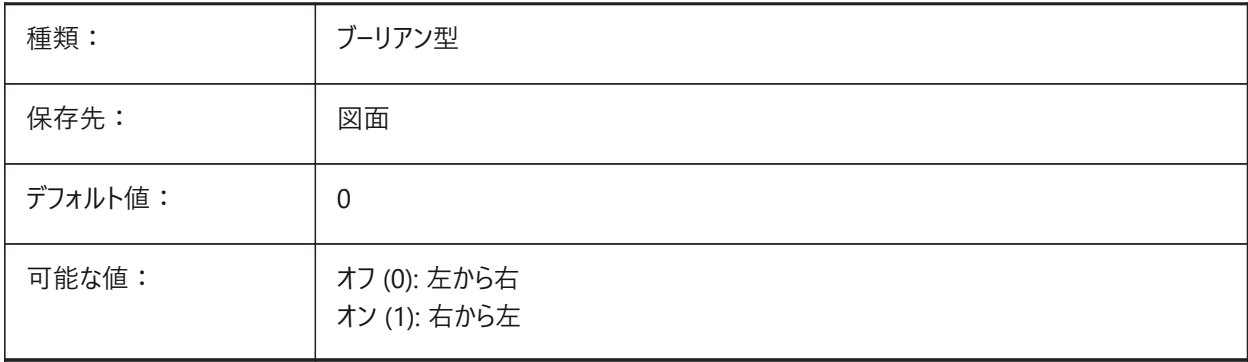

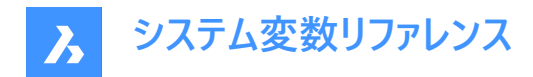

## **7.133 DIMTZIN**

## **7.133.1 公差値のゼロ省略**

公差値のゼロ省略を指定します。設定値は、選択したすべてのオプションの値を合計したビットコードとして保存されます。

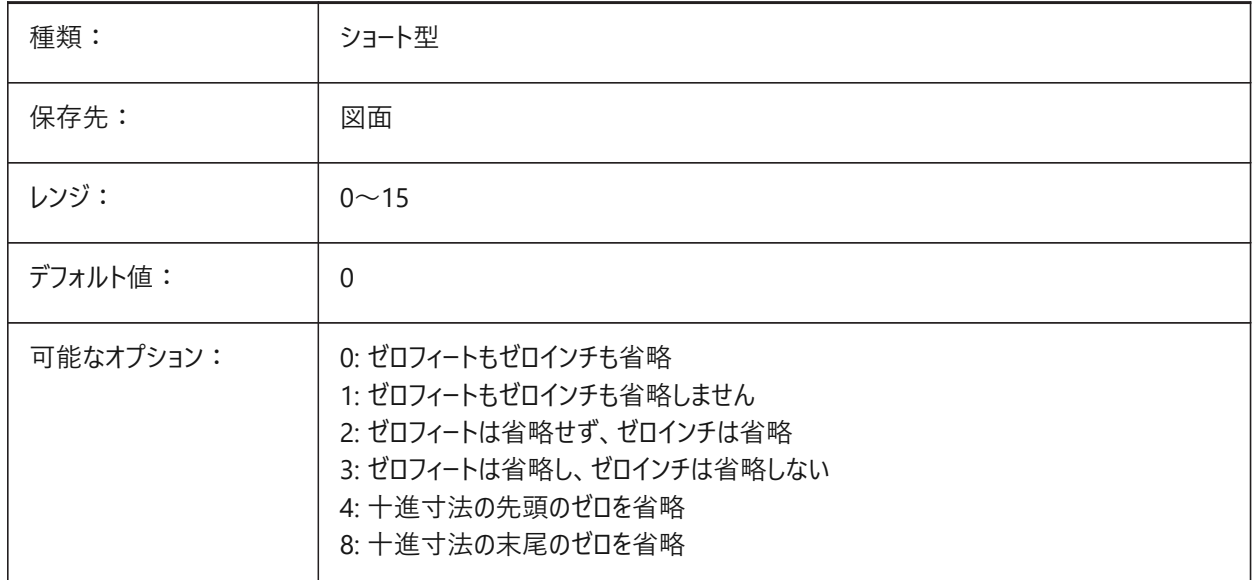

## **7.134 DIMUNIT**

# **7.134.1 ⼨法単位の種類 (このコマンドは廃⽌されました)**

DIMLUNIT と DIMFRAC に置き換えられました。

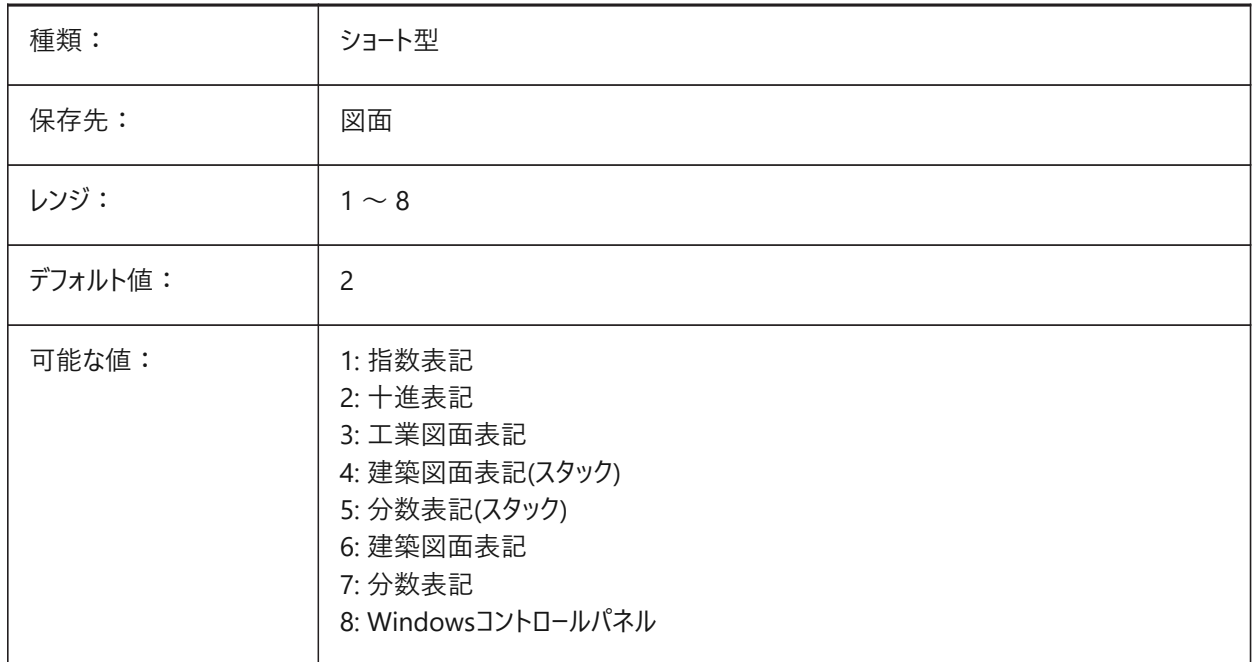

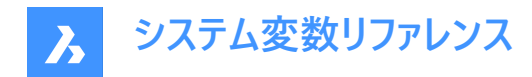

## **7.135 DIMUPT**

#### **7.135.1 ⼿動で⽂字を配置**

ユーザーが配置した⽂字も可能です。

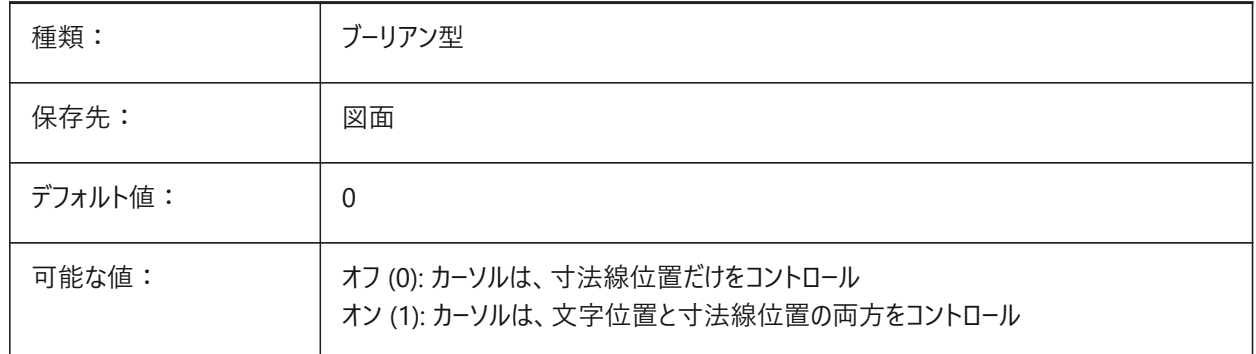

## **7.136 DIMZIN**

#### **7.136.1 ⼩数点のゼロを省略**

基本単位の先頭や末尾のゼロの省略を指定します。設定値は、選択したすべてのオプションの値を合計したビットコードとし て保存されます。

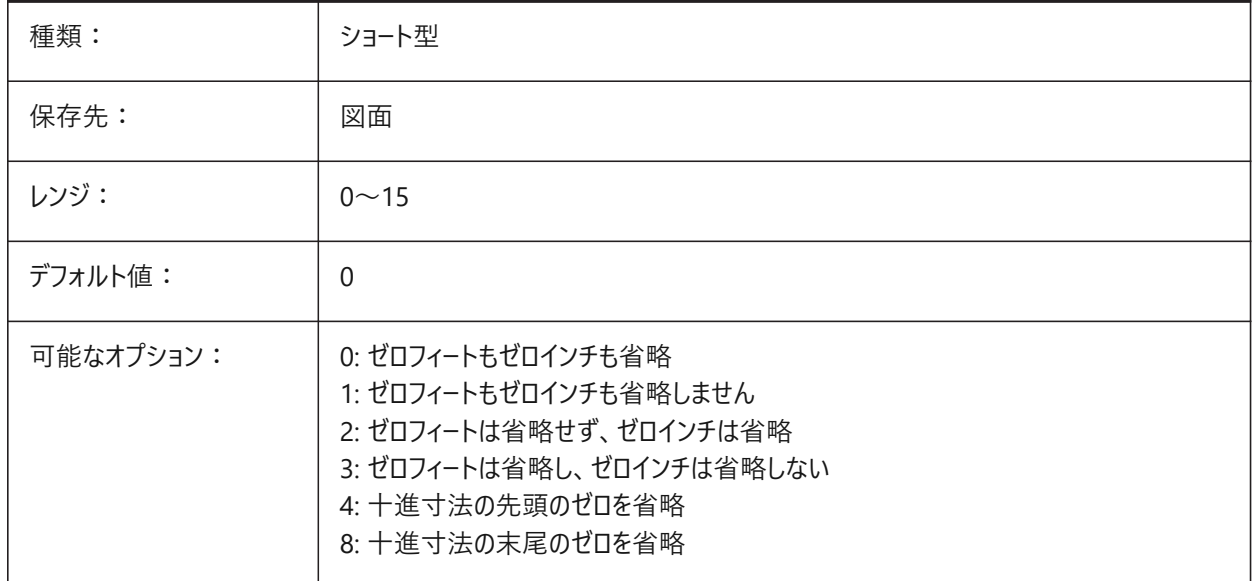

# **7.137 DISPLAYAXES**

#### **7.137.1 軸を表⽰**

梁や柱などの直線的な構造要素の軸の表示をコントロールします。 BricsCAD専⽤変数

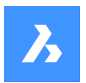

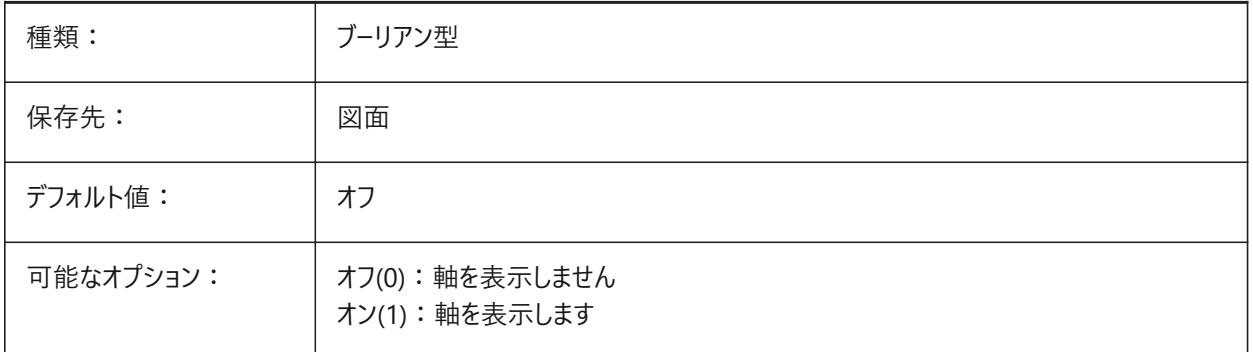

# **7.138 DISPLAYAXESFORMEP**

## **7.138.1 軸を表⽰**

MEP要素の軸の表⽰をコントロールします。

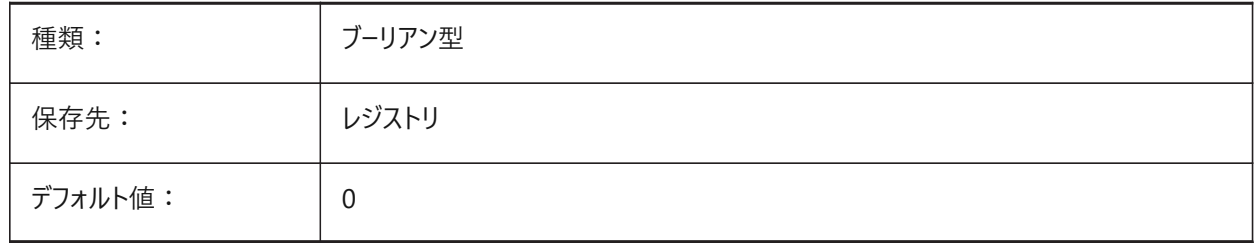

## **7.139 DISPLAYSCALING**

# **7.139.1 ⾃動ディスプレイスケーリング**

現在のディスプレイの拡⼤率(システムディスプレイ設定からの)。

BricsCAD専⽤変数

読み取り専用

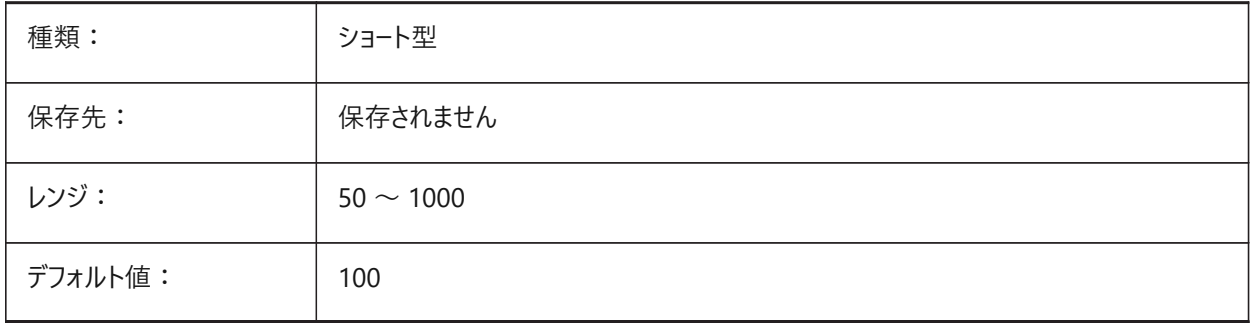

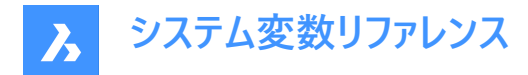

## **7.140 DISPLAYSIDESANDENDS**

#### **7.140.1 側⾯と端を表⽰**

ONの場合、クワッドがONであるか、もしくはSELECTIONPREVIEWシステム変数のビットコード1が選択されている場合、 カーソルを置いた時に直線状のソリッドの側⾯と端がハイライトされます。この変数は、BIMおよびUltimateライセンスレベルで のみ利用可能です。

BricsCAD専⽤変数

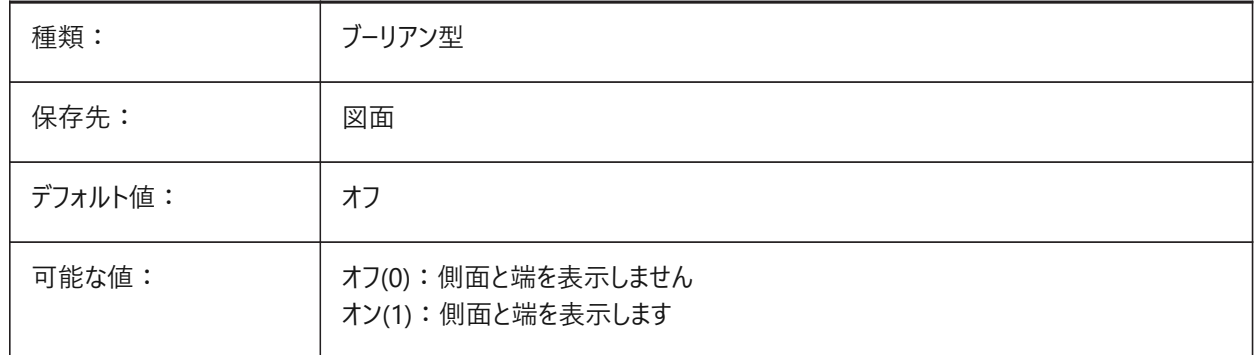

#### **7.141 DISPLAYSNAPMARKERINALLVIEWS**

## **7.141.1 すべてのビューのスナップマーカー**

スナップマーカーをすべてのビューポートで表示するかどうかを指定します。

BricsCAD専⽤変数

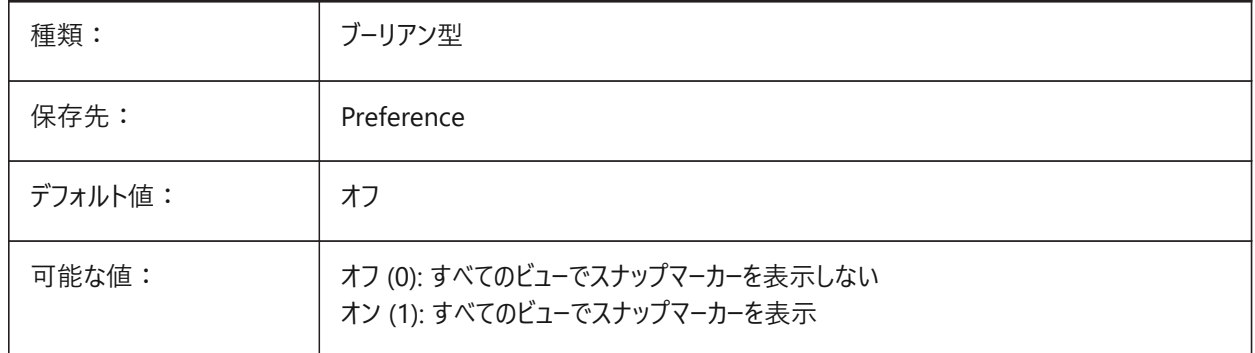

#### **7.142 DISPLAYTOOLTIPS**

## **7.142.1 スナップツールチップ**

スナップツールチップ表示のオン/オフを切替えます。 BricsCAD専⽤変数

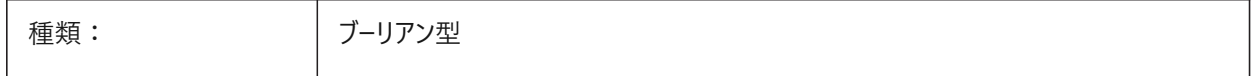

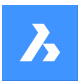

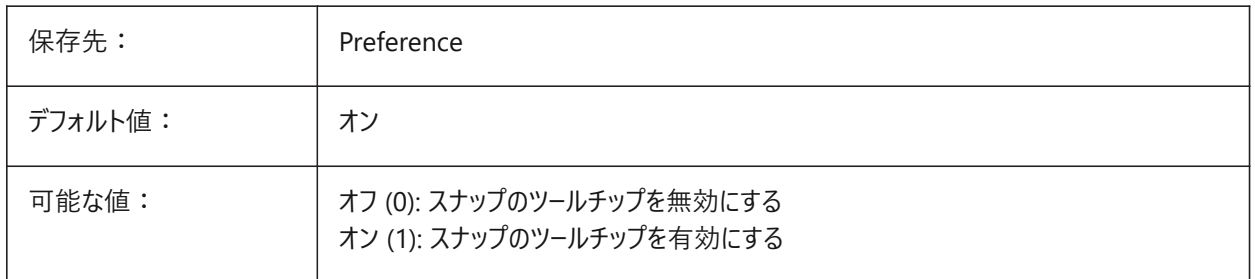

# **7.143 DISPPAPERBKG**

# **7.143.1 ⽤紙の背景**

ペーパー空間での用紙の背景表示を可にしたり、不可にしたりします。 BricsCAD専⽤変数

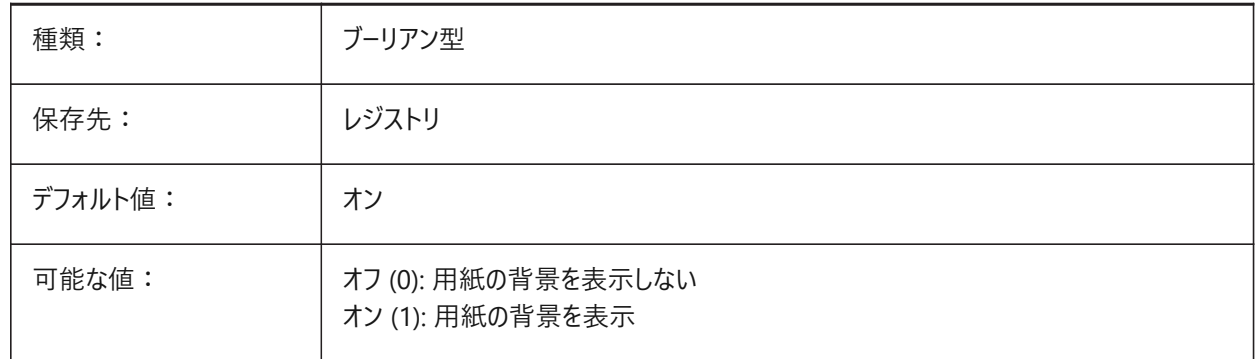

# **7.144 DISPPAPERMARGINS**

# **7.144.1 印刷可能領域**

図面の印刷可能領域表示を可にしたり、不可にしたりします。

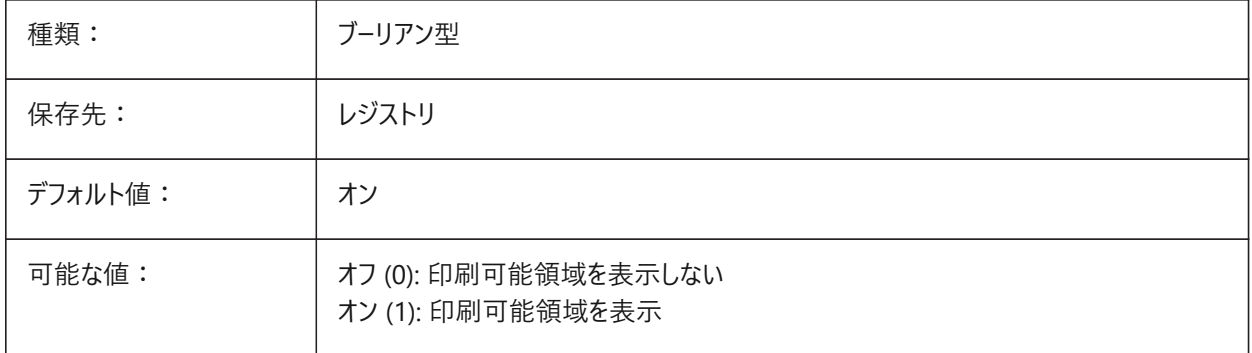

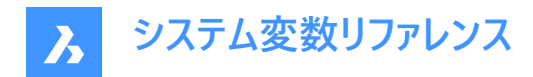

## **7.145 DISPSILH**

## **7.145.1 シルエットカーブを表⽰**

ワイヤフレームモード (2D または 3D) でソリッド図形のシルエットカーブの表示を指定します。また、2Dワイヤフレームモードでソ リッド図形が非表示のときにメッシュを作画するかどうかを指定します。既存の図形に行った変更を表示するには、REGEN を実⾏します。

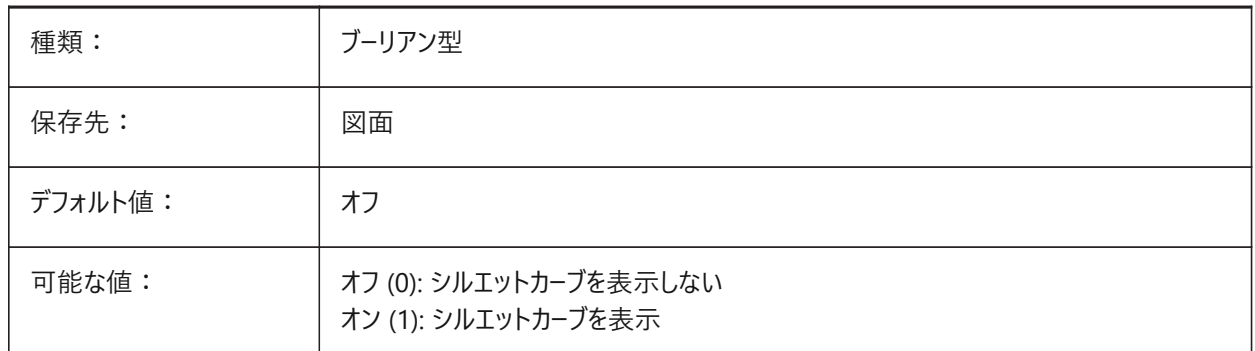

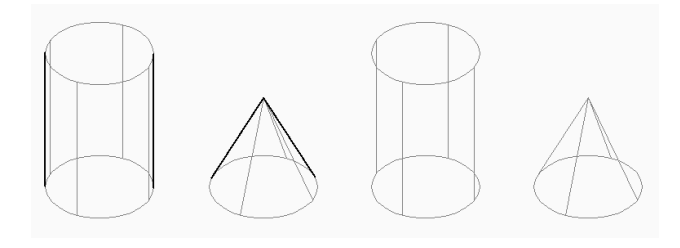

### **7.146 DISTANCE**

#### **7.146.1 距離**

DISTコマンドで最後に計算された距離を指定します。 読み取り専用

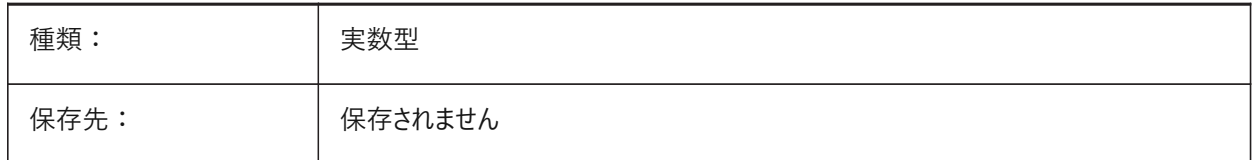

## **7.147 DMAUDITLEVEL**

## **7.147.1 DMAUDITコマンド、詳細レベル**

DMAUDITコマンドで特定の種類のエラーを報告するかどうかを指定します。設定値は、選択したすべてのオプションの値を 合計したビットコードとして保存されます。

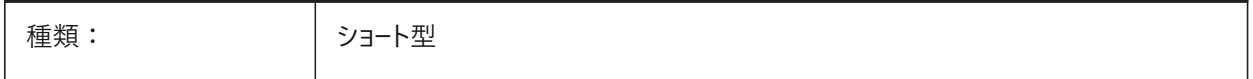

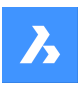

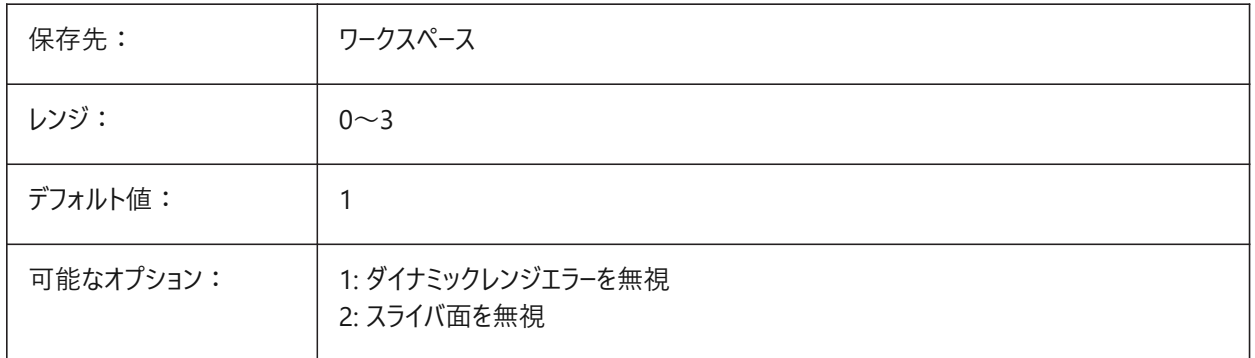

# **7.148 DMAUTOUPDATE**

## **7.148.1 3D拘束再計算モード**

3D拘束の追加や編集時に、モデルを自動的に更新するかどうかを指定します。この設定をオフにしているときは、モデルを更 新するためには DMUPDATE コマンドを実行する必要があります。

BricsCAD専⽤変数

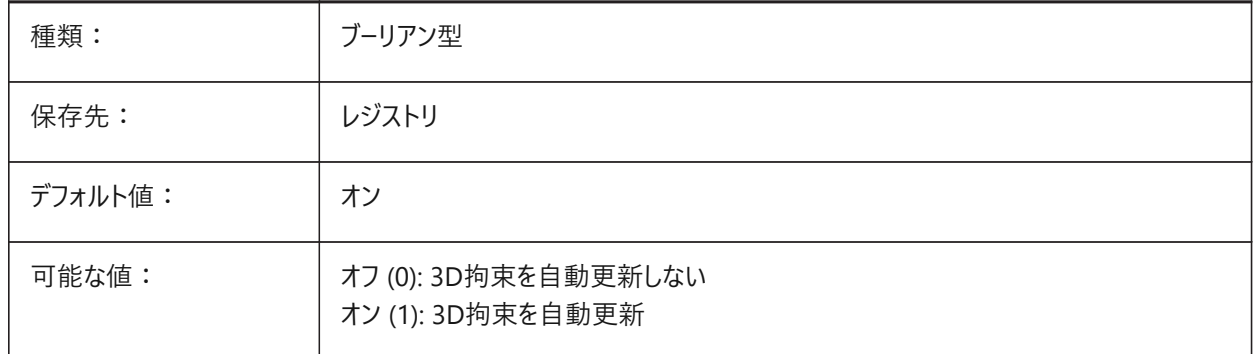

# **7.149 DMCONNECTIONCUTTYPE**

#### **7.149.1 接続タイプ**

接続の種類を指定します。

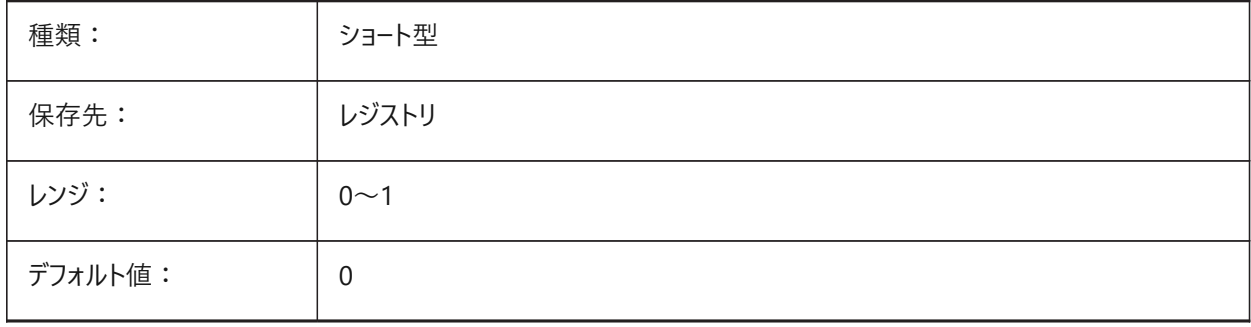

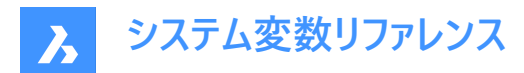

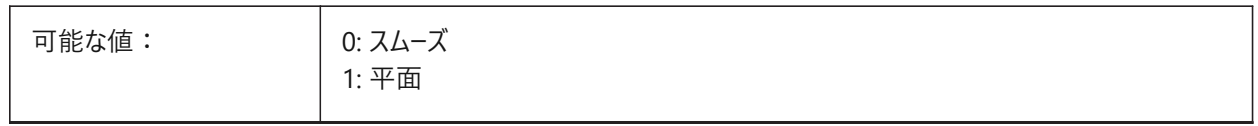

## **7.150 DMPUSHPULLSUBTRACT**

#### **7.150.1 DMPUSHPULL減算**

PUSHPULL操作で他のソリッドと交差するソリッドを既存のソリッドから減算するかどうかを指定します。

BricsCAD専⽤変数

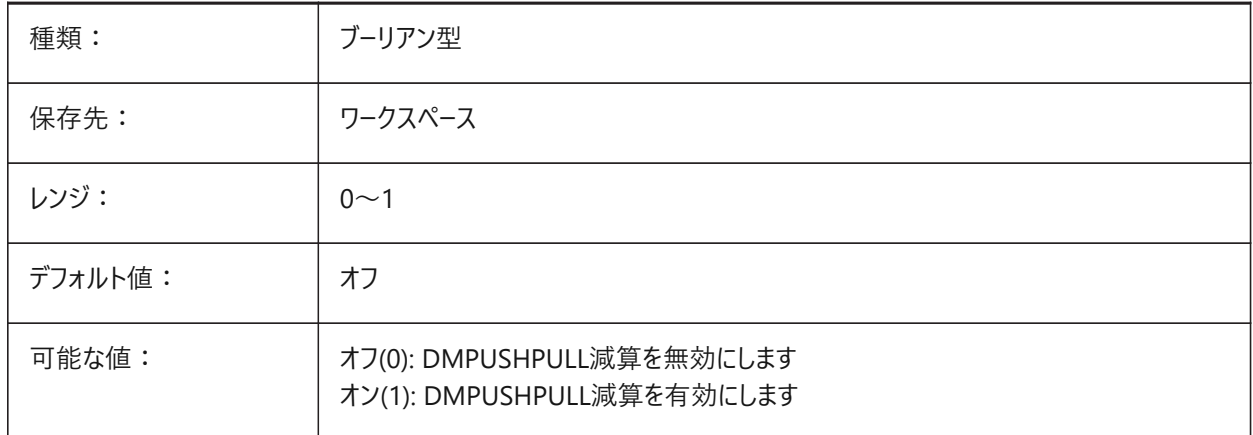

## **7.151 DMRECOGNIZE**

#### **7.151.1 ⾃動的な形状拘束**

ダイレクトモデリング操作を維持するサーフェス間の幾何学的関係を指定します。設定値は、選択したすべてのオプションの 値を合計したビットコードとして保存されます。

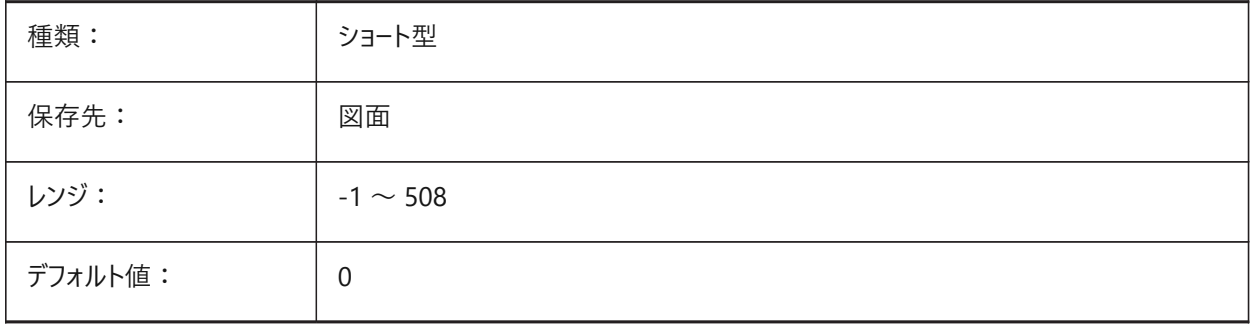

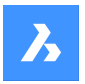

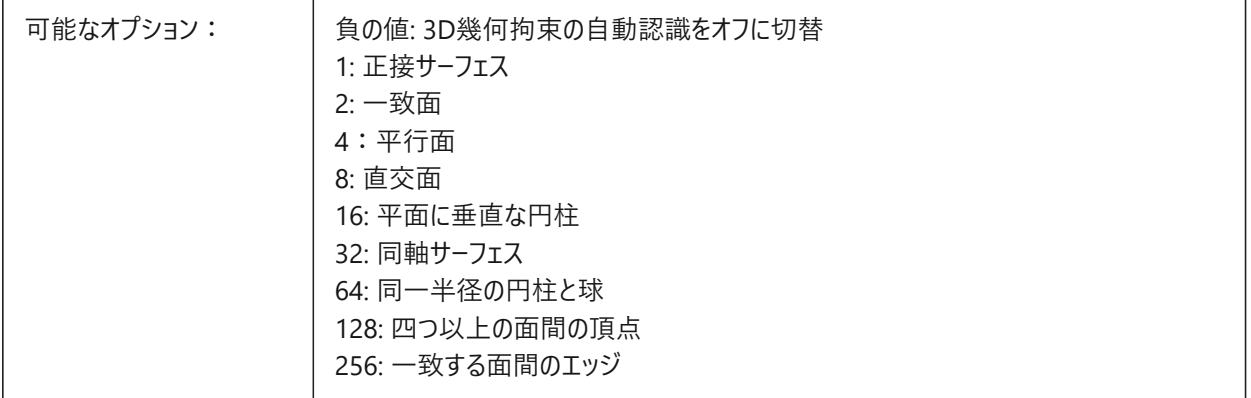

# **7.152 DOCKPRIORITY**

## **7.152.1 ドッキングの優先順**

上、左、右、下のドッキングバーの優先順を指定します。この設定の変更は、アプリケーションを再起動すると反映されます。 BricsCAD専⽤変数

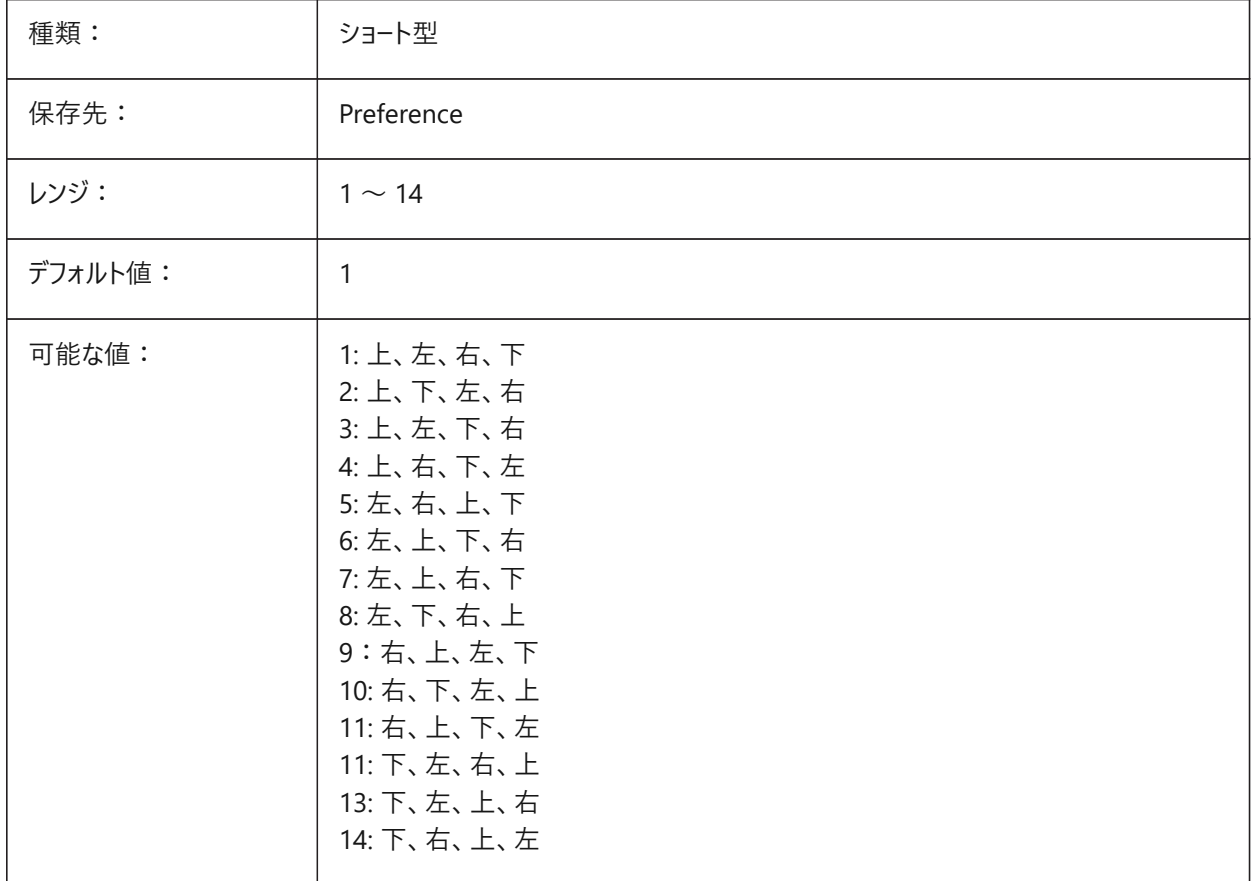

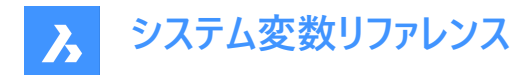

# **7.153 DOCTABPOSITION**

# **7.153.1 タブ位置**

ドキュメントタブコントロールを表⽰する場所を指定します。

BricsCAD専⽤変数

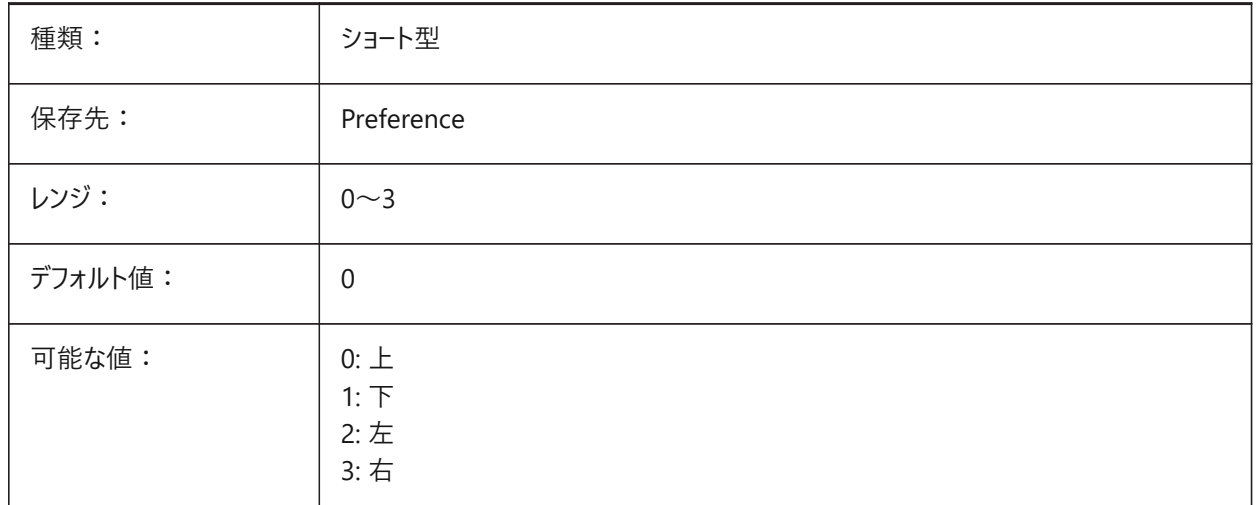

## **7.154 DONUTID**

## **7.154.1 直径の内側のドーナツ**

デフォルトのドーナツ内径を保存します。

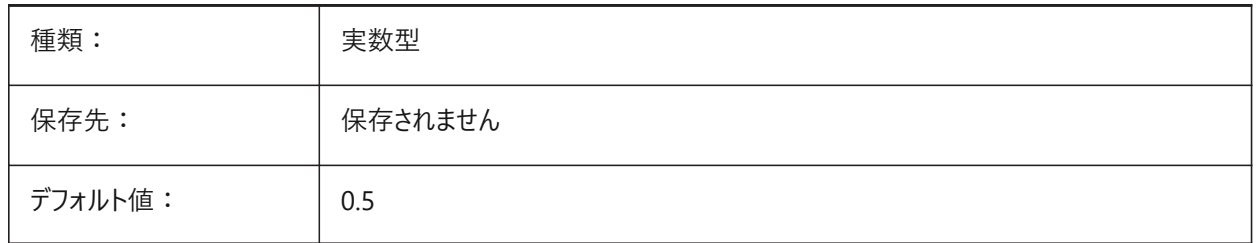

## **7.155 DONUTOD**

#### **7.155.1 直径の外側のドーナツ**

デフォルトのドーナツ外径を保存します。

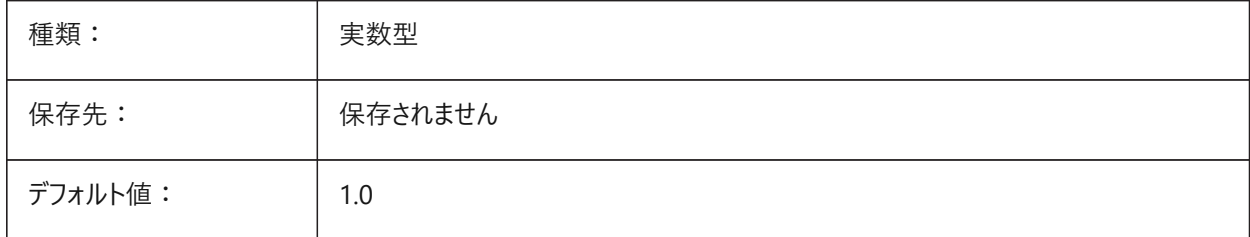

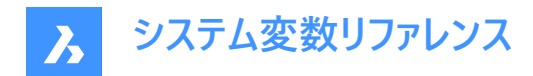

# **7.156 DRAGMODE**

#### **7.156.1 図形のドラッギング**

図形を移動やコピーしたときに動的に表示するかどうかを指定します。

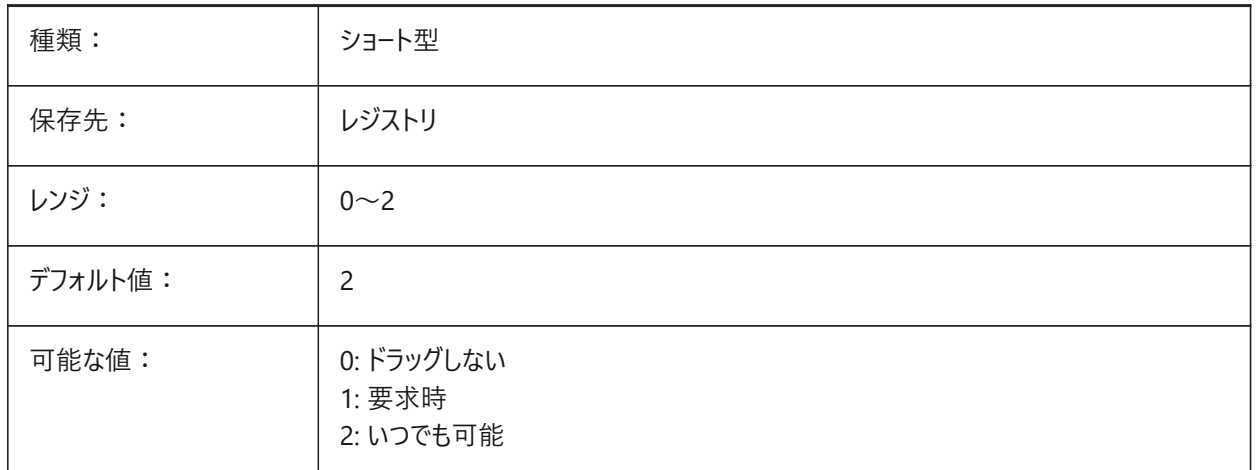

## **7.157 DRAGMODEHIDE**

## **7.157.1 ドラッグ時、元図形は⾮表⽰.**

ドラッグ動作時、元図形を表⽰するか否かを指定します。 BricsCAD専⽤変数

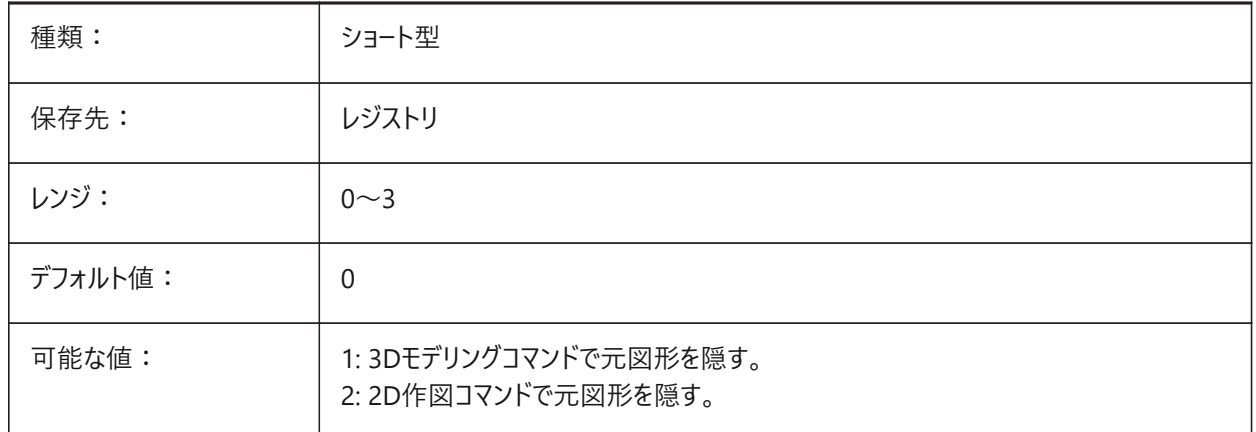

# **7.158 DRAGMODEINTERRUPT**

## **7.158.1 ドラッグ中⽌モード**

マウスカーソルが動いているときだけモデルの再計算/再描画を実行する(レスポンスは速いが表示が点滅したり不完全になる 可能性がある)か、すべてのドラッグ時に実行する(レスポンスは遅いが表示は有効)かを指定します。 BricsCAD専⽤変数

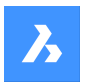

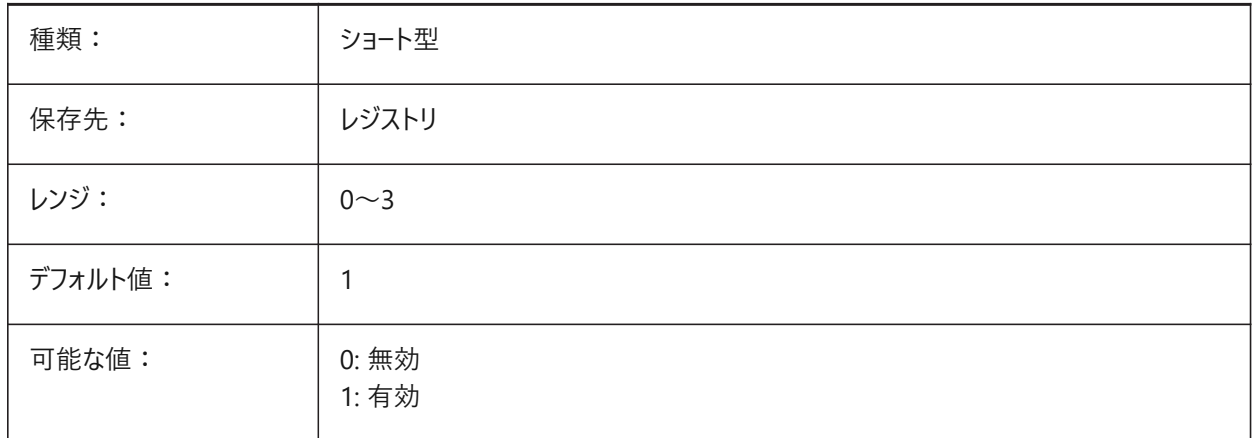

#### **7.159 DRAGOPEN**

# **7.159.1 ファイル ドラッグ**

アプリケーション上にドラッグした図面ファイルを、現在の図面に挿入するか、別の図面として開くかを指定します。 BricsCAD専⽤変数

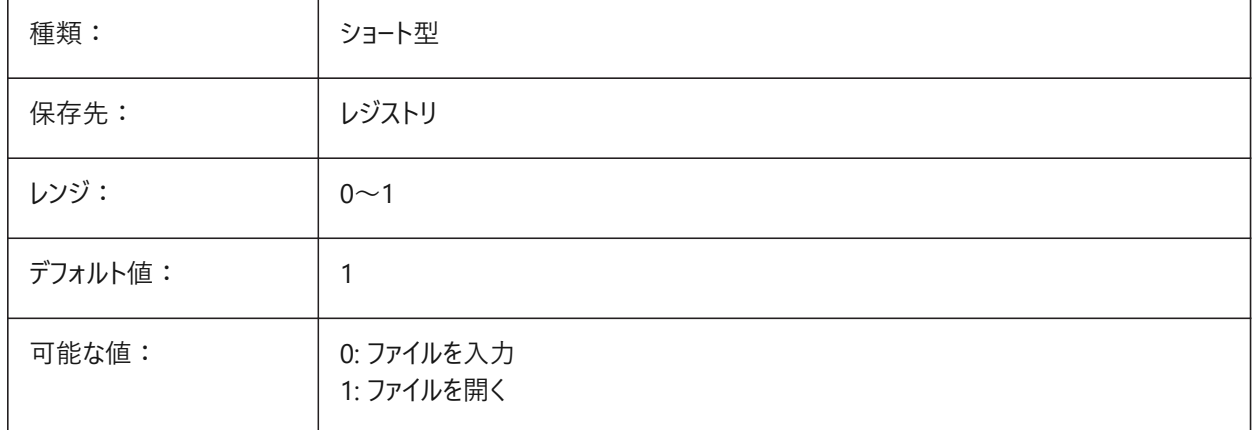

# **7.160 DRAGP1**

#### **7.160.1 再作図するドラッグレート**

再作図するドラッグ入力のサンプリングレートを指定します。

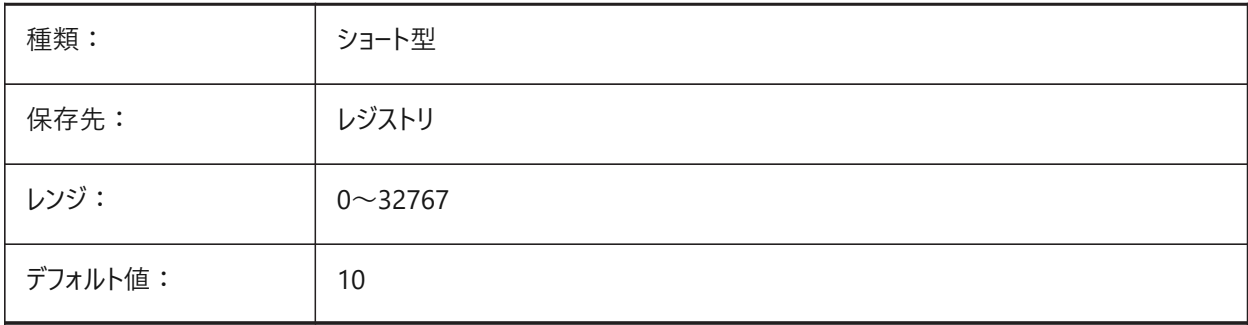

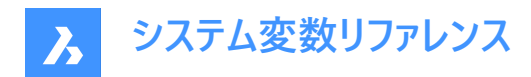

#### **7.161 DRAGP2**

#### **7.161.1 再作図しないドラッグレート**

再作図しないドラッグ入力のサンプリングレートを指定します。

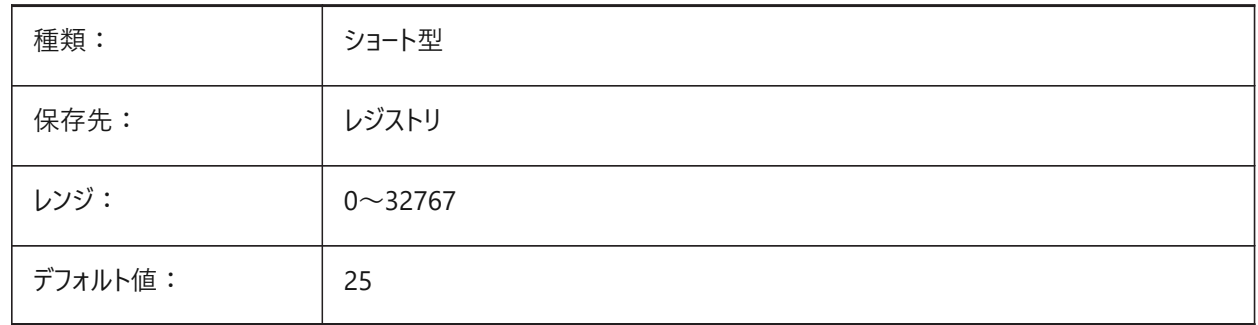

## **7.162 DRAGSNAP**

#### **7.162.1 ドラッグ図形のスナップ**

ドラッグ図形への図形スナップ機能のオンとオフを切り替えます。

DRAGSNAPシステム変数は、ドラッグ中のスナップ動作を制御し、WYSIWIGエクスペリエンスを向上させま す。DRAGSNAPは、ラバーバンドダイナミクスを現在のカーソル位置に表示するか、現在の図形スナップ位置に表示するかを 制御します。DRAGSNAPは、COPY、PASTECLIP、PASTEBLOCK、MOVE、ROTATE、MIRROR、SCALE、STRETCHな どの移動を伴う全ての変更コマンドに適⽤されます。

DRAGSNAPがオフの場合、スナップは描画や編集コマンドの実行時にのみ有効です。DRAGSNAPがオンの場合、コマンド がアクティブでないときにもカーソルがスナップします。

BricsCAD専⽤変数

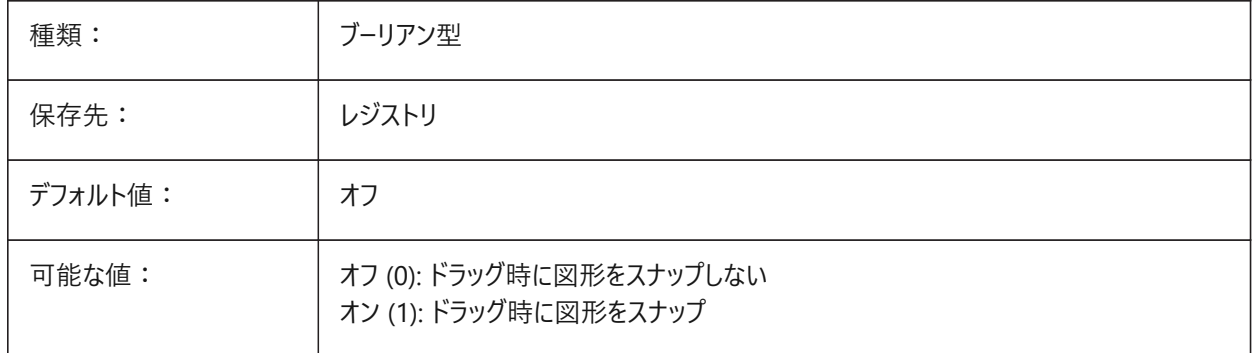

#### **7.163 DRAWINGPATH**

#### **7.163.1 図⾯パス**

OPENコマンドとSAVEASコマンドの [ファイル] ダイアログに追加フォルダを指定します。Windowsプラットフォームの場合、 「ファイルを開く] ダイアログのプレースバーの5番目のフォルダになります。 BricsCAD専⽤変数

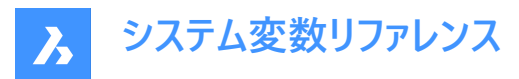

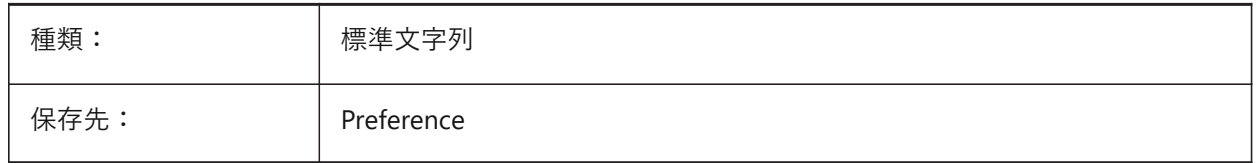

## **7.164 DRAWINGVIEWPRESET**

## **7.164.1 図⾯ビューのプリセット**

VIEWBASE コマンドの現在のプリセットを保存します。デフォルト値は「無し」です。プリセットは、生成される図面の種類とレ イアウト上の配置を指定します。

BricsCAD専⽤変数

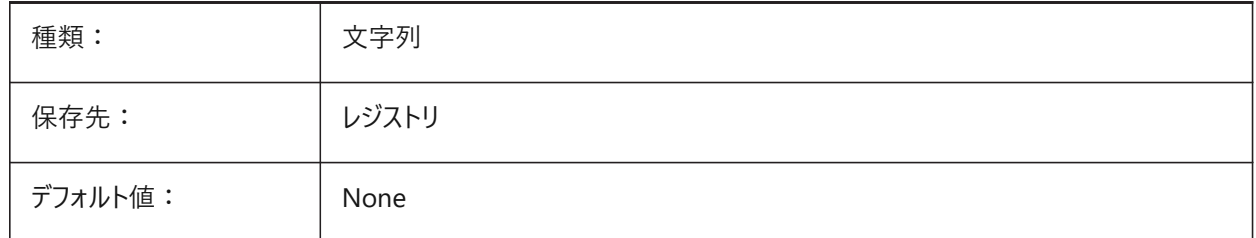

# **7.165 DRAWINGVIEWPRESETHIDDEN**

#### **7.165.1 図⾯ビューの隠線のプリセット**

VIEWBASEコマンドの現在の陰線プリセットを保存します。

BricsCAD専⽤変数

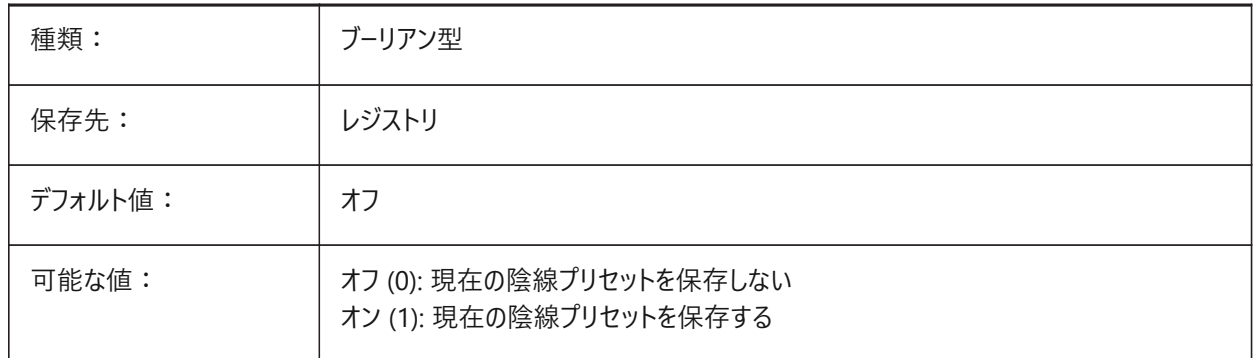

# **7.166 DRAWINGVIEWPRESETSCALE**

#### **7.166.1 図⾯ビューのプリセット尺度**

カレント図⾯のビュー プリセットのため異尺度を保存します。 BricsCAD専⽤変数

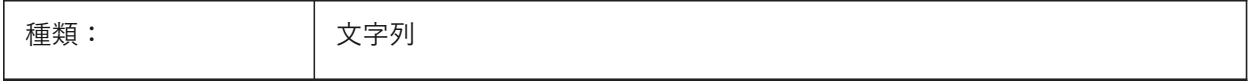

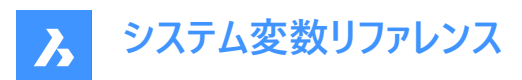

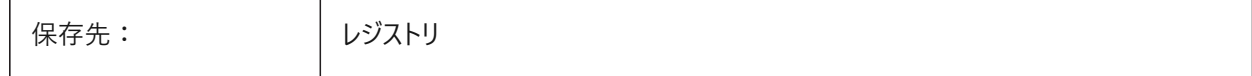

#### **7.167 DRAWINGVIEWPRESETTANGENT**

#### **7.167.1 図⾯ビューの接線のプリセット**

VIEWBASEコマンドの現在の接線のプリセットを保存します。

BricsCAD専⽤変数

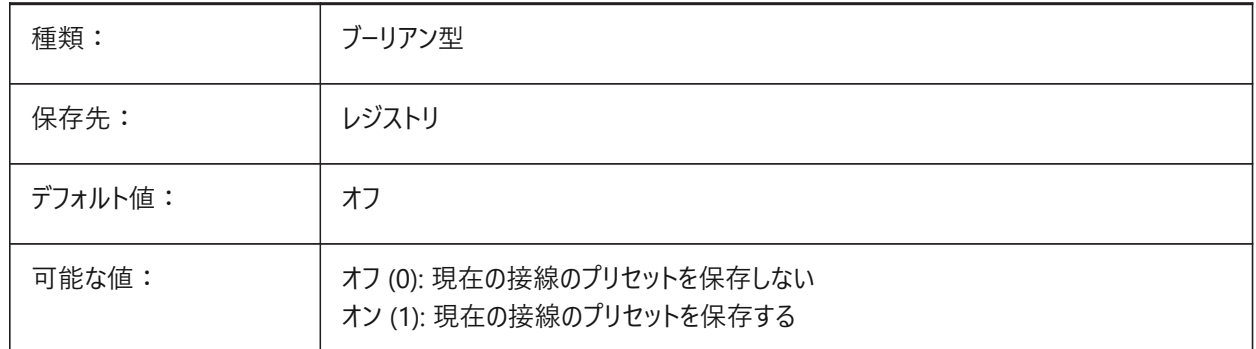

#### **7.168 DRAWINGVIEWPRESETTRAILING**

#### **7.168.1 図⾯ビュートレース線プリセット**

VIEWBASEコマンドの現在のトレース線のプリセットを保存します。

BricsCAD専⽤変数

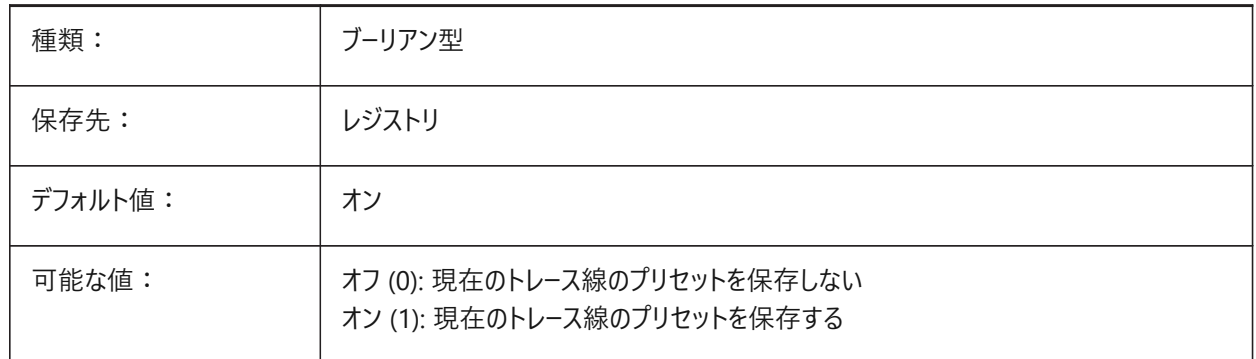

#### **7.169 DRAWING VIEWQUALITY**

#### **7.169.1 図⾯ビューの品質**

図面ビューの品質を指定します。

DRAWINGVIEWQUALの設定を0に変更することで、図面ビューの生成にかかる時間を大幅に短縮できます。これにより、ド ラフト品質の図⾯ビューが有効になります。このような図⾯ビューは3Dソリッドとして内部的に表現されるため、シルエットエッ ジに注釈を配置することはできません。ただし、これらは正確な(高品質の)図面ビューに非常に似ており、レイアウトをすばやく 作成するために使用できます。

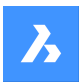

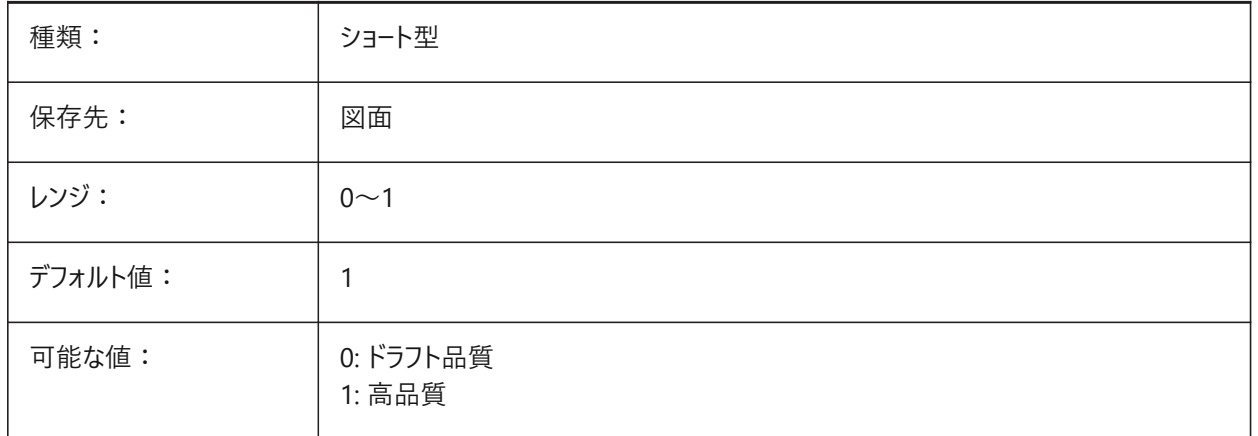

#### **7.170 DRAWORDERCTL**

## **7.170.1 表⽰順序コントロール**

重なっている図形のデフォルトの表示順序動作を指定します。編集操作に少し時間がかかる場合に、この設定で表示順 序を制限します。設定値は、選択したすべてのオプションの値を合計したビットコードとして保存されます。

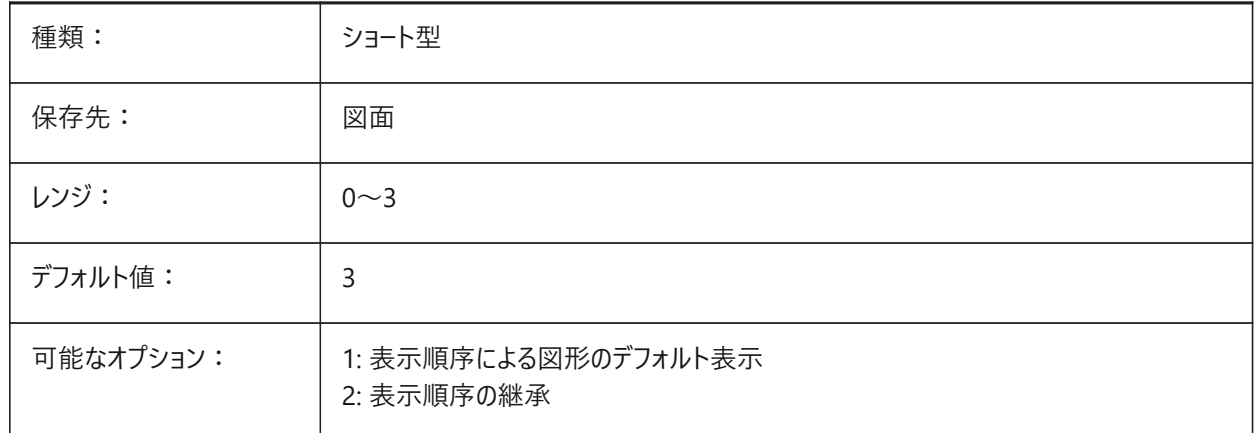

#### **7.171 DWFFORMAT**

## **7.171.1 デフォルトのDWF形式**

3DDWFコマンドのデフォルト形式をDWFにするかDWFxにするか指定します。

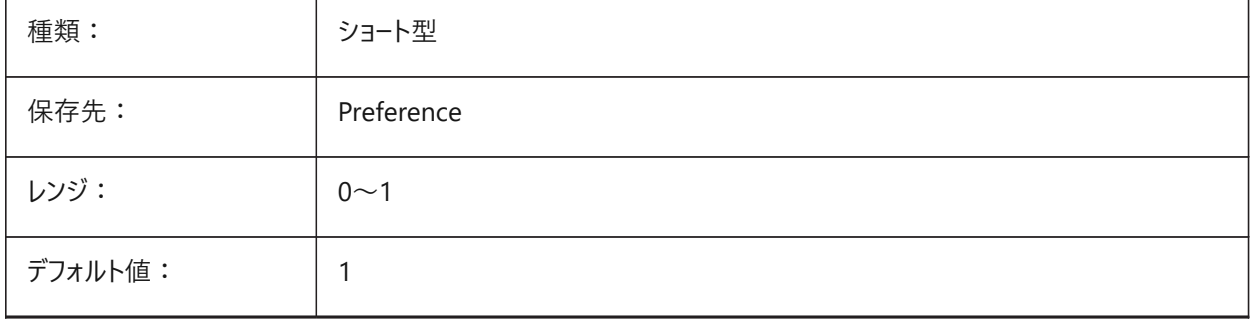

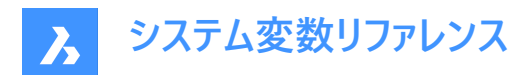

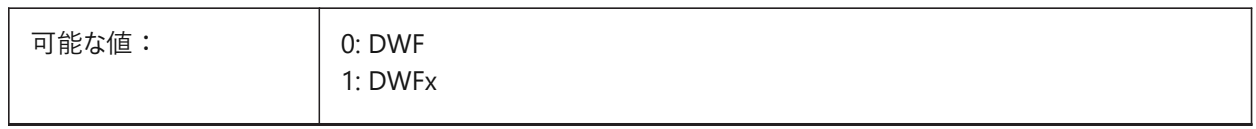

## **7.172 DWFFRAME**

# **7.172.1 DWFフレーム**

DWFまたはDWFxアンダーレイのフレーム表⽰を指定します。

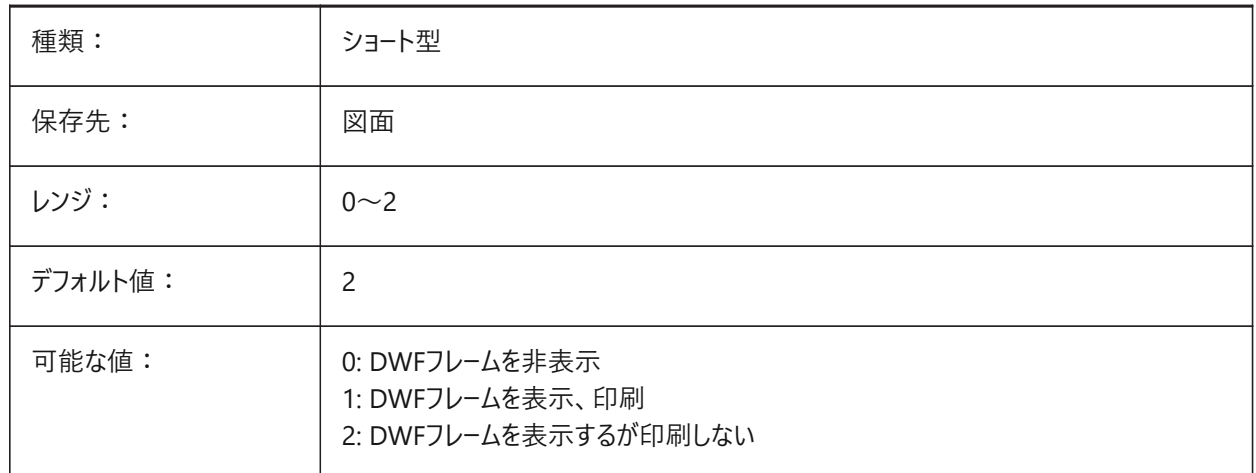

#### **7.173 DWFOSNAP**

## **7.173.1 DWF図形スナップ**

DWFアンダーレイでの図形スナップを有効にするかを指定します。

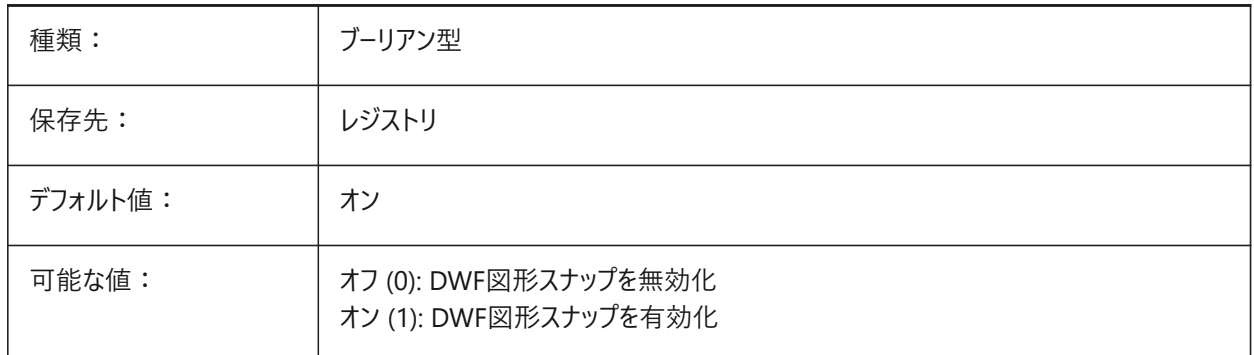

## **7.174 DWFVERSION**

## **7.174.1 DWF バージョン**

DWF形式で書き出しする際のDWFバージョンを指定します。 BricsCAD専⽤変数

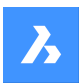

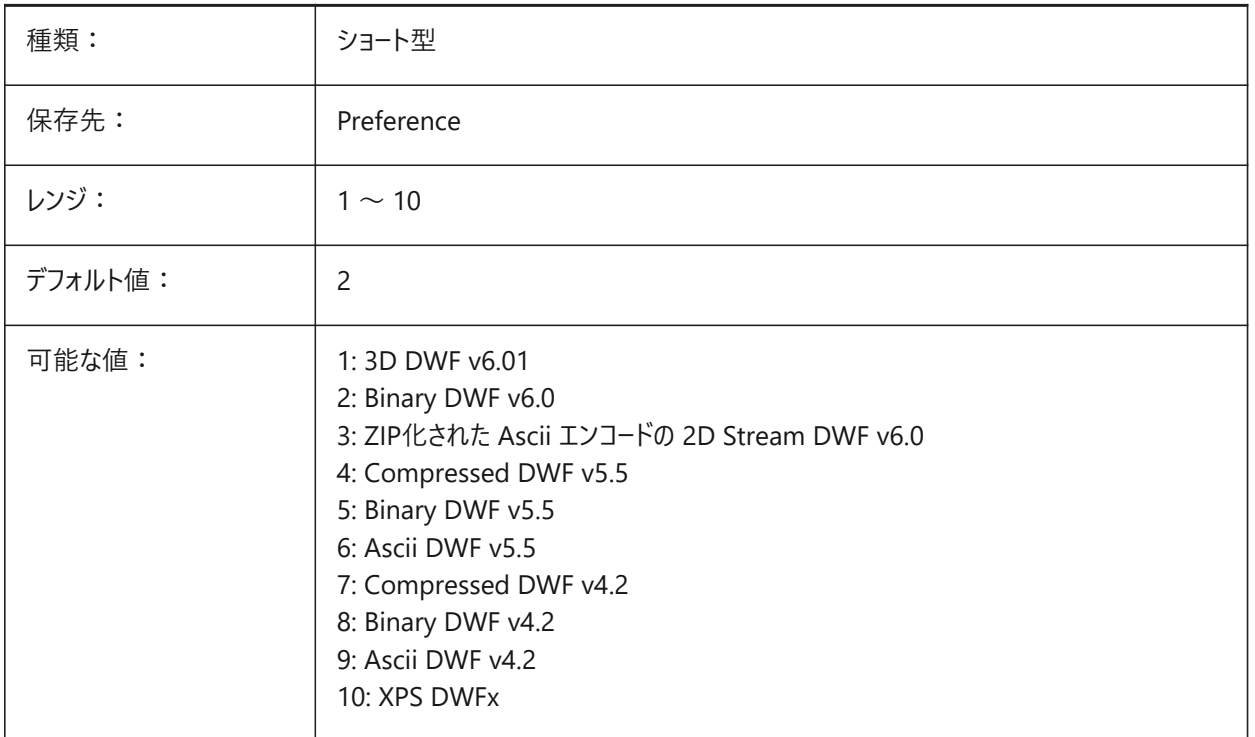

# **7.175 DWGCHECK**

## **7.175.1 図⾯チェック**

図面を開くとき、自動的に図面監査を実行します。

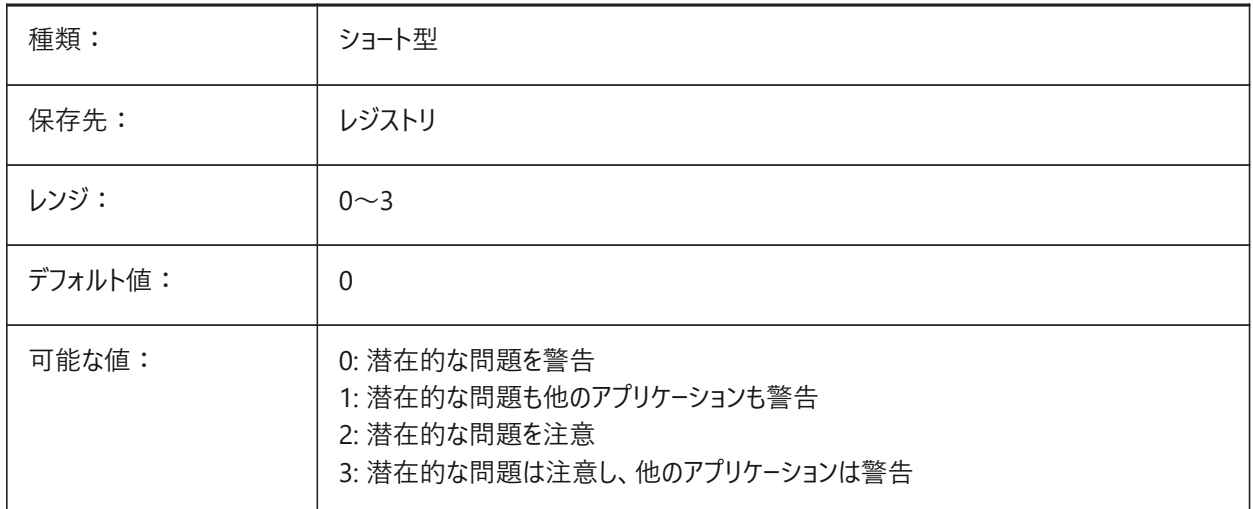

# **7.176 DWGCODEPAGE**

#### **7.176.1 図⾯のコードページ**

図面内の文字の図面コードページを表示します(言語区別を示す SYSCODEPAGE変数の値)。

読み取り専用

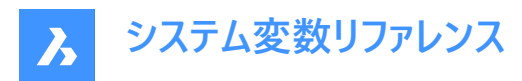

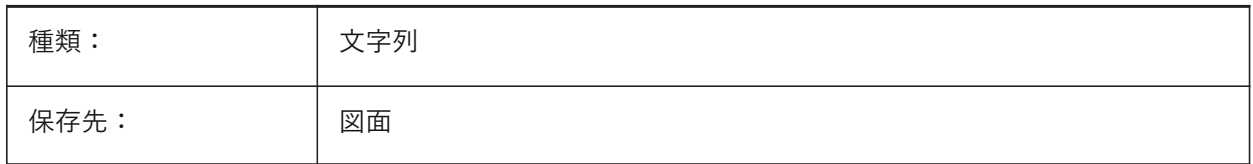

## **7.177 DWGGUIDCLOUDAI**

#### **7.177.1 図⾯のGUID**

この図面のユニークなGUID BricsCAD専⽤変数

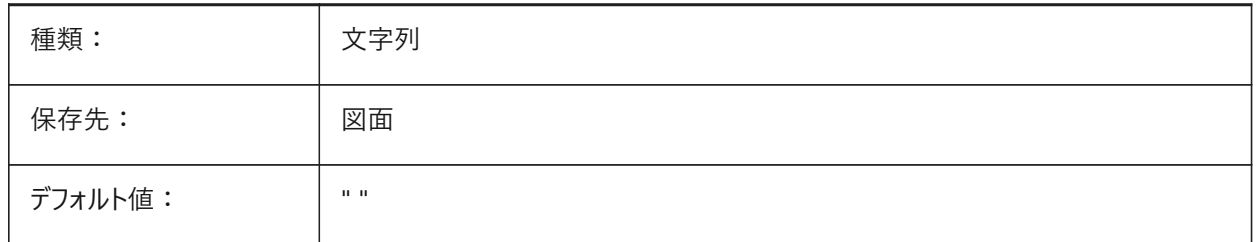

## **7.178 DWGNAME**

#### **7.178.1 図⾯名**

カレントの図⾯名を⽰します。 読み取り専用

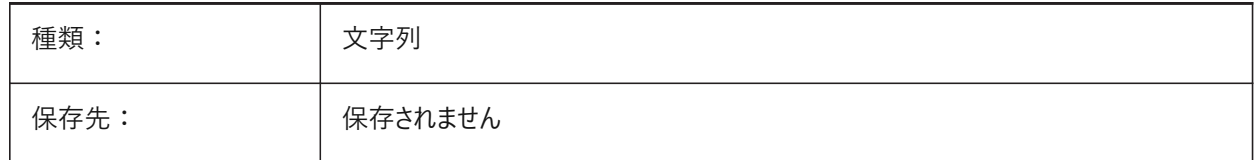

#### **7.179 DWGPREFIX**

#### **7.179.1 図⾯のパス**

カレント図⾯のフォルダーパス名を⽰します。 読み取り専用

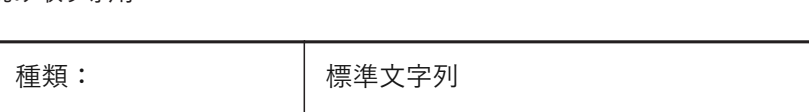

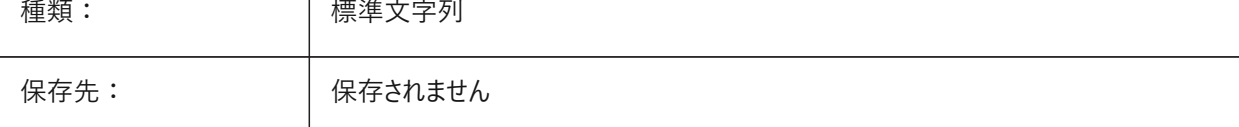

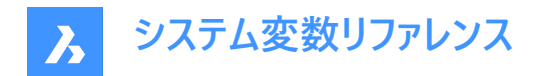

## **7.180 DWGTITLED**

# **7.180.1 図⾯の名前付け**

現在の図⾯に名前が付いているかどうかを指定します。

読み取り専用

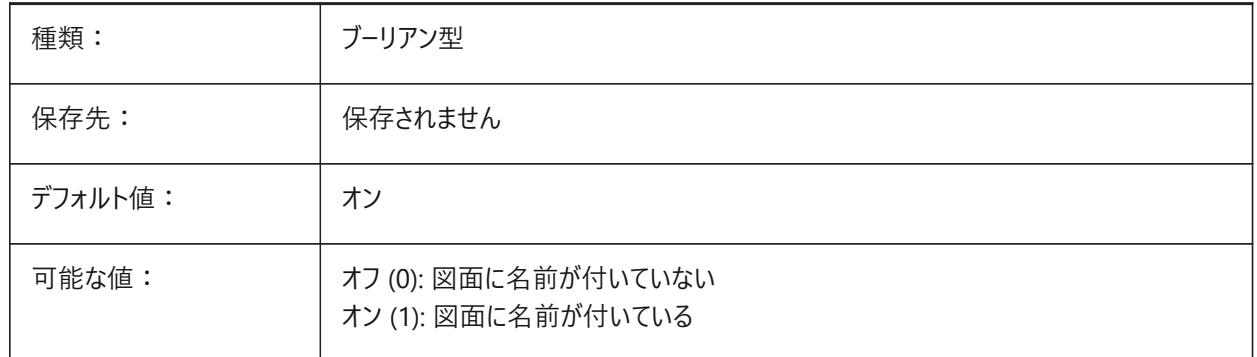

## **7.181 DXEVAL**

# **7.181.1 データ抽出更新モード**

データ抽出テーブルの通知を指定します。設定値は、選択したすべてのオプションの値を合計したビットコードとして保存されま す。

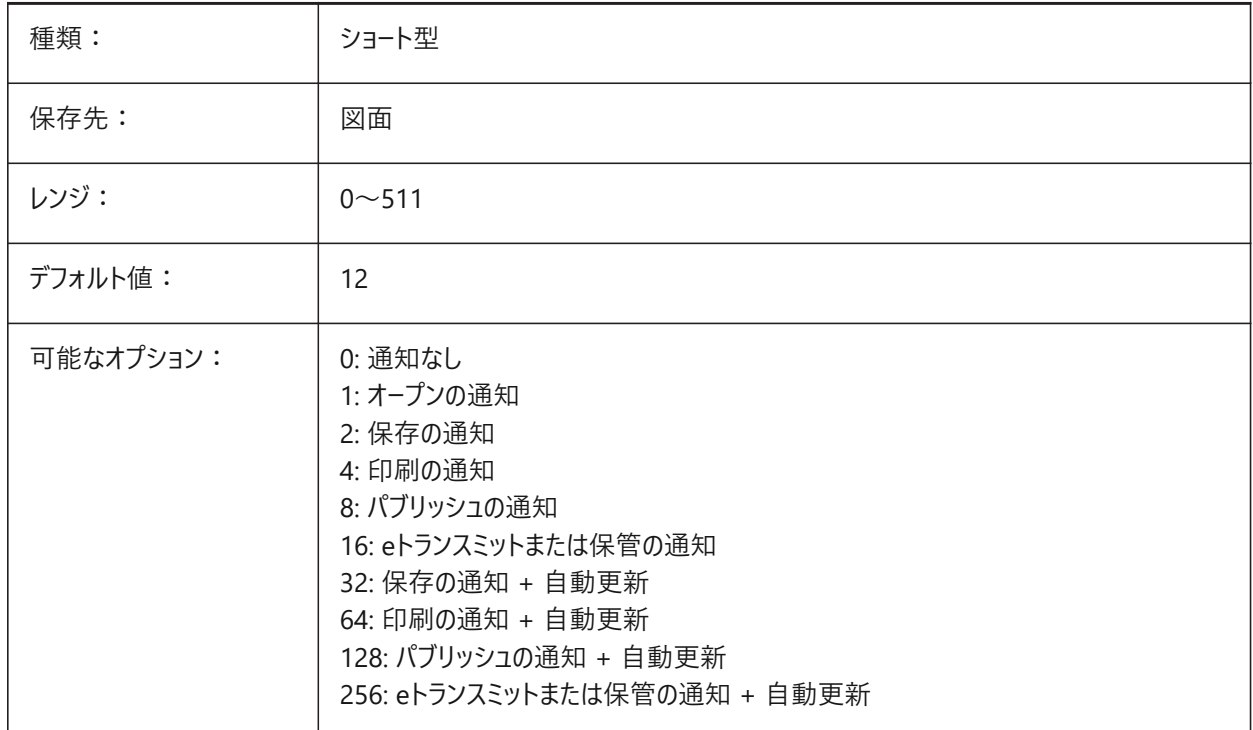

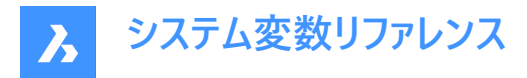

## **7.182 DXFTEXTADJUSTALIGNMENT**

#### **7.182.1 DXFテキストの並び調整**

DXFファイルからテキストをロードしたとき、並びを調整するかどうかを指定します。

BricsCAD専⽤変数

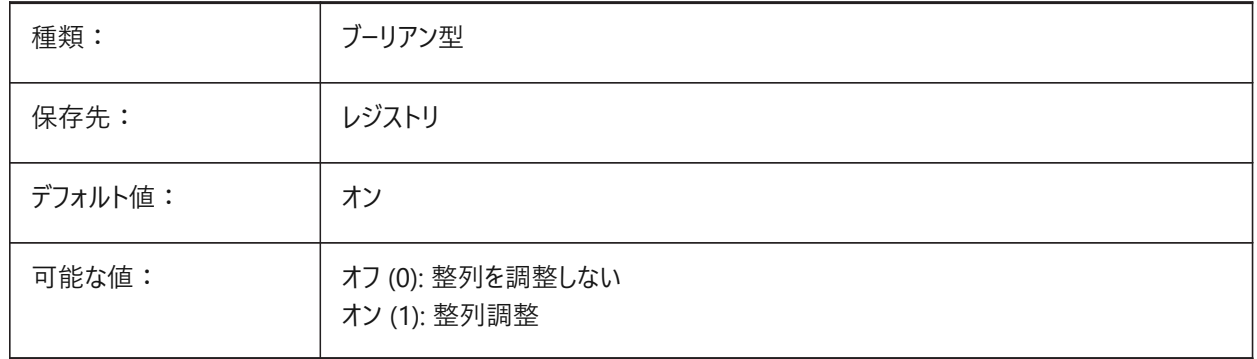

## **7.183 DYNCONSTRAINTMODE**

#### **7.183.1 ダイナミック拘束モード**

拘束図形を選択しときに非表示の寸法拘束を表示するかどうかを指定します。

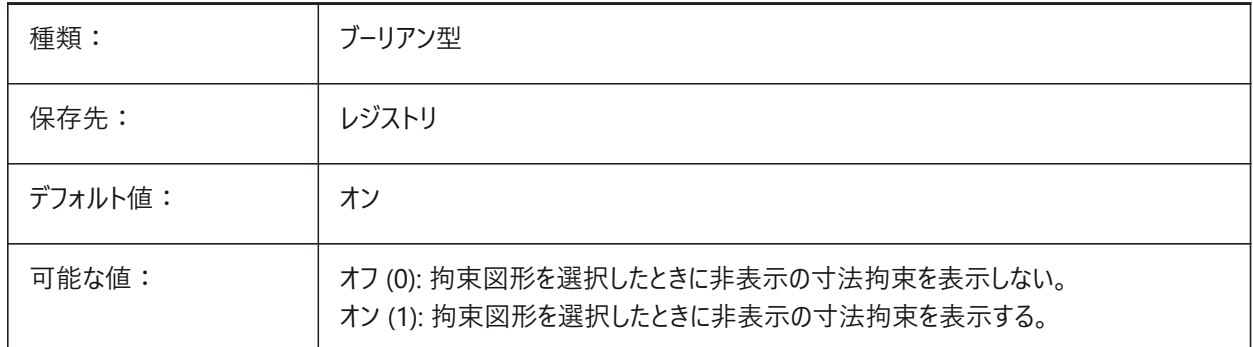

#### **7.184 DYNDIGRIP**

## **7.184.1 ダイナミック⼨法を表⽰**

どちらのダイナミック⼨法を表⽰するかを指定します。設定値は、選択したすべてのオプションの値を合計したビットコードとし て保存されます。

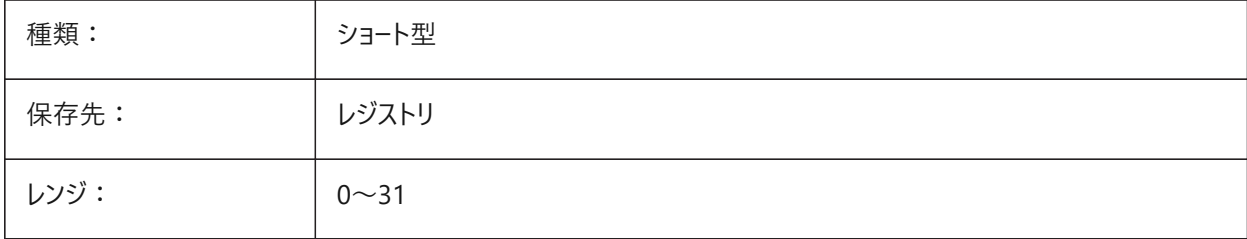

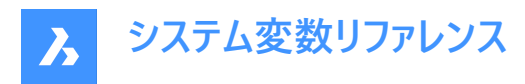

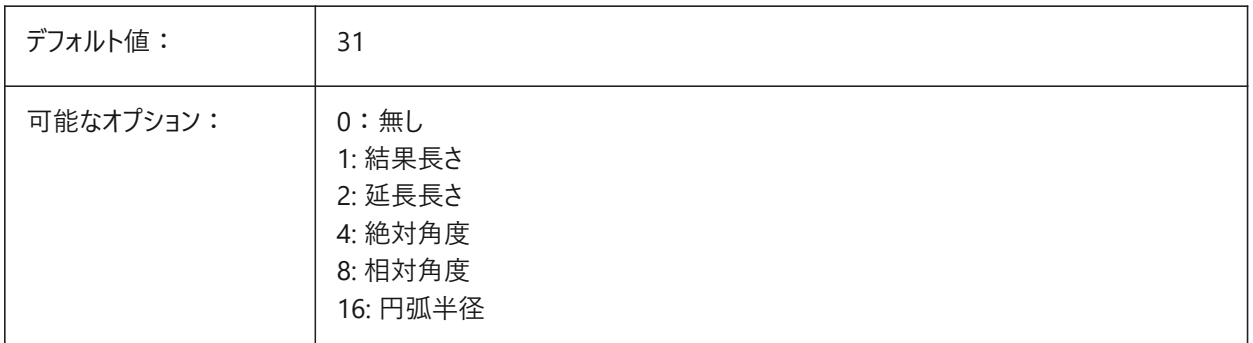

#### **7.185 DYNDIMAPERTURE**

## **7.185.1 ダイナミック⼨法のアパーチャ**

カーソルの周りの半径 (ピクセル単位) を指定します。このパラメータは、DYNMODEフラグが16「近接図形ダイナミック寸法」 の場合にのみ使用されます。この半径と交差する図形または半径の内側の図形の中から、最も近い図形が検索されます。 BricsCAD専⽤変数

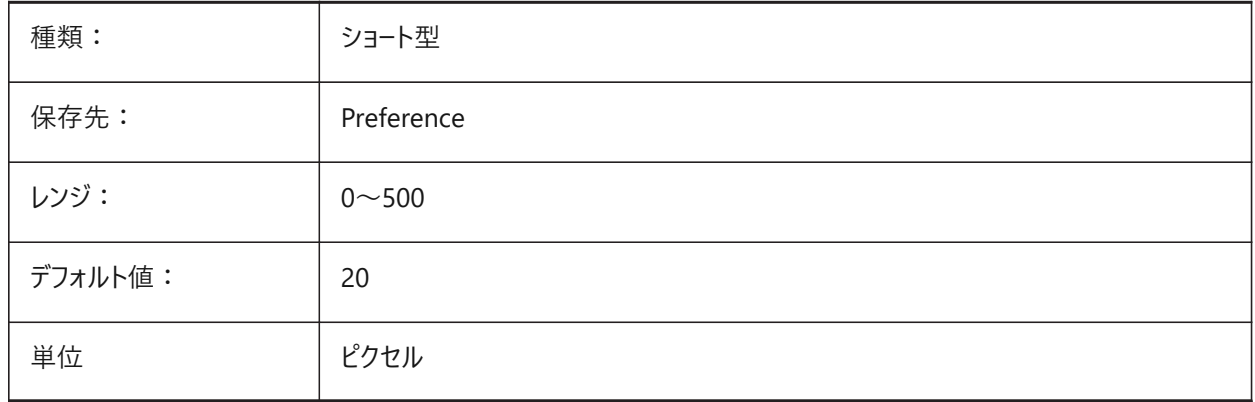

#### **7.186 DYNDIMCOLORHOT**

#### **7.186.1 ダイナミック⼨法ホット⾊**

グリップポイントを移動したときのダイナミック⼨法の⾊を指定します。 BricsCAD専⽤変数

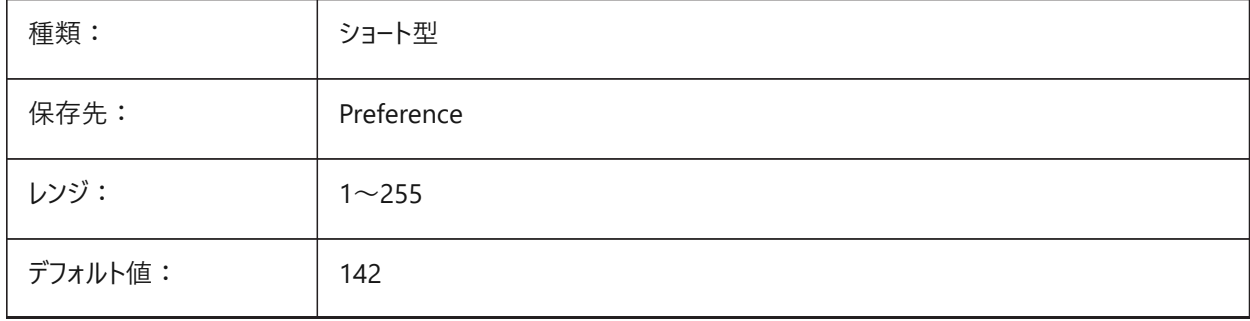

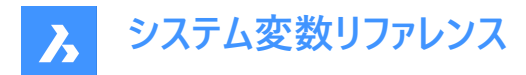

# **7.187 DYNDIMCOLORHOVER**

# **7.187.1 ダイナミック⼨法ポインタ⾊**

グリップポイント上にカーソルを持ってきたときのダイナミック⼨法の⾊を指定します。

BricsCAD専⽤変数

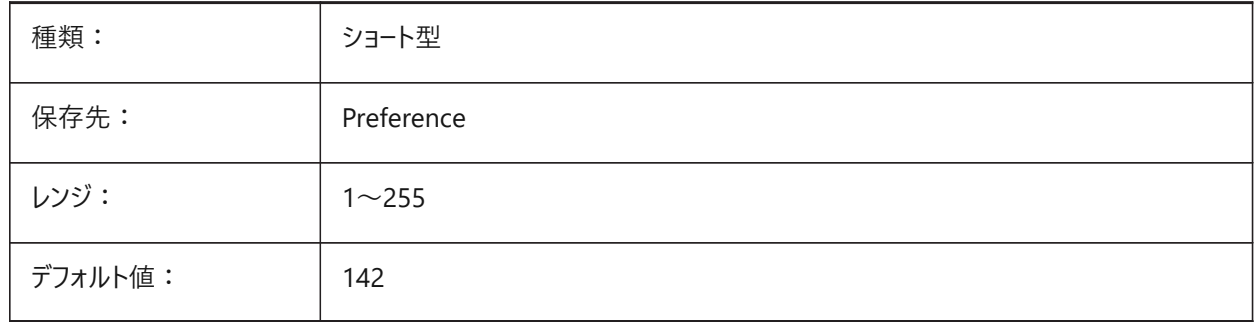

#### **7.188 DYNDIMDISTANCE**

# **7.188.1 ダイナミック⼨法 距離**

ダイナミック寸法線と寸法のグリップポイント間の距離係数を指定します (デフォルト: 0.0)。

BricsCAD専⽤変数

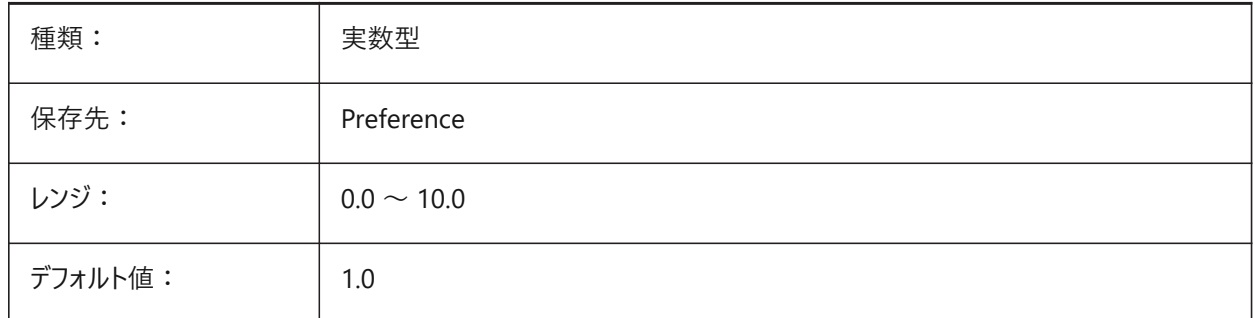

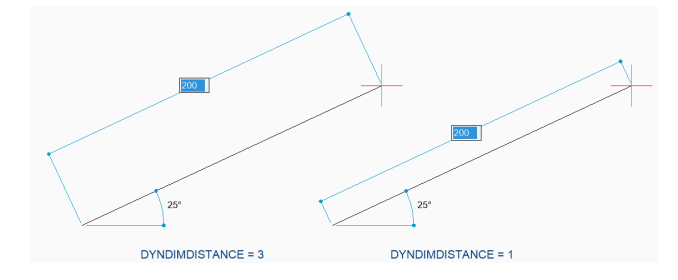

#### **7.189 DYNDIMLINETYPE**

#### **7.189.1 ダイナミック⼨法線種**

ダイナミック⼨法移動時の線種を指定します。 BricsCAD専⽤変数

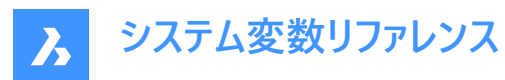

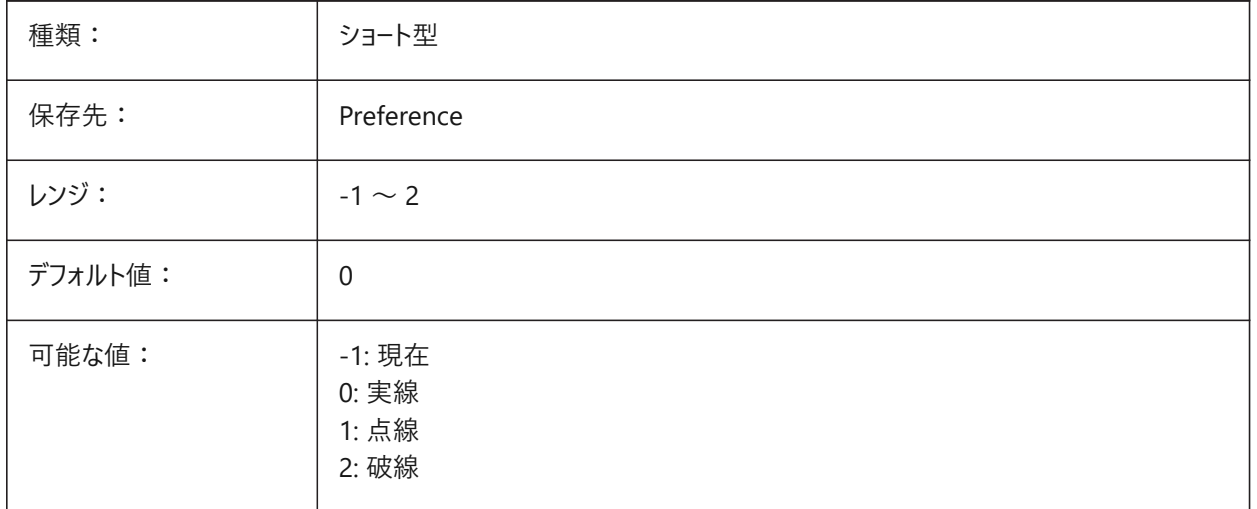

## **7.190 DYNDIVIS**

# **7.190.1 ダイナミック⼨法 表⽰**

グリップ移動時に表⽰するダイナミック⼨法の数を指定します。

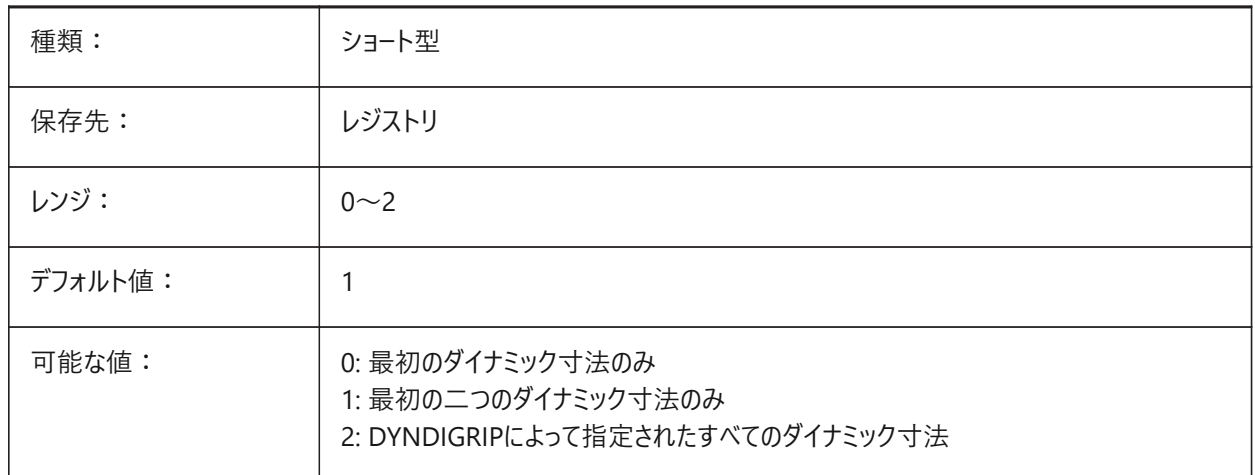

## **7.191 DYNINPUTTRANSPARENCY**

#### **7.191.1 ダイナミック⼊⼒フィールドの透過性**

ダイナミック入力フィールドの透過性を指定します。値を 0 に設定すると完全に透明となり、100 に設定すると完全に不透 明となります。

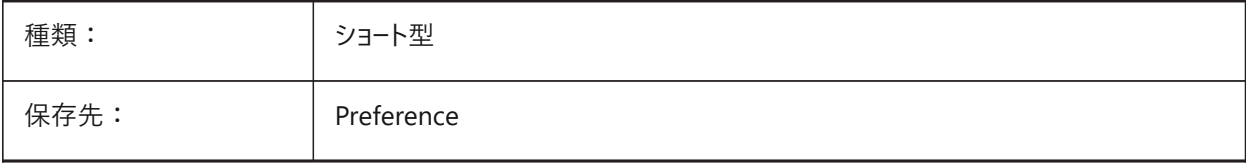

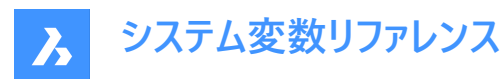

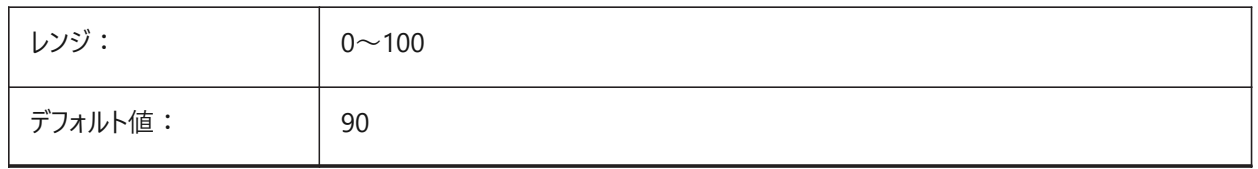

# **7.192 DYNMODE**

## **7.192.1 ダイナミック⼊⼒モード**

ダイナミック⼊⼒機能のオン、オフを切り替えます。設定値は、選択したすべてのオプションの値を合計したビットコードとして 保存されます。

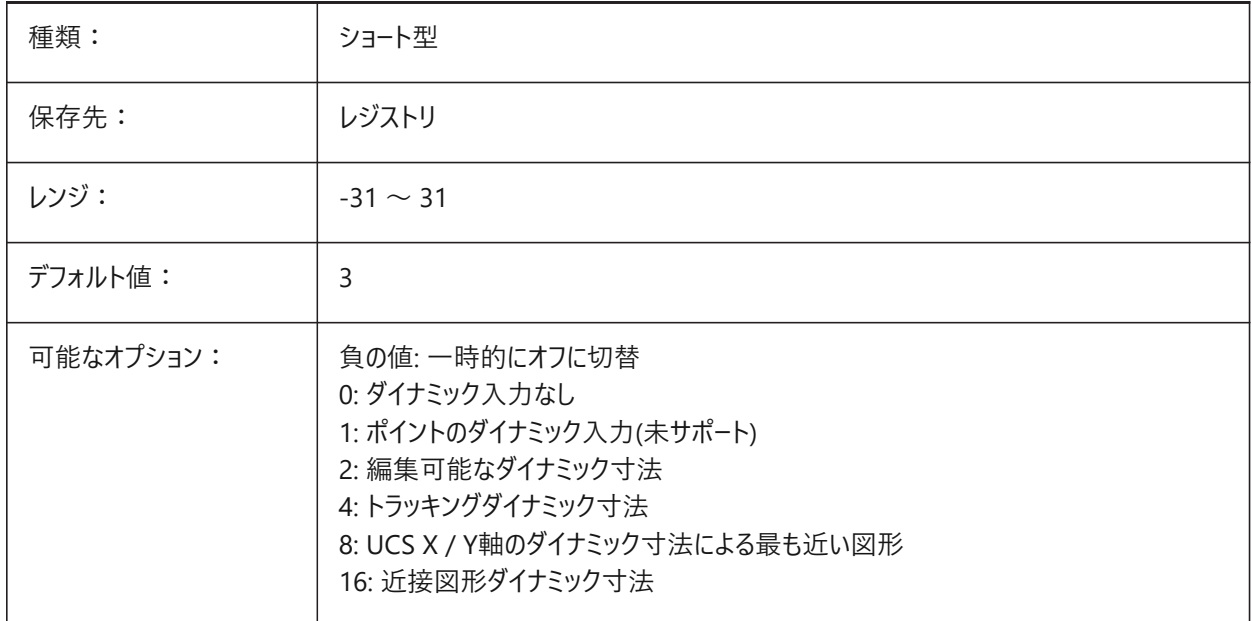

#### **7.193 DYNPICOORDS**

#### **7.193.1 ダイナミック座標⼊⼒のデフォルトモード**

ダイナミック入力中に座標が入力されるデフォルトモードを指定します。

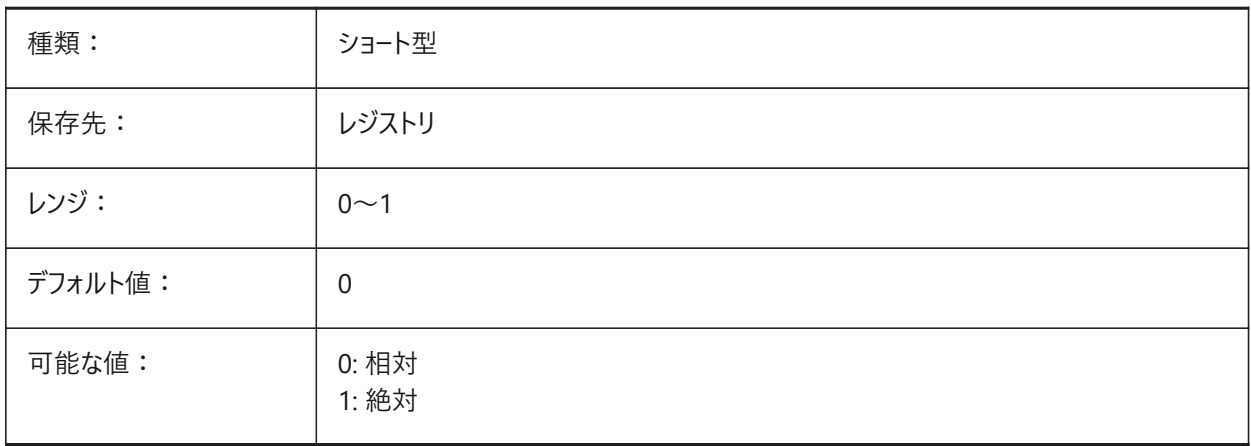

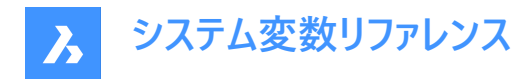

# **7.194 DRAWINGVIEWFLAGS**

# **7.194.1 図⾯ビューフラグ**

図面ビュー処理用のビットフラグです。

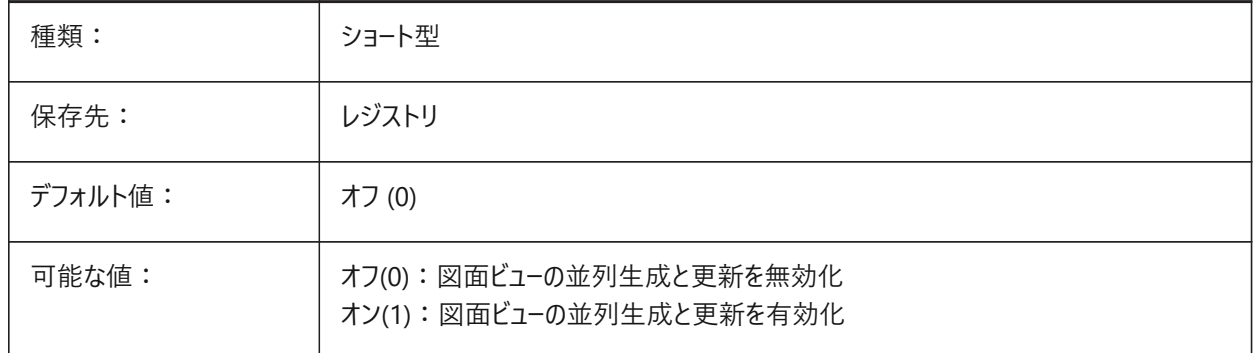

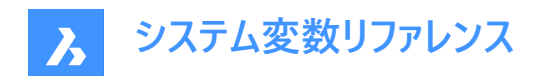

# **8. E**

# **8.1 EDGEMODE**

## **8.1.1 エッジ**

TRIMコマンドとEXTENDコマンドで、カットと境界エッジをどのようにチェックするかを指定します。

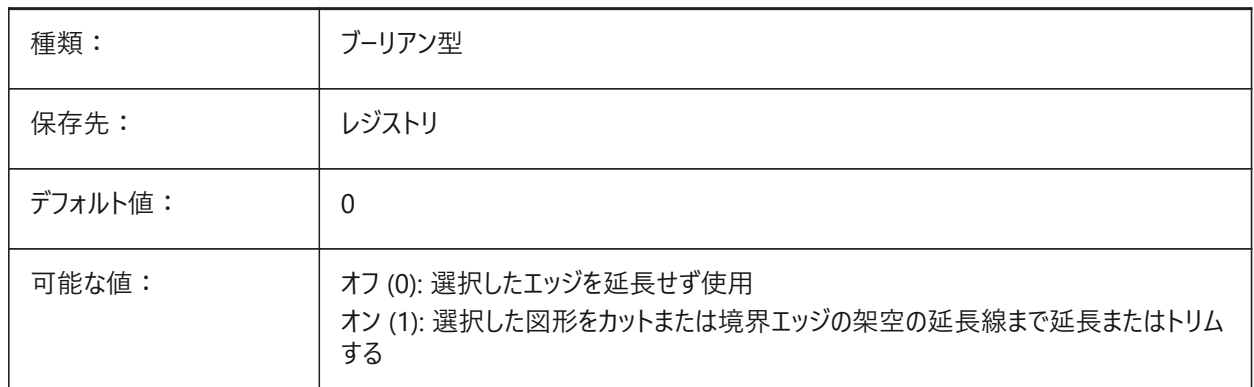

# **8.2 ELEVATION**

## **8.2.1 ⾼度**

カレントUCS上の新規図形に、カレントの⾼度を指定します。

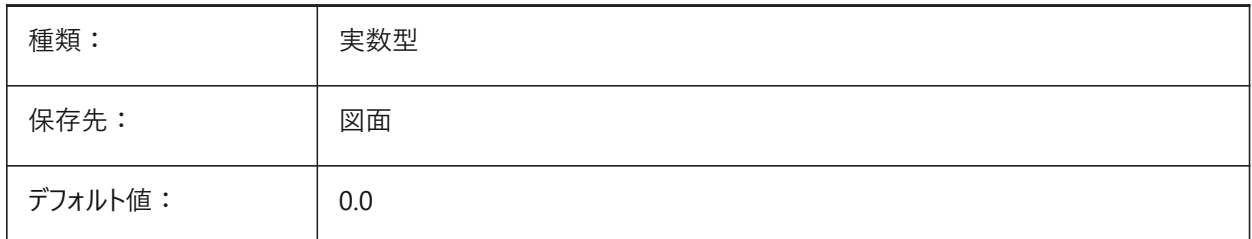

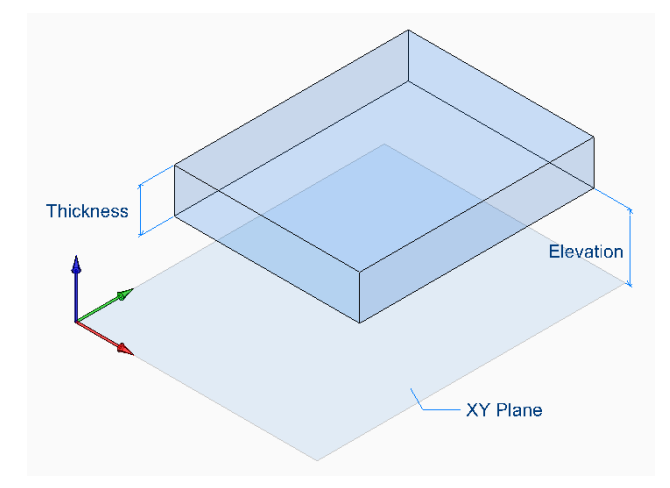

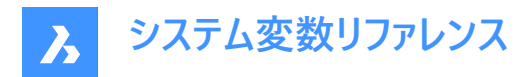

# **8.3 ELEVATION AT BREAKLINECROSSINGS**

#### **8.3.1 交差する破断線の⾼さ**

破断線交差点での高さを定義します(最小、最大、平均)。

BricsCAD専⽤変数

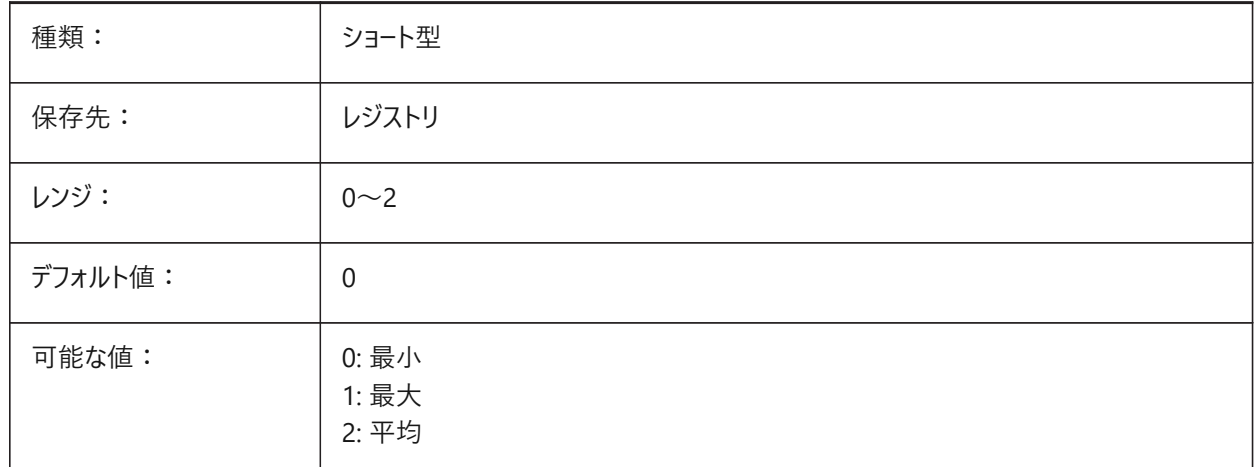

## **8.4 ENABLEATTRACTION**

## **8.4.1 グリップへの吸着**

図形グリップの吸着オン/オフを切替えます。

BricsCAD専⽤変数

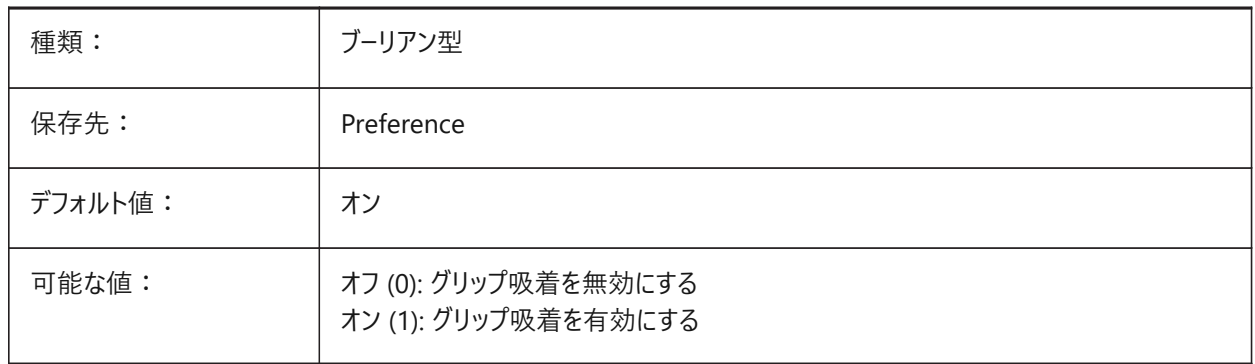

#### **8.5 ENABLEBIMBKUPDATE**

## **8.5.1 断⾯の更新をバックグラウンドで⾏う**

BIMBKUPDATEを有効/無効にする。 BricsCAD専⽤変数

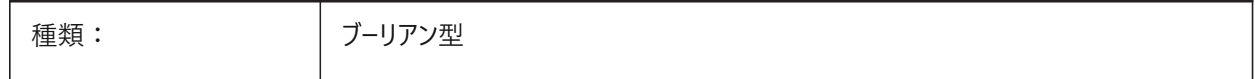

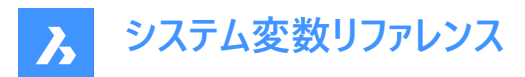

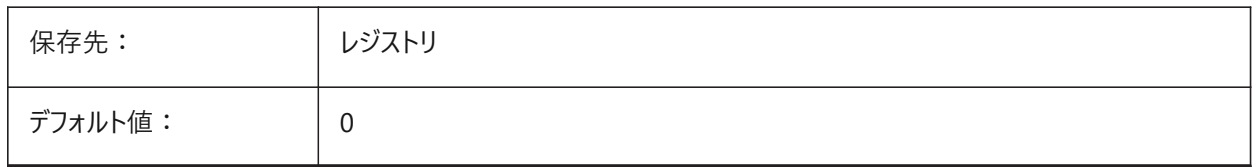

## **8.6 ENABLEHYPERLINKMENU**

# **8.6.1 ハイパーリンク メニュー**

ハイパーリンク メニューのオン/オフを切替えます。

BricsCAD専⽤変数

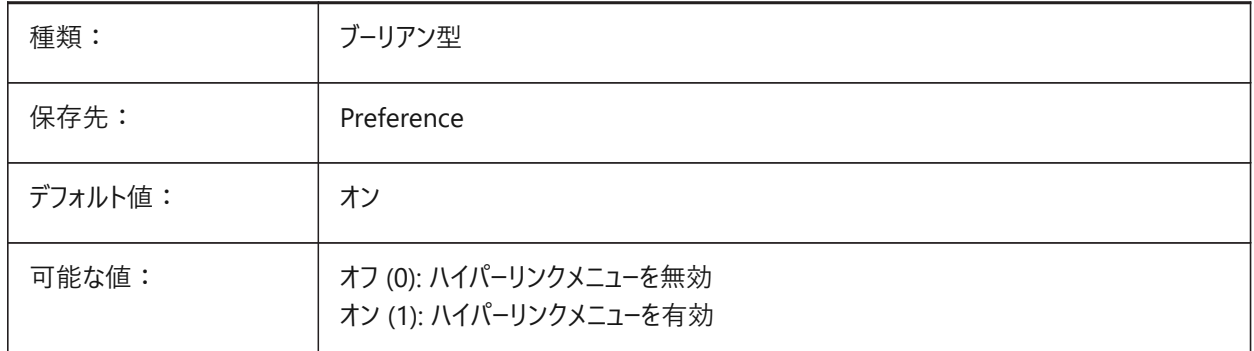

# **8.7 ENABLEHYPERLINKTOOLTIP**

# **8.7.1 ハイパーリンク ツールチップ**

ハイパーリンク ツールチップ表示のオン/オフを切替えます。

BricsCAD専⽤変数

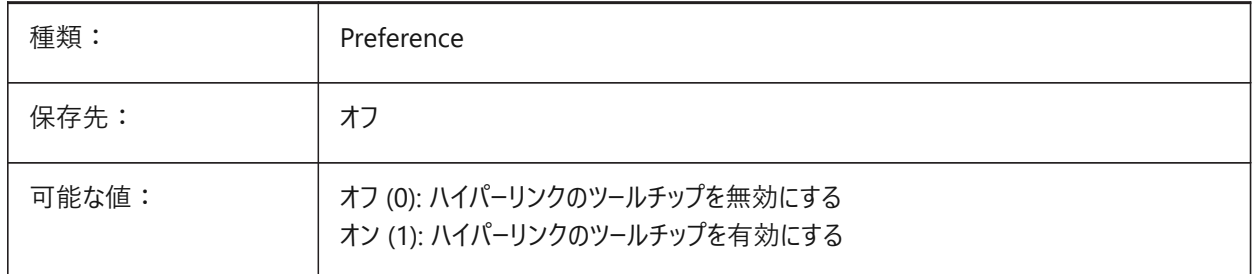

## **8.8 ERRNO**

## **8.8.1 エラー番号**

Lispプログラムで発⽣したエラーのタイプをレポートします。 読み取り専用

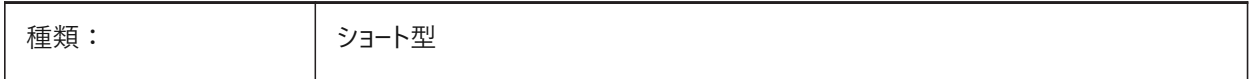

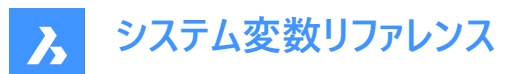

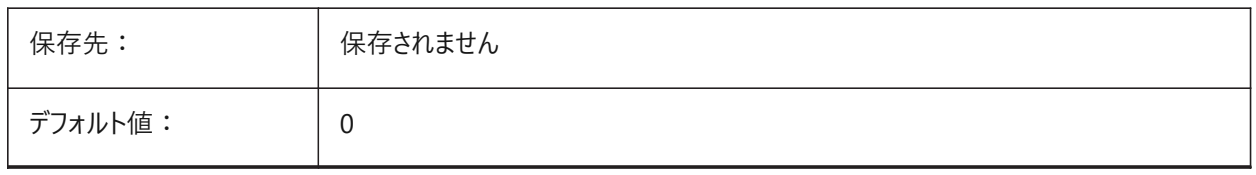

#### **8.9 EXPERT**

## **8.9.1 上級者モード**

プロンプトの表示を指定します。プロンプトがEXPERT変数で非表示に設定されている場合、非表示プロンプトではy(es)を ⼊⼒したかのように操作が進みます。EXPERT変数は、スクリプト、メニューマクロ、LISP、コマンド機能に影響を与えます。

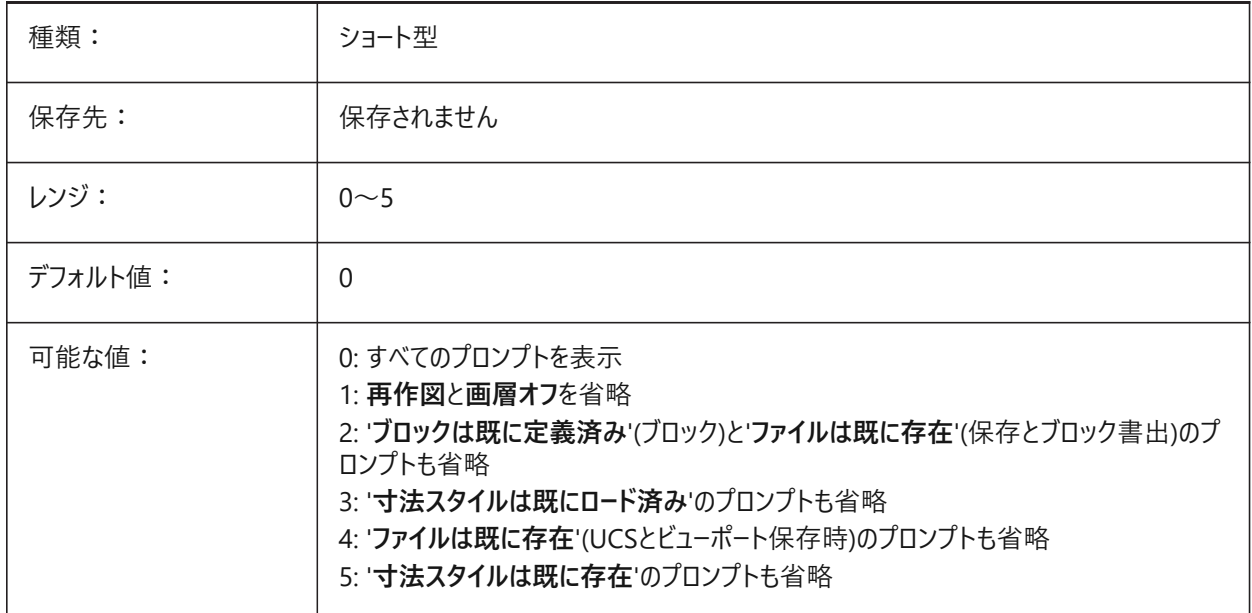

## **8.10 EXPINSALIGN**

# **8.10.1 エクスプローラ ブロック挿⼊ 整列**

図面エクスプローラから挿入したブロックを選択図形に合わせます。 BricsCAD専⽤変数

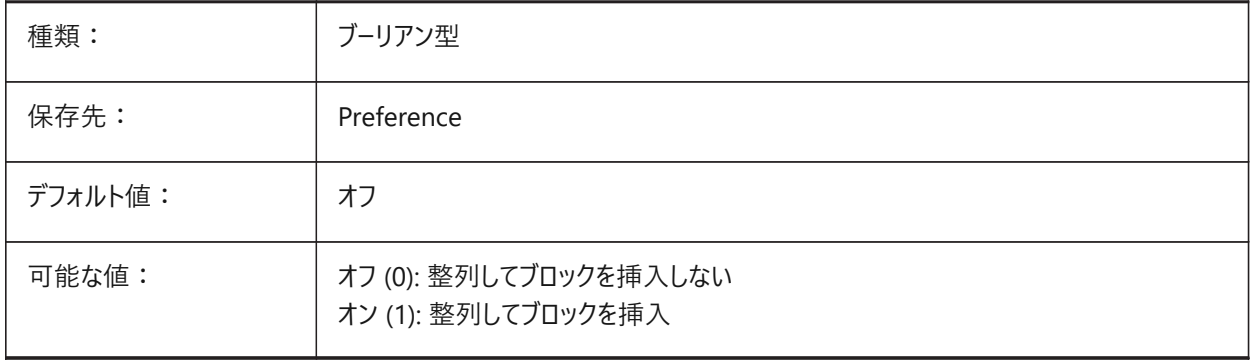

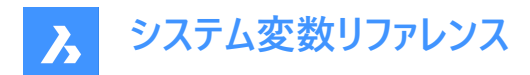

## **8.11 EXPINSANGLE**

## **8.11.1 エクスプローラ ブロック挿⼊ ⾓度**

図面エクスプローラからブロックを挿入するときに使用される回転角度。

BricsCAD専⽤変数

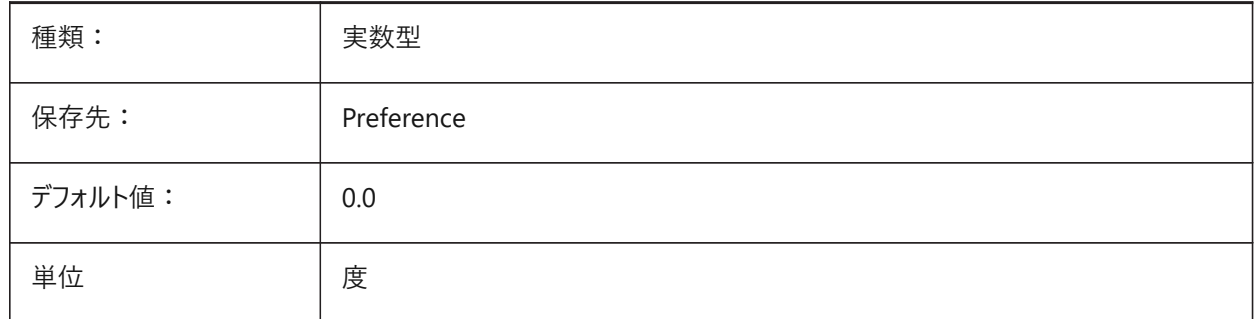

## **8.12 EXPINSFIXANGLE**

# **8.12.1 エクスプローラ ブロック挿⼊ 固定⾓度**

図面エクスプローラから固定回転角度でブロックを挿入します。 BricsCAD専⽤変数

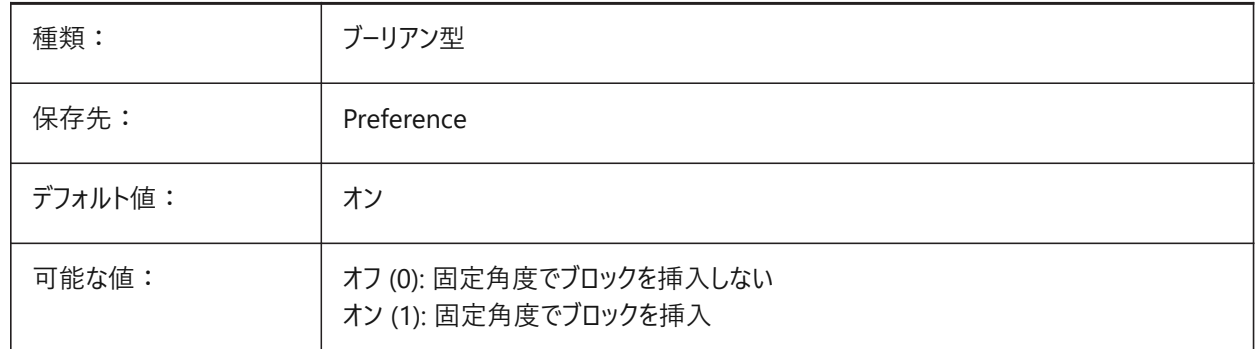

## **8.13 EXPINSFIXSCALE**

## **8.13.1 エクスプローラ ブロック挿⼊ 固定尺度**

図面エクスプローラから固定尺度でブロックを挿入します。 BricsCAD専⽤変数

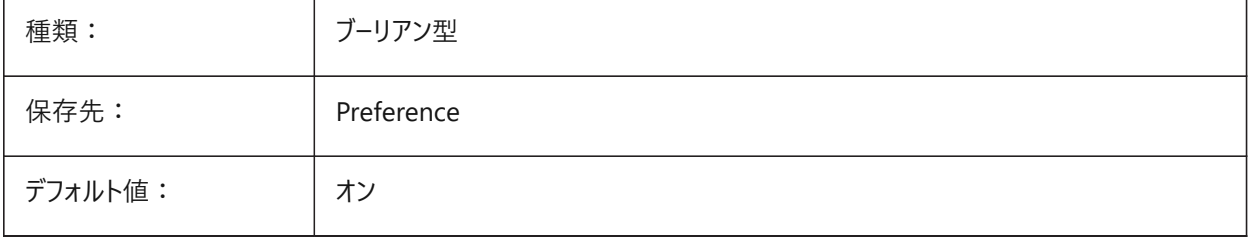

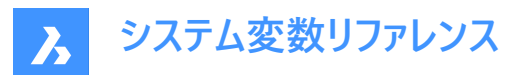

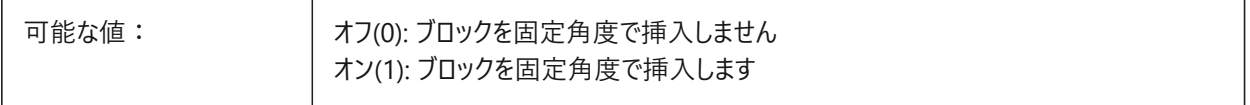

#### **8.14 EXPINSSCALE**

# **8.14.1 エクスプローラ ブロック挿⼊ 尺度**

図面エクスプローラからブロックを挿入する際に使用される尺度係数。

BricsCAD専⽤変数

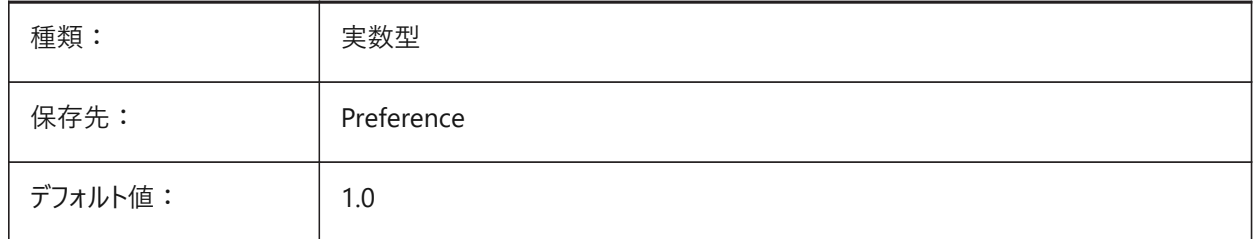

#### **8.15 EXPLMODE**

#### **8.15.1 分解モード**

XY尺度が不均等なブロックにEXPLODEコマンドを適⽤するかどうかを指定します。

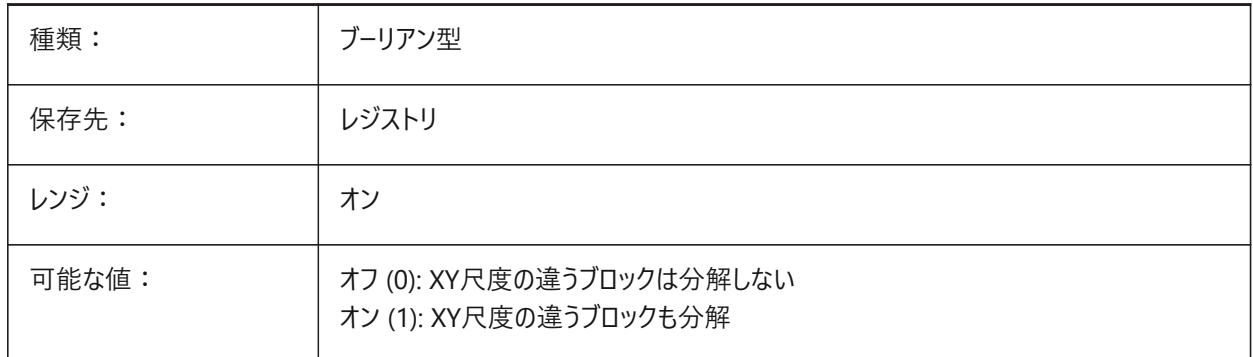

# **8.16 EXPORT3DPDFWRITER**

#### **8.16.1 3D PDFライター**

3D PDFファイルを保存するライターを定義します。

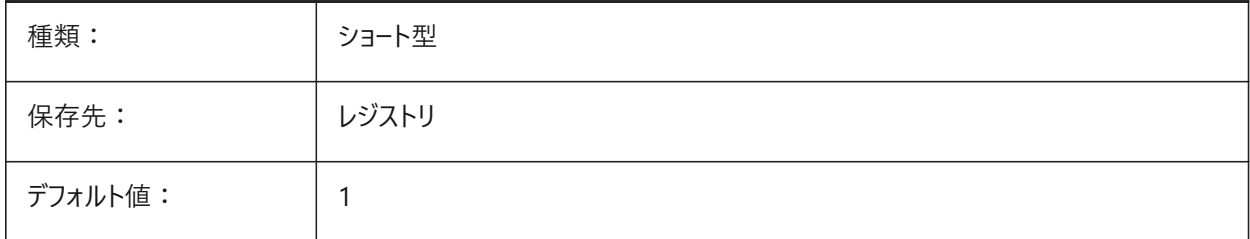

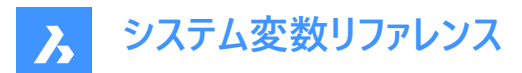

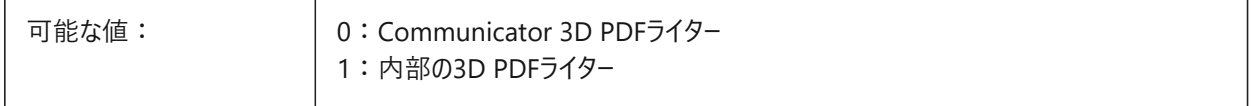

## **8.17 EXPORTACISASSEMBLYWRITER**

#### **8.17.1 ASAT/ASABライター**

ASAT/ASABファイルを保存するライターを定義します。Communicatorがインストールされていない場合、内部ASAT/ASAB ライターが常に使用されます。

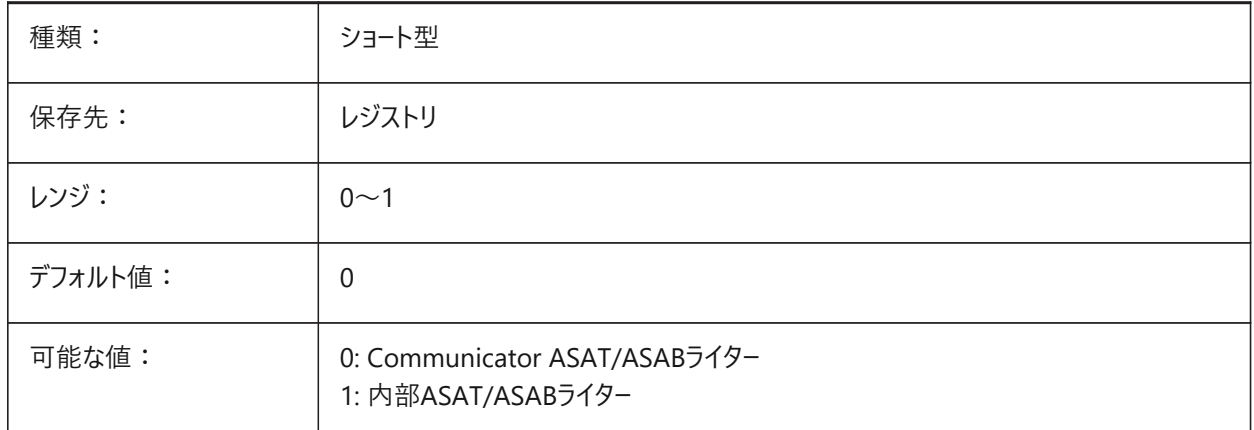

#### **8.18 EXPORTACISFORMATVERSION**

## **8.18.1 ACIS書き出し形式バージョン**

書き出すACISファイルバージョンを定義します。

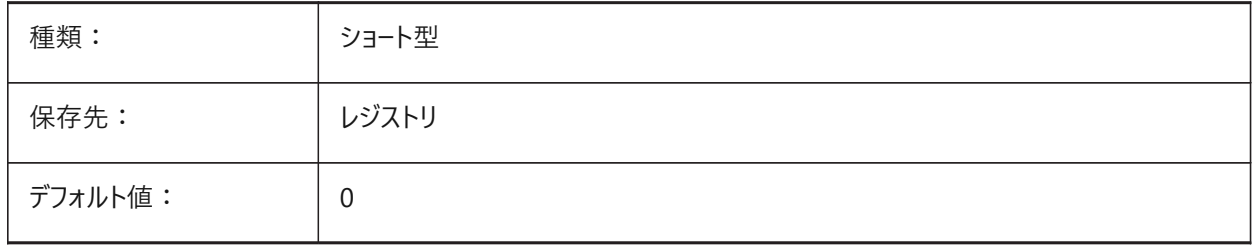

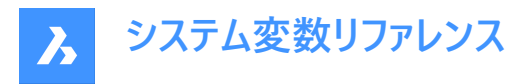

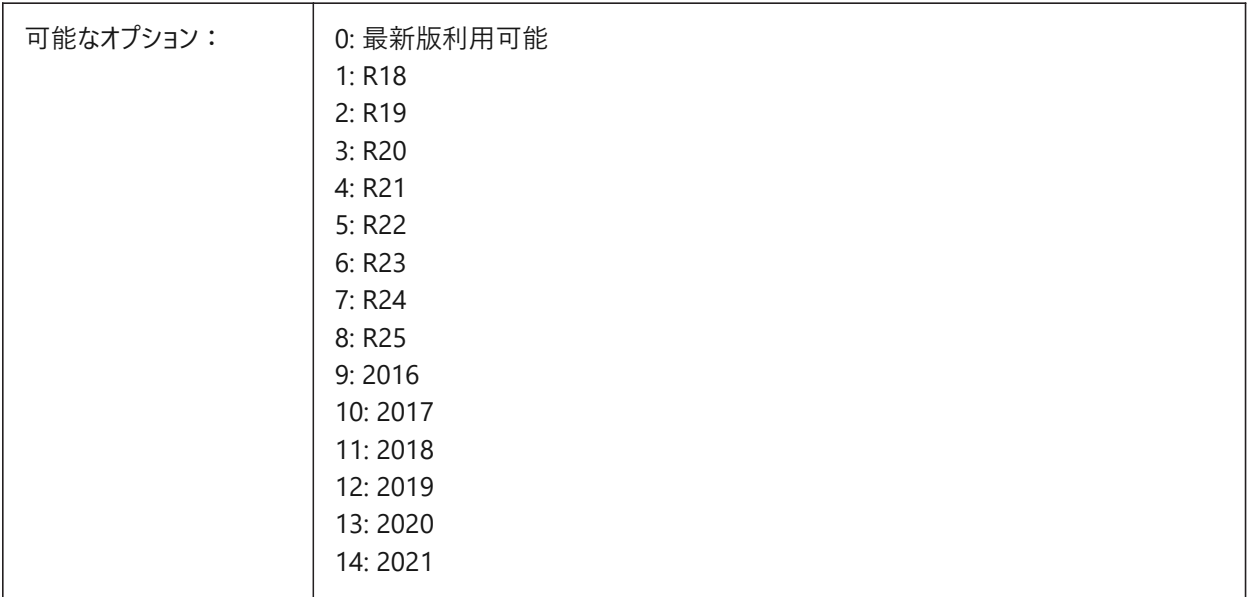

## **8.19 EXPORTCATIAV4FORMATVERSION**

# **8.19.1 CATIA V4書き出し形式バージョン**

書き出すCATIA V4ファイルバージョンを定義します。

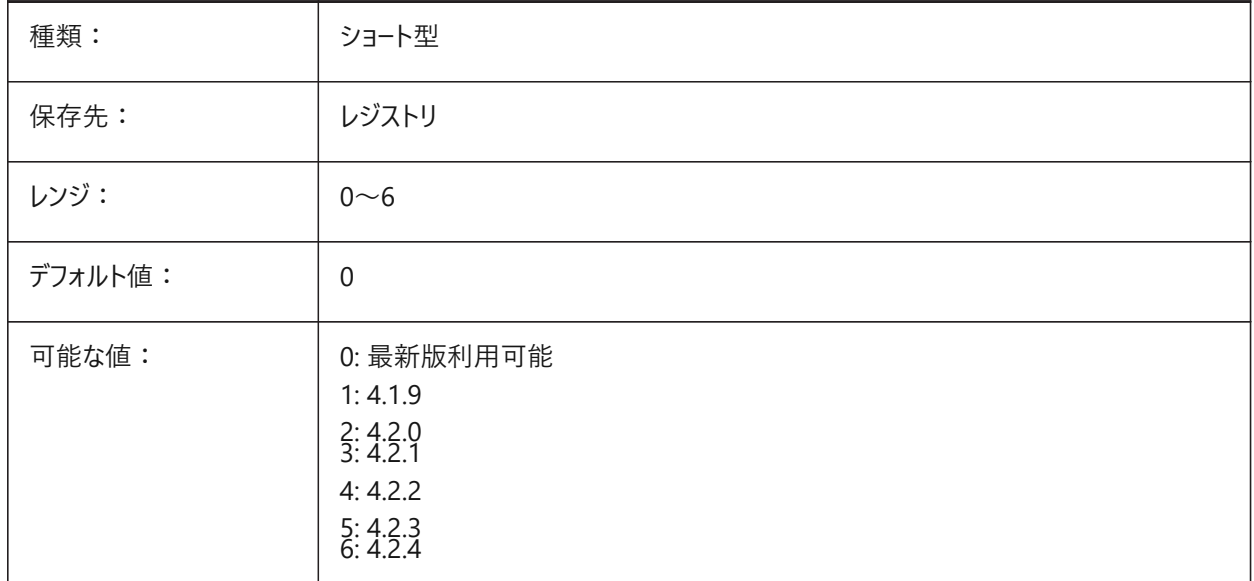

## **8.20 EXPORTCATIAV5FORMATVERSION**

#### **8.20.1 CATIA V5書き出し形式バージョン**

書き出すCATIA V5ファイルバージョンを定義します。

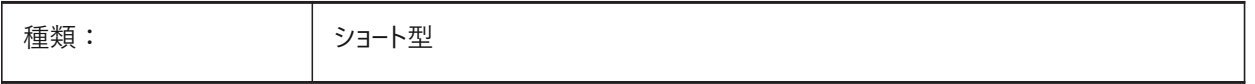

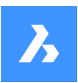

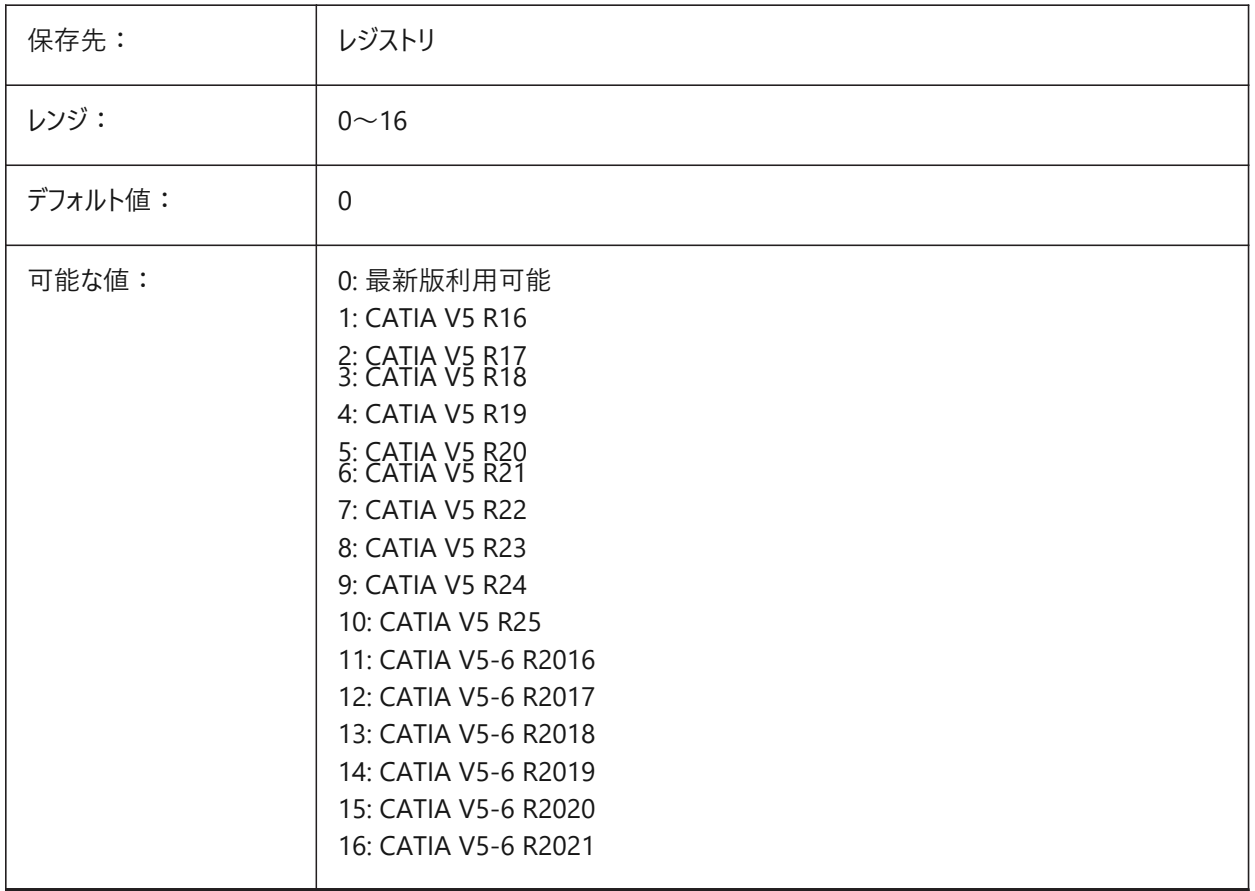

# **8.21 EXPORTGEOMETRYFLAGS**

# **8.21.1 ジオメトリフラグの書き出し**

IGESおよびSTEP形式でジオメトリ表現をコントロールします。G1不連続点での曲線の分割フラグは、製品構造なしで書き 出す場合にのみ現在はサポートされています。

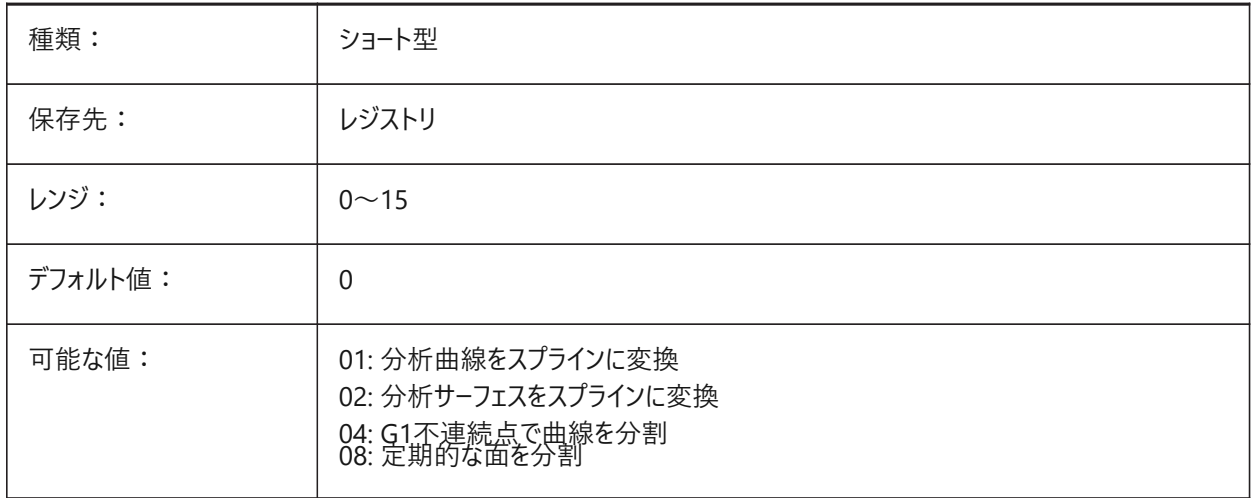
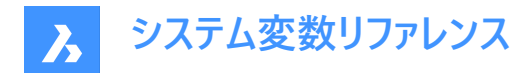

## **8.22 EXPORTHIDDENPARTS**

#### **8.22.1 ⾮表⽰パーツ**

非表示パーツの処理モードを定義します。 図形は、以下の理由で見えなくなることがあります。

- HIDEOBJECTSコマンドの結果。
- 非表示画層上にある。
- 非表示のコンポーネントによって所有されている。

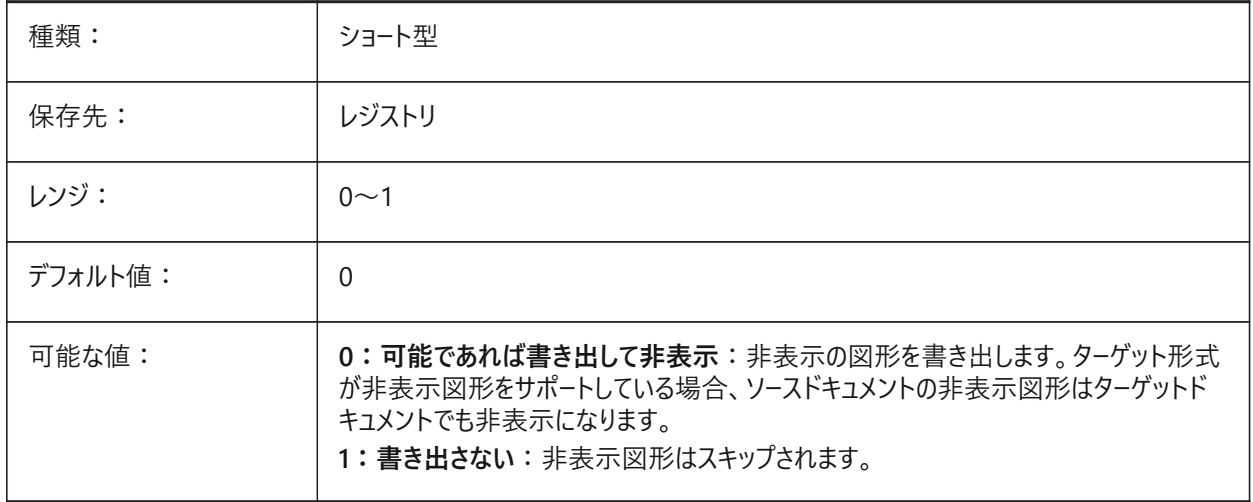

## **8.23 EXPORTMODELSPACE**

## **8.23.1 モデル空間を書き出し**

モデル空間から図⾯のどの部分をDWF、DWFx、またはPDFファイルへ書き出すかを指定します。

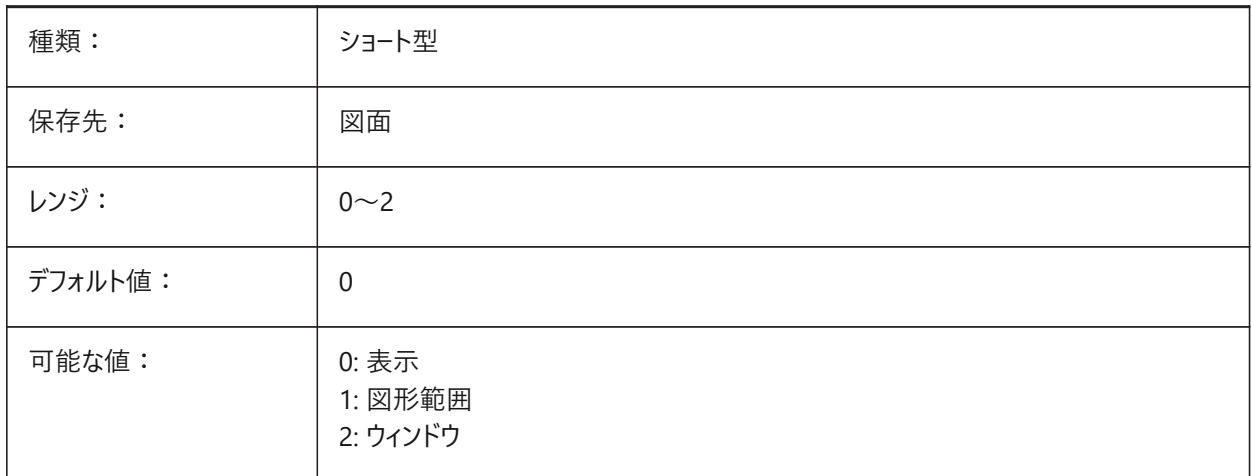

**注 :** EXPORTMODELSPACE、EXPORTPAPERSPACE、EXPORTPAGESETUPシステム変数は、現在.dwf書き出しのダ ミーになっています。

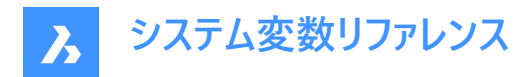

## **8.24 EXPORTPAGESETUP**

#### **8.24.1 ページ設定を書き出し**

DWF、DWFx、PDFファイルに書き出す際に、現在のページ設定を使用するかどうかを指定します。

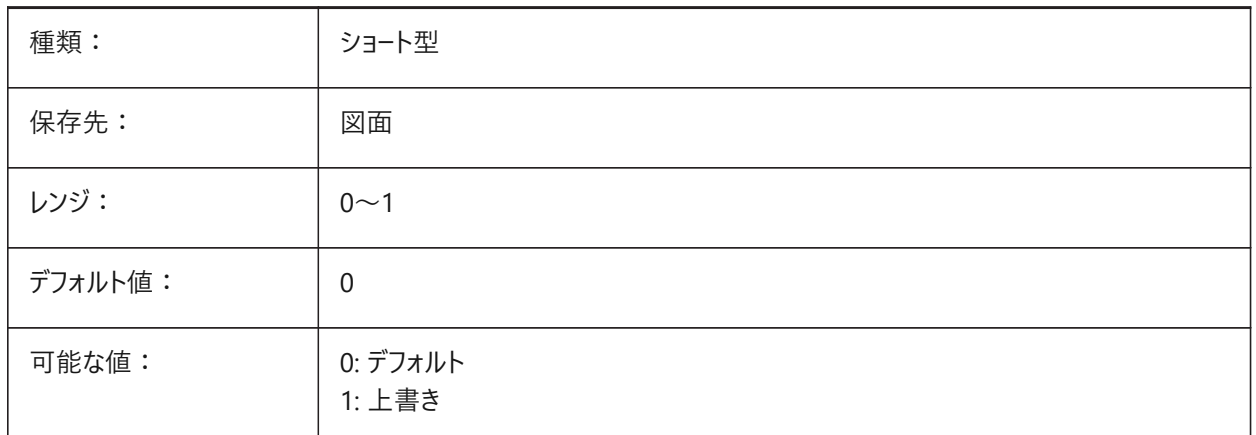

**注 :** EXPORTMODELSPACE、EXPORTPAPERSPACE、EXPORTPAGESETUPシステム変数は、現在.dwf書き出しのダ ミーになっています。

## **8.25 EXPORTPAPERSPACE**

## **8.25.1 ペーパー空間を書き出し**

図⾯のどの部分をペーパー空間からDWF、DWFx、またはPDFファイルへ書き出すかを指定します。

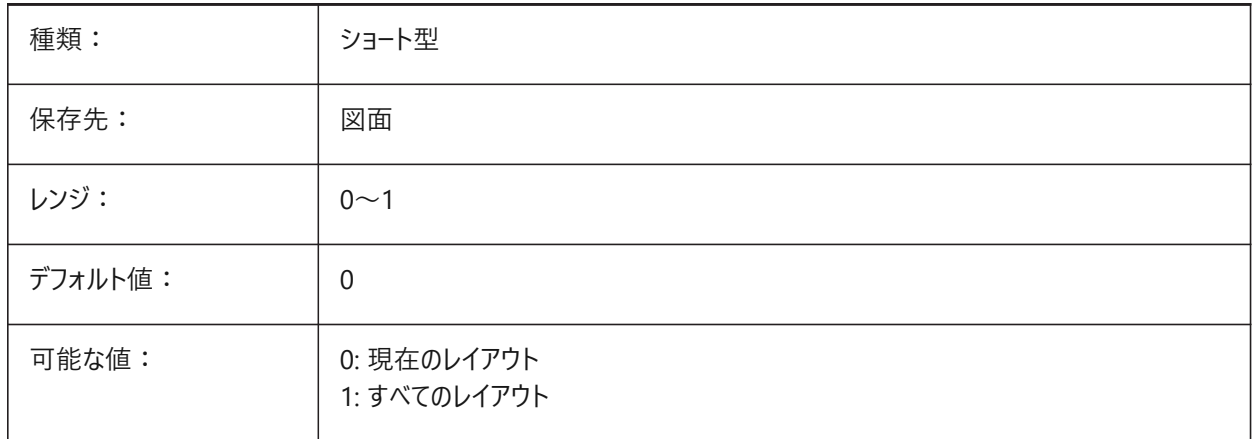

**注 :** EXPORTMODELSPACE、EXPORTPAPERSPACE、EXPORTPAGESETUPシステム変数は、現在.dwf書き出しのダ ミーになっています。

# **8.26 EXPORTPARASOLIDFORMATVERSION**

#### **8.26.1 Parasolid書き出し形式バージョン**

書き出すParasolidファイルバージョンを定義します。

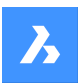

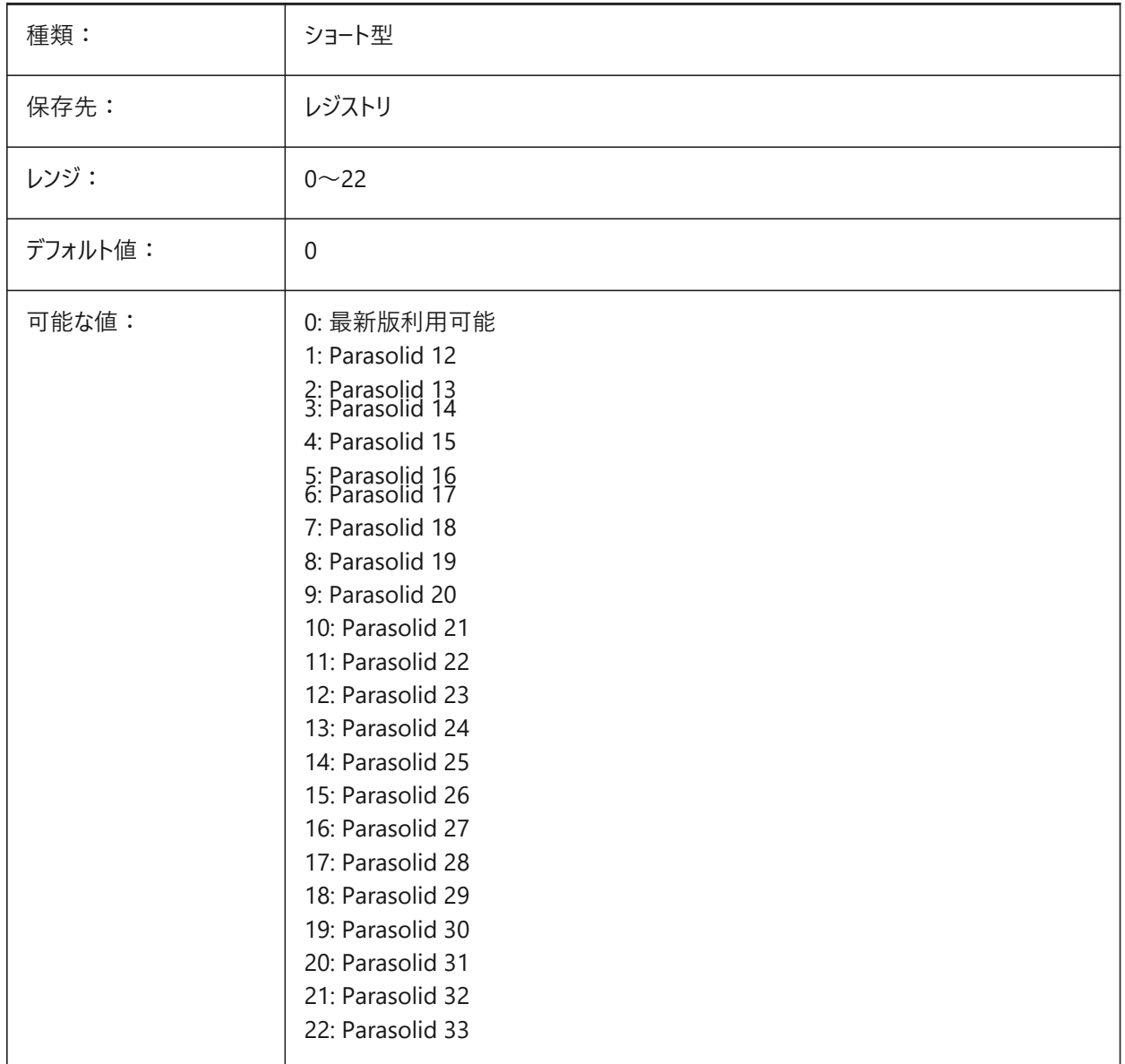

# **8.27 EXPORTPRODUCTSTRUCTURE**

# **8.27.1 プロダクト構造**

製品構造を書き出すかどうかを定義します。

オプション[1]は、Pro(またはそれ以上)のライセンスレベルに有効です。それ以外は[0]として機能します。

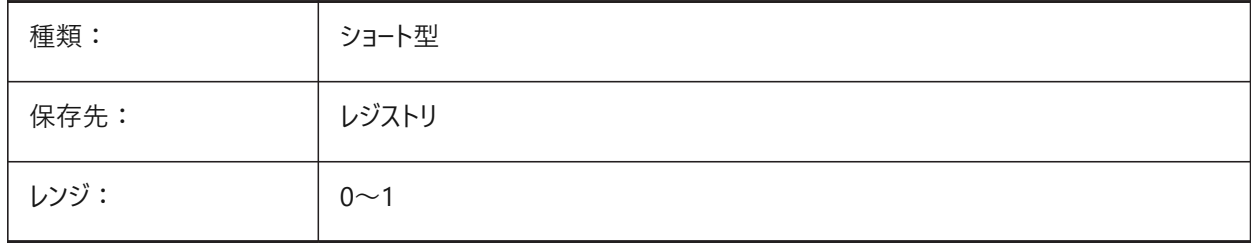

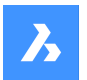

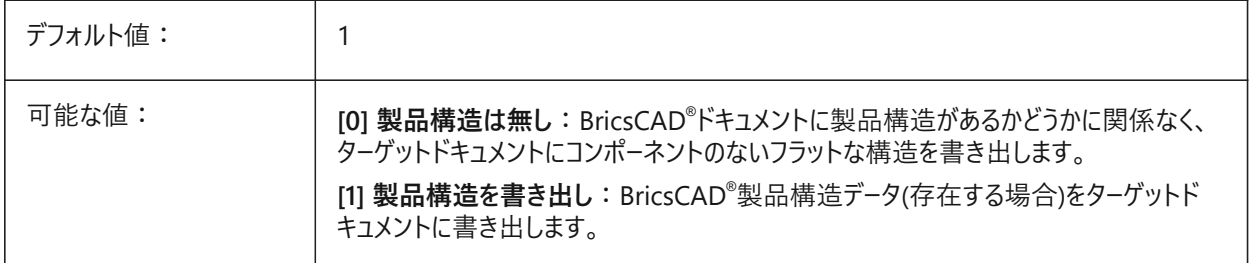

## **8.28 EXPORTSTEPFORMATVERSION**

## **8.28.1 STEP書き出しフォーマットバージョン**

書き出すSTEPファイルバージョンを定義します。

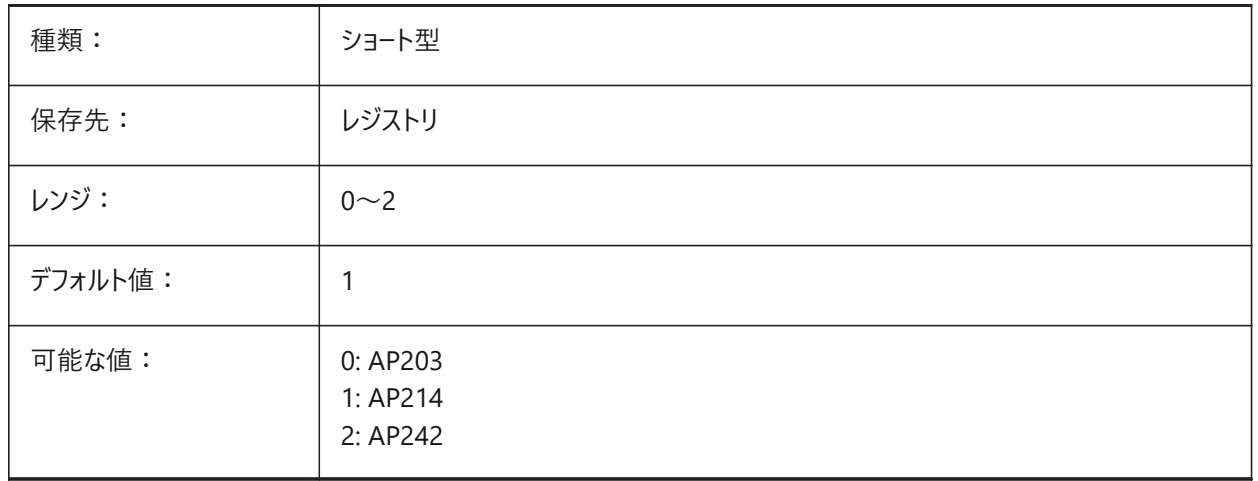

# **8.29 EXPORTXCGMFORMATVERSION**

## **8.29.1 XCGM書き出し形式バージョン**

書き出すXCGMファイルバージョンを定義します。

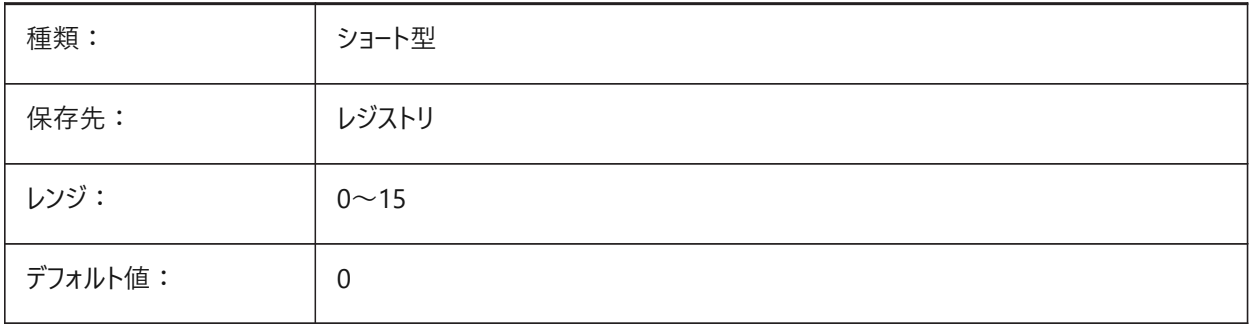

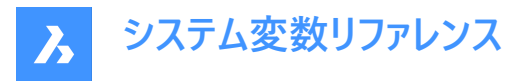

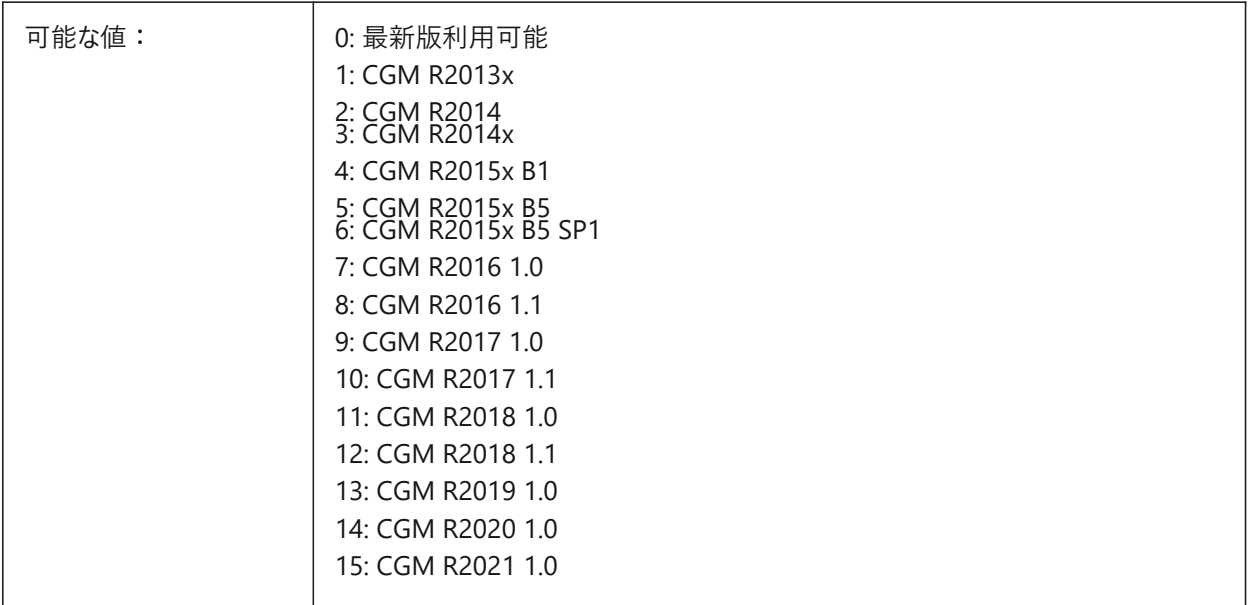

# **8.30 EXTMAX**

#### **8.30.1 最⼤範囲**

力レント図面内の作画データ範囲の右上隅の座標を示します。既存の範囲の外側に新しい図形が作成されるに従い、範 囲が増えます。

読み取り専用

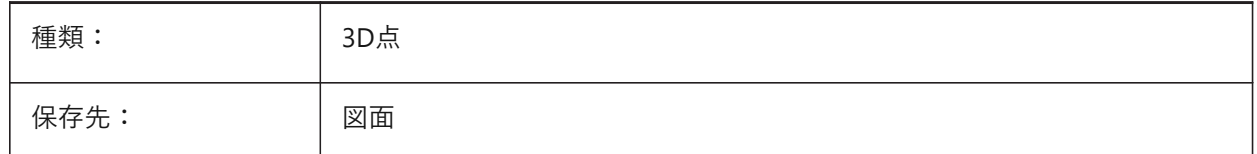

#### **8.31 EXTMIN**

### **8.31.1 最⼩範囲**

カレント図⾯内の作画データ範囲の左下隅の座標を⽰します。 読み取り専用

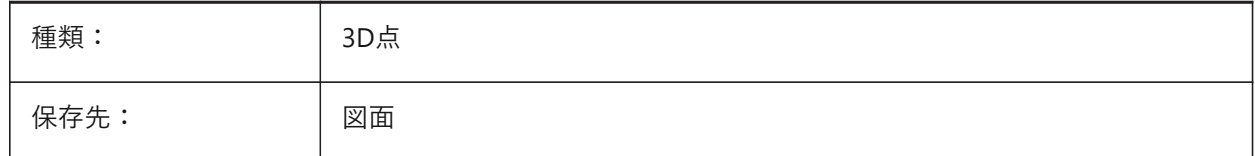

## **8.32 EXTNAMES**

# **8.32.1 拡張名**

シンボルテーブルに保存された図形の名前 (例えば、線種と画層) のパラメータを指定します。

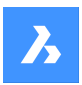

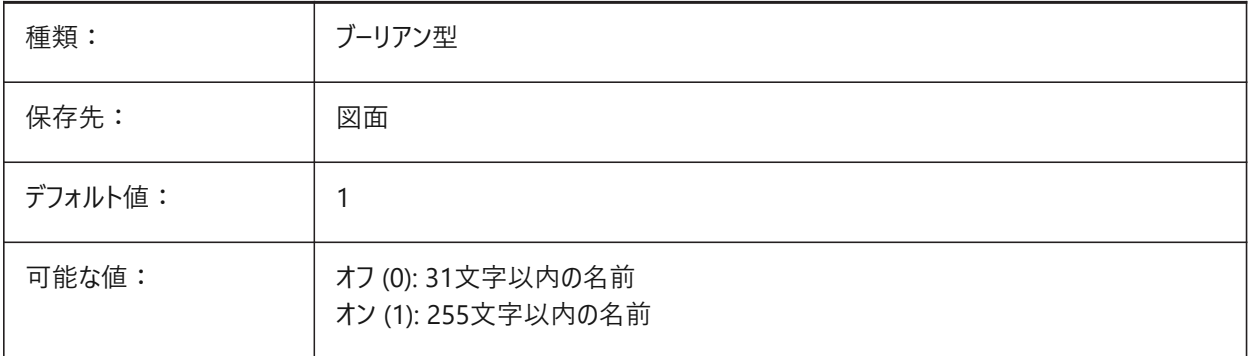

# **8.33 EXTRUDEINSIDE**

親図形との交差を解決。

ExtrudeまたはRevolveコマンドの**[⾃動]**オプションが選択されている場合に、押し出し/回転された図形と交差する際の 親図形の修正⽅法を決定します。親図形とは、押し出し/回転された図形が作成される際の元となる輪郭に接する図形 です。

BricsCAD専⽤変数

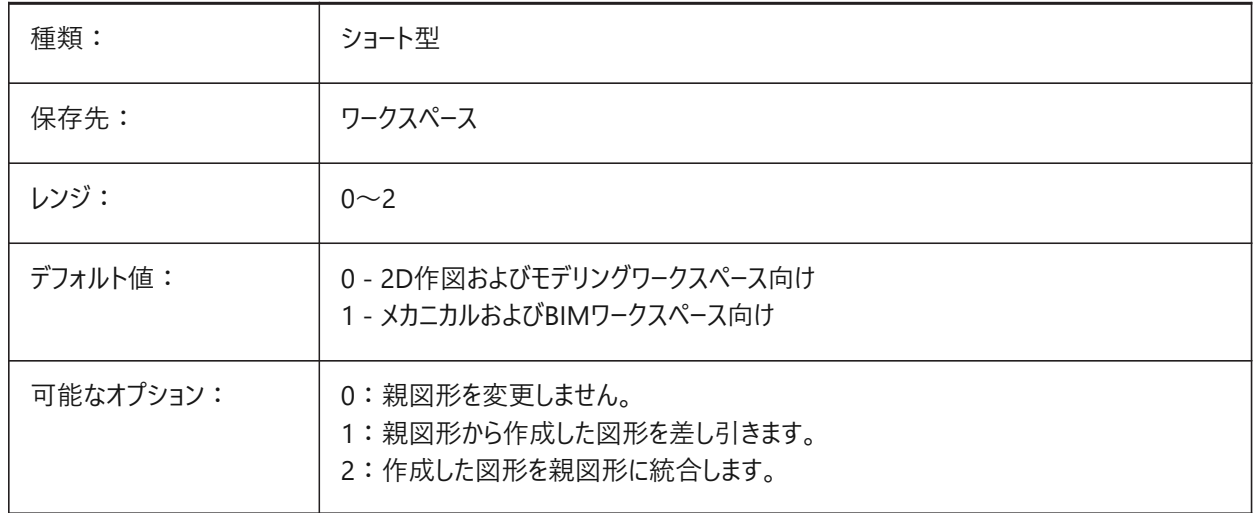

# **8.34 EXTRUDEOUTSIDE**

親図形と接触を解決。

ExtrudeまたはRevolveコマンドの**[⾃動]**オプションが選択されている場合に、押し出し/回転された図形と接する際の親 図形の修正方法を決定します。親図形とは、押し出し/回転された図形が作成される際の元となる輪郭に接する図形で す。

BricsCAD専⽤変数

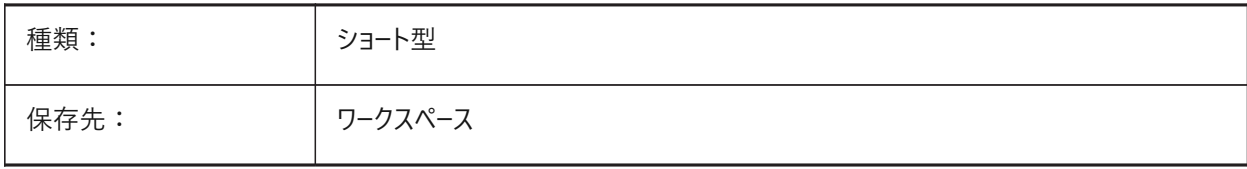

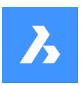

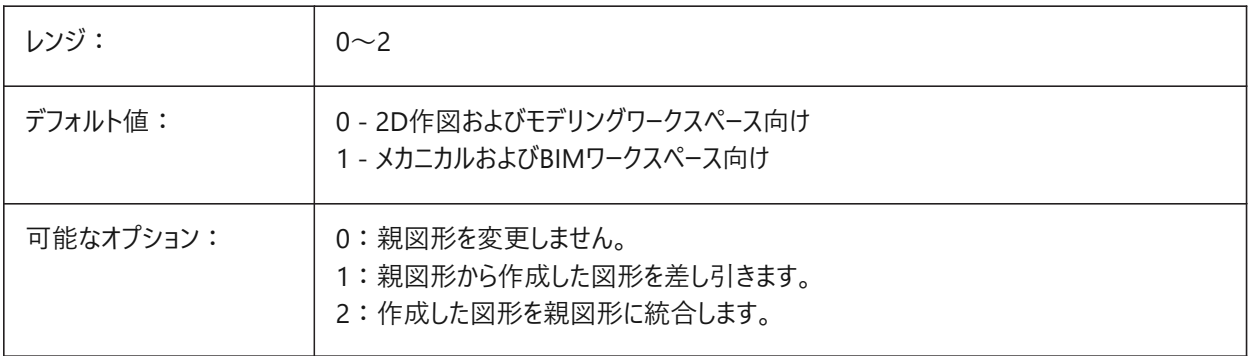

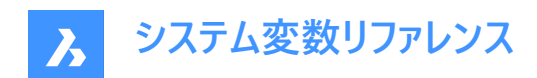

# **9. F**

# **9.1 FACETRATIO**

## 9.1.1 面のアスペクト比

円柱および円錐ACISソリッドのファセッティングのアスペクト比を指定します。

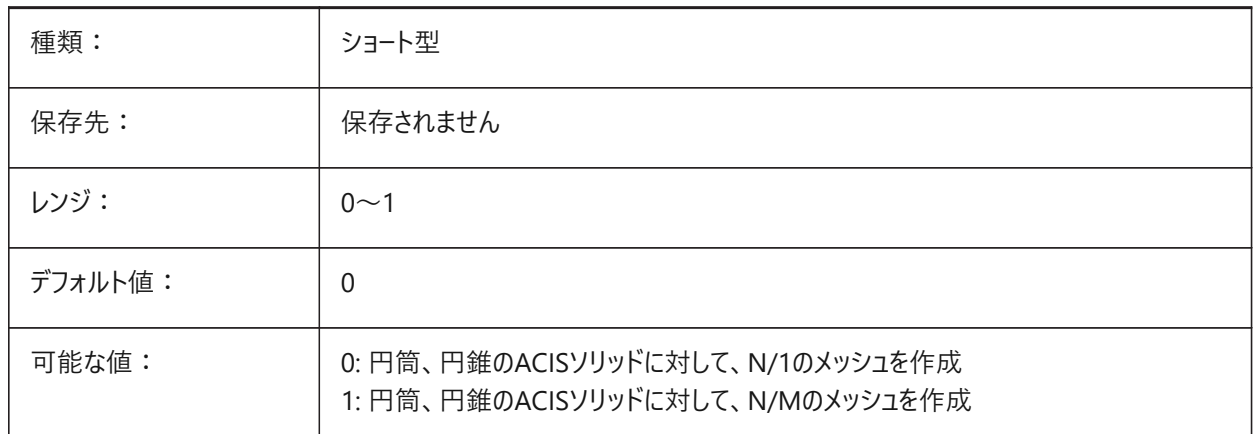

#### **9.2 FACETRES**

### **9.2.1 ファセット解像度**

シェード、レンダリング、隠線の表示の滑らかさを指定します。大きな値に設定すると、メモリ使用量とパフォーマンスに影響を 与える可能性があります。

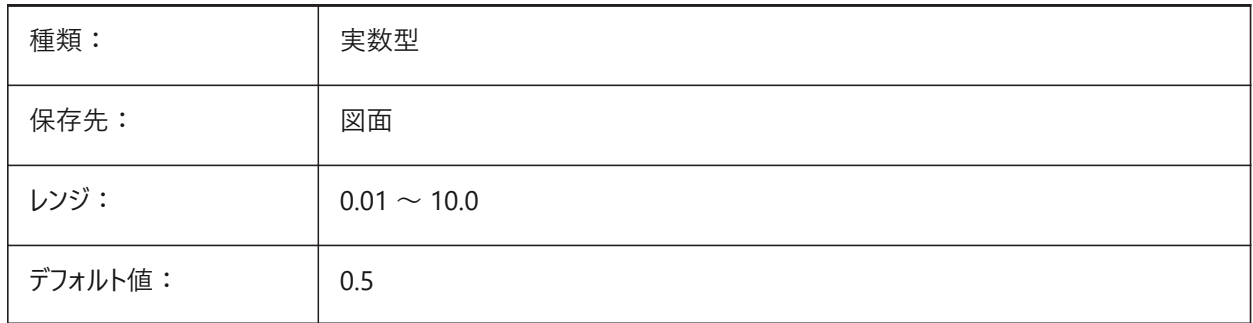

## **9.3 FBXEXPORTCAMERAS**

## **9.3.1 Fbx書き出しカメラ**

カメラをモデル空間から書き出すかどうかを指定します。 BricsCAD専⽤変数

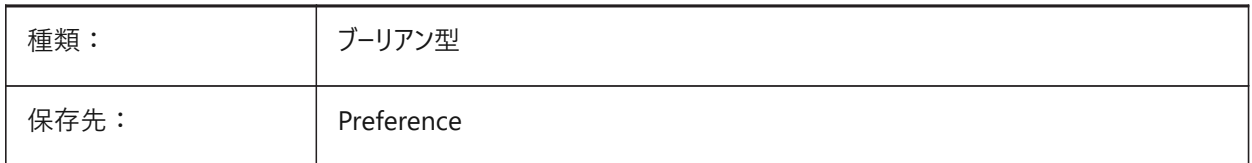

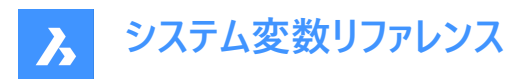

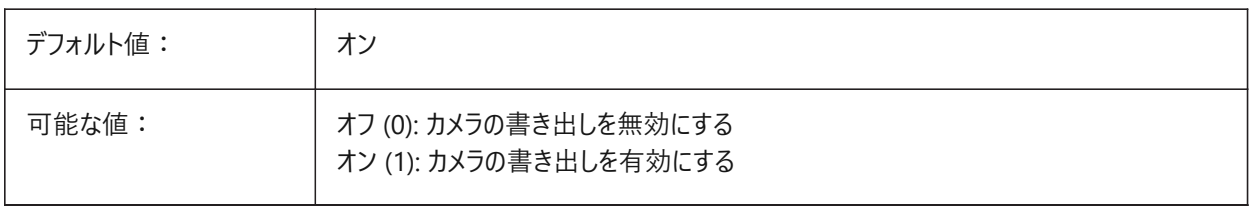

## **9.4 FBXEXPORTENTITIES**

#### **9.4.1 Fbx書き出し図形**

モデル空間から図形を書き出すかどうかを指定します。

BricsCAD専⽤変数

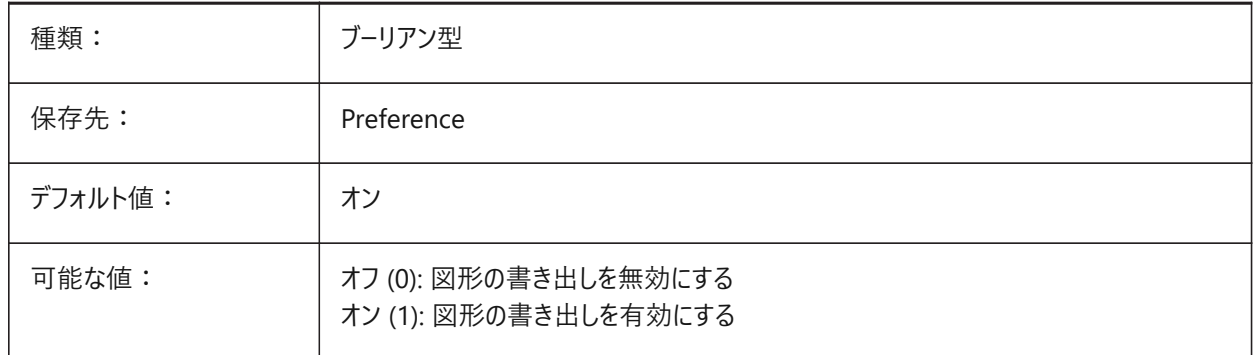

# **9.5 FBXEXPORTENTITIESSELTYPE**

## **9.5.1 書き出すFbx図形**

書き出される表示図形の種類を指定します。

BricsCAD専⽤変数

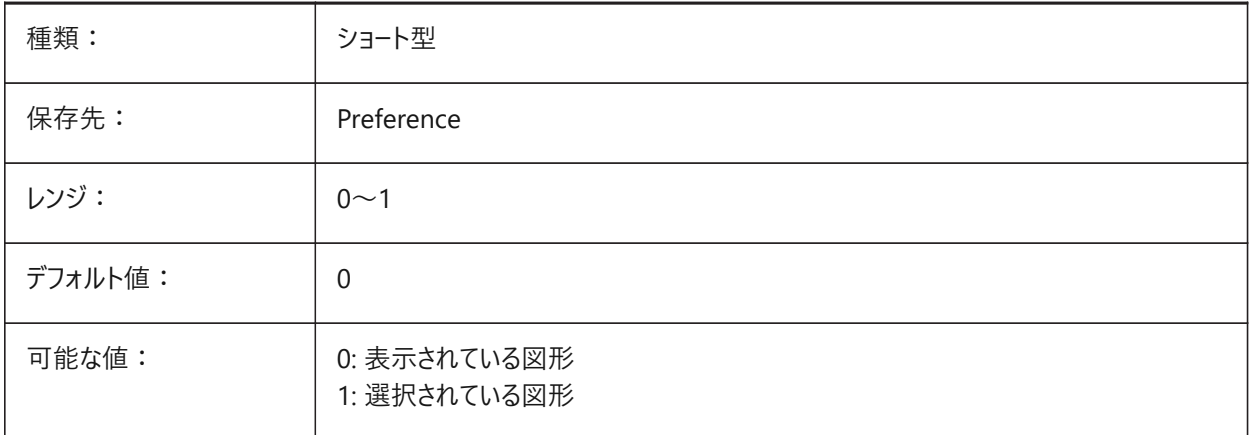

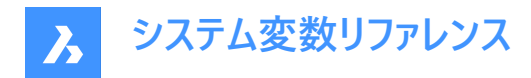

# **9.6 FBXEXPORTLIGHTS**

## **9.6.1 Fbx書き出しライト**

モデル空間からライトを書き出すかどうかを指定します。

BricsCAD専⽤変数

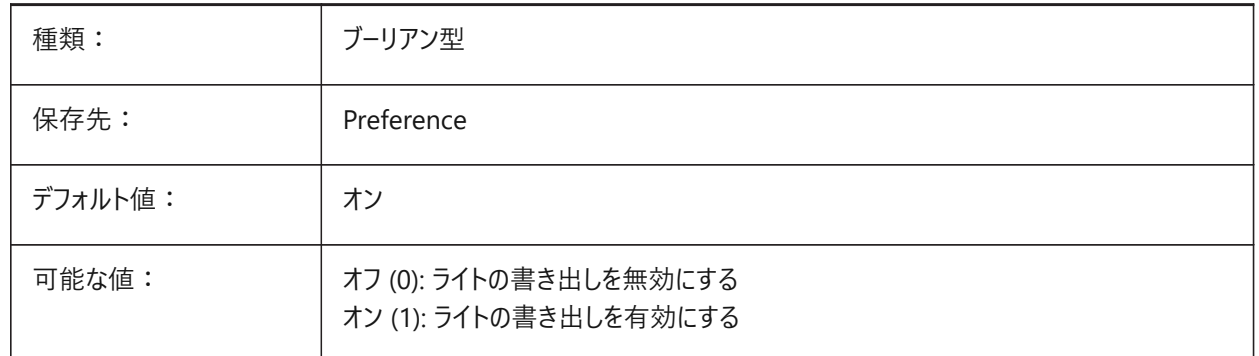

#### **9.7 FBXEXPORTMATERIALS**

#### **9.7.1 Fbx書き出しマテリアル**

モデル空間から材料を書き出すかどうかを指定します。 BricsCAD専⽤変数

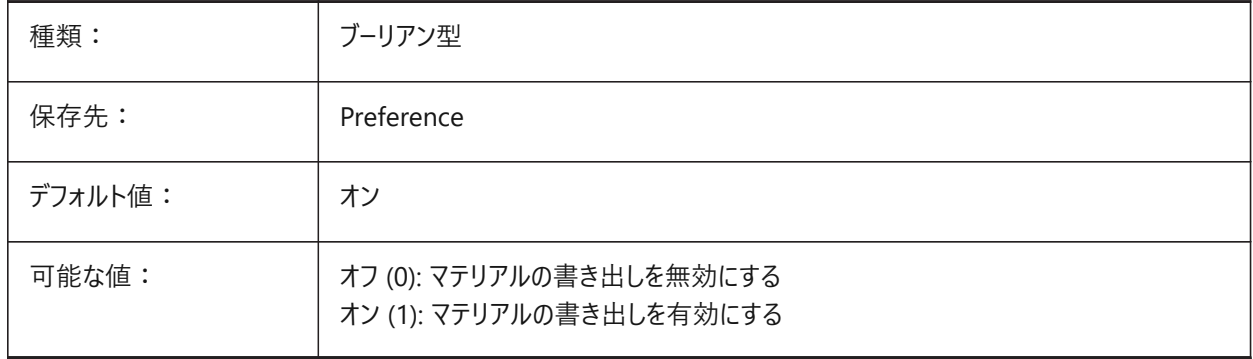

# **9.8 FBXEXPORTTEXTURES**

#### **9.8.1 Fbx書き出しテクスチャ**

マテリアルの書き出しセットタイプ。 BricsCAD専⽤変数

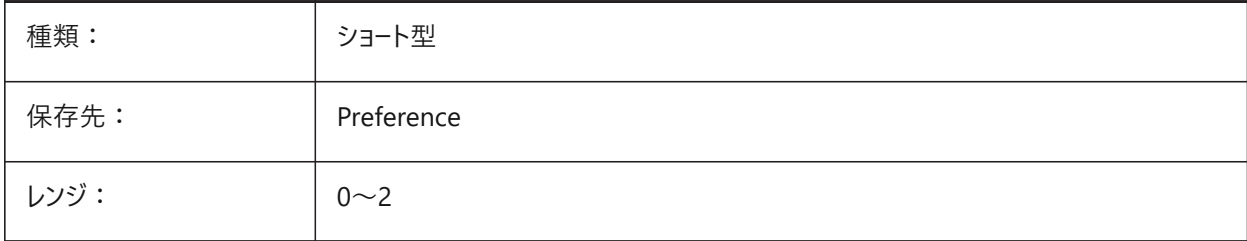

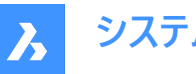

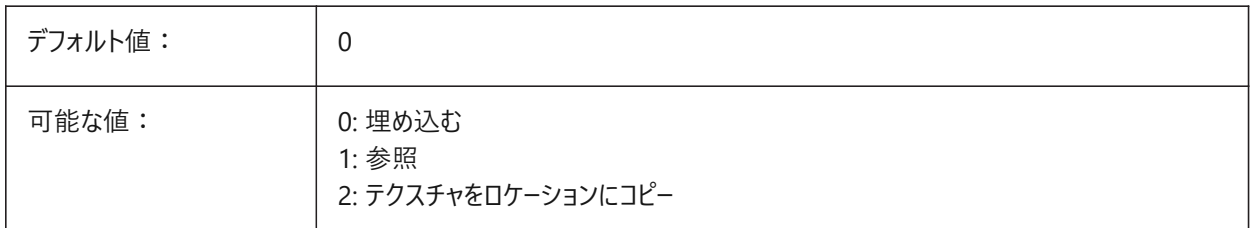

# **9.9 FBXEXPORTTEXTURESPATH**

## **9.9.1 Fbx書き出しテクスチャパス**

モデルをFBXファイル形式に書き出す際に、テクスチャをコピーするフォルダパスを指定します。この設定 は、FBXEXPORTTEXTURESシステム変数が2に設定されている場合にのみ使用されます。 BricsCAD専⽤変数

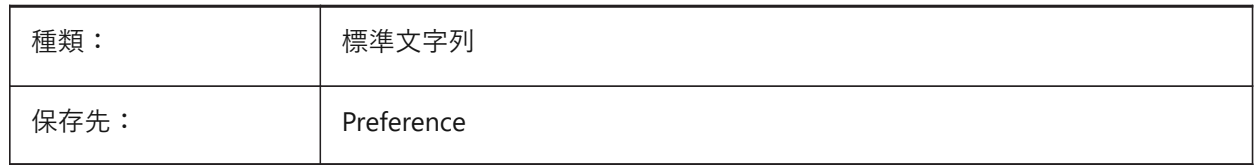

## **9.10 FEATURECOLORS**

#### **9.10.1 フィーチャーの⾊**

ソリッドの⾯を関連するフィーチャーの指定⾊で着⾊するかどうかを指定します。

BricsCAD専⽤変数

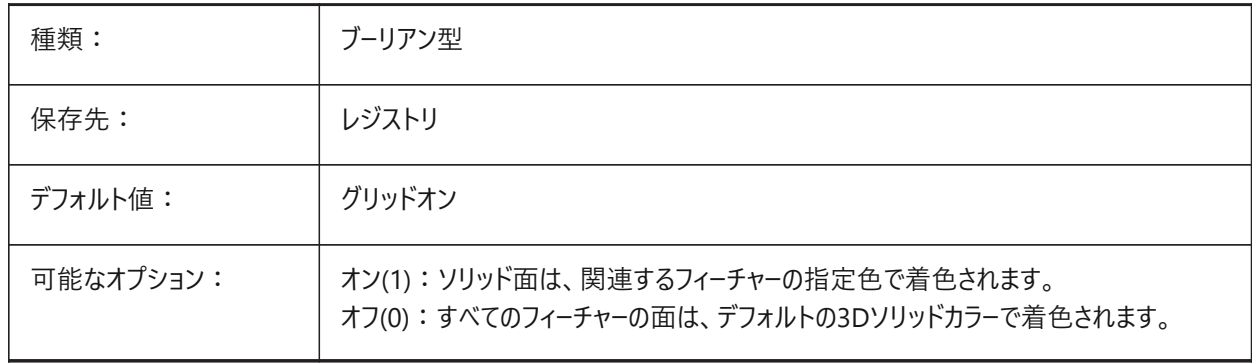

# **9.11 FIELDDISPLAY**

## **9.11.1 フィールド表⽰**

フィールド表示にグレーの塗り潰しを使用するかどうかを指定します。

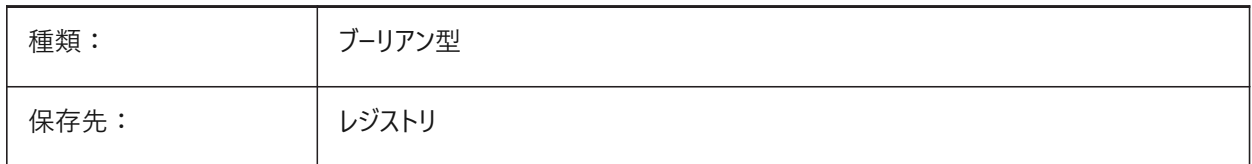

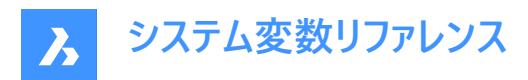

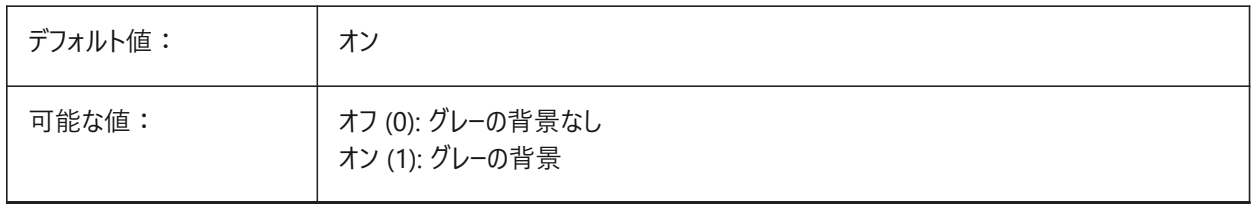

#### **9.12 FIELDEVAL**

#### **9.12.1 フィールド更新モード**

フィールドの更新方法を指定します。設定値は、選択したすべてのオプションの値を合計したビットコードとして保存されます。

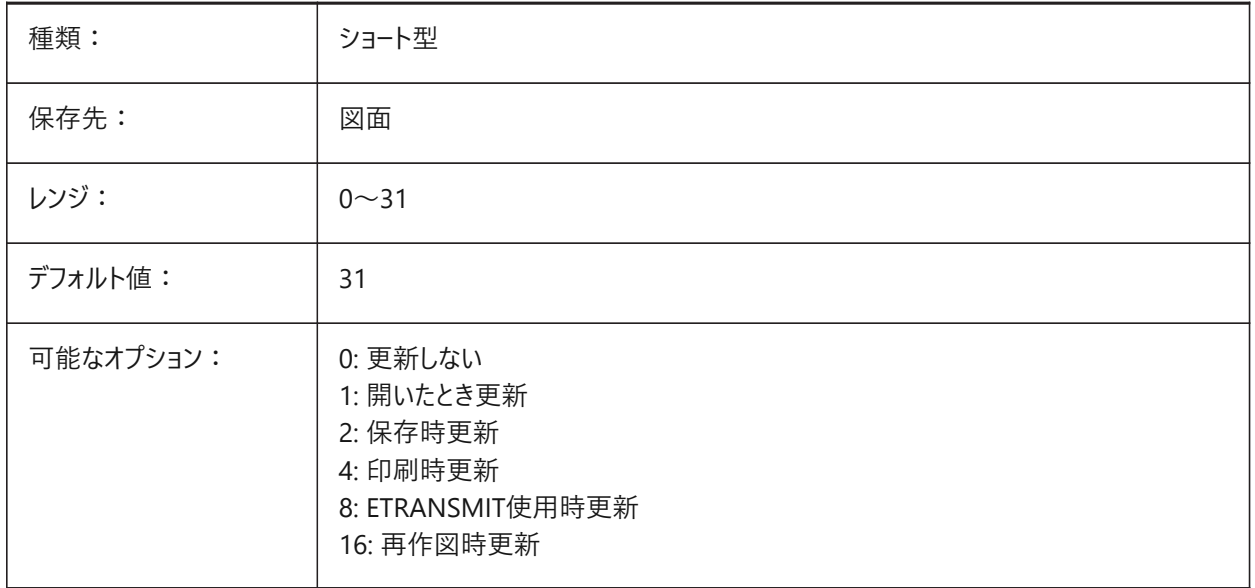

## **9.13 FILEDIA**

#### **9.13.1 ファイル ダイアログ**

ファイルダイアログボックスの表示を切り替えます。FILEDIAがオフのときでも、コマンドプロンプトでチルド(~)をタイプすればファ イルダイアログが表⽰されます。この動作は、Lisp機能でもツールボタンからでも有効です。

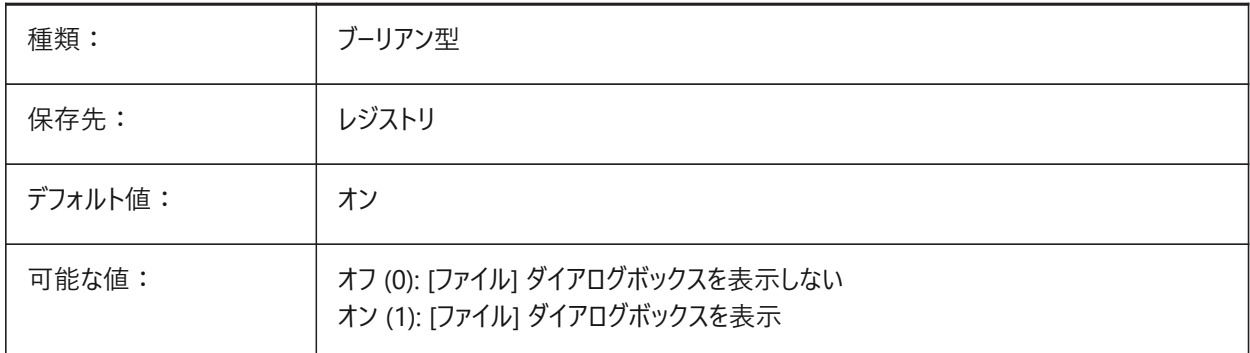

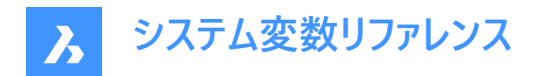

### **9.14 FILLETRAD**

## **9.14.1 フィレット半径**

フィレット コマンドで使用された半径の前回値を表示します。

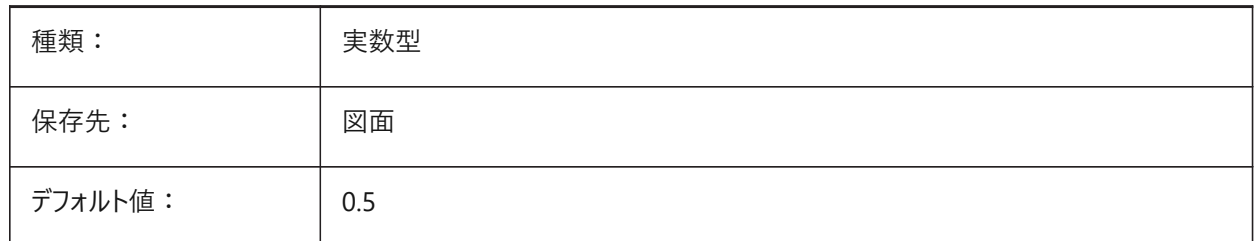

## **9.15 FILLMODE**

#### **9.15.1 塗り潰しモード**

マルチライン、トレース、ソリッド、ハッチング(ソリッドフィルを含む)、幅ポリラインを塗り潰すかどうかを指定します。FILLMODE をオフに設定した場合、塗り潰した図形はすべてアウトラインとして表示・印刷され、図面の表示・印刷にかかる時間を短縮 することができます。

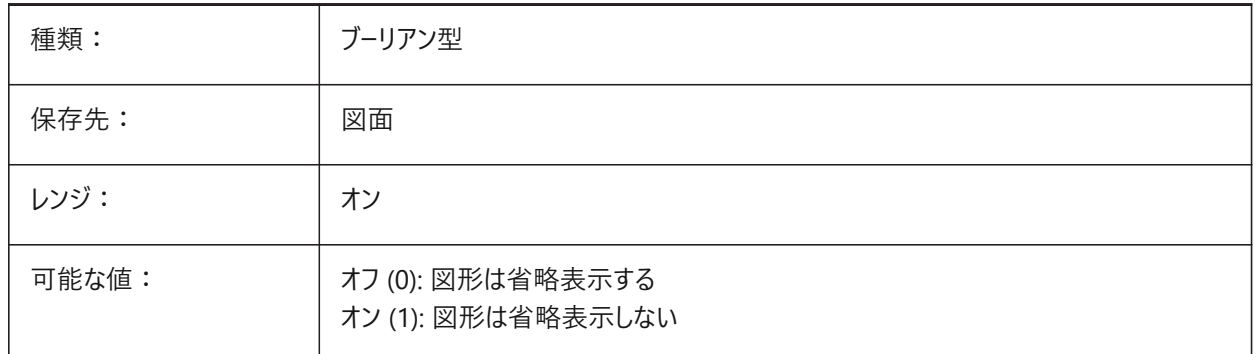

## **9.16 FINALTREAD**

#### **9.16.1 ファイナルトレッド**

上部境界スラブの標⾼でのトレッドの作成をコントロールします。

BricsCAD専⽤変数

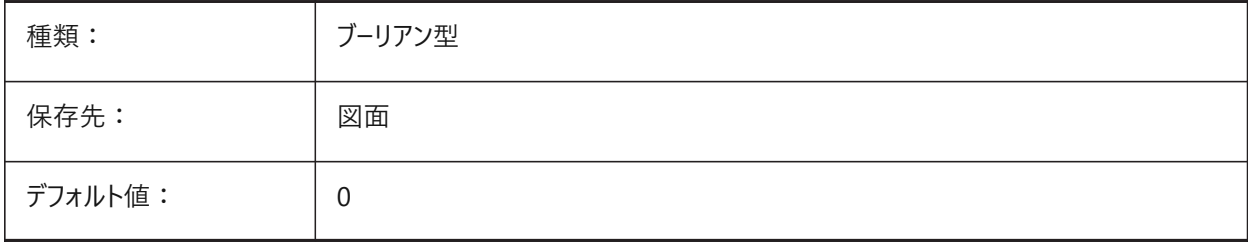

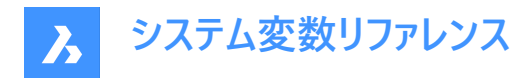

# **9.17 FINALTREADLENGTH**

## **9.17.1 最終トレッド⻑**

BIMSTAIRコマンドで作成された最終トレッドの⻑さ。

BricsCAD専⽤変数

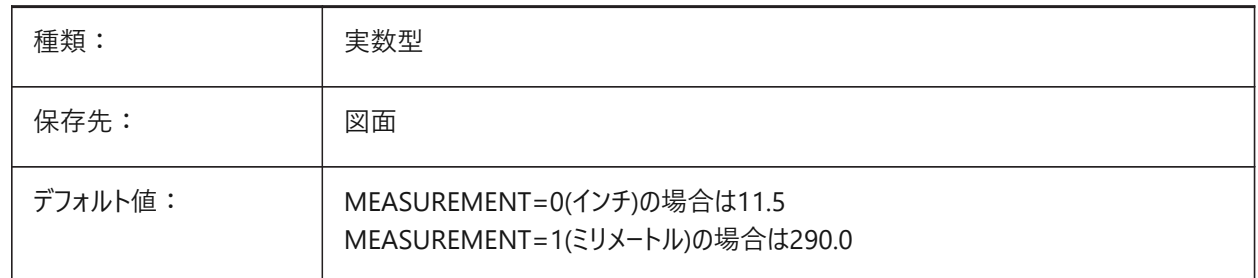

## **9.18 FITARCMAXGAP**

## **9.18.1 FitArc Max Gap**

FITARCコマンドで使用されるオプション、Maximum Gap Angleの値を設定します。 BricsCAD専⽤変数

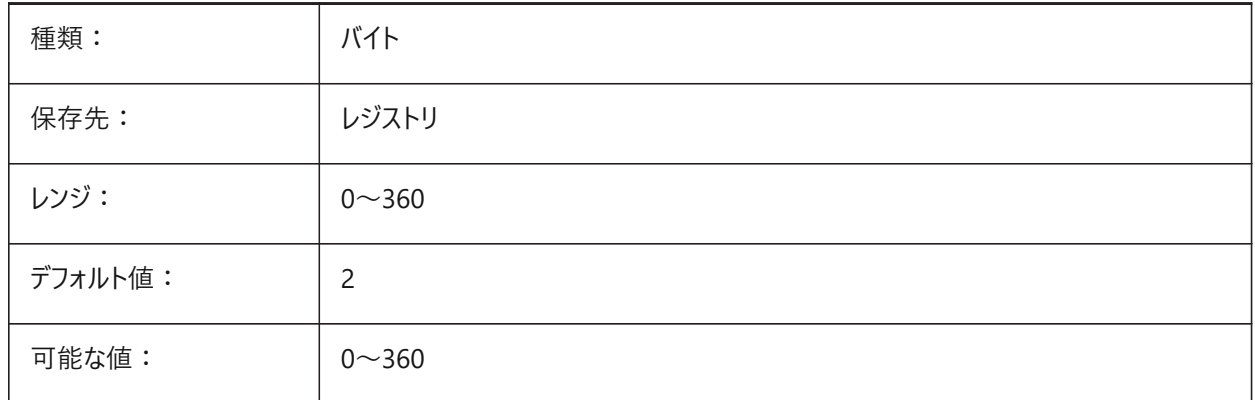

## **9.19 FITLINEFITARCMODE**

## **9.19.1 FitLine FitArcモード**

FITLINEFITARCMODEシステム変数は、FITLINEおよびFITARCコマンドで使用されるオプション:「すべての図面を使用」 「3Dでフィット」「フィットさせた後に元の図形を削除」の値を設定するものです。設定値は、選択したすべてのオプションの値 を合計したビットコードとして保存されます。

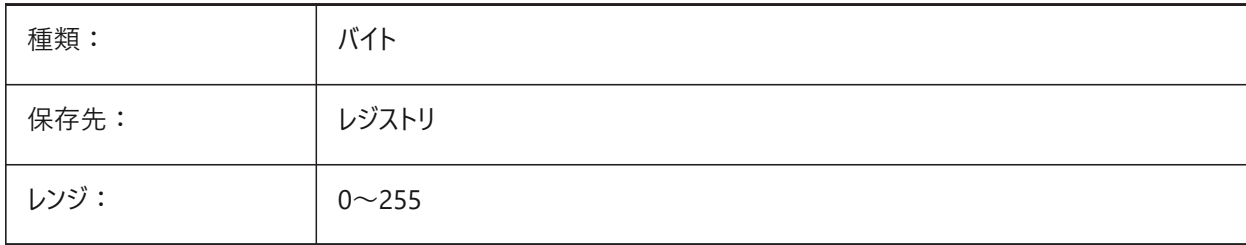

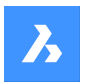

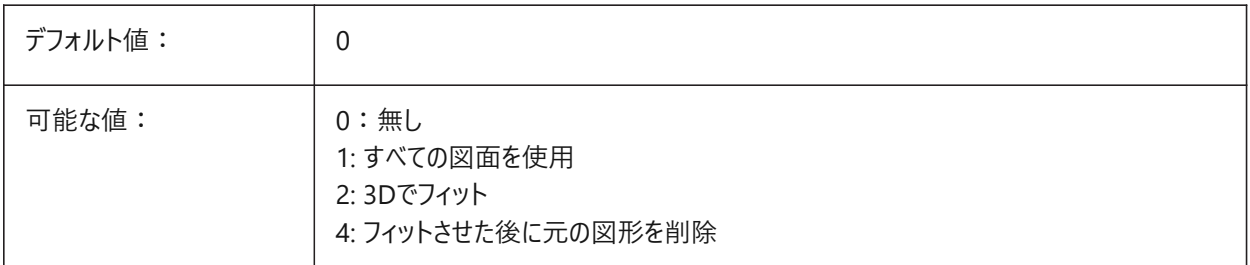

# **9.20 FITTINGRADIUSTYPE**

## **9.20.1 継⼿半径タイプ**

デフォルトの浮動フィッティング半径タイプを定義してください。 BricsCAD専⽤変数

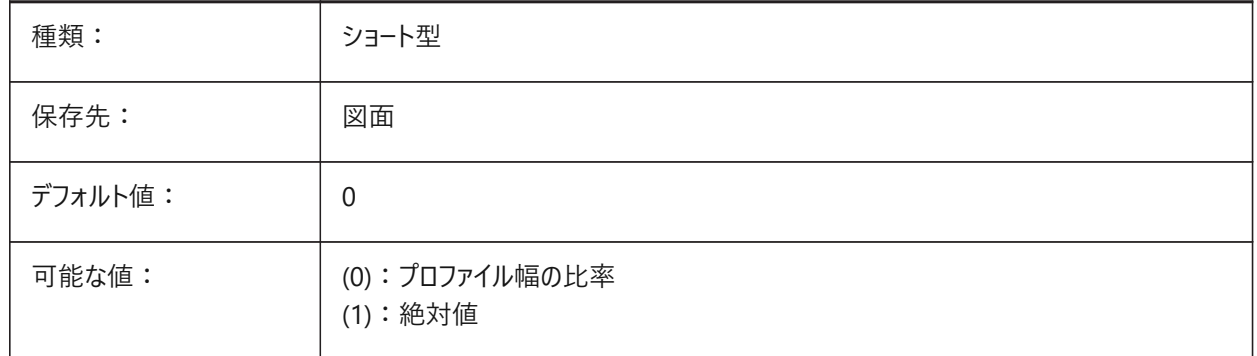

## **9.21 FITTINGRADIUSVALUE**

## **9.21.1 フィッティング半径値**

デフォルトの浮動フィッティング半径値を定義してください。 BricsCAD専⽤変数

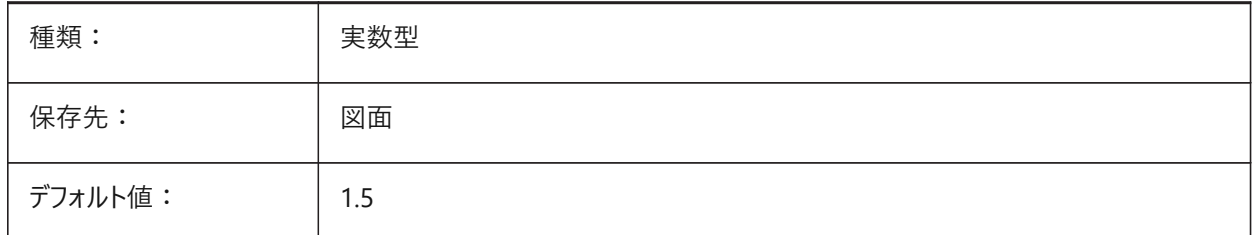

# **9.22 FLOORTOFLOORDISTANCE**

#### **9.22.1 フロア間距離**

BIMQUICKDRAWを使用する際に、後続階の床スラブの上面間の距離を設定します。 BricsCAD専⽤変数

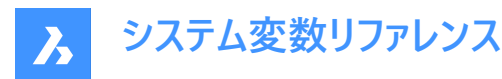

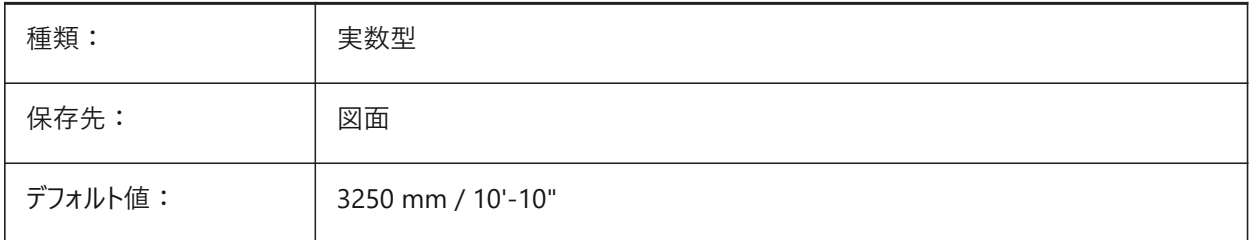

## **9.23 FONTALT**

#### **9.23.1 代替フォント**

文字フォントが見つからないとき使用するフォントを指定します。

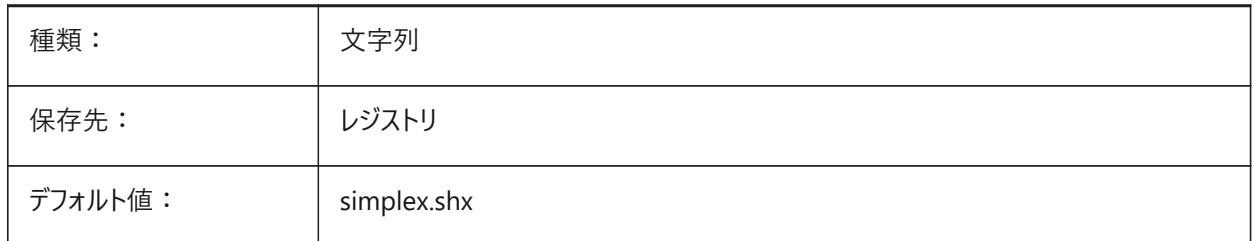

#### **9.24 FONTMAP**

### **9.24.1 フォントのマッピングファイル**

フォントマッピングファイルを指定します。

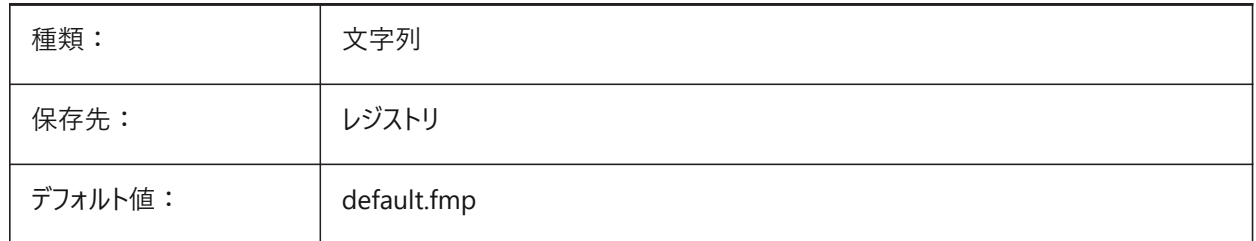

# **9.25 FRAME**

# **9.25.1 フレーム**

外部参照、イメージ、アンダーレイのフレーム表示を指定します。この設定は、個々の IMAGEFRAME、DWFFRAME、PDFFRAME、DGNFRAME、XCLIPFRAMEの設定よりも優先されます。

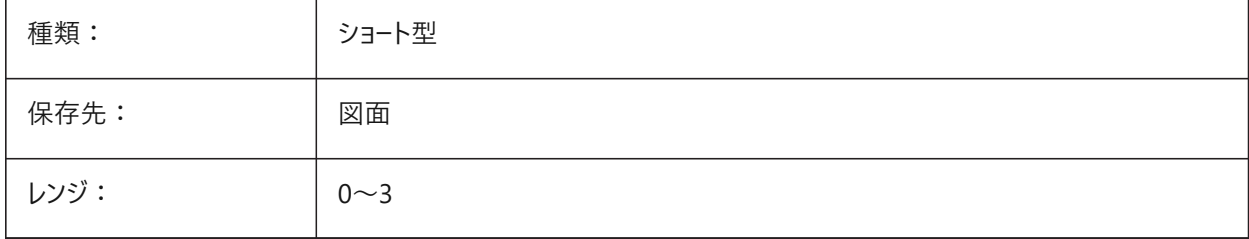

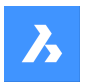

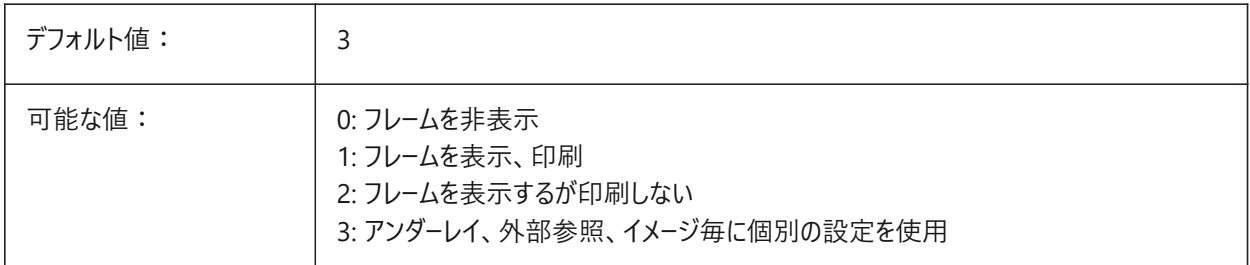

# **9.26 FRAMESELECTION**

## **9.26.1 フレーム選択**

イメージ、アンダーレイ、クリップした外部参照、ワイプアウトの非表示フレームを選択可能にするかどうかを指定します。

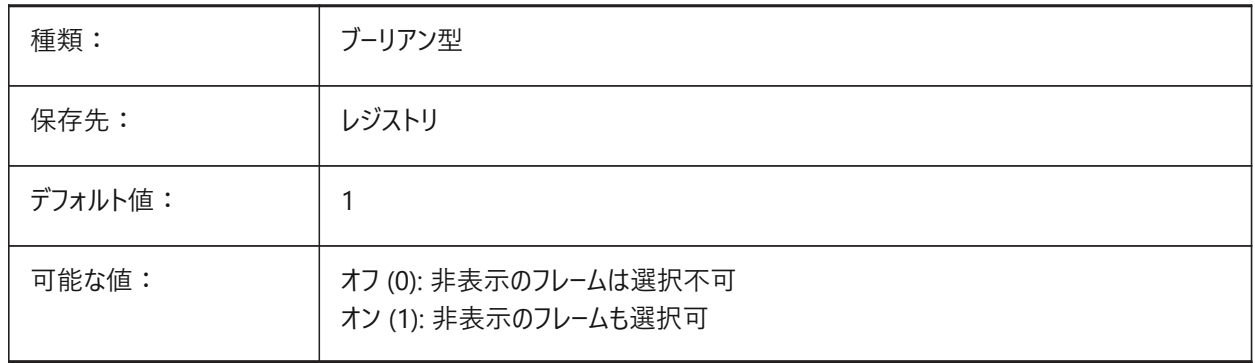

## **9.27 FRONTZ**

## **9.27.1 正⾯クリップ⾯オフセット**

⽬標⾯からの現在のビューポートの前⾯クリッピング⾯のオフセットを作図単位で指定します。クリッピング⾯は、DVIEWコマ ンドのCLIPPINGオプションで使⽤されます。

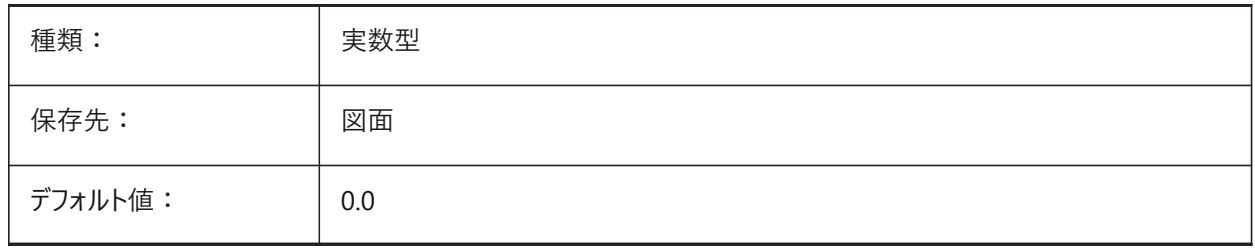

# **9.28 FULLOPEN**

#### **9.28.1 完全に開く**

カレント図⾯の状態を⽰します: 部分的に開いているか、完全に開いているか。 読み取り専用

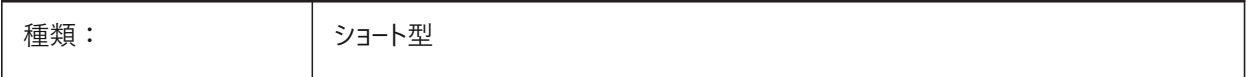

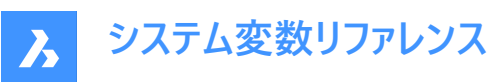

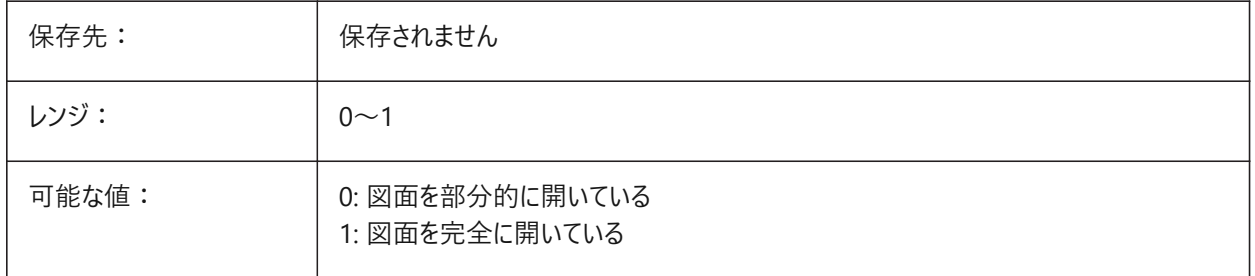

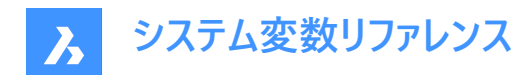

# **10. G**

## **10.1 GEARTEETHNUMBER**

### **10.1.1 スプロケットの⻭の最⼤数**

-BMHARDWAREコマンドで作成されたスプロケットパーツの歯数を定義します。このオプションを使用して、簡略化された形 状または完全な形状のスプロケットを挿入します。

**注 :** この数値は、フルジオメトリのスプロケットを作成するために、挿⼊されたスプロケットの⻭の数以上でなければなりませ ん。1000もあれば、ライブラリのどのスプロケットもすべての歯を揃えて挿入できます。

BricsCAD専⽤変数

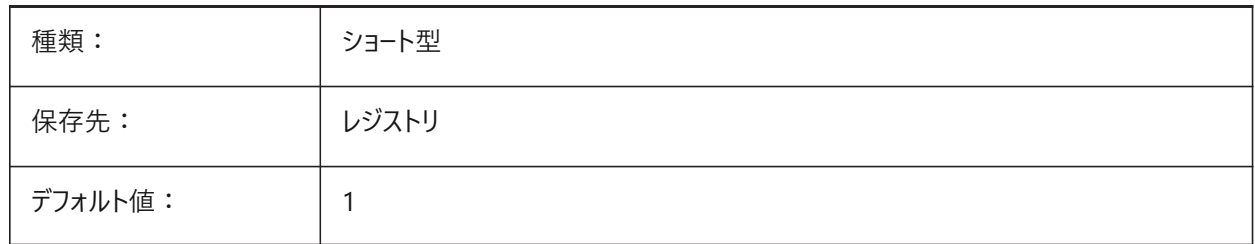

## **10.2 GENERATEASSOCATTRS**

#### **10.2.1 関連付け属性を⽣成**

3D図形に関連付け属性を⽣成するかどうかを指定します。

BricsCAD専⽤変数

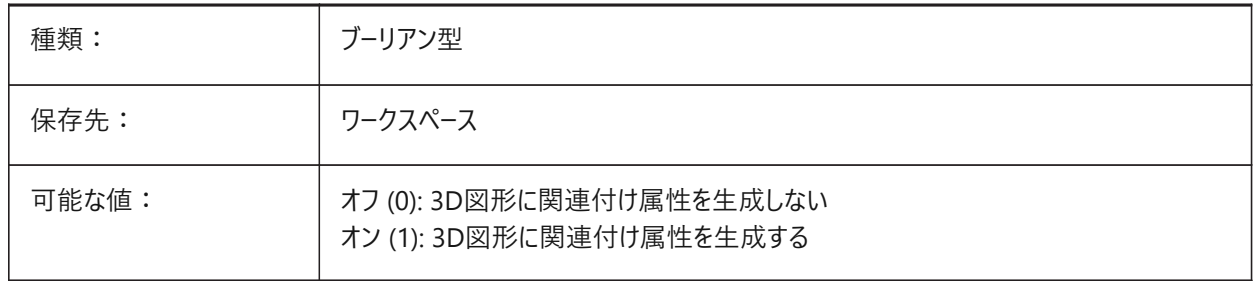

#### **10.3 GENERATEASSOCVIEWS**

## **10.3.1 関連図⾯を⽣成**

3Dモデルと生成されたビュー(VIEWBASE)および計算された図面(BIMSECTIONUPDATE)の自動調整を指定します。その 結果、関連付けされたペーパー空間のビューポートとBIM断面図で寸法が更新されます。

BricsCAD専⽤変数

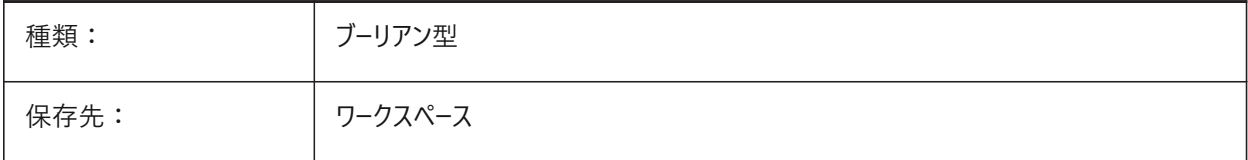

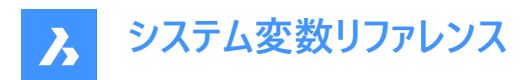

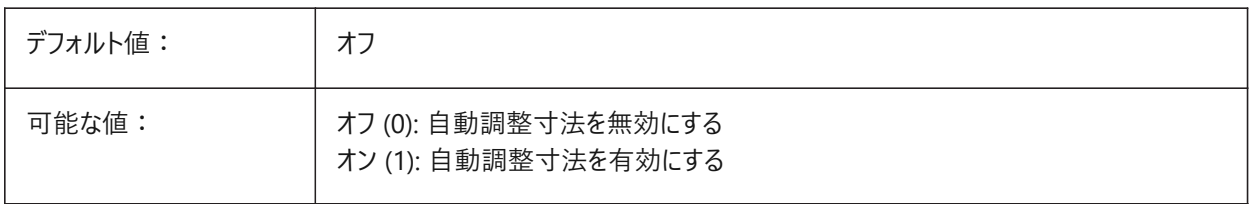

#### **10.4 GEOLATLONGFORMAT**

#### **10.4.1 地理緯度/経度形式**

地理的な緯度と経度の値の形式を指定します。

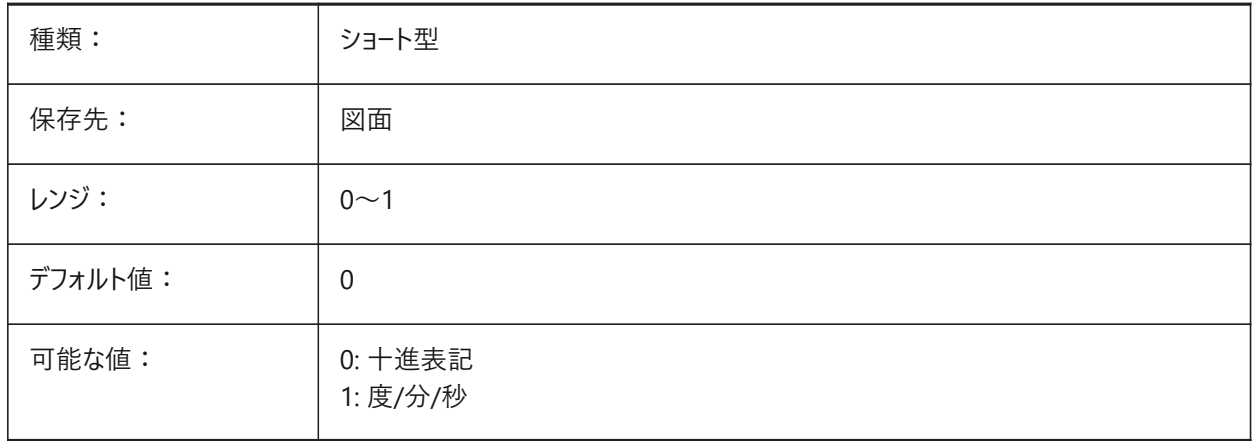

## **10.5 GEOMARKERVISIBILITY**

#### 10.5.1 地理的マーカーの表示/非表示

地理的マーカーの表示/非表示を指定します。

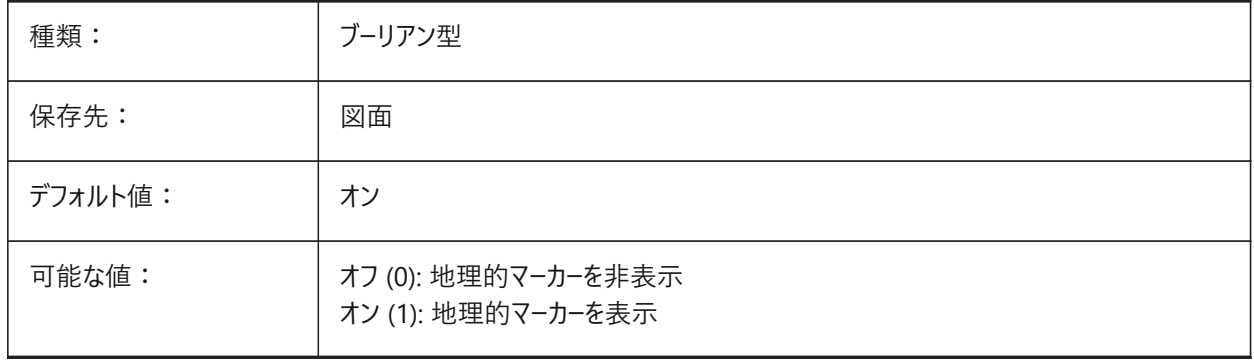

# **10.6 GEOMRELATIONS**

#### **10.6.1 ジオメトリック関係の表⽰**

2D図形をドラッグする際に、指定したジオメトリック関係が認識されます。ドラッグされた図形は、認識された関係に適合す るよう調整されます。設定値は、選択したすべてのオプションの値を合計したビットコードとして保存されます。

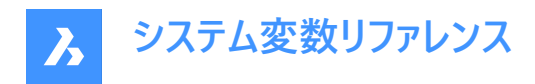

BricsCAD専⽤変数

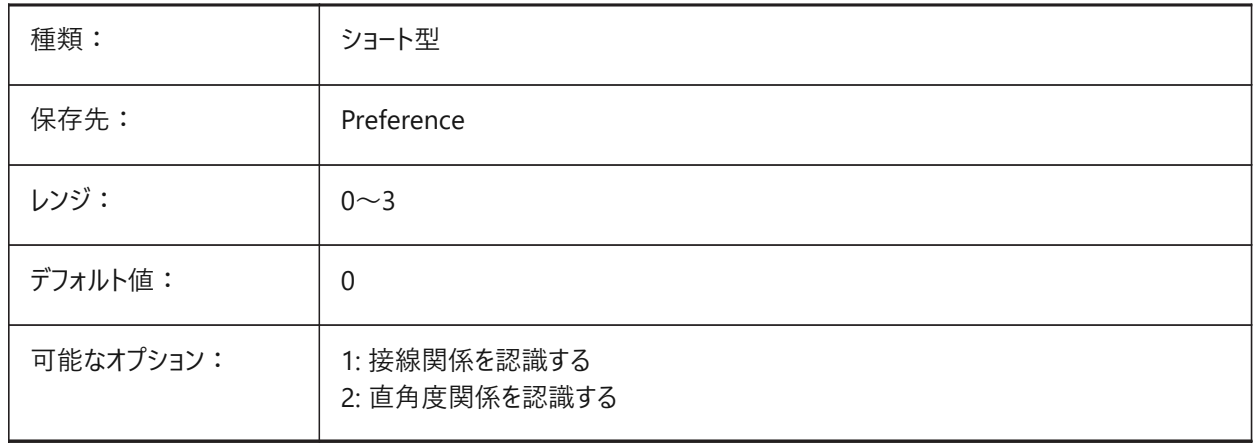

## **10.7 GETSTARTED**

# **10.7.1 開始**

BricsCADが起動するたびにランチャダイアログを表示するかどうかを指定します。

BricsCAD専⽤変数

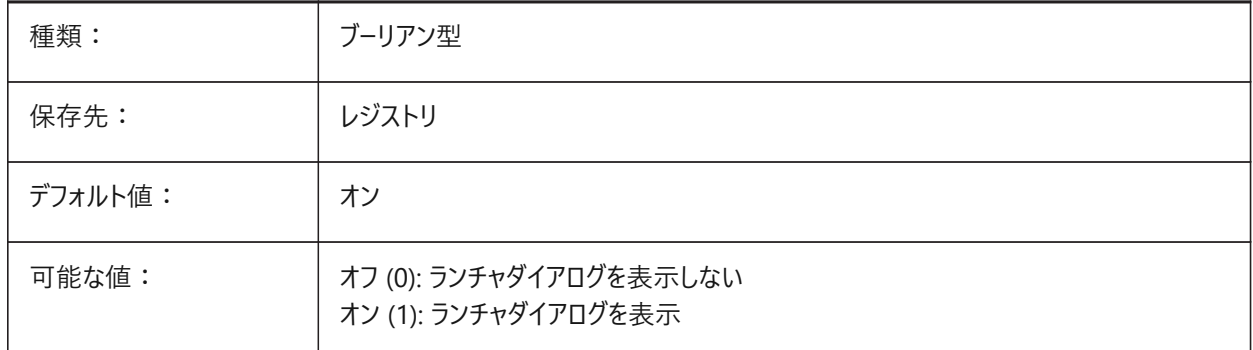

# **10.8 GFANG**

# **10.8.1 グラデーション塗りつぶし⾓度**

グラデーションの塗り潰しの⾓度を指定します。

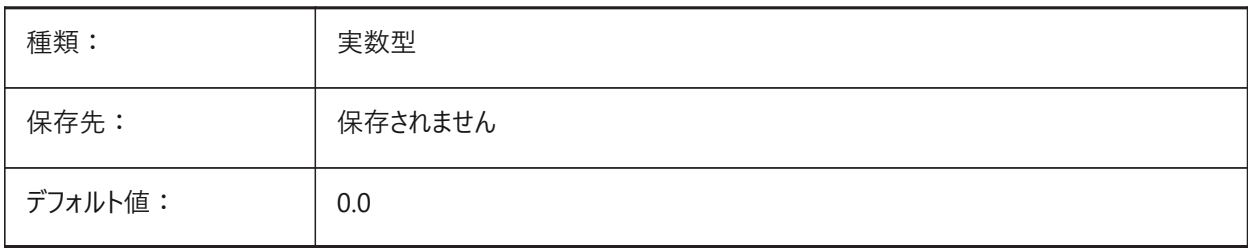

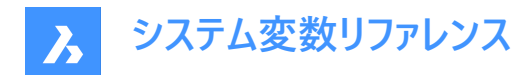

## **10.9 GFCLR1**

## **10.9.1 グラデーション塗りつぶし規定⾊**

グラデーション塗りつぶしの最初の⾊

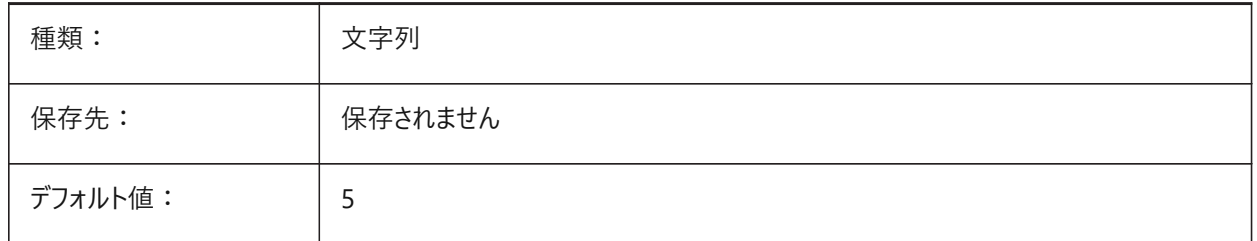

#### **10.10 GFCLR2**

#### **10.10.1 グラデーション塗りつぶしの⼆番⽬の⾊**

グラデーション塗りつぶしの二番目の色

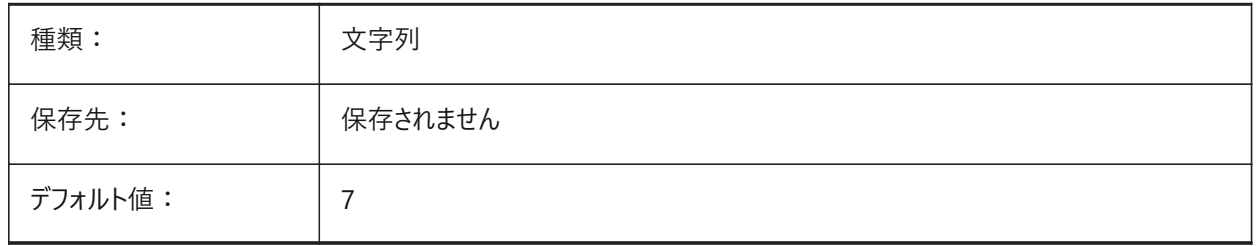

## **10.11 GFCLRLUM**

## **10.11.1 グラデーション塗りつぶしの濃淡レベル**

1色のグラデーションで塗りつぶす際の色の濃淡を指定します。

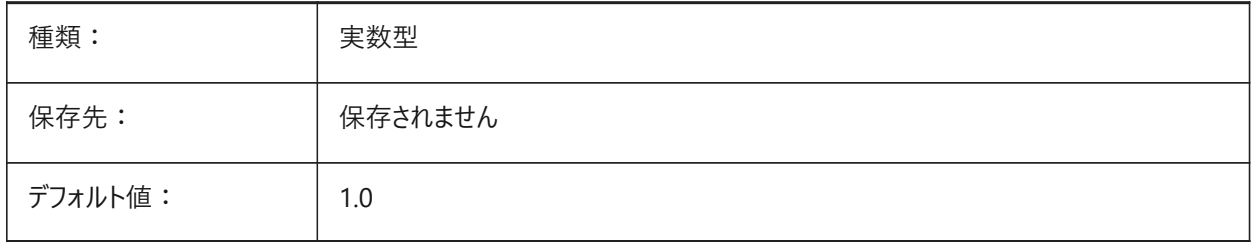

## **10.12 GFCLRSTATE**

## **10.12.1 グラデーション塗りつぶしの⾊数**

グラデーション塗り潰しの色数 (1色または2色) を指定します。

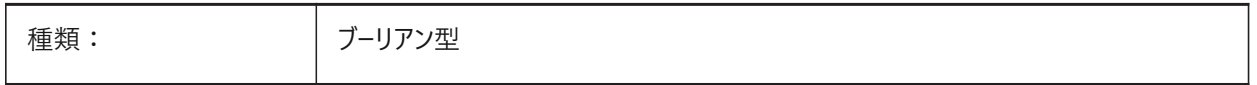

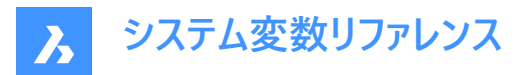

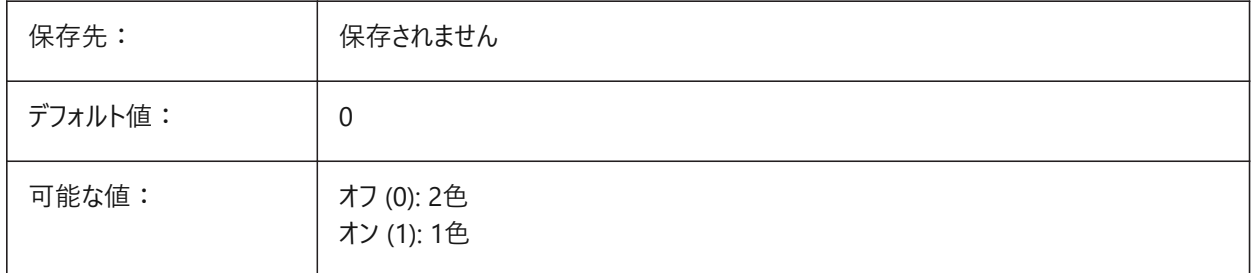

#### **10.13 GFNAME**

## **10.13.1 グラデーション塗りつぶしの名前**

グラデーション塗り潰しのパターンを指定します。

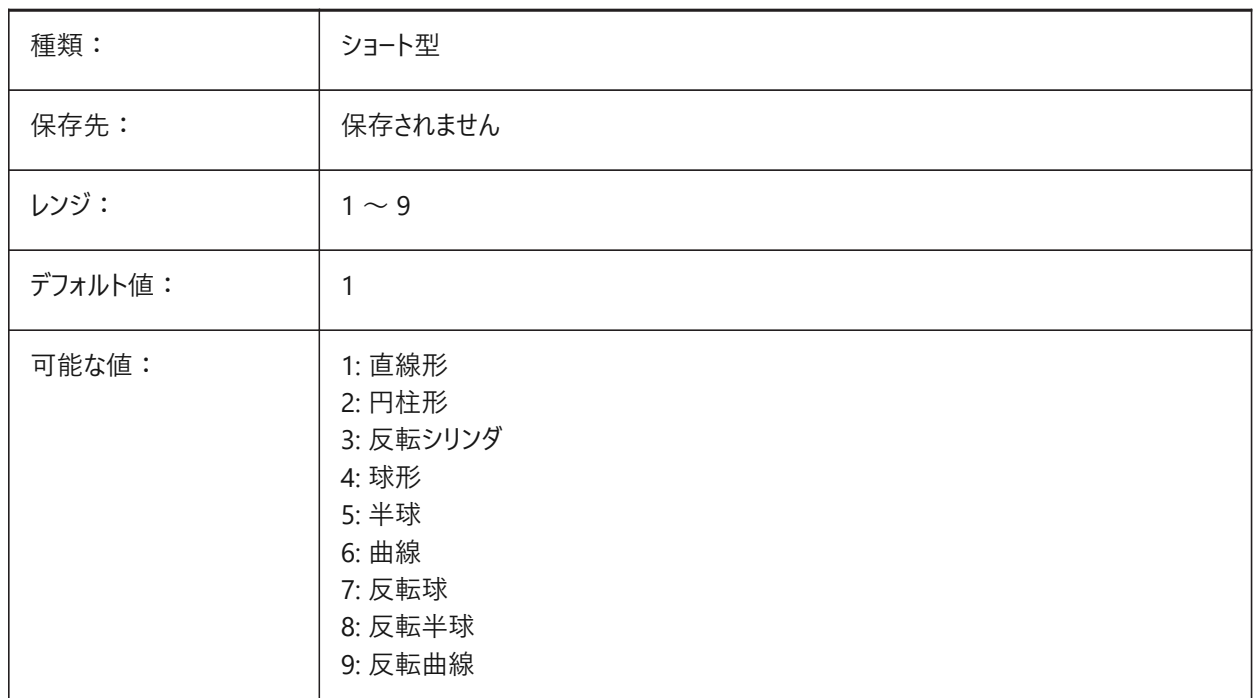

## **10.14 GFSHIFT**

# **10.14.1 グラデーション塗りつぶしシフト**

グラデーション塗りつぶしのパターンを中央に配置するか、上に移動して左に移動するかを指定します。

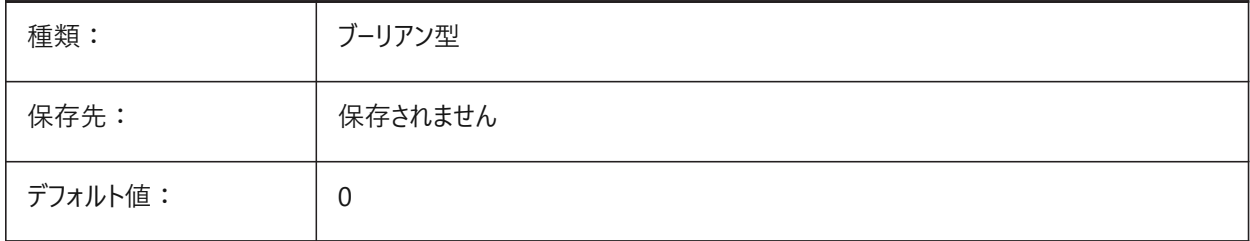

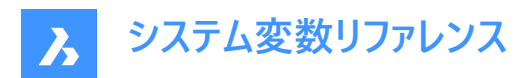

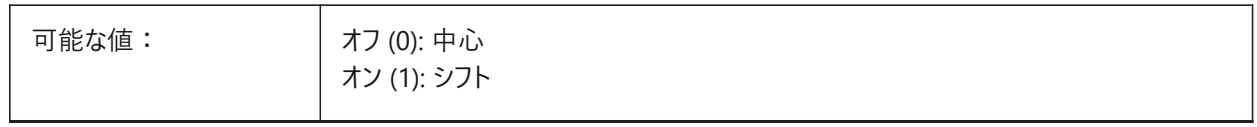

#### **10.15 GLSWAPMODE**

#### **10.15.1 GL スワップモード**

GLエンジンでの作画時のスワップ方法を指定します。使用ハードウエアドライバーによっては、以下のオプションの選択に応じ て画像表⽰効果が変わります。

BricsCAD専⽤変数

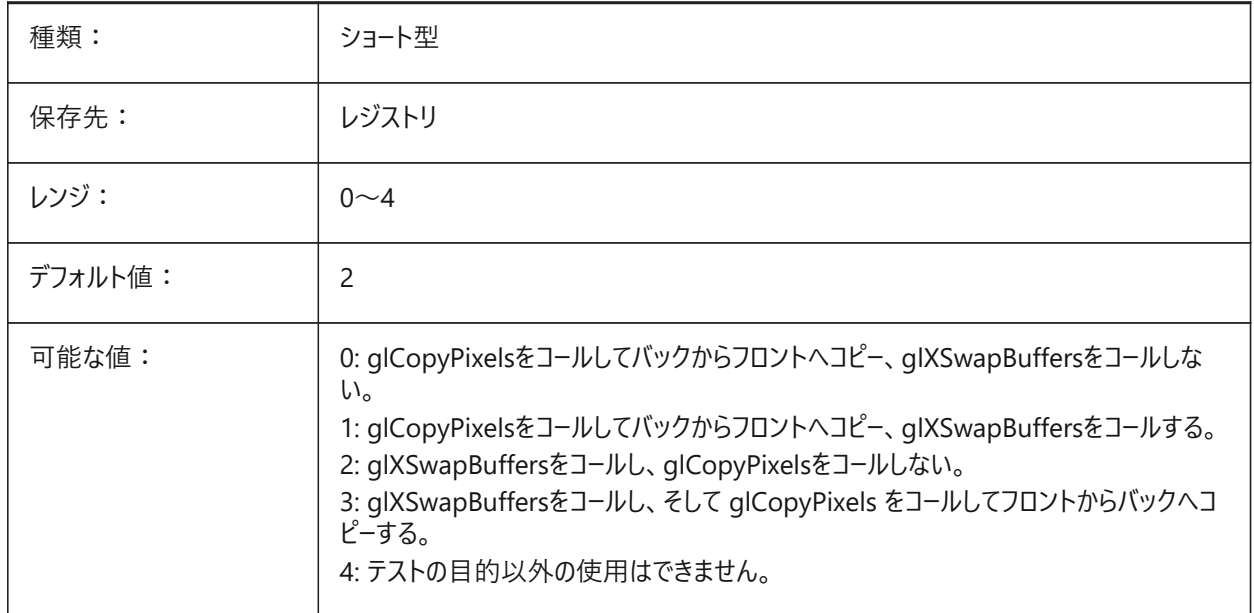

## **10.16 GRADIENTCOLORBOTTOM**

#### **10.16.1 グラデーションの背景下⽅の⾊**

グラデーションの背景下方の色と背景ビューを指定します。 BricsCAD専⽤変数

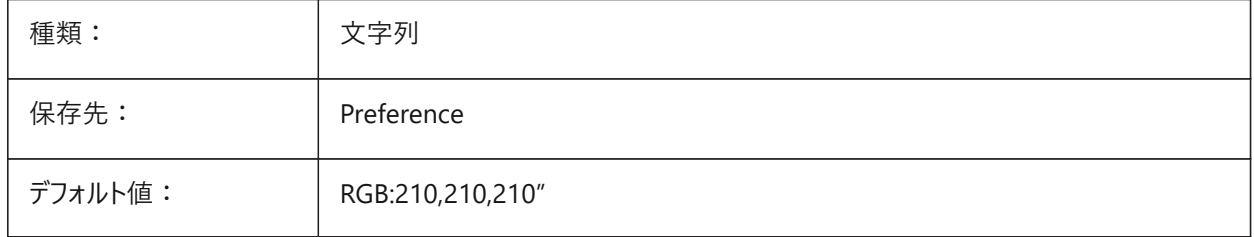

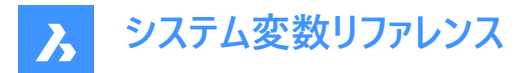

# **10.17 GRADIENTCOLORMIDDLE**

## **10.17.1 グラデーションの背景中央の⾊**

グラデーション背景のデフォルトの中間色を指定します。GRADIENTMODEが3色グラデーションに設定されている場合にのみ 適用されます。

BricsCAD専⽤変数

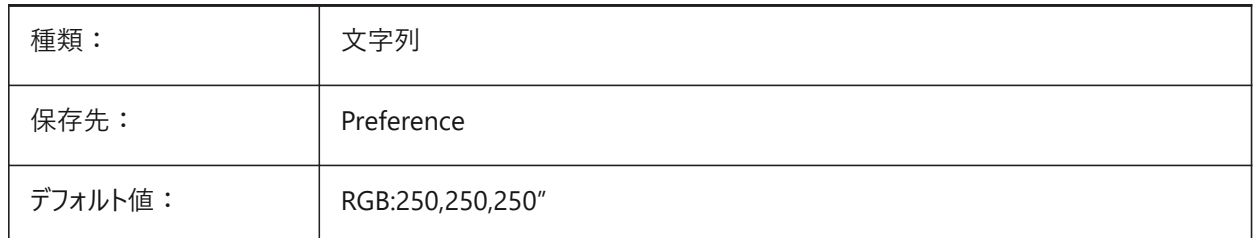

#### **10.18 GRADIENTCOLORTOP**

## 10.18.1 グラデーションの背景上下方の色

グラデーションの背景上⽅の⾊を指定します。 BricsCAD専⽤変数

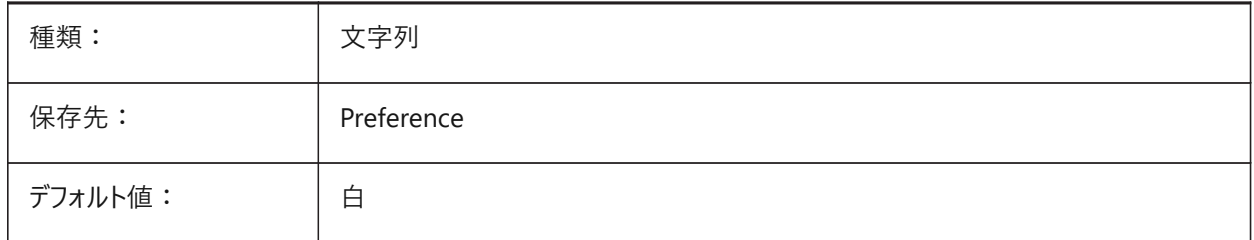

#### **10.19 GRADIENTMODE**

#### **10.19.1 背景のグラデーション モード**

デフォルトの背景でグラデーションを(どのように)適用するかを指定します ([背景] ダイアログのデフォルト値としてのみ使用)。 BricsCAD専⽤変数

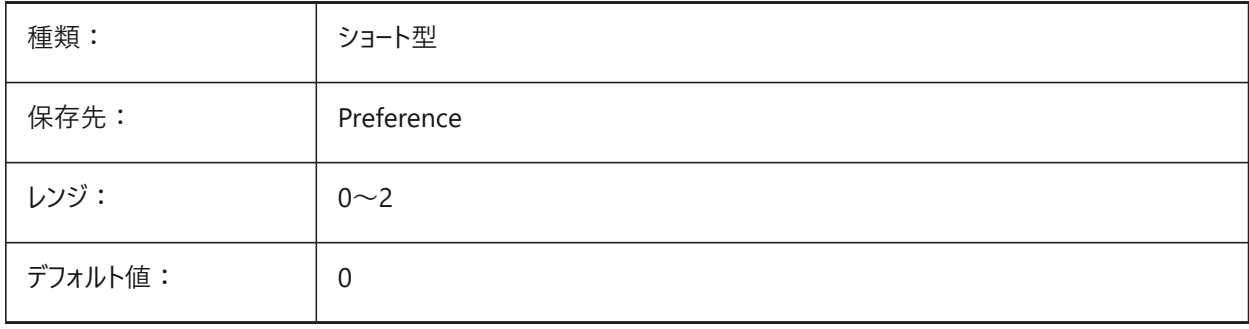

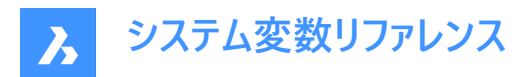

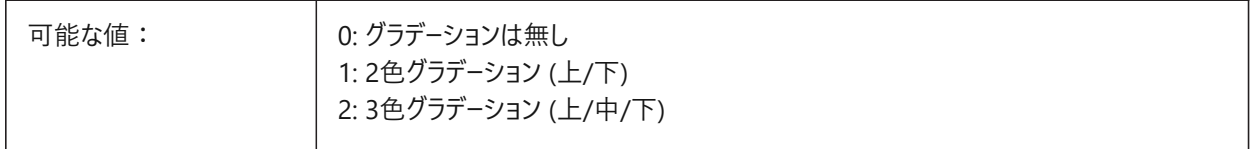

## **10.20 GRIDAXISCOLOR**

## **10.20.1 グリッド軸の⾊**

グリッドの軸の⾊を指定します。 BricsCAD専⽤変数

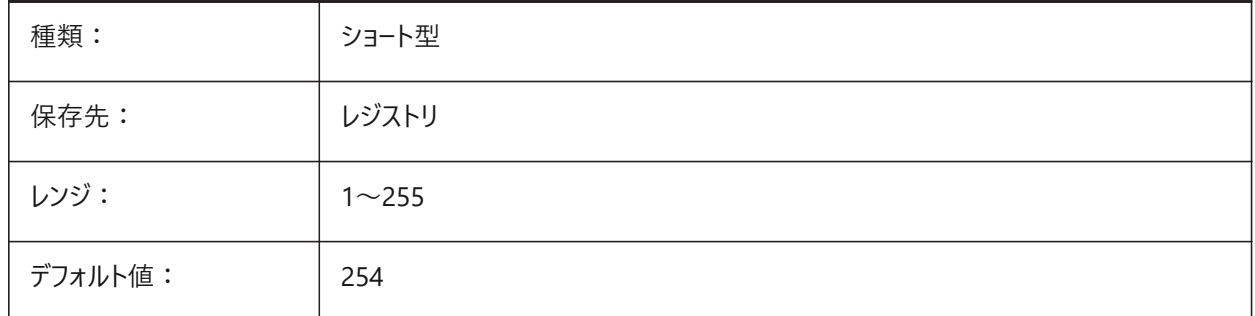

## **10.21 GRIDDISPLAY**

## **10.21.1 グリッド表⽰**

どのようにグリッドを表⽰するか指定します。設定値は、選択したすべてのオプションの値を合計したビットコードとして保存さ れます。

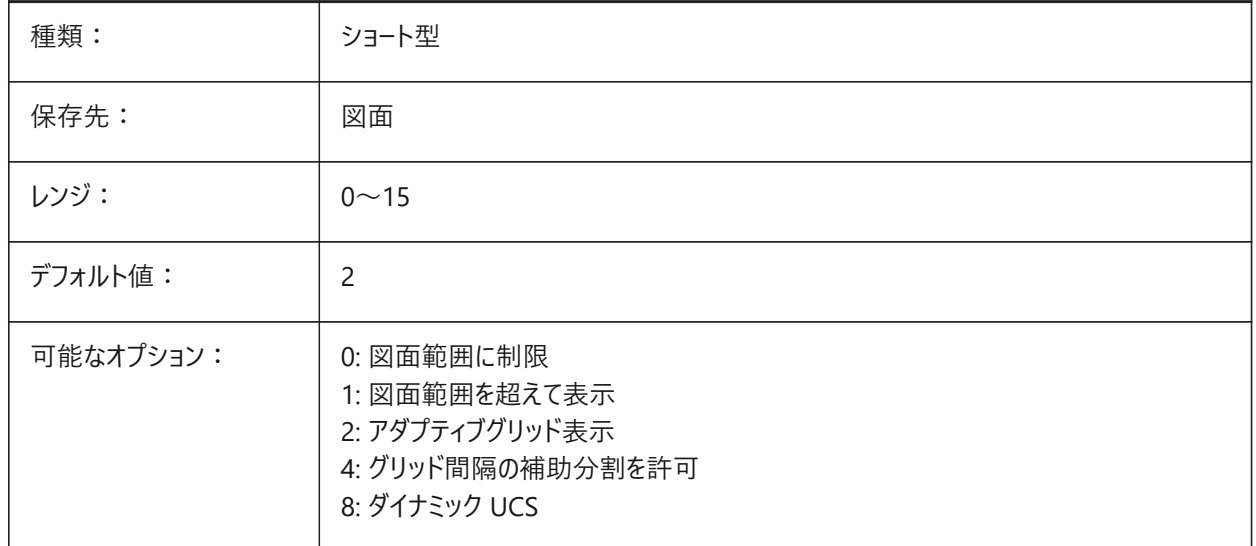

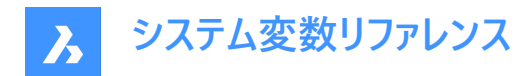

## **10.22 GRIDMAJOR**

# **10.22.1 主グリッド**

副グリッド何個に対して主グリッドを表⽰させるかを指定します。

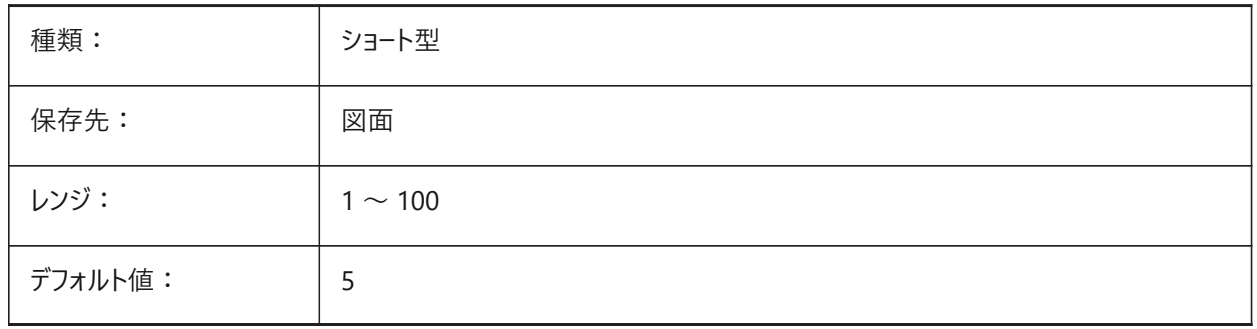

# **10.23 GRIDMAJORCOLOR**

# **10.23.1 主グリッドの⾊**

主グリッドの線色を指定します。

BricsCAD専⽤変数

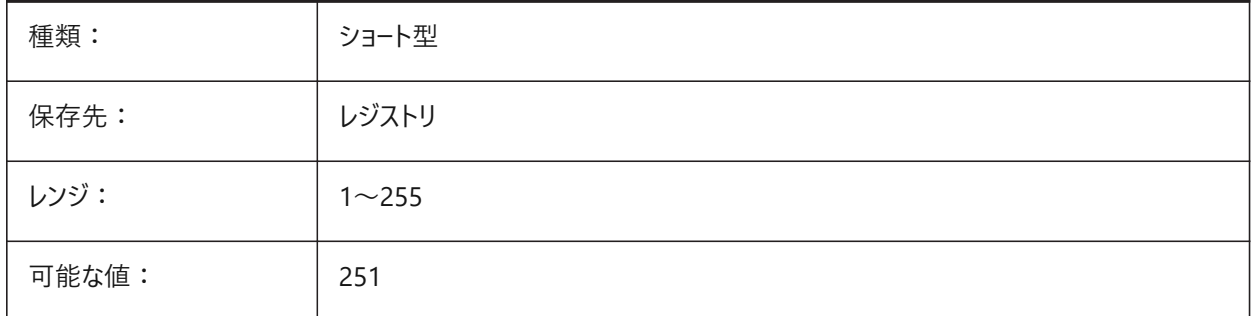

# **10.24 GRIDMINORCOLOR**

#### **10.24.1 副グリッドの⾊**

副グリッドの線⾊を指定します。

BricsCAD専⽤変数

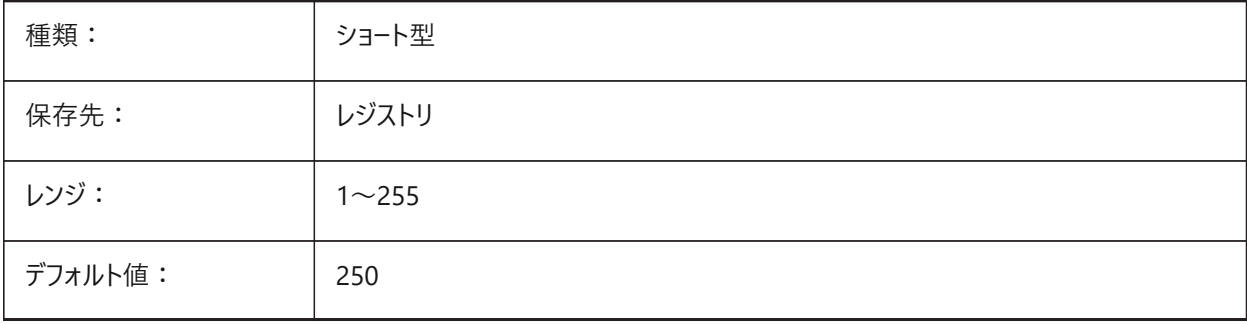

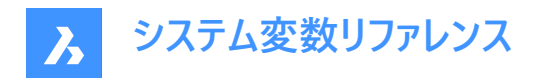

## **10.25 GRIDMODE**

# **10.25.1 グリッドモード**

グリッドをオン/オフします。

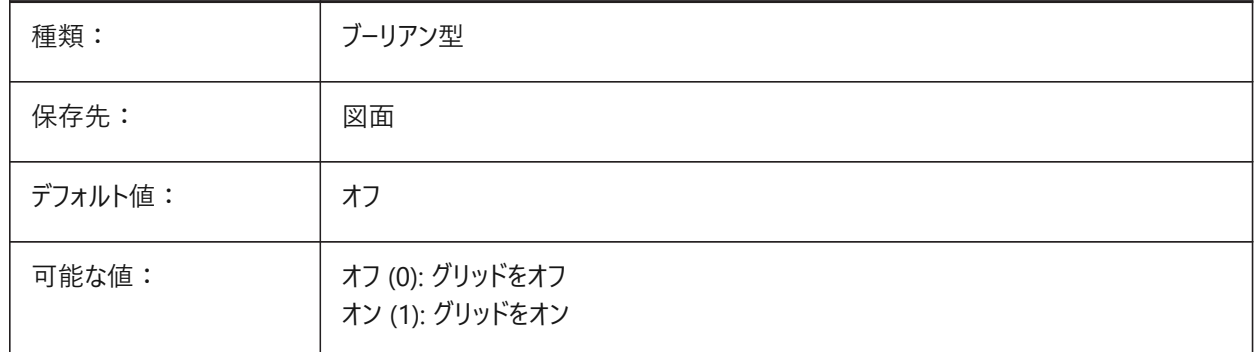

### **10.26 GRIDSTYLE**

## **10.26.1 グリッド スタイル**

グリッドをドット表示するか、または、ライン表示するかを指定します。設定値は、選択したすべてのオプションの値を合計した ビットコードとして保存されます。

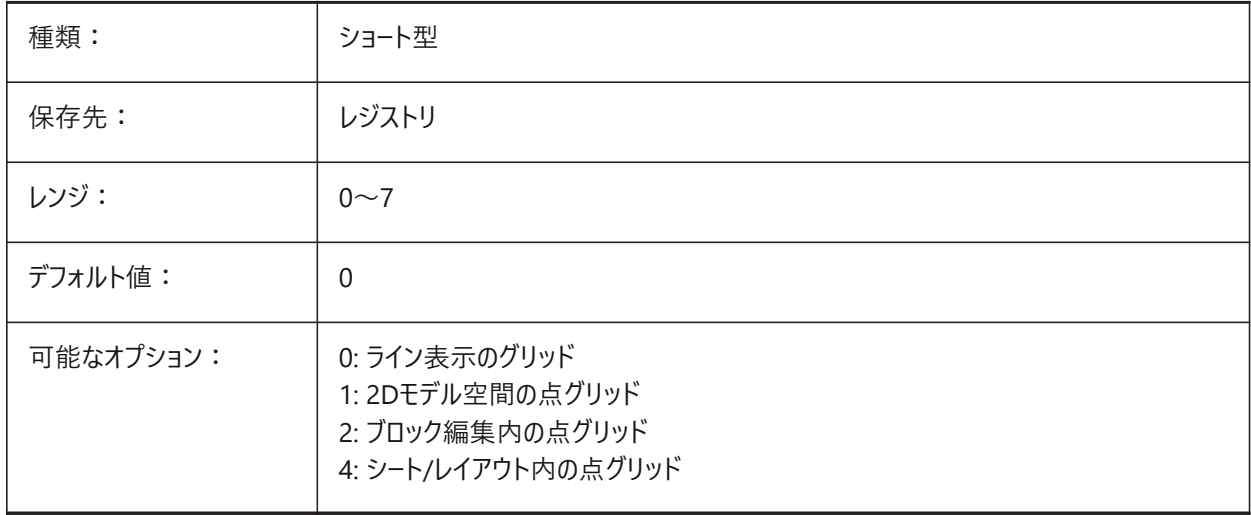

## **10.27 GRIDUNIT**

#### **10.27.1 グリッド単位**

カレント ビューポートにXYグリッド間隔を指定します。

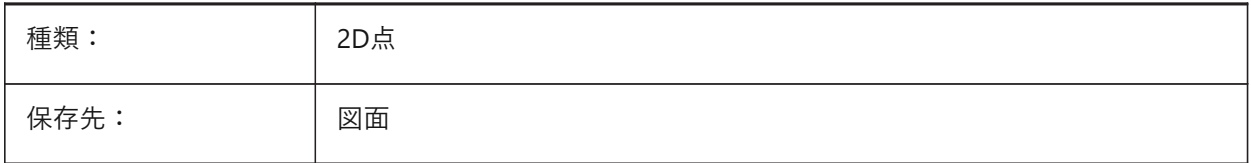

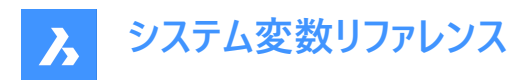

デフォルト値: 0.5,0.5

#### **10.28 GRIDXYZTINT**

## **10.28.1 グリッド XYZの⾊**

XYZの色調が、グリッドラインの色に関連して適用されるかどうかを指定します。(XYZ色調

は、COLORX、COLORY、COLORZ変数に格納されます。)設定値は、選択したすべてのオプションの値を合計したビット コードとして保存されます。

BricsCAD専⽤変数

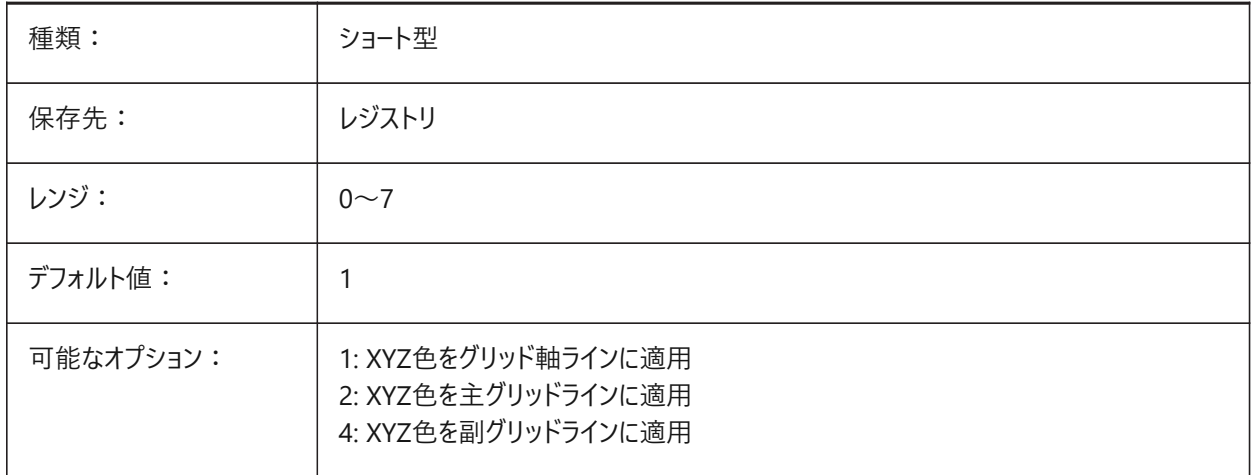

## **10.29 GRIPBLOCK**

#### **10.29.1 ブロック内のグリップ**

選択したブロック内の図形のグリップ表示を指定します。この設定に関わらず、ブロックの挿入位置は表示されます。

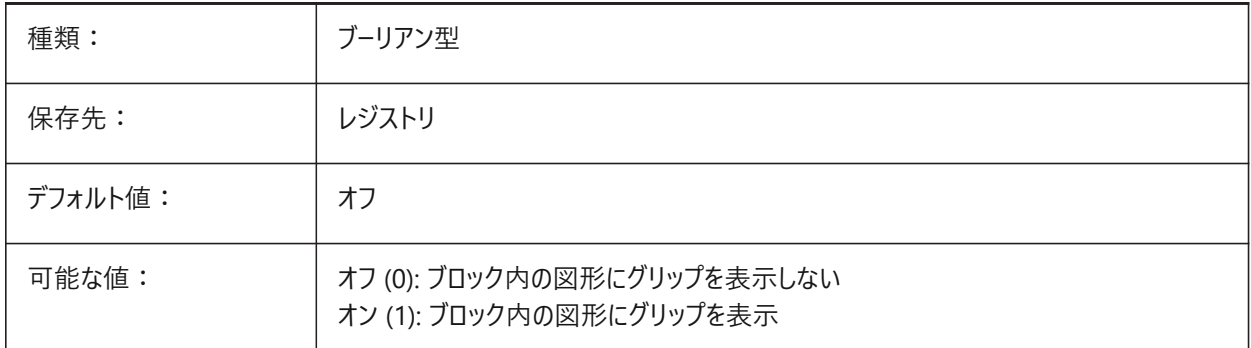

## **10.30 GRIPCOLOR**

## **10.30.1 グリップの⾊**

選択状態でないグリップ(ボックスの外郭として作画)の色を指定します。1から255までの値が指定可能です。

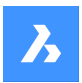

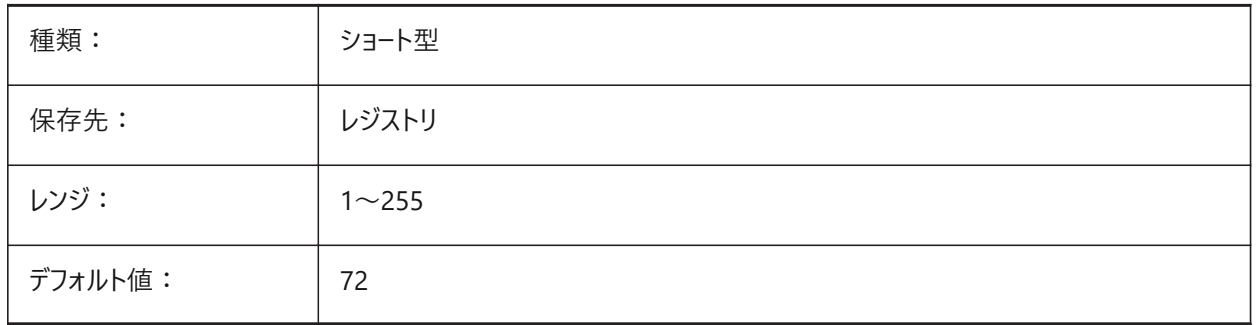

## **10.31 GRIPDYNCOLOR**

## **10.31.1 ダイナミック グリップ⾊**

ダイナミックブロックのカスタムグリップの色を指定します。1から255までの値が指定可能です。(未サポート)

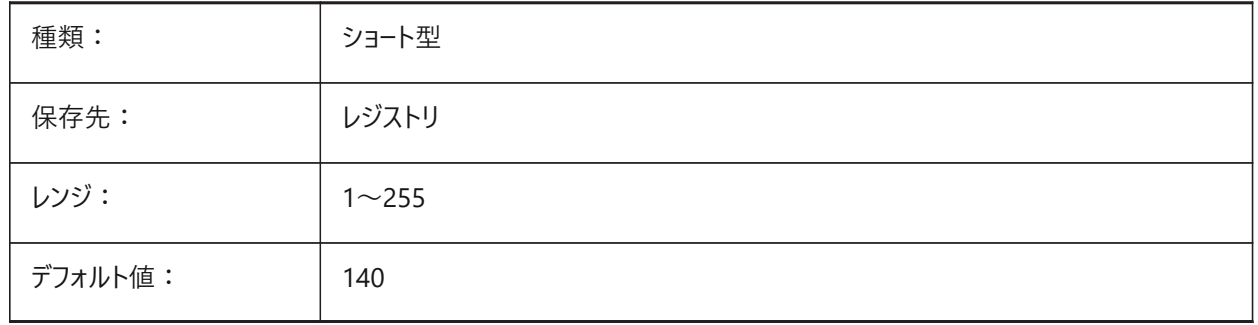

## **10.32 GRIPHOT**

## **10.32.1 選択されたグリップ⾊**

選択したグリップ (ホットグリップ) の⾊を指定します。グリップは、塗りつぶされたボックスとして描かれます。

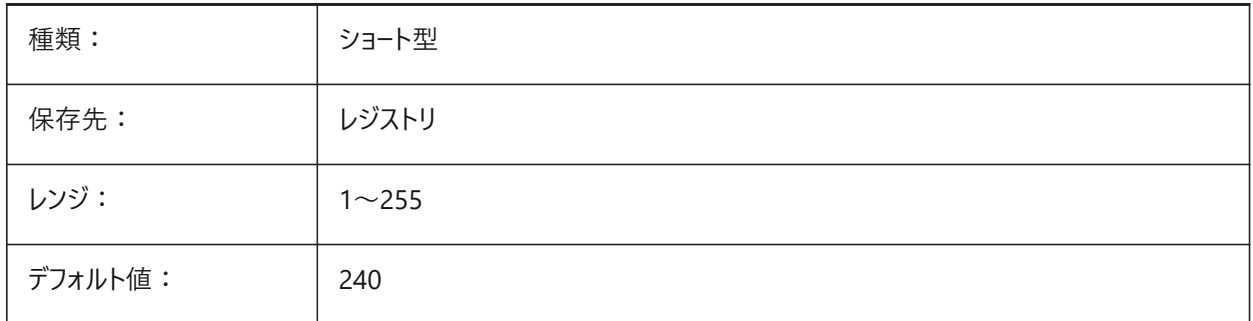

## **10.33 GRIPHOVER**

## **10.33.1 グリップ⾊**

カーソルを重ねた未選択のグリップの塗り潰し⾊を指定します。1から255までの値が指定可能です。

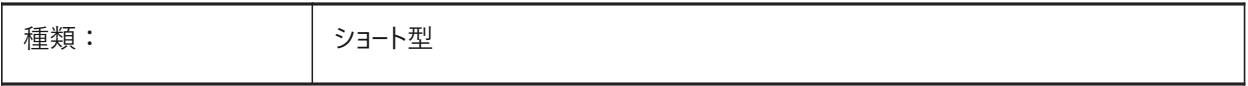

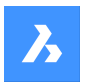

**システム変数リファレンス**

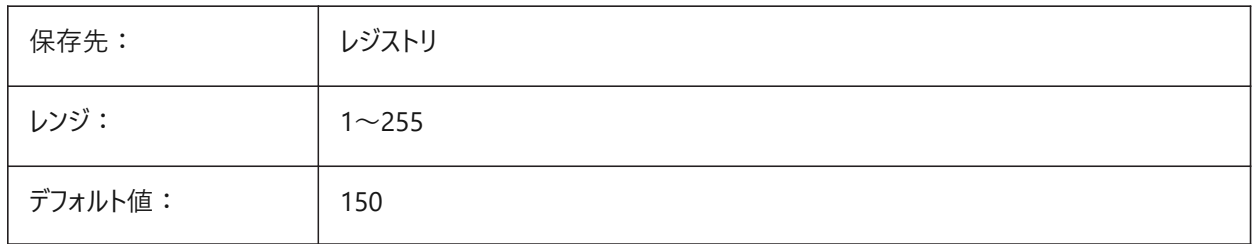

## **10.34 GRIPOBJLIMIT**

## **10.34.1 グリップ図形範囲**

選択された図形数が、この設定変数の値を超過したときは、グリップ表示は省略されます。0 に設定すると、グリップが常に 表⽰されます。0 〜 32767の範囲で値を指定できます。

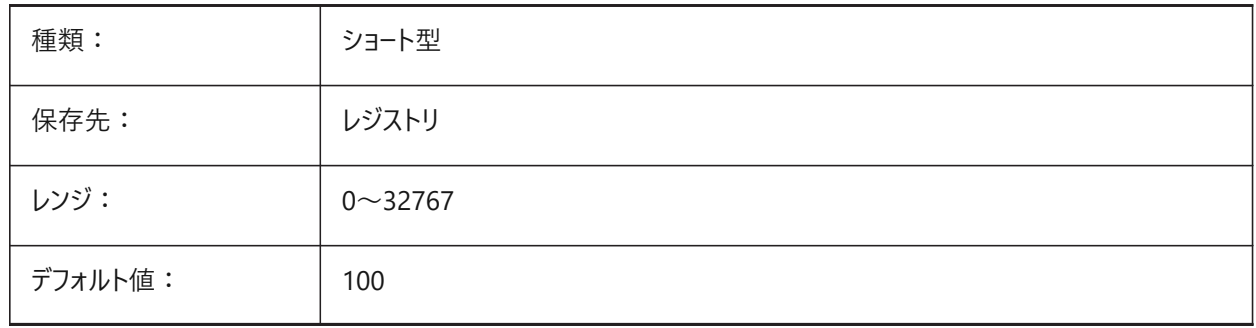

## **10.35 GRIPS**

### **10.35.1 グリップ**

選択した図形のグリップ表示を指定します。

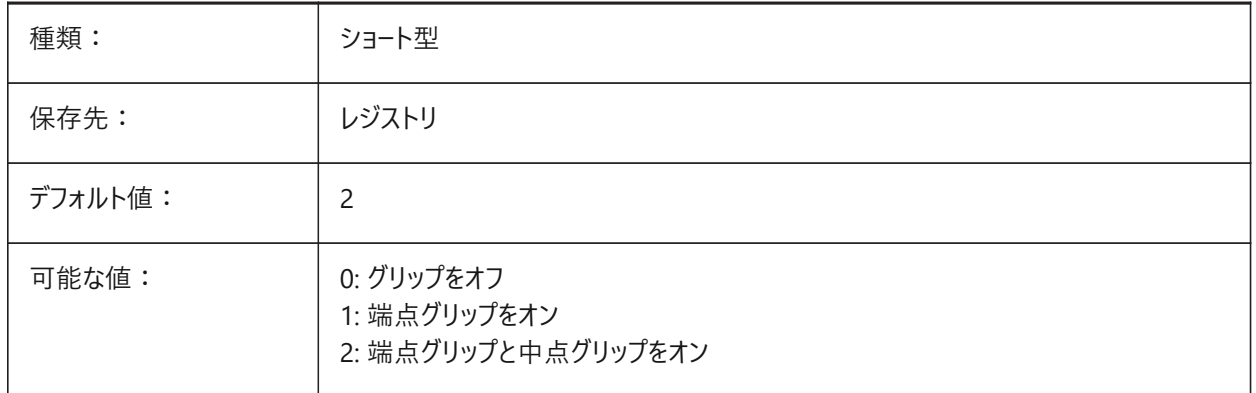

# **10.36 GRIPSIZE**

# **10.36.1 グリップサイズ**

グリップボックスのサイズ (単位: ピクセル) で指定します。1から255までの値が指定可能です。

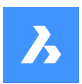

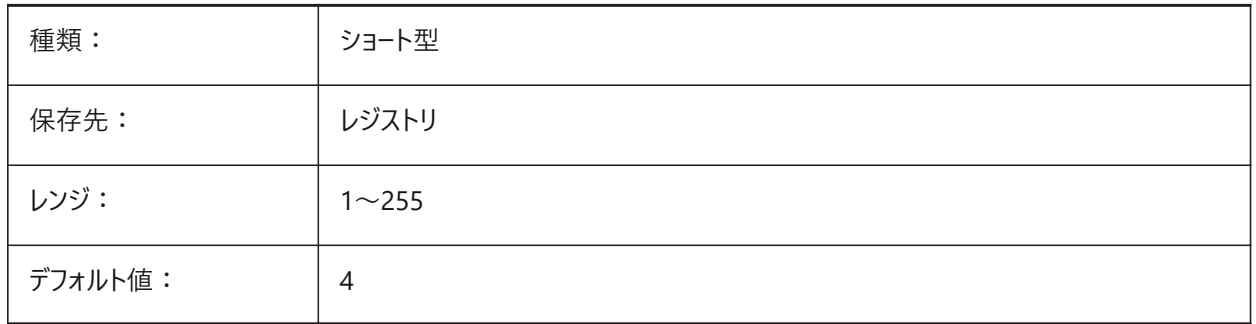

# **10.37 GRIPTIPS**

# **10.37.1 グリップヒント**

グリップヒントに対応したカスタム図形やダイナミックブロック上にカーソルを置いたとき、グリップヒントを表示するかどうかを指 定します。(未サポート)

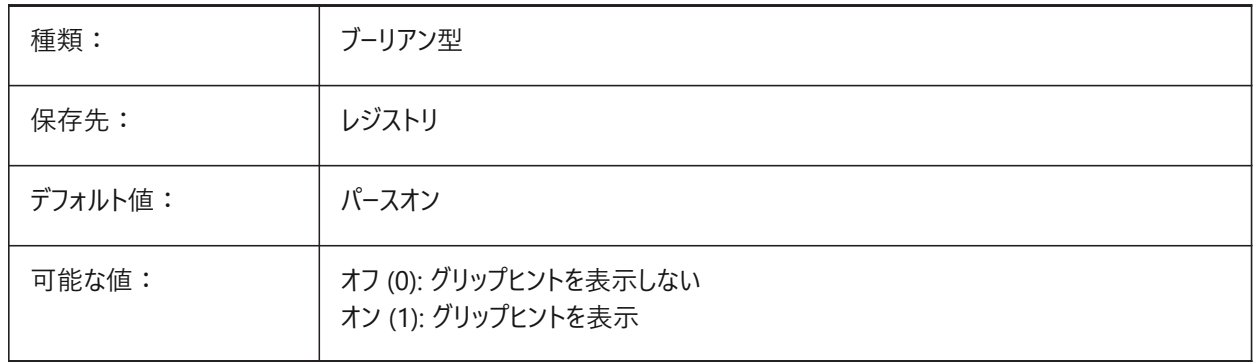

## **10.38 GSDEVICETYPE2D**

# **10.38.1 2Dグラフィックシステムデバイス**

ワイヤフレーム出力の現在のグラフィックシステムデバイスを指定します。GDI+ オプションの使用を強く推奨します。他のオプ ションは検証のためのものです。

BricsCAD専⽤変数

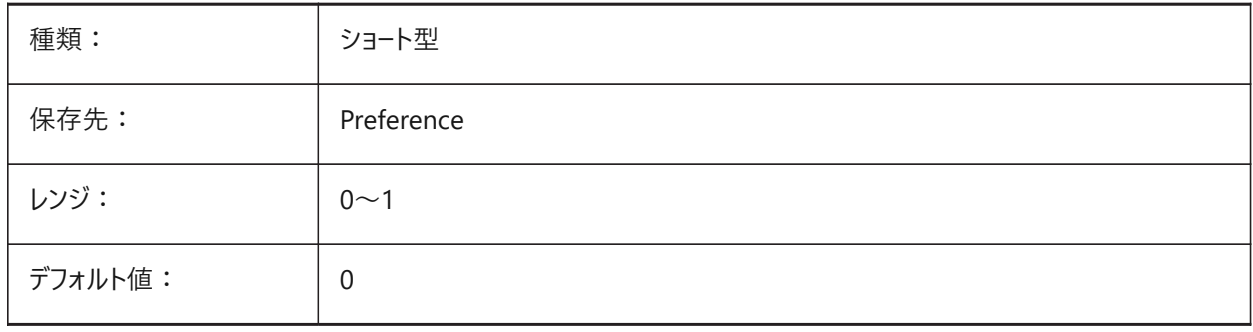

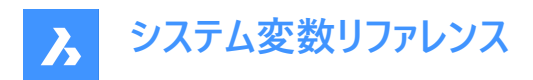

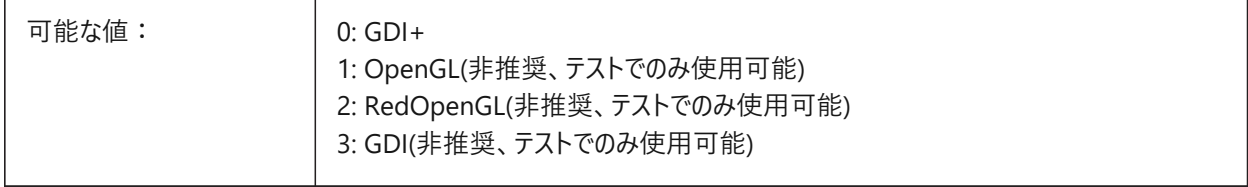

## **10.39 GSDEVICETYPE3D**

## **10.39.1 3Dグラフィックシステムデバイス**

隠線、グーロー(+エッジ)、フラット(+エッジ)の表示スタイルでのレンダリング出力の現在のグラフィックシステムデバイスを設定 します。他のレンダリング表⽰スタイル(モデリング、リアリスティック等)は、常にRedOpenGLデバイスを使⽤します。 BricsCAD専⽤変数

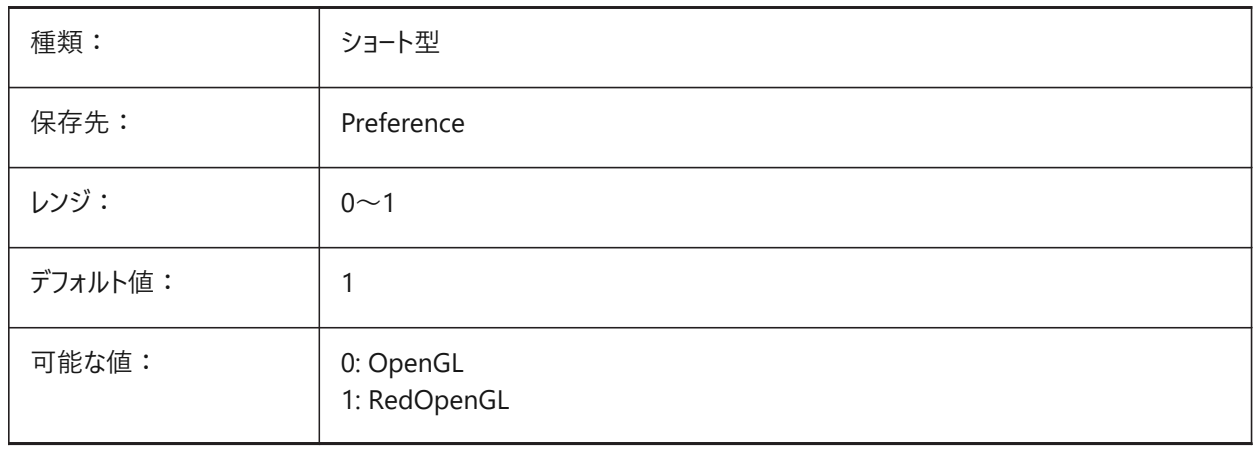

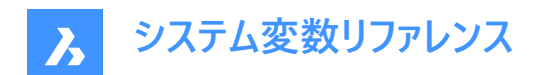

# **11. H**

# **11.1 HALOGAP**

## **11.1.1 ハローギャップ**

ある図形が他の図形で隠れている場合に間隙を表⽰するかどうかを指定します。ズームレベルとは関係なく、作図単位に対 するパーセント値で指定します。HALOGAP変数は、2Dビューだけに適⽤されます。

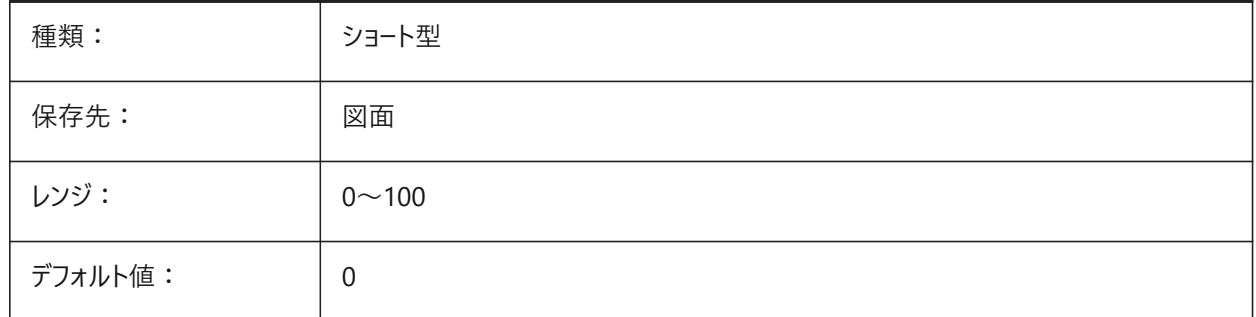

## **11.2 HANDLES**

### **11.2.1 公開ハンドル**

アプリケーションで図形ハンドルにアクセスできるかどうかを示します。 読み取り専用

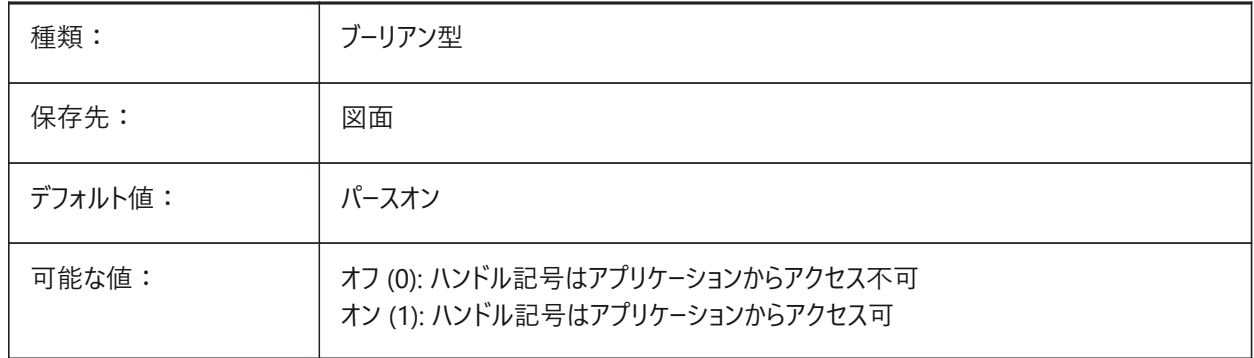

# **11.3 HEADROOM**

# **11.3.1 ヘッドルーム**

BIMSTAIRコマンドで作成された階段の最⼩ヘッドクリアランス。 BricsCAD専⽤変数

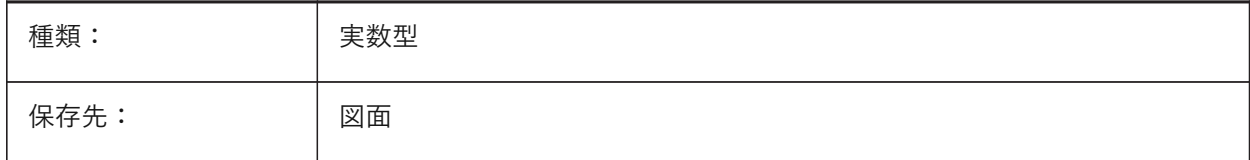

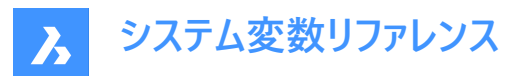

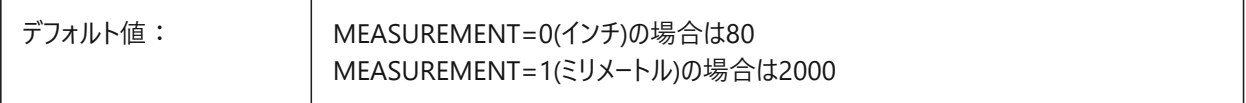

#### **11.4 HANDSEED**

### **11.4.1 開始ハンドル**

新しい図形を作成するための開始ハンドルです。

BricsCAD専⽤変数

読み取り専用

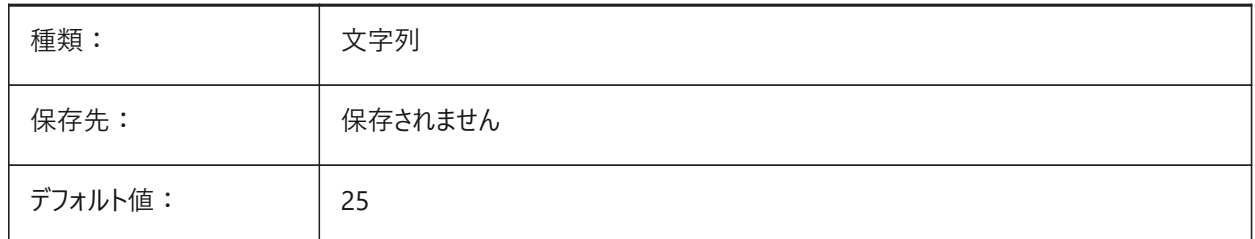

#### **11.5 HIDEPRISION**

#### **11.5.1 シェード精度**

隠線とシェードの精度を指定します。1 (倍精度) に設定すると、より多くのメモリが必要となります。

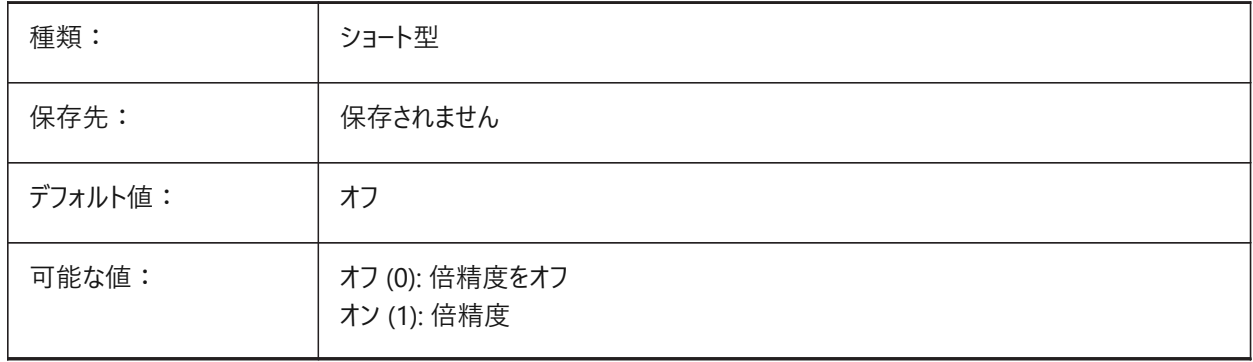

#### **11.6 HIDESYSTEMPRINTERS**

## **11.6.1 システムプリンターを⾮表⽰にする**

システムプリンターを表示するかどうかを指定します。

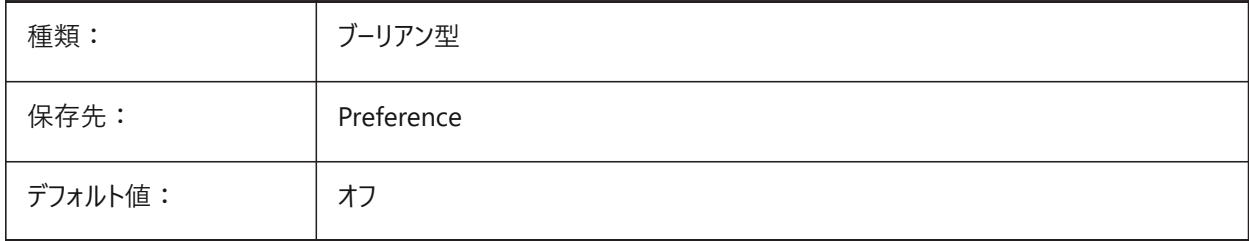

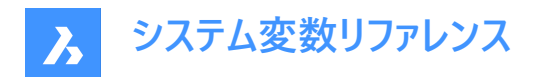

## **11.7 HIDETEXT**

# **11.7.1 隠線処理でテキストを⾮表⽰**

隠線コマンドがテキストを処理するかどうかを指定します。

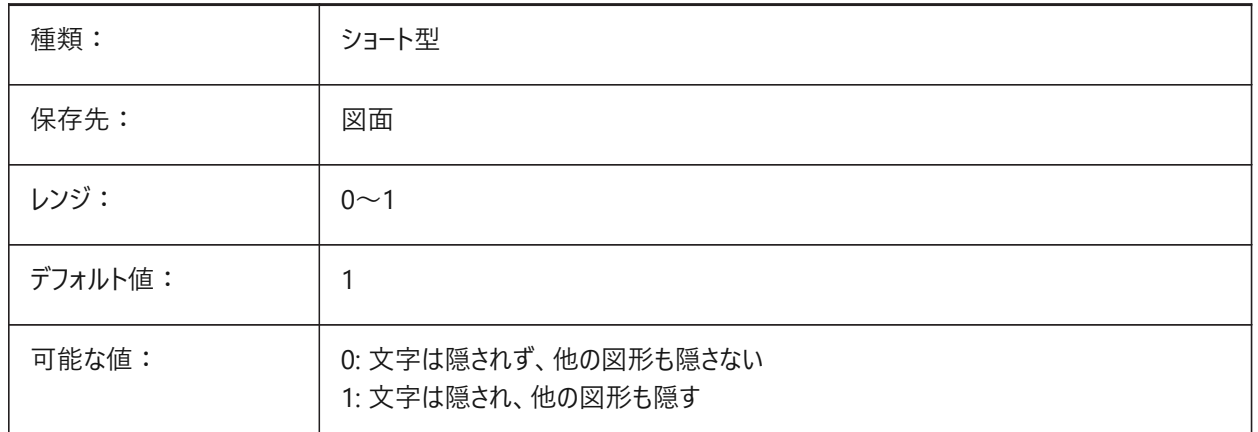

# **11.8 HIDEXREFSCALES**

## **11.8.1 外部参照尺度を⾮表⽰**

外部参照の尺度を非表示にします。

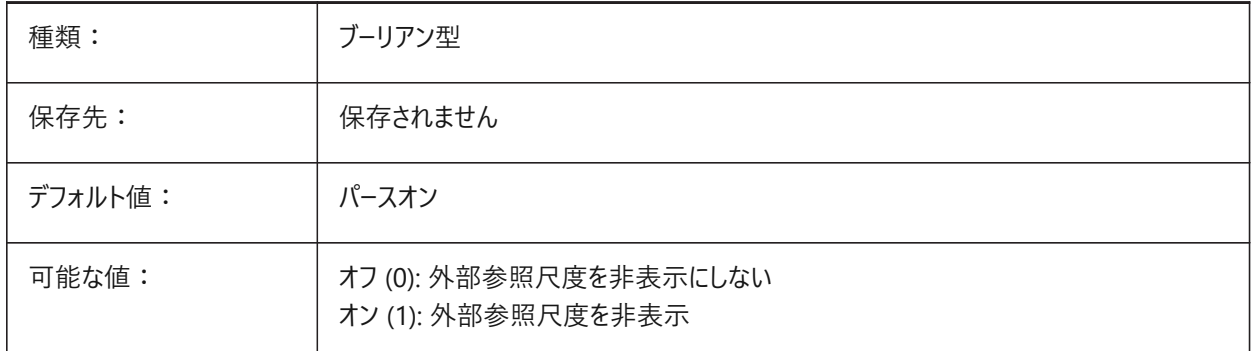

# **11.9 HIGHLIGHT**

## **11.9.1 ハイライト**

図形が選択されたとき、画面上でハイライト表示させるかどうかを指定します。

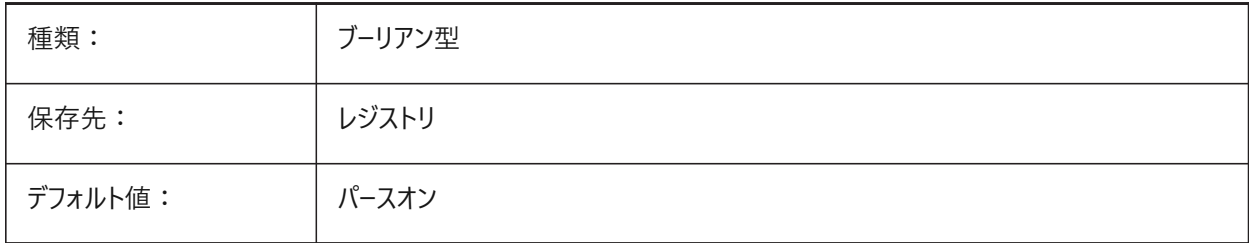
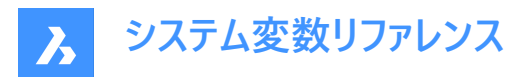

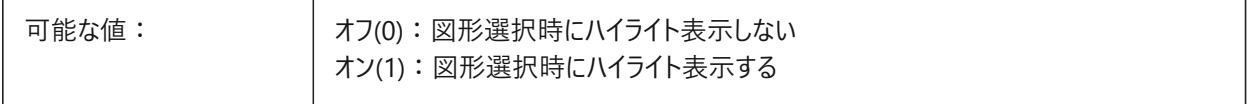

### **11.10 HIGHLIGHTCOLOR**

### **11.10.1 選択のハイライト⾊**

GLSelectionHighlightStyleが「ハイライトに異なった色を使用」に設定されているとき、どのハイライト色を使用するかを指 定します。

BricsCAD専⽤変数

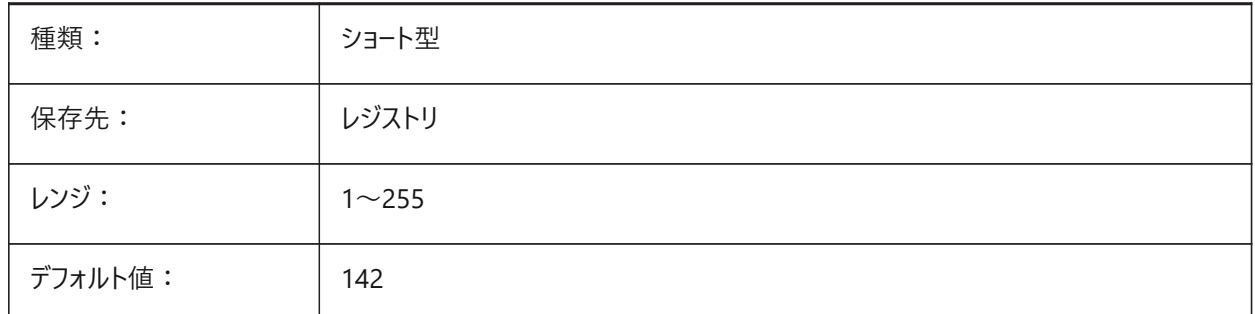

### **11.11 HIGHLIGHTEFFECT**

### **11.11.1 選択のハイライトスタイル**

どのハイライト⽅法を使⽤するかを指定します。

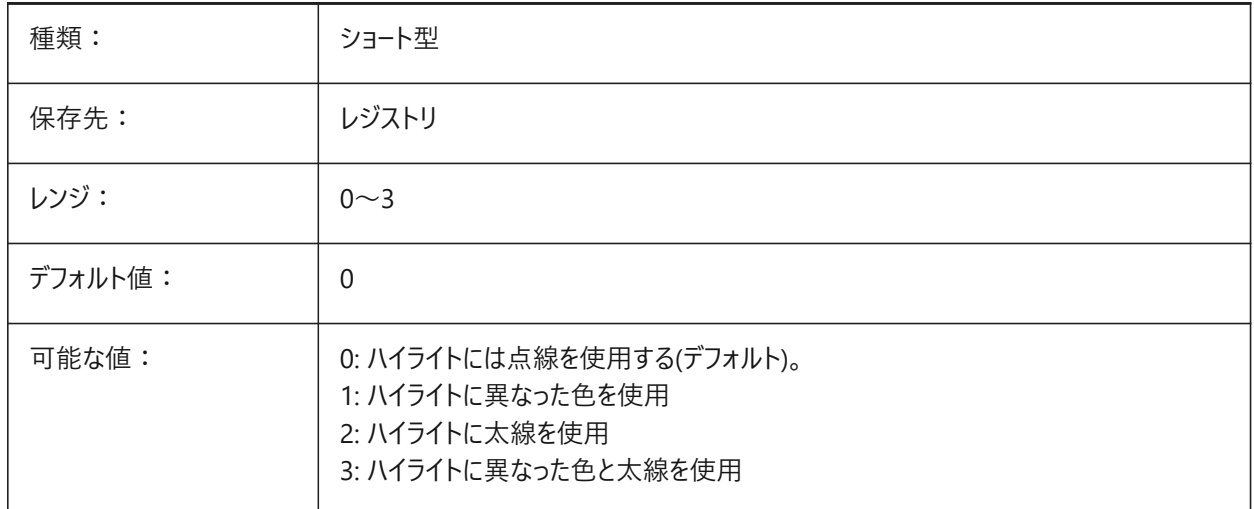

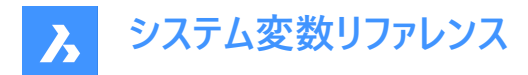

# **11.12 HORIZONBKG\_ENABLE**

### **11.12.1 地平線の背景**

パースビューで地平線の背景を有効にするかどうかを指定します。

BricsCAD専⽤変数

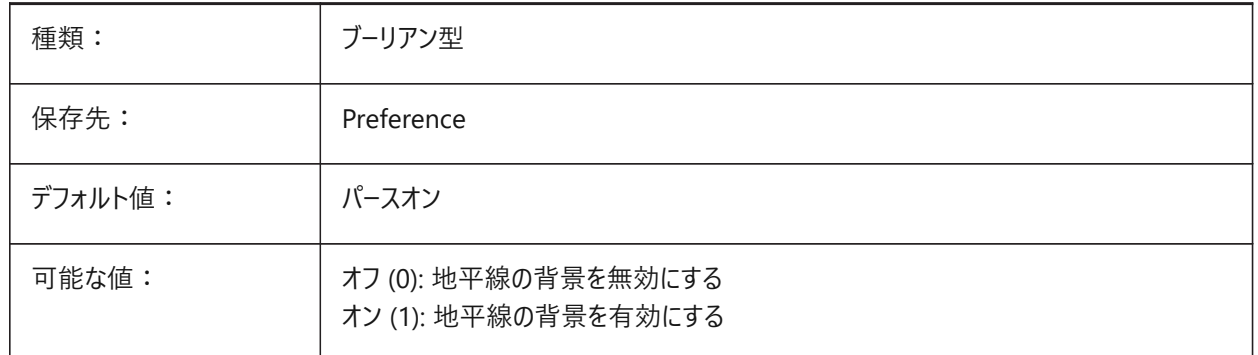

### **11.13 HORIZONBKG\_GROUNDHORIZON**

#### **11.13.1 地平線**

地平線の⾊を指定します。

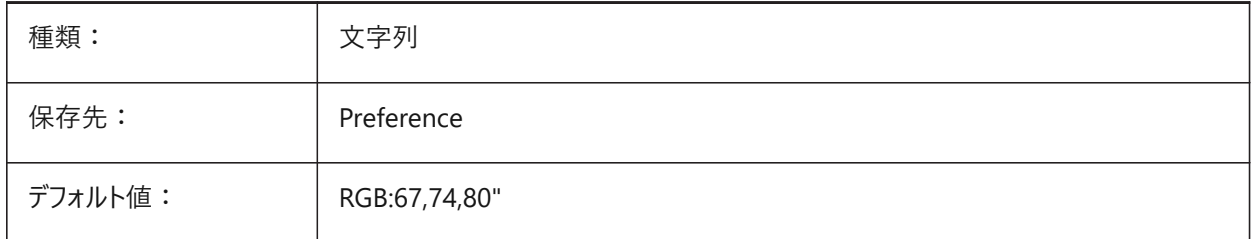

### **11.14 HORIZONBKG\_GROUNDORIGIN**

#### **11.14.1 地平線の原点**

地平線の原点の⾊を指定します

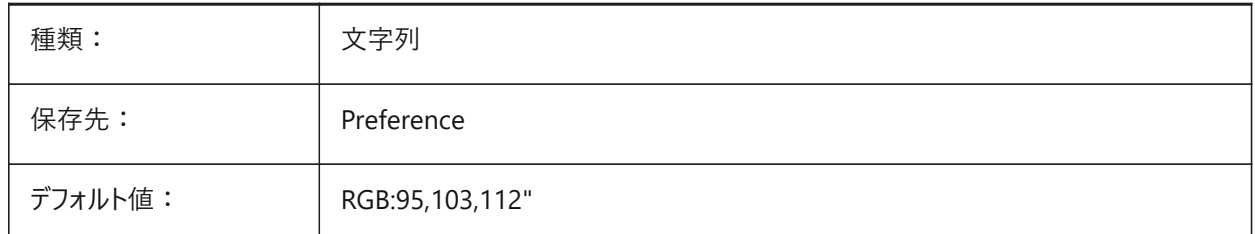

# **11.15 HORIZONBKG\_SKYHIGH**

### **11.15.1 上空**

上空の⾊を指定します。

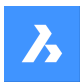

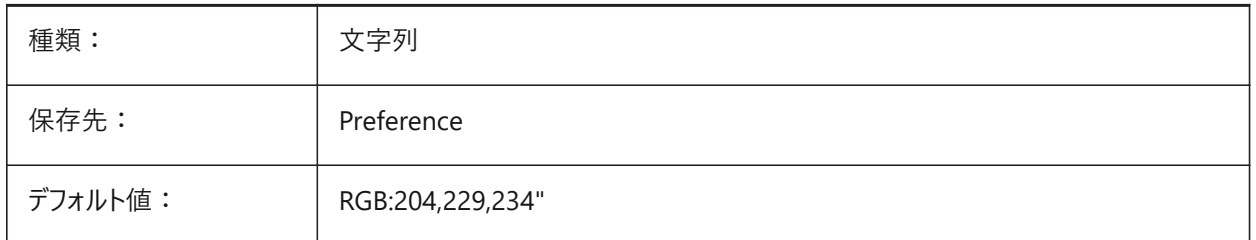

# **11.16 HORIZONBKG\_SKYHORIZON**

### **11.16.1 地平線の空**

地平線に近い空の色を指定します。非常に微妙な効果を出せます。ここで指定した色は、上空から見下ろしたときの「空」 の色としても使用されます。

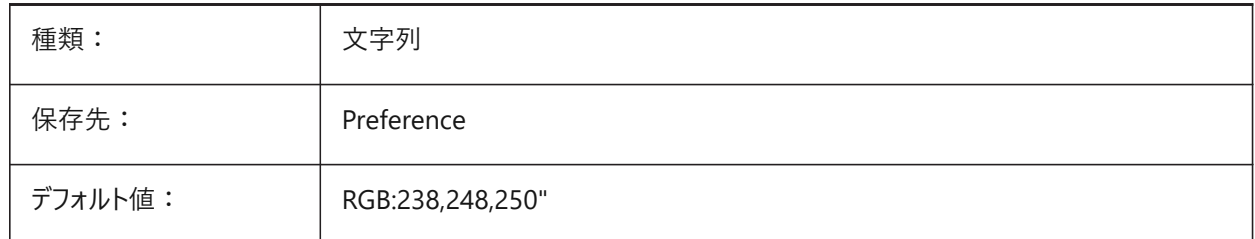

# **11.17 HORIZONBKG\_SKYLOW**

# **11.17.1 下空**

下空の色を指定します。

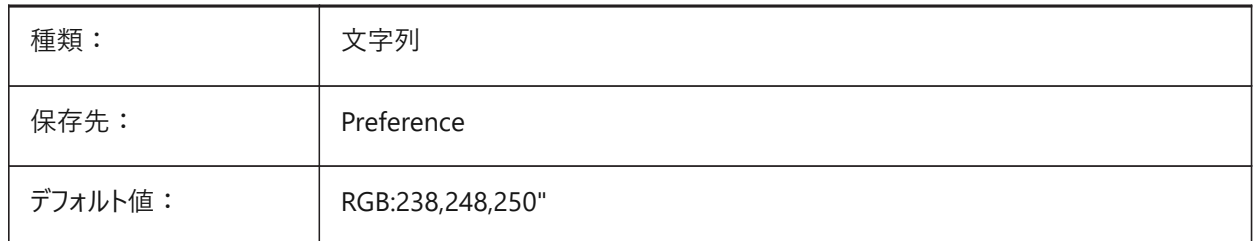

# **11.18 HOTKEYASSISTANT**

### **11.18.1 ホットキーアシスタント**

ホットキーアシスタントウィジェットを表⽰するかどうかを指定します。 BricsCAD専⽤変数

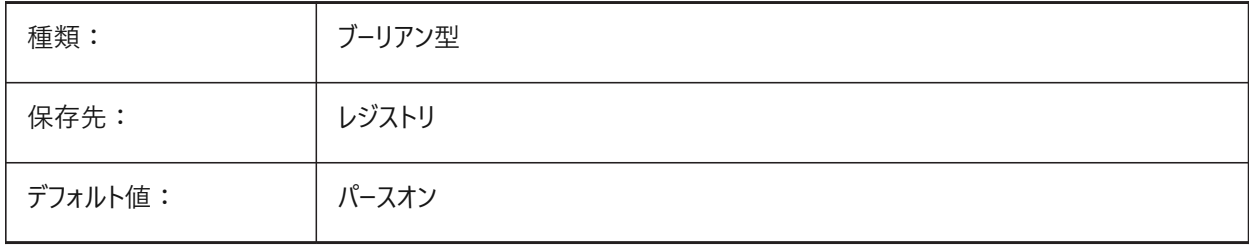

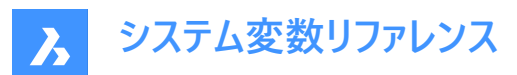

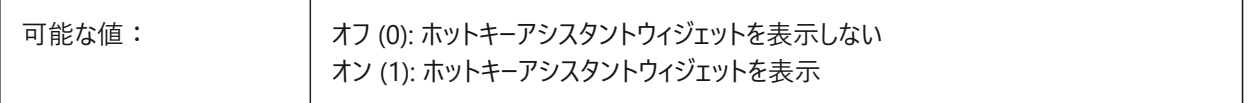

#### **11.19 HPANG**

### **11.19.1 パターン⾓度**

ハッチングパターンの⾓度を保存します。

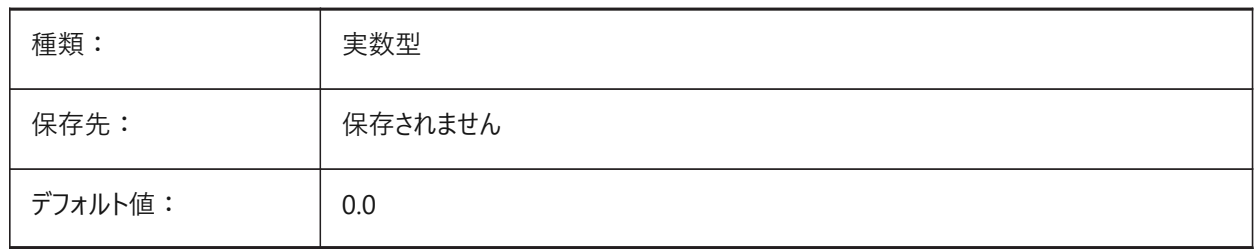

#### **11.20 HPANNOTATIVE**

### **11.20.1 異尺度対応ハッチングパターン**

新しいハッチングパターンが異尺度対応かどうかを指定します。

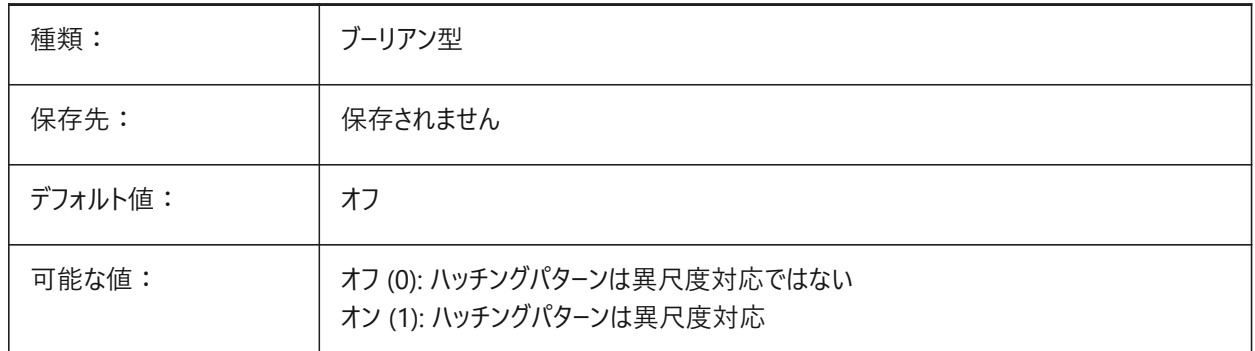

### **11.21 HPASSOC**

### **11.21.1 ハッチングパターンの連携**

新しいハッチングパターンとグラデーション塗り潰しを連携させるかどうかを指定します。連携させた場合、ハッチングパターンと グラデーション塗り潰しの境界が変化すると、境界に合わせて⾃動的に更新されます。

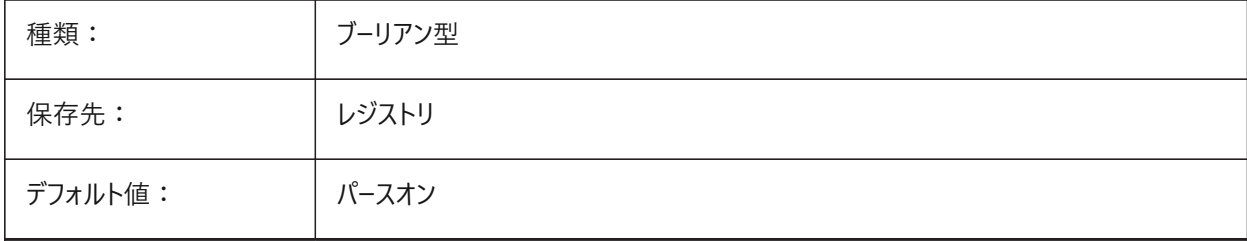

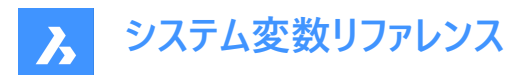

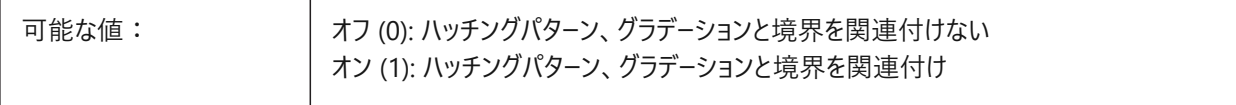

### **11.22 HPBACKGROUNDCOLOR**

### **11.22.1 ハッチング背景のデフォルト⾊**

ハッチングの背景色。そのままの場合は'.'を入力

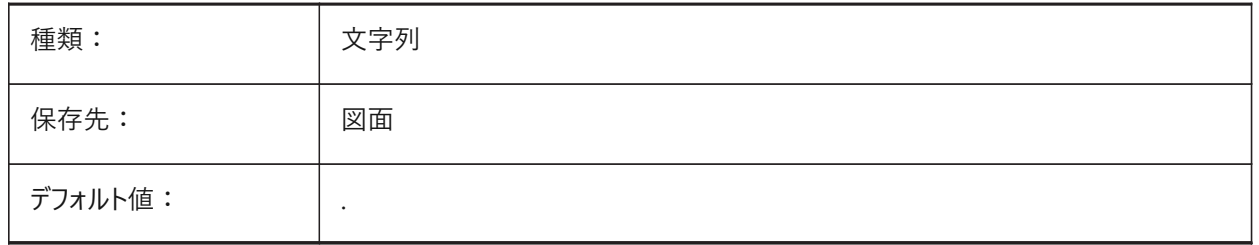

#### **11.23 HPBOUND**

### **11.23.1 パターン領域**

BHATCHとBOUNDARYで作成する図形タイプ(リージョンまたはポリライン)を指定します。

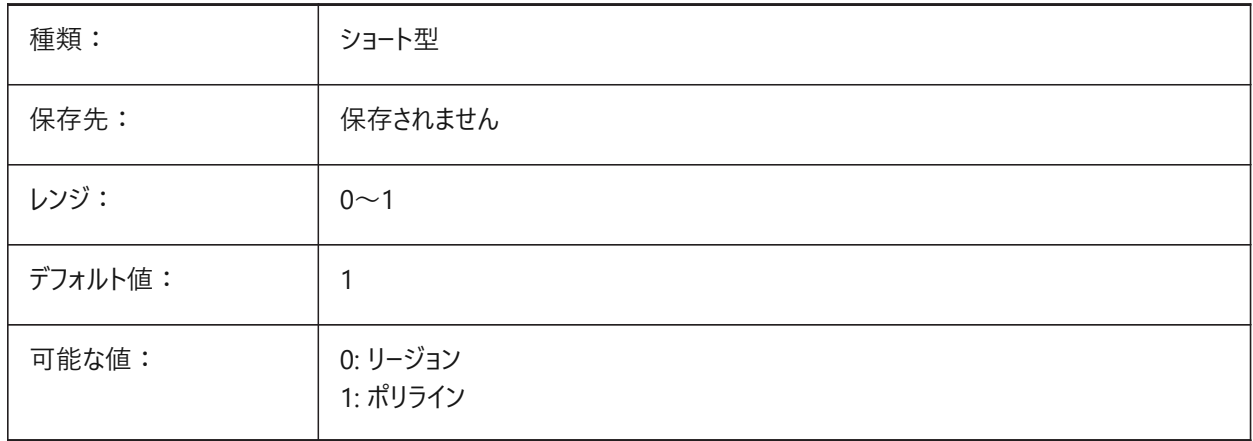

### **11.24 HPBOUNDRETAIN**

### **11.24.1 ハッチングパターンの境界を保持**

HATCH/BHATCHコマンドで境界図形を作成するかどうかを指定します。

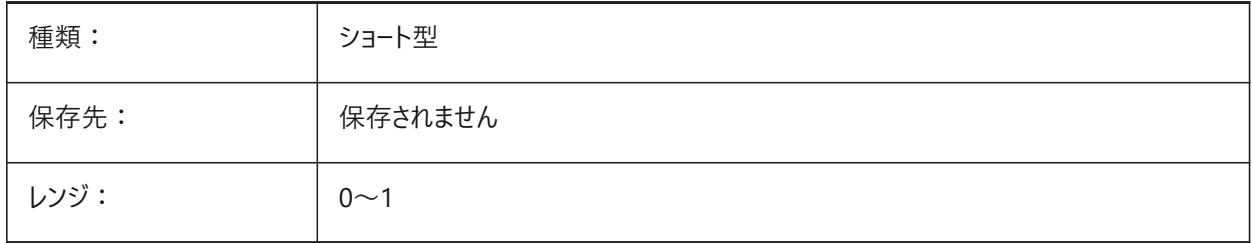

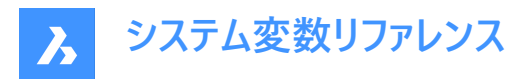

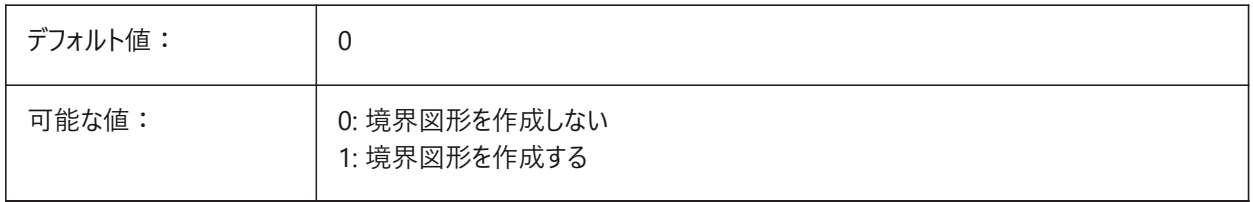

#### **11.25 HPCOLOR**

### **11.25.1 ハッチングのデフォルト⾊**

ハッチの前景色。CECOLOR で定義されている現在の色を使用するには、!と入力します。

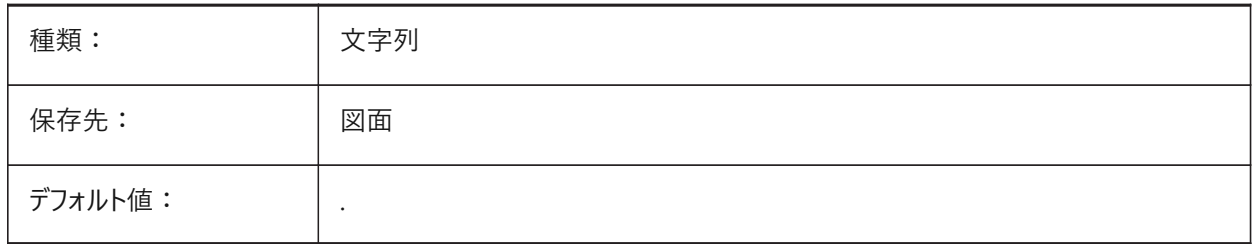

### **11.26 HPDOUBLE**

### **11.26.1 クロスハッチングパターン**

ユーザー定義パターンで、単一のハッチングを作成するのか、クロスハッチングを作成するのかを指定します。

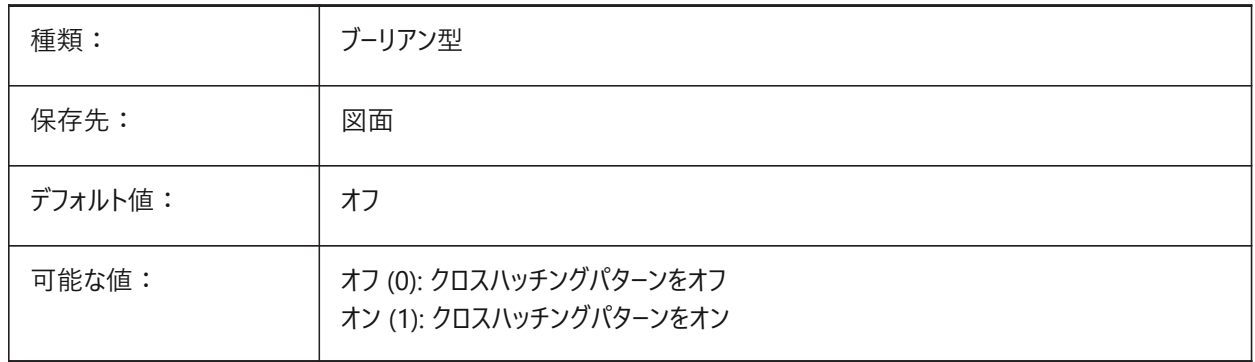

### **11.27 HPDRAWORDER**

### **11.27.1 ハッチングパターンの表⽰順序**

ハッチングとグラデーションの表示順序を指定します。[ハッチングとグラデーション] ダイアログで設定した表示順序は、ここに保 存されます。

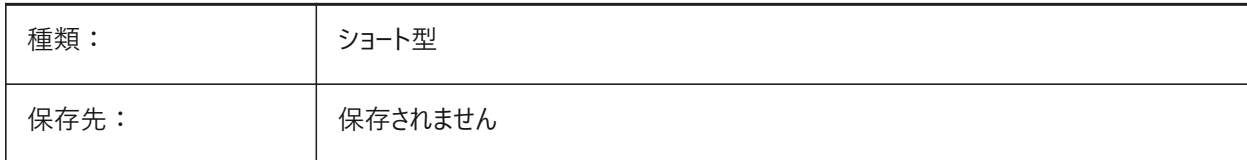

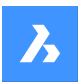

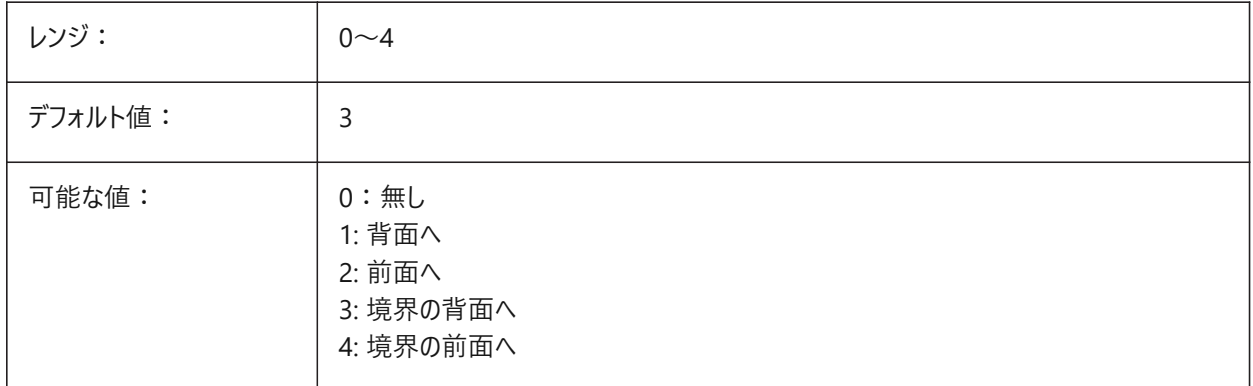

### **11.28 HPGAPTOL**

### **11.28.1 ハッチングパターンのギャップ許容差**

BHATCHまたはBOUNDARYの境界を生成するとき、図形が完全に閉じられていない場合に使用される許容値を定義し ます。[ハッチングとグラデーション]ダイアログの許容値設定は、ここに保存されます。デフォルト値は0です。現在のビューサイズ に基づいて、アプリケーションによって許容値が設定されます。拡⼤すると、境界検出に失敗します。ズームアウトして輪郭が 「閉じた」ように見えると、境界が検出されます。0より大きい値は、作図単位の最大ギャップを定義します。

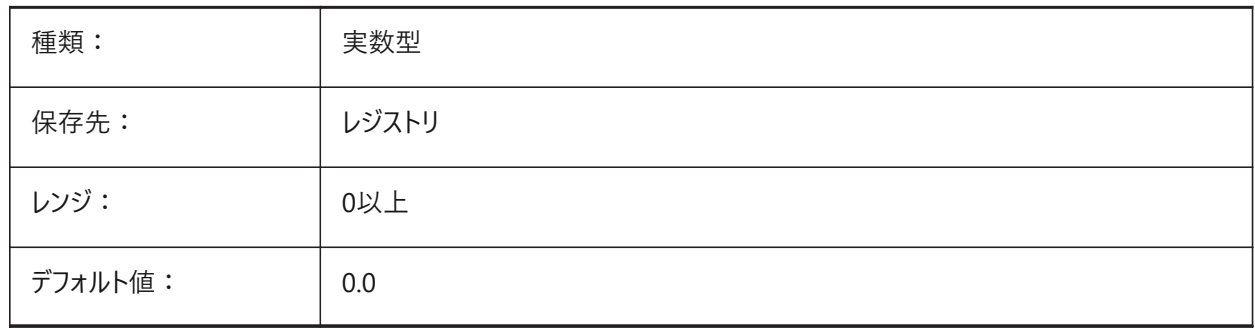

# **11.29 HPISLANDDETECTION**

# **11.29.1 ハッチングパターンのアイランド検出**

ハッチング境界内のアイランドの処理を指定します。

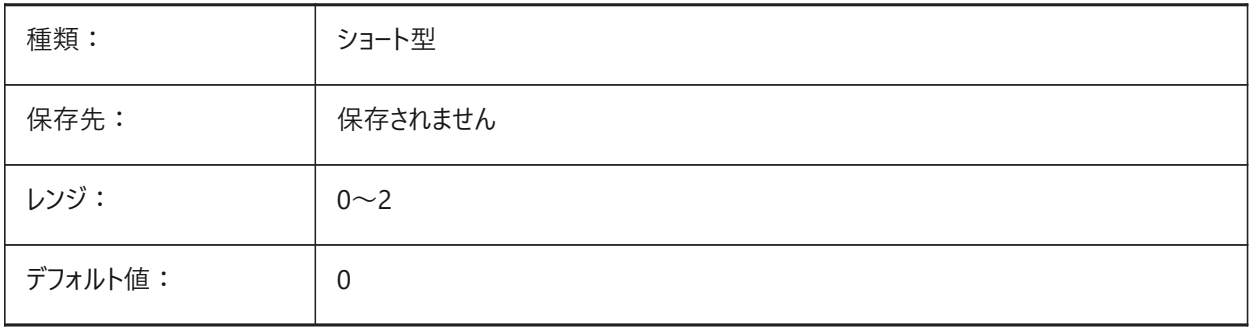

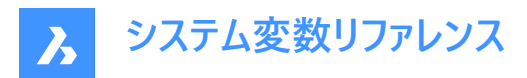

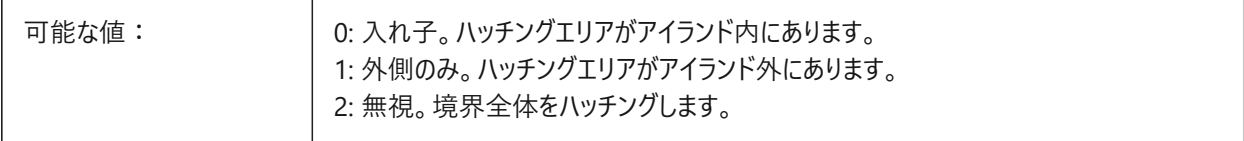

### **11.30 HPLAYER**

#### **11.30.1 新しいハッチングのデフォルト画層**

新しいハッチングのデフォルト画層を指定します。

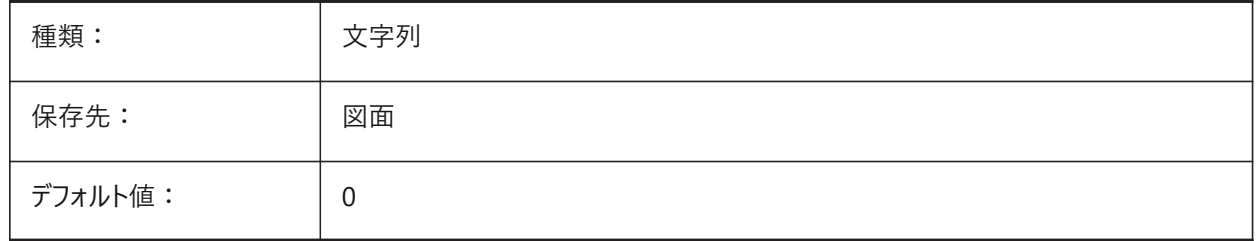

### **11.31 HPLINETYPE**

#### **11.31.1 ハッチングパターンの線種**

ハッチングパターンの非連続的な線種の表示を指定します。

オフにすると、ハッチング図形に非連続的な線種が適用されていても、ハッチングパターンの線は連続線として表示されます。 オンにすると、ハッチングパターンの線はハッチング図形に適用されている線種で表示されます。この設定はパフォーマンスに影 響を与える可能性があります。これを避けるには、⾮連続的な線種が定義されているハッチングパターンを選択してください。

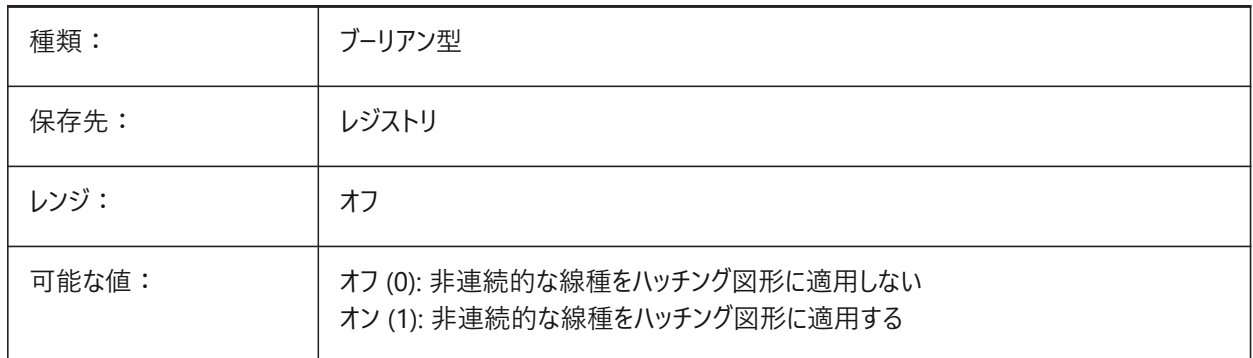

### **11.32 HPMAXAREAS**

#### **11.32.1 低密度ハッチングの塗り潰しモード**

低密度ハッチングの塗り潰し⽅法を指定します。

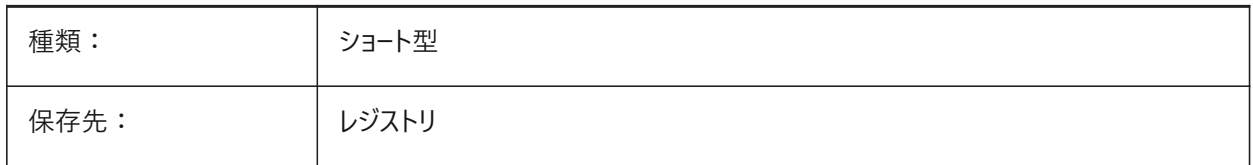

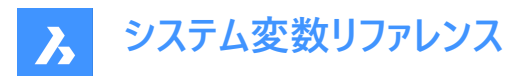

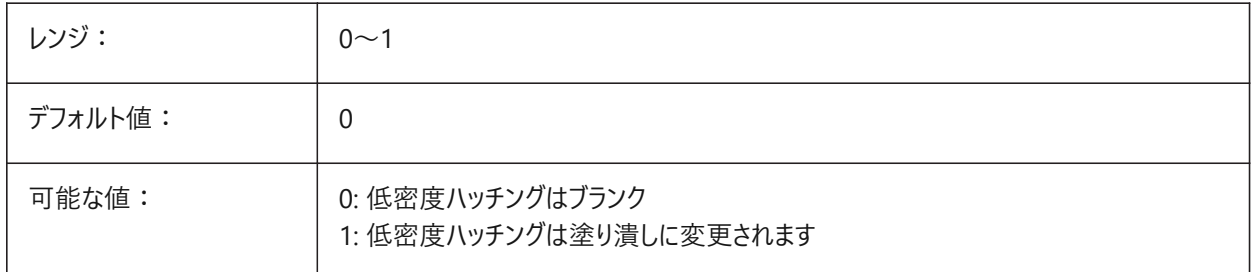

### **11.33 HPNAME**

### **11.33.1 パターン名**

デフォルトのハッチングパターン名を保存します。

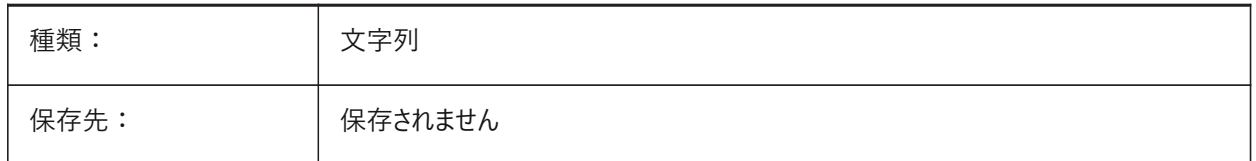

#### **11.34 HPOBJWARNING**

#### **11.34.1 ハッチングパターン図形の警告**

多数を選択すると処理時間がかかるハッチング境界の数について、警告を表示する選択数を指定します。

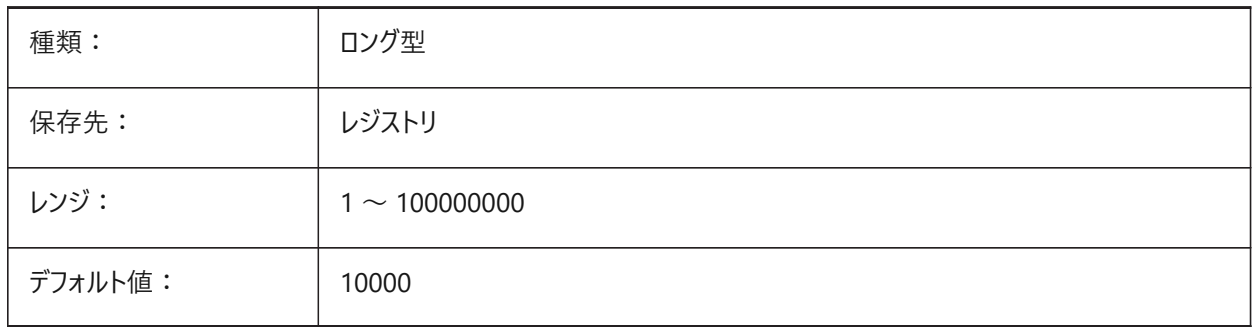

# **11.35 HPORIGIN**

# **11.35.1 パターン原点**

カレントUCSに連携した新しいハッチングの基点を保存します。

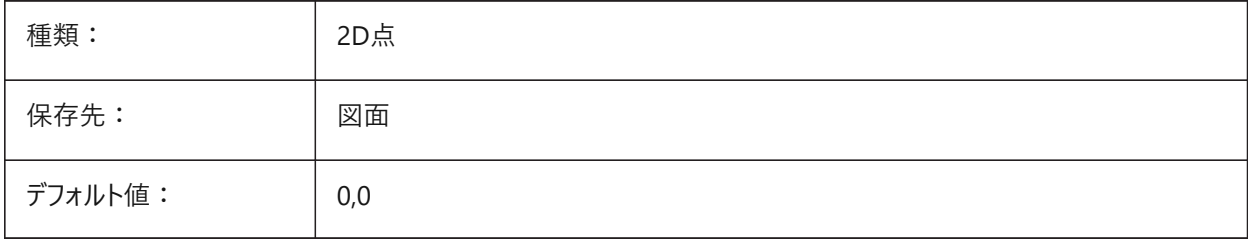

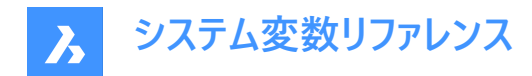

### **11.36 HPSCALE**

# **11.36.1 パターン尺度**

ハッチングパターンの尺度係数を保存します。

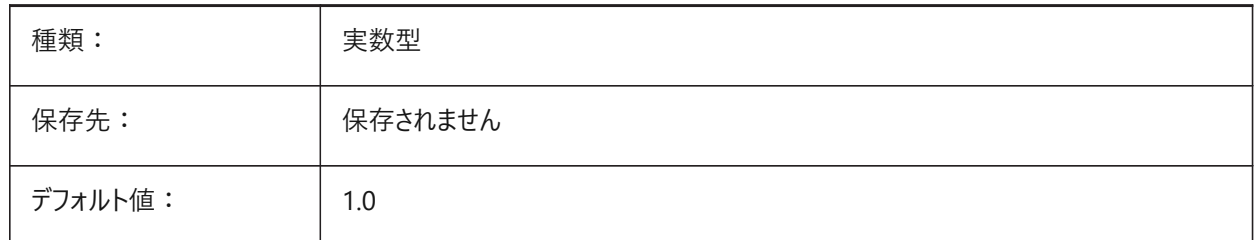

#### **11.37 HPSEPARATE**

#### **11.37.1 パターン分割**

HATCHコマンドで、複数の境界を選択したときに単一のハッチングパターンを作成するか、分割ハッチングパターンを作成する かを指定します。

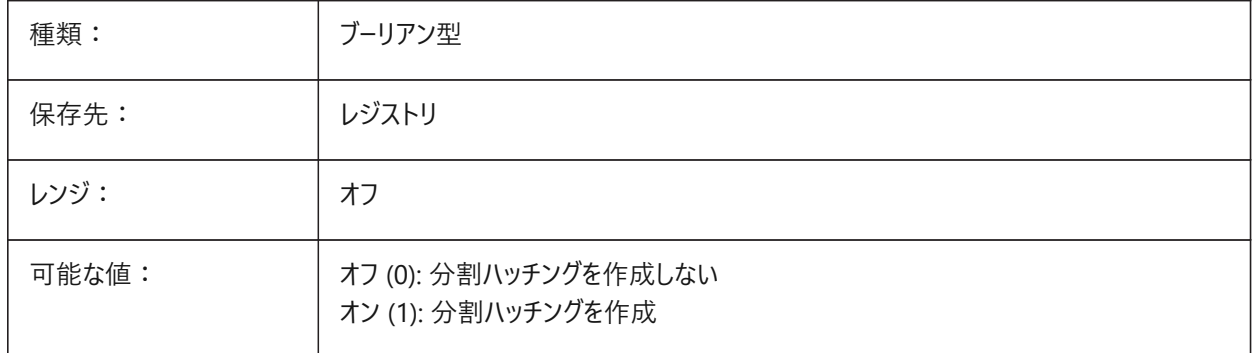

### **11.38 HPSPACE**

#### **11.38.1 パターン作画間隔**

ユーザー定義のハッチングパターンのハッチングライン間隔を指定します。

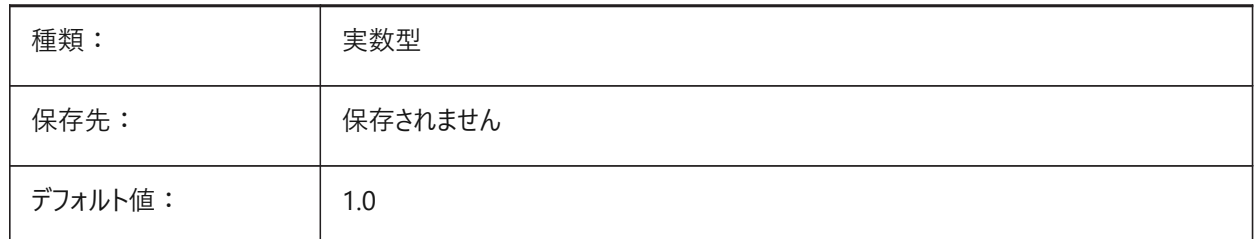

### **11.39 HPTRANSPARENCY**

#### **11.39.1 新しいハッチングのデフォルト透過性**

新しいハッチングのデフォルトの透過性を指定します。

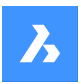

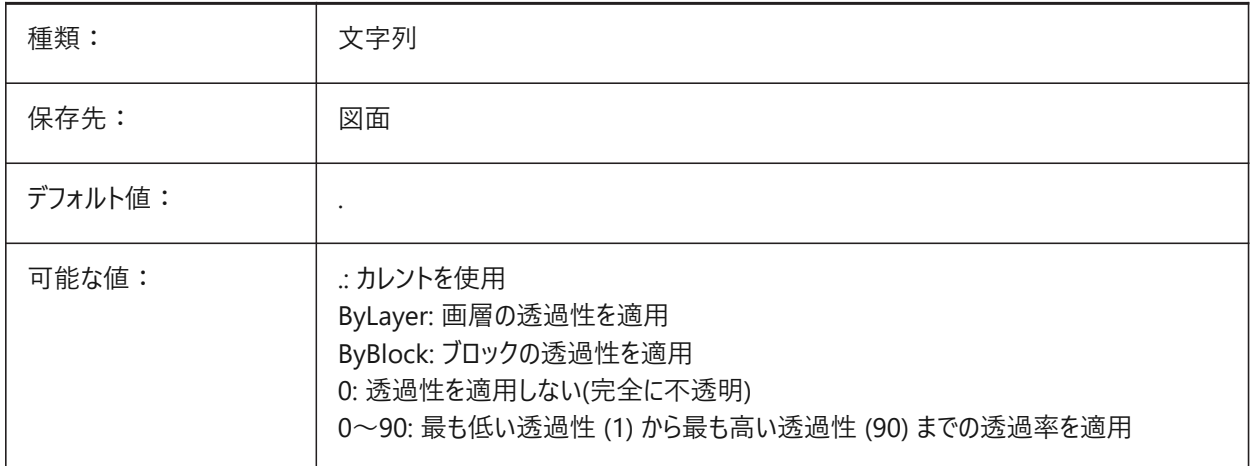

### **11.40 HYPERLINKBASE**

# **11.40.1 ハイパーリンクの基点**

図面内のハイパーリンクの相対パスを指定します。

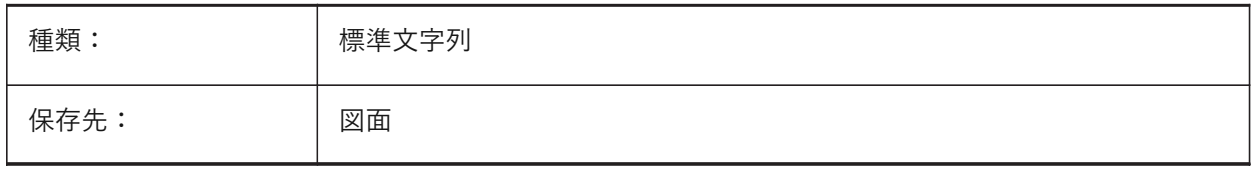

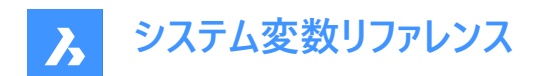

# **12. I**

# **12.1 IFCCREATEUNIQUEGUID**

### **12.1.1 ユニークなGUIDで書き出し**

入れ子になった要素のユニークなGUIDを生成するかどうかを定義します。 BricsCAD専⽤変数

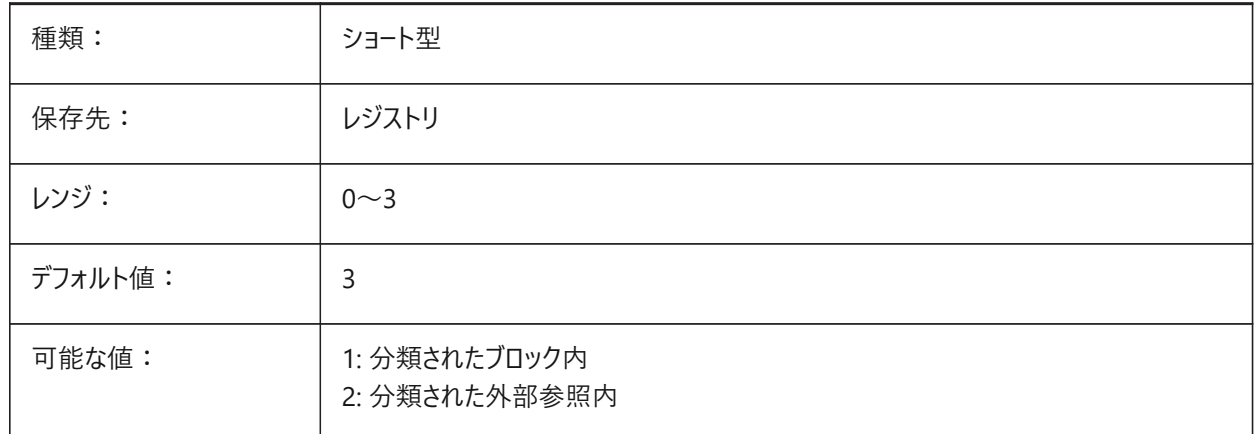

# **12.2 IFCEXPLODEEXTERNALREFERENCES**

### **12.2.1 IFC空間構造内の外部参照を分解**

IFC空間構造内の外部参照を分解します。

BricsCAD専⽤変数

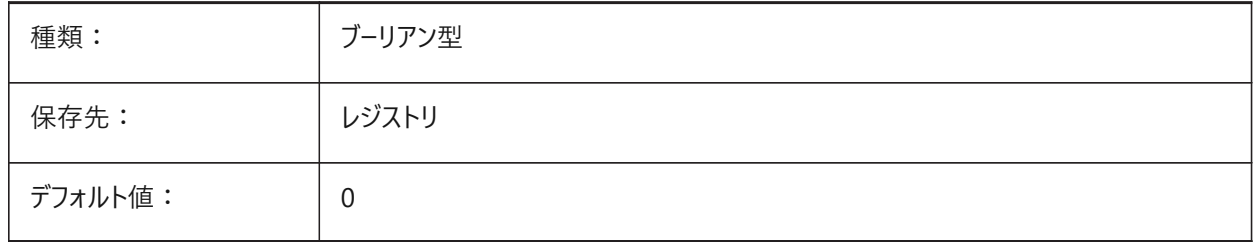

## **12.3 IFCEXPORTBASEQUANTITIES**

### **12.3.1 基本数量を書き出し**

BIM図形から派⽣した基本数量を書き出します。 BricsCAD専⽤変数

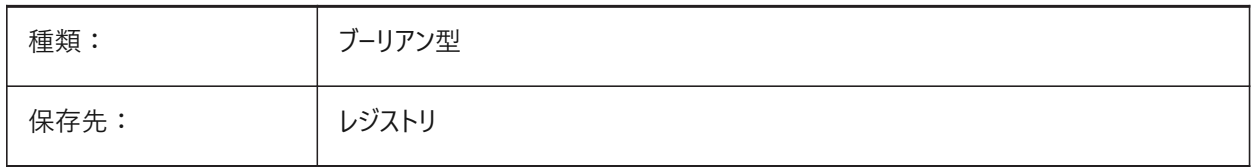

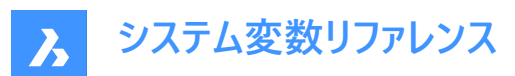

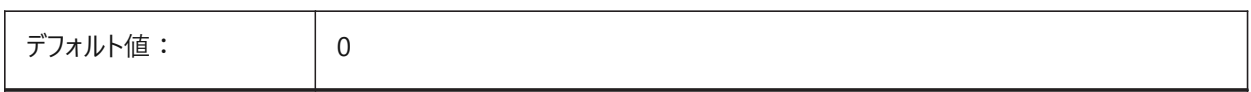

### **12.4 IFCEXPORTELEMENTSONOFFANDFROZENLAYER**

### **12.4.1 オフやフリーズの画層の要素を書き出し**

オフやフリーズの画層の要素を書き出します。

BricsCAD専⽤変数

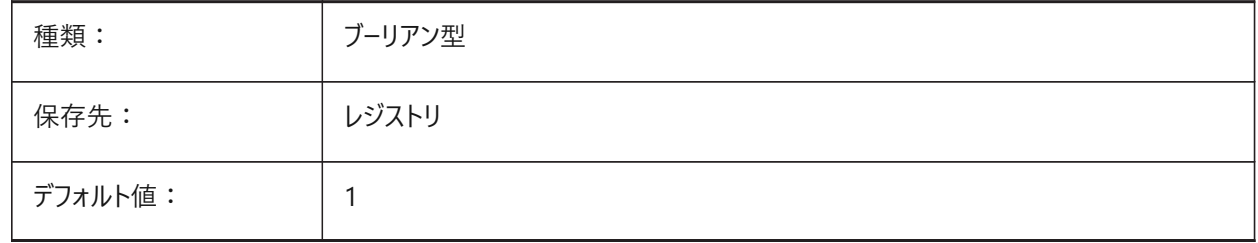

### **12.5 IFCEXPORTMAPPINGPATH**

### **12.5.1 マッピングファイルパスを書き出し**

マッピングファイルパスを書き出し。

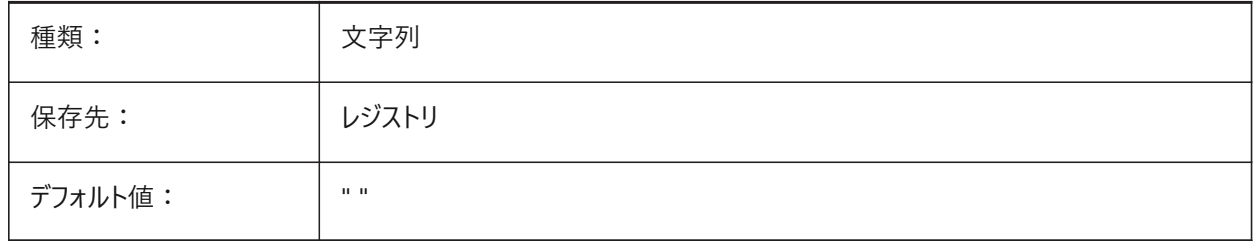

### **12.6 IFCEXPORTMULTIPLYELEMENTSASAGGREGATED**

#### **12.6.1 集約要素としてマルチプライ要素を書き出し**

集約要素としてマルチプライ要素を書き出します。

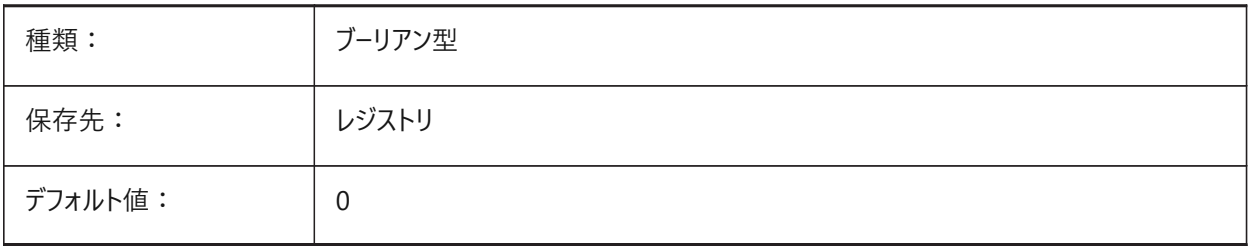

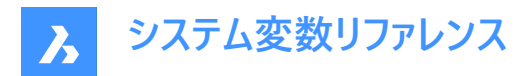

### **12.7 IFCEXPORTPROFILECENTEROFGRAVITY**

### **12.7.1 プロファイルの重⼼を書き出し**

IFC2x3のみです。重心を書き出すと、特定のIFCビューアーで線形ソリッドの位置が間違う可能性があります。重心はIFC4 以上では、書き出されることはありません。

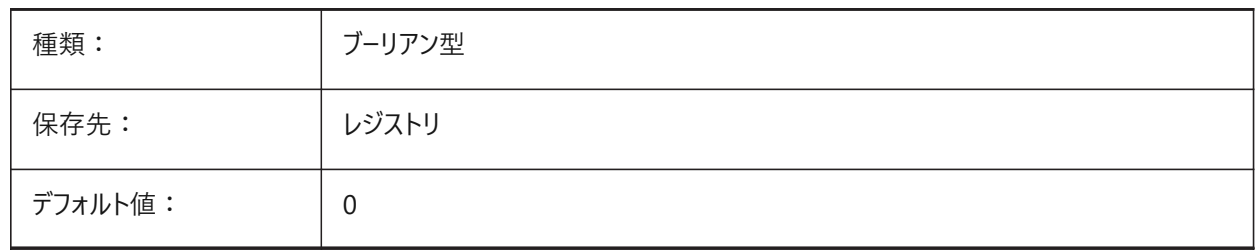

### **12.8 IFCEXPORTSWEPTSOLIDSASBREP**

#### **12.8.1 スイープされたソリッドを常にBRepとして書き出す**

クリッピングおよび差によるすべての押し出し、回転、スイープされた3Dソリッドは、境界表現を使用して書き出されます。

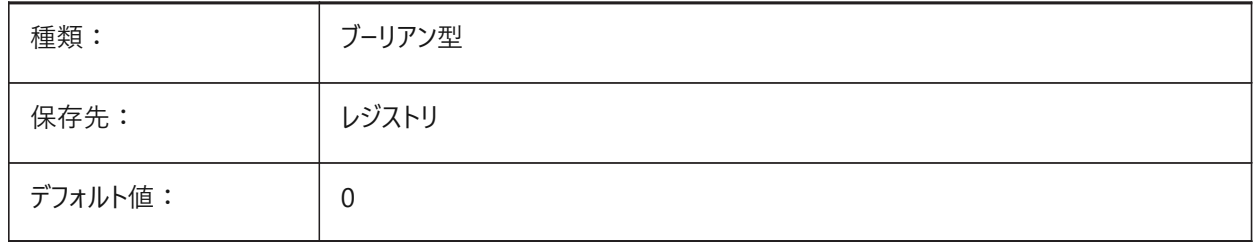

### **12.9 IFCEXPORTTESSELATION**

#### **12.9.1 テッセレーションのレベル**

書き出されたたジオメトリのテッセレーションのレベルをコントロールします。**現在**のファセッティングオプションを選択する と、FacetResやモデラーのプロパティで設定されたファセットが使⽤されます。**低**、**中**、**⾼**の選択オプションを指定すると、対応 するファセットの再⽣成に時間がかかります。

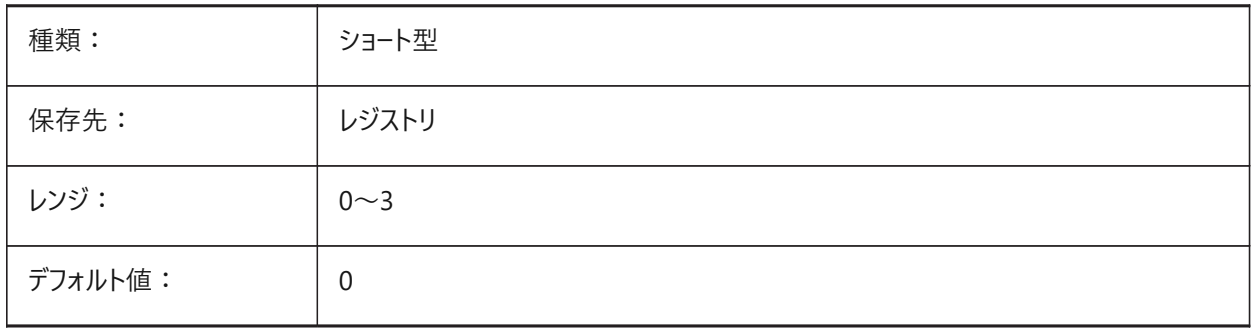

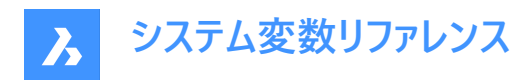

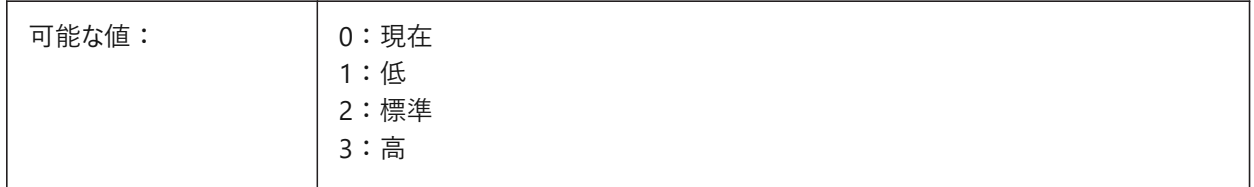

### **12.10 IFCIMPORTBIMDATA**

### **12.10.1 BIMデータの読み込み**

BIMデータを読み込みます。 BricsCAD専⽤変数

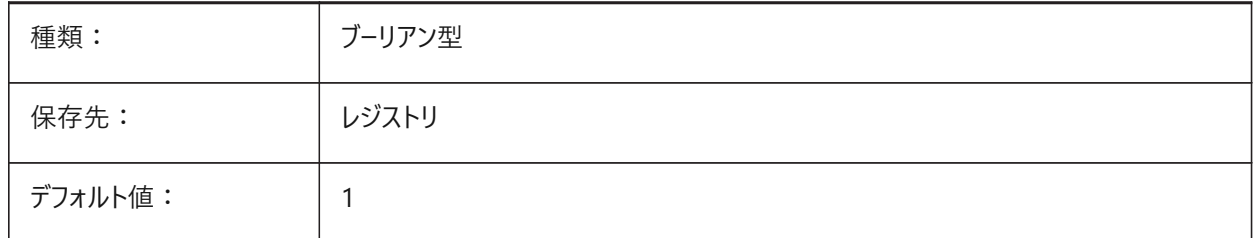

### **12.11 IFCIMPORTBREPGEOMETRYASMESHES**

### **12.11.1 メッシュとしてBREPジオメトリを読み込み**

メッシュとしてBREPジオメトリを読み込みます。

BricsCAD専⽤変数

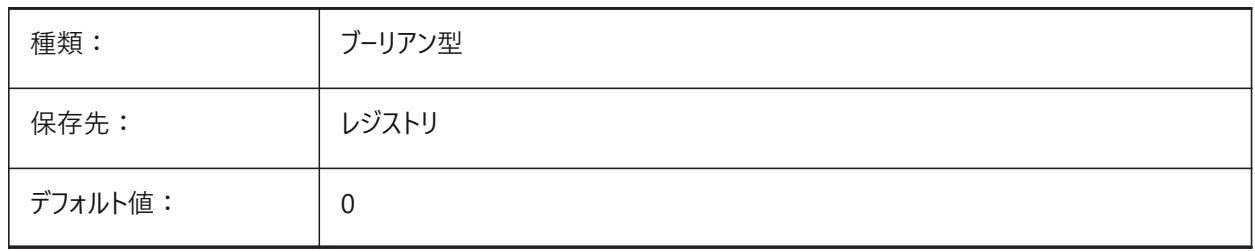

### **12.12 IFCIMPORTMAPPINGPATH**

### **12.12.1 マッピングファイルパスを読み込み**

マッピングファイルパスを読み込み。

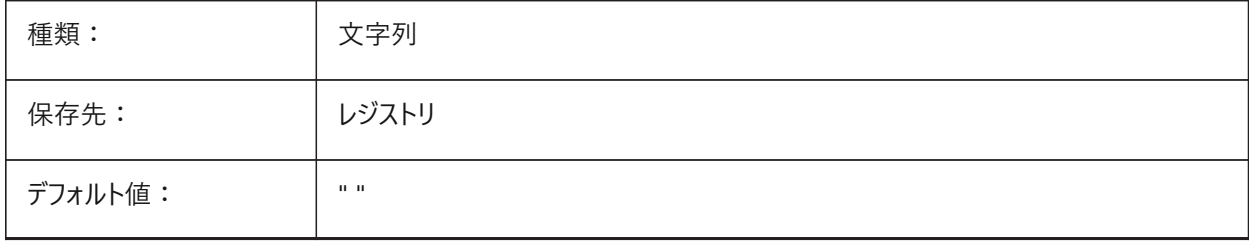

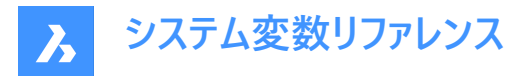

### **12.13 IFCIMPORTMODELORIGIN**

### **12.13.1 モデル位置を読み込み**

読み込んだIFCモデルをワールド座標系(WCS)に配置する方法を定義します。

BricsCAD専⽤変数

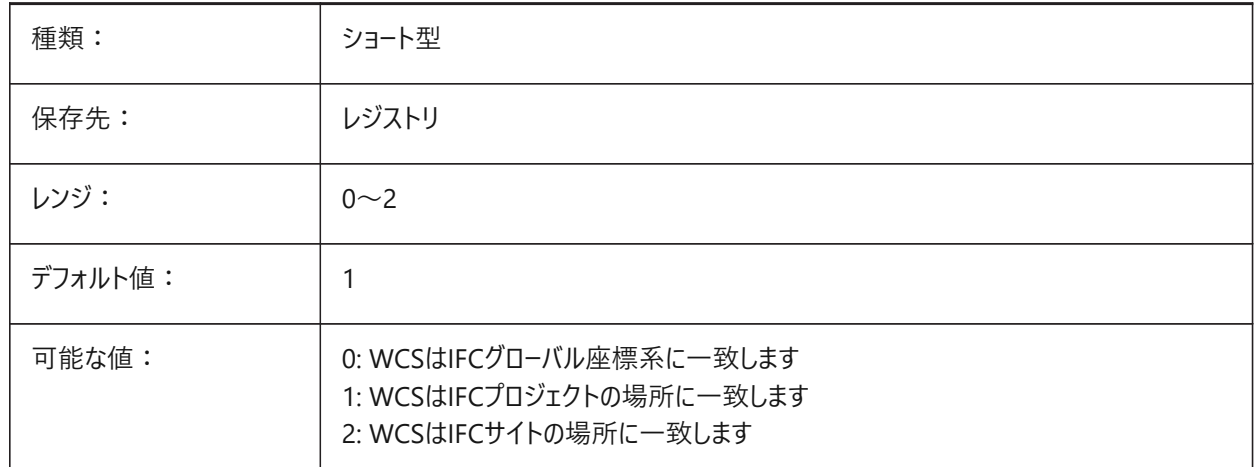

### **12.14 IFCIMPORTPARAMETRICCOMPONENTS**

### **12.14.1 パラメトリックコンポーネントを読み込み**

パラメトリックコンポーネントとして窓とドアを読み込みます。 BricsCAD専⽤変数

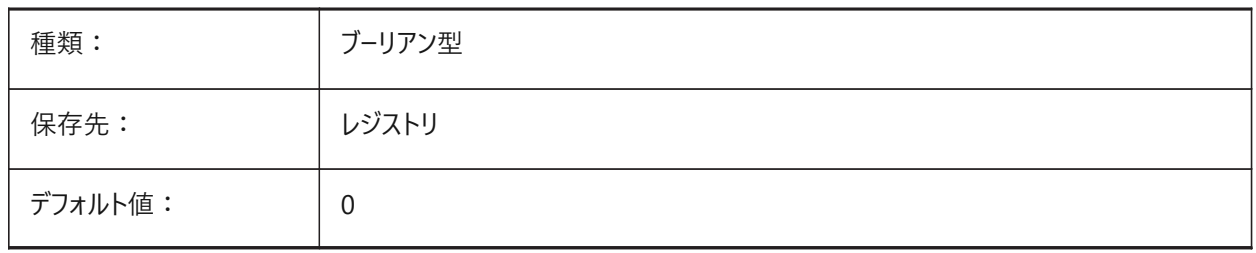

# **12.15 IFCIMPORTPROJECTSTRUCTUREASXREFS**

#### **12.15.1 IFCプロジェクト構造を外部参照として読み込み**

IFCプロジェクト構造を外部参照で読み込みます。

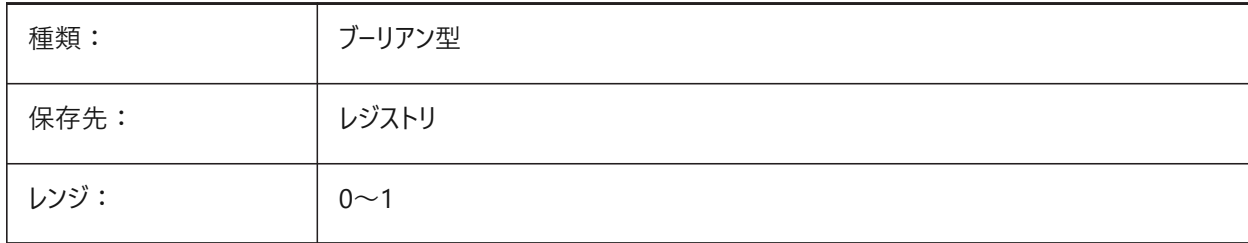

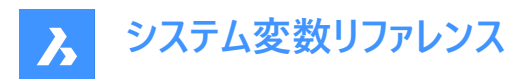

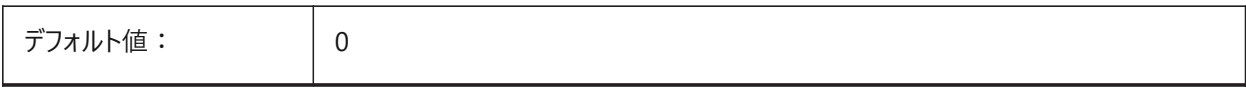

**注 :** システム変数IFCIMPORTPROJECTSTRUCTUREASXREFSがON(1)の場合、保存した図⾯からドラッグ&ドロッ プでIFCファイルを開くことができず、IMPORTコマンドを使⽤する必要があります。警告メッセージが表⽰されます。

### **12.16 IFCIMPORTSPACES**

#### **12.16.1 空間の読み込み**

空間を読み込みます。

BricsCAD専⽤変数

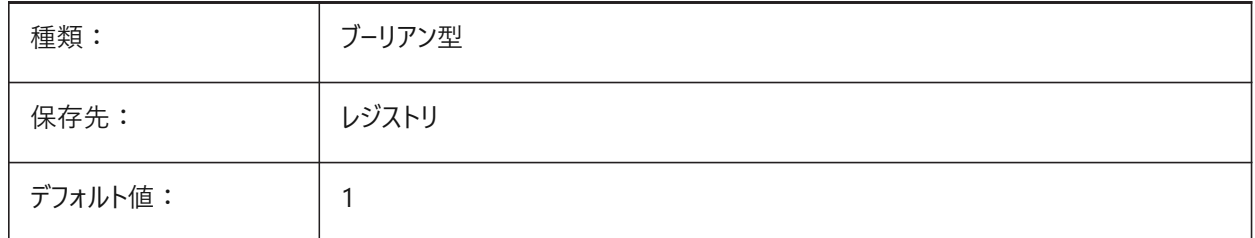

### **12.17 IFCIMPORTUSESUBDMESH**

### **12.17.1 IFCメッシュをサブディビジョンメッシュとして読み込み**

値がオフの場合、アプリケーションはポリフェ−スメッシュを使用してIFCからメッシュをて読み込みます。ポリフェ−スメッシュには 32.767面または頂点の制限がありますが、サブディビジョンメッシュにはそのような制限はありません。

BricsCAD専⽤変数

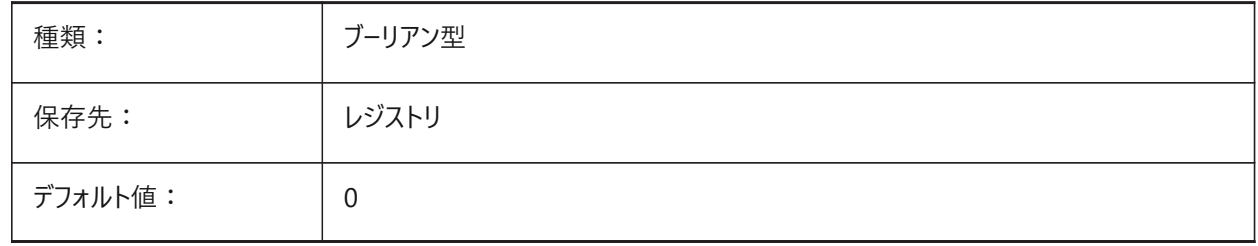

### **12.18 IFCTESSELATEBSPLINECURVESANDSURFACES**

### **12.18.1 複雑な曲線およびサーフェスをテッセレーション**

Bスプライン曲線とサーフェスをIFC4とIFC4.1でテッセレーションします。(Bスプライン曲線は、一部のソフトウェア製品のIFC読み 込みでサポートされていません)。

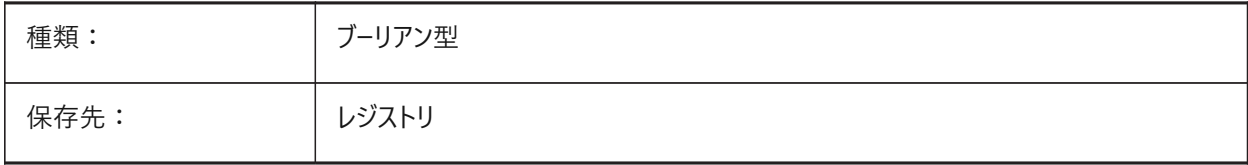

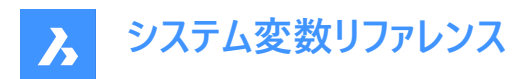

デフォルト値: | 0

# **12.19 IMAGECACHEFOLDER**

# **12.19.1 イメージディスクキャッシュのフォルダー**

⼀時的なイメージキャッシュファイルが格納されるフォルダーを指定します。

BricsCAD専⽤変数

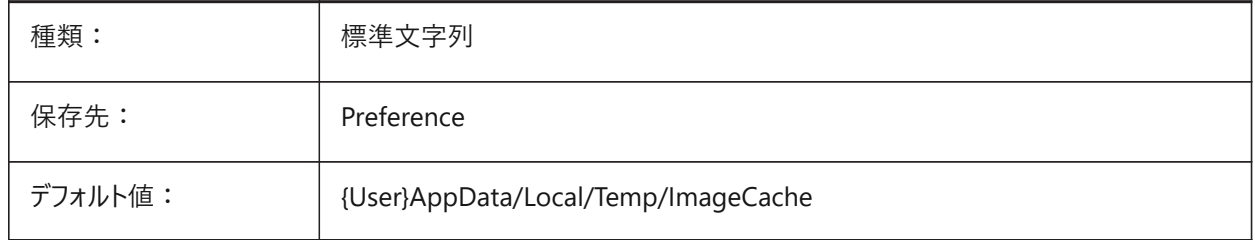

### **12.20 IMAGECACHEMAXMEMORY**

### **12.20.1 最⼤使⽤メモリ**

インメモリのイメージキャッシュの最⼤サイズ(単位: MiB (メビバイト))。 BricsCAD専⽤変数

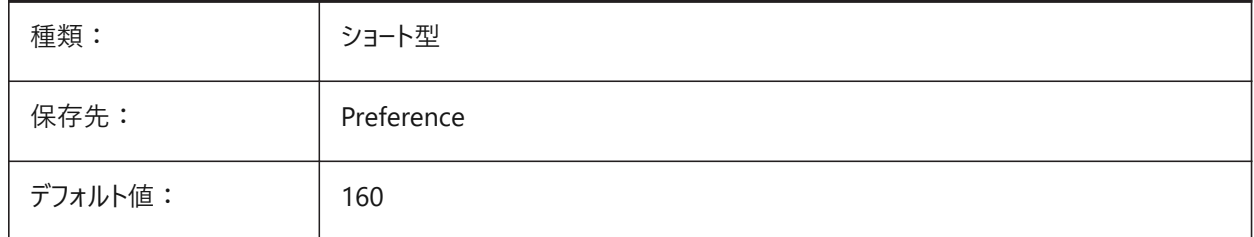

### **12.21 IMAGEDISKCACHE**

### **12.21.1 イメージ ディスク キャッシュ**

イメージ ディスク キャッシュを有効にします。

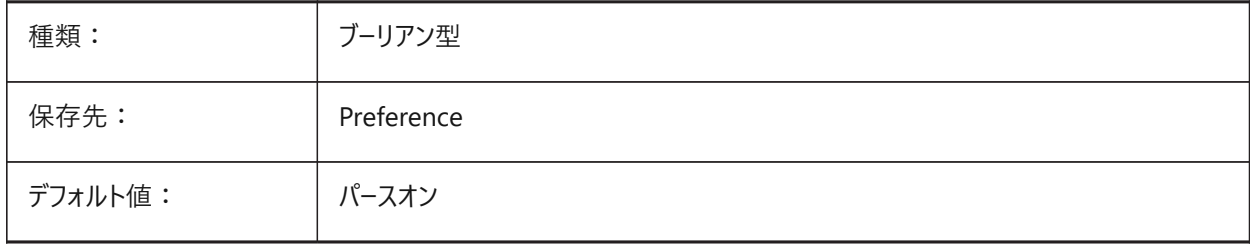

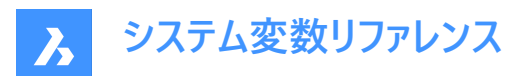

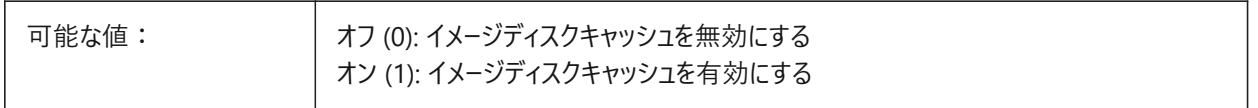

#### **12.22 IMAGEFRAME**

# **12.22.1 イメージフレーム**

イメージフレームの表示を指定します。

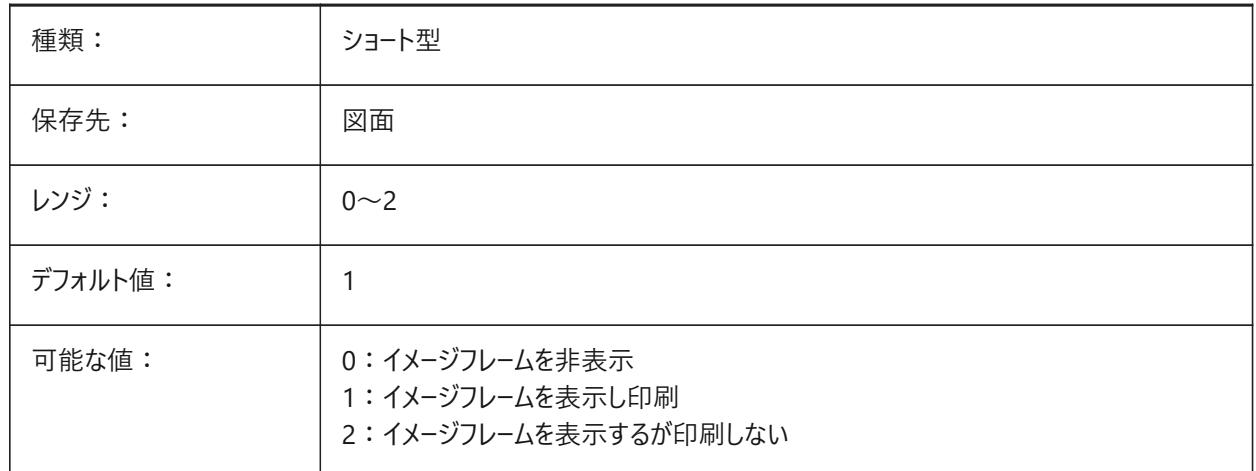

#### **12.23 IMAGEHLT**

### **12.23.1 イメージ ハイライト**

ラスターイメージ選択時、全体をハイライトさせるか、輪郭だけをハイライトさせるかを指定します。

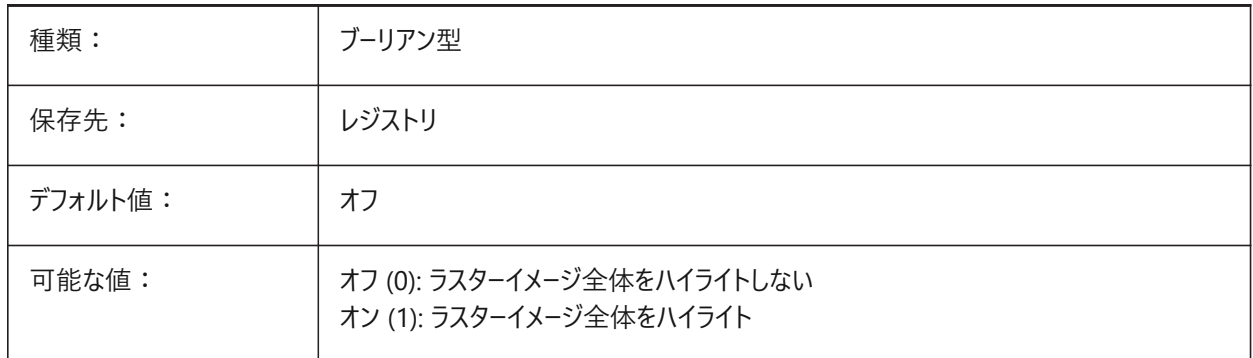

### **12.24 IMAGENOTIFY**

### **12.24.1 不明イメージの通知**

図面を開いたときの不明イメージの通知を有効化/無効化します。 BricsCAD専⽤変数

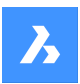

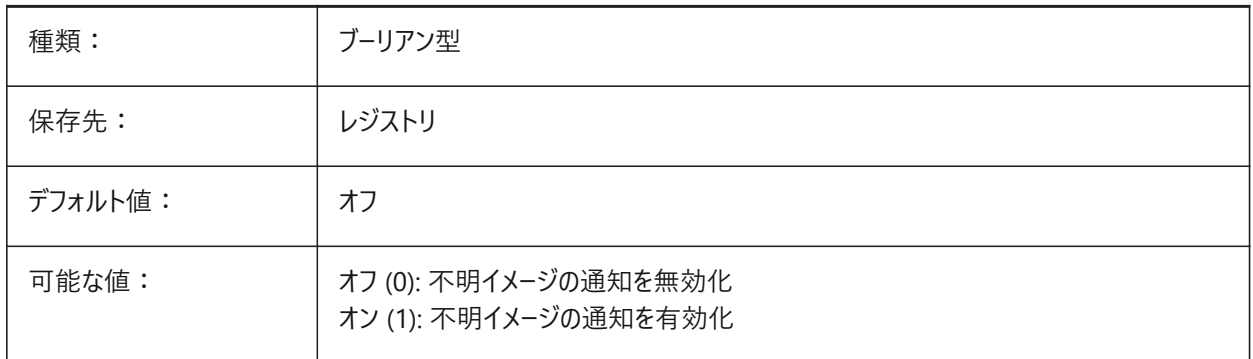

# **12.25 IMPORTACISWITHBRICSCAD**

# **12.25.1 内蔵インポーターを使⽤したACISの読み込み**

Communicatorがインストールされている場合でも、組み込みルーチンを使⽤したACIS形式の読み込みを定義します。 BricsCAD専⽤変数

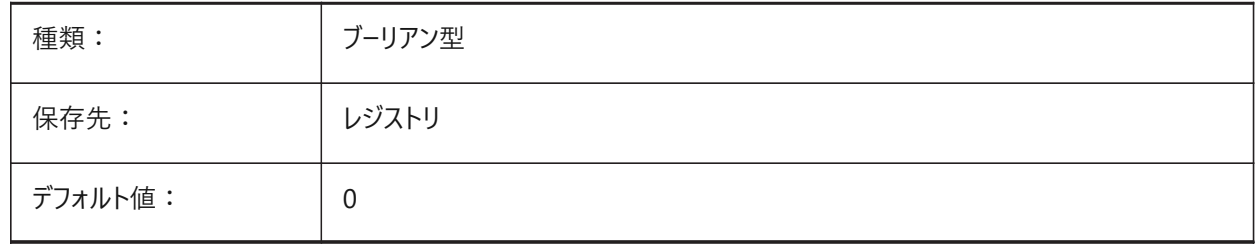

# **12.26 IMPORTCATIAV5REPRESENTATION**

### **12.26.1 表現を読み込み**

Communicatorが読み込むべきデータ表現を定義します。プレビューグラフィックスは、CommunicatorBackgroundMode がオンの場合にのみ読み込まれ、表⽰されます。

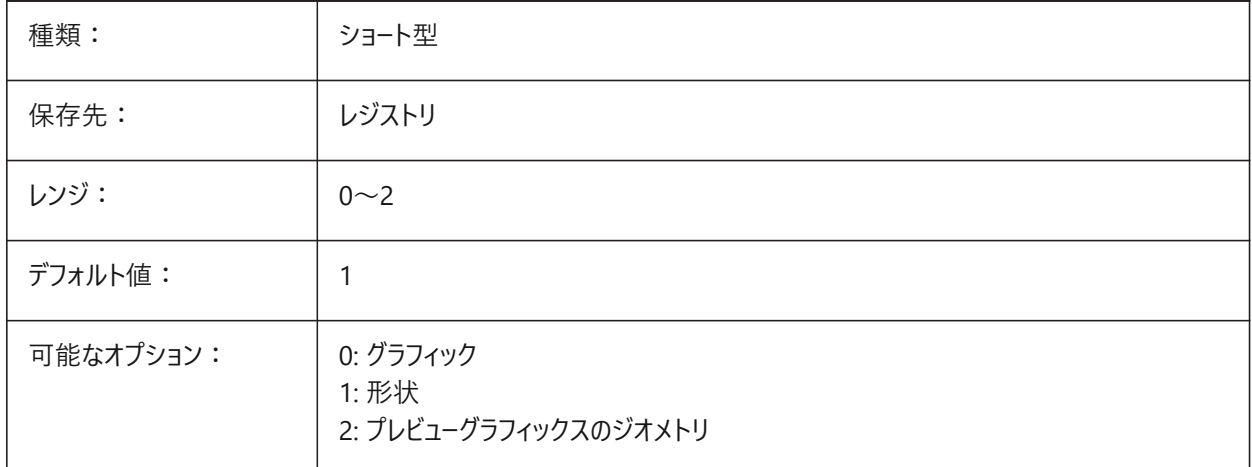

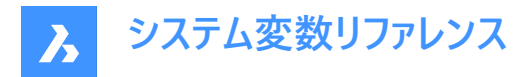

### **12.27 IMPORTCATIAV5EDGEATTRIBUTES**

### **12.27.1 エッジ属性モードを読み込み**

読み込中に属性 (エッジの⾊など) を読み取るエッジのセットを定義します。

BricsCAD専⽤変数

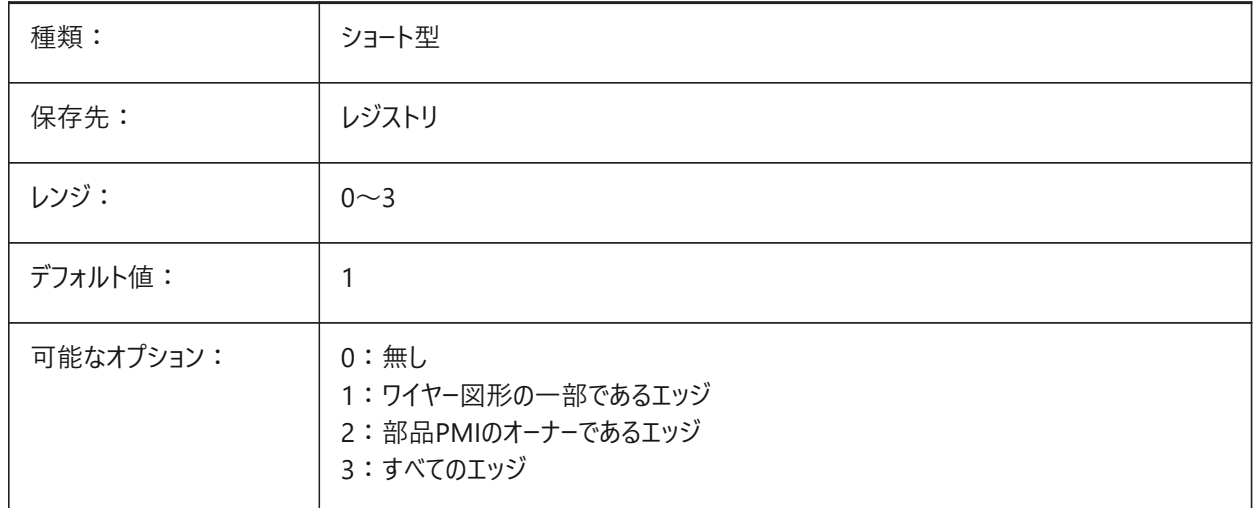

### **12.28 IMPORTCATIAV5SEARCHPATHSPREFERENCE**

#### **12.28.1 検索パスの設定**

検索パスの優先順位を定義します。

**注 :** このオプションはバックグラウンドでの読み込みが有効になっている場合(CommunicatorBackgroundModeシステム 変数がオンの場合)にのみ考慮されます。

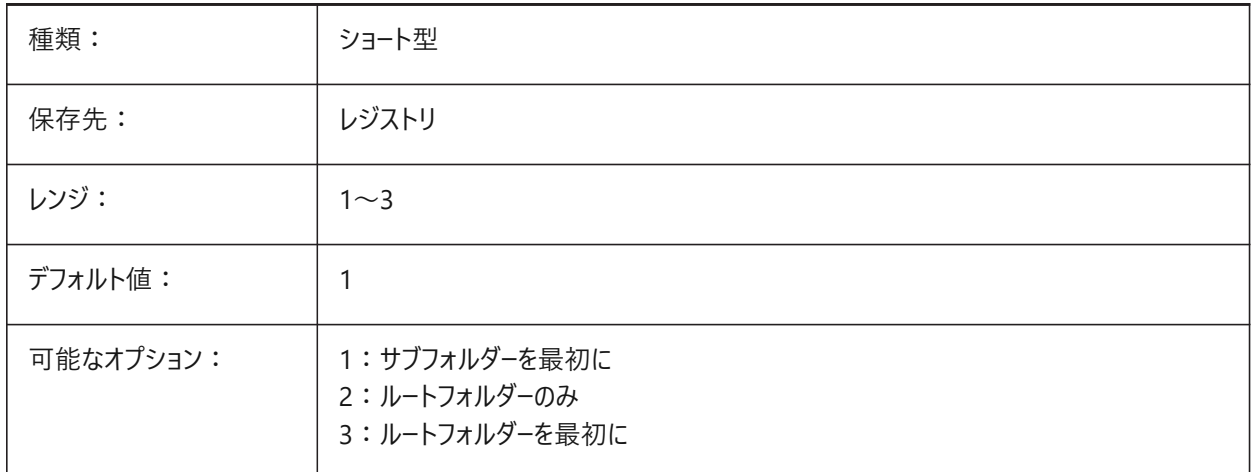

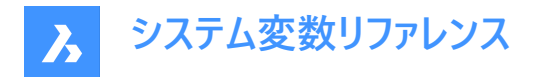

### **12.29 IMPORTCREOALTERNATESEARCHPATHS**

#### **12.29.1 代替の検索パス**

読み込み時に検索する代替ファイルシステムパスのリストを定義します。

**注 :** パスは絶対パス(完全修飾)とし、セミコロンで区切ってください。

BricsCAD専⽤変数

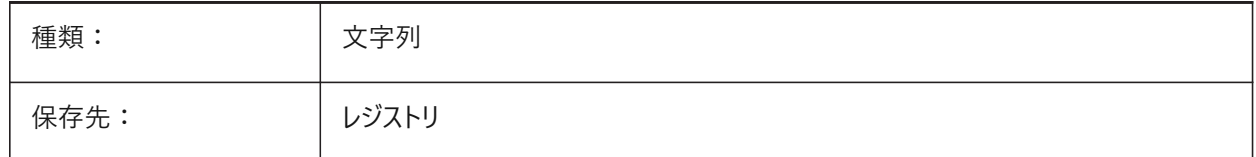

### **12.30 IMPORTIGESSTITCH**

#### **12.30.1 ステッチを実⾏**

読み込まれたIGESモデルでの⾃動DMSTITCH操作を有効にします。オンにすると、IGESモデルのIMPORTSTITCHの設定 より優先されます。

BricsCAD専⽤変数

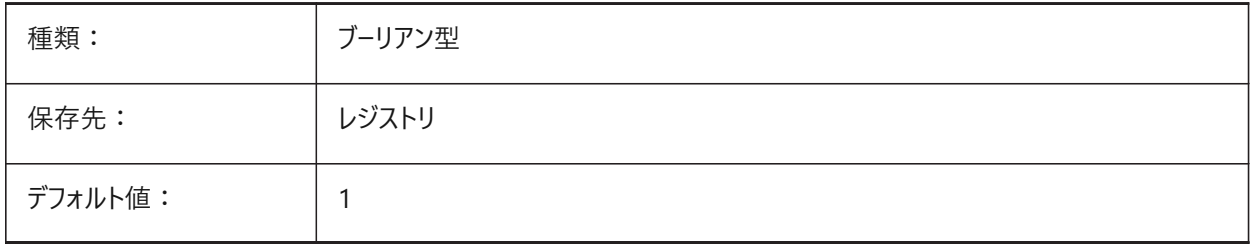

### **12.31 IMPORTINVENTORSEARCHPATHSPREFERENCE**

#### **12.31.1 検索パスの設定**

検索パスの優先順位を定義します。

**注 :** このオプションはバックグラウンドでの読み込みが有効になっている場合(CommunicatorBackgroundModeシステム 変数がオンの場合)にのみ考慮されます。

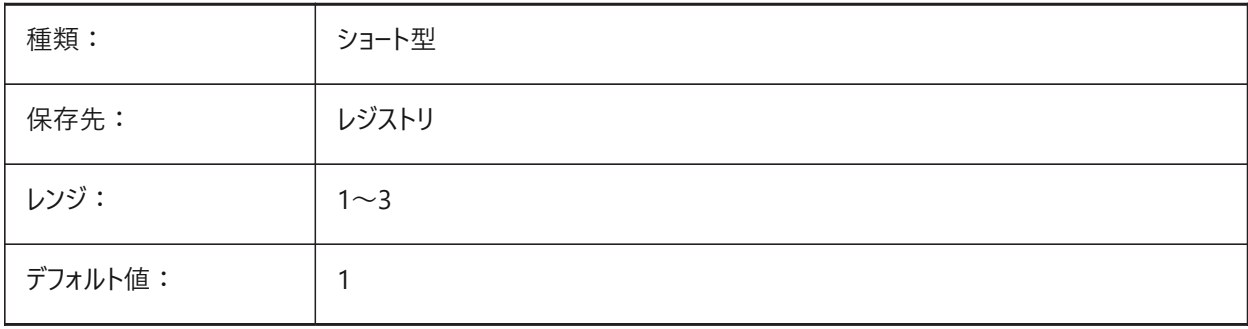

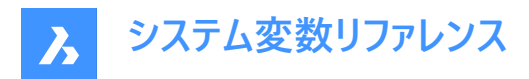

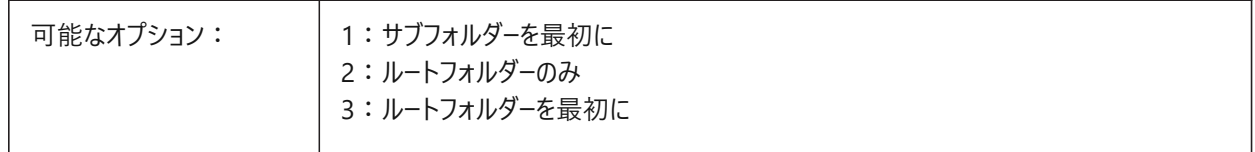

## **12.32 IMPORTNXSEARCHPATHSPREFERENCE**

### **12.32.1 検索パスの設定**

検索パスの優先順位を定義します。

**注 :** このオプションはバックグラウンドでの読み込みが有効になっている場合(CommunicatorBackgroundModeシステム 変数がオンの場合)にのみ考慮されます。

BricsCAD専⽤変数

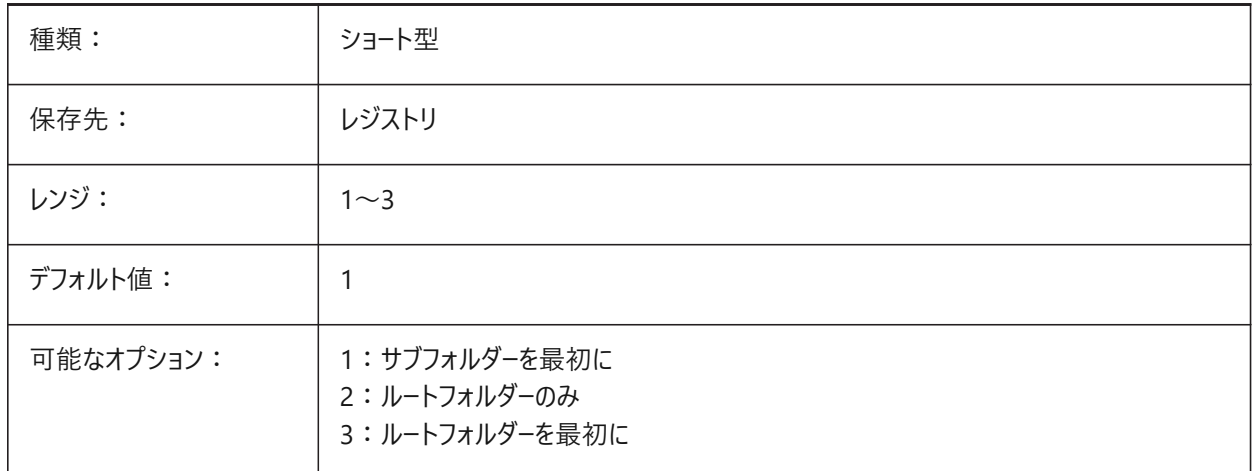

### **12.33 IMPORTJTREPRESENTATION**

### **12.33.1 表現を読み込み**

Communicatorが読み込むべきデータ表現を定義します。このオプションは、バックグラウンドでの読み込みが有効な場合に のみ使用されます。

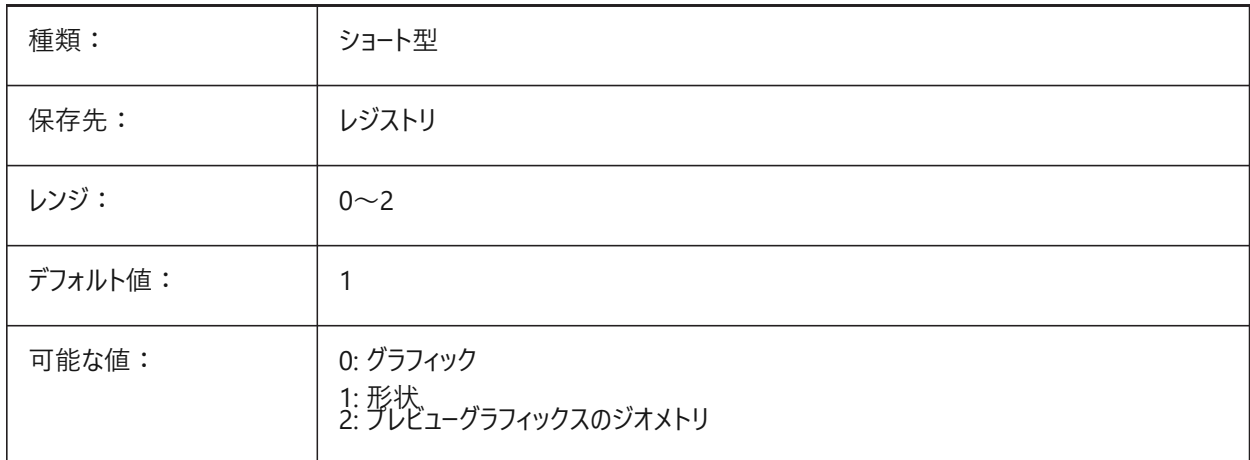

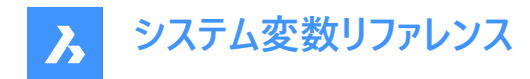

# **12.34 IMPORTCOLORS**

#### **12.34.1 ⾊を変換**

読み込み時の⾊変換を定義します。

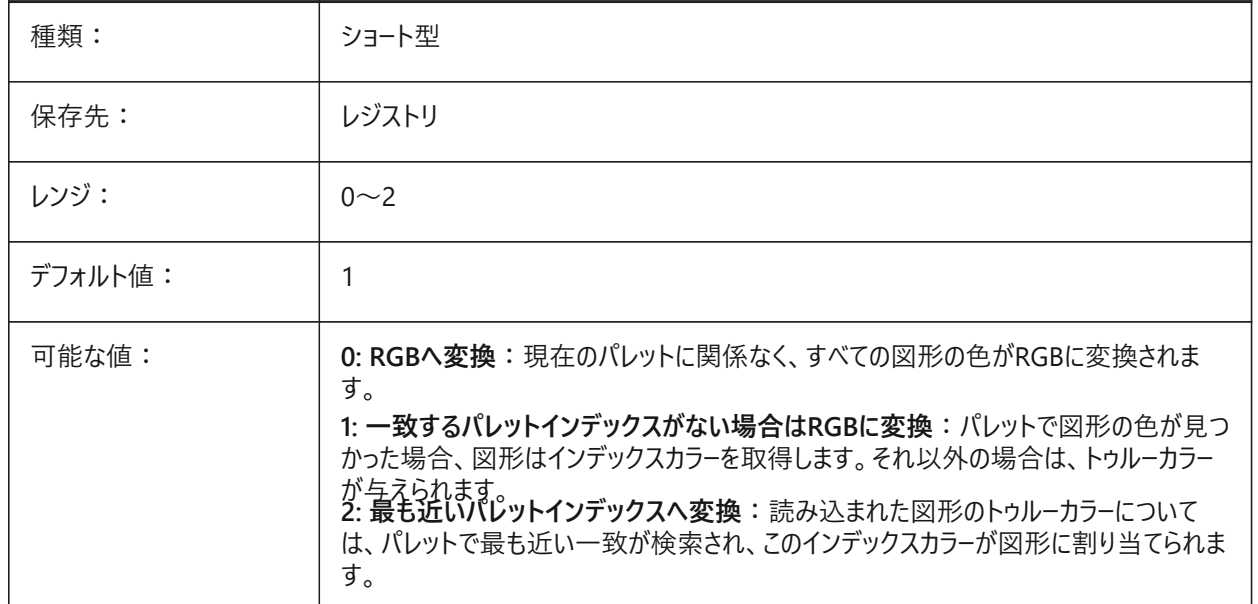

### **12.35 IMPORTCUIFILEEXISTS**

#### **12.35.1 CUIファイルを読み込み**

MNU または CUIX ファイルの読み込み時、既にCUI ファイルが存在したときの動作を指定します。 BricsCAD専⽤変数

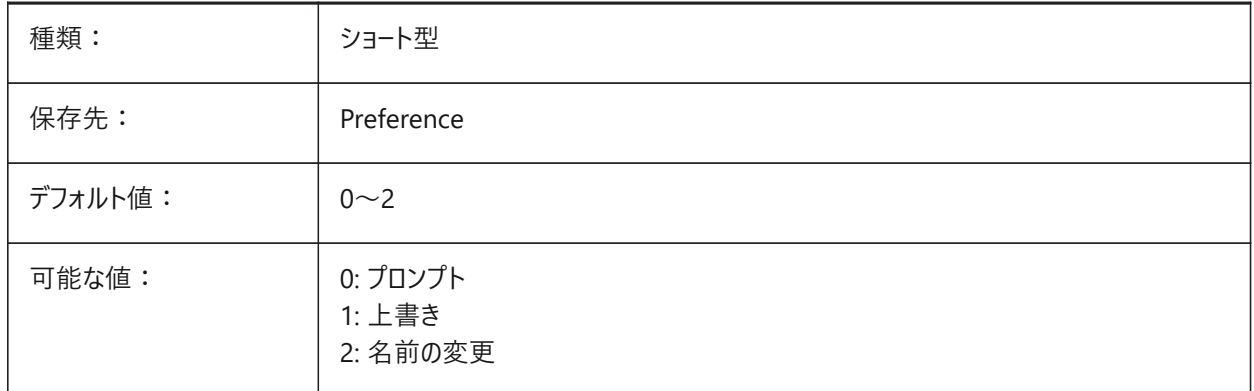

### **12.36 IMPORTHIDDENPARTS**

### **12.36.1 ⾮表⽰パーツ**

非表示パーツの処理モードを定義します。

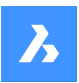

**システム変数リファレンス**

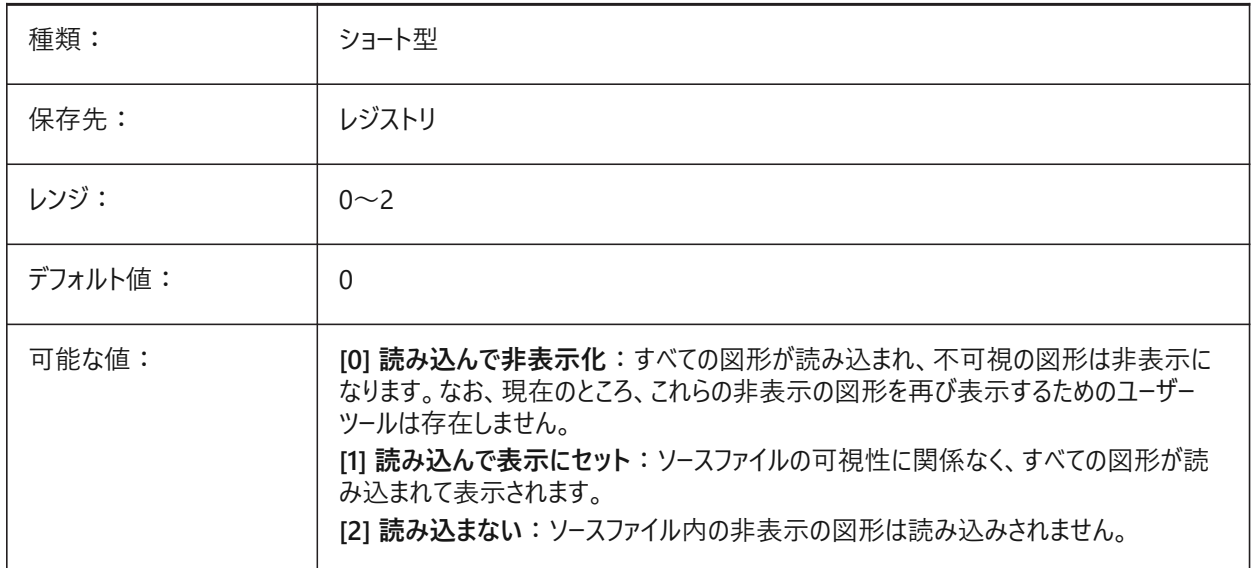

### **12.37 IMPORTIGESSIMPLIFY**

### **12.37.1 簡略化を実⾏**

読み込まれたIGESモデルでの⾃動DMSIMPLIFY操作を有効にします。オンにすると、IGESモデルでのImportSimplify設定 に優先します。

BricsCAD専⽤変数

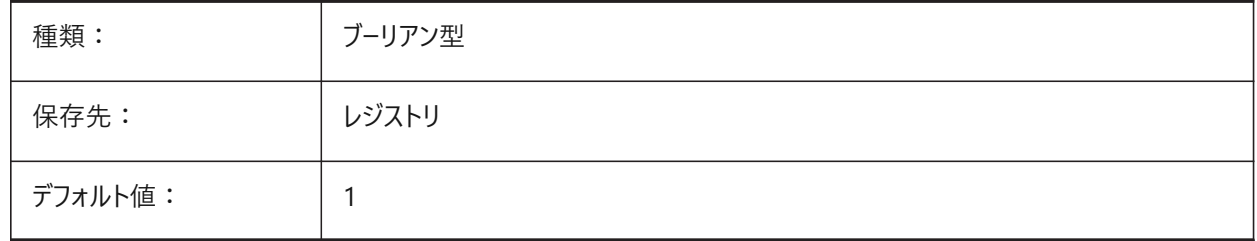

# **12.38 IMPORTINVENTORALTERNATESEARCHPATHS**

### **12.38.1 代替の検索パス**

読み込み時に⾒つからないアセンブリ参照を検索するための代替ファイルシステムパスのリストを定義します。

**注 :** パスは絶対パス(完全修飾)とし、セミコロンで区切ってください。

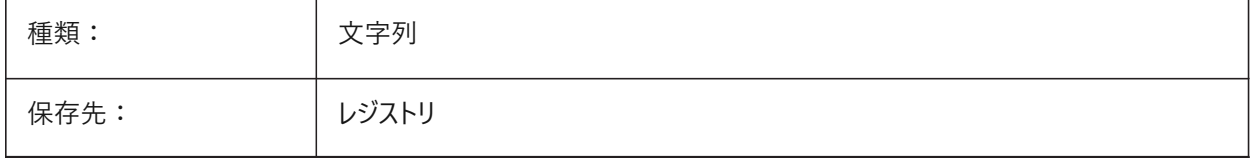

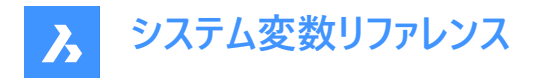

### **12.39 IMPORTNXALTERNATESEARCHPATHS**

### **12.39.1 代替の検索パス**

読み込み時に検索する代替ファイルシステムパスのリストを定義します。

**注 :** パスは絶対パス(完全修飾)とし、セミコロンで区切ってください。

BricsCAD専⽤変数

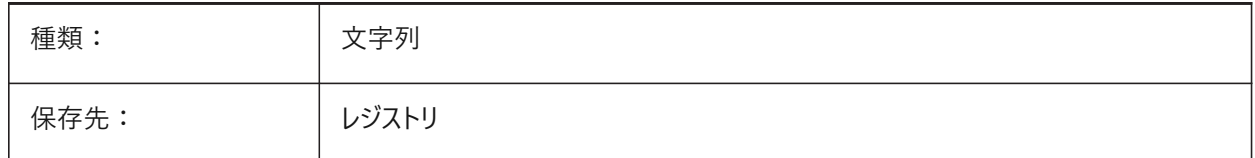

### **12.40 IMPORTPMI**

#### **12.40.1 製品および製造情報**

製品および製造情報の読み込みを有効にします。現在、このような情報は複合図形(注釈など)ではなく、展開されたデー タ(線分、⽂字など)として読み込まれます。

BricsCAD専⽤変数

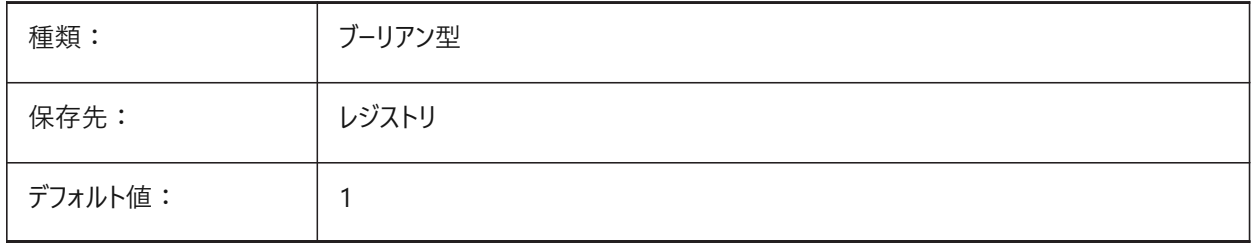

#### **12.41 IMPORTPRODUCTSTRUCTURE**

#### **12.41.1 プロダクト構造**

読み込まれたモデル内で製品構造が表示される方法を定義します。オプションの [2]は、読み込み後に自動でBMMECH 操作を実⾏し、Pro(またはそれ以上)のライセンスレベルに有効です。それ以外は、[1]として動作します。 BricsCAD専⽤変数

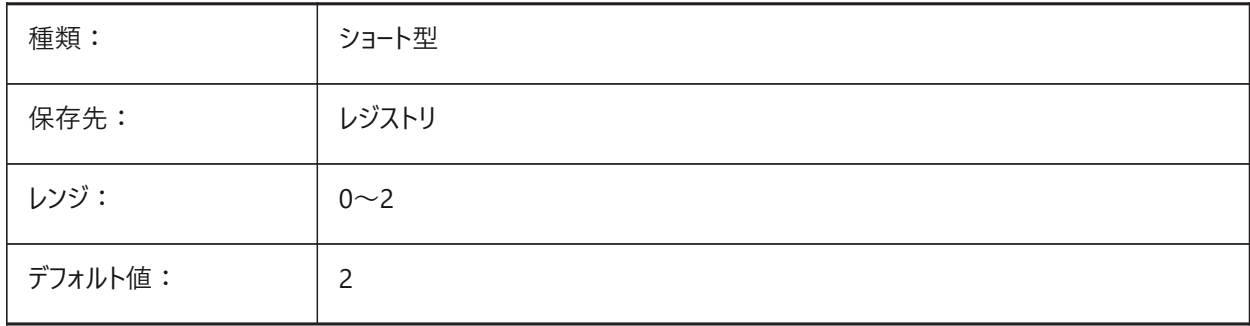

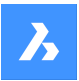

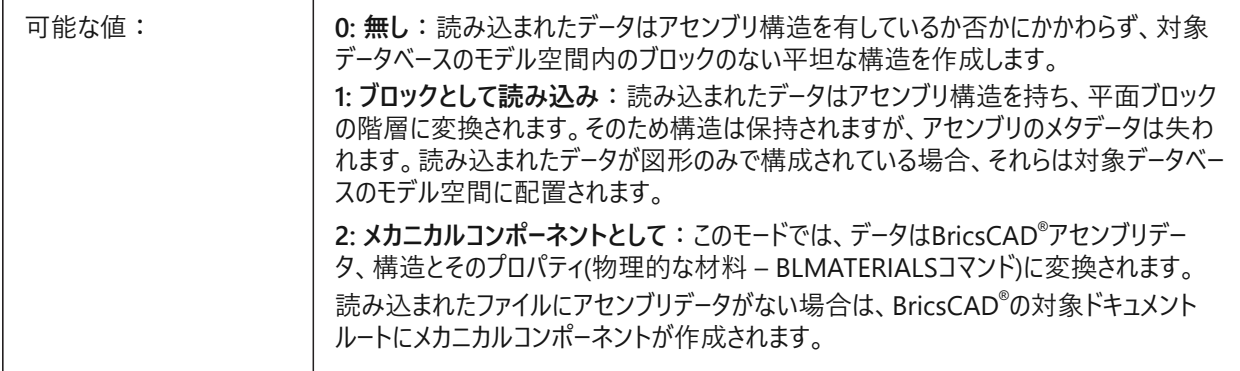

### **12.42 IMPORTREPAIR**

### **12.42.1 読み込み時のモデル修復**

モデルの読み込み時に DMAUDITALLコマンドが実⾏されます。読み込まれたジオメトリの品質を向上させるために、3D形 状が分析され、問題が⾃動的に修正されます。ACISとは異なるカーネルを使⽤するCADシステムでモデル化された形状は、 多くの場合、欠陥の可能性があるため修復する必要があります。

BricsCAD専⽤変数

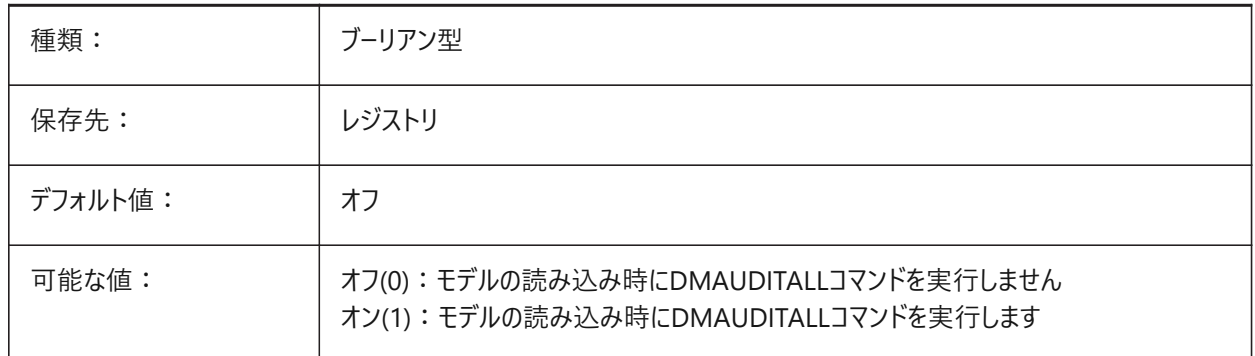

#### **12.43 IMPORTSIMPLIFY**

### **12.43.1 簡略化を実⾏**

読み込まれたモデルでの⾃動DMSIMPLIFY操作を有効にします。

- 読み込まれたスプラインを正規のサーフェスに変換します。
- 可能であれば、トポロジを簡素化します。(ケガキのエッジを削除)

**注 :** IGESファイル形式のオーバーライドを設定できるIMPORTIGESSTITCH設定を確認してください。

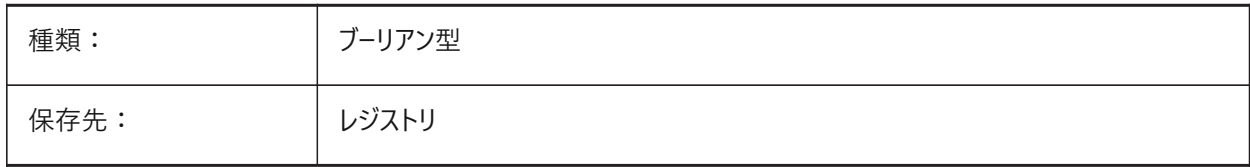

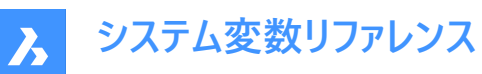

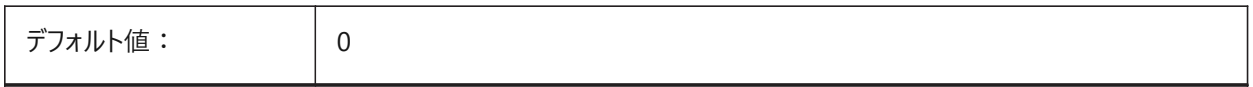

### **12.44 IMPORTSOLIDEDGEALTERNATESEARCHPATHS**

#### **12.44.1 代替の検索パス**

読み込み時に検索する代替ファイルシステムパスのリストを定義します。

**注 :** パスは絶対パス(完全修飾)とし、セミコロンで区切ってください。

BricsCAD専⽤変数

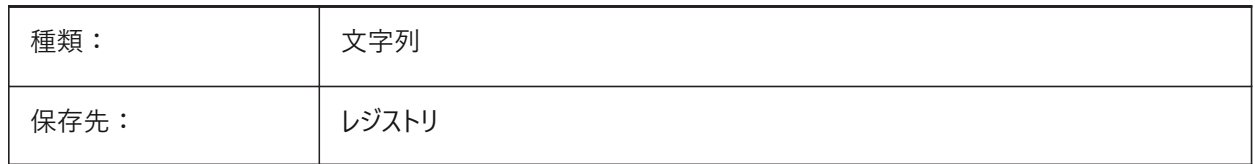

### **12.45 IMPORTSOLIDEDGESEARCHPATHSPREFERENCE**

#### **12.45.1 検索パスの設定**

検索パスの優先順位を定義します。

**注 :** このオプションはバックグラウンドでの読み込みが有効になっている場合(CommunicatorBackgroundModeシステム 変数がオンの場合)にのみ考慮されます。

BricsCAD専⽤変数

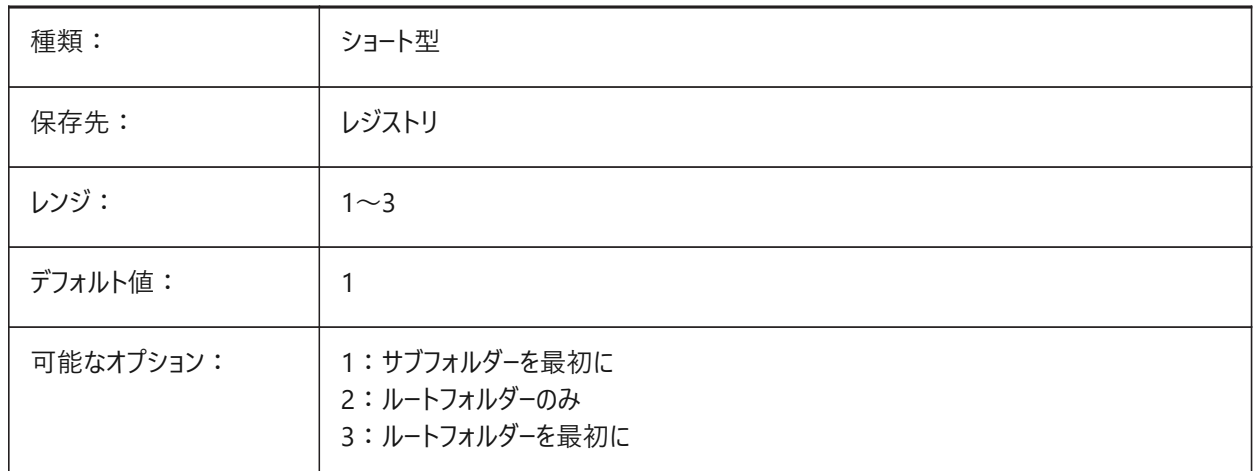

### **12.46 IMPORTSOLIDWORKSALTERNATESEARCHPATHS**

#### **12.46.1 代替の検索パス**

読み込み時に検索する代替ファイルシステムパスのリストを定義します。 **注 :** パスは絶対パス(完全修飾)とし、セミコロンで区切ってください。

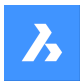

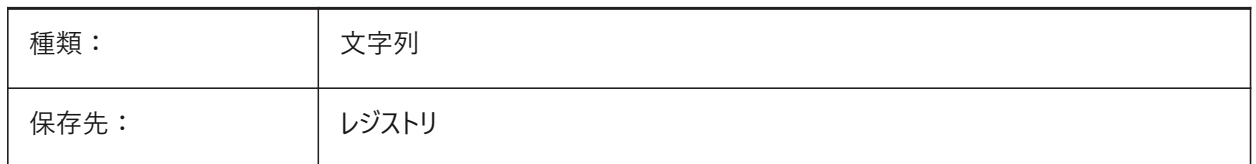

## **12.47 IMPORTSOLIDWORKSREPRESENTATION**

### **12.47.1 表現を読み込み**

Communicatorが読み込むべきデータ表現を定義します。このオプションは、バックグラウンドでの読み込みが有効な場合に のみ使用されます。

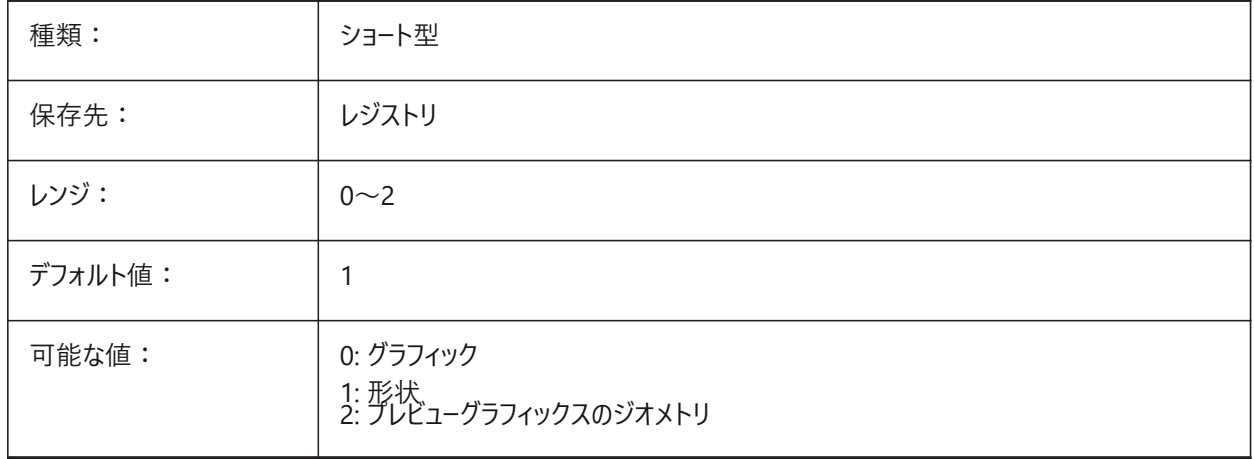

# **12.48 IMPORTSOLIDWORKSROTATEYZ**

### **12.48.1 SolidWorksの Y をカレントのZ軸にマップ**

SolidWorks座標系のカレントの座標系への変換を有効にします。 BricsCAD専⽤変数

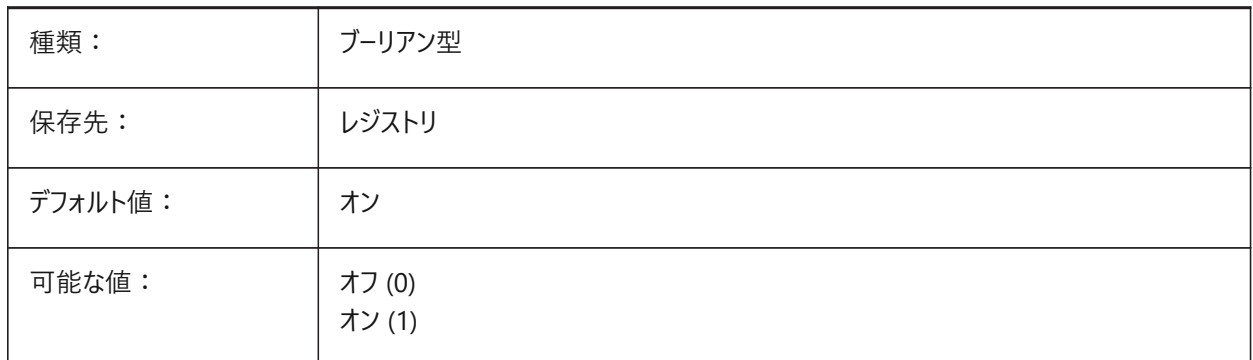

# **12.49 IMPORTSOLIDWORKSSEARCHPATHSPREFERENCE**

### **12.49.1 検索パスの設定**

検索パスの優先順位を定義します。

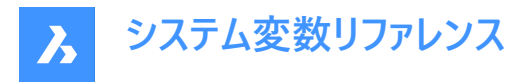

**注 :** このオプションはバックグラウンドでの読み込みが有効になっている場合(CommunicatorBackgroundModeシステム 変数がオンの場合)にのみ考慮されます。

#### BricsCAD専⽤変数

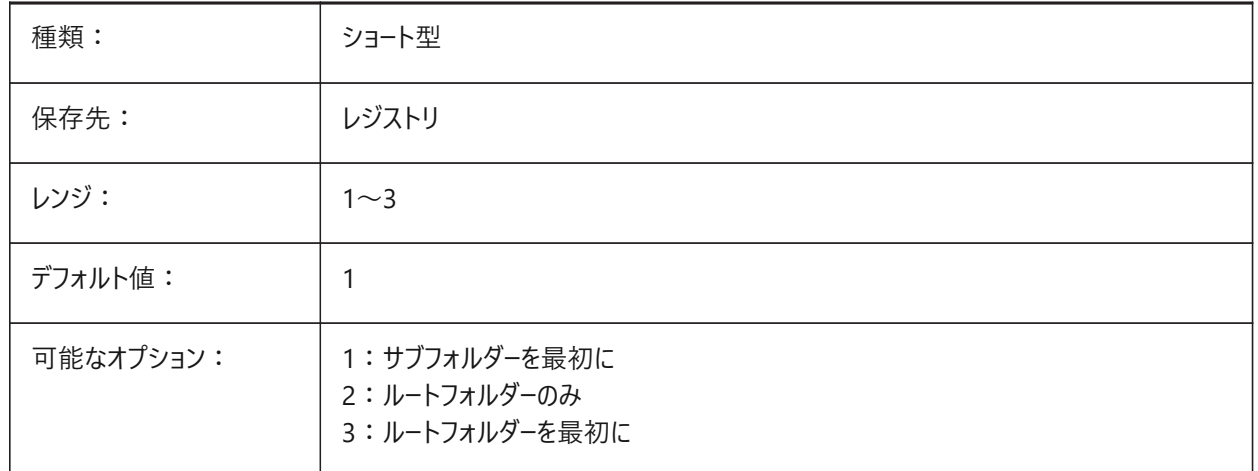

### **12.50 IMPORTSTEPROTATEYZ**

#### **12.50.1 YをカレントのZ軸にマップ**

STEP座標系から現在の座標系への変換を有効にします。 BricsCAD専⽤変数

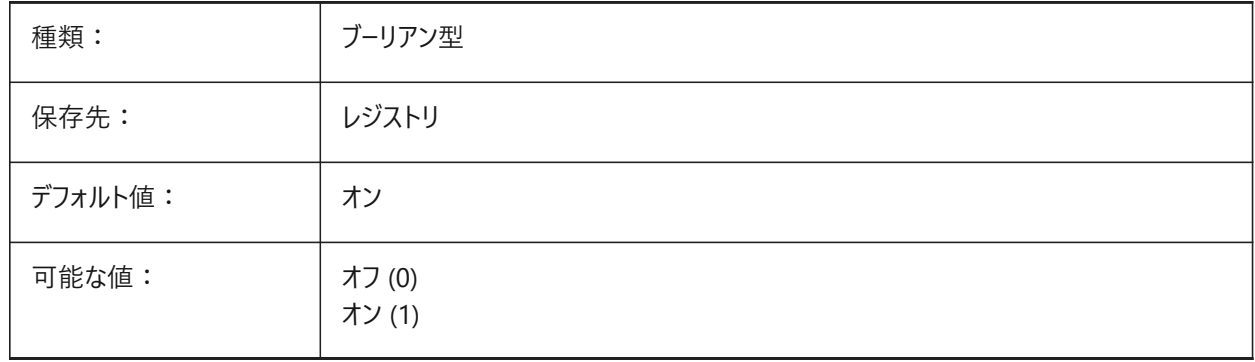

### **12.51 IMPORTSTITCH**

### **12.51.1 ステッチを実⾏**

読み込まれたモデルでの⾃動DMSTITCH操作を有効にします。

読み込んだジオメトリは、ソリッドジオメトリを個別のサーフェスのセットとして表現している場合があります。読み込んだジオメ トリに対してソリッド操作を⾏うには、DMSTITCHコマンドを使⽤します。IMPORTSTITCHをオンに設定すると、ジオメトリの 読み込み時にDMSTITCHコマンドが⾃動的に実⾏されます。

**注 :**

- 大容量のファイルを読み込むと、スティッチの操作には時間がかかります。
- IGESファイル形式のオーバーライドを設定できる IMPORTIGESSTITCH 設定を確認してください。

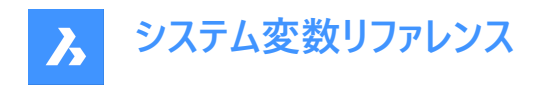

BricsCAD専⽤変数

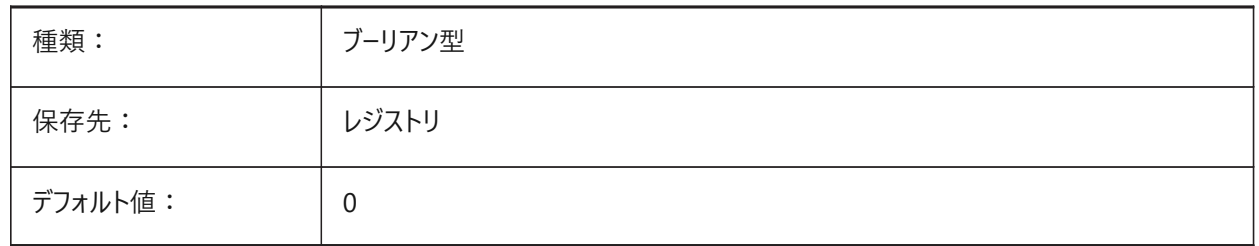

### **12.52 INCLUDEPLOTSTAMP**

#### **12.52.1 印刷スタンプを含む**

印刷時に印刷スタンプを含めるかどうかを指定します。

BricsCAD専⽤変数

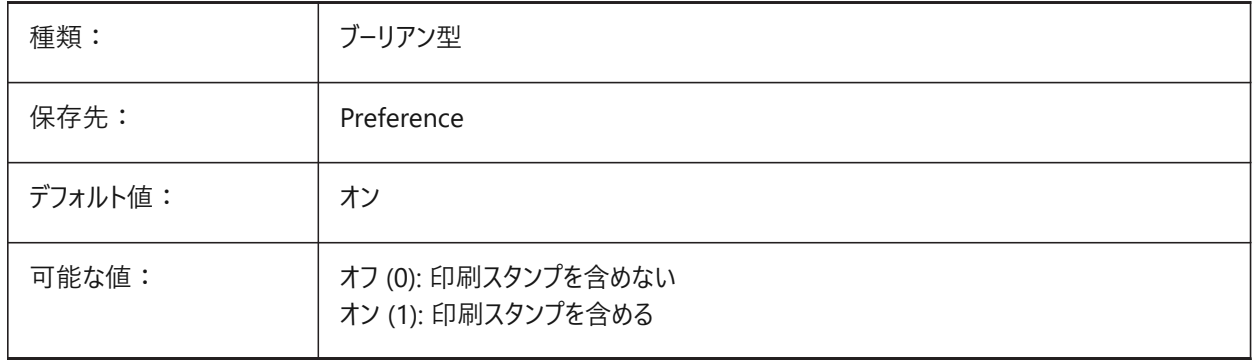

### **12.53 INDEXCTL**

### **12.53.1 インデックス コントロール**

画層インデックスまたは空間インデックスを作成および保存するかどうかを指定します。設定値は、選択したすべてのオプショ ンの値を合計したビットコードとして保存されます。

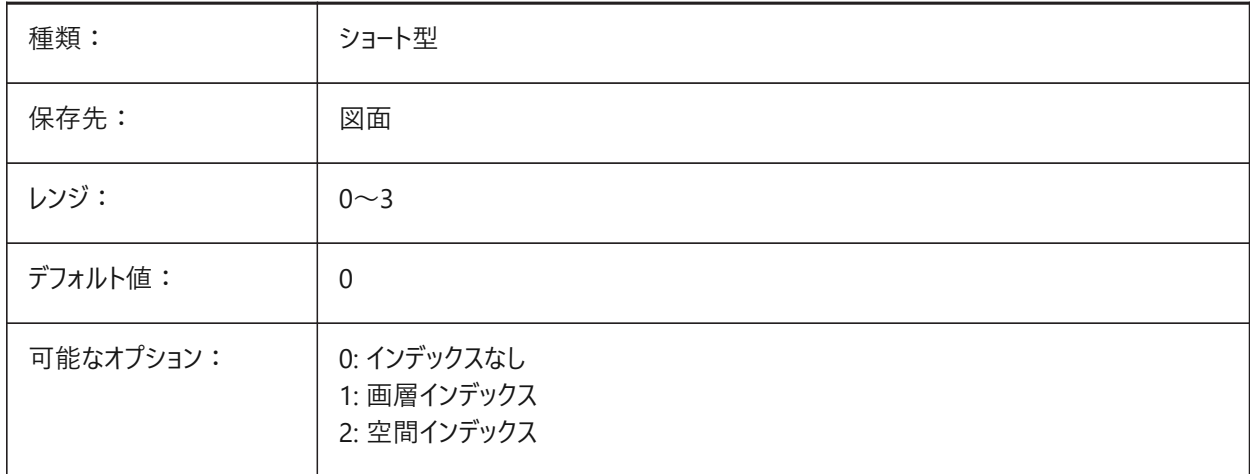

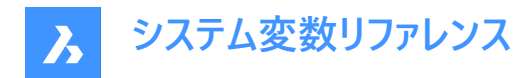

### **12.54 INETLOCATION**

#### **12.54.1 インターネットロケーション**

既定のブラウザです。

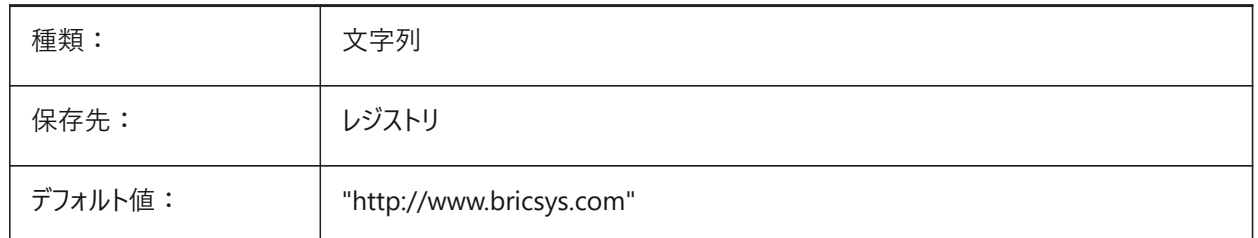

#### **12.55 INSBASE**

#### **12.55.1 ⼊⼒基点**

他の図⾯に挿⼊するときの図⾯の挿⼊位置を保存します。INSBASEはBASEコマンドで設定され、現在の空間のUCS座 標として表されます。

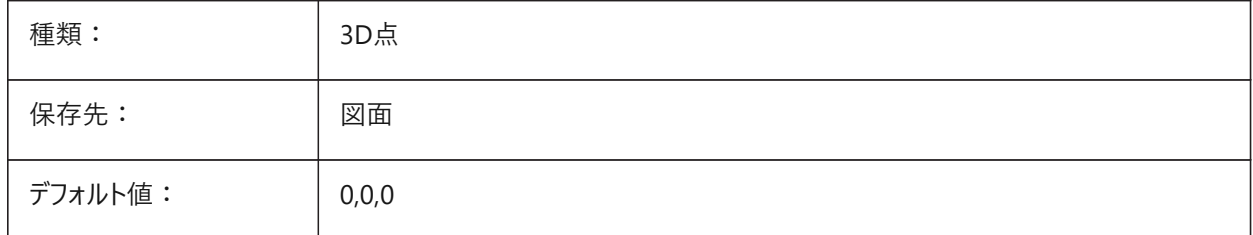

#### **12.56 INSNAME**

# **12.56.1 ⼊⼒名**

INSERTコマンドのデフォルトのブロック名を保存します。

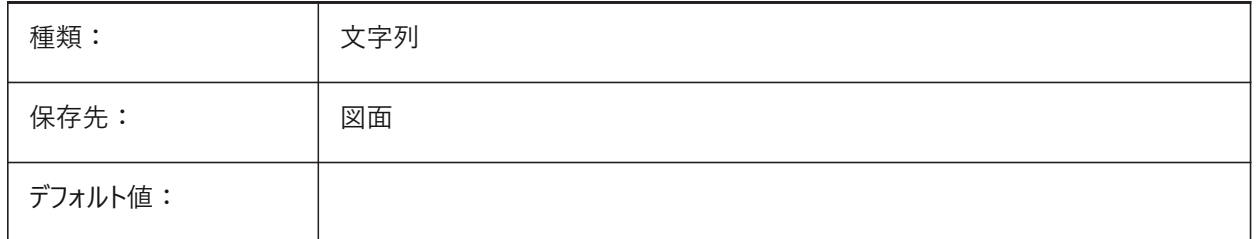

### **12.57 INSUNITS**

#### **12.57.1 ⼊⼒単位**

ブロック、イメージ、外部参照を挿入またはアタッチするときの自動尺度調整の作図単位の値を指定します。INSUNITSと PROPUNITSが両方共オンのときは、長さ、面積、体積および/または慣性プロパティはその単位でフォーマットされます。

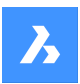

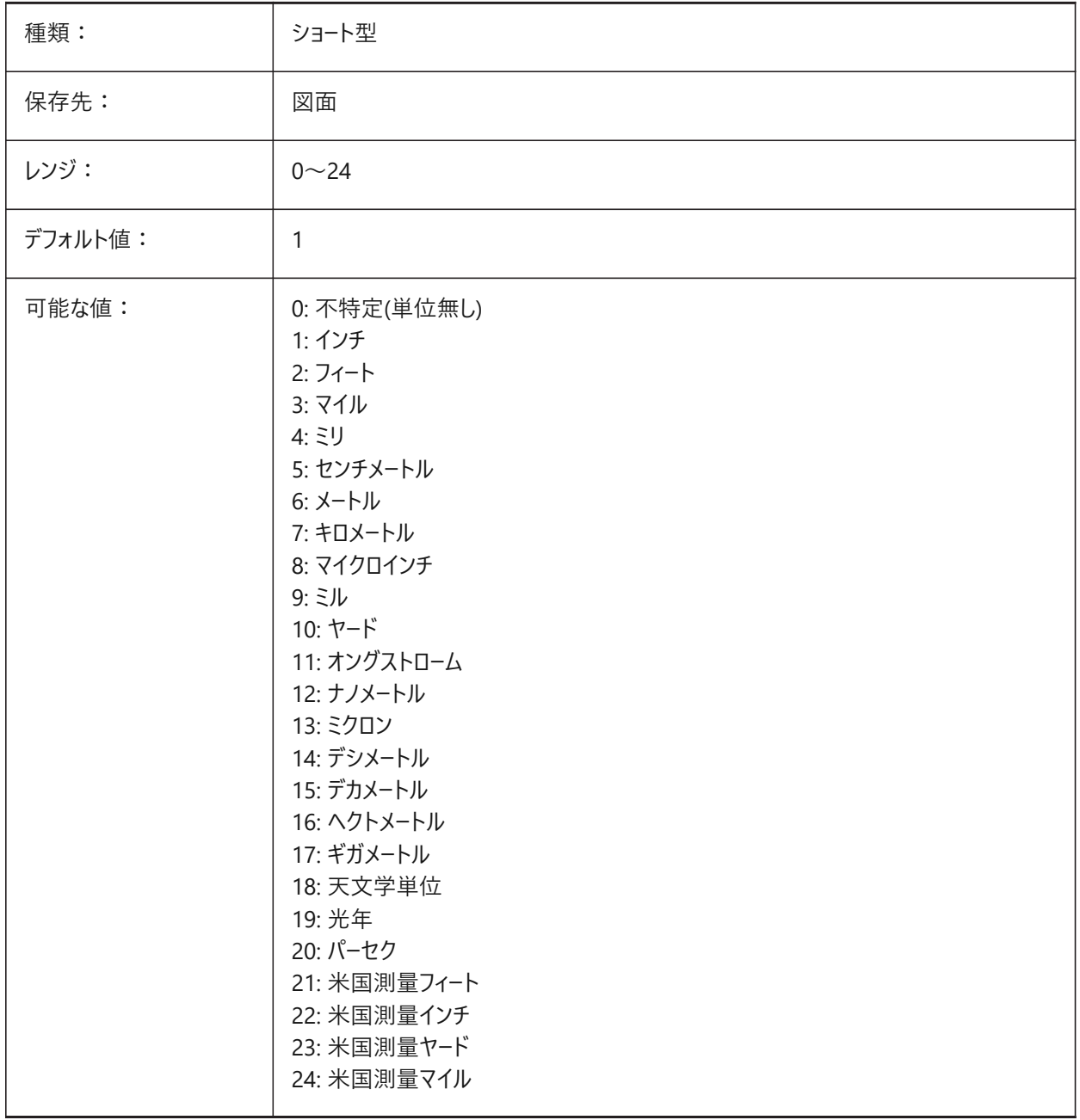

# **12.58 INSUNITSDEFSOURCE**

## **12.58.1 デフォルトの⼊⼒元の単位**

ソース内容の単位値を指定します。元図⾯のINSUNITSが「不特定」に設定されている場合、代わりに INSUNITSDEFSOURCEが使⽤されます。

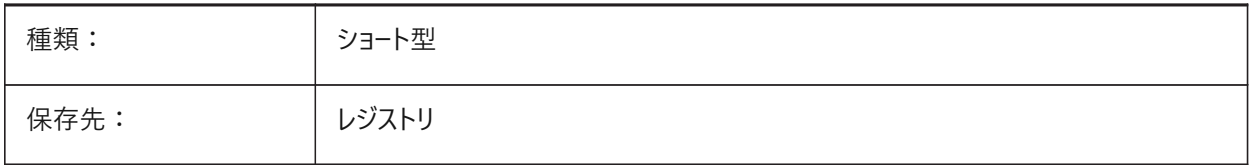

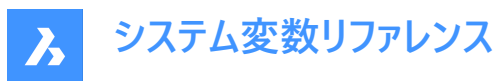

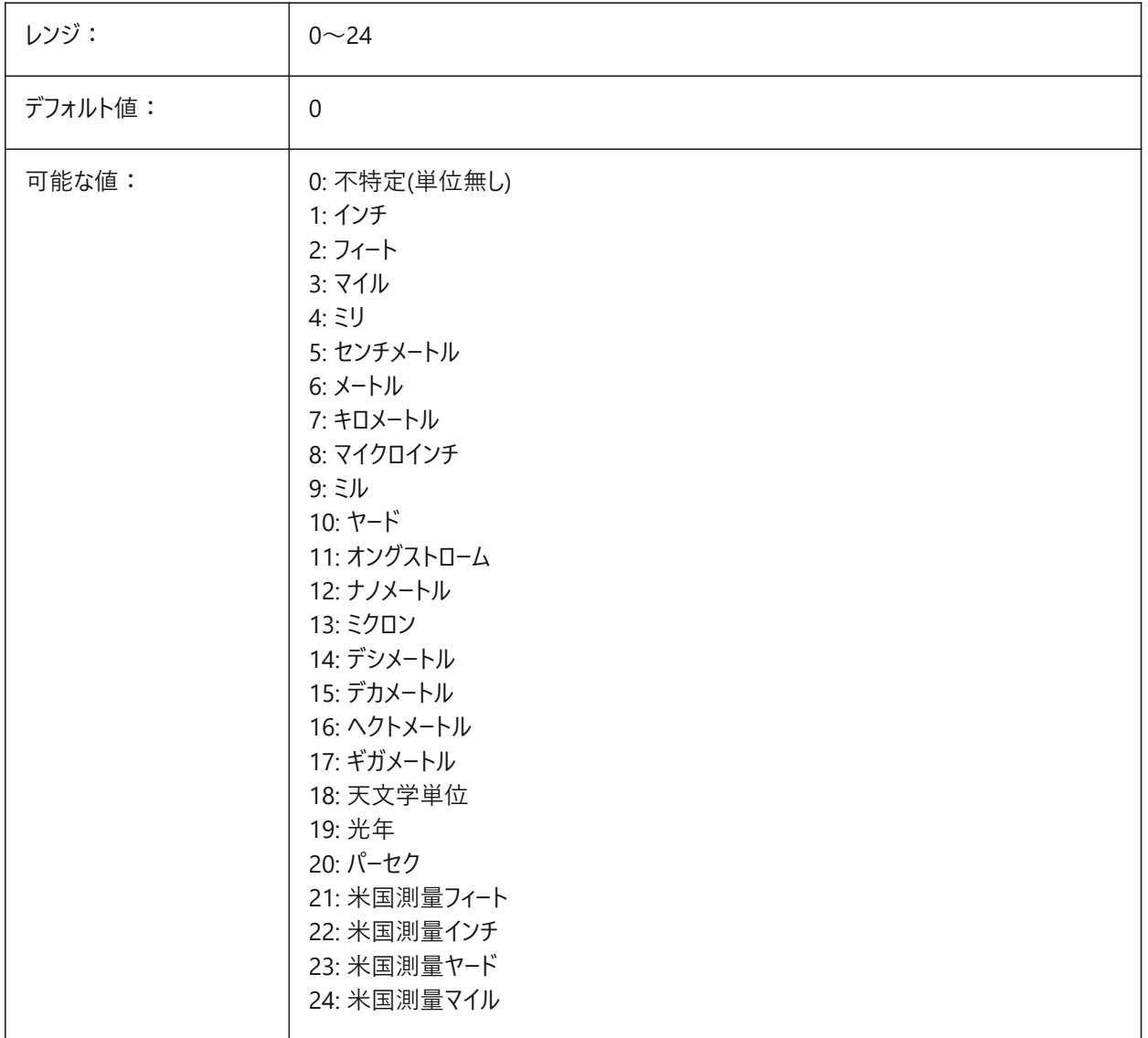

### **12.59 INSUNITSDEFTARGET**

# **12.59.1 デフォルトの⼊⼒先の単位**

INSUNITSが0の場合、入力先の作図単位の値を指定します。0 ~ 24の範囲で値を指定できます。

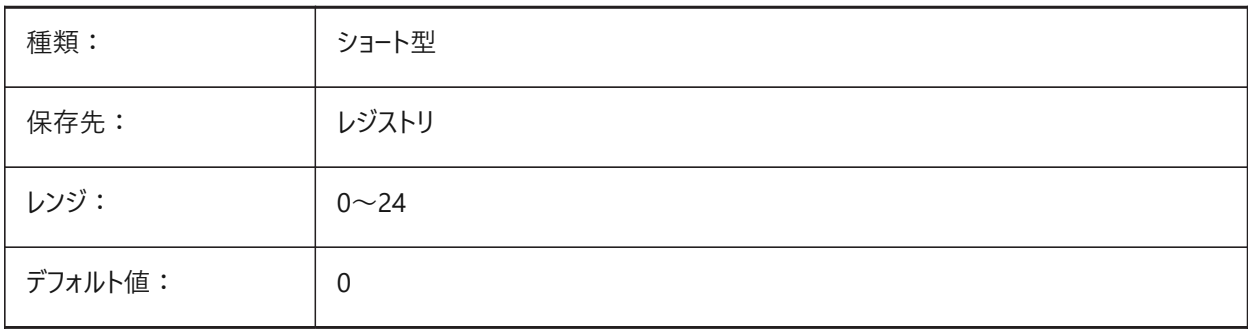

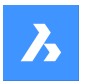

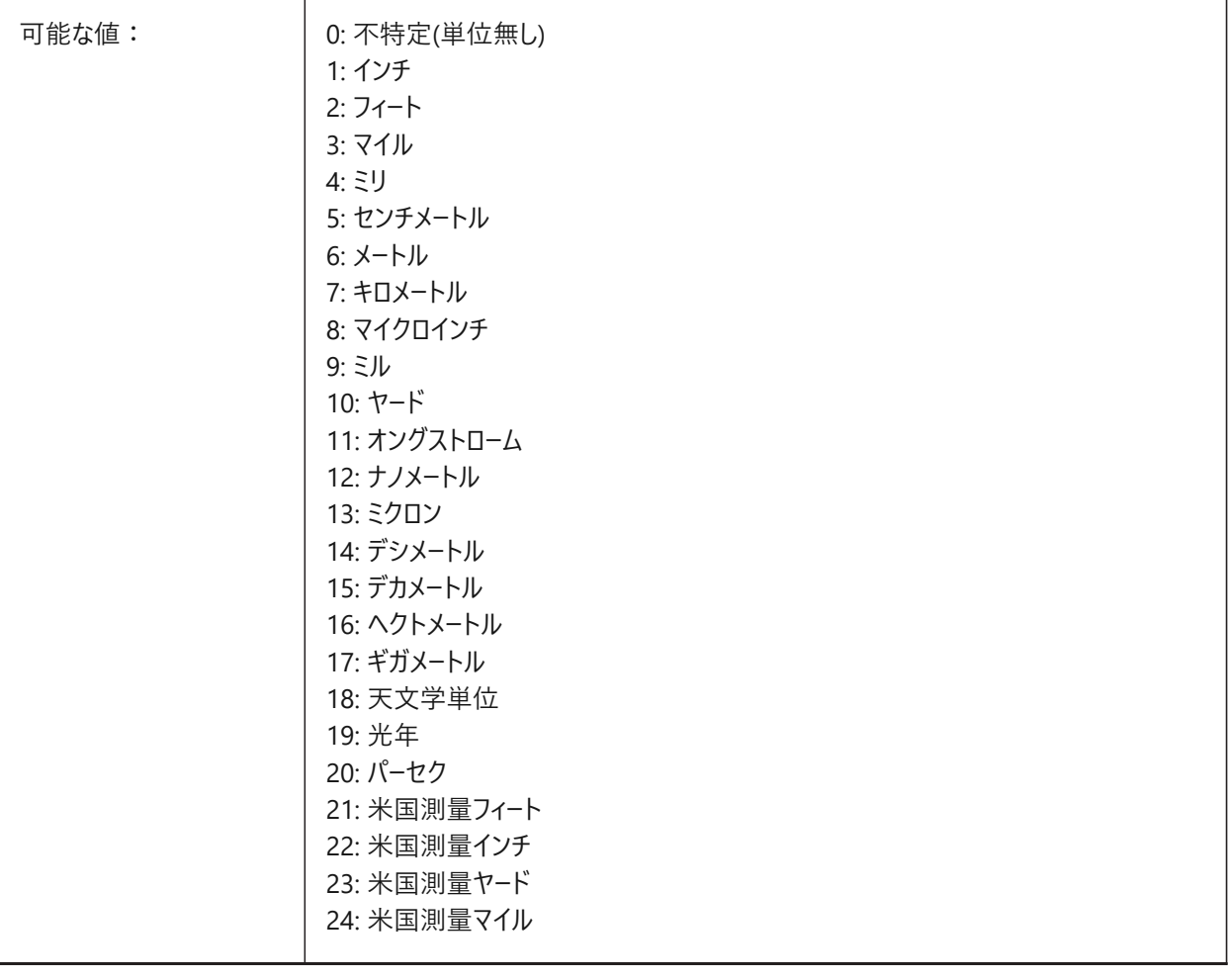

# **12.60 INSUNITSSCALING**

### **12.60.1 挿⼊単位をスケーリング**

データの挿入、読み込み、貼り付け時にINSUNITSスケーリングをどのように適用するかを指定します。 BricsCAD専⽤変数

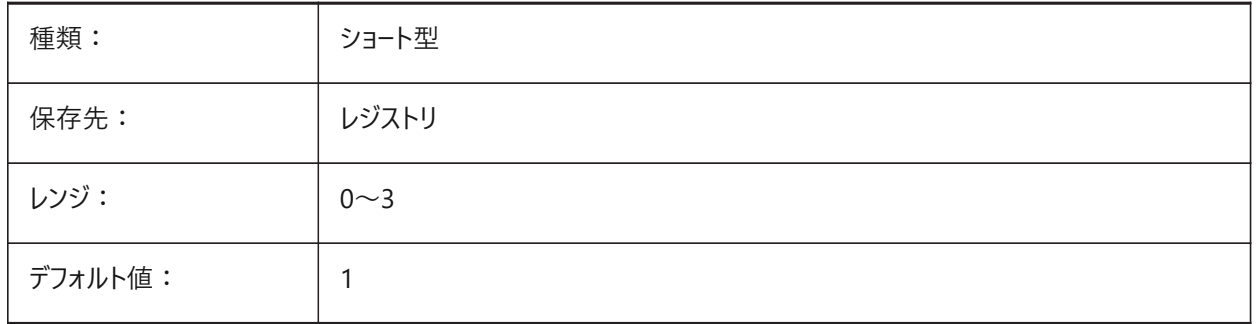

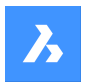

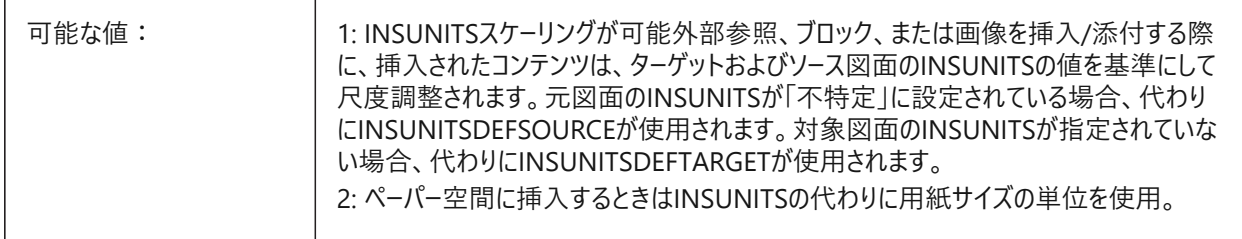

## **12.61 INTERFERECOLOR**

### **12.61.1 ⼲渉図形の⾊**

干渉図形の色を指定します。

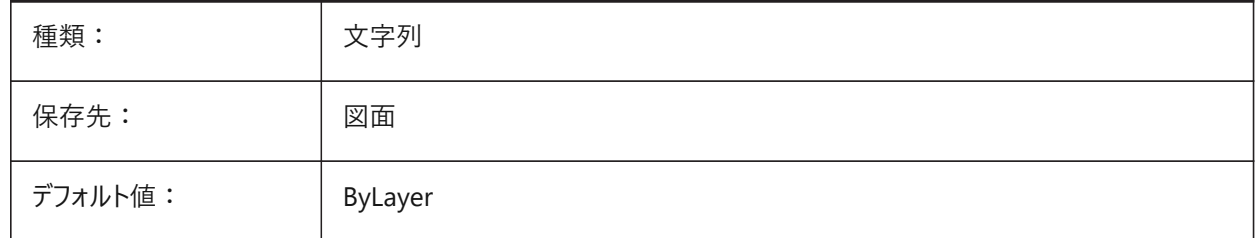

### **12.62 INTERFERELAYER**

#### **12.62.1 ⼲渉画層**

⼲渉オブジェクトの画層を指定します。

BricsCAD専⽤変数

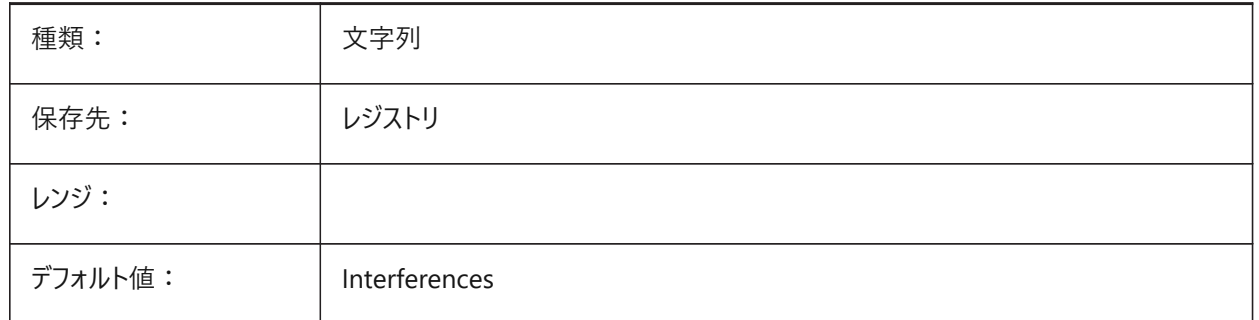

### **12.63 INTERFERENCELEVEL**

### **12.63.1 ⼲渉チェックレベル**

コピーされた詳細間、および詳細とモデルの残りの部分の間の干渉がチェックされる程度をコントロールします。 BricsCAD専⽤変数

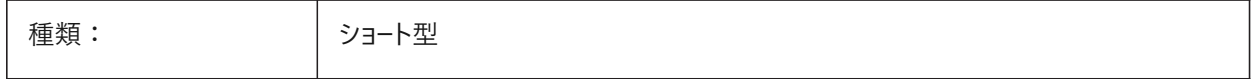
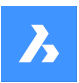

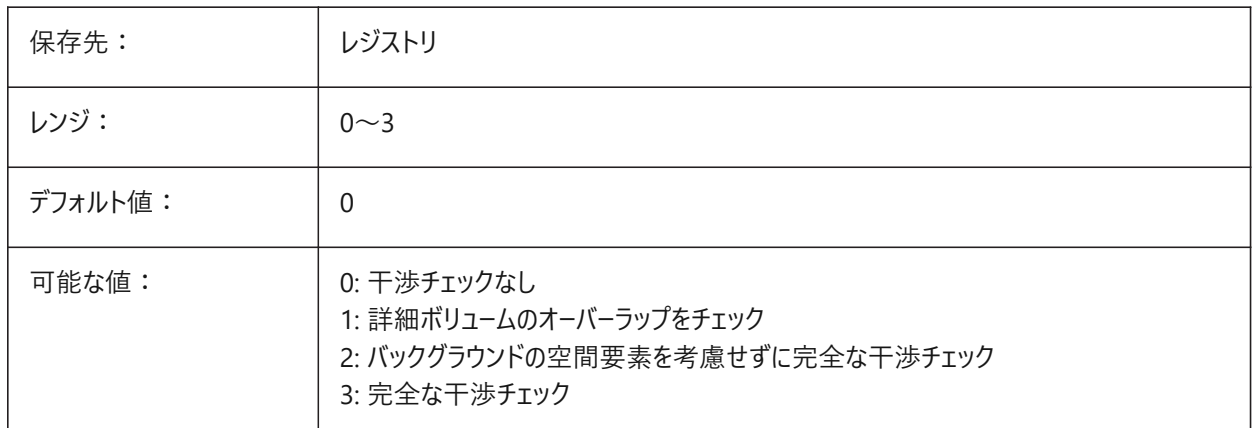

### **12.64 INTERFEREOBJVS**

# **12.64.1 ⼲渉図形の表⽰スタイル**

干渉図形の表示スタイルを指定します。

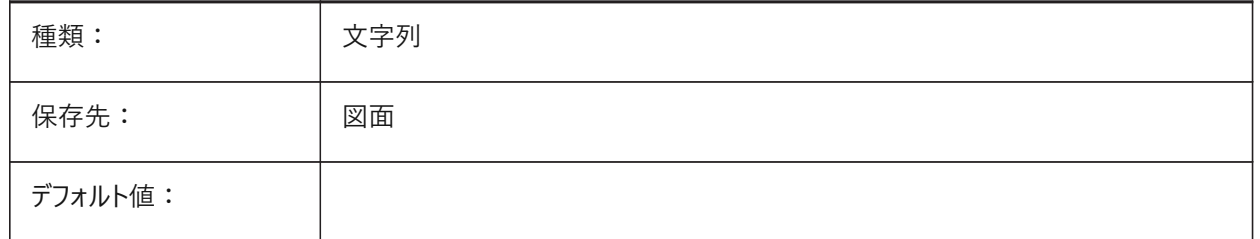

### **12.65 INTERFEREVPVS**

### **12.65.1 ⼲渉ビューポートの表⽰スタイル**

干渉チェックのビューポートの表示スタイルを指定します。

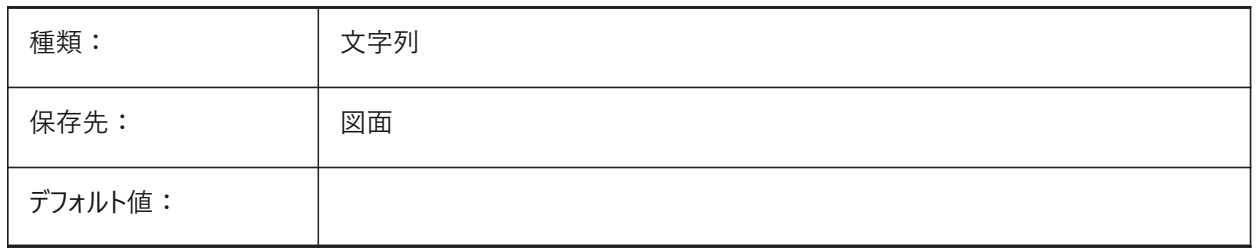

# **12.66 INTERIORELEVATIONMINLENGTH**

#### **12.66.1 内装の⽴⾯図最⼩⻑**

生成する内装の立面図の壁の最小長。 BricsCAD専⽤変数

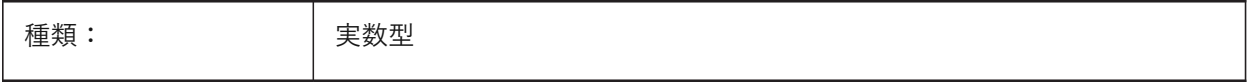

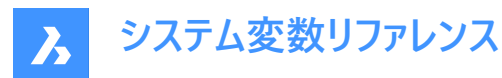

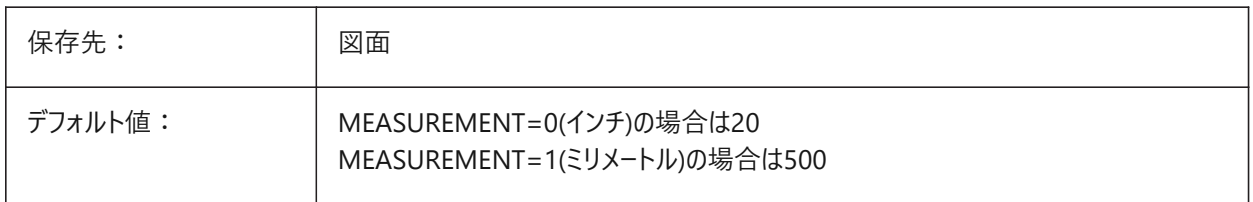

### **12.67 INTERIORELEVATIONOFFSET**

### **12.67.1 内装の⽴⾯図のオフセット距離**

壁面からの内装の立面図の体積ボックスのオフセット距離です。

BricsCAD専⽤変数

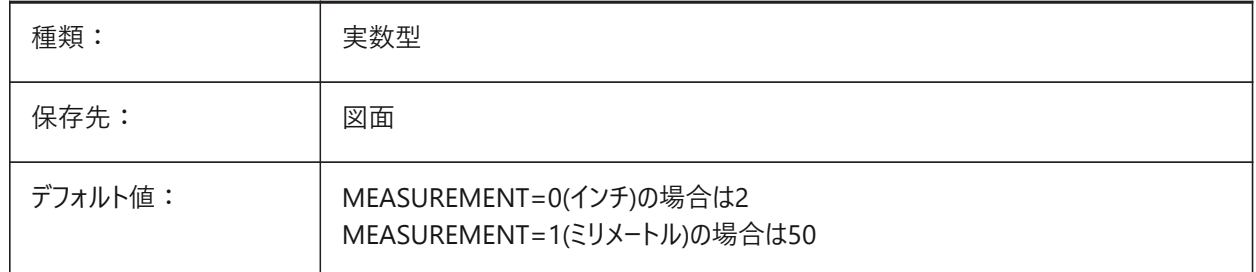

# **12.68 INTERSECTEDENTITIES**

交差を解決。

ExtrudeまたはRevolveコマンドの**⾃動**オプションが選択されている場合に、押し出し/回転された図形と交差する際の親図 形の修正⽅法を決定します。

BricsCAD専⽤変数

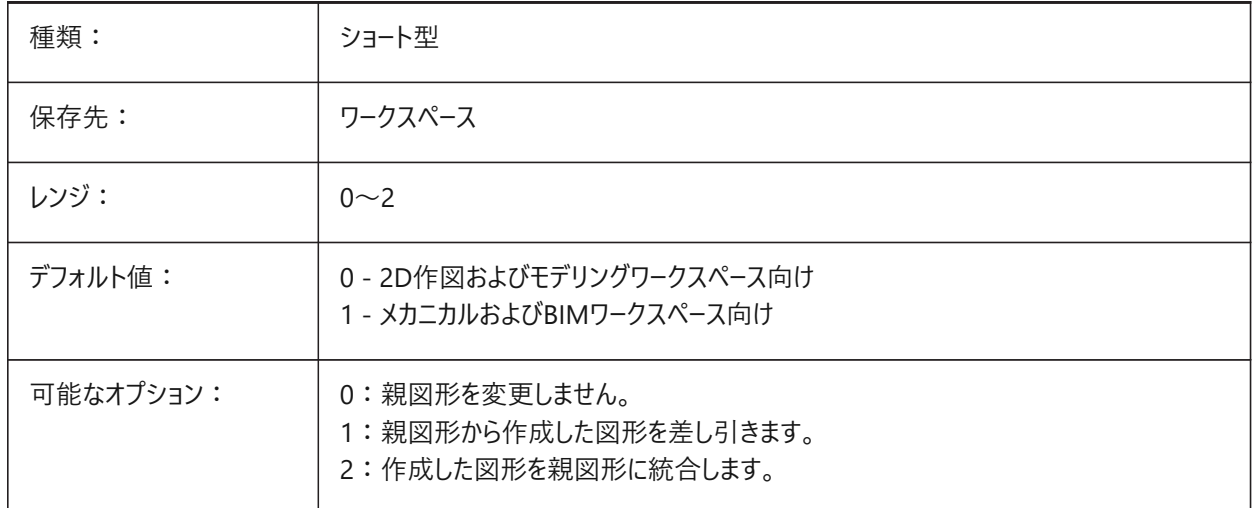

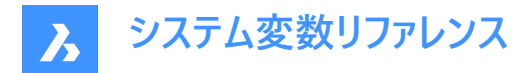

# **12.69 INTERSECTIONCOLOR**

### **12.69.1 交点の⾊**

INTERSECTIONDISPLAYがオンのとき、2Dワイヤフレーム表示の3Dサーフェスの交点にポリライン色を指定します。(未サポー ト)

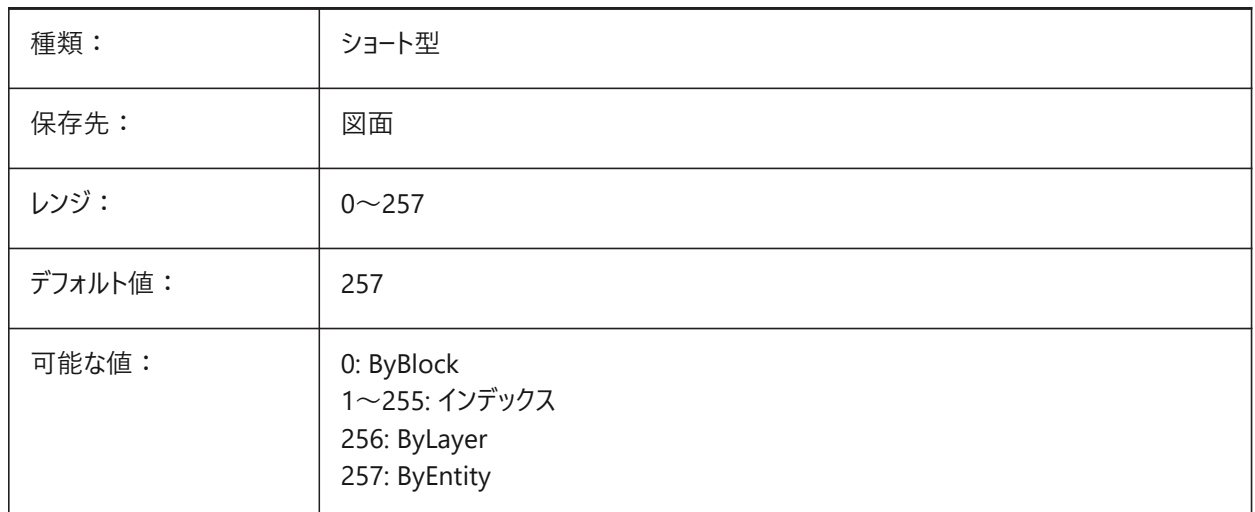

# **12.70 INTERSECTIONDISPLAY**

### **12.70.1 交点の表⽰**

2Dワイヤフレーム表示で3Dサーフェスの交点にあるポリラインの表示を切り替えます。(未サポート)

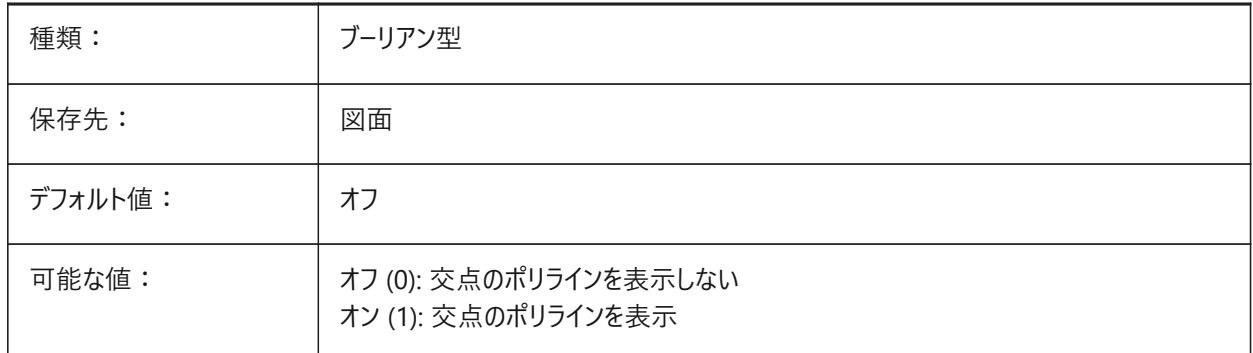

### **12.71 ISAVEBAK**

### **12.71.1 追加分のバックアップ保存**

バックアップファイル(BAK)の作成を指定します。オフにすると、特に容量の大きい図面の保存時間に効果があります。

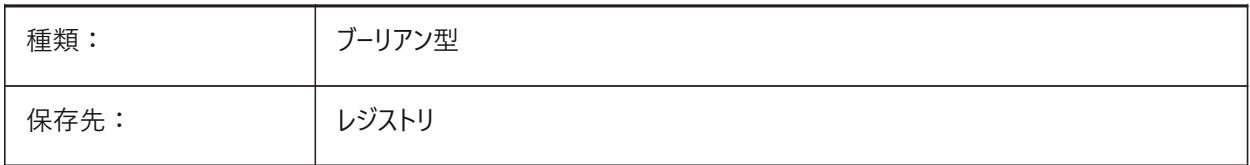

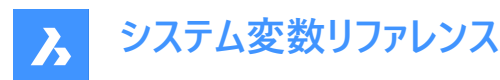

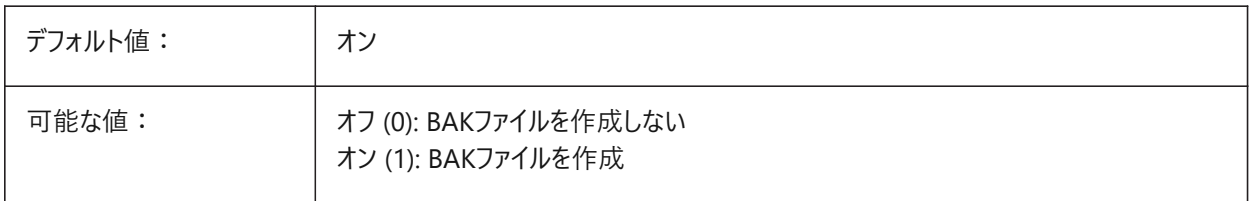

#### **12.72 ISAVEPERCENT**

### **12.72.1 保存する⽐率**

図面ファイル内の余裕スペース量を、ファイルサイズ全体に対するパーセンテージで指定します。余裕スペースの推定量が ISAVEPERCENTの設定値を超えると、次の保存は完全保存となり、余裕スペースの推定量が 0 にリセットされます。値を 0 に設定した場合、各保存は完全保存となります。0〜100の範囲で値を設定できます。

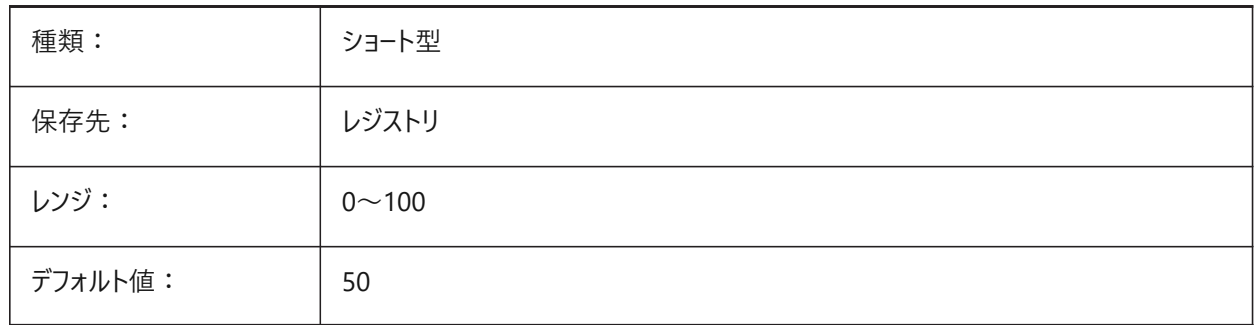

### **12.73 ISOLINES**

#### **12.73.1 等値線数**

曲面上の等値線 (等高線) の数を指定します。既存の図形に行った変更を表示するには、REGENを実行します。

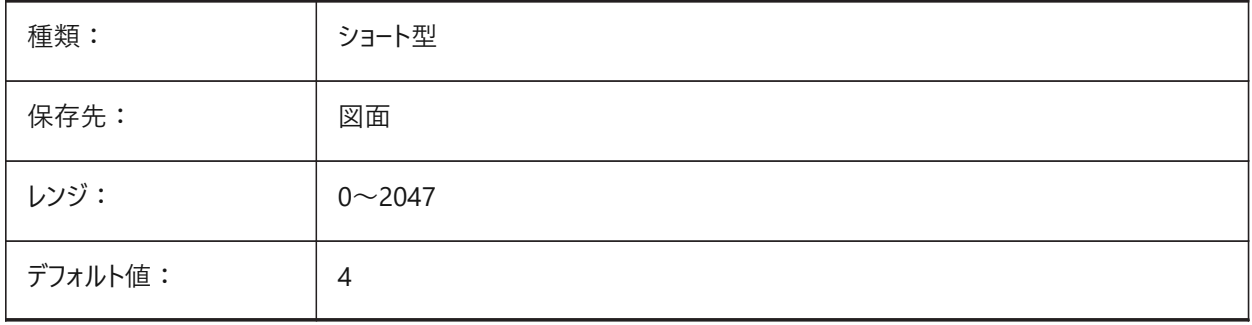

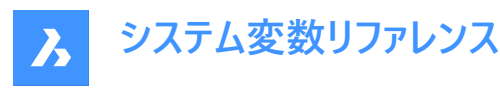

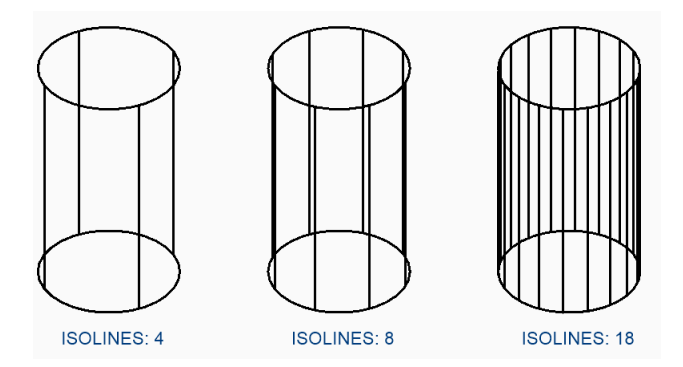

# **12.74 IFCMATCHIMPORTEDPROFILESGEOMETRICALLY**

### 12.74.1 読み込み: 対応するジオメトリを持つデータベースからのプロファイルを使用

読み込み中、プロファイルはそれらの形状に基づいてプロジェクトおよびセントラルデータベースと連続的に比較されます。一 致した場合は、読み込まれたパラメータの代わりにプロジェクト/セントラルデータベースで定義されているパラメータ(プロファイル 名、サイズおよび標準)が使用されます。

BricsCAD専⽤変数

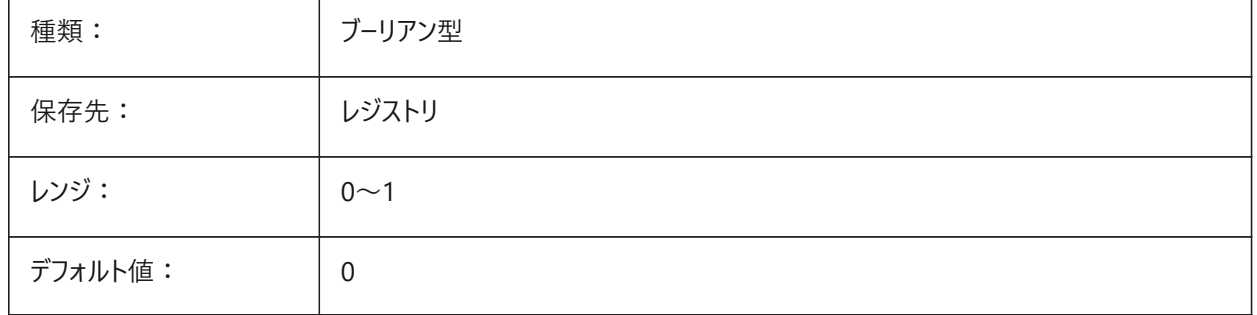

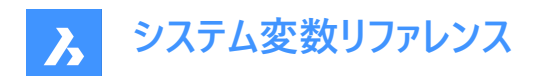

# **13. L**

# **13.1 LANDINGEXTENSIONDOWN**

# **13.1.1 下に踊り場を延⻑**

「下」方向のBIMSTAIRコマンドで作成された踊り場の延長。

BricsCAD専⽤変数

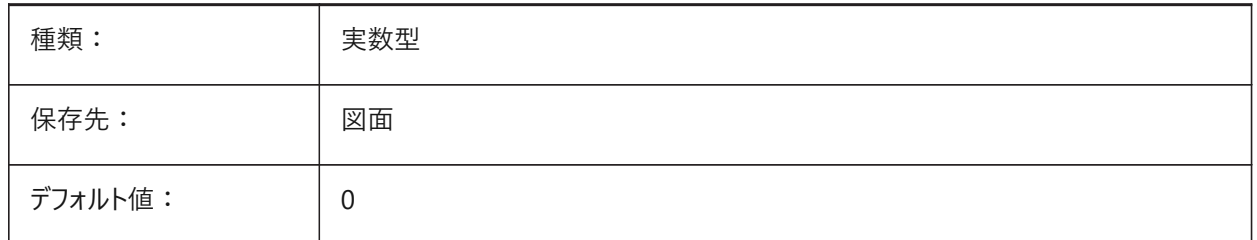

# **13.2 LANDINGEXTENSIONUP**

### **13.2.1 上に踊り場を延⻑**

「上」方向のBIMSTAIRコマンドで作成された踊り場の延長。 BricsCAD専⽤変数

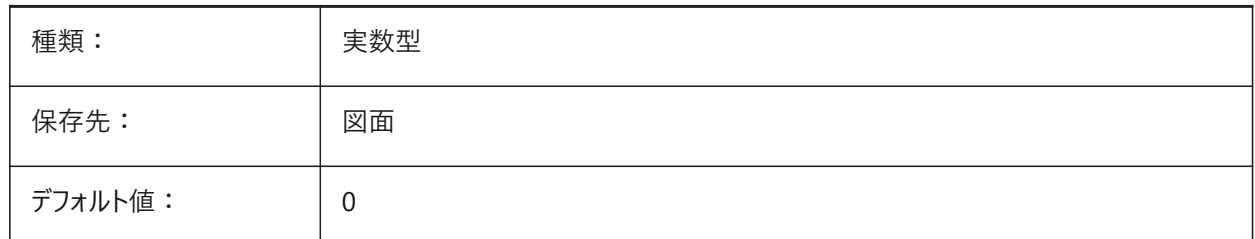

# **13.3 LASTANGLE**

### **13.3.1 最後の⾓度**

最後に作画された円弧の終点⾓度を指定します。 読み取り専用

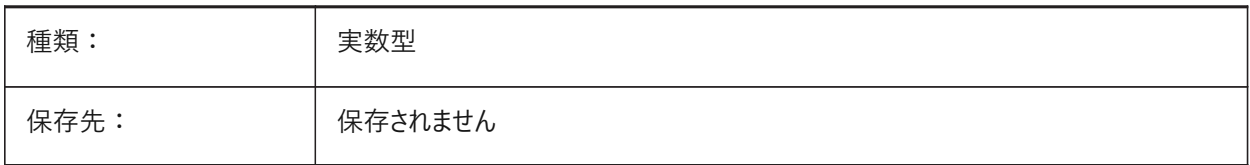

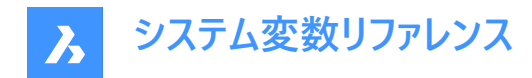

### **13.4 LASTPOINT**

#### **13.4.1 最後の点**

最後に入力したポイントの座標を指定します。これは、コマンドラインで「@」を入力したときに使用される値です。現在の空 間のUCS座標として表されます。

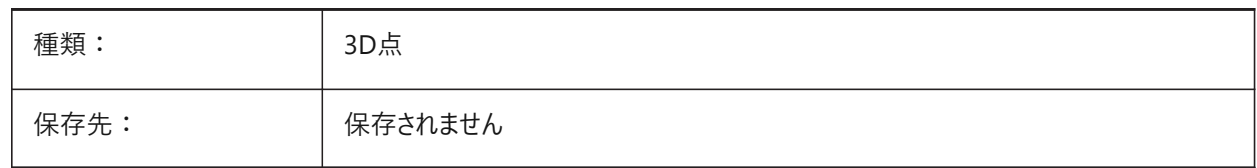

#### **13.5 LASTPROMPT**

### **13.5.1 最後のプロンプト**

コマンドラインにエコーされた最後の文字列を示します。 読み取り専用

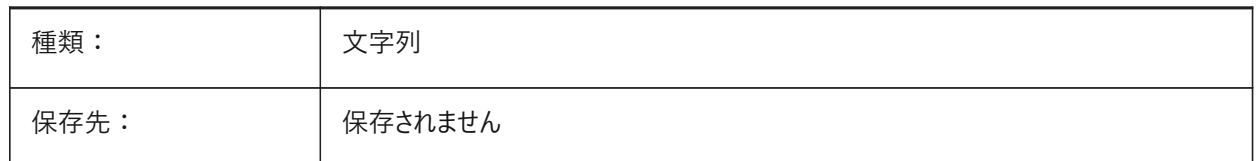

#### **13.6 LATITUDE**

#### **13.6.1 緯度**

図面の緯度を10進法で指定します。正の値は北緯、負の値は南緯を表します。

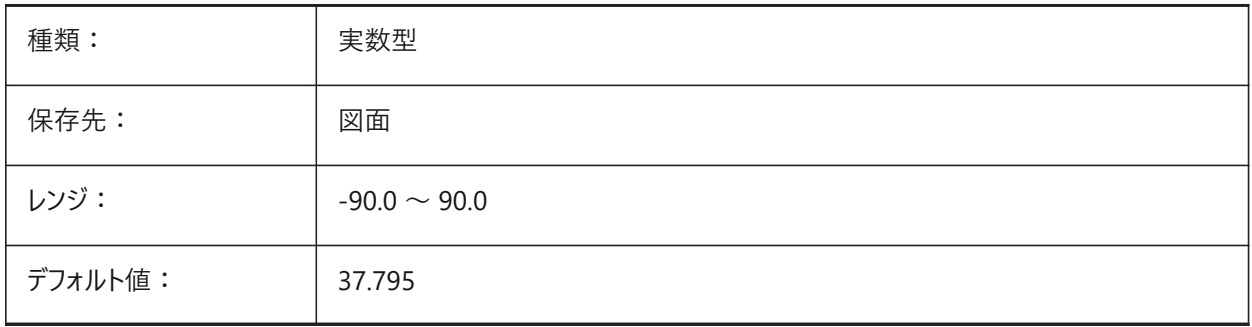

### **13.7 LAYERFILTEREXCESS**

#### **13.7.1 余分な画層フィルタ**

余分な画層フィルタの削除を求めるメッセージが表示されるまでに図面で許可される画層フィルタの最大数を指定します。 画層フィルタは幾つでも作成できます。ただし、画層フィルタの数が設定値を超え、画層数よりも多くなると、次に図⾯を開 いたときにメッセージダイアログが表示されます。パフォーマンスを向上させるため、すべての画層フィルタの削除を推奨するメッ セージが表示されます。0に設定すると、メッセージは表示されません。

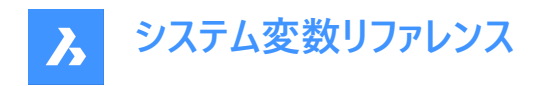

BricsCAD専⽤変数

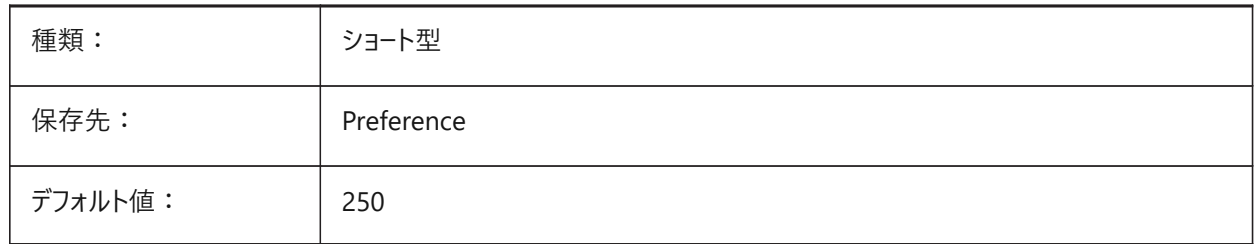

#### **13.8 LAYERPMODE**

### **13.8.1 前の画層モード**

画層設定に⾏った変更のトラッキングを指定します。

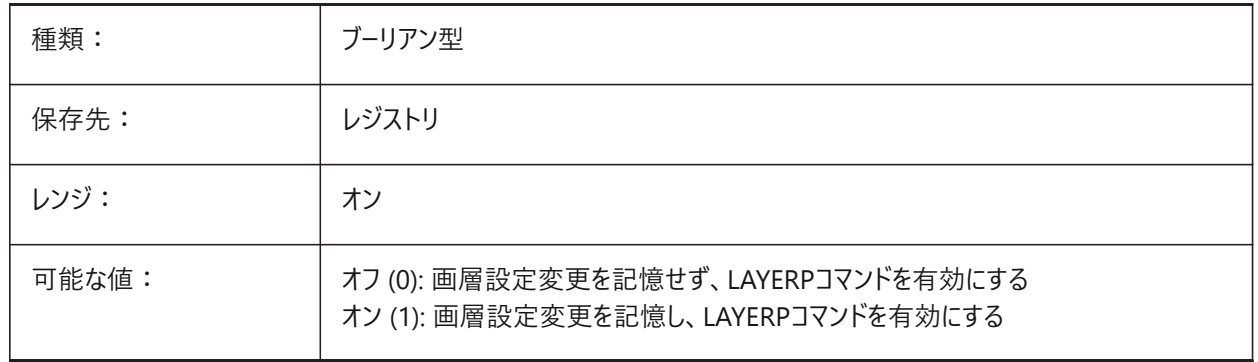

### **13.9 LAYLOCKFADECTL**

### **13.9.1 ロック画層のフェード コントロール**

ロックされた画層の図形のフェードレベルを指定することで、ロックされていない画層の図形との区別がしやすくなり、図面の 視覚的な複雑さが軽減されます。ロックされた画層の図形は、参照やオブジェクトのスナップの際に再表示されます。正でな い値のときは、フェードしません。

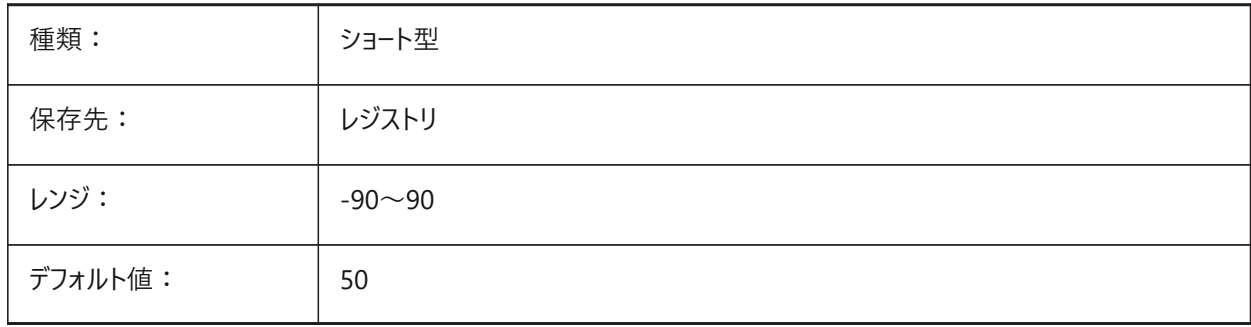

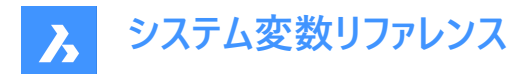

### **13.10 LAYOUTREGENCTL**

### **13.10.1 レイアウトの再⽣成コントロール**

[モデル] タブと [レイアウト] タブの表示を更新する方法を指定します。一般的にパフォーマンスが低い場合や、タブを切り替 えたときにパフォーマンスが低下する場合は、LAYOUTREGENCTLを1または0に設定するとパフォーマンスが改善される可能 性があります。

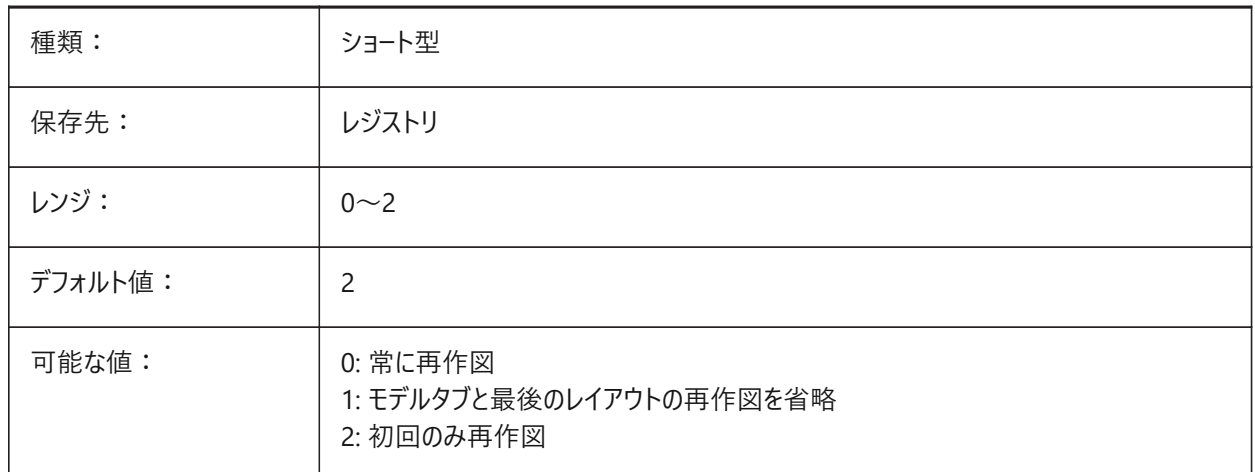

#### **13.11 LAYOUTTAB**

#### **13.11.1 レイアウトモデルタブ**

[レイアウト]タブと [モデル] タブの表⽰を指定します。

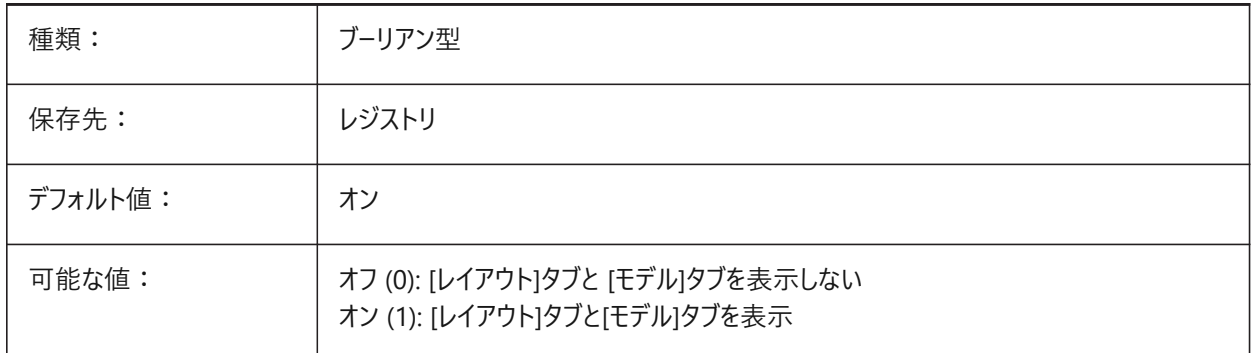

# **13.12 LEGACYCODESEARCH**

### **13.12.1 レガシコード検索モード**

BricsCAD が図面フォルダ内の実行可能コードを検索する方法を指定します。 読み取り専用

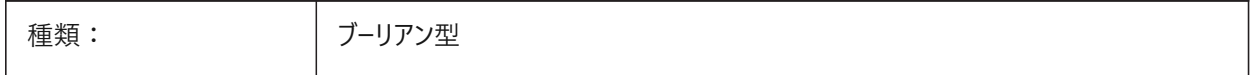

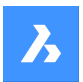

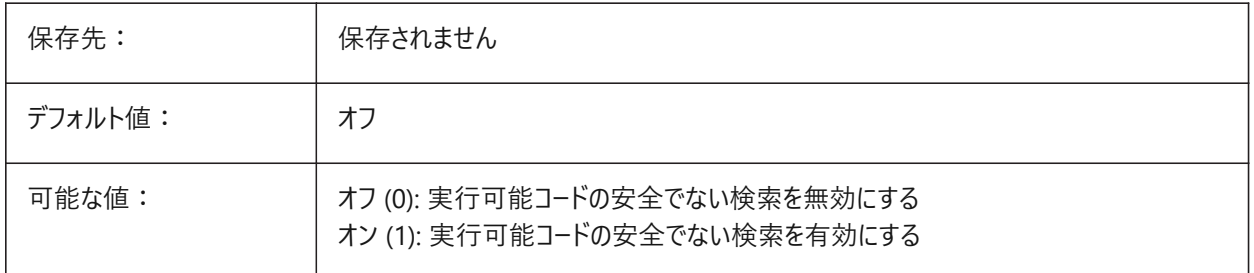

# **13.13 LENGTHSAMPLINGINTERVAL**

### **13.13.1 直線セグメントの感覚をサンプリング**

直線セグメントのサンプリングに使⽤されるサンプリング間隔の⻑さを定義します。 BricsCAD専⽤変数

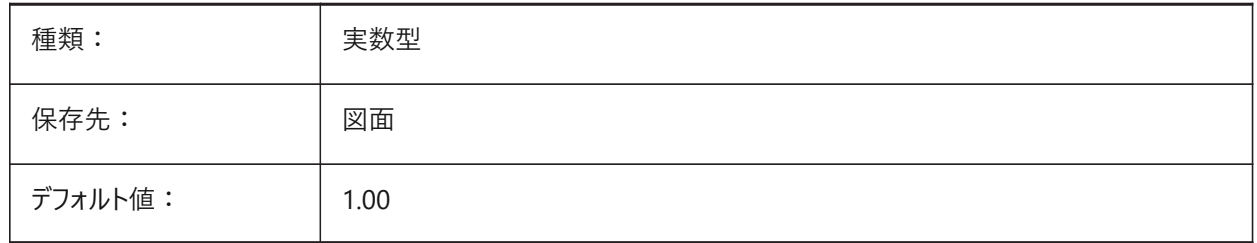

### **13.14 LENGTHUNITS**

#### **13.14.1 ⻑さ単位**

PROPUNITSで長さビットをオンに設定している場合に、長さの表示単位の一覧を指定します。空白の場合、すべての長さ が現在の作図単位で表⽰されます。

BricsCAD専⽤変数

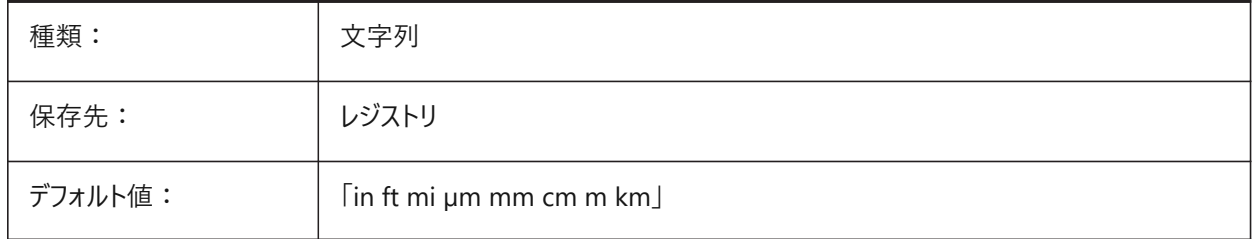

### **13.15 LENSLENGTH**

### **13.15.1 レンズの⻑さ**

透視投影図の表⽰で使⽤する、現在のビューポートのレンズの⻑さ (ミリ) を指定します。

読み取り専用

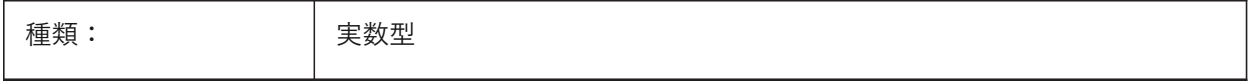

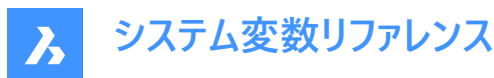

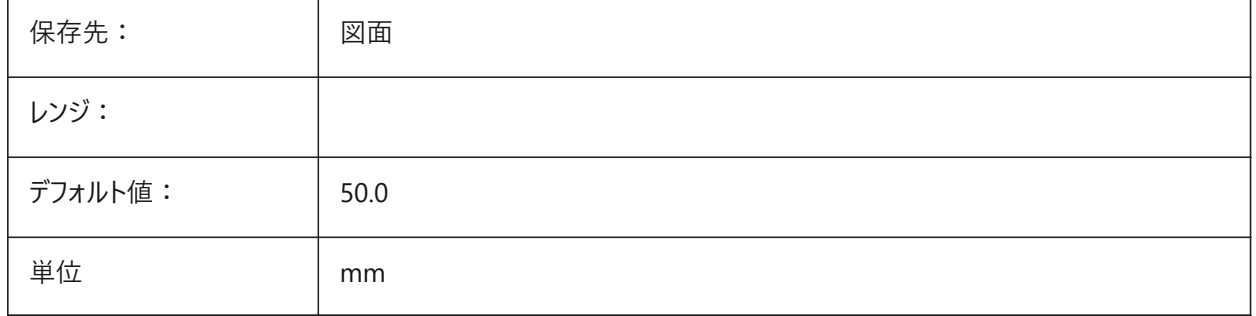

### **13.16 LEVELOFDETAIL**

#### **13.16.1 ⻑さ単位**

詳細のレベルをコントロール BricsCAD専⽤変数

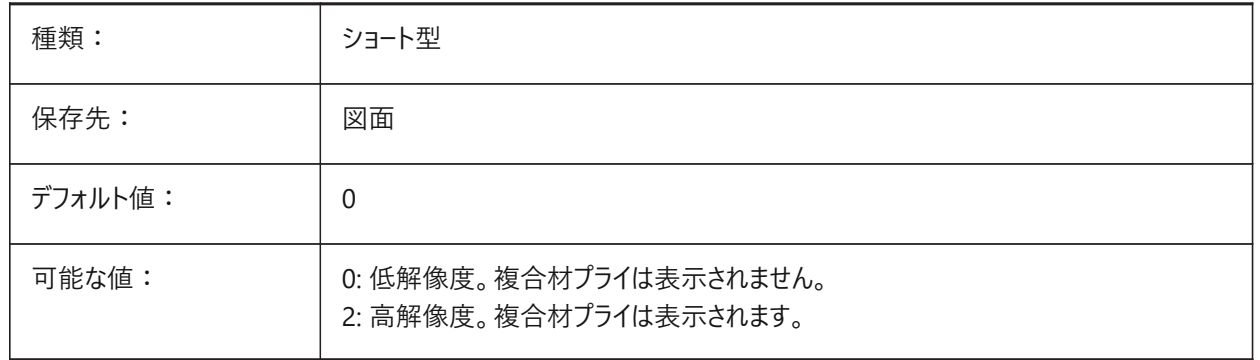

### **13.17 LICFLAGS**

### **13.17.1 ライセンスされているコンポーネンツ**

あるコンポーネントがライセンスされているかどうかを指定します。設定値は、選択したすべてのオプションの値を合計したビット コードとして保存されます。

BricsCAD専⽤変数

読み取り専用

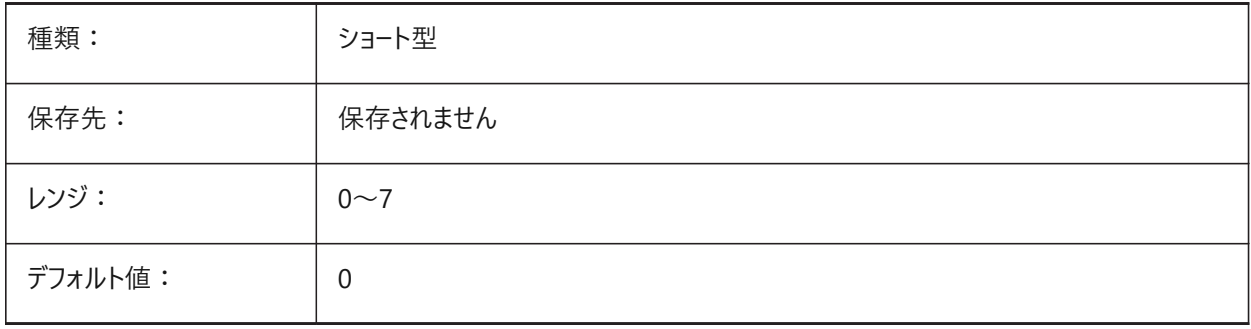

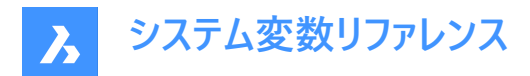

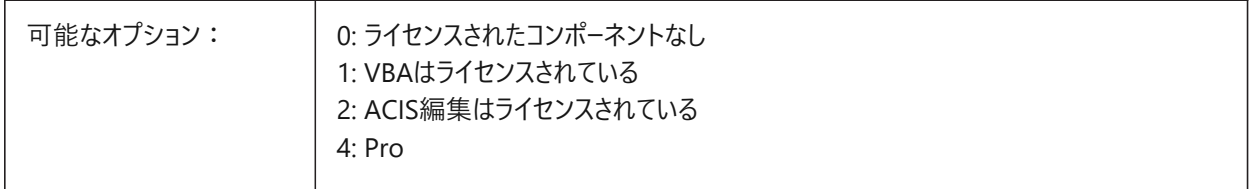

### **13.18 LIGHTGLYPHCOLOR**

#### **13.18.1 光源グリフ⾊**

光源グリフの⾊を指定します。1から255までの値が指定可能です。 BricsCAD専⽤変数

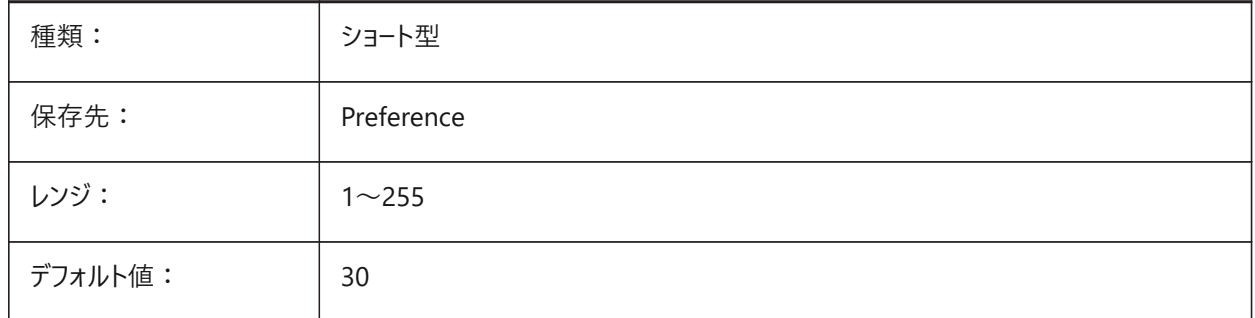

### **13.19 LIGHTGLYPHDISPLAY**

### **13.19.1 光源グリフ表⽰**

光源グリフの表⽰を指定します。光源グリフとは、ポイントライト、スポットライト、ウェブライトを表すグラフィックシンボルです。

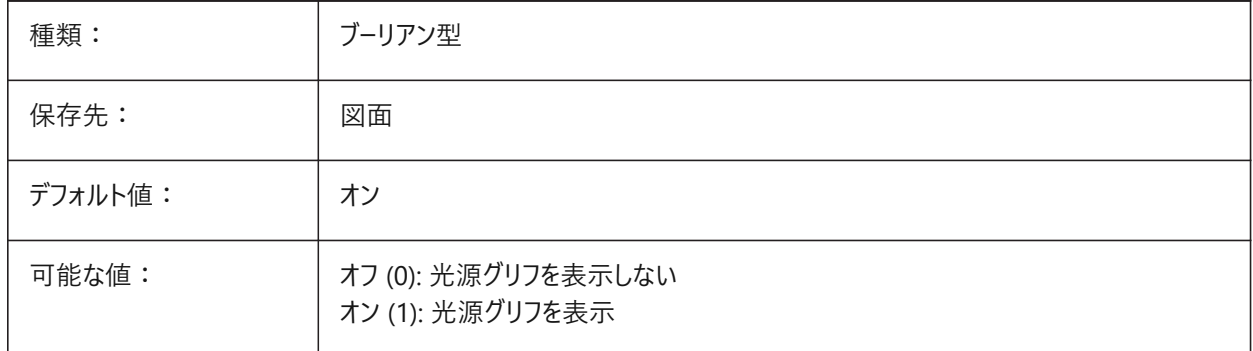

#### **13.20 LIGHTINGUNITS**

#### **13.20.1 照明単位**

一般、または、フォトメトリックライトが使用されているとき、照明単位のタイプを指定します。

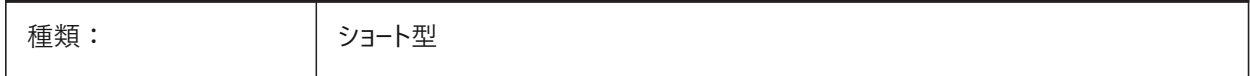

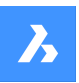

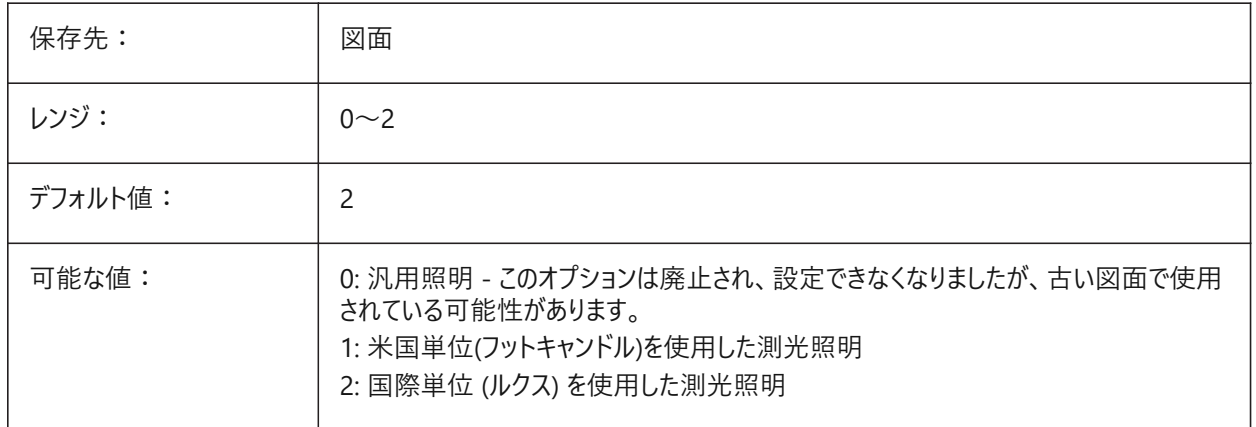

# **13.21 LIGHTWEBGLYPHCOLOR**

### **13.21.1 配光光源グリフ⾊**

配光光源グリフの⾊を指定します。1から255までの値が指定可能です。

BricsCAD専⽤変数

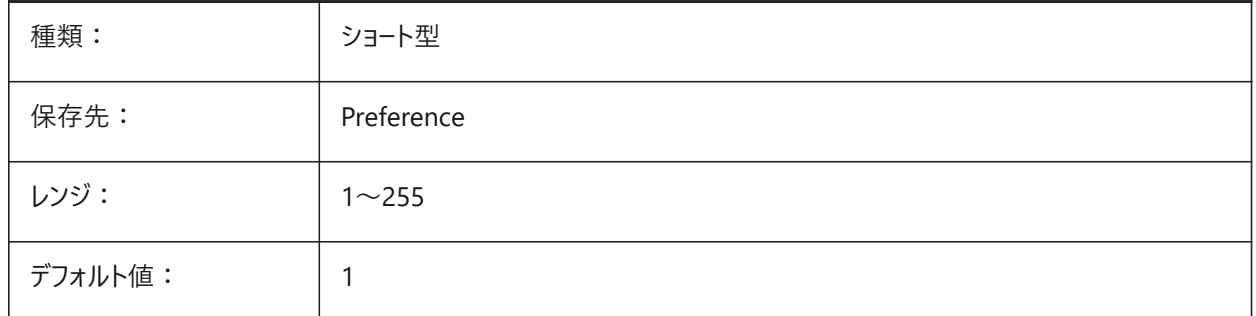

# **13.22 LIMCHECK**

# **13.22.1 範囲チェック**

図面範囲外に図形を作成可とするかどうかを指定します。

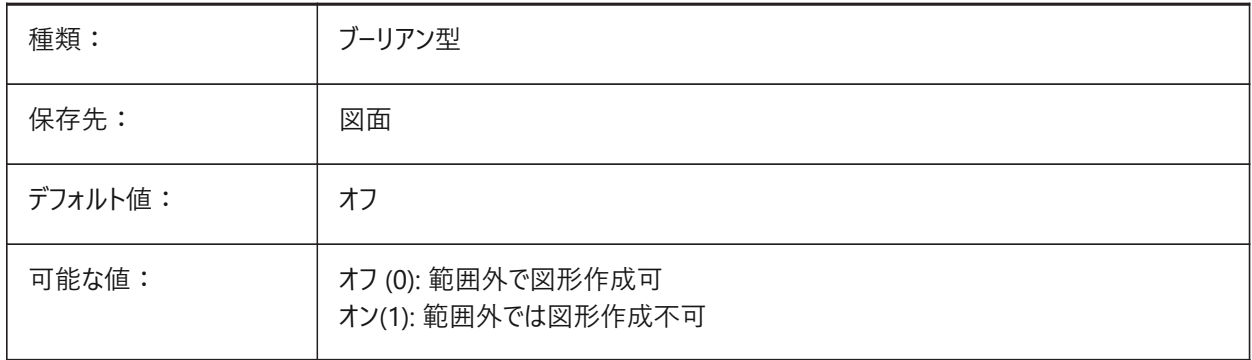

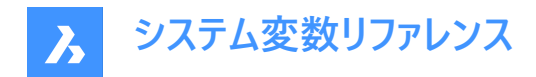

### **13.23 LIMMAX**

### **13.23.1 範囲の最⼤値**

ワールド座標系で表現される図⾯範囲の右上コーナーを指定します。

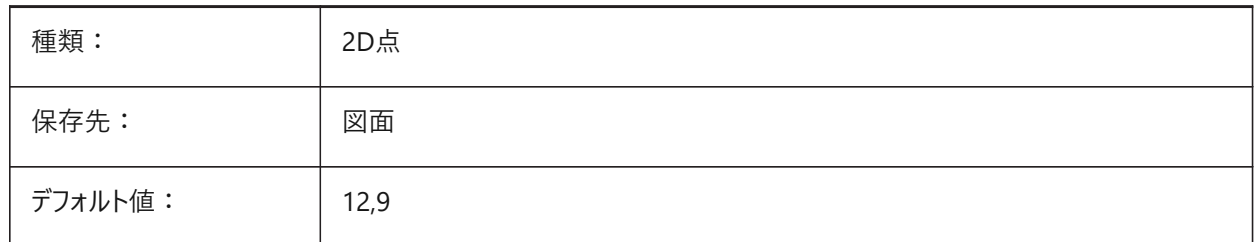

### **13.24 LIMMIN**

#### **13.24.1 範囲の最⼩値**

ワールド座標系で表現された、図⾯範囲の左下を指定します。

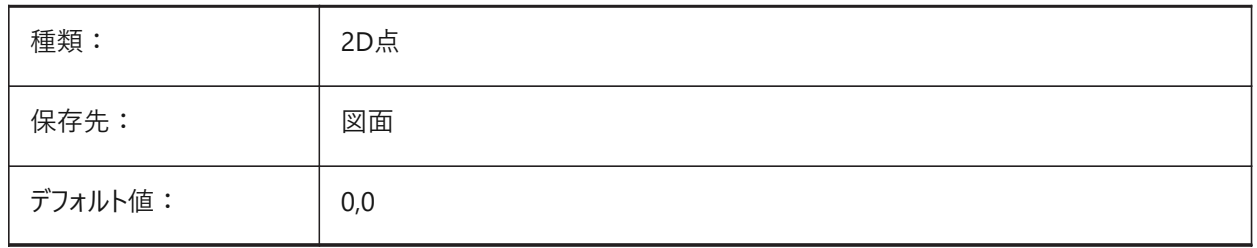

# **13.25 LINEARBRIGHTNESS**

### **13.25.1 輝度**

光源強度の尺度係数を指定します。-10から10までの値が指定可能です。デフォルト値の0はノンスケールです。より小さい 値は光源強度を弱くし、より⼤きな値は強くします。この設定はビューポート毎に指定できます。

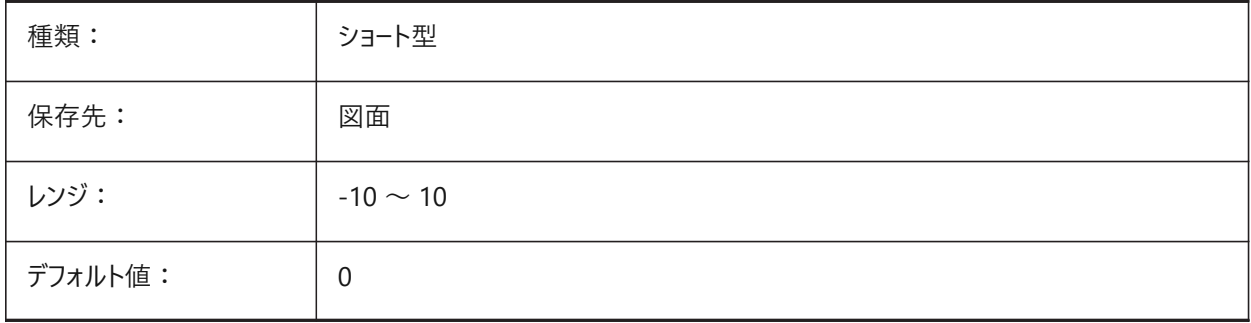

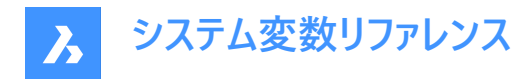

# **13.26 LINEARCONTRAST**

### **13.26.1 コントラスト**

アンビエント光源強度の尺度係数を指定します。-10から10までの値が指定可能です。-10を指定すると最⼤のアンビエン ト光源強度となります。10を指定するとアンビエント光源無しとなります。この設定は、黒以外のアンビエント色を持つマテリ アルだけに有効です。この設定はビューポート毎に指定できます。

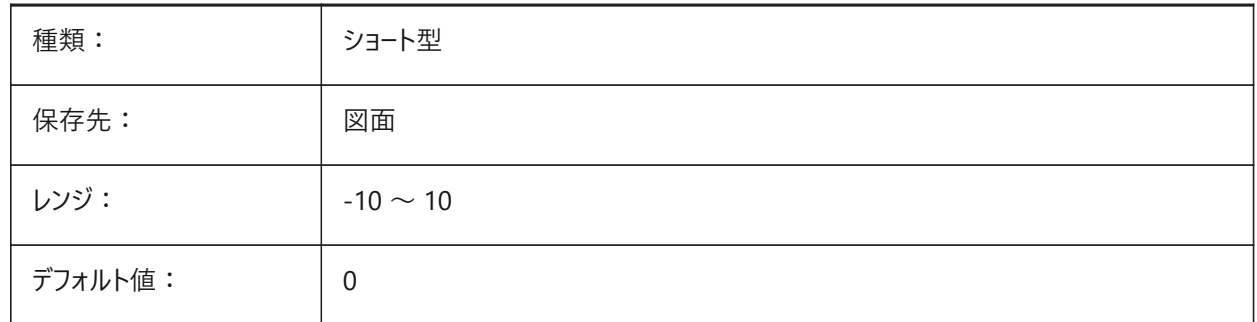

#### **13.27 LISPINIT**

### **13.27.1 LISP初期化モード**

LISP変数と関数を図面間で保持するかどうかを指定します。

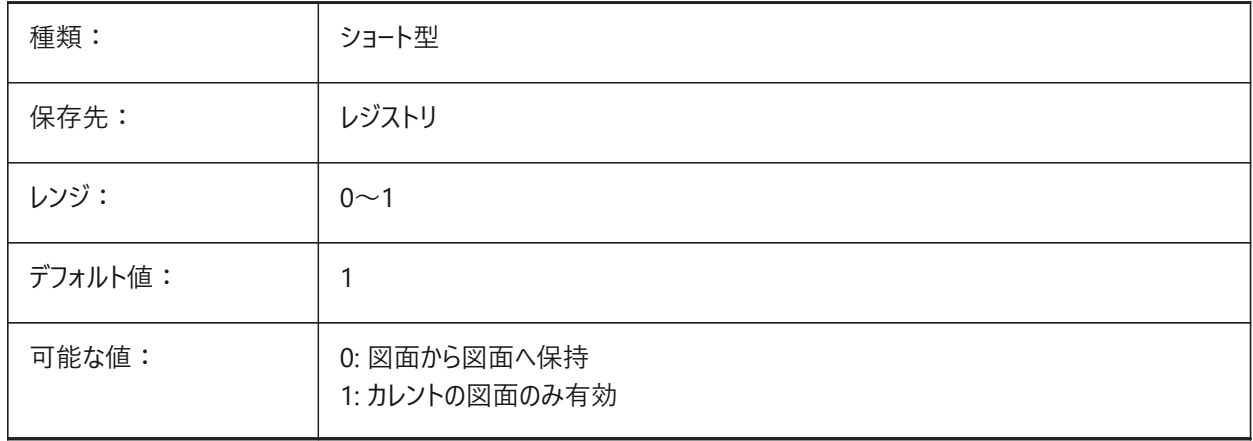

### **13.28 LOADMECHANICAL2D**

### **13.28.1 メカニカル2Dエディター**

メカニカル2Dエディターのデマンドロードを許可するかどうかを指定します。 BricsCAD専⽤変数

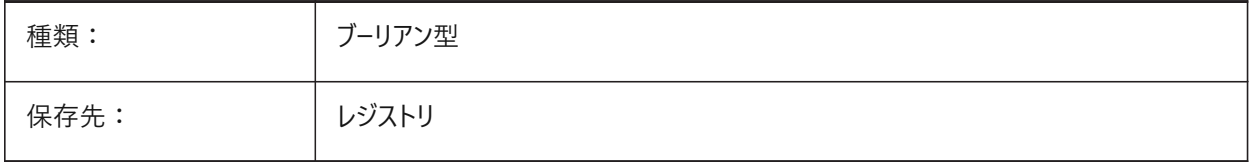

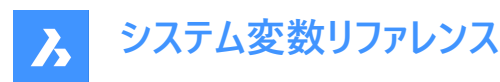

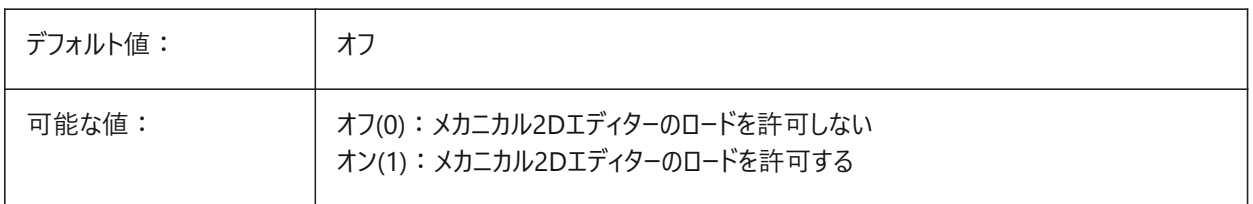

### **13.29 LOCALE**

#### **13.29.1 ロケール**

カレントの BricsCAD バージョンのISO言語コードを表示します。 読み取り専用

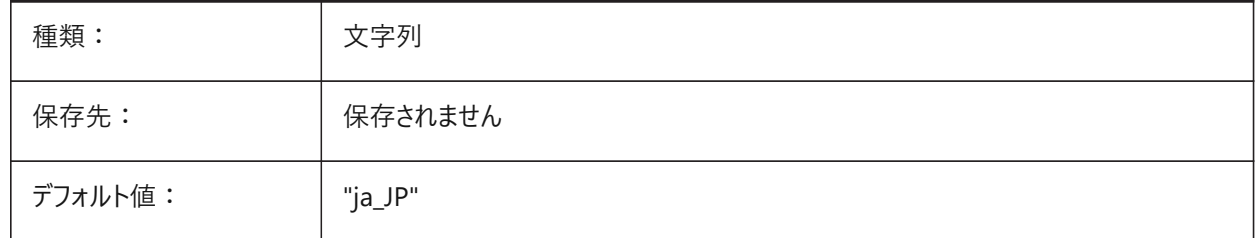

# **13.30 LOCALROOTPREFIX**

### **13.30.1 ローカルのルートパス**

カレントのユーザーへのテンプレートなどのローカルファイルがインストールされた、ルートフォルダーのフルパスを保存しま す。TemplateフォルダとTexturesフォルダはこの場所にあり、ネットワーク上でローミングさせたくないカスタマイズ可能なファイ ルを追加することができます。ローミング可能なファイルの場所については、ROAMABLEROOTPREFIXを参照してください。 読み取り専用

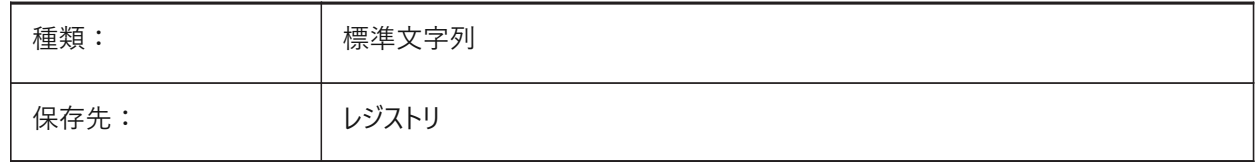

### **13.31 LOCKUI**

### **13.31.1 ユーザーインタフェース要素をロック**

誤ってドラッグしないようにロックするユーザーインターフェイス要素を指定します。オーバーライドするには、Ctrl(Windows)または Cmd(Mac)を押しながらドラッグします。設定値は、選択したすべてのオプションの値を合計したビットコードとして保存されま す。

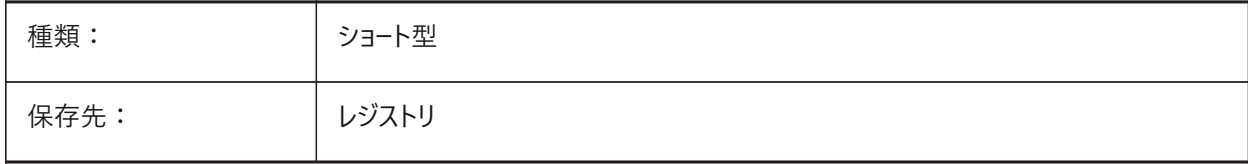

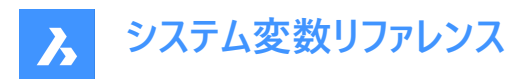

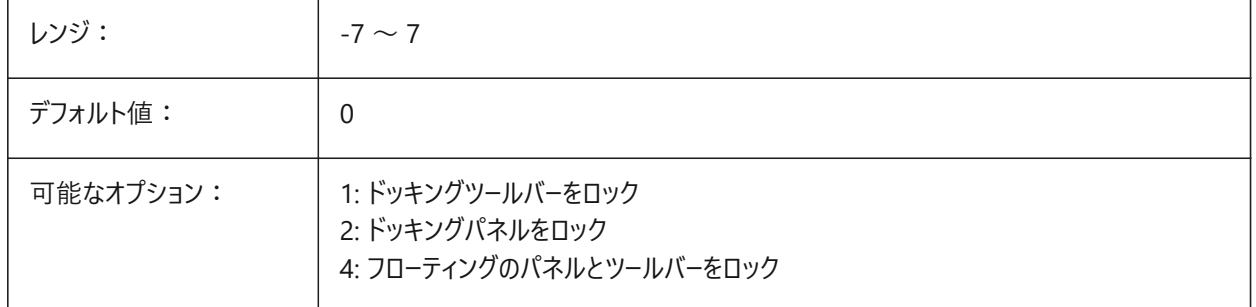

## **13.32 LOFTANG1**

# **13.32.1 ロフト⾓度1**

ロフト操作の1番目の交差断面を通過するドラフト角度を指定します。

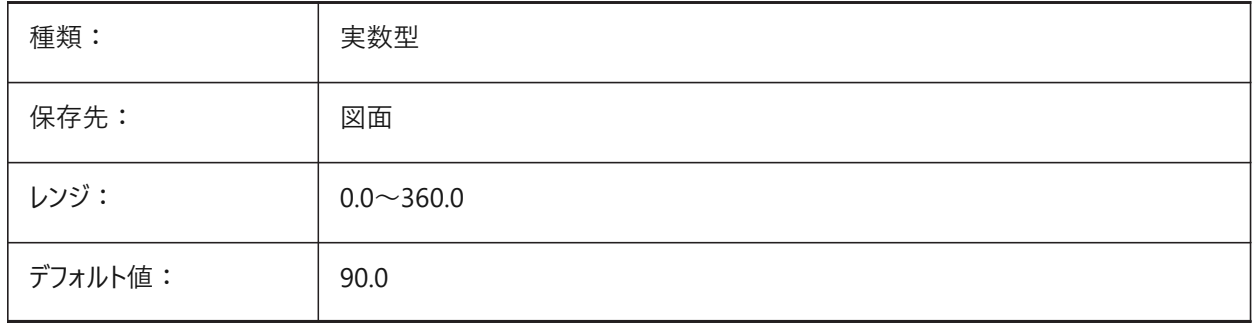

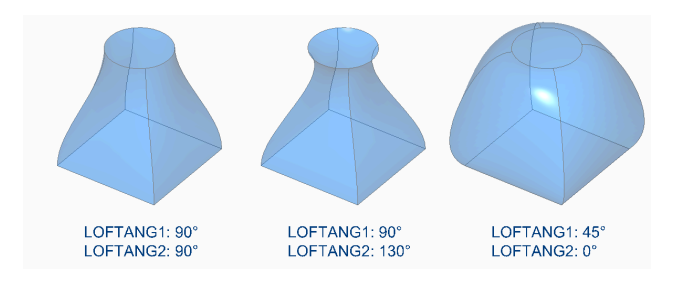

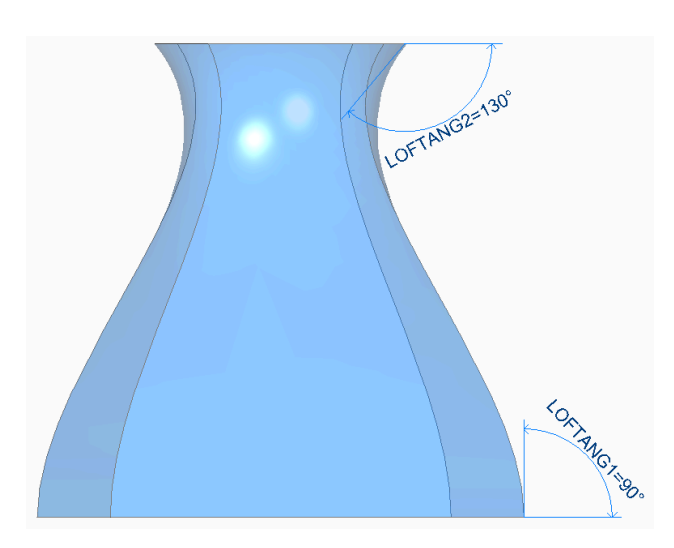

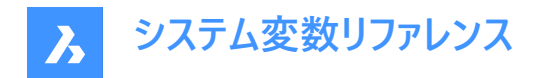

### **13.33 LOFTANG2**

### **13.33.1 ロフト⾓度2**

ロフト操作の終了交差断面を通過するドラフト角度を指定します。

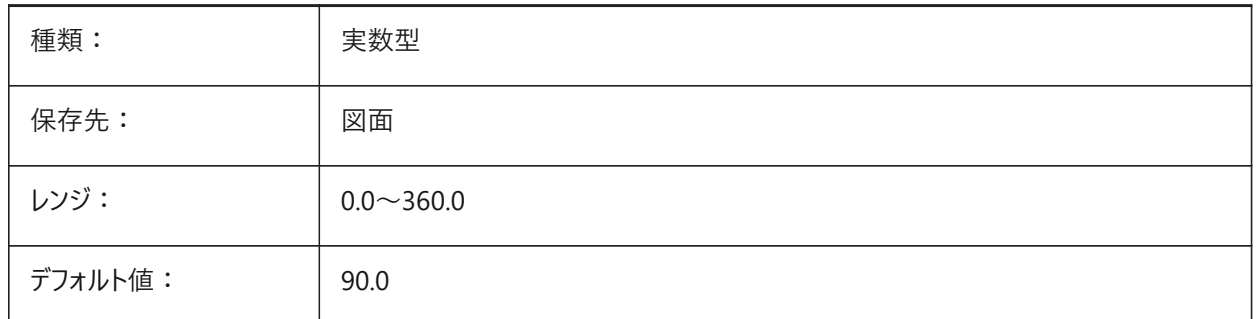

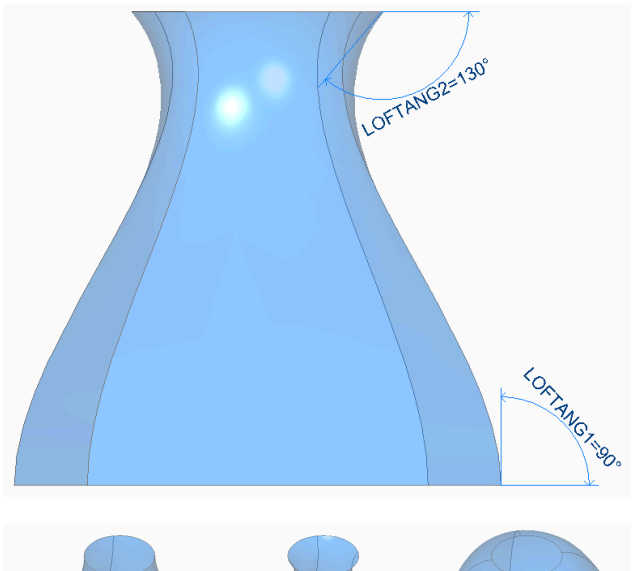

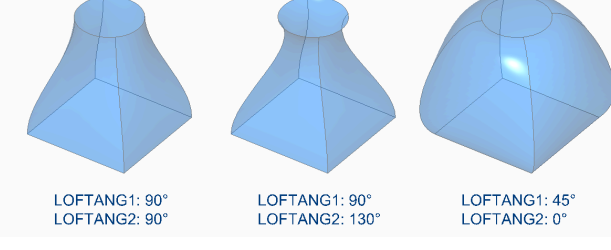

# **13.34 LOFTMAG1**

# **13.34.1 ロフトマグニチュード1**

ロフト操作の1番目の交差断面を通過するドラフト角度、マグニチュードを指定します。

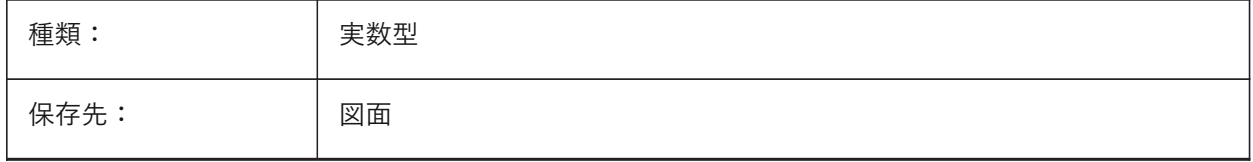

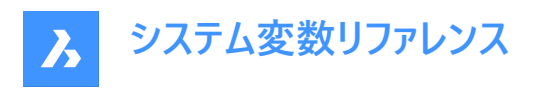

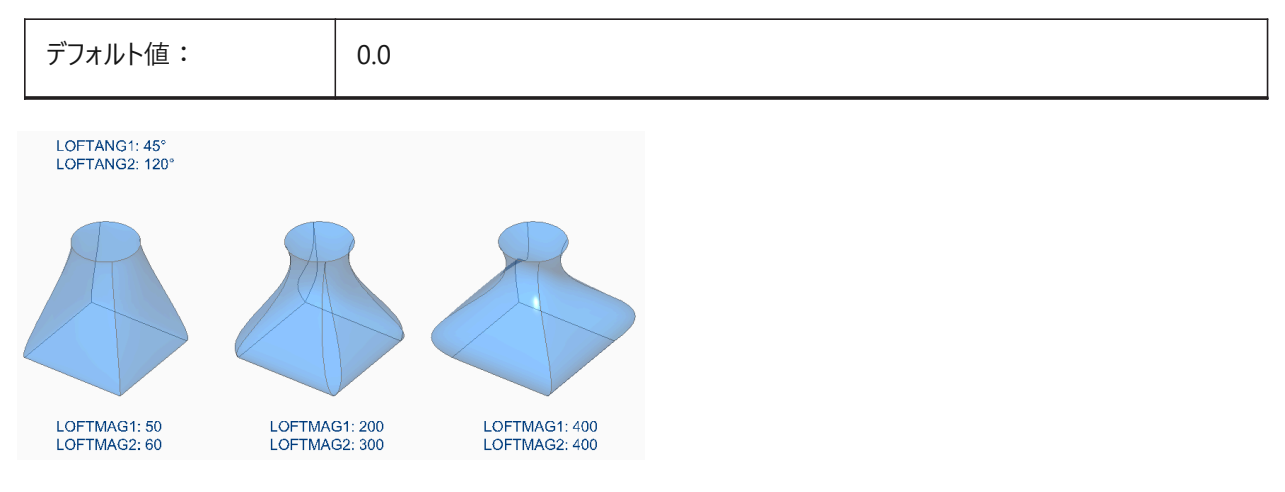

# **13.35 LOFTMAG2**

# **13.35.1 ロフトマグニチュード2**

ロフト操作の2番目の交差断面を通過するドラフト角度、マグニチュードを指定します。

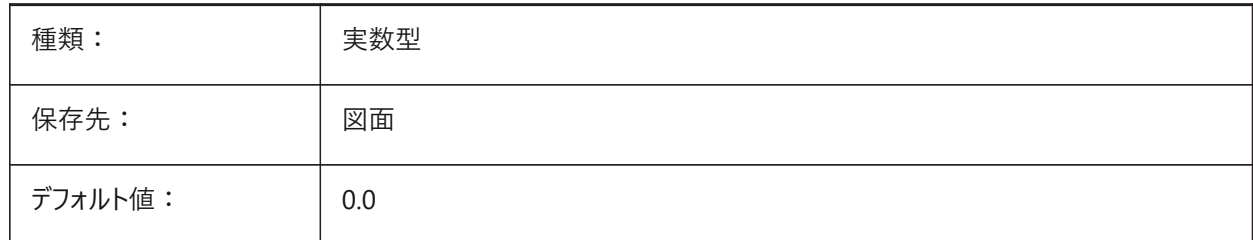

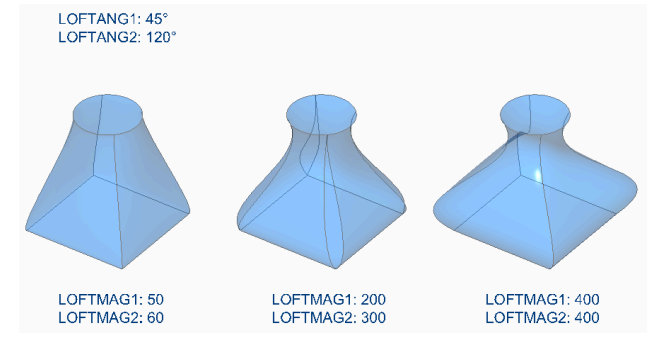

# **13.36 LOFTNORMALS**

# **13.36.1 正⽅向のロフト**

ロフト図形が交差断⾯を通過するときの法線を指定します。

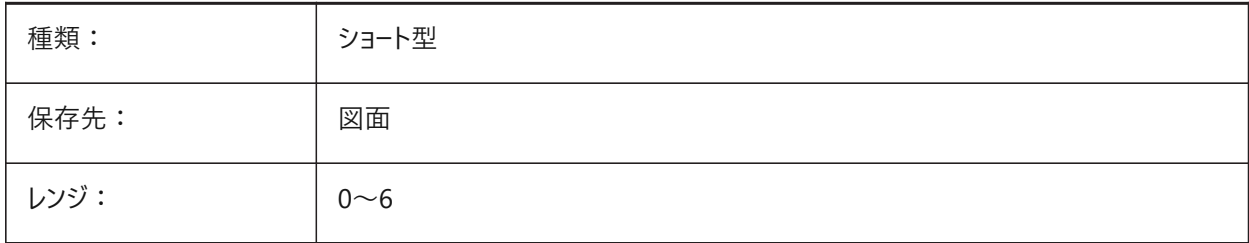

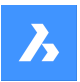

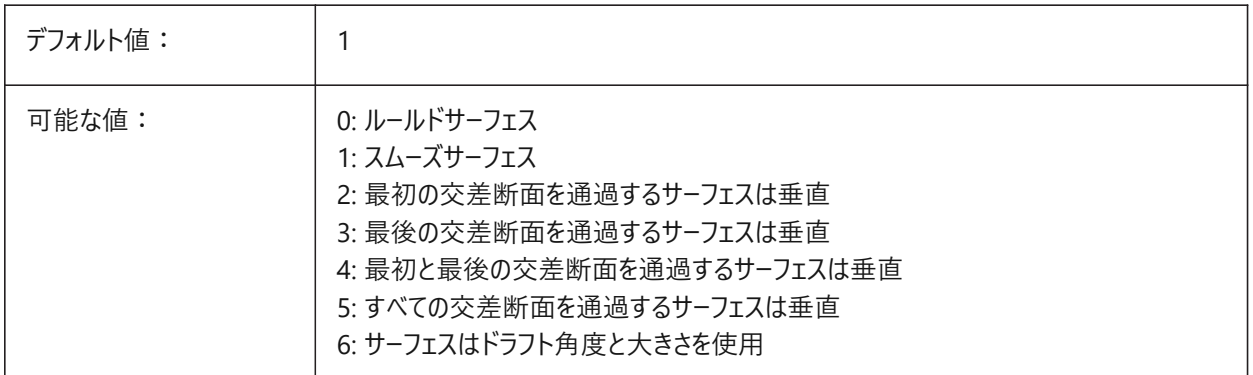

# **13.37 LOFTPARAM**

# **13.37.1 ロフトパラメータ**

ロフトされた⾯やソリッドの形状を指定します。設定値は、選択したすべてのオプションの値を合計したビットコードとして保存 されます。

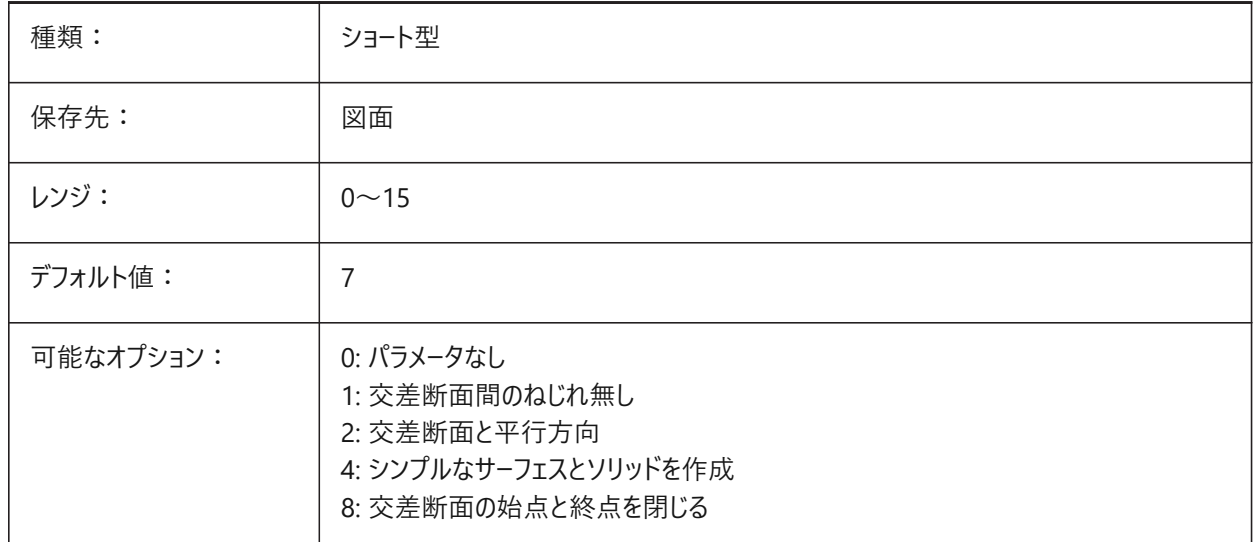

### **13.38 LOGFILEMODE**

### **13.38.1 ログファイル モード**

ログファイルを維持するかどうかを指定します。ログファイルには、実行された各コマンドが記録されています。これらのログファイ ルは、LOGFILEPATHシステム変数で指定したフォルダに保存されます。

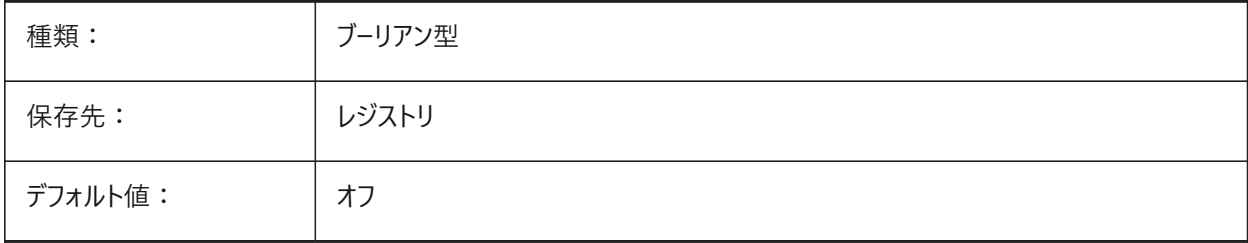

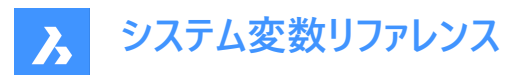

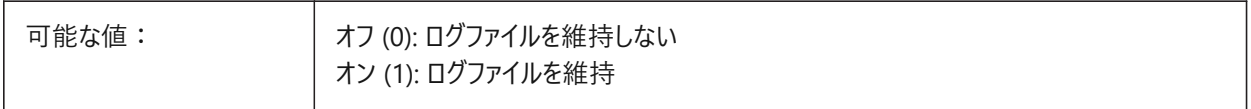

#### **13.39 LOGFILENAME**

# **13.39.1 ログファイル名**

ログファイル名を指定します。 読み取り専用

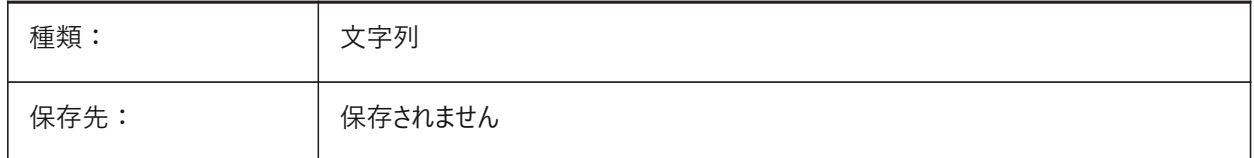

### **13.40 LOGFILEPATH**

# **13.40.1 ログファイル パス**

ログファイルのパス名を指定します。

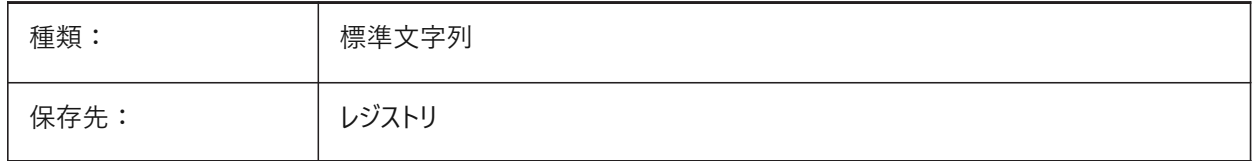

# **13.41 LOGGEDIN**

### **13.41.1 ログイン**

Bricsysアカウントにログインしているかどうかを指定します。 BricsCAD専⽤変数

読み取り専用

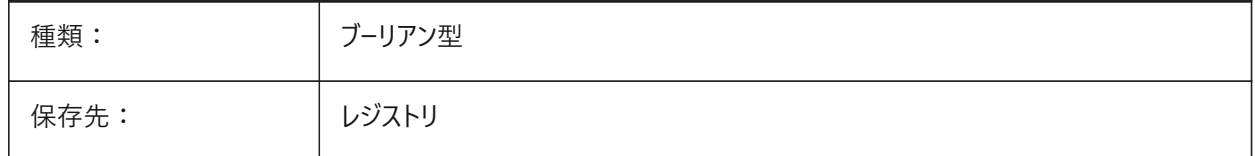

### **13.42 LOGINNAME**

# **13.42.1 ログイン名**

図⾯のファイルプロパティ情報として保存されるWindowsログイン名を⽰します。 読み取り専用

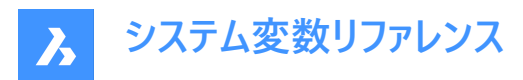

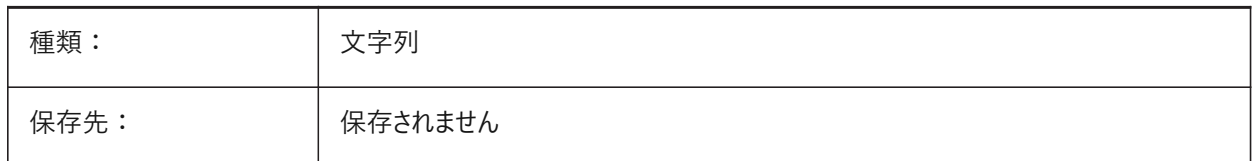

### **13.43 LONGITUDE**

#### **13.43.1 経度**

図面の経度を10進法で指定します。正の値は東経を示します。

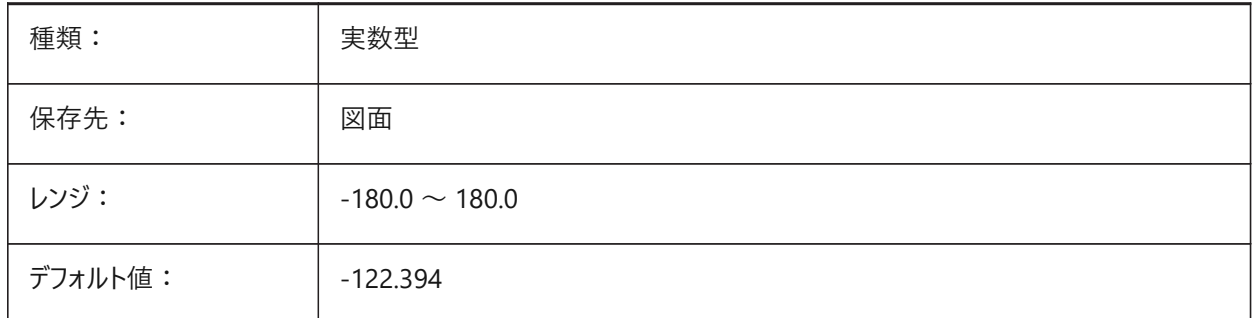

### **13.44 LOOKFROMDIRECTIONMODE**

### **13.44.1 LookFrom ⽅向モード**

アイソメトリックモードで選択できるビュー方向の数を指定します。Ctrl(Windows)またはCmd(Mac)を長押しすると、「上から 下」と「下から上」が切り替わります。

BricsCAD専⽤変数

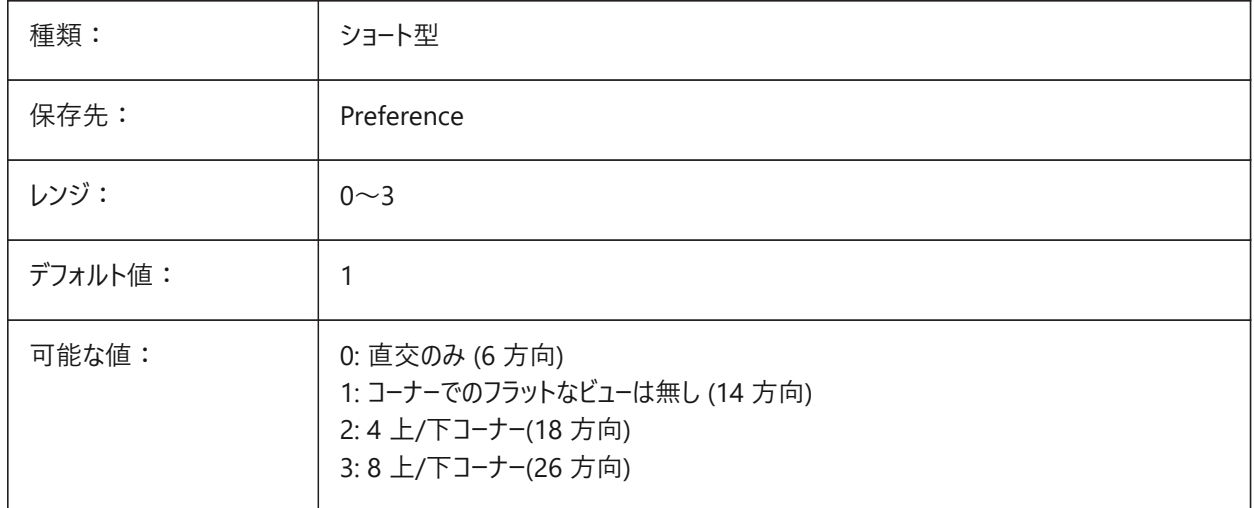

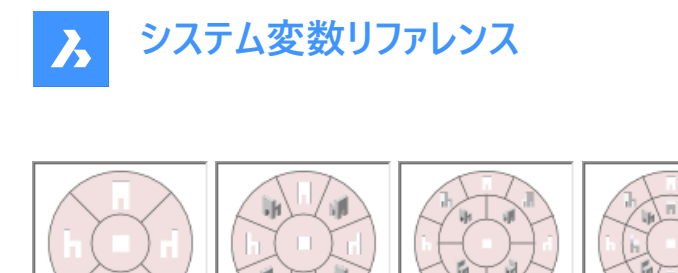

# **13.45 LOOKFROMFEEDBACK**

#### **13.45.1 LookFrom フィードバック**

LookFrom コントロールのメッセージをツールチップに表示するか、ステータスバーに表示するかを指定します。 BricsCAD専⽤変数

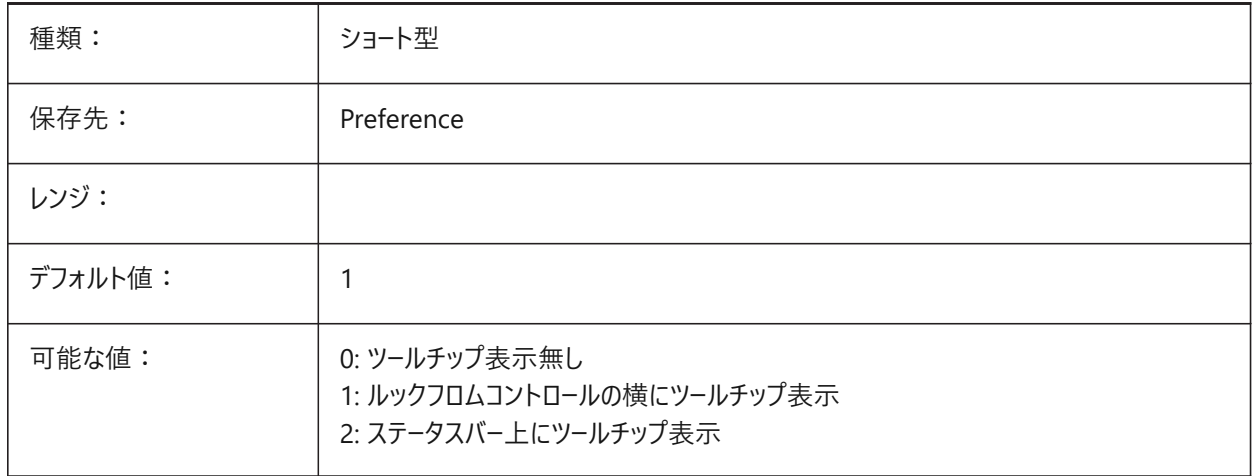

# **13.46 LOOKFROMZOOMXTENTS**

### **13.46.1 LookFrom ズーム図形範囲**

ビュー⽅向を選択したときにルックフロムがズーム図形範囲を実⾏するかどうかを指定します。

BricsCAD専⽤変数

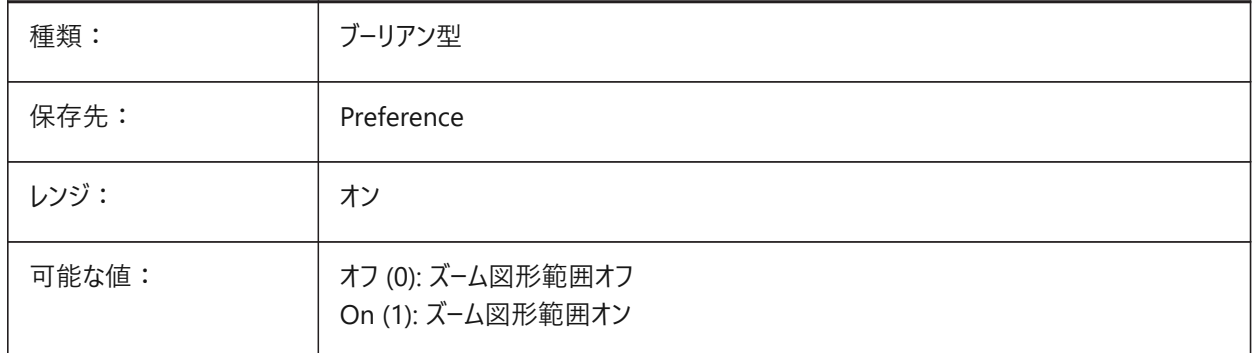

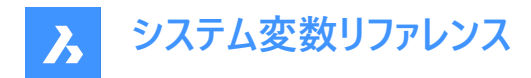

# **13.47 LTGAPSELECTION**

# **13.47.1 線種のギャップの選択**

⾮連続的な線種で定義された図形上のギャップを選択またはスナップできるかどうかを指定します。

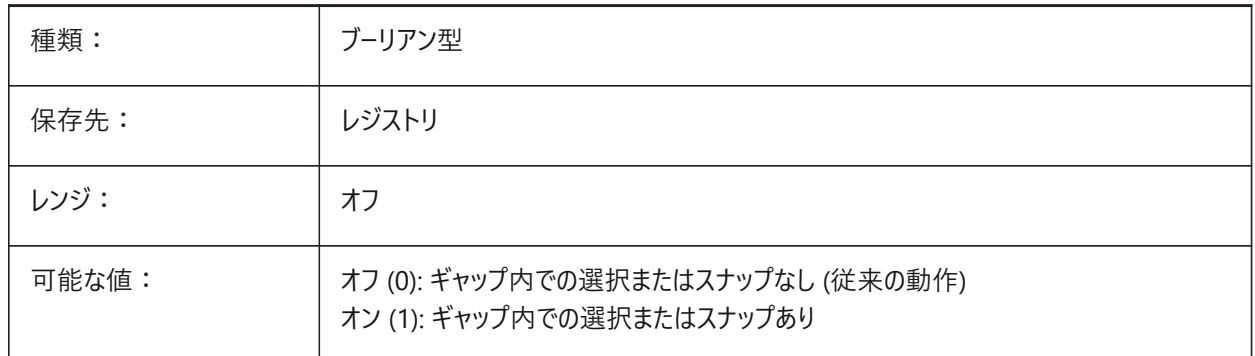

### **13.48 LTSCALE**

### **13.48.1 線種尺度**

グローバルな線種の尺度係数を保存します。

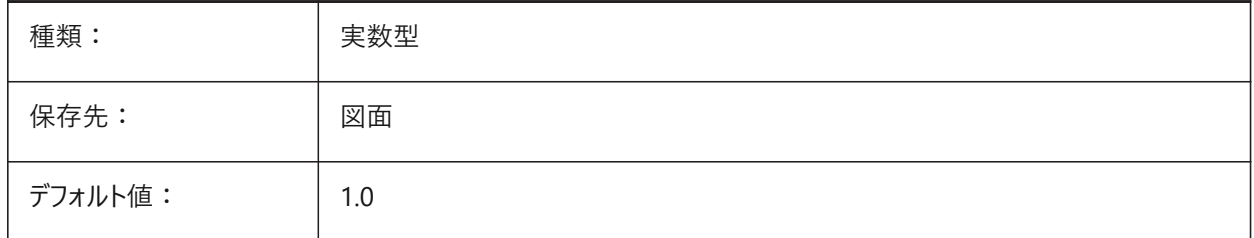

### **13.49 LUNITS**

#### **13.49.1 ⻑さ単位の形式**

図形を作成する際の⻑さ単位を指定します。

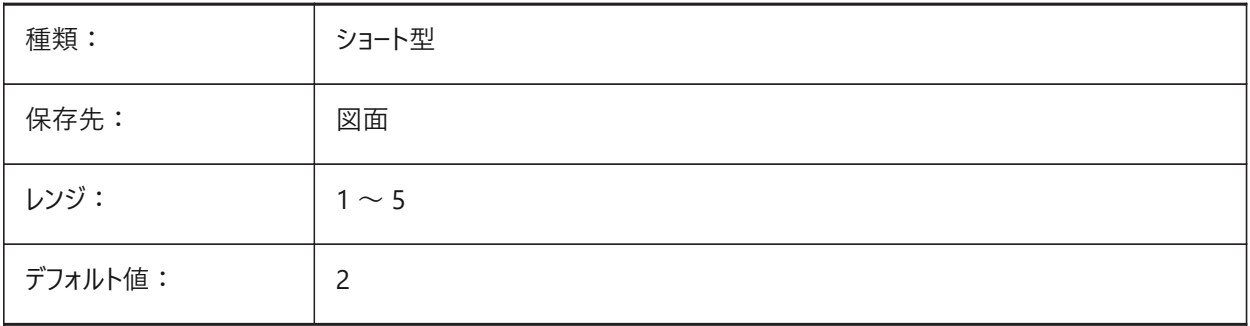

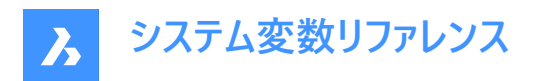

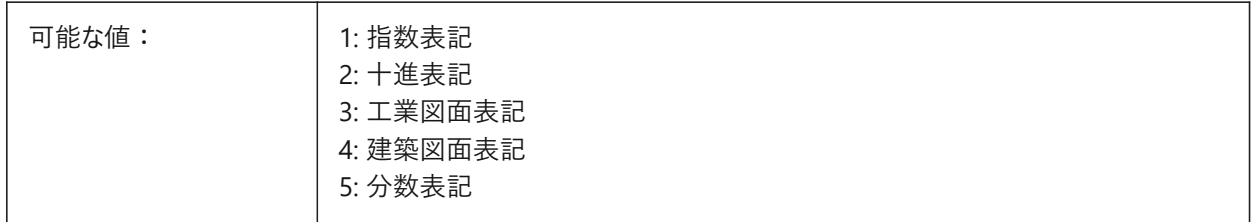

#### **13.50 LUPREC**

# **13.50.1 ⻑さ単位の精度**

⻑さ単位に表⽰する⼩数点以下の桁数を指定します。

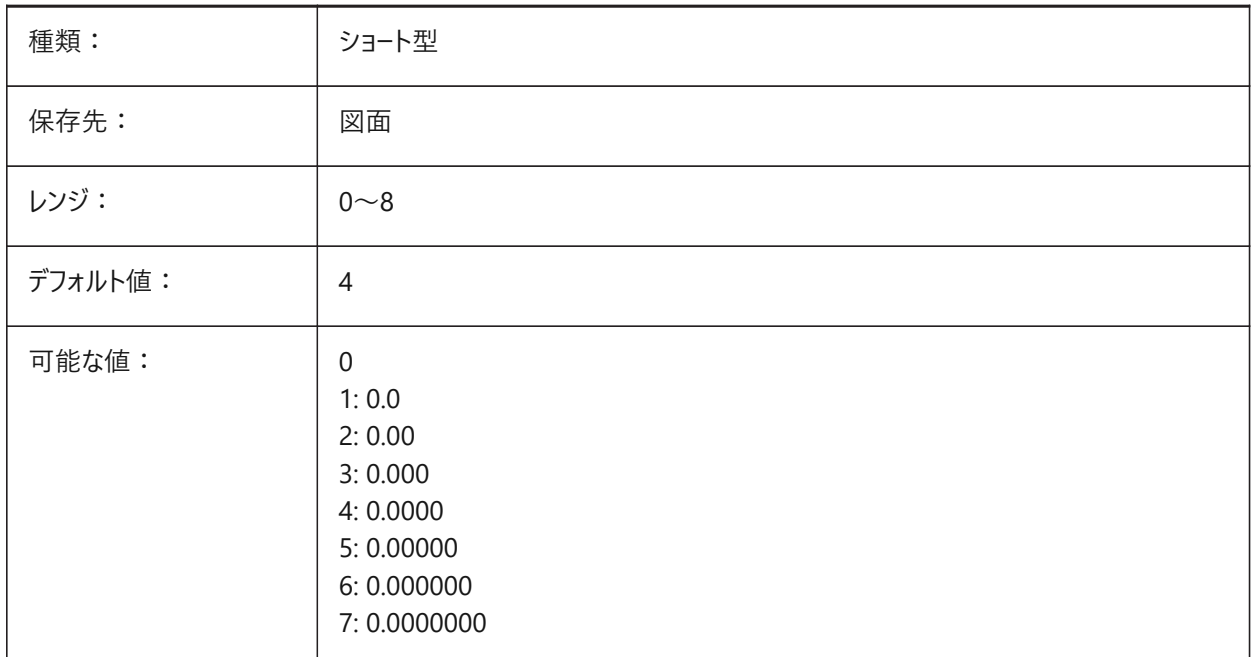

# **13.51 LWDEFAULT**

# **13.51.1 既定の線の太さ**

デフォルトの線の太さを指定します (単位: 1/100ミリ)。

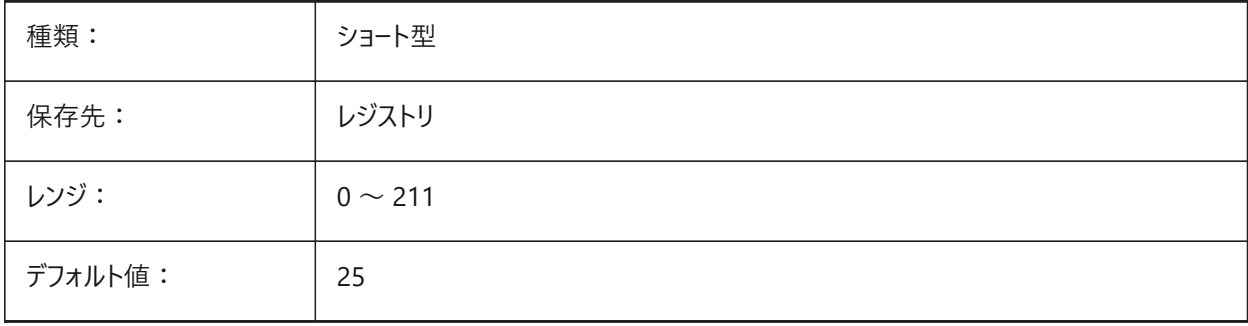

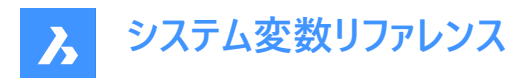

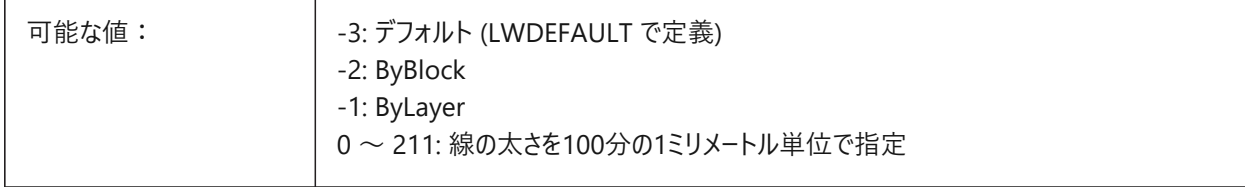

### **13.52 LWDISPLAY**

#### **13.52.1 線の太さの表⽰**

[モデル] タブや [レイアウト] タブで、線の太さを表示するかどうかを指定します。

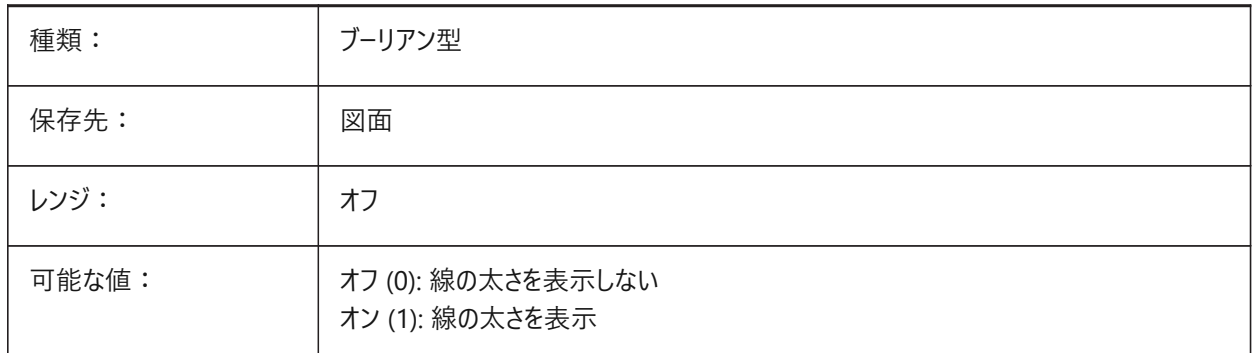

### **13.53 LWDISPSCALE**

#### **13.53.1 線の太さの表⽰尺度**

[モデル] タブに表示される線の太さの尺度を指定します。

BricsCAD専⽤変数

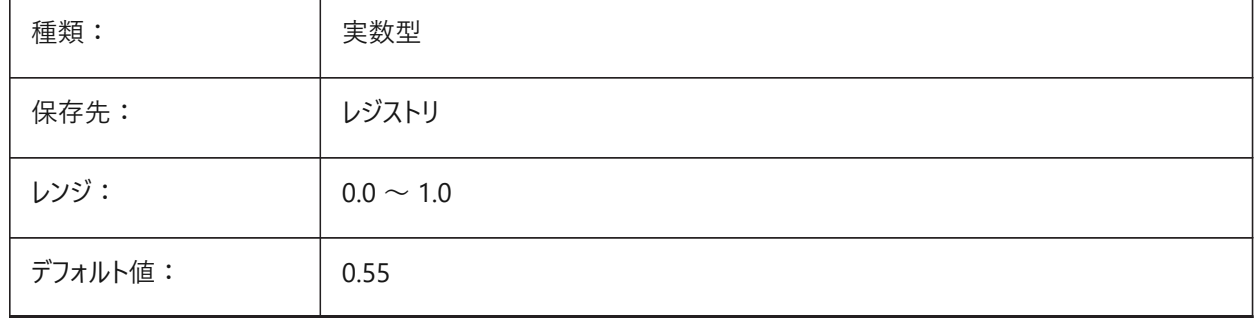

# **13.54 LWUNITS**

#### **13.54.1 線の太さの単位**

線の太さの表示単位を、インチまたはミリメートルで指定します。

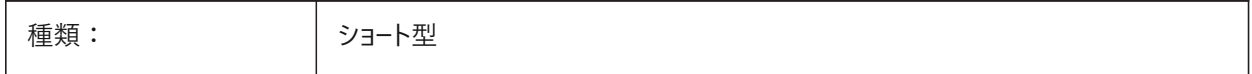

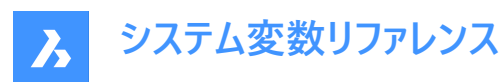

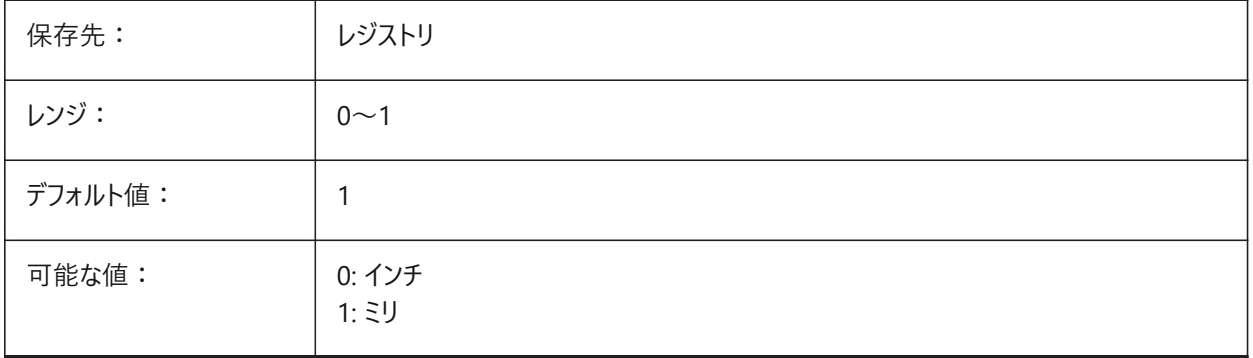

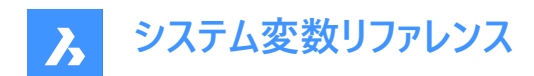

# **14. M**

# **14.1 MACROREC**

#### **14.1.1 マクロの記録**

マクロを記録するかどうかを指定します。

BricsCAD専⽤変数

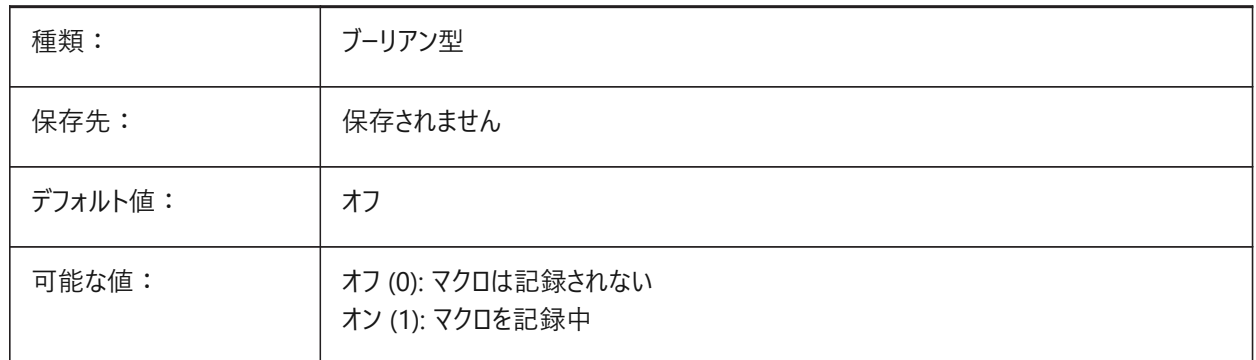

# **14.2 MAKEBAK**

### **14.2.1 バックアップを作成 (このコマンドは廃⽌されました)**

ISAVEBAKに置き換わりました。スクリプトの保守以外の役目はありません。2010年2月12日に削除されました。 BricsCAD専⽤変数

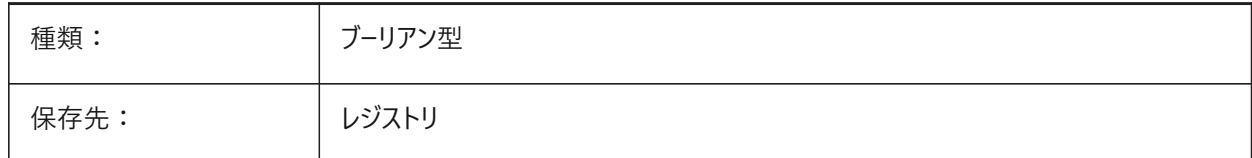

# **14.3 MANIPULATOR**

# **14.3.1 マニピュレータ**

マニピュレータの表⽰を指定します。

BricsCAD専⽤変数

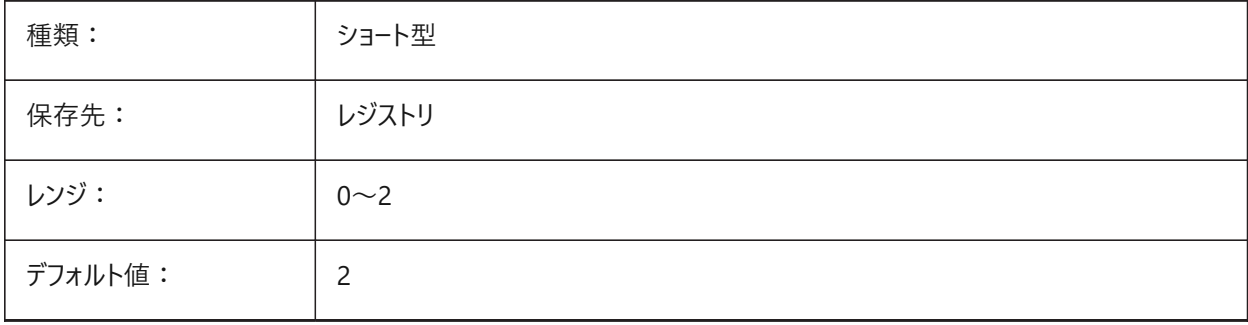

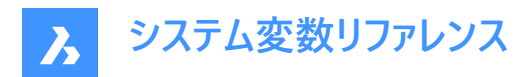

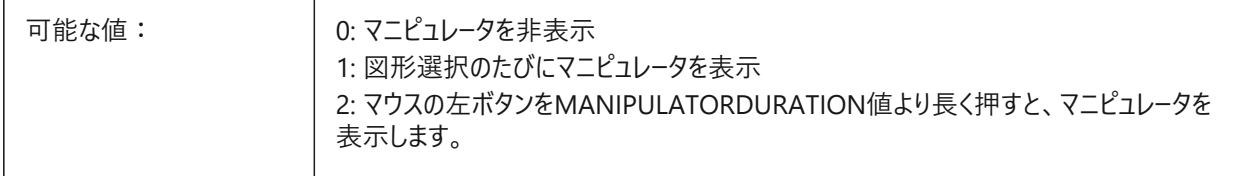

# **14.4 MANIPULATORCOLORTHEME**

# **14.4.1 マニピュレータのカラーテーマ**

マニピュレータのカラーテーマを指定します。

BricsCAD専⽤変数

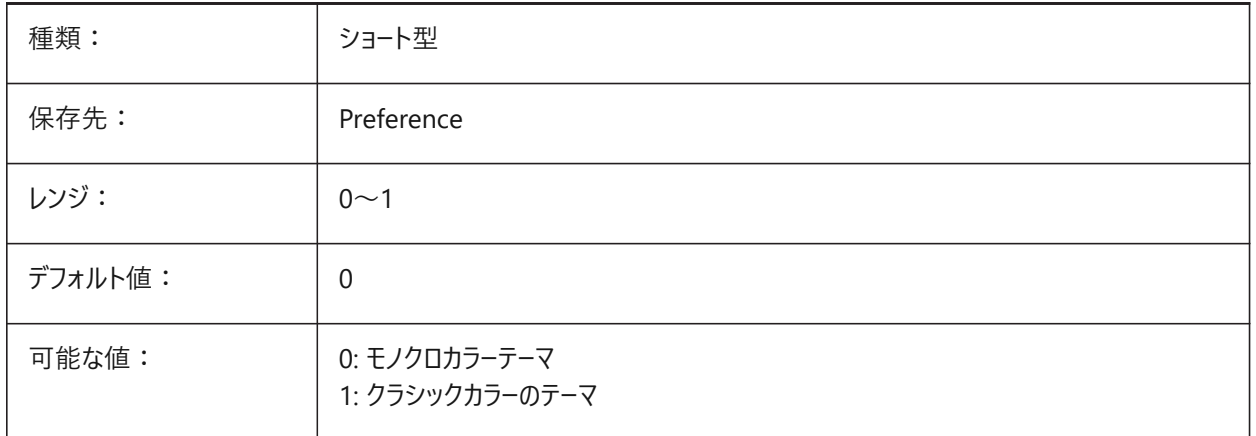

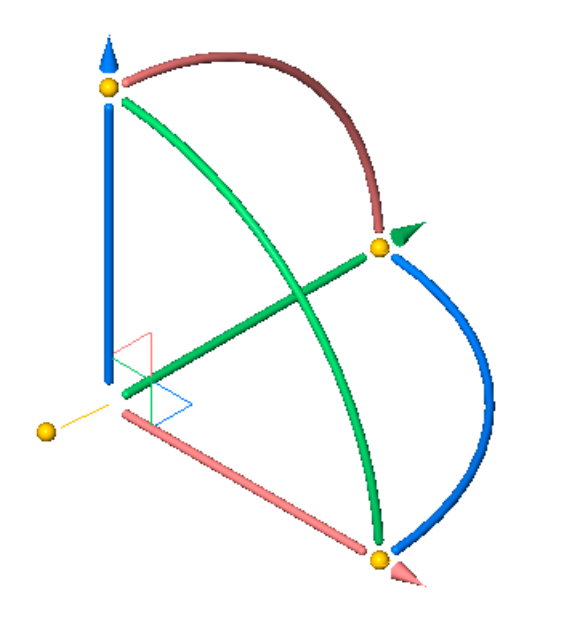

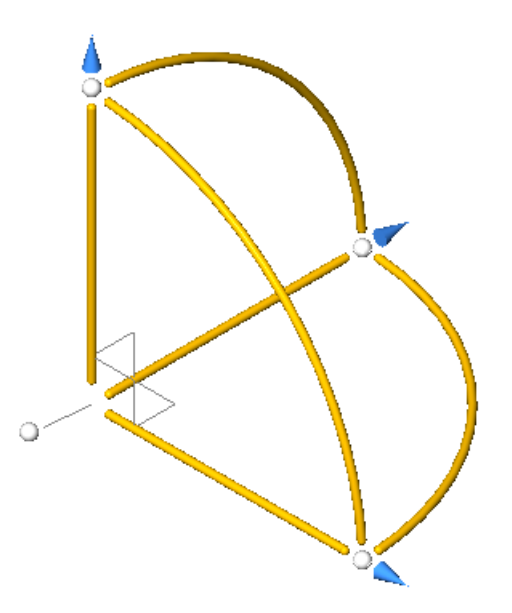

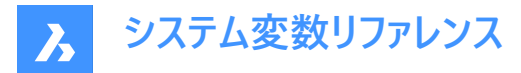

## **14.5 MANIPULATORDURATION**

#### **14.5.1 マニピュレータ表⽰必要時間**

マニピュレータの表示をトリガする図形選択中にマウスの左ボタンを押す時間をミリ秒単位で指定します。

BricsCAD専⽤変数

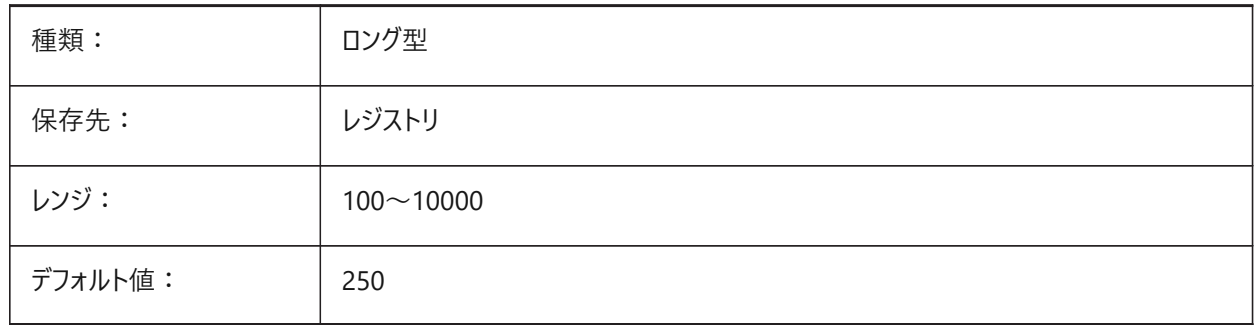

### **14.6 MANIPULATORHANDLE**

### **14.6.1 マニピュレータハンドル**

マニピュレータのアンカーハンドルの動作を指定します。ハンドルは、非拘束移動およびコピー操作に使用できます。非拘束と は、軸に沿っていないか、平⾯に対して拘束されていないことを意味します。 BricsCAD専⽤変数

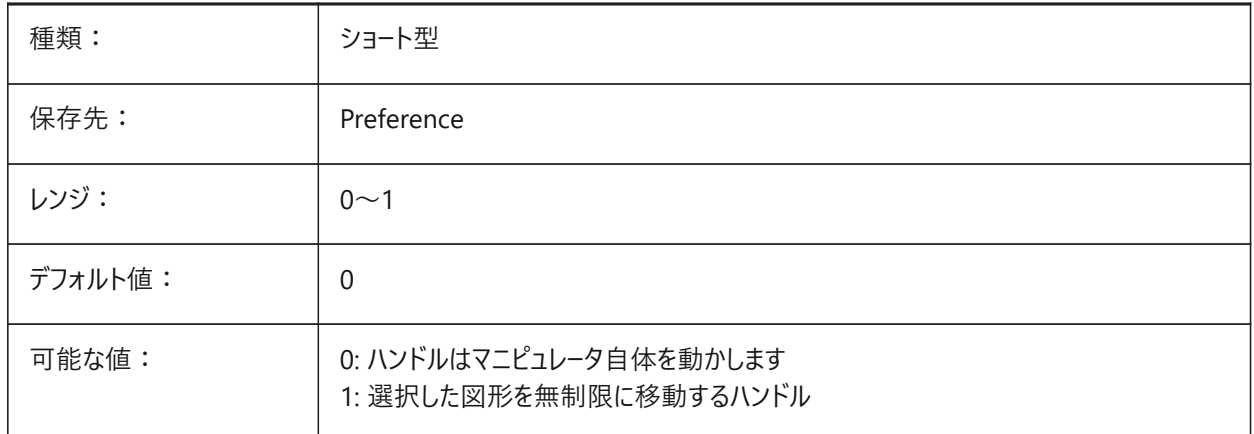

### **14.7 MANIPULATORSIZE**

#### **14.7.1 マニュピレータのサイズ**

デフォルト値に対するマニピュレータのサイズを指定します。指定可能な範囲は[0.5〜2.0]です。初期値は1.0です。 BricsCAD専⽤変数

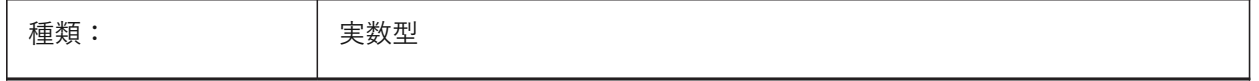

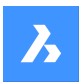

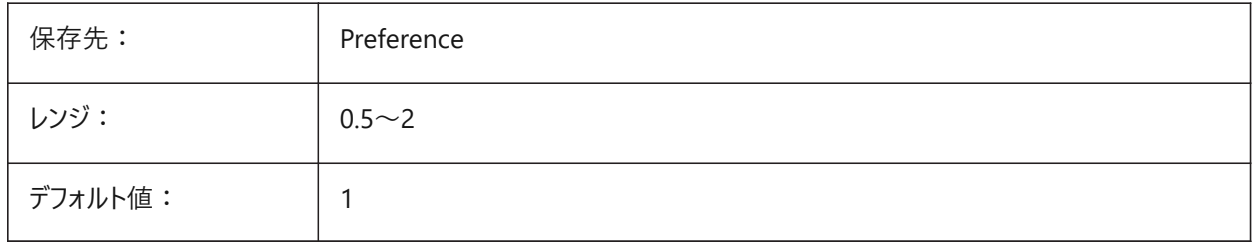

# **14.8 MASSPREC**

### **14.8.1 質量精度**

PROPUNITSの質量ビットがオンのときの質量表示の小数点以下の桁数を指定します。負値の場合は、LUPREC (長さ単 位の精度)が使用されます。

BricsCAD専⽤変数

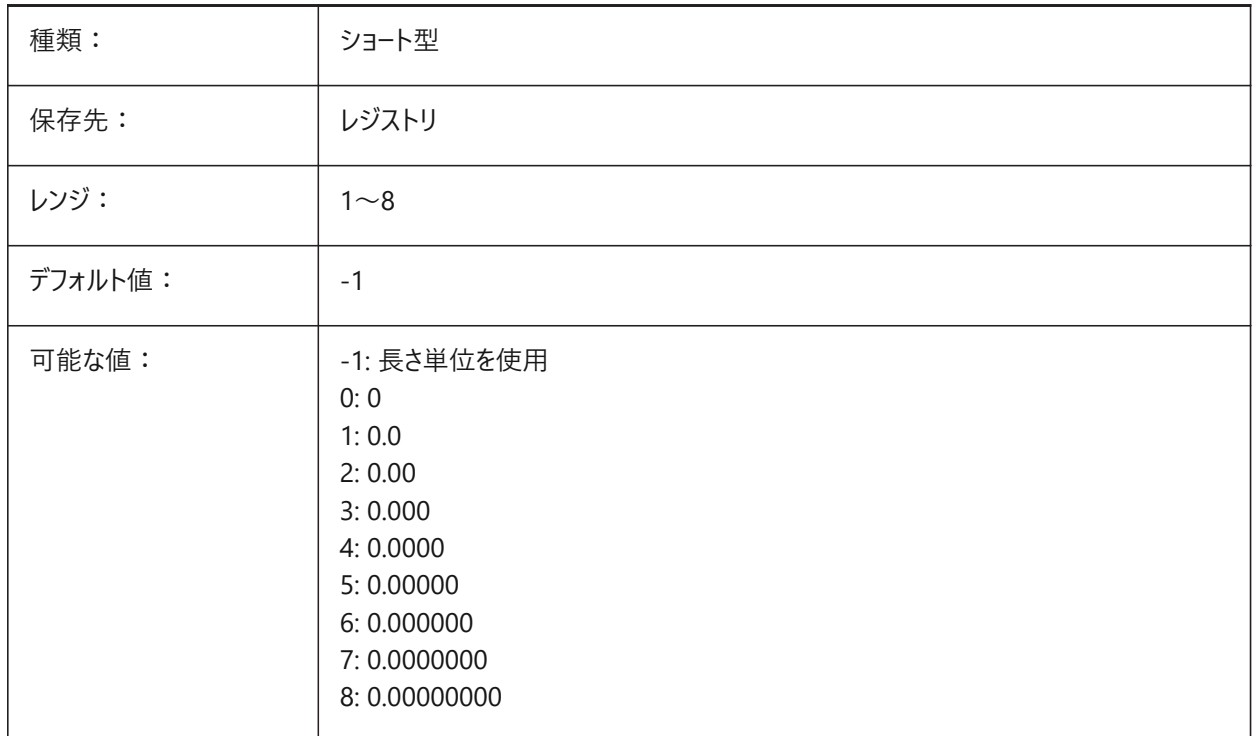

# **14.9 MASSPROPACCURACY**

# **14.9.1 マスプロパティ計算相対精度**

マスプロパティ計算で使⽤される精度を指定します。この精度は相対的です。結果の精度は計算値の⼤きさに依存しま す。有効値の範囲: 2 〜 12 (0.01 〜 0.000000000001、または 1.e-2 〜 1.e-12)。 BricsCAD専⽤変数

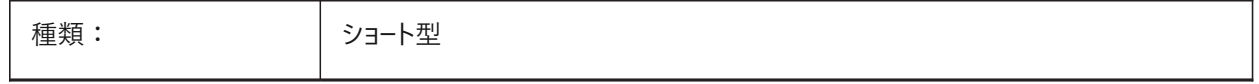

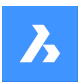

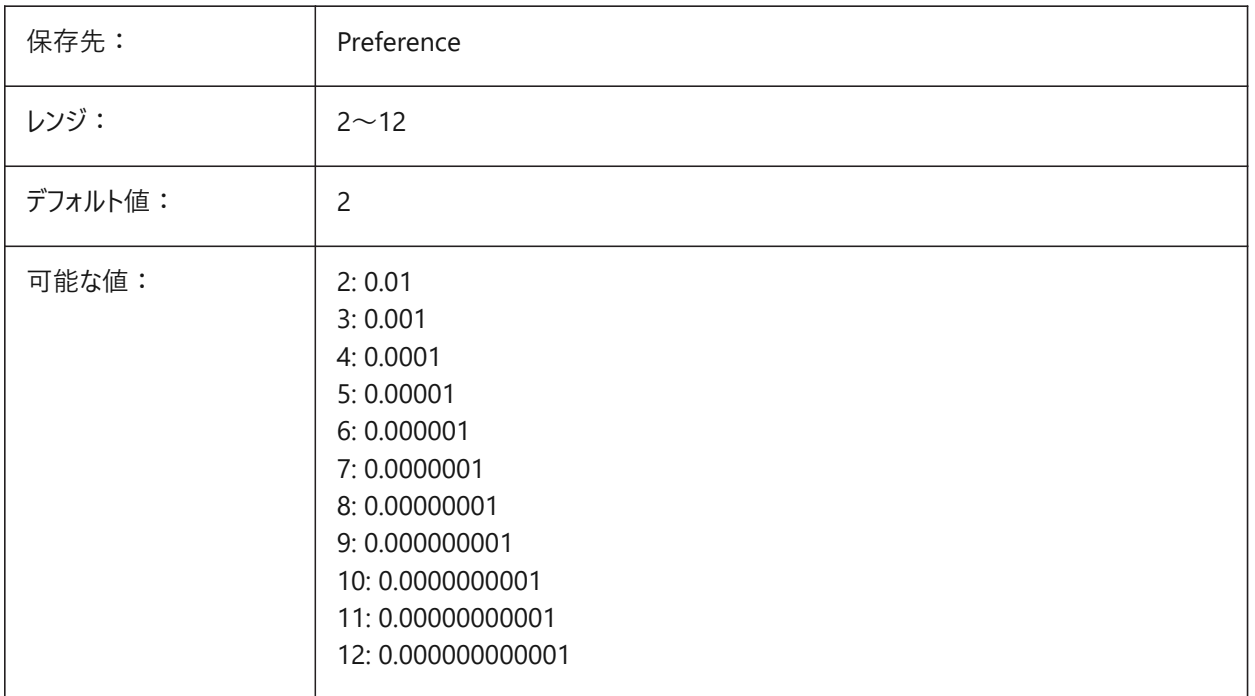

### **14.10 MASSUNITS**

### **14.10.1 質量単位**

PROPUNITSの質量ビットがオンのとき質量表示に使用される単位リストを指定します。空白の場合、すべての質量は単 位無しで表⽰されます。

MASSUNITSの設定は質量値のみに影響を与えます。密度や慣性モーメント等、他のマスプロパティは、MASSUNITSの設 定に関わりなく、ミリ系はSI単位、インチ系はオンスやポンド等の単位でフォーマットされます。

BricsCAD専⽤変数

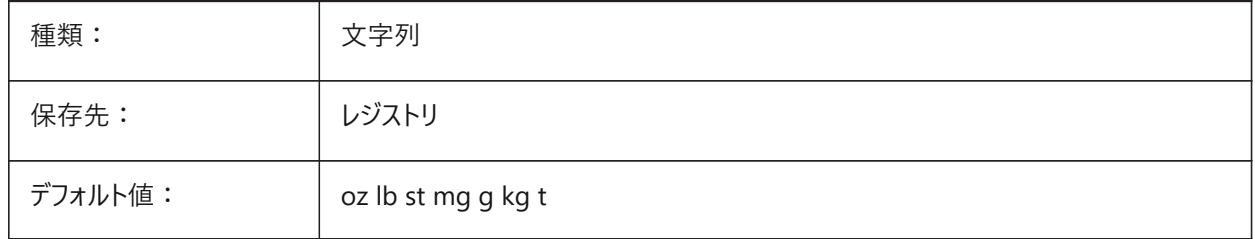

### **14.11 MAXACTVP**

# **14.11.1 最⼤のビューポート使⽤数**

レイアウト内で同時に使⽤できるビューポートの最⼤数を指定します。印刷されるビューポート数には影響しません。

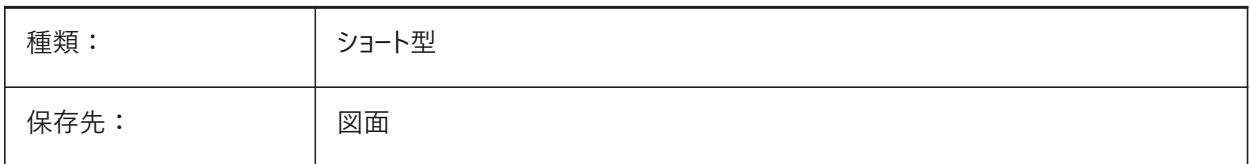

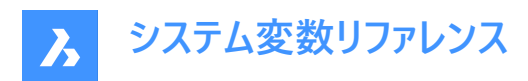

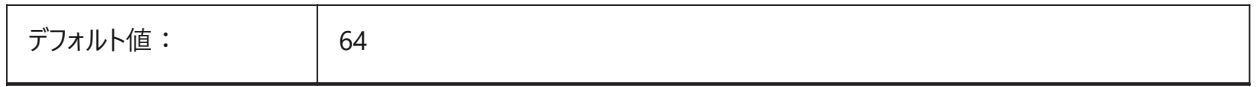

### **14.12 MAXHATCH**

### **14.12.1 最⼤のハッチング破線**

ハッチングパターン内の破線の最大数を指定します。破線の最大数を超過するハッチングは作成できません。100 から 10000000 までの値が指定可能です。

BricsCAD専⽤変数

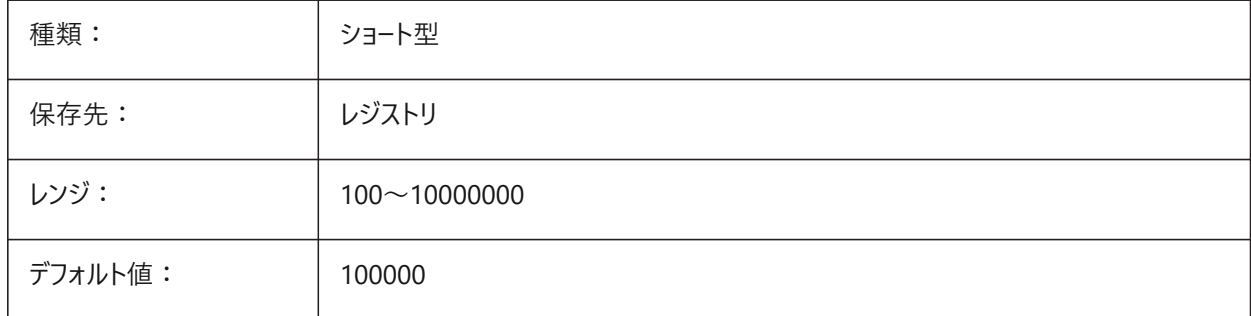

#### **14.13 MAXSORT**

### **14.13.1 最⼤ソート対象**

コマンド一覧のシンボル名、ファイル名、ブロック名、画層名の最大数を指定します。この値を超えた場合、アルファベット順 にソートされません。

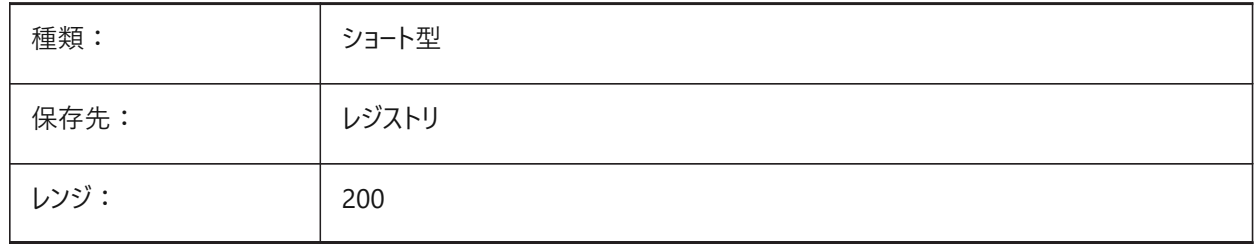

#### **14.14 MAXTHREADS**

### **14.14.1 スレッドの最⼤数**

マルチスレッドフラグの1つが設定されている場合、図面の表示とロードに使用されるスレッドの最大数を指定します。値が0の 場合は、最適なスレッド数をプログラムが選択することを意味します。 BricsCAD専⽤変数

種類: フィンショート型 保存先 : リンジストリ

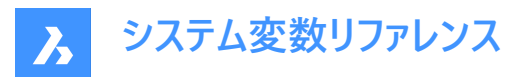

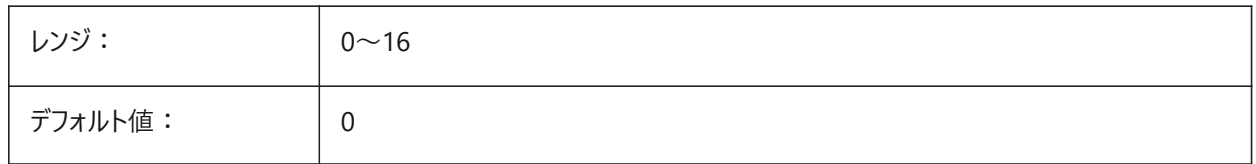

### **14.15 MBSTATE**

### **14.15.1 メカニカル ブラウザの状態**

メカニカル ブラウザの表示/非表示を指定します。

BricsCAD専⽤変数

読み取り専用

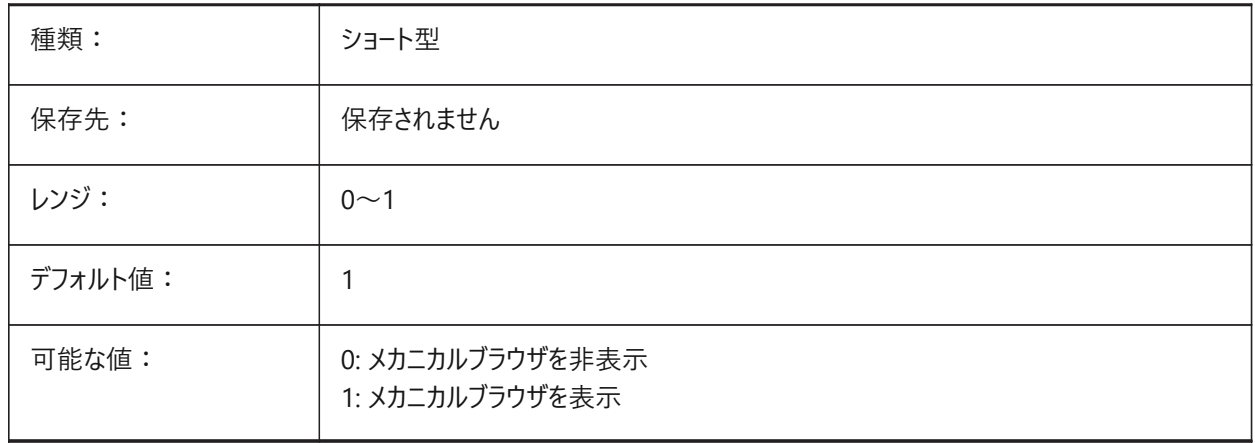

# **14.16 MBUTTONPAN**

### **14.16.1 マウス中ボタンで画⾯移動**

マウスの中ボタンやホイールの応答の仕方を指定します。

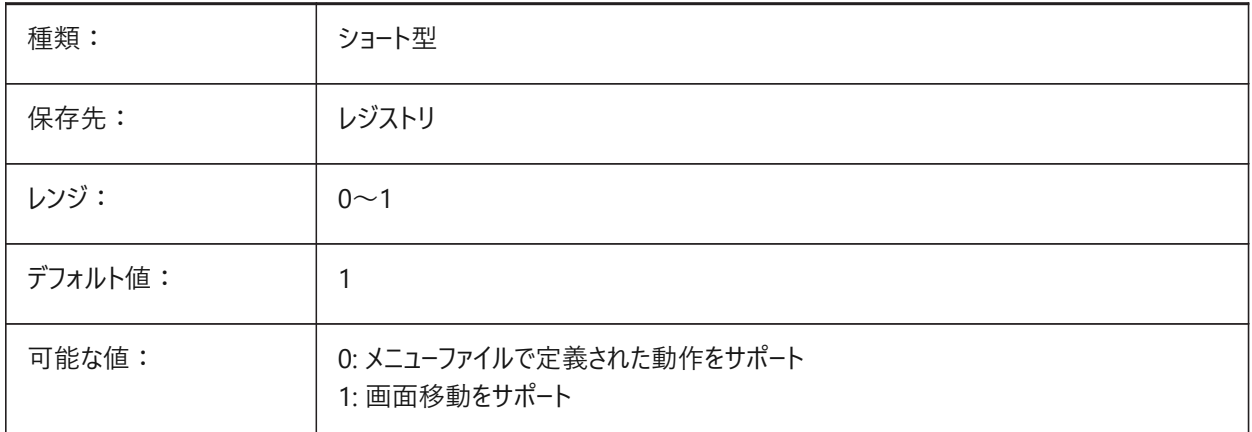

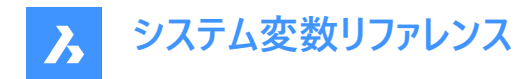

### **14.17 MEASUREINIT**

#### **14.17.1 計測初期値**

新規図面の作図単位をインチ系またはミリ系で指定します。また、ハッチングパターンと線種ファイルとしてANSIとISOのどち らを使用するかをコントロールします。

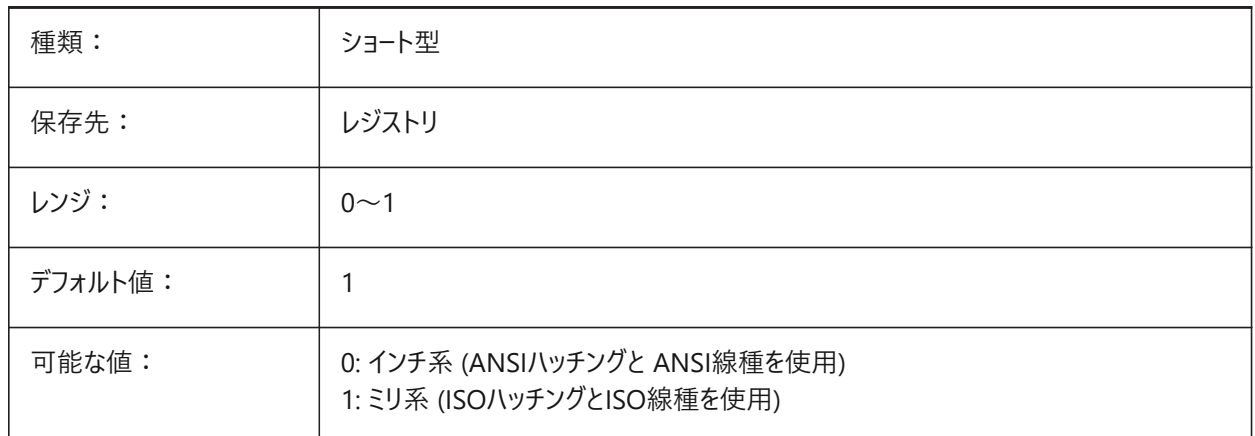

#### **14.18 MEASUREMENT**

#### **14.18.1 計測値**

現在の図⾯の作図単位をインチ系またはミリ系で指定します。また、ハッチングパターンと線種ファイルとしてANSIとISOのど ちらを使用するかをコントロールします。

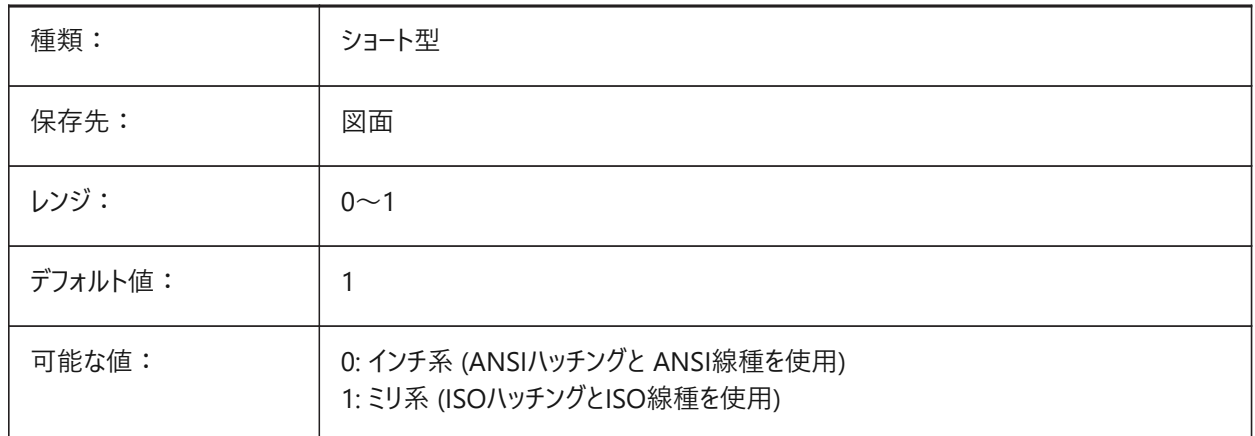

#### **14.19 MECH2DSAVEFORMAT**

#### **14.19.1 メカニカル2D保存形式**

メカニカル2D図形の保存形式を指定します。 BricsCAD専⽤変数

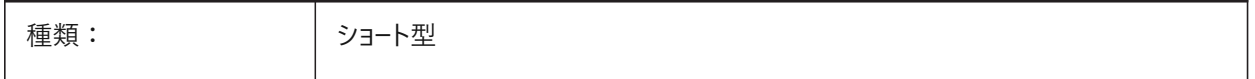

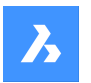

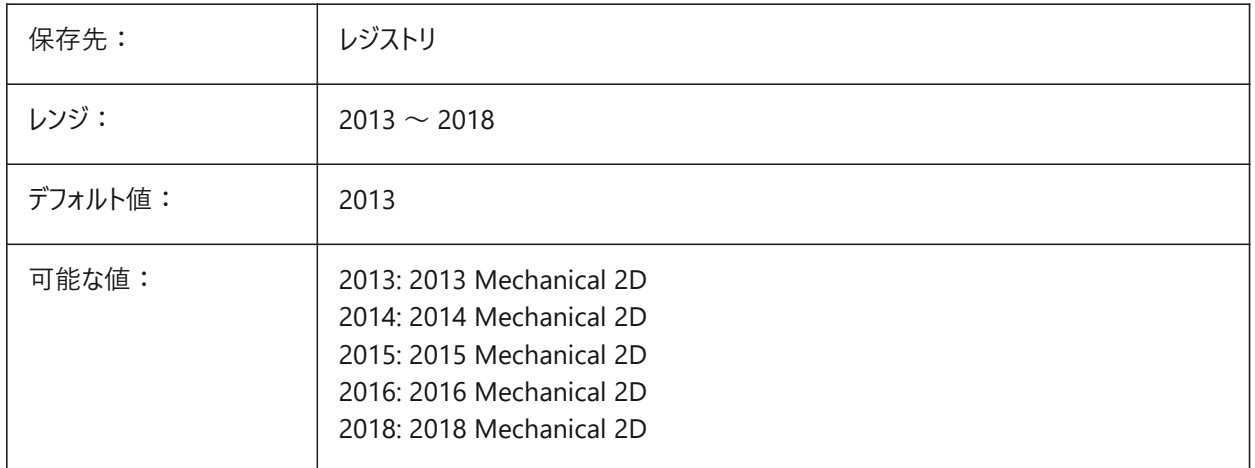

# **14.20 MECHANICALBLOCKS**

# **14.20.1 メカニカルブロック(テスト段階)**

メカニカルコンポーネントの代⽤としてメカニカルブロック(テスト段階の機能)を有効または無効にします。

BricsCAD専⽤変数

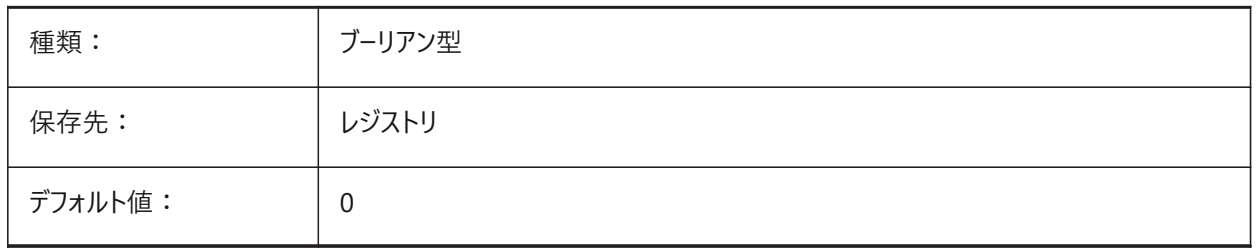

# **14.21 MECHANICALBROWSERSETTINGS**

# **14.21.1 メカニカルブラウザオプション**

デフォルトのメカニカルブラウザオプションを設定します。 BricsCAD専⽤変数

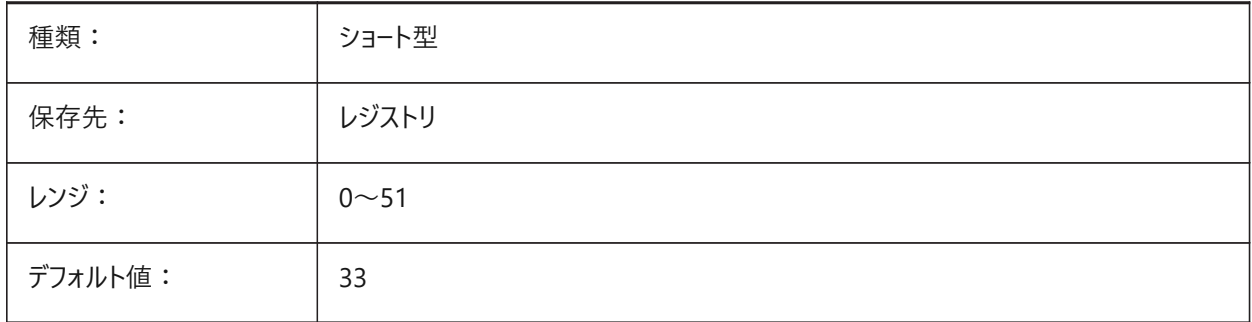
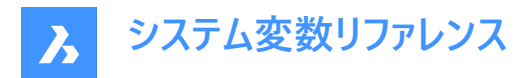

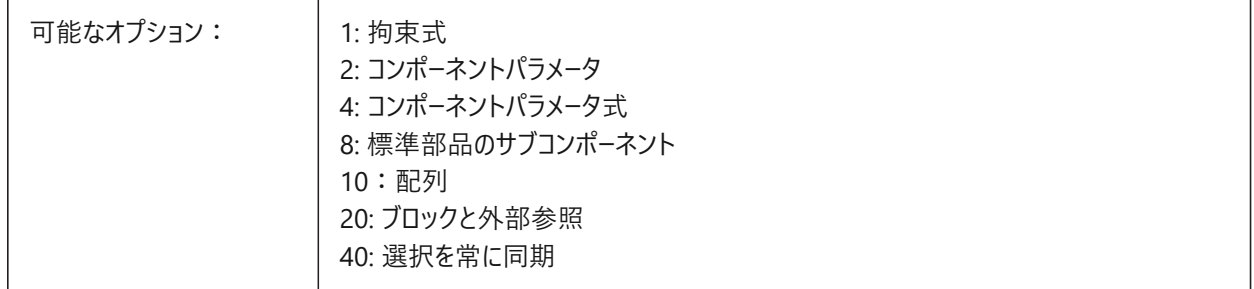

# **14.22 MENUBAR (EXCEPT OS X)**

## **14.22.1 メニューバー**

メニューバーを表⽰するか⾮表⽰にするかを指定します。

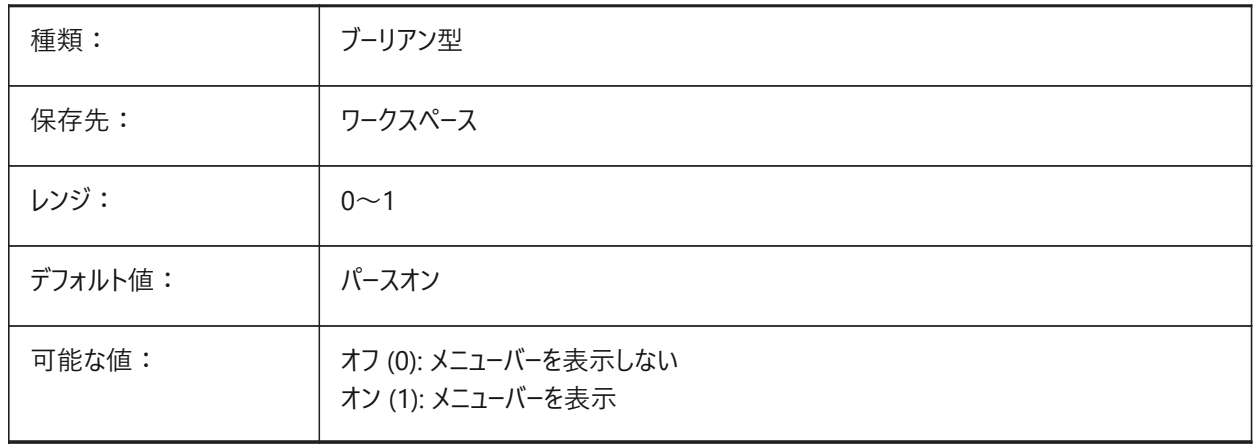

## **14.23 MENUCTL**

## **14.23.1 メニュー コントロール**

キーボードコマンドの⼊⼒に応じてスクリーンメニューのページを切り替えるかどうかを指定します。

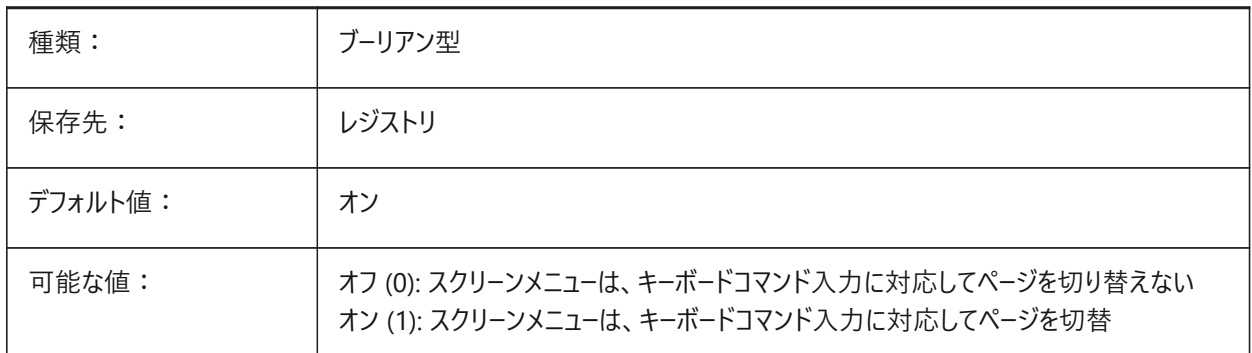

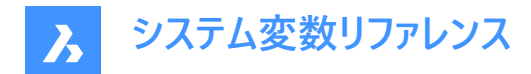

# **14.24 MENUECHO**

# **14.24.1 メニューエコー**

メニューエコーとプロンプトを指定します。設定値は、選択したすべてのオプションの値を合計したビットコードとして保存されま す。

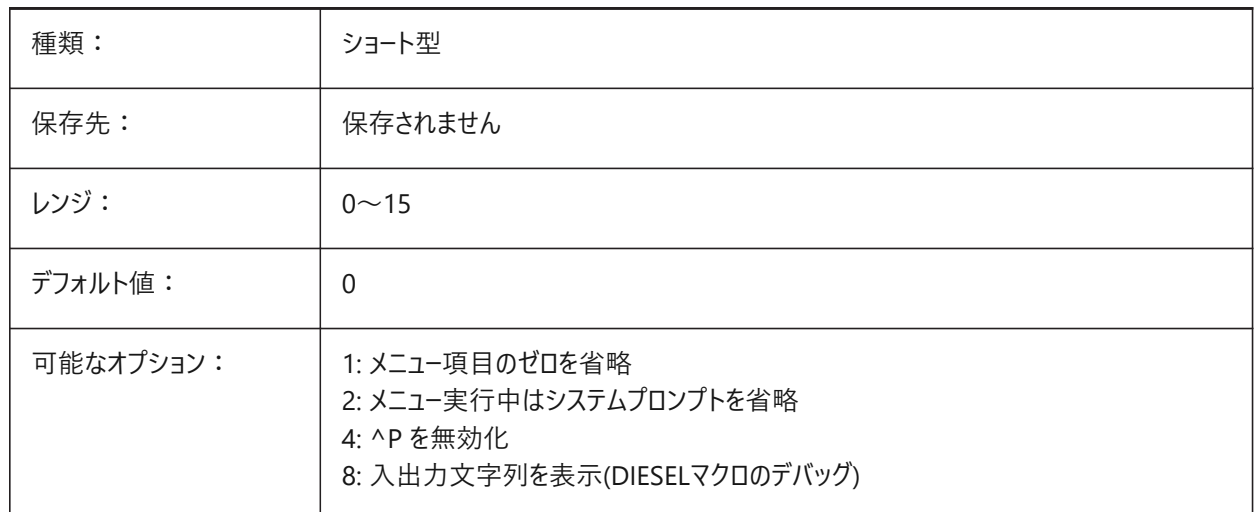

## **14.25 MENUNAME**

## **14.25.1 メニュー名**

メニューファイルのパス名を⽰します。

読み取り専用

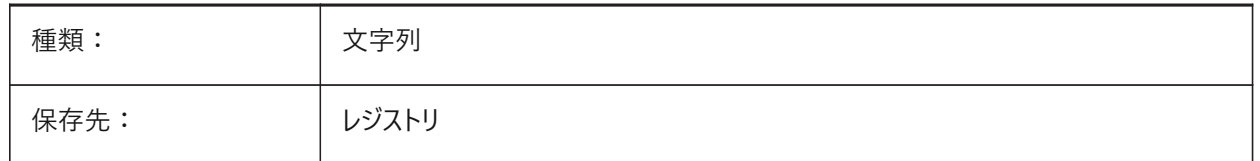

## **14.26 MESHTYPE**

## **14.26.1 メッシュの種類**

REVSURF、TABSURF、RULESURF、EDGESURFで作成するメッシュの種類を指定します。(未サポート)

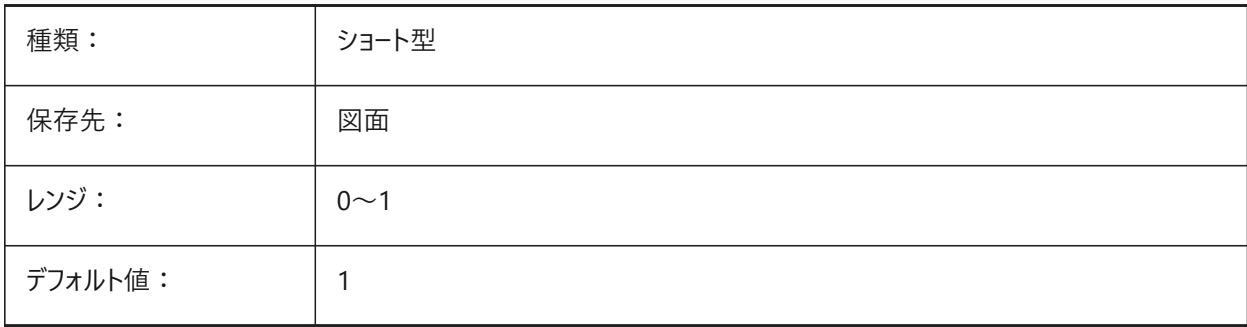

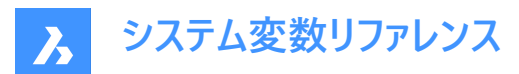

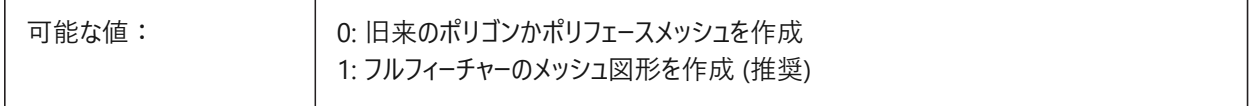

#### **14.27 MIDDLECLICKCLOSE**

# **14.27.1 中クリックで閉じる (Mac、Linux)**

タブバー上のオン/オフの中ボタンクリックで、タブが閉じられるようにします BricsCAD専⽤変数

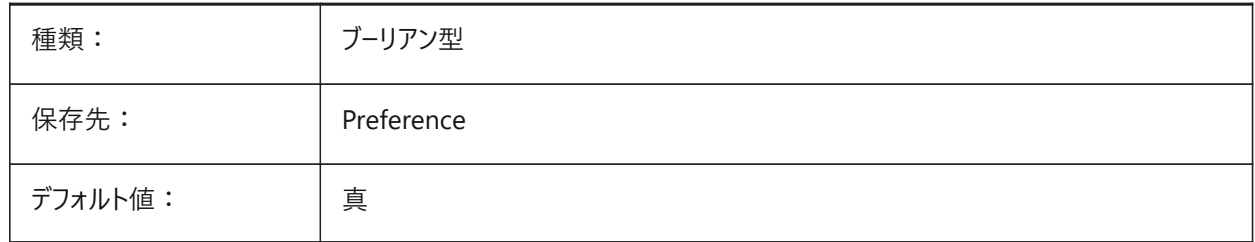

## **14.28 MILLISECS**

#### **14.28.1 ミリ秒**

システムが開始してからの経過時間(ミリ秒)をカウントします。

読み取り専用

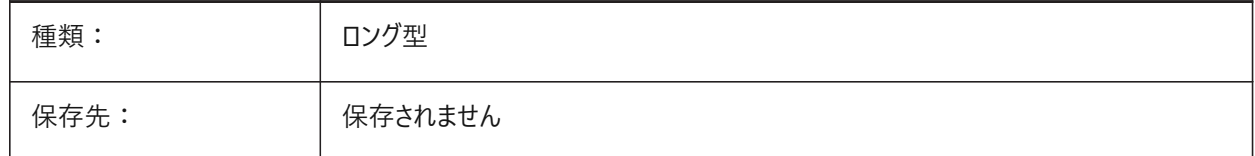

# **14.29 MIRRTEXT**

## **14.29.1 ⽂字のミラー**

MIRRORコマンド実⾏時、⽂字をミラーリングするかどうかを指定します。

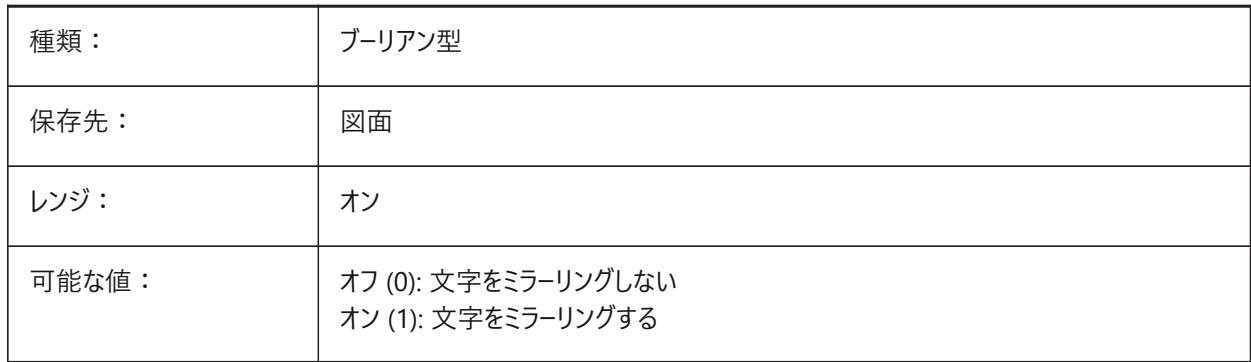

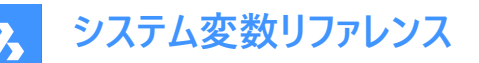

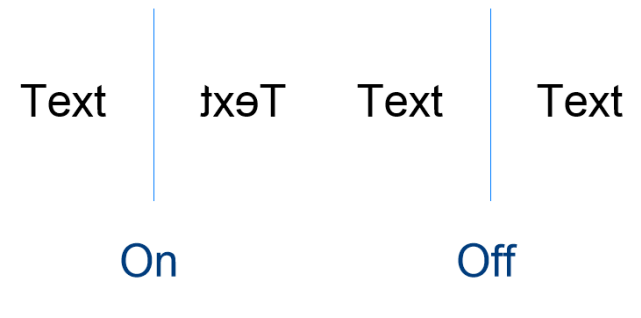

## **14.30 MLEADERSCALE**

## **14.30.1 マルチ引出線尺度**

マルチ引出線の全幅尺度係数を指定します。尺度は正の値でなくてはなりません。

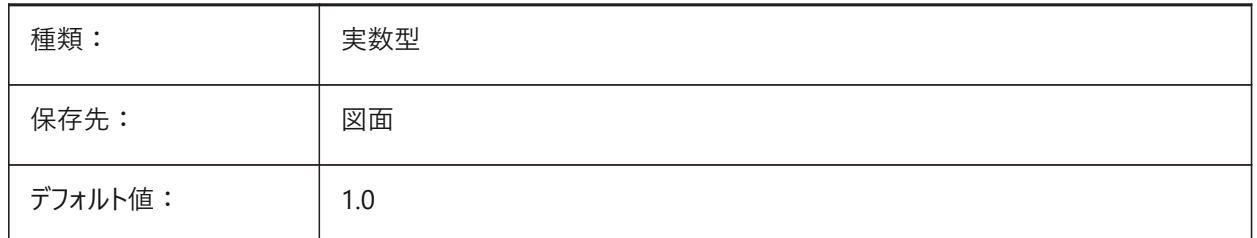

## **14.31 MODEMACRO**

#### **14.31.1 マクロモード**

現在の図面の名前、日時スタンプ、特殊モードなどの文字列をステータスラインに表示します。Dieselプログラミングをデバッ グする際に使⽤します。

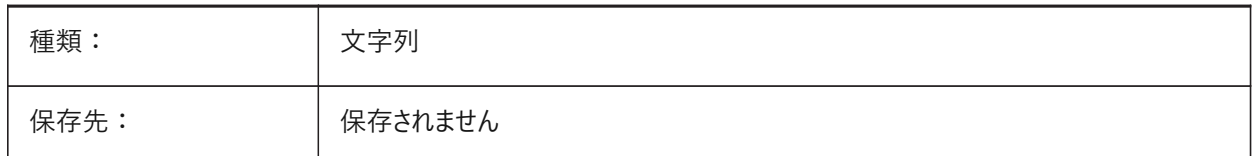

## **14.32 MSLTSCALE**

## **14.32.1 モデル空間の線種尺度**

[モデル] タブに表示される線種を注釈尺度で表示します。MSLTSCALEの変更時、表示を更新するには、REGEN または REGENALL が必要です。

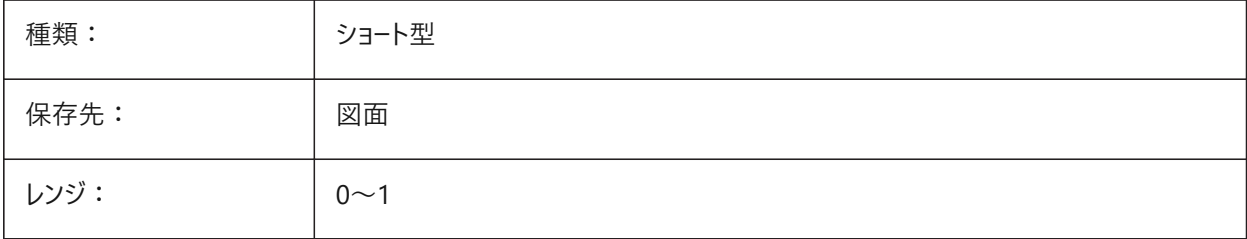

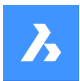

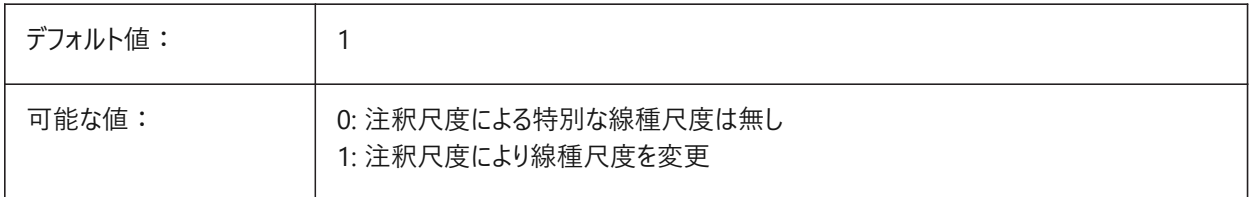

## **14.33 MSOLESCALE**

## **14.33.1 モデル空間のOLE尺度**

テキストを含むOLE (Object Linking & Embedding) オブジェクトをモデル空間へ貼り付けるときのサイズを指定します。こ れは最初のサイズだけに影響し、MSOLESCALEを変更したときに図⾯に既に配置されていた図形は影響を受けません。ゼ ロに設定すると、DIMSCALEの設定値で尺度が変更されます。

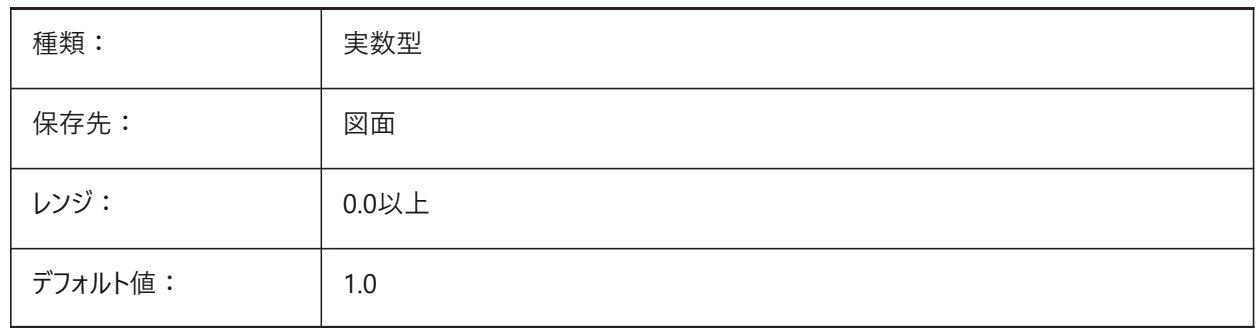

## **14.34 MTEXTCOLUMN**

## **14.34.1 マルチテキストの列設定**

マルチテキストのデフォルトの列設定を指定します。

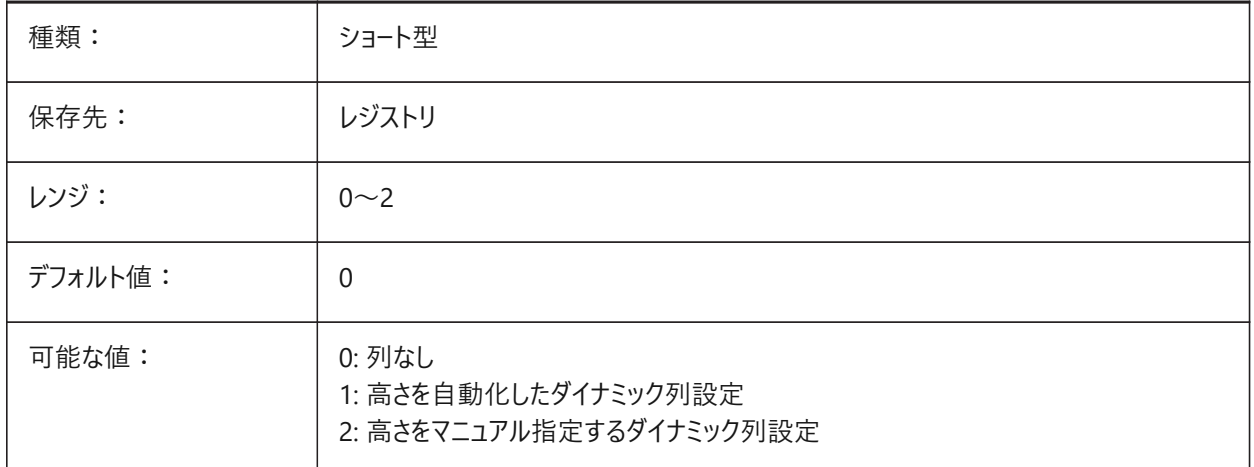

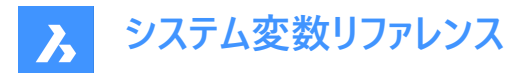

## **14.35 MTEXTDETECTSPACE**

#### **14.35.1 マルチテキスト編集でリストを作成するための領域検出**

マルチテキスト編集でリストを作成する際に、キーボードのスペースバーで入力したスペースを特別な意味で(たとえば、次の位 置へのカーソル移動として)認識します。

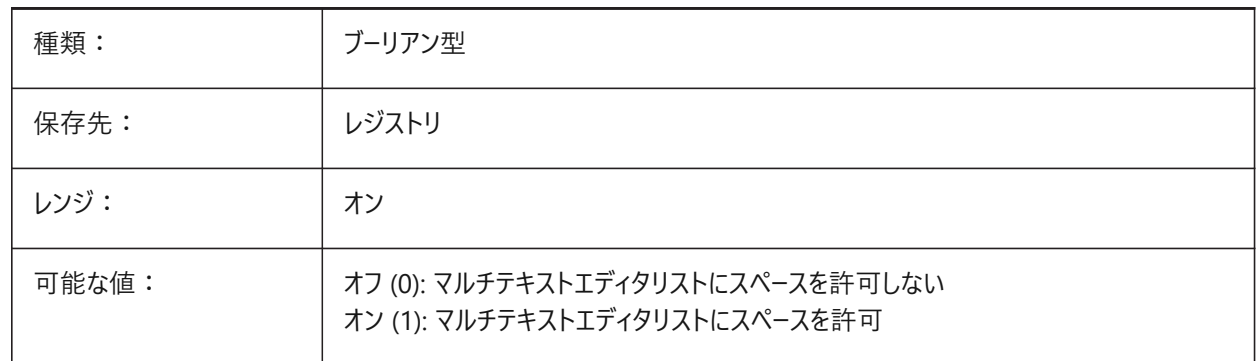

#### **14.36 MTEXTED**

## **14.36.1 マルチテキスト編集**

マルチテキストに使用する1番目と2番目のテキストエディタを指定します。

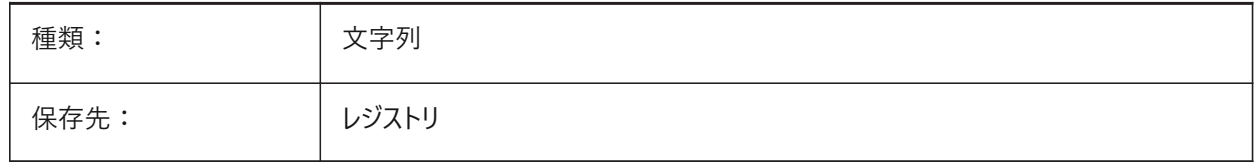

#### **14.37 MTEXTFIXED**

## **14.37.1 マルチテキスト固定**

BricsCADで編集中のマルチテキストに合わせてビューをズーム、回転、画面移動させるかどうかを指定します。

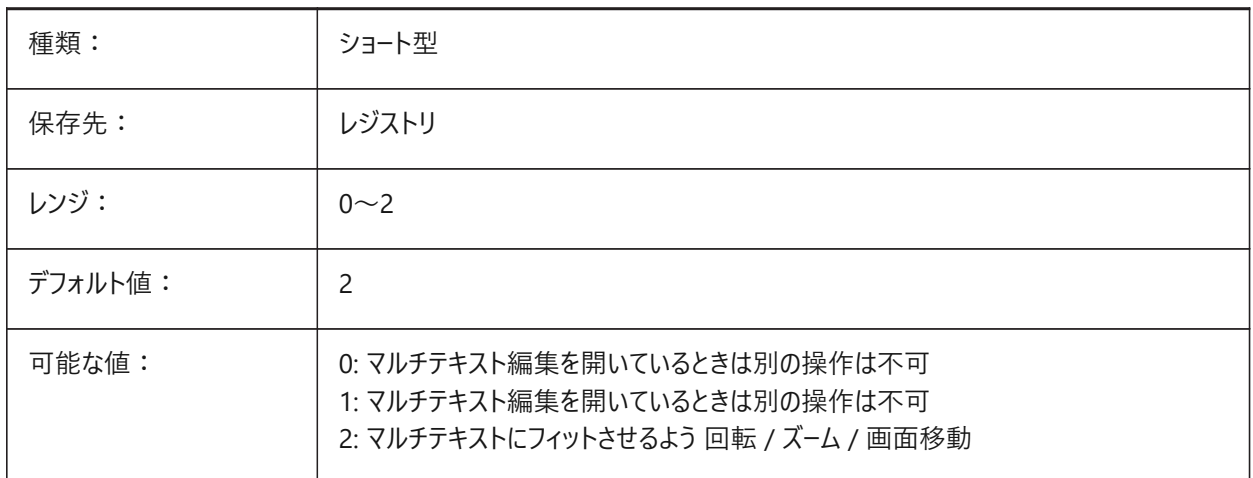

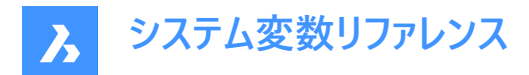

## **14.38 MTEXTTOOLBAR**

# **14.38.1 マルチテキストフォーマットツールバー**

マルチテキストエディタの [テキスト書式設定] ツールバーの表示を指定します。

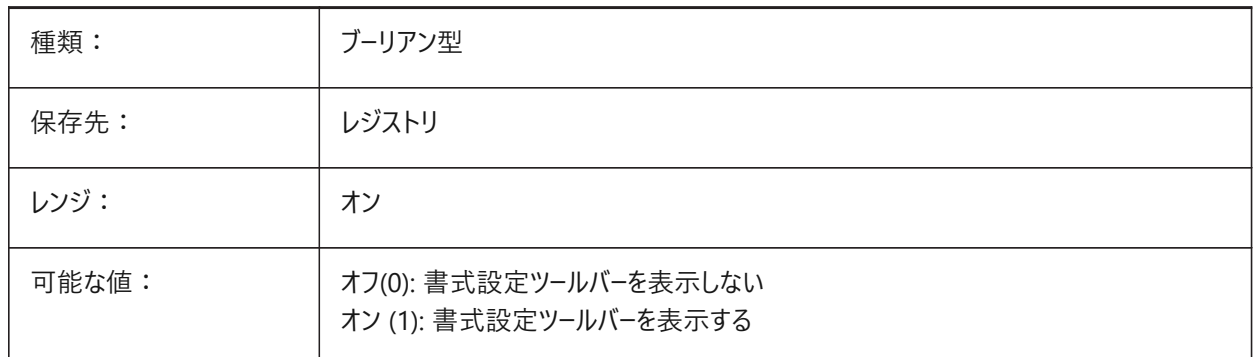

## **14.39 MTFLAGS**

#### **14.39.1 マルチスレッドフラグ**

表示とロードを並列処理するためのビットフラグです。設定値は、選択したすべてのオプションの値を合計したビットコードとし て保存されます。

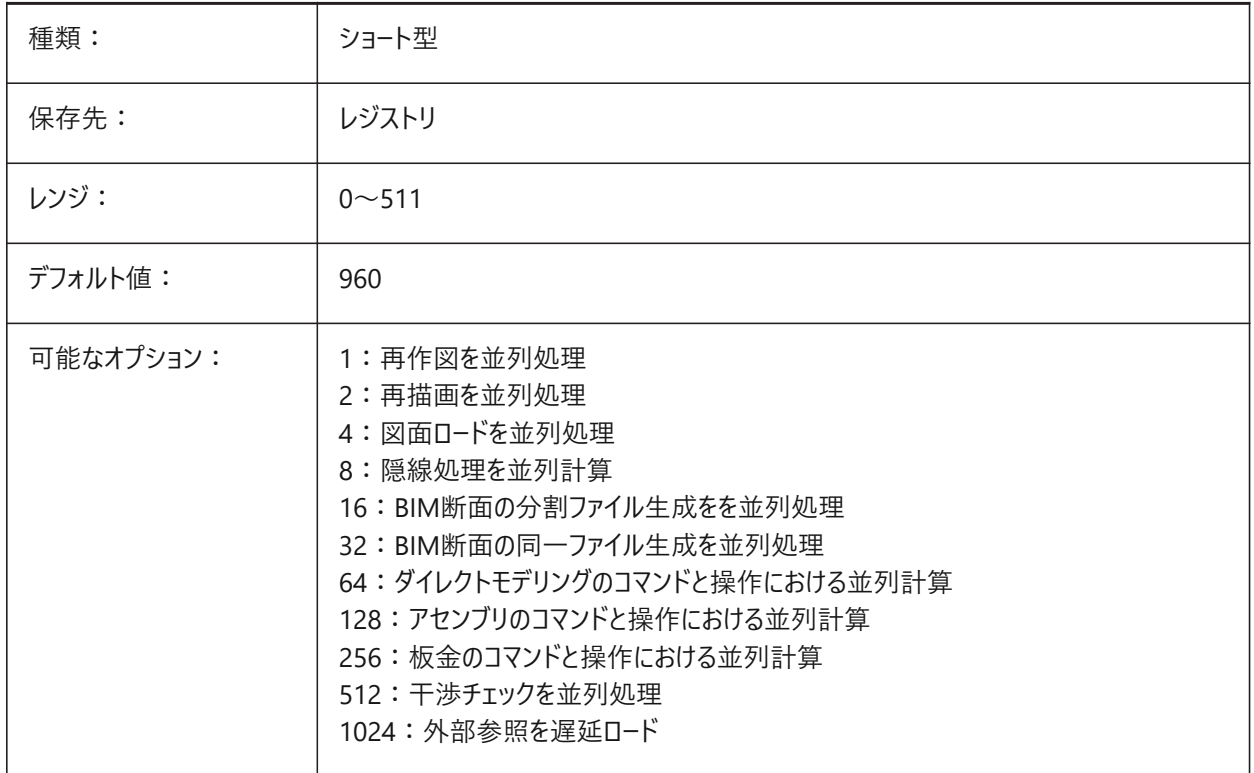

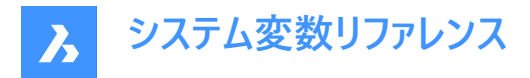

# **14.40 MULTISELECTANGULARTOLERANCE**

## **14.40.1 BimMultiSelect ⾓度公差**

まだ平行と見なされる2つの線形ソリッドの軸間の最大角度を指定します。

BricsCAD専⽤変数

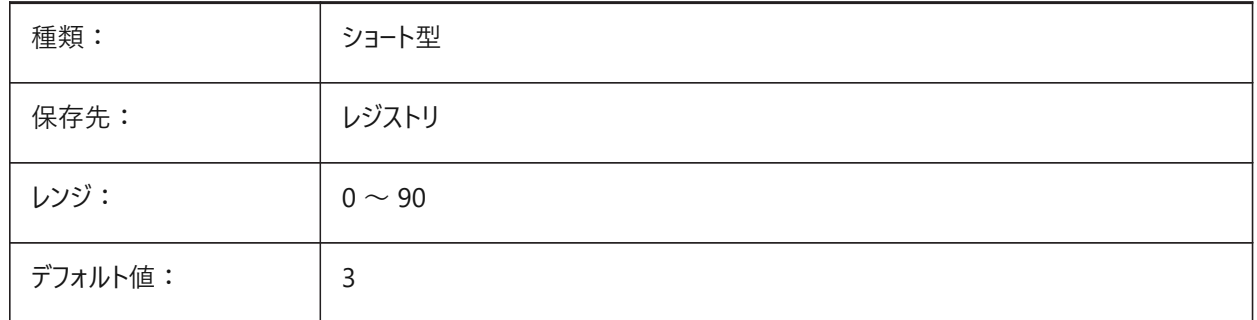

## **14.41 MYDOCUMENTSPREFIX**

## **14.41.1 MyDocumentsのルート接頭辞**

ユーザードキュメントのルートフォルダーへのフルパスを保存します。

読み取り専用

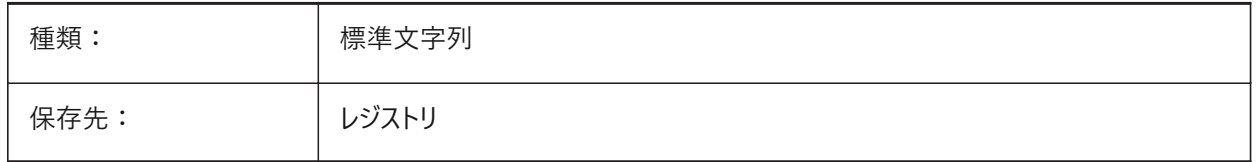

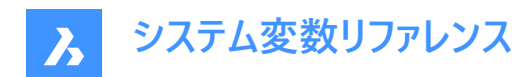

# **15. N**

# **15.1 NAVVCUBEDISPLAY**

## **15.1.1 ルックフロムの表⽰**

ルックフロムコントロールがカレントのビューポートで表示されるかどうかを指定します。

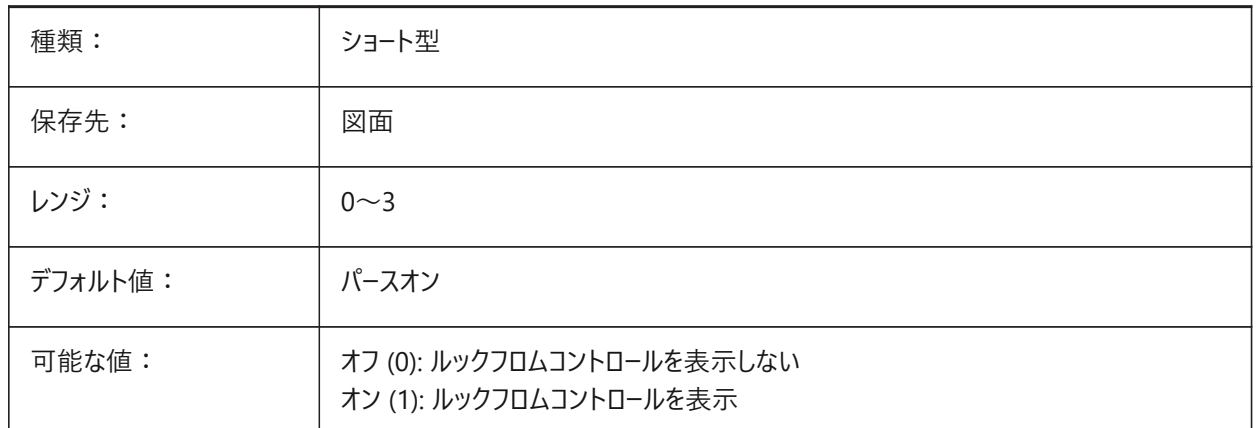

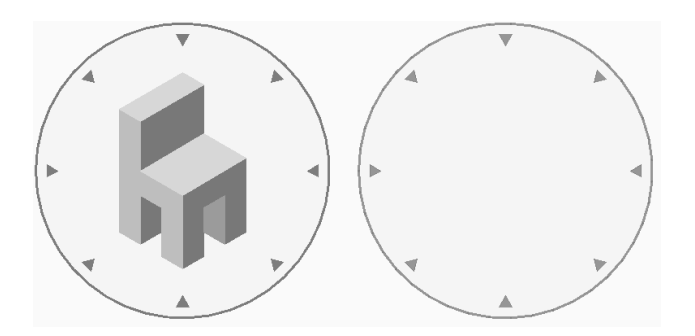

# **15.2 NAVVCUBELOCATION**

## **15.2.1 ルックフロムの位置**

ルックフロムコントロールを表⽰するかどうかを指定します。

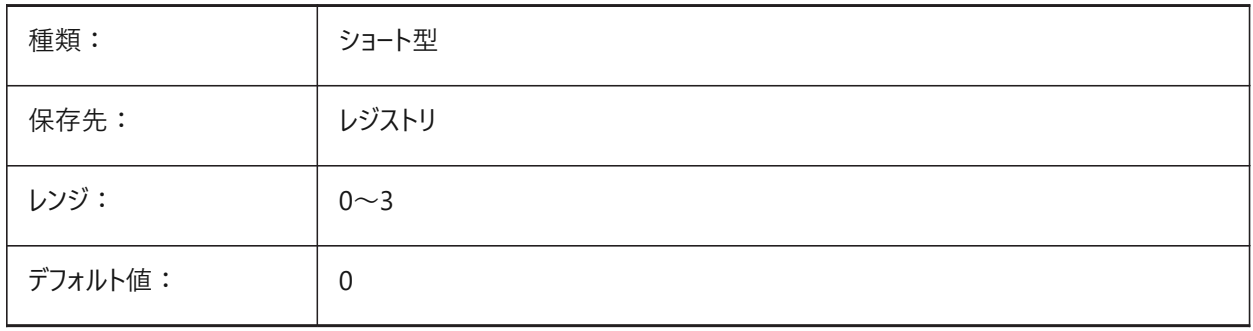

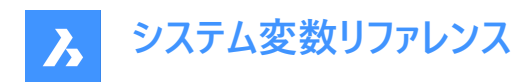

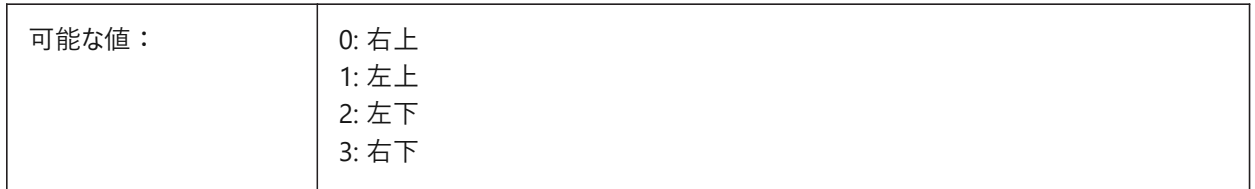

## **15.3 NAVVCUBEOPACITY**

## **15.3.1 ルックフロムの不透明度**

⾮アクティブ時のルックフロムのコントロールの不透明度を指定します。

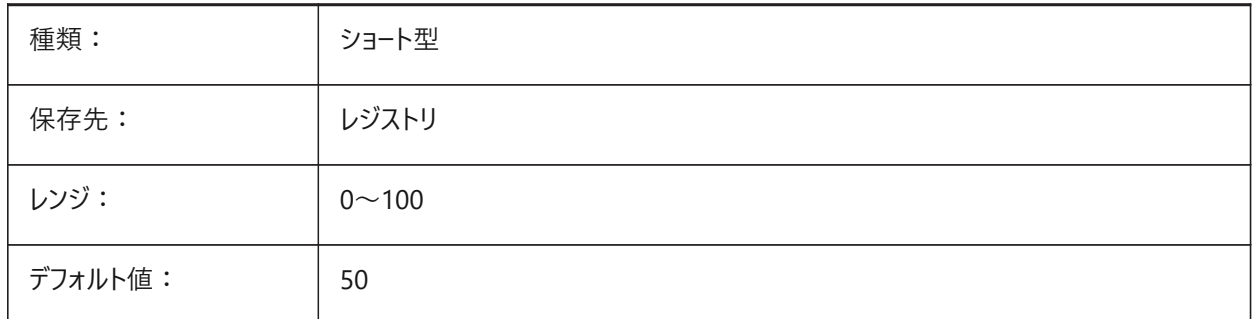

## **15.4 NAVVCUBEORIENT**

#### **15.4.1 ルックフロムの⽅向**

ルックフロムコントロールがカレントのWCS または UCS を反映するかどうかを指定します。

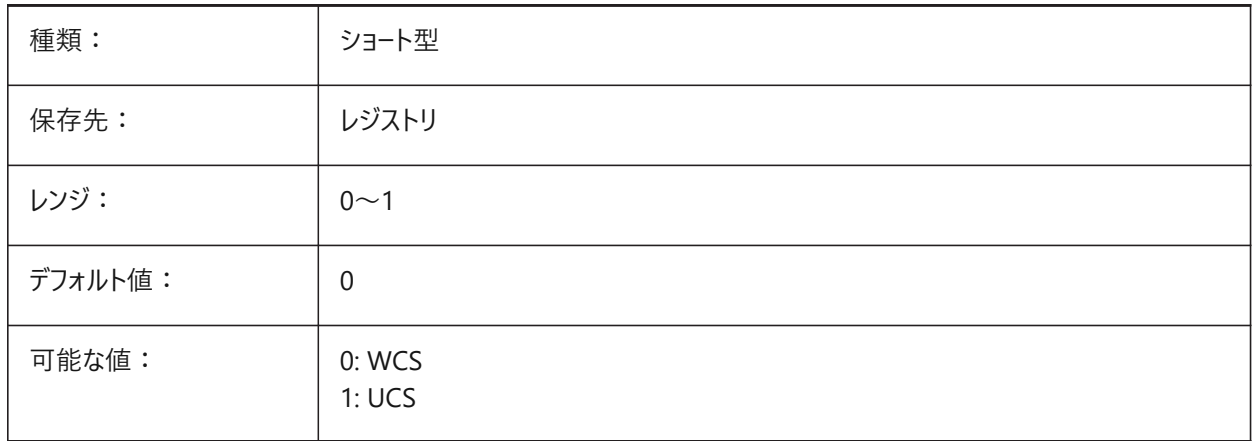

## **15.5 NEARESTDISTANCE**

#### **15.5.1 最短距離**

選択した図形ペア間の最短距離寸法を指定します。設定値は、選択したすべてのオプションの値を合計したビットコードとし て保存されます。

BricsCAD専⽤変数

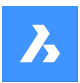

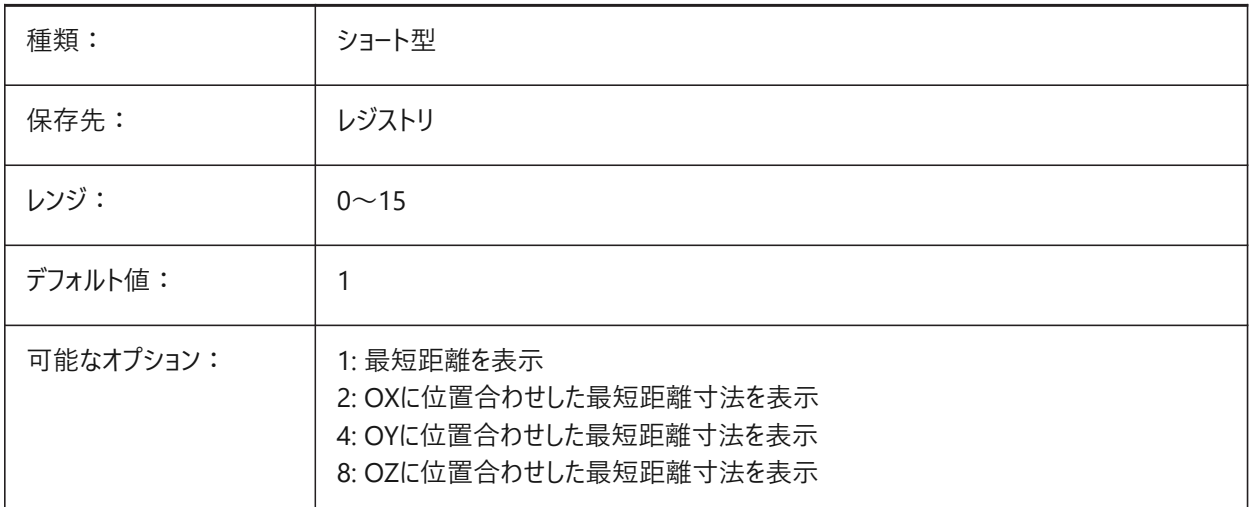

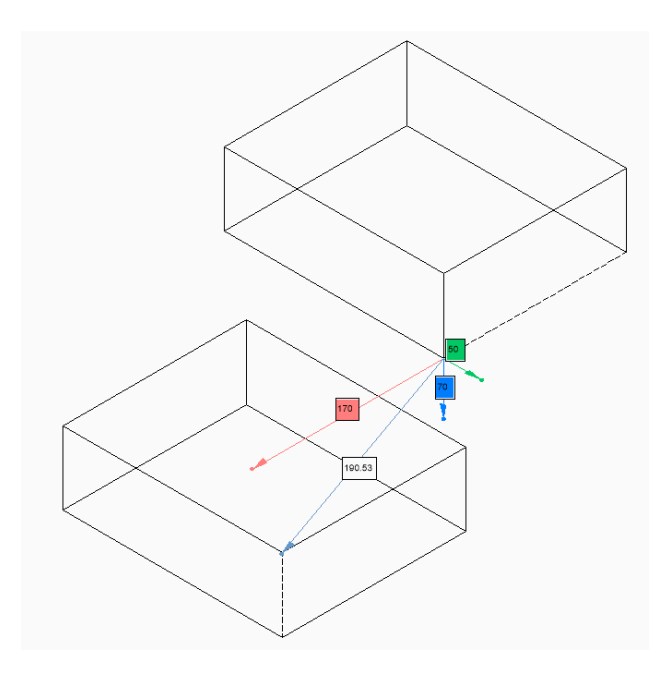

# **15.6 NOMUTT**

## **15.6.1 添字の省略**

メッセージ表示の省略を切り替えます。オンにすると、コマンドラインにオプションや操作に関するプロンプトが表示されなくなり ます。

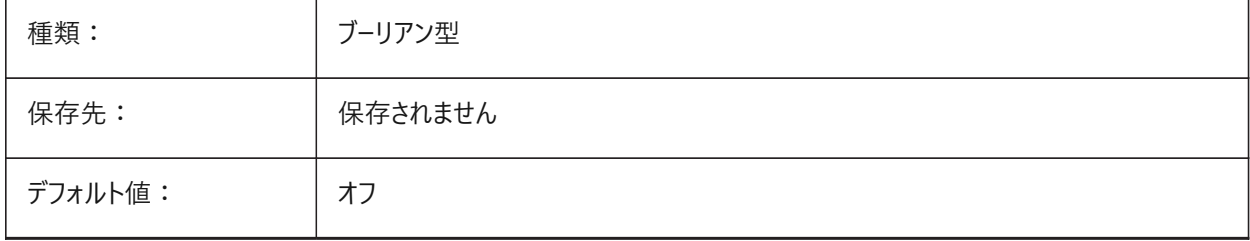

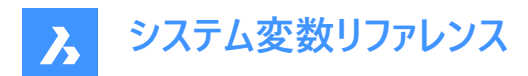

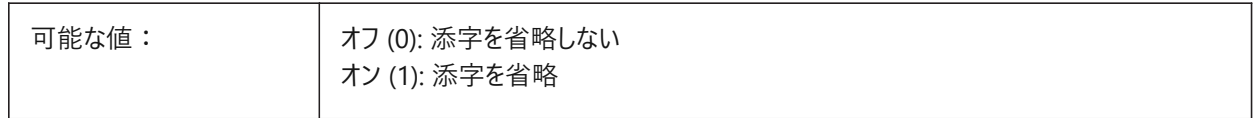

## **15.7 NORTHDIRECTION**

# **15.7.1 北⽅向**

ワールド座標系(WCS)のコンテキストで、北半球の太陽の角度を指定します。

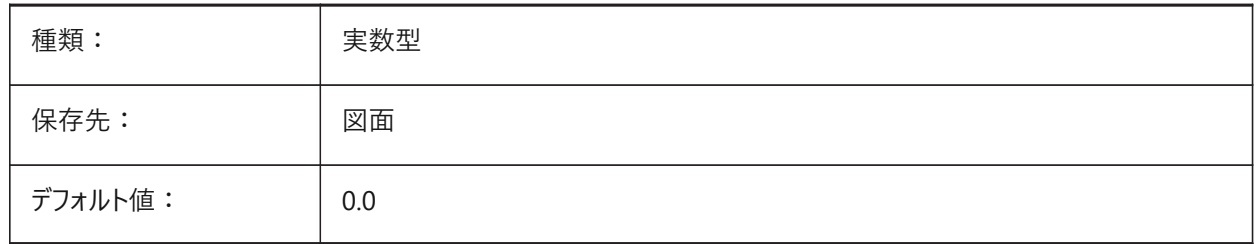

#### **15.8 NOSING**

## **15.8.1 Nosing**

BIMSTAIRコマンドで作成された後続のトレッド間のオーバーラップの水平距離。 BricsCAD専⽤変数

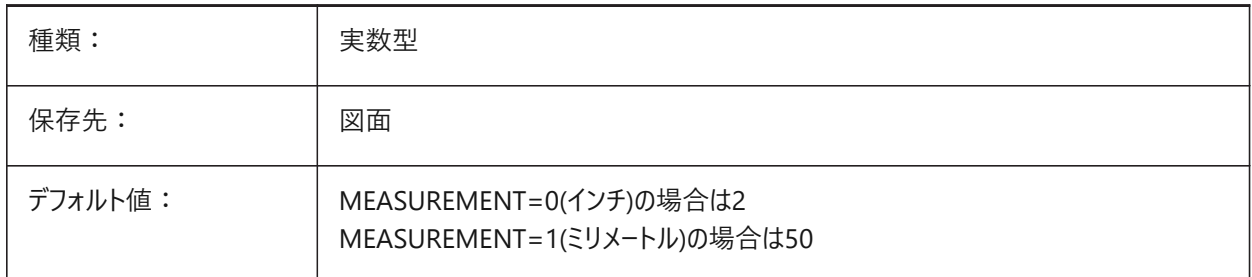

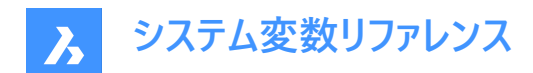

# **16. O**

# **16.1 OBJECTISOLATIONMODE**

## **16.1.1 選択⾮表⽰モード**

HIDEOBJECTSまたはISOLATEOBJECTSで一時的に非表示になっているオブジェクトを、図面を保存して再び開いた後も 非表示のままにするかどうかを指定します。

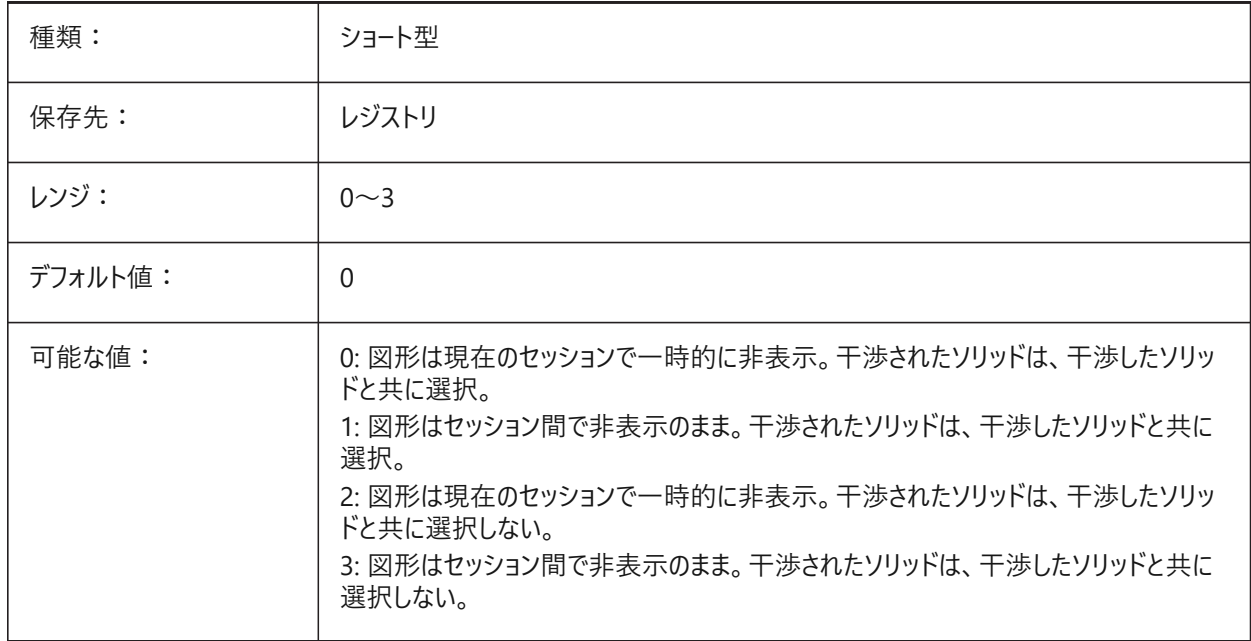

# **16.2 OBSCUREDCOLOR**

## **16.2.1 隠された図形の⾊**

陰線の色を指定します。OBSCUREDLTYPE変数が 0 以外の値に設定されているときのみ、この設定が表示されます。

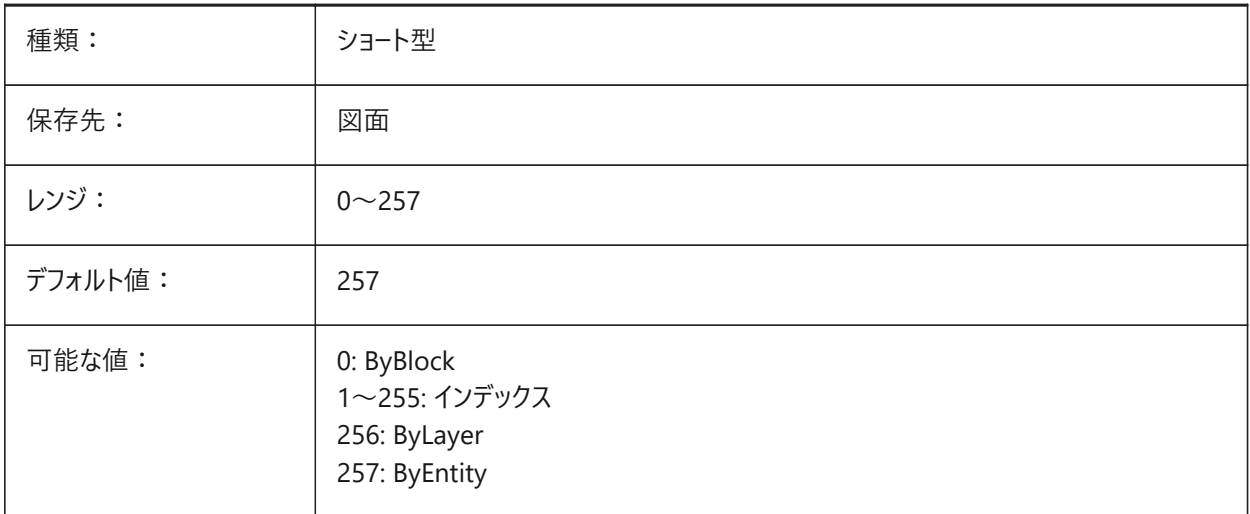

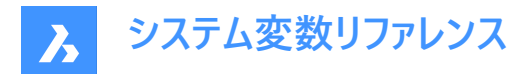

# **16.3 OBSCUREDLTYPE**

## **16.3.1 隠された図形の線種**

陰線の線種を指定します。通常の線種と異なり、陰線の線種はズームしても表示は変わりません。

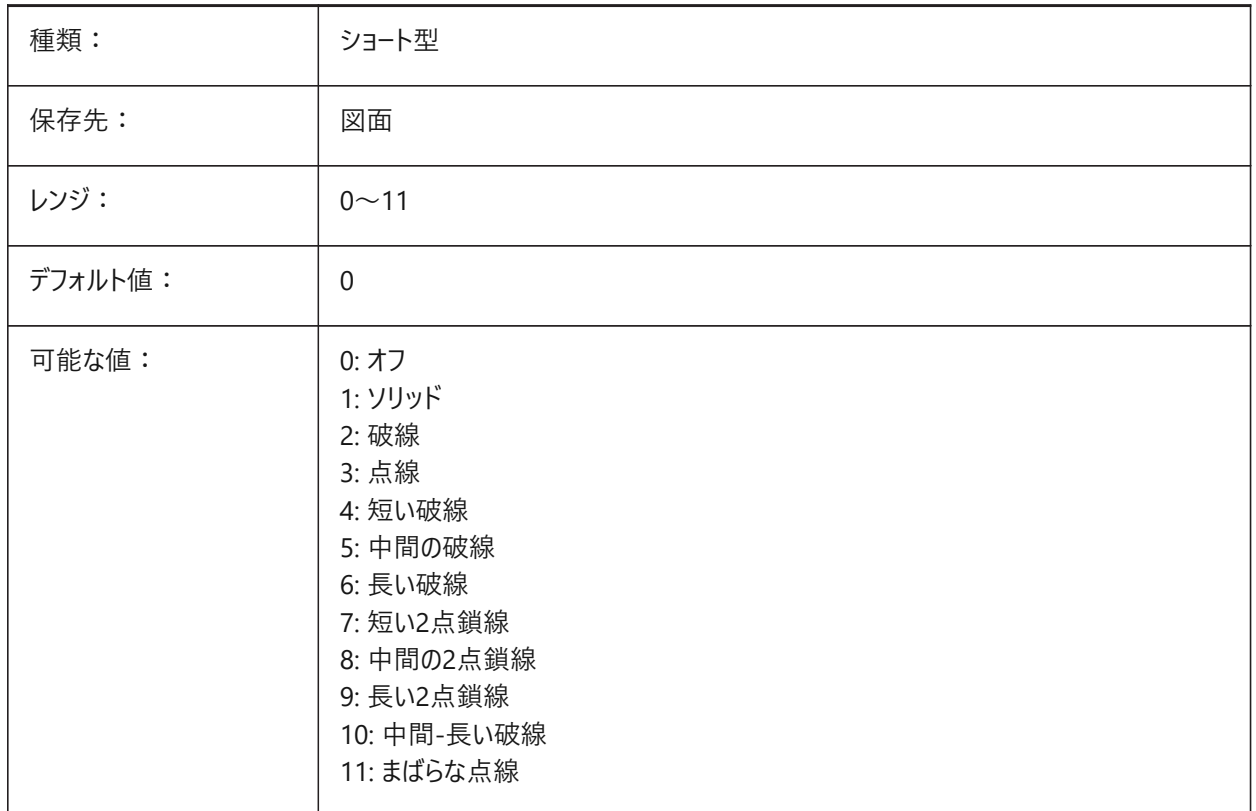

## **16.4 OFFSETDIST**

## **16.4.1 オフセット距離**

オフセットコマンドで使⽤された最後の距離を保存します。

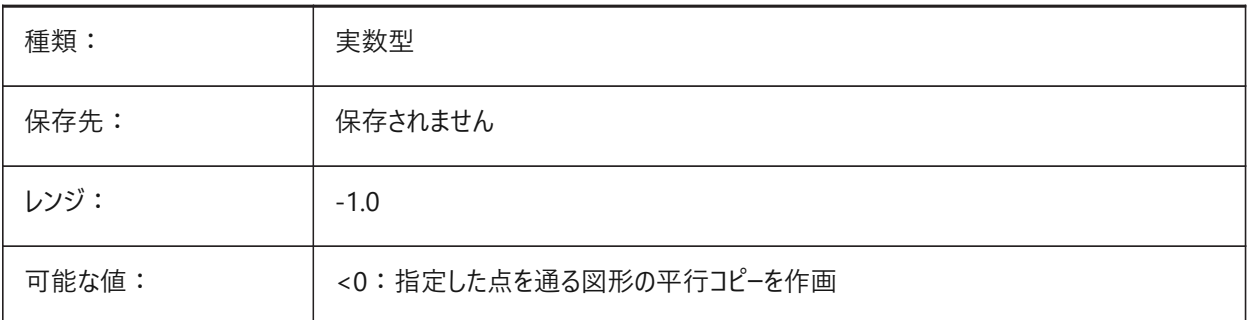

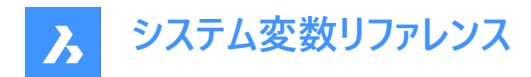

## **16.5 OFFSETERASE**

## **16.5.1 オフセット消去**

OFFSETコマンドで、元の図形を削除するかどうかを指定します。

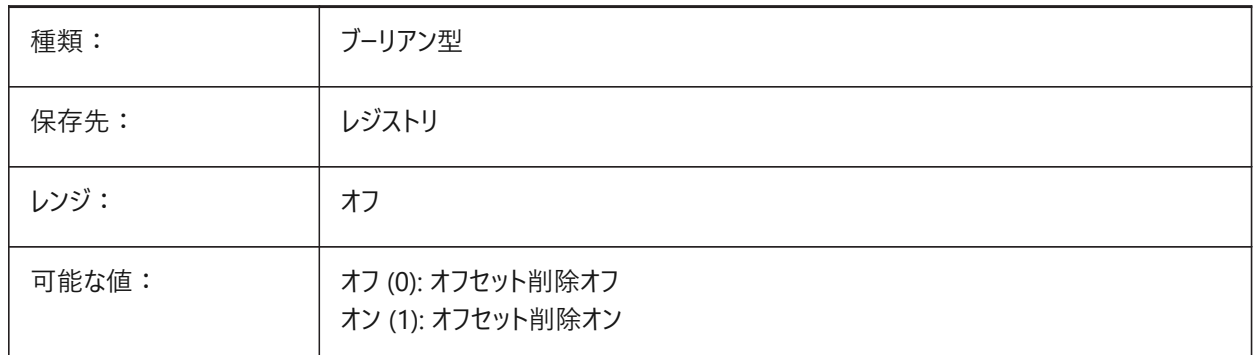

## **16.6 OFFSETGAPTYPE**

#### **16.6.1 オフセット間隔の種類**

閉じたポリラインの平⾏コピーでのギャップの塗り潰しの可能性を決定します。

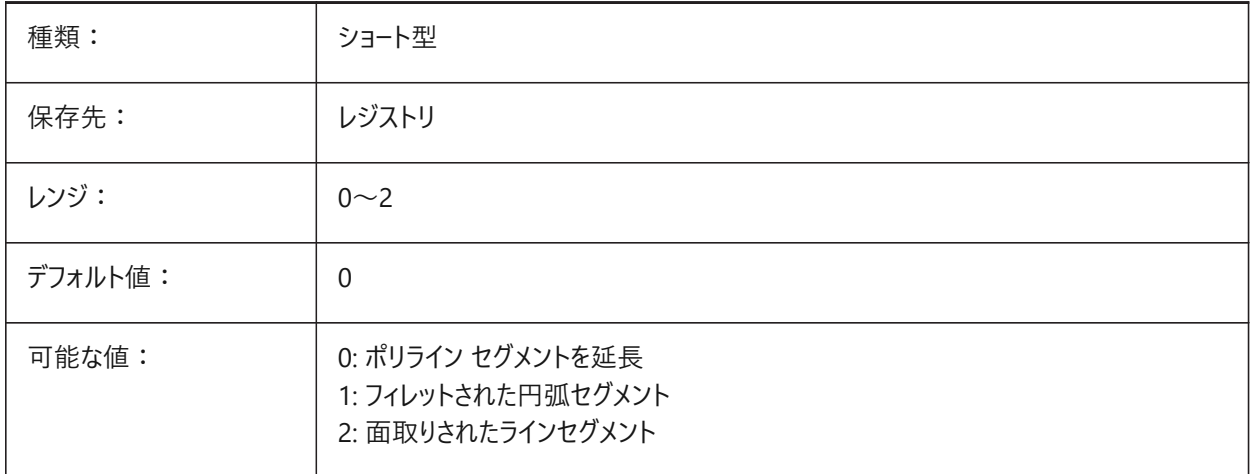

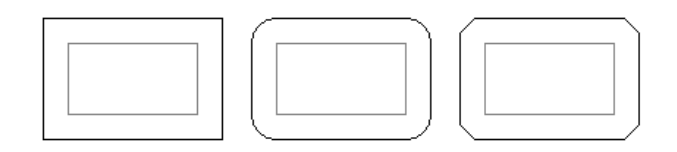

## **16.7 OLEFRAME**

# **16.7.1 OLEフレーム**

OLE (Object Linking & Embedding) 図形を囲むフレームの表示を指定します。

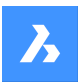

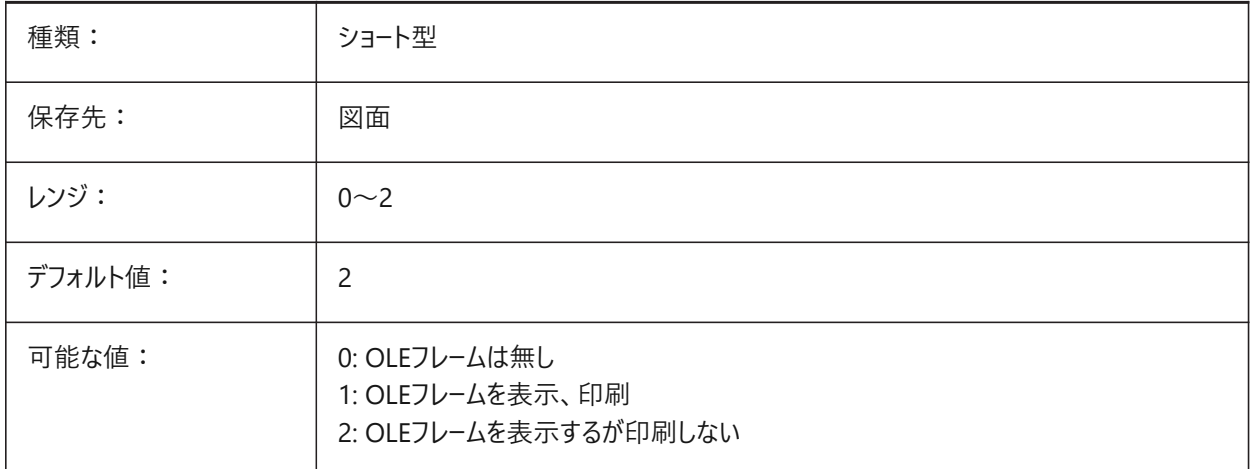

# **16.8 OLEHIDE**

## **16.8.1 OLE表⽰・印刷**

画⾯上と印刷時のOLE (Object Linking & Embedding) 図形の表⽰を指定します。

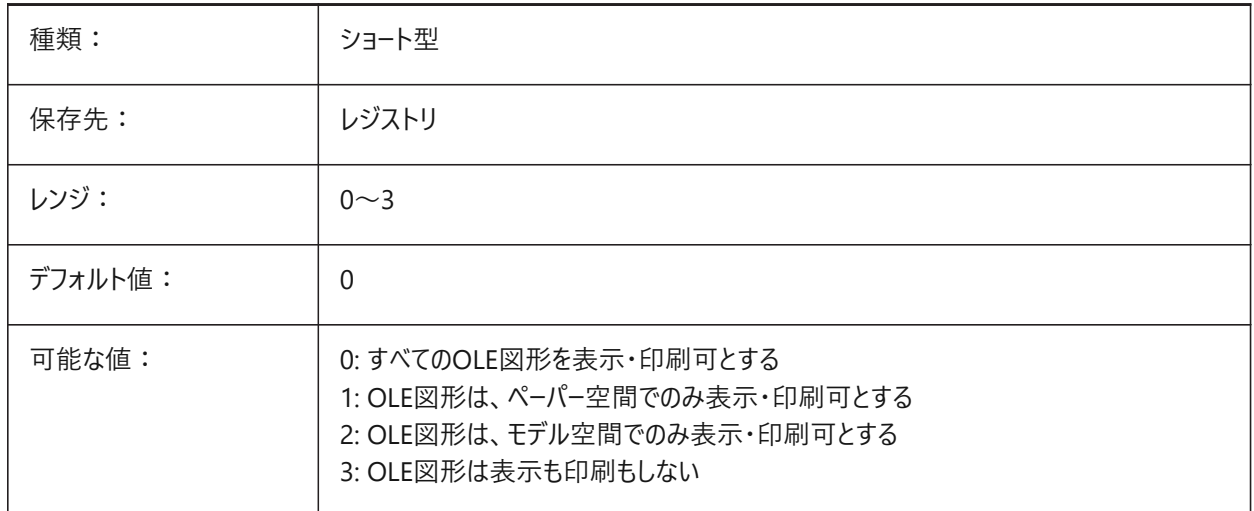

# **16.9 OLEQUALITY**

## **16.9.1 OLE品質**

OLE(Object Linking & Embedding)図形のデフォルトの印刷解像度を指定します。3(自動)に設定すると、図形に応じて 解像度が自動的に適用されます。例えば、写真は高解像度に設定されます。

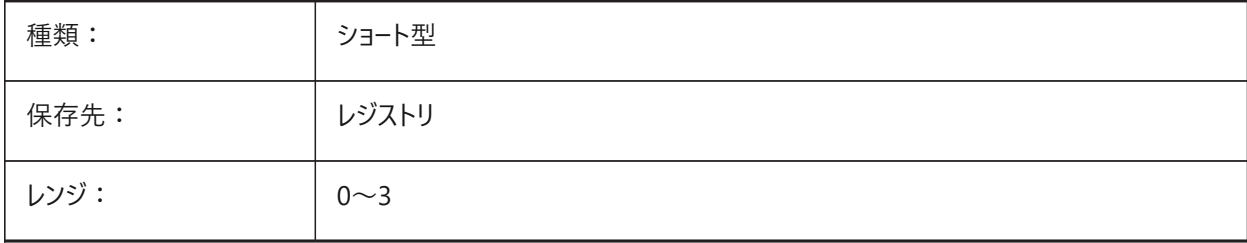

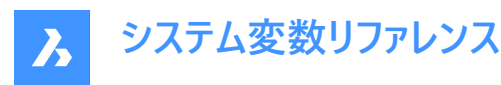

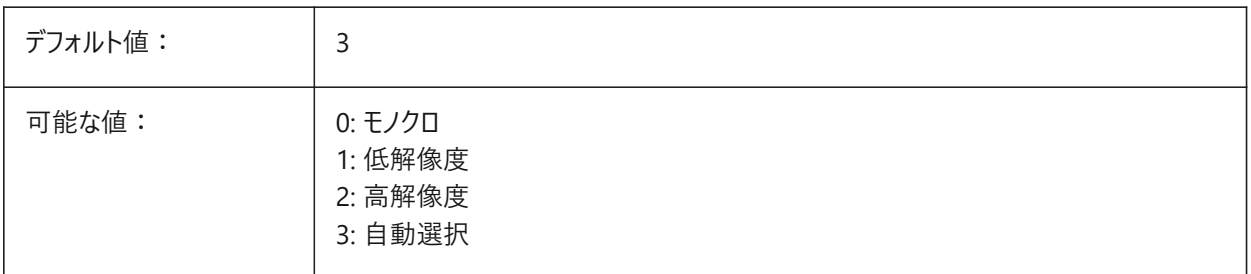

# **16.10 OLESTARTUP**

## **16.10.1 OLE始動**

印刷時にOLE(Object Linking& Embedding)図形の元アプリケーションを起動するかどうかを指定します。

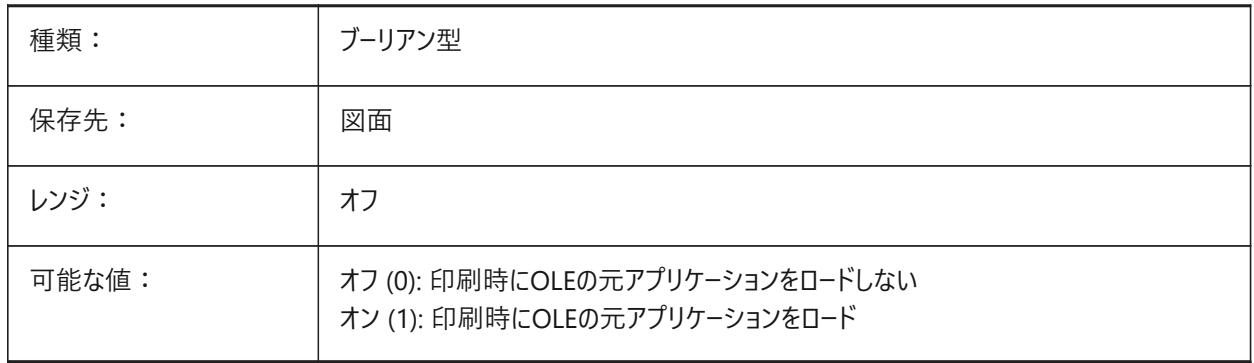

# **16.11 OPMSTATE**

## **16.11.1 プロパティバー状態**

プロパティバーを表⽰するかどうかを指定します。

読み取り専用

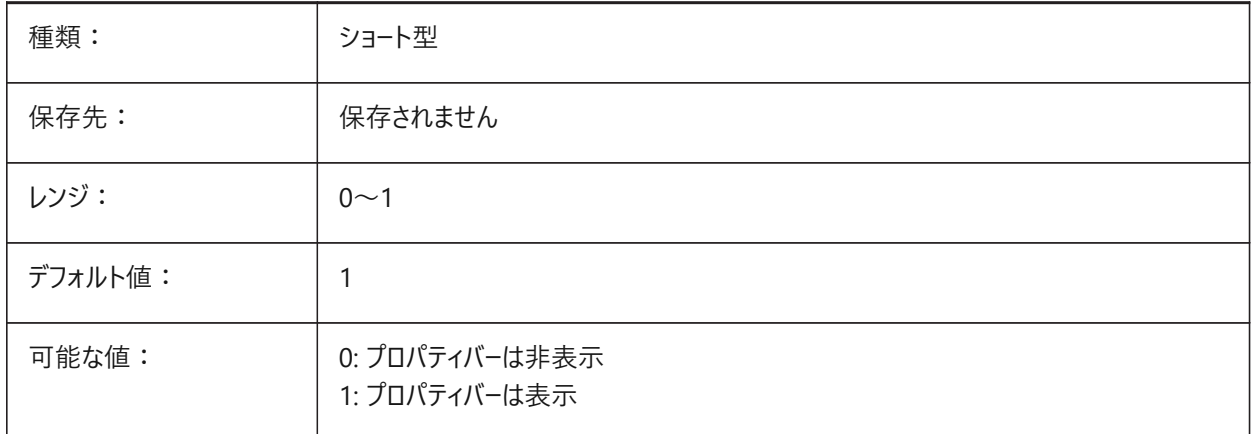

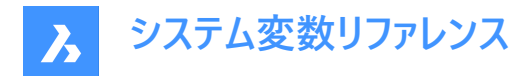

## **16.12 ORBITAUTOTARGET**

## **16.12.1 軌道⾃動⽬標**

RTROTコマンドのターゲットポイントの取得方法を指定します。

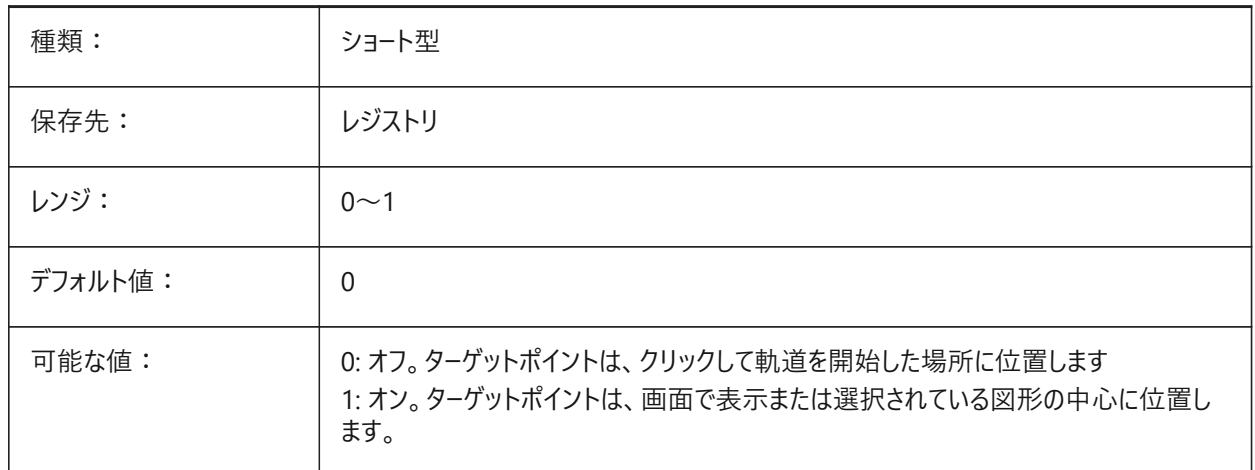

## **16.13 ORTHOMODE**

#### **16.13.1 直交モード**

カーソル移動を垂直方向に拘束するかどうかを指定します。オンに設定すると、カレントUCSと、SNAPANGで設定されたグ リッド回転⾓度に対して⽔平または垂直⽅向にのみカーソルを移動させることができます。

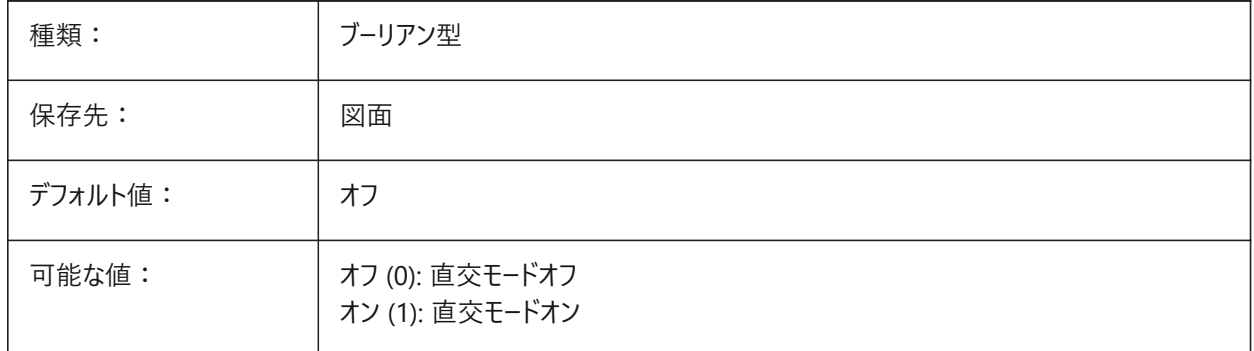

## **16.14 OSMODE**

## **16.14.1 図形スナップモード**

実行中の図形スナップモードを指定します。設定値は、選択したすべてのオプションの値を合計したビットコードとして保存さ れます。

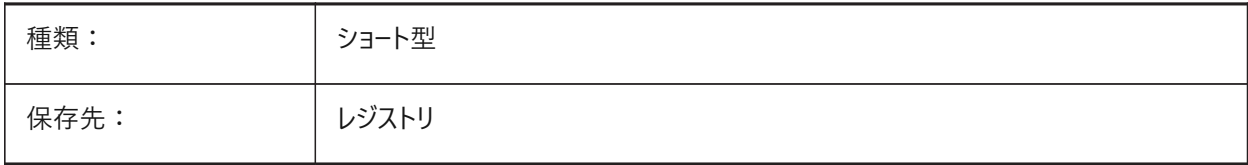

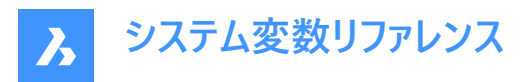

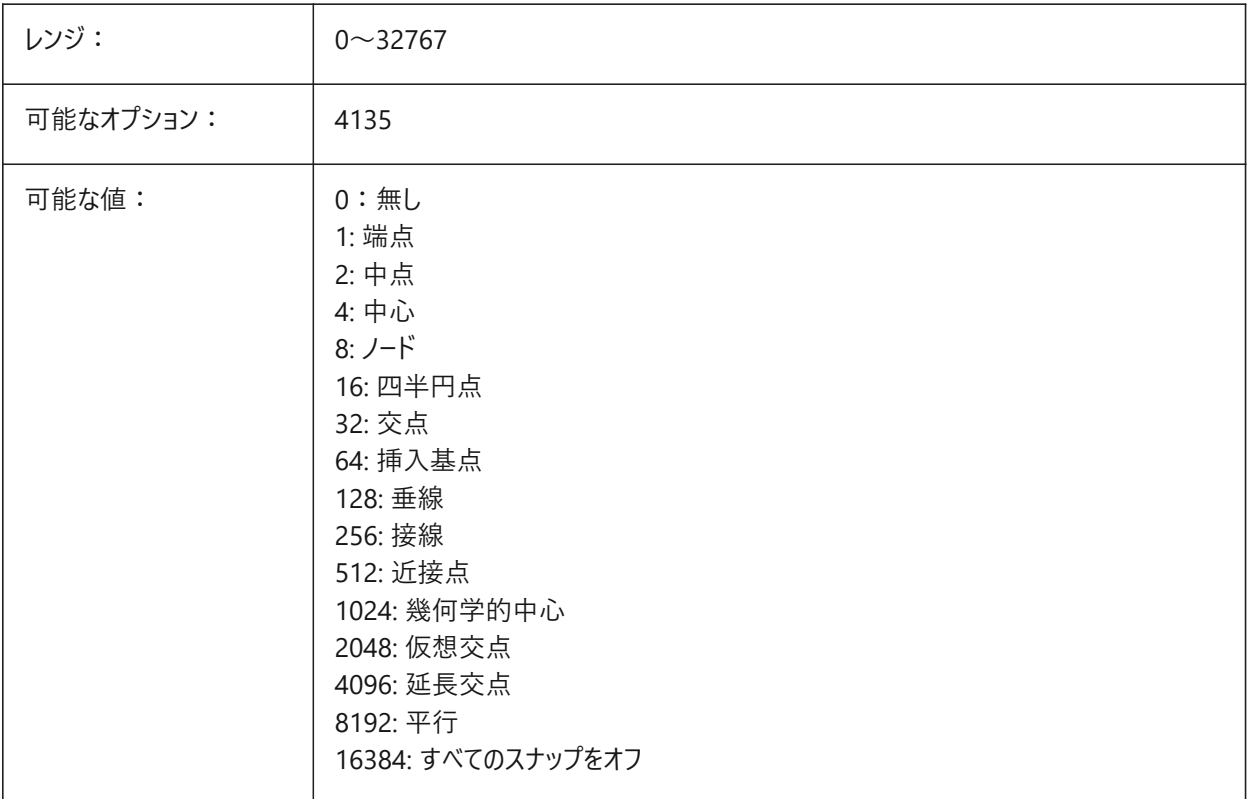

#### **16.15 OSNAPCOORD**

## **16.15.1 図形スナップ時の座標**

キー入力の座標指示を無効にして図形スナップを優先処理するかどうかを指定します。

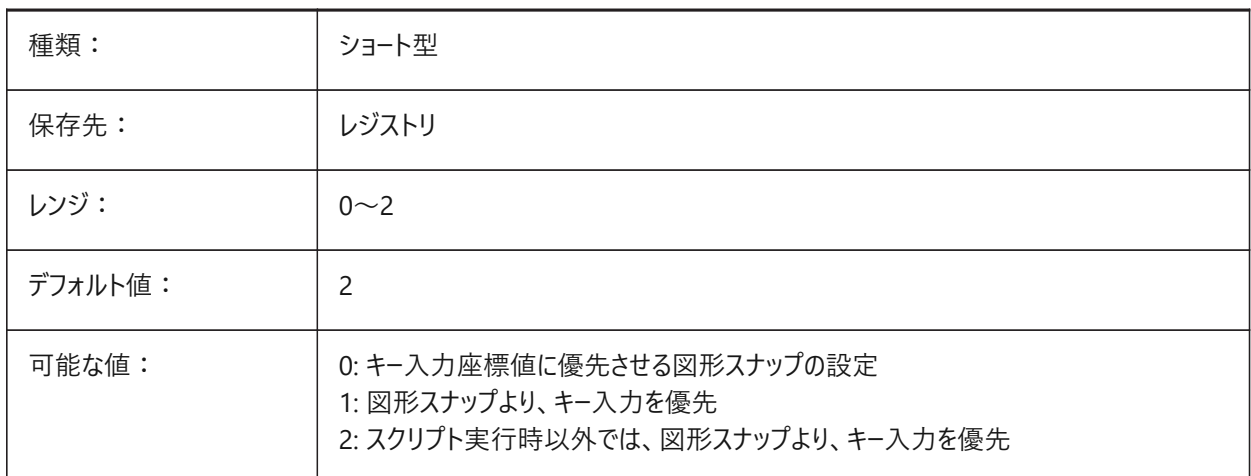

# **16.16 OSNAPZ**

## **16.16.1 図形スナップの⾼さを無視**

図形スナップポイントのZ座標を現在のELEVATIONシステム変数値に置き換えます。

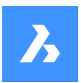

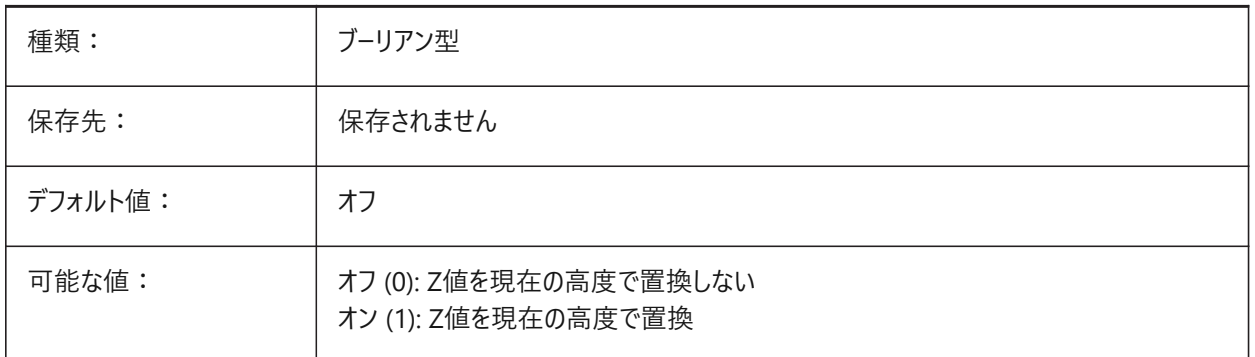

## **16.17 OSOPTIONS**

# **16.17.1 図形スナップ オプション**

ハッチング、寸法補助線、ダイナミックUCSモード時の負のZ値など、特定の図形種類の図形スナップを抑制します。設定値 は、選択したすべてのオプションの値を合計したビットコードとして保存されます。

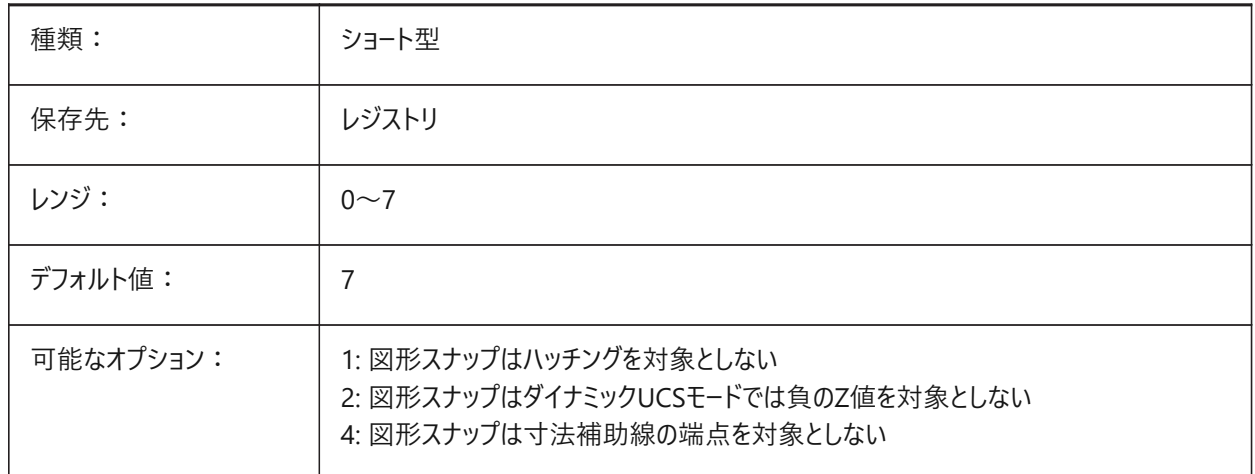

## **16.18 OVERKILLLAYER**

## **16.18.1 重複図形画層**

この画層は、OVERKILLコマンドで「重複図形画層に重複を移動」オプションを選択したときに図形の移動先となります。 BricsCAD専⽤変数

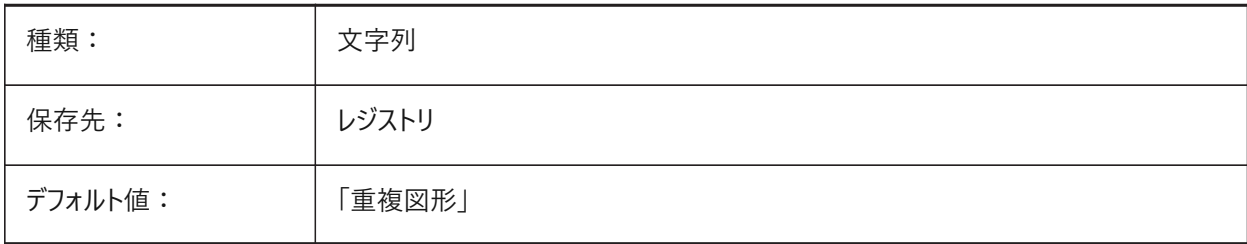

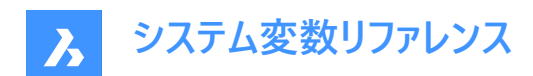

# **17. P**

# **17.1 PANBUFFER**

# **17.1.1 パンバッファ**

特に複雑な図面の場合に、パン(画面移動)の高速化を有効にするかどうかを指定します。

BricsCAD専⽤変数

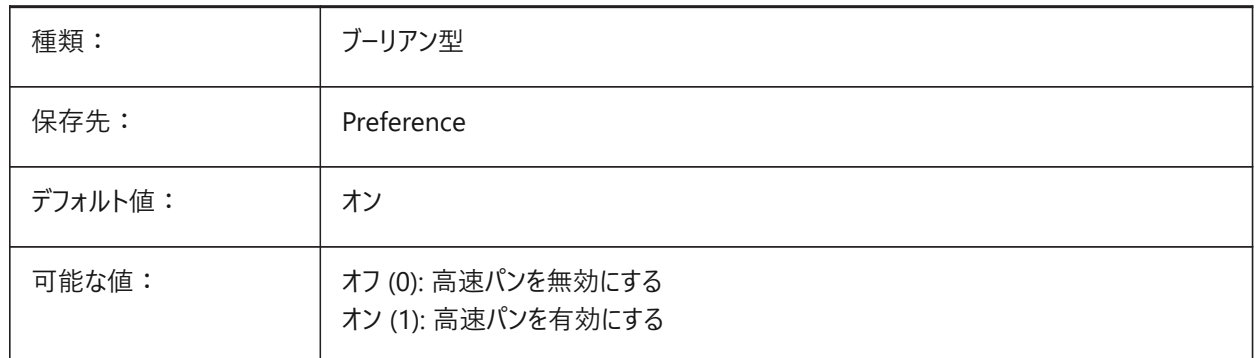

# **17.2 PANELBUTTONSIZE**

## **17.2.1 パネルセットアイコンのボタンサイズ**

パネルセットアイコンボタンの推奨サイズ

BricsCAD専⽤変数

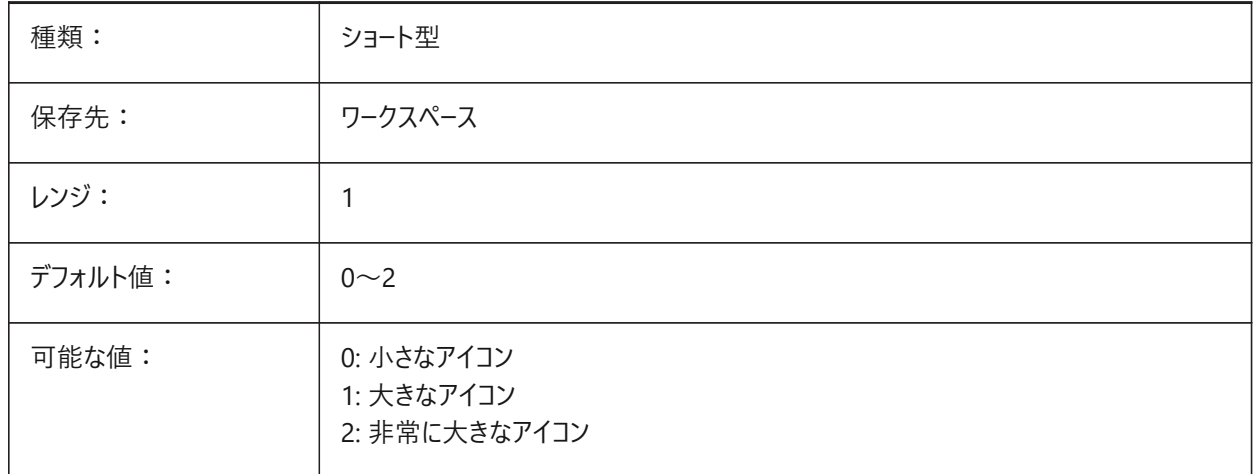

## **17.3 PAPERUPDATE**

## **17.3.1 ⽤紙の更新**

印刷ダイアログでプリンタを切り替えたときの自動用紙サイズ適用に関するものです。オンの場合は既存の用紙サイズが維 持されます。切替先のプリンタが近いサイズを持っていない場合は、サイズは'前回の用紙サイズ'として表示されます。印刷

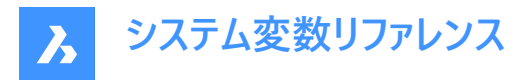

時、デフォルト値による置換の前にはユーザー確認が必要とされますオフの場合は、常に選択したプリンタのデフォルト用紙サ イズが割り当てられます。

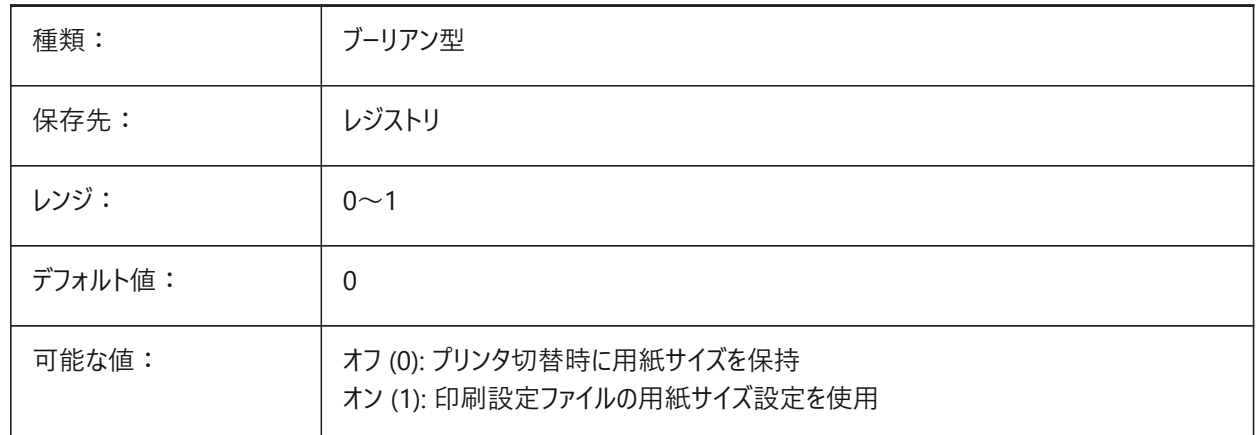

## **17.4 PARAMETERCOPYMODE**

## **17.4.1 パラメータコピーモード**

図形コピー時の拘束と関連パラメータのコピーを指定します。

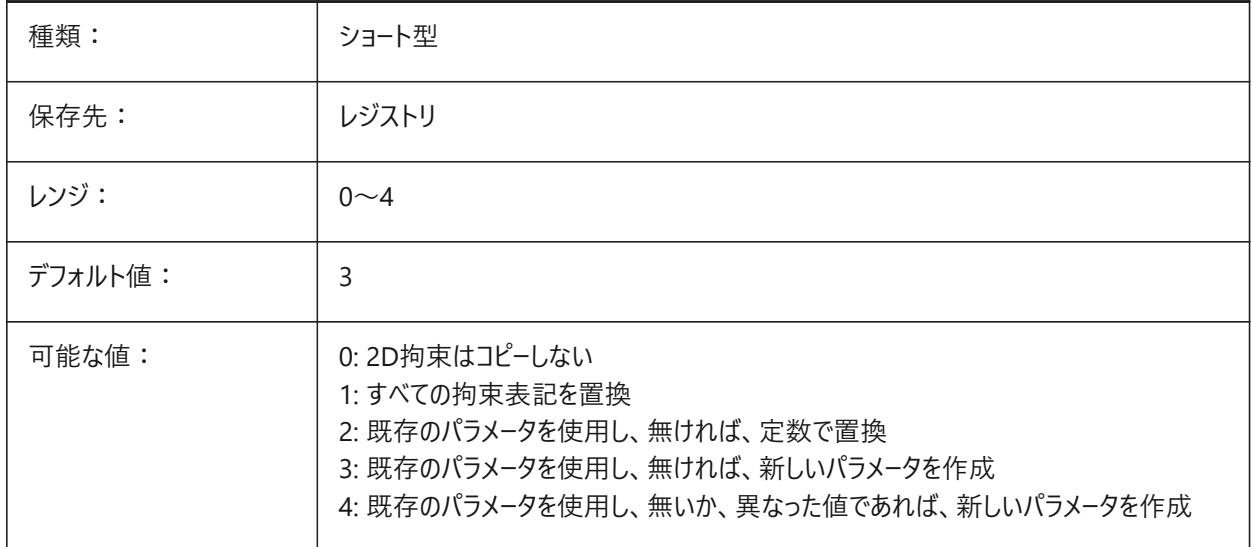

## **17.5 PARAMETRICBLOCKS2DPATH**

## **17.5.1 パラメトリックブロックの2Dディレクトリパス**

BricsCADがユーザー作成のパラメトリックブロック2Dファイルを探すフォルダーを指定します。 BricsCAD専⽤変数

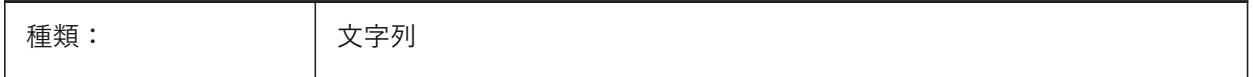

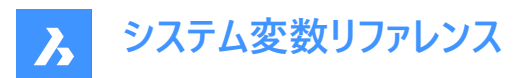

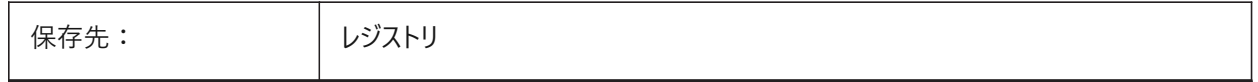

## **17.6 PDFCACHE**

#### **17.6.1 PDFキャッシュ**

PDFキャッシュを有効/無効にします。アタッチしたPDFアンダーレイの表示には、多重解像度を用いた永続性イメージキャッ シュを使用しており、(非常に)すばやくズームやパン操作を行えます。キャッシュされた最高解像度は5000 x 5000ピクセルで す。このような解像度でも、ごく近くまでズームインすると、PDFアンダーレイの表示がピクセル化します。このような場合にハイブ リッドモードを使い、非常に近くまでズームインした時にPDFアンダーレイ表示をリアルタイム生成に切り替えることができます。 イメージキャッシュの最初の生成には数秒間かかりますが、以後は処理が(非常に)高速化され、以降のセッションでもこの状 態に保たれます。

BricsCAD専⽤変数

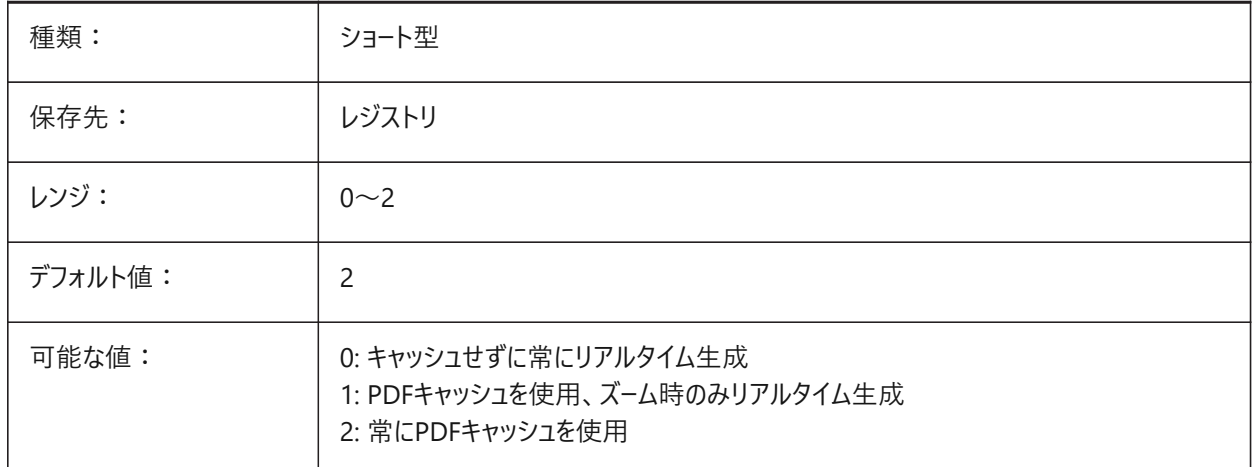

#### **17.7 PDFEMBEDDEDTTF**

#### **17.7.1 PDF埋め込みフォント**

PDFファイルへの True Typeフォントの埋め込みを可能にします。 BricsCAD専⽤変数

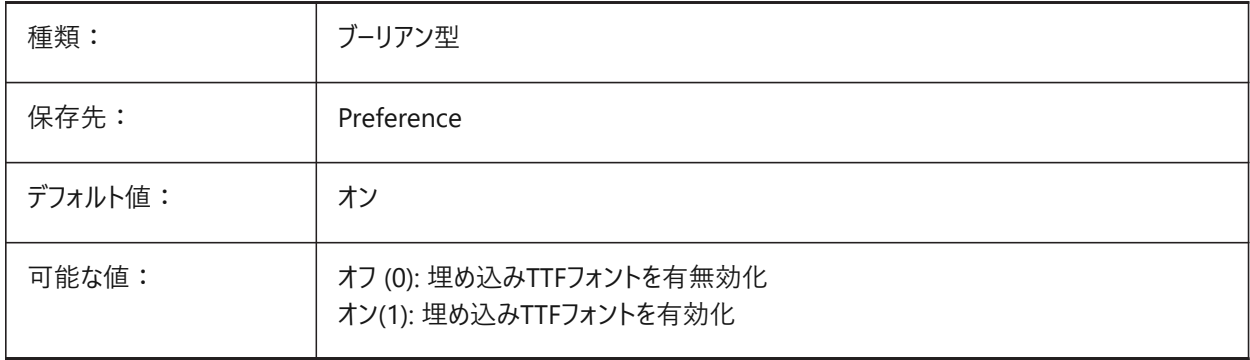

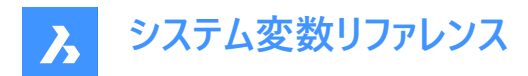

## **17.8 PDFEXPORTHYPERLINKS**

# **17.8.1 ハイパーリンクを書き出し**

図形のハイパーリンクの書き出しを有効にします。

BricsCAD専⽤変数

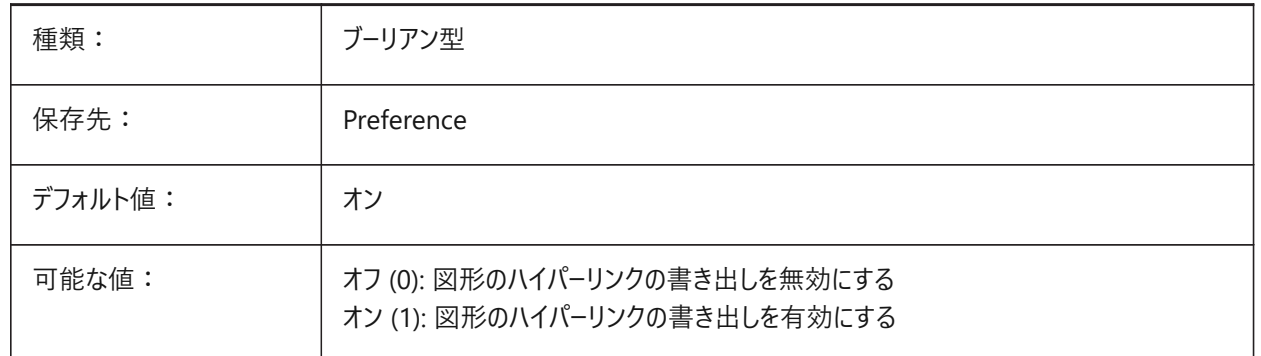

#### **17.9 PDFFRAME**

## **17.9.1 PDFフレーム**

PDFアンダーレイのフレーム表示を指定します。

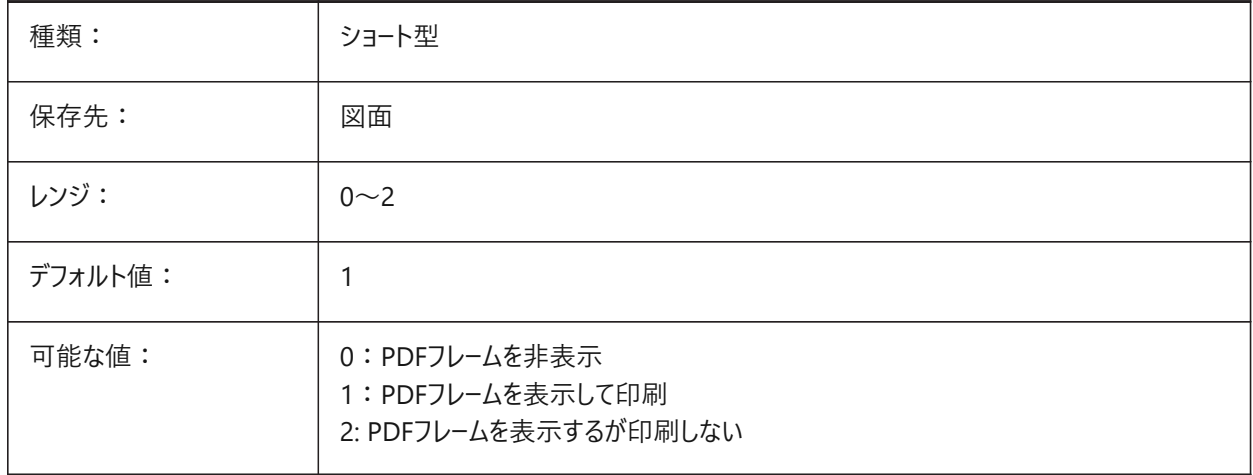

## **17.10 PDFIMAGEANTIALIAS**

## **17.10.1 イメージアンチエイリアシング**

書き出し時、拡⼤が必要なイメージにアンチエイリアシングを有効にします。 BricsCAD専⽤変数

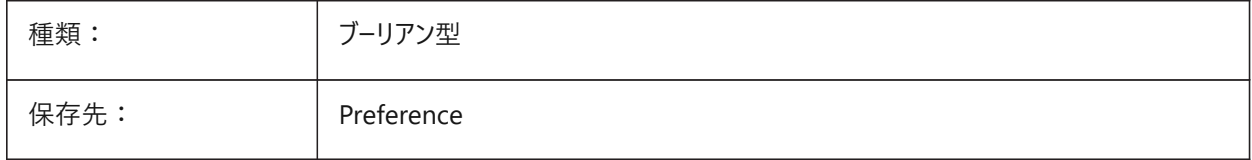

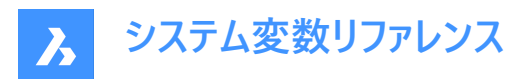

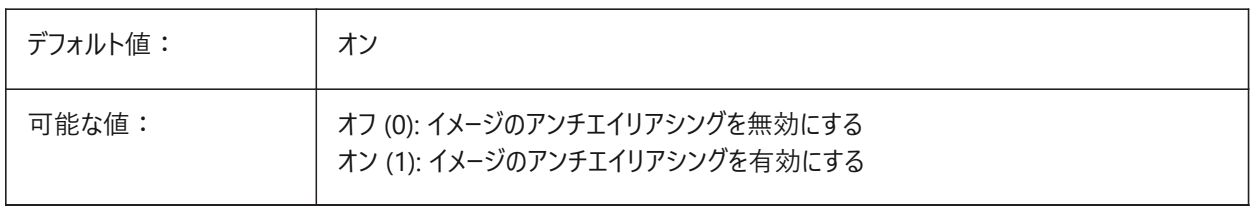

## **17.11 PDFIMAGECOMPRESSION**

## **17.11.1 画像圧縮**

書き出しイメージに使⽤される圧縮です。 BricsCAD専⽤変数

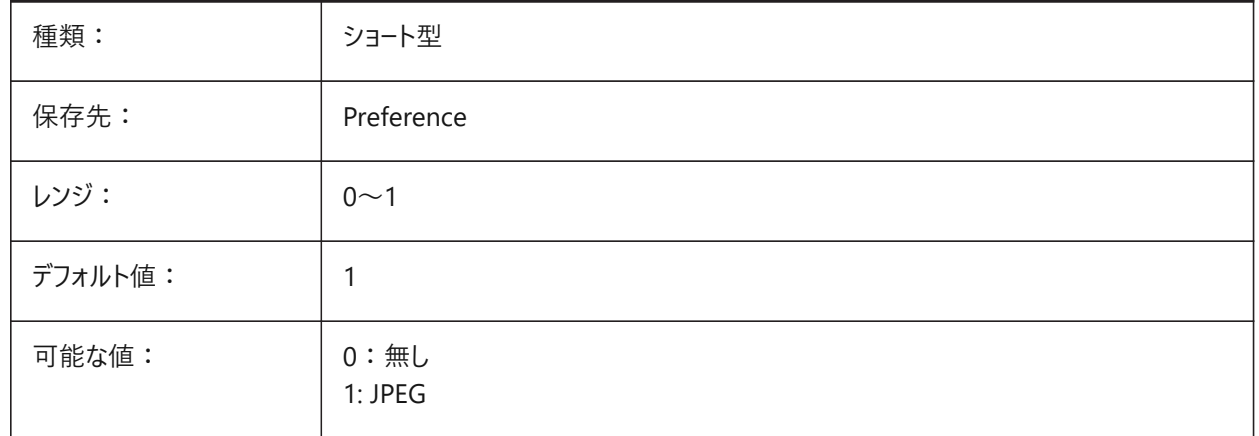

## **17.12 PDFIMAGEDPI**

#### **17.12.1 イメージDPI**

ラスターイメージの書き出し時、この値がイメージの最⼩解像度をコントロールします。PdfVectorResolutionDPI 値を超える ことはできません。

BricsCAD専⽤変数

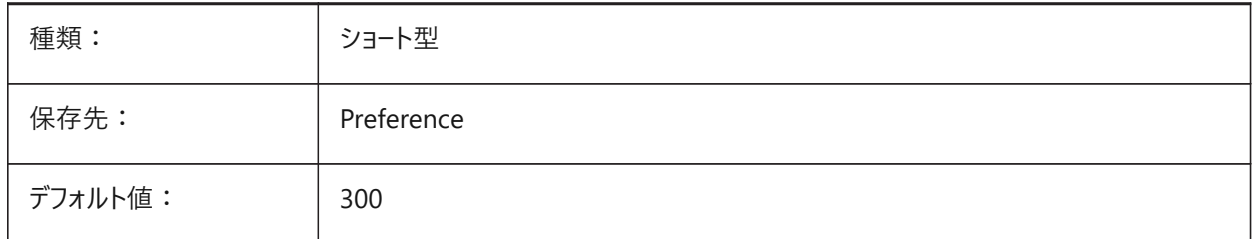

## **17.13 PDFIMPORTAPPLYLINEWEIGHT**

## **17.13.1 線の太さのプロパティを適⽤**

読み込まれた図形の線の太さのプロパティを保持または無視します。 BricsCAD専⽤変数

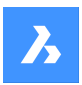

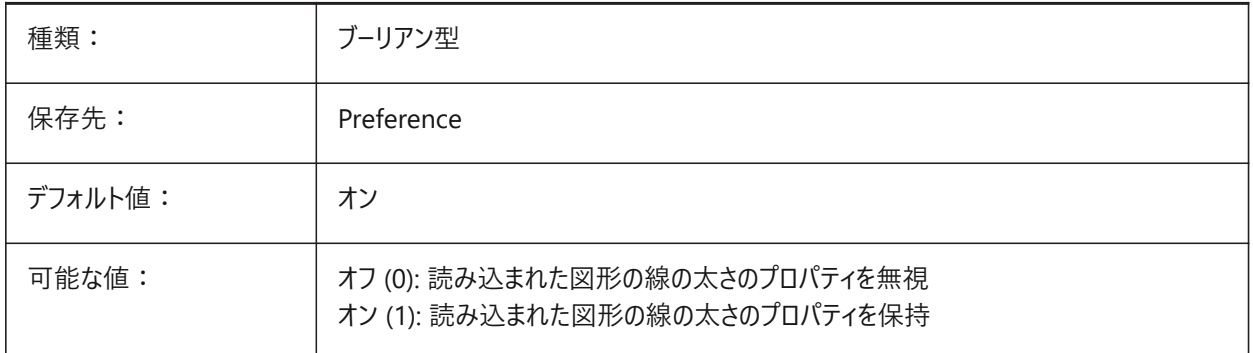

# **17.14 PDFIMPORTASBLOCK**

# **17.14.1 ブロックとして読み込み**

モデル空間に直接挿⼊する代わりに、ブロックとしてPDFファイルを読み込みます。

BricsCAD専⽤変数

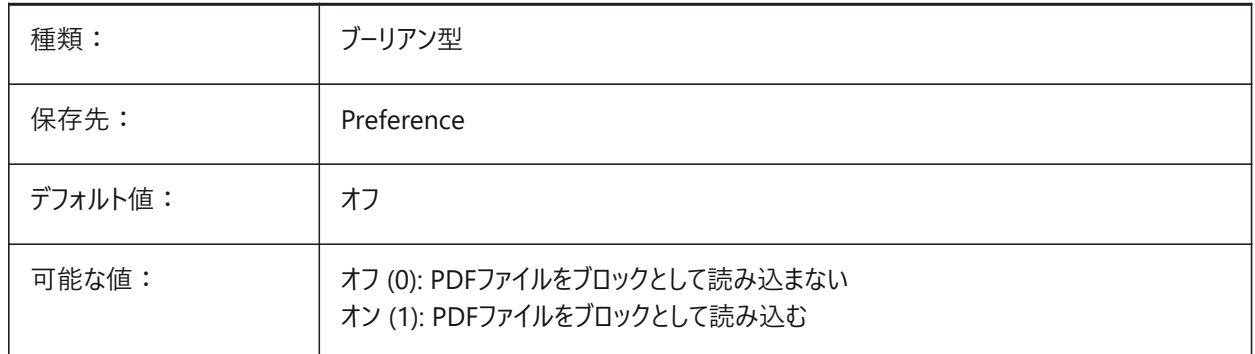

## **17.15 PDFIMPORTCHARSPACEFACTOR**

## **17.15.1 ⽂字間余⽩係数**

単語内の⽂字と⽂字の間の幅の係数を指定します。⽂字列中のテキストオブジェクト間の距離が、フォントメトリック から取った隙間の幅にこの係数を掛けたものより⼩さい場合、テキストオブジェクトは1つの単語にまとめられます。これ は、PDFIMPORTCOMBINETEXTOBJECTSシステム変数がオンの場合にのみ使⽤されます。

BricsCAD専⽤変数

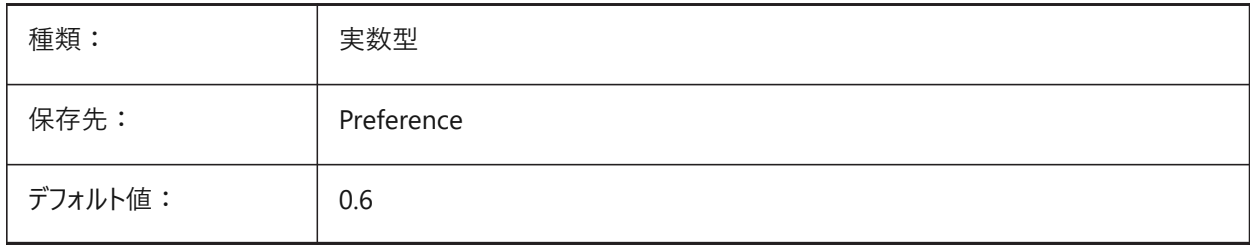

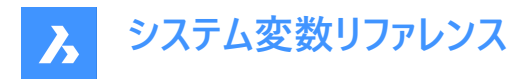

# **17.16 PDFIMPORTCOMBINETEXTOBJECTS**

## **17.16.1 テキストオブジェクト結合**

同じフォントを使用し、同じ行にあるテキストオブジェクトを結合するかどうかをコントロールします。

BricsCAD専⽤変数

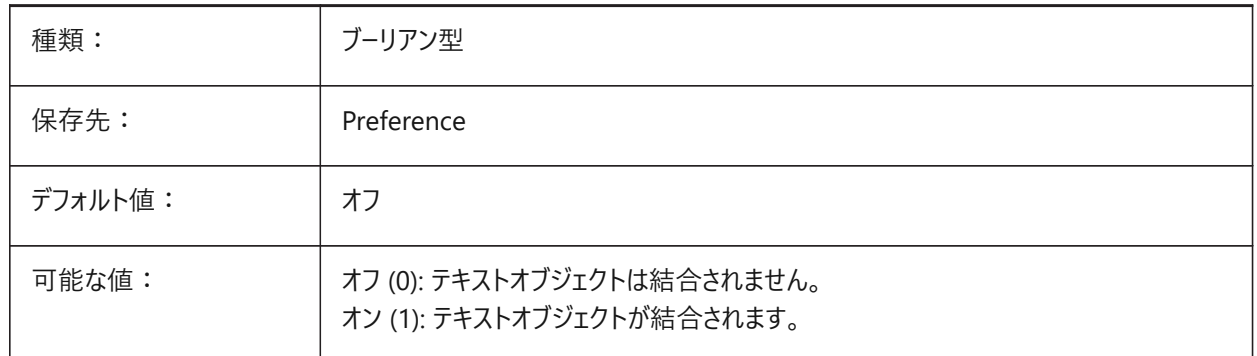

## **17.17 PDFIMPORTCONVERTSOLIDSTOHATCHES**

## **17.17.1 ソリッドの塗りつぶしをハッチングに変換**

2Dソリッド図形をソリッド塗りつぶしハッチングに変換します。 BricsCAD専⽤変数

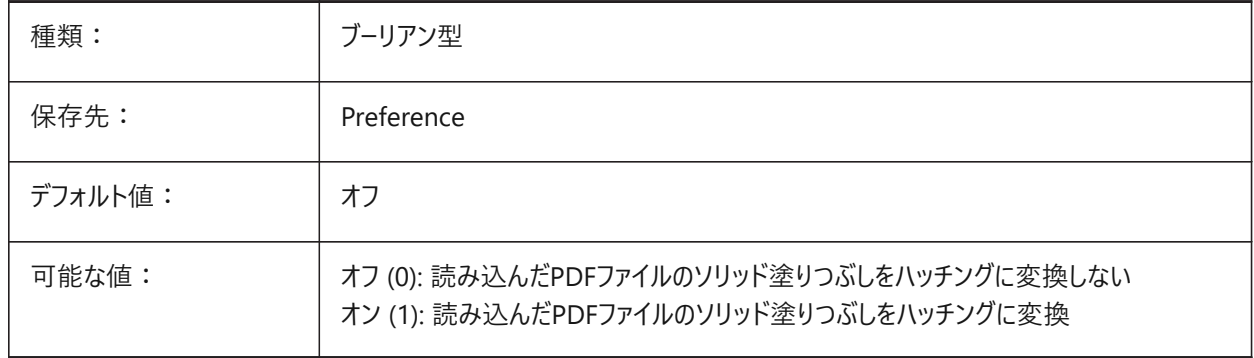

## **17.18 PDFIMPORTIMAGEPATH**

## **17.18.1 ラスターイメージフォルダー**

ラスターを含むPDFファイルを読み込むときにラスターイメージを保存する場所を指定します。パスは絶対パスでも相対パスでも 構いません。PDFIMPORTIMAGEPATHが相対パスの場合、pdfラスターイメージパスは現在の図⾯ファイルのフォルダーを基 準にして計算されます。パスを空白のままにした場合は、現在の図面のフォルダーが使用されます。デフォルト値は現在の図 面のサブフォルダー「PDF Images」です。図面をまだ保存していない場合は、読み込むPDFファイルの横にラスターが配置さ れます。

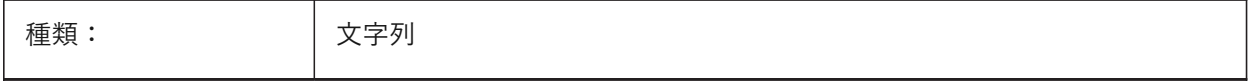

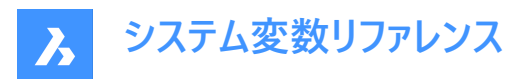

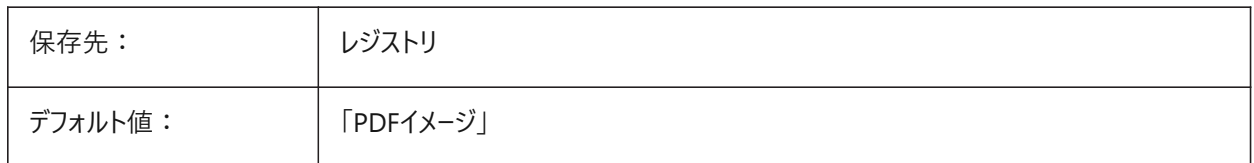

## **17.19 PDFIMPORTJOINLINEANDARCSEGMENTS**

## **17.19.1 線と円弧の要素を結合**

連続したセグメントを可能な限りポリラインに結合します。

BricsCAD専⽤変数

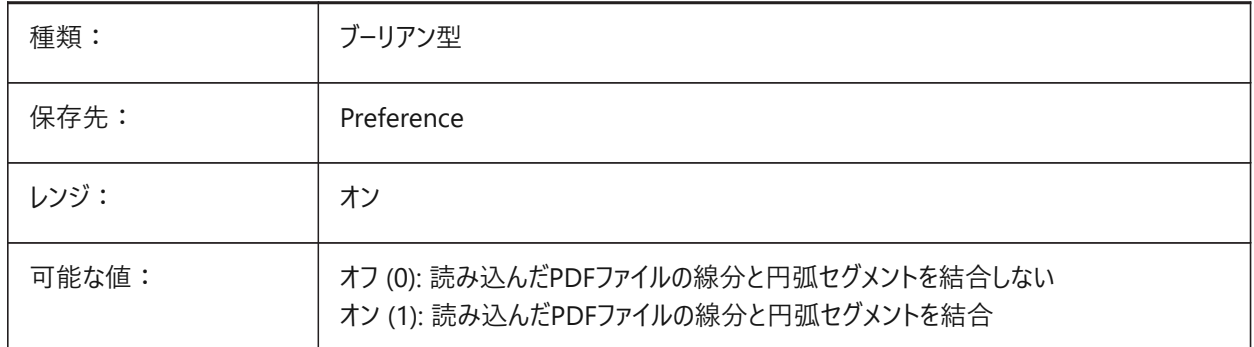

## **17.20 PDFIMPORTLAYERSUSETYPE**

#### **17.20.1 画層**

どの画層に図形を読み込むかを指定します。PDF画層に⼀致する画層に読み込んだり、PDF図形タイプごとに画層を作成 できます。または、カレント画層にすべての図形を集約することもできます。

BricsCAD専⽤変数

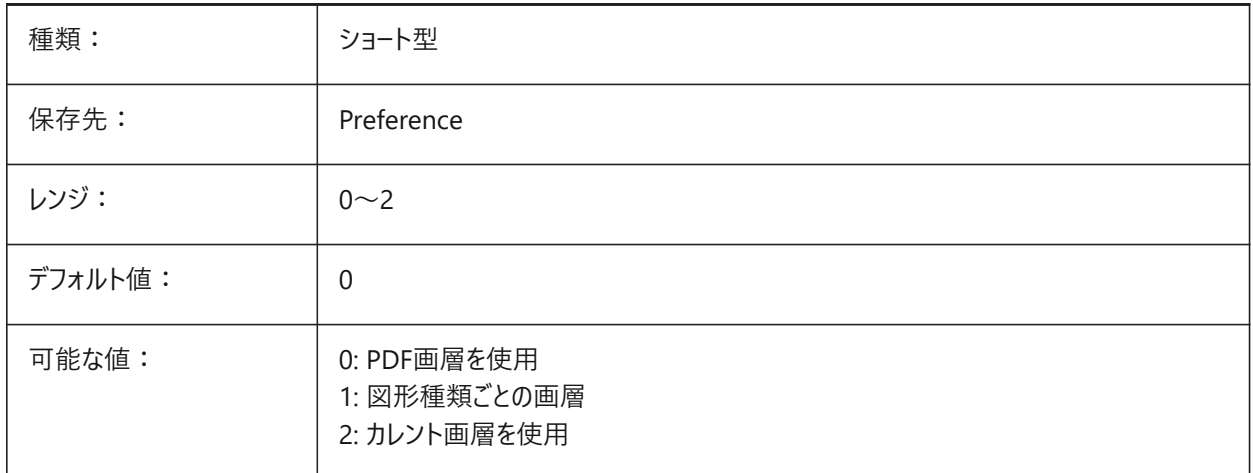

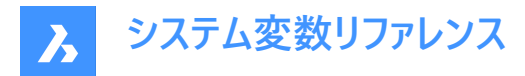

## **17.21 PDFIMPORTRASTERIMAGES**

## **17.21.1 ラスターイメージ**

ラスターイメージをPNGファイルに抽出し、現在の図⾯に添付します。イメージは、PDFIMPORTIMAGEPATHシステム変数で 制御されるフォルダに格納されます。

BricsCAD専⽤変数

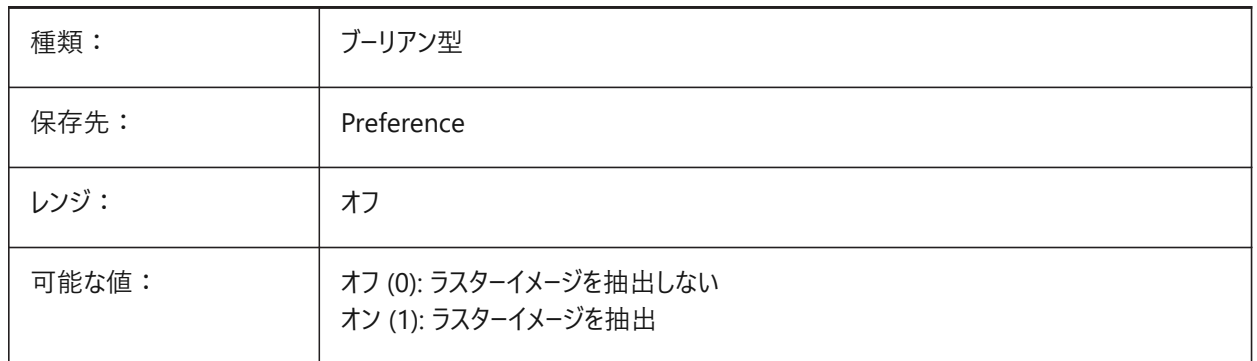

## **17.22 PDFIMPORTSOLIDFILLS**

#### **17.22.1 塗りつぶしのソリッド**

塗り潰し領域を無視するか、または読み込みます。塗り潰された領域が元々AutoCADからPDF形式に書き出されていた 場合、ソリッド領域には、塗り潰されたハッチング、2Dソリッド、ワイプアウト図形、幅の広いポリライン、三角形の矢印が含 まれます。

注 : 上や下にある図形が見やすいように、塗り潰されたハッチングに50%の透明度が割り当てられています。

BricsCAD専⽤変数

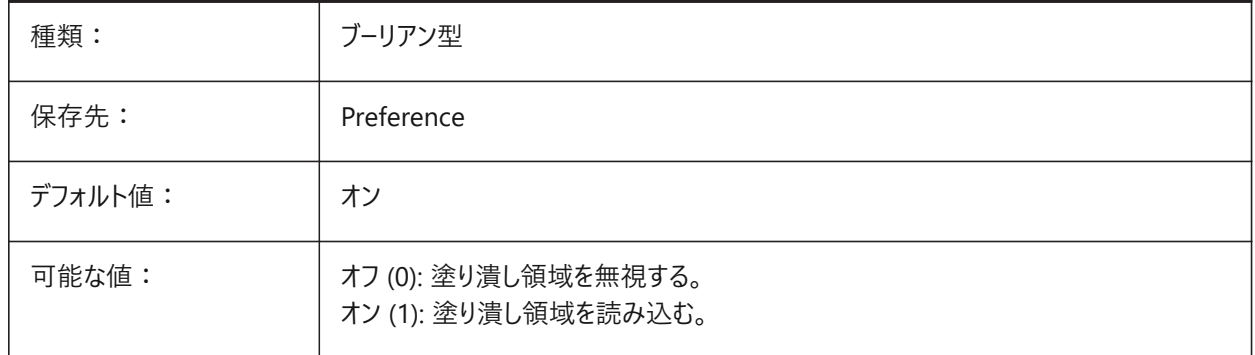

## **17.23 PDFIMPORTSPACEFACTOR**

## **17.23.1 単語間余⽩係数**

同一行にある単語間の文字と文字の間の幅の係数を定義します。文字列中のテキストオブジェクト間の距離が、単 語中の文字間の幅(PDFIMPORTCHARSPACEFACTORシステム変数で指定)より大きく、かつフォントメトリックから

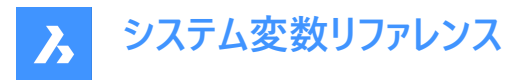

取り出した余白の幅にこの係数をかけたものより小さい場合、テキストオブジェクトは1つの単語にまとめられます。これ は、PDFIMPORTCOMBINETEXTOBJECTSシステム変数がオンの場合にのみ使⽤されます。 BricsCAD専⽤変数

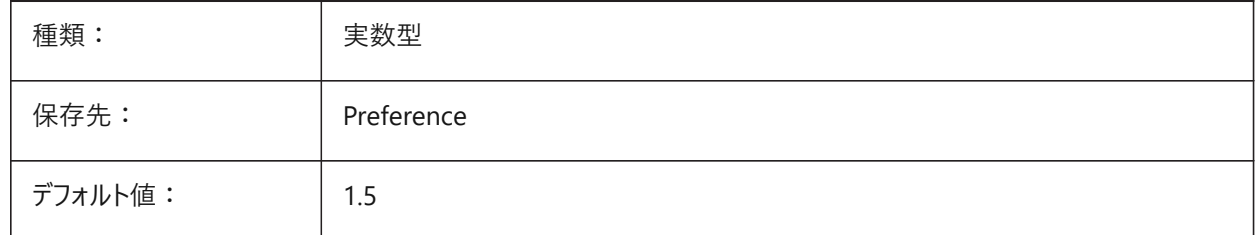

## **17.24 PDFIMPORTTRUETYPETEXT**

#### **17.24.1 TrueTypeテキスト**

TrueTypeテキストを、テキストスタイルにフォント名を付けてTrueTypeテキストとして読み込みます。

BricsCAD専⽤変数

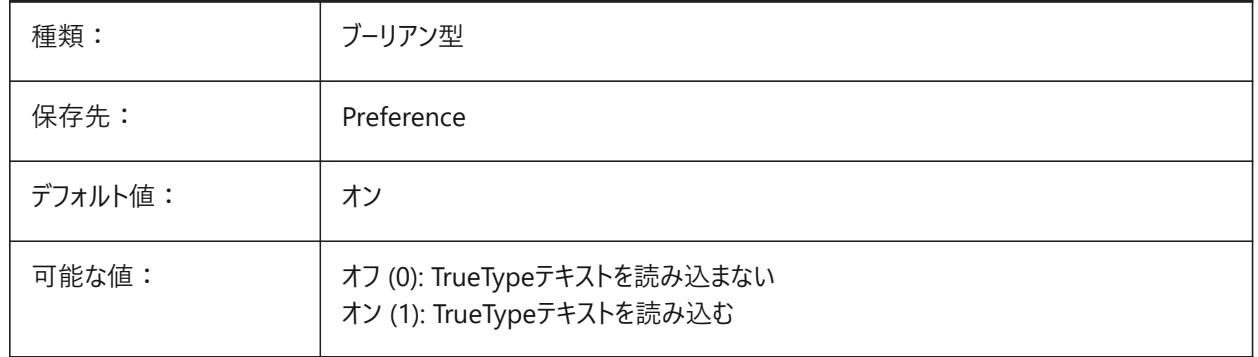

## **17.25 PDFIMPORTTRUETYPETEXTASGEOMETRY**

## **17.25.1 TrueTypeテキストをジオメトリとして読み込む**

PDFファイルからTrueTypeテキストをジオメトリとして読み込むかどうかを指定します。 BricsCAD専⽤変数

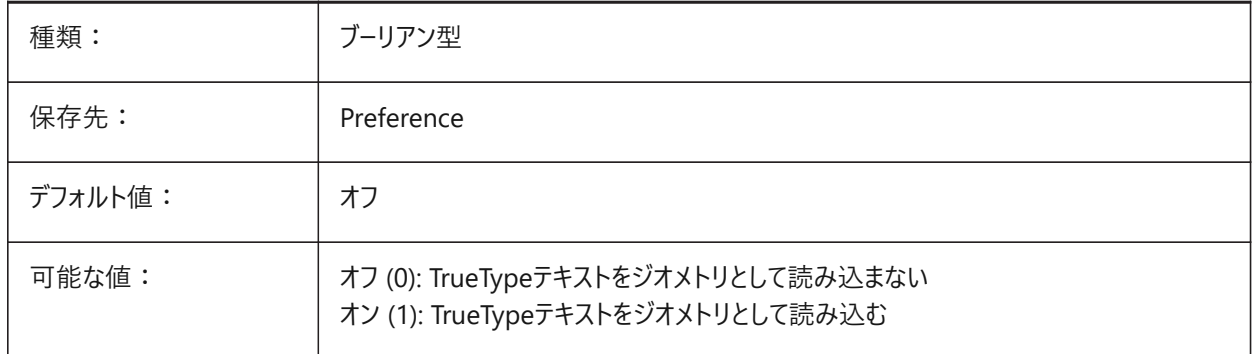

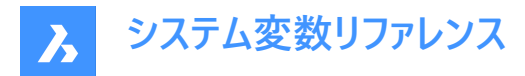

# **17.26 PDFIMPORTUSECLIPPING**

## **17.26.1 クリッピングの適⽤**

読み込み時にオブジェクトにクリッピングを適用するかどうかをコントロールします。

BricsCAD専⽤変数

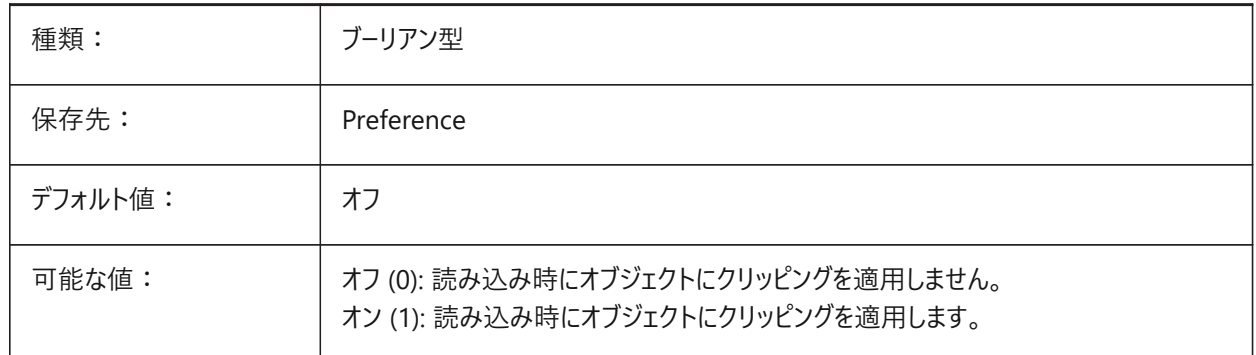

## **17.27 PDFIMPORTUSEGEOMETRYOPTIMIZATION**

#### **17.27.1 最適化による形状の読み込み**

PDFファイルからの読み込み時に、形状を最適化するかどうかを指定します。 BricsCAD専⽤変数

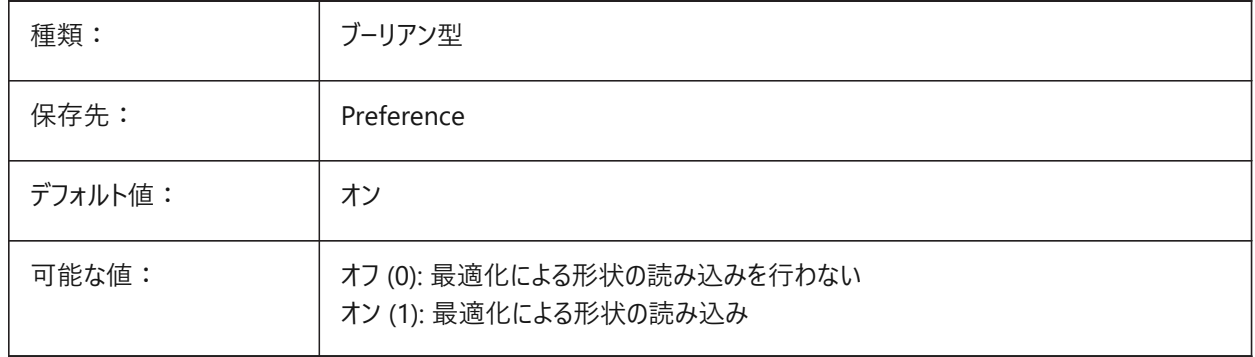

## **17.28 PDFIMPORTUSEIMAGECLIPPING**

## **17.28.1 イメージクリッピング**

読み込み時にイメージをクリップするかどうかをコントロールします。クリッピングとは、イメージの切り抜き部分が透明になること です。PDFIMPORTUSECLIPPINGシステム変数がオンの場合にのみ有効です。

BricsCAD専⽤変数

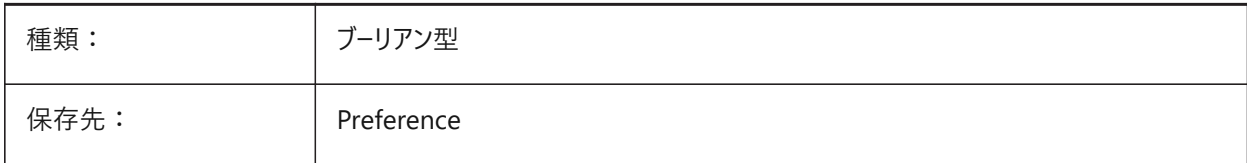

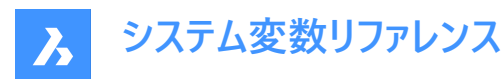

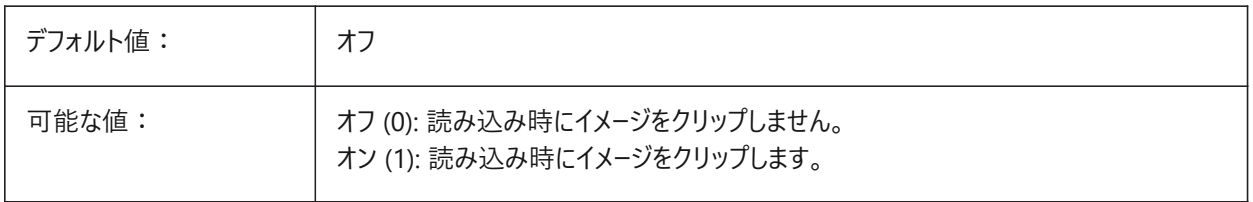

## **17.29 PDFIMPORTUSEPAGEBORDERCLIPPING**

## **17.29.1 ページ境界でのクリッピングの適⽤**

読み込み時にページ境界でのクリッピングを適⽤するかどうかをコントロールします。PDFIMPORTUSECLIPPINGシステム変 数がオンの場合にのみ有効です。

BricsCAD専⽤変数

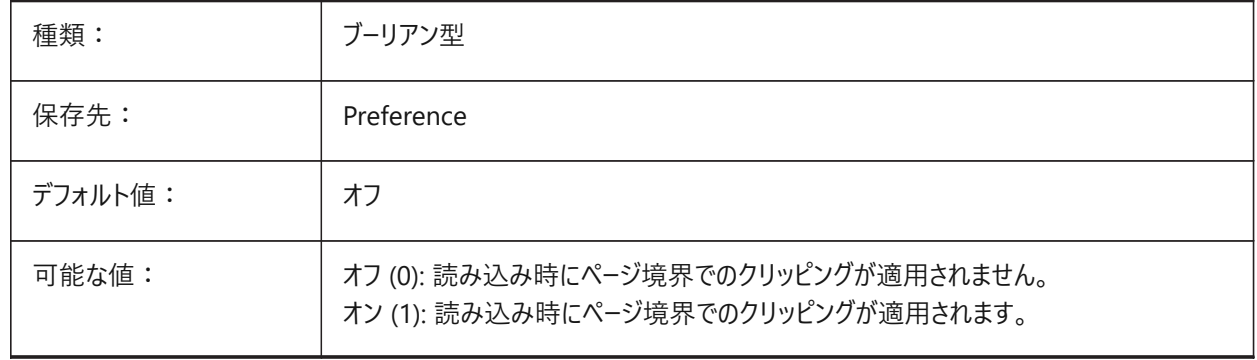

## **17.30 PDFIMPORTVECTORGEOMETRY**

## **17.30.1 ベクタージオメトリ**

ベクタージオメトリを無視または読み込みます。PDFジオメトリデータタイプには、線形パス、ベジェ曲線、ポリラインとして読み 込まれる塗りつぶされたエリア、2Dソリッドまたは塗りつぶしソリッドハッチングがあります。公差内では、円弧、円、楕円に似 た曲線はそのまま補間されます。パターン付きハッチングは、分割された別個の図形として読み込まれます。 BricsCAD専⽤変数

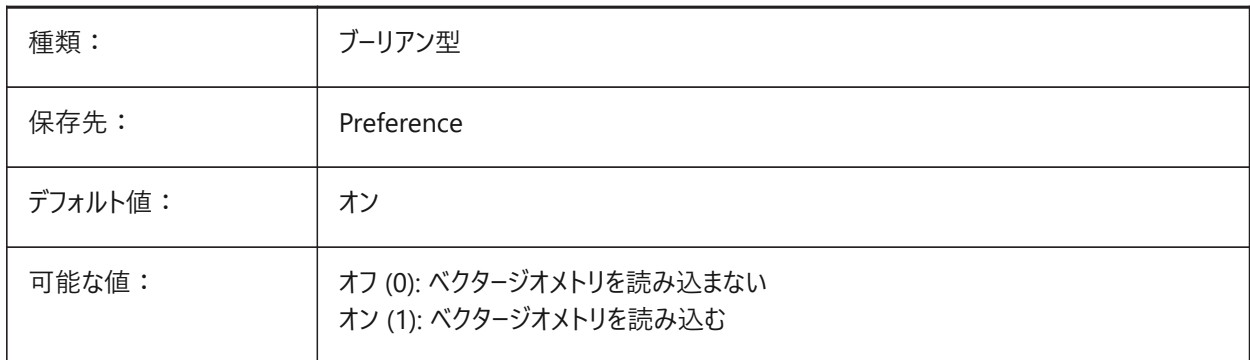

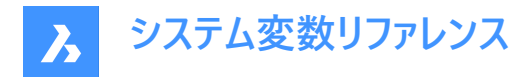

# **17.31 PDFLAYERSSETTING**

## **17.31.1 PDF画層サポート**

対象のPDFドキュメント内の画層の使用を指定します (PDF v1.5 の機能)。

BricsCAD専⽤変数

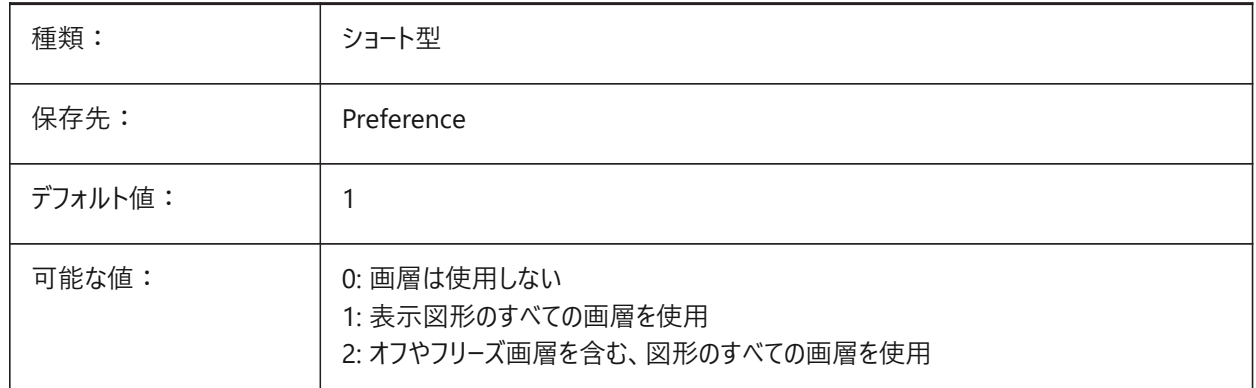

## **17.32 PDFLAYOUTSTOEXPORT**

#### **17.32.1 書き出しするPDFレイアウト**

書き出しするレイアウトを定義します。

BricsCAD専⽤変数

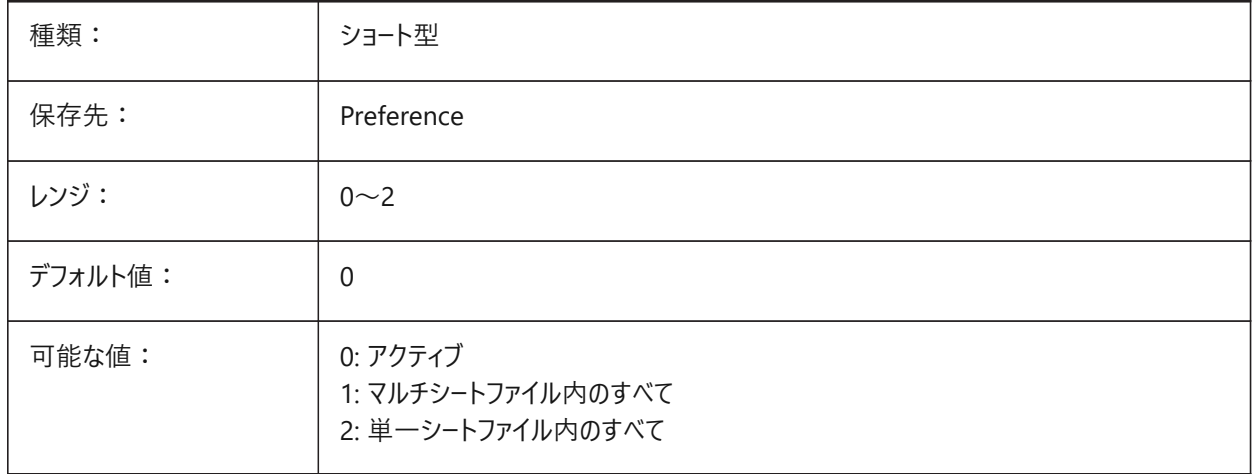

## **17.33 PDFMERGECONTROL**

## **17.33.1 PDF結合コントロール**

交差線の外観を指定します。

「線分上書き」は、最後にプロットした線がその下の線に対して優先表示されます。交差部分では、最も上の線だけが表示 されます。

「線分結合」は、交差する線の色を合成します。

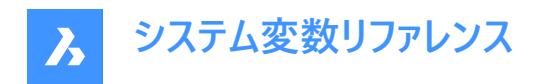

#### BricsCAD専⽤変数

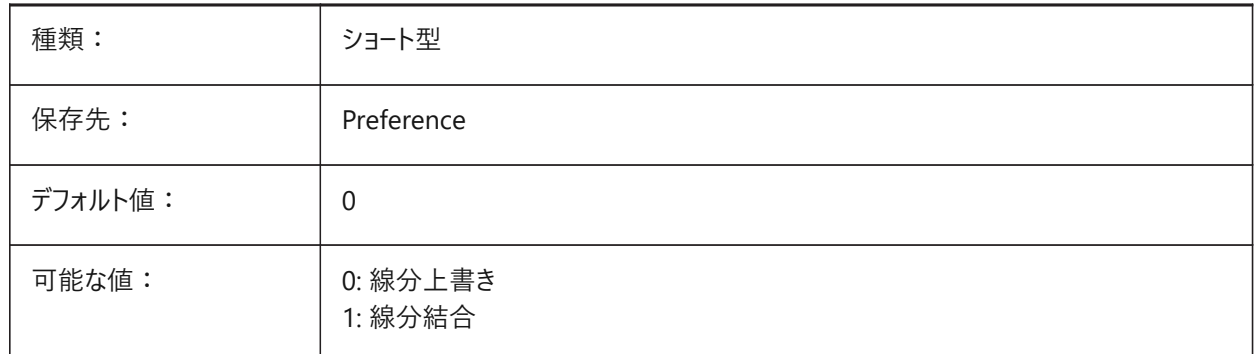

## **17.34 PDFNOTIFY**

#### **17.34.1 不明PDFの通知**

親図⾯を開く際に、不⾜または修正されたPDFドキュメントに関する通知を有効/無効にします。

BricsCAD専⽤変数

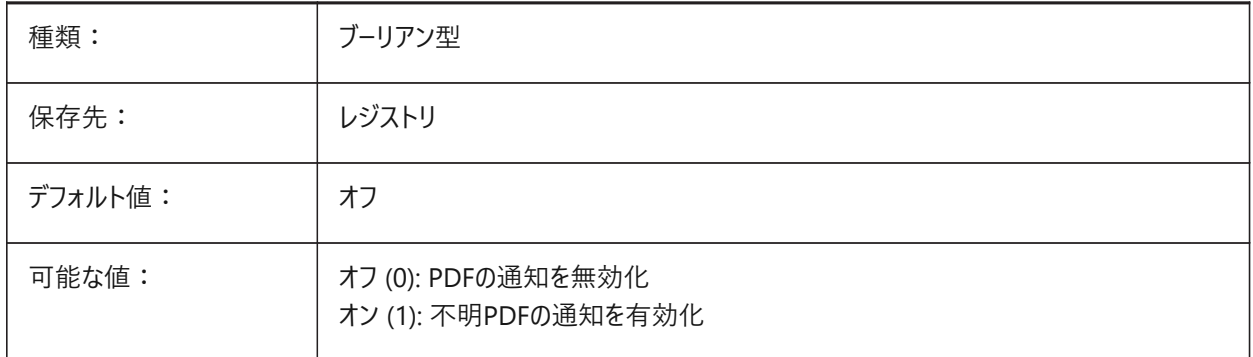

## **17.35 PDFOSNAP**

## **17.35.1 PDF図形スナップ**

PDFアンダーレイ内の図形へのスナップを有効にします。

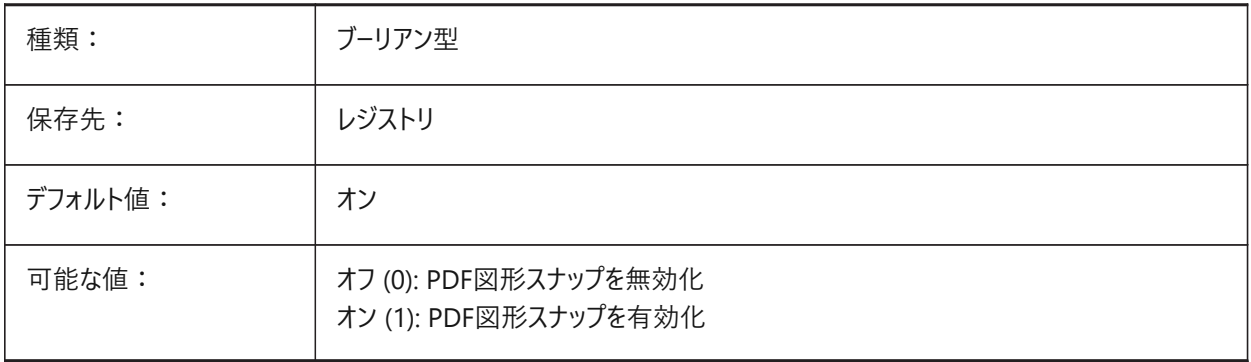

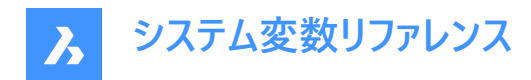

## **17.36 PDFPAPERHEIGHT**

## **17.36.1 PDFでの⽤紙⾼さ**

⽤紙⾼さをミリ単位で再指定します。

BricsCAD専⽤変数

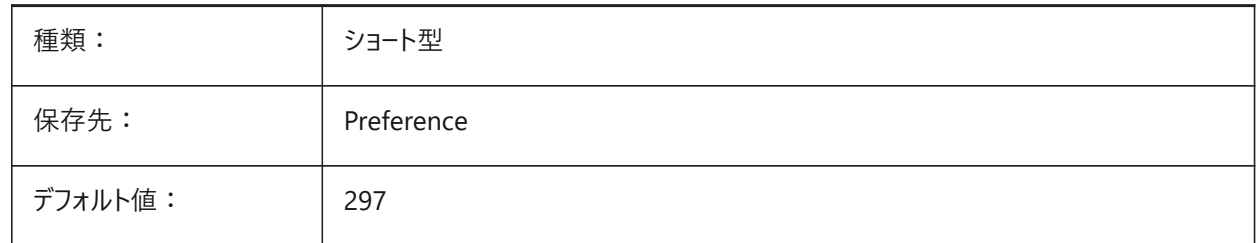

## **17.37 PDFPAPERSIZEOVERRIDE**

## **17.37.1 PDFでの⽤紙サイズ**

用紙サイズを上書きします。オンの場合、BricsCADの印刷設定で定義した用紙サイズは上書きされま す。**PdfPaperWidth**と**PdfPaperHeight**で定義される⽤紙サイズの幅や⾼さが代わりに使⽤されます。 BricsCAD専⽤変数

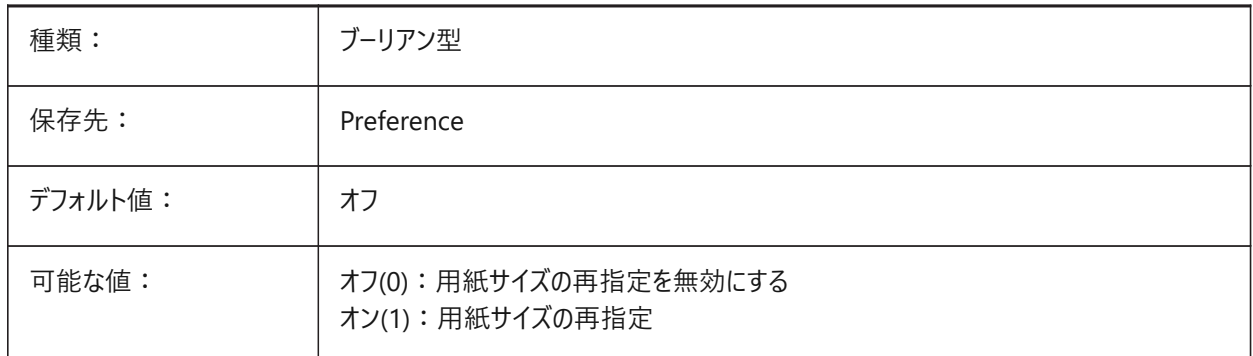

## **17.38 PDFPAPERWIDTH**

#### **17.38.1 PDFでの⽤紙幅**

用紙幅をミリ単位で再指定します。 BricsCAD専⽤変数

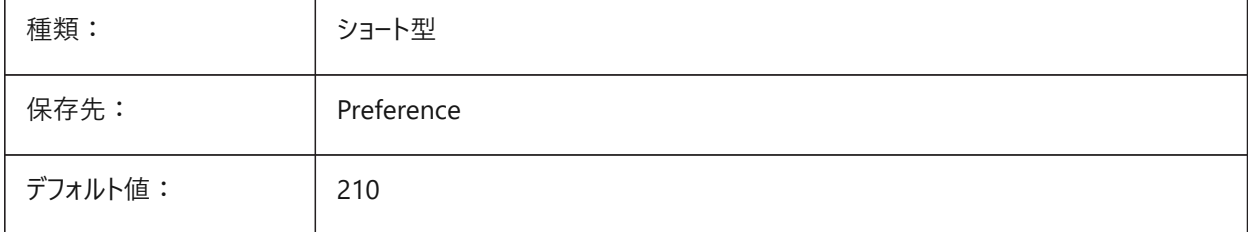

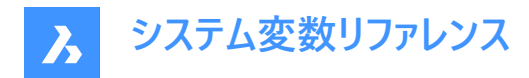

# **17.39 PDFPRCCOMPRESSION**

#### **17.39.1 PRC圧縮**

PRC 3Dデータの圧縮方法を指定します。

BricsCAD専⽤変数

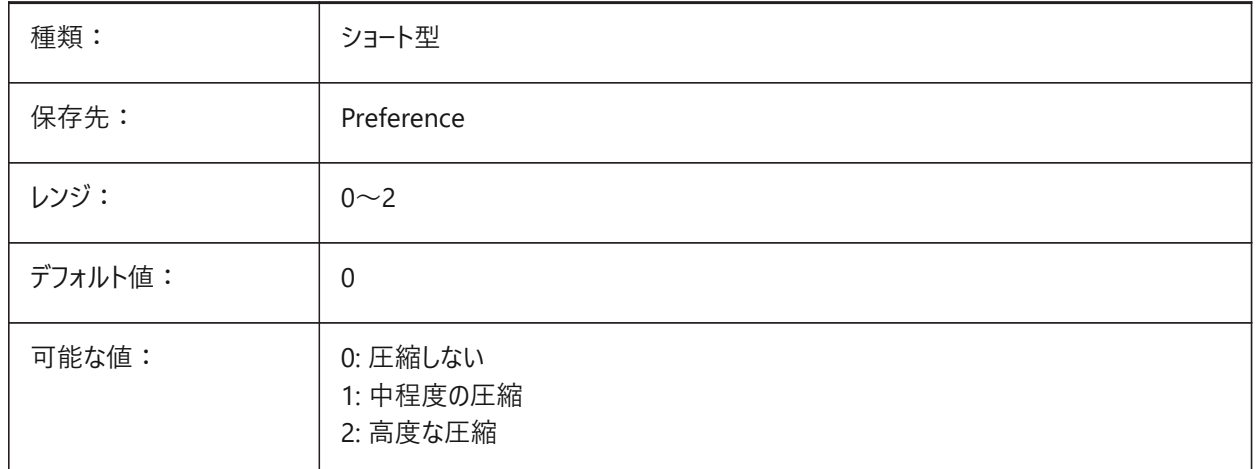

## **17.40 PDFPRCEXPORT**

## **17.40.1 PRC書き出しモード**

PRC 3Dデータの書き出しモードを指定します。**BREPとして書き出し**は試験的なモードであるため、正しく動作しない場合が あります。**メッシュとして書き出し**モードを使⽤することをお勧めします。

BricsCAD専⽤変数

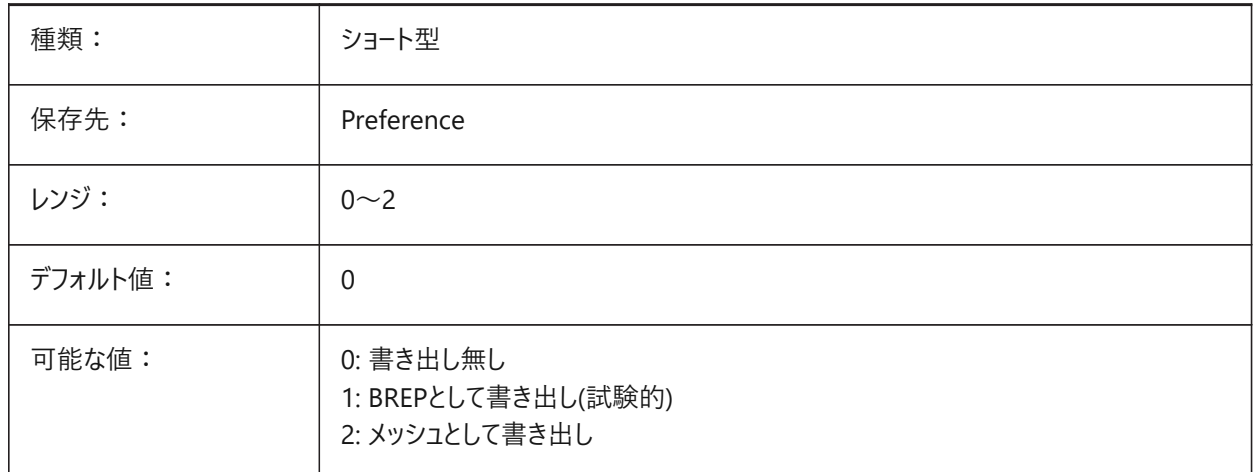

## **17.41 PDFPRCPROJECTION**

## **17.41.1 PRC投影**

PRC 3DデータのPRC投影です。
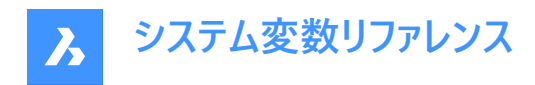

BricsCAD専⽤変数

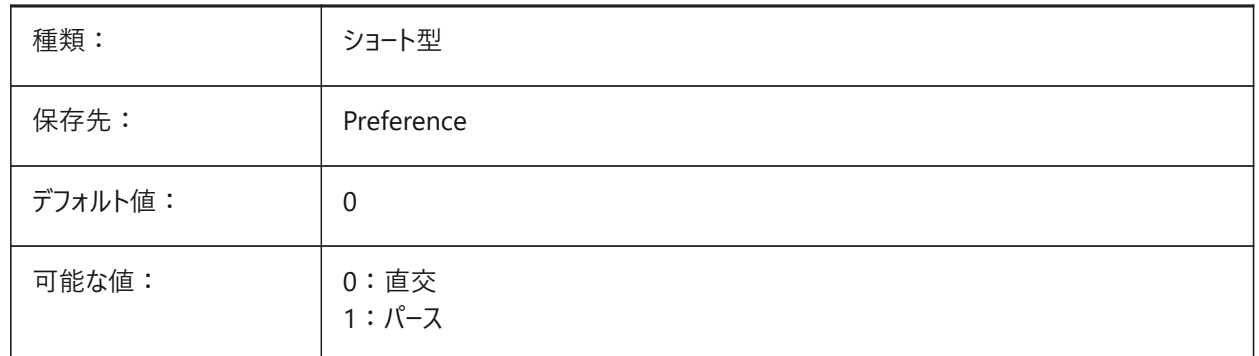

# **17.42 PDFPRCVIEWMODE**

### **17.42.1 PRCビューモード**

PRC 3Dデータを書き出すPRCビューモードは、2D図形を3D図形とは別に標準PDFとして書き出すか、すべての図形をPRC を使用して書き出すかをコントロールします。さらに、この設定により、複数の3D図形を個別の3Dオブジェクトとして書き出す か、1つの統合された3Dオブジェクトとして書き出すかを設定できます。

BricsCAD専⽤変数

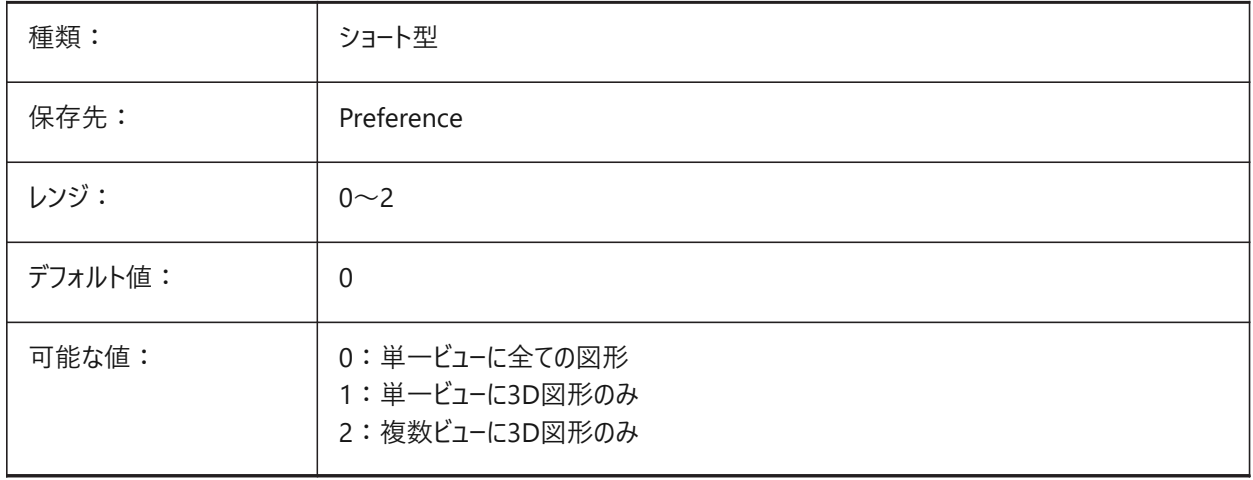

### **17.43 PDFSHXTEXTASGEOMETRY**

### **17.43.1 形状としてのPDF SHX⽂字**

SHXフォント文字の形状への変換を可能にします。受信側のコンピュータに同じSHXフォントがインストールされていない場 合、このシステム変数をオンに設定してください。

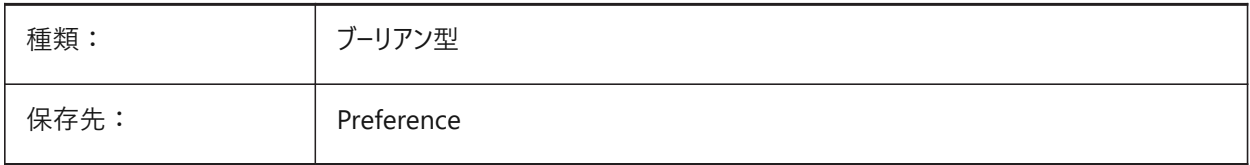

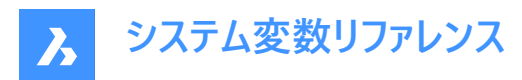

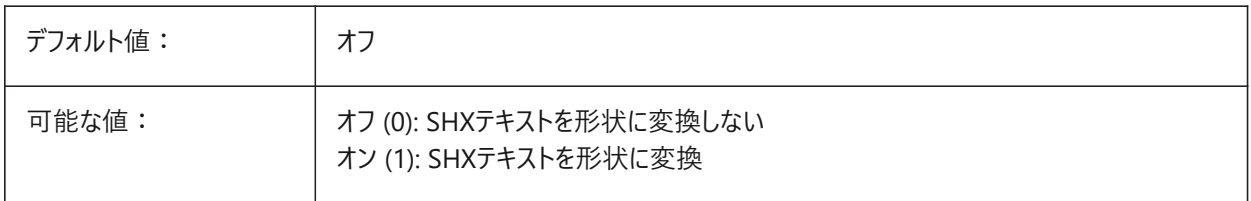

### **17.44 PDFSIMPLEGEOMOPTIMIZATION**

### **17.44.1 PDF簡易最適化形状**

簡単な形状最適化(別々のセグメントの1ポリライン化、ベジェ曲線点の使用)を可能にします。 BricsCAD専⽤変数

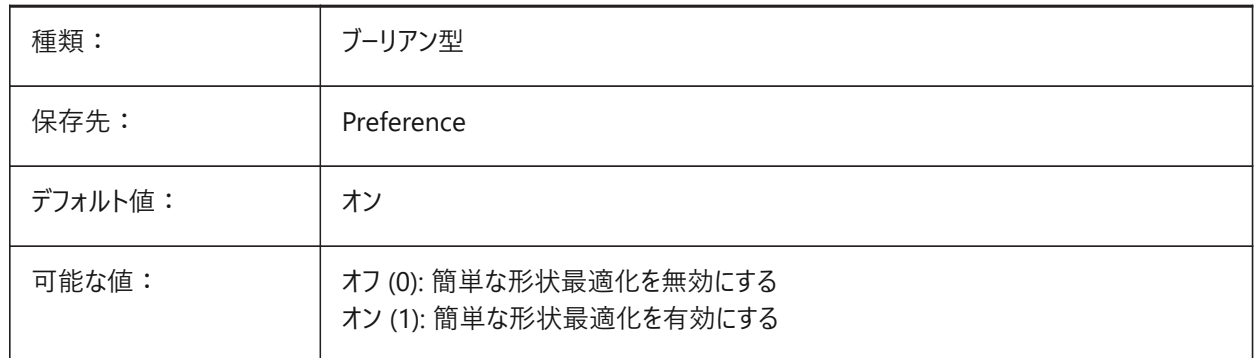

# **17.45 PDFTTFTEXTASGEOMETRY**

### **17.45.1 形状としてのPDF TTF⽂字**

True Typeフォント文字の形状への変換を可能にします。この機能は、TTFファイルが共有を禁止するライセンスの対象であ る場合や、テキストの抽出を困難にしたい場合に役⽴ちます。

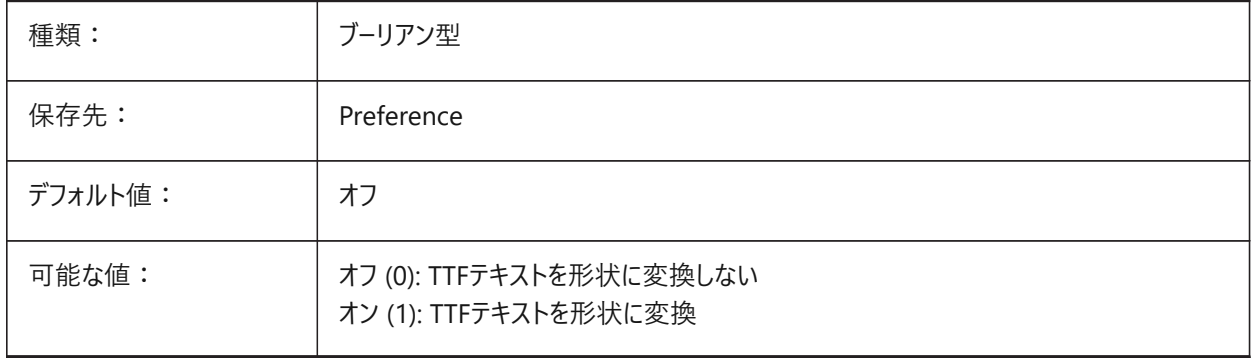

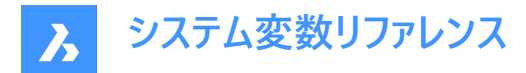

# **17.46 PDFUSEPLOTSTYLES**

#### **17.46.1 PDFは印刷スタイルを使⽤**

印刷スタイルの使用を可能にします。オンの場合、PDFへの読み出し時の色と線の太さを印刷スタイルのレイアウトでコント ロールします。

BricsCAD専⽤変数

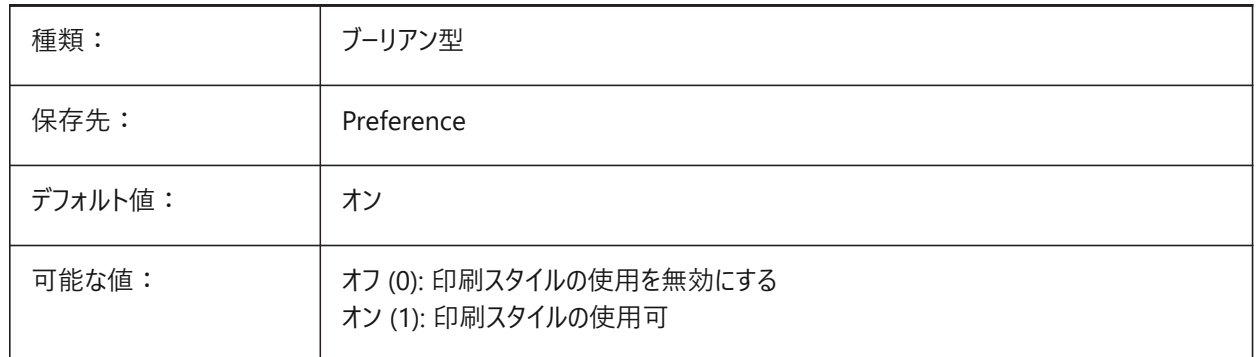

### **17.47 PDFVECTORRESOLUTIONDPI**

#### **17.47.1 ベクトル解像度 DPI**

エクスポート時のベクトルグラフィックスの解像度。72 から 40000 までの値が受け入れられます。 BricsCAD専⽤変数

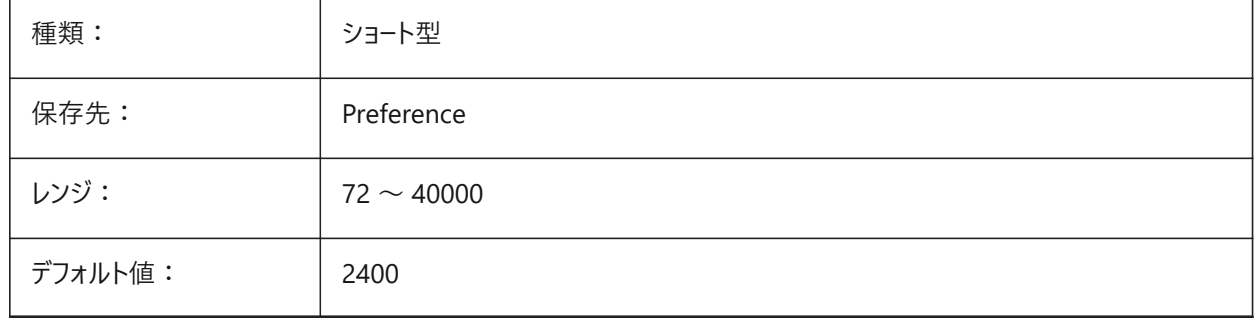

### **17.48 PDFZOOMTOEXTENTSMODE**

### **17.48.1 PDF範囲までのズーム**

モデル空間を読み出すとき、現在のモデル空間の表示がズームインまたはズームアウトされていれば、最初に図形範囲へズー ムします。レイアウトの幾何形状を用紙サイズに合わせます。この設定がオフ (0) の場合、ページ設定データの尺度と用紙サ イズを使用します。

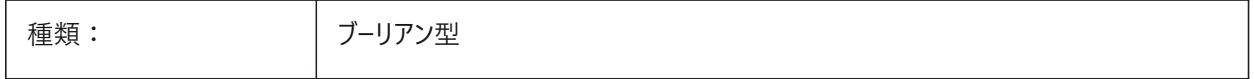

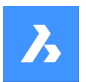

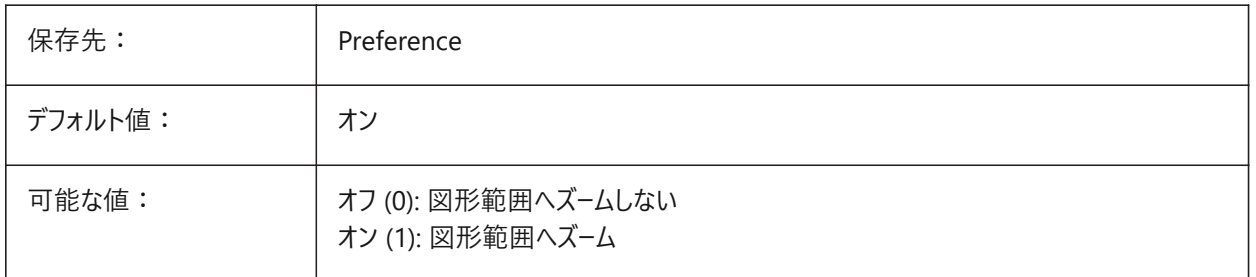

# **17.49 PDMODE**

# **17.49.1 点表⽰モード**

点図形の表⽰スタイルを指定します。設定値は、選択したすべてのオプションの値を合計したビットコードとして保存されま す。

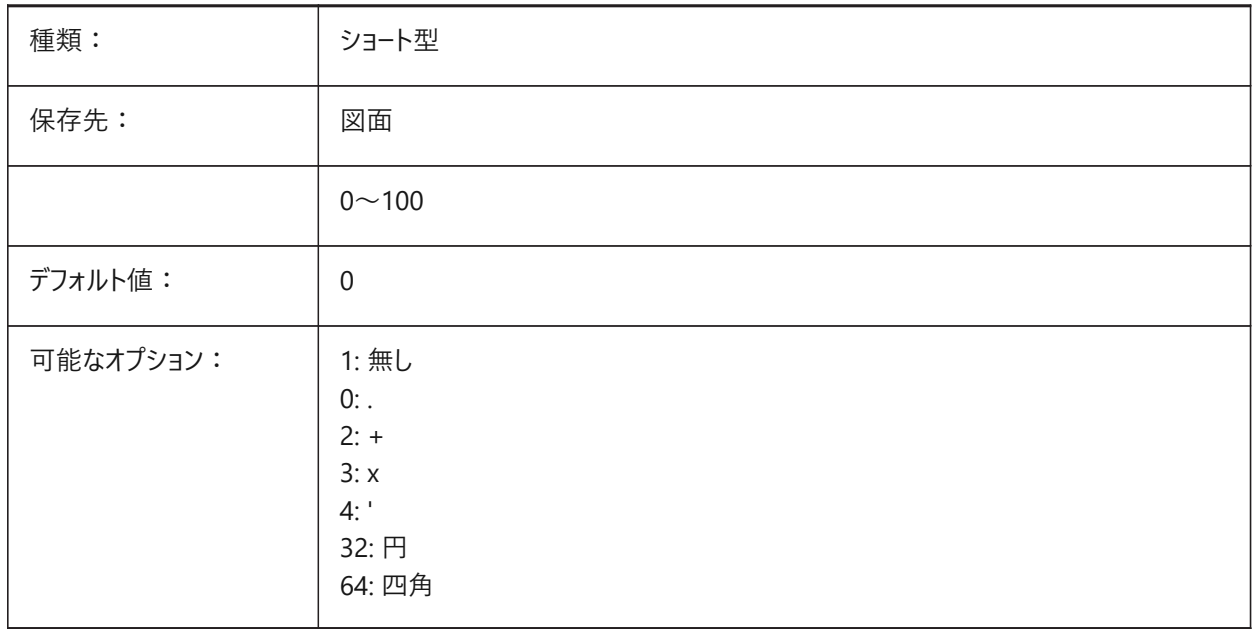

**システム変数リファレンス**

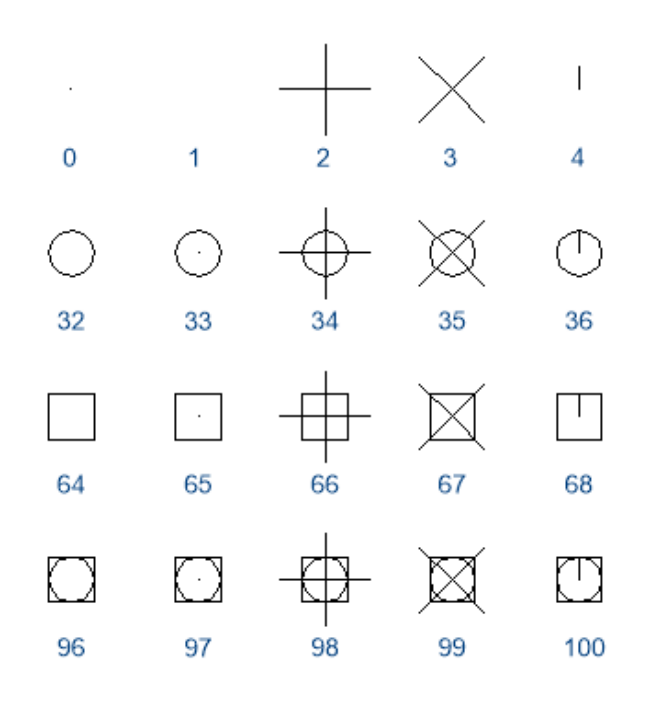

## **17.50 PDSIZE**

# **17.50.1 点表⽰サイズ**

点図形の表⽰サイズを指定します。

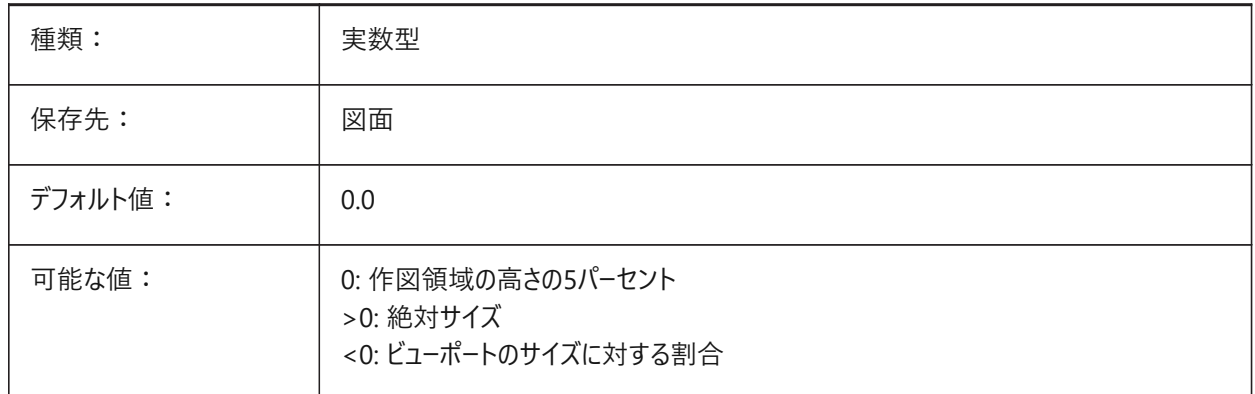

# **17.51 PEDITACCEPT**

# **17.51.1 ポリライン編集の受け⼊れ**

ポリライン編集で、「選択された図形はポリラインではありません」のプロンプト表示を指定します。プロンプトを省略した場 合、選択した図形は⾃動的にポリラインへ変換されます。

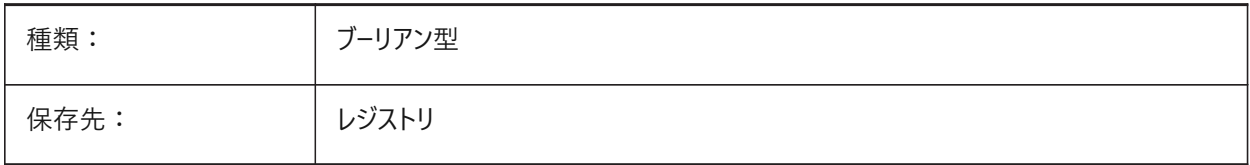

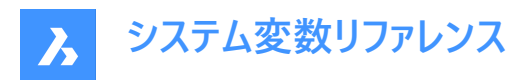

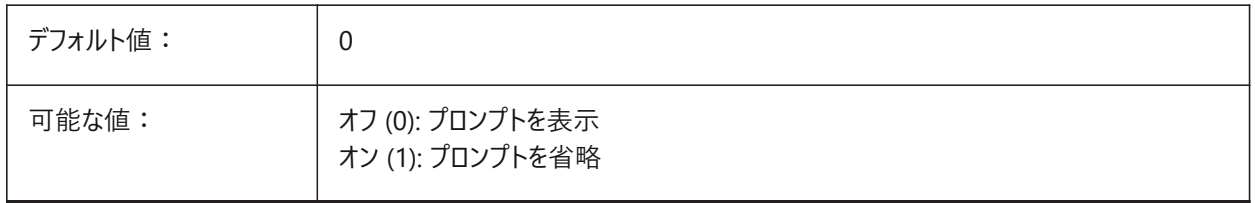

### **17.52 PELLIPSE**

### **17.52.1 楕円の作成要素**

ELLIPSEコマンドで作成する図形の種類を、実際の楕円にするか楕円表現のポリラインにするかを指定します。

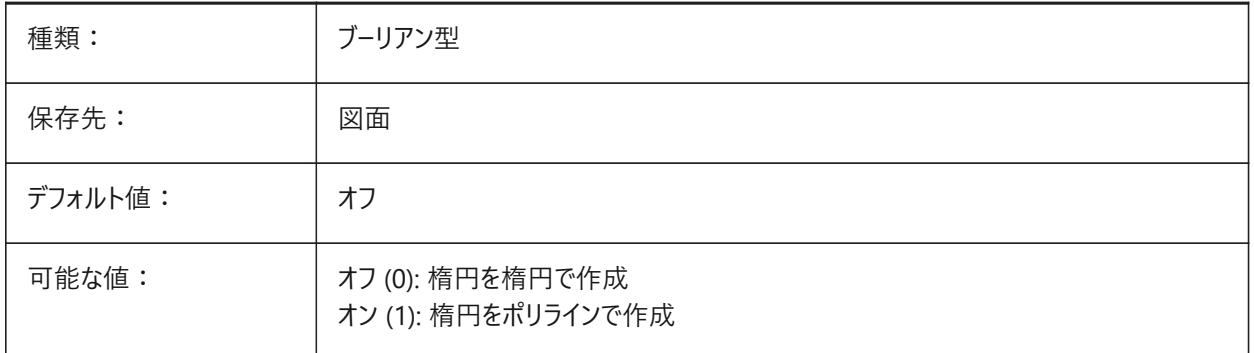

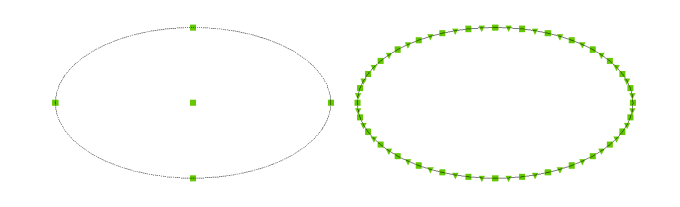

# **17.53 PERIMETER**

#### **17.53.1 最後の境界**

AREA、LIST、DBLISTコマンドで計算された最後の辺を指定します。 読み取り専用

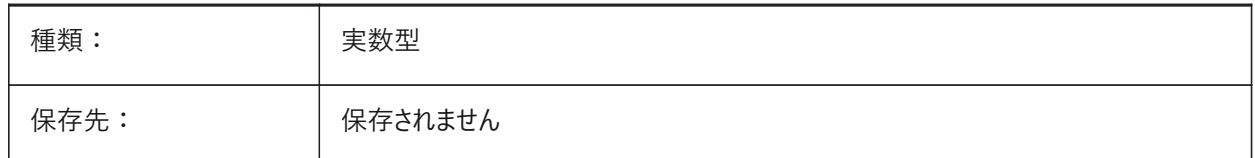

#### **17.54 PERSPECTIVE**

# **17.54.1 パース(透視投影)**

現在のビューポートをパースビューで表示するかどうかを指定します。

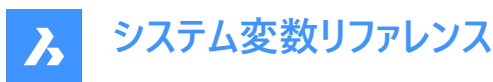

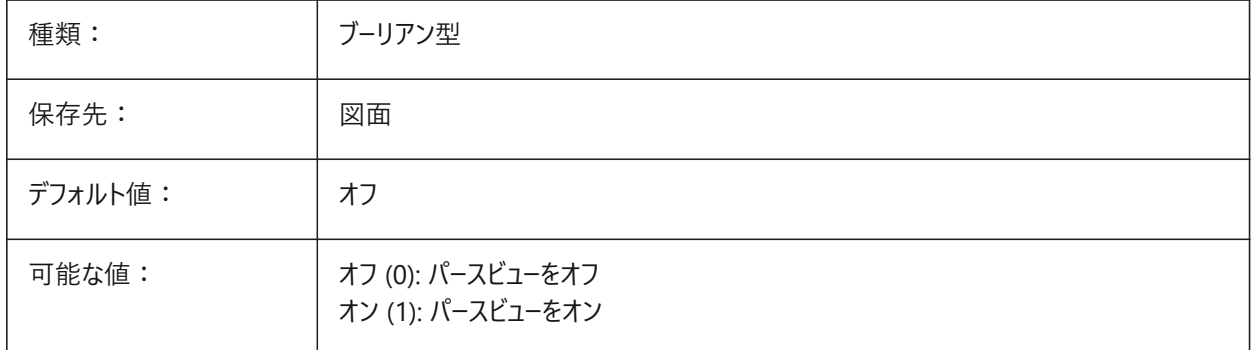

### **17.55 PFACEVMAX**

# **17.55.1 ポリ⾯メッシュの最⼤頂点**

各⾯の頂点の最⼤数を指定します。

読み取り専用

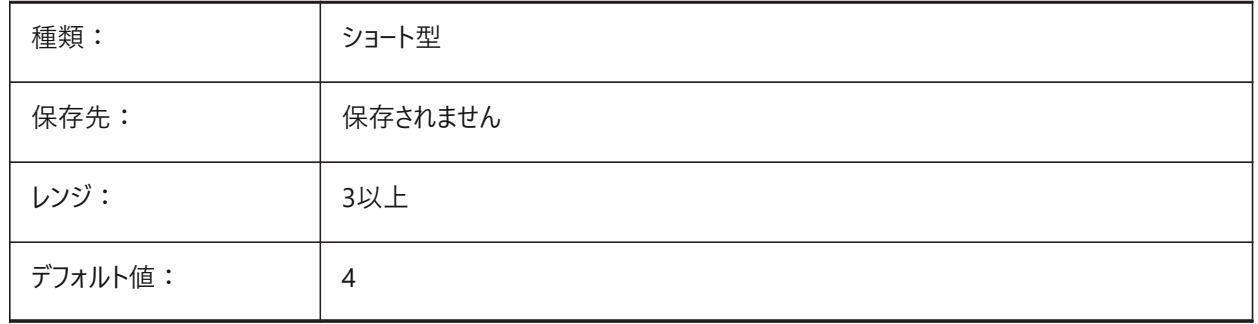

### **17.56 PICKADD**

### **17.56.1 追加で指⽰**

オフ (0) の場合、一番最近に選択した図形が選択セットになります。Shiftを長押しして、図形を追加します。 オンの場合、新しく選択した図形が選択セットに追加されます。Shiftを⻑押しして、図形を削除します。

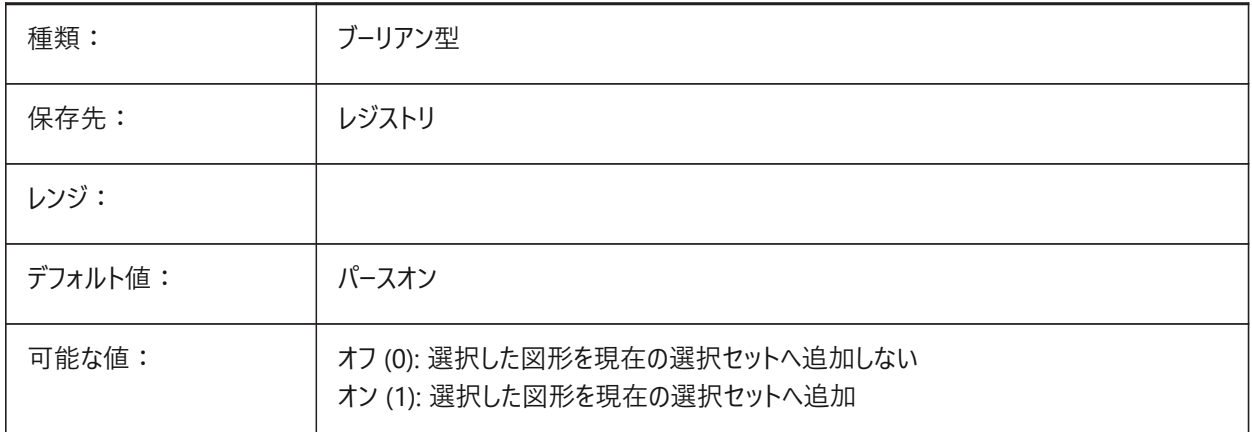

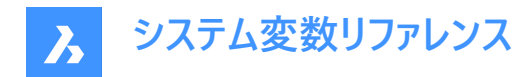

## **17.57 PICKAUTO**

### **17.57.1 ⾃動で指⽰**

図形の選択時に、⾃動窓選択(内側または交差)を指定します。設定値は、選択したすべてのオプションの値を合計した ビットコードとして保存されます。負の値は0と同じですが、以前の値の保存に役⽴ちます。

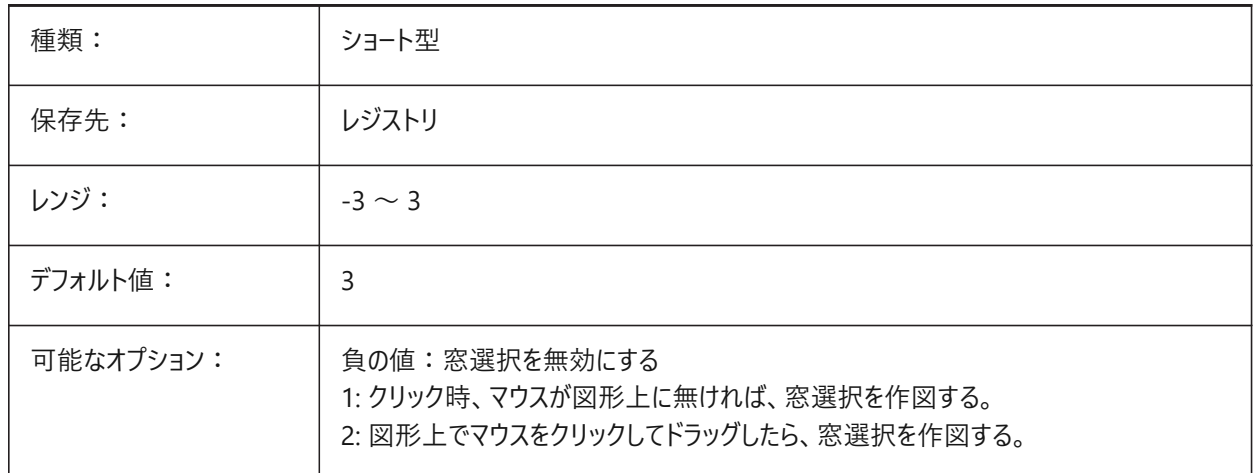

#### **17.58 PICKBOX**

### **17.58.1 ピック ボックス**

選択カーソル先端の小さい四角形(図形選択対象)のサイズ(ピクセルで)を指定します。クリックして図形を選択する場合、 ピックボックスがその図形に触れるか、重なっている必要があります。0 〜 50の範囲で指定できます。

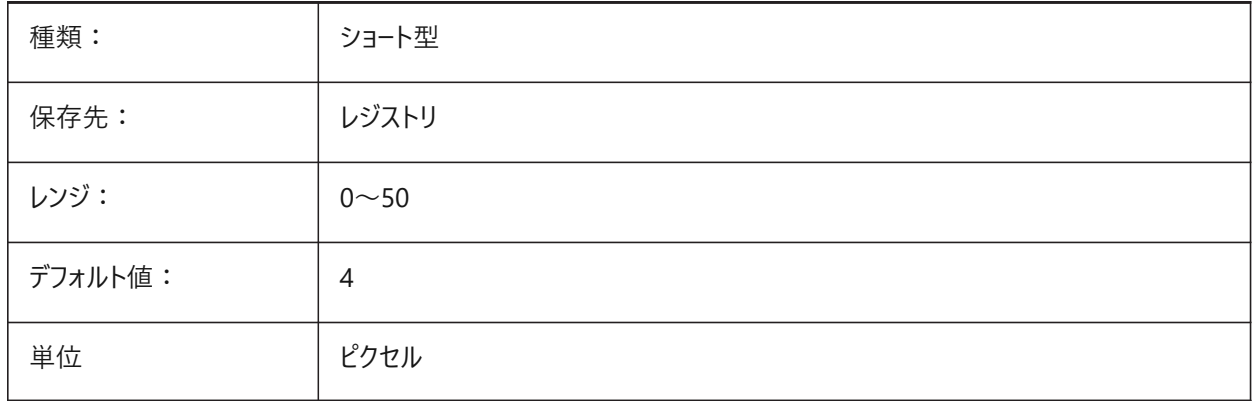

### **17.59 PICKDRAG**

#### **17.59.1 ドラッグしながら指⽰**

窓選択の作図方法を指定します。

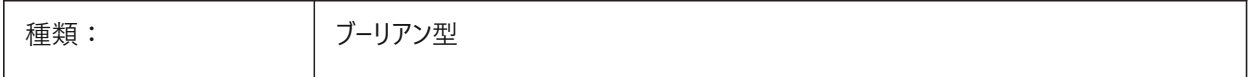

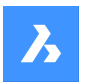

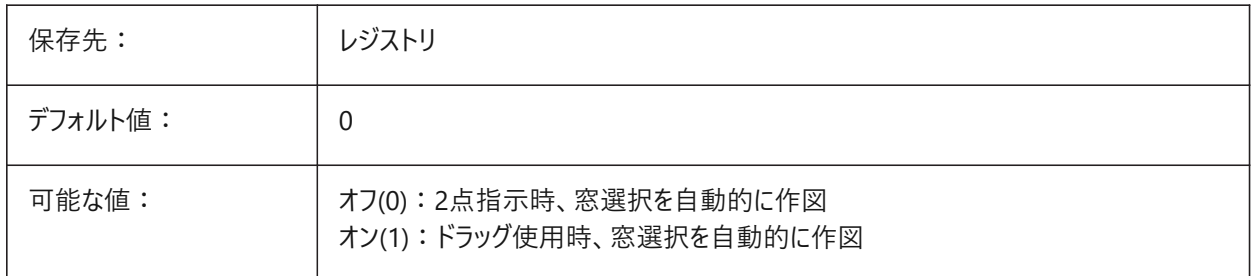

# **17.60 PICKFIRST**

# **17.60.1 最初に指⽰**

最初に図形を選択してからコマンドを実⾏することも、コマンドを実⾏してから図形を選択することも可能です。

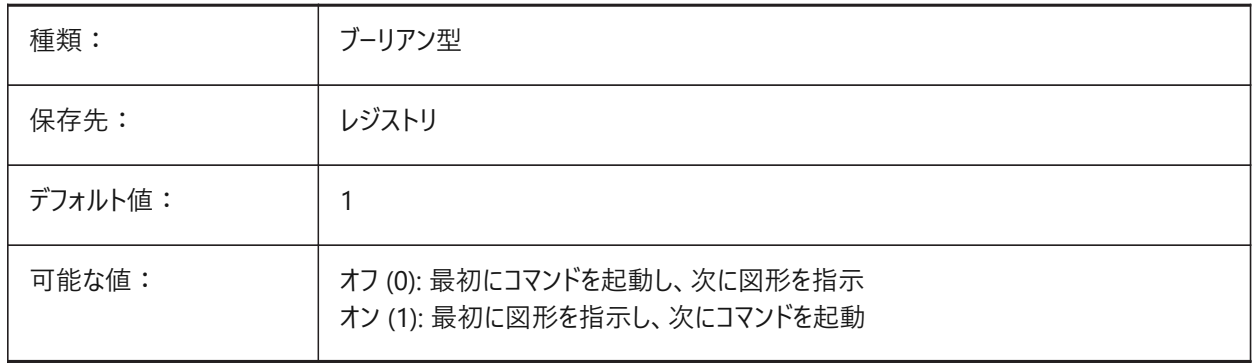

# **17.61 PICKSTYLE (EXCEPT OS X)**

# **17.61.1 指⽰スタイル**

グループ選択と関連付けハッチングの選択を指定します。PICKSTYLEの値は、選択したすべてのオプションの値を合計した ビットコードとして保存されます。

Ctrl+Hを押すと、PICKSTYLEが0または1の場合は0と1が切り替わり、PICKSTYLEが2または3の場合は2と3が切り替わりま す。

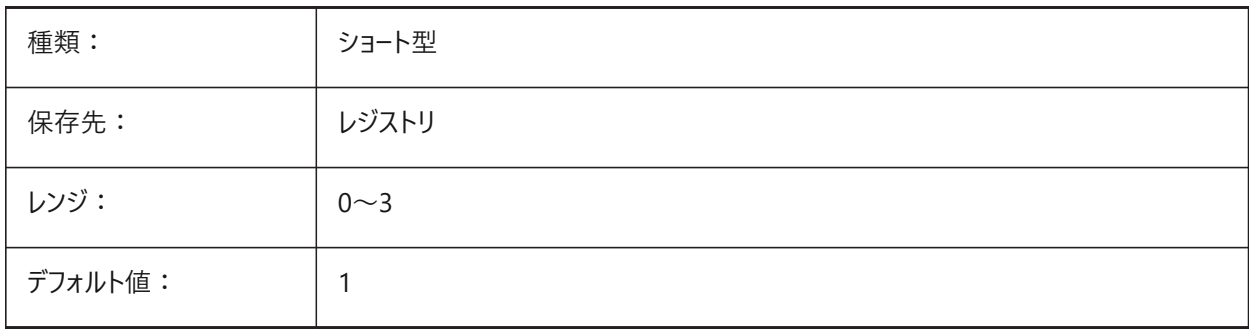

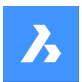

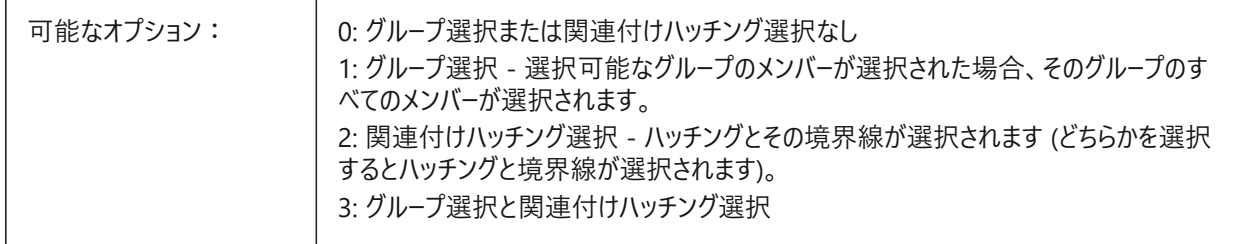

## **17.62 PICTUREEXPORTSCALE**

## **17.62.1 イメージ書き出し時の尺度係数**

これは、画像フォーマット(WMF、EMF、BMP)に書き出す際の出力解像度を制御する尺度係数です。出力されるビューサイ ズは、現在のビューサイズ(ピクセル)にこの係数をかけたものになります。

EXPORT、WMFOUT、COPYCLIP、CUTCLIPの各コマンド、およびCOM/VBA関数AcadDocument.Export で使用され ます。警告:尺度値が10以上になると、システムの応答が遅くなることがあります。

BricsCAD専⽤変数

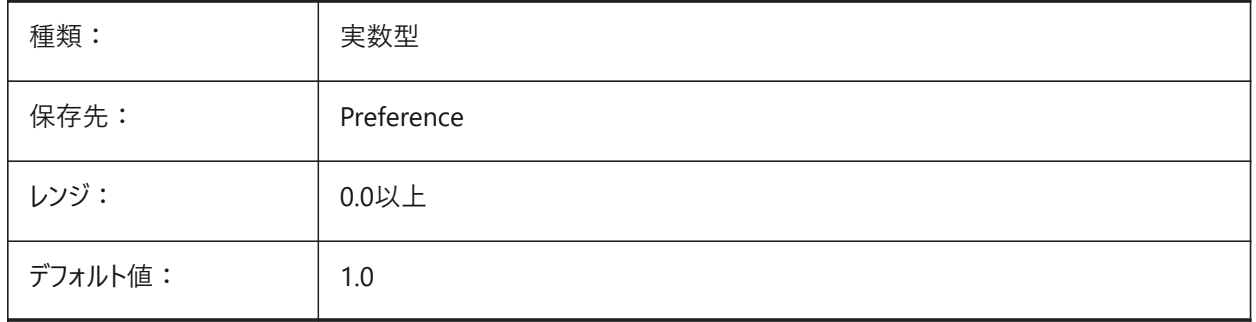

### **17.63 PLACESBARFOLDER1**

### **17.63.1 最初のフォルダ (Windows)**

非標準の [ファイルを開く] ダイアログのプレースバーに1番目のフォルダを指定します。こうすることで、デスクトップや「お気に入 り」フォルダに⾃分⽤の図⾯フォルダへのショートカットを作成できます。

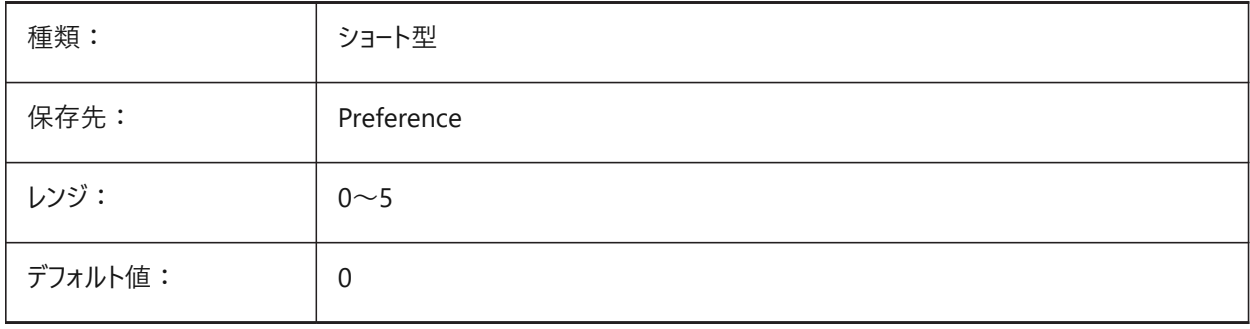

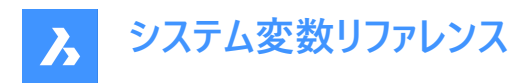

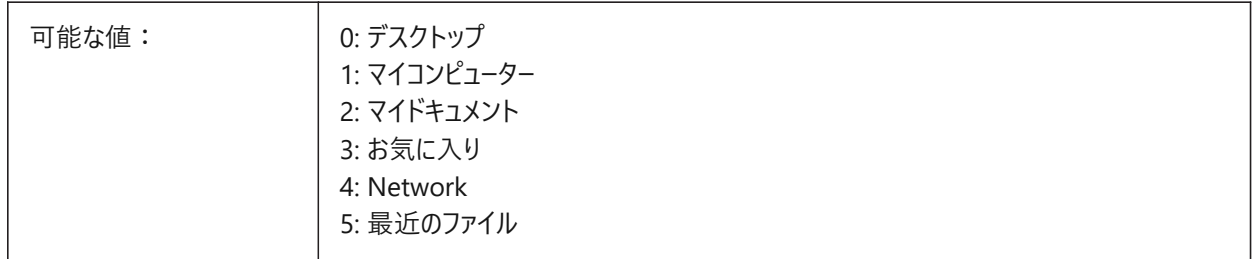

## **17.64 PLACESBARFOLDER2**

### **17.64.1 2番⽬のフォルダ (Windows)**

非標準の [ファイルを開く] ダイアログのプレースバーに2番目のフォルダを指定します。こうすることで、デスクトップや「お気に入 り」フォルダに⾃分⽤の図⾯フォルダへのショートカットを作成できます。

BricsCAD専⽤変数

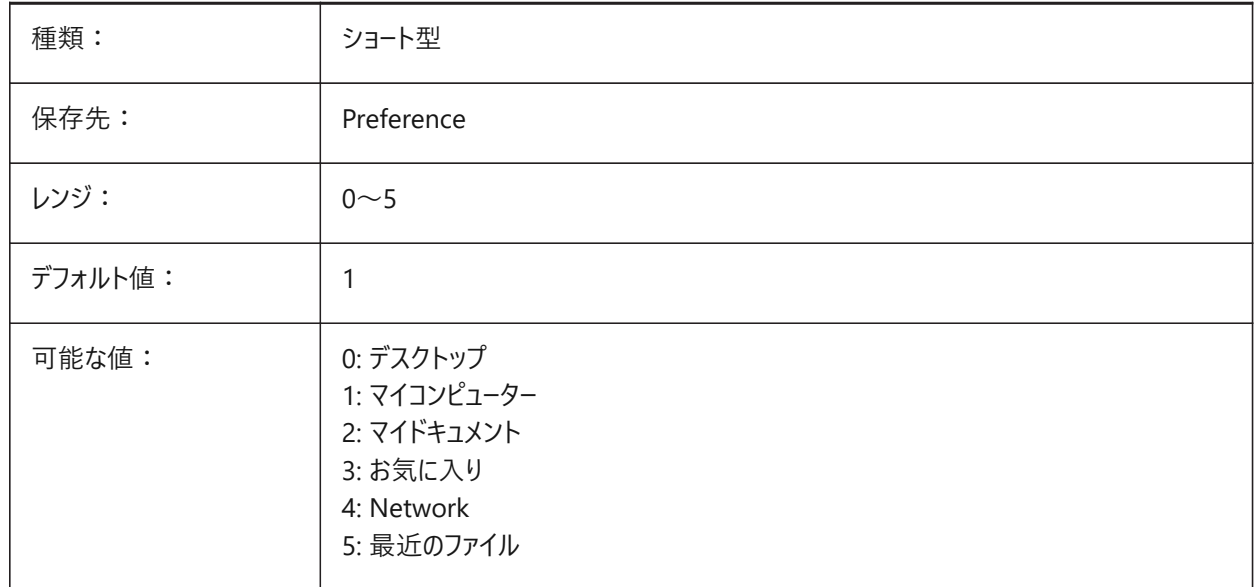

### **17.65 PLACESBARFOLDER3**

# **17.65.1 3番⽬のフォルダ (Windows)**

非標準の [ファイルを開く] ダイアログのプレースバーに3番目のフォルダを指定します。こうすることで、デスクトップや「お気に入 り」フォルダに⾃分⽤の図⾯フォルダへのショートカットを作成できます。

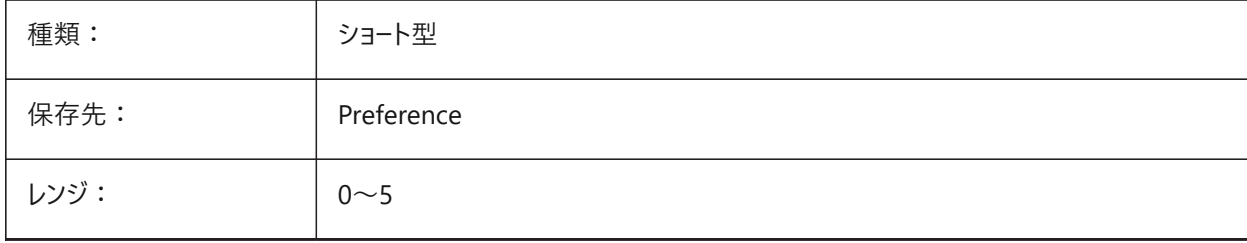

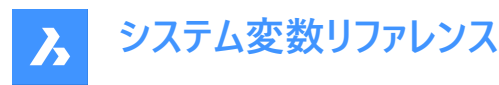

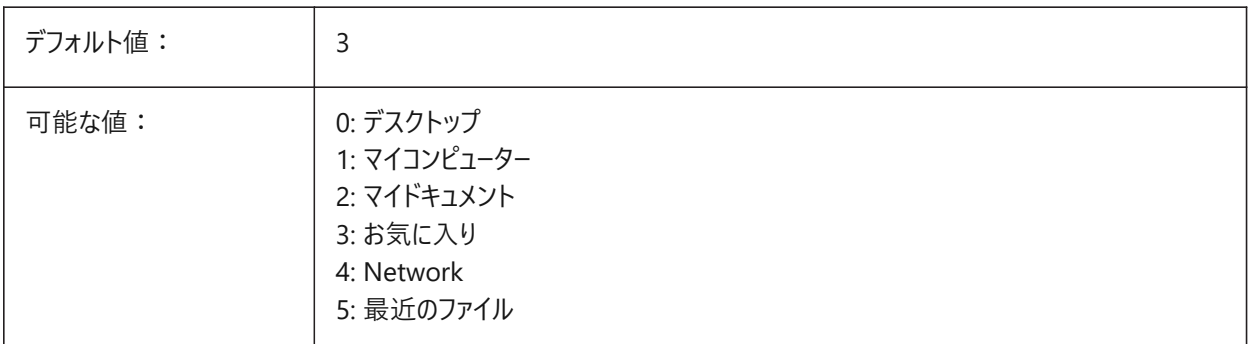

### **17.66 PLACESBARFOLDER4**

## **17.66.1 4番⽬のフォルダ (Windows)**

非標準の [ファイルを開く] ダイアログのプレースバーに4番目のフォルダを指定します。こうすることで、デスクトップや「お気に入 り」フォルダに⾃分⽤の図⾯フォルダへのショートカットを作成できます。

BricsCAD専⽤変数

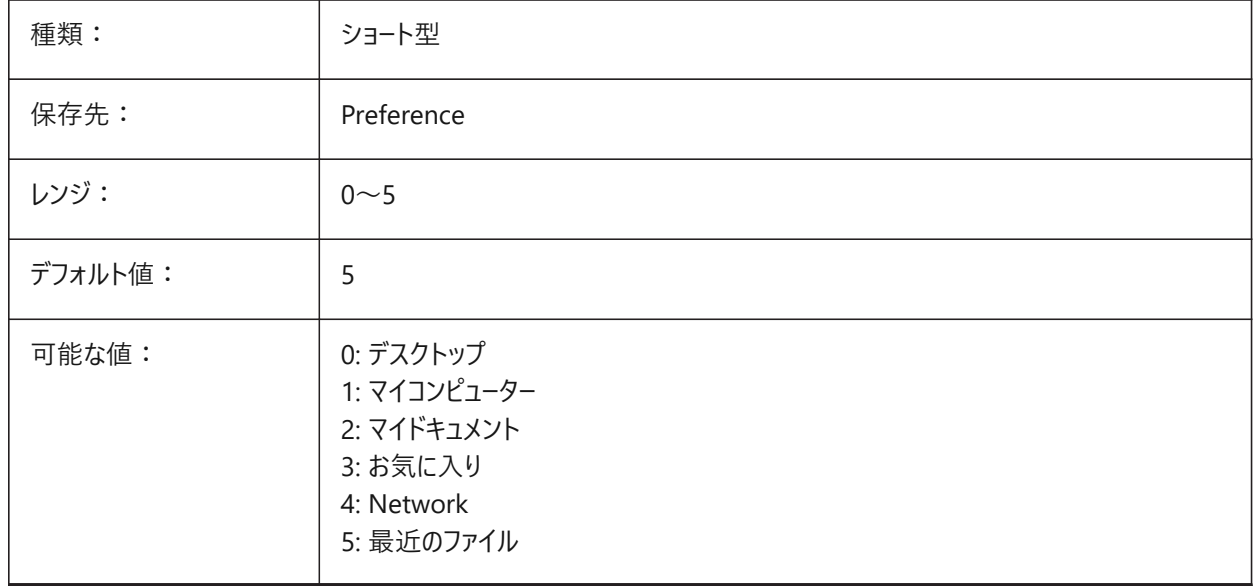

### **17.67 PLATFORM**

# **17.67.1 プラットホーム**

カレントのOSバージョンを表⽰します。 読み取り専用

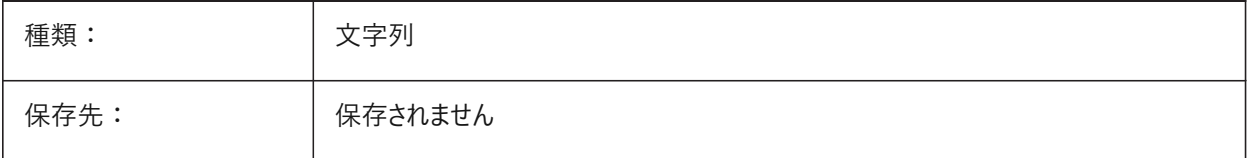

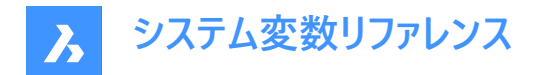

## **17.68 PLINECACHE**

## **17.68.1 ポリラインキャッシュ**

データベースファイルが開かれるときのポリライン頂点のキャッシュ作成をコントロールします。

BricsCAD専⽤変数

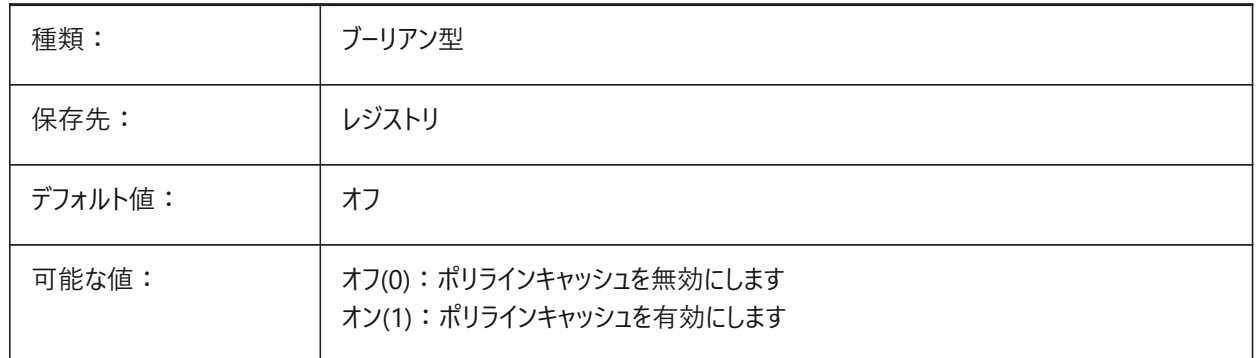

### **17.69 PLINECONVERTMODE**

### **17.69.1 ポリライン変換モード**

スプラインをポリラインに変換する方法を指定します。

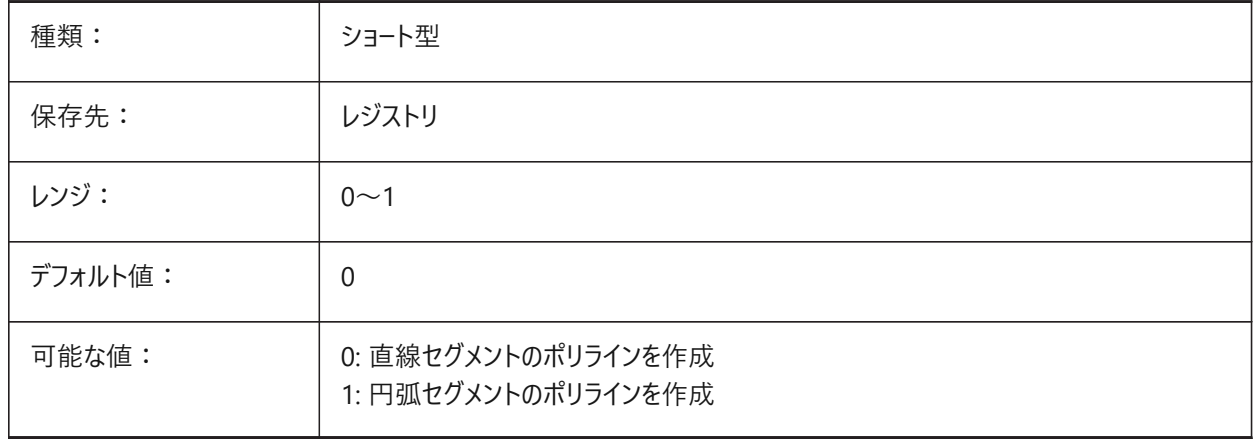

#### **17.70 PLINEGEN**

# **17.70.1 ポリラインの⽣成**

線は通常、頂点から頂点へ作成されます(0)。実線以外の線種のポリラインで、頂点と頂点が接近している場合、実線と して描かれることがあります。1に設定すると、ポリラインの描画は、頂点単位ではなく、全体の始点から終点で表現されま す。

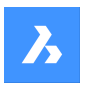

**システム変数リファレンス**

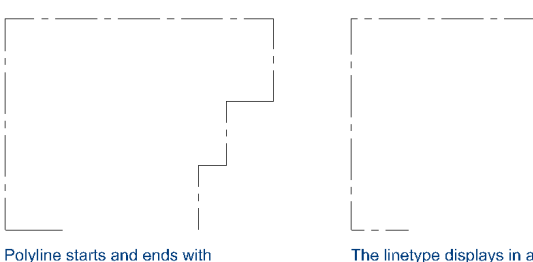

Polyline starts and ends with<br>a dash at each vertex. The linetype will not display on<br>parts that are too small.

The linetype displays in a<br>continuous pattern around the polyline vertices.

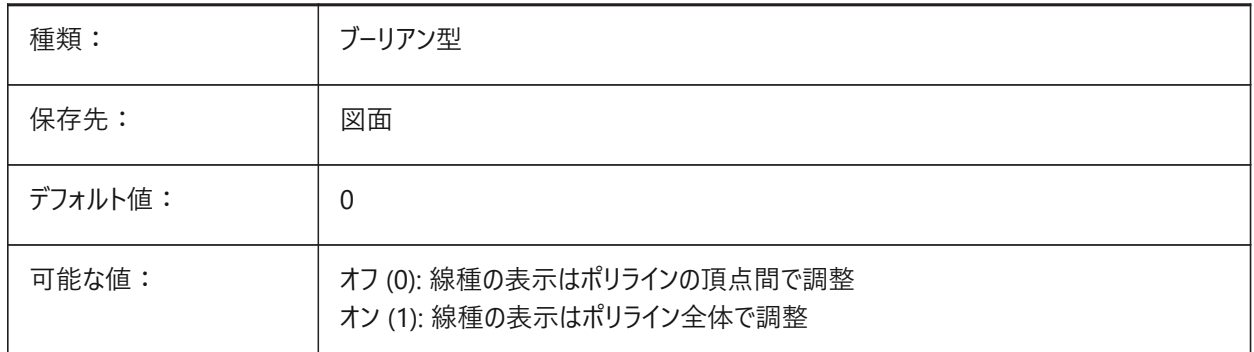

# **17.71 PLINETYPE**

### **17.71.1 ポリライン形式**

ポリラインの作成時や古い図面のポリラインの変換時に、2Dポリライン最適化の使用を指定します。最適化された形式を 使⽤することで、ディスク容量とメモリを節約できます。

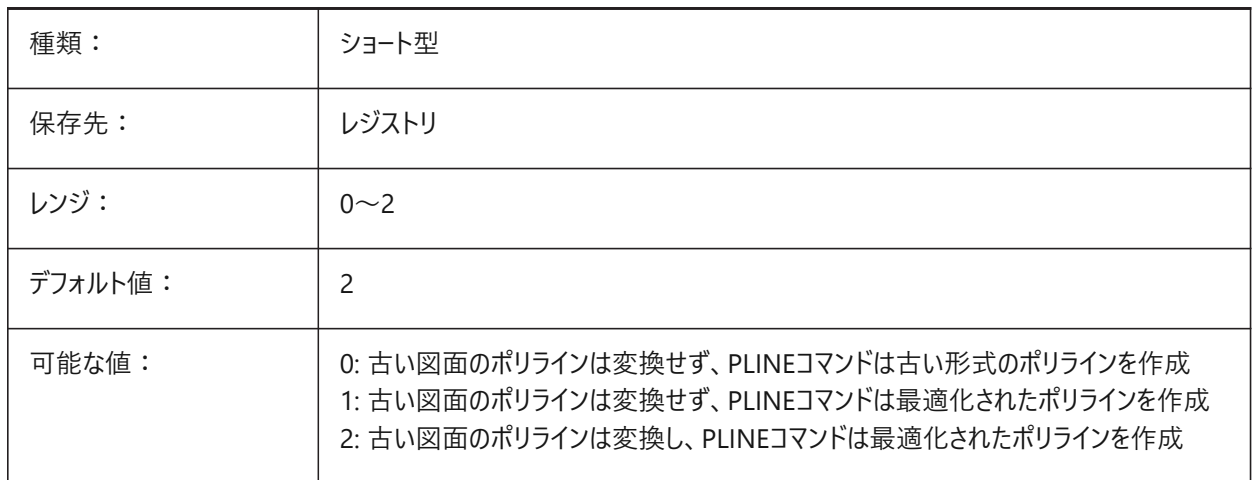

# **17.72 PLINEWID**

# **17.72.1 ポリライン幅**

新しいポリラインのデフォルト幅を指定します。

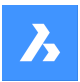

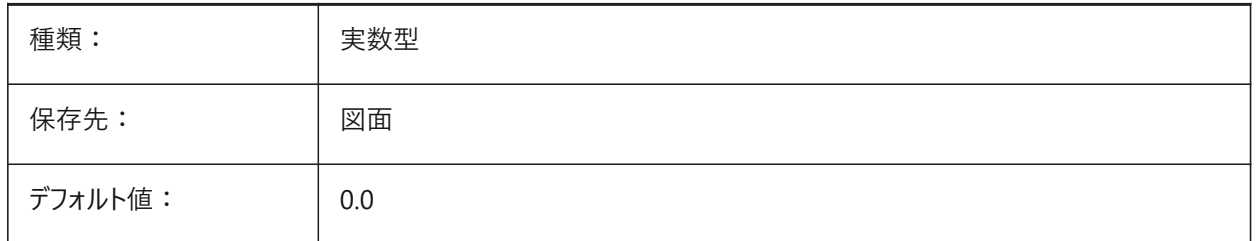

# **17.73 PLOTCFGPATH**

# **17.73.1 印刷設定パス**

プロッタ構成フォルダへのパスを指定します。レイアウトを印刷する場合、利用可能な用紙サイズ設定は、プロッタ設定ファイ ルによって制御されます。プリンタ/プロッタ設定リストは、コンピュータにインストールされているすべてのプリンタドライバで構成 されています。プリンタ設定は、「プロッタ設定パス」で指定されているフォルダ内のファイルです。このフォルダに多くのファイル やサブフォルダが含まれている⼤きなフォルダが設定されている場合、フォルダとサブフォルダ全体が検索されて適切なファイ ルを探します。そのため、印刷ダイアログが開くまでに時間がかかることがあります。

BricsCAD専⽤変数

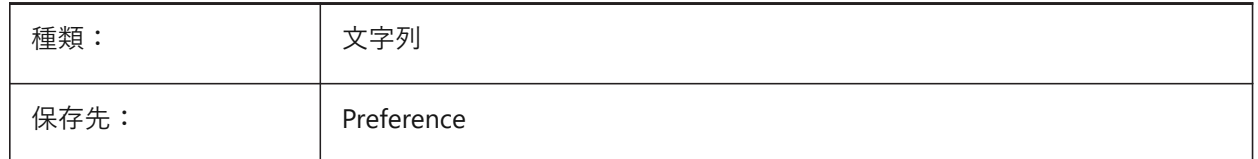

### **17.74 PLOTID**

# **17.74.1 印刷ID(このコマンドは廃⽌になりました)**

古いスクリプトやLISPルーチンの保守以外の役⽬はありません。

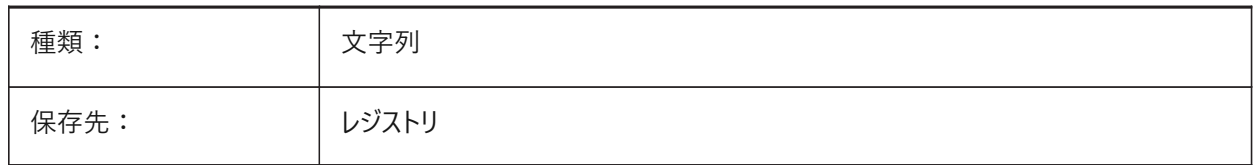

# **17.75 PLOTOUTPUTPATH**

# **17.75.1 印刷出⼒パス**

印刷ファイルの作成されるデフォルトのパスを指定します。

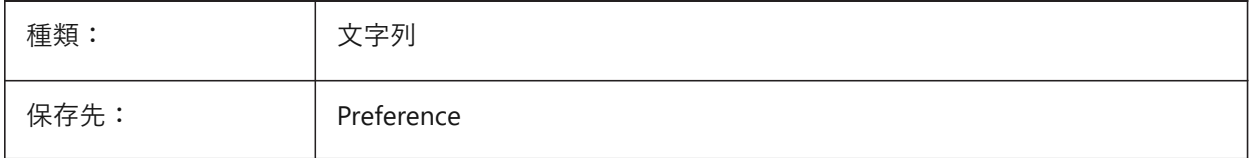

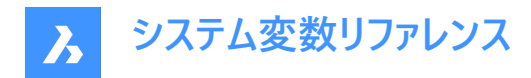

# **17.76 PLOTSTYLEPATH**

## **17.76.1 印刷スタイルパス**

印刷スタイルフォルダーへのパスを指定します。

BricsCAD専⽤変数

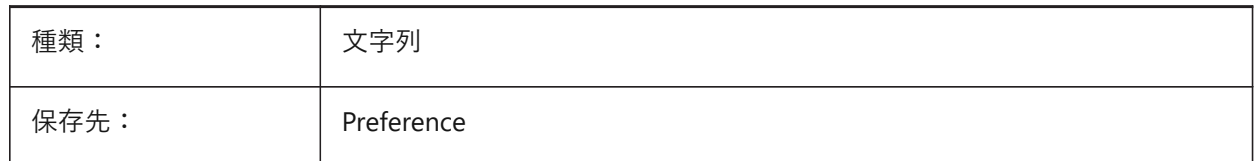

### **17.77 PLOTTER**

### **17.77.1 プロッタ (このコマンドは廃⽌されました)**

古いスクリプトやLISPルーチンの保守以外の役⽬はありません。

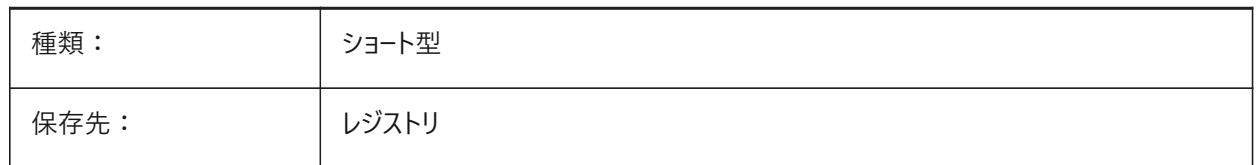

### **17.78 PLOTTRANSPARENCYOVERRIDE**

#### **17.78.1 印刷の透過性を上書き**

印刷時の透過性を有効にするかどうかを指定します。

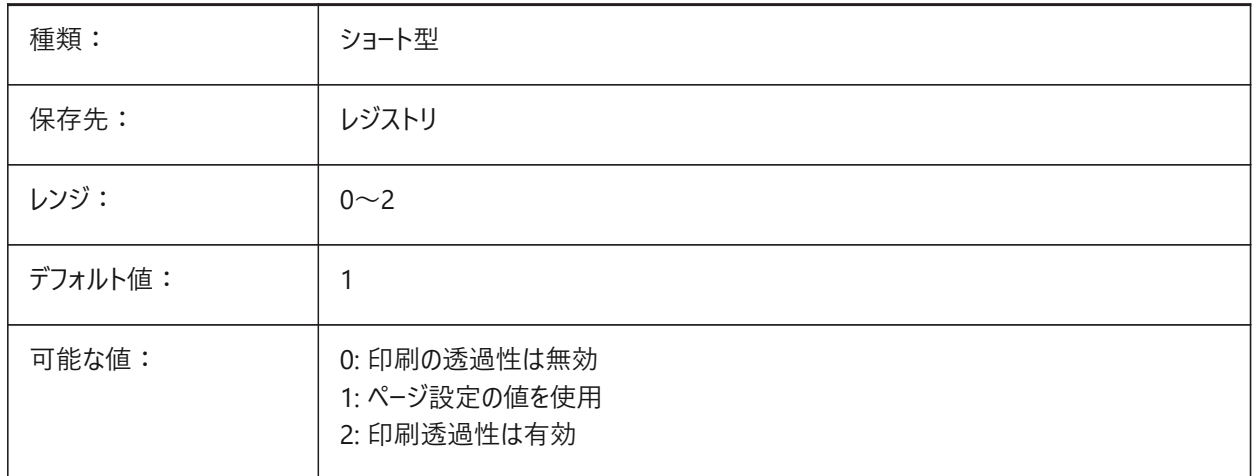

# **17.79 PLQUIET**

### **17.79.1 軽微なエラーの表⽰**

バッチ印刷やスクリプト実⾏時に、ダイアログボックスと軽微なエラーを表⽰するかどうかを指定します。

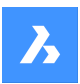

**システム変数リファレンス**

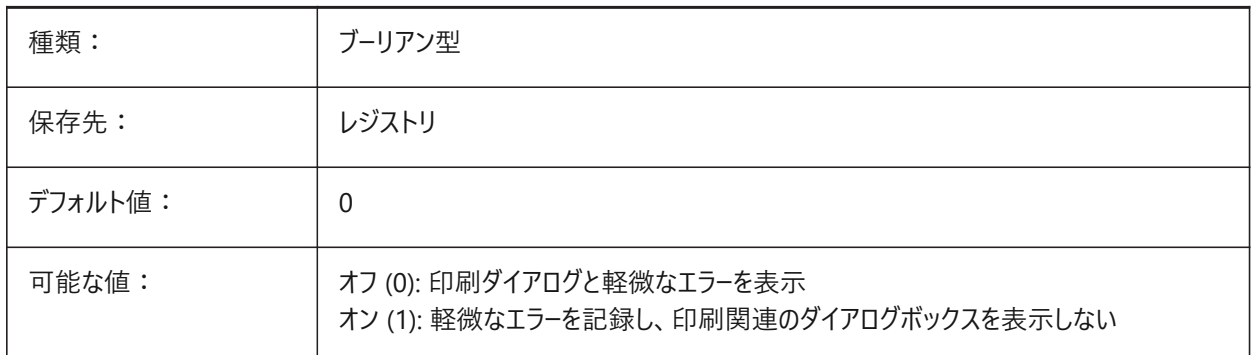

# **17.80 POINTCLOUD2DVSDISPLAY**

### 17.80.1 2次元ワイヤフレームモードで点群を切り替えて境界ボックスの表示/非表示を切り替えます

点群は 3D 表示スタイルでのみ表示されます。それ以外の場合は、2D ワイヤフレームモードで境界ボックスと警告メッセージ が表示されます。この設定は、この境界ボックスとメッセージを非表示にする方法を提供します。

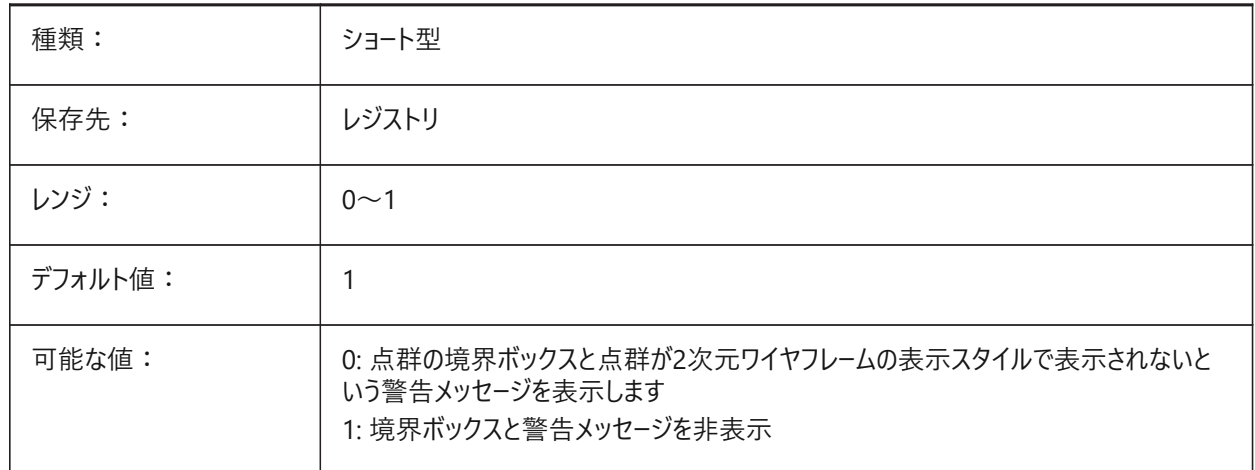

# **17.81 POINTCLOUDADAPTIVEDISPLAY**

# **17.81.1 点群の適応ポイントサイズと固定ポイントサイズの切り換え**

デフォルトでは、点群は適応ポイントサイズを使用して表示されます(よりリアルなビジュアル)。ただし、ポイントスナップの場 合、固定ポイントサイズの⽅が良い場合があります。

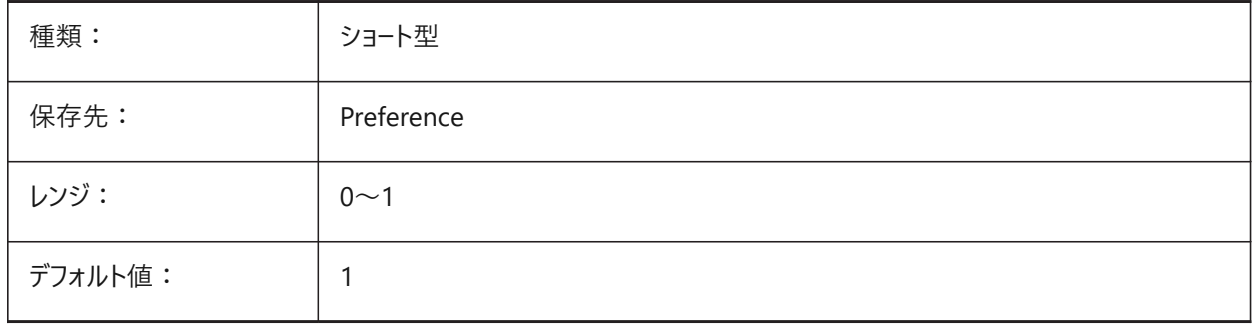

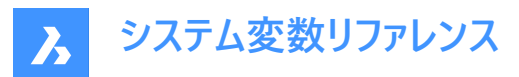

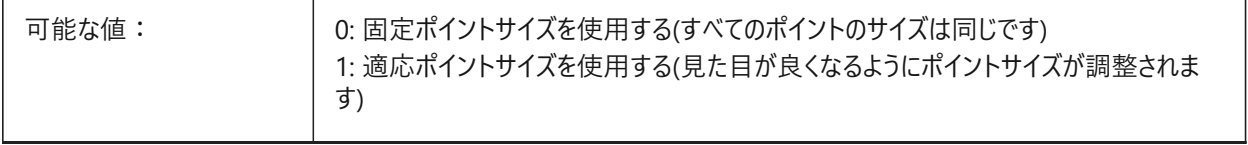

## **17.82 POINTCLOUDBOUNDARY**

### **17.82.1 点群ポイント領域**

点群境界ボックスのエッジを表示します。

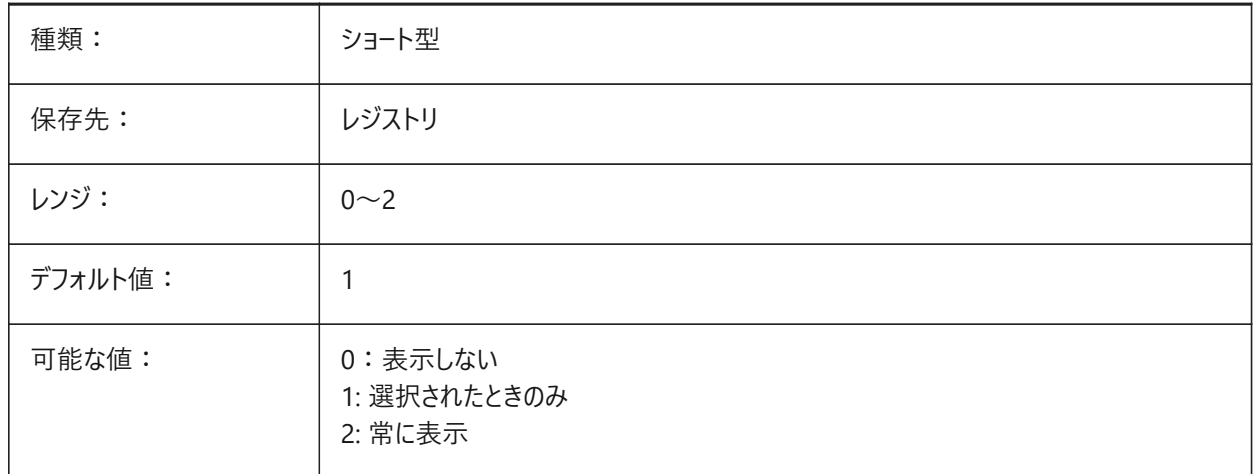

# **17.83 POINTCLOUDCACHEFOLDER**

### **17.83.1 ディスクキャッシュフォルダー**

点群キャッシュファイルが保存されるフォルダーを指定します。

BricsCAD専⽤変数

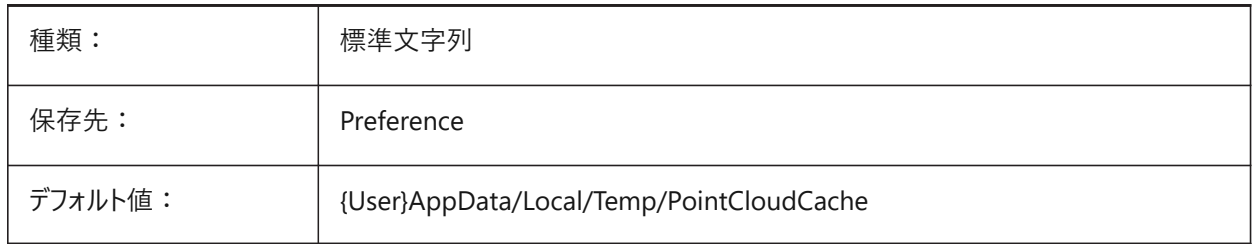

# **17.84 POINTCLOUDCACHESIZE**

# **17.84.1 ディスクの最⼤許容キャッシュサイズ(Gb)**

ディスク上の点群キャッシュの最⼤許容サイズ(GB)。 BricsCAD専⽤変数

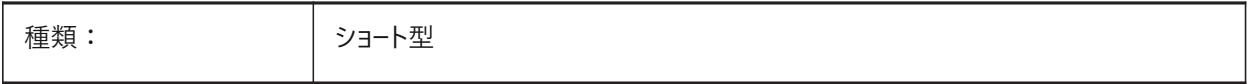

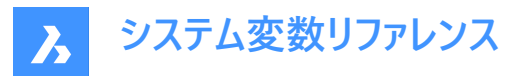

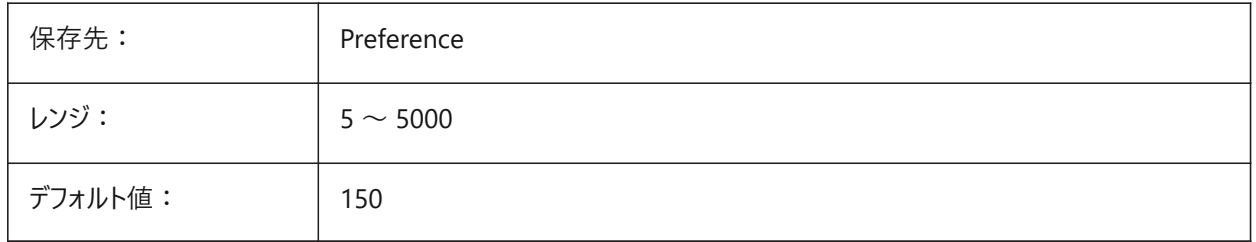

# **17.85 POINTCLOUDPOINTMAX**

# **17.85.1 点群の最⼤ポイント**

1点群あたりに表示される最大ポイント数。

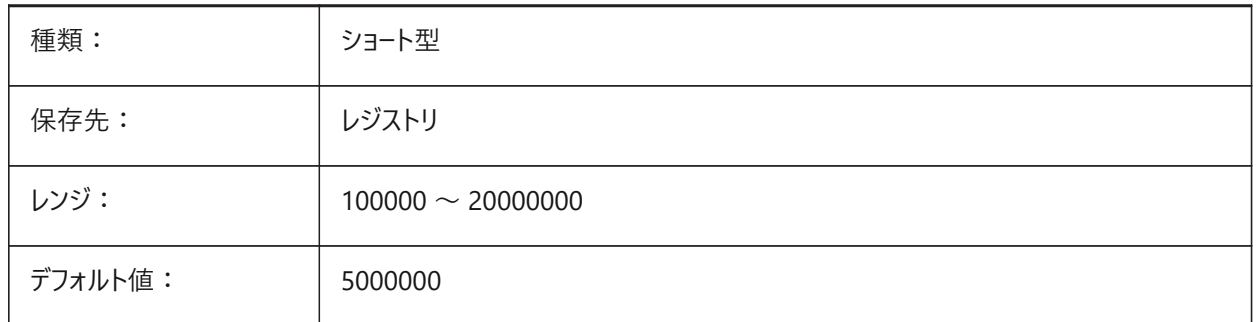

# **17.86 POINTCLOUDPOINTSIZE**

# **17.86.1 点群ポイントサイズ**

点群点表示サイズ

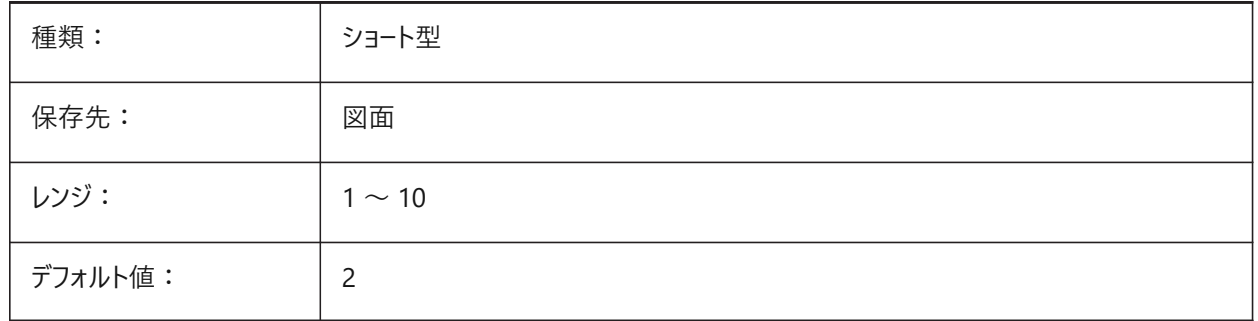

### **17.87 POLARADDANG**

#### **17.87.1 極追加⾓度**

ユ−ザ−定義の極スナップ角度のリストを含んでいます。最大10個の角度(それぞれ最大25のキャラクタ)がセミコロン(;)で区 切られています。POLARMODEフラグ 0x04 の設定(追加の極トラッキング角度を使用)が必要です。AUNITSシステム変数 は角度の表示形式を指定します。POLARANGと異なり、POLARADDANGの角度は値の乗数にはなりません。

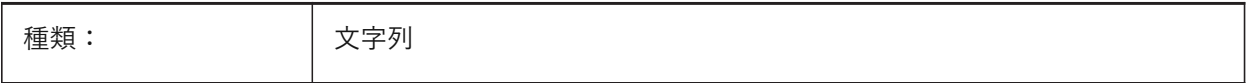

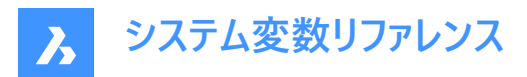

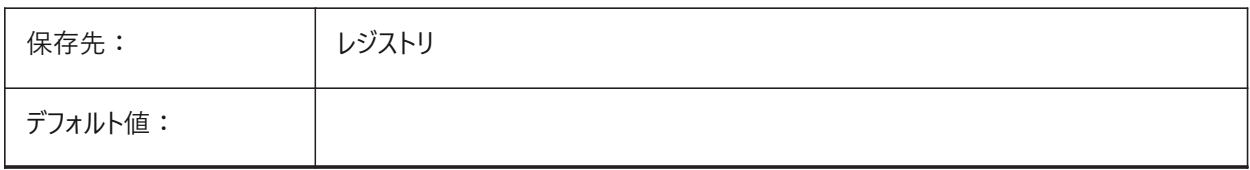

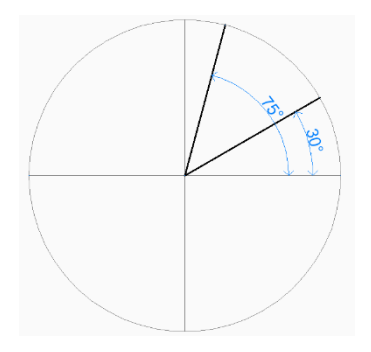

# **17.88 POLARANG**

# **17.88.1 極⾓度**

極⾓度の増分値 (単位: 度) を指定します。

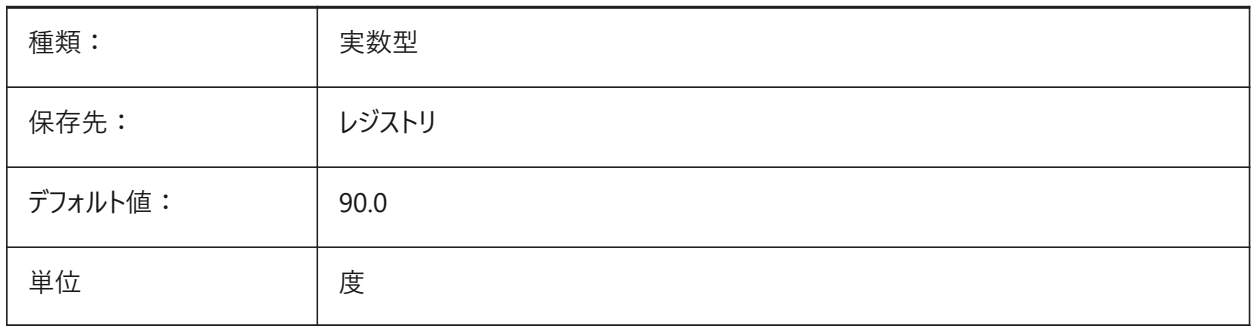

### **17.89 POLARDIST**

# **17.89.1 極距離**

極スナップ(SNAPTYPE=1)の増分値を指定します。

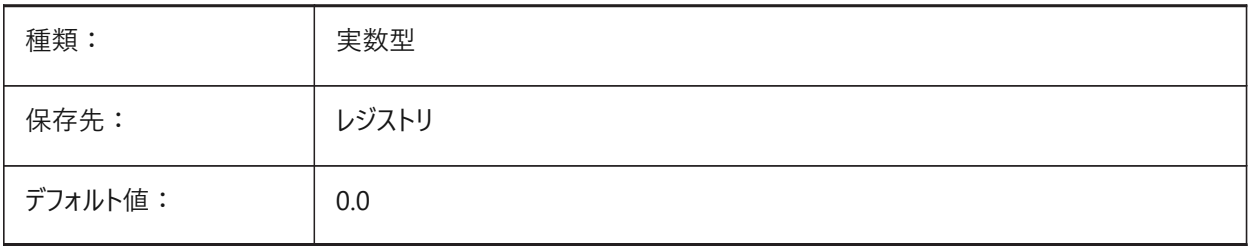

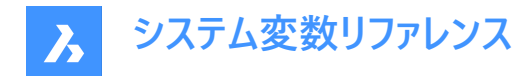

### **17.90 POLARMODE**

#### **17.90.1 極モード**

図形スナップトラッキングと極スナップトラッキングの設定を指定します。設定値は、選択したすべてのオプションの値を合計し たビットコードとして保存されます。

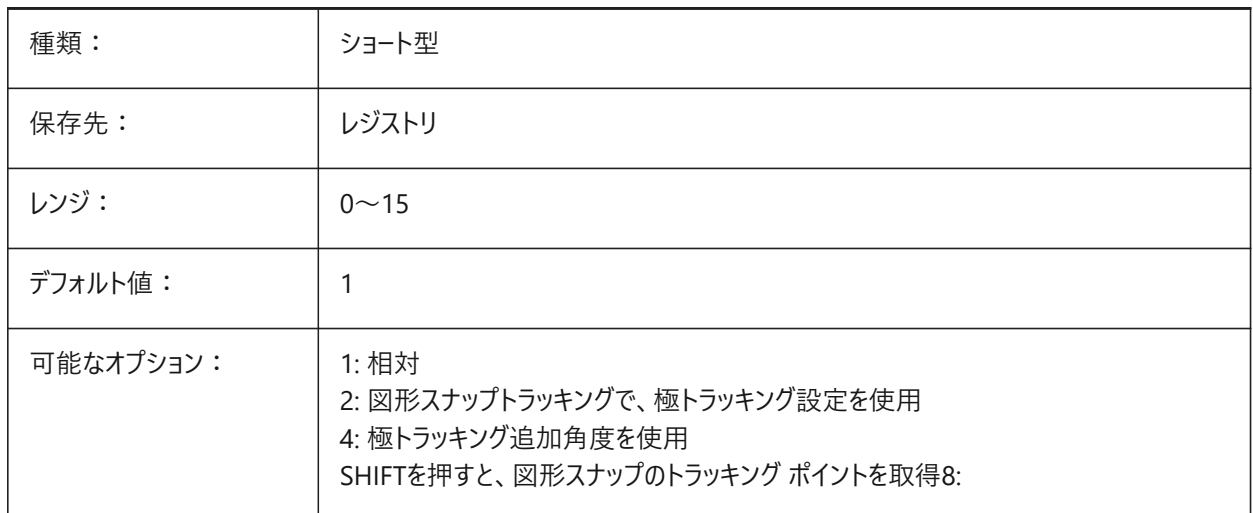

### **17.91 POLYSIDES**

### **17.91.1 多⾓形の辺数**

POLYGONコマンドで最後に使⽤された辺数を格納します。3〜1024の範囲で値を設定できます。

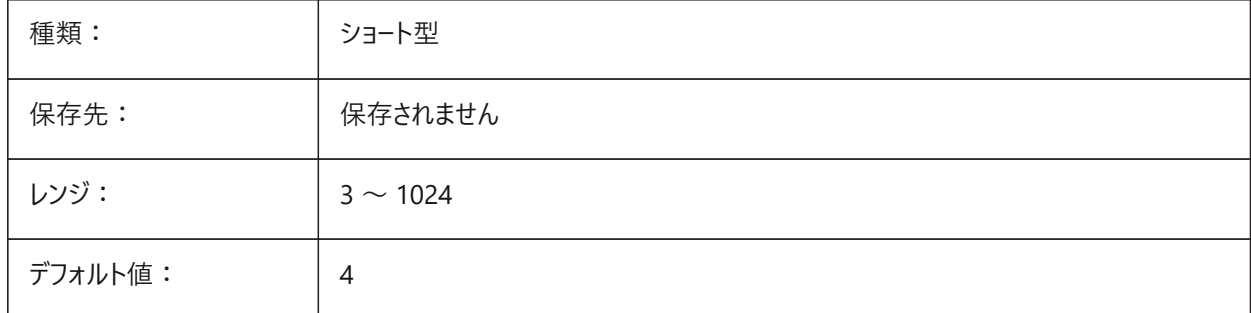

### **17.92 POPUPS**

### **17.92.1 ポップアップ**

現在セットされているディスプレイドライバの状態を示します。 読み取り専用

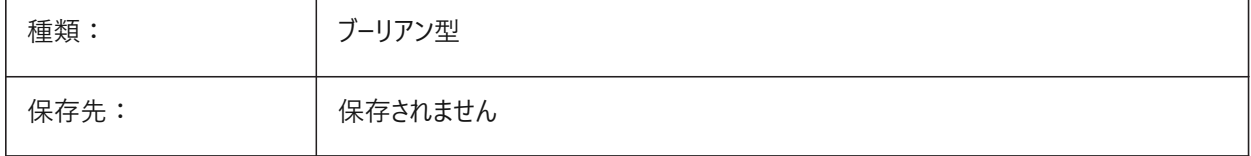

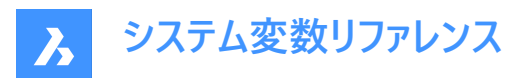

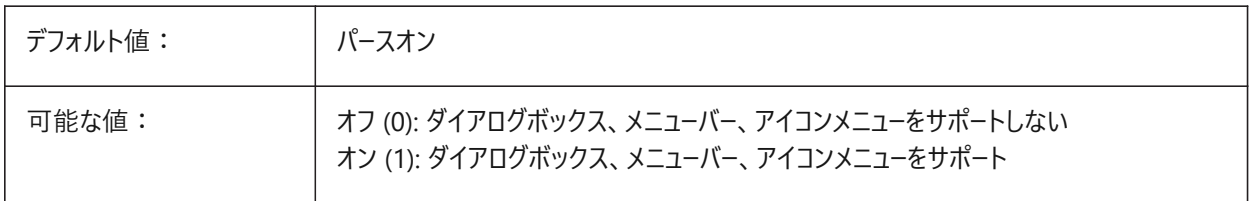

### **17.93 PREVIEWDELAY**

### **17.93.1 選択プレビューを表⽰する遅延時間**

カーソル位置の(サブ)図形をハイライトさせる猶予時間をミリ秒で指定します。 BricsCAD専⽤変数

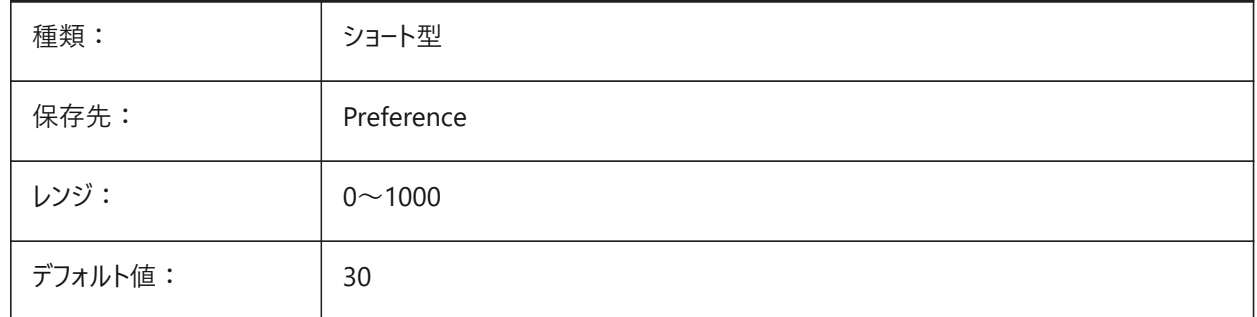

### **17.94 PREVIEWEFFECT**

### **17.94.1 選択プレビュー効果**

選択プレビューの表示方法を指定します。(未サポート)

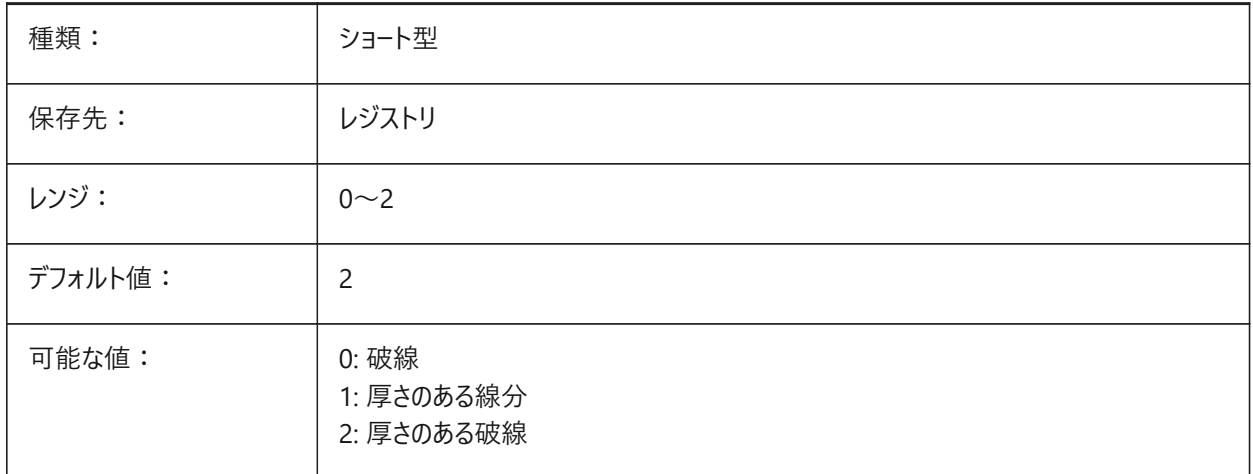

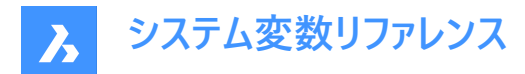

### **17.95 PREVIEWFILTER**

# **17.95.1 選択プレビューフィルタ**

選択プレビューから除外する図形種類を指定します。設定値は、選択したすべてのオプションの値を合計したビットコードとし て保存されます。

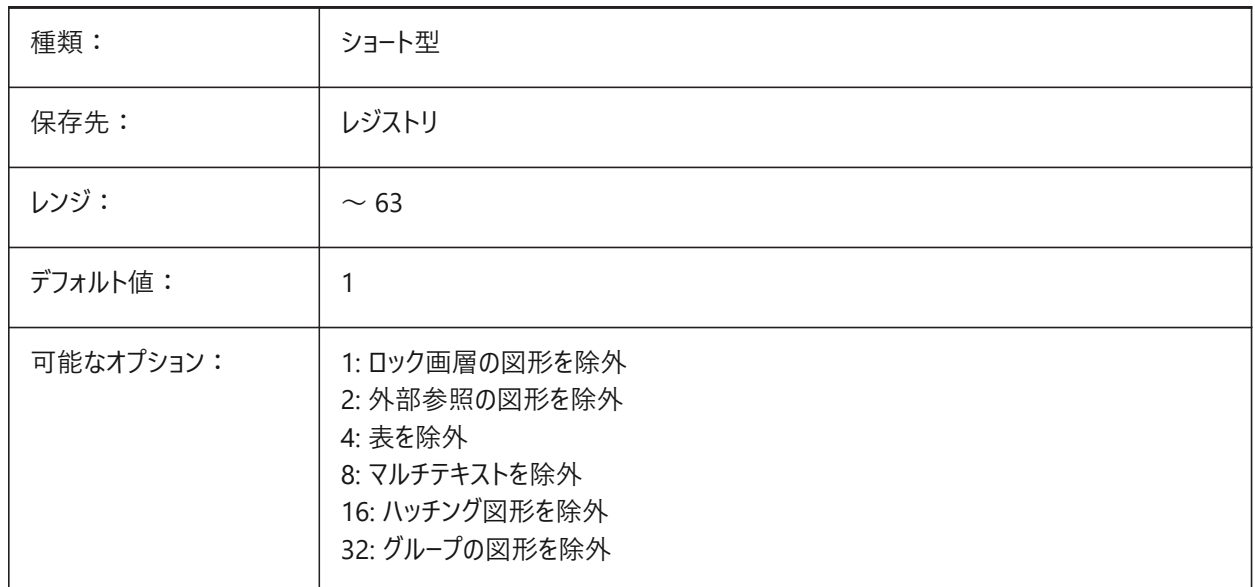

#### **17.96 PREVIEWTYPE**

# **17.96.1 プレビューの種類**

図面プレビューのサムネイルに使用するビューを指定します。(未サポート)

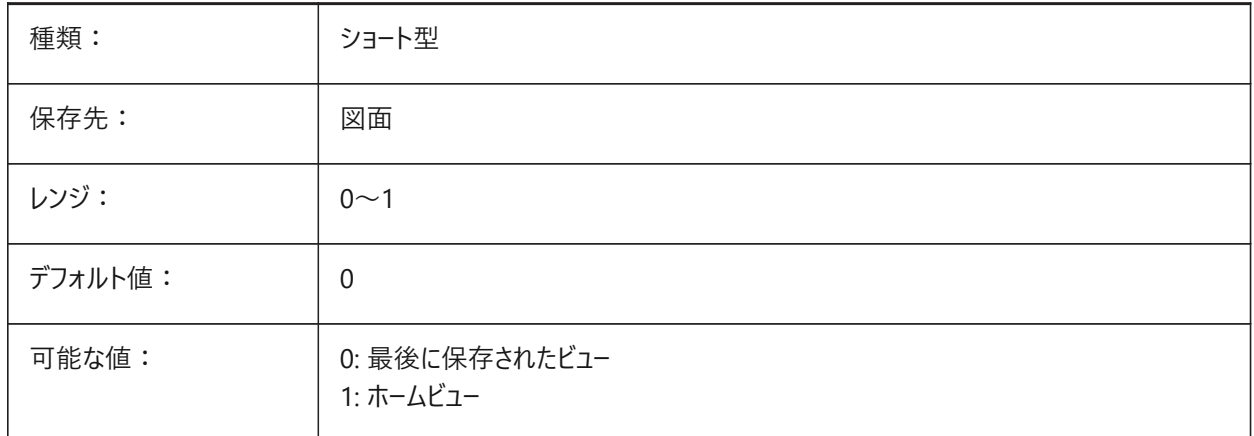

## **17.97 PREVIEWWNDINOPENDLG**

# **17.97.1 開いているダイアログのプレビューウィンドウ**

[開く] ダイアログボックスにプレビューペインを表示するかどうかを指定します。 BricsCAD専⽤変数

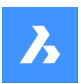

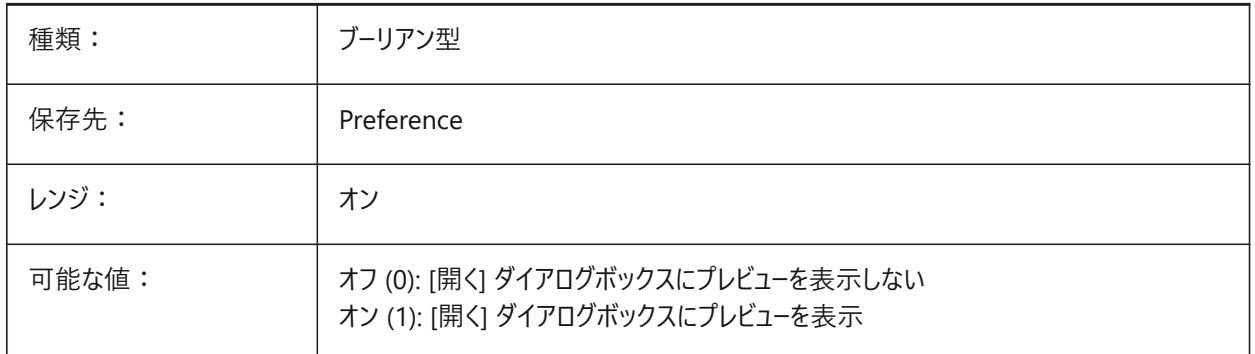

# **17.98 PRINTFILE**

## **17.98.1 印刷ファイル**

印刷ファイルの代替名を指定します。

BricsCAD専⽤変数

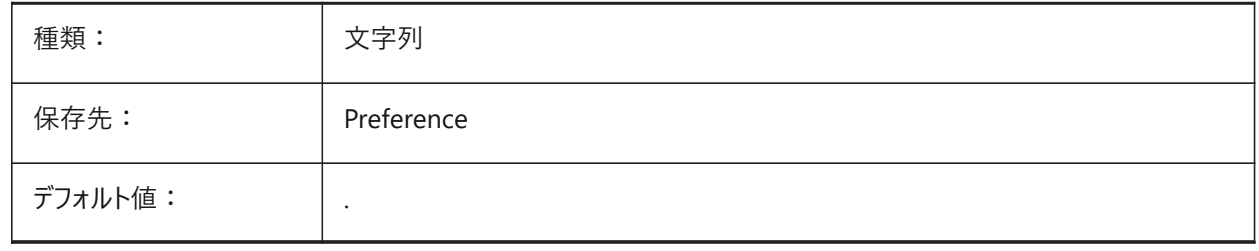

### **17.99 PRINTPDFPREVIEW**

# **17.99.1 Print As PDF プレビュー**

「PDFとして印刷」プレビューで、システムのデフォルトのPDFビューアーを使用するか、プログラムの内部ウィンドウを使用するか を指定します。

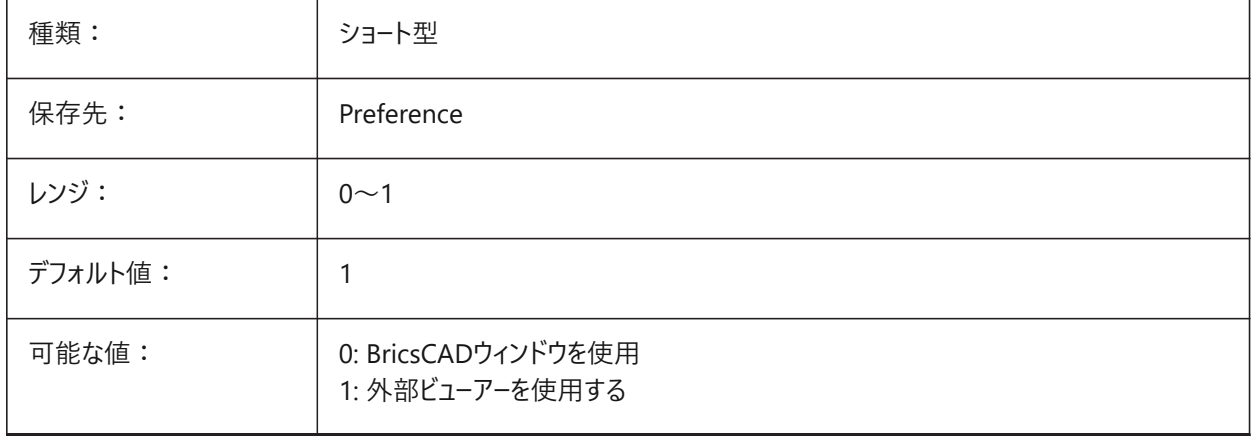

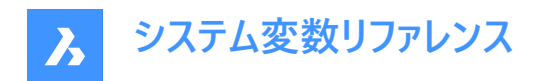

# **17.100 PRODUCT**

### **17.100.1 製品**

製品名を表示します。

読み取り専用

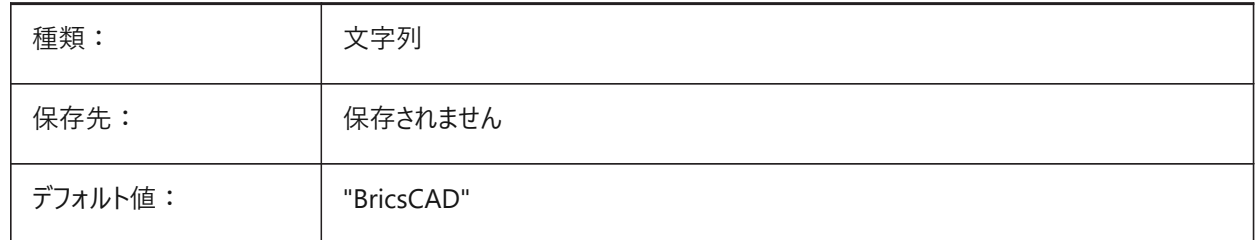

### **17.101 PROFILEOFFSETBEHAVIOR**

# **17.101.1 プロファイルオフセット動作**

プロファイルオフセットの変更時に、ソリッドまたはその軸の位置を保持できます。

BricsCAD専⽤変数

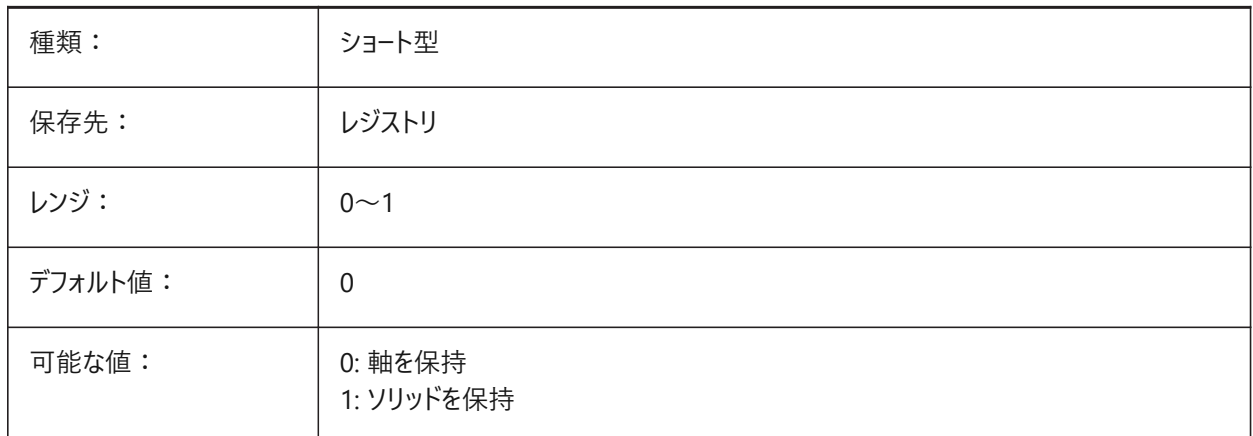

# **17.102 PROGBAR**

# **17.102.1 プログレスバー**

プログレスバーの表⽰を指定します。 BricsCAD専⽤変数

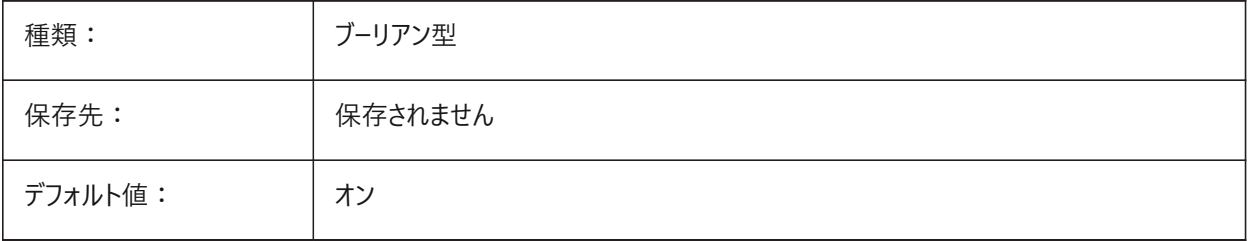

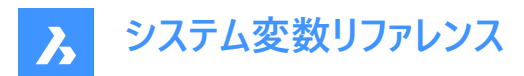

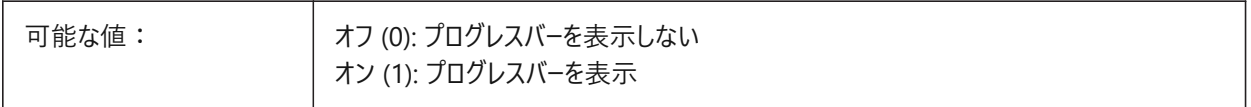

#### **17.103 PROGRAM**

# **17.103.1 プログラム**

プログラム名を表示します。 読み取り専用

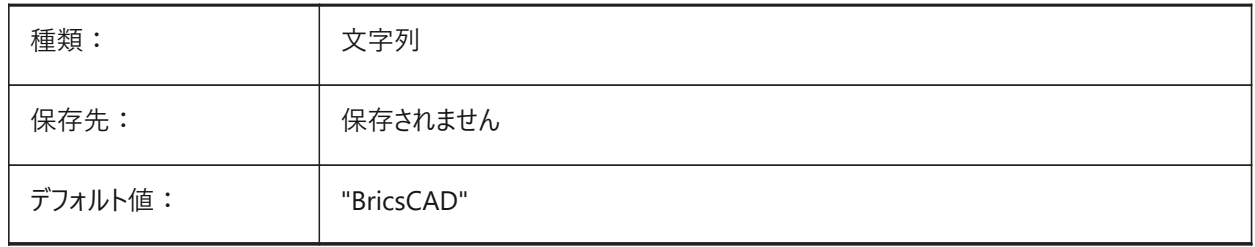

### **17.104 PROJECTIONTYPE**

#### **17.104.1 図⾯ビュー位置のスキーマ**

第一角法と第三角法を切り替えます。これらの角度投影は、3D図形を2D図面ビューで表現する方法です。どちらの投影 タイプも同じビューを表示しますが、違いは、これらのビューの位置 (上、右、左、下)にあります。詳細は、「生成された図面 ビュー」を参照してください。

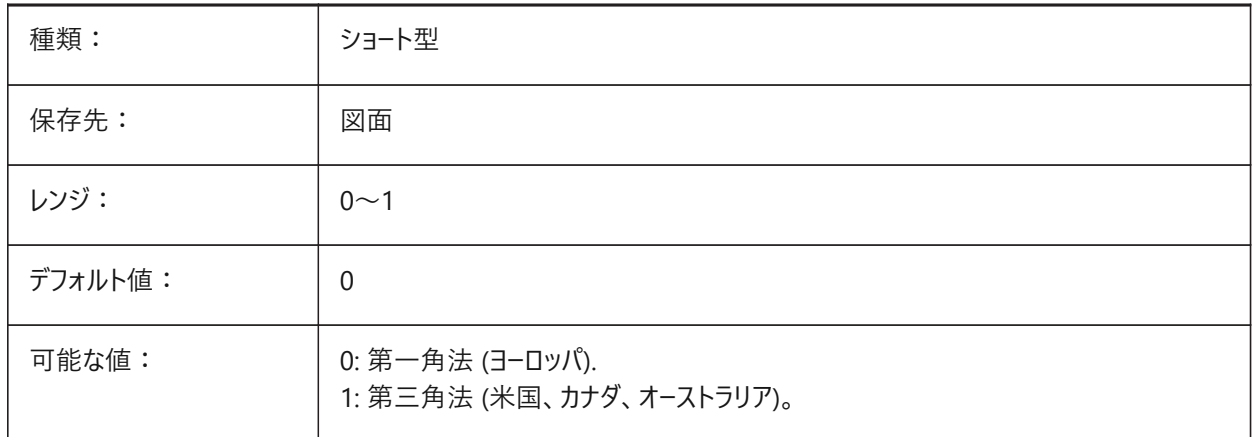

**システム変数リファレンス**

 $\lambda$ 

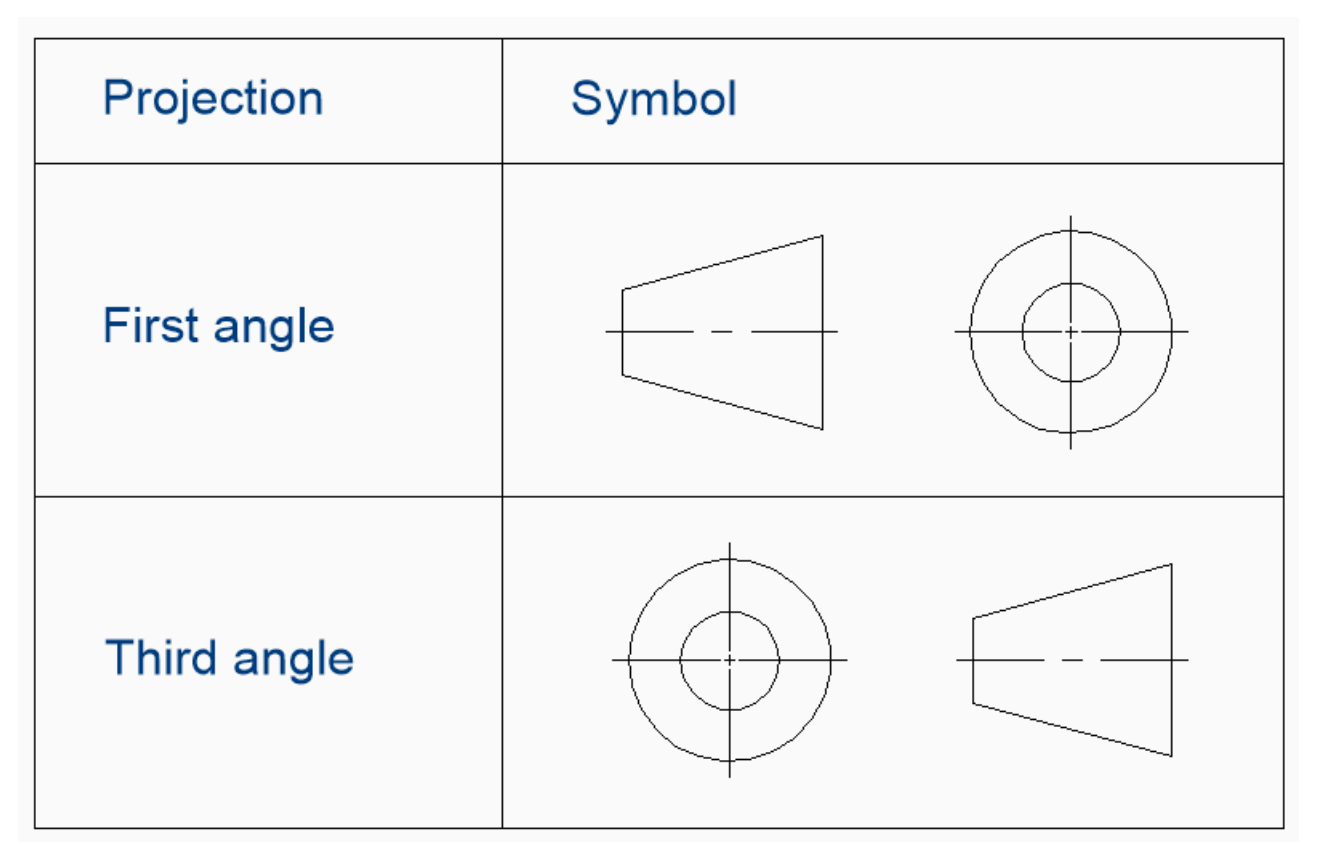

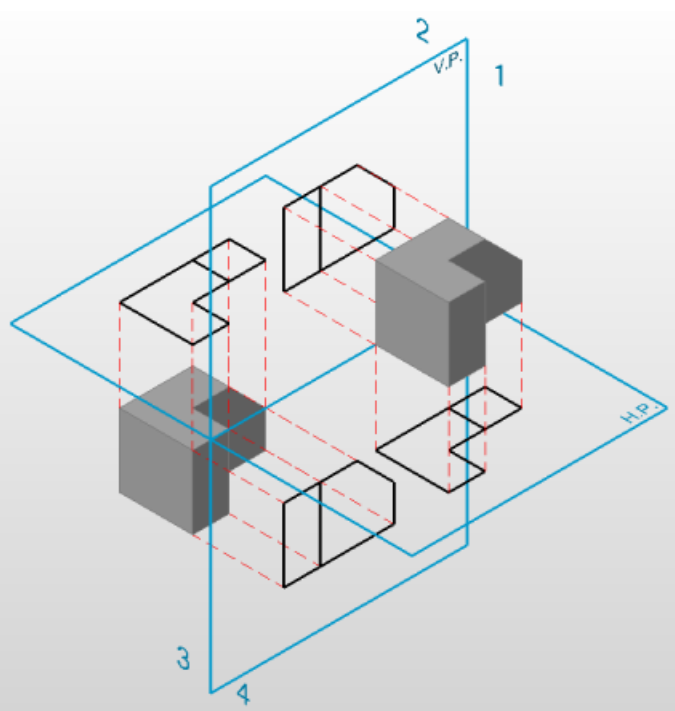

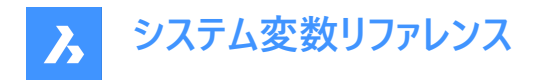

# **17.105 PROJECTNAME**

# **17.105.1 プロジェクト名**

カレントの図⾯にプロジェクト名を付けます。プロジェクトに固有の追加サポートパスを設定してプロジェクト名を付けると、外 部参照やイメージの管理が容易になります。

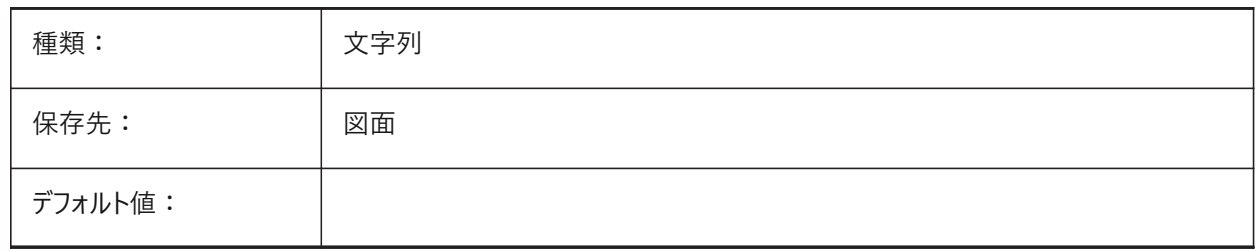

#### **17.106 PROJECTSEARCHPATHS**

#### **17.106.1 プロジェクト検索パス**

各々の検索対象フォルダーのリストを保持しているプロジェクト名のリストを保存します。保存されているパスで外部参照やイ メージが見つからない場合、プロジェクト検索パスを使用して外部参照やイメージを検索します。

BricsCAD専⽤変数

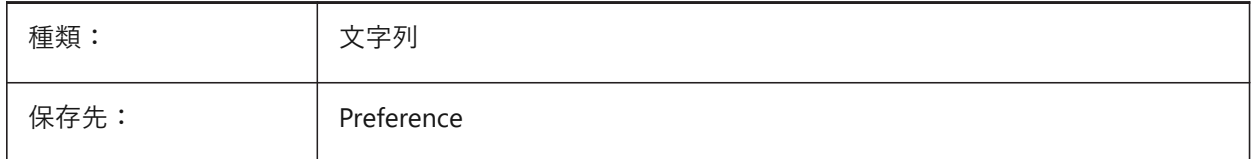

### **17.107 PROJMODE**

#### **17.107.1 投影モード**

トリムと延⻑コマンドのプロジェクションモードを設定します。カットする図形が、トリム/延⻑する図形と同じ平⾯上にない場 合、このシステム変数は、どのようにして交差を計算するかを定義します。

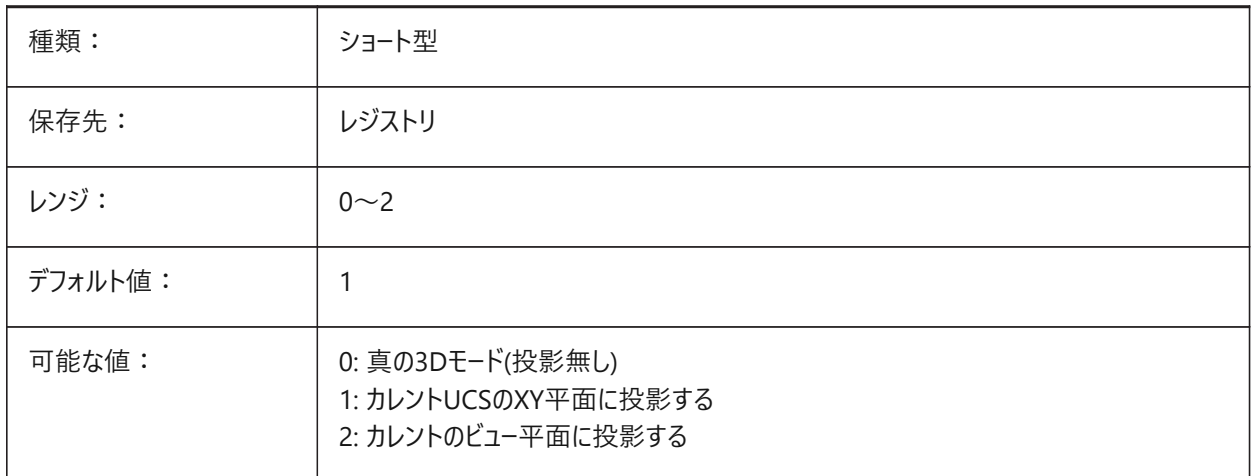

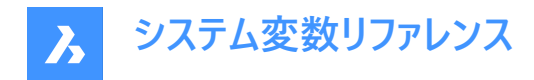

# **17.108 PROMPTMENU**

# **17.108.1 プロンプトメニュー**

コマンドプロンプトのメニューモードを指定します。 BricsCAD専⽤変数

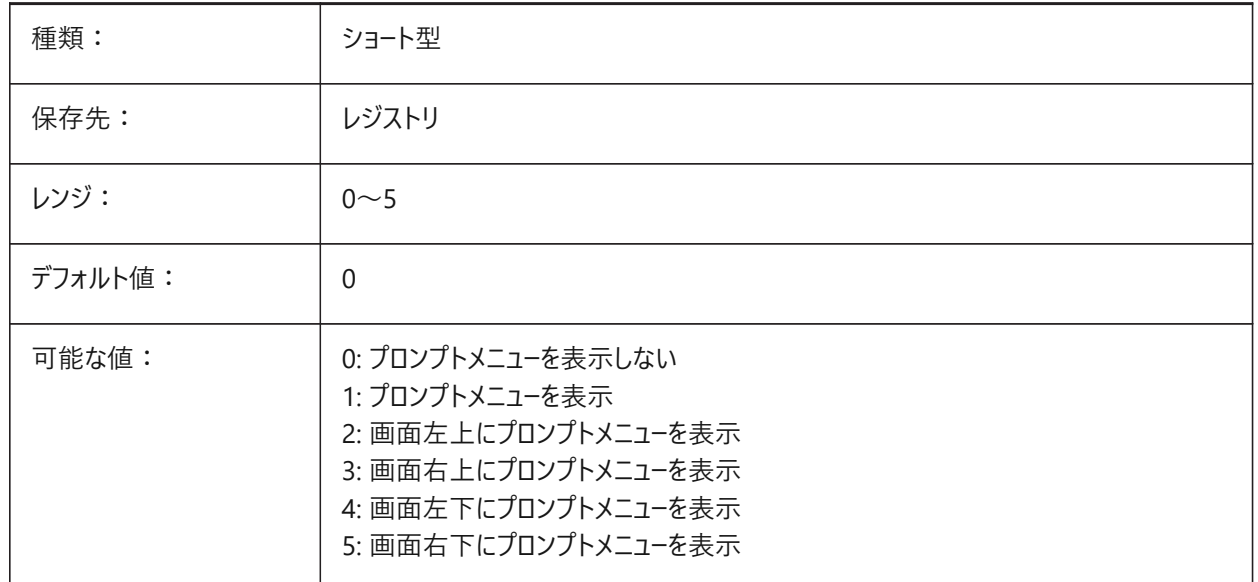

# **17.109 PROMPTMENUFLAGS**

# **17.109.1 プロンプトメニューフラグ**

プロンプトメニューの動作を微調整するオプション。設定値は、選択したすべてのオプションの値を合計したビットコードとして保 存されます。

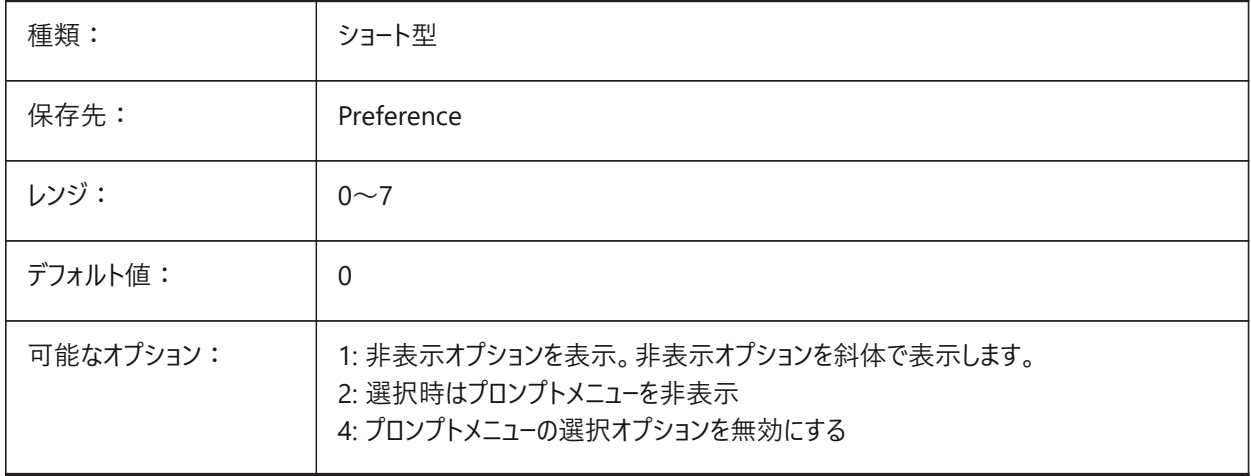

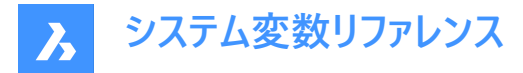

## **17.110 PROMPTOPTIONFORMAT**

# **17.110.1 プロンプトオプション形式**

コマンドラインのプロンプトにコマンドオプションを表示する方法を指定します。コマンドオプションには、キーワード、説明、ショー トカットがあります。ショートカットは、⼩⽂字(a-z)を除いたキーワードです。

例、CIRCLE コマンドの3つ⽬のオプション:

キーワード = TanTanRad

説明 = 接-接-半径

ショートカット = TTR

**注 :** ユーザー設定PROMPTOPTIONTRANSLATEKEYWORDSで、コマンドオプションのキーワードの翻訳をロードするかど うかを制御します。無効にすると、ローカルキーワードはグローバル(英語)キーワードのコピーになります。その結果、グローバル ショートカットをアンダースコアなしで使用できます。

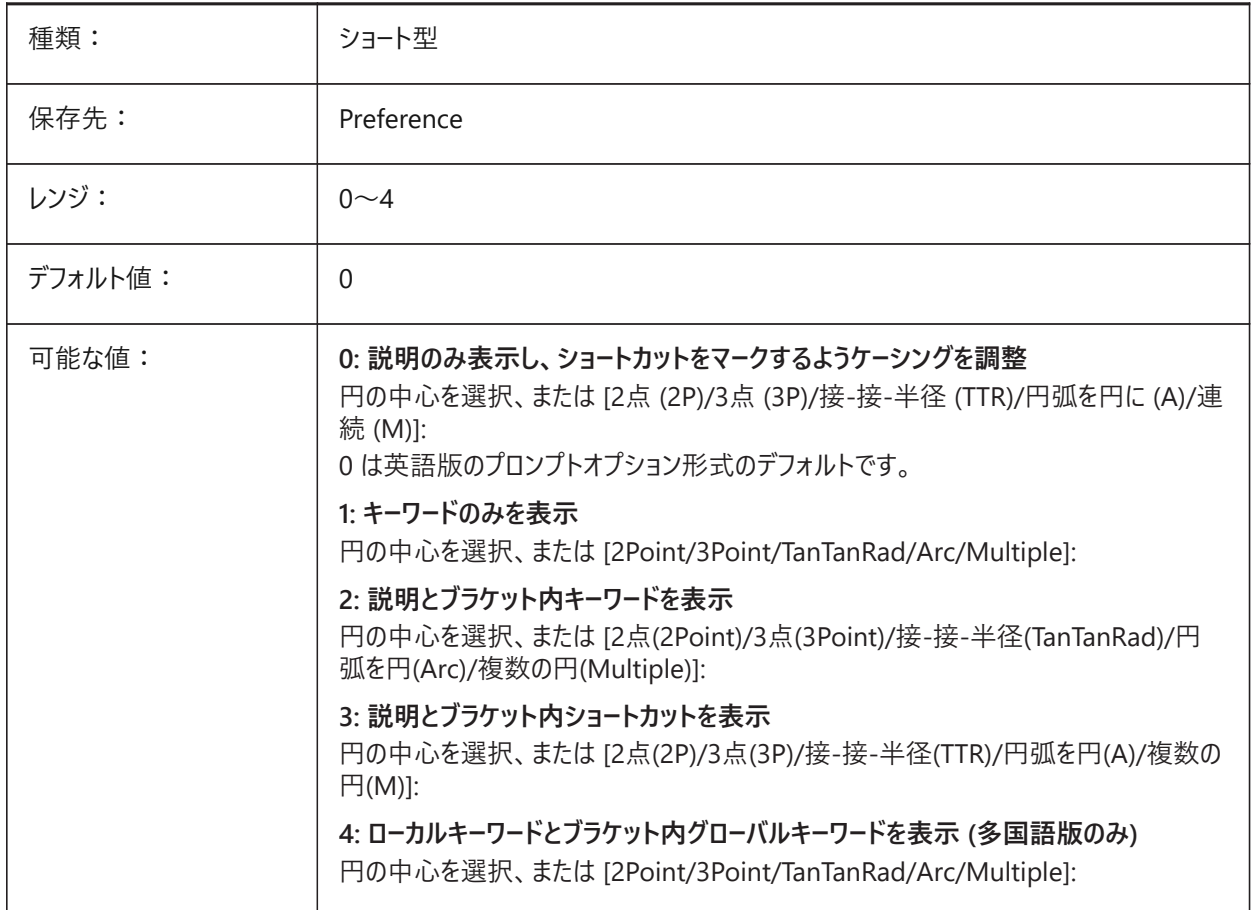

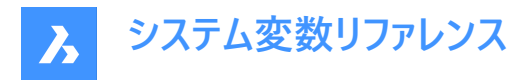

# **17.111 PROMPTOPTIONTRANSLATEKEYWORDS**

# **17.111.1 プロンプトオプション翻訳キーワード**

コマンドオプションのキーワードの翻訳をロードするかどうかを指定します。無効にすると、ローカルキーワードはグローバル(英語) キーワードのコピーになります。その結果、グローバルショートカットをアンダースコアなしで使用できます。 BricsCAD専⽤変数

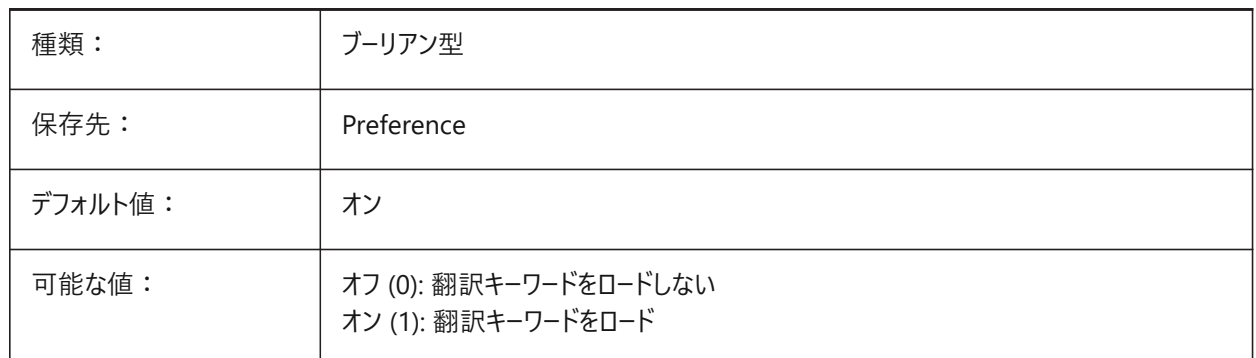

### **17.112 PROPAGATESEARCHSPACE**

### **17.112.1 検索スペース**

プロパゲートが検索空間を尋ねる追加プロンプトをコントロールします。この検索空間を選択すると、プロパゲートする場所を 限定できます。

BricsCAD専⽤変数

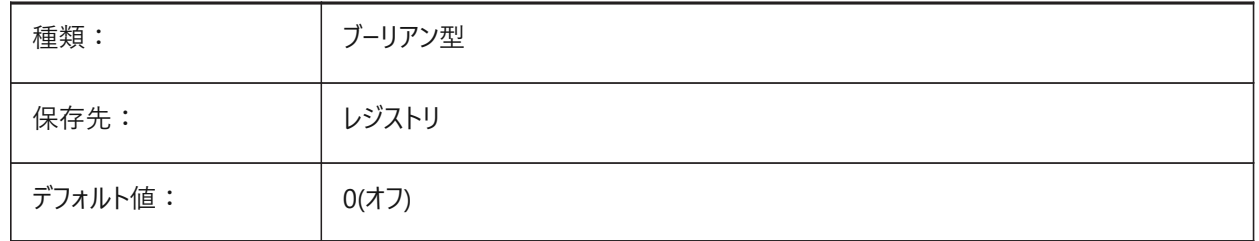

### **17.113 PROPAGATETOLERANCE**

#### **17.113.1 ポジション公差**

プロパゲートが公差範囲を使用して、ターゲットの場所に詳細をマッピングするときに位置の同等性を評価します。作図単位 で表されます。

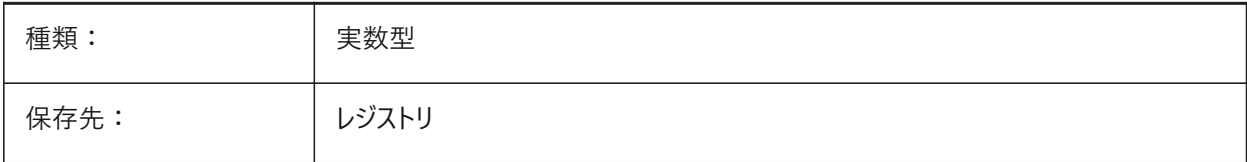

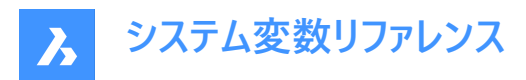

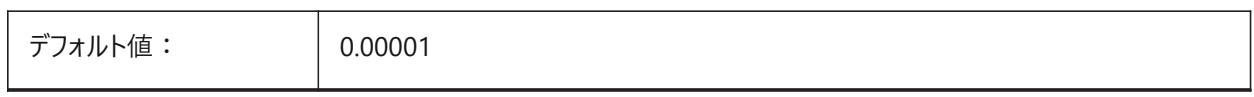

### **17.114 PROPERTYPREVIEW**

# **17.114.1 プロパティプレビュー**

[プロパティ]パネルでコンボボックスのリスト値をカーソルでホバーしたときに、選択した図形にプロパティの変更をすぐに表示す るかどうかを指定します。

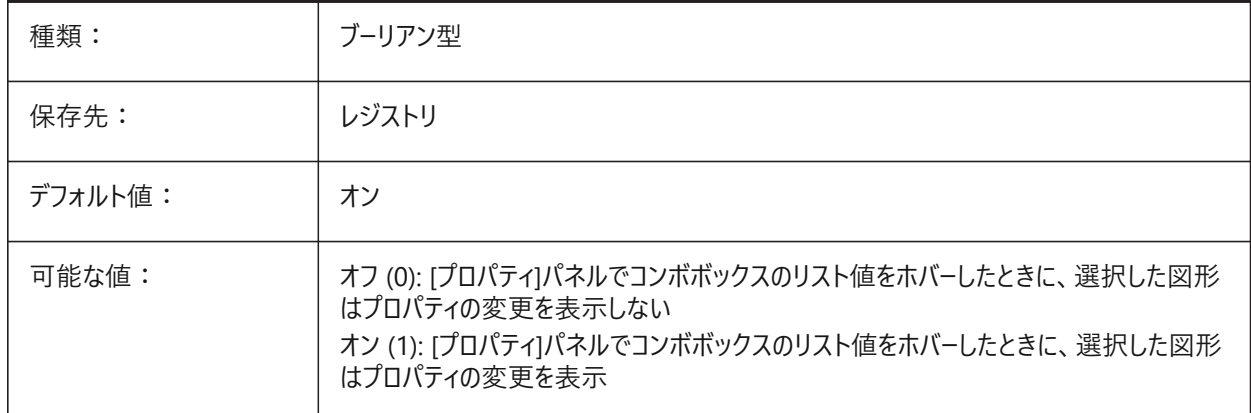

### **17.115 PROPERTYPREVIEWDELAY**

### **17.115.1 プロパティのプレビューの遅延**

ホバリングされたプロパティ値をプレビューするまで待機する時間をミリ秒単位で指定します。

#### BricsCAD専⽤変数

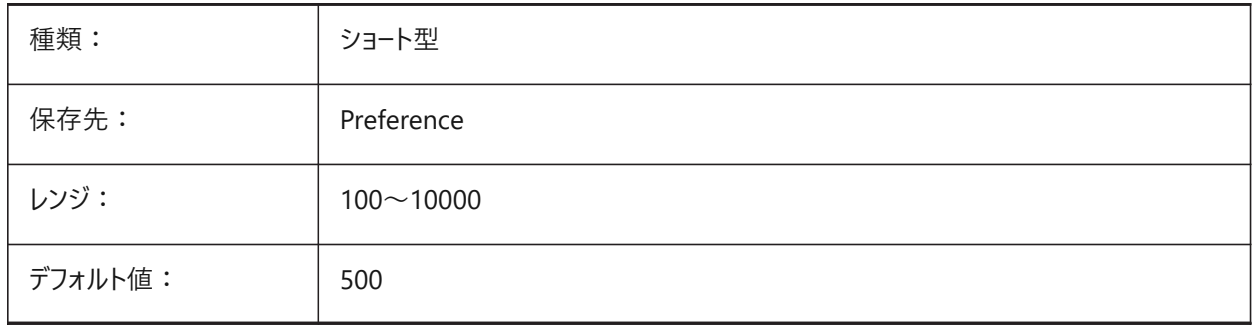

## **17.116 PROPERTYPREVIEWOBJLIMIT**

### **17.116.1 プロパティプレビューオブジェクトの制限**

プロパティプレビューの図形の最大数を指定します。(moreを選択した場合はプロパティプレビューなし) BricsCAD専⽤変数

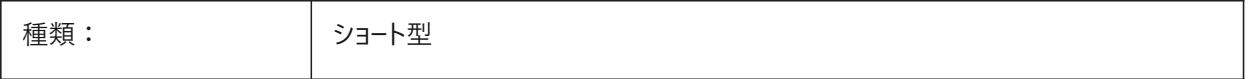

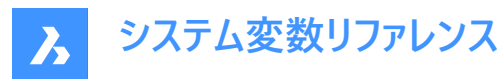

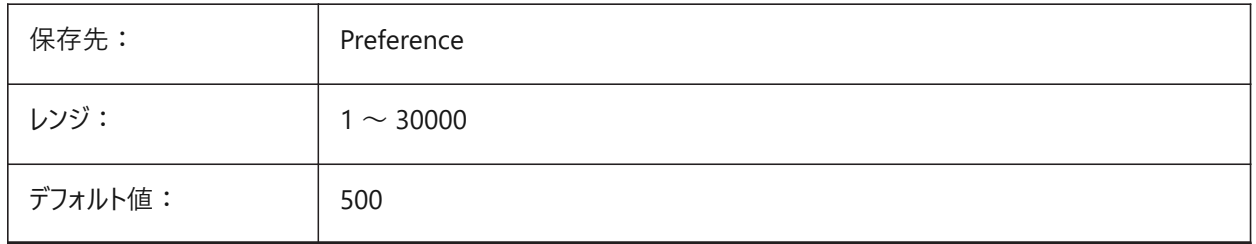

# **17.117 PROPPREVTIMEOUT**

# **17.117.1 プロパティプレビューのタイムアウト**

プロパティプレビューの⽣成がキャンセルされるまでの時間を秒単位で指定します。

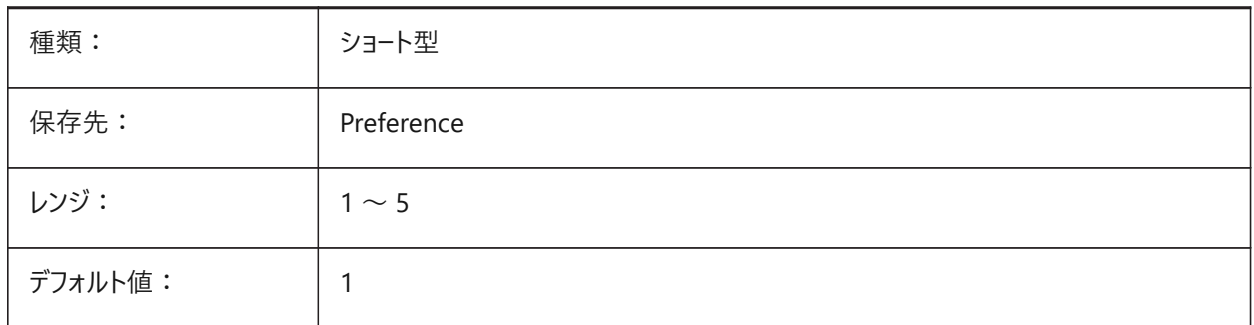

# **17.118 PROPUNITS**

### **17.118.1 プロパティ単位**

INSUNITSがゼロでないとき、特定種類のプロパティ値を⾃動的にフォーマットするかどうか (例:⾯積の場合は mm²/cm²/ m²) を定義します。

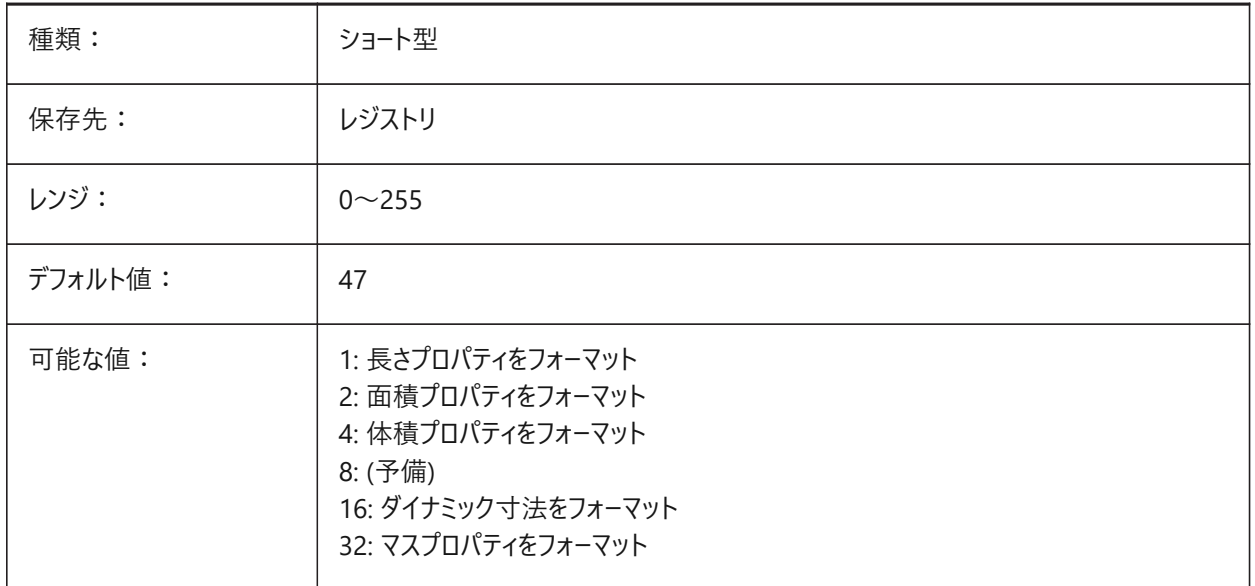

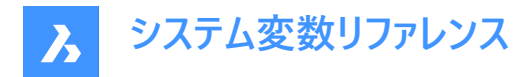

## **17.119 PROXYGRAPHICS**

# **17.119.1 プロキシグラフィック**

プロキシ図形のイメージを図面に保存するかどうかを指定します。オフにすると、代わりに境界ボックスが表示されます。

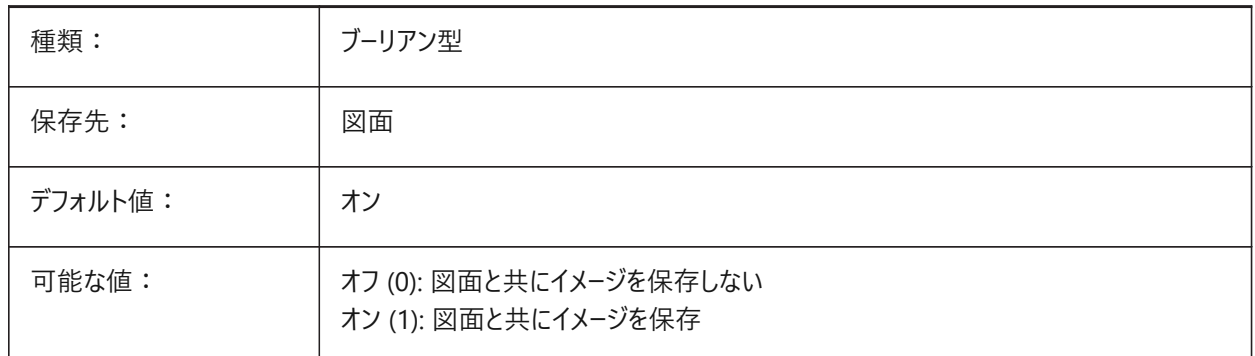

# **17.120 PROXYNOTICE**

# **17.120.1 プロキシ通知**

他のアプリケーションで作成されたカスタム図形を含む図面を開いたとき、注意メッセージを表示します。

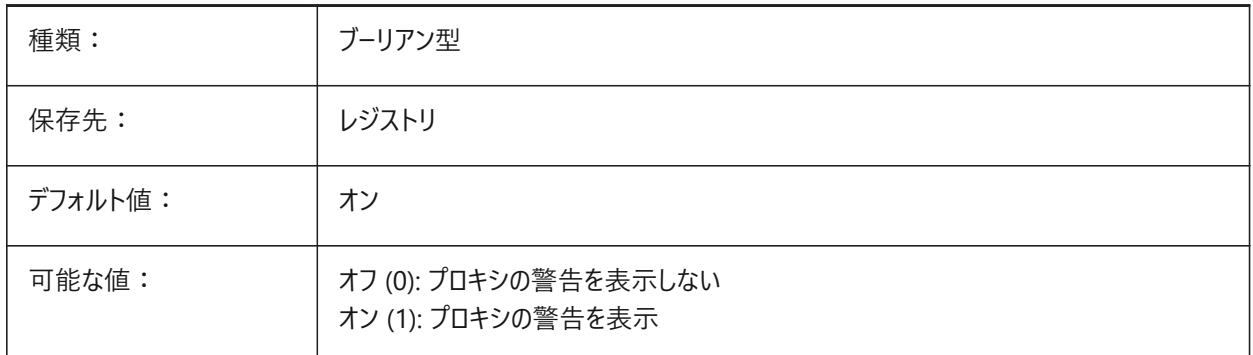

# **17.121 PROXYSHOW**

# **17.121.1 プロキシ表⽰**

図面でのプロキシ図形の表示方法を指定します。

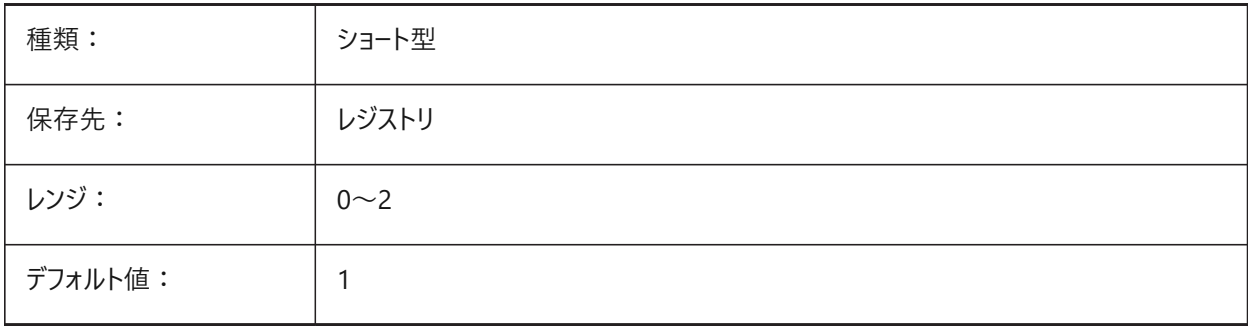

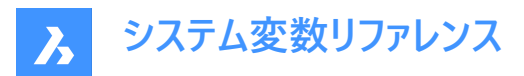

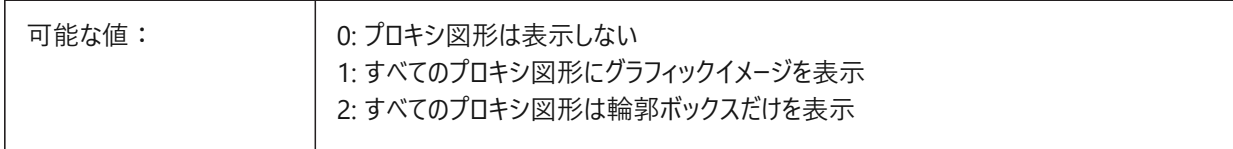

### **17.122 PROXYWEBSEARCH**

# **17.122.1 プロキシWeb検索**

プログラムがオブジェクトイネーブラをチェックするかどうかを指定します。

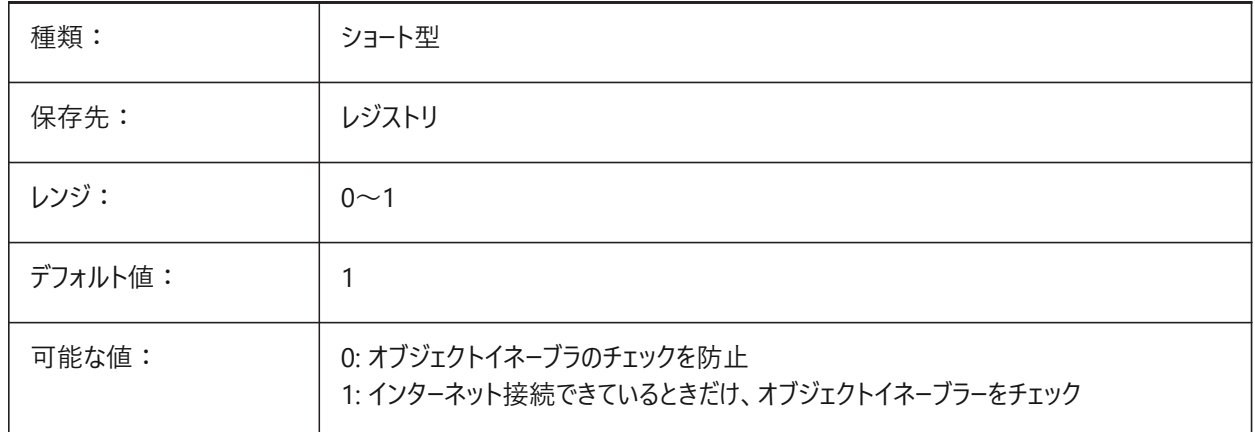

### **17.123 PSLTSCALE**

# **17.123.1 ペーパー空間の線種尺度**

ペーパー空間の線種尺度を指定します。オン (1) のとき、ダッシュの⻑さはペーパー空間の作図単位に基づきます。線種は、 異なった尺度の様々なビューポートで同一に表示されます。これは、線種尺度がビューポートの尺度から独立していることを意 味します。PSLTSCALEの変更時、表⽰を更新するには、REGEN または REGENALL が必要です。

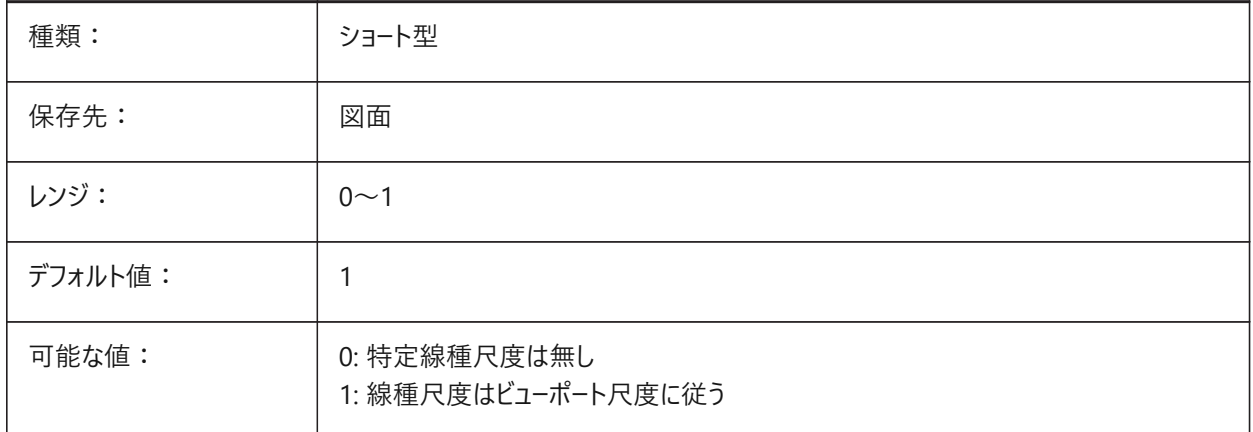

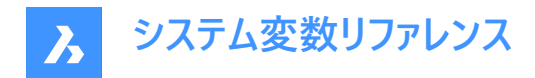

# **17.124 PSOLHEIGHT**

### **17.124.1 ポリソリッドの⾼さ**

POLYSOLIDコマンドで作成してスイープしたソリッド図形のデフォルトの高さを作図単位で指定します。

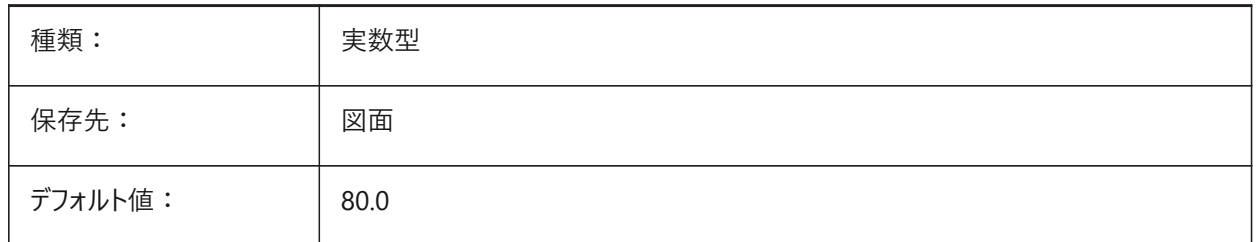

### **17.125 PSOLWIDTH**

#### **17.125.1 ポリソリッドの幅**

POLYSOLIDコマンドで作成された、スイープされたソリッド図形のデフォルトの幅を作図単位で指定します。

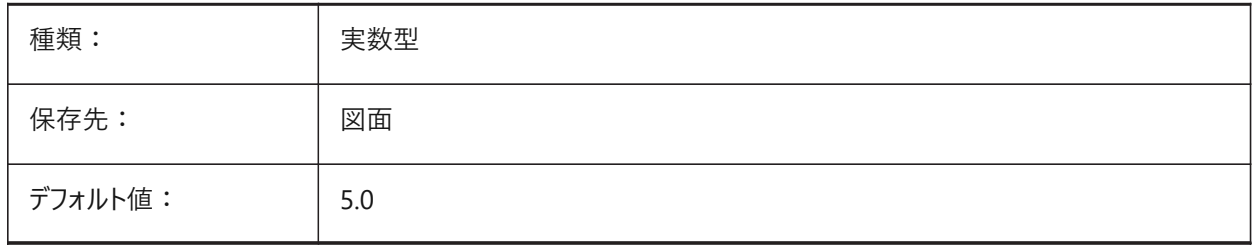

# **17.126 PSTYLEMODE**

### **17.126.1 印刷スタイルモード**

カレントの図面の印刷スタイルモードを示します: CTB、または、STB。現在の図面に名前付き印刷スタイルまたは色従属印 刷スタイルを使⽤するよう変換するには、CONVERTPSTYLESを使⽤します。

読み取り専用

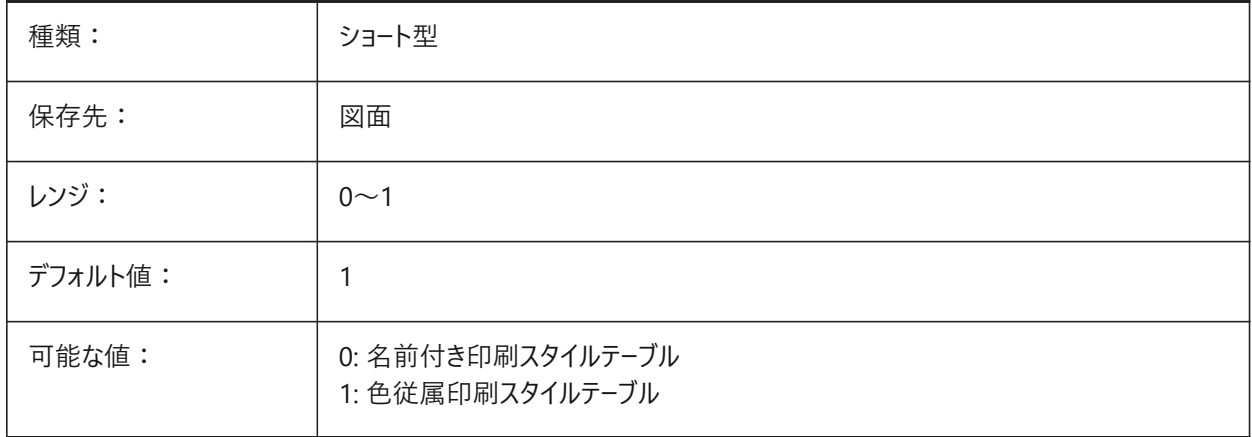
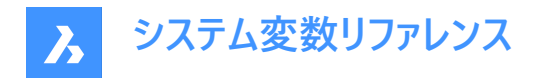

# **17.127 PSTYLEPOLICY**

### **17.127.1 印刷スタイル ポリシー**

図形の⾊を印刷スタイルに関連させるかどうかを指定します。PSTYLEPOLICYを0に設定した場合、新しい図形の印刷スタ イルはDEFPLSTYLEで定義したデフォルト値に設定され、新しい画層の印刷スタイルはDEFLPLSTYLEで定義したデフォルト 値に設定されます。

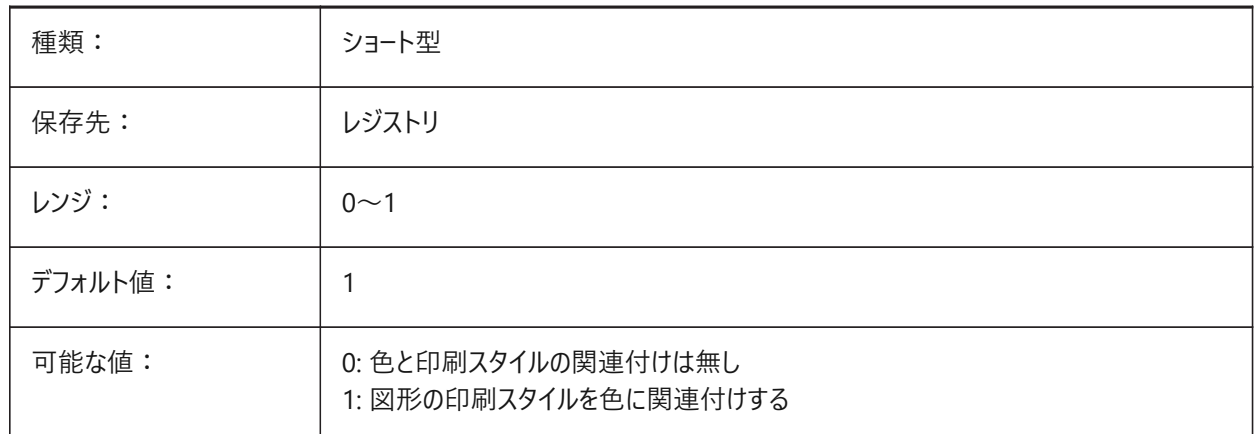

#### **17.128 PSVPSCALE**

#### **17.128.1 ペーパー空間のビューポート尺度**

新しいビューポートの尺度係数を指定します。ビュー尺度係数は、VPORTSコマンドで使用されます。ビュー尺度係数は、ペー パー空間の単位と、新しく作成されたモデル空間のビューポートの単位の比率を比較して定義されます。設定したビュー尺度 係数は、VPORTSコマンドで使用されます。値が0の場合、尺度係数は「フィット尺度」になります。

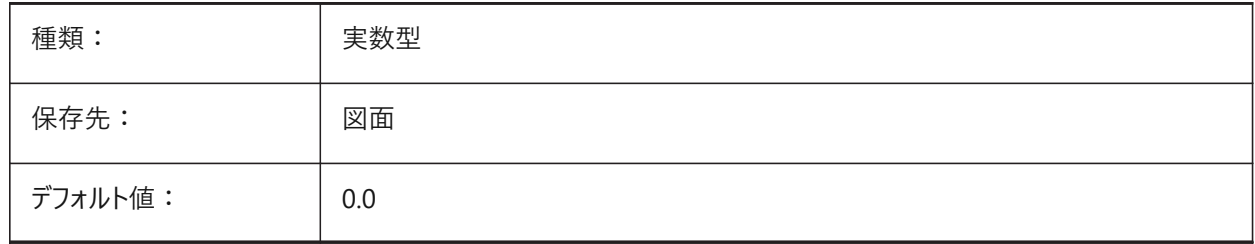

#### **17.129 PUBLISHALLSHEETS**

#### **17.129.1 すべてのシートをパブリッシュします**

パブリッシュダイアログボックスで、アクティブドキュメントとすべての開かれているドキュメントのどちらのコンテンツをロードするかを 指定します。

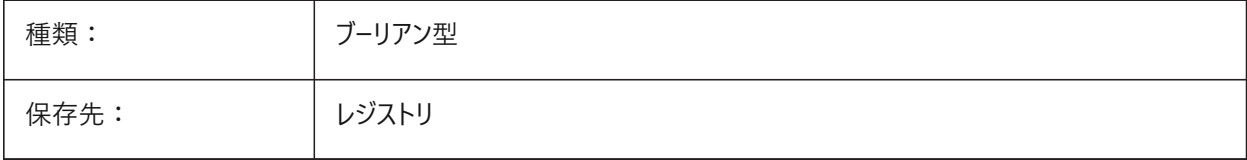

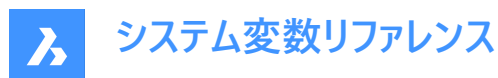

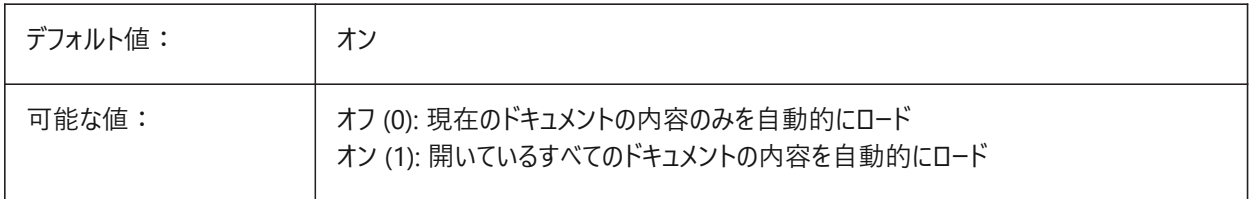

#### **17.130 PUBLISHCOLLATE**

# **17.130.1 パブリッシュされたシートを照合**

同じ出力構成を持つパブリッシュされたシートを単一の複数ページのプロットジョブに結合するかどうかを指定します。 BricsCAD専⽤変数

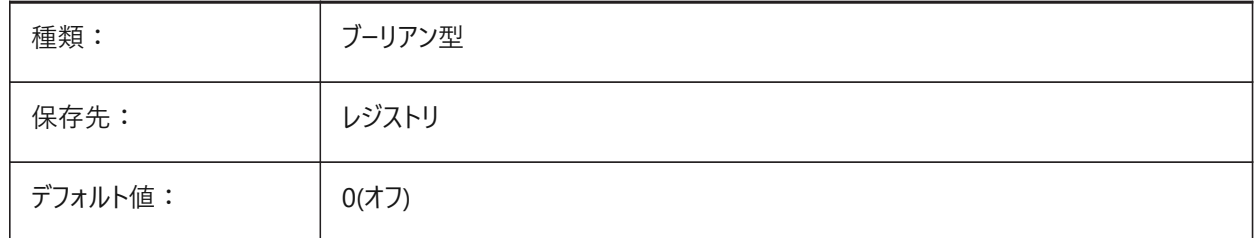

# **17.131 PUCSBASE**

# **17.131.1 ペーパー空間のUCSベース**

ペーパー空間で正投影のUCSを定義するUCS名を指定します。

読み取り専用

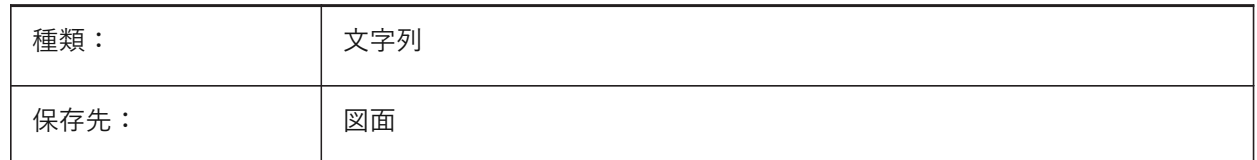

#### **17.132 PDFANIMATIONFPS**

#### **17.132.1 1秒あたりのフレーム数**

アニメーションの1秒あたりのフレーム数。

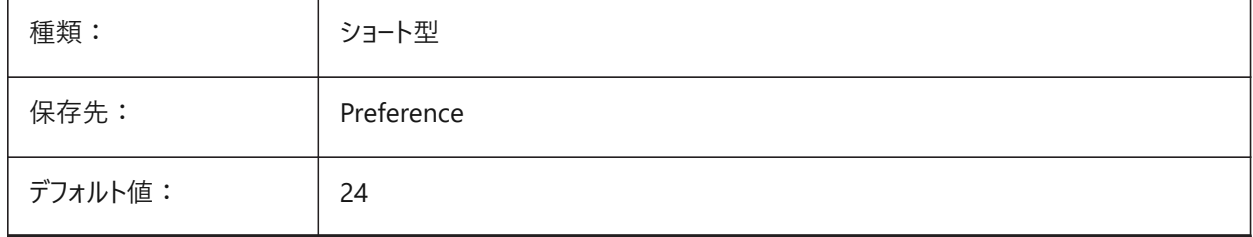

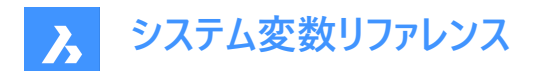

# **18. Q**

### **18.1 QAFLAGS**

#### **18.1.1 操作処理**

品質保証とテストに関するフラグがある内部システム変数。設定値は、選択したすべてのオプションの値を合計したビットコー ドとして保存されます。

注意: この内容は変更される可能性があり、通常の使用を目的としたものではありません。これらのオプションのいくつかは、 予測できないか、問題がある副作⽤を持っている可能性があります。

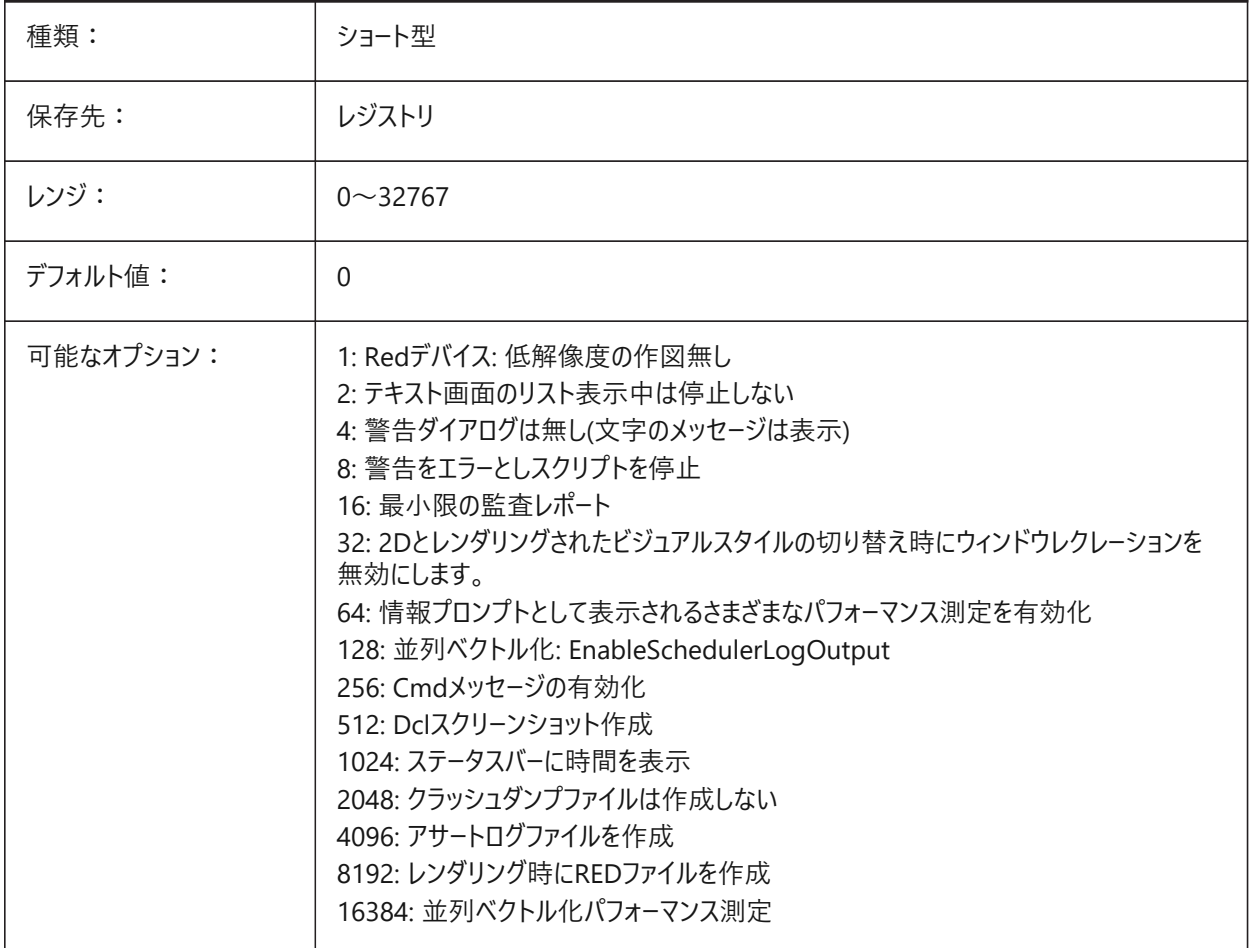

# **18.2 QTEXTMODE**

#### **18.2.1 ⽂字省略表⽰モード**

文字の表示方法を指定します。オン(1)にすると、文字省略表示モードがオンになり、すべての文字(テキスト、マルチテキス ト、属性、寸法値など)が長方形としてレンダリングされます。オフ(0)にすると、文字省略表示モードがオフになり、通常の文 字表示に戻ります。図面に含まれている文字量が多く、表示速度が遅くなるときにテキストの位置を確認する必要がある

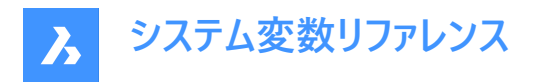

場合、文字省略表示モードが便利です。長方形には、文字の色も表示されます。既存の図形に行った変更を表示するに は、REGENを実⾏します。

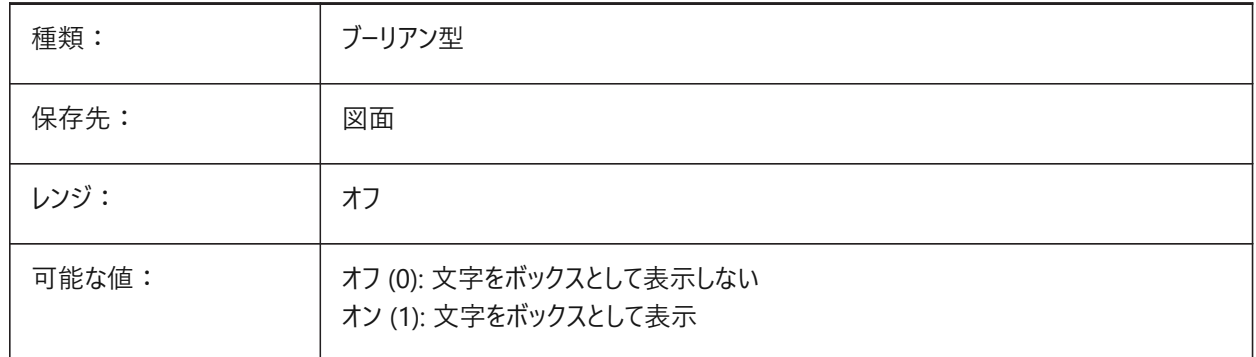

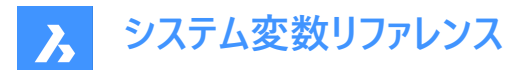

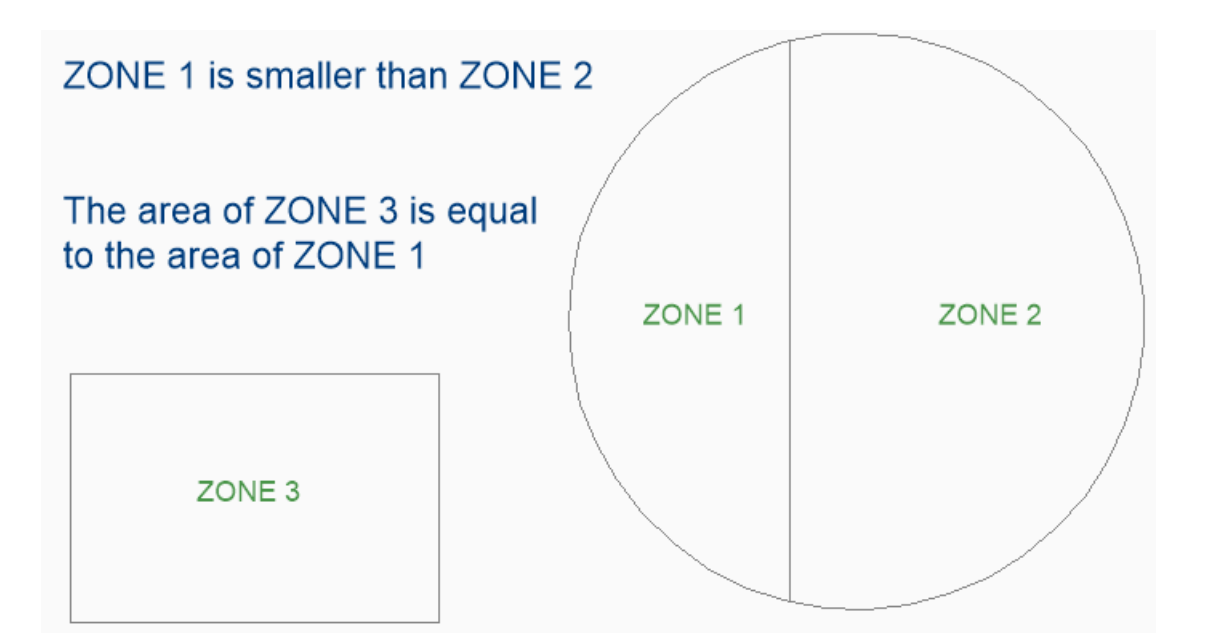

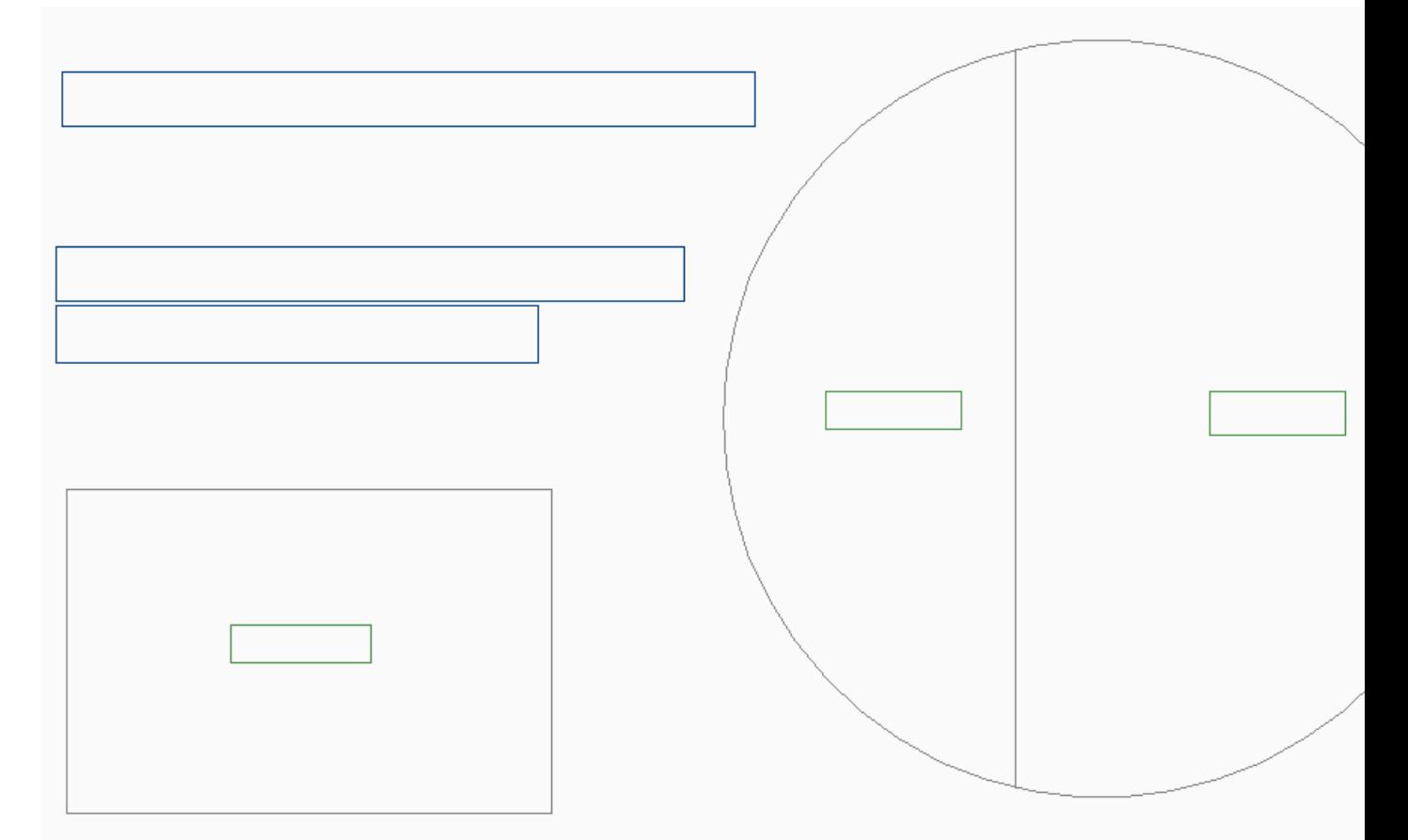

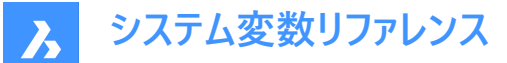

#### **18.3 QUADCOMMANDLAUNCH**

# **18.3.1 クワッド デフォルトコマンドの起動**

ボタンをクリックせずに、デフォルトのクワッドコマンドを起動させることを可能にします。デフォルトのクワッドコマンドは、クワッド で最後に使⽤したコマンドによって異なります。

0に設定した場合、図形にカーソルを合わせるとクワッドが表示され、コマンドボタンをクリックするとコマンドが起動します。 1に設定した場合、図形にカーソルを合わせるとクワッドが表示され、図形を右クリックするとコマンドが起動します。 BricsCAD専⽤変数

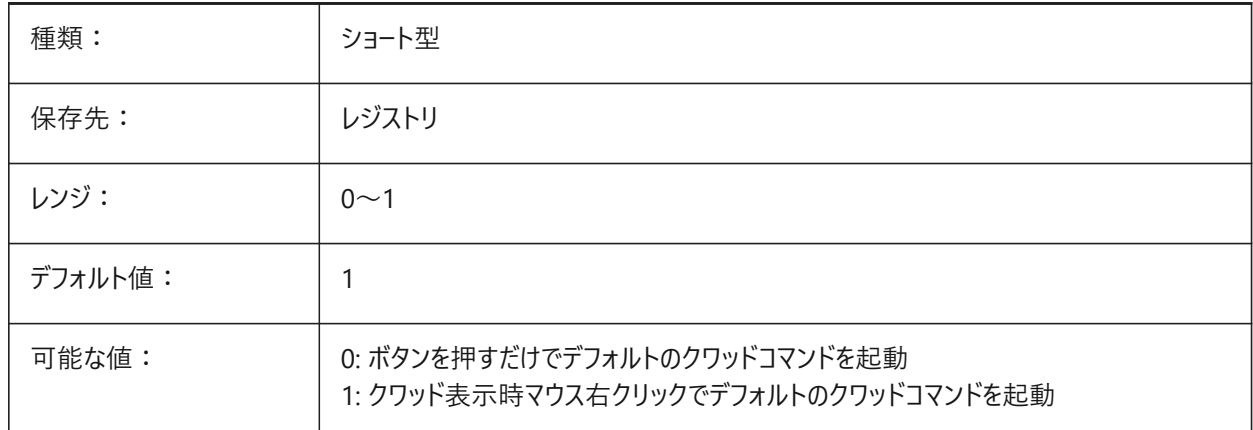

#### **18.4 QUADDISPLAY**

#### **18.4.1 クワッド表⽰**

クワッドをいつ表⽰するかを指定します。値を8に設定した場合、現在の選択セットに含まれていない図形上にカーソルを合 わせたときはクワッドを表示しません。クワッドを表示するには、**右クリック時にクワッドを表示**をオンに設定します。設定値 は、選択したすべてのオプションの値を合計したビットコードとして保存されます。

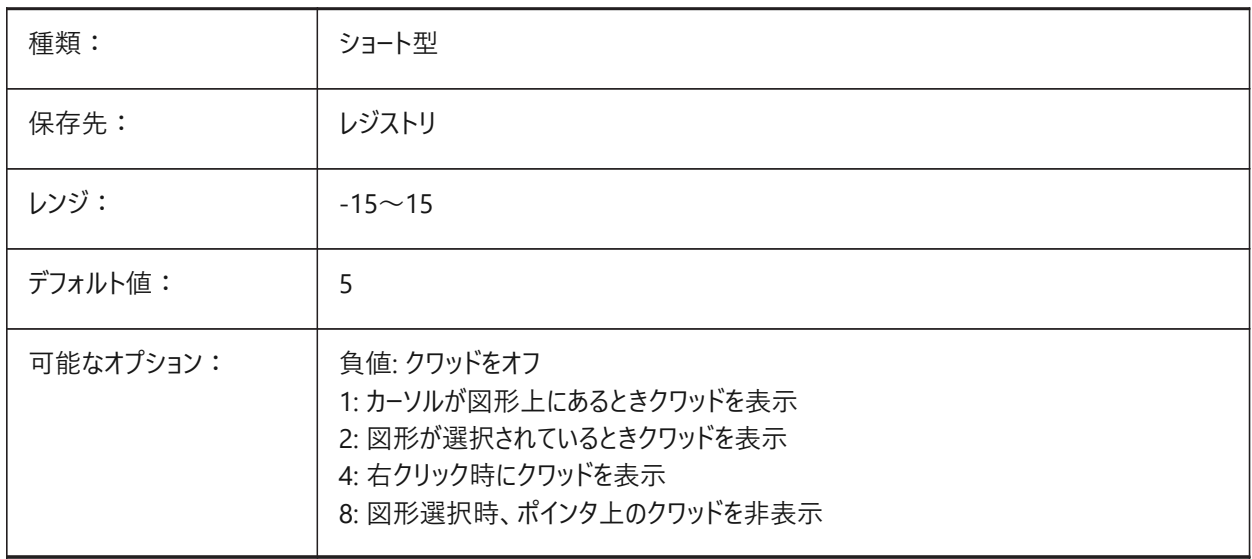

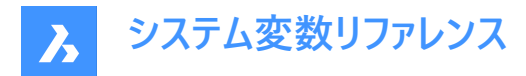

# **18.5 QUADEXPANDDELAY**

# **18.5.1 クワッド 展開ディレイ**

マウス入力後にクワッドが展開するまでの遅延時間を指定します。

BricsCAD専⽤変数

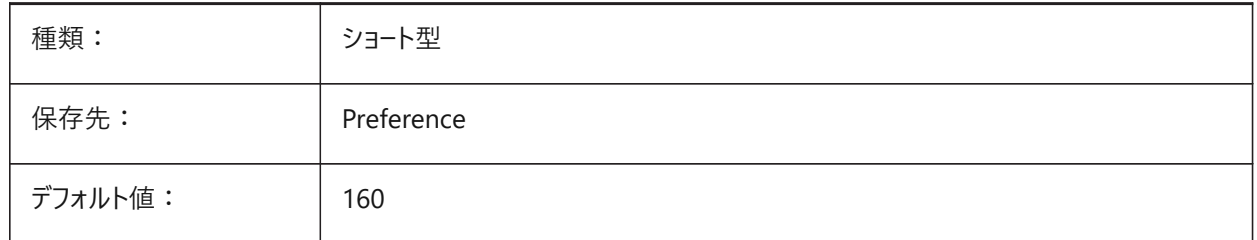

# **18.6 QUADEXPANDTABDELAY**

# **18.6.1 クワッドの拡張タブのディレイ**

クワッドタブにカーソルを合わせたときにボタン拡張画⾯が表⽰されるまでの遅延時間を指定します。

BricsCAD専⽤変数

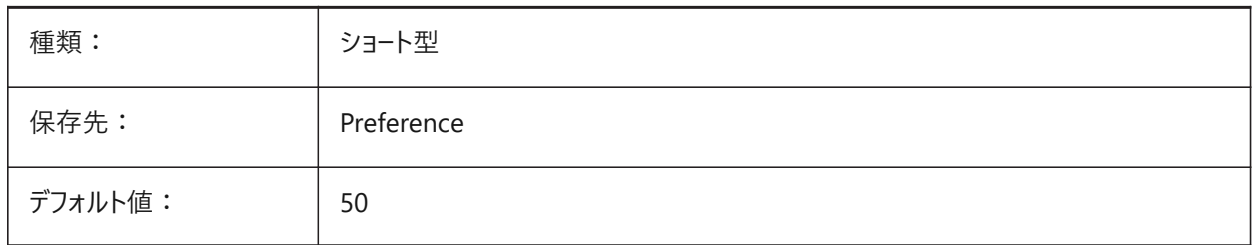

# **18.7 QUADGOTRANSPARENT**

#### **18.7.1 クワッド 透明化**

マウスカーソルが離れたとき、クワッドを透明にするかどうかを指定します。 BricsCAD専⽤変数

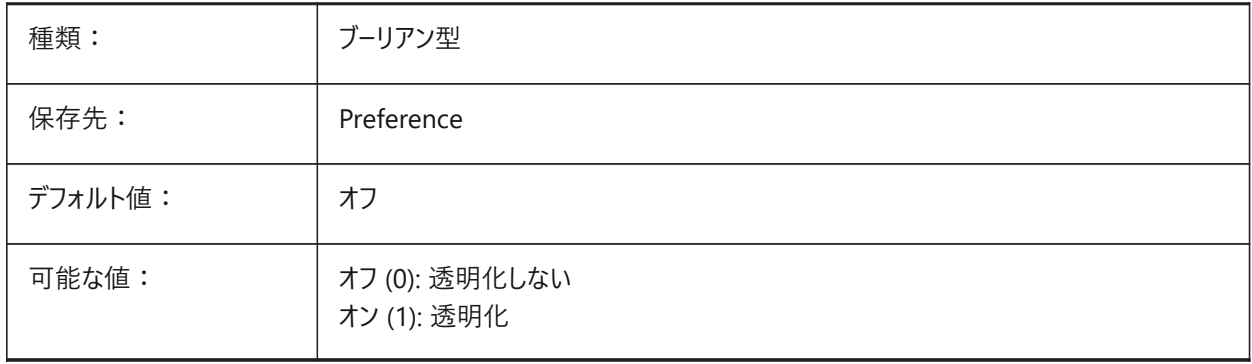

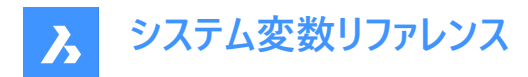

# **18.8 QUADHIDEDELAY**

#### **18.8.1 クワッド ⾮表⽰ディレイ**

マウスがQuadHideMarginゾーンにある間、マウス動作が止まった後、何ミリ秒経過するとクワッドの表示をオフにするかを 指定します。

BricsCAD専⽤変数

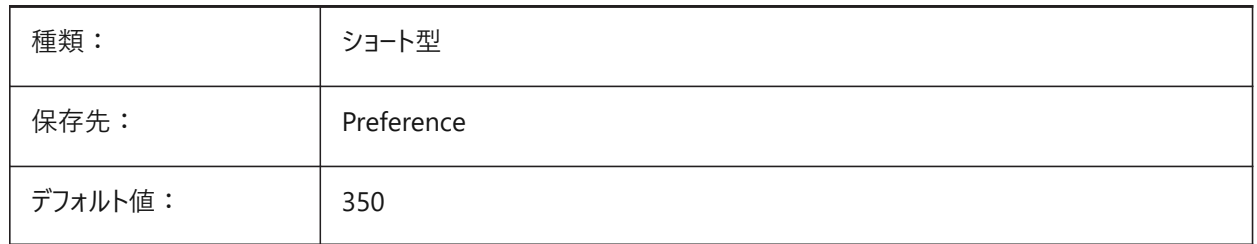

#### **18.9 QUADHIDEMARGIN**

#### **18.9.1 クワッド⾮表⽰マージン**

クワッド周りのマージンの幅を指定します。マウスがこのマージン内で移動している間、クワッドは表示され続けま す。QuadGoTransparentがオンのときは、クワッドは徐々に透明になります。マウス移動が止まるとすぐ、あるいは、マウスが マージンを越えて移動されると、クワッド表示は無くなります。

BricsCAD専⽤変数

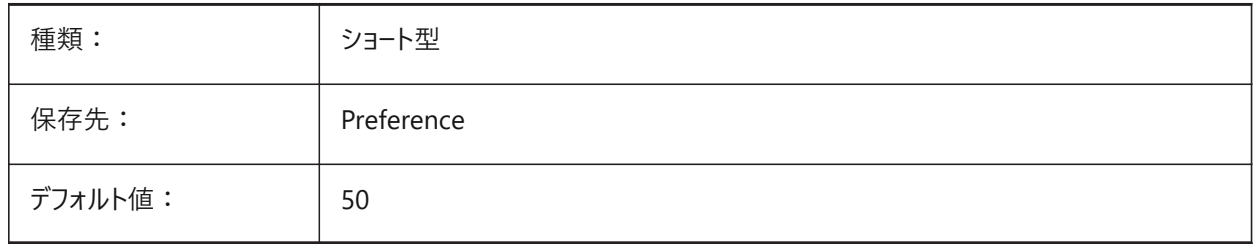

#### **18.10 QUADICONSIZE**

#### **18.10.1 クワッドアイコンサイズ**

クワッドツールボタンのサイズを指定します。

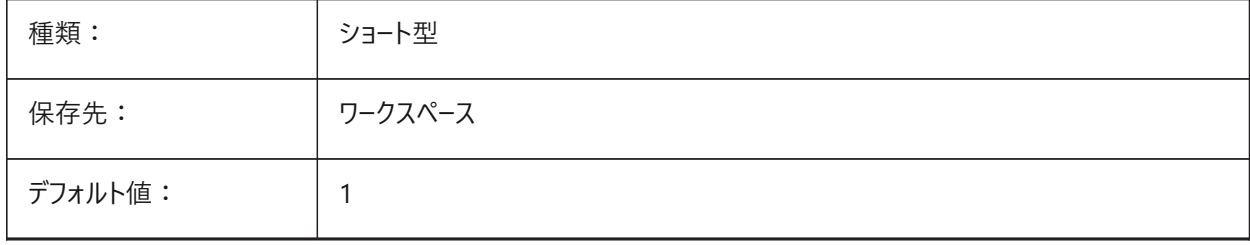

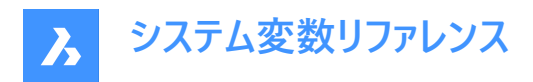

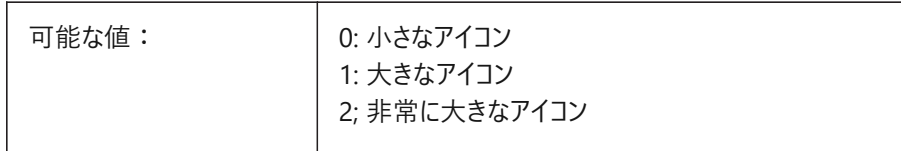

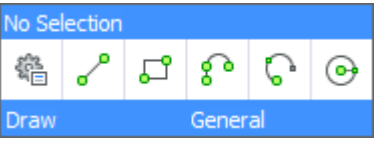

**図 1:** 

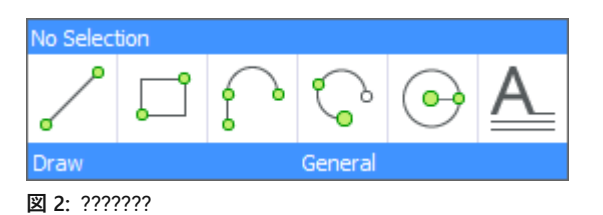

No Select  $\overline{\mathbf{o}}$  $\mathbf 0$ 

**図 3:** 

# **18.11 QUADICONSPACE**

# **18.11.1 クワッドアイコンスペース**

アイコン周囲のマージンを指定します。

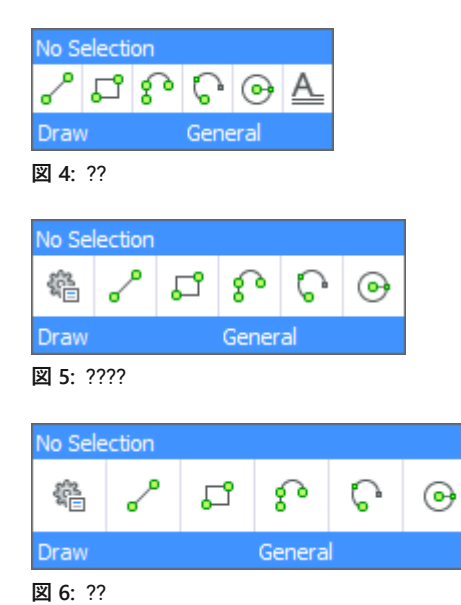

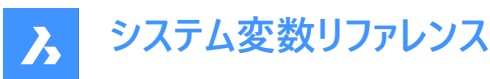

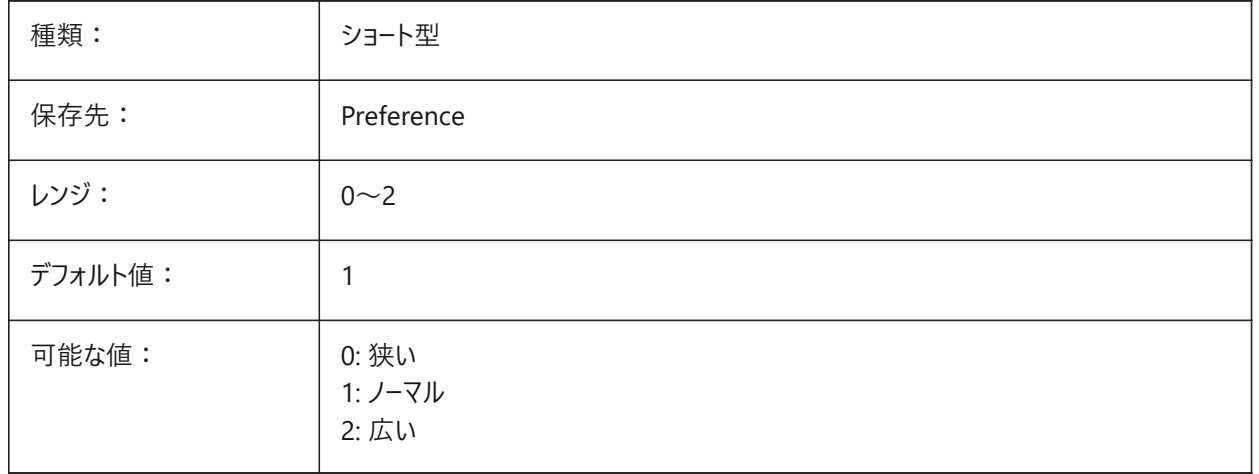

# **18.12 QUADMOSTRECENTITEMS**

# **18.12.1 クワッドの直近のアイテム**

クワッドの上部バーに表⽰される最新のアイテムの数を指定します。残りのスロットには、ユーザーのコンテキストに応じて判断 されたアイテムが表⽰されます。

BricsCAD専⽤変数

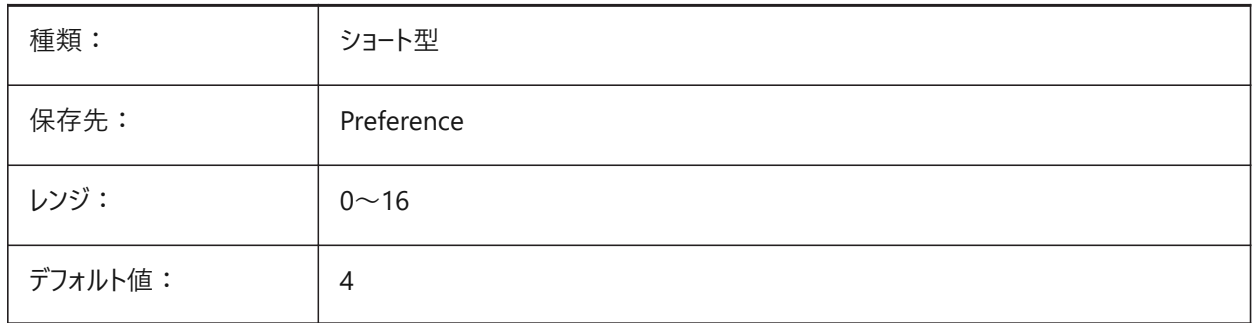

### **18.13 QUADPOPUPCORNER**

# **18.13.1 クワッド ポップアップコーナー**

クワッドをどこにポップアップさせるか、現在のカーソルからの相対位置を指定します。

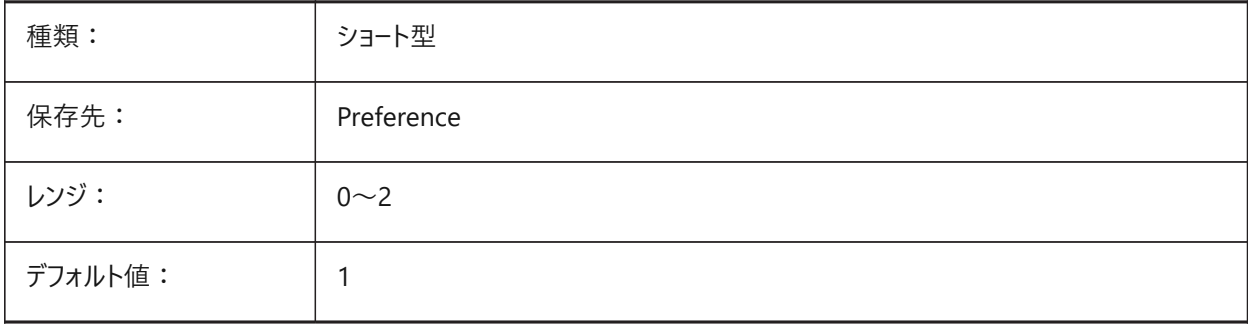

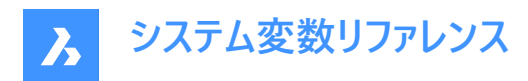

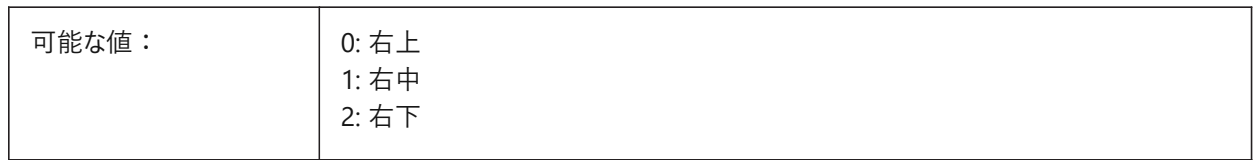

### **18.14 QUADROLLOVERDELAY**

### **18.14.1 クワッドロールオーバー遅延時間**

クワッドにロールオーバーのプロパティが表⽰されるまでの遅延時間を指定します。

**注 :** この設定は、ロールオーバーのみのモードでは無視されます。(QUADDISPLAYがオフ、ROLLOVERTIPSがオンの場合。こ の場合、ロールオーバーのプロパティは常にすぐに表示されます)

BricsCAD専⽤変数

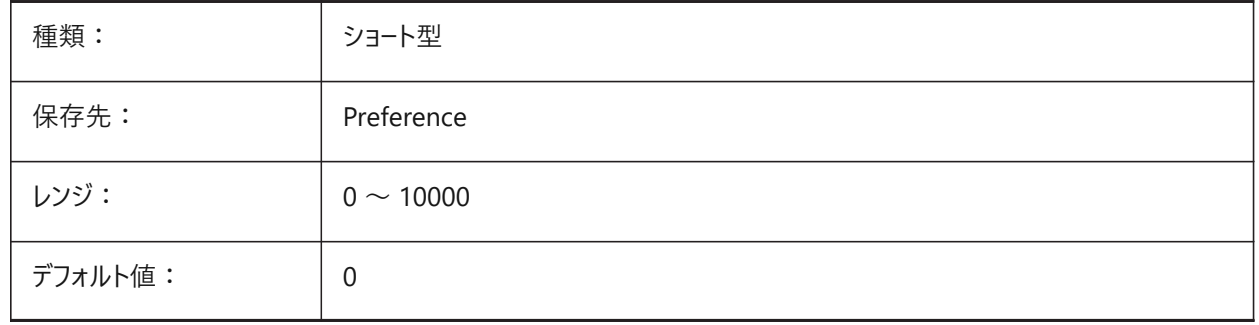

#### **18.15 QUADSHOWDELAY**

# **18.15.1 クワッド 表⽰ディレイ**

(サブ)図形をハイライトさせたときのクワッドを表示させる猶予時間をミリ秒で指定します。

BricsCAD専⽤変数

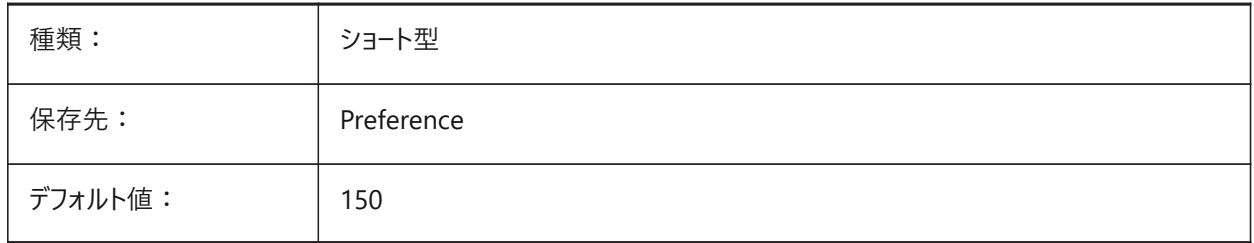

#### **18.16 QUADWIDTH**

#### **18.16.1 クワッド幅**

クワッドアイコンがどれだけの⾏を表⽰するかを指定します。 BricsCAD専⽤変数

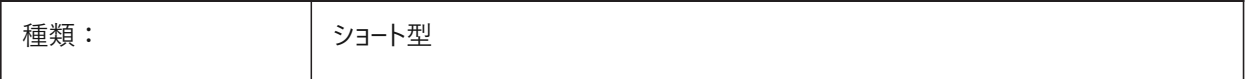

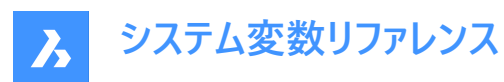

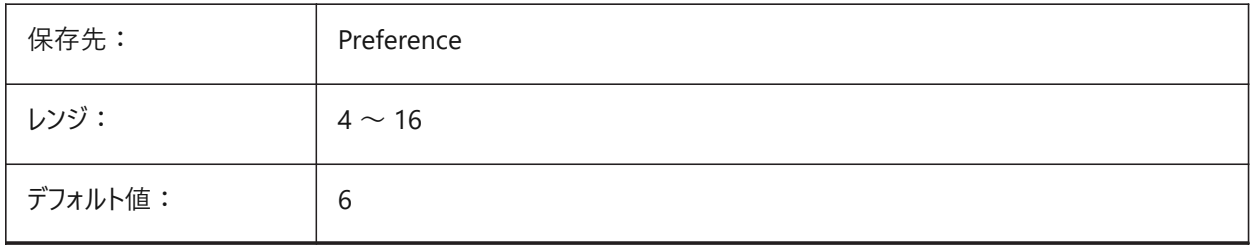

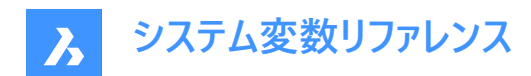

# **19. R**

# **19.1 R12SAVEACCURACY**

#### **19.1.1 R12保存時の精度**

R12形式で保存するときの、スプラインや90度の楕円弧の直線補間のセグメント数を指定します。 BricsCAD専⽤変数

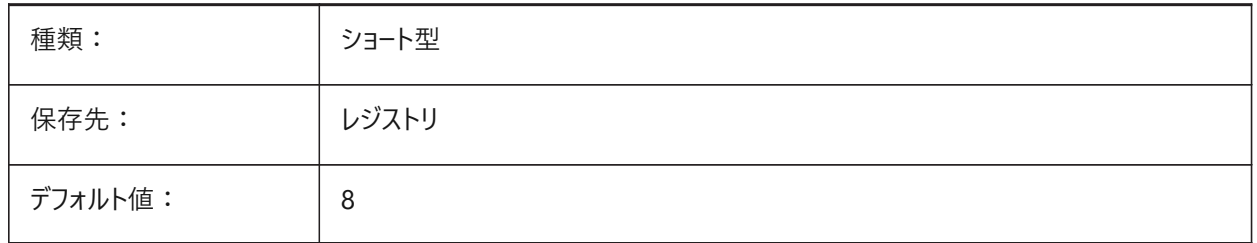

# **19.2 R12SAVEDEVIATION**

#### **19.2.1 R12保存時の偏差**

R12形式へ楕円、スプラインを保存するときの直線補間の偏差を指定します。 BricsCAD専⽤変数

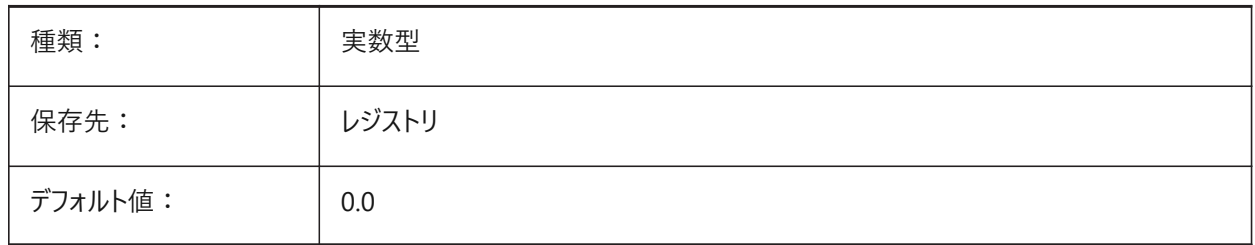

#### **19.3 RASTERPREVIEW**

# **19.3.1 ラスター プレビュー**

プレビューイメージを図面と共に保存するかどうかを指定します。このイメージは、ファイルマネージャーなどで表示されます。

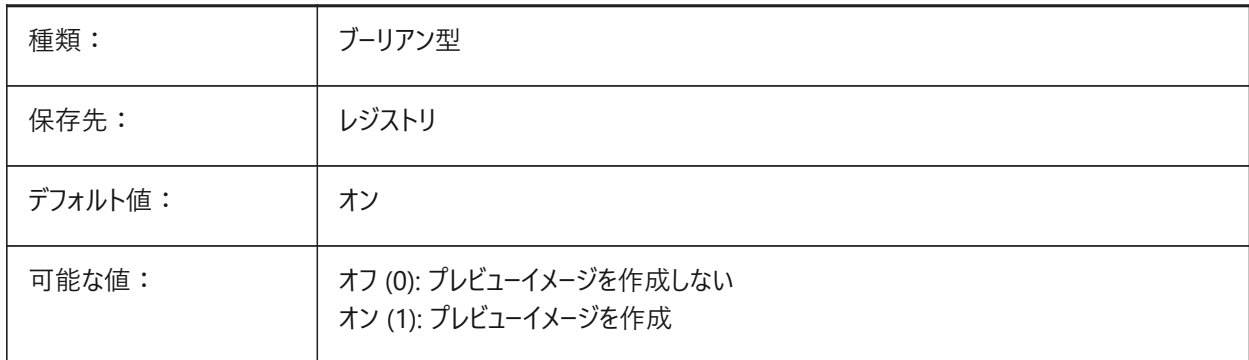

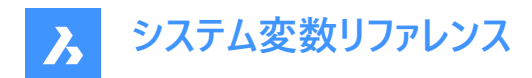

#### **19.4 RE\_INIT**

### **19.4.1 エイリアスの再初期化**

デジタイザとデジタイザポートの再初期化、および/または、PGPファイル(コマンドエイリアス)の再ロードを行います。設定値は、 選択したすべてのオプションの値を合計したビットコードとして保存されます。 読み取り専用

種類: ファインタント型 保存先: インファート 保存されません レンジ: 0〜21 デフォルト値 : 10 可能なオプション: 1: デジタイザ入出力ポートの再初期化 4: デジタイザの再初期化 16: PGPファイルを再初期化(再ロード)

#### **19.5 REALTIMESPEEDUP**

#### **19.5.1 リアルタイムスピードの改善**

リアルタイム画⾯移動の操作時にスキップするマウスメッセージの数を指定します。 BricsCAD専⽤変数

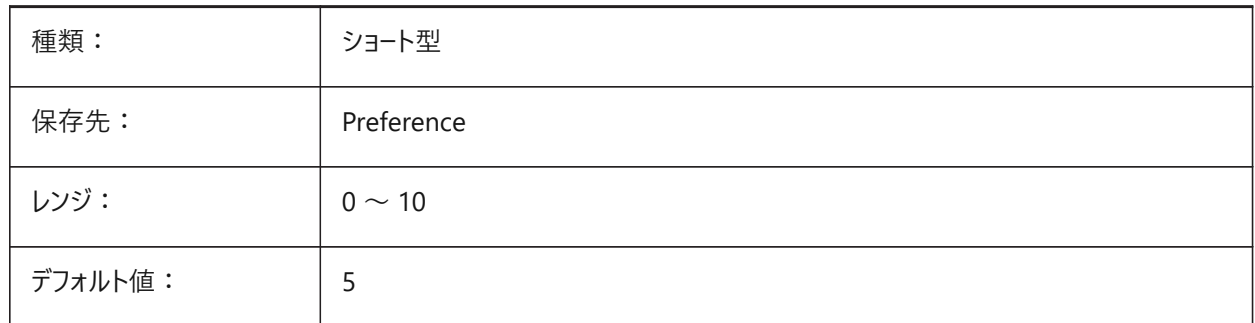

#### **19.6 REALWORLDSCALE**

#### **19.6.1 実物の尺度**

マテリアルのレンダリングにおける実体尺度単位を指定します。

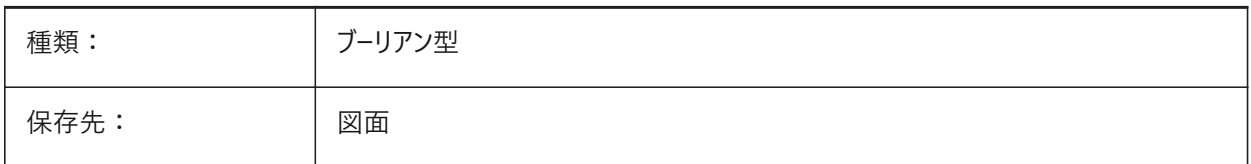

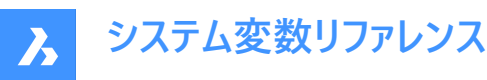

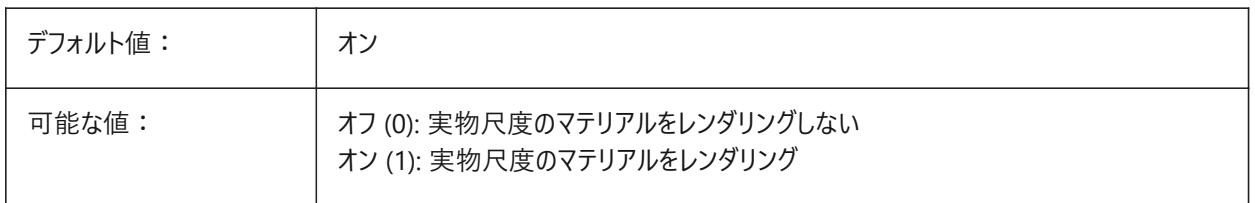

#### **19.7 RECENTFILES**

# **19.7.1 最近のファイルリストの最⼤数**

[ファイル]メニュー ([MRU]) の[最近使用したファイル]セクションに表示されるファイルの最大数を指定します。0 ~ 60の範 囲で指定できます。

BricsCAD専⽤変数

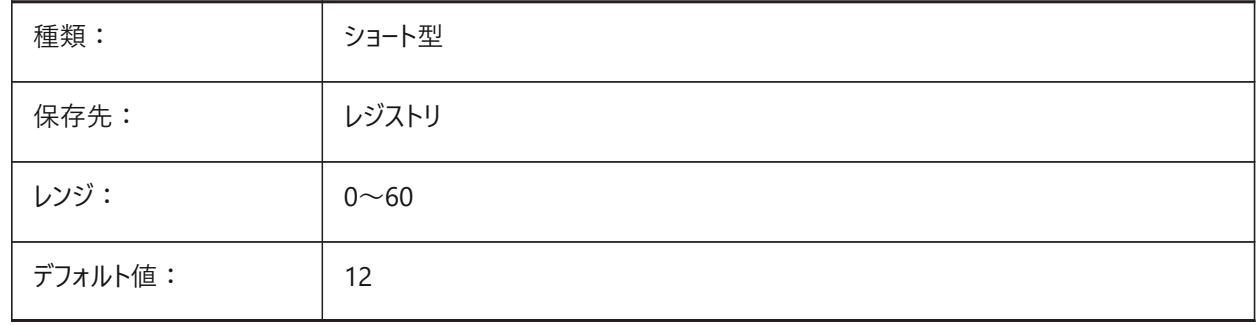

# **19.8 RECENTPATH**

#### **19.8.1 最新のパス**

一番最近使用したパスを表示します。

BricsCAD専⽤変数

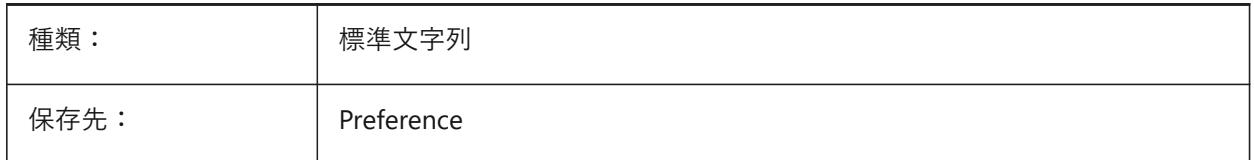

# **19.9 REDHILITE\_DUCSLOCKED\_FACE\_ALPHA**

#### **19.9.1 ⾯不透明**

Shiftを押してダイナミックUCSをロックしたハイライト⾯の透明度を指定します。0 は透明、100 は完全な不透明です。 BricsCAD専⽤変数

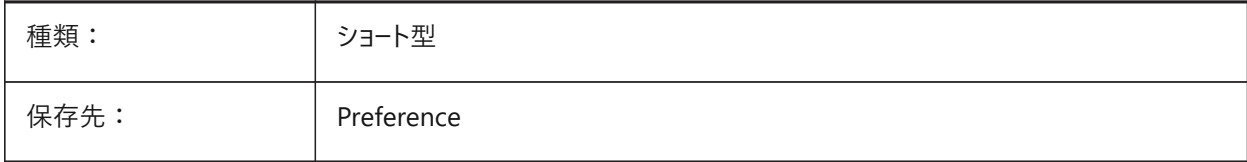

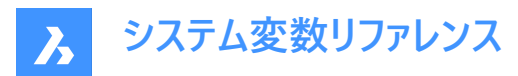

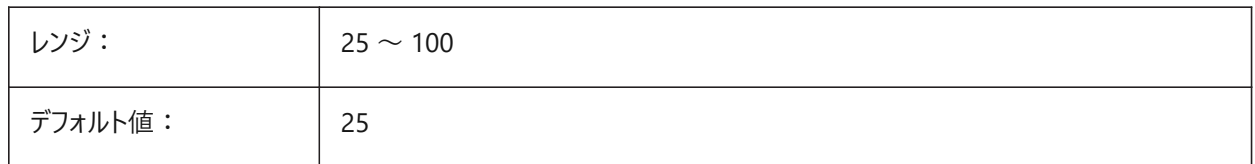

# **19.10 REDHILITE\_DUCSLOCKED\_FACE\_COLOR**

#### **19.10.1 ⾯⾊**

Shiftを押してダイナミックUCSをロックした面のハイライト色を指定します。

BricsCAD専⽤変数

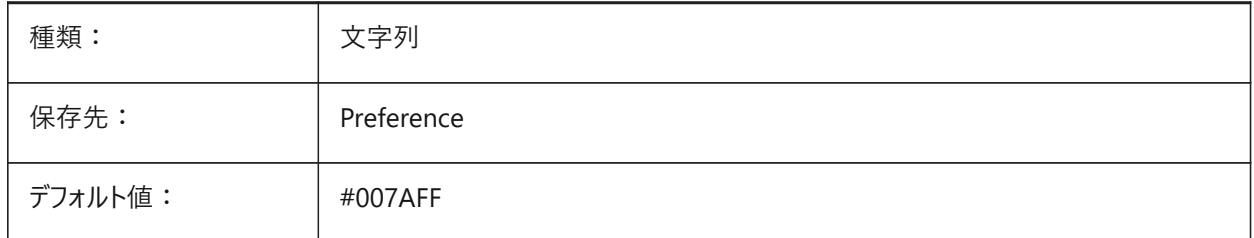

# **19.11 REDHILITE\_HIDDENEDGE\_ALPHA**

#### **19.11.1 エッジ⾮透明**

エッジの透明度を指定します。0 は透明、100 は完全な不透明です。 BricsCAD専⽤変数

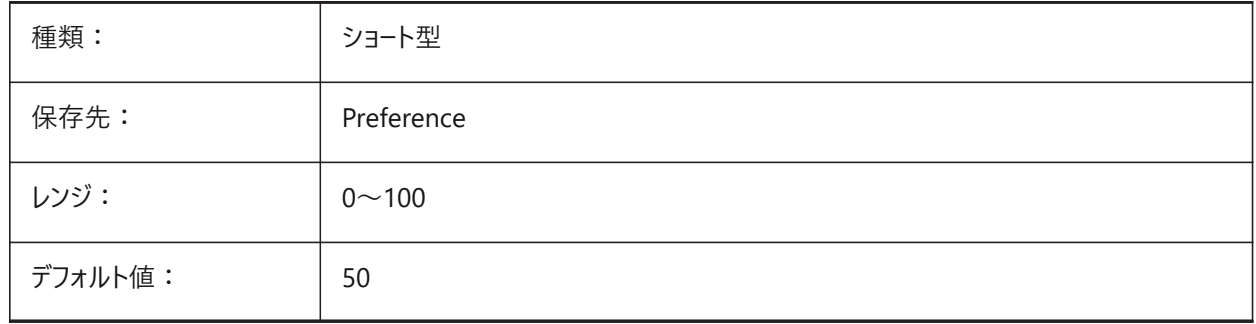

# **19.12 REDHILITE\_HIDDENEDGE\_COLOR**

#### **19.12.1 エッジ⾊**

エッジの⾊を指定します。 BricsCAD専⽤変数

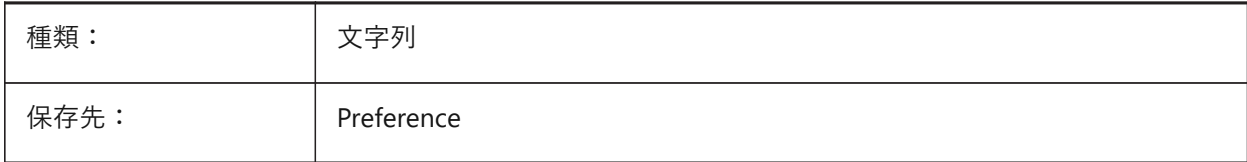

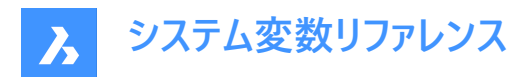

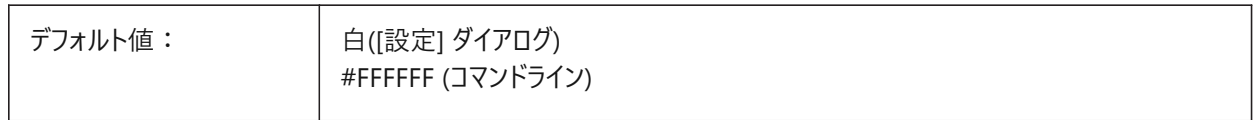

# **19.13 REDHILITEFULL\_EDGE\_ALPHA**

# **19.13.1 エッジ⾮透明**

エッジの透明度を指定します。0 は透明、100 は完全な不透明です。

BricsCAD専⽤変数

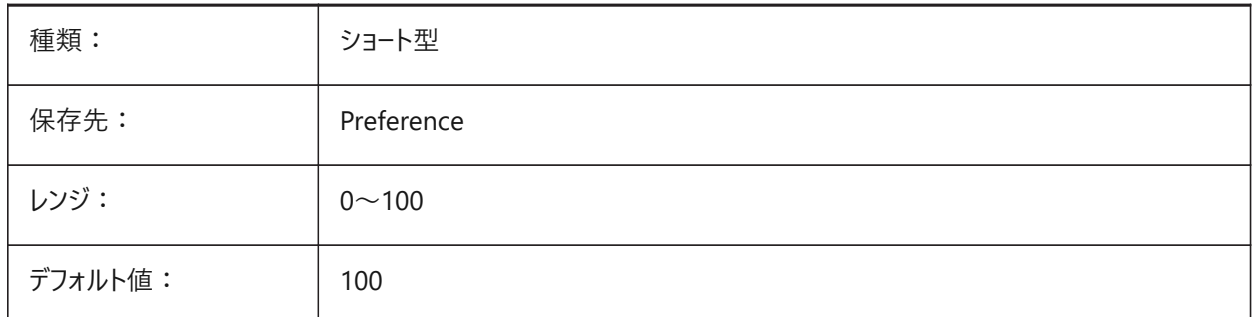

# **19.14 REDHILITEFULL\_EDGE\_COLOR**

#### **19.14.1 エッジ⾊**

エッジの色を指定します。 BricsCAD専⽤変数

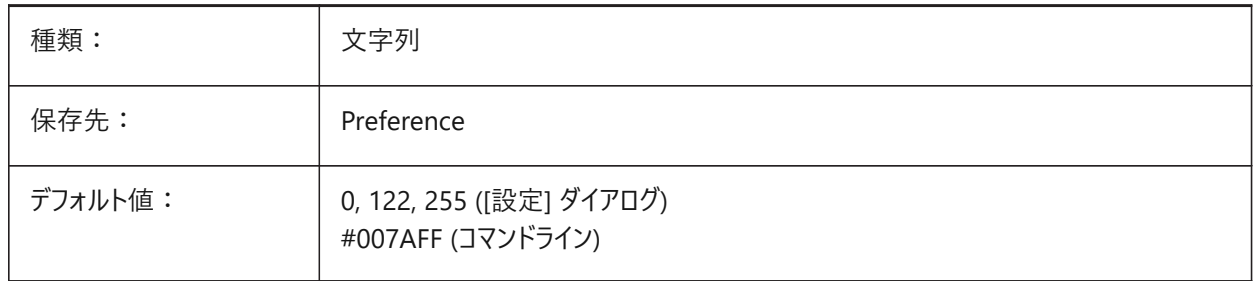

# **19.15 REDHILITEFULL\_EDGE\_SHOWHIDDEN**

# **19.15.1 隠れたエッジ**

隠れたエッジを表示するかどうかを指定します BricsCAD専⽤変数

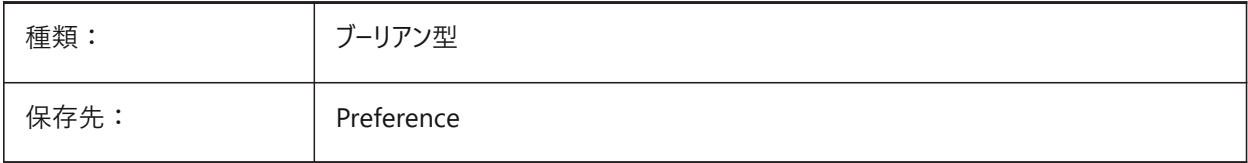

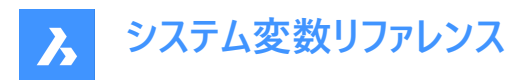

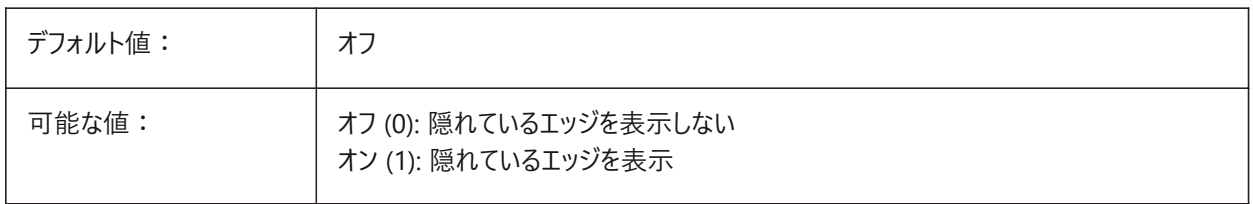

#### **19.16 REDHILITEFULL\_EDGE\_SMOOTHING**

# **19.16.1 エッジ滑らかさ**

滑らかな (アンチエイリアシングした) 線を表示するかどうかを指定します。 BricsCAD専⽤変数

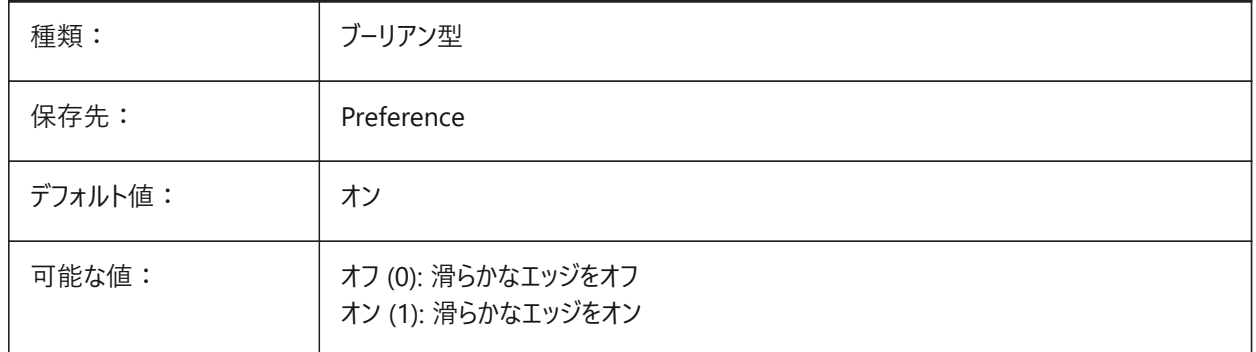

# **19.17 REDHILITEFULL\_EDGE\_THICKNESS**

#### **19.17.1 エッジ厚さ**

エッジの厚さを指定します (ピクセル単位)。

BricsCAD専⽤変数

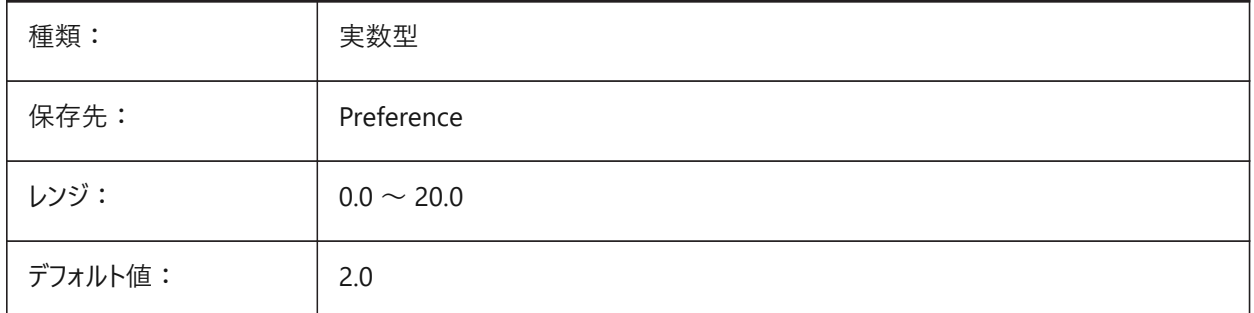

# **19.18 REDHILITEFULL\_FACE\_ALPHA**

#### **19.18.1 ⾯不透明**

⾯の透明度を指定します。0 は透明、100 は完全な不透明です。 BricsCAD専⽤変数

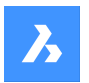

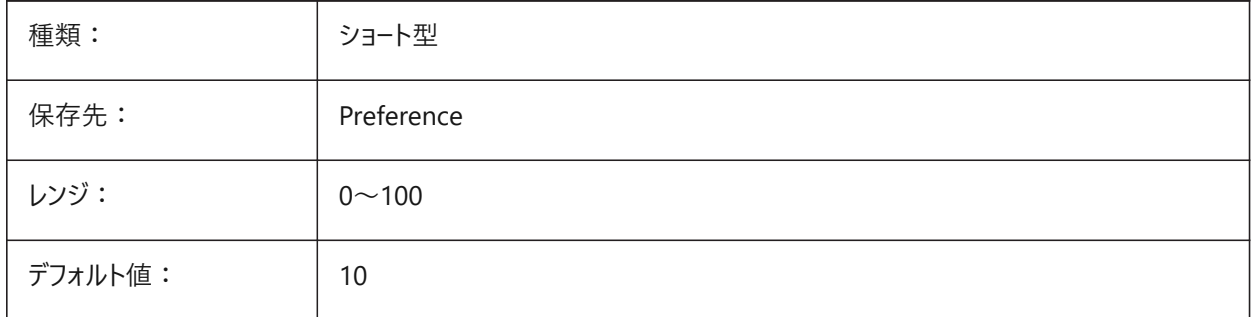

# **19.19 REDHILITEFULL\_FACE\_COLOR**

# **19.19.1 ⾯⾊**

面の色を指定します。

BricsCAD専⽤変数

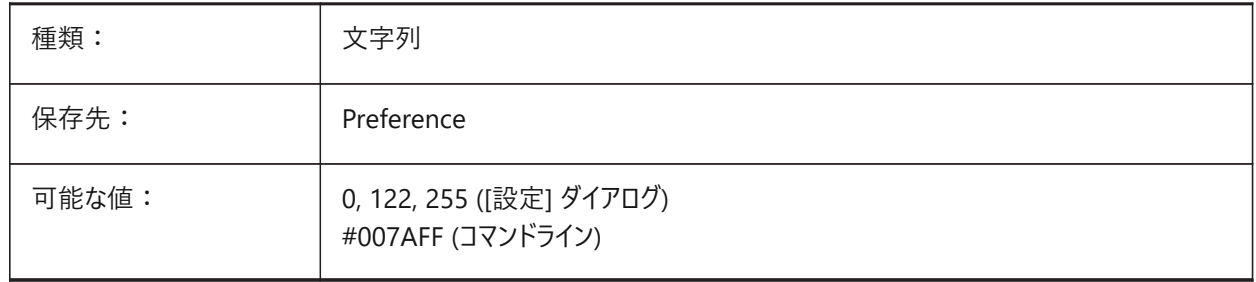

# **19.20 REDHILITEPARTIAL\_SELECTEDEDGE\_ALPHA**

# **19.20.1 エッジ⾮透明**

エッジの透明度を指定します。0 は透明、100 は完全な不透明です。 BricsCAD専⽤変数

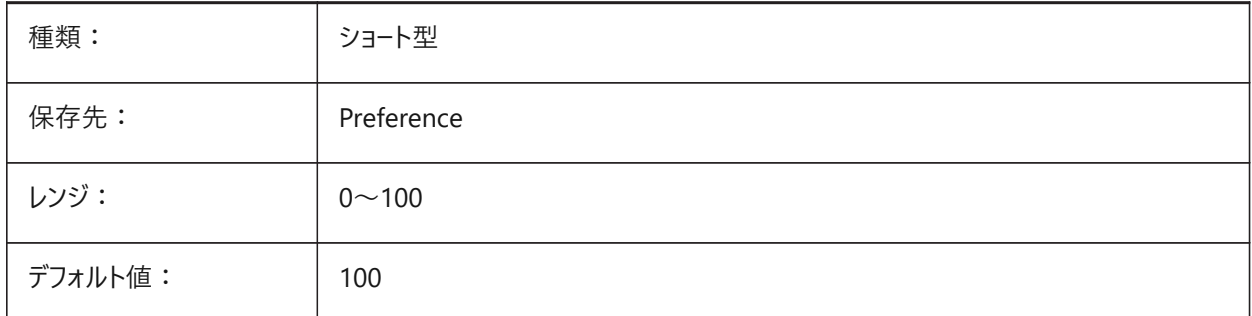

# **19.21 REDHILITEPARTIAL\_SELECTEDEDGE\_COLOR**

#### **19.21.1 エッジ⾊**

エッジの⾊を指定します。 BricsCAD専⽤変数

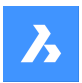

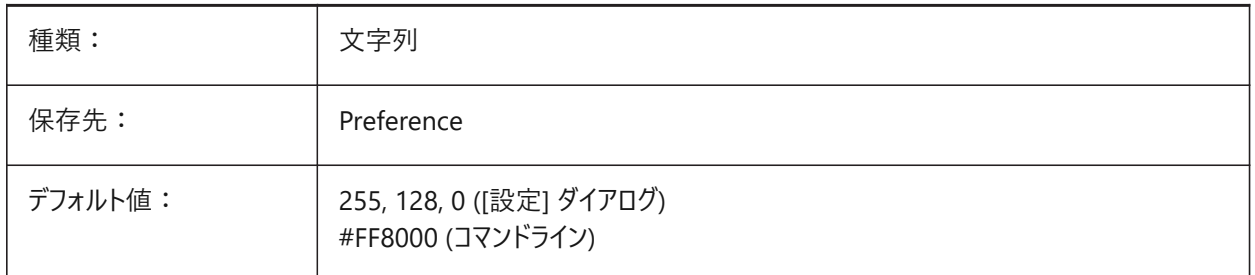

# **19.22 REDHILITEPARTIAL\_SELECTEDEDGE\_SHOWGLOW**

# **19.22.1 グロー**

主要ライン下の2番目のライン (グロー効果として使用可能) を表示するかどうかを指定します。 BricsCAD専⽤変数

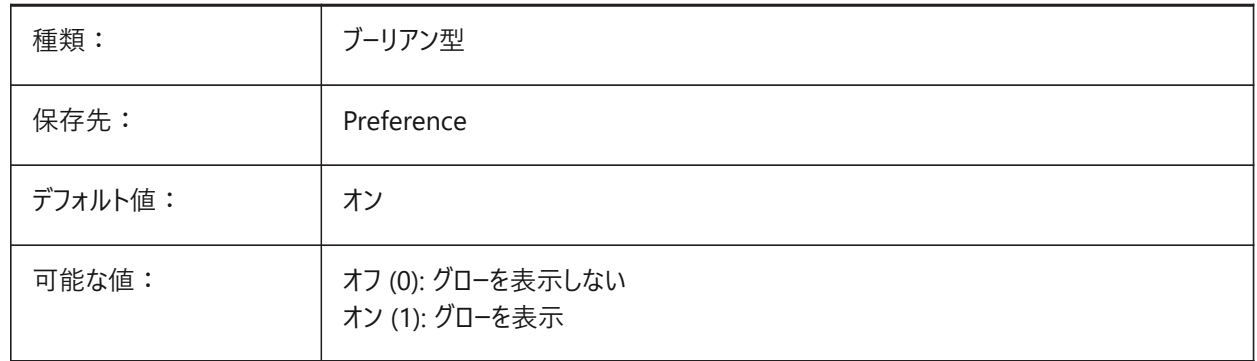

# **19.23 REDHILITEPARTIAL\_SELECTEDEDGE\_SMOOTHING**

# **19.23.1 エッジ滑らかさ**

滑らかな (アンチエイリアシングした) 線を表示するかどうかを指定します。 BricsCAD専⽤変数

種類: ブーリアン型 保存先: Preference デフォルト値: ノンクリック プフォルト値: プラック 可能な値: → オフ (0): 滑らかなエッジをオフ オン (1): 滑らかなエッジをオン

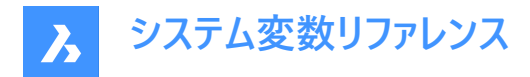

# **19.24 REDHILITEPARTIAL\_SELECTEDEDGE\_THICKNESS**

#### **19.24.1 エッジ厚さ**

エッジの厚さを指定します (ピクセル単位)。

BricsCAD専⽤変数

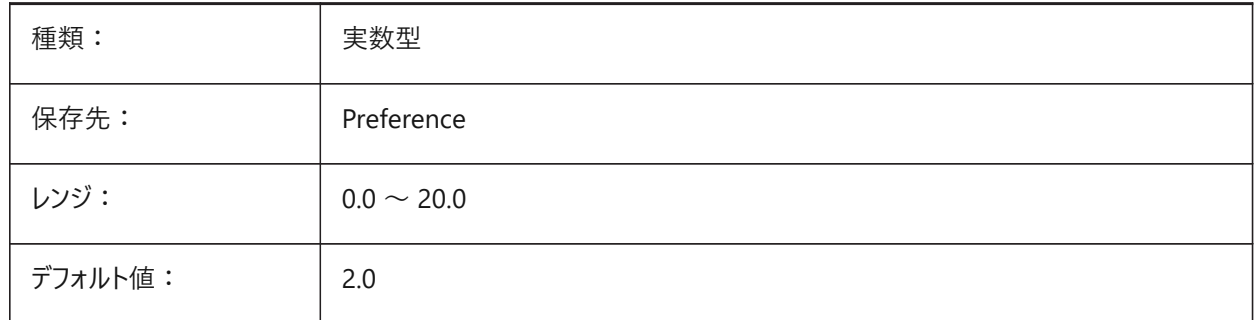

#### **19.25 REDHILITEPARTIAL\_SELECTEDEDGEGLOW\_ALPHA**

#### **19.25.1 グロー不透明**

グローの透過性を指定します。0 は透明、100 は完全な不透明です。

BricsCAD専⽤変数

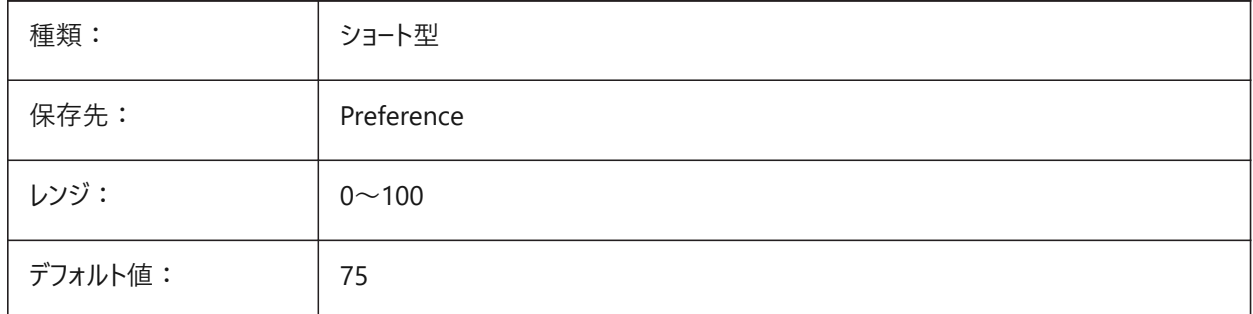

#### **19.26 REDHILITEPARTIAL\_SELECTEDEDGEGLOW\_COLOR**

#### **19.26.1 グロー⾊**

グローの⾊を指定します。 BricsCAD専⽤変数

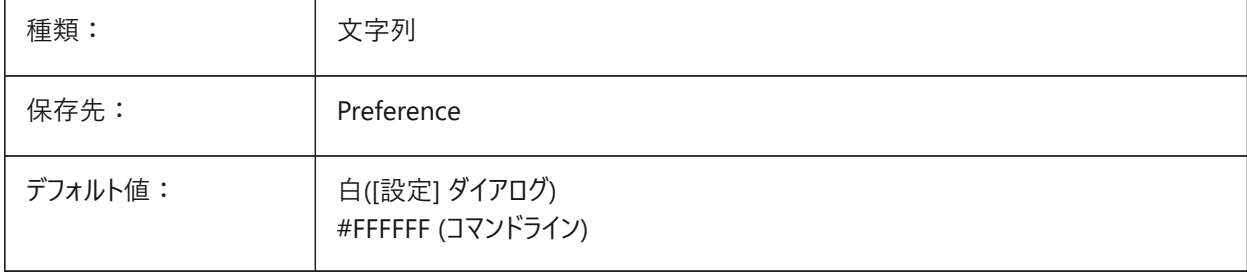

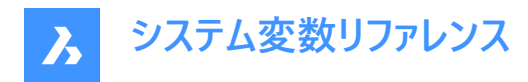

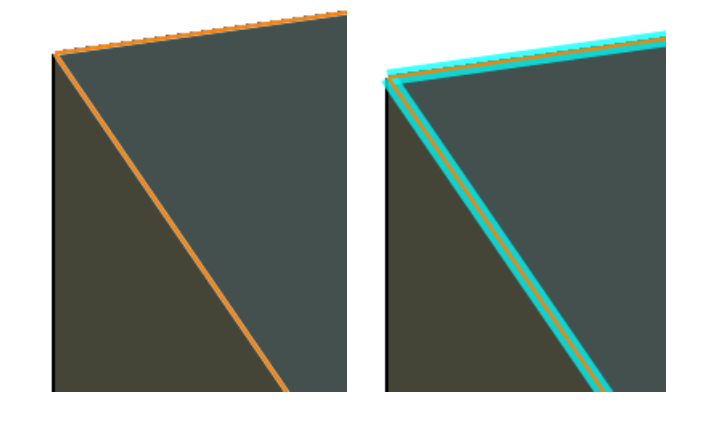

# **19.27 REDHILITEPARTIAL\_SELECTEDEDGEGLOW\_SMOOTHING**

# **19.27.1 グローの滑らかさ**

グローに滑らかな (アンチエイリアシングした) 線を表示するかどうかを指定します

BricsCAD専⽤変数

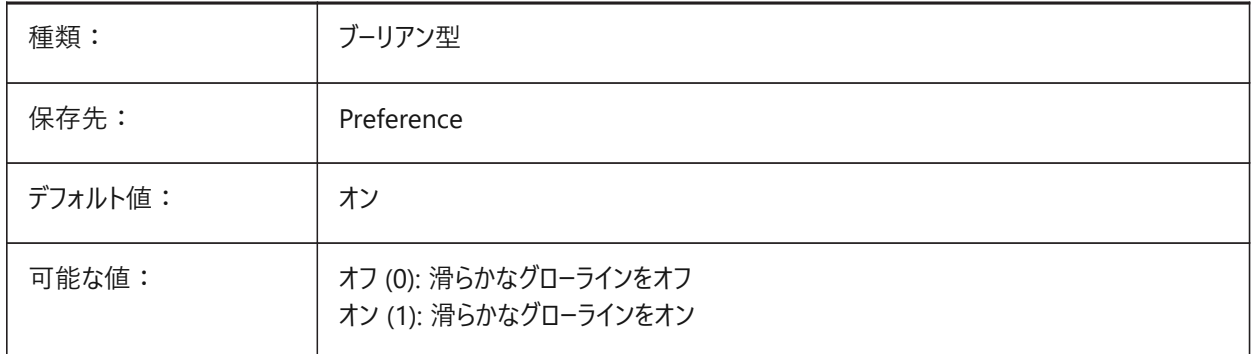

# **19.28 REDHILITEPARTIAL\_SELECTEDEDGEGLOW\_THICKNESS**

# **19.28.1 グローの厚さ**

グローの厚さ (ピクセル単位)を指定します。

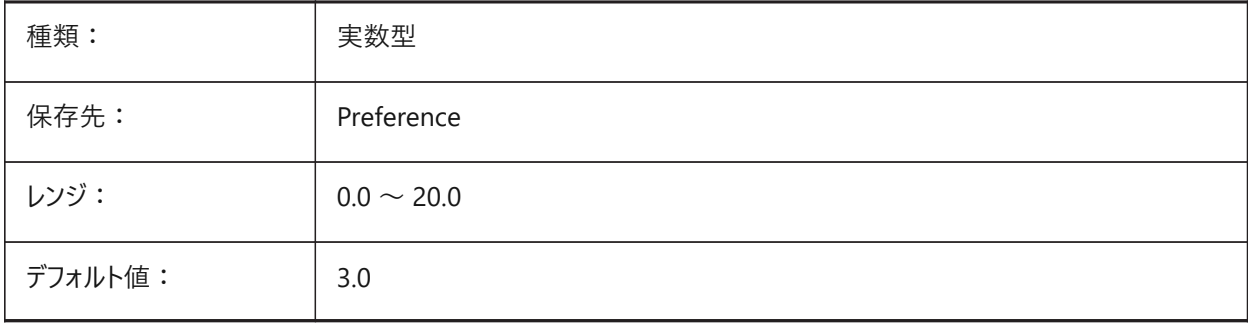

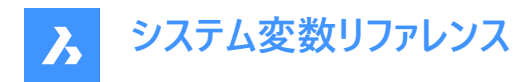

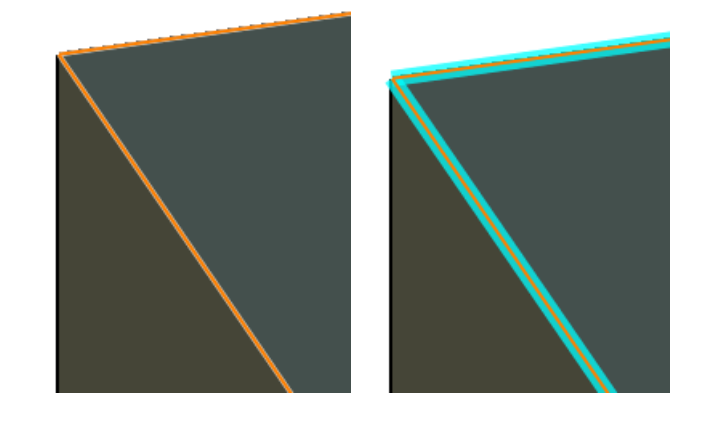

# **19.29 REDHILITEPARTIAL\_SELECTEDFACE\_ALPHA**

#### **19.29.1 ⾯不透明**

⾯の透明度を指定します。0 は透明、100 は完全な不透明です。

BricsCAD専⽤変数

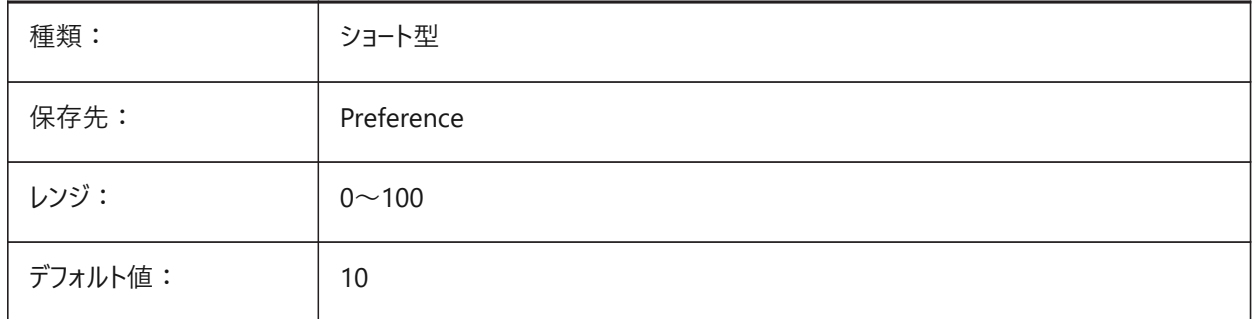

# **19.30 REDHILITEPARTIAL\_SELECTEDFACE\_COLOR**

#### **19.30.1 ⾯⾊**

面の色を指定します。 BricsCAD専⽤変数

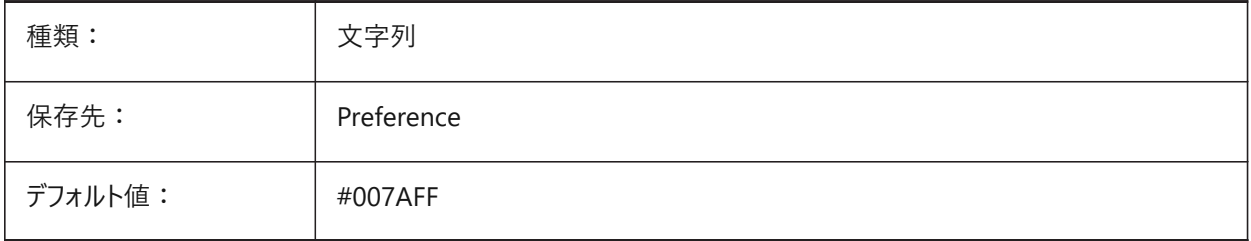

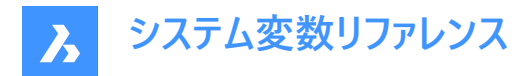

# **19.31 REDHILITEPARTIAL\_UNSELECTEDEDGE\_SHOWHIDDEN**

#### **19.31.1 隠れたエッジ**

隠れたエッジを表示するかどうかを指定します

BricsCAD専⽤変数

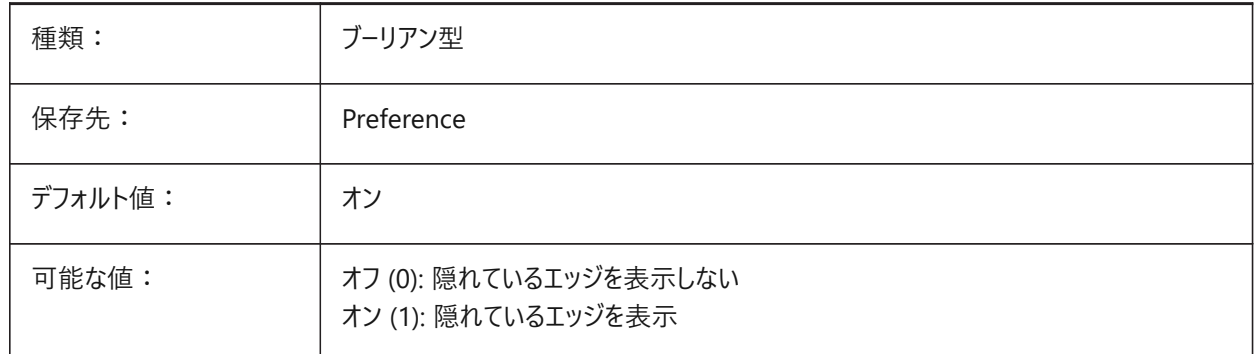

# **19.32 REDSDKLINESMOOTHING**

# **19.32.1 線をスムーズに**

3Dレンダリングモードでラインスムージングを有効にするかどうかを指定します。アンチエイリアスがオンの場合は効果がありませ  $h_{\circ}$ 

BricsCAD専⽤変数

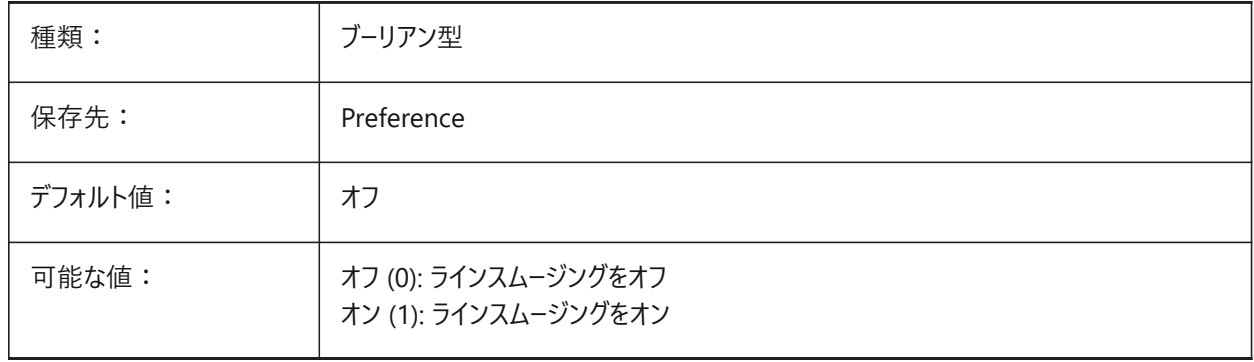

# **19.33 REDUCELENGTHTYPE**

# **19.33.1 ⻑さタイプを減らす**

デフォルトの浮動フィッティングレデュース⻑さタイプを定義してください。 BricsCAD専⽤変数

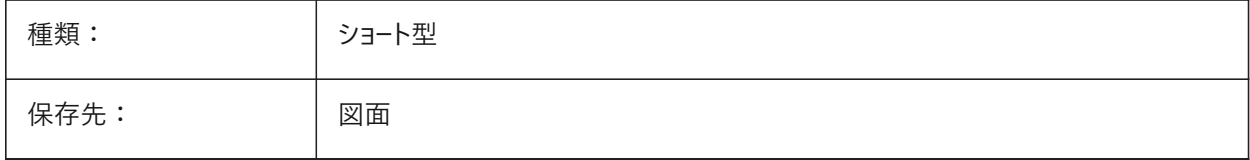

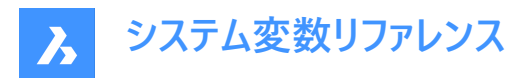

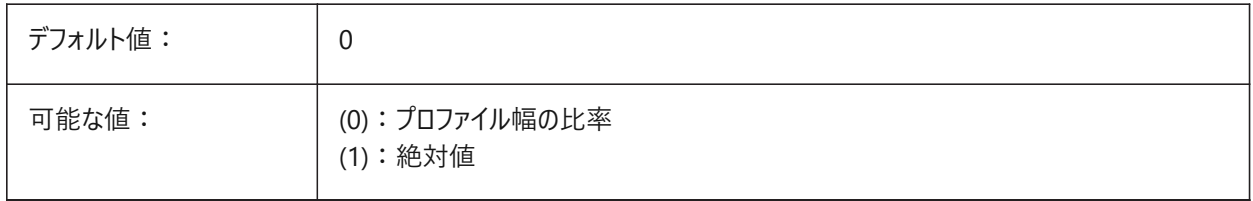

#### **19.34 REDUCELENGTHVALUE**

### **19.34.1 ⻑さの値を減らします**

デフォルトの浮動フィッティングレデュース⻑さタイプを定義してください。 BricsCAD専⽤変数

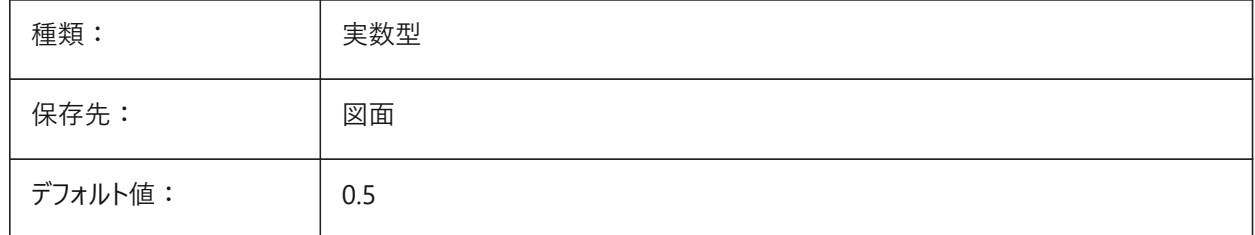

# **19.35 REFEDITLOCKNOTINWORKSET**

#### **19.35.1 外部参照編集のロック**

RefEdit コマンドの実行中に、作業セットにない図形をロックするかどうかを指定します。ロックされた図形は表示されます が、編集できません。

BricsCAD専⽤変数

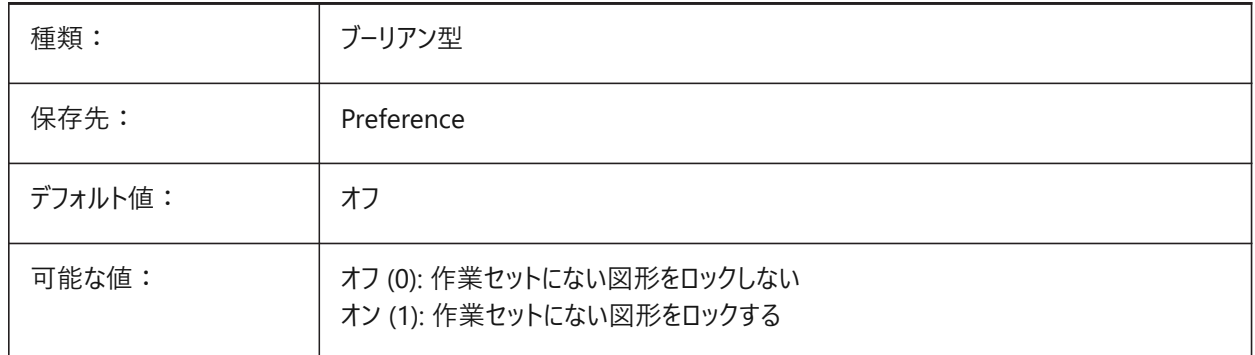

# **19.36 REFEDITNAME**

### **19.36.1 外部参照名**

最近編集された外部参照名を示します。 読み取り専用

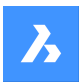

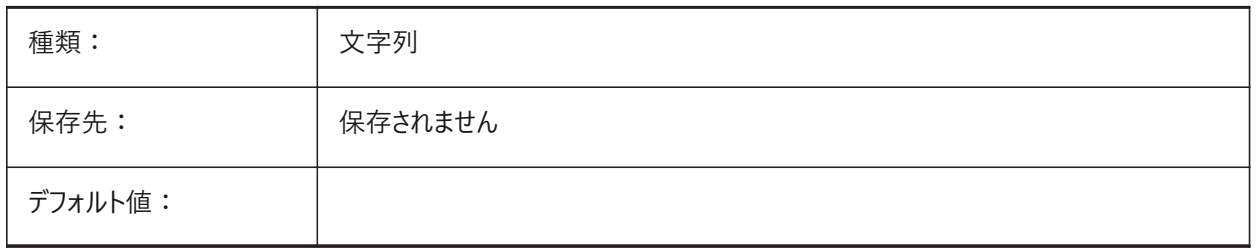

# **19.37 REFPATHTYPE**

# **19.37.1 参照ファイルのデフォルトパスタイプ**

参照ファイルがアタッチされる時にフルパス、相対パス、またはパス無しのどれで保存するかをコントロールします。

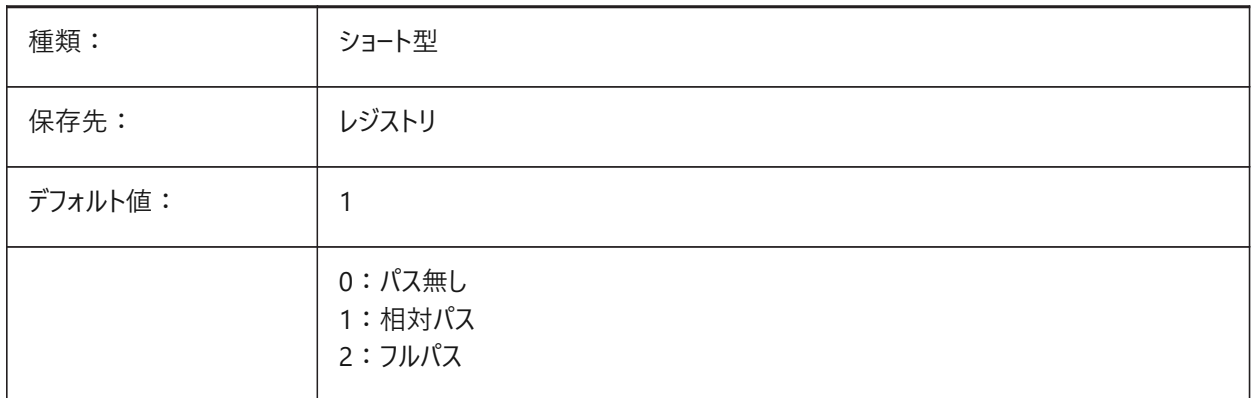

**注 :** すでにアタッチされている参照ファイルは影響を受けません。

#### **19.38 REGENMODE**

### **19.38.1 再作図モード**

図面の自動再作図のオン/オフを切替えます。REGENMODE がオンの場合、BricsCAD は自動的に表示を再生成します が、幾つかのケースでは図⾯を強制的に再⽣成する必要があります。これはREGENコマンドで⾏います。

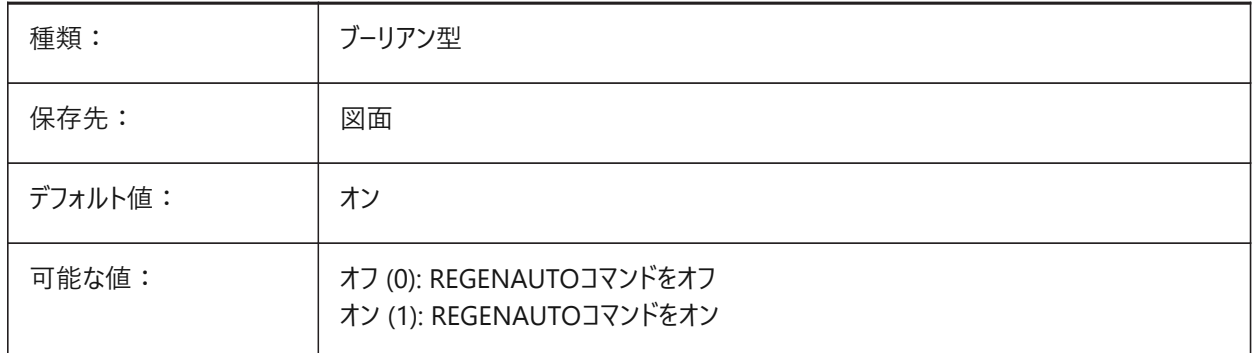

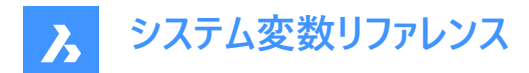

#### **19.39 REGEXPAND**

#### **19.39.1 レジストリパスの拡張タイプ**

レジストリに保存するパスの種類(絶対または拡張可能)を指定します。新しい値は、アプリケーションの再起動後に適⽤され ます。

BricsCAD専⽤変数

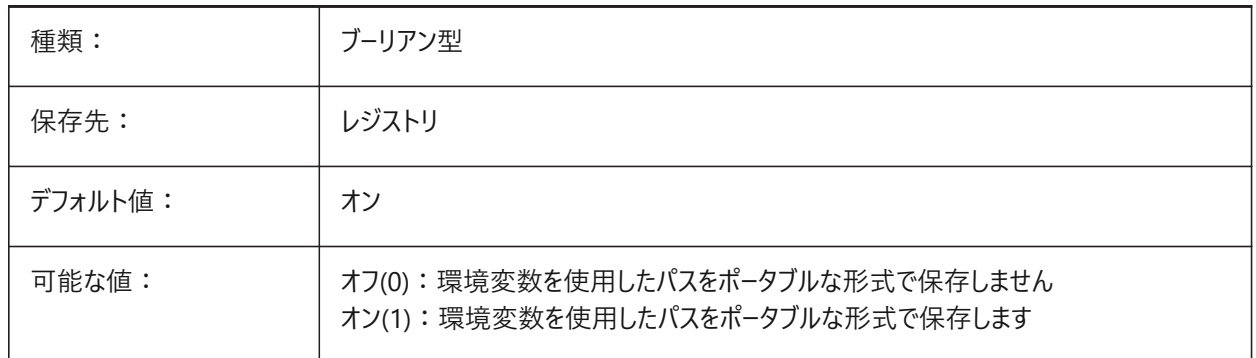

#### **19.40 REMEMBERFOLDERS**

#### **19.40.1 フォルダーを記憶**

標準のファイル選択ダイアログボックスのデフォルトパスを指定します。

0の場合、ショートカットアイコンをダブルクリックしてプログラムを起動したとき、アイコンに「開始時点のパス」が指定されてい れば、そのパスがすべての標準的なファイル選択ダイアログボックスのデフォルトとして使⽤されます。

1の場合、各標準ファイル選択ダイアログボックスで最後に使用されたパスが、そのダイアログボックスのデフォルトパスになりま す。ショートカットアイコンに指定された開始時点のフォルダは使⽤されません。

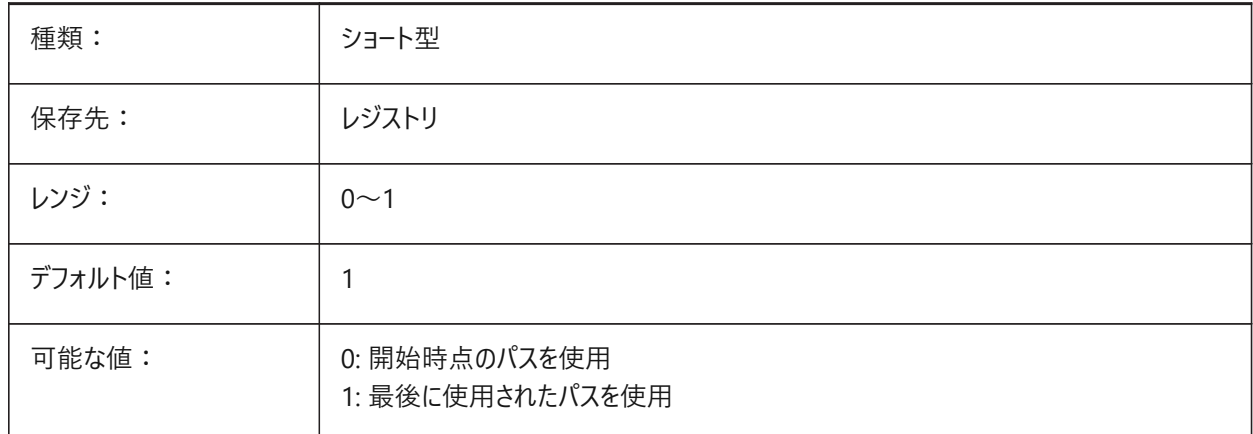

#### **19.41 RENDERCOMPOSITIONMATERIAL**

#### **19.41.1 複合材マテリアルのレンダリング**

BIMモデルの構成マテリアルを、BIM、モデリング、リアリスティック、またはX線の視覚スタイルでレンダリングするかどうかを制 御します。この変数は、BIMおよびUltimateライセンスレベルでのみ利用可能です。

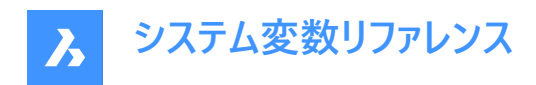

BricsCAD専⽤変数

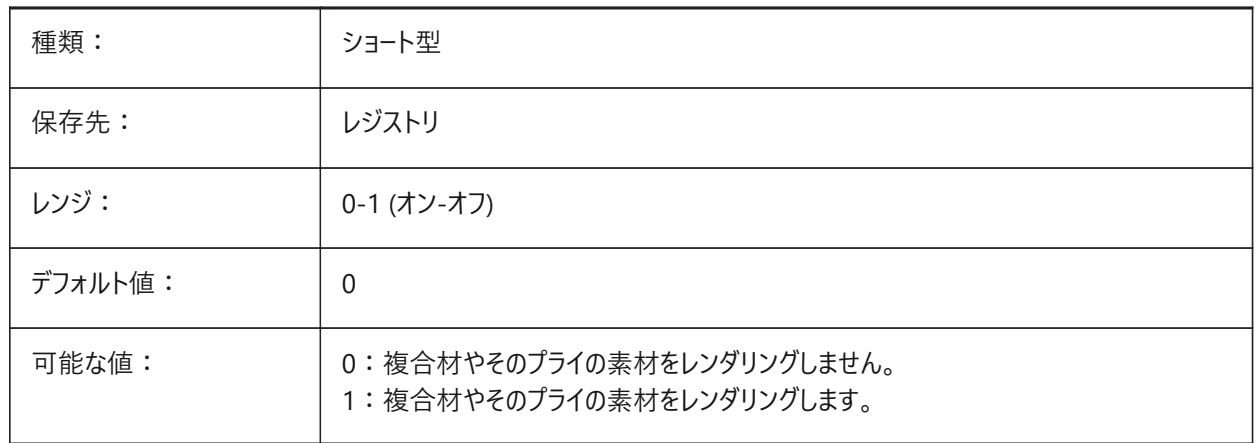

#### **19.42 RENDERMATERIALDOWNLOAD**

# **19.42.1 レンダリングマテリアルに不⾜しているリソースをダウンロード**

レンダリングマテリアルに不⾜しているリソースを⾃動的にダウンロードするかどうかを指定します。 BricsCAD専⽤変数

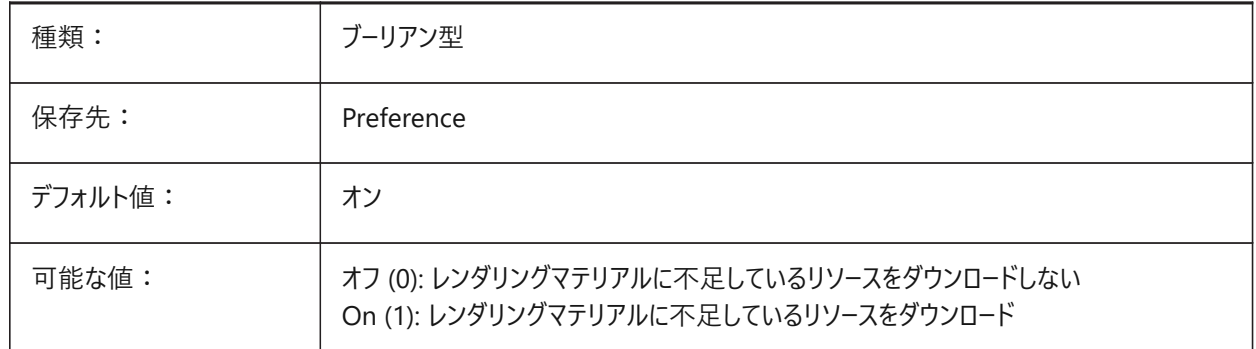

# **19.43 RENDERMATERIALSPATH**

#### **19.43.1 レンダリングマテリアルのディレクトリパス**

BricsCADがユーザーが作成したレンダーマテリアルファイルを探すフォルダーを指定します。 BricsCAD専⽤変数

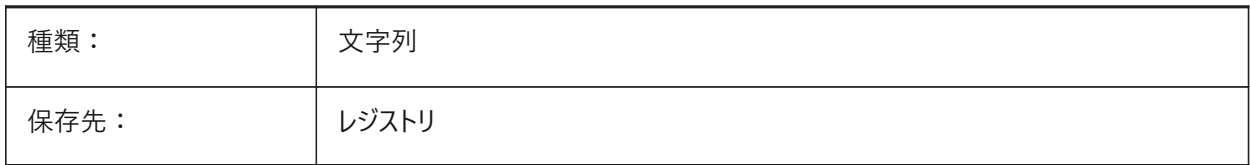

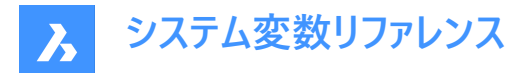

#### **19.44 RENDERUSINGHARDWARE**

#### **19.44.1 ハードウエアを使⽤したレンダリング**

レンダリング処理がハードウェアを使⽤すべきかどうかを明⽰します。グラフィックのカードやドライバーによって問題が発⽣する 場合は、これをオフに切替えてください。そのアプリケーションは、この設定を変更した後、再起動する必要があるかもしれませ  $h_{\circ}$ 

BricsCAD専⽤変数

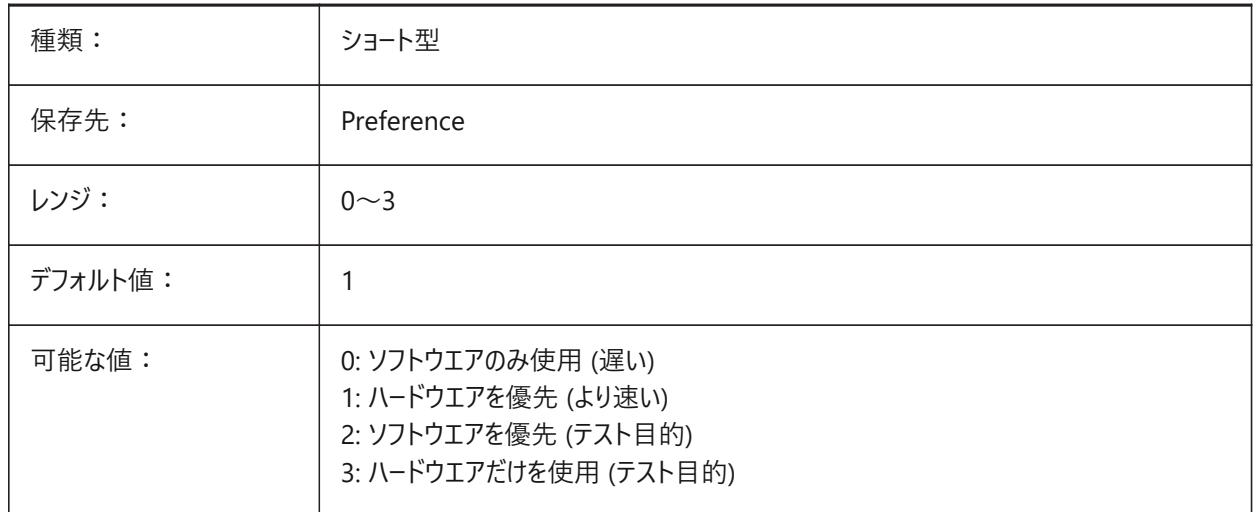

#### **19.45 REPORTPANELMODE**

#### **19.45.1 レポートパネルのモード**

[レポート]パネルのモードを指定します。対応しているコマンドにのみ適⽤されます。

- クラシック: [レポート]パネルは、従来のドッキング可能なウィンドウとして表示されます。
- モダン: [レポート]パネルは、半透明のウィンドウとして表示されます。
- 非表示: [レポート]パネルは、透明なウィンドウとしてステータスバーで非表示になっています。

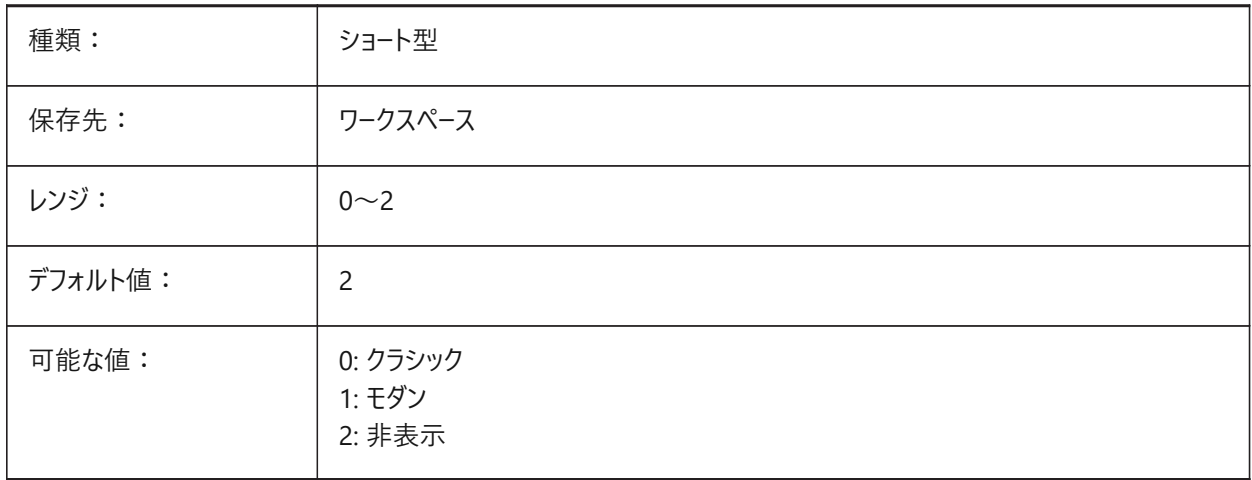

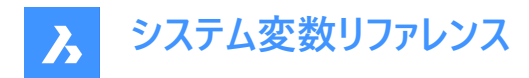

# **19.46 REPOSITORYFOLDER**

# **19.46.1 リポジトリフォルダ**

現在のリポジトリへのパスを指定します。

BricsCAD専⽤変数

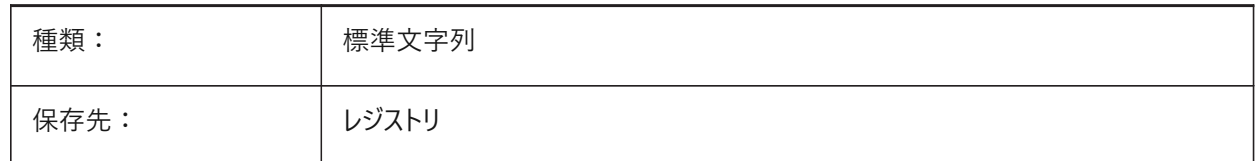

# **19.47 RESTORECONNECTIONS**

#### **19.47.1 接続を復元する**

コマンド実行後の構造接続の復元をコントロールします。

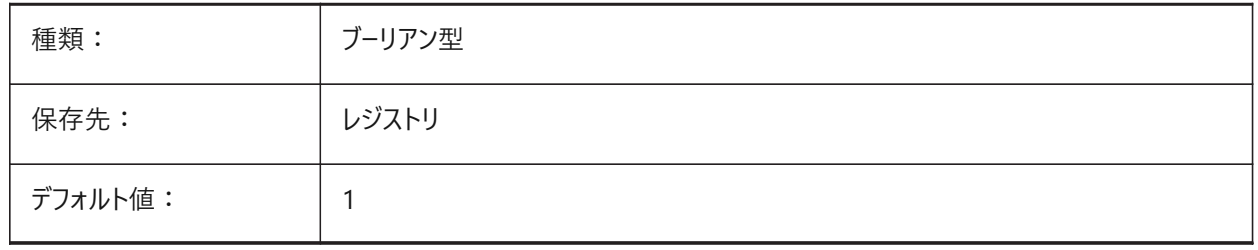

# **19.48 RESTORELOSTFOCUS**

#### **19.48.1 失われたフォーカスを復元 (Linux)**

失われたフォーカスを復元するかどうかを指定します。ウィンドウマネージャによっては、クワッドやヒントなどのポップアップウィン ドウを使⽤すると、フォーカスが失われることがあります。

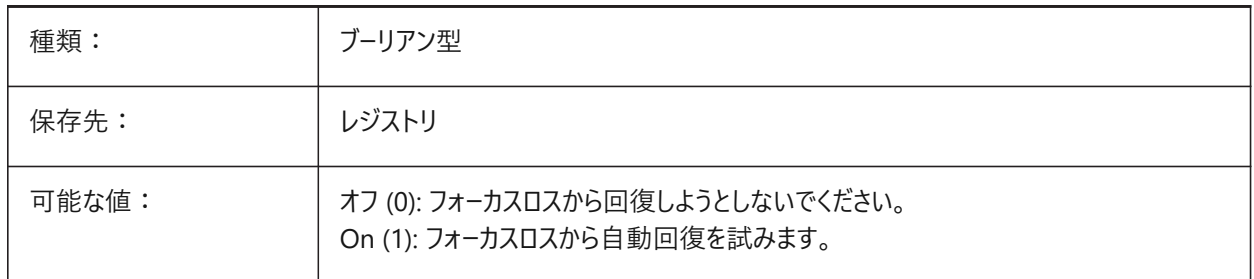

#### **19.49 REVCLOUDARCSTYLE**

#### **19.49.1 デフォルトの円弧スタイル**

雲マークのデフォルトの円弧スタイル (ノーマルまたはカリグラフィ) を指定します。

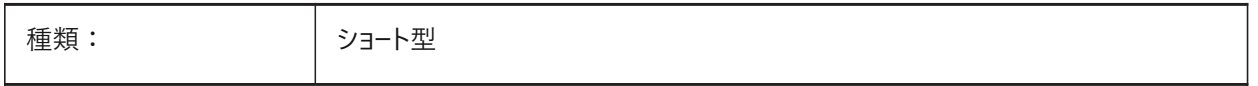

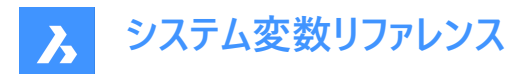

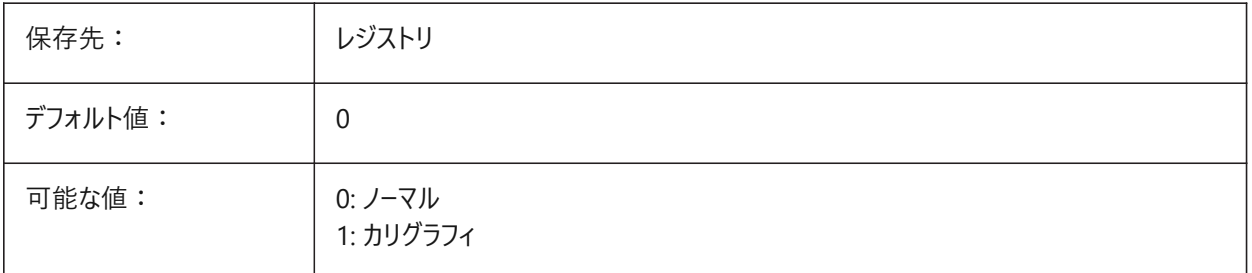

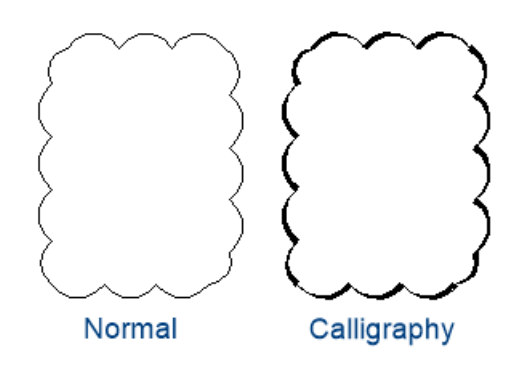

# **19.50 REVCLOUDCREATEMODE**

# **19.50.1 リビジョンクラウド作成モード**

リビジョンクラウドを作成するためのデフォルトモードを指定します。

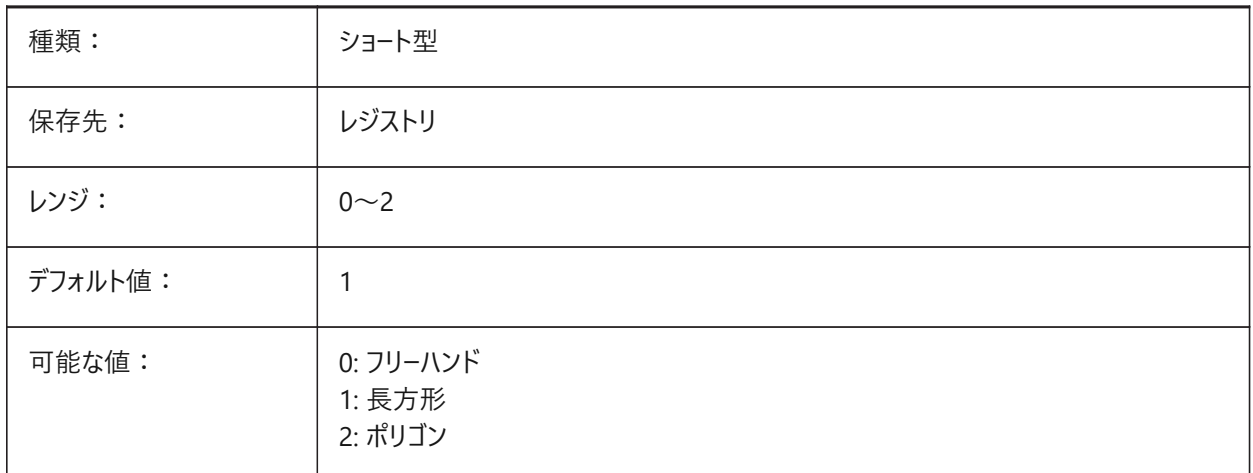

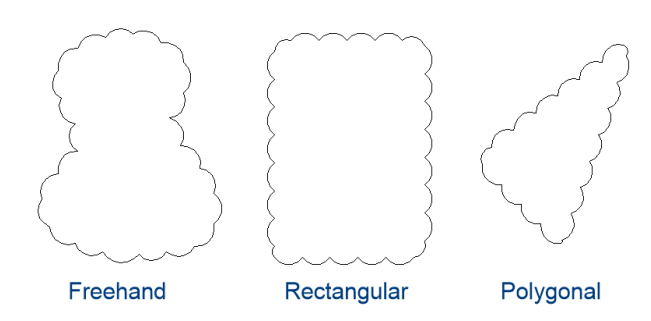

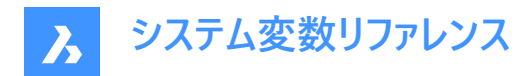

#### **19.51 REVCLOUDGRIPS**

#### **19.51.1 雲マークのグリップ**

雲マーク図形にどのようにグリップを表示するかを指定します。

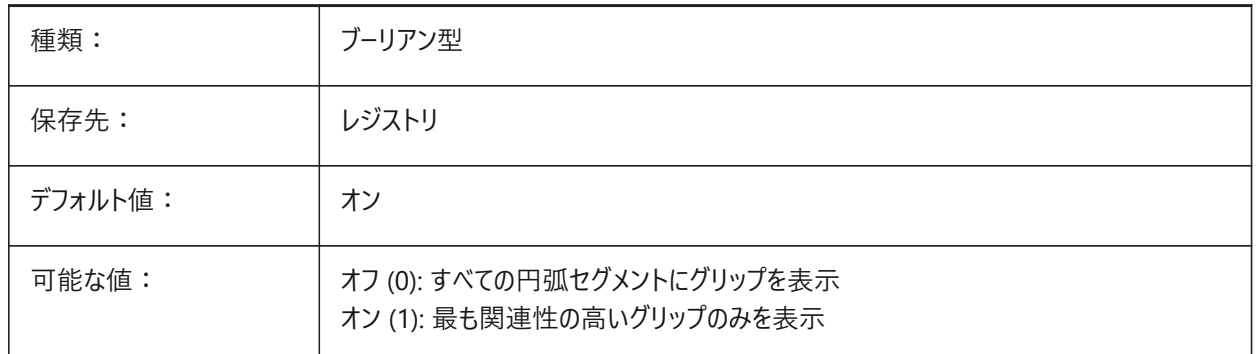

#### **19.52 REVCLOUDMAXARCLENGTH**

#### **19.52.1 デフォルトの円弧⻑最⼤⻑さ**

雲マークのデフォルトの最⼤円弧⻑を指定します。最⼤円弧⻑にDIMSCALE変数の値を乗算します。

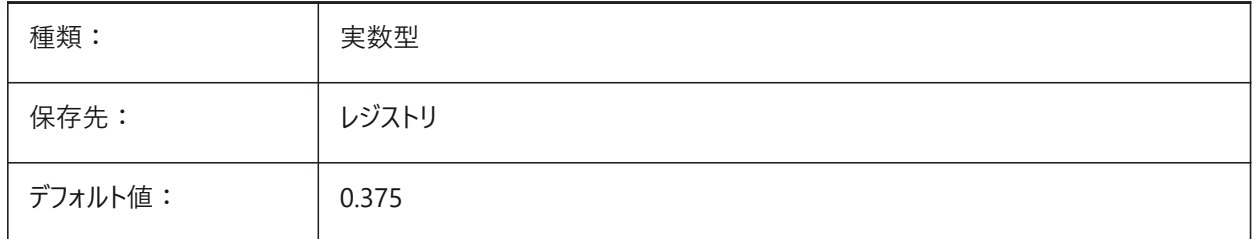

#### **19.53 REVCLOUDMINARCLENGTH**

#### **19.53.1 デフォルトの円弧⻑最⼩⻑さ**

雲マークのデフォルトの最⼩円弧⻑を指定します。最⼩円弧⻑にDIMSCALE変数の値を乗算します。

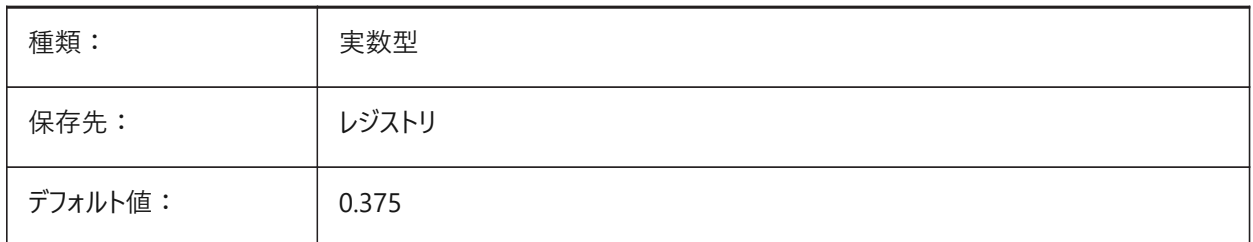

# **19.54 RHINOVERSION**

# **19.54.1 Rhino バージョン**

3dmファイル(オープンソースの3Dモーダルフォーマット)のバージョン。 BricsCAD専⽤変数

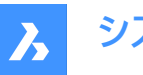

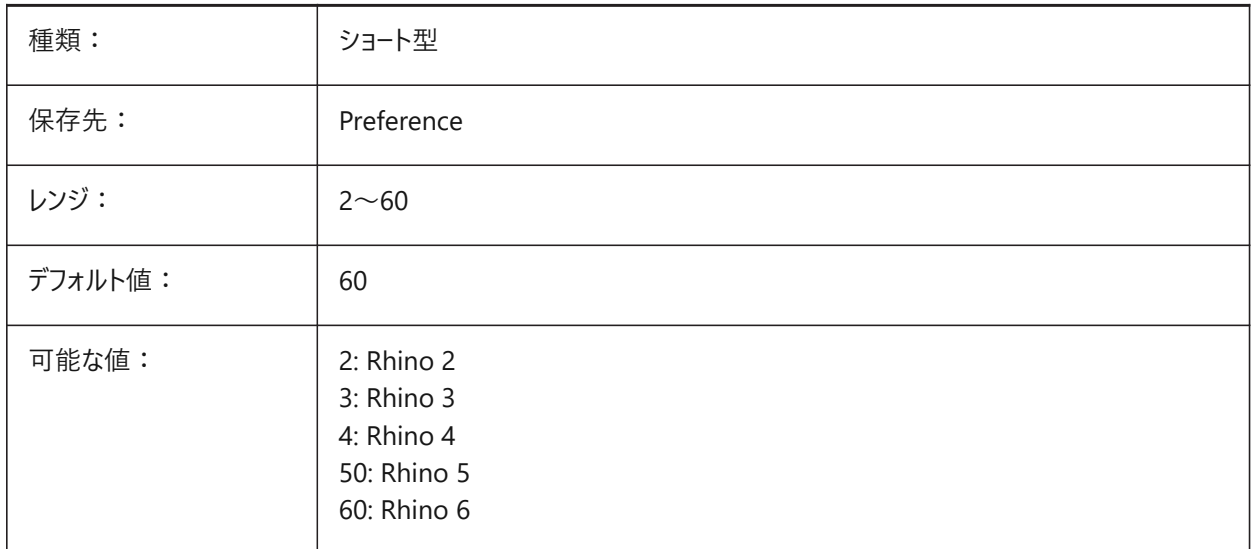

# **19.55 RIBBONDOCKEDHEIGHT**

# **19.55.1 リボンのドッキング⾼さ**

リボンバーを好みの高さで保存します。 高さは、0 から 500 の間の値が可能です。 高さを自動計算させるには、 値を 0 に設 定します。

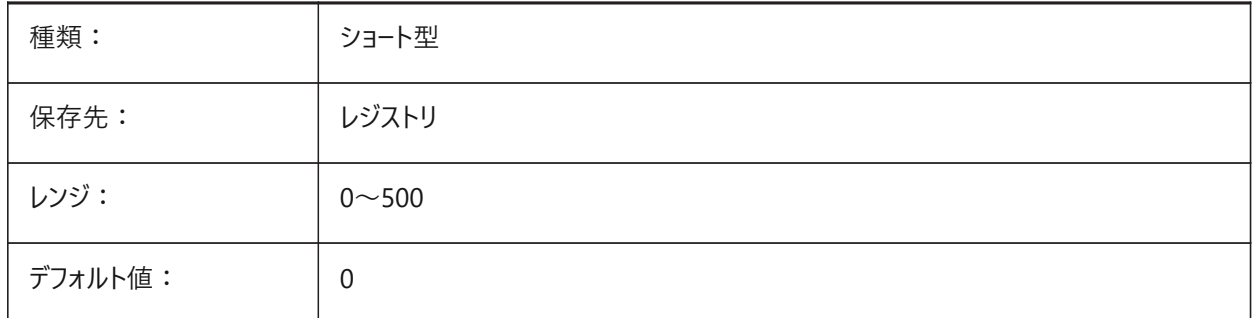

# **19.56 RIBBONPANELMARGIN**

# **19.56.1 パネルマージン**

リボンパネルの端にある余⽩のサイズ(ピクセル単位)。

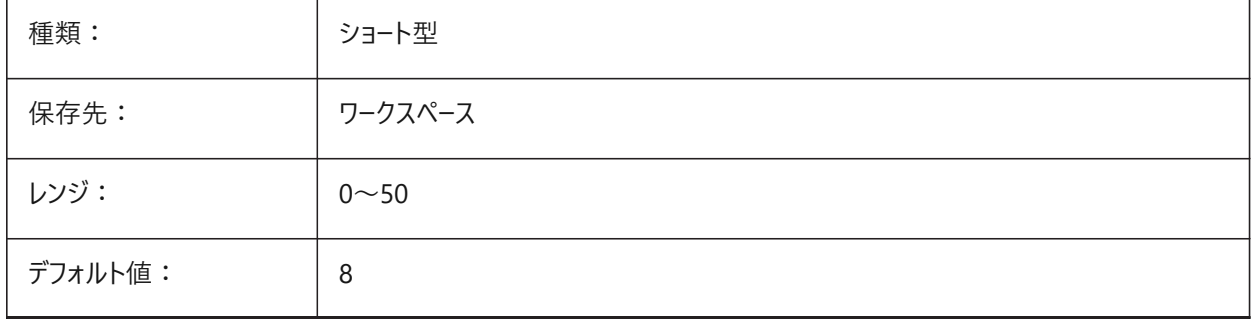

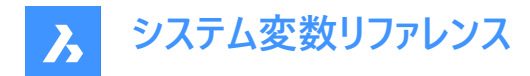

# **19.57 RIBBONSTATE**

# **19.57.1 リボンの状態**

リボンバーを表⽰するかどうかを指⽰します。リボンは、RIBBONCLOSEコマンドでを閉じることができ、RIBBONコマンドで表 ⽰することができます。

読み取り専用

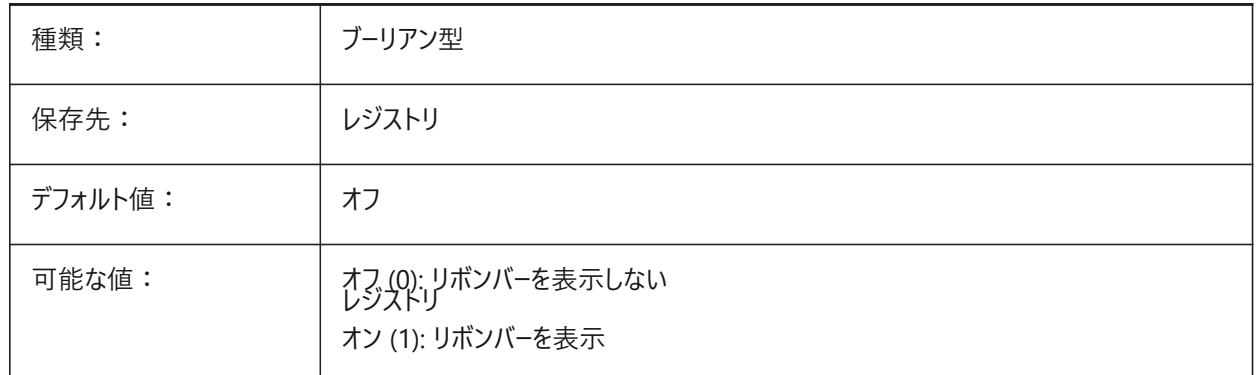

#### **19.58 RIBBONTOOLSIZE**

#### **19.58.1 リボンツールサイズ**

リボンツールボタンのサイズを指定します。 BricsCAD専⽤変数

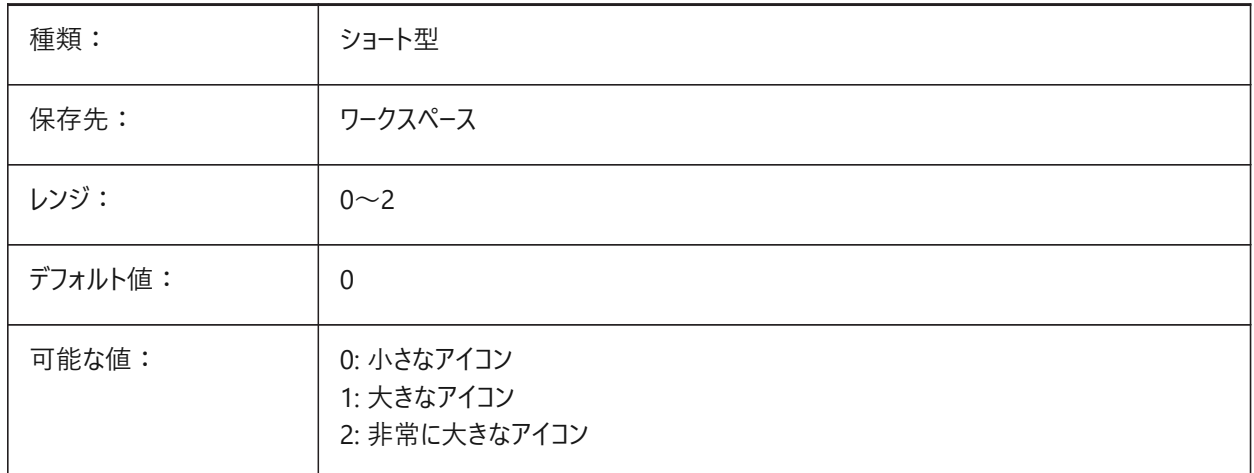

#### **19.59 RISERHEIGHT**

# **19.59.1 理想的なライザーの⾼さ**

BIMSTAIRコマンドで作成された階段の理想的なライザーの⾼さ。 BricsCAD専⽤変数

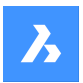

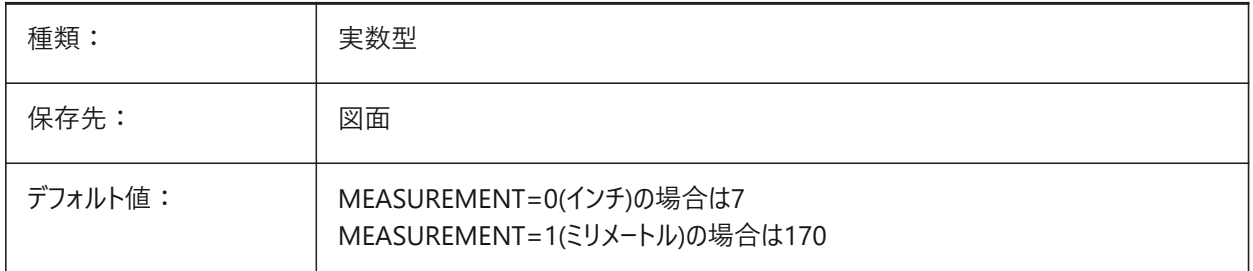

# **19.60 ROAMABLEROOTPREFIX**

# **19.60.1 ローミングルートパス**

メニューや印刷スタイルなどの移動可能ファイルがインストールされたルートフォルダーのフルパスを保存します。 読み取り専用

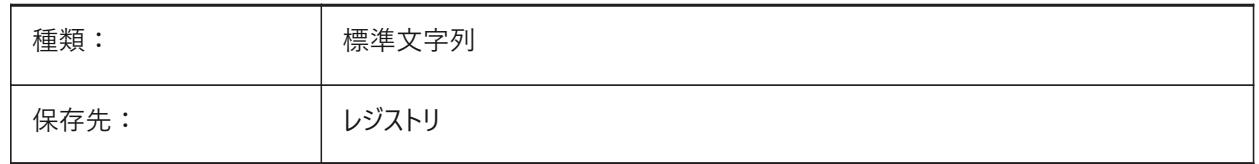

#### **19.61 ROLLOVEROPACITY**

# **19.61.1 ロールオーバーの不透明度**

ロールオーバー状態のクワッドの不透明度を指定します。10 (非常に透明) から100 (完全に不透明) までの範囲で指定でき ます。

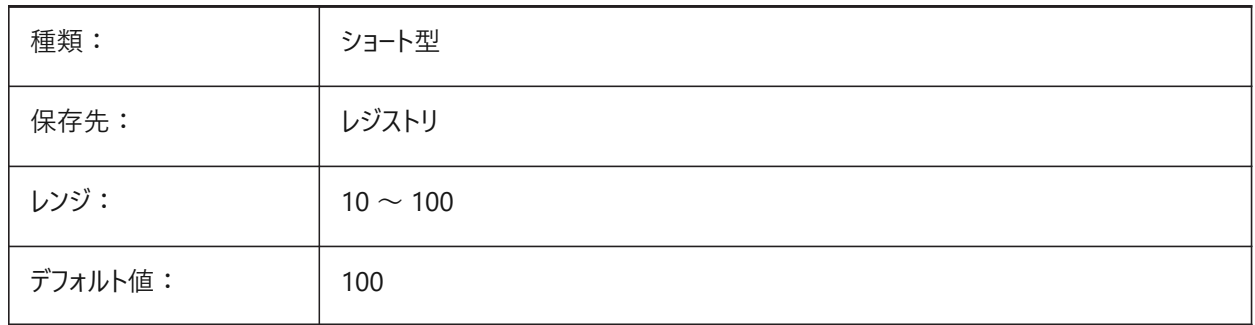

# **19.62 ROLLOVERSELECTIONSET**

# **19.62.1 ロールオーバー選択セット**

カーソルをホバーした選択セットのプロパティをロールオーバヒントに表示するかどうか、表示する場合はどのように表示するかを 指定します。(2に設定すると、⼤きな選択セットの場合に時間がかかることがあります。) BricsCAD専⽤変数

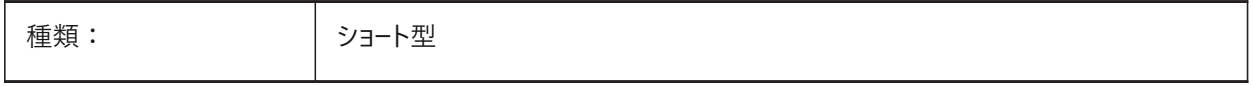

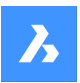

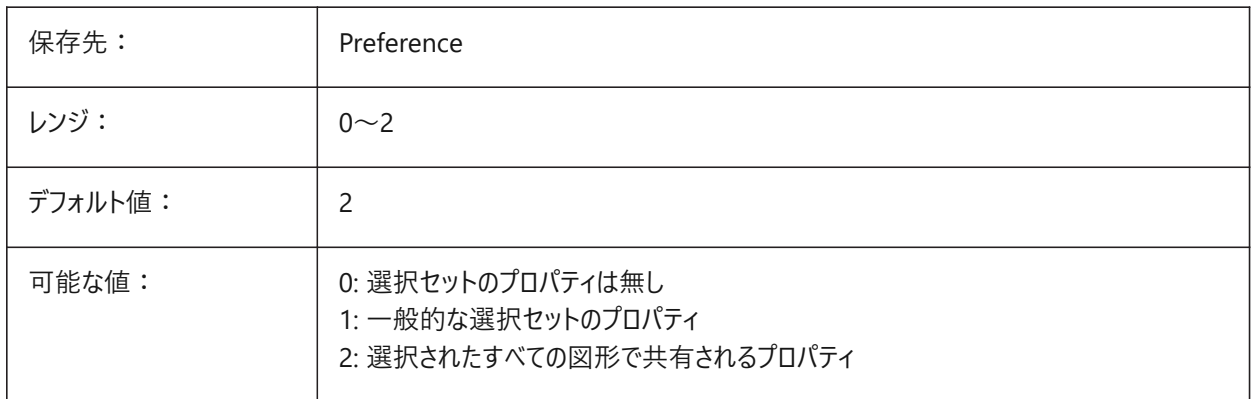

# **19.63 ROLLOVERTIPS**

# **19.63.1 ロールオーバーヒント**

ホバリング中に図形プロパティをクワッドに表示するかどうかを指定します。

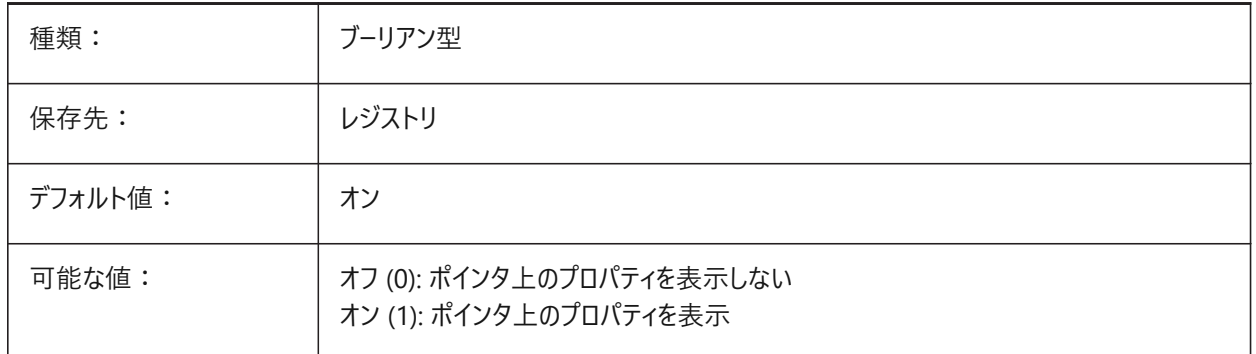

# **19.64 RTDISPLAY**

#### **19.64.1 リアルタイム表⽰**

リアルタイムズームや画面移動操作の際に、ラスターイメージやOLE図形を完全に表示するか、アウトラインのみで表示するか を指定します。

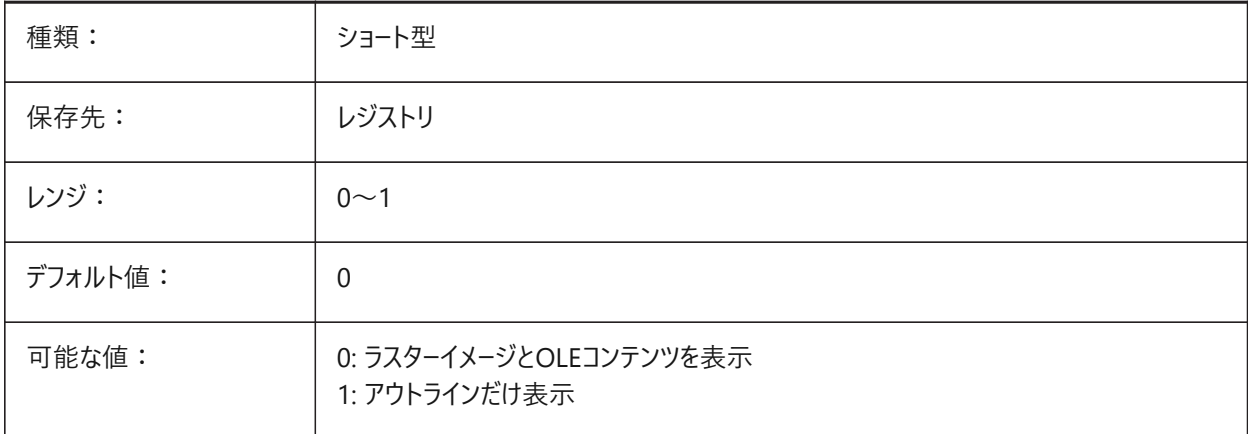
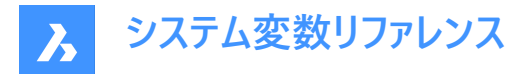

### **19.65 RTROTATIONSPEEDFACTOR**

#### **19.65.1 リアルタイム回転の速度係数**

ルックツールとウォークツール (rtlookコマンドとrtwalkコマンド) [0.01 - 100] の回転速度を指定します。

BricsCAD専⽤変数

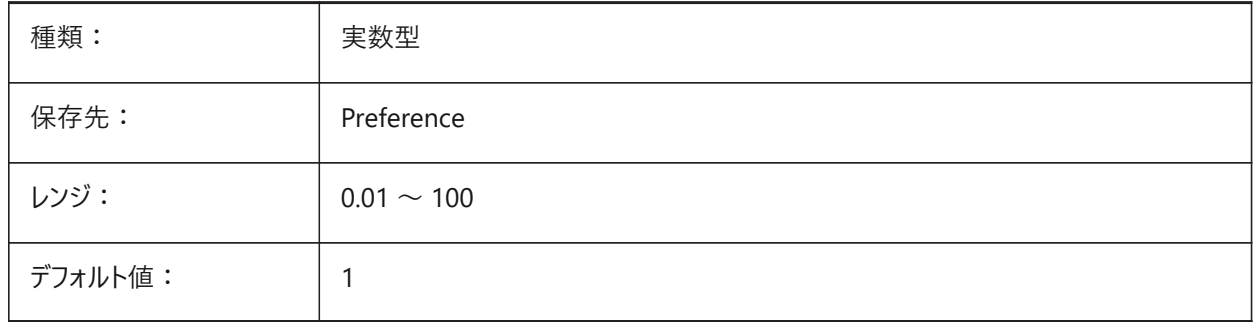

### **19.66 RUBBERBANDCOLOR**

### **19.66.1 ラバーバンド⾊**

ラバーバンドラインの⾊を指定します。1から255までの値が指定可能です。 BricsCAD専⽤変数

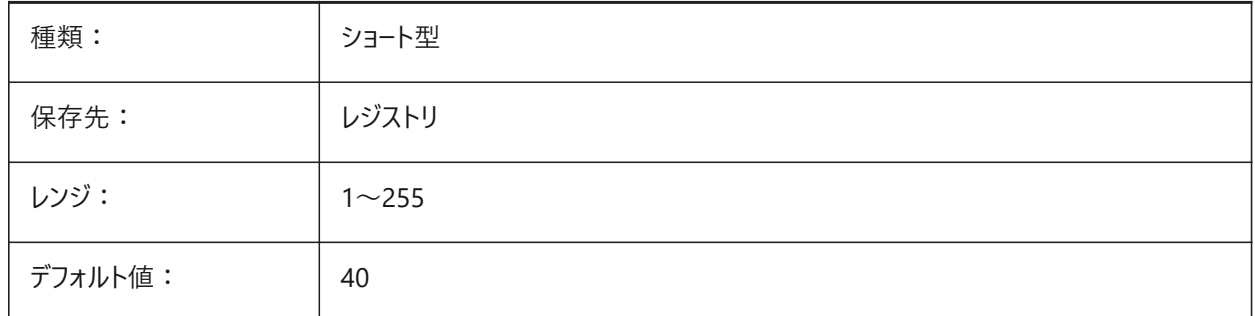

### **19.67 RUBBERBANDSTYLE**

### **19.67.1 ラバーバンド破線スタイル**

ラバーバンドラインの破線表示を有効または無効にします。

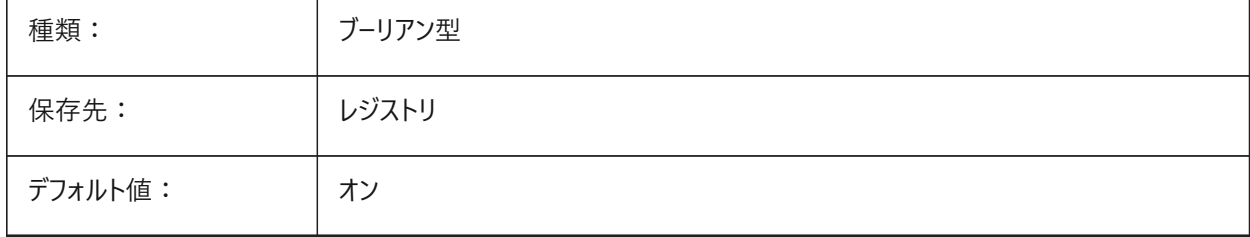

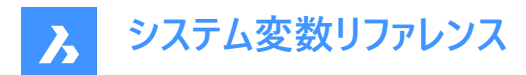

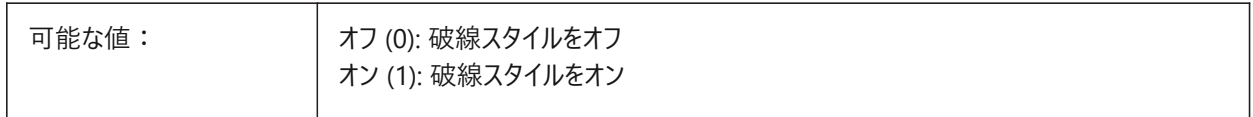

#### **19.68 RUBBERSHEET (for OS X)**

### **19.68.1 ラバーシートタッチパッド**

タッチパッド上で2本指を同時に動かしてズーム/回転/画⾯移動を⾏えるようにするかどうかを指定します。

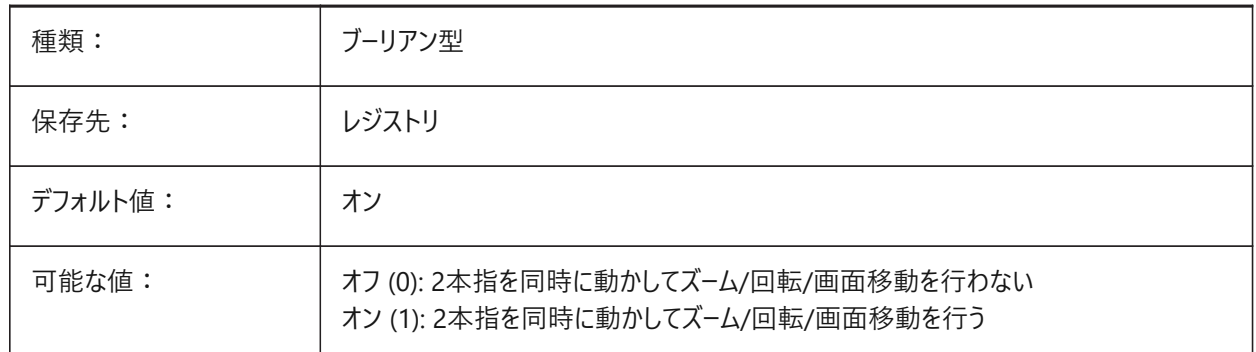

# **19.69 RUBBERSHEETSENSIBILITY (FOR OS X)**

### **19.69.1 ラバーシートジェスチャーアクティベーション依存**

タッチパッドジェスチャーが有効になる感度を指定します。

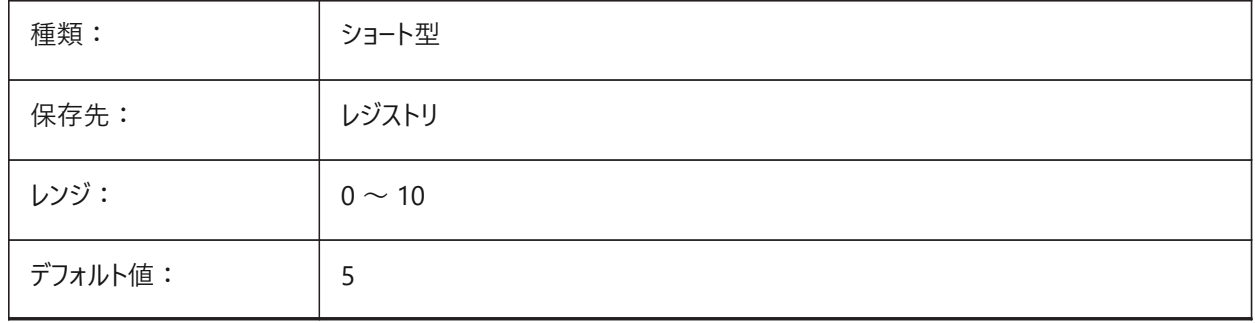

### **19.70 RUNASLEVEL**

#### **19.70.1 実⾏するライセンスレベル**

BricsCAD をどのライセンスレベルで実行するかを指定します。新しいレベルは、再起動後に適用されます。購入したライセン スレベルがRUNASLEVELよりも下の場合、RUNASLEVELは無視されます。

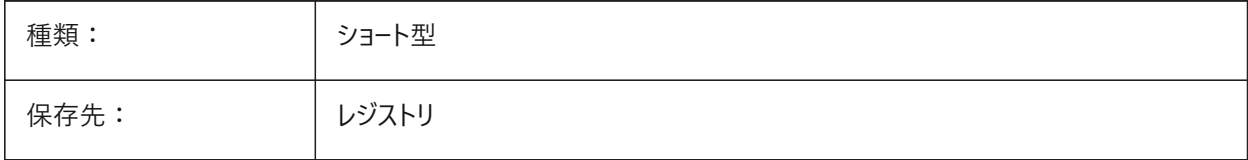

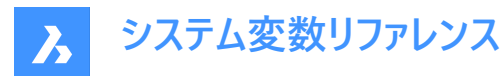

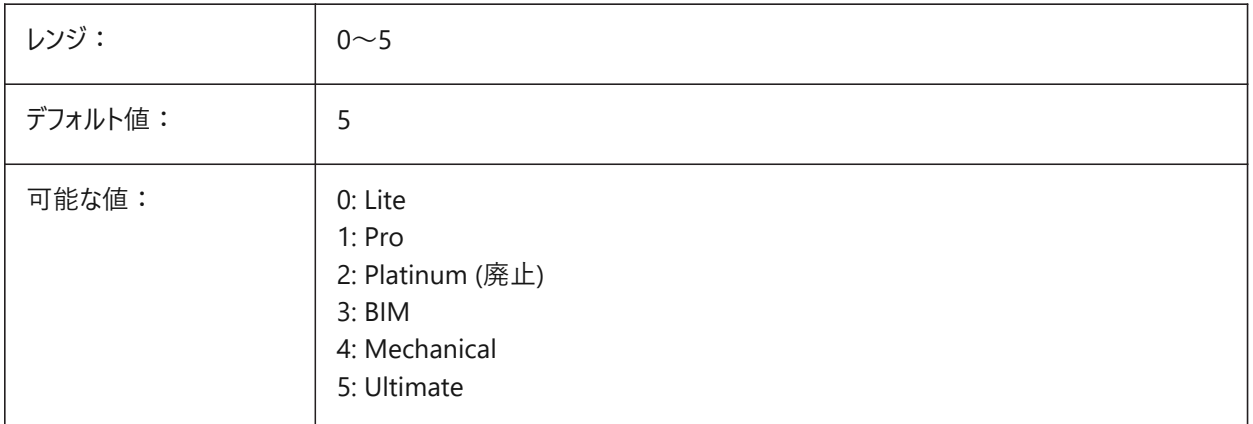

### **19.71 RVTLEVELOFDETAIL**

#### **19.71.1 詳細のレベル**

RVT読み込み時の詳細レベルを指定します。

BricsCAD専⽤変数

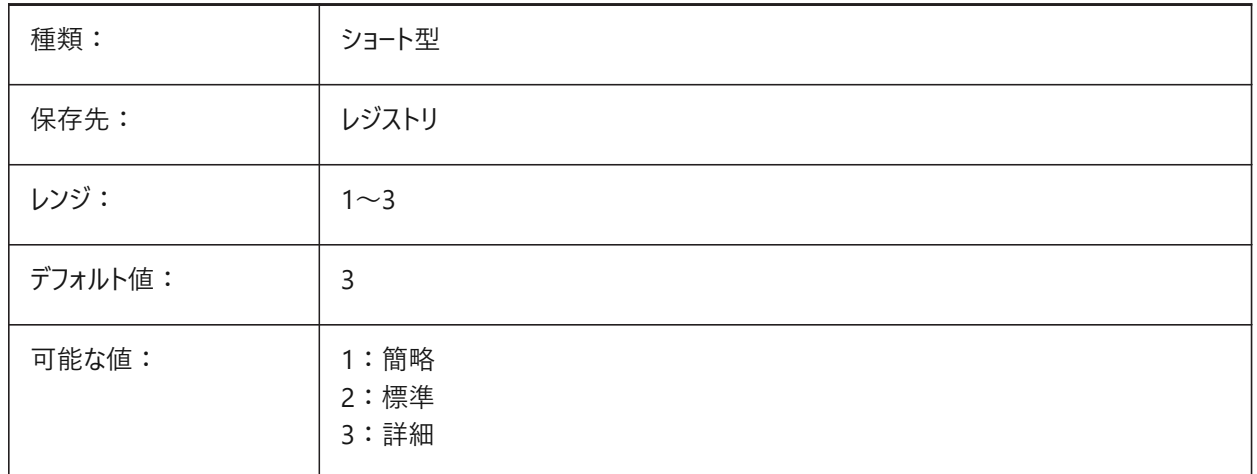

### **19.72 RVTVALIDATEBREP**

#### **19.72.1 BREPジオメトリを検証**

これを無効にすると、ジオメトリの完全性をチェックせずに、より多くのジオメトリを読み込むことができます。 BricsCAD専⽤変数

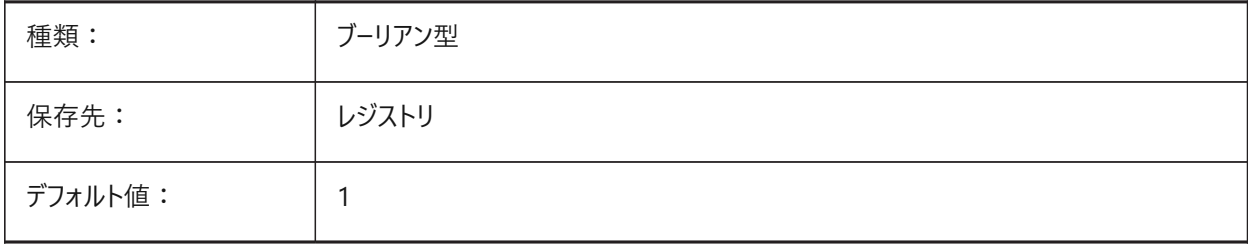

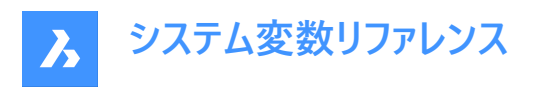

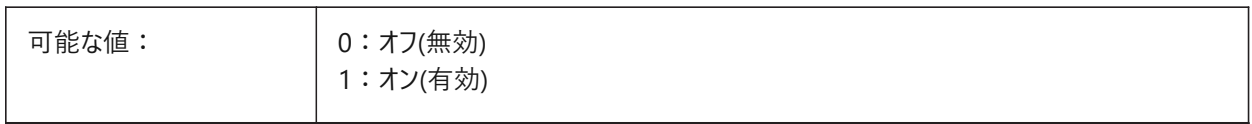

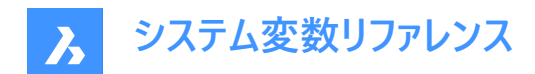

# **20. S**

### **20.1 SAFEMODE**

### **20.1.1 セーフモード**

現在のセッションで実行可能コードをロードして実行できるかどうかを指定します。クリーンな環境で起動すると、潜在的なク ラッシュの原因を防ぐことができます。

読み取り専用

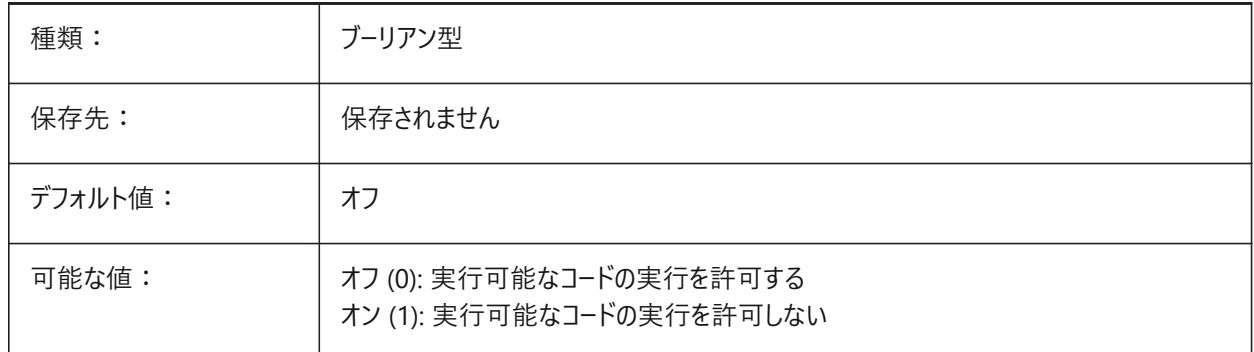

### **20.2 SAVECHANGETOLAYOUT**

### **20.2.1 レイアウトへ変更を保存**

印刷ダイアログで⾏った変更内容をレイアウトに保存するかどうかを指定します。

BricsCAD専⽤変数

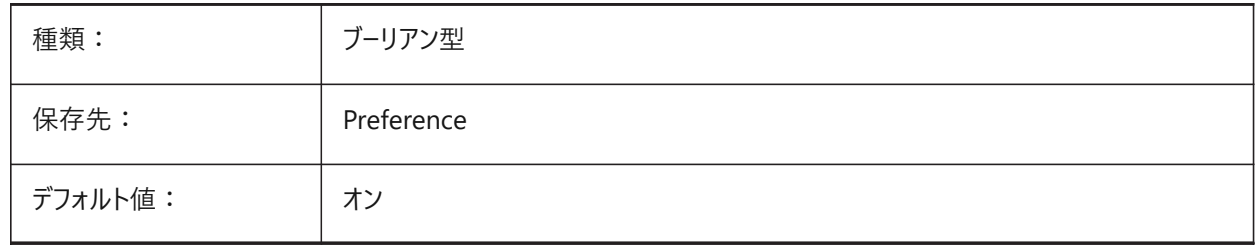

#### **20.3 SAVEFIDELITY**

#### **20.3.1 精度を保って保存**

図面の表示精度を保って保存するかどうかを指定します。異尺度対応図形をサポートしていないプログラムで開いたときに、 図面の現在の表示を維持するかどうかをコントロールします。

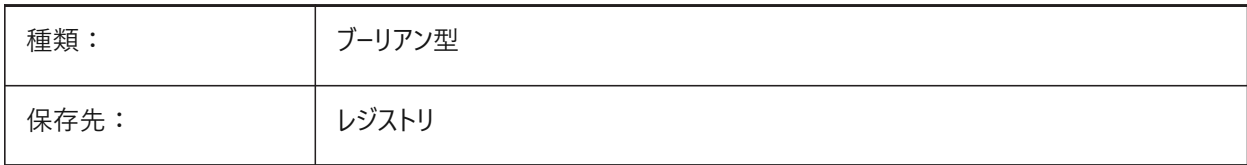

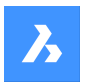

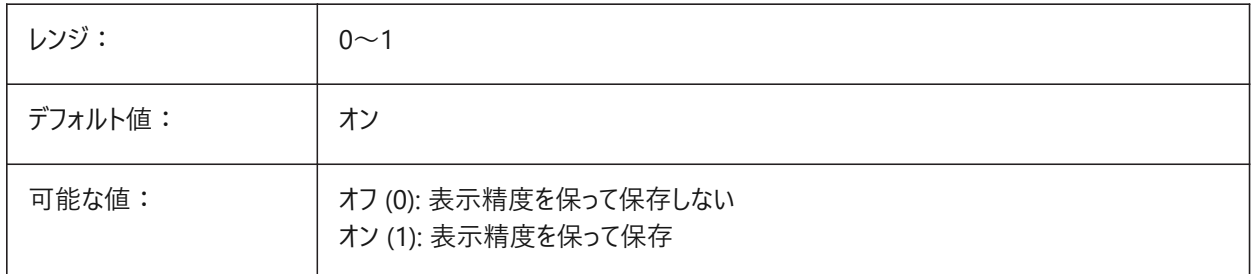

### **20.4 SAVEFILE**

### **20.4.1 保存ファイル名**

現在の自動保存ファイル名を指定します。 読み取り専用

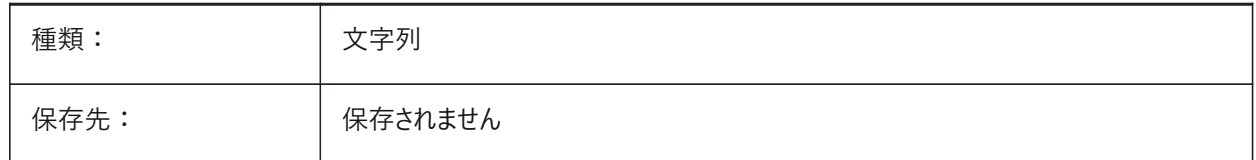

### **20.5 SAVEFILEPATH**

### **20.5.1 保存ファイルのパス**

自動保存時に一時ファイルが保存されるフォルダーのパス名を指定します。

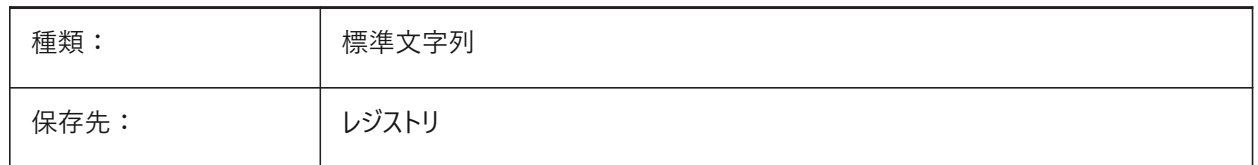

#### **20.6 SAVEFORMAT**

### **20.6.1 保存形式**

図面のデフォルトの保存形式を指定します。

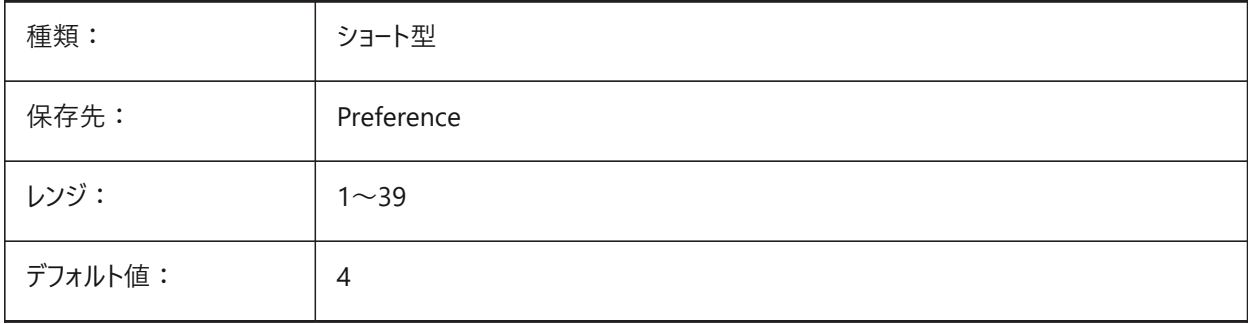

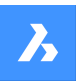

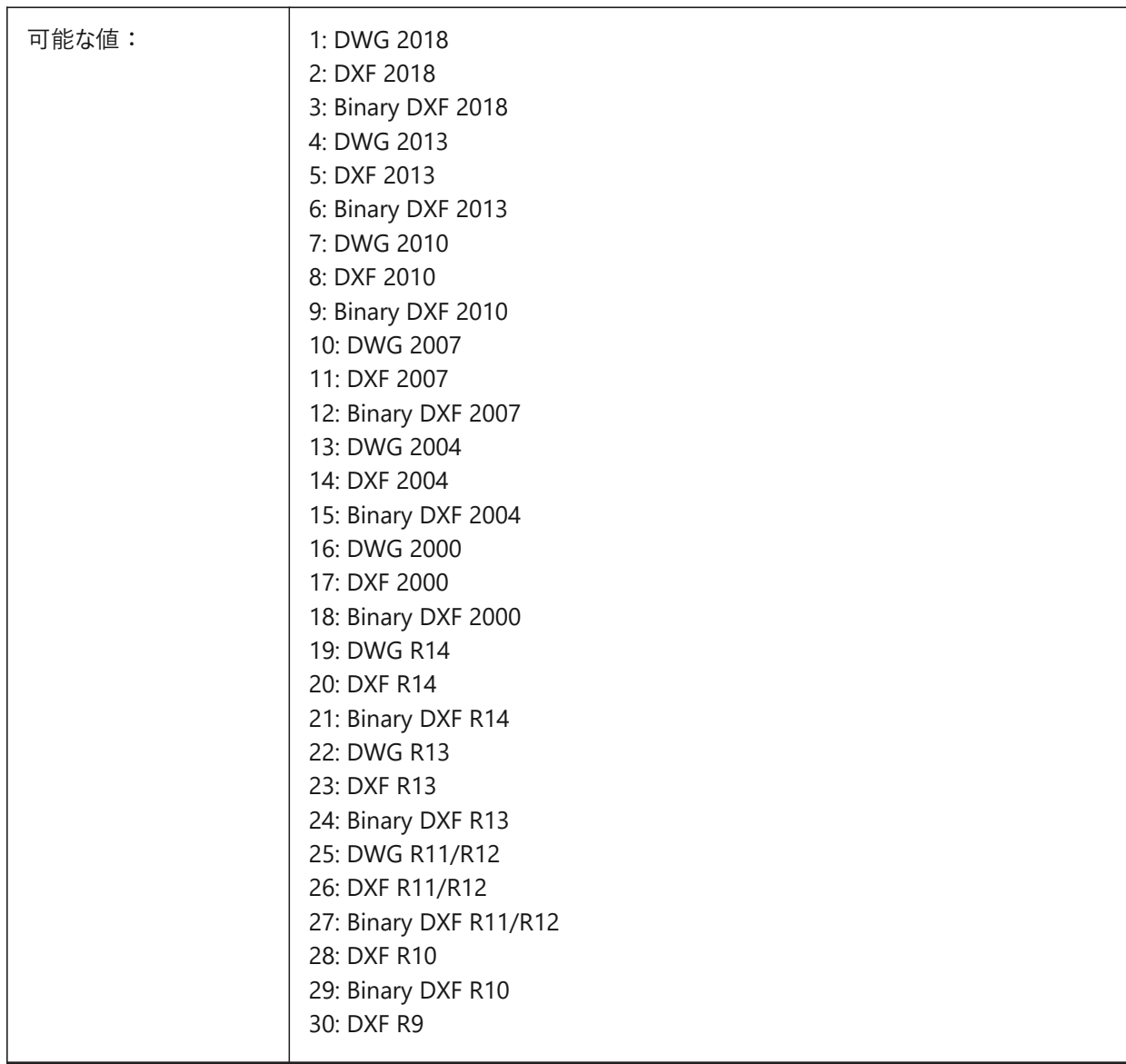

# **20.7 SAVELAYERSNAPSHOT**

# **20.7.1 ビューによる画層スナップショットの保存**

新しく作成したビューで画層設定を保存するかどうかを指定します。 BricsCAD専⽤変数

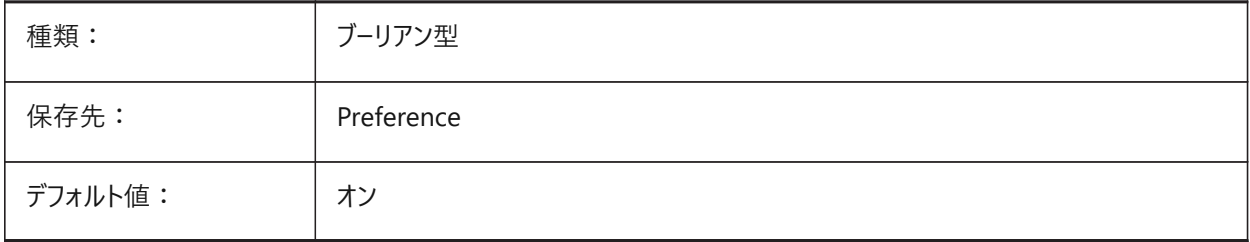

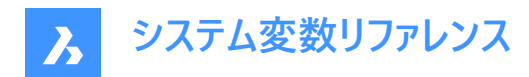

#### **20.8 SAVENAME**

### **20.8.1 保存図⾯名**

カレントの図⾯のファイルパス名を⽰します。

読み取り専用

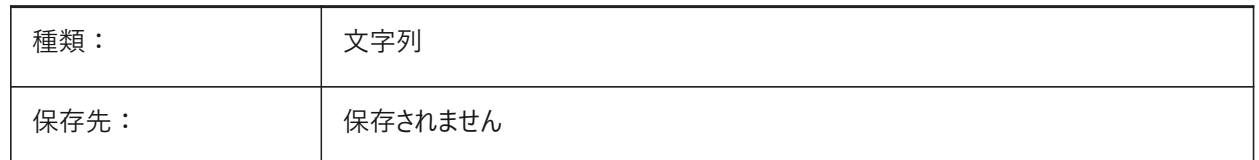

### **20.9 SAVEONDOCSWITCH**

#### **20.9.1 ドキュメントスイッチに保存**

別のドキュメントをアクティブにしたときに図面を自動保存するかどうかを指定します。

BricsCAD専⽤変数

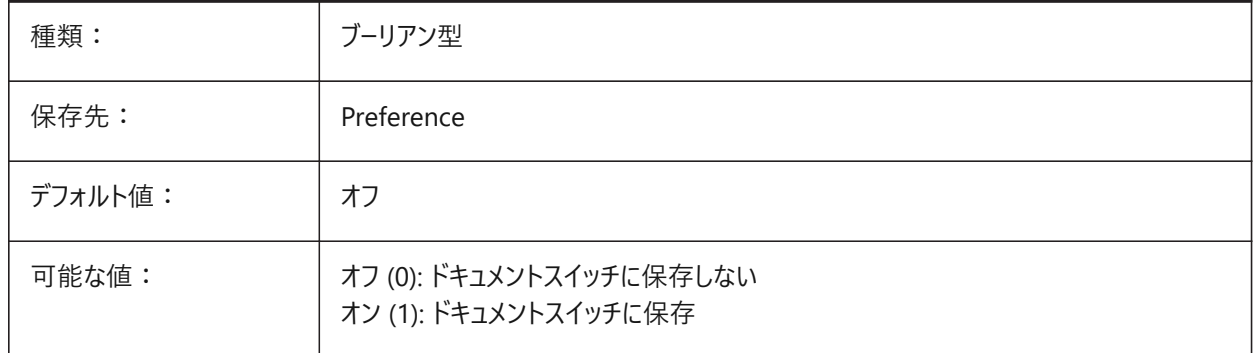

#### **20.10 SAVEROUNDTRIP**

#### **20.10.1 ラウンドトリップで保存**

保存ファイル形式でサポートされていない図形種類のラウンドトリップを可能にするため、データベースファイルへの情報の保存 を指定します。

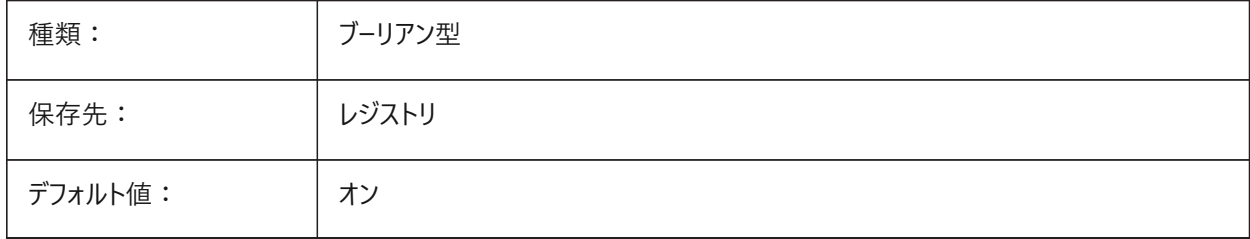

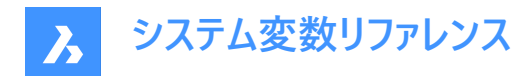

### **20.11 SAVETIME**

#### **20.11.1 ⾃動保存の時間間隔**

自動保存の間隔を分単位で指定します。ゼロに設定すると、自動保存はオフになります。0 〜 240の範囲で値を指定でき ます。

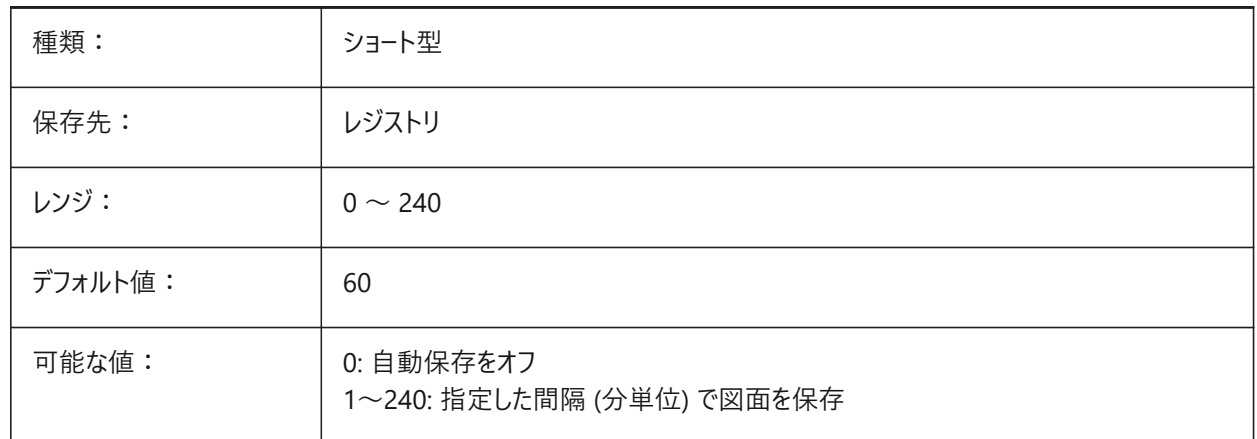

### **20.12 SCREENBOXES**

#### **20.12.1 スクリーンメニューボックス**

スクリーンメニューに表⽰されるボックスの数が含まれます。スクリーンメニューがオフの場合、値はゼロになります。 読み取り専用

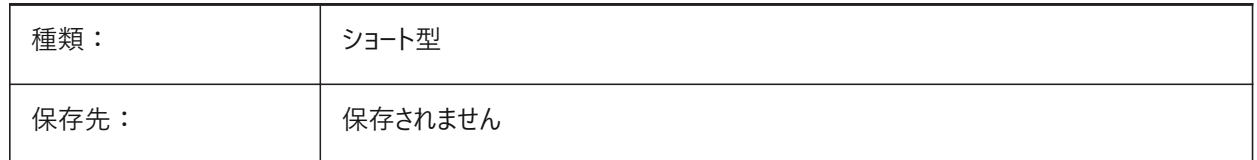

#### **20.13 SCREENMODE**

#### **20.13.1 画⾯モード**

プログラム表示のグラフィック/テキスト状態を保存します。 読み取り専用

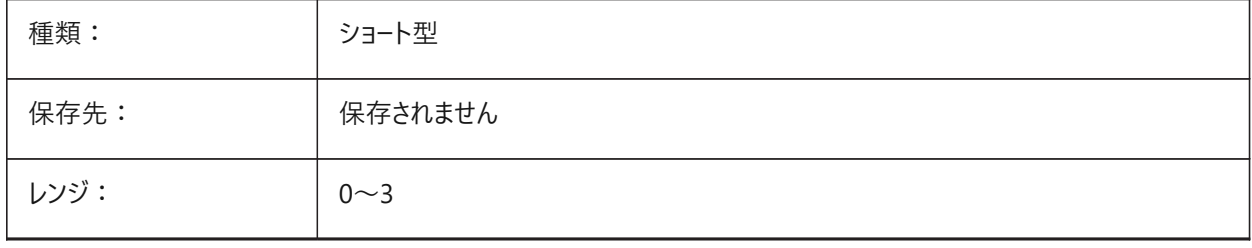

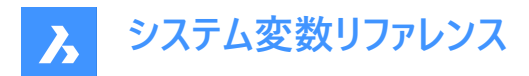

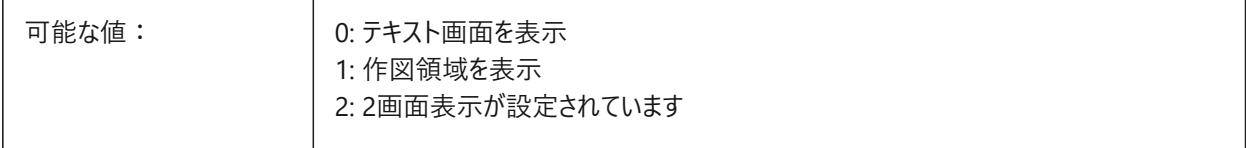

### **20.14 SCREENSIZE**

#### **20.14.1 画⾯サイズ**

カレントビューポートのサイズを画素で示します(幅x高さ)。 読み取り専用

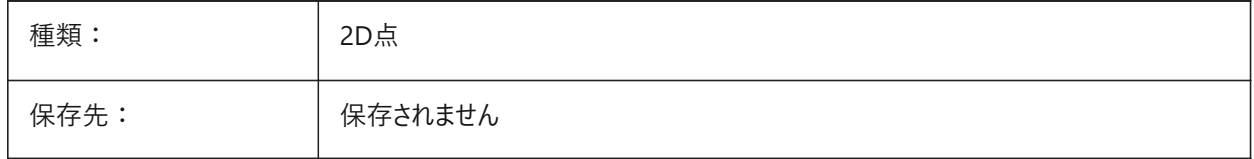

#### **20.15 SCRLHIST**

#### **20.15.1 スクロール履歴**

コマンドラインに表示するコマンドラインの数を指定します。 BricsCAD専⽤変数

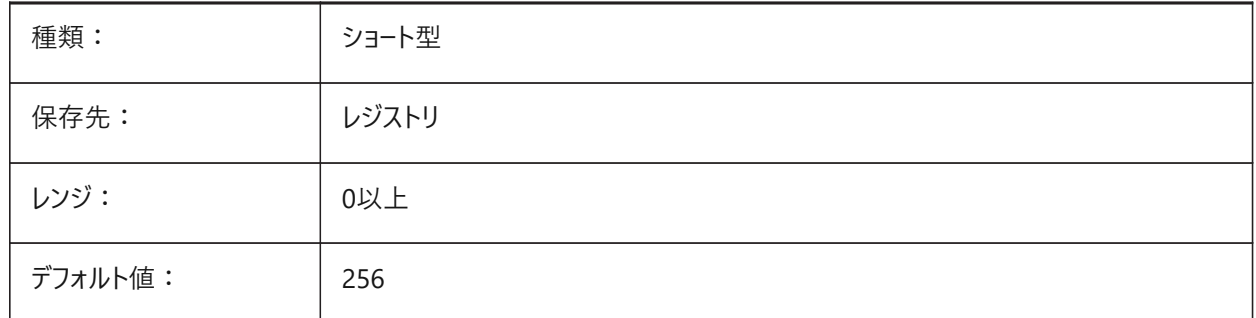

#### **20.16 SDI**

#### **20.16.1 単⼀画⾯モードインタフェース (Windows)**

図面を新しいBricsCADインスタンスで開くか、既存のインスタンスで開くかを指定します。部分的に実装: SDI変数は図面 のダブルクリック動作をコントロールしますが、各BricsCADインスタンスで複数のドキュメントを開くことは可能です。SDI設定 2と3は保存されません。SDIを3に設定した場合、複数の図面をサポートしていないアプリケーションがアンロードされると、SDI の設定が1に戻ります。

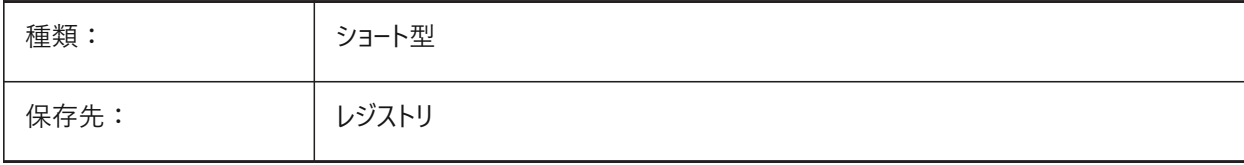

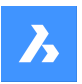

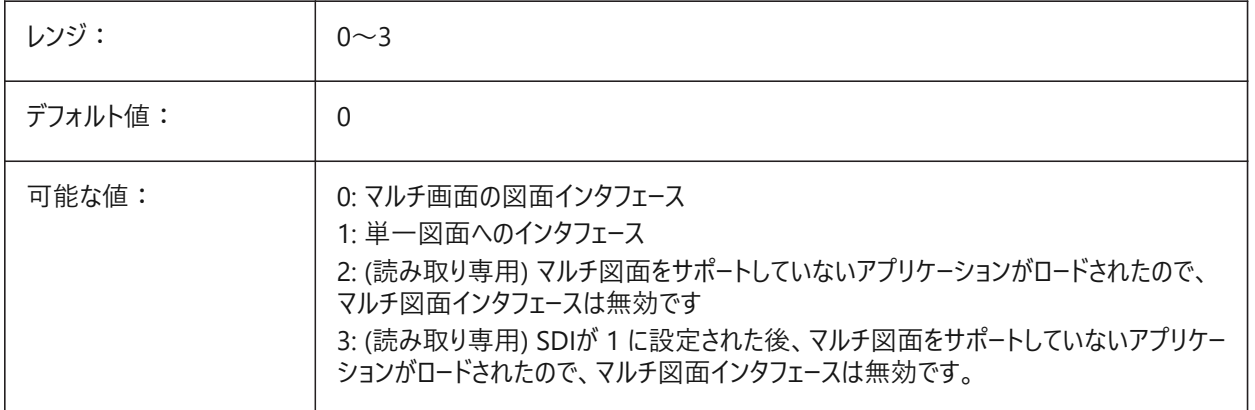

### **20.17 SECTIONRESULTINTERVAL**

### **20.17.1 断⾯結果間隔**

モデル空間で⽣成された断⾯ブロックの間の距離です。

BricsCAD専⽤変数

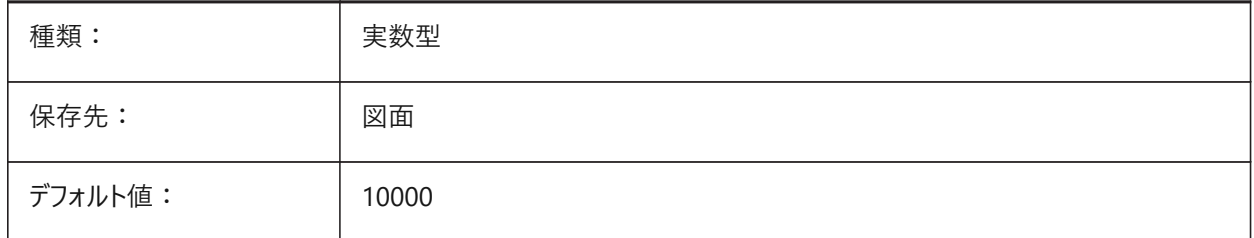

### **20.18 SECTIONSCALE**

#### **20.18.1 断⾯尺度**

断⾯⽣成結果として作成されるビューポートの尺度です。 BricsCAD専⽤変数

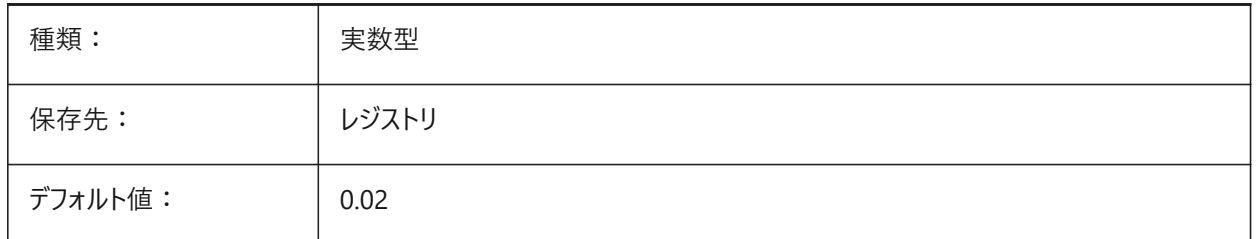

### **20.19 SECTIONSETTINGSSEARCHPATH**

### **20.19.1 断⾯設定の検索パス**

BricsCAD®がBIM断面スタイル、BIMタグスタイルおよび図面のカスタマイズを探すフォルダーを指定します。検索パスは、セミ コロン(;)で区切られます。

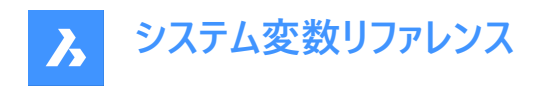

BricsCAD専⽤変数

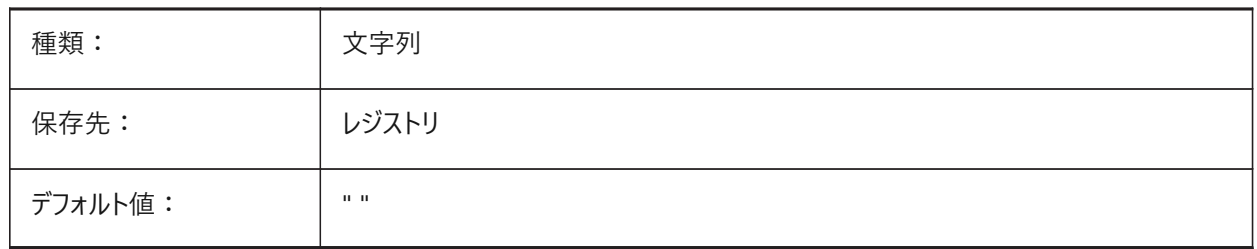

### **20.20 SECTIONSHEETSETTEMPLATEIMPERIAL**

#### **20.20.1 インチ系の断⾯シートセットテンプレート**

MEASUREMENT = 0(インチ)のとき、断面生成で作成される新規シートセットで使用されるテンプレートのシートセットファイ ル(dst)です。デフォルト値は{SheetSetTemplatePath}フォルダー内の"BIM-section-imperial.dst"です。 BricsCAD専⽤変数

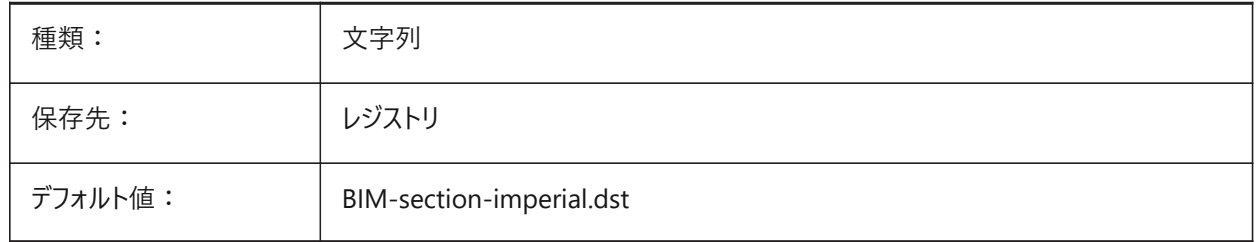

### **20.21 SECTIONSHEETSETTEMPLATEMETRIC**

#### **20.21.1 ミリ系の断⾯シートセットテンプレート**

MEASUREMENT = 1(ミリ)のとき断面生成で作成される新規シートセットで使用されるテンプレートのシートセットファイル (dst)です。デフォルト値は{SheetSetTemplatePath}フォルダ内の"BIM-section-imperial.dst"です。 BricsCAD専⽤変数

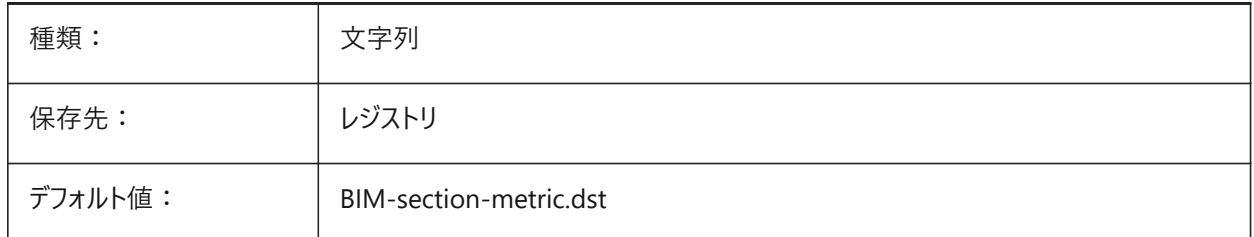

### **20.22 SECURELOAD**

#### **20.22.1 実⾏可能ファイルのセキュリティポリシー**

実行可能ファイルをロードするためのセキュリティポリシーを指定します。 読み取り専用

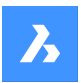

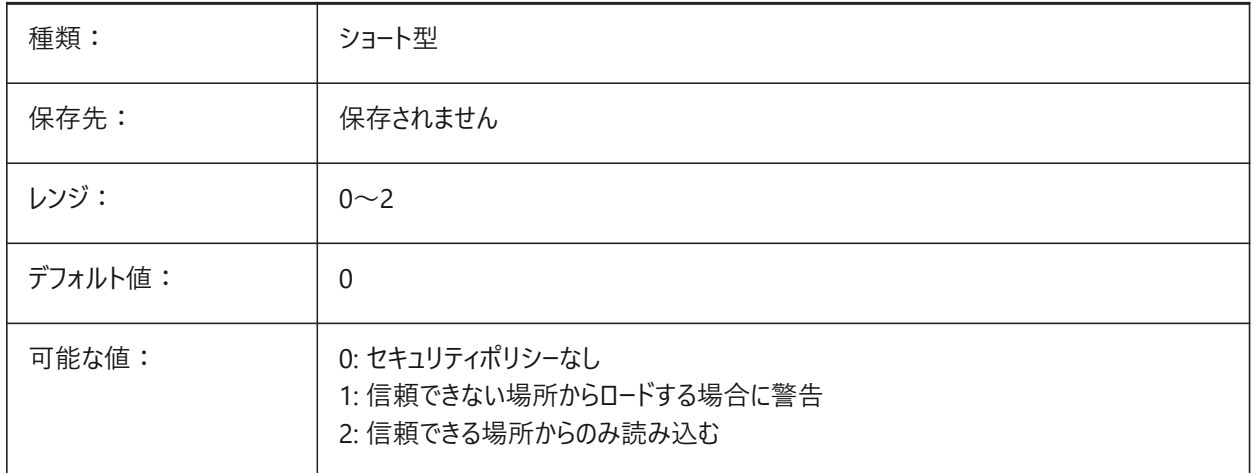

### **20.23 SELECTIONANNODISPLAY**

### **20.23.1 選択したすべての注釈尺度を表⽰**

選択した異尺度対応図形のすべての尺度表現を表示するかどうかを指定します。

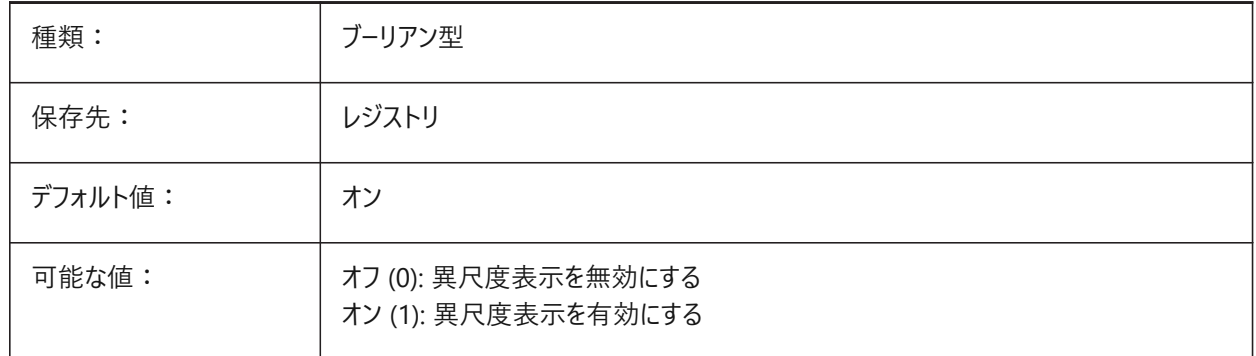

### **20.24 SELECTIONAREA**

### **20.24.1 選択領域**

選択領域の表示効果を指定します。

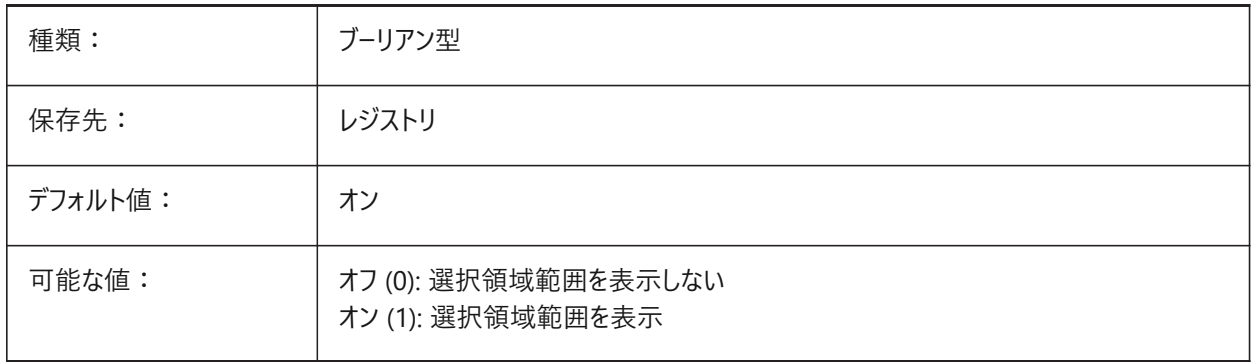

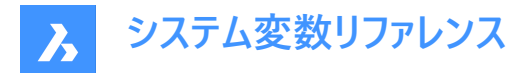

### **20.25 SELECTIONAREAOPACITY**

#### **20.25.1 選択領域の不透明度**

選択領域の透過性を指定します(値が小さいほど、透明度が高くなります)。SELECTIONAREAの設定がオンの場合のみ 有効です。

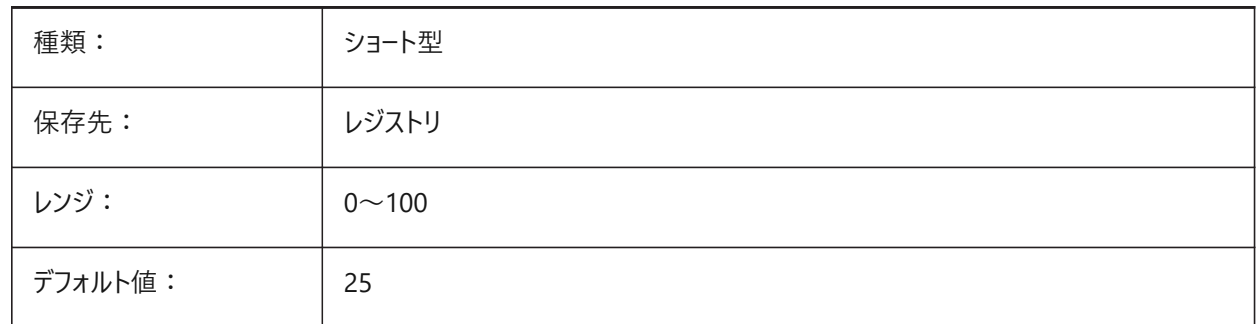

#### **20.26 SELECTIONMODES**

#### **20.26.1 選択モード**

選択プレビューで、サブ図形と検出された境界のどちらをハイライトするかを指定します。設定値は、選択したすべてのオプショ ンの値を合計したビットコードとして保存されます。選択プレビュー内で、Tabを使用し、サブ図形と検出された境界をサイク リックに確認できます。

BricsCAD専⽤変数

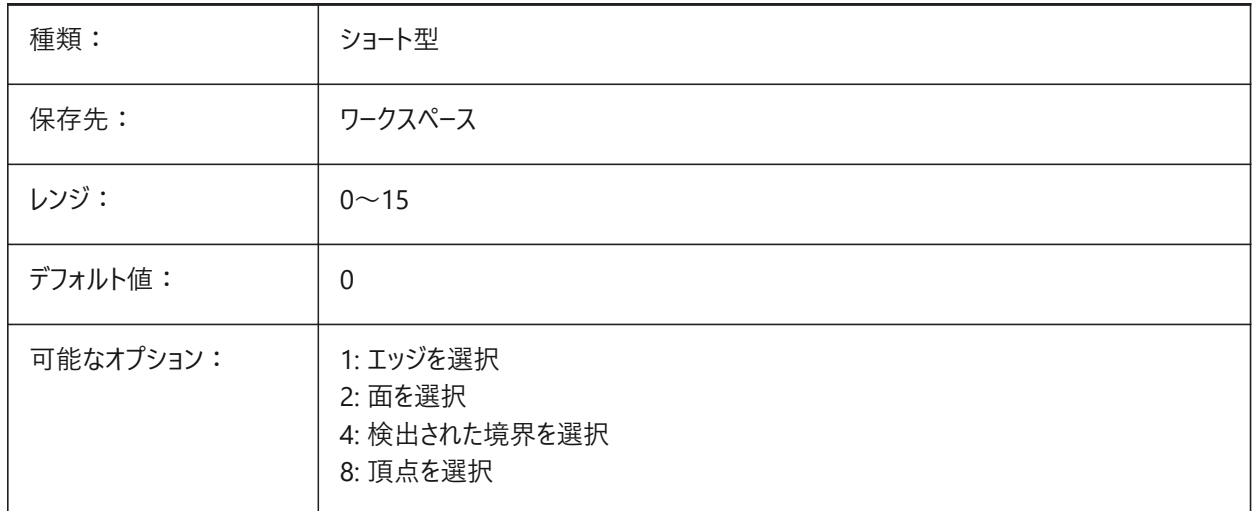

#### **20.27 SELECTIONPREVIEW**

### **20.27.1 選択プレビュー表⽰**

ピックボックスカーソルを図形に合わせたときに、コマンドが起動していない場合や、図形選択を促すコマンドプロンプトが表示 される場合など、どのような場合に図形をハイライトさせるかを指定します。設定値は、選択したすべてのオプションの値を合 計したビットコードとして保存されます。

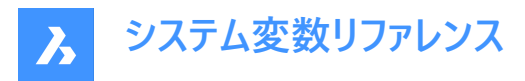

QUADDISPLAYがオンの場合、SELECTIONPREVIEWのオプション「どのコマンドも起動していないとき」は無視され、「オン」 として処理されます。

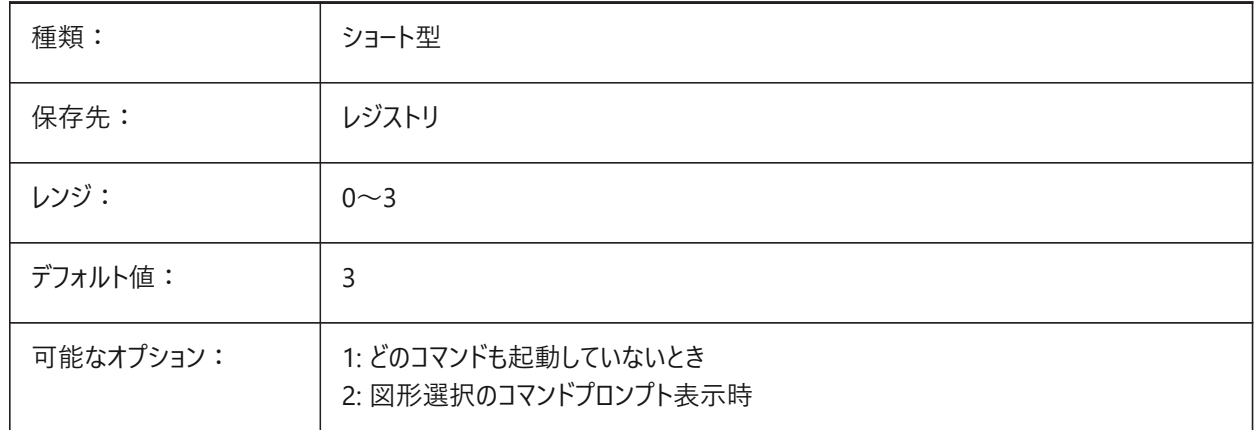

### **20.28 SELECTSIMILARMODE**

#### **20.28.1 SELECTSIMILARの合致オプション**

SELECTSIMILARコマンドで選択するときに同じ種類の図形として一致させる必要のあるプロパティを指定します。このコマン ドを意図した通りに動作させるためには、少なくとも1つのプロパティをオンにする必要があります。すべてのプロパティをオフにし た場合、「図形を選択」プロンプトで指定した図形だけが選択されます。設定値は、選択したすべてのオプションの値を合計 したビットコードとして保存されます。

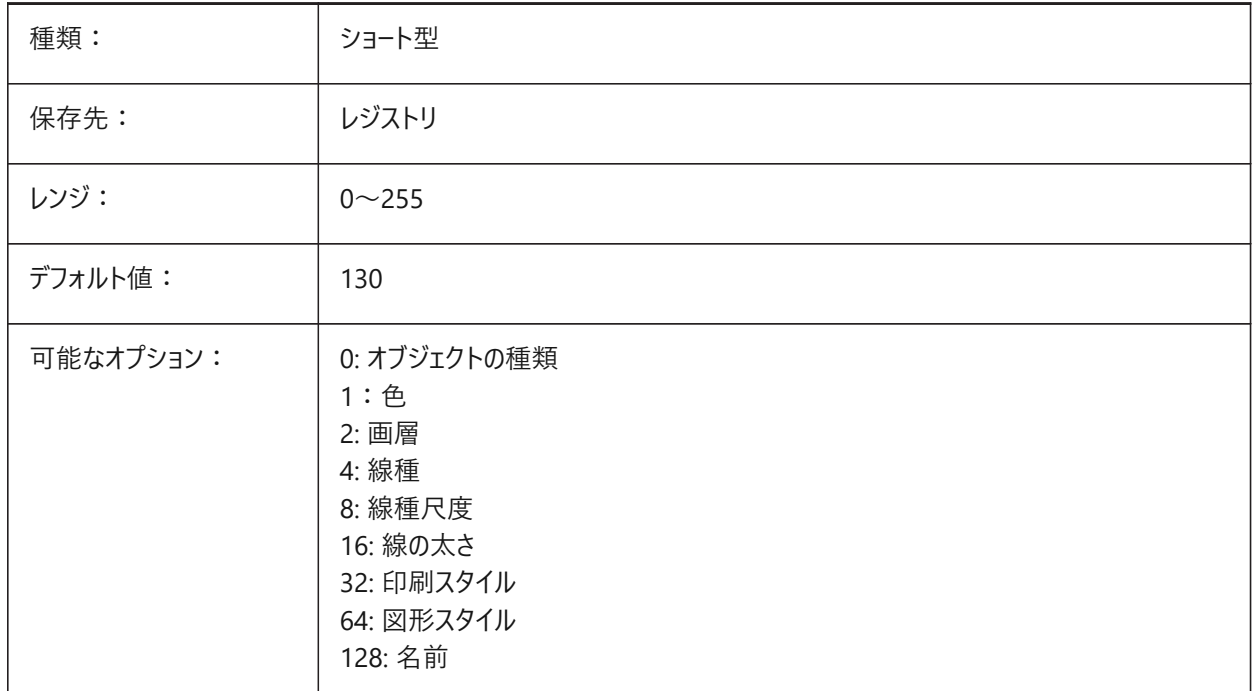

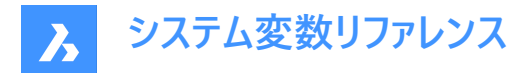

### **20.29 SETBYLAYERMODE**

### **20.29.1 SETBYLAYERMODEのオプション**

SETBYLAYERコマンドで適⽤する画層プロパティを指定します。

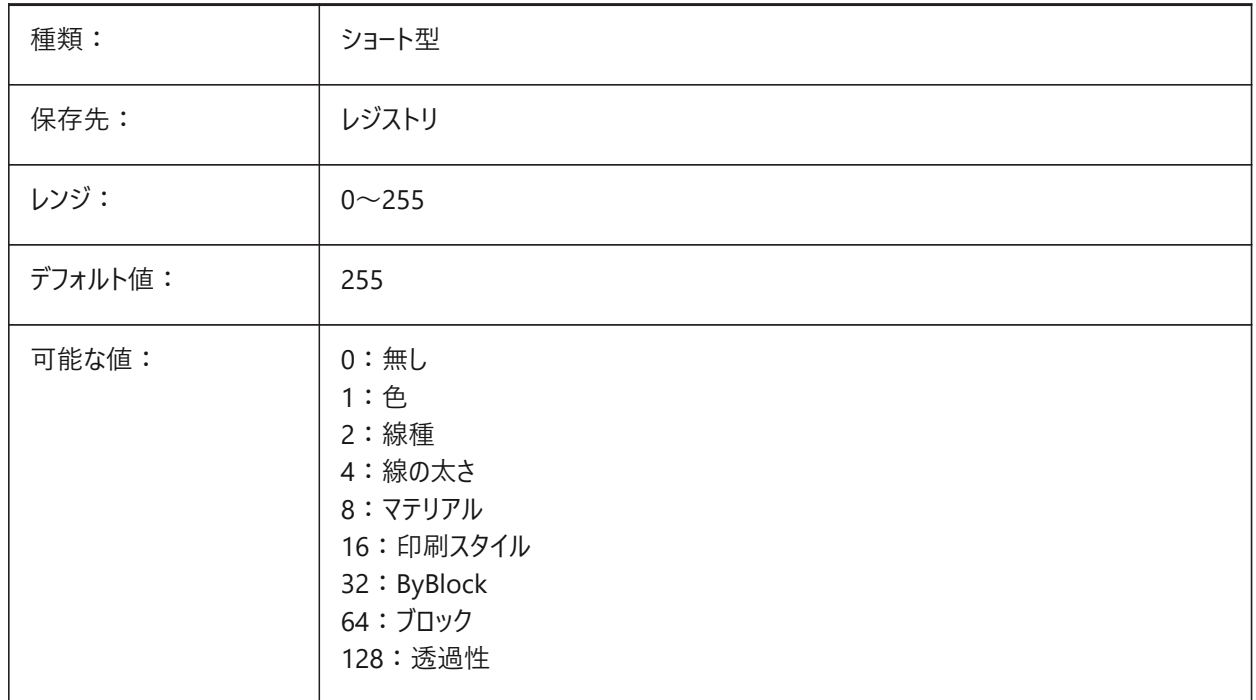

# **20.30 SHADEDGE**

### **20.30.1 シェーディングエッジ**

面とエッジをどのようにレンダリング表示するかを指定します。

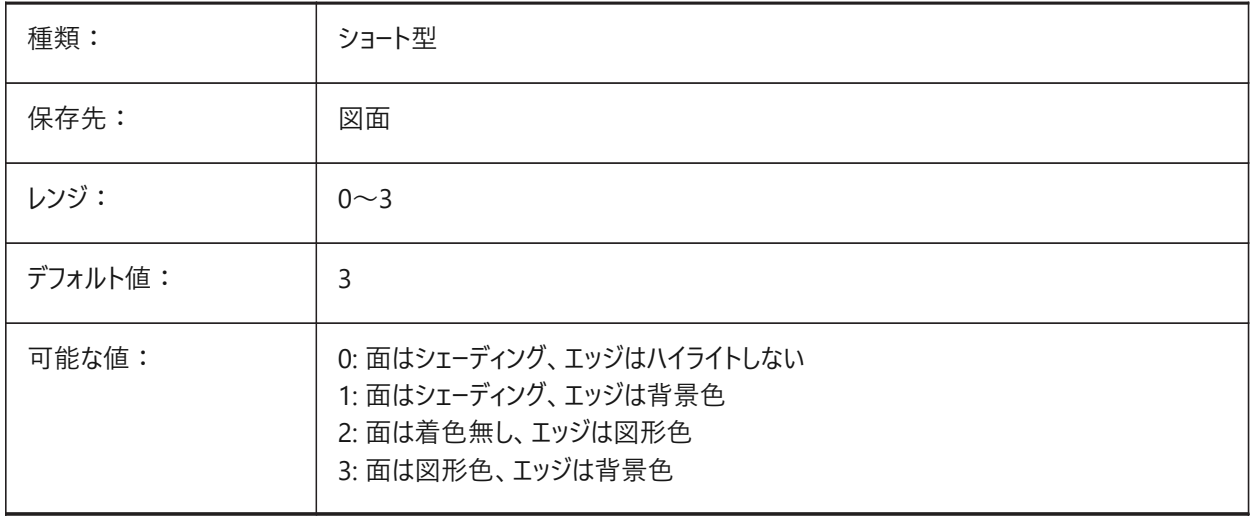

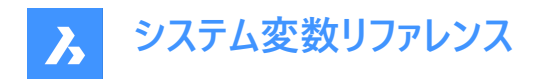

### **20.31 SHADEDIF**

#### **20.31.1 シェーディング拡散**

シェードエッジが0か1に設定されるとき、拡散反射光と間接光の比率を拡散反射比率と定義します。

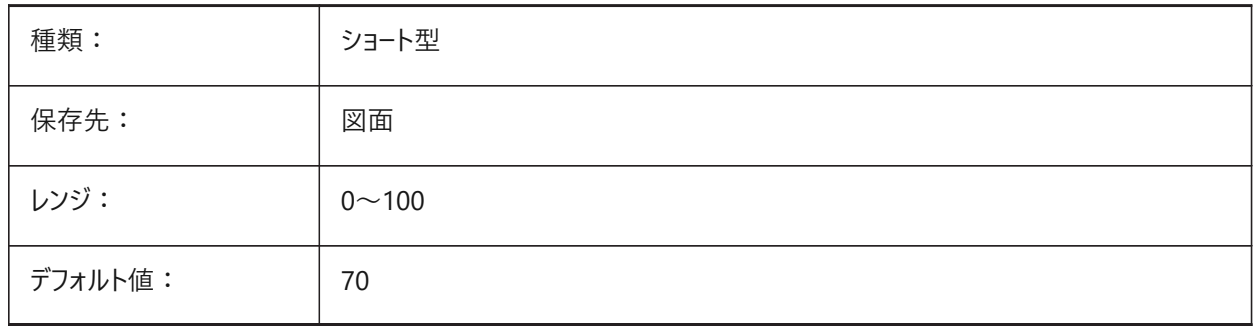

### **20.32 SHEETNUMBERLEADINGZEROES**

#### **20.32.1 シート数の先頭のゼロ**

新規シートの'番号'の値の形式を指定します。

BricsCAD専⽤変数

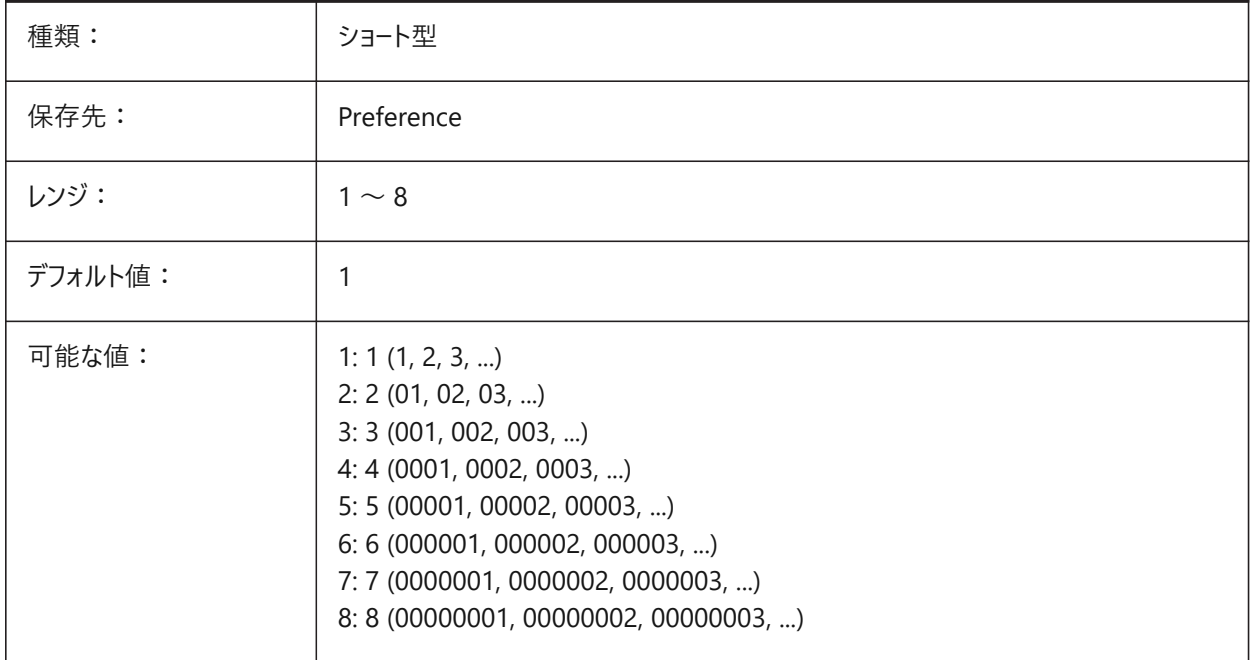

### **20.33 SHEETSETAUTOBACKUP**

#### **20.33.1 シートセットの⾃動バックアップ**

シートセットファイルを開いたときに、常にバックアップファイルを作成するかどうかを指定します。バックアップファイルにはシート セットファイルと同じ名前が付き、拡張⼦が「.ds\$」となります。

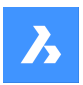

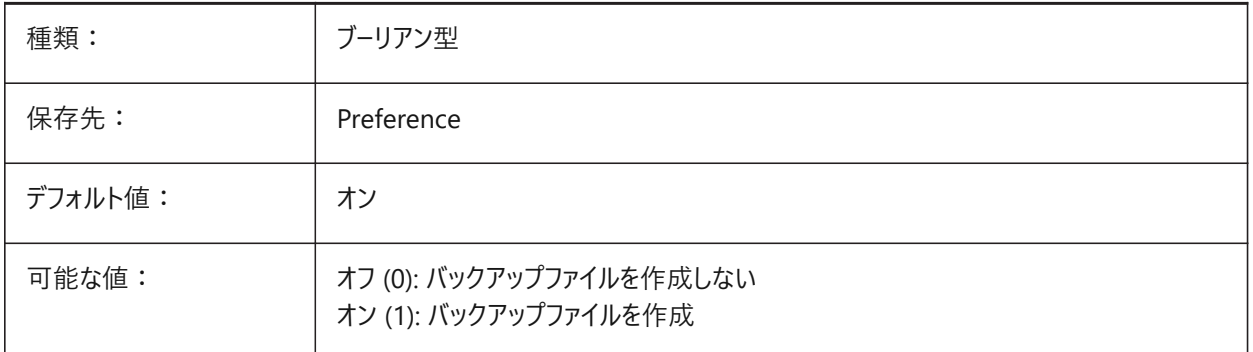

### **20.34 SHEETSETTEMPLATEPATH**

### **20.34.1 シートセットテンプレート パス**

シートセットの一時フォルダーのパスを指定します。デフォルトのパス: ¥Users¥<user name>¥AppData¥Local¥ Bricsys ¥BricsCAD¥Vxx¥en\_US¥Templates¥Sheet Sets

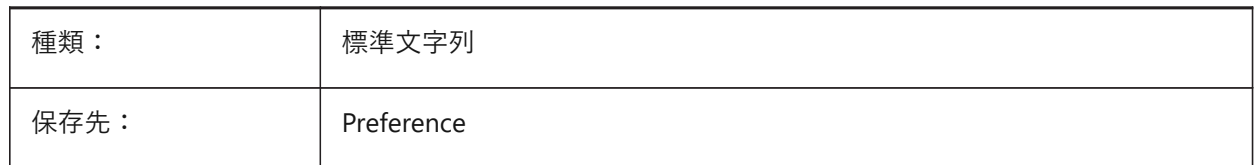

### **20.35 SHORTCUTMENU**

#### **20.35.1 ショートカットメニュー**

DEFAULT、EDIT、COMMANDショートカットメニューの状態を指定します。設定値は、選択したすべてのオプションの値を合 計したビットコードとして保存されます。

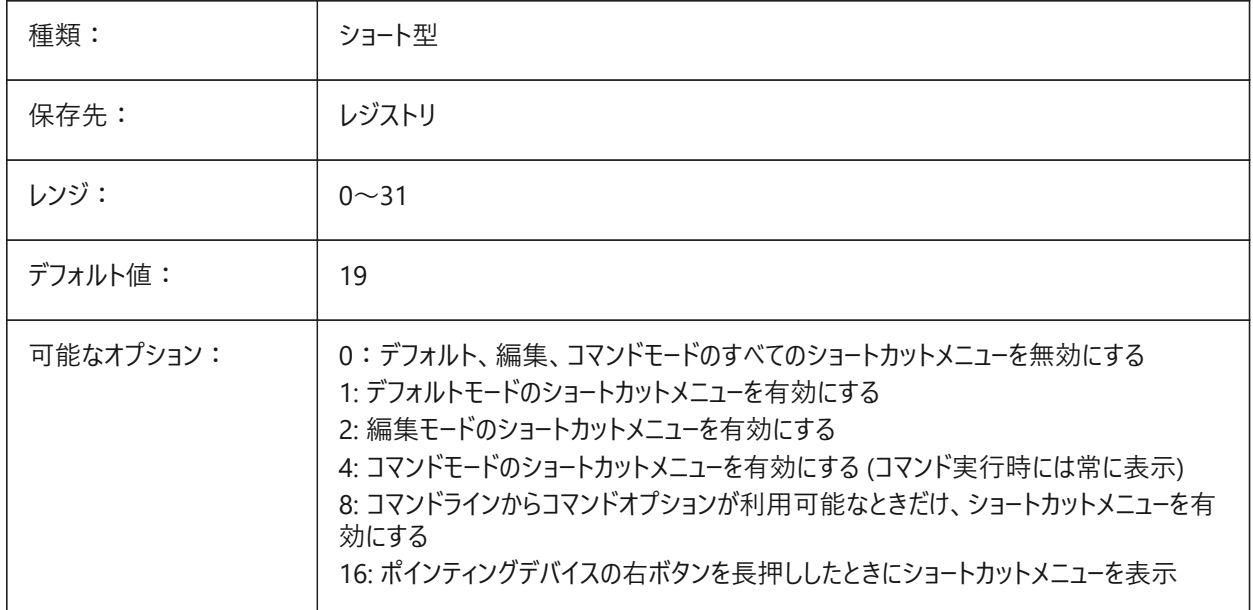

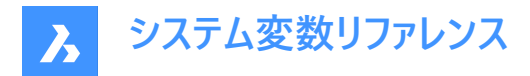

### **20.36 SHORTCUTMENUDURATION**

#### **20.36.1 ショートカットメニューの持続時間**

ポインティングデバイスの右ボタンを押してショートカットメニューを表示するための時間を指定します。

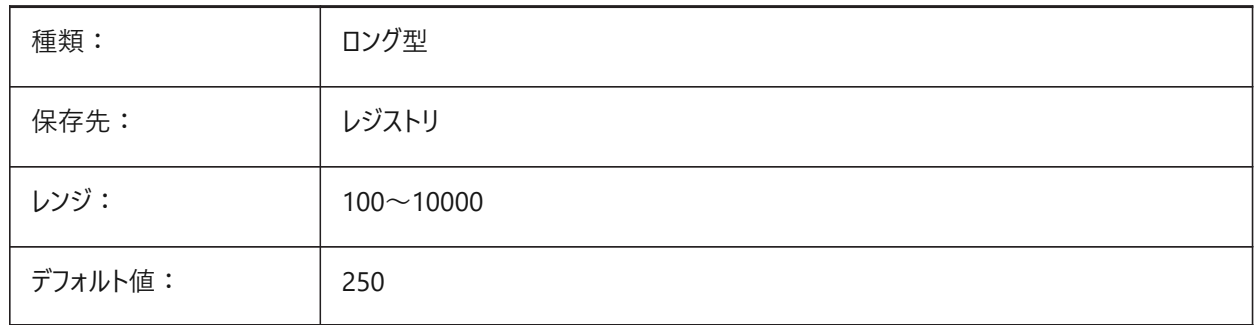

#### **20.37 SHOWDOCTABS**

#### **20.37.1 タブの表⽰/⾮表⽰**

ドキュメントタブの表示/非表示を切り替えます。ユ−ザ−インタフェ−スからドキュメントタブを隠すことで、作画領域を広くする ことができます。

BricsCAD専⽤変数

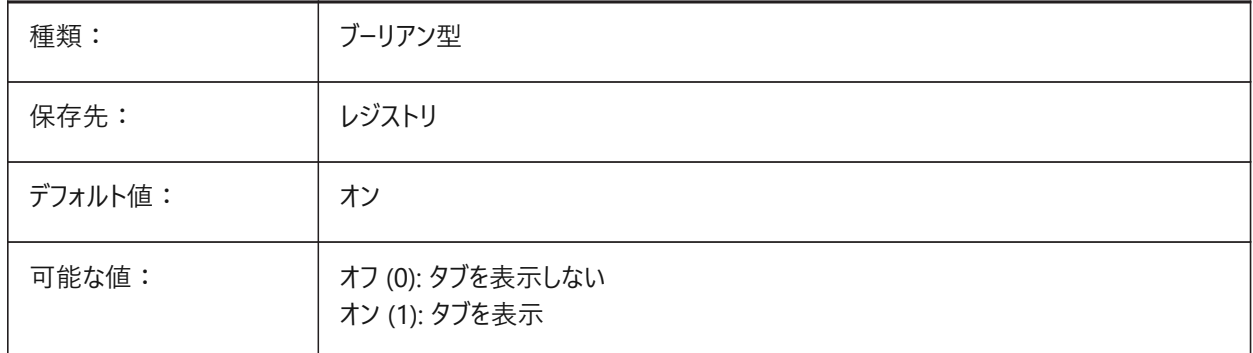

### **20.38 SHOWFULLPATHINTITLE**

### 20.38.1 タイトルにフルパスで表示

タイトルバーに、図面のフルパスを表示するか、ファイル名だけを表示するかを指定します。

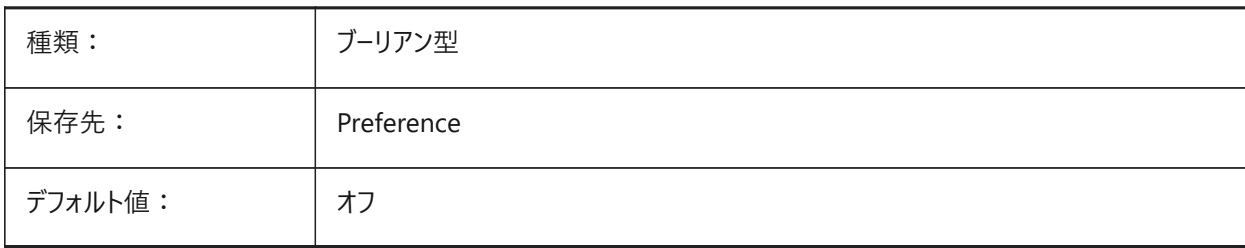

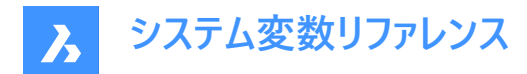

#### **20.39 SHOWLAYERUSAGE**

#### **20.39.1 使⽤中の画層**

使用中の画層に関する情報を画層表示パネルに表示します。現在のレイアウトのビューポート設定とペーパー空間のビュー ポートが、モデル空間の設定と異なる場合、[カレント]列に [使用中の画層]アイコンで示されます。

:カレント画層はビューポートを優先

:画層はビューポートを優先

:未定義画層はビューポートを優先

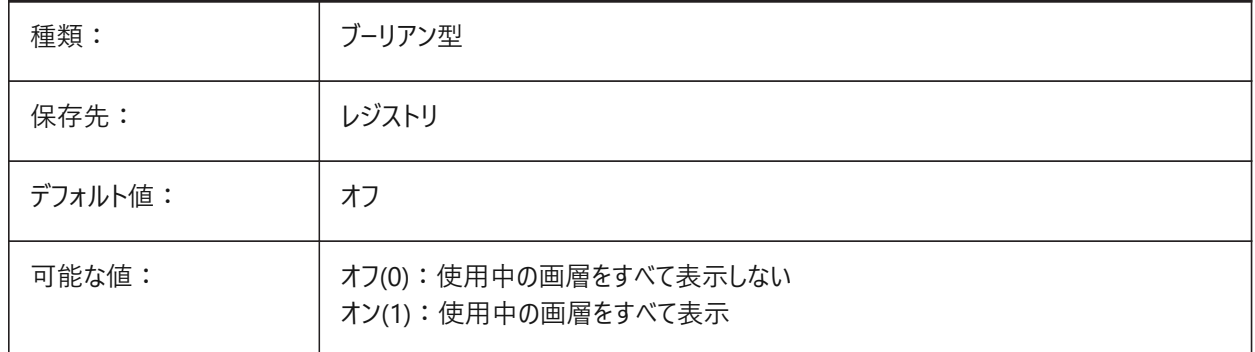

#### **20.40 SHOWSCROLLBUTTONS**

### **20.40.1 スクロールボタン(Mac&Linux)**

このスタイルでは、左右のスクロールボタン表示のオン/オフが可能です。 BricsCAD専⽤変数

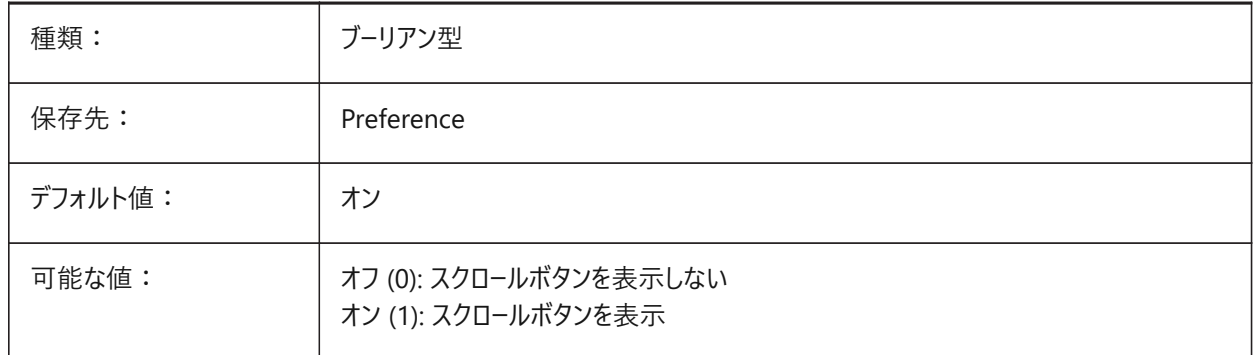

### **20.41 SHOWTABCLOSEBUTTON**

#### **20.41.1 タブを閉じるボタン(Mac&Linux)**

タブバーの [閉じる] ボタンの表示と非表示を切り替えます。 BricsCAD専⽤変数

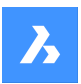

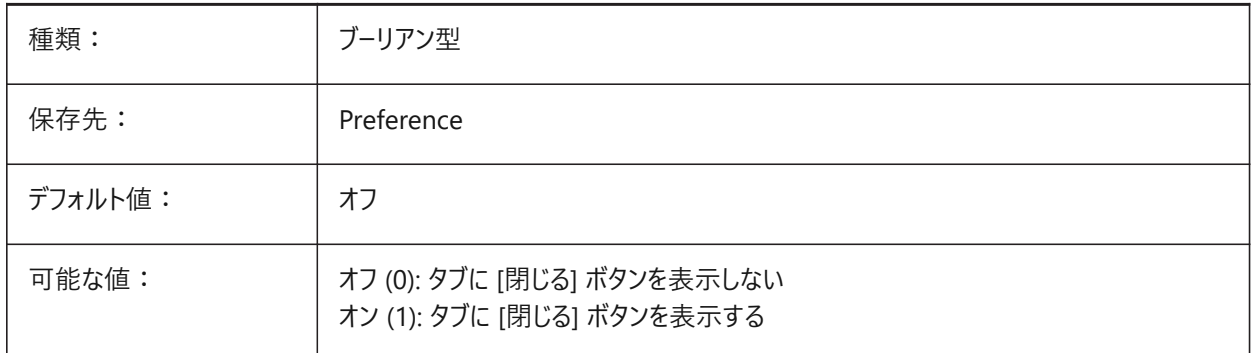

# **20.42 SHOWTABCLOSEBUTTONACTIVE**

### **20.42.1 アクティブなタブを閉じるボタン(Mac&Linux)**

アクティブなタブにのみ [閉じる] ボタンを表示するか非表示にするかを切り替えます。

BricsCAD専⽤変数

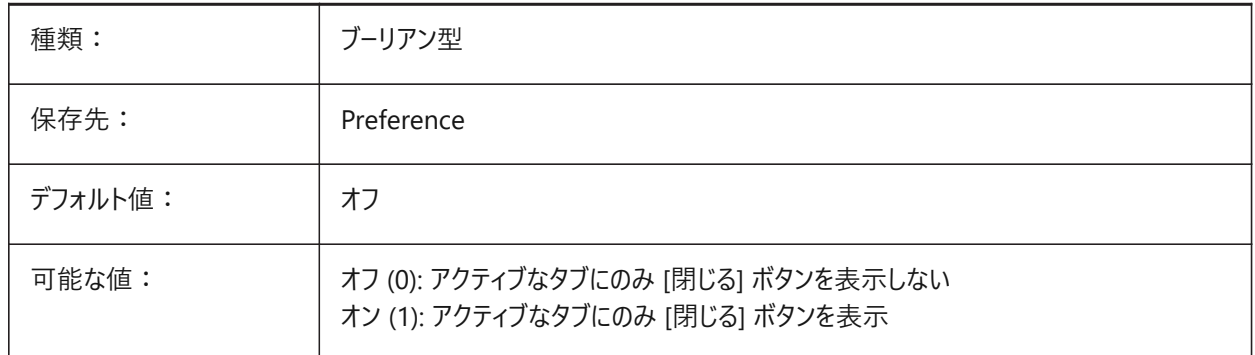

# **20.43 SHOWTABCLOSEBUTTONALL**

### **20.43.1 すべてのタブを閉じるボタン(Mac&Linux)**

すべてのタブの [閉じる] ボタン表示のオン/オフを切替 BricsCAD専⽤変数

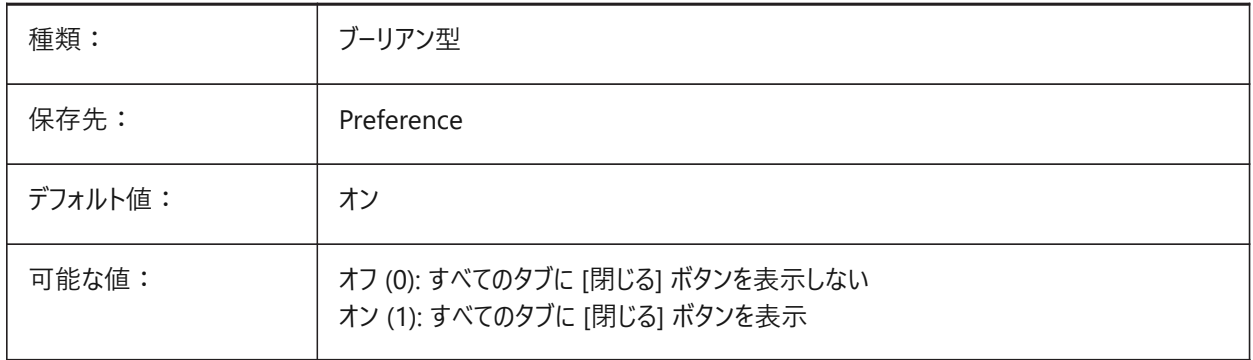

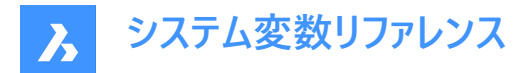

### **20.44 SHOWWINDOWLISTBUTTON**

### **20.44.1 ウィンドウリストボタン(Mac&Linux)**

このスタイルでは、ドロップダウンリストのオン/オフが可能。 BricsCAD専⽤変数

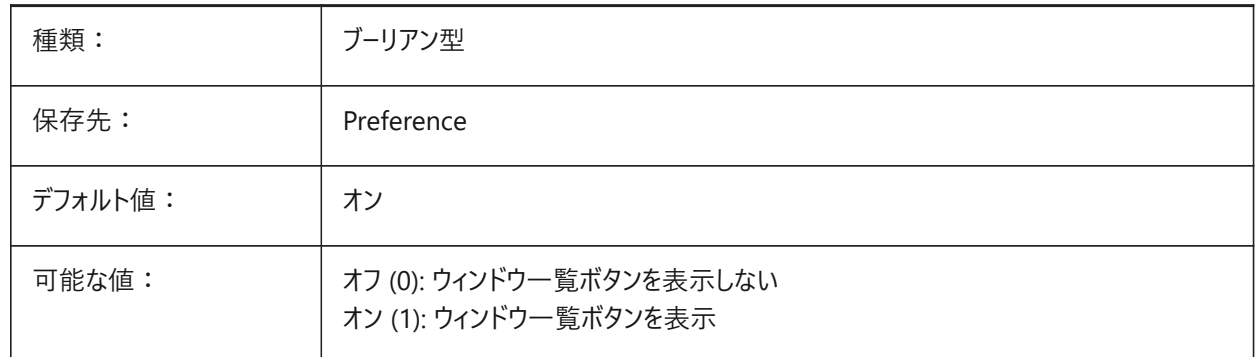

#### **20.45 SHPNAME**

#### **20.45.1 シェイプ名**

命名規則に従ったデフォルトのシェイプ名を保存します。デフォルトを設定しないときは、ピリオド (.) を入力します。シェイプは ブロックの初期のバージョンです。効率的でしたがコーディングが難しく、稀にしか使⽤されなくなりました。

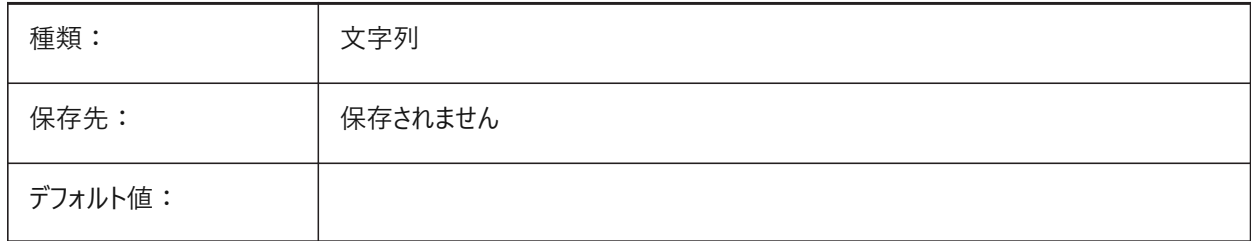

### **20.46 SIGWARN**

### **20.46.1 署名の警告**

デジタル署名付きの図面を開く際の、署名内容付きダイアログの表示をコントロールします。

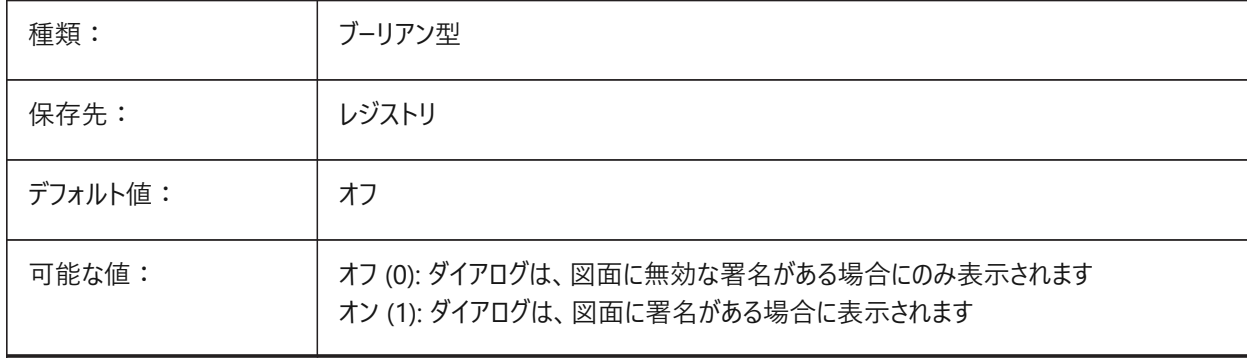

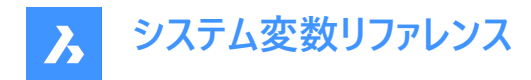

### **20.47 SINGLETONMODE**

### **20.47.1 単⼀動作モード**

複数の BricsCAD を同時に動作させるかどうかを切り替えます。オフに設定されている場合、BricsCADの単一のインスタン スが起動します。オンに設定されている場合、BricsCADの⼆つ以上のコピーを同時に起動できます。 BricsCAD専⽤変数

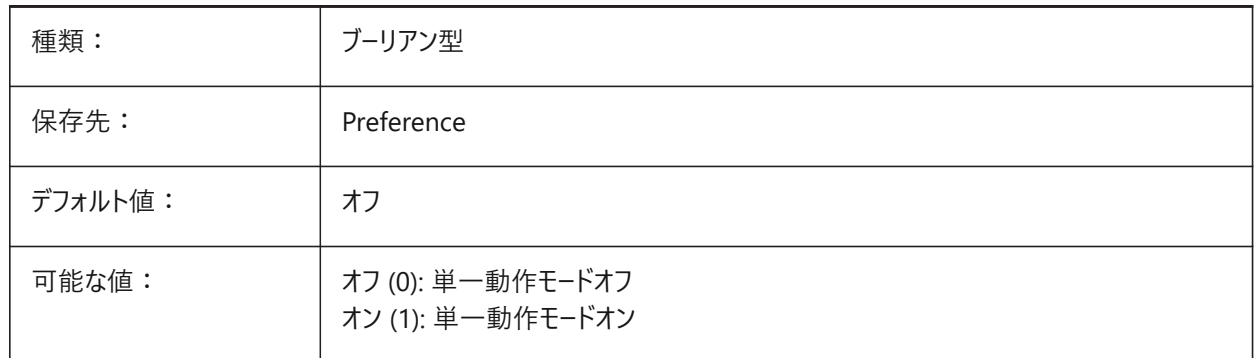

### **20.48 SKETCHINC**

#### **20.48.1 スケッチ増分**

スケッチコマンドの増分記録を保存します。

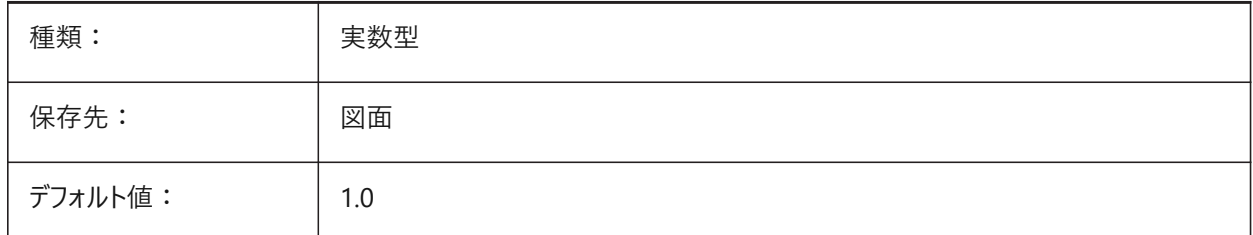

#### **20.49 SKPOLY**

#### **20.49.1 スケッチポリライン**

SKETCHコマンドで作成する図形の種類 (線分またはポリライン) を指定します。

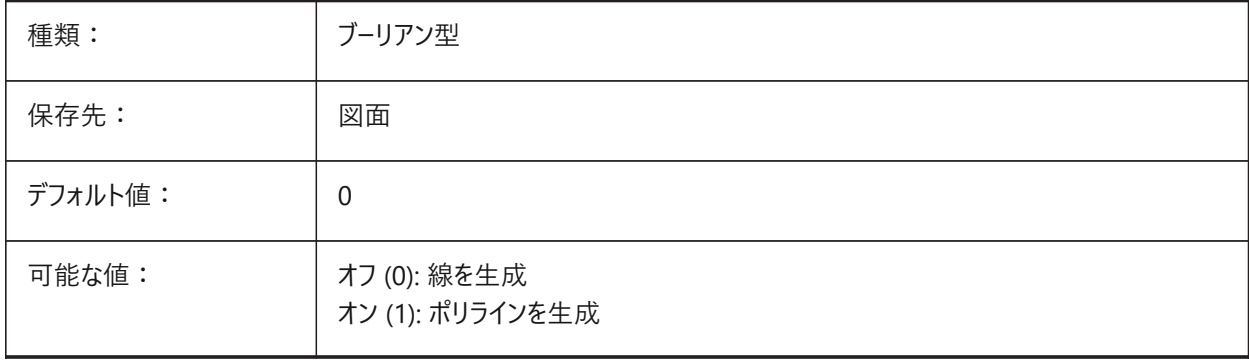

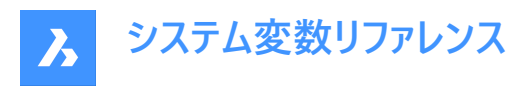

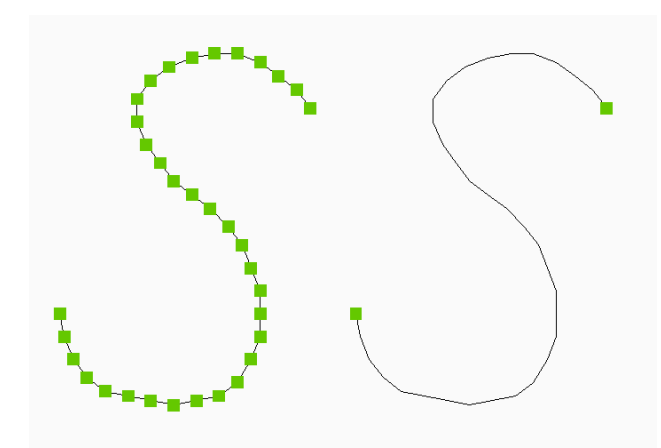

# **20.50 SKYSTATUS**

# **20.50.1 空の状態**

レンダリング時に、空のイルミネーションを計算するかどうかを指定します。(未サポート)

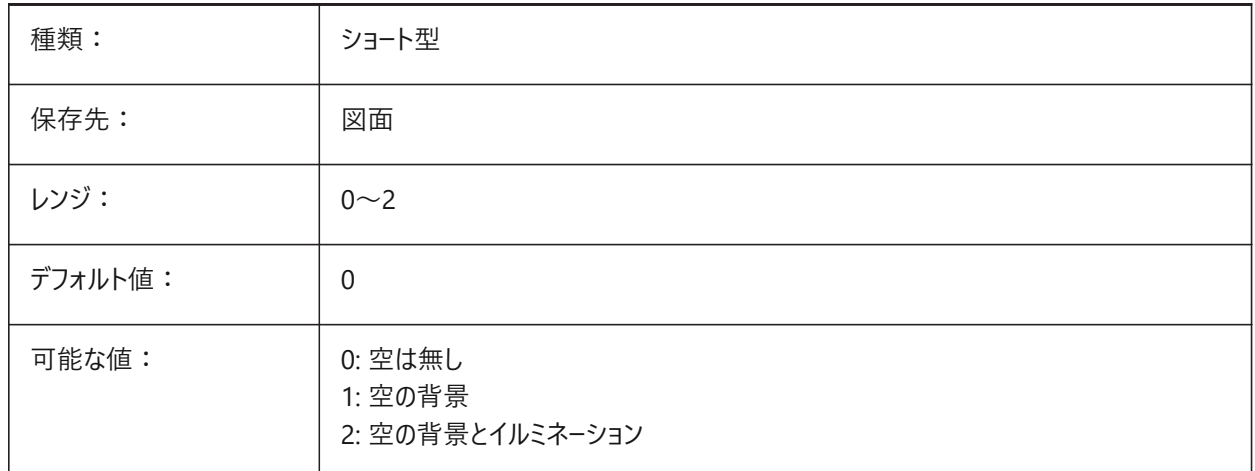

### **20.51 SLABTHICKNESS**

### **20.51.1 デフォルトのスラブ厚**

BIMQUICKDRAWを使⽤する場合の、床スラブのデフォルトの厚さ。 BricsCAD専⽤変数

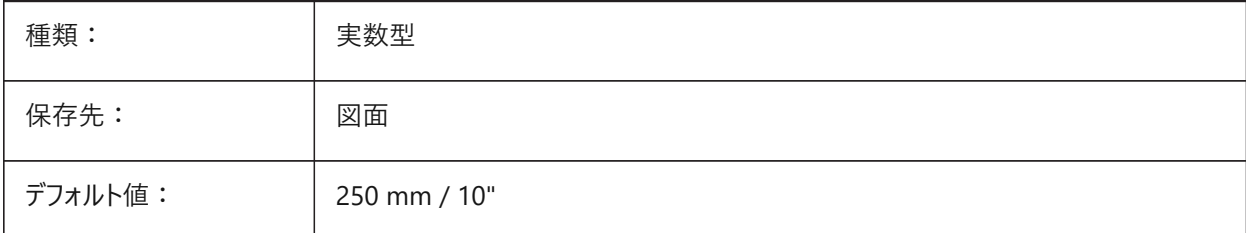

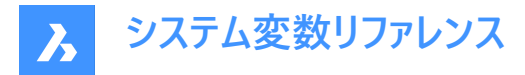

### **20.52 SMASSEMBLYEXPORTMODE**

### **20.52.1 読み出したアセンブリの修正**

SMASSEMBLYEXPORTコマンドを実⾏した後、元のアセンブリを修正するかどうかを指定します。

BricsCAD専⽤変数

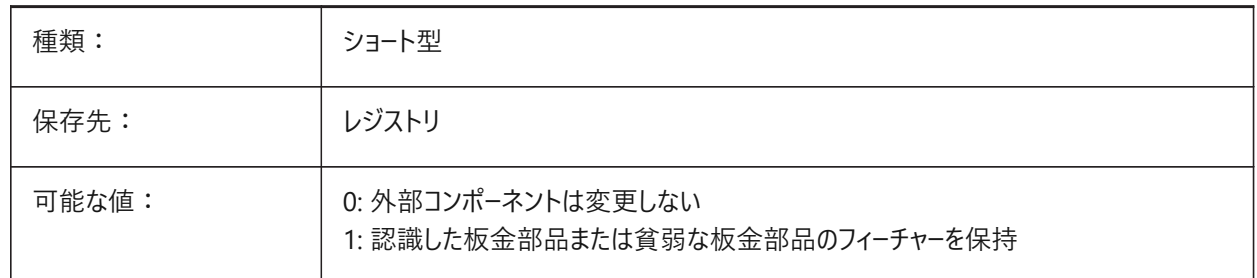

### **20.53 SMASSEMBLYEXPORTREPORTPATHTYPE**

#### **20.53.1 レポートファイルのパスタイプ**

コマンドによって生成されるレポートでファイルへの絶対パスまたは相対パスのどちらを使用するかを決定します。 BricsCAD専⽤変数

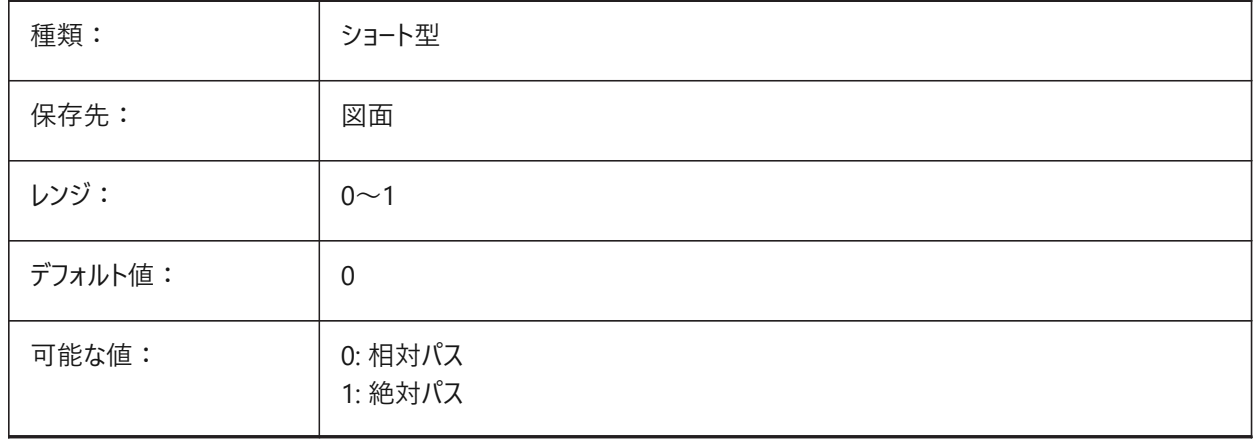

### **20.54 SMASSEMBLYEXPORTSOLIDTYPESINREPORTS**

#### **20.54.1 レポートのソリッドタイプ**

コマンドレポートに表示されるソリッドのタイプを決定します。各ソリッドは、板金、貧弱な板金、非板金、または標準部品コ ンポーネントソリッドの4つのタイプのいずれかに属します。板⾦および貧弱な板⾦ソリッドは、常にレポートに存在します。 BricsCAD専⽤変数

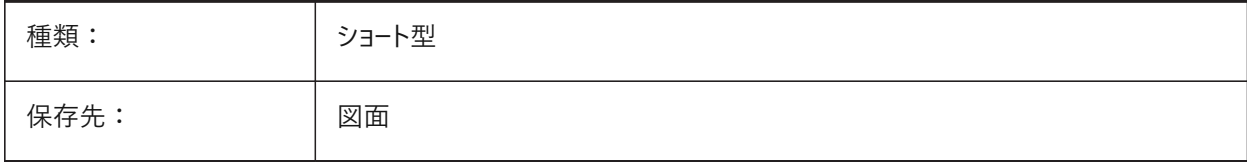

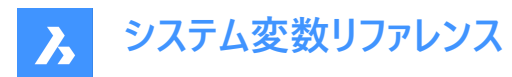

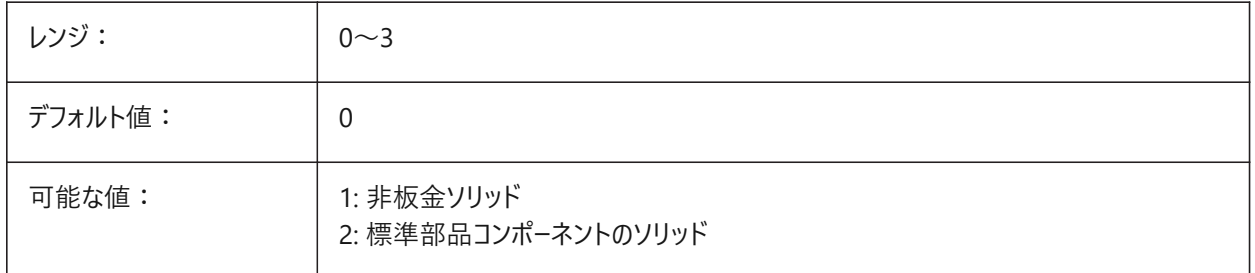

### **20.55 SMATTRIBUTESLAYERCOLOR**

### **20.55.1 属性画層の⾊**

SmUnfoldとSmExport2dの処理後の属性を含む画層に割り当てられる色を定義します。 BricsCAD専⽤変数

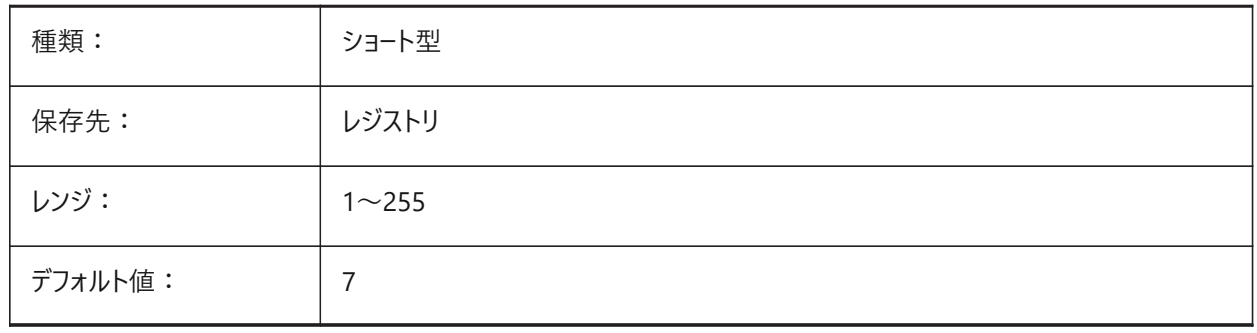

### **20.56 SMATTRIBUTESLAYERTEXTHEIGHT**

### **20.56.1 ⽂字⾼さ**

属性画層の文字高さです。 BricsCAD専⽤変数

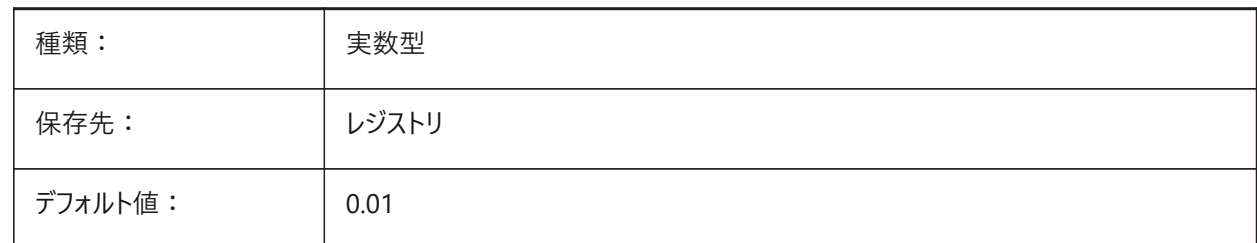

### **20.57 SMATTRIBUTESLAYERTEXTHEIGHTTYPE**

### **20.57.1 ⽂字⾼さの種類**

文字高さの種類を決定:境界ボックス比率 または 絶対値です。 BricsCAD専⽤変数

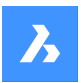

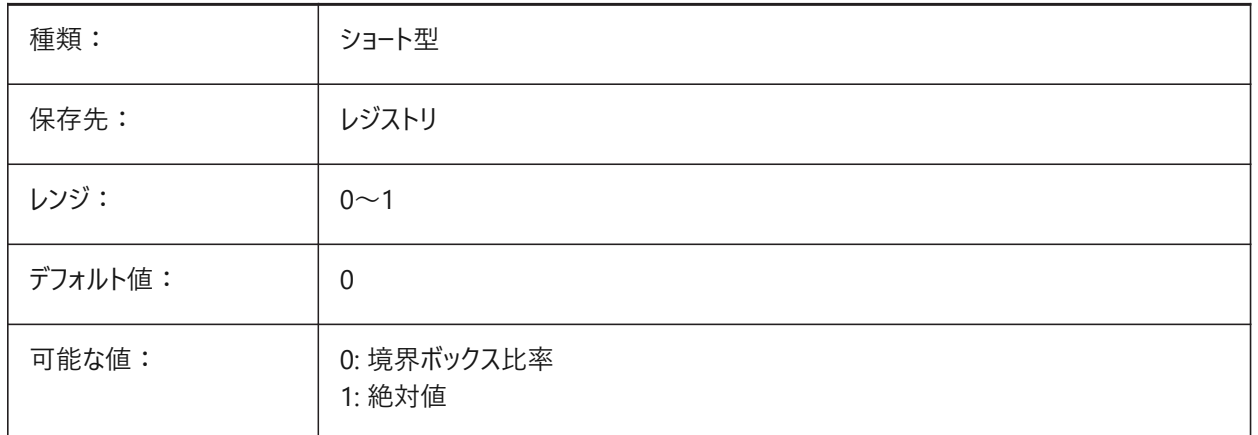

### **20.58 SMBENDANNOTATIONSLAYERCOLOR**

# **20.58.1 ベンド注釈⽂字画層の⾊**

SmUnfold と SmExport2d の後、ベンド注釈を持つ画層の⾊を設定します。

BricsCAD専⽤変数

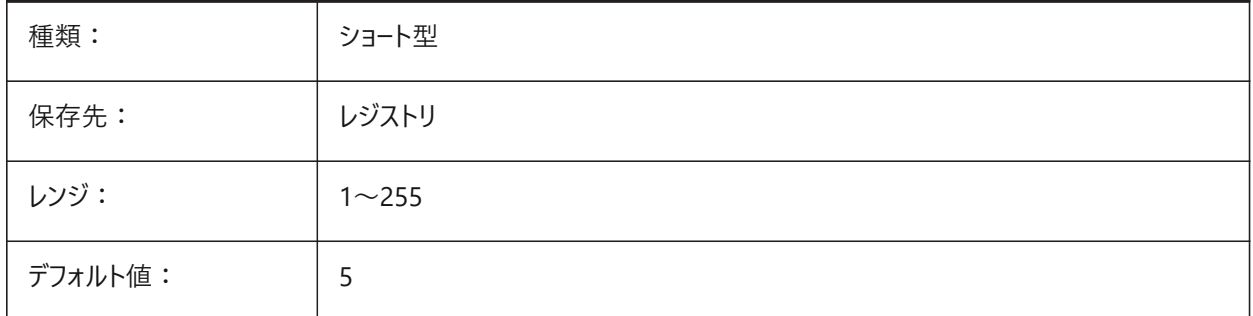

### **20.59 SMBENDANNOTATIONSLAYERTEXTHEIGHT**

#### **20.59.1 ⽂字⾼さ**

ベンド注釈⽂字の⽂字⾼さです。

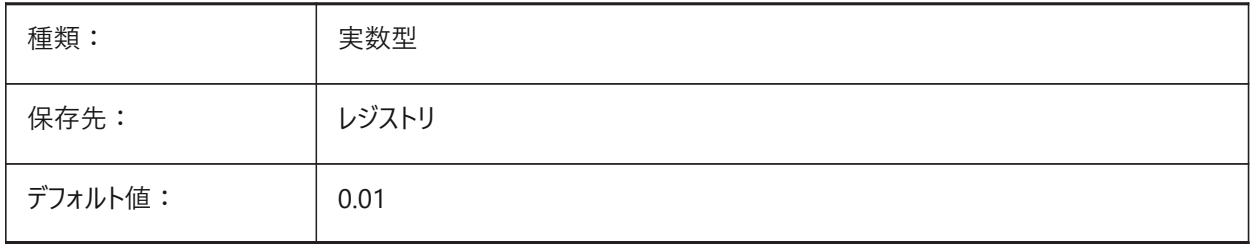

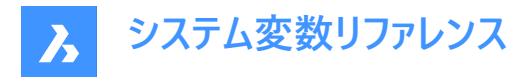

### **20.60 SMBENDANNOTATIONSLAYERTEXTHEIGHTTYPE**

#### **20.60.1 ⽂字⾼さの種類**

文字高さの種類を決定:境界ボックス比率 または 絶対値です。

BricsCAD専⽤変数

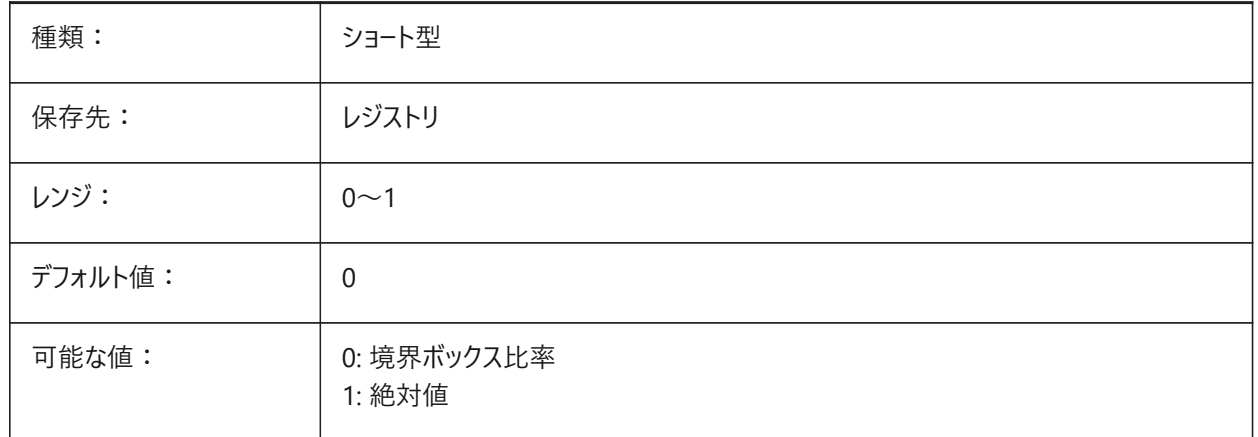

### **20.61 SMBENDLINESDOWNLAYERCOLOR**

#### **20.61.1 ⼭曲げ線画層の⾊**

SmUnfoldとSmExport2dの処理後の山曲げ線の画層に割り当てられる色を定義します。

BricsCAD専⽤変数

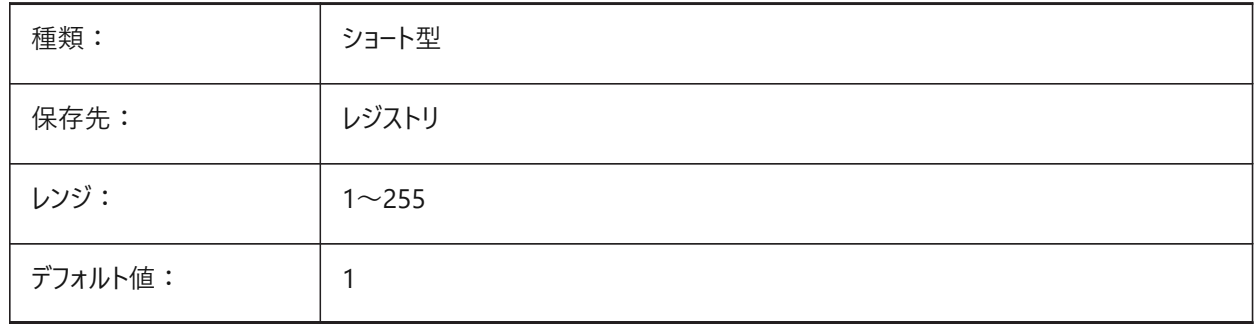

### **20.62 SMBENDLINESDOWNLAYERLINETYPE**

#### **20.62.1 ⼭曲げ線画層の線種**

⼭曲げ線画層の図形の線種を決定します。 BricsCAD専⽤変数

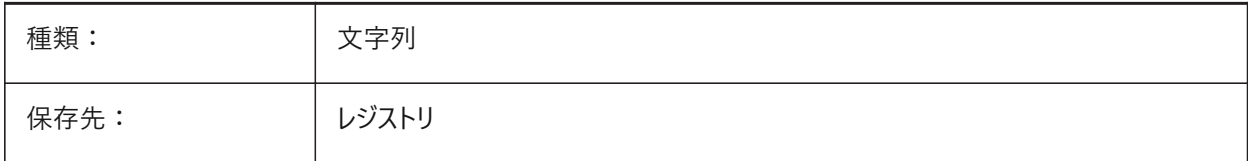

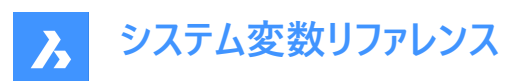

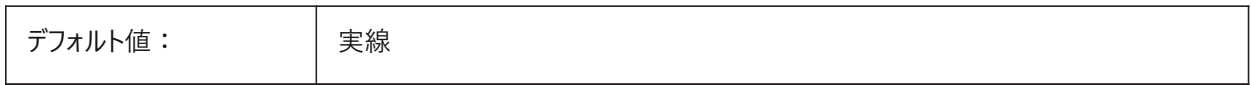

### **20.63 SMBENDLINESDOWNLAYERLINEWEIGHT**

#### **20.63.1 ⼭曲げ線画層の線の太さ**

⼭曲げ線画層の線の太さを決定します。値は -3 から 211 の範囲です。-1=ByLayer, -2=ByBlock, -3=デフォルト BricsCAD専⽤変数

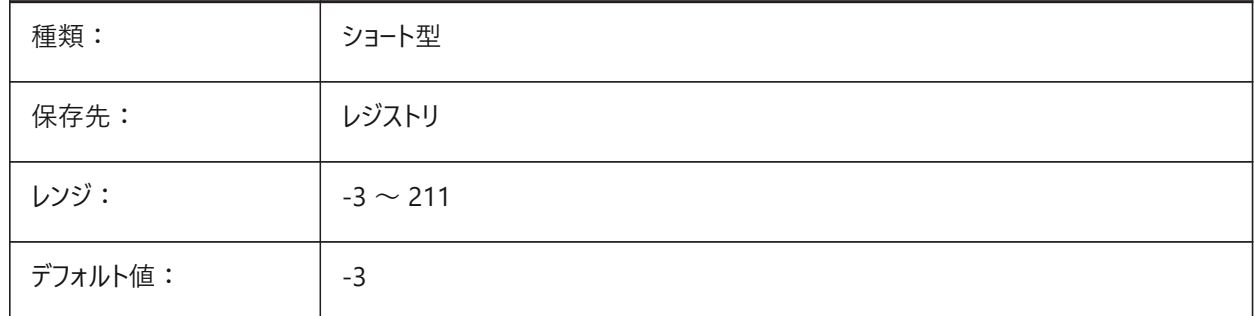

### **20.64 SMBENDLINESUPLAYERCOLOR**

#### **20.64.1 ⾕曲げ線画層の⾊**

SmUnfoldとSmExport2dの処理後の谷曲げ線の画層に割り当てられる色を定義します。

BricsCAD専⽤変数

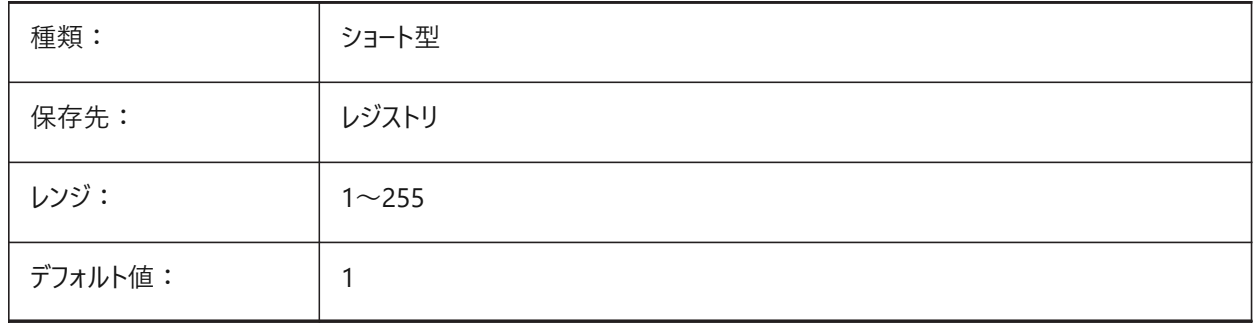

#### **20.65 SMBENDLINESUPLAYERLINETYPE**

#### **20.65.1 ⾕曲げ線画層の線種**

谷曲げ線画層の図形の線種を決定します。 BricsCAD専⽤変数

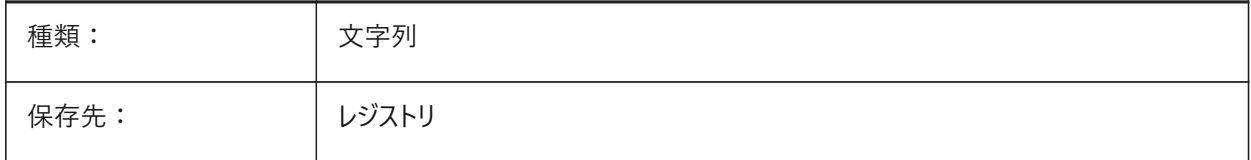

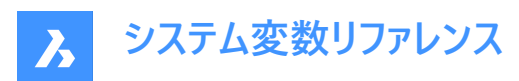

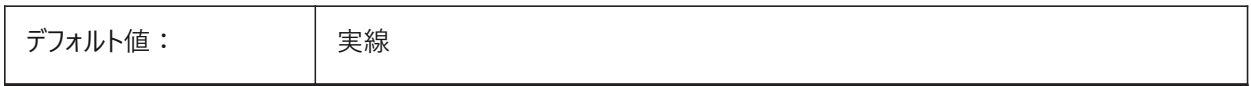

#### **20.66 SMBENDLINESUPLAYERLINEWEIGHT**

#### **20.66.1 ⾕曲げ線画層の線の太さ**

⾕曲げ線画層の線の太さを決定します。値は -3 から 211 の範囲です。-1=ByLayer, -2=ByBlock, -3=デフォルト BricsCAD専⽤変数

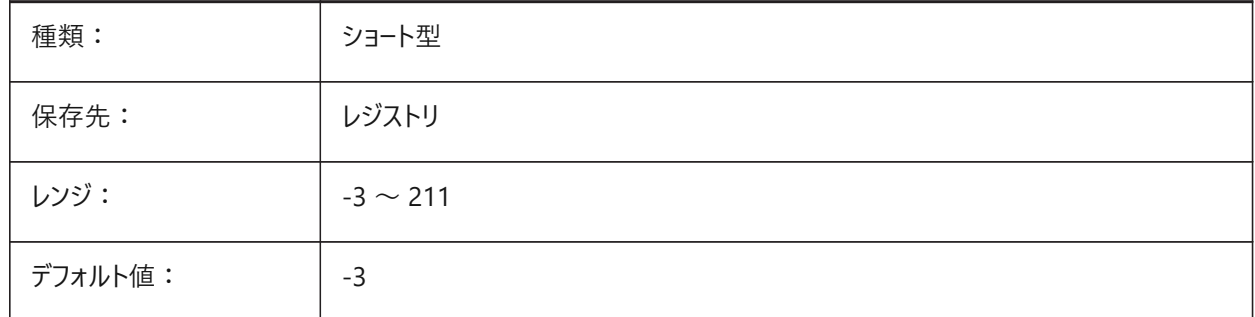

### **20.67 SMBEVELFEATURECOLOR**

### **20.67.1 ベベルフィーチャーの画層の⾊**

SmUnfoldとSmExport2dの処理後のベベルフィーチャーの画層に割り当てられる色を定義します。

BricsCAD専⽤変数

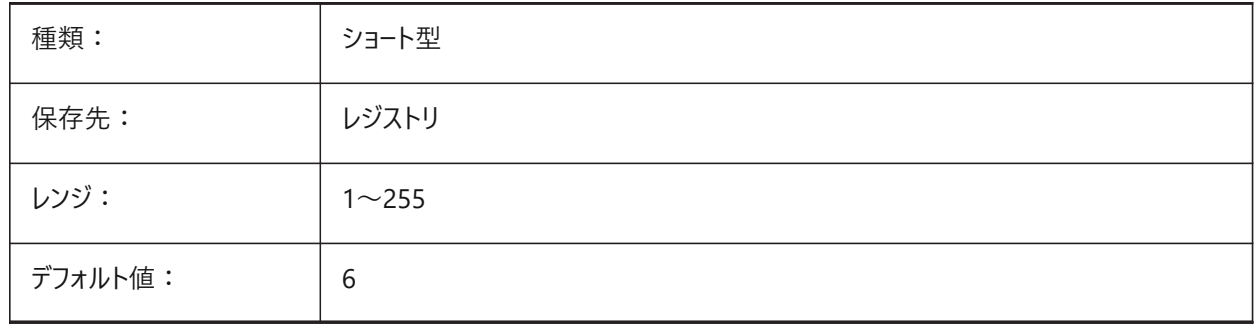

#### **20.68 SMCOLORBEND**

### **20.68.1 ベンドリリーフフィーチャーの⾊**

ベンドリリーフに関連した図形の表示色。 BricsCAD専⽤変数

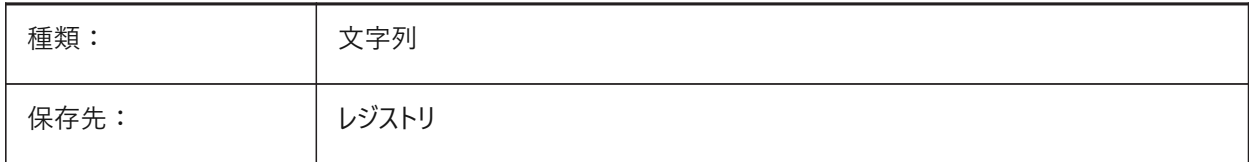

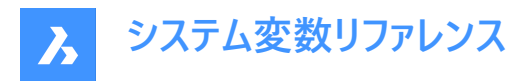

デフォルト値: キFFDC50

### **20.69 SMCOLORBENDRELIEF**

#### **20.69.1 ベンドリリーフフィーチャーの⾊**

ベンドリリーフに関連した図形の表示色。

BricsCAD専⽤変数

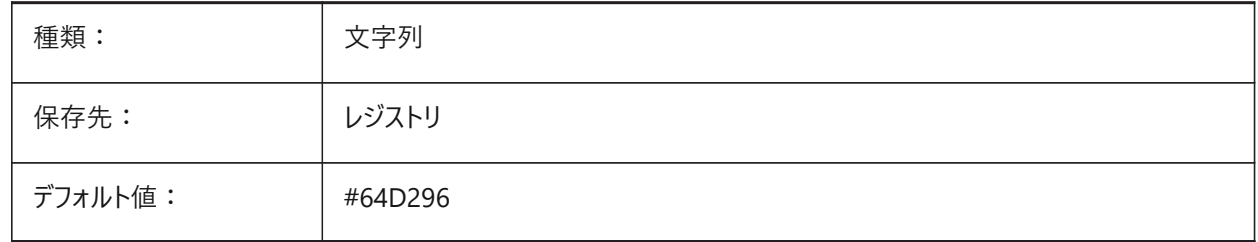

#### **20.70 SMCOLORBEVEL**

### **20.70.1 ベベルフィーチャーの⾊**

べベルに関連した図形の表示色。

BricsCAD専⽤変数

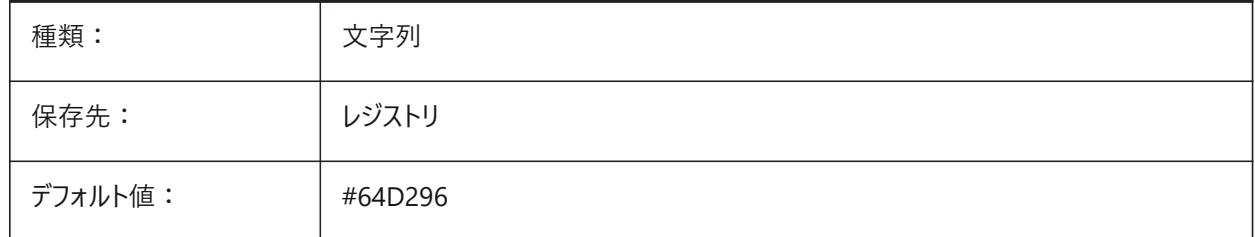

### **20.71 SMCOLORCORNERRELIEF**

#### **20.71.1 コーナーリリーフフィーチャーの⾊**

コーナーリリーフに関連した図形の表示色。

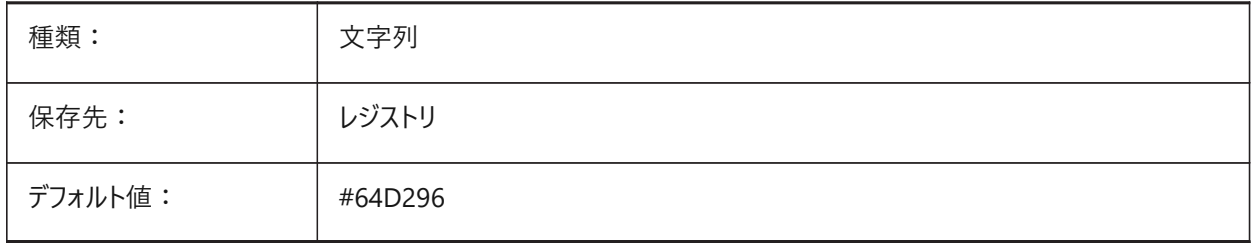

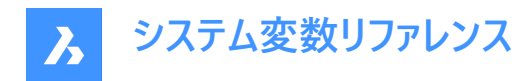

### **20.72 SMCOLORFLANGE**

### **20.72.1 フランジフィーチャーの⾊**

フランジに関連する図形の表示色です。

BricsCAD専⽤変数

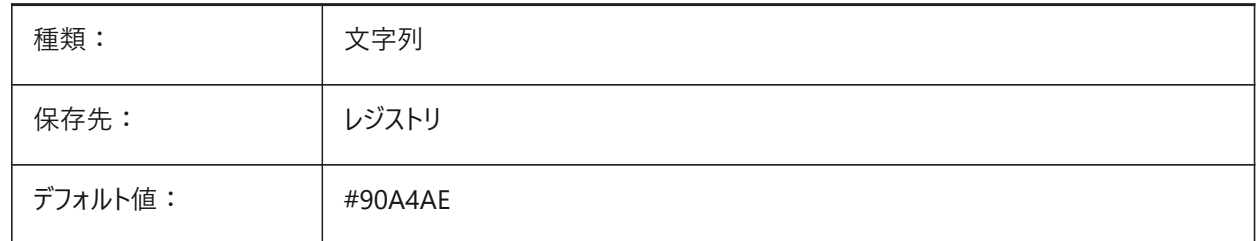

#### **20.73 SMCOLORFLANGEREFERENCESIDE**

#### **20.73.1 フランジフィーチャー参照⾯の⾊**

フランジの参照面に関連する図形の表示色です。

BricsCAD専⽤変数

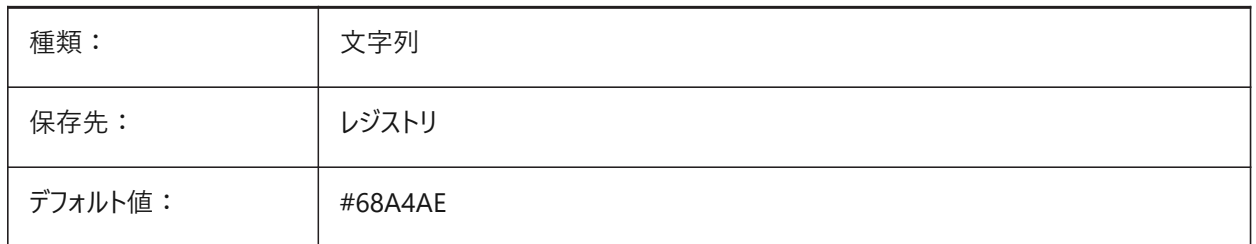

#### **20.74 SMCOLORFORM system variable**

#### **20.74.1 フォームフィーチャーの⾊**

フォームに関連する図形の表示色です。 BricsCAD専⽤変数

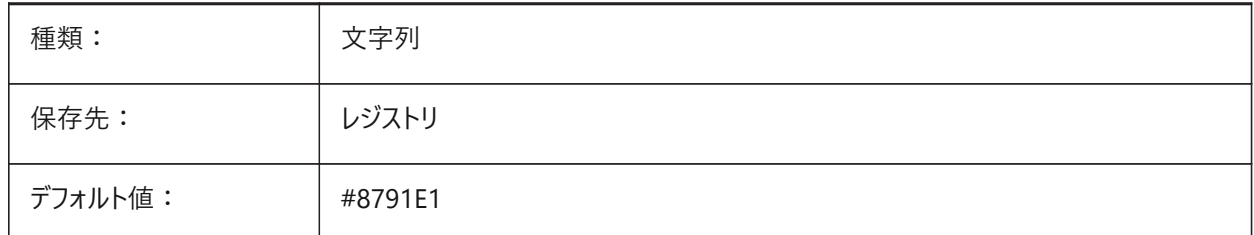

#### **20.75 SMCOLORHEM**

### **20.75.1 ヘムフィーチャーの⾊**

へムに関連する図形の表示色です。

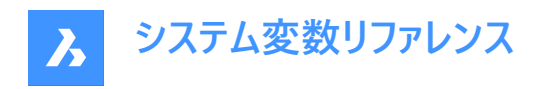

BricsCAD専⽤変数

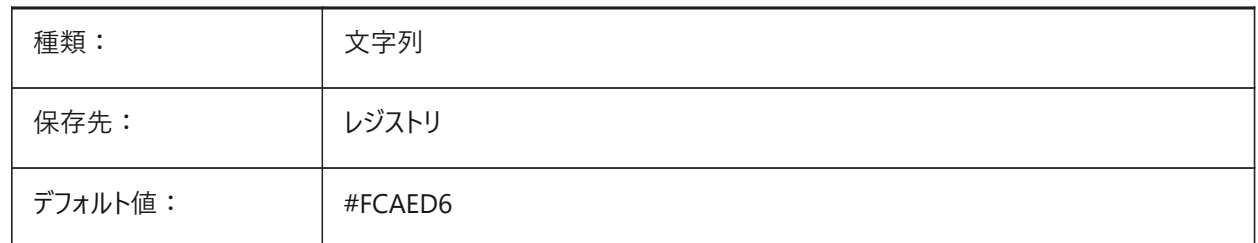

#### **20.76 SMCOLORJOG**

#### **20.76.1 ジョグフィーチャーの⾊**

ジョグに関連する図形の表示色です。

BricsCAD専⽤変数

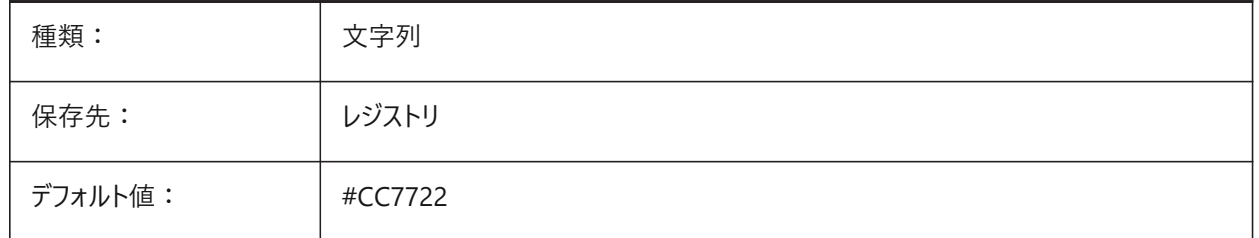

#### **20.77 SMCOLORJUNCTION**

#### **20.77.1 ジャンクションフィーチャーの⾊**

ジャンクションに関連する図形の表示色です。

BricsCAD専⽤変数

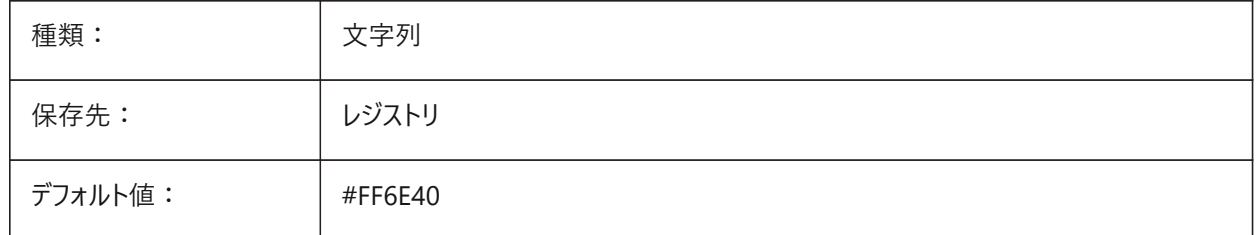

### **20.78 SMCOLORLOFTEDBEND**

#### **20.78.1 ロフトベンドフィーチャーの⾊**

ロフトベンドに関連する図形の表示色です。 BricsCAD専⽤変数

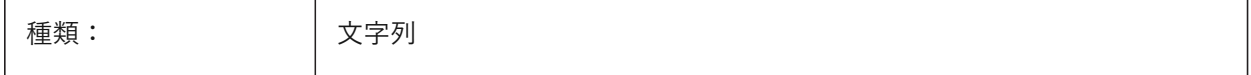

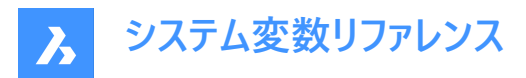

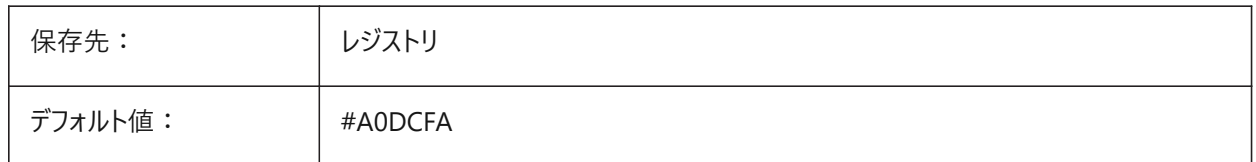

### **20.79 SMCOLORMITER**

#### **20.79.1 マイターフィーチャーの⾊**

マイターに関連する図形の表示色です。

BricsCAD専⽤変数

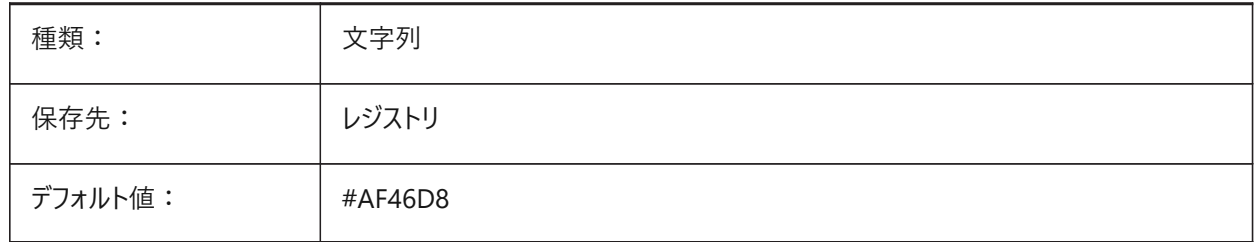

# **20.80 SMCOLORROLLEDEDGE**

### **20.80.1 ロールエッジフィーチャーの⾊**

ロールエッジに関連する図形の表示色です。

BricsCAD専⽤変数

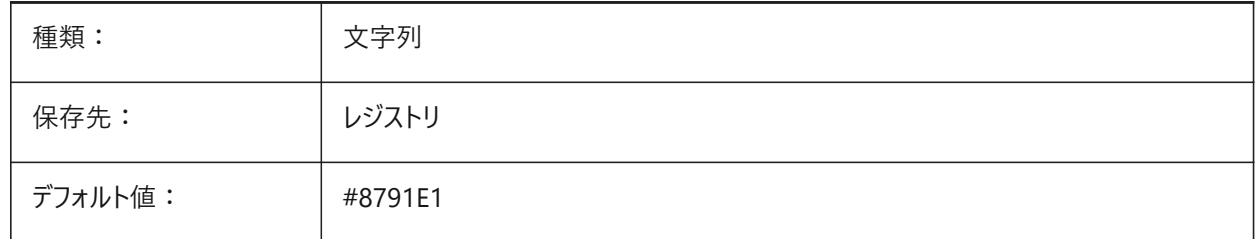

### **20.81 SMCOLORTAB**

### **20.81.1 タブフィーチャーの⾊**

タブに関連する図形の表示色です。 BricsCAD専⽤変数

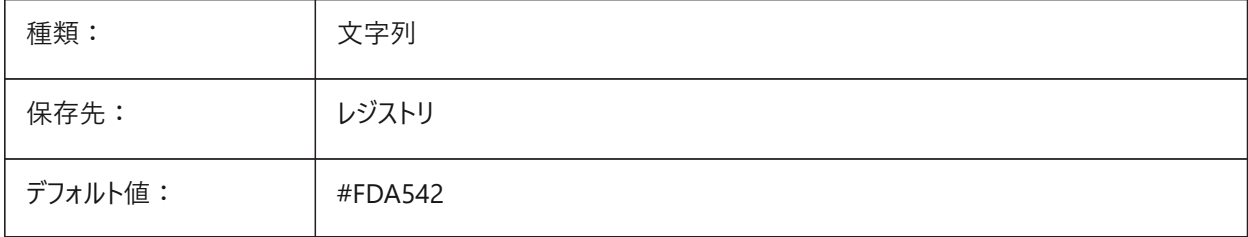

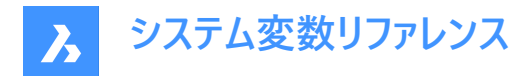

### **20.82 SMCOLORWRONGBEND**

### **20.82.1 間違ったベンドフィーチャーの⾊**

間違ったベンドに関連する図形の表示色です。

BricsCAD専⽤変数

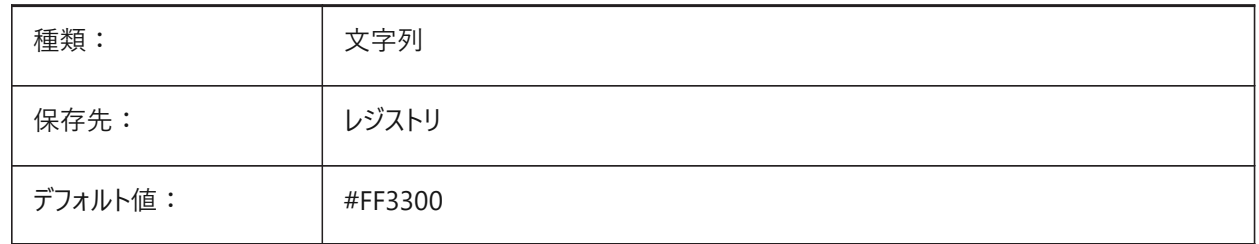

#### **20.83 SMCOLORWRONGFLANGE**

### **20.83.1 間違ったフランジフィーチャーの⾊**

間違ったフランジに関連する図形の表示色です。 BricsCAD専⽤変数

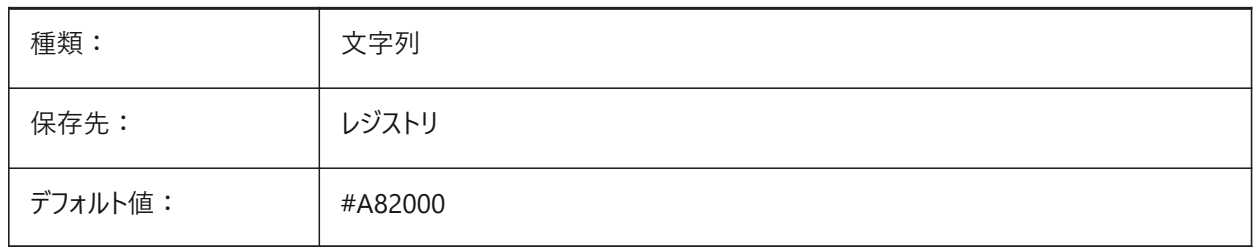

### **20.84 SMCONTOURSLAYERCOLOR**

#### **20.84.1 輪郭画層の⾊**

SmUnfold と SmExport2d の後、展開形状を持つ画層の⾊を設定します。 BricsCAD専⽤変数

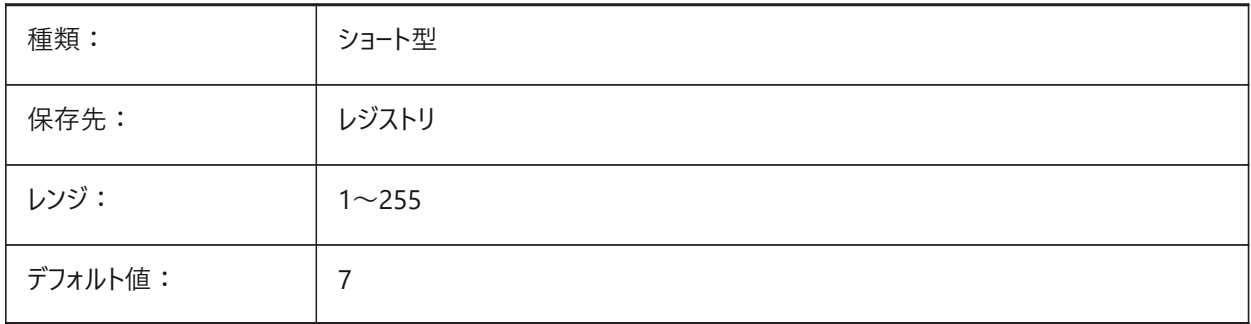

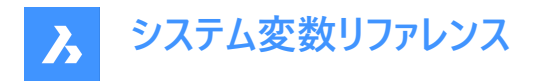

### **20.85 SMCONTOURSLAYERLINETYPE**

#### **20.85.1 輪郭画層の線種**

輪郭画層図形の線種を決定します。

BricsCAD専⽤変数

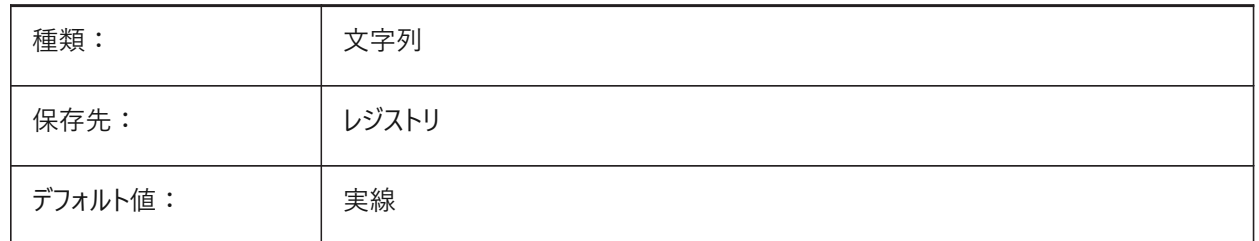

#### **20.86 SMCONTOURSLAYERLINEWEIGHT**

#### **20.86.1 輪郭画層の線の太さ**

輪郭画層の線の太さを決定します。値は -3 から 211 の範囲です。-1=ByLayer, -2=ByBlock, -3=デフォルト BricsCAD専⽤変数

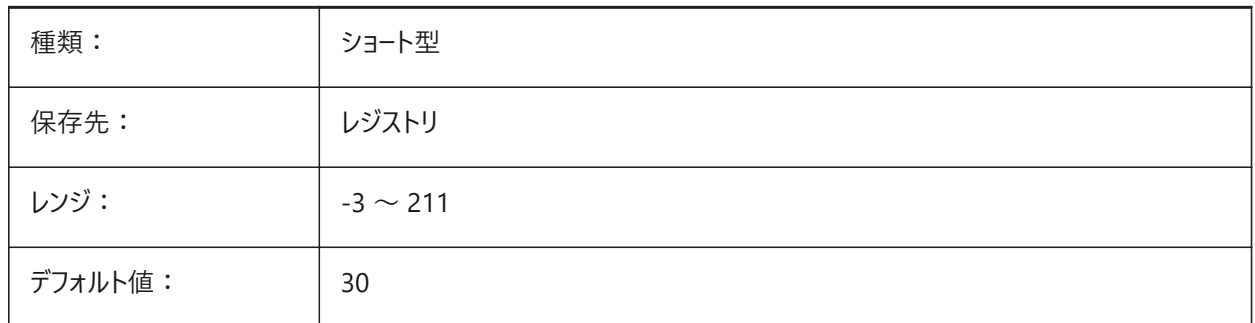

### **20.87 SMCONVERTMAXIMALBEVELANGLE**

#### **20.87.1 ベベルの最⼤⾓度**

ベベルの最⼤⾓度を決定します。

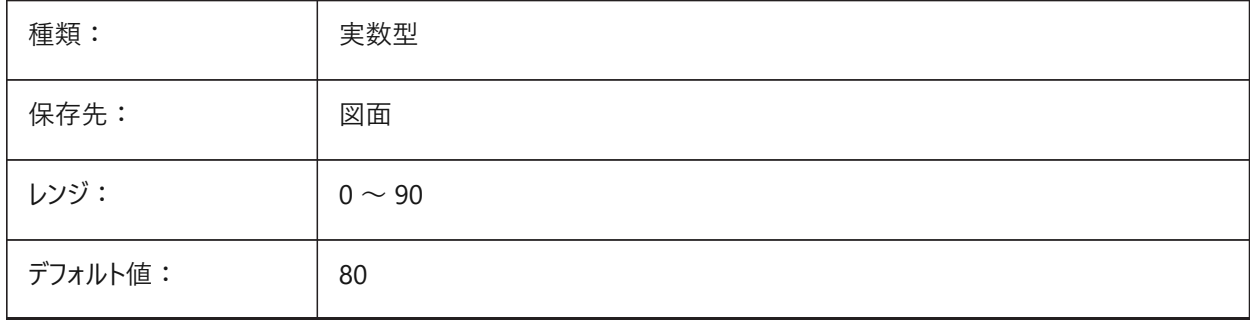
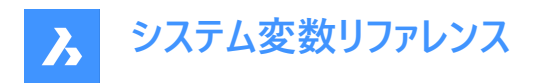

# **20.88 SMCONVERTMINIMALBEVELANGLE**

### **20.88.1 ベベルの最⼩⾓度**

ベベルの最⼩⾓度を決定します。

BricsCAD専⽤変数

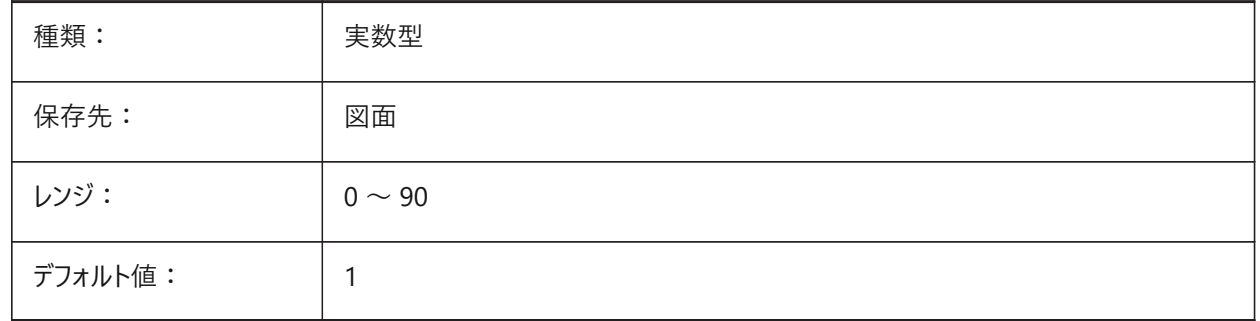

### **20.89 SMCONVERTPREFERFORMFEATURES**

# **20.89.1 フランジやベンドよりもフォームフィーチャーを優先**

ソリッド面で認識されなければならないフィーチャーのセットを、シングルフォームフィーチャーまたはフランジとベンドのセット(例え ば⼤きなフランジ状にインサートされたブリッジ形状ト)で記述できる場合にコントロールします。 BricsCAD専⽤変数

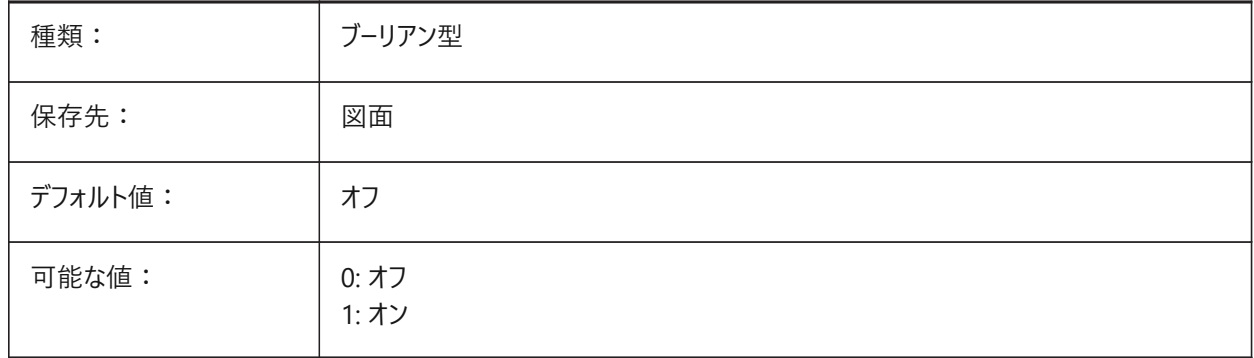

### **20.90 SMCONVERTPREFERHEMFEATURES**

### **20.90.1 フランジやベンドよりもヘムフィーチャーを優先**

単一のヘムフィーチャーまたはベンドとフランジで記述できる場合、ソリッドフェース上でどのフィーチャーセットを認識する必要が あるかを制御します。

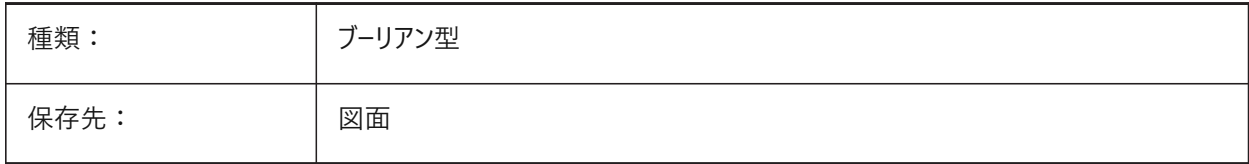

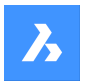

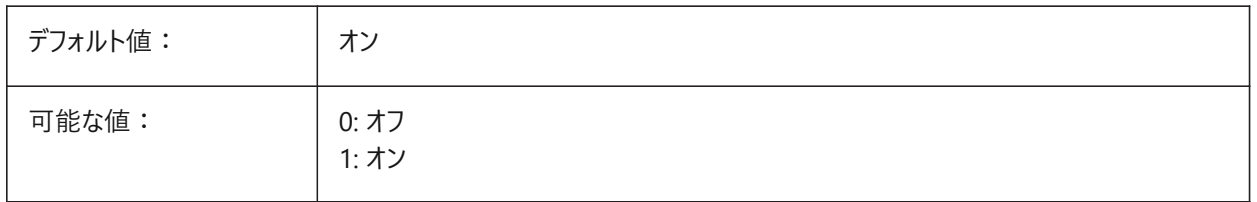

## **20.91 SMCONVERTPREFERZEROBENDFEATURES**

# **20.91.1 間違ったベンドよりもゼロベンドフィーチャーを優先**

ゼロベンドフィーチャーまたは間違ったベンドフィーチャーで記述できる場合、ソリッドフェース上でどのフィーチャーセットを認識する 必要があるかをコントロールします。

BricsCAD専⽤変数

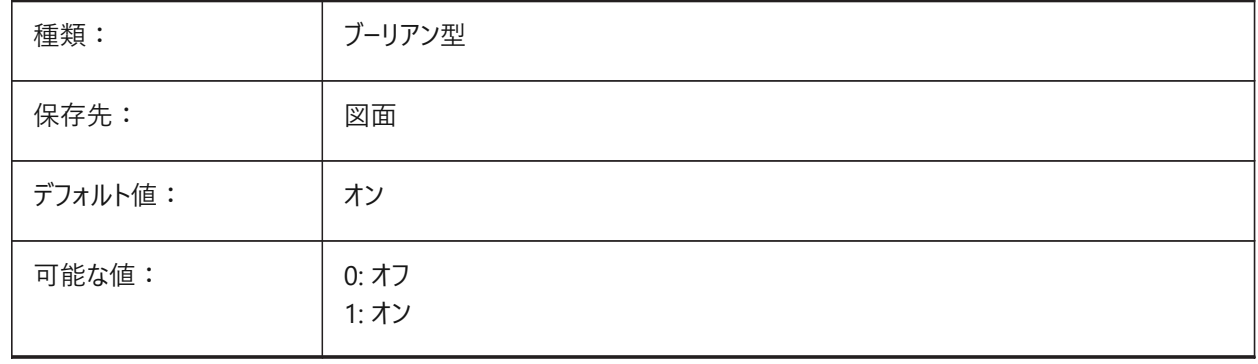

# **20.92 SMCONVERTRECOGNIZEHOLES**

### **20.92.1 ⽳を認識**

オンにすると、フランジの⽳がフィーチャーとして認識されます。 BricsCAD専⽤変数

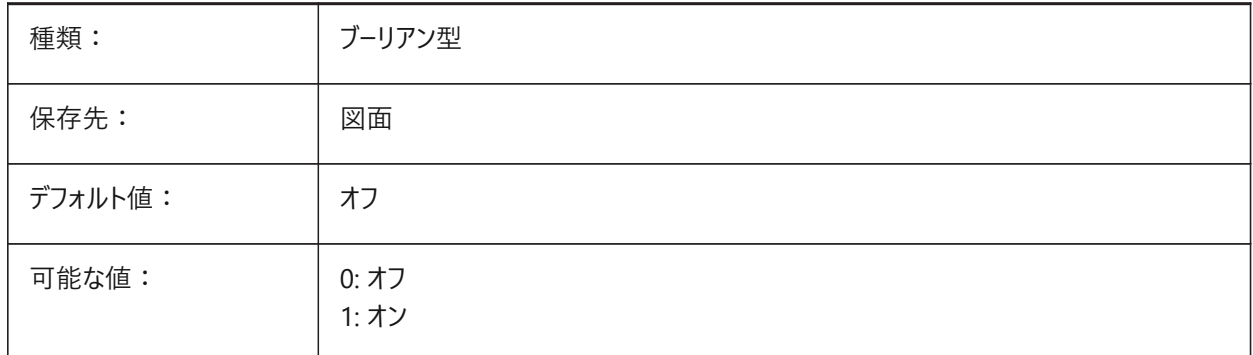

# **20.93 SMCONVERTRECOGNIZERIBCONTROLCURVES**

# **20.93.1 リブコントロールカーブを認識**

リブフィーチャーの2Dコントロールカーブの認識を制御します。

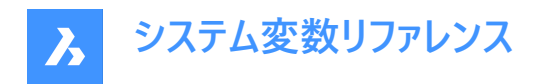

BricsCAD専⽤変数

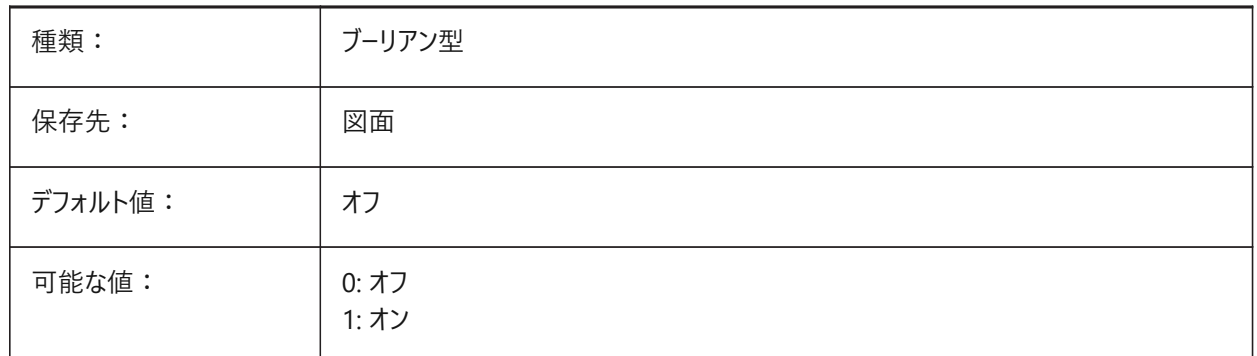

# **20.94 SMCONVERTWRONGFEATURETHICKNESSDEVIATIONTYPE**

### **20.94.1 間違ったフィーチャーの厚さの偏差のタイプ**

偏差がモデルの厚さまたは絶対値に対する⽐として扱われるかどうかを決定します。

BricsCAD専⽤変数

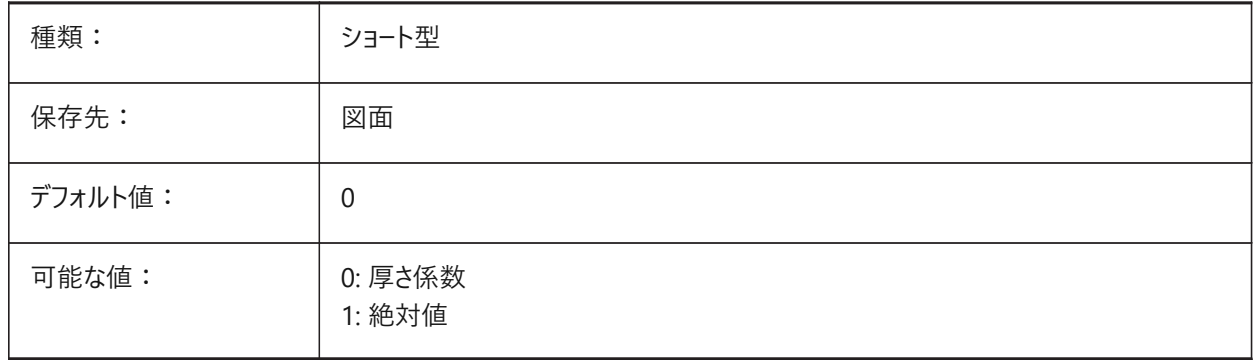

### **20.95 SMCONVERTWRONGFEATURETHICKNESSDEVIATIONVALUE**

### **20.95.1 間違ったフィーチャー厚さの偏差**

所与の間違ったフィーチャーのモデルの厚さの間の許容偏差を決定します。 BricsCAD専⽤変数

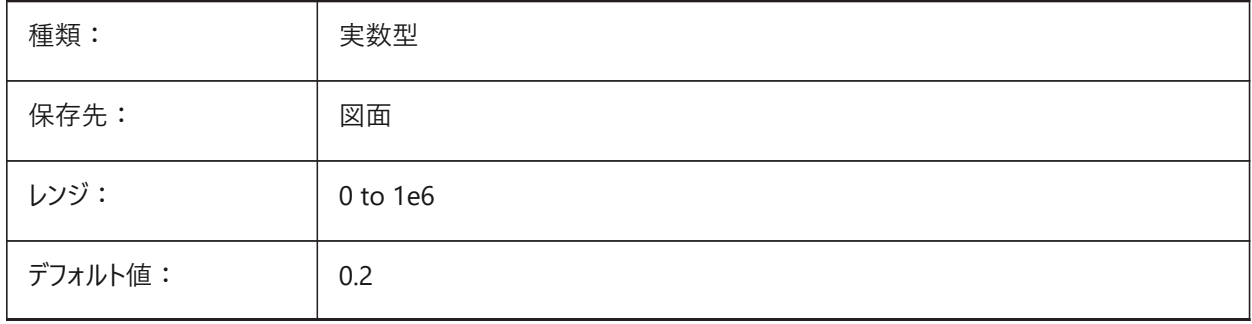

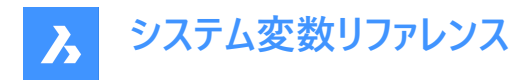

# **20.96 SMDEFAULTBENDLINEEXTENTTYPE**

### **20.96.1 ベンドライン範囲の種類**

ベンドライン範囲が厚さ係数か絶対値かを決定します。値は、図⾯の板⾦設定を初期化するために使⽤されます。 BricsCAD専⽤変数

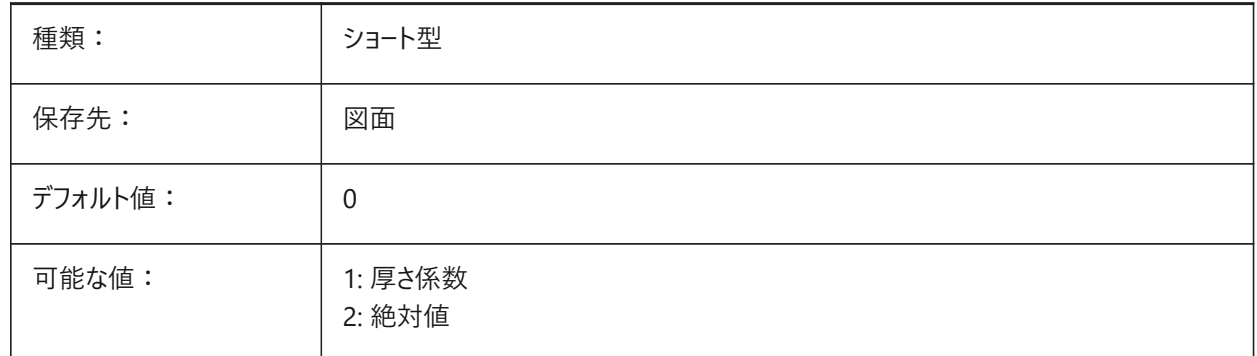

### **20.97 SMDEFAULTBENDLINEEXTENTVALUE**

#### **20.97.1 ベンドライン範囲の値**

曲げ線がプロファイル線からどれだけ伸びるか (値が正の場合)、到達しないか (値が負の場合)、接触するか (値がゼロの場 合)をコントロールします。値は、図面の板金設定を初期化するために使用されます。 BricsCAD専⽤変数

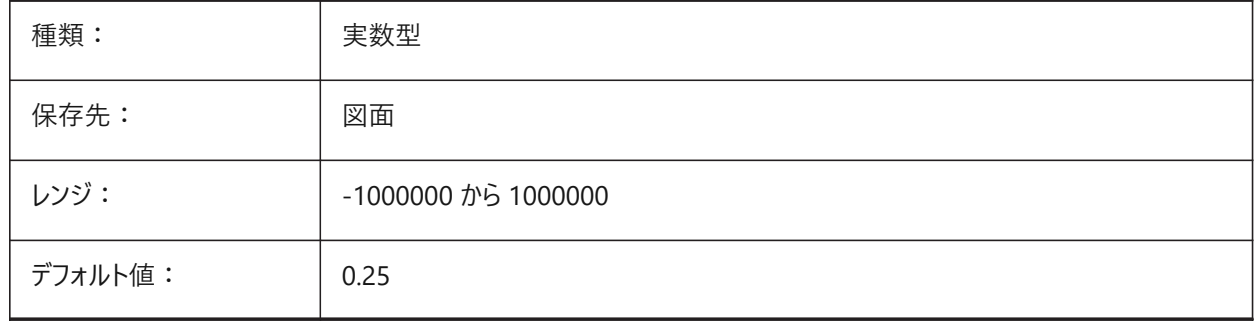

### **20.98 SMDEFAULTBENDRADIUSTYPE**

#### **20.98.1 ベンド半径種類**

ベンド半径の値を厚さに対する比率として扱うか、絶対値として扱うかを決定します。最初のスイッチは、「厚みの比率/絶 対値」を切り替えます。2つ⽬のスイッチは、板⾦コンテキストのベンド半径の設定を、SMDEFAULTBENDRADIUSVALUE から取得するか、認識したモデルから取得するかをコントロールします。

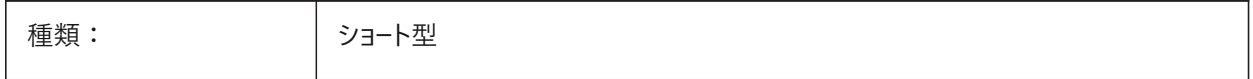

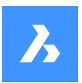

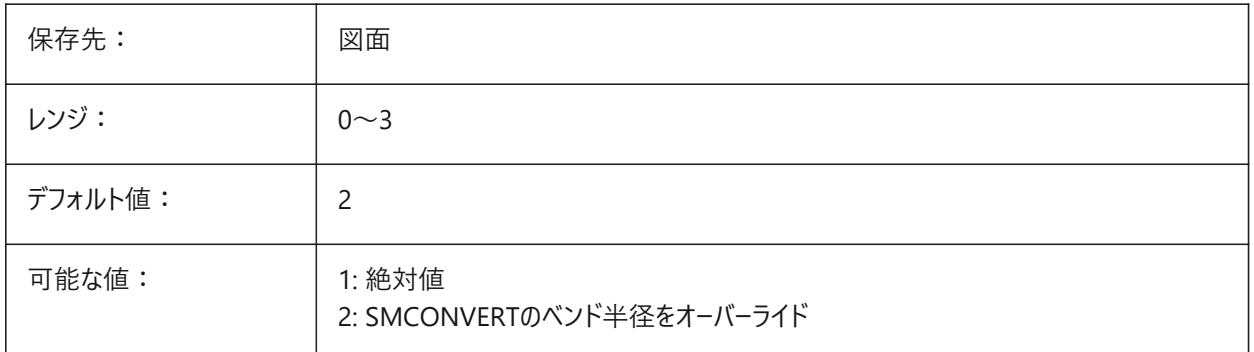

# **20.99 SMDEFAULTBENDRADIUSVALUE**

# **20.99.1 ベンド半径値**

値は、ドキュメントの板金設定を初期化するために使用されます。

BricsCAD専⽤変数

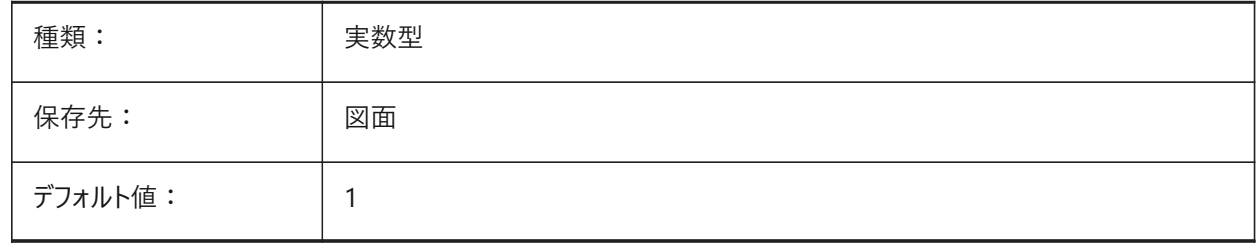

# **20.100 SMDEFAULTBENDRELIEFWIDTHTYPE**

# **20.100.1 ベンドリリーフ種類**

ベンド半径の値を厚さに対する⽐率として扱うか、絶対値として扱うかを決定します。値は、図⾯の板⾦設定を初期化する ために使用されます。

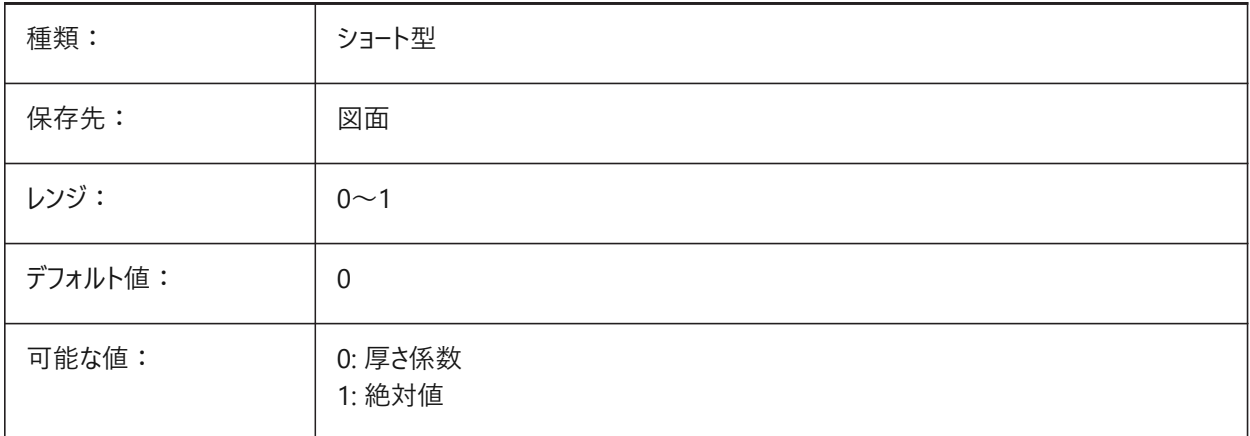

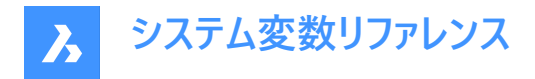

# **20.101 SMDEFAULTBENDRELIEFWIDTHVALUE**

### **20.101.1 ベンドリリーフ幅の値**

値は、ドキュメントの板金設定を初期化するために使用されます。

BricsCAD専⽤変数

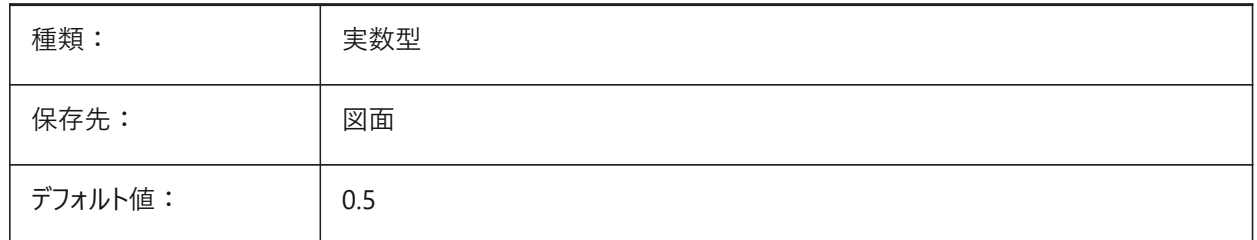

#### **20.102 SMDEFAULTBEVELFEATUREUNFOLDMODE**

### **20.102.1 ベベル展開モード**

展開パーツのベベルの外観を決定します。値は、図⾯の板⾦設定を初期化するために使⽤されます。 BricsCAD専⽤変数

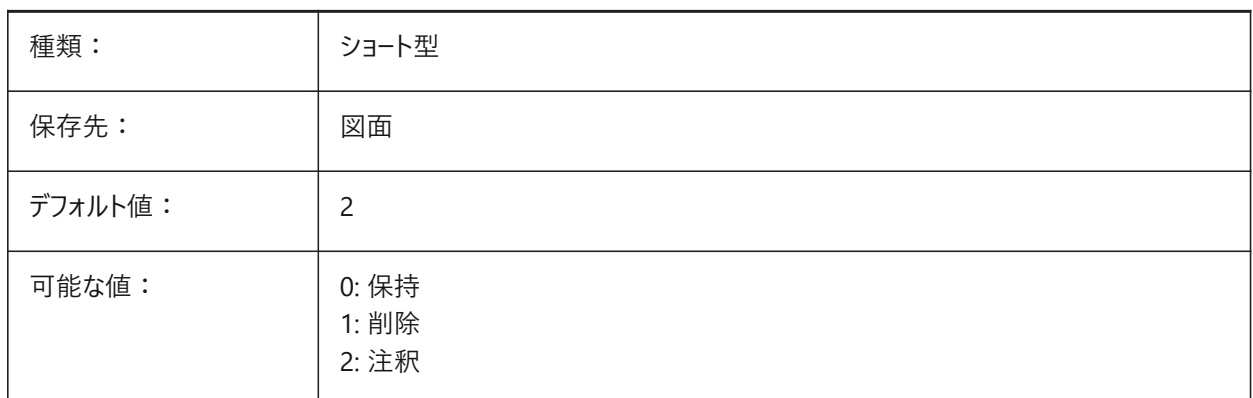

#### **20.103 SMDEFAULTCORNERRELIEFDIAMETERVALUE**

### **20.103.1 コーナーリリーフ直径値**

-1.0に設定すると、与えられたコーナリリーフに対して最も実現性の低いものが自動的に決定されます。値は、図面の板金 設定を初期化するために使用されます。

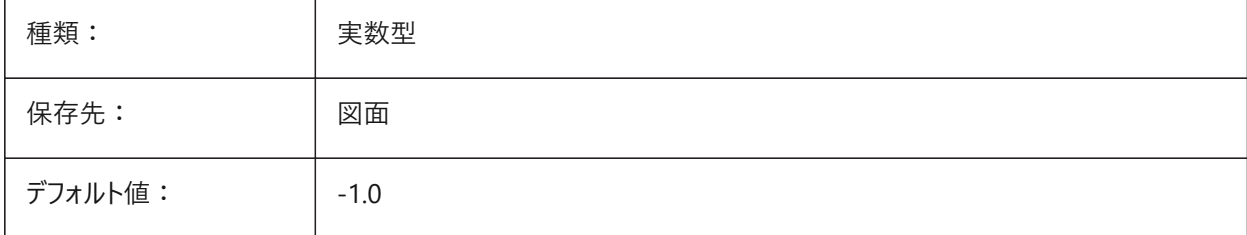

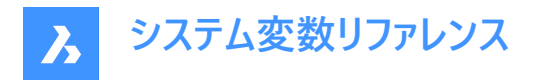

# **20.104 SMDEFAULTFLANGESPLITEXTENSIONTYPE**

### **20.104.1 マイター拡張種類**

マイター拡張を厚さに対する比率で処理するか、絶対値で処理するかを決定します。値は、図面の板金設定を初期化する ために使用されます。

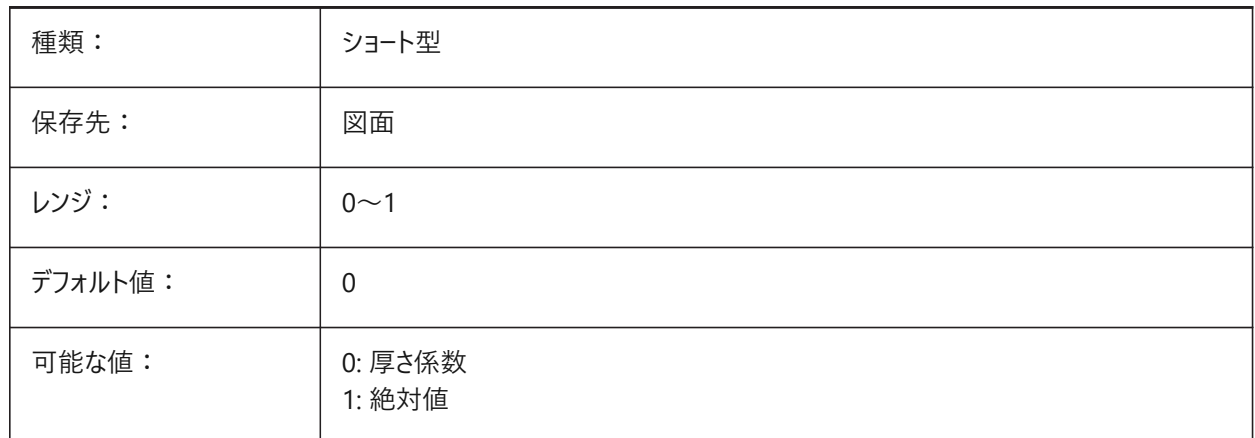

### **20.105 SMDEFAULTFLANGESPLITEXTENSIONVALUE**

#### **20.105.1 マイター拡張値**

値は、ドキュメントの板金設定を初期化するために使用されます。

BricsCAD専⽤変数

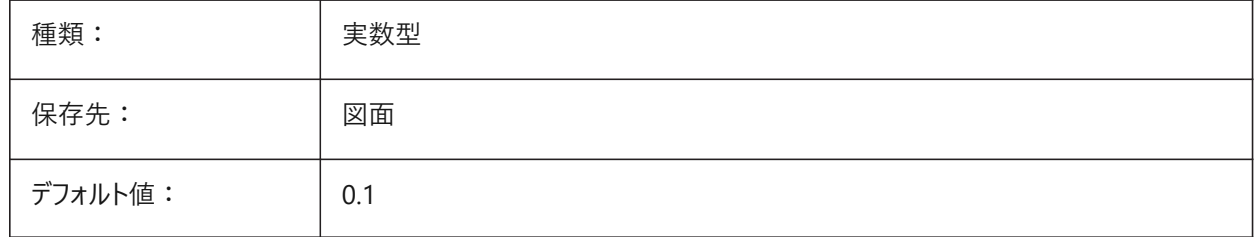

### **20.106 SMDEFAULTFLANGESPLITGAPTYPE**

## **20.106.1 マイターギャップ種類**

マイターギャップ値が厚さまたは絶対値に対する比として扱われるかどうかを決定します。値は、図面の板金設定を初期化 するために使⽤されます。

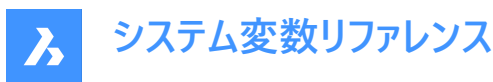

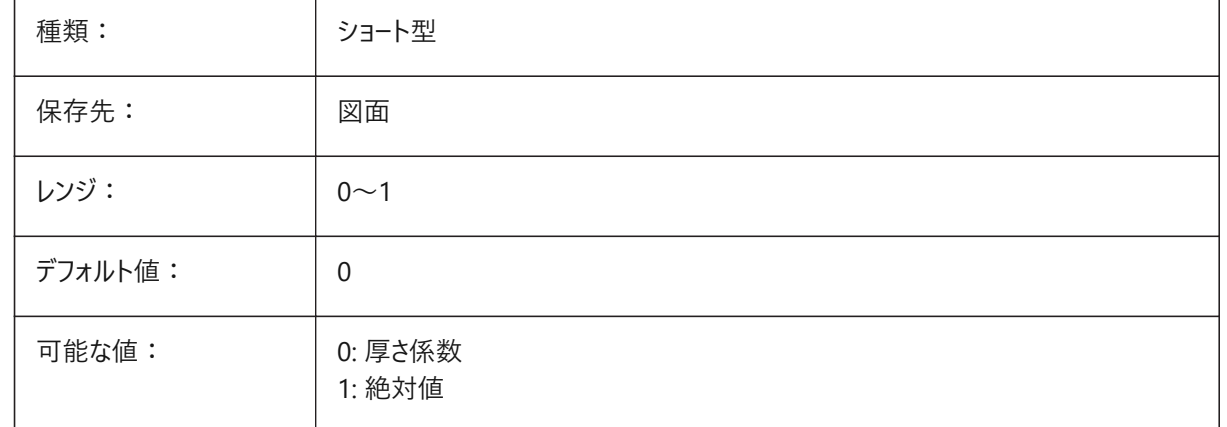

### **20.107 SMDEFAULTFLANGESPLITGAPVALUE**

# **20.107.1 マイターギャップ値**

値は、ドキュメントの板金設定を初期化するために使用されます。

BricsCAD専⽤変数

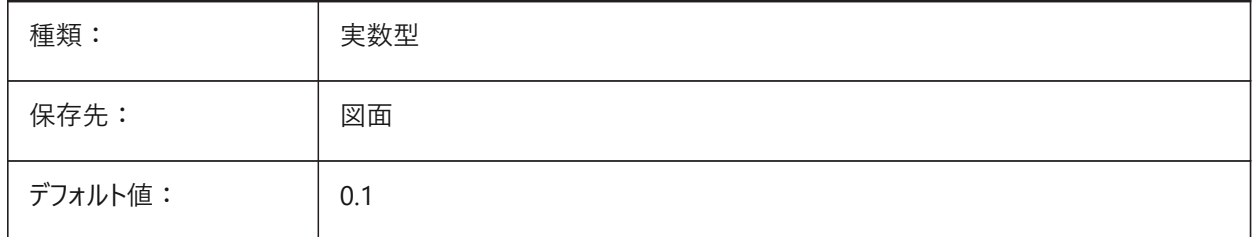

### **20.108 SMDEFAULTFORMFEATUREUNFOLDMODE**

### **20.108.1 フォームフィーチャーの展開モード**

展開パーツのフォームフィーチャーの外観を決定します。値は、図面の板金設定を初期化するために使用されます。 BricsCAD専⽤変数

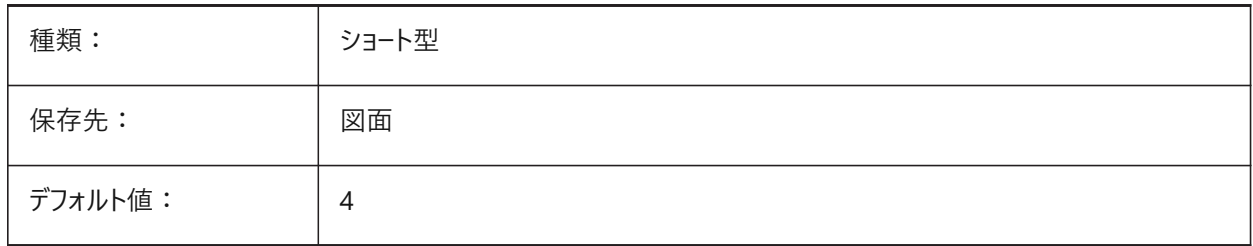

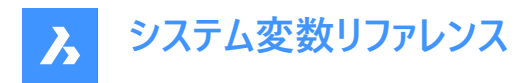

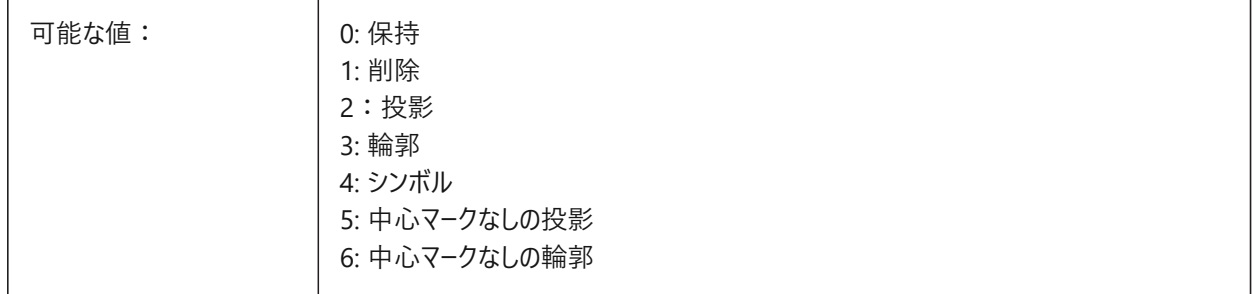

### **20.109 SMDEFAULTHEMGAPTYPE**

### **20.109.1 ヘムギャップ種類を開く**

対応するヘムフィーチャーのギャップを、厚さに対する比率で扱うか、絶対値で扱うかを決定します。値は、図面の板金設定 を初期化するために使⽤されます。

BricsCAD専⽤変数

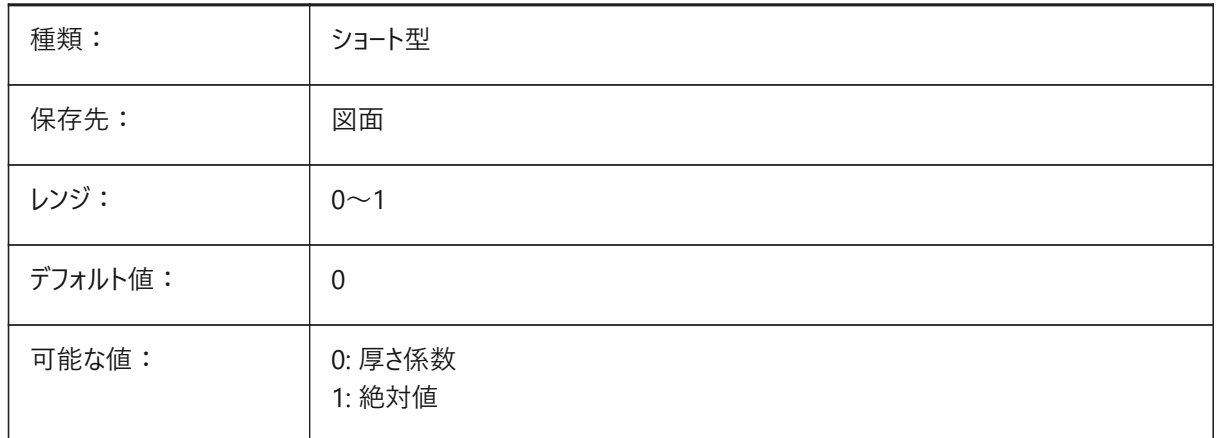

# **20.110 SMDEFAULTHEMGAPVALUE**

#### **20.110.1 ヘムギャップ値を開く(厚さに追加)**

値は、ドキュメントの板金設定を初期化するために使用されます。 BricsCAD専⽤変数

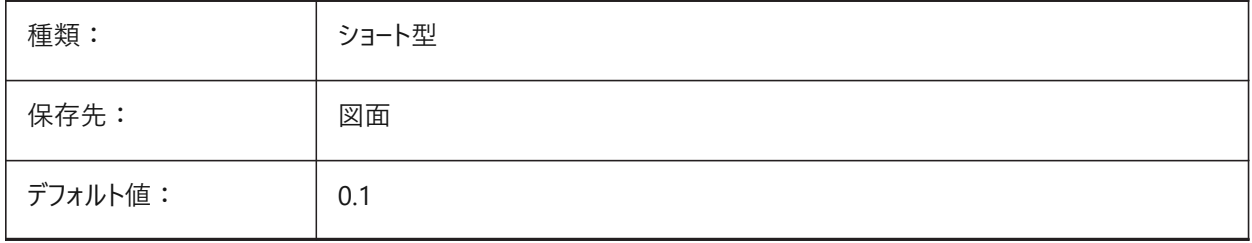

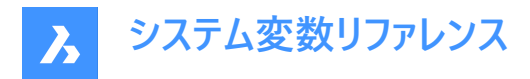

# **20.111 SMDEFAULTHEMRELATIVEBENDDUCTION**

#### **20.111.1 ヘム相対ベンド展開⻑補正の値**

閉じたへムの展開に使用される厚さベンド展開長補正の値を基準にして設定します。値の範囲は、ヘムが長くなる0から、 曲げゾーンを8 \*厚さに等しい値だけ短くする10までです。値は、ドキュメントの板金設定を初期化するために使用されます。 BricsCAD専⽤変数

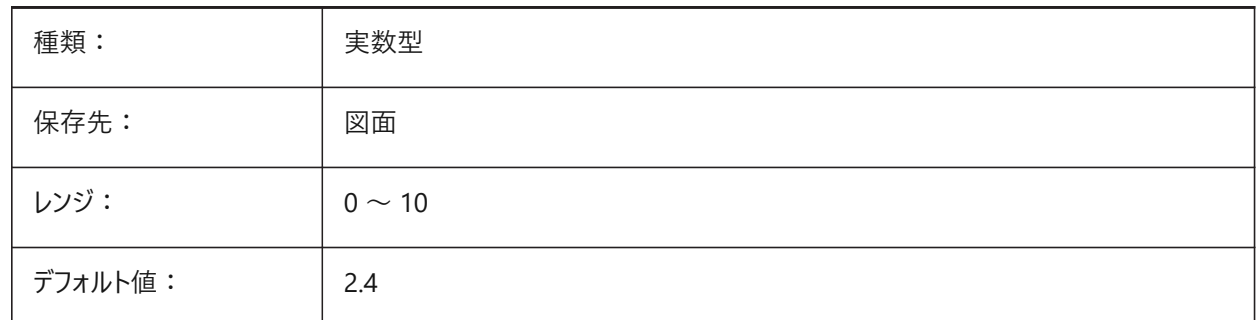

### **20.112 SMDEFAULTJUNCTIONALIGNMENTTORELIEF**

#### **20.112.1 リリーフのジャンクション整列**

接合面に隣接するリリーフ面の位置合わせを整列させます。値は、図面の板金設定を初期化するために使用されます。 BricsCAD専⽤変数

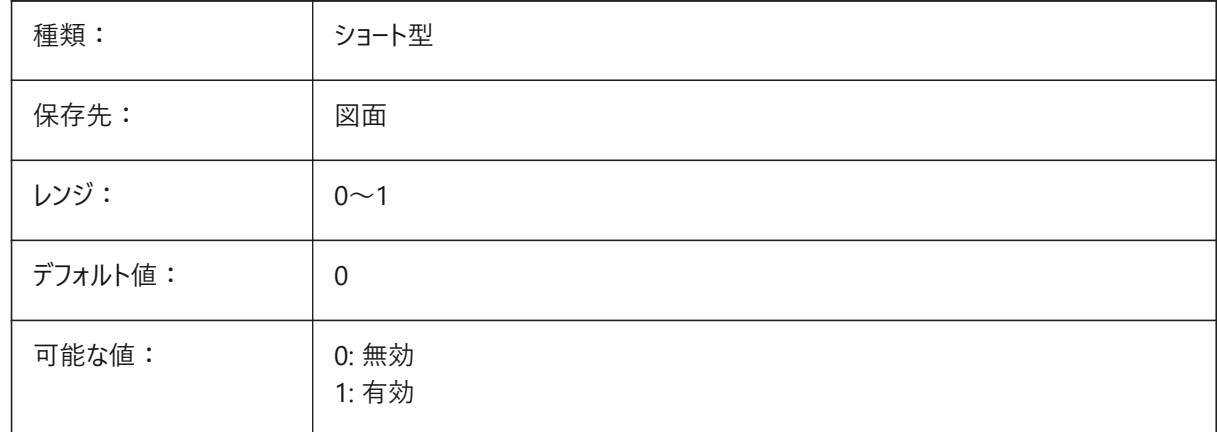

# **20.113 SMDEFAULTJUNCTIONGAPTYPE**

## **20.113.1 ジャンクションギャップタイプ**

ジャンクションギャップを厚さに対する比率または絶対値として扱うかどうかを決定します。値は、ドキュメントの板金設定を初 期化するために使用されます。

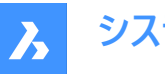

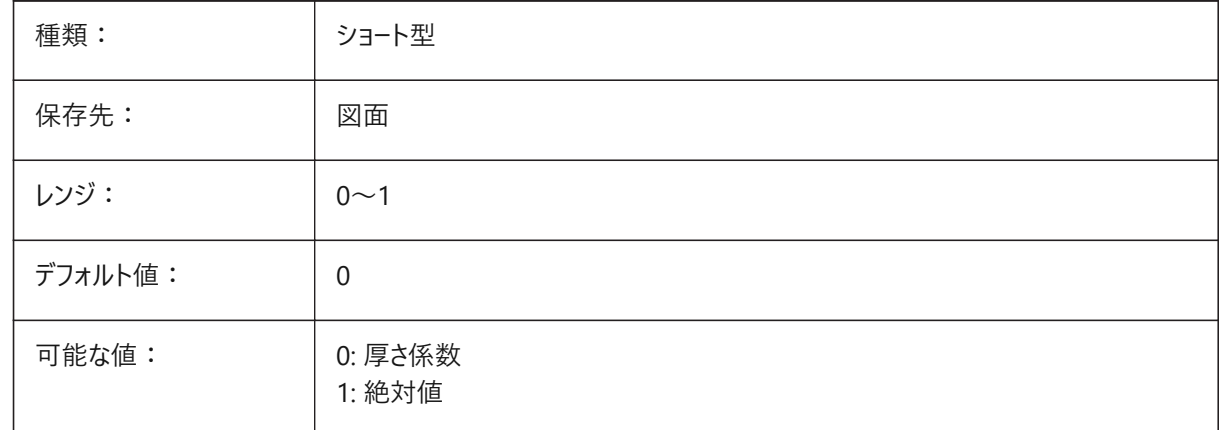

# **20.114 SMDEFAULTJUNCTIONGAPVALUE**

# **20.114.1 ジャンクションギャップ値**

値は、ドキュメントの板金設定を初期化するために使用されます。

BricsCAD専⽤変数

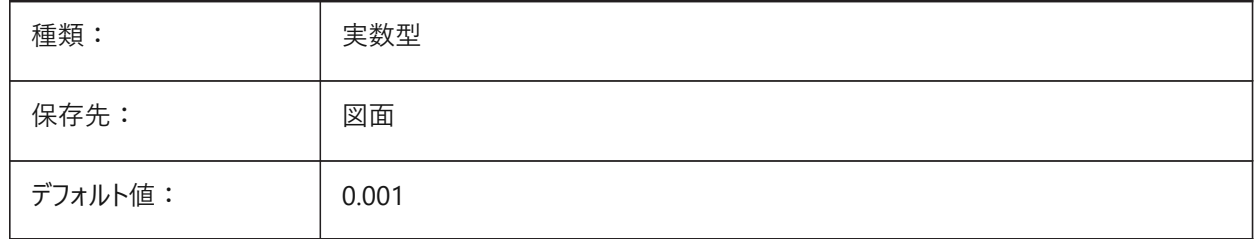

# **20.115 SMDEFAULTKFACTOR**

### **20.115.1 K係数値**

中立面、すなわち、シートが曲げられたときに伸縮されていない面の材料の厚さに対する位置比を設定します。値の範囲 は、内部曲げ半径の場合はの場合は1です。値は、図面の板金設定を初期化するために使用されま す。

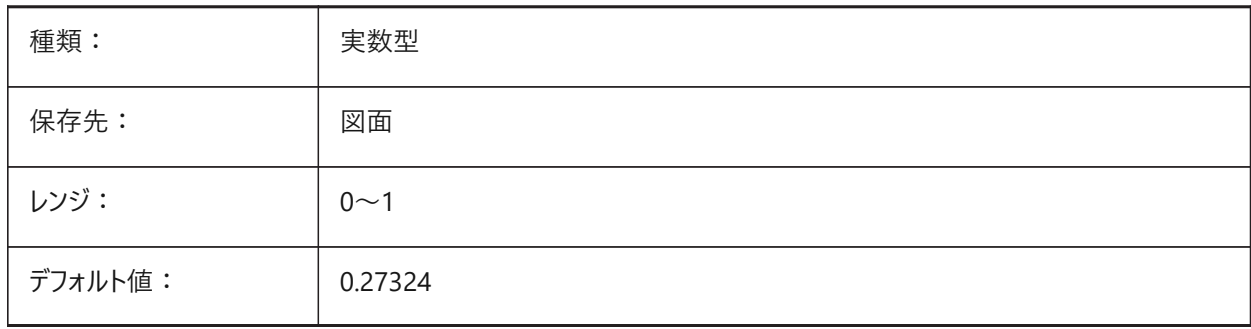

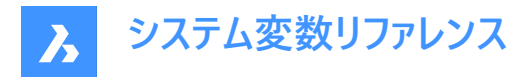

# **20.116 SMDEFAULTLOFTEDBENDNUMBERSAMPLES**

### **20.116.1 ロフトベンドサブディビジョン**

ロフトベンドサブディビジョンのデフォルト値を設定します。値は、ドキュメントの板金設定を初期化するために使用されます。 BricsCAD専⽤変数

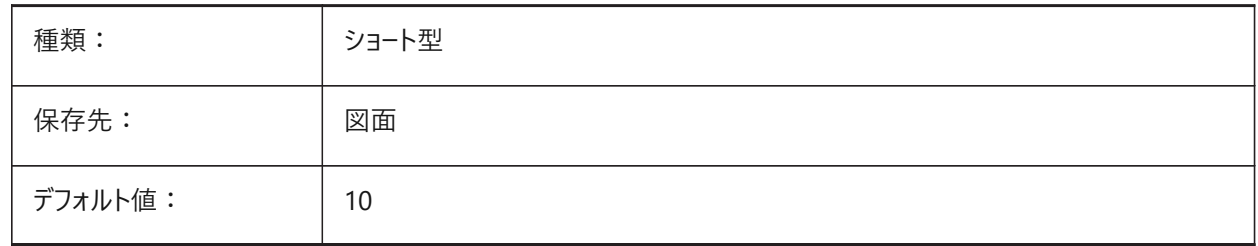

#### **20.117 SMDEFAULTRELIEFEXTENSIONTYPE**

# **20.117.1 リリーフ延⻑タイプ**

ベンド半径の値を厚さに対する⽐率として扱うか、絶対値として扱うかを決定します。値は、図⾯の板⾦設定を初期化する ために使用されます。

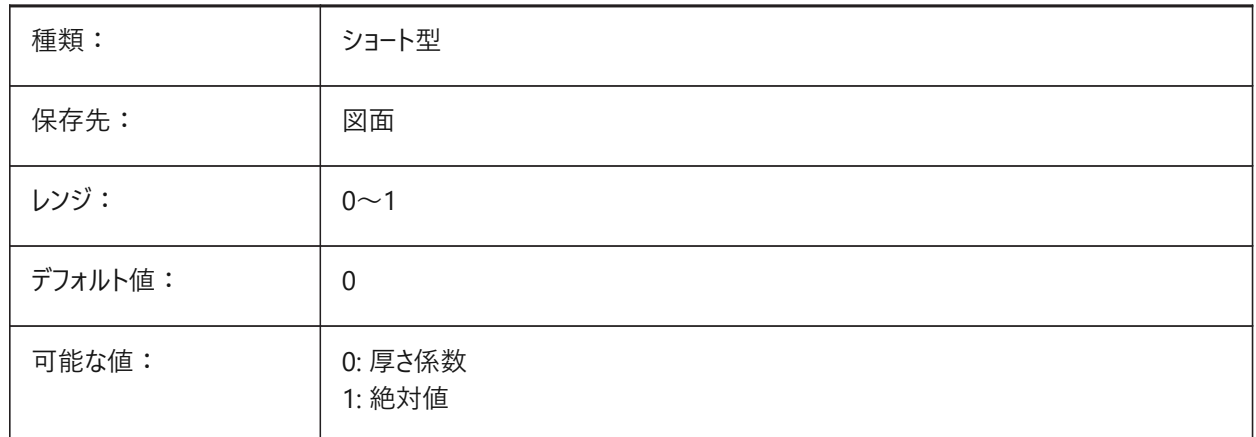

### **20.118 SMDEFAULTRELIEFEXTENSIONVALUE**

## **20.118.1 リリーフ延⻑値**

値は、ドキュメントの板金設定を初期化するために使用されます。 BricsCAD専⽤変数

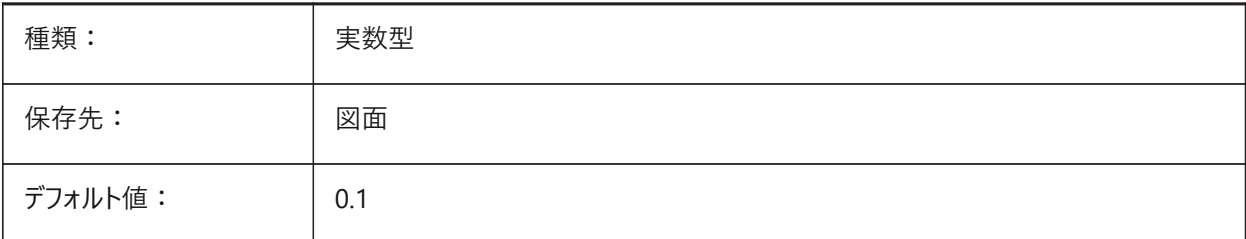

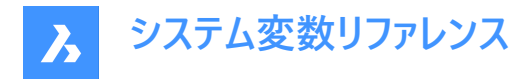

# **20.119 SMDEFAULTRIBFILLETRADIUSTYPE**

# **20.119.1 ビードフィレット半径タイプ**

ビードフィレット半径をプロファイル半径に対する⽐率として扱うか、絶対値として扱うかを決定します。値は、ドキュメントの板 金設定を初期化するために使用されます。

BricsCAD専⽤変数

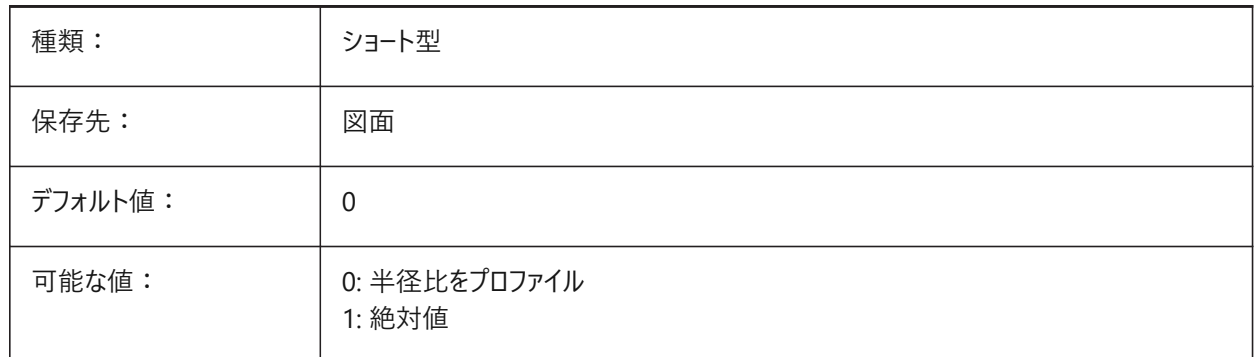

### **20.120 SMDEFAULTRIBFILLETRADIUSVALUE**

#### **20.120.1 ビードフィレット半径値**

値は、ドキュメントの板金設定を初期化するために使用されます。 BricsCAD専⽤変数

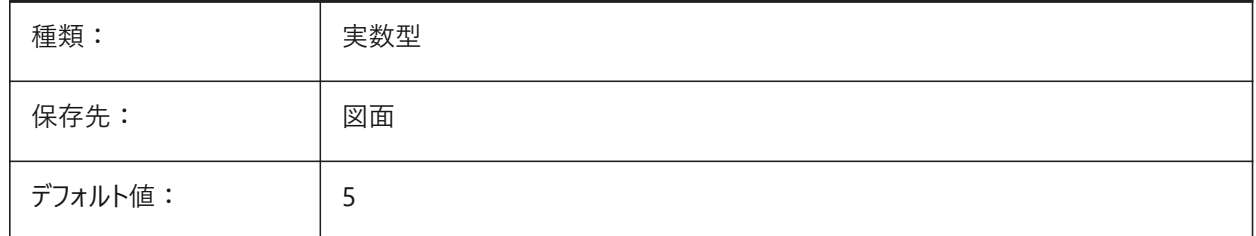

### **20.121 SMDEFAULTRIBPROFILERADIUSTYPE**

### **20.121.1 ビードプロファイル半径タイプ**

ビードプロファイル半径を厚さに対する⽐率として扱うか、絶対値として扱うかを決定します。値は、ドキュメントの板⾦設定を 初期化するために使⽤されます。

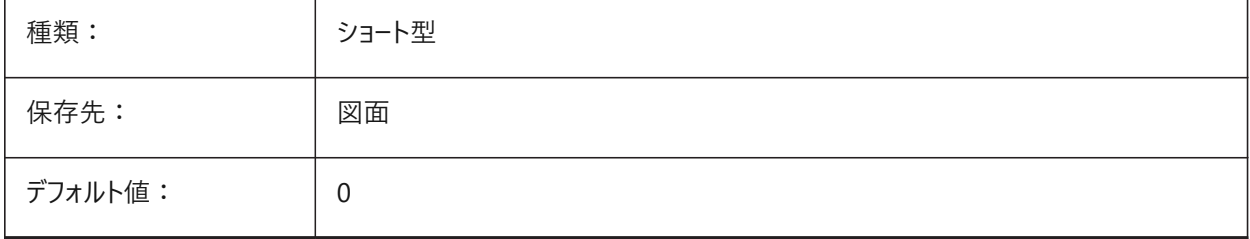

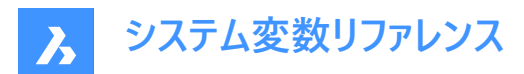

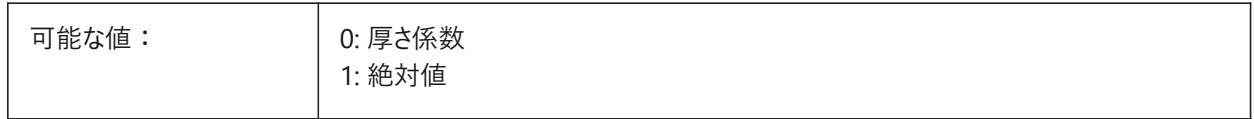

### **20.122 SMDEFAULTRIBPROFILERADIUSVALUE**

## **20.122.1 ビードプロファイル半径値**

値は、ドキュメントの板金設定を初期化するために使用されます。

BricsCAD専⽤変数

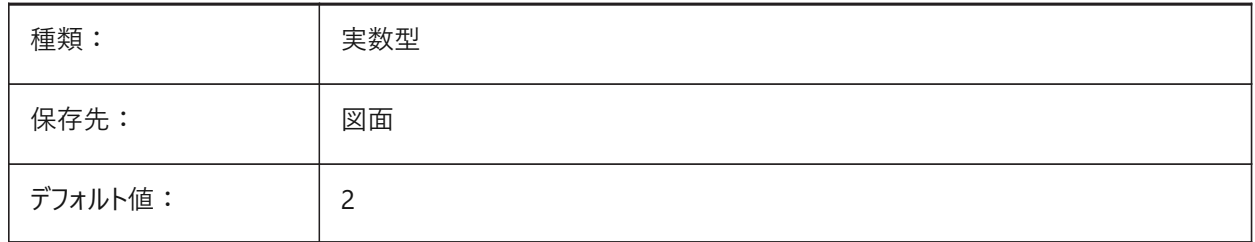

### **20.123 SMDEFAULTRIBROUNDRADIUSTYPE**

#### **20.123.1 ビード丸み半径タイプ**

ビード丸み半径を厚さに対する⽐率として扱うか、絶対値として扱うかを決定します。値は、ドキュメントの板⾦設定を初期 化するために使⽤されます。

BricsCAD専⽤変数

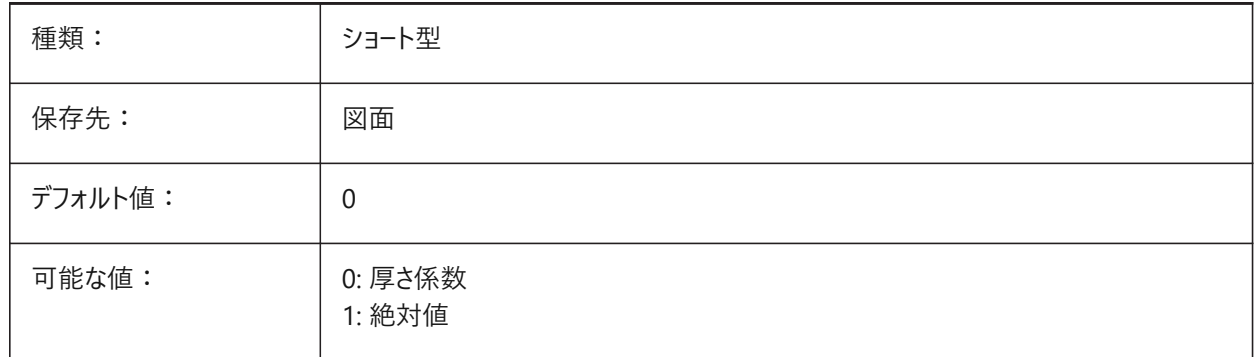

# **20.124 SMDEFAULTRIBROUNDRADIUSVALUE**

### **20.124.1 ビード丸み半径値**

値は、ドキュメントの板金設定を初期化するために使用されます。 BricsCAD専⽤変数

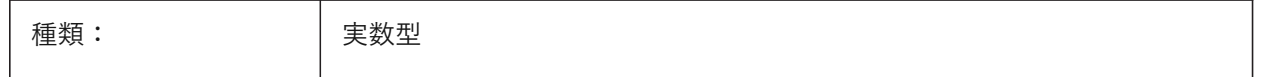

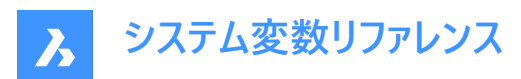

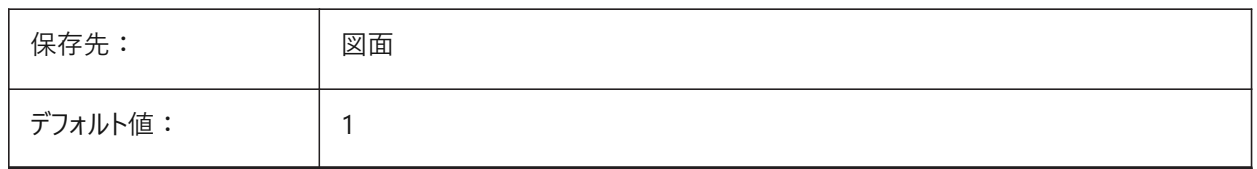

### **20.125 SMDEFAULTSHARPBENDRADIUSLIMITRATIO**

### **20.125.1 シャープな曲げ半径の限界⽐**

厚さに対するデフォルトのシャープな曲げ半径限界比。値は、ドキュメントの板金設定を初期化するために使用されます。 BricsCAD専⽤変数

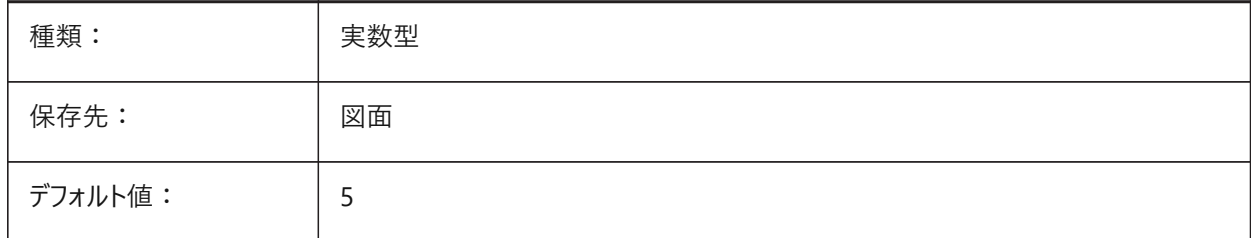

### **20.126 SMDEFAULTTABCHAMFERDISTANCETYPE**

### **20.126.1 タブ⾯取り距離タイプ**

タブの面取り距離をプロファイル半径との比または絶対値として扱うかどうかを決定します。値は、ドキュメントの板金設定を 初期化するために使⽤されます。

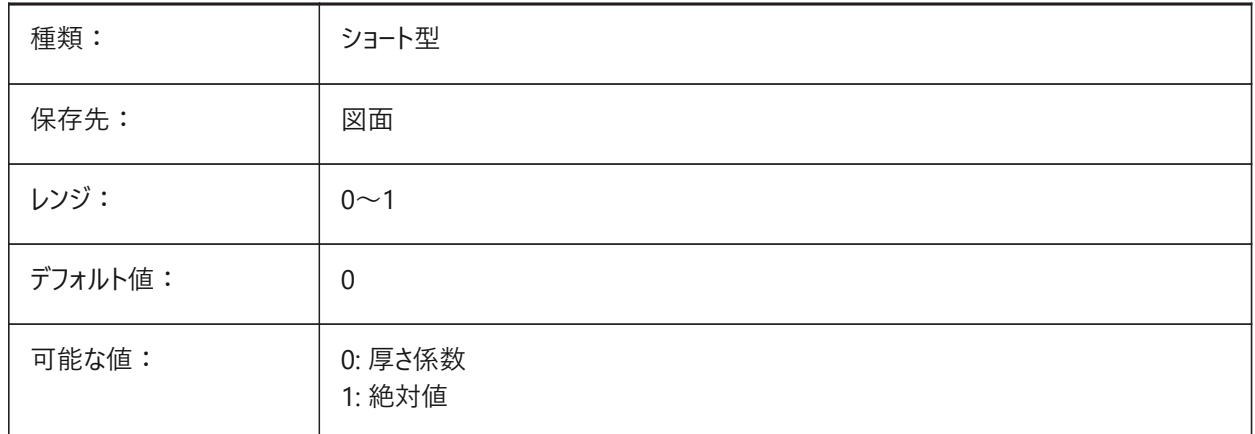

# **20.127 SMDEFAULTTABCHAMFERDISTANCEVALUE**

### **20.127.1 タブの⾯取り距離値**

値は、ドキュメントの板金設定を初期化するために使用されます。 BricsCAD専⽤変数

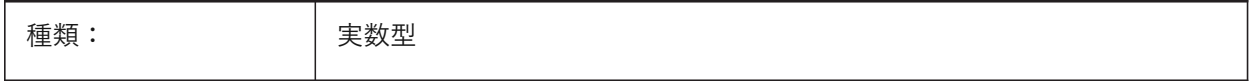

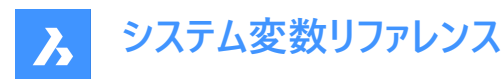

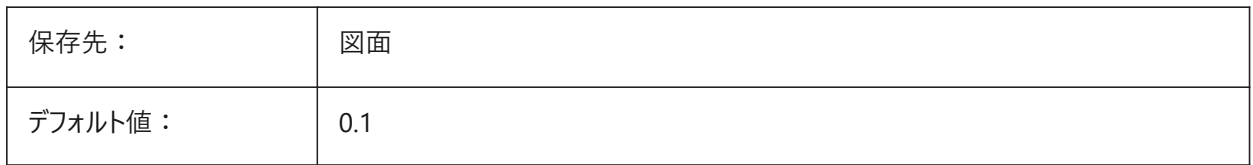

### **20.128 SMDEFAULTTABCLEARANCETYPE**

## **20.128.1 タブクリアランスタイプ**

タブのクリアランスをプロファイル半径との比または絶対値として扱うかどうかを決定します。値は、ドキュメントの板金設定を 初期化するために使用されます。

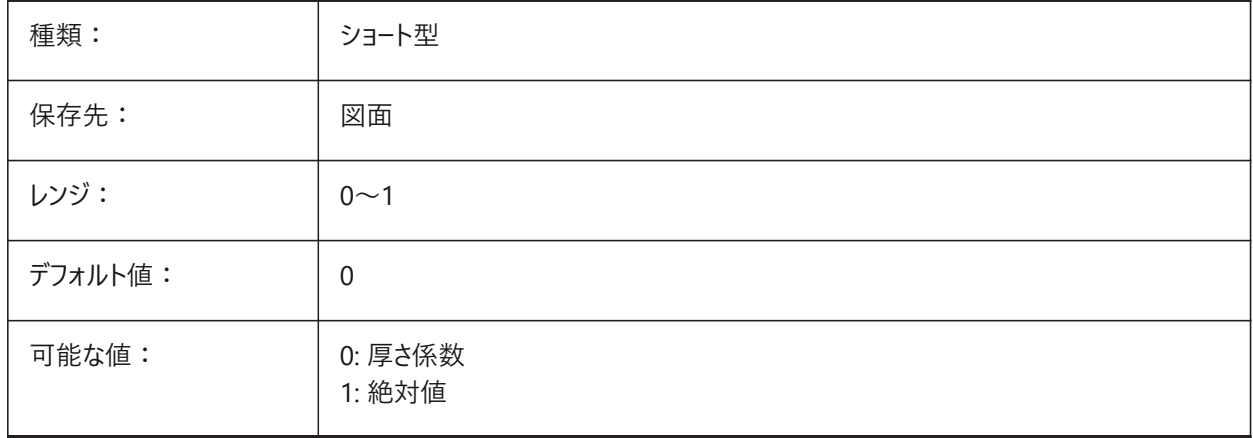

### **20.129 SMDEFAULTTABCLEARANCEVALUE**

### **20.129.1 タブクリアランス値**

値は、ドキュメントの板金設定を初期化するために使用されます。

# BricsCAD専⽤変数

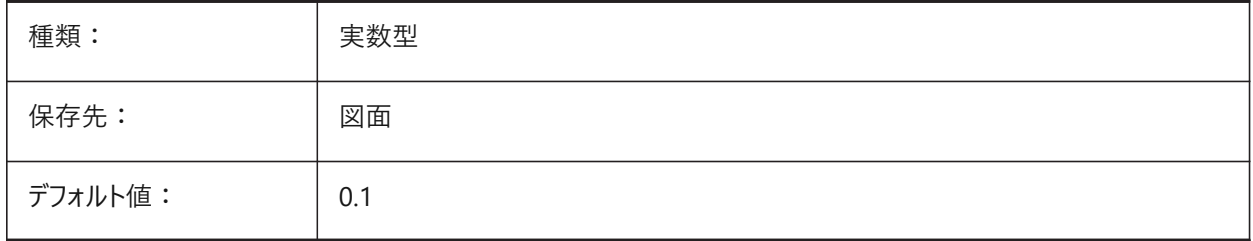

### **20.130 SMDEFAULTTABDISTANCETYPE**

### **20.130.1 タブ距離タイプ**

タブの距離をプロファイル半径との比または絶対値として扱うかどうかを決定します。値は、ドキュメントの板金設定を初期化 するために使⽤されます。

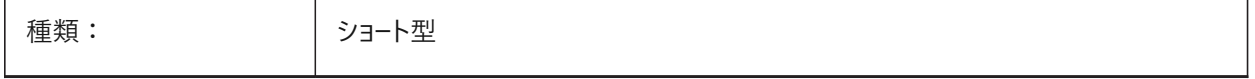

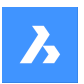

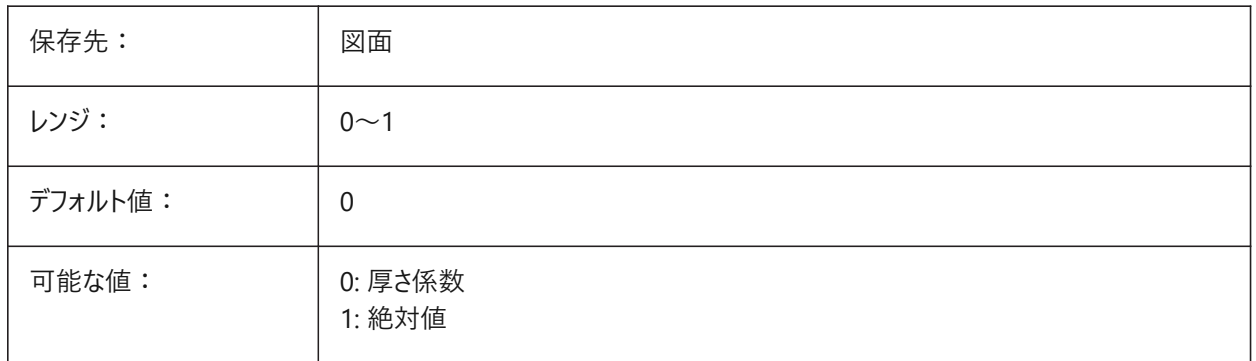

# **20.131 SMDEFAULTTABDISTANCEVALUE**

# **20.131.1 タブ距離値**

値は、ドキュメントの板金設定を初期化するために使用されます。

BricsCAD専⽤変数

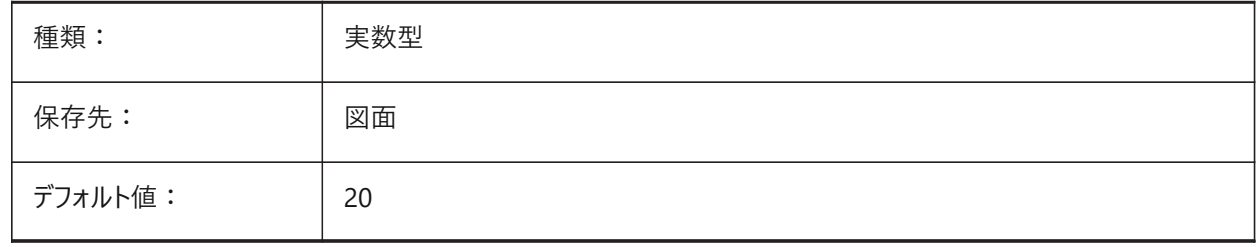

# **20.132 SMDEFAULTTABEDGETYPE**

# **20.132.1 タブエッジタイプ**

タブに鋭い、丸い、または⾯取りのエッジを持たせるかどうかを決定します。値は、ドキュメントの板⾦設定を初期化するため に使用されます。

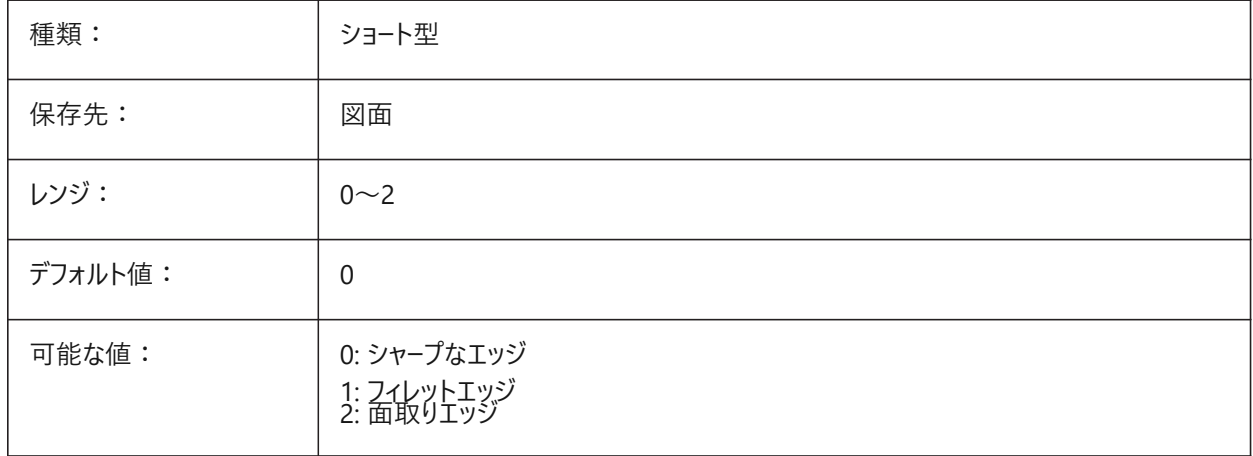

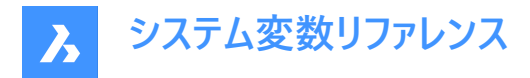

# **20.133 SMDEFAULTTABFILLETRADIUSTYPE**

# **20.133.1 タブフィレット半径タイプ**

タブフィレットの半径を、厚さに対する⽐または絶対値として扱うかどうかを決定します。値は、ドキュメントの板⾦設定を初 期化するために使用されます。

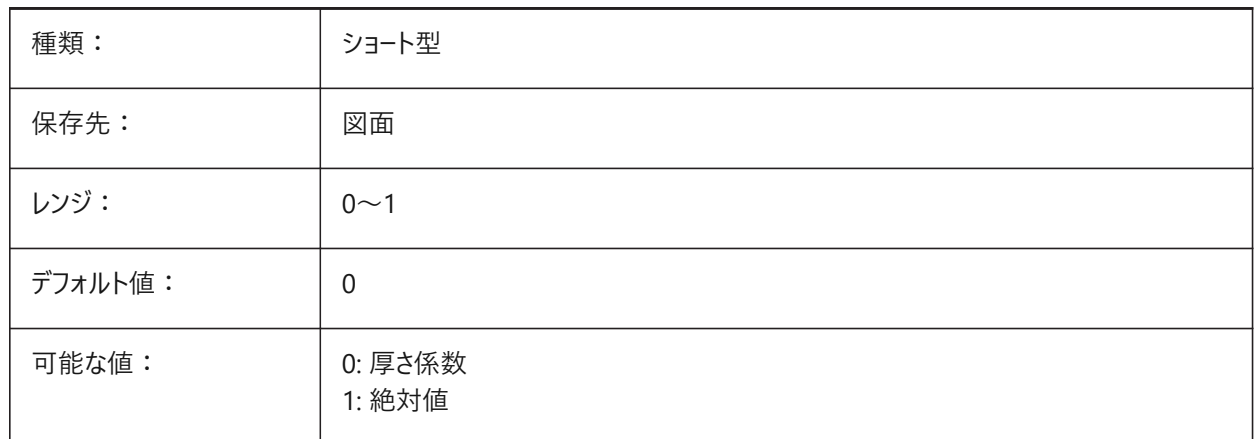

### **20.134 SMDEFAULTTABFILLETRADIUSVALUE**

#### **20.134.1 タブフィレット半径値**

値は、ドキュメントの板金設定を初期化するために使用されます。

BricsCAD専⽤変数

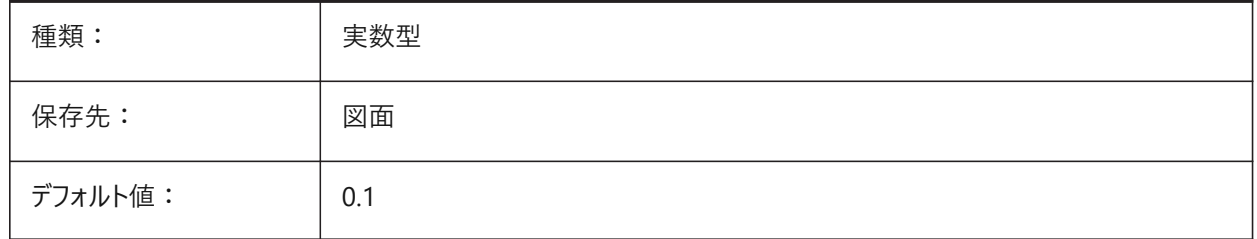

# **20.135 SMDEFAULTTABHEIGHTTYPE**

## **20.135.1 タブ⾼さタイプ**

タブの高さをプロファイル半径との比または絶対値として扱うかどうかを決定します。値は、ドキュメントの板金設定を初期化 するために使⽤されます。

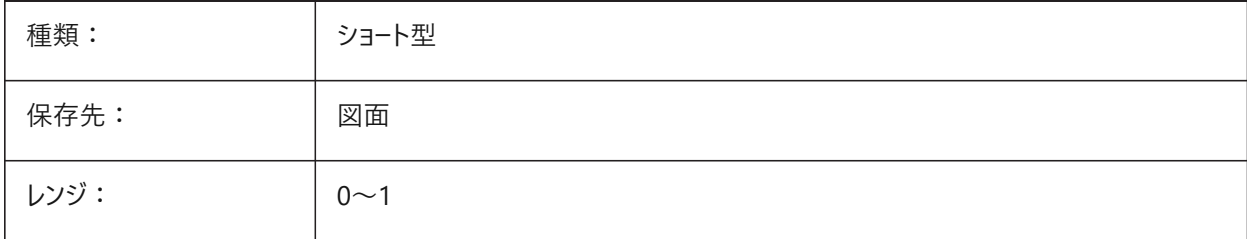

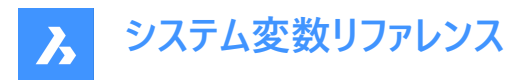

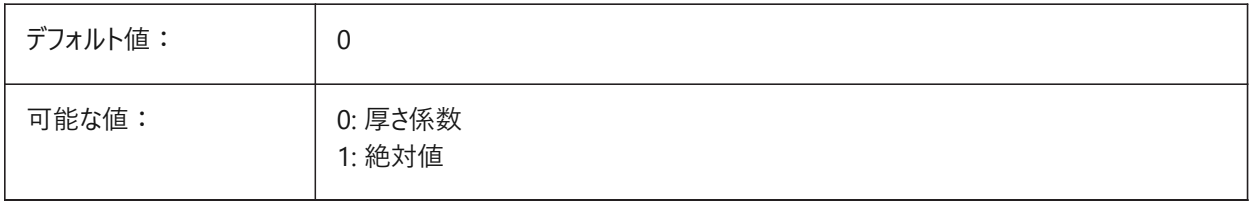

### **20.136 SMDEFAULTTABHEIGHTVALUE**

## **20.136.1 タブの⾼さの値**

値は、ドキュメントの板金設定を初期化するために使用されます。 BricsCAD専⽤変数

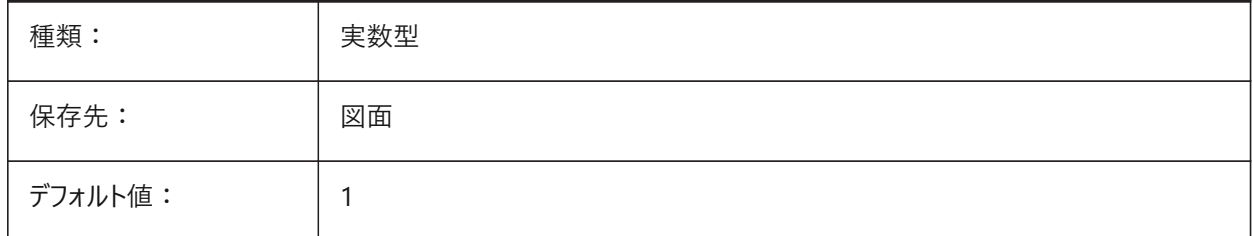

# **20.137 SMDEFAULTTABLENGTHTYPE**

### **20.137.1 タブ⻑タイプ**

タブの長さをプロファイル半径との比または絶対値として扱うかどうかを決定します。値は、ドキュメントの板金設定を初期化 するために使⽤されます。

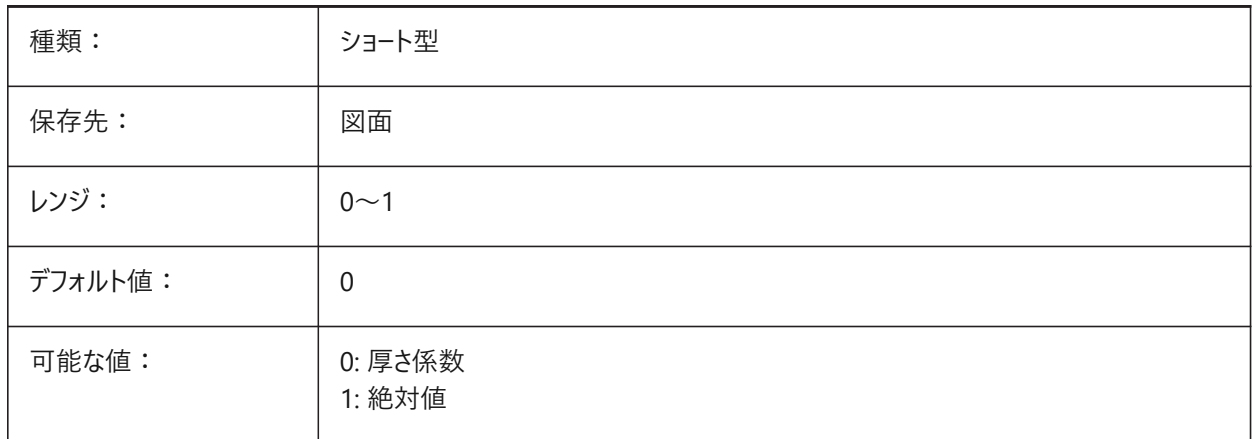

# **20.138 SMDEFAULTTABLENGTHVALUE**

### **20.138.1 タブ⻑の値**

値は、ドキュメントの板金設定を初期化するために使用されます。 BricsCAD専⽤変数

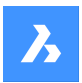

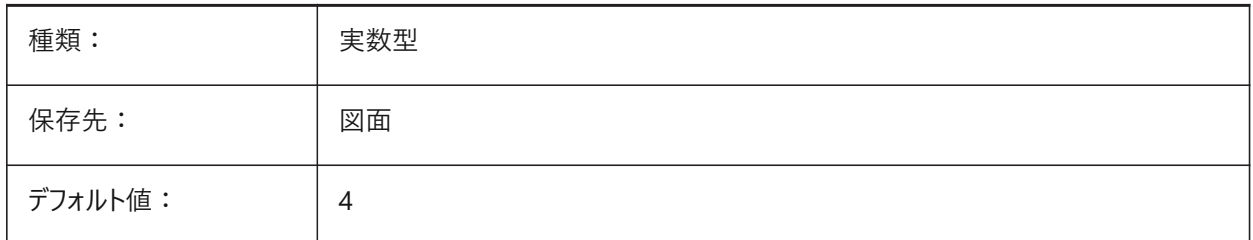

# **20.139 SMDEFAULTTABSLOTNUMBER**

## **20.139.1 タブスロット数**

値は、ドキュメントの板金設定を初期化するために使用されます。 BricsCAD専⽤変数

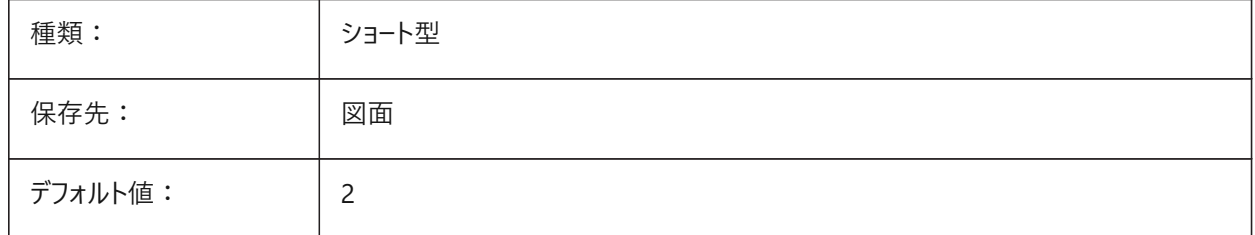

# **20.140 SMDEFAULTTHICKNESS**

### **20.140.1 板厚**

値は、図面の板金設定を初期化するために使用されます。値はカレント図面の単位で指定されます (INSUNITSを参照)。 BricsCAD専⽤変数

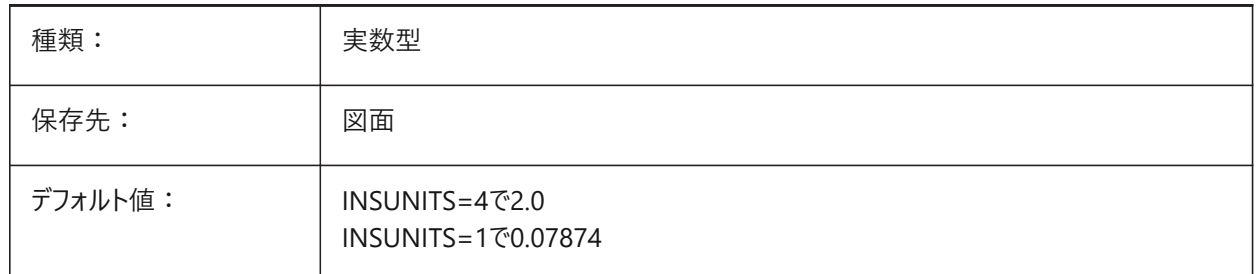

# **20.141 SMEXPORTOSMAPPROXIMATIONACCURACY**

# **20.142 SMEXPORTOSMMINIMALEDGELENGTH**

# **20.143 SMFORMFEATURESESDOWNCOLOR**

### **20.143.1 フォームフィーチャーの下側の画層の⾊**

SmUnfoldとSmExport2dの処理後のフォームフィーチャーの画層に割り当てられる色を定義します。 BricsCAD専⽤変数

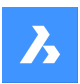

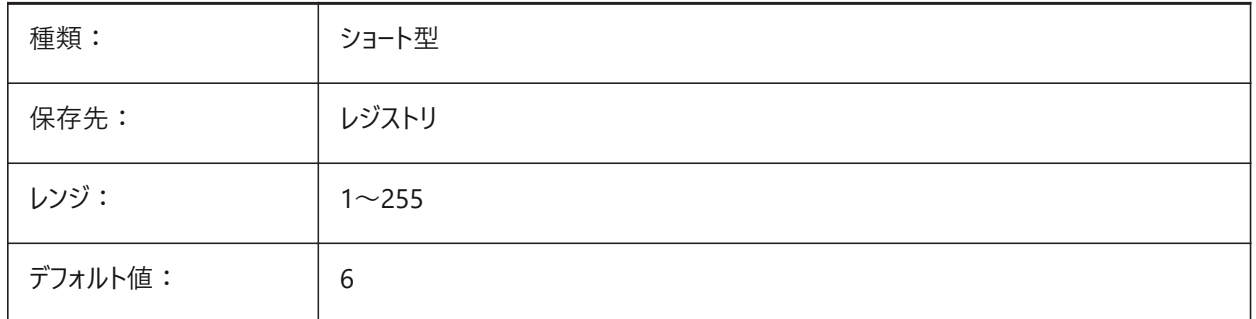

# **20.144 SMFORMFEATURESDOWNLAYERLINETYPE**

### **20.144.1 フォームフィーチャーの下側の画層の線種**

フォームフィーチャー画層図形の線種を決定します。

BricsCAD専⽤変数

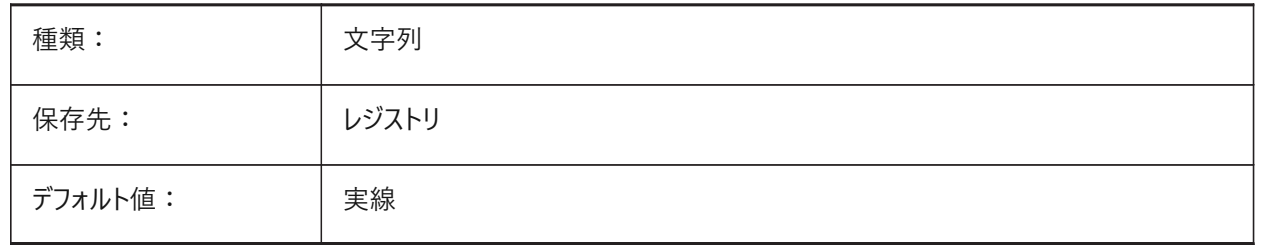

# **20.145 SMFORMFEATURESESDOWNLAYERLINEWEIGHT**

# **20.145.1 フォームフィーチャーの下側の画層の線の太さ**

フォームフィーチャー画層の線の太さを決定します。値は -3 から 211 の範囲です。-1=ByLayer, -2=ByBlock, -3=デフォルト BricsCAD専⽤変数

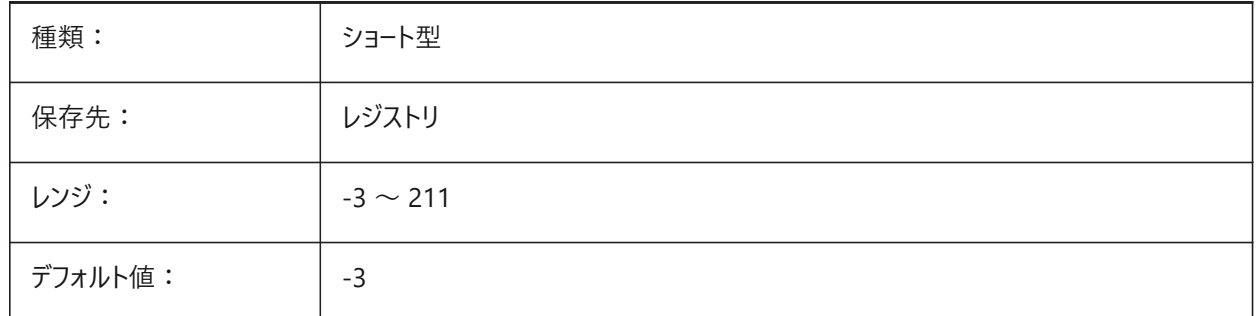

# **20.146 SMFORMFEATURESUPCOLOR**

### **20.146.1 フォームフィーチャーの上側の画層の⾊**

SmUnfoldとSmExport2dの処理後のフォームフィーチャーの画層に割り当てられる色を定義します。 BricsCAD専⽤変数

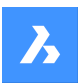

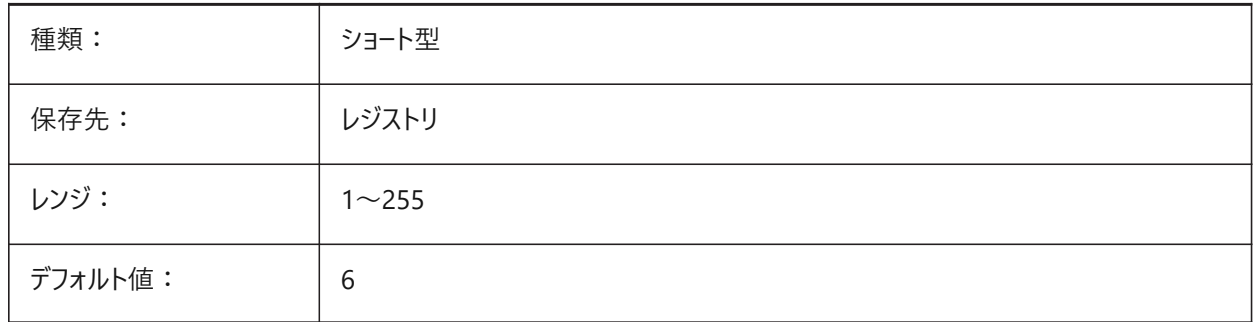

# **20.147 SMFORMFEATURESUPLAYERLINETYPE**

### **20.147.1 フォームフィーチャーの上側の画層の線種**

フォームフィーチャー画層図形の線種を決定します。

BricsCAD専⽤変数

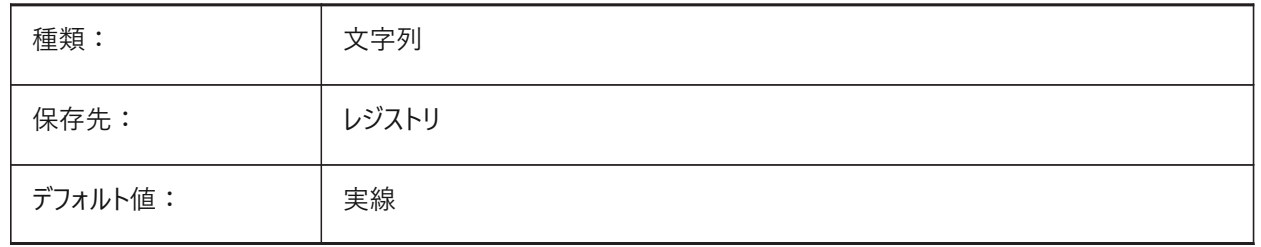

# **20.148 SMFORMFEATURESUPLAYERLINEWEIGHT**

### **20.148.1 フォームフィーチャーの上側の画層の線の太さ**

フォームフィーチャー画層の線の太さを決定します。値は -3 から 211 の範囲です。-1=ByLayer, -2=ByBlock, -3=デフォルト BricsCAD専⽤変数

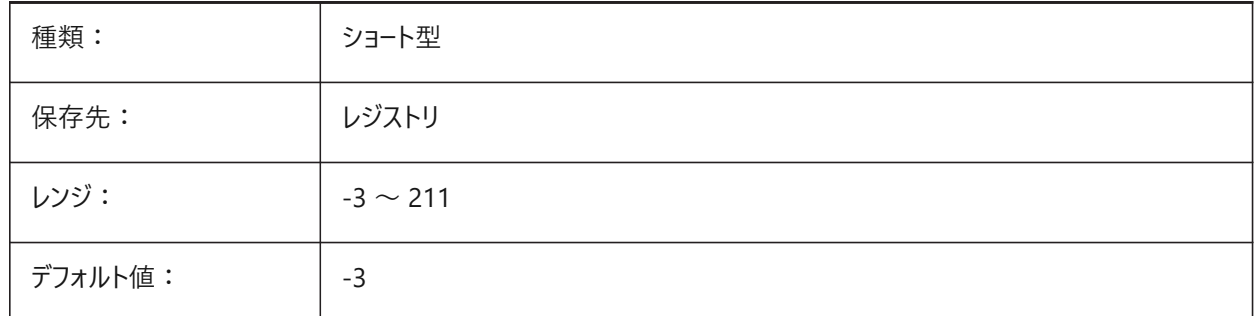

# **20.149 SMJUNCTIONCREATEHEALCOINCIDENT**

### **20.149.1 ⼀致する接合⾯を修復**

一致した面でのジャンクションデザインの認識とそのジャンクションへの変換をコントロールします BricsCAD専⽤変数

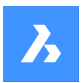

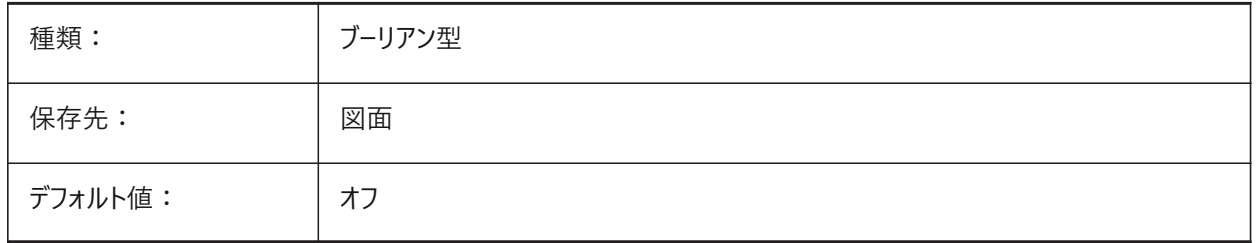

# **20.150 SMOOTHMESHCONVERT**

# **20.150.1 メッシュ変換モード**

CONVTOSOLIDまたはCONVTOSURFACEコマンドで使用する、メッシュから3Dソリッドまたはサーフェスへの変換モードを指 定します。現在ファセットモデルへの変換のみがサポートされているため、スムーズモデルへの変換に相当する、0と1の値は設 定できません。

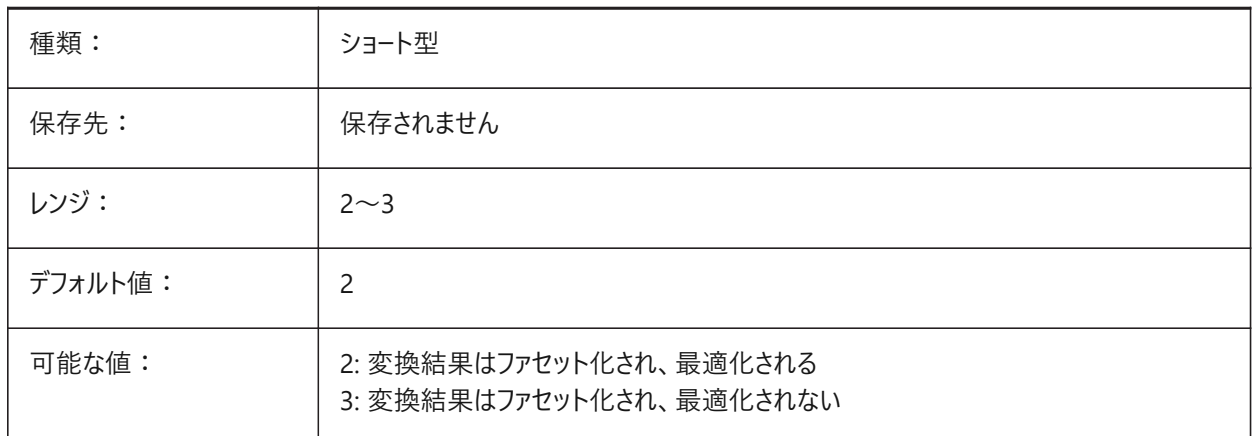

# **20.151 SMOVERALLANNOTATIONSLAYERCOLOR**

### **20.151.1 ⼨法注釈画層の⾊**

SmUnfold と SmExport2d の後、寸法注釈を持つ画層の色を設定します。 BricsCAD専⽤変数

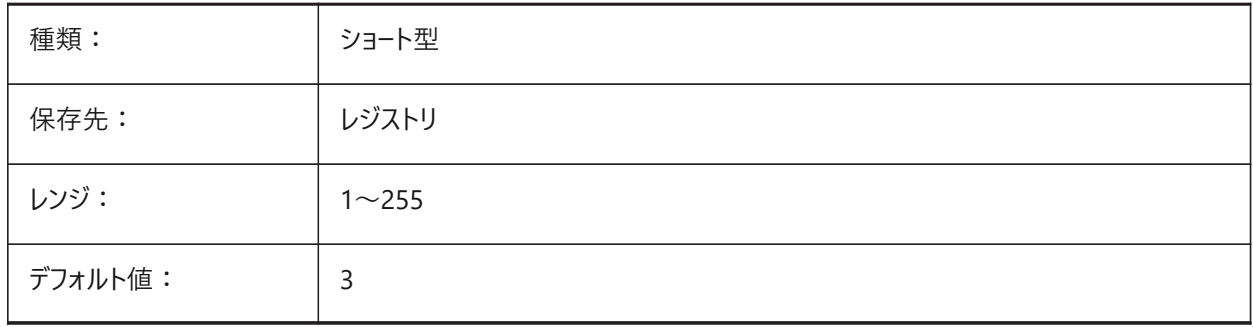

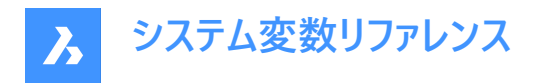

# **20.152 SMOVERALLANNOTATIONSLAYERLINETYPE**

### **20.152.1 注釈画層全体の線種**

注釈画層の図形の線種を決定します。

BricsCAD専⽤変数

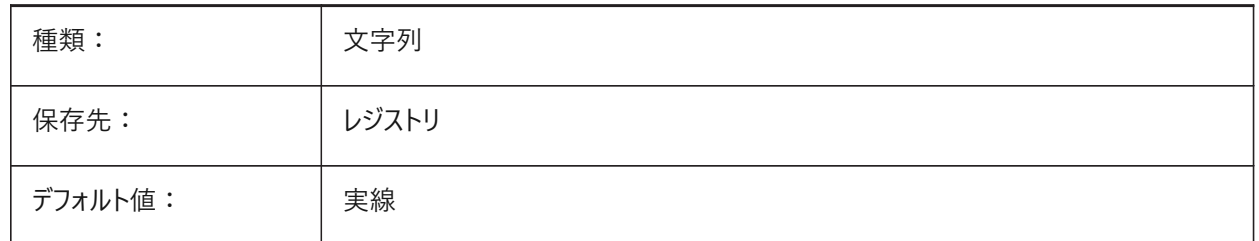

#### **20.153 SMOVERALLANNOTATIONSLAYERLINEWEIGHT**

### **20.153.1 注釈画層全体の線の太さ**

注釈画層の線の太さを決定します。値は -3 から 211 の範囲です。-1=ByLayer, -2=ByBlock, -3=デフォルト BricsCAD専⽤変数

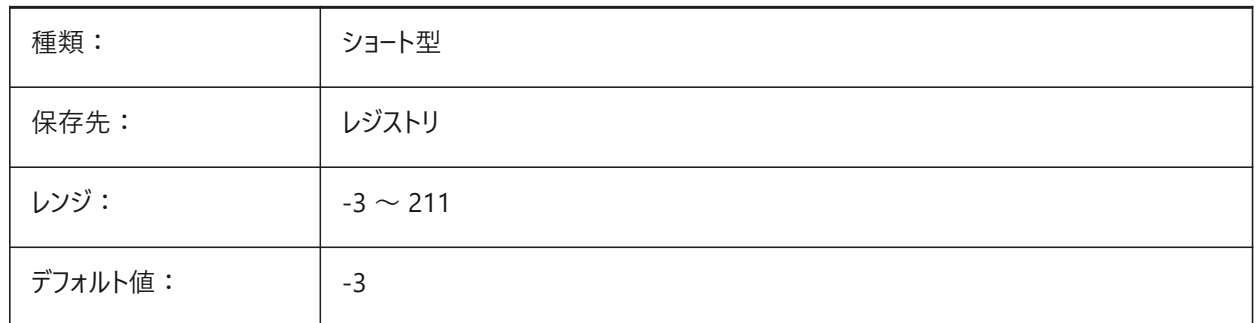

### **20.154 SMPARAMETRIZEHOLESPARAMETRIZATION**

#### **20.154.1 ⽳のパラメータ化**

直線的な穴のパラメターをコントロールします。**穴を配列に変換**がオンの場合、フランジ上の穴がパラメトリック矩形配列にグ ループ化されるようチェックされます。**穴をパラメータ化**がオンの場合、配列に含まれない穴は拘束されます。 BricsCAD専⽤変数

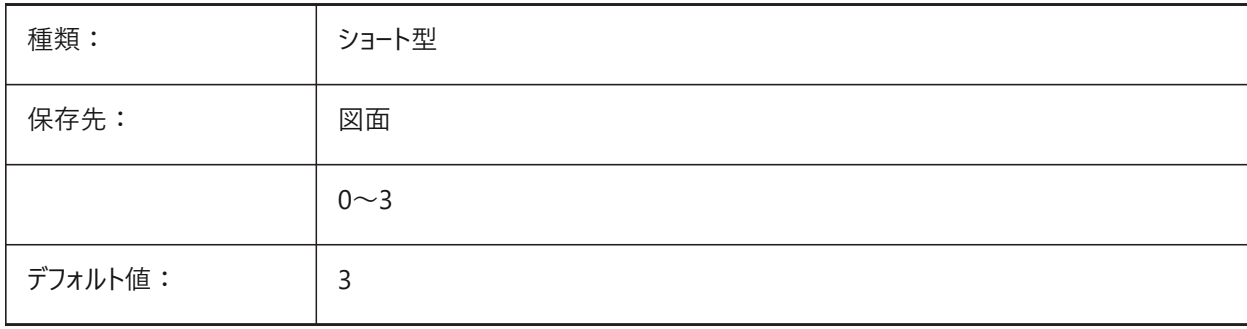

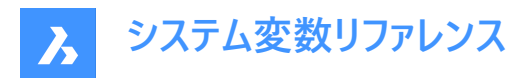

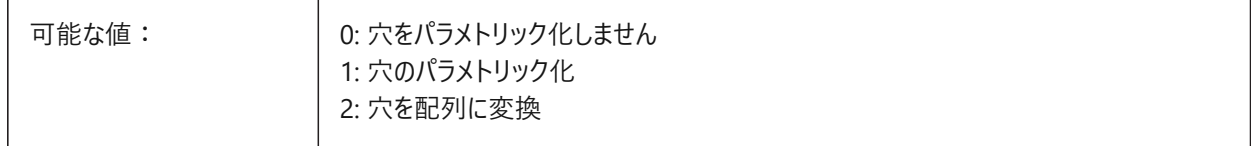

## **20.155 SMREPAIRLOFTEDBENDMERGE**

### **20.155.1 ロフト曲げを結合**

オンにすると、接線⽅向に接続された隣り合ったロフト曲げがシングルロフト曲げに接合されます。

BricsCAD専⽤変数

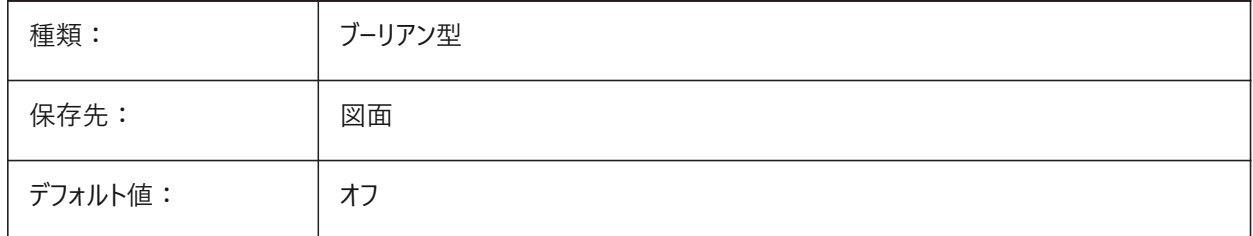

### **20.156 SMSMARTFEATURES**

### **20.156.1 板⾦フィーチャーの⾃動更新**

板金 コマンドが実行されたときに、板金フィーチャーを自動的に再構築するかどうかを制御します。設定値は、選択したすべ てのオプションの値を合計したビットコードとして保存されます。

BricsCAD専⽤変数

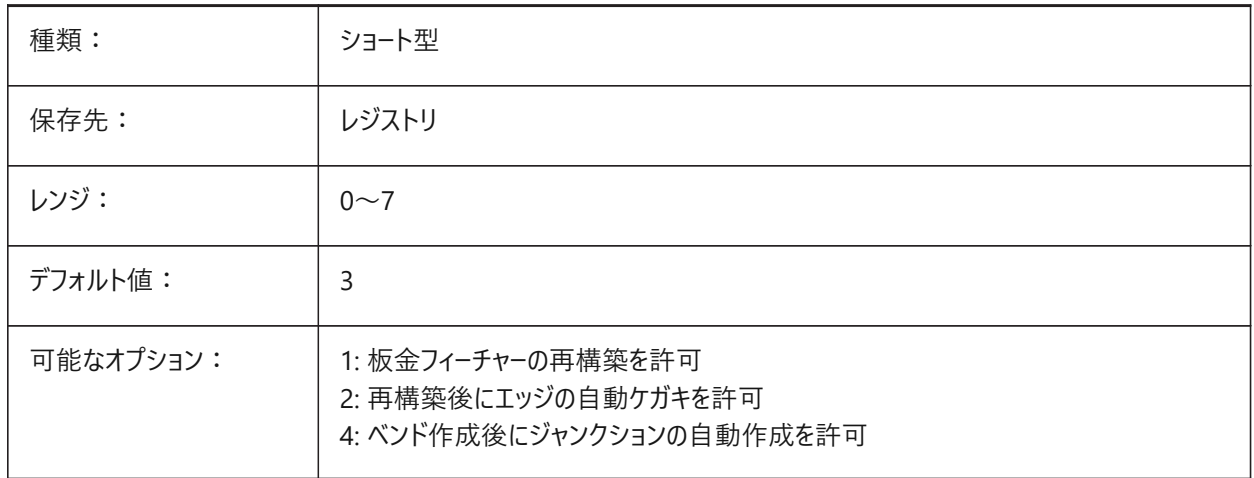

# **20.157 SMSPLITAMBIGUOUSINPUT**

#### **20.157.1 曖昧な⼊⼒動作**

コマンド動作をコントロールし、コマンドが入力ポイントや2D曲線が関連する面または図形を一義的に推定できない場合の 状況を解決します。

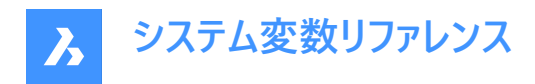

#### BricsCAD専⽤変数

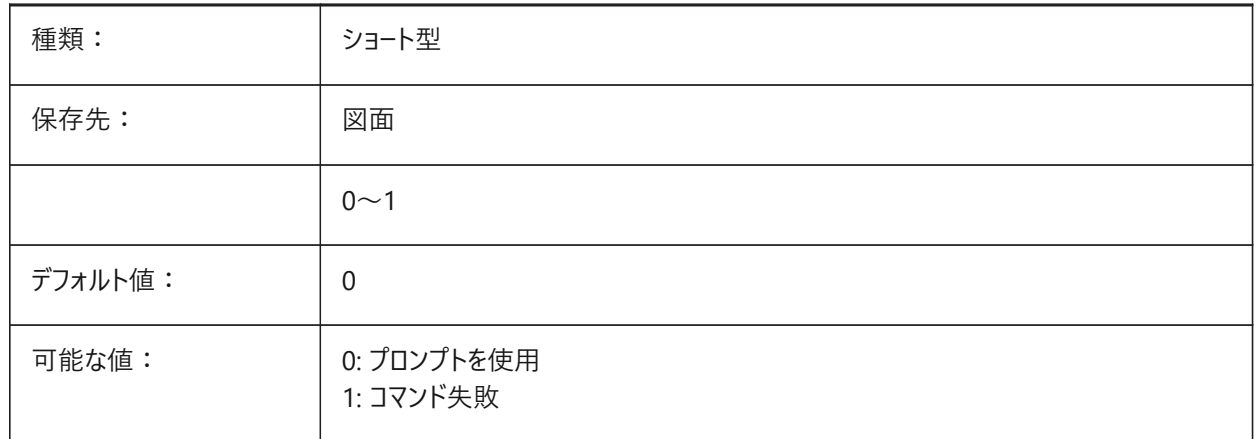

### **20.158 SMSPLITCONVERTBENDTOJUNCTION**

# **20.158.1 ベンドを接合に変換**

有効にすると、分割部は分割部を接合したものと、コーナーの残差とに代わります。

BricsCAD専⽤変数

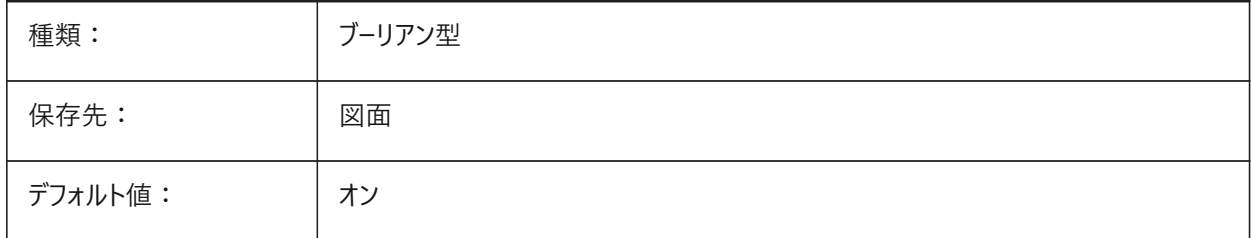

### **20.159 SMSPLITHEALCOINCIDENT**

#### **20.159.1 ⼀致するマイター⾯を修復**

コマンドプロンプトで、一致するマイター面を修復するオプションのアピアランスをコントロールします。 BricsCAD専⽤変数

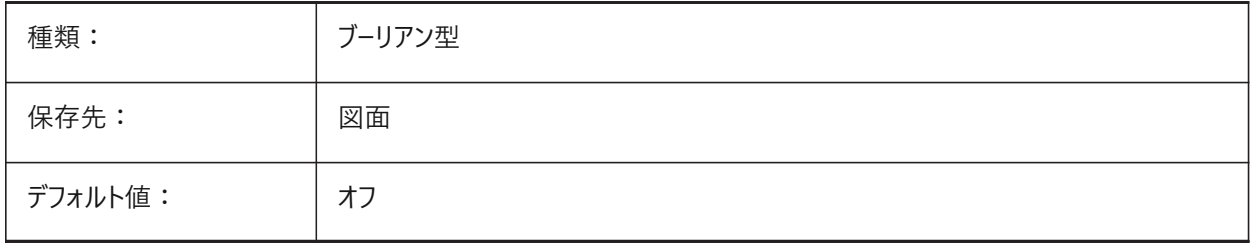

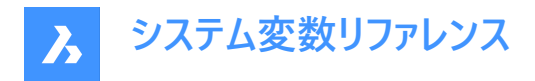

# **20.160 SMSPLITORTHOGONALBENDSPLIT**

### **20.160.1 直交曲げ分割**

分割カーブが曲げに接触するときの分割動作を決定してください。有効にすると、曲げの分割方向は曲げ軸と直交します。 無効にすると、分割方向は分割曲線の接線になります。

BricsCAD専⽤変数

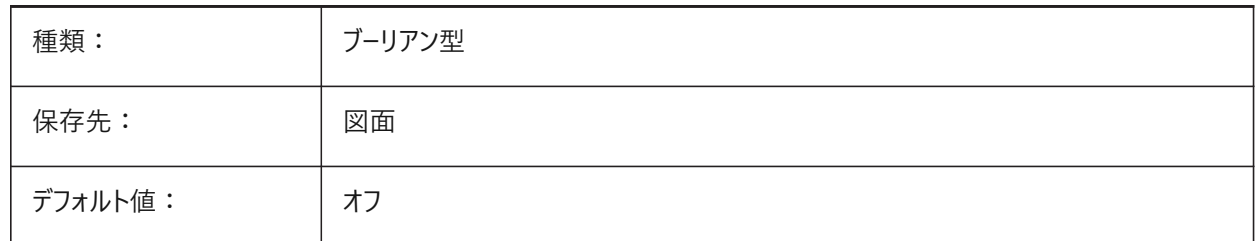

### **20.161 SMTARGETCAM**

#### **20.161.1 対象のCAM**

SmUnfoldコマンドを使⽤してBricsCADで板⾦パーツを展開処理する対象CAMシステムを設定します。 BricsCAD専⽤変数

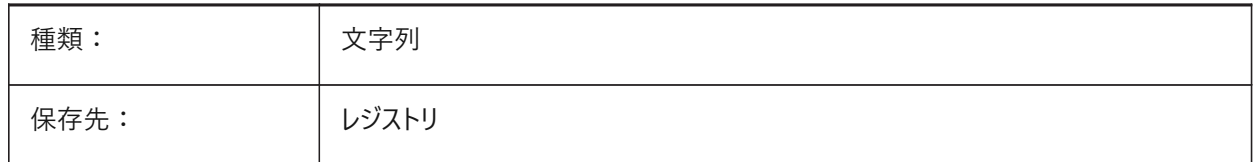

# **20.162 SNAPANG**

# **20.162.1 スナップ⾓度**

カレントUCSを基準にして、現在のビューポートのスナップ、グリッド、クロスヘアの回転角度を指定します。

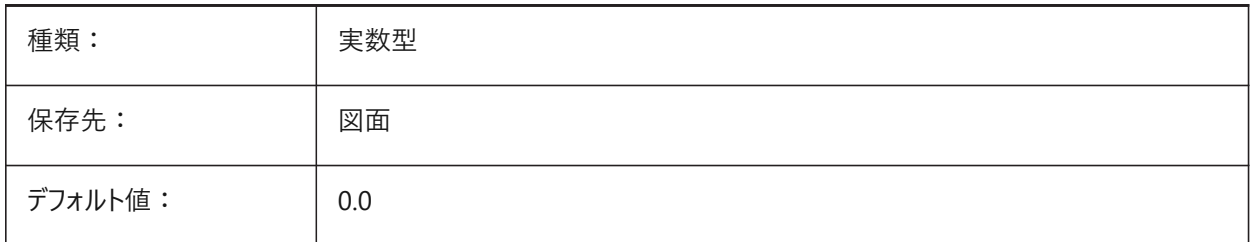

### **20.163 SNAPBASE**

### **20.163.1 スナップ基点**

現在のビューポートのスナップとグリッドの基点をカレントUCSを基準にして指定します。

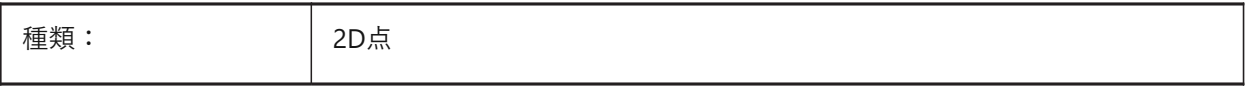

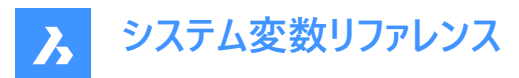

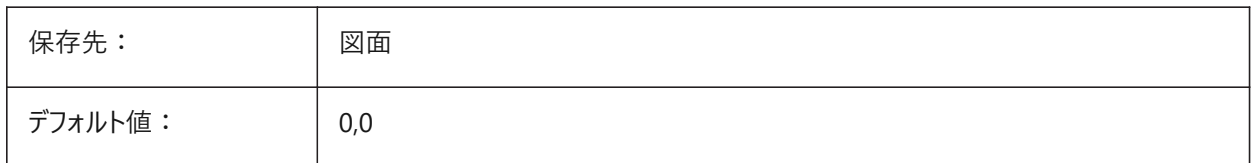

# **20.164 SNAPCOLOR**

# **20.164.1 スナップ⾊(このコマンドは廃⽌されました)**

SNAPMARKERCOLORに置き換えられました。

BricsCAD専⽤変数

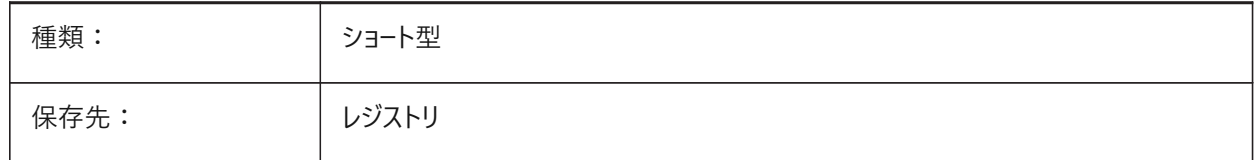

#### **20.165 SNAPISOPAIR**

#### **20.165.1 等⾓図モード**

SNAPSTYLが等角図の場合に、現在のビューポートのアイソメ面 (左、上、右) を指定します。F5ファンクションキーを押して、 適切な作画平⾯ (**左**、**上**、**右**) を設定します。

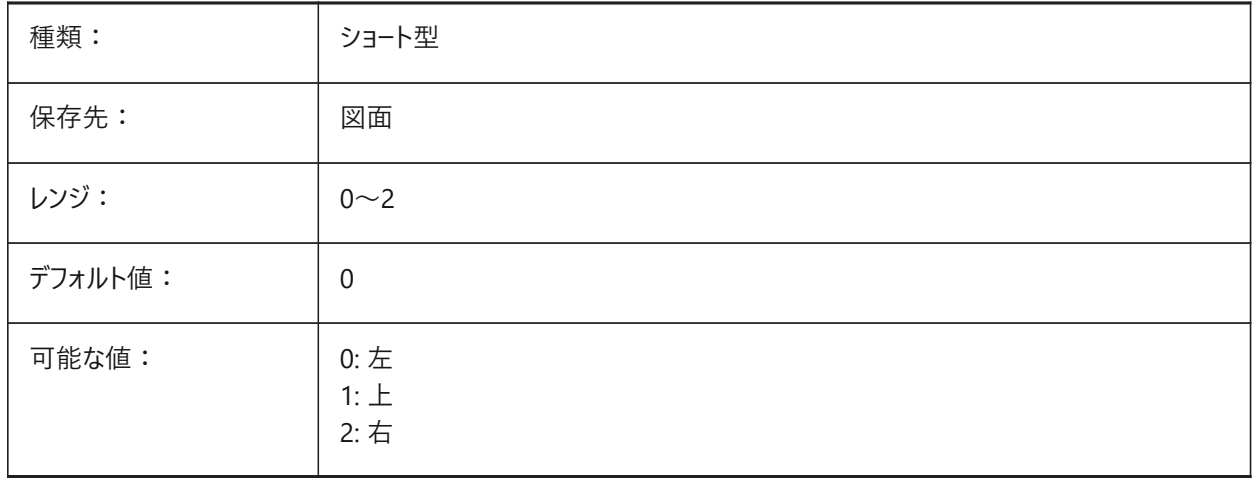

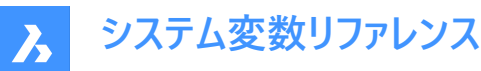

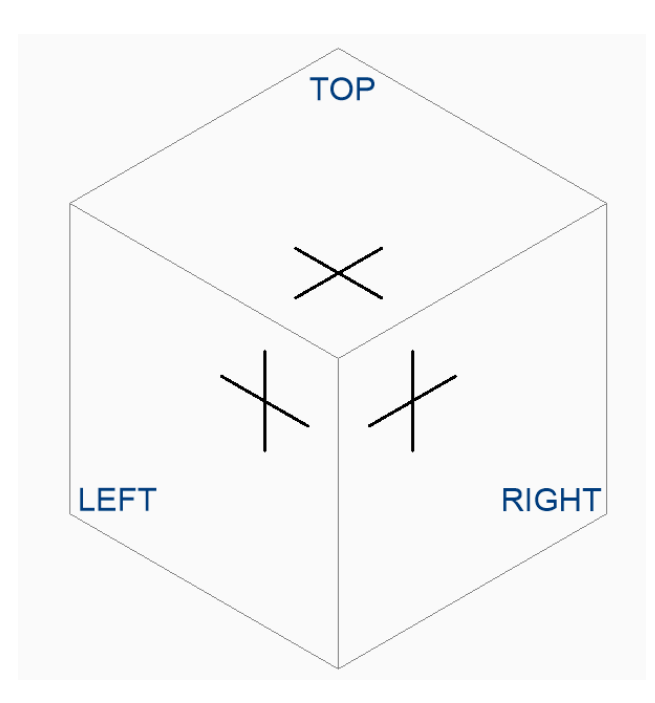

# **20.166 SNAPMARKERCOLOR**

## **20.166.1 スナップマーカー⾊**

スナップマーカーの⾊を指定します。1から255までの値が指定可能です。 BricsCAD専⽤変数

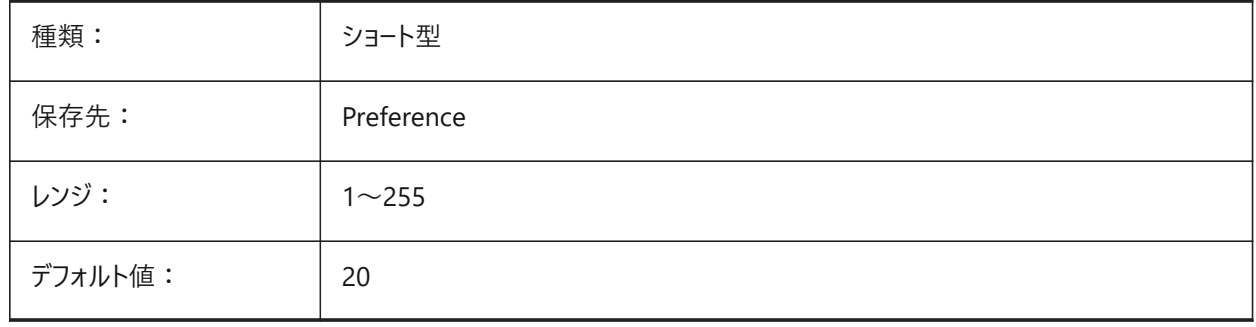

# **20.167 SNAPMARKERSIZE**

# **20.167.1 スナップマーカー サイズ**

スナップマーカーのサイズを指定します。

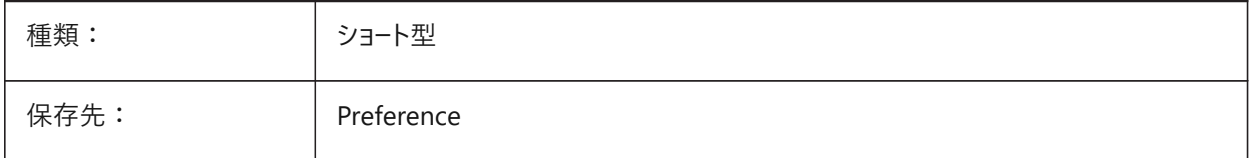

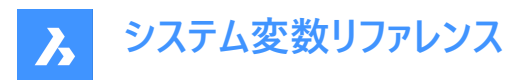

デフォルト値: | 6

## **20.168 SNAPMARKERTHICKNESS**

## **20.168.1 スナップマーカー厚さ**

スナップマーカーの厚さを指定します。

BricsCAD専⽤変数

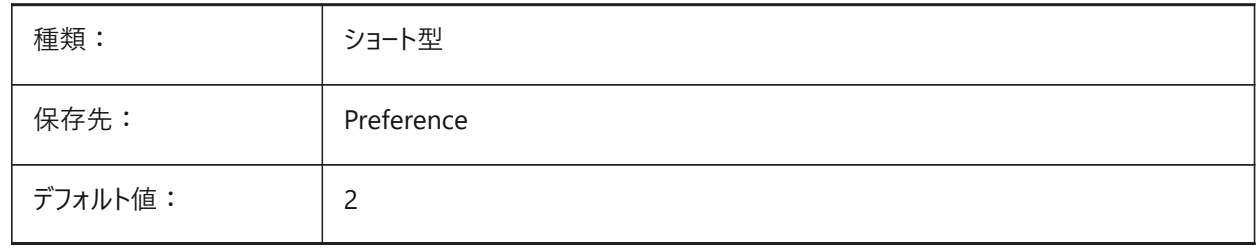

### **20.169 SNAPMODE**

### **20.169.1 スナップモード**

現在のビューポートのスナップをオンまたはオフに切り替えます。この設定は、スナップタイプに**アダプティブグリッドスナップ**を指 定すると、無効になります。

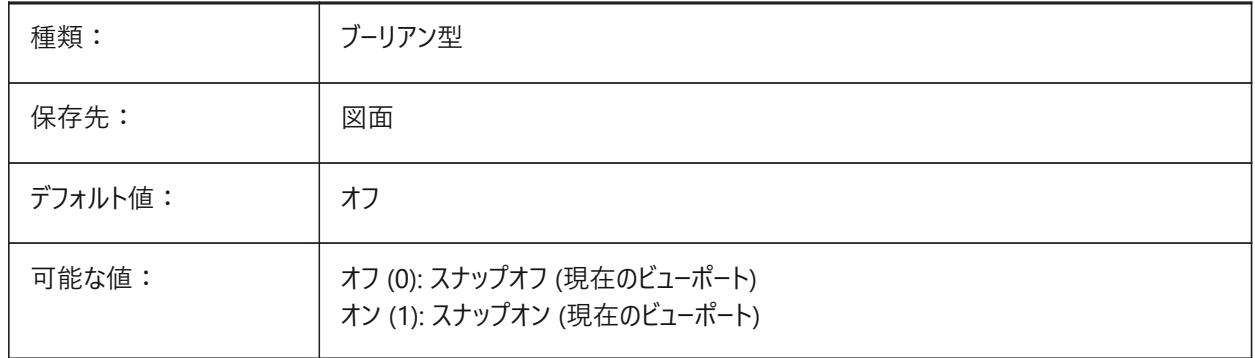

# **20.170 SNAPSIZE**

# **20.170.1 スナップサイズ(このコマンドは廃⽌されました)**

SNAPMARKERSIZEに置き換わりました。

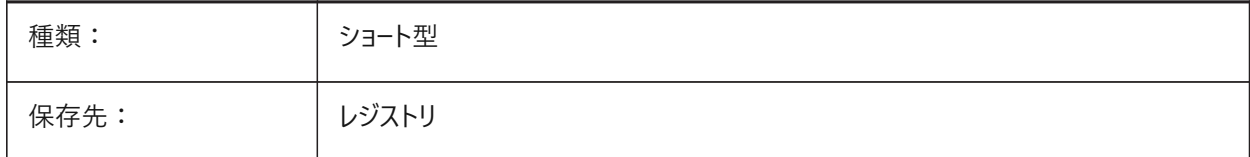

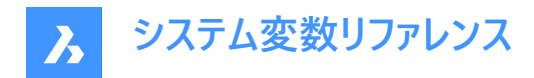

## **20.171 SNAPSTYL**

# **20.171.1 スナップスタイル**

現在のビューポートのスナップスタイルを矩形にするか等角図にするかを指定します。

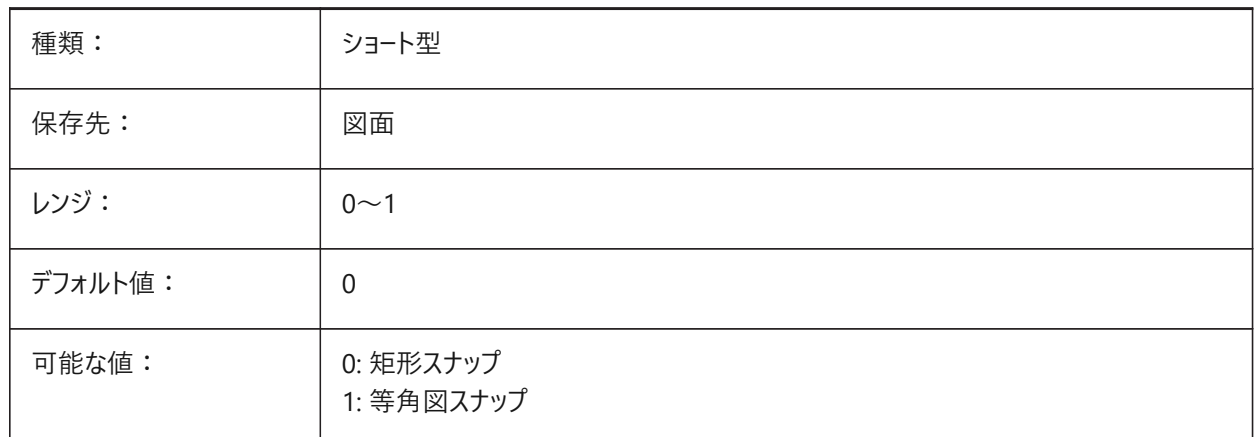

## **20.172 SNAPTHICKNESS**

#### **20.172.1 スナップ厚み (このコマンドは廃⽌されました)**

SNAPMARKERTHICKNESSに置き換えられました。 BricsCAD専⽤変数

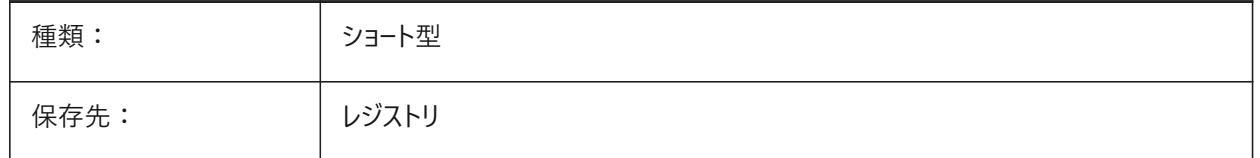

#### **20.173 SNAPTYPE**

### **20.173.1 スナップ形式**

現在のビューポートのスナップ種類(グリッドスナップ、極スナップ、アダプティブグリッドスナップ)を指定します。

**アダプティブリッドスナップ**のとき、スナップ間隔は、表⽰されたピクセルあたりの現在の作図単位とAdaptiveGridStepSize 設定の⽐率に応じて計算されます。このオプションは、SNAPMODEよりも優先されます。

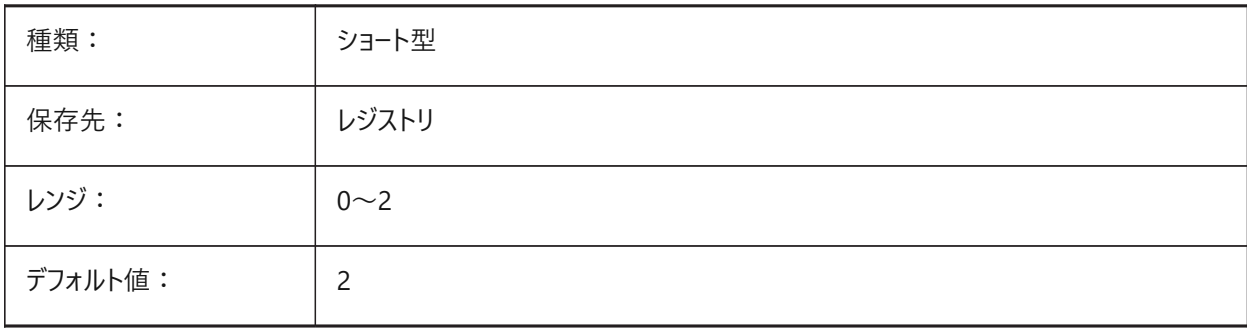

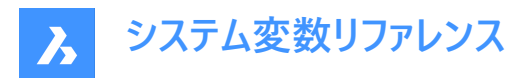

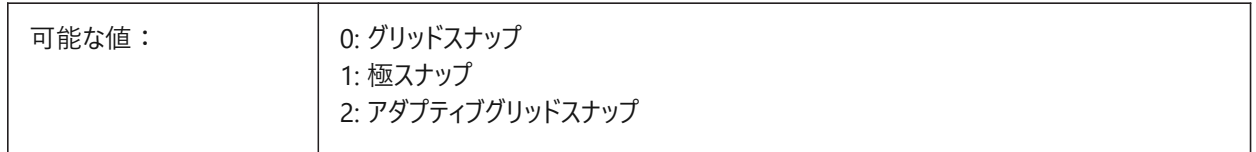

### **20.174 SNAPUNIT**

## **20.174.1 スナップ単位**

現在のビューポートのスナップ間隔を指定し、スナップポイントの間隔を指定します。SNAPSTYL変数が1(等角図スナップ) の場合、SNAPUNIT X値が自動調整され、等角図スナップが反映されます。Z方向のスナップはありません。

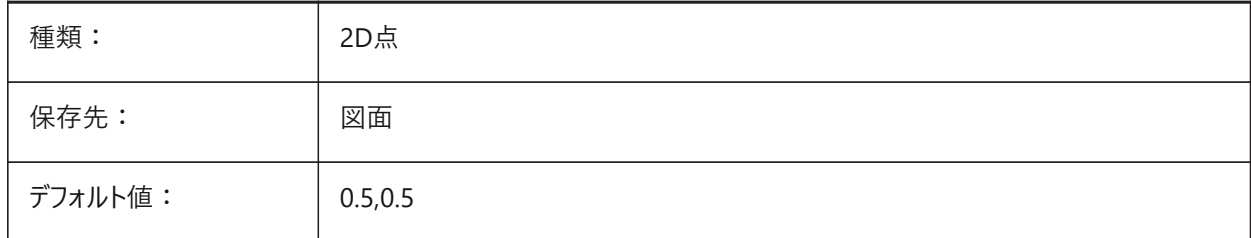

### **20.175 SOLIDCHECK**

#### **20.175.1 ソリッドチェック**

カレントのBricsCADセッションで3Dソリッドを有効とするかどうかを切り替えます。

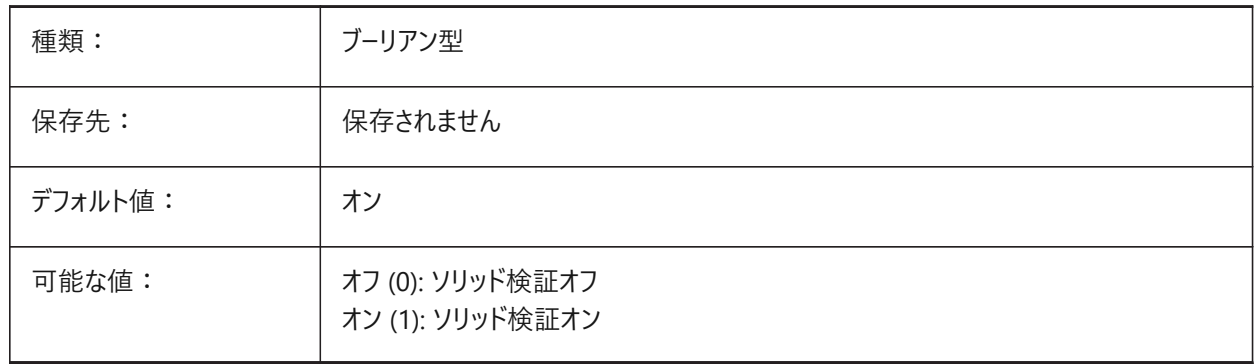

# **20.176 SORTENTS**

#### **20.176.1 図形ソート**

図形表示のソート順を設定します。設定値は、選択したすべてのオプションの値を合計したビットコードとして保存されます。

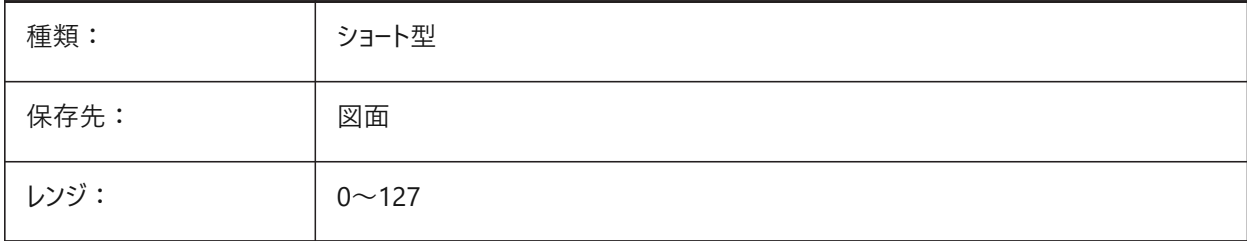

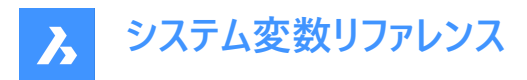

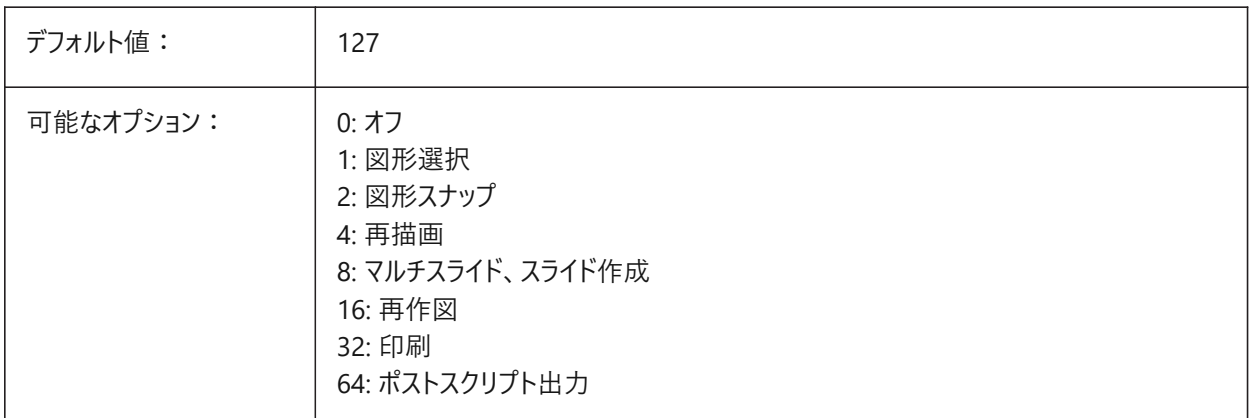

### **20.177 SPAADJUSTMODE**

### **20.177.1 モード調整**

三角形のスムージングで調節モードが使用されます。FACETRESを使用する場合、この変数は無視されます。Spaは、ACIS を開発したSpatial社の略称です。

BricsCAD専⽤変数

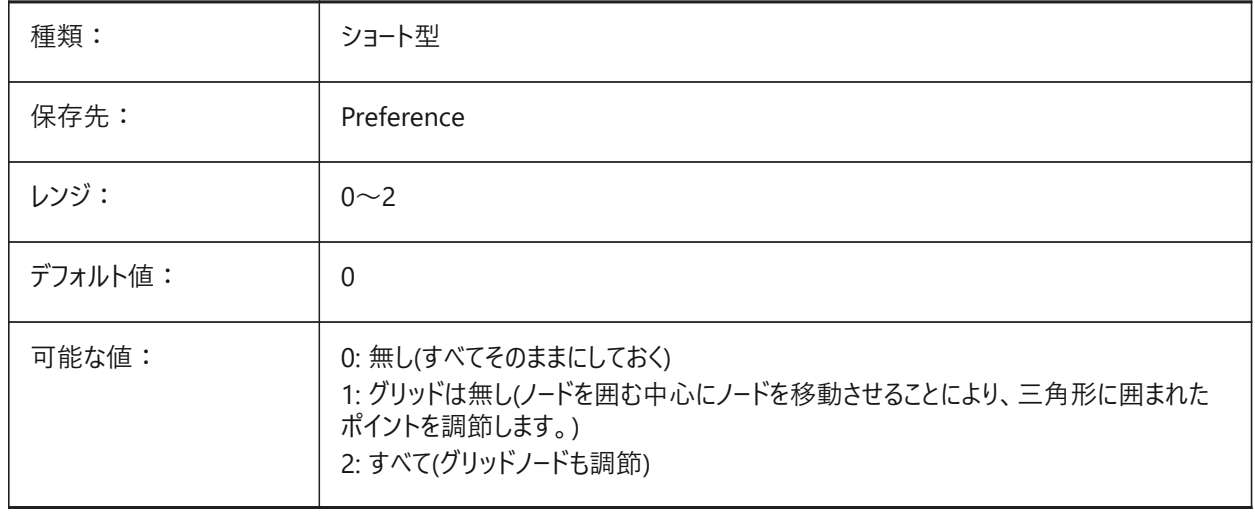

### **20.178 SPACHECKLEVEL**

### **20.178.1 チェックレベル**

ACIS図形をチェックするためにAUDITおよびSOLIDEDITで使用されるチェックレベル。値10は最低値で、高速チェックに使 用されます。値70は最大値で、時間のかかる包括的なチェックに使用されます。監査を使用して、開いている図面を修復し ます。SolidEditは、3Dソリッドや2Dリージョンの⾯、エッジ、ボディーを編集します。Spaは、ACISを開発したSpatial社の略 称です。

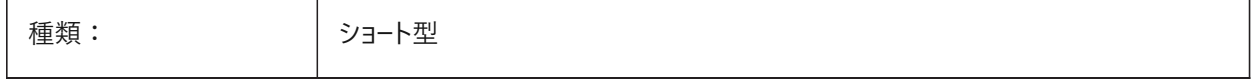

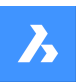

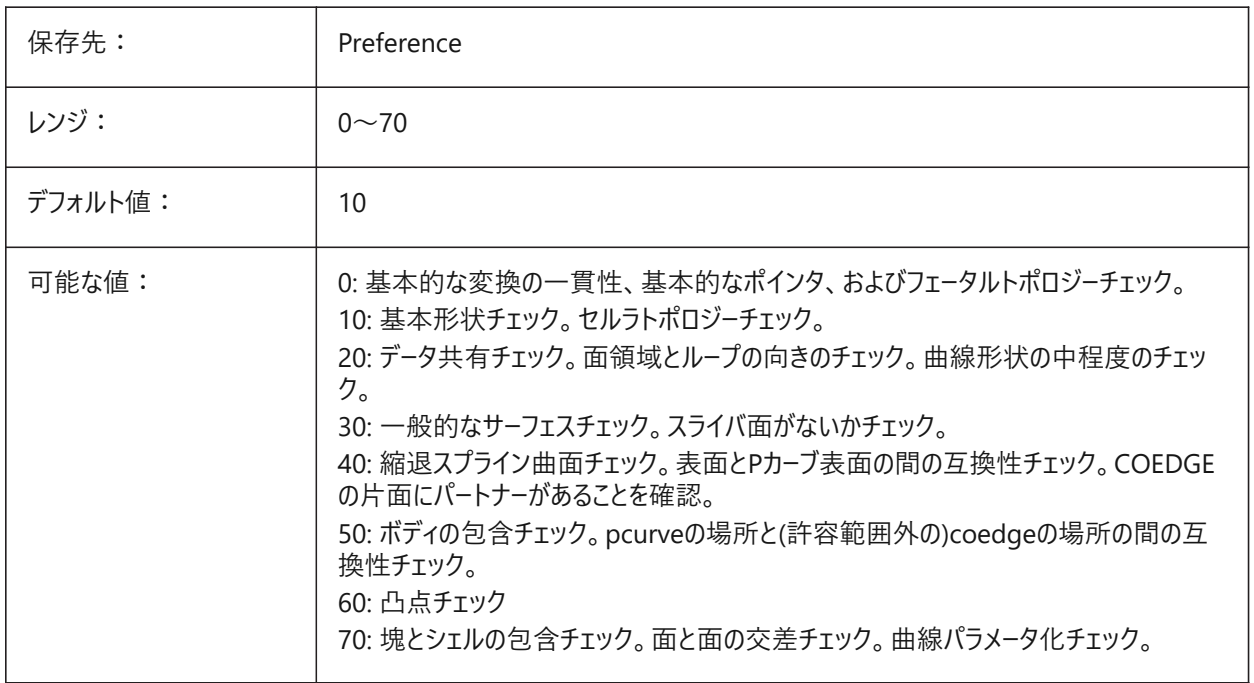

# **20.179 SPAGRIDASPECTRATIO**

## **20.179.1 グリッド縦横⽐**

グリッド縦横比で、グリッドの各セルの近似の縦横比を指定します。値が1に近づくと、セルは正方形に近くなります。これ は、セルの一部だけで構成される場合のあるファセットのアスペクト比を保証するものではありません。FACETRESを使用する 場合、この変数は無視されます。Spaは、ACISを開発したSpatial社の略称です。

BricsCAD専⽤変数

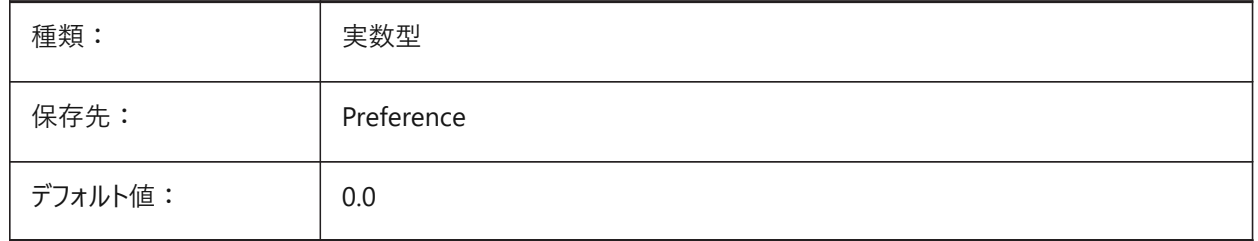

### **20.180 SPAGRIDMODE**

#### **20.180.1 グリッドモード**

メッシュ処理でどのようにグリッドを使⽤するかを指定します。FACETRESを使⽤する場合、この変数は無視されます。Spa は、ACISを開発したSpatial社の略称です。

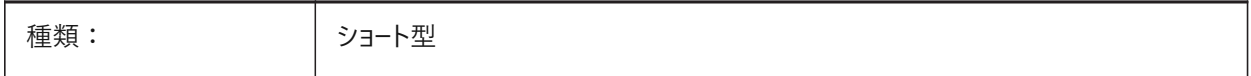

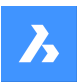

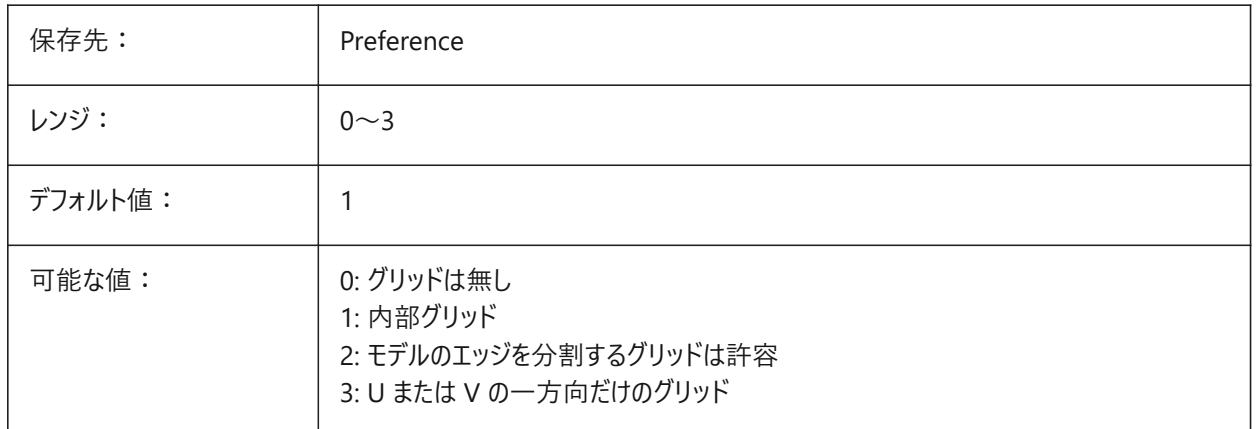

# **20.181 SPAMAXFACETEDGELENGTH**

# **20.181.1 ⾯の最⼤エッジ⻑**

ファセットの辺の最⼤⻑を指定します。推奨値であり、デフォルト値でもある「0」に設定すると、ソフトウェアが最適な値 を決定して使⽤することができます。⼩さすぎる⻑さを指定すると、メモリ消費量が多くなり、パフォーマンスが低下しま す。SPAUSEFACETRESを使⽤する場合、この変数は無視されます。

BricsCAD専⽤変数

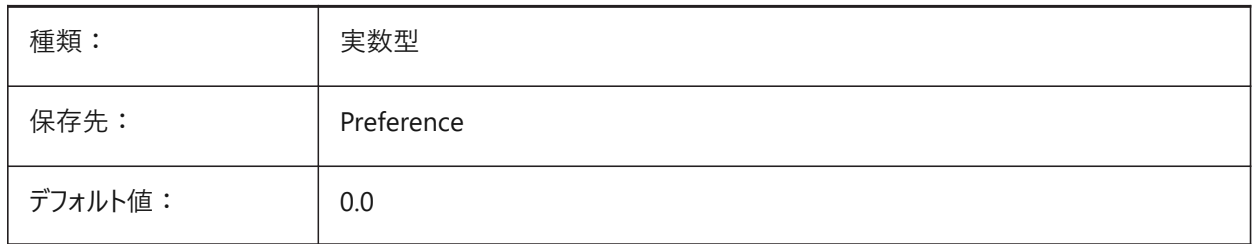

# **20.182 SPAMAXNUMGRIDLINES**

# **20.182.1 グリッドラインの最⼤数**

最大グリッドラインにより、グリッドサブディビジョンの最大数が決まります。これにより、フェースのファセットデータが大きくなりす ぎることを避けられます。FACETRESを使⽤する場合、この変数は無視されます。Spaは、ACISを開発したSpatial社の略称 です。

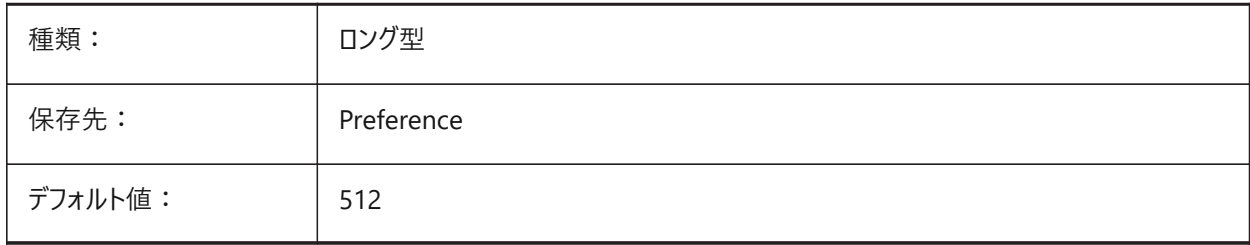

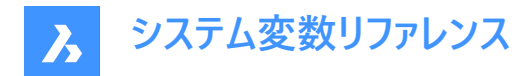

# **20.183 SPAMINUGRIDLINES**

### **20.183.1 Uグリッドラインの最⼩数**

Uグリッドラインの最小数を指定します。U方向に生成されるグリッド線の最小数となります。FACETRESを使用する場合、こ の変数は無視されます。Spaは、ACISを開発したSpatial社の略称です。

BricsCAD専⽤変数

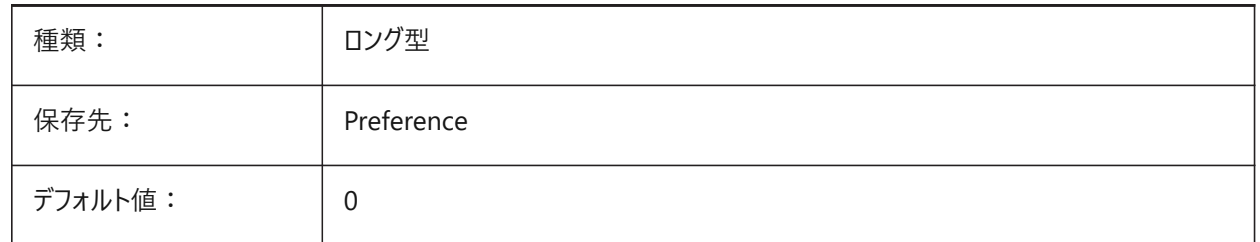

### **20.184 SPAMINVGRIDLINES**

### **20.184.1 Vグリッドラインの最⼩数**

Vグリッドラインの最⼩数を指定します。V⽅向に⽣成されるグリッドラインの最⼩数となります。FACETRESを使⽤する場 合、この変数は無視されます。Spaは、ACISを開発したSpatial社の略称です。

BricsCAD専⽤変数

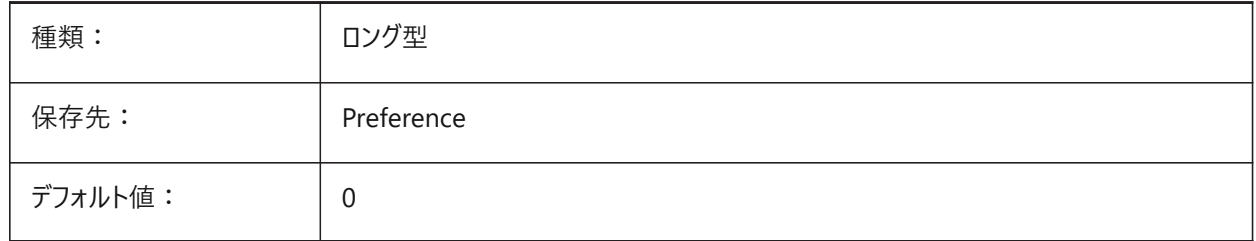

### **20.185 SPANORMALTOL**

#### **20.185.1 ノーマル公差**

⼀般公差は、2つの隣接するファセットノード上の2つの法線間に許容される最⼤法線偏差を度で指定します。適切な値 は、通常、モデルのサイズに依存しません。FACETRESを使⽤する場合、この変数は無視されます。Spaは、ACISを開発した Spatial社の略称です。

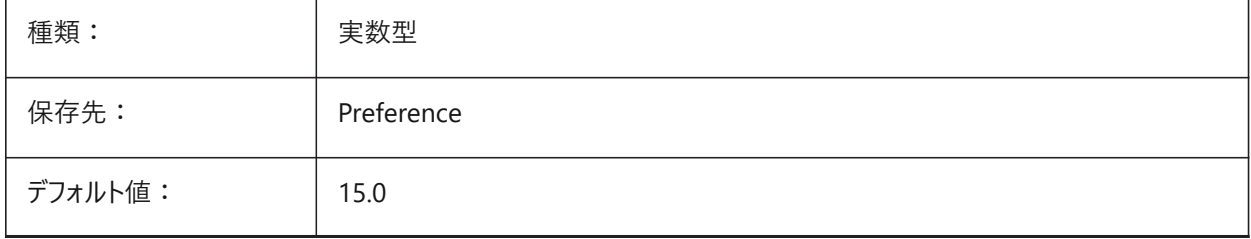
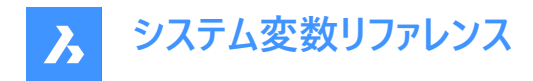

# **20.186 SPASURFACETOL**

#### **20.186.1 サーフェス公差**

サーフェス公差は、ファセットエッジと真のサーフェスとの間の最⼤距離を指定します適正値は、モデルのサイズに依存します。 この変数は、FACETRESが使用されている場合、STLおよびPDF出力では無視されます。Spaは、ACISを開発したSpatial 社の略称です。

BricsCAD専⽤変数

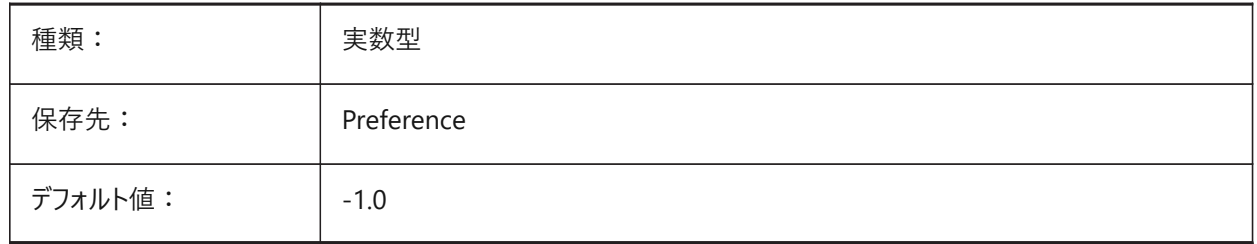

#### **20.187 SPATRIANGMODE**

#### **20.187.1 三⾓測量**

三角測量モードは、メッシュのどの部分が三角形になっているかで識別します。FACETRESを使用する場合、この変数は無 視されます。Spaは、ACISを開発したSpatial社の略称です。

BricsCAD専⽤変数

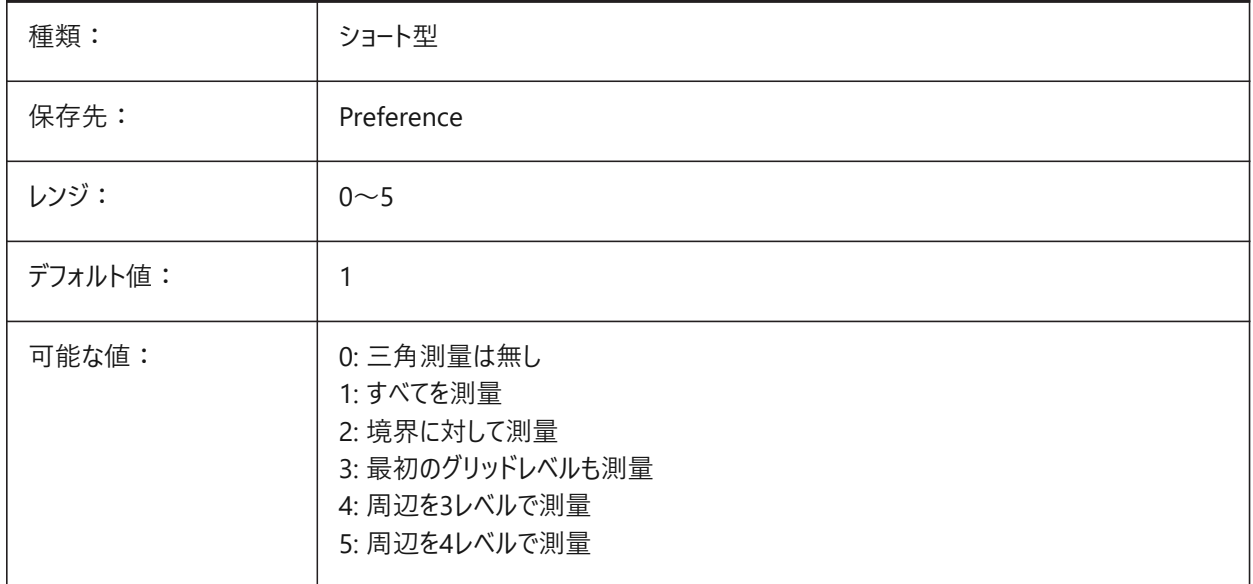

#### **20.188 SPAUSEFACETRES**

#### **20.188.1 FACETRESシステム変数を使⽤**

⼀般公差の代わりにFACETRESシステム変数を使⽤するかどうかを指定します。Spaは、ACISを開発したSpatial社の略称 です。

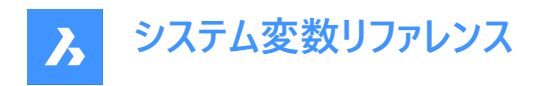

#### BricsCAD専⽤変数

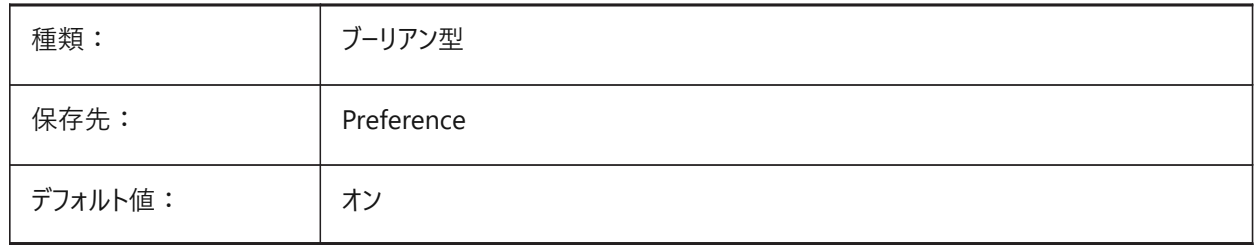

#### **20.189 SPLFRAME**

#### **20.189.1 スプラインフレーム**

らせんのコントロールフレームを表示するかどうかを指定します。

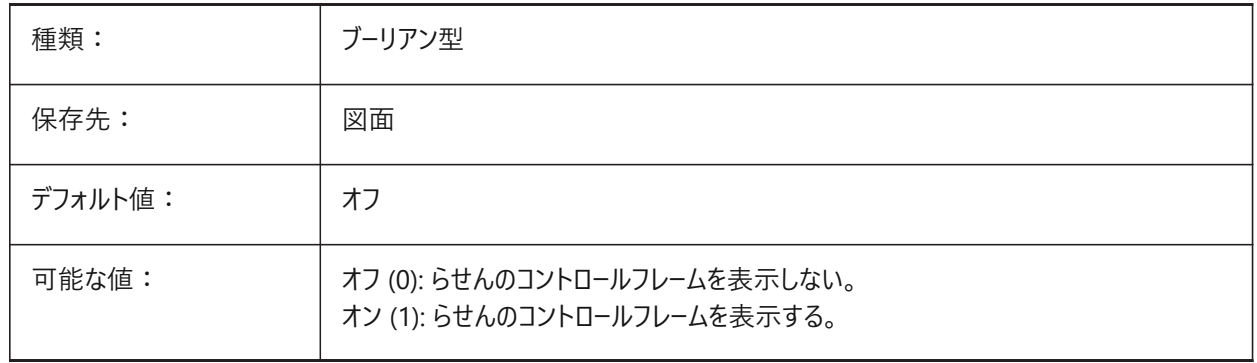

# **20.190 SPLINESEGS**

# **20.190.1 スプラインセグメント**

各スプライン式ポリライン(PEDITコマンドのスプラインオプション)にどれだけの数の線分セグメントを生成させるかを指定しま す。-32768 から 32768 までの値が指定可能です。負の値のときは、フィットタイプの曲線に適⽤されます。フィットタイプの 曲線は円弧セグメントで構成され、スムーズな曲線となりますが⽣成時間は⻑めになります。

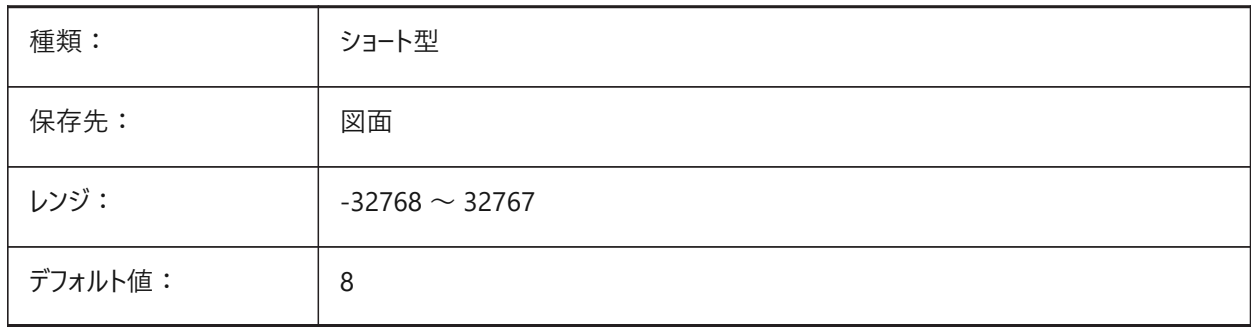

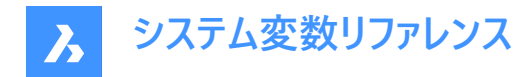

#### **20.191 SPLINETYPE**

# **20.191.1 スプライン形式**

PEDITコマンドのスプラインオプションで生成する曲線の種類を、二次 B-スプラインにするか立方体 B-スプラインにするか指 定します。

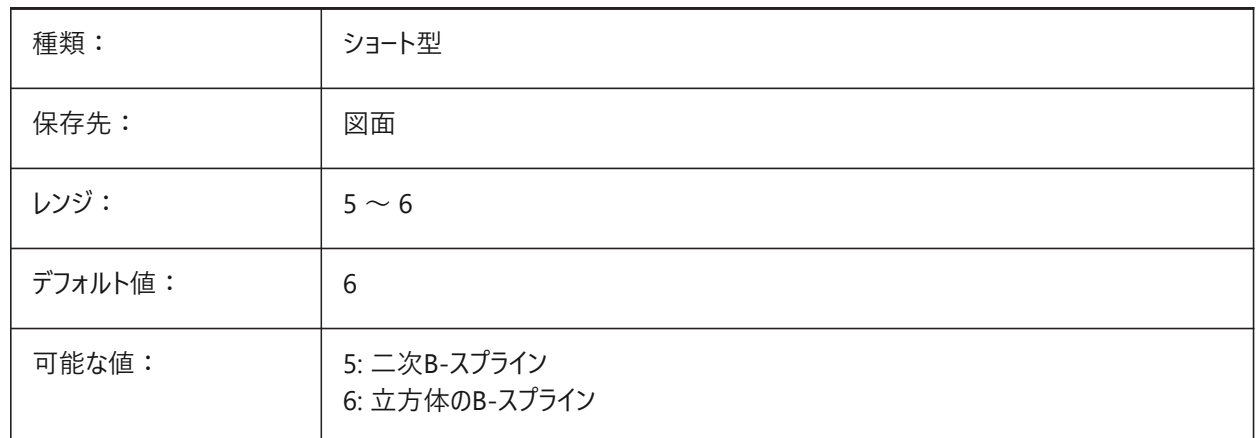

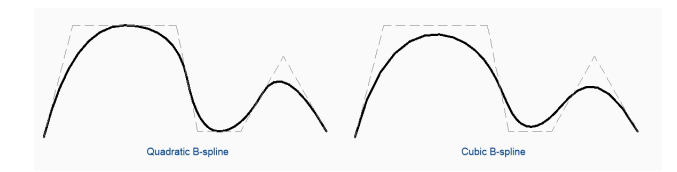

# **20.192 SRCHPATH**

#### **20.192.1 ファイル サーチパス**

現在のフォルダにない文字フォント、カスタムファイル、プラグイン、入力図面、線種、ハッチングパターンをBricsCADに検索さ せるフォルダを指定します。検索パスは、セミコロン(;)で区切られます。

BricsCAD専⽤変数

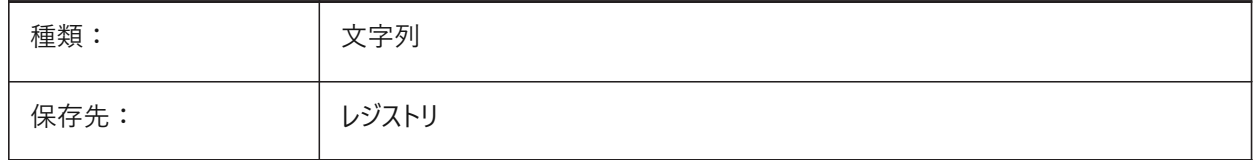

# **20.193 SSFOUND**

#### **20.193.1 シートセットが⾒つかりました**

カレント図面に関連付けされたシートセットファイル名とパスが表示されます(現在、開かれていれば)。

読み取り専用

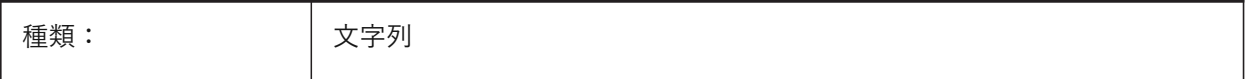

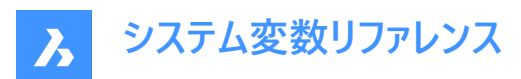

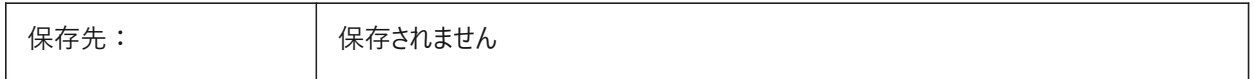

#### **20.194 SSLOCATE**

# **20.194.1 シートセットロケール**

現在開いている図面のシートセットを探して開くかどうかを指定します。

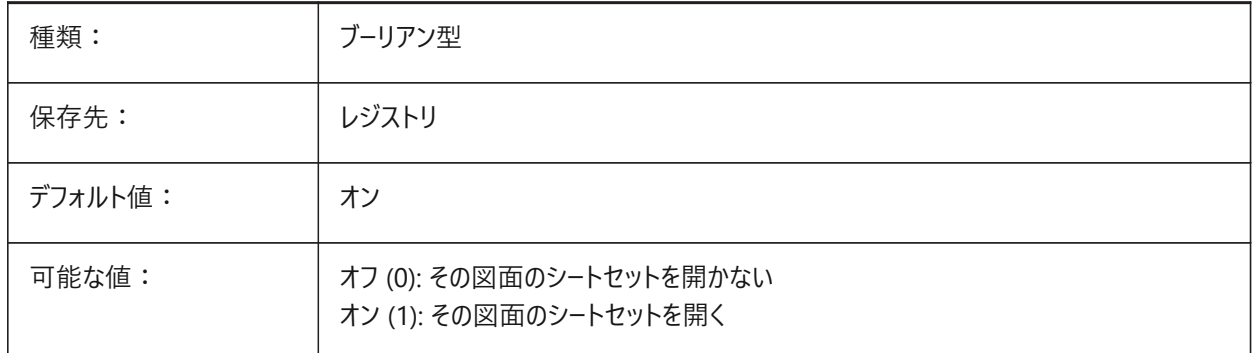

#### **20.195 SSMAUTOOPEN**

#### **20.195.1 シートセット管理を⾃動的に開く**

シートセットに関連付けされた図⾯を開いたときに、BricsCADがシートセットマネージャーを開くかどうかを指定します。シート セットを⾃動的に表⽰するには、SSMAUTOOPENとSSLOCATEが両⽅ともオンに切り替えられている必要があります。

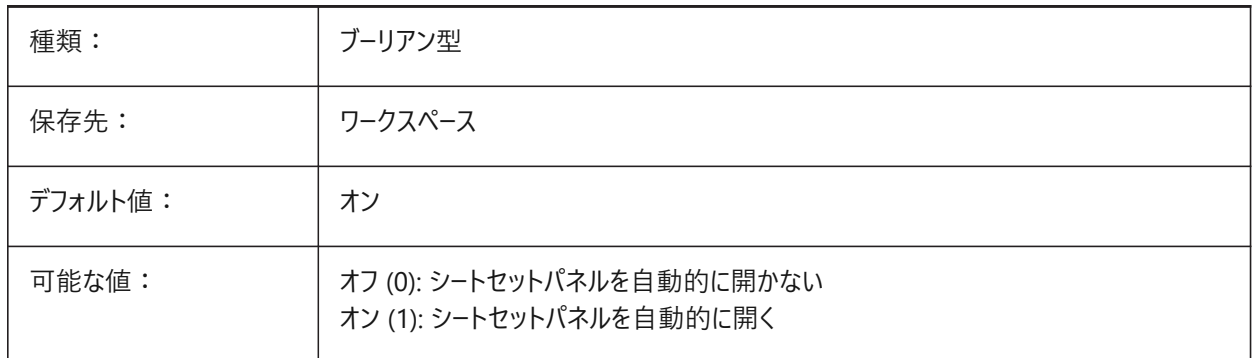

# **20.196 SSMPOLLTIME**

#### **20.196.1 シートセット管理のポーリング間隔**

シートセットのステータスデータを⾃動更新する時間間隔を指定します。タイマーを有効にするには、SSMSHEETSTATUS を 2 に設定する必要があります。

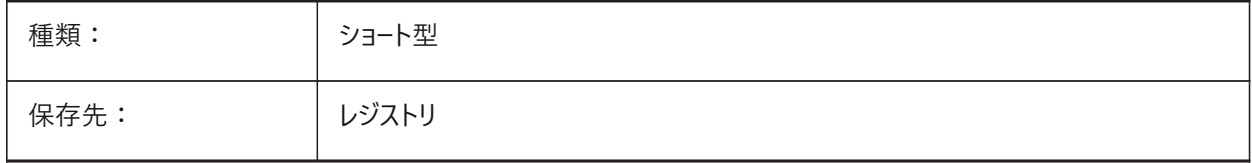

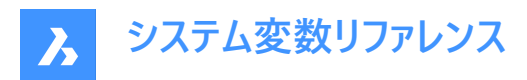

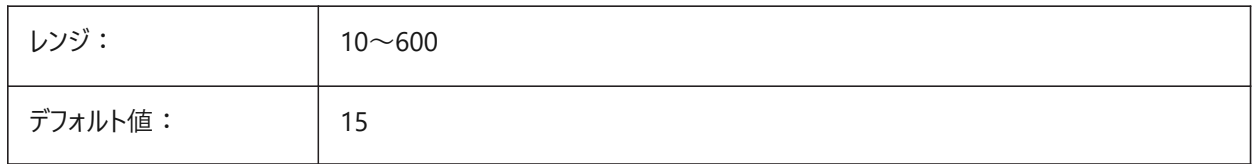

# **20.197 SSMSHEETSTATUS**

#### **20.197.1 シートセット管理ステータス**

シートセットのステータスデータの更新方法を指定します。

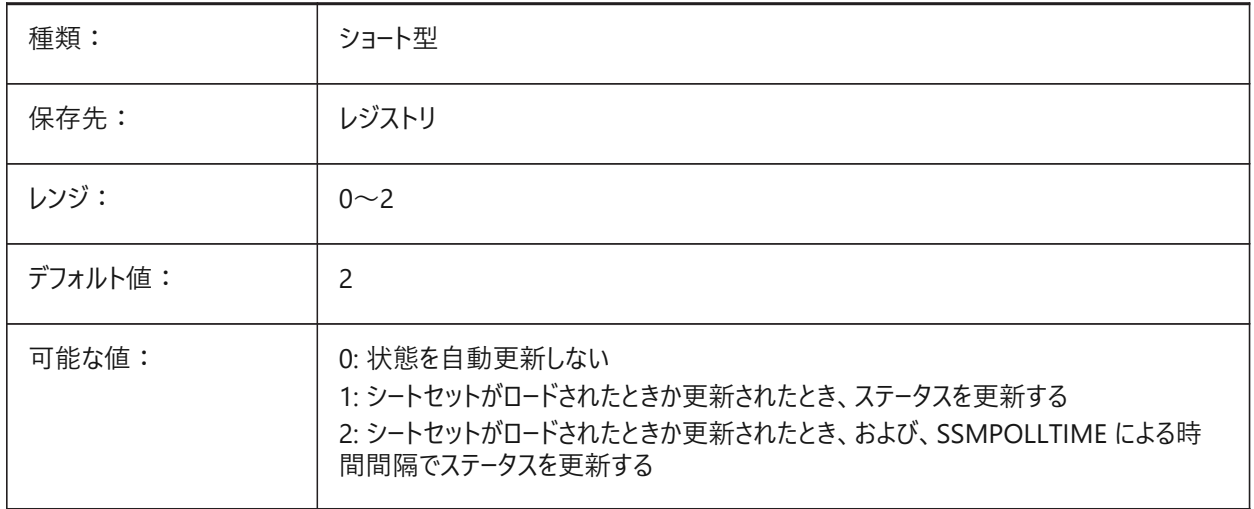

# **20.198 SSMSTATE**

#### **20.198.1 シートセットマネージャ状態**

シートセットマネージャを有効にするかどうかを指定します。

読み取り専用

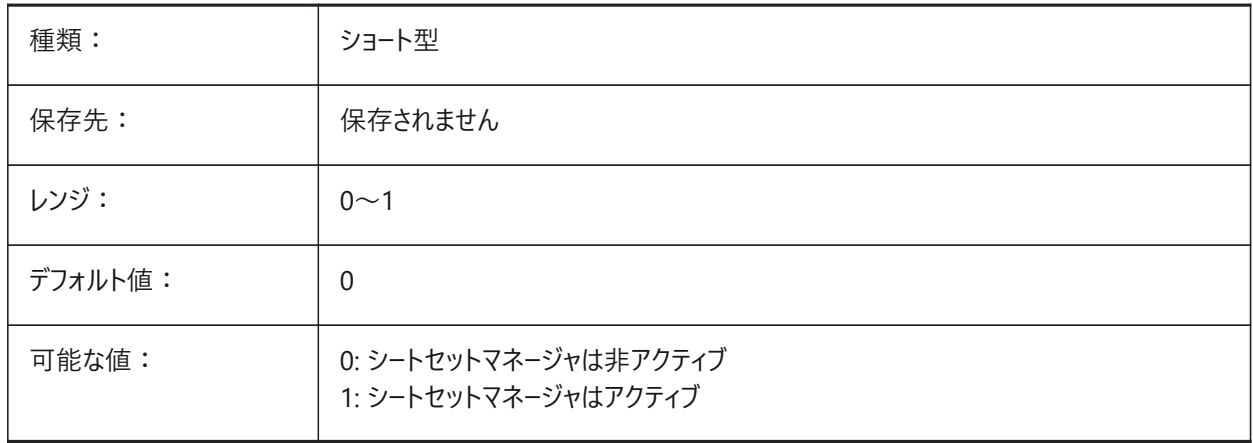

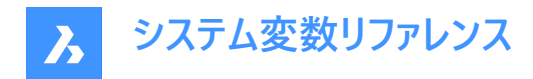

# **20.199 STACKPANELTYPE**

# **20.199.1 スタックパネルタイプ**

積み重ねられたドッキングパネルコンテナーのスタイル。 BricsCAD専⽤変数

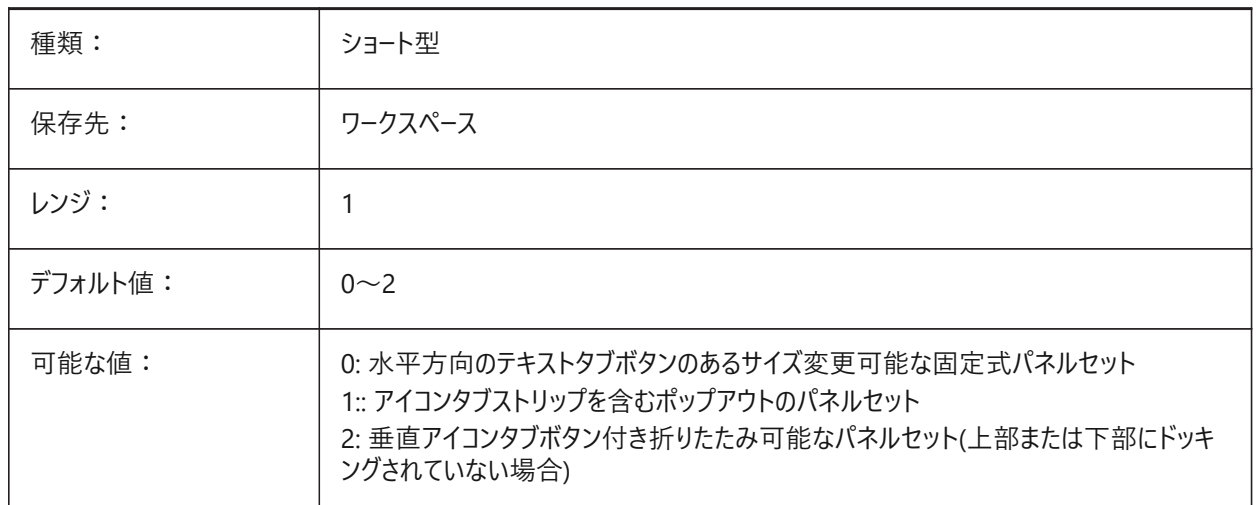

# **20.200 STAIRWIDTH**

# **20.200.1 階段の幅**

BIMSTAIRコマンドで作成された階段のデフォルト幅。

BricsCAD専⽤変数

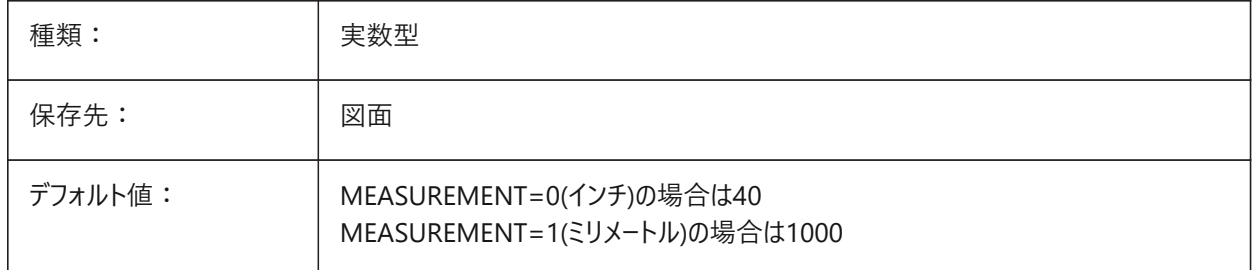

# **20.201 STAMPFONTSIZE**

# **20.201.1 フォント サイズ**

印刷スタンプのフォントサイズを指定します。 BricsCAD専⽤変数

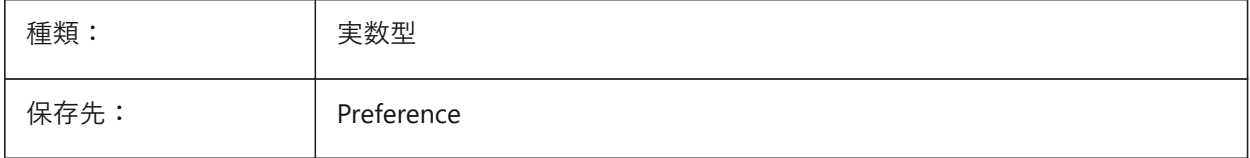

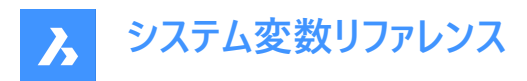

デフォルト値: 0.2

# **20.202 STAMPFONTSTYLE**

# **20.202.1 フォントスタイル**

印刷スタンプのフォントスタイルを指定します。

BricsCAD専⽤変数

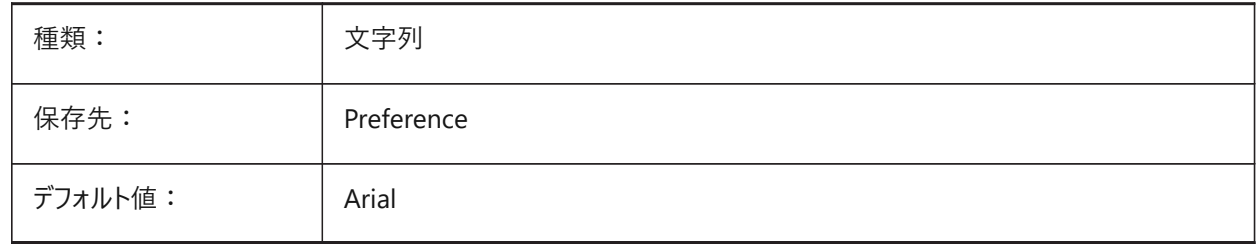

#### **20.203 STAMPFOOTER**

#### **20.203.1 フッター**

印刷スタンプのフッターを指定します。 BricsCAD専⽤変数

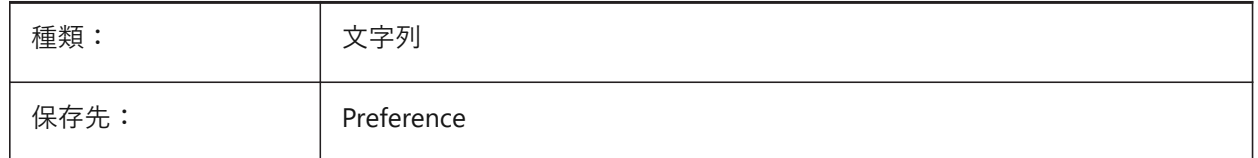

#### **20.204 STAMPFOOTEROFFSETX**

#### **20.204.1 スタンプのフッターXオフセット**

印刷可能領域の左からのスタンプのフッターのオフセットを指定します。 BricsCAD専⽤変数

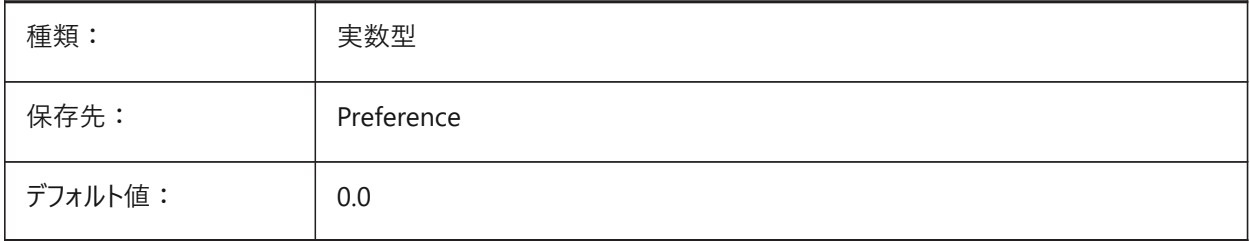

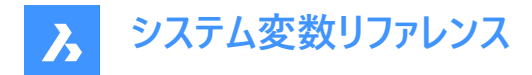

# **20.205 STAMPFOOTEROFFSETY**

#### **20.205.1 スタンプのフッターYオフセット**

印刷可能領域の下からのスタンプのフッターのオフセットを指定します。

BricsCAD専⽤変数

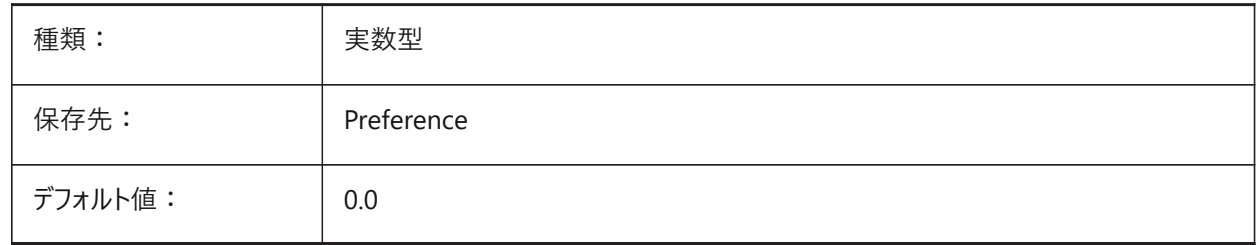

#### **20.206 STAMPHEADER**

#### **20.206.1 ヘッダー**

印刷スタンプのへッダーを指定します。

BricsCAD専⽤変数

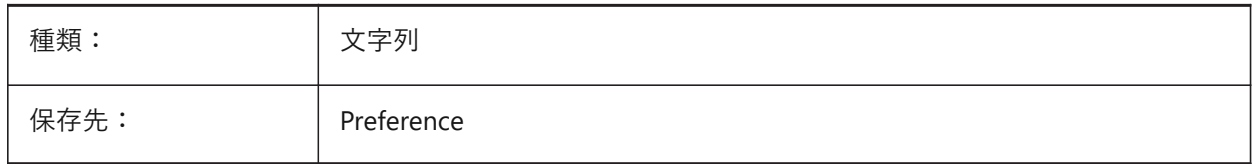

# **20.207 STAMPHEADEROFFSETX**

# **20.207.1 スタンプのヘッダーXオフセット**

印刷可能領域の左からのスタンプのヘッダーのオフセットを指定します。

BricsCAD専⽤変数

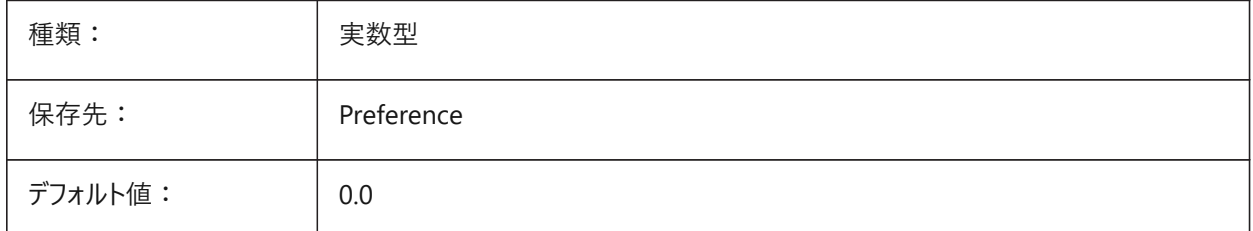

# **20.208 STAMPHEADEROFFSETY**

# **20.208.1 スタンプのヘッダーYオフセット**

印刷可能領域の上からのスタンプのヘッダーのオフセットを指定します。 BricsCAD専⽤変数

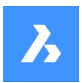

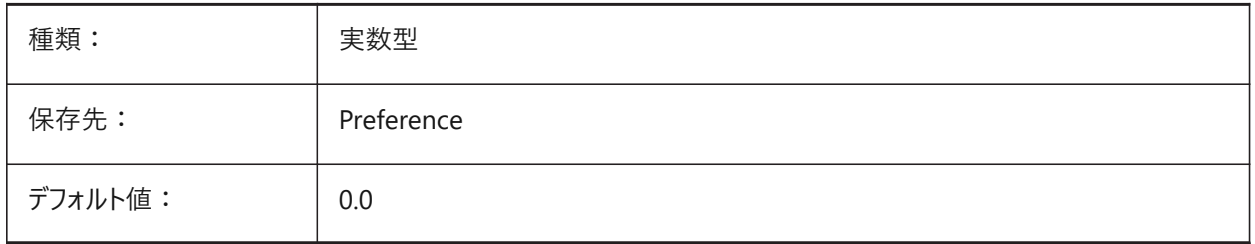

# **20.209 STAMPUNITS**

# **20.209.1 単位**

印刷スタンプのフォント・サイズの表示単位を指定します。 BricsCAD専⽤変数

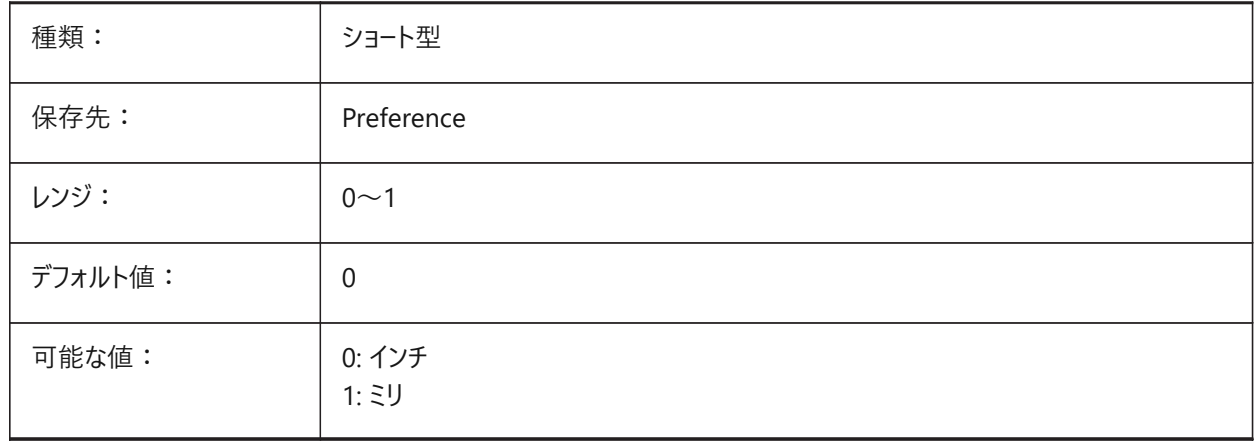

# **20.210 STANDARDSOPTIONS**

# **20.210.1 標準検証オプション**

標準をチェックする手順をコントロールするオプション。設定値は、選択したすべてのオプションの値を合計したビットコードとし て保存されます。

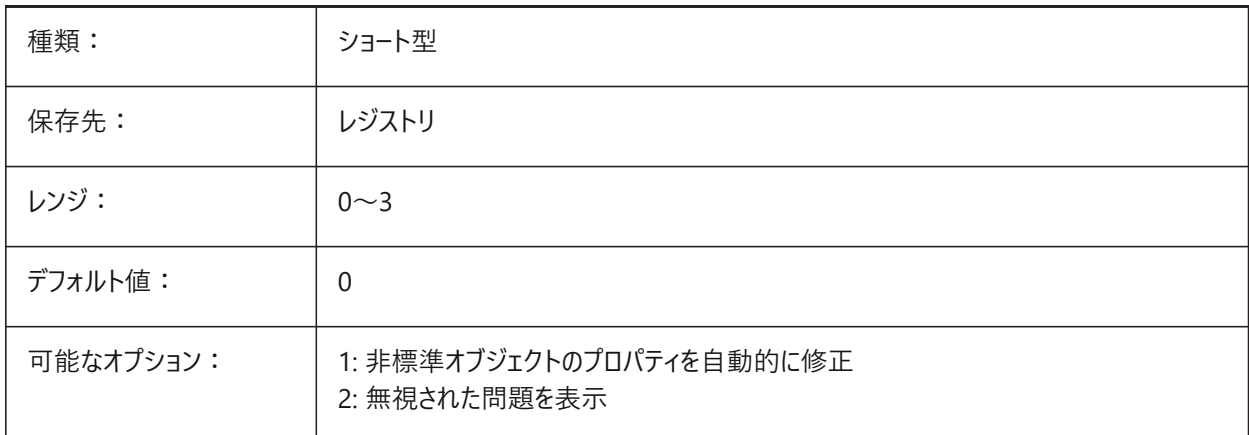

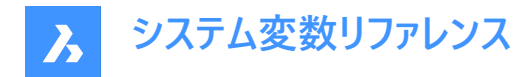

# **20.211 STANDARDSVIOLATION**

#### **20.211.1 標準違反通知**

標準の違反をユーザーに通知する方法を指定します。

BricsCAD専⽤変数

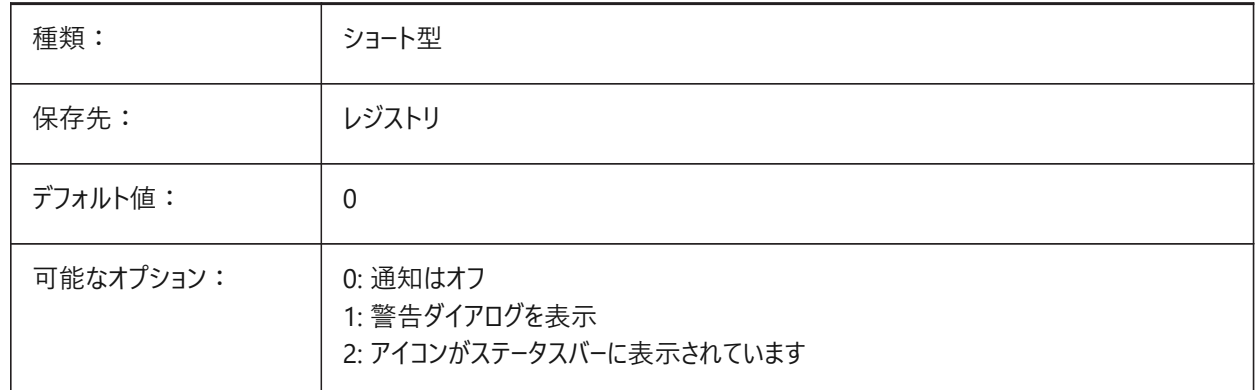

# **20.212 STARTUP**

#### **20.212.1 起動**

[新規図面作成]と [起動] ダイアログボックスの表示を指定します。

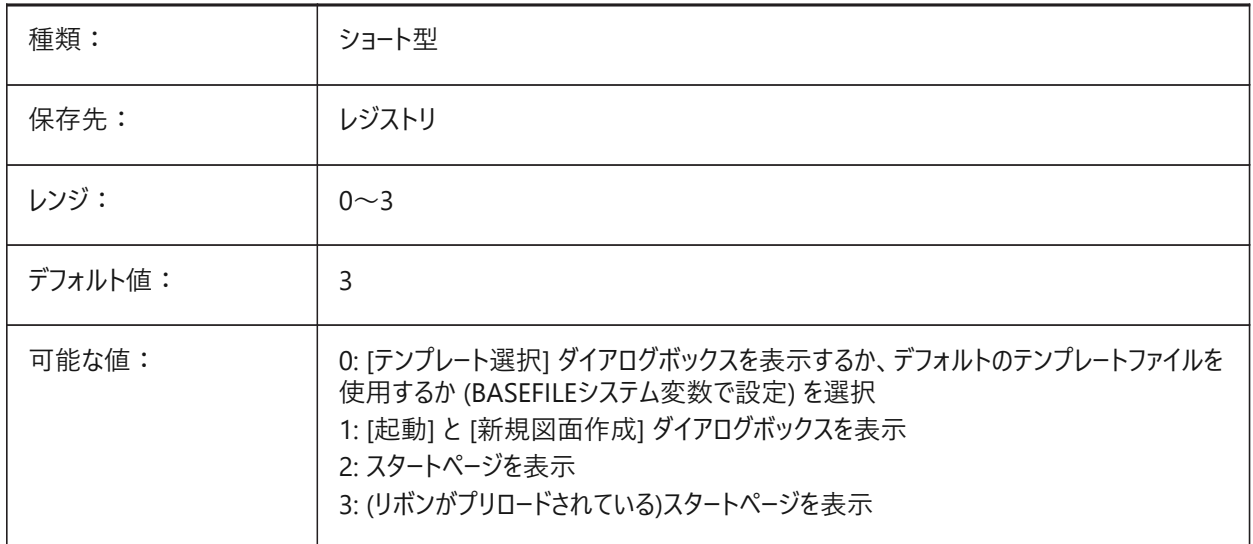

# **20.213 STARTUPTODAY**

# **20.213.1 今すぐ起動 (廃⽌されました)**

[今すぐ] ウィンドウを使用するかどうかを指定します。

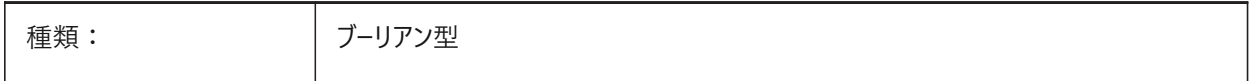

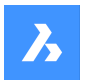

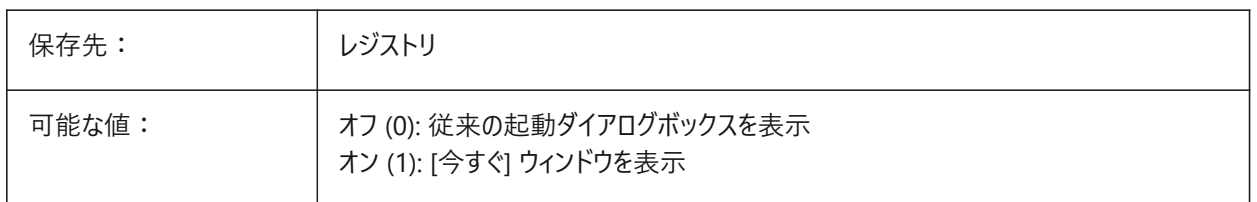

#### **20.214 STATUSBAR**

#### **20.214.1 ウィンドウステータスバー**

ステータスバーの表示を指定します。ステータスバーを非表示にすると、作画領域を少し広げることができます。表示したままに しておく⽅が便利です。

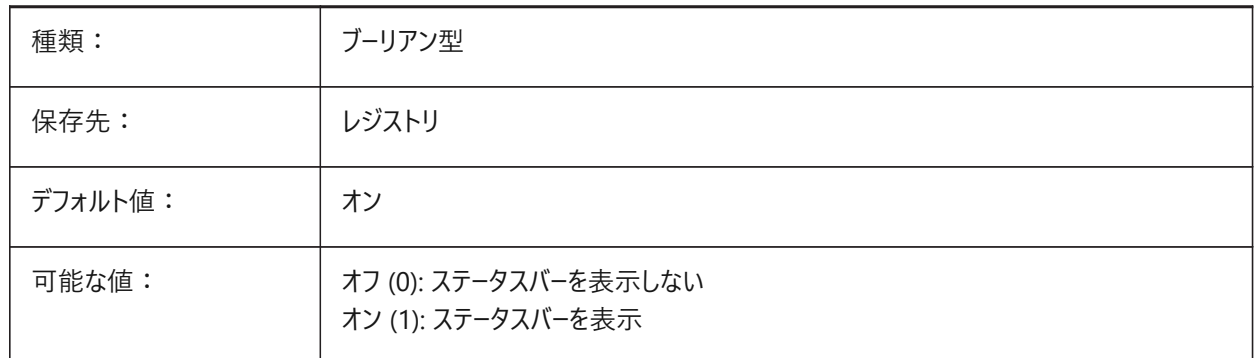

#### **20.215 STEPSIZE**

# **20.215.1 ステップサイズ**

歩行、または、飛行モードでのステップ当りのサイズを図面の設定単位(インチ、ミリ)で指定します。

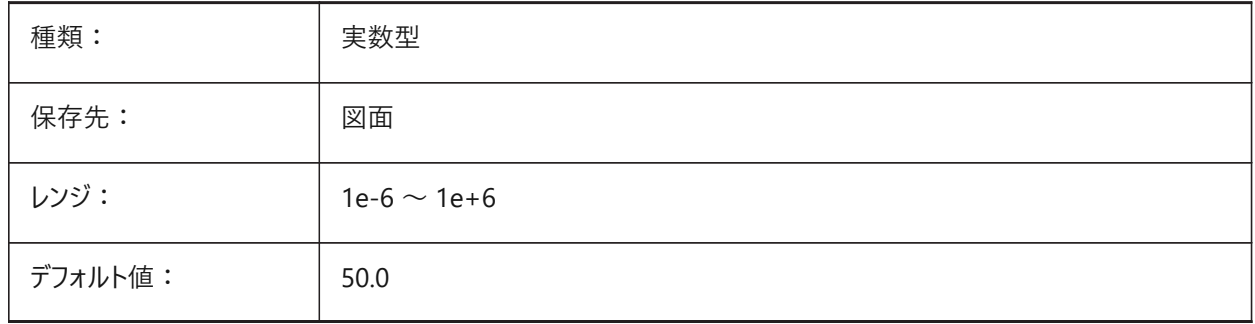

# **20.216 STEPSPERSEC**

#### **20.216.1 秒単位のステップ数**

歩⾏、または、⾶⾏モードでの秒当りのステップ数を指定します。

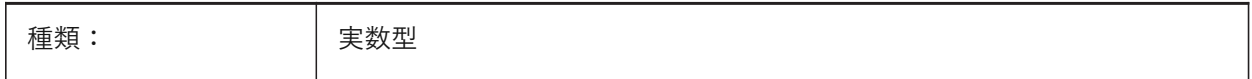

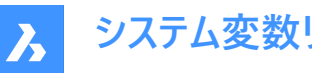

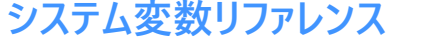

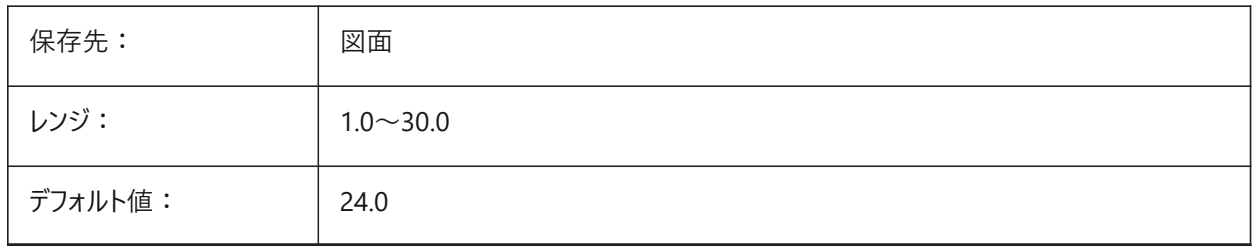

# **20.217 STEPTHICKNESS**

# **20.217.1 ステップの厚さ**

BIMSTAIRコマンドで作成された個々のステップの厚さ。 BricsCAD専⽤変数

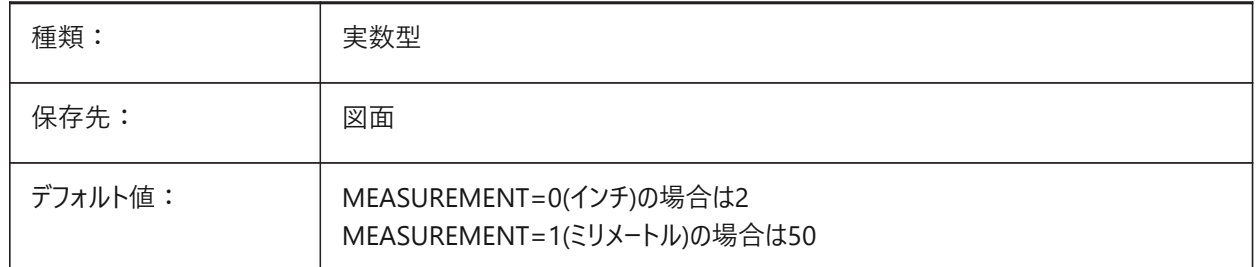

# **20.218 STLPOSITIVEQUADRANT**

#### **20.218.1 STL書き出し座標調整**

座標をすべて正のオクタントに移動します。 BricsCAD専⽤変数

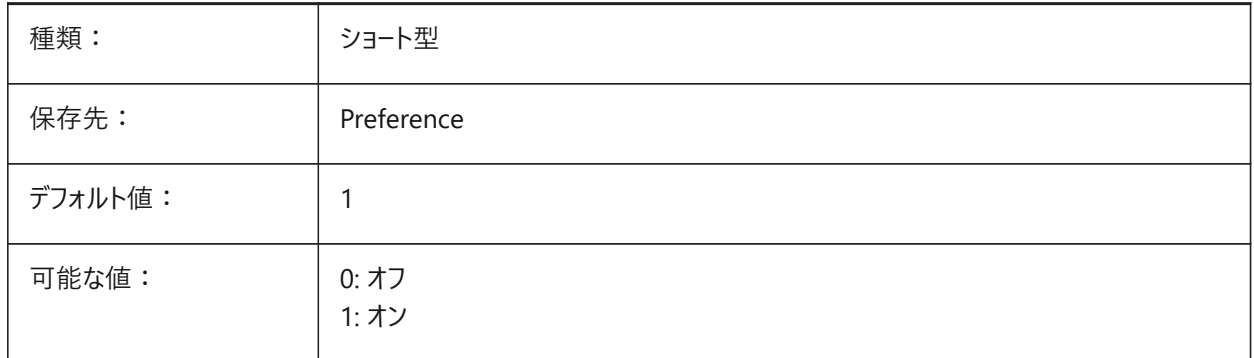

# **20.219 STRUCTURETREECONFIG**

#### **20.219.1 構造ツリー構成**

アクティブな構造ツリー設定ファイル名です。SRCHPATHはそのファイルの検索に使⽤されます。デフォルトのファイルとは異な るCSTファイルをロードすると、STRUCTUREPANELコマンドによる図面データの表示方法が変わります。 BricsCAD専⽤変数

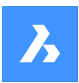

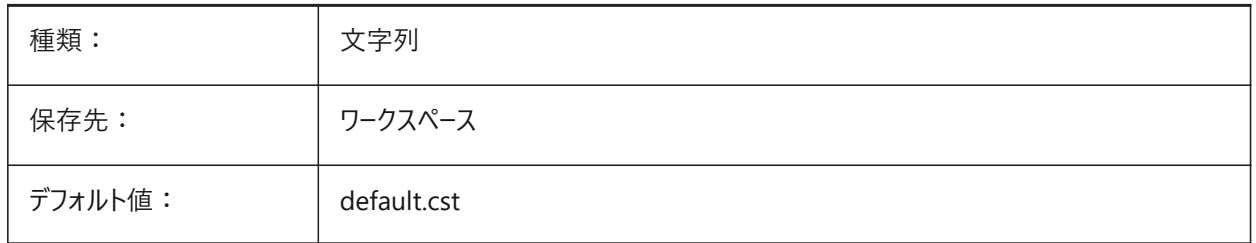

# **20.220 SURFTAB1**

# **20.220.1 M⽅向のエッジ**

回転サーフェスとタビュレートサーフェスで作成されるタブ数を指定します。また、回転サーフェスとエッジサーフェスのM方向の メッシュ密度も定義します。

円弧セグメントを持つ図形を押し出す場合、SURFTAB1システム変数は図形を等分します。

図形を回転させる場合、SURFTAB1変数で、回転サーフェスのセグメント数をコントロールします。

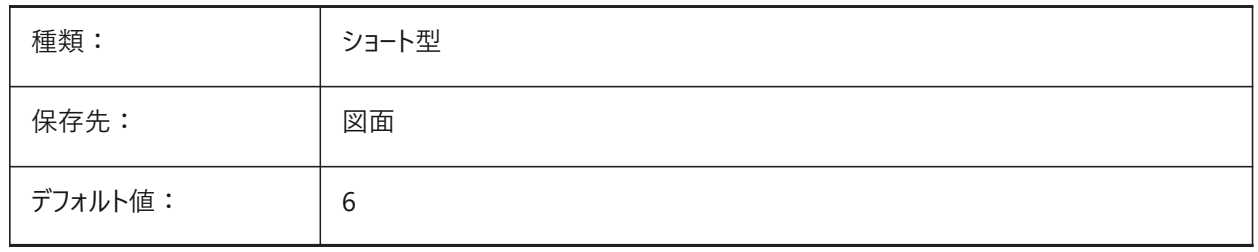

#### **20.221 SURFTAB2**

#### **20.221.1 N⽅向のエッジ**

回転サーフェスとエッジサーフェスのN方向のメッシュ密度を指定します。SURFTAB2 変数で、回転させた図形の各円弧セグ メントのセグメント数をコントロールします。

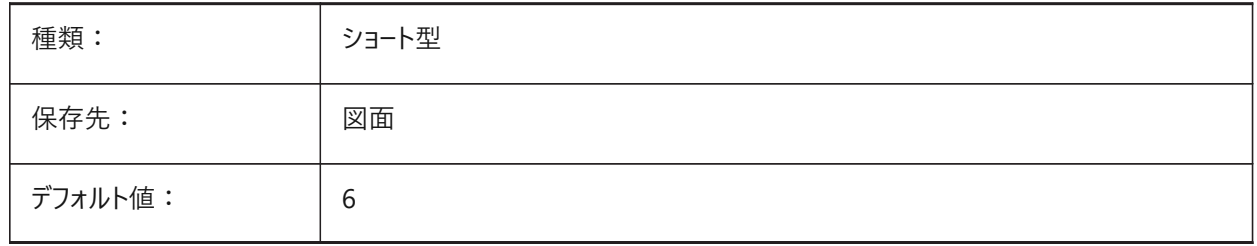

# **20.222 SURFTYPE**

#### **20.222.1 フィットの種類**

PEDITコマンドの [スムーズ] オプションを実行したときに使用するサーフェスフィットの種類を指定します。

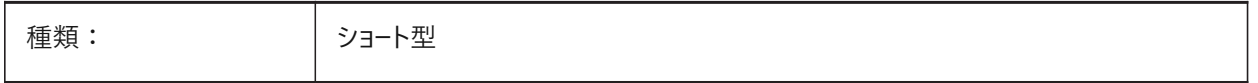

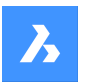

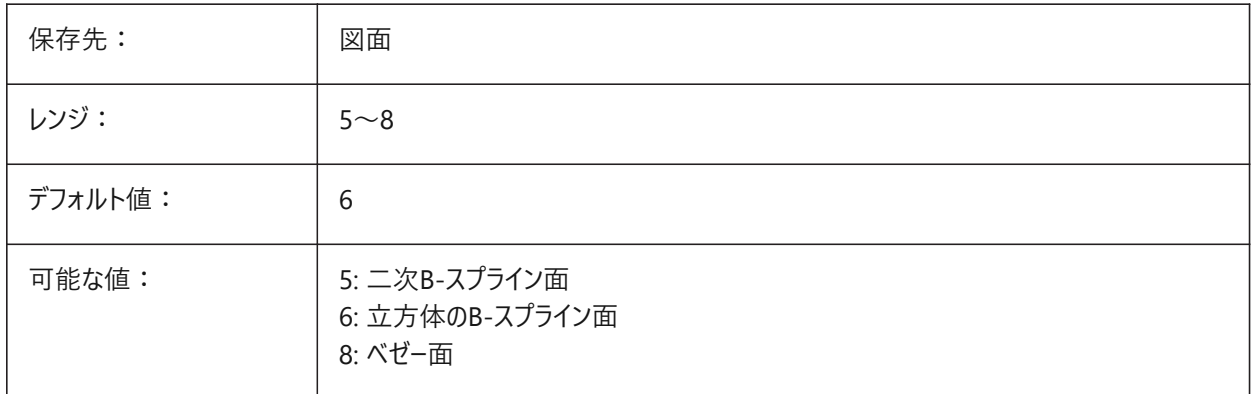

# **20.223 SURFU**

#### **20.223.1 U⾯分割線密度**

PEDITコマンドで [スムーズ] オプションを実行したときの、M方向の表面密度と、サーフェス図形のU等値線密度を指定しま す。

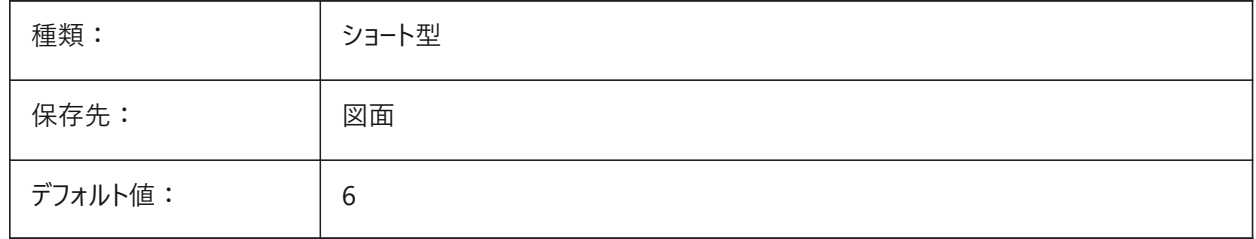

# **20.224 SURFV**

# **20.224.1 V⾯分割線密度**

PEDITコマンドの「スムーズ」オプション実行時、サーフェスのN方向とV等値線密度で、サーフェス密度を指定します。

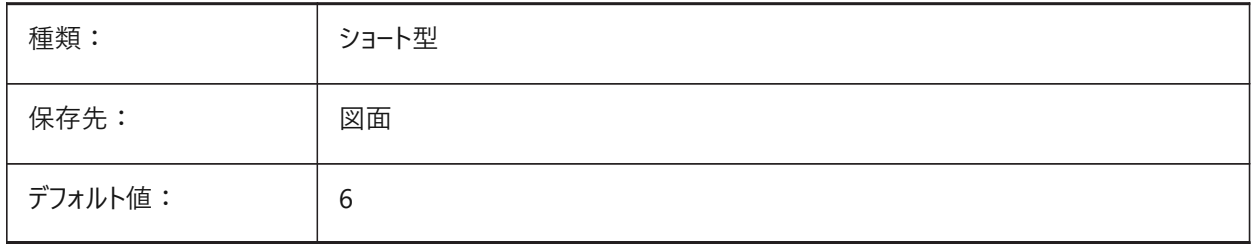

# **20.225 SVGBLENDEDGRADIENTS**

#### **20.225.1 Svgブレンドグラデーション**

複雑なグラデーションにブレンドグラデーションを使用します。複雑なグラデーション塗りつぶしを使用すると、ファイルサイズが大 きくなります。

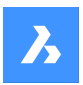

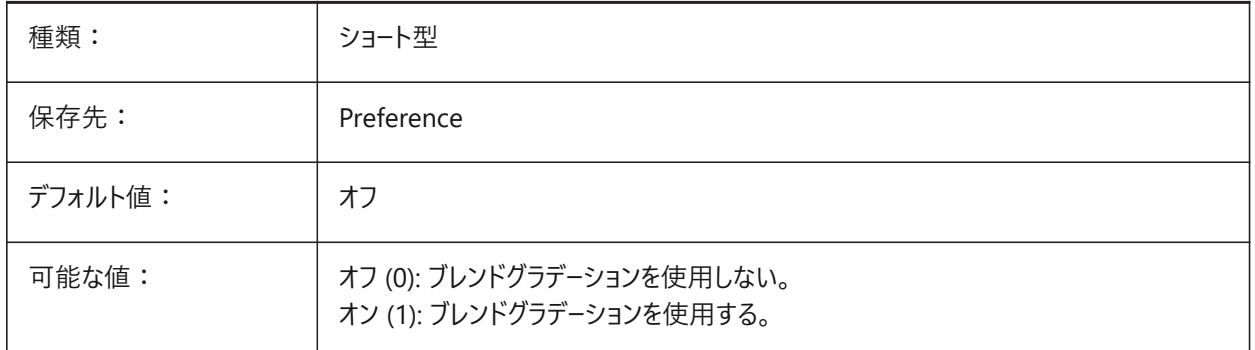

# **20.226 SVGDEFAULTIMAGEEXTENSION**

# **20.226.1 Svg デフォルトイメージ拡張⼦**

画像のデフォルトの拡張⼦を指定します。

BricsCAD専⽤変数

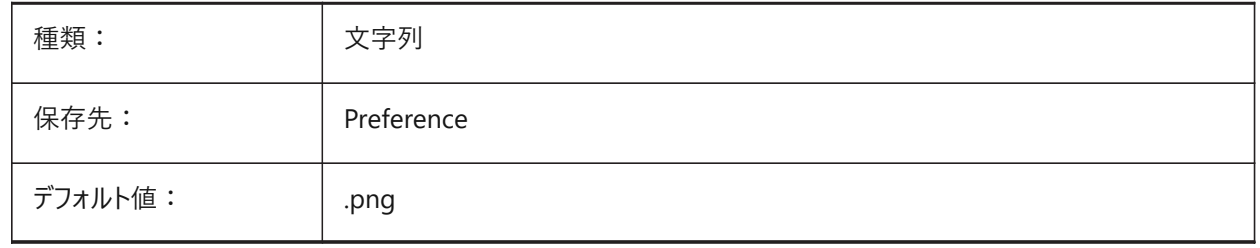

# **20.227 SVGGENERICFONTFAMILY**

# **20.227.1 Svg⼀般的なフォントファミリー**

正しいフォントがない場合に代⽤できるフォントです。

SVGでサポートされている汎⽤フォントファミリーは、**serif**、**sans-serif**、**cursive**、**fantasy**、**monospace**です。

- Sans-serif Arialのように、セリフのないフォント
- Serif Times Romanのように、セリフのあるフォント
- Cursive 筆記体
- Fantasy 装飾体
- Monospace Courierなど、各⽂字が同じスペースを占める等幅フォント(⾮プロポーショナルスペーシング)

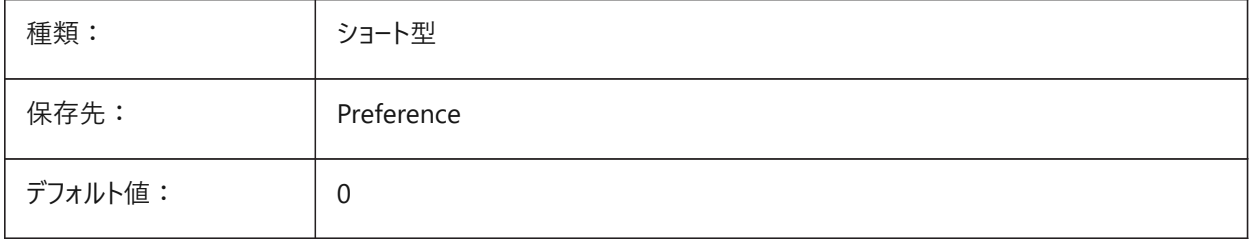

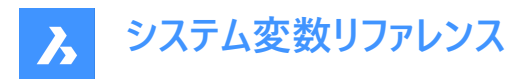

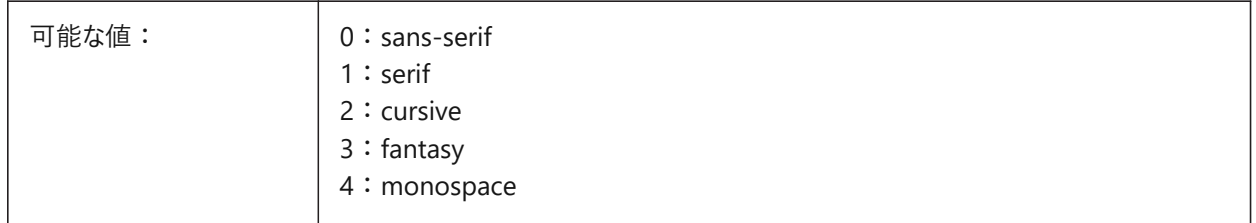

#### **20.228 SVGIMAGEBASE**

# **20.228.1 Svg イメージ基本パス**

イメージのコピー先パス (設定が無ければ、SVGに絶対パスが書き込まれます)。 BricsCAD専⽤変数

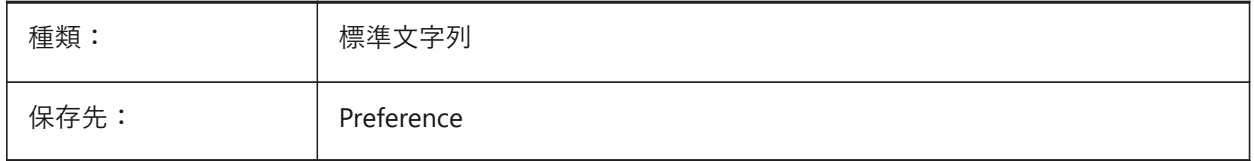

# **20.229 SVGIMAGEURL**

#### **20.229.1 SvgイメージURL**

画像名の先頭に付加する接頭辞(例:"http://www.mysite.com/images/"、または"to/images/") BricsCAD専⽤変数

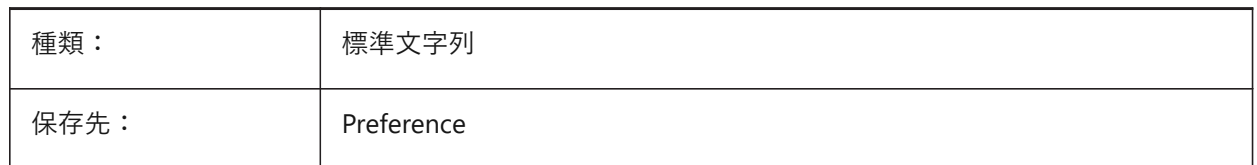

#### **20.230 SVGLINEWEIGHTSCALE**

# **20.230.1 Svg 線の太さ尺度**

線の太さの尺度で使用される、デバイスユニットのピクセルサイズです。

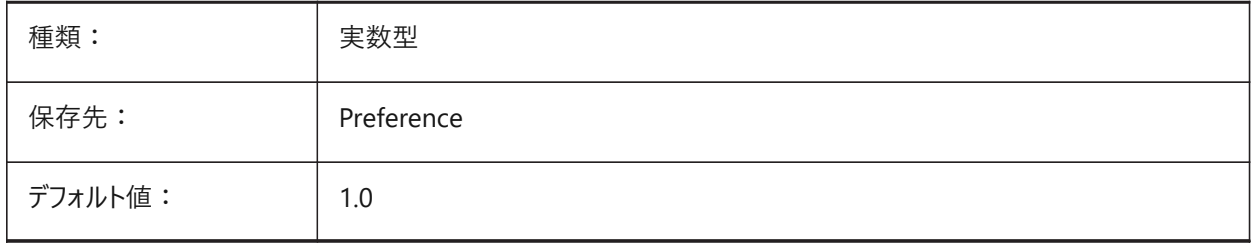

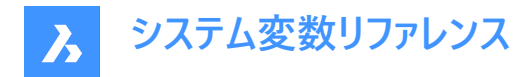

# **20.231 SVGOUTPUTHEIGHT**

# **20.231.1 SVG出⼒⾼さ (ピクセル)**

出力高さ(ピクセル)。SVGSCALEFACTOR がゼロの時のみ有効です。

BricsCAD専⽤変数

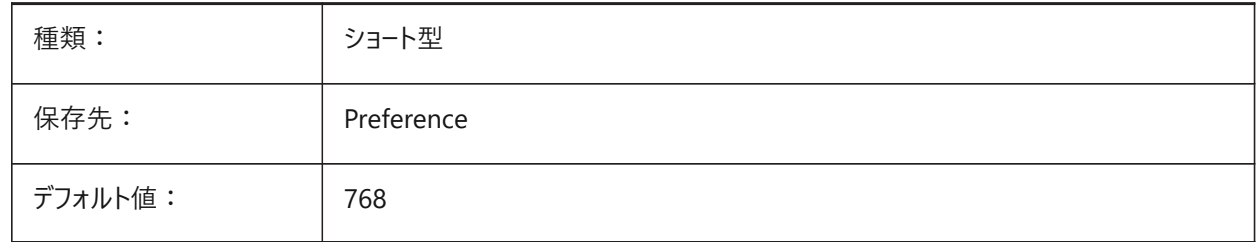

#### **20.232 SVGOUTPUTWIDTH**

# **20.232.1 SVG出⼒幅 (ピクセル)**

出力幅 (ピクセル)。SvgScaleFactor がゼロの時のみ有効です。

BricsCAD専⽤変数

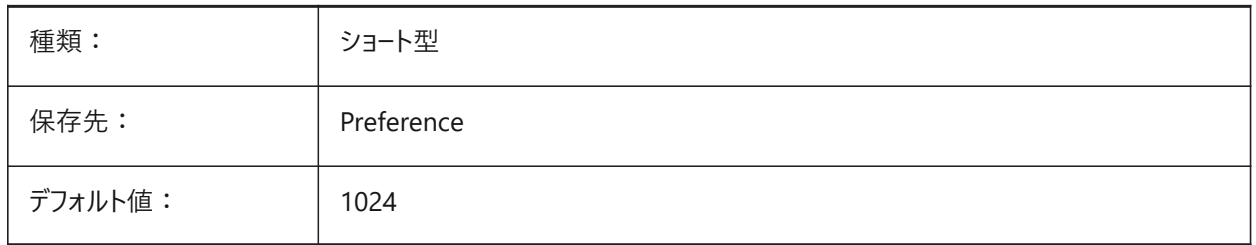

# **20.233 SVGPRECISION**

#### **20.233.1 Svg浮動⼩数点精度**

倍精度を⼩数点以下の桁数で指定します。(printf("%.9g",...) - 9桁のように) BricsCAD専⽤変数

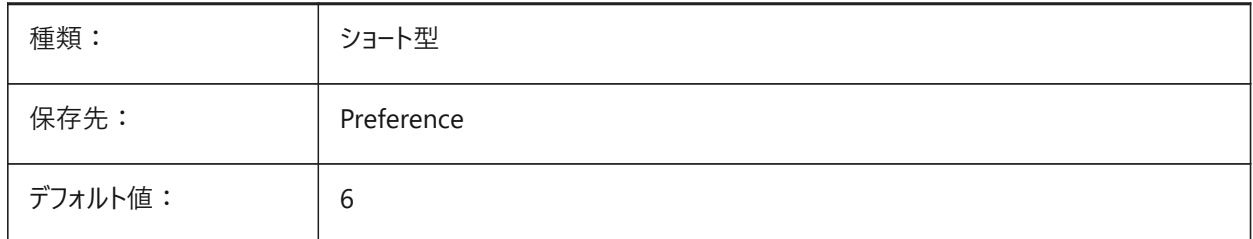

# **20.234 SVGSCALEFACTOR**

# **20.234.1 SVG尺度係数**

1 作画単位 = X Svg ピクセル。

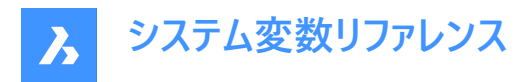

0に設定すると、現在のビューを SvgOutputWidth x SvgOutputHeight のページサイズ内に収まるように尺度調整しま す。

正の値に設定すると、1作画単位 = 指定されたSVGピクセル数の場合、必要な尺度に対応するようSVGページサイズが自 動計算されます。

例: 96dpi / 25.4 = 3.7795 - 1dwg単位を1mmSvgに変換する尺度係数。

BricsCAD専⽤変数

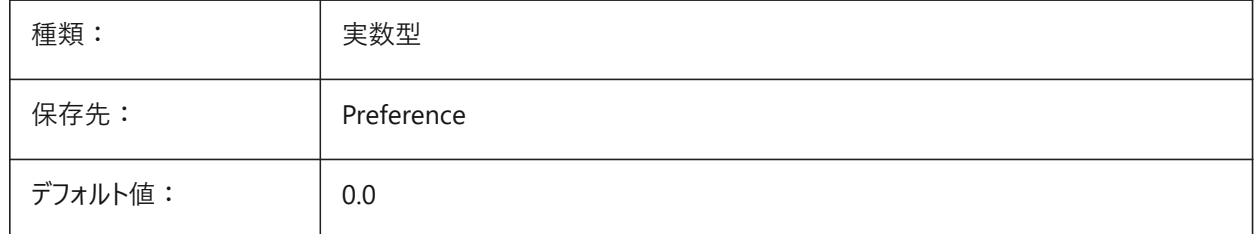

#### **20.235 SYSCODEPAGE**

# **20.235.1 システム コードページ**

OSで決定されているシステムのコードページを表示します(言語区別を示す)。 読み取り専用

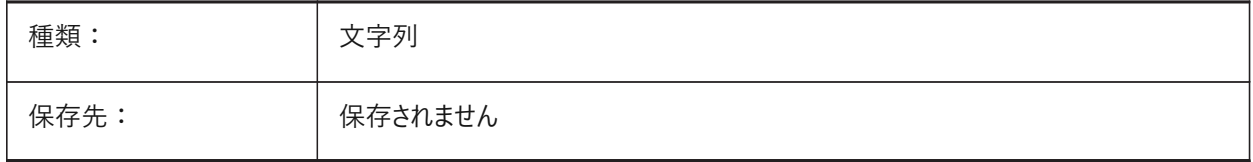

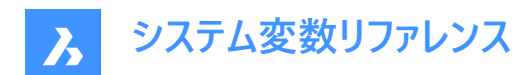

# **21. T**

# **21.1 TABCONTROLHEIGHT**

# **21.1.1 タブコントロールの⾼さ(ピクセル) (Mac& Linux)**

ドキュメントタブコントロールの⾼さをピクセル単位で設定します。 BricsCAD専⽤変数

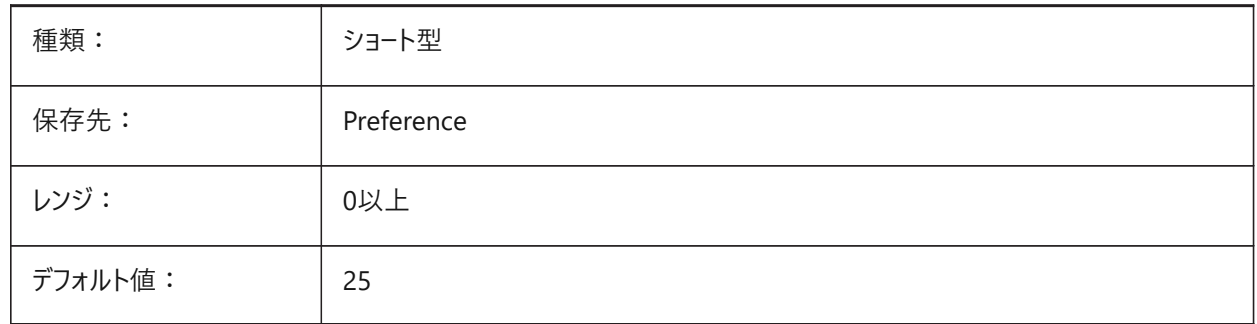

# **21.2 TABMODE**

# **21.2.1 タブレットモード**

タブレットの使⽤を指定します。タブレットを設定するには、TABLETコマンドを使⽤します。

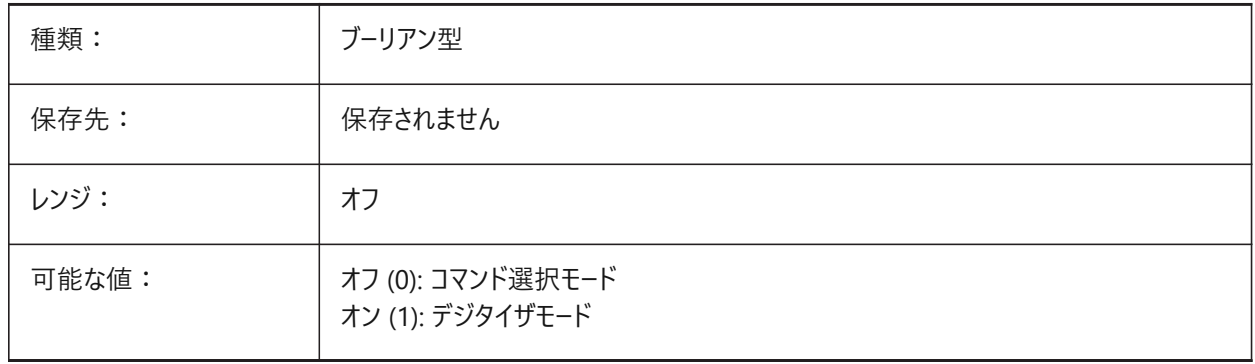

# **21.3 TABSFIXEDWIDTH**

# **21.3.1 タブの幅固定 (Mac、Linux)**

このスタイルでは、すべてのタブが同じ幅になり、オン/オフを切り替えられます。 BricsCAD専⽤変数

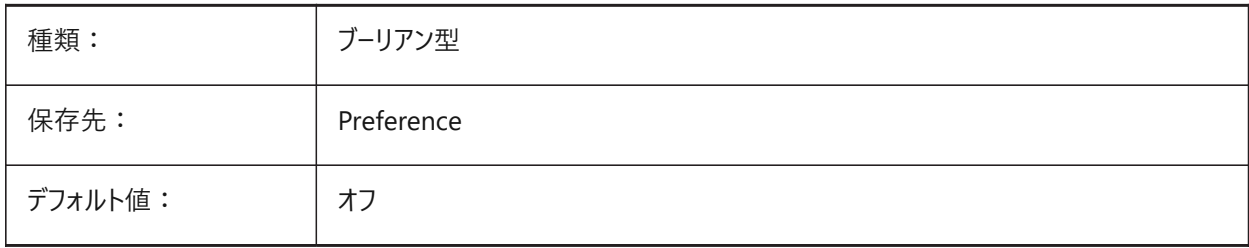

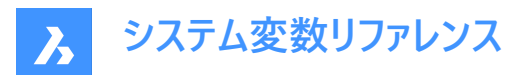

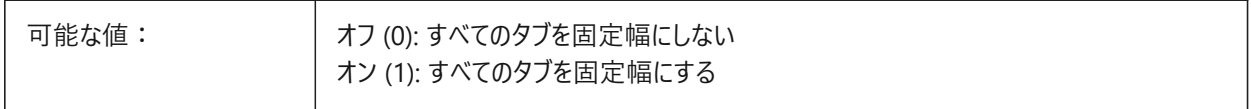

# **21.4 TANGENTLENGTHTYPE**

#### **21.4.1 接線⻑さのタイプ**

デフォルトのフローフィッティング接線⻑さのタイプを定義します。

BricsCAD専⽤変数

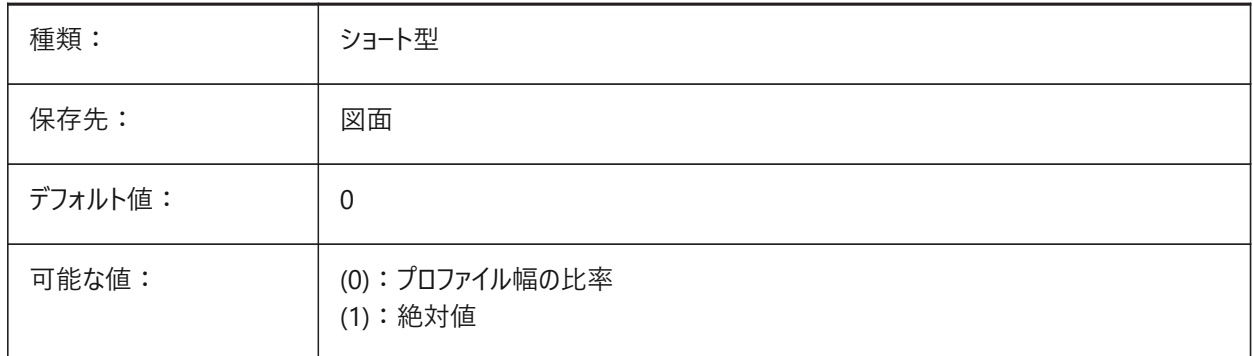

# **21.5 TANGENTLENGTHVALUE**

#### **21.5.1 接線⻑さ値**

デフォルトの浮動フィッティング接線⻑さ値を定義してください。

BricsCAD専⽤変数

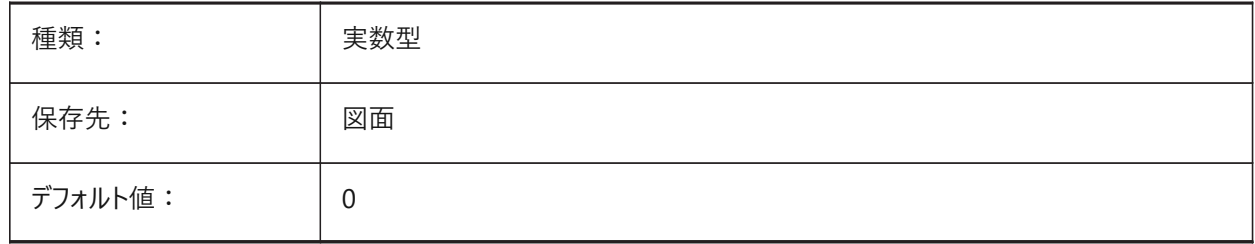

# **21.6 TARGET**

# **21.6.1 対象**

現在のビューポートの⽬標点の位置を指定します。 読み取り専用

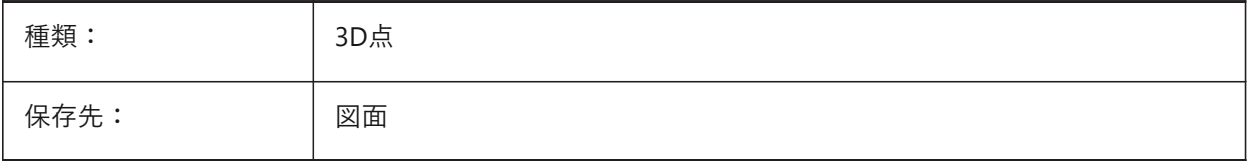

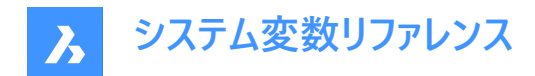

#### **21.7 TDCREATE**

#### **21.7.1 ⽇時を作成**

図面が作成された日時を示します (ユリウス暦形式)。

読み取り専用

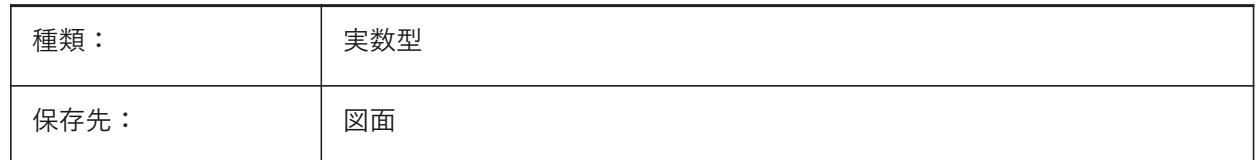

# **21.8 TDINDWG**

#### **21.8.1 図⾯内の⽇時**

カレント図面の合計編集時間を日数で示します。形式: >日数<.>1日の小数部<

読み取り専用

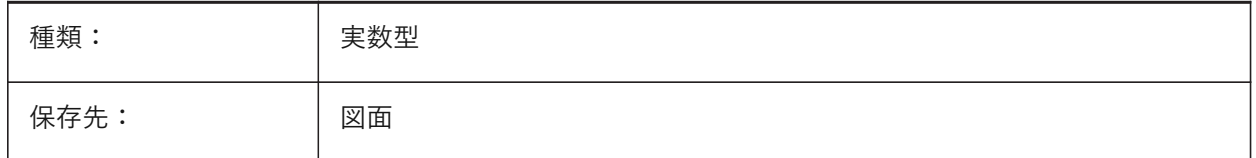

#### **21.9 TDUCREATE**

#### **21.9.1 グリニッジ⽇時を作成**

図面が作成されたグリニッジ標準日時を示します (ユリウス暦形式)。

読み取り専用

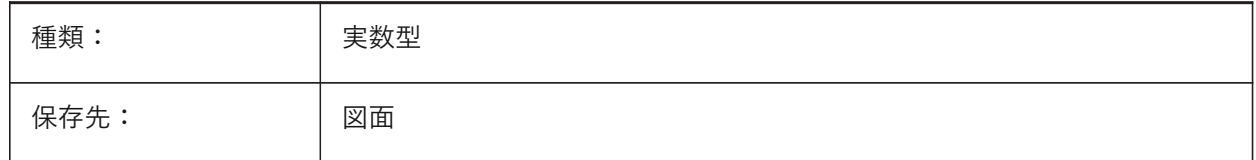

# **21.10 TDUPDATE**

#### **21.10.1 ⽇時を更新**

図面を最後に保存または更新した日時を示します (ユリウス暦形式)。

読み取り専用

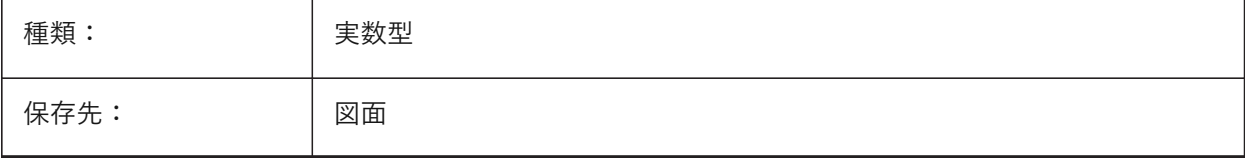

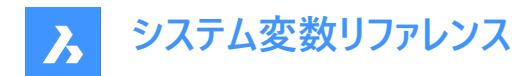

#### **21.11 TDUSRTIMER**

#### **21.11.1 ⽇時のユーザータイマ**

ユーザー経過タイマーを表示します。TIMEコマンドを使用して、タイマーを開始、停止、リセットできます。

読み取り専用

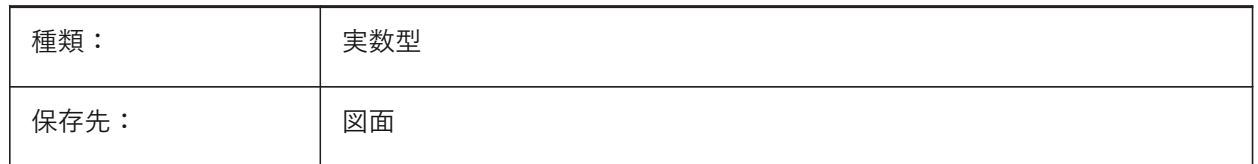

#### **21.12 TDUUPDATE**

#### **21.12.1 グリニッジ⽇時を更新**

図面を最後に保存または更新したグリニッジ標準日時を示します (ユリウス暦形式)。

読み取り専用

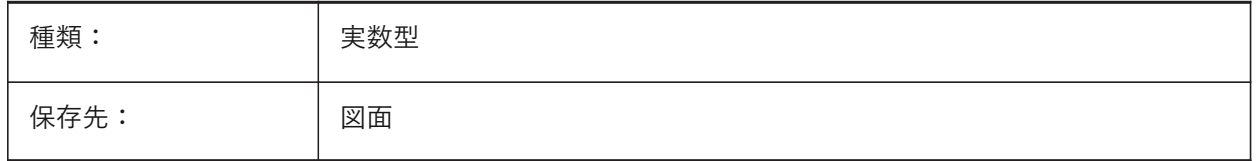

#### **21.13 TEETANGENTLENGTHTYPE**

# **21.13.1 ティー⻑さのタイプ**

デフォルトのティー接線⻑さのタイプを定義します。

BricsCAD専⽤変数

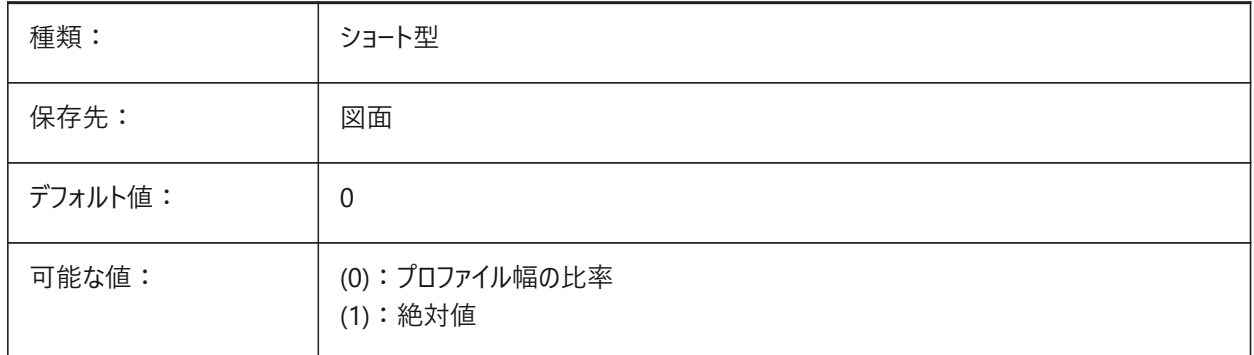

# **21.14 TEETANGENTLENGTHVALUE**

#### **21.14.1 ティー⻑さの値**

デフォルトのティー接線⻑さの値を定義します。 BricsCAD専⽤変数

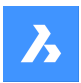

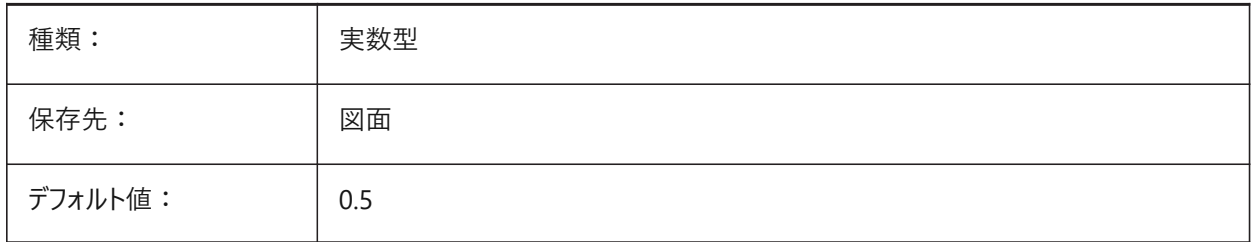

# **21.15 TEMPLATEPATH**

# **21.15.1 テンプレートパス**

テンプレートフォルダーのパスを指定します。 BricsCAD専⽤変数

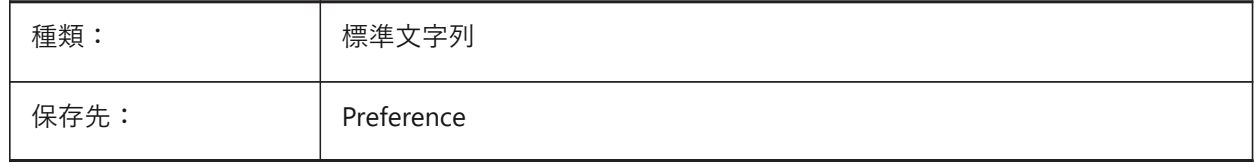

#### **21.16 TEMPPREFIX**

# **21.16.1 テンポラリファイルの接頭⽂字**

テンポラリファイルのフォルダー名を含みます。

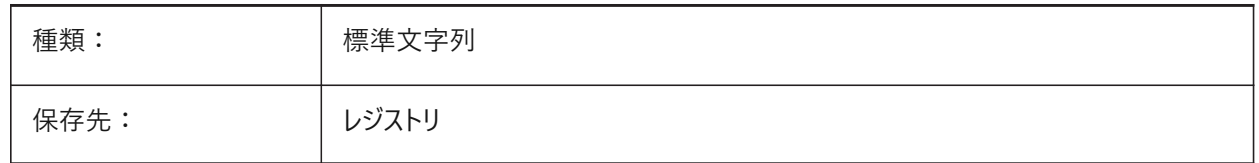

#### **21.17 TEXTANGLE**

#### **21.17.1 ⽂字⾓度**

最後に追加された文字の角度を保存します。

BricsCAD専⽤変数

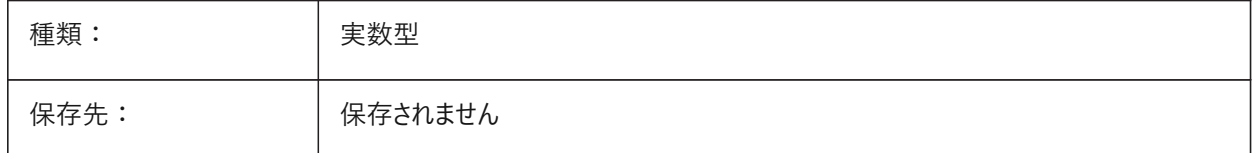

# **21.18 TEXTED**

# **21.18.1 1⾏の⽂字図形⽤のテキストエディタ**

1行の文字図形を編集するエディタを指定します。

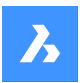

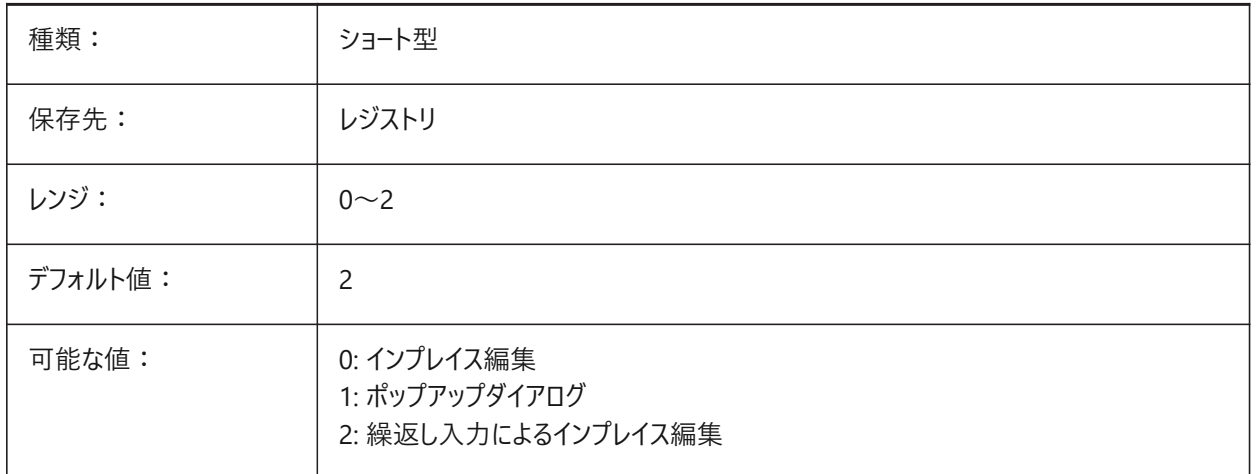

#### **21.19 TEXTEDITMODE**

# **21.19.1 テキスト編集モード**

テキスト編集コマンド(DDEDIT)で図形の選択を⾃動的に繰り返すかどうかを指定します。

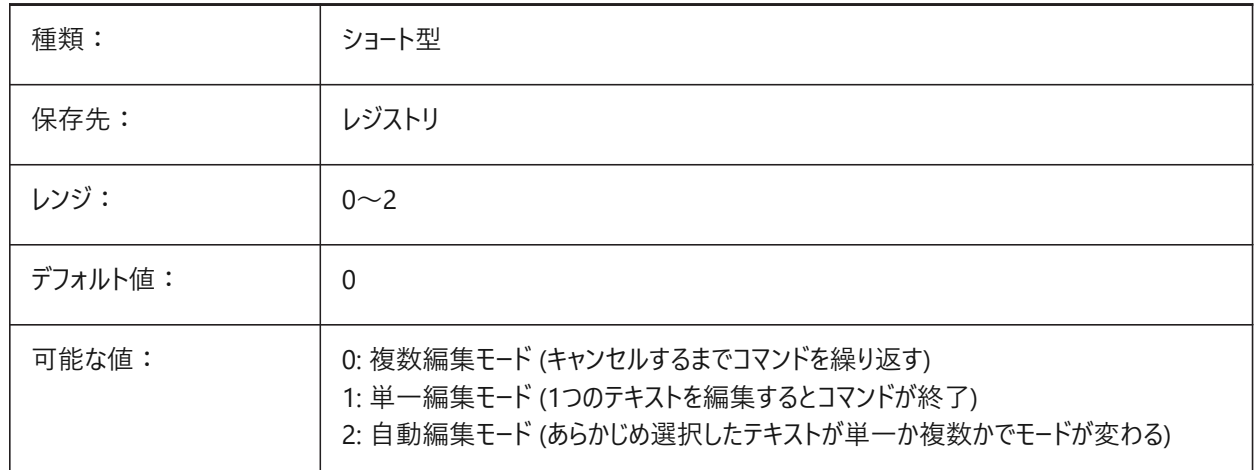

# **21.20 TEXTEVAL**

# **21.20.1 応答**

コマンドラインのテキスト文字列の評価方法を指定します。TEXTEVALシステム変数が1に設定されている場合、このコマンド はLISP式を評価します。

文字列: (\* pi 2)

方程式 (pix2) の結果は文字として配置されます (6.283185)。

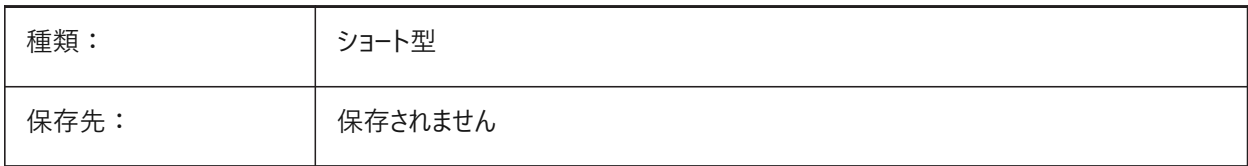

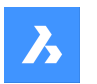

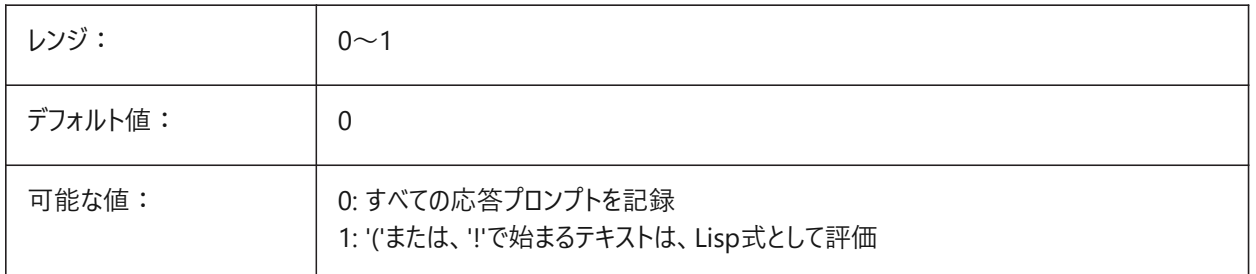

# **21.21 TEXTFILL**

# **21.21.1 ⽂字塗り潰し**

PSOUTコマンドで書き出すときやレンダリングの際に、TrueTypeフォントを塗り潰すか、アウトラインとして表示するかを指定し ます。

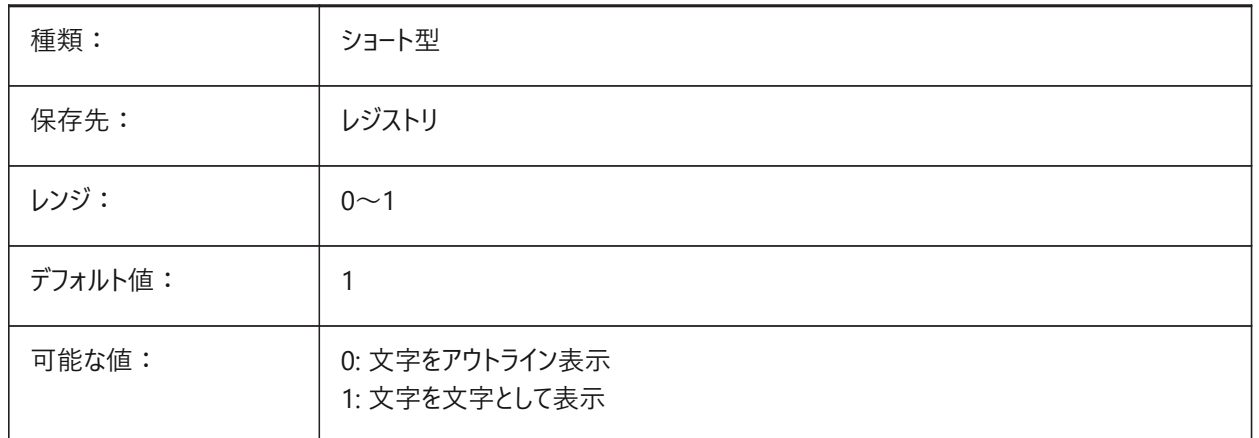

# Filled Text Outlined Text Filled text Outlined text

# **21.22 TEXTQLTY**

# **21.22.1 ⽂字の品質(Mac、Linux)**

印刷やレンダリングの際のトゥルータイプフォントの滑らかさを指定します。

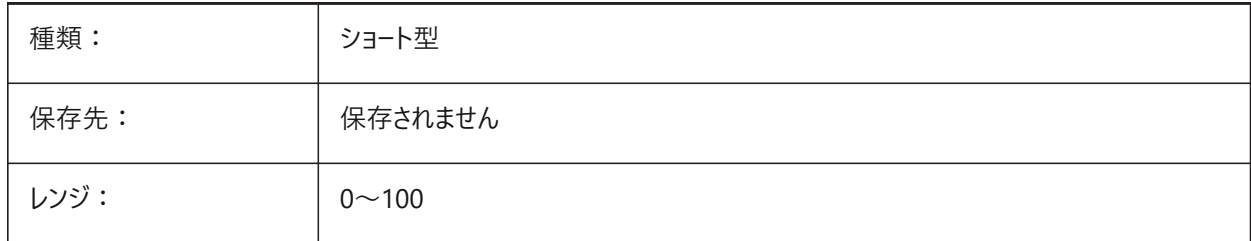

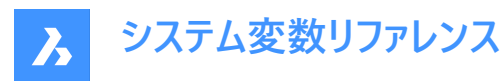

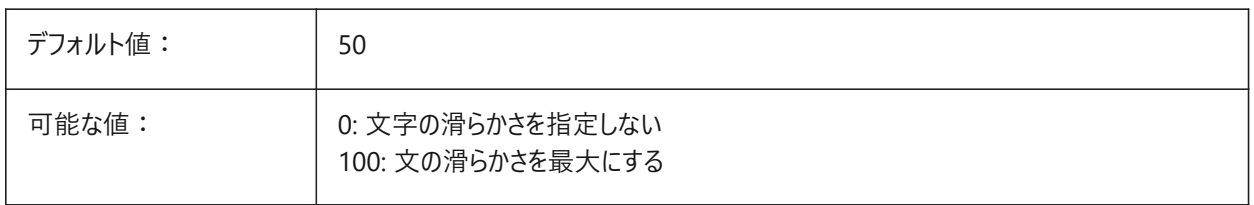

# **21.23 TEXTSIZE**

# **21.23.1 ⽂字サイズ**

新しいテキスト図形のデフォルト⾼さを指定します。TEXTSIZEを設定しても、現在の⽂字スタイルの⾼さが固定されている場 合は無効です。

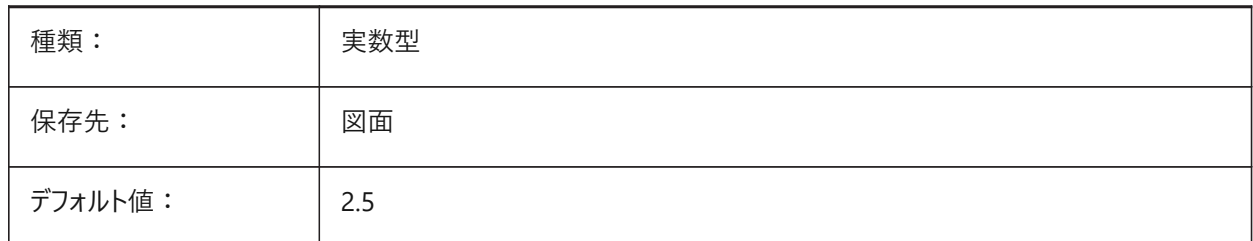

# **21.24 TEXTSTYLE**

# **21.24.1 ⽂字スタイル**

カレントの⽂字スタイル名を保存します。

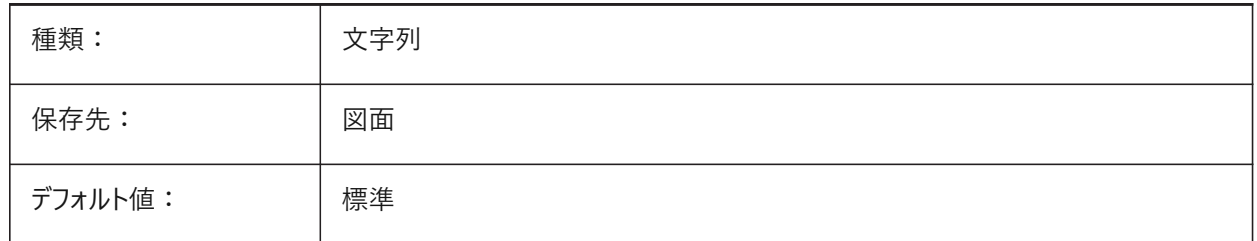

#### **21.25 TEXTUREMAPPATH**

#### **21.25.1 テクスチャーマップパス**

テクスチャーマッピング フォルダーのパスを指定します。

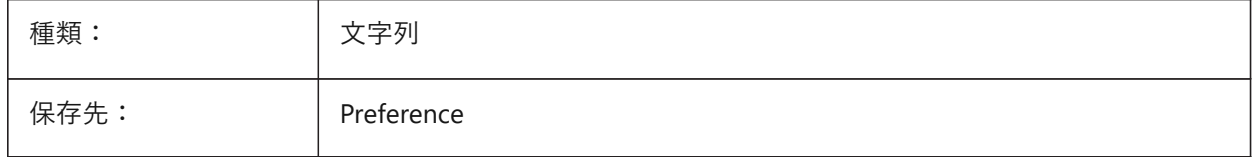

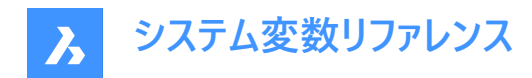

# **21.26 THICKNESS**

#### **21.26.1 厚さ**

カレントの3Dの厚さを保存します。

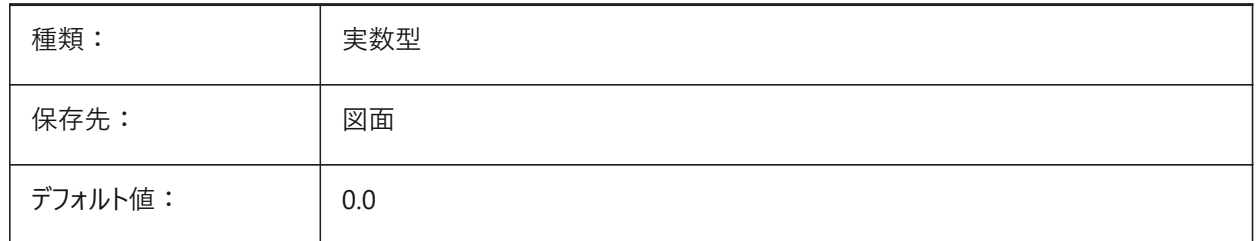

#### **21.27 THREADDISPLAY**

#### **21.27.1 ねじ⼭表現**

BMHARDWAREコマンドで作成された部品のねじ山表示を定義します。 BricsCAD専⽤変数

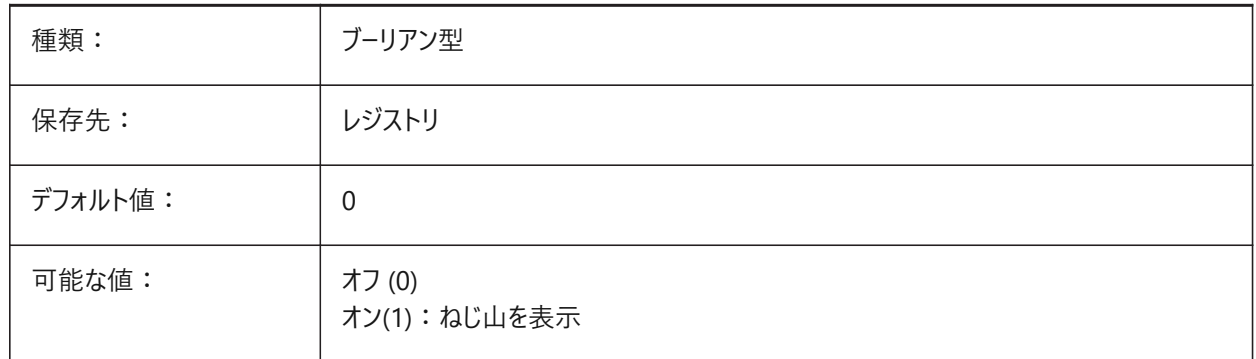

# **21.28 THUMBSIZE**

# **21.28.1 サムネイルプレビューサイズ**

サムネイルプレビューサイズの最⼤値をピクセル値で指定します。

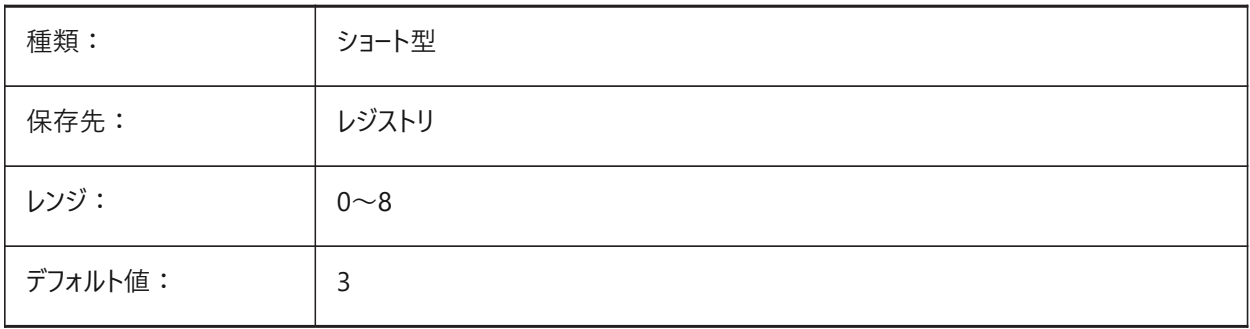

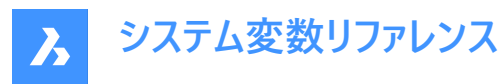

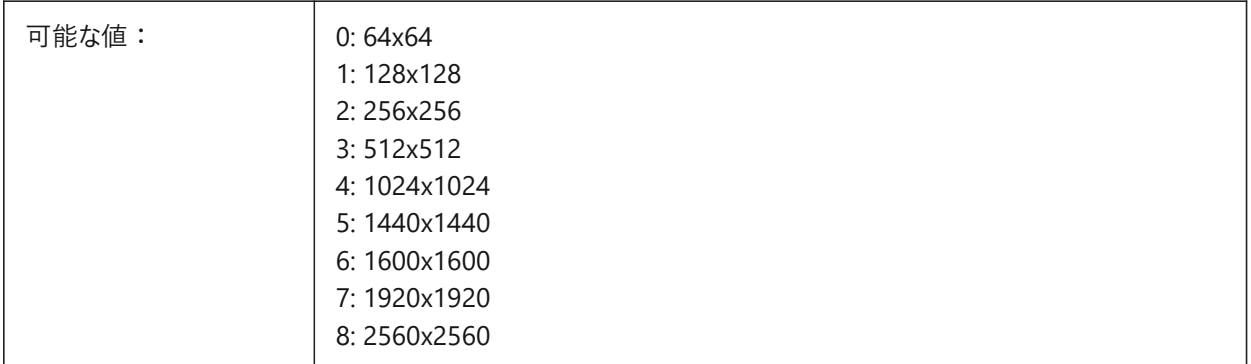

# **21.29 TILEMODE**

# **21.29.1 タイルモード**

モデルタブ、または、直前使用したレイアウトタブを使用します。

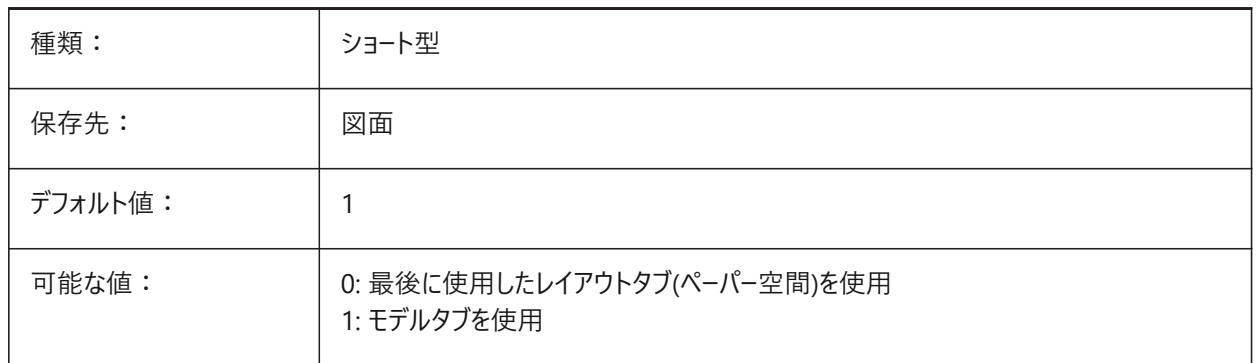

#### **21.30 TILEMODELIGHTSYNCH**

# **21.30.1 タイルモードの光源同期**

すべてのモデル空間ビューポート内の照明を同期させるかどうか指定します。(内部使用専用)

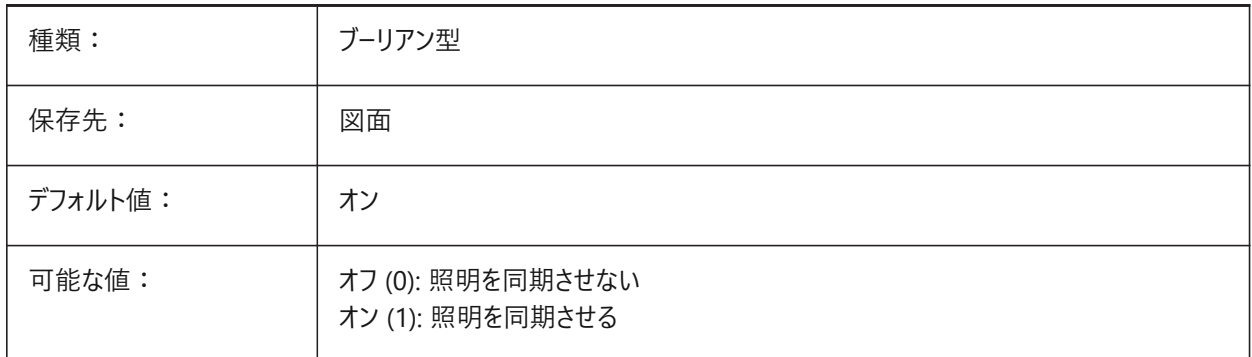

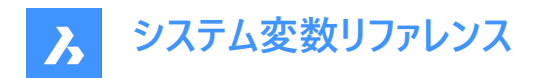

# **21.31 TIMEZONE**

# **21.31.1 タイムゾーン**

図面内の太陽のタイムゾーンを設定します。地理的位置を設定すると、タイムゾーンも設定されます。

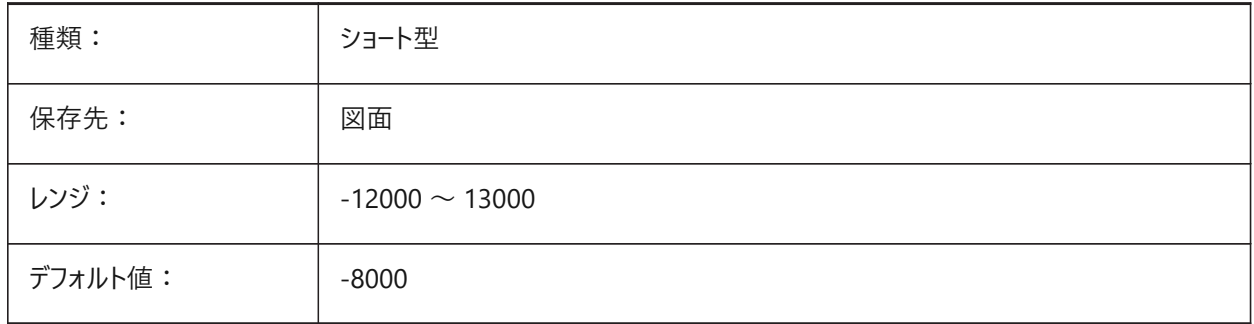

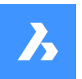

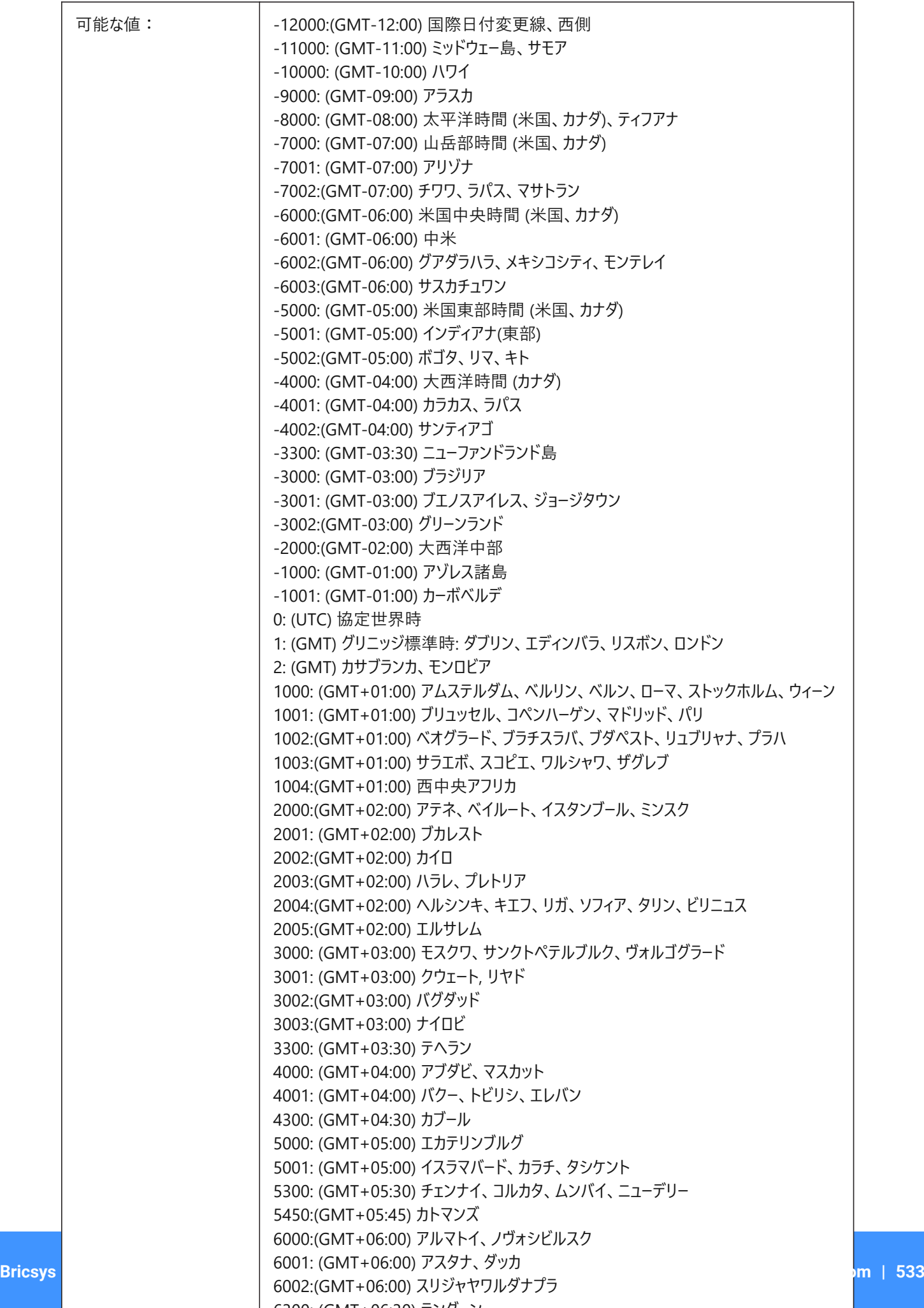

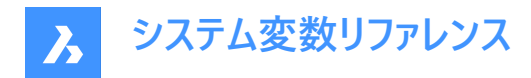

# **21.32 TOOLBARMARGIN**

# **21.32.1 ツールバーの余⽩**

ツールバーボタンの行を区切るマージン(ピクセル単位) BricsCAD専⽤変数

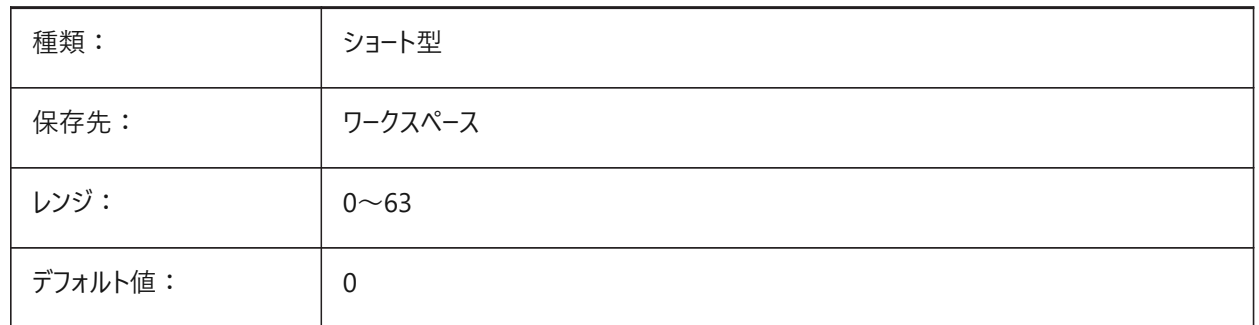

# **21.33 TOOLBUTTONSIZE**

# **21.33.1 ツールボタンサイズ**

ツールバーのボタンの⼤きさを指定します。

主 **図 7:** 

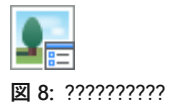

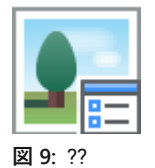

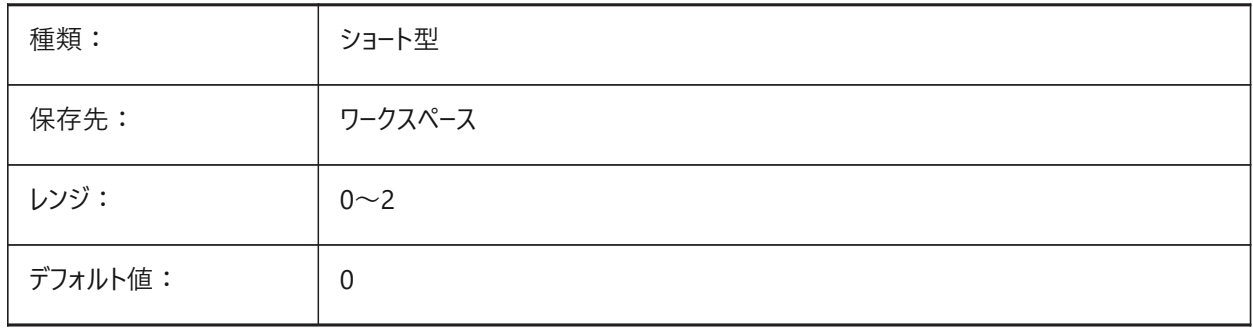

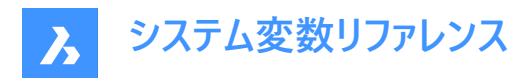

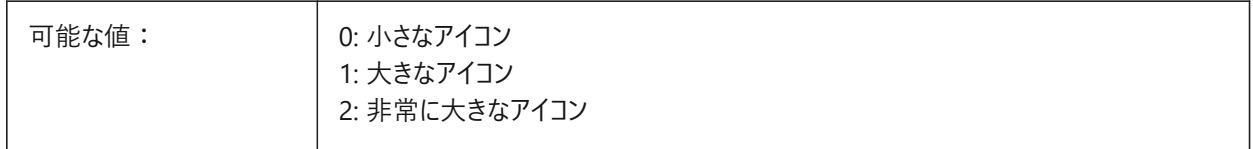

#### **21.34 TOOLICONPADDING**

# **21.34.1 ツールアイコンパディング**

ツールバーアイコンの周囲の空白のサイズ(ピクセル単位)

BricsCAD専⽤変数

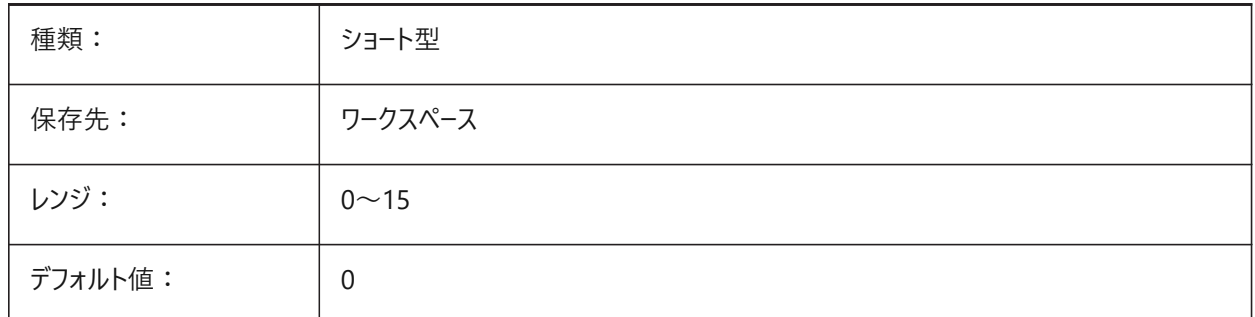

# **21.35 TOOLPALETTEPATH**

#### **21.35.1 ツールパレットパス**

ツールパレットフォルダーのパスを指定します。

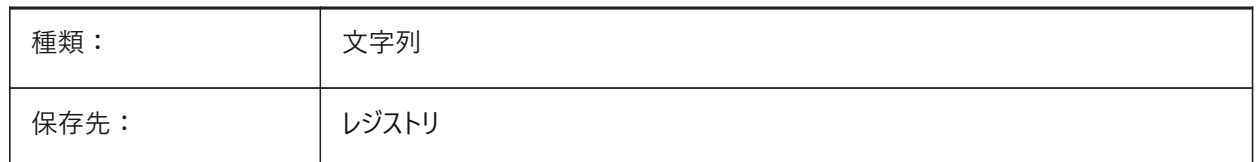

# **21.36 TOOLTIPDELAY**

#### **21.36.1 ヒント遅延**

ツールのヒントが表示されるまでの遅延時間を指定します(ミリ秒単位)。 BricsCAD専⽤変数

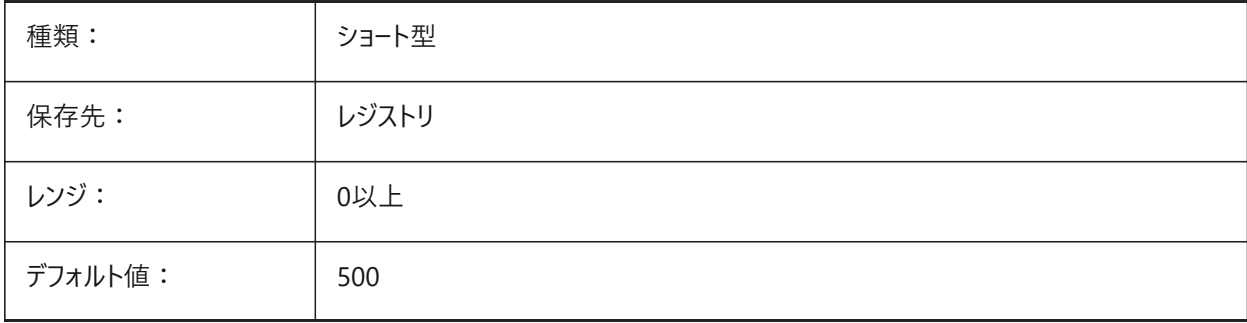

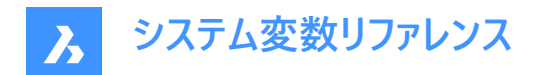

#### **21.37 TOOLTIPS**

# **21.37.1 ツールチップ**

ツールバー、リボン、クワッド、およびプロパティのヒントの表示を切り替えます。

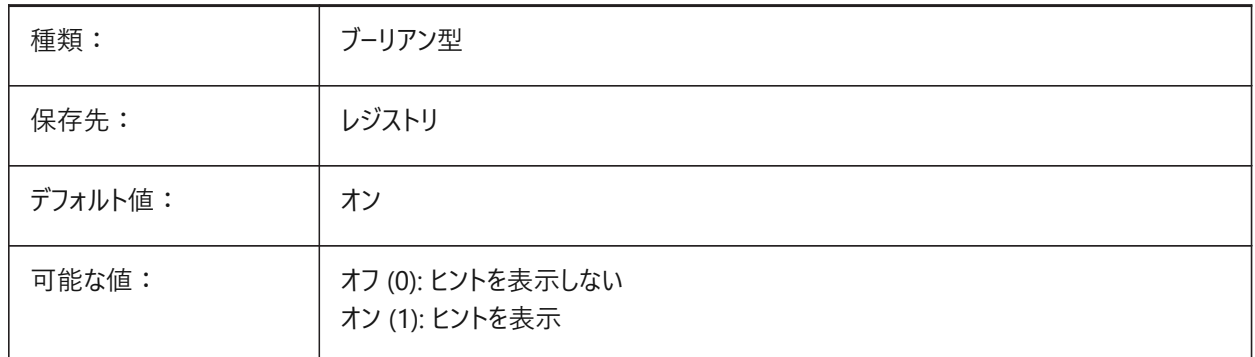

#### **21.38 TPSTATE**

#### **21.38.1 ツールパレットバーの状態**

ツールパレットバーを表⽰するか否かを指定します。 読み取り専用

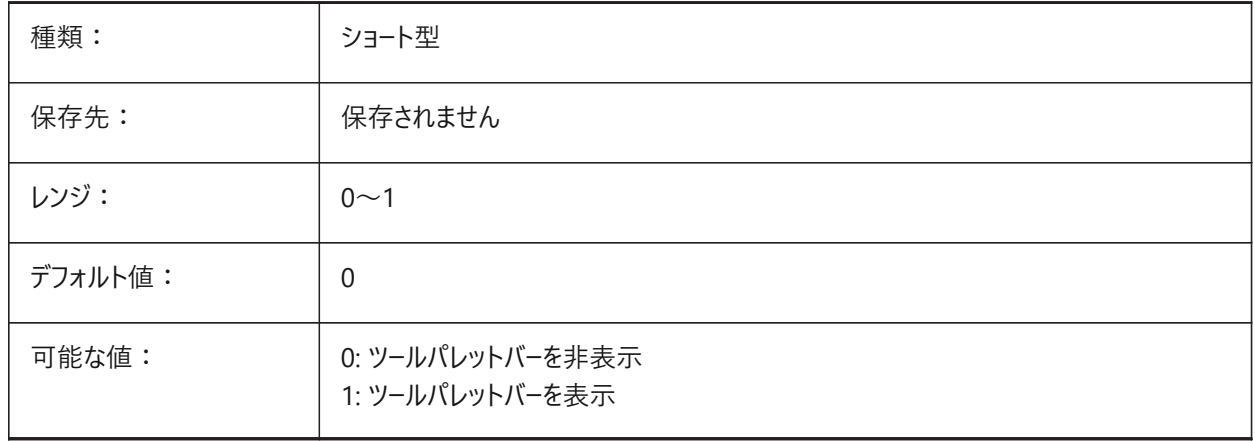

#### **21.39 TRACEWID**

# **21.39.1 線幅**

新規塗り潰し線のデフォルト幅を指定します。

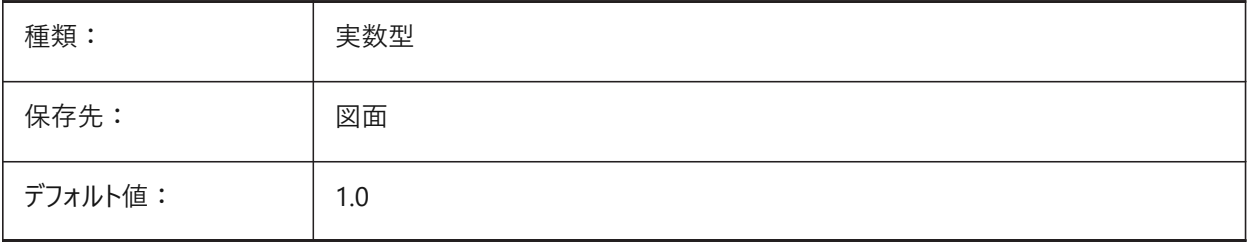

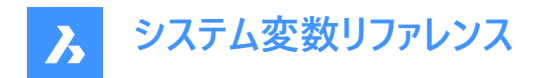

# **21.40 TRACKPATH**

# **21.40.1 トラックパス**

極スナップおよび図形スナップのトラッキングパスの表示を指定します。

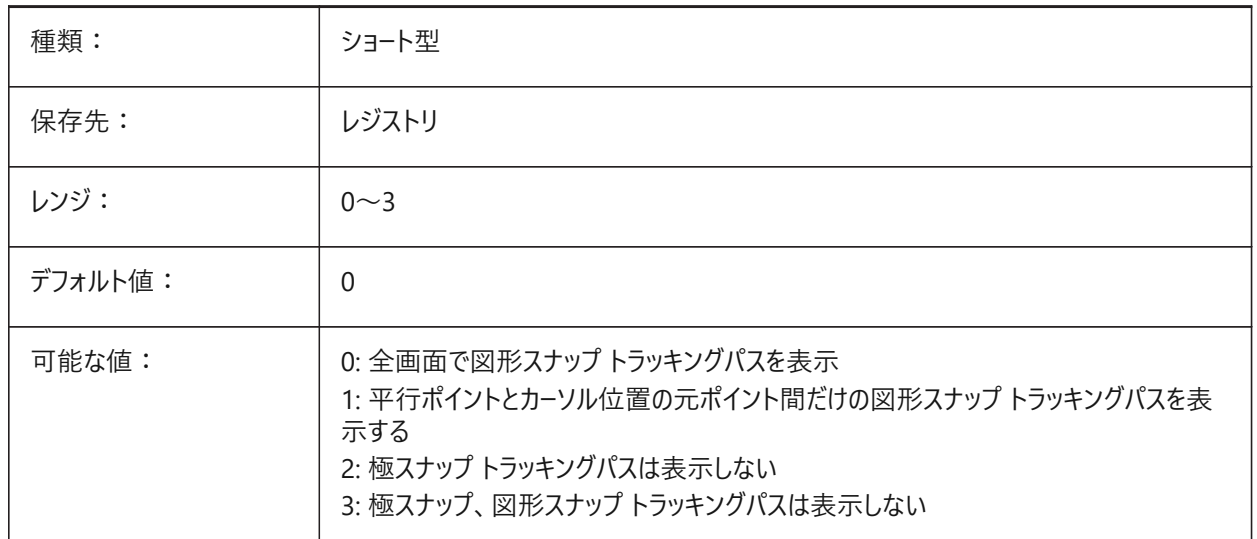

# **21.41 TRANSPARENCYDISPLAY**

# **21.41.1 透過性表⽰**

図形の透過性を画面に表示するかどうかを指定します。

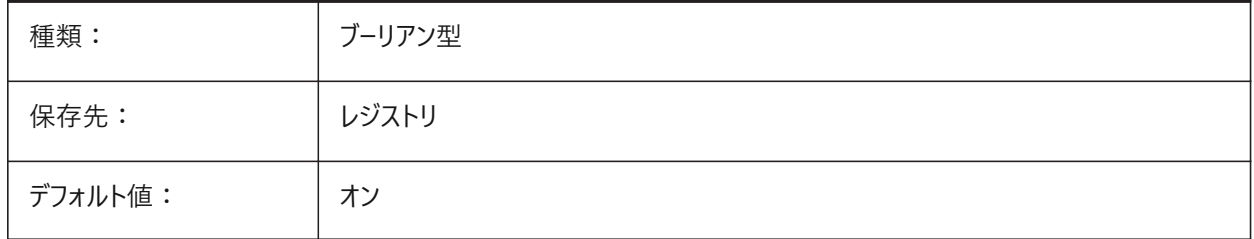

#### **21.42 TRAYICONS**

# **21.42.1 トレイのアイコン**

ステータスバーの通知アイコンの表示を切り替えます。

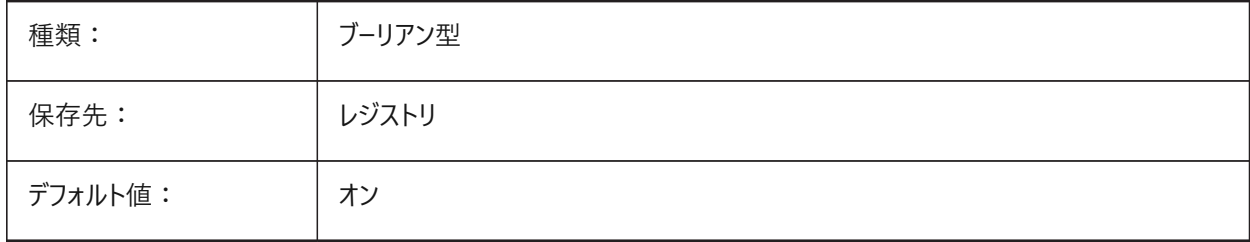

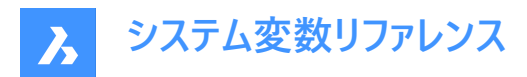

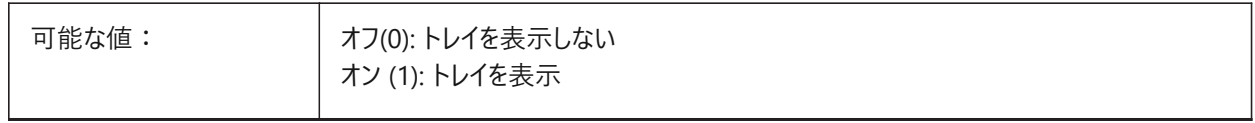

# **21.43 TRAYNOTIFY**

# **21.43.1 トレイ通知**

ステータスバートレイで実行中のサービスの通知バルーンの表示を切り替えます。

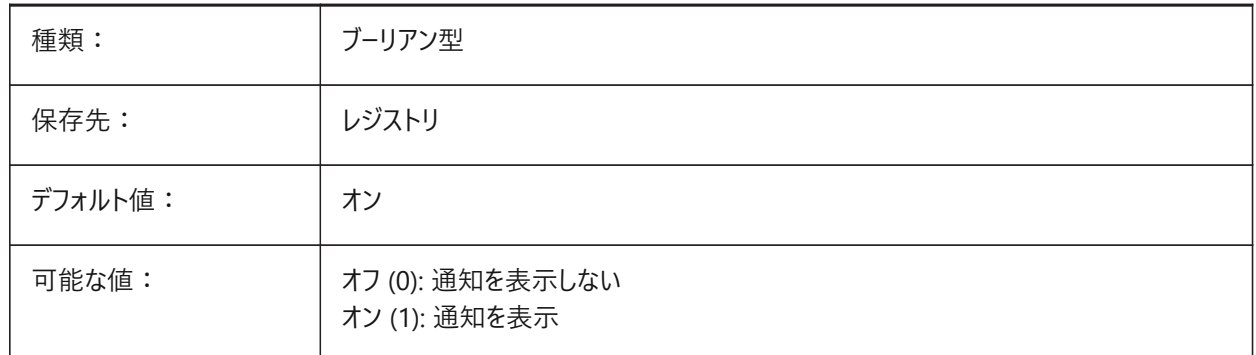

#### **21.44 TRAYTIMEOUT**

# **21.44.1 トレイタイムアウト**

サービス通知の表⽰時間(秒)を指定します。

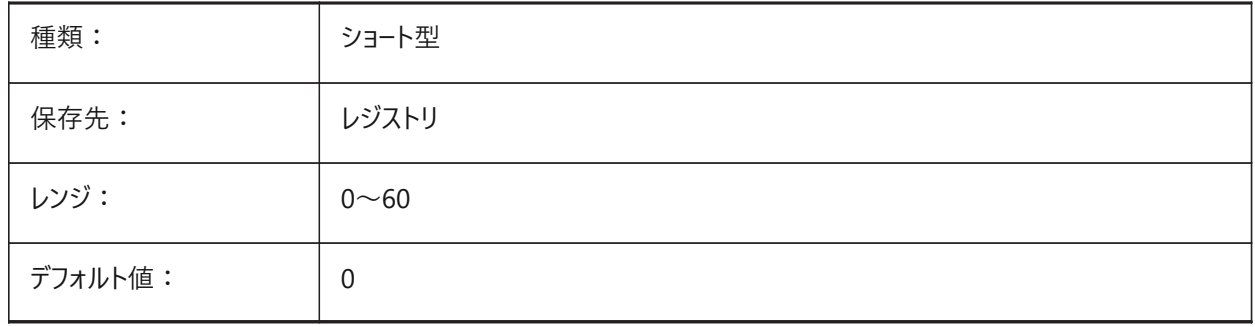

# **21.45 TREADLENGTH**

#### **21.45.1 優先踏⾯⻑**

BIMSTAIRコマンドで作成した階段踏⾯の優先する⻑さ。 BricsCAD専⽤変数

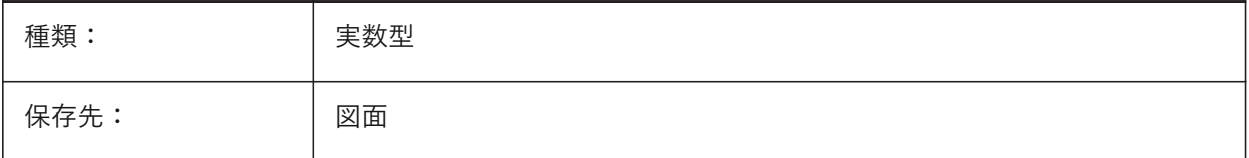

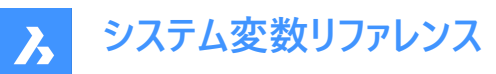

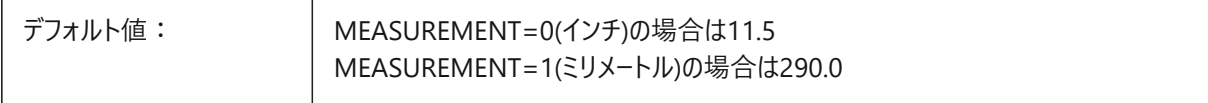

#### **21.46 TREEDEPTH**

#### **21.46.1 ツリーの深さ**

パフォーマンスを向上させるためインデックスを分岐する最大回数を指定します。

0に設定すると、図形は常にデータベース順に処理され、空間インデックスによるパフォーマンス上のメリットはありません。 正の値に設定すると、空間インデックスが適用され、最大5桁までサポートされます。最初の3桁はモデル空間、残りの2桁は ペーパー空間用です。

負の値を設定すると、モデル空間でもペーパー空間でも、すべての図形のZ座標が無視されます。Z座標が無視されるの で、2D 図⾯には負の値を設定すると最も適切で効率的です。

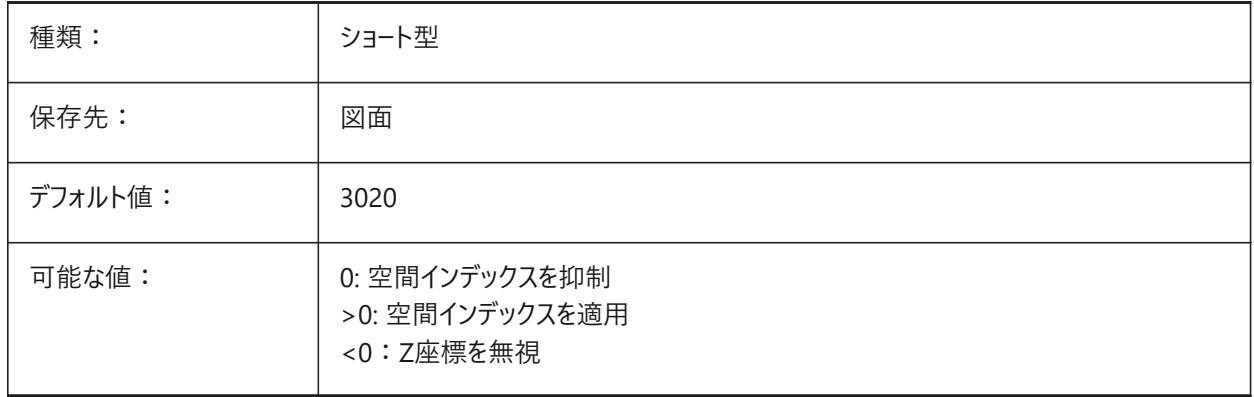

# **21.47 TREEMAX**

#### **21.47.1 ツリーの最⼤深さ**

図面の再作図時、TREEMAXはインデックスのノード数を制限することによって、メモリの使用を制限します (octtree)。TREEMAXを固定値に制限することで、ご使用のシステムよりも大容量のメモリ搭載システムで作成された図面の大 規模なTREEDEPTHに対応でき、このような図⾯も読み込むことができます。これらの図⾯をそのままにしておくと、オクトツ リーのサイズが大きくなり、コンピュータで使用可能な容量を超えたメモリを消費することになります。また、TREEMAXは、不 適切に高いTREEDEPTH値による実験を防ぐための安全対策にもなります。

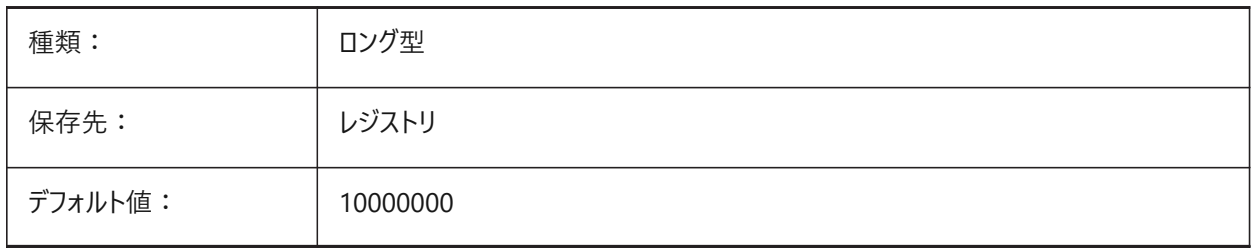
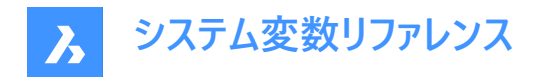

#### **21.48 TRIMMODE**

# **21.48.1 トリムモード**

面取りやフィレットのため、選択図形やポリラインセグメントの長さを調整(トリム、または、延長)するかどうかを指定します。

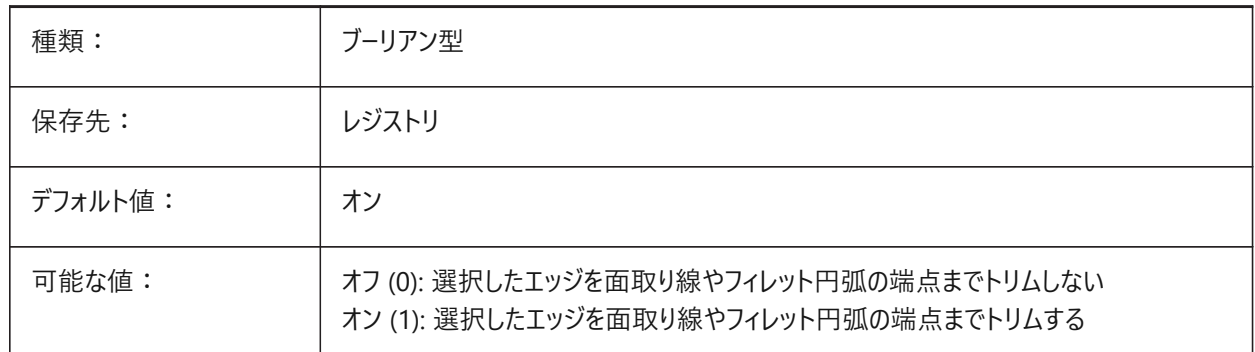

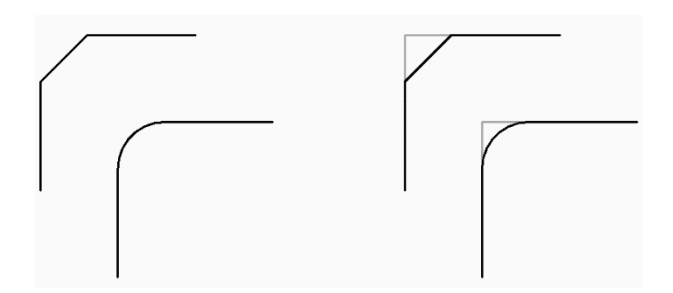

#### **21.49 TRUSTEDPATHS**

# **21.49.1 信頼できる実⾏可能ファイルの場所**

実⾏可能ファイルのロード元のフォルダー。 読み取り専用

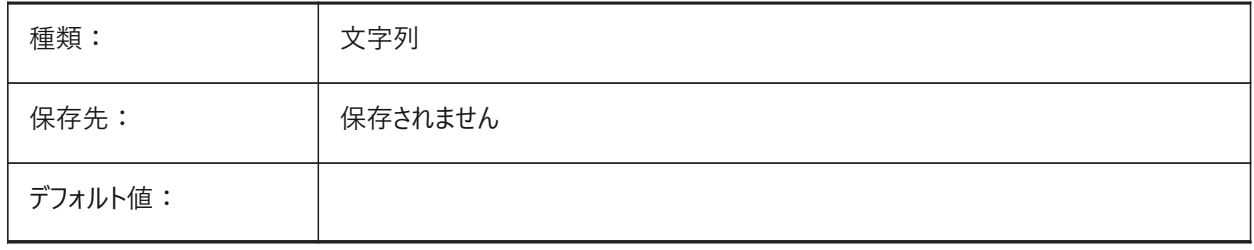

# **21.50 TSPACEFAC**

### **21.50.1 ⽂字間隔要素**

文字高さのファクターとして測定されたマルチテキストの行間隔距離を指定します。0.25 ~ 4の範囲で指定できます。

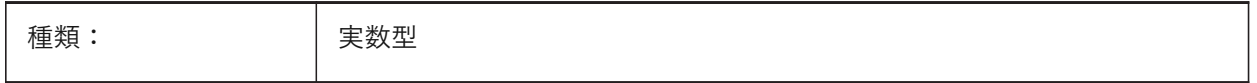

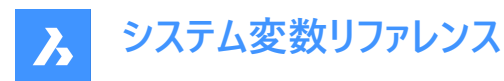

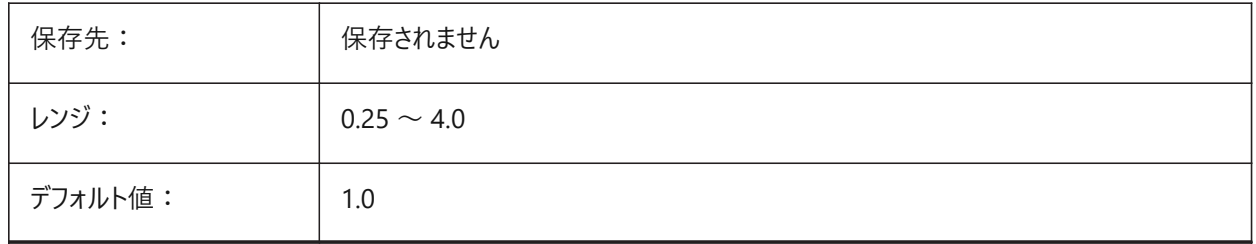

# **21.51 TSPACETYPE**

#### **21.51.1 ⽂字間隔の種類**

マルチラインテキストに使⽤する⾏間の種類を指定します。

- 最⼩: ⾏の中で最も背の⾼い⽂字を基準にして⾏間を調整します。
- 固定:個々の文字サイズに関わらず、指定された行間を使用します。

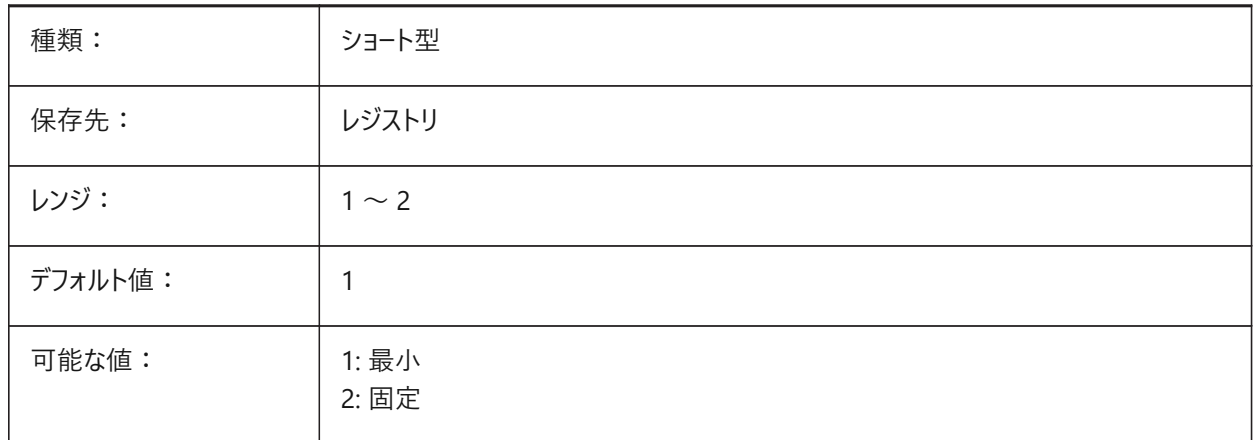

# **21.52 TSTACKALIGN**

#### **21.52.1 ⽂字スタック**

スタック表示にした文字の垂直アライメント(下揃え、中央揃え、上揃え)を指定します。

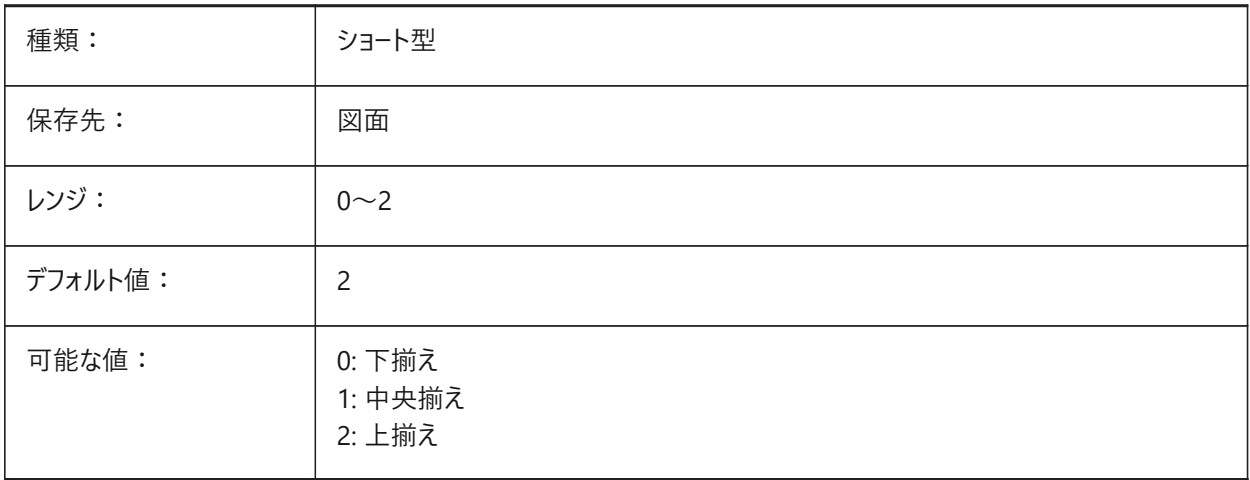

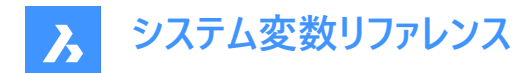

# **21.53 TSTACKSIZE**

# **21.53.1 ⽂字スタック サイズ**

選択した文字の現在の文字高さに対する、スタックされた文字高さの割合を指定します。25 ~ 125の範囲で値を指定で きます。

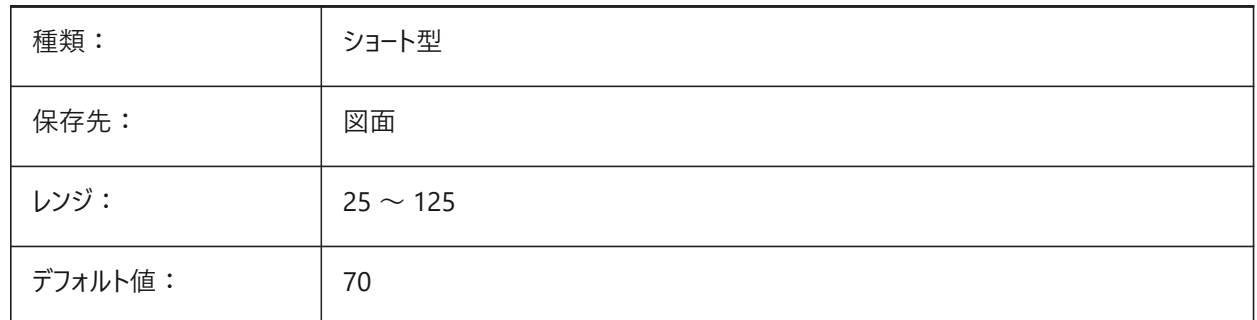

# **21.54 TTFASTEXT**

#### **21.54.1 トゥルータイプ⽂字の表⽰・印刷モード**

トゥルータイプ文字の出力/印刷時に、図形とするかテキストとするかをコントロールするフラグです。

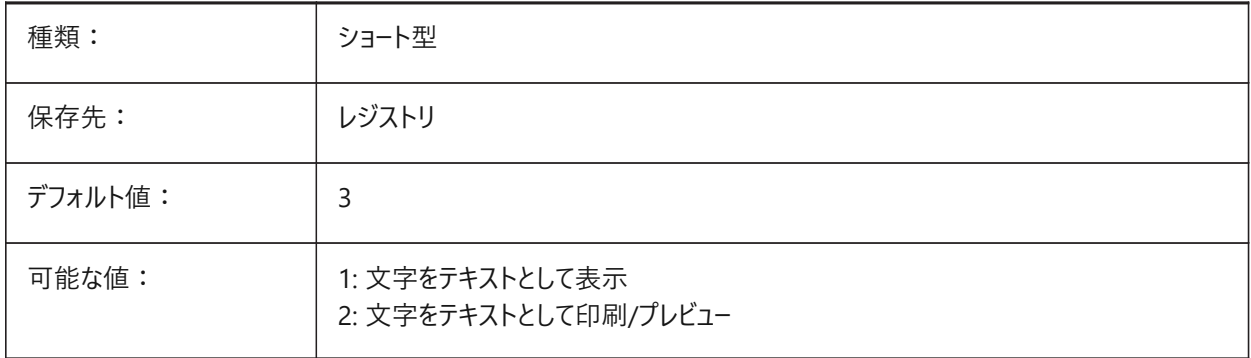

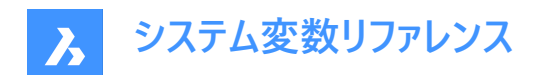

# **22. U**

# **22.1 UCSAXISANG**

#### **22.1.1 UCSの軸⾓度**

UCSコマンドを使用して、X、Y、またはZ軸でUCSを回転させるときのデフォルト角度を指定します。

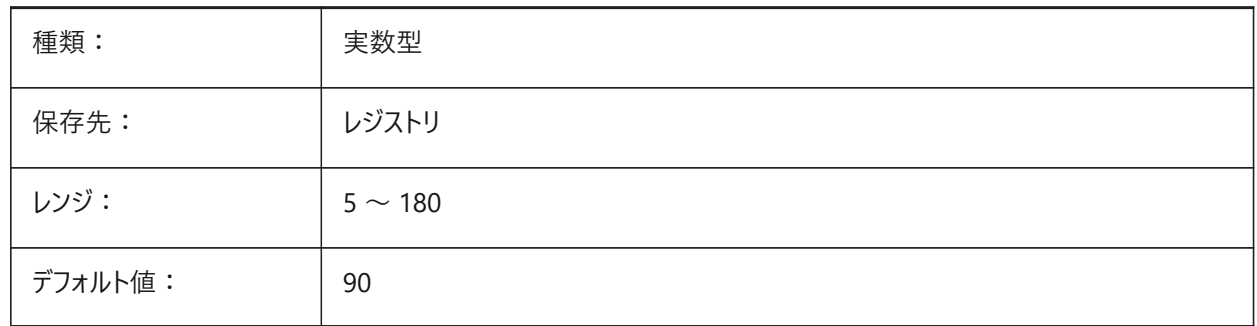

#### **22.2 UCSBASE**

#### **22.2.1 UCSのベース**

正投影のUCSを定義するUCS名を指定します。

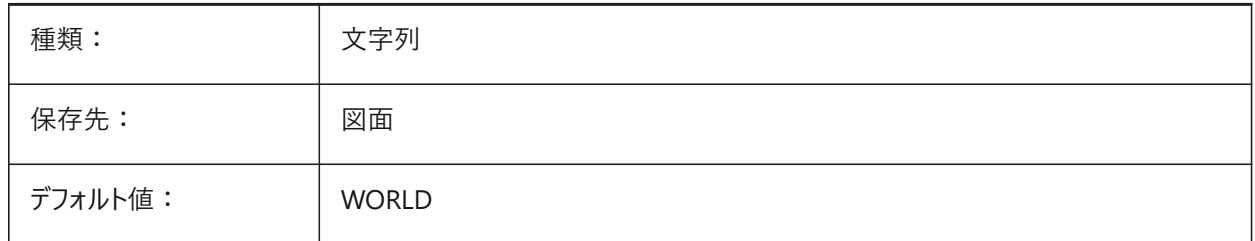

#### **22.3 UCSDETECT**

## **22.3.1 UCS 検出**

ダイナミックUCSを指定します。ダイナミックUCSは、カーソルを3Dソリッドの面または2D図形上に合わせたときに自動的にア クティブになる一時的なUCSです。負の値は0と同じですが、以前の値の保存に役立ちます。設定値は、選択したすべての オプションの値を合計したビットコードとして保存されます。

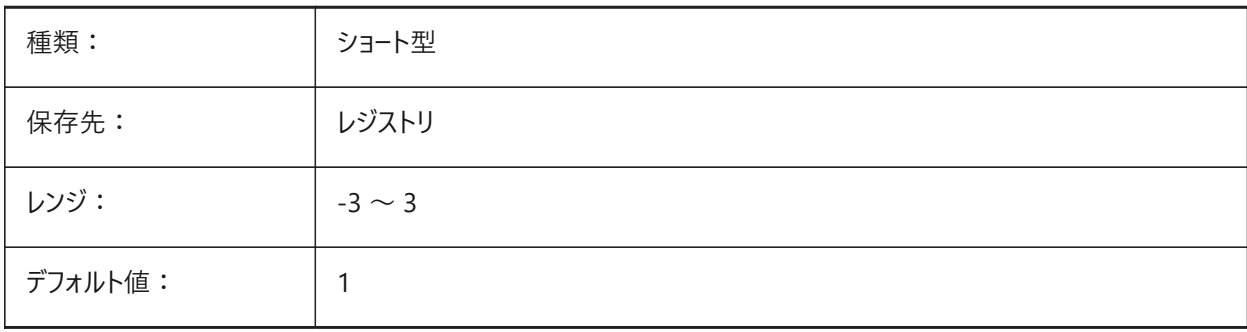

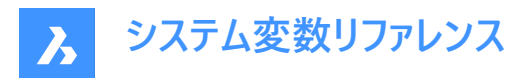

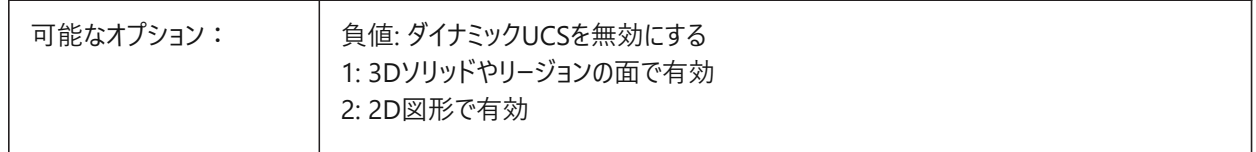

## **22.4 UCSFOLLOW**

#### **22.4.1 UCSフォロー**

UCSが変更されるたびに、平面図 (図形範囲でズームされたトップビュー) を自動生成するかどうかを指定します。自動生成 する場合、UCSDETECTをオフに切り替えておくことを推奨します。

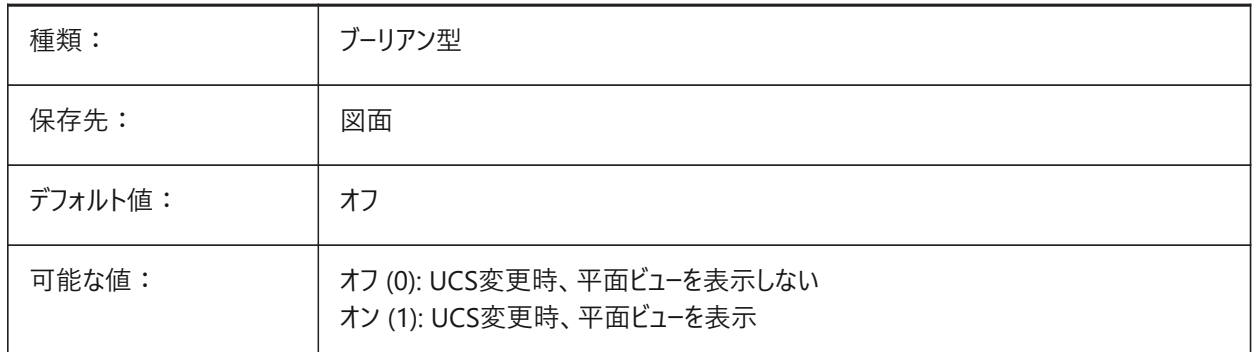

## **22.5 UCSICON**

#### **22.5.1 UCSアイコン**

カレントビューポートのUCSアイコンの表示と位置を指定します。設定値は、選択したすべてのオプションの値を合計したビット コードとして保存されます。

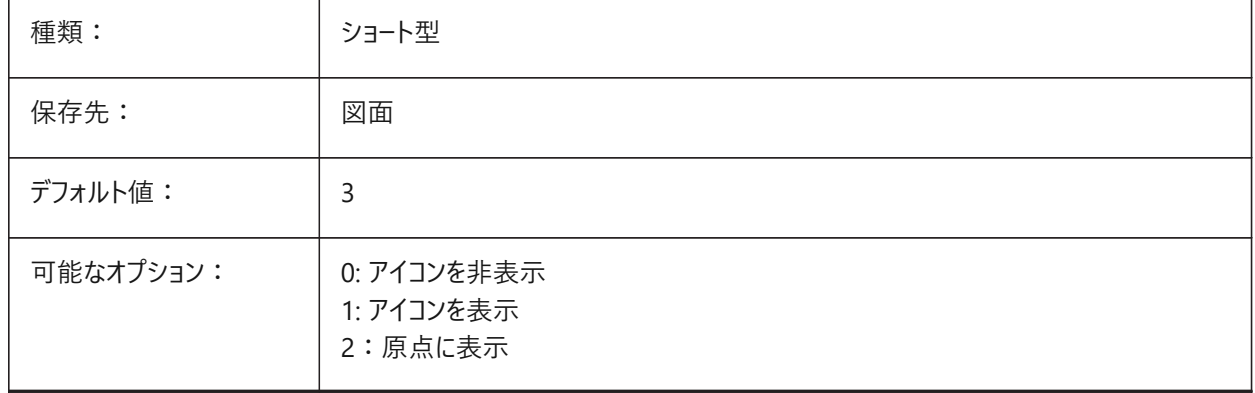

# **22.6 UCSICONPOS**

#### **22.6.1 UCSアイコン位置**

UCSアイコンの非原点位置を指定します。 BricsCAD専⽤変数

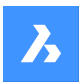

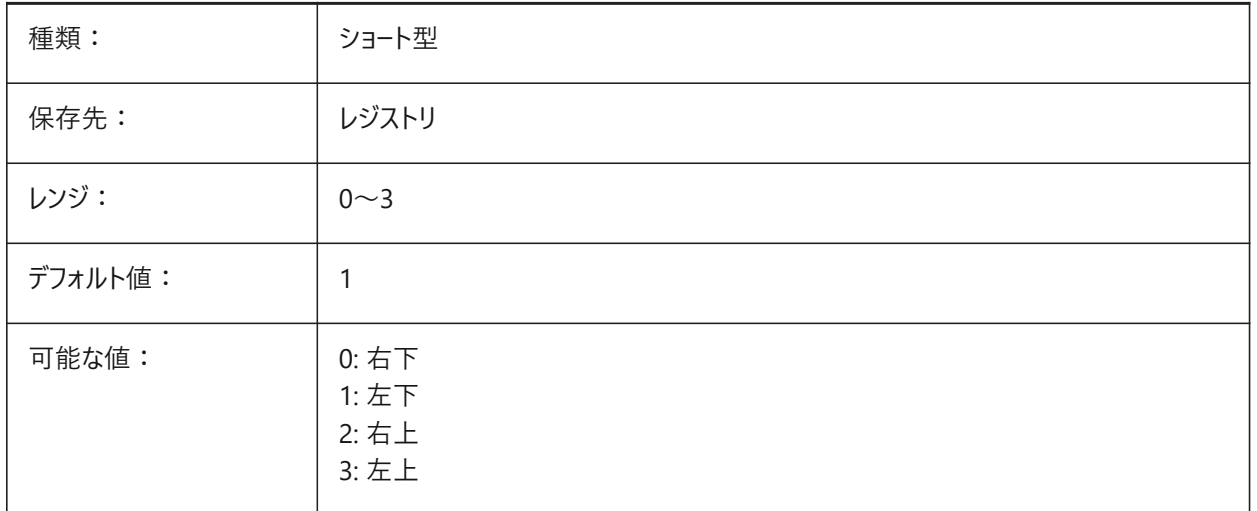

# **22.7 UCSNAME**

# **22.7.1 UCS名**

現在の作業空間の現在のビューポートのUCS名を指定します。 読み取り専用

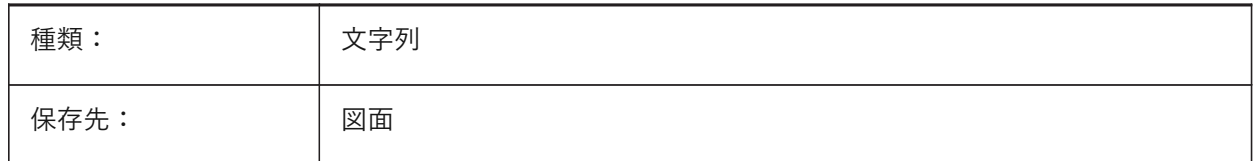

# **22.8 UCSORG**

# **22.8.1 UCS原点**

カレントビューポートのためにカレントの座標系の原点を保存します。 読み取り専用

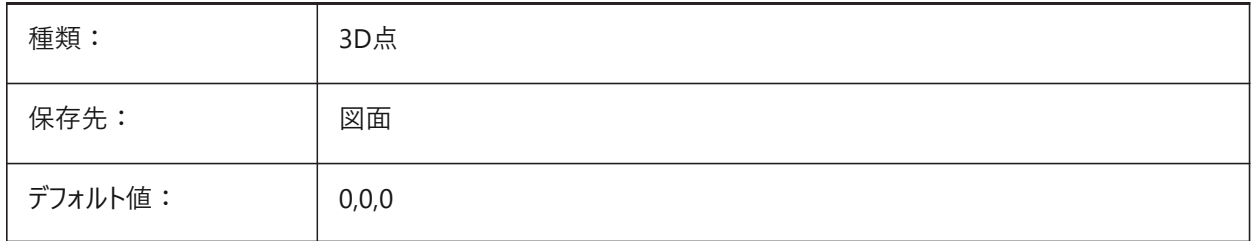

# **22.9 UCSORTHO**

# **22.9.1 UCS 正射投影**

-Viewコマンド、または、LookFromウィジェット(NAVVCUBEORIENTがUCSに設定されていない限り)で正射投影ビューを選 択時、関連する正射投影UCSの設定を⾃動的に有効化するかどうかを指定します。

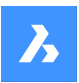

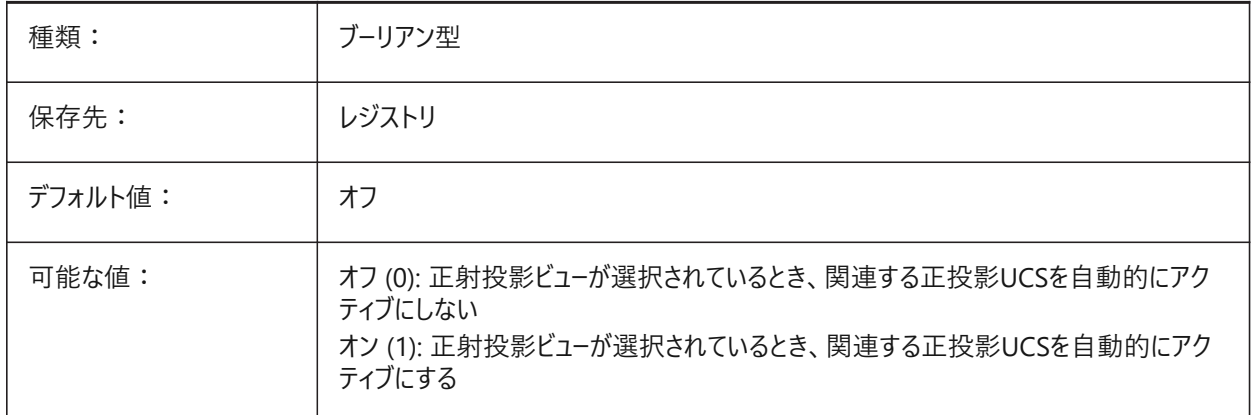

## **22.10 UCSVIEW**

#### **22.10.1 UCSビュー**

カレントUCSを名前付きビューと共に保存するかどうかを指定します。

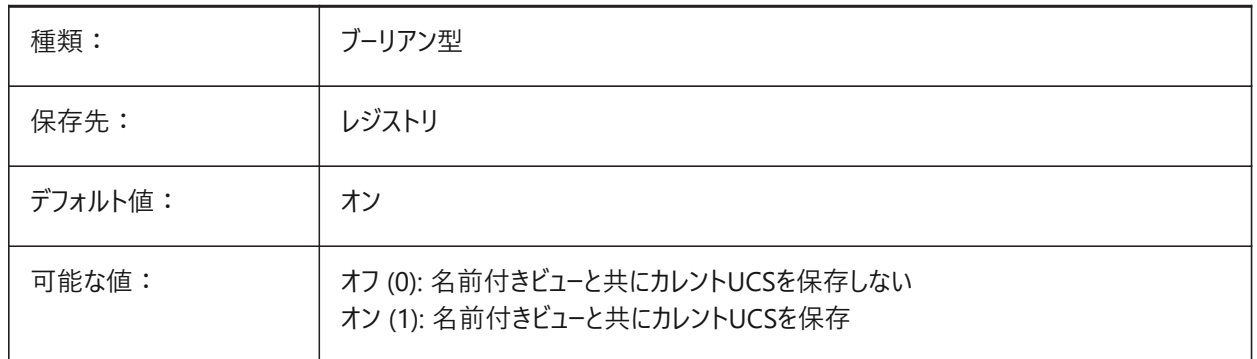

#### **22.11 UCSVP**

# **22.11.1 UCSビューポート**

すべてのビューポートのUCSを固定化するのか、現在アクティブなビューポートのUCSを反映するのかを指定します。

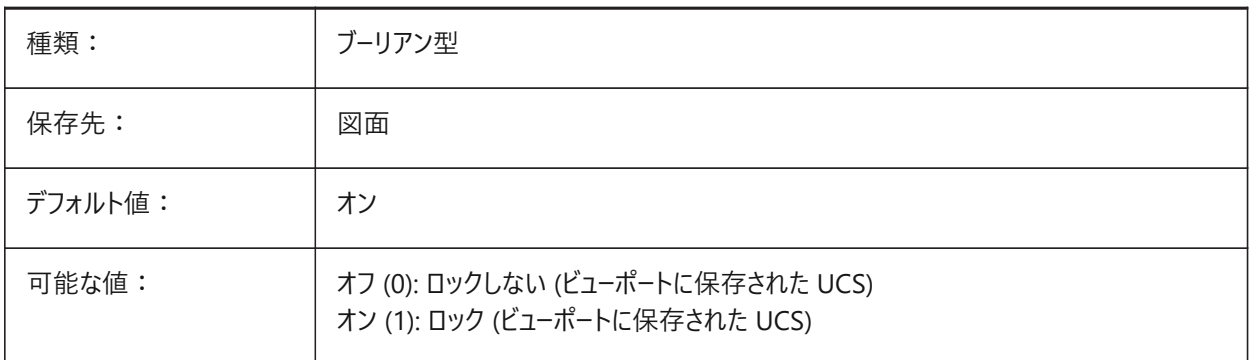

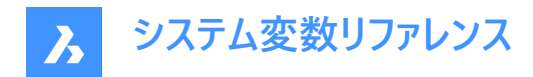

# **22.12 UCSXDIR**

## **22.12.1 UCSのX⽅向**

カレントビューポートのためにカレントの座標系のX報告を保存します。

読み取り専用

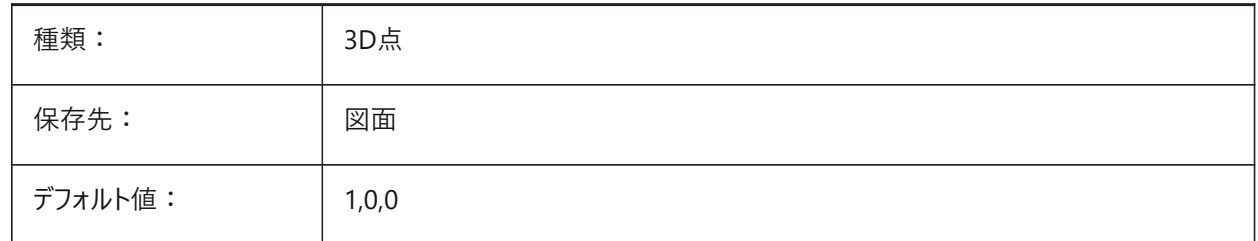

## **22.13 UCSYDIR**

# **22.13.1 UCSのY⽅向**

カレントビューポートのためにカレントの座標系のY報告を保存します。 読み取り専用

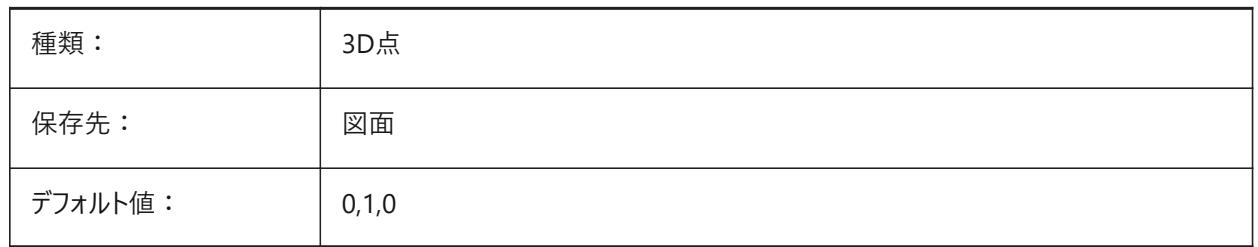

# **22.14 UNDOCTL**

#### **22.14.1 元に戻す機能のコントロール**

UNDOコマンドの状態を指定します。設定値は、選択したすべてのオプションの値を合計したビットコードとして保存されま す。

読み取り専用

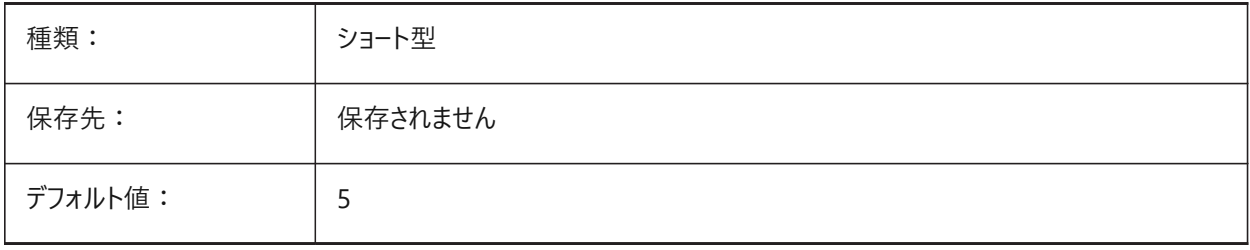

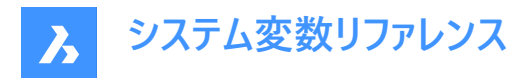

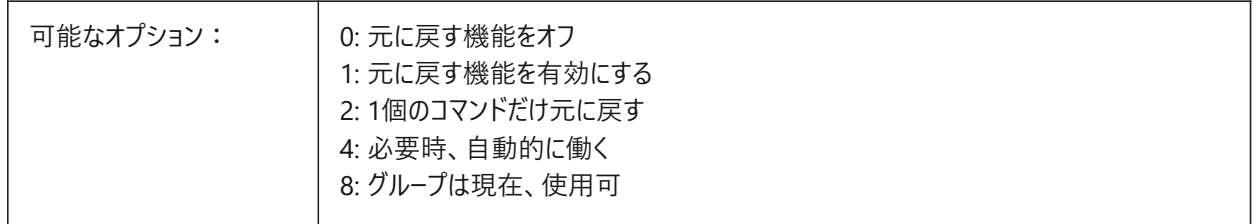

# **22.15 UNDOMARKS**

#### **22.15.1 元に戻すマーク**

マークオプションを使用した「元に戻す」で配置されたカレントのマーク数を示します。グループを現在有効にしている場 合、MARKとBACKのオプションは使⽤できません。

読み取り専用

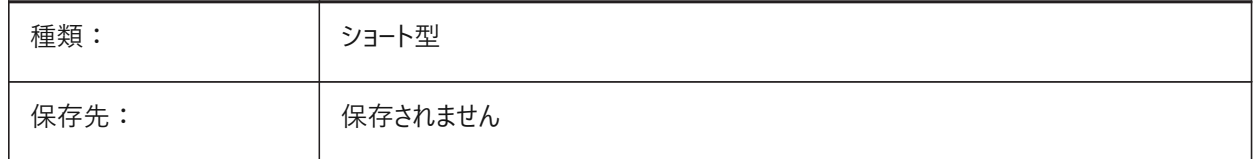

#### **22.16 UNITESURFACES**

隊接するサーフェスを結合。

隣接する押し出し/回転されたサーフェスを結合する必要があるかどうかを決定します。

BricsCAD専⽤変数

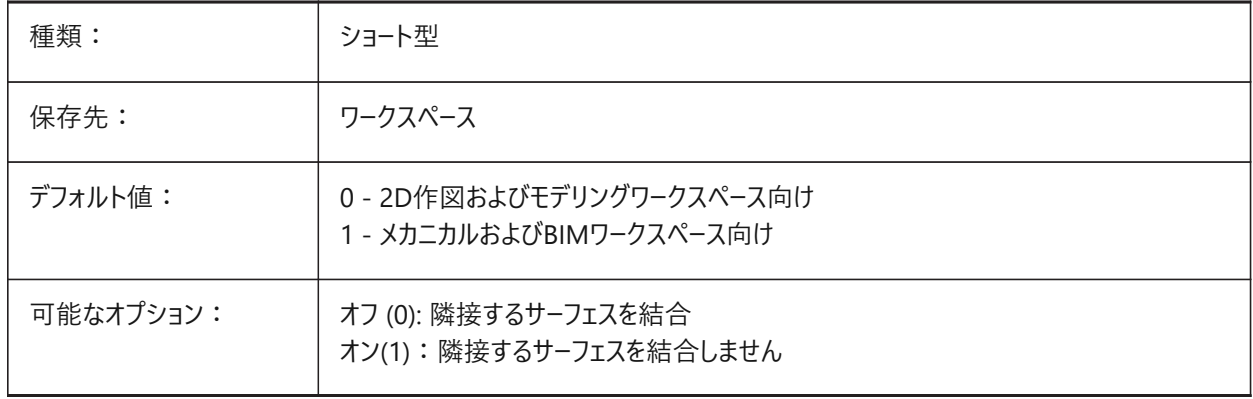

#### **22.17 UNITMODE**

# **22.17.1 ユニットモード**

インチ単位の表示方法を指定します。

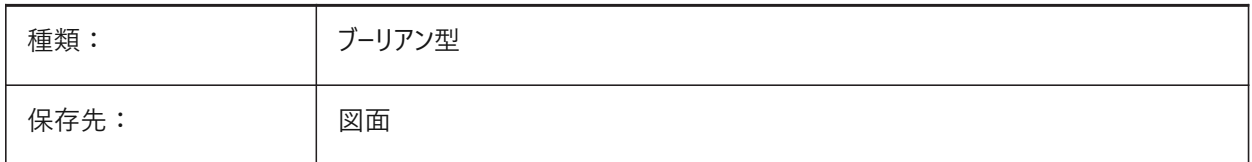

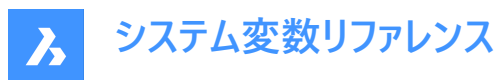

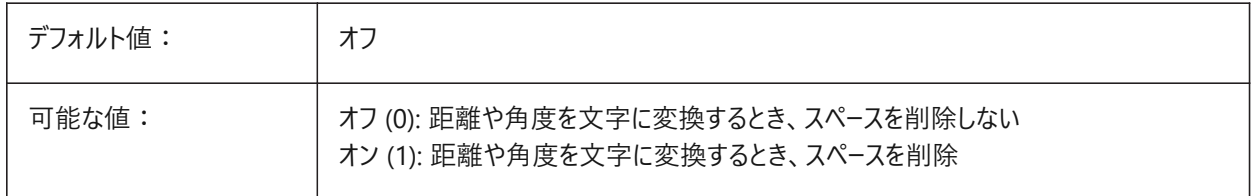

## **22.18 USECOMMUNICATOR**

#### **22.18.1 Communicatorを使⽤**

Communicatorライセンスがアクティベートされたことを示します。ライセンスを変更した場合、プログラムを再起動すると新し いレベルが有効になります。

- 0: ライセンス無し。Communicatorの読み込みと書き出し形式を使⽤することはできません。
- 1: 体験版。30⽇間の体験版モードでCommunicatorを実⾏します。
- 2: フル。Communicatorの完全な読み込み/書き出しセットを実行します。

#### BricsCAD専⽤変数

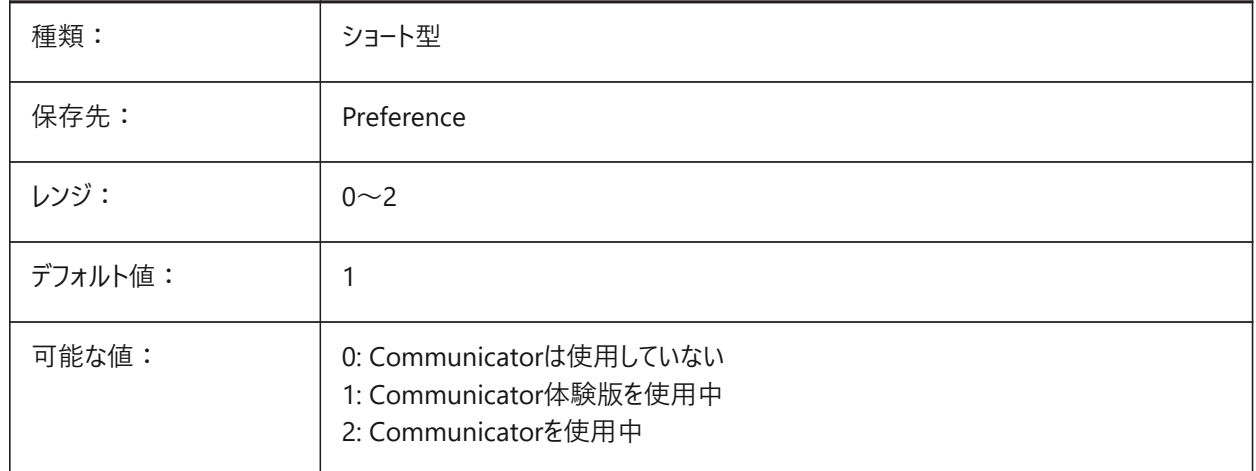

## **22.19 USERI1**

#### **22.19.1 User integer 1**

整数値を格納するためにユーザーが使⽤できる5つの変数のうち最初のもの。

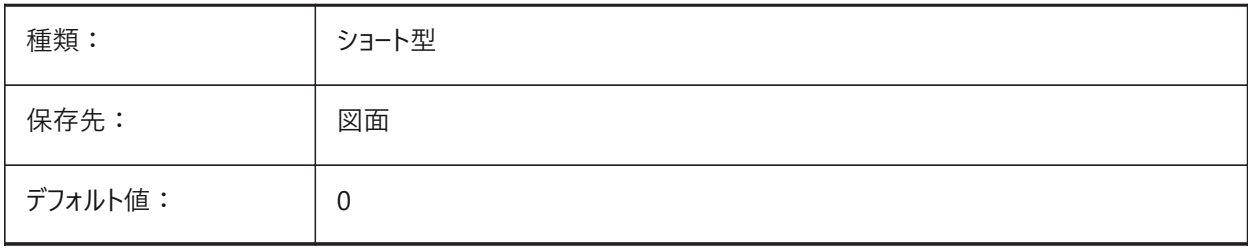

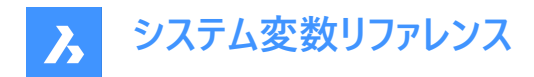

# **22.20 USERI2**

#### **22.20.1 User integer 2**

整数値を格納するためにユーザーが使用できる5つの変数のうちの2番目。

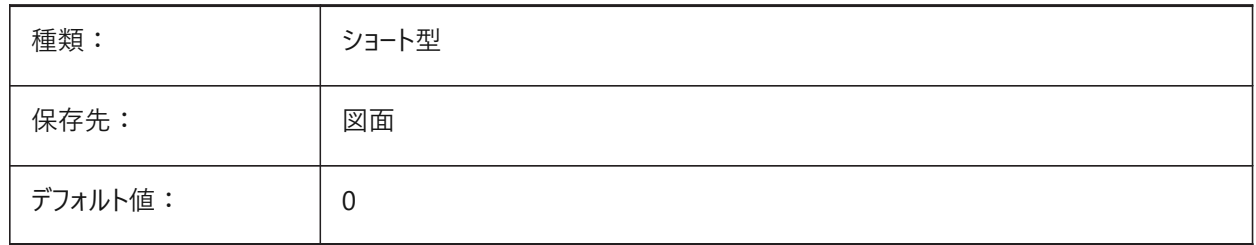

## **22.21 USERI3**

#### **22.21.1 User integer 3**

整数値を格納するためにユーザーが使用できる5つの変数のうちの3番目。

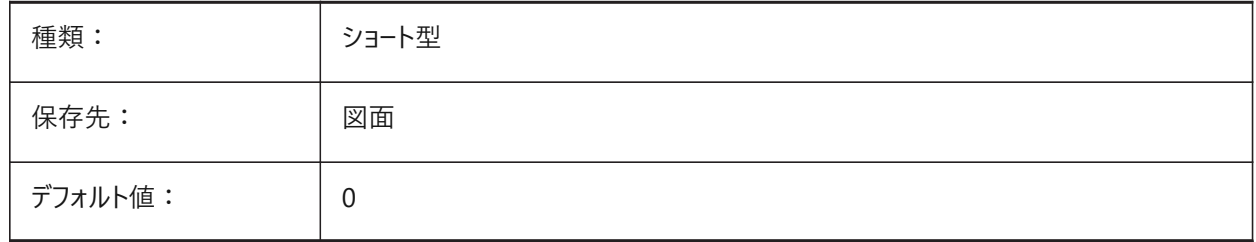

# **22.22 USERI4**

#### **22.22.1 User integer 4**

整数値を格納するためにユーザーが使用できる5つの変数のうちの4番目。

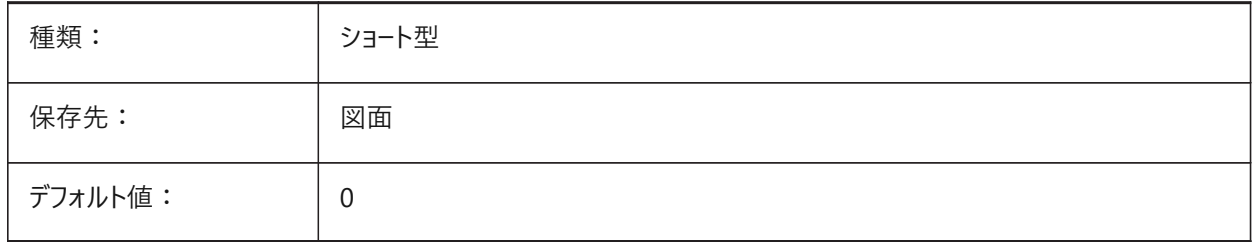

# **22.23 USERI5**

#### **22.23.1 User integer 5**

整数値を格納するためにユーザーが使用できる5つの変数のうちの5番目。

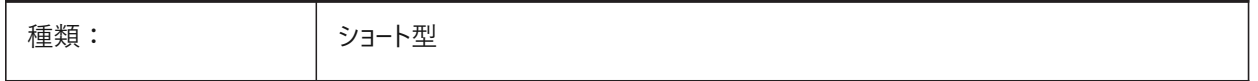

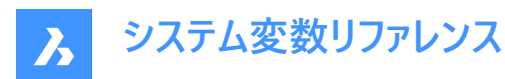

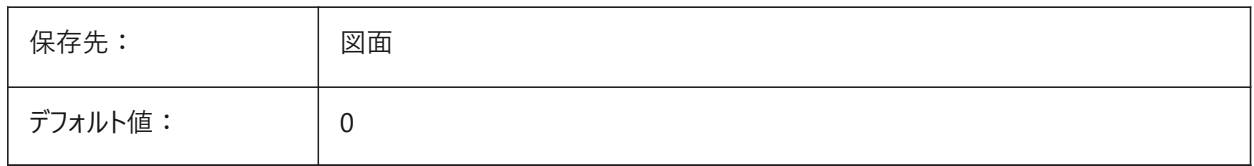

#### **22.24 USERR1**

## **22.24.1 User real 1**

実際の数値を格納するためにユーザーが使用できる5つの変数のうち最初のもの。

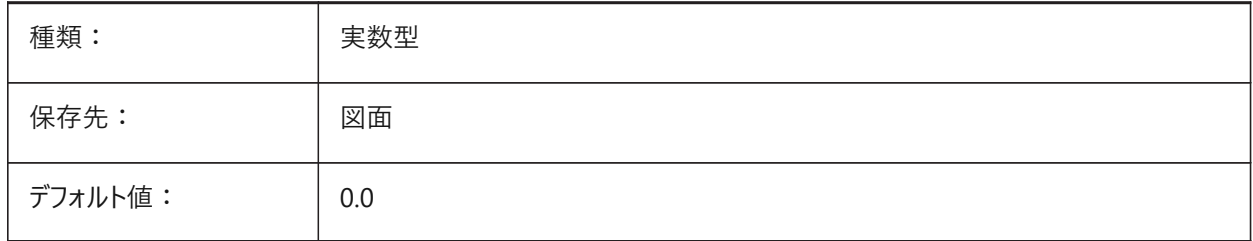

# **22.25 USERR2**

#### **22.25.1 User real 2**

実際の数値を格納するためにユーザーが使用できる5つの変数のうちの2番目。

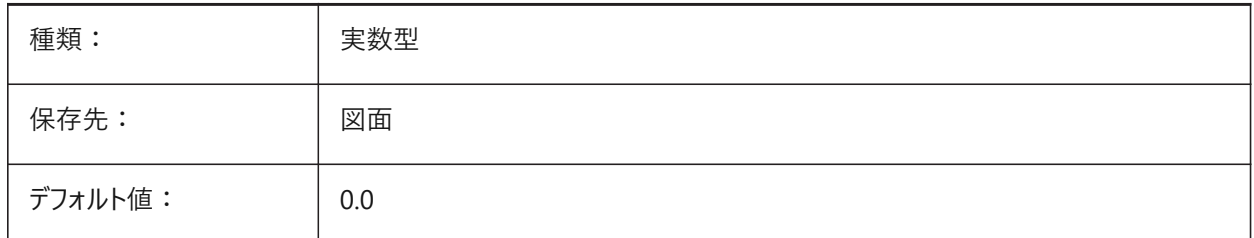

#### **22.26 USERR3**

# **22.26.1 User real 3**

実際の数値を格納するためにユーザーが使用できる5つの変数のうちの3番目。

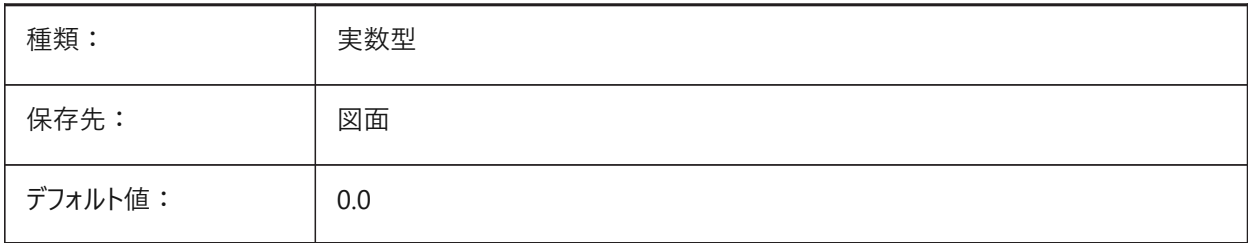

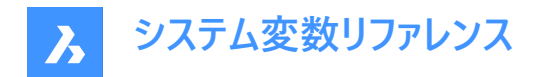

## **22.27 USERR4**

#### **22.27.1 User real 4**

実際の数値を格納するためにユーザーが使用できる5つの変数のうちの4番目。

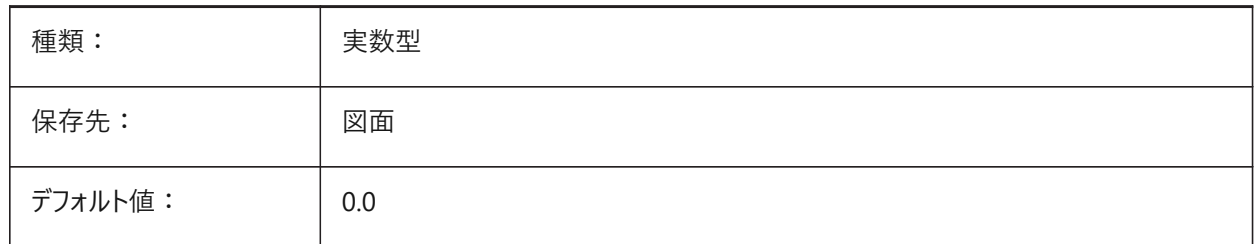

## **22.28 USERR5**

#### **22.28.1 User real 5**

実際の数値を格納するためにユーザーが使用できる5つの変数のうちの5番目。

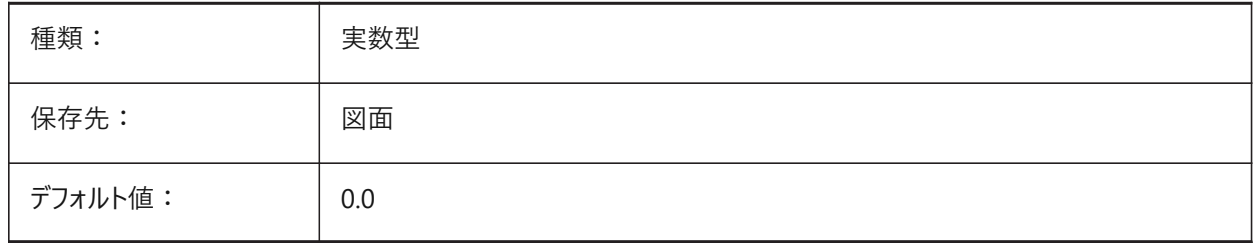

# **22.29 USERS1**

#### **22.29.1 User string 1**

ユーザーが文字列値を格納するために使用できる5つの変数のうち最初のもの。

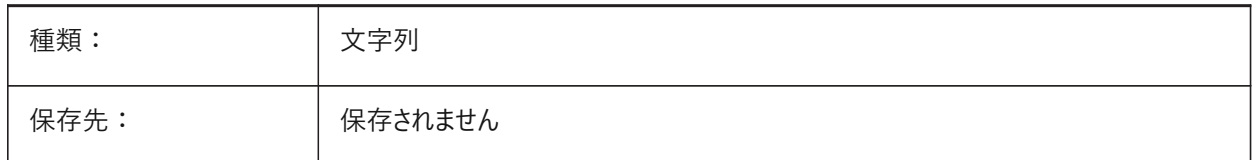

## **22.30 USERS2**

#### **22.30.1 User string 2**

ユーザーが文字列値を格納するために使用できる5つの変数のうちの2番目。

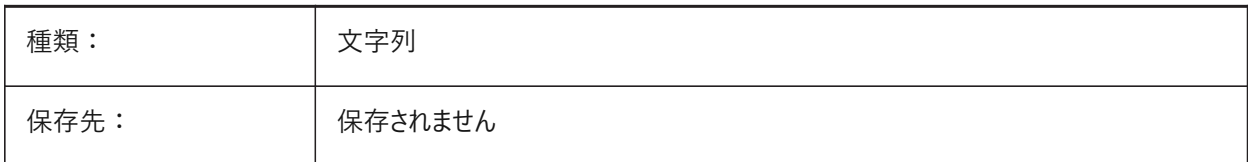

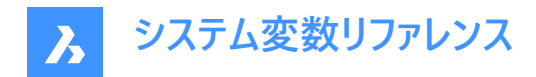

## **22.31 USERS3**

### **22.31.1 User string 3**

ユーザーが文字列値を格納するために使用できる5つの変数のうちの3番目。

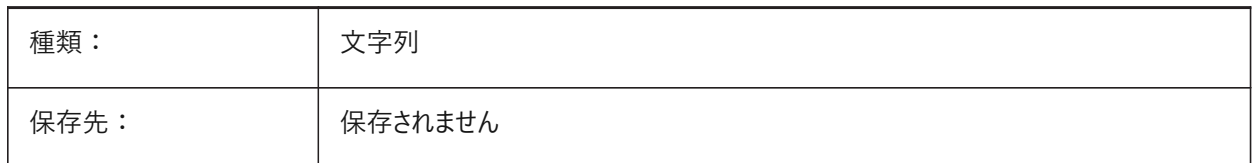

#### **22.32 USERS4**

#### **22.32.1 User string 4**

ユーザーが文字列値を格納するために使用できる5つの変数のうちの4番目。

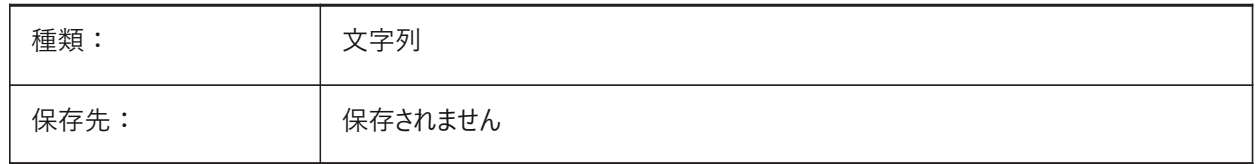

#### **22.33 USERS5**

## **22.33.1 User string 5**

ユーザーが文字列値を格納するために使用できる5つの変数のうちの5番目。

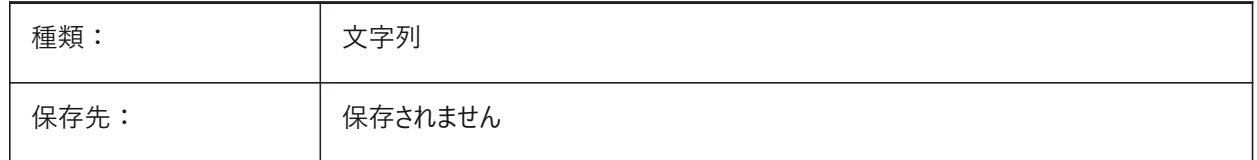

#### **22.34 USESTANDARDOPENFILEDIALOG**

# **22.34.1 標準の [ファイルを開く] ダイアログを使⽤ (Windows)**

ファイルを「開く」、「名前を付けて保存」、「挿入」コマンドの実行時に、ダイアログに追加のフォルダを表示するかどうかを指 定します。

BricsCAD専⽤変数

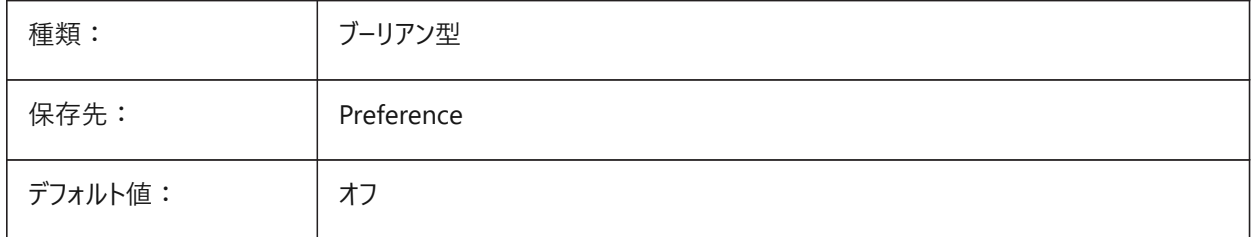

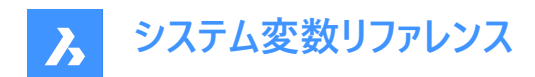

# **23. V**

# **23.1 VBAMACROS**

### **23.1.1 マクロを有効化**

VBAプロジェクトのロード時、マクロを可能にするかどうかを指定します。 BricsCAD専⽤変数

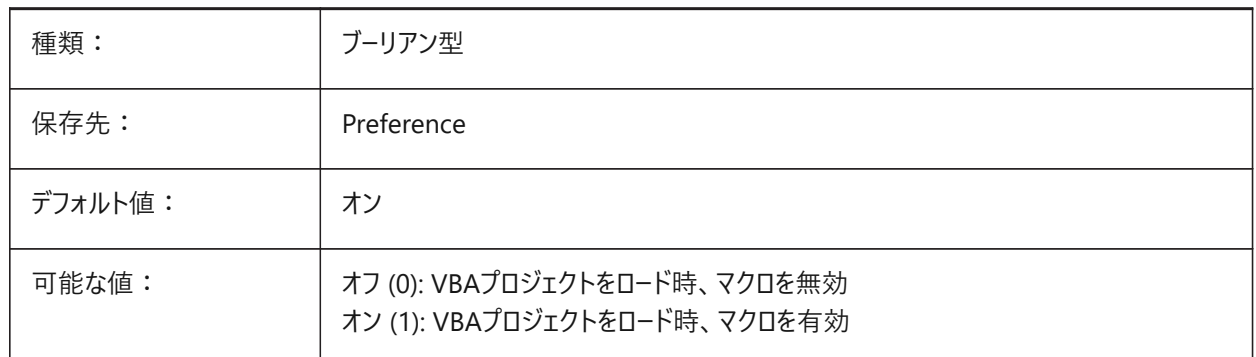

# **23.2 VENDORNAME**

## **23.2.1 ベンダー名**

ベンダー名を⽰します。

BricsCAD専⽤変数

読み取り専用

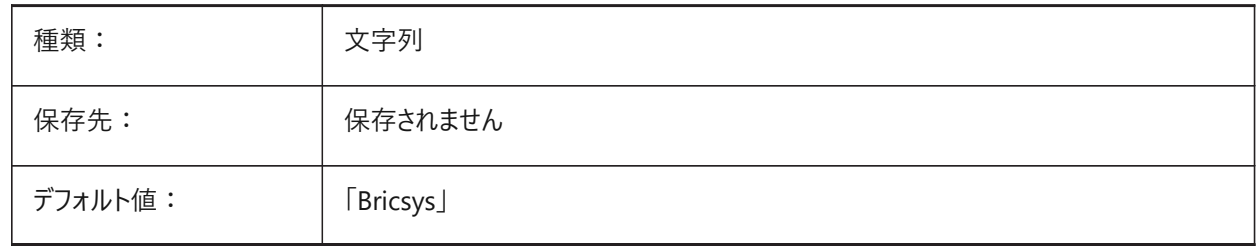

# **23.3 VERBOSEBIMSECTIONUPDATE**

## **23.3.1 断⾯更新中の追加診断**

BIMSECTIONUPDATEが追加の診断を出⼒するかどうかを設定します。 BricsCAD専⽤変数

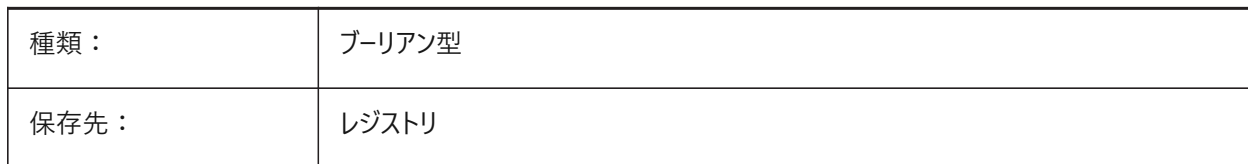

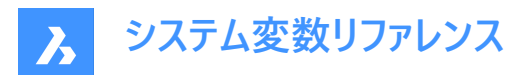

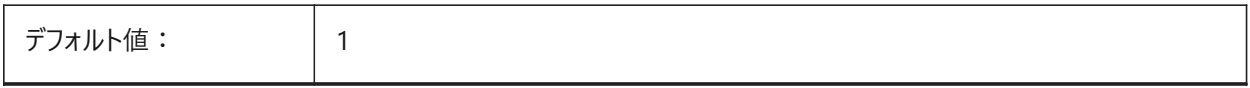

# **23.4 VERSIONCONTROLCONFIGPATH**

# **23.4.1 バージョン管理構成パス**

バージョン管理設定が構成されているフォルダーを指定します。

BricsCAD専⽤変数

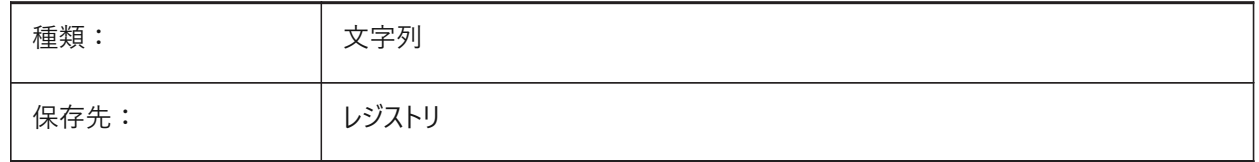

# **23.5 VERSIONCONTROLDOWNLOADPATH**

# **23.5.1 バージョン管理のダウンロードパス**

バージョン管理プロジェクトがデフォルトで保存されるフォルダーを指定します。

BricsCAD専⽤変数

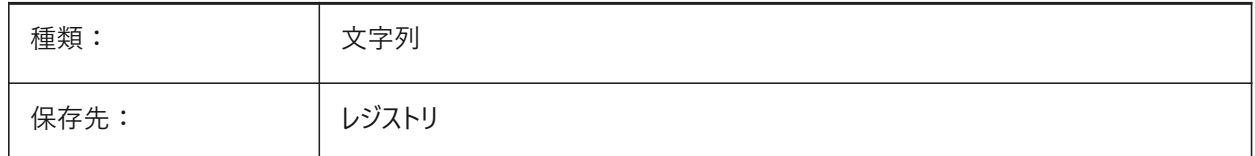

# **23.6 VERSIONCUSTOMIZABLEFILES**

# **23.6.1 バージョン カスタマイズ可能ファイル**

CUI や PGP ファイルのカレントのバージョン。 読み取り専用

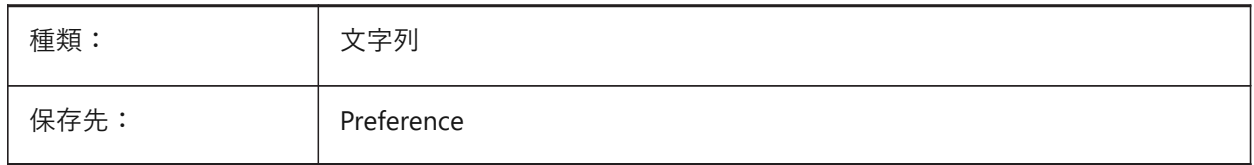

# **23.7 VIEWCTR**

## **23.7.1 ビューの中⼼**

現在のビューポートの表示中心をUCS座標で指定します。 読み取り専用

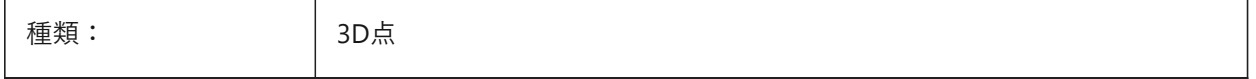

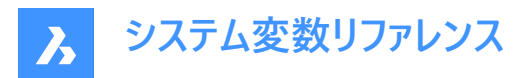

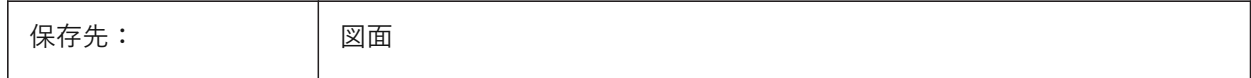

#### **23.8 VIEWDIR**

# **23.8.1 ビュー⽅向**

現在のビューポートの表示方向をUCS座標で指定します。 読み取り専用

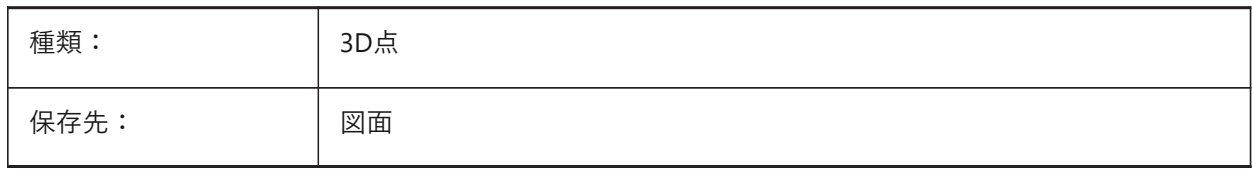

#### **23.9 VIEWMODE**

#### **23.9.1 ビューモード**

現在のビューポートの表⽰モードを指定します。設定値は、選択したすべてのオプションの値を合計したビットコードとして保存 されます。「前面クリップをオフ」(16) がオンの場合、前面クリップ距離 (FRONTZ) で前面クリッピング面を設定します。オフ の場合、前面クリッピング面はカメラポイントを通過します(カメラの後ろのベクトルは表示されません)。前面クリッピングの ビット (2) がオフの場合、このフラグは無視されます。

読み取り専用

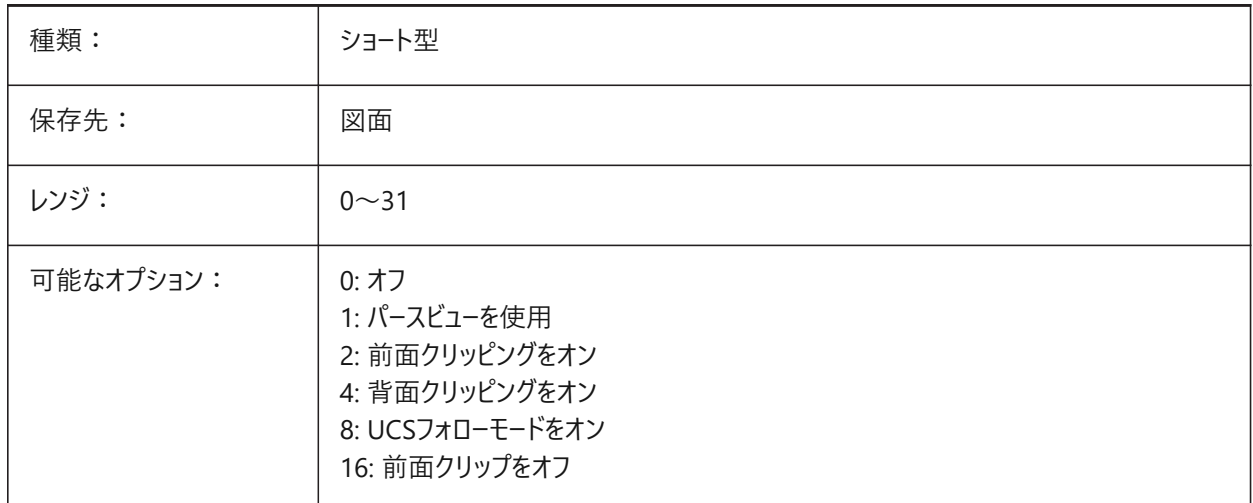

# **23.10 VIEWSIZE**

# **23.10.1 ビューサイズ**

現在のビューポートのビューの高さを作図単位で指定します。 読み取り専用

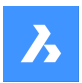

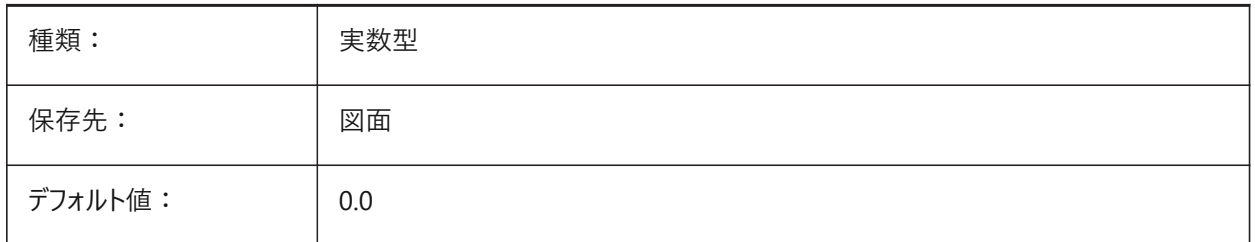

# **23.11 VIEWTWIST**

# **23.11.1 ビューのねじれ**

現在のビューポートで、WCSに対する視点ねじれ角度を指定します。 読み取り専用

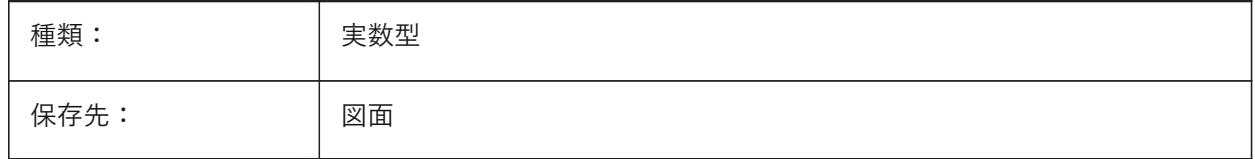

# **23.12 VIEWUPDATEAUTO**

## **23.12.1 図⾯ビューを⾃動的に更新**

元のモデルが変更されたとき、図⾯ビューの内容も⾃動的に更新するかどうかを指定します。**ViewUpdate**コマンドの設定 がオフのときは、 **ViewBase** と **ViewSection** コマンドで作成された図⾯ビューを⼿動で更新します。このコマンドはペーパー 空間でのみ使用できます。

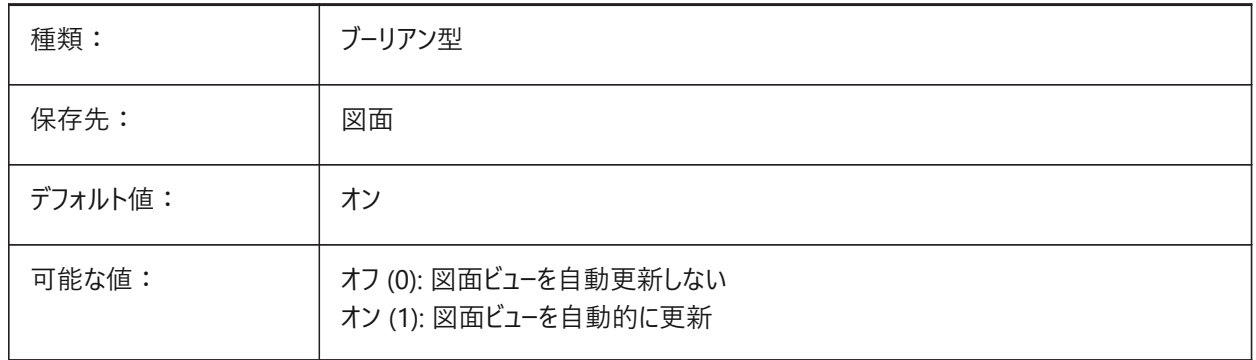

# **23.13 VISRETAIN**

#### **23.13.1 表⽰を保持**

外部参照に依存する画層の可視性、色、線種、線の太さを指定し、またPSTYLEPOLICYをオフ (0) に設定している場合 は印刷スタイルを指定します。また、入れ子状の外部参照のパスに行った変更を保存するかどうかも指定します。 オフ (0) の場合、現在の図面で外部参照に依存する画層に行った変更は現在のセッションでのみ有効であり、図面 と共に保存されません。現在の図面を再び開くと、画層テーブルが参照図面から再ロードされ、現在の図面にその設

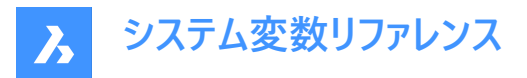

定が反映されます。影響を受ける画層設定は、オン、オフ、フリーズ、フリーズ解除、色、線種、線の太さ、印刷スタイル (PSTYLEPOLICYが0に設定されている場合)です。

オン(1)の場合、画層設定は現在の図面の画層テーブルと共に保存され、セッション間で保持されます。

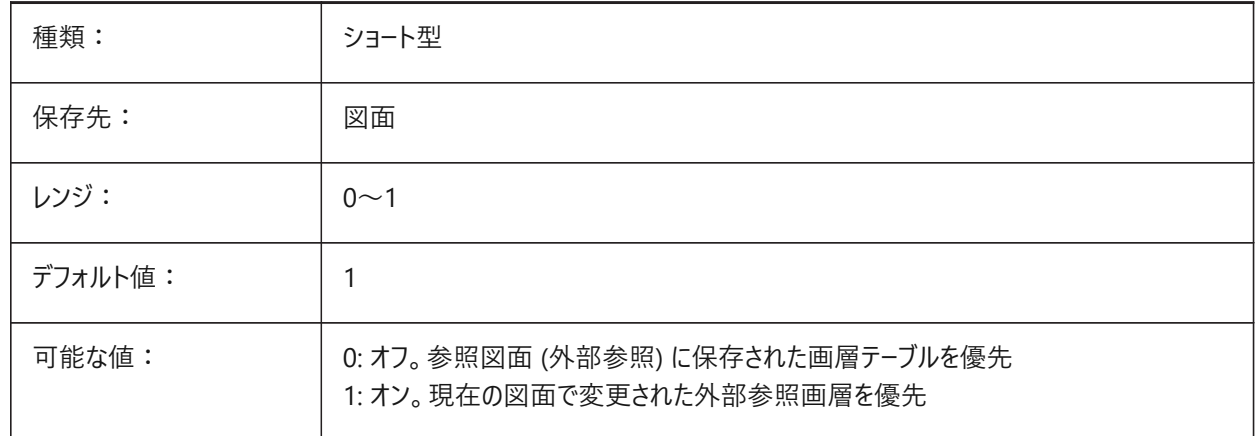

## **23.14 VOLUMEPREC**

#### **23.14.1 体積の精度**

PROPUNITSの体積のビットがオンであるとき、体積表示の小数点以下の桁数を指定します。負値の場合は、LUPREC (長さ単位の精度) が使用されます。

BricsCAD専⽤変数

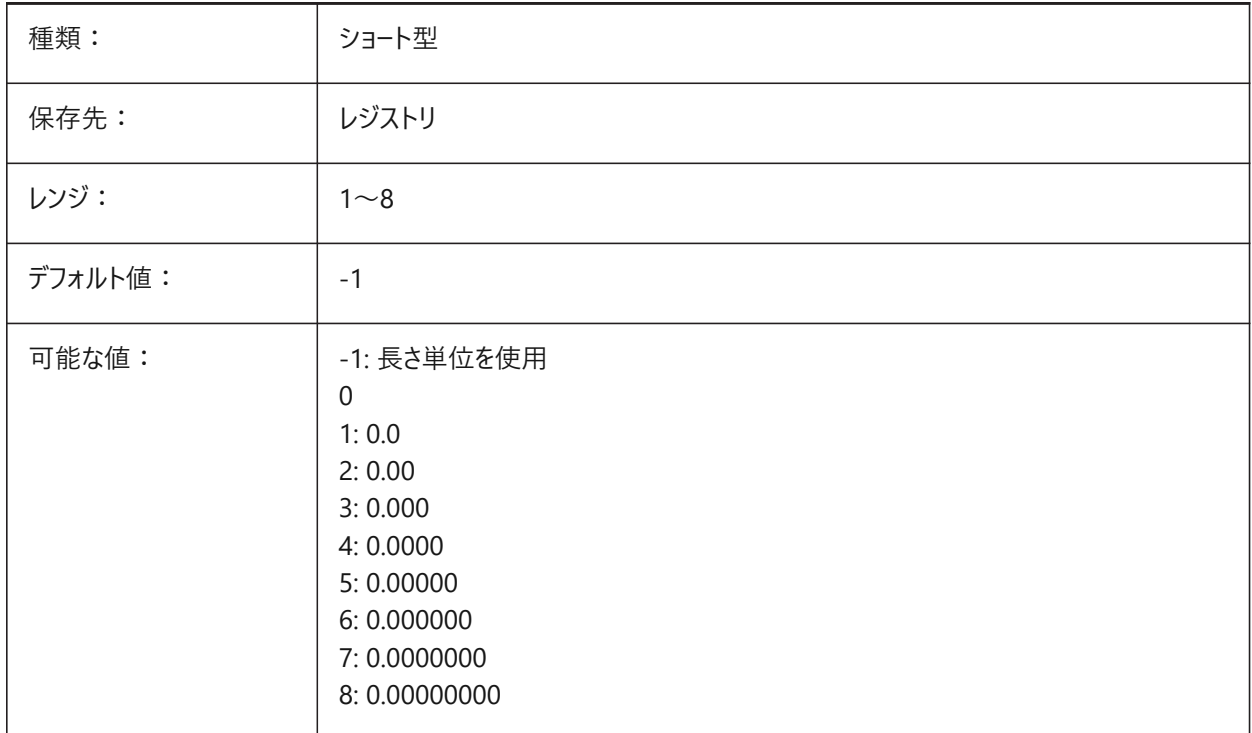

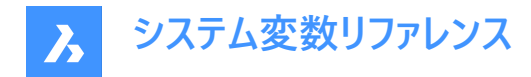

# **23.15 VOLUMEUNITS**

#### **23.15.1 体積の単位**

PROPUNITSで体積のビットがオンであるとき、体積の表示単位の一覧を指定します。空白の場合、すべての体積が現在 の作図単位で表示されます。[体積の単位] ダイアログボックスで1つまたは複数の単位を選択すると、最も適合する単位が 使用されます。プロパティ単位変数の [体積プロパティをフォーマット] ビットをオンにする必要があります。 BricsCAD専⽤変数

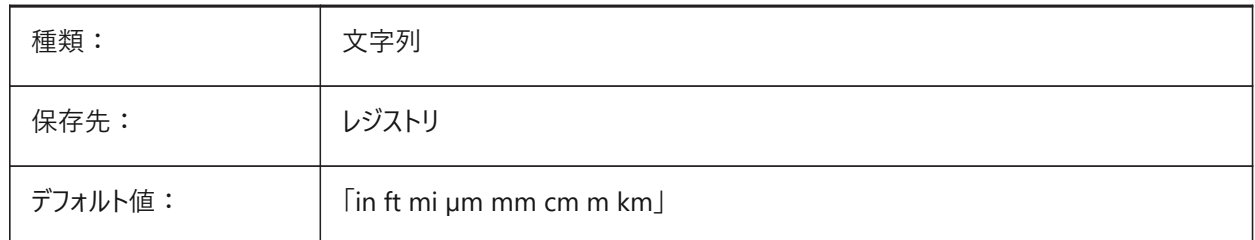

## **23.16 VPMAXIMIZEDSTATE**

# **23.16.1 ビューポートの最⼤化**

ビューポートが最⼤化されているかどうかを⽰す値を表⽰します。ビューポートが最⼤化されているときは、印刷やパブリッシュを ⾏うことはできません。

AutoCADのみ

読み取り専用

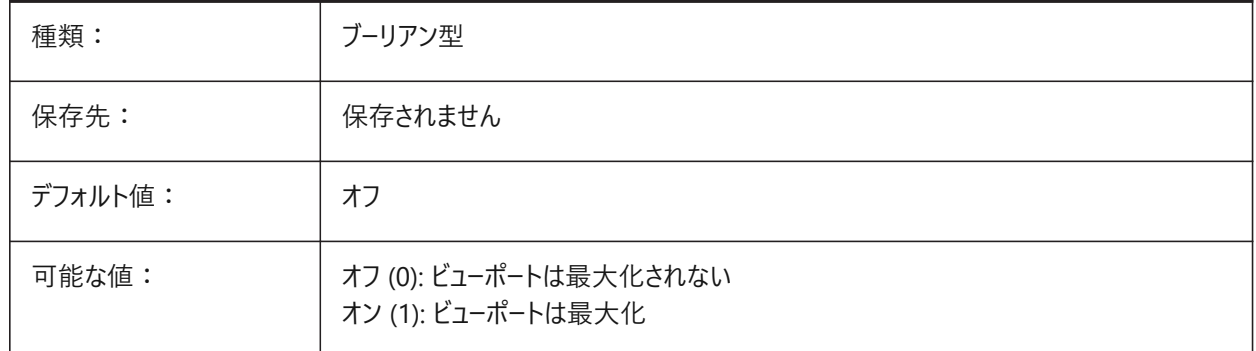

# **23.17 VPROTATEASSOC**

#### **23.17.1 回転ビュー**

ビューポートを回転させたときに、ビューポート内のビューも回転させることができます。

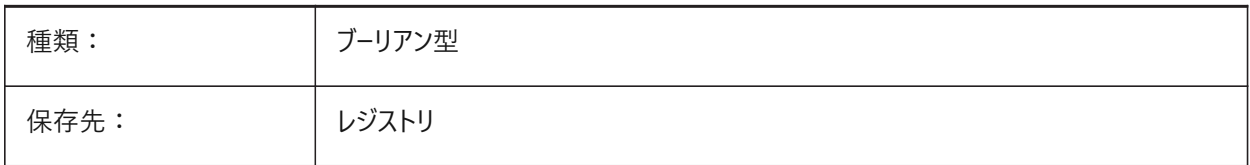

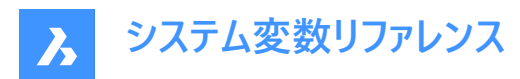

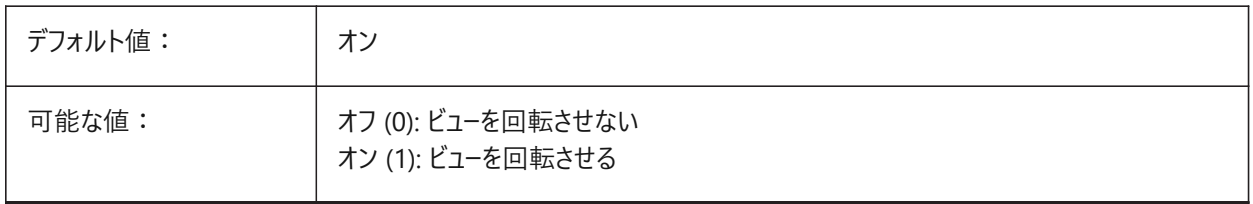

## **23.18 VSMAX**

#### **23.18.1 仮想画⾯の最⼤**

カレントのビューポート画面の右上隅の座標を示します。 読み取り専用

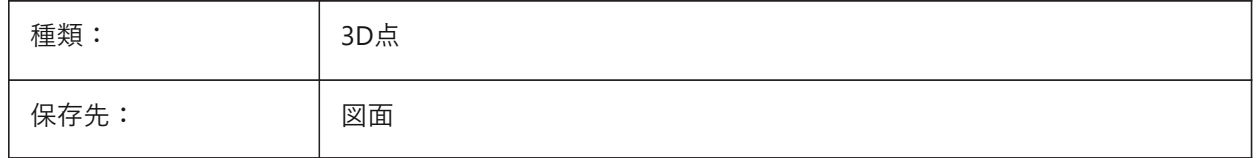

#### **23.19 VSMIN**

#### **23.19.1 仮想画⾯の最⼩**

カレントのビューポート画⾯の左下隅の座標を⽰します。 読み取り専用

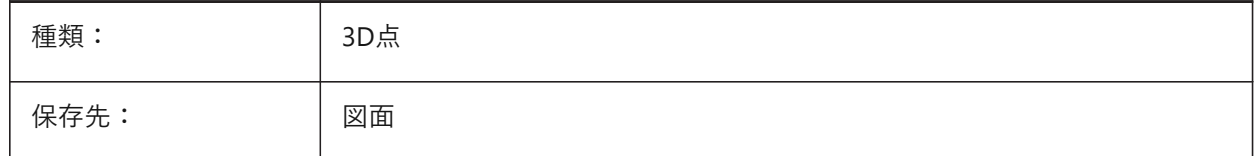

# **23.20 VTDURATION**

#### **23.20.1 遷移時間を表⽰**

アニメーション表⽰の遷移時間をミリ秒単位で指定します。

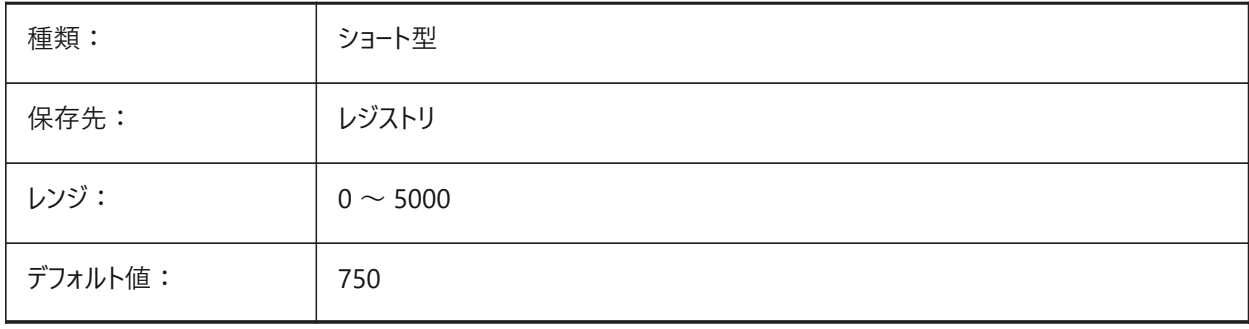

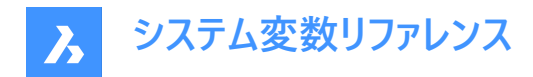

# **23.21 VTENABLE**

# **23.21.1 ビューの遷移を有効**

ズーム/画面移動や表示回転の操作のときに、アニメーション表示の切り替えを有効にするかどうかを指定します。設定値 は、選択したすべてのオプションの値を合計したビットコードとして保存されます。

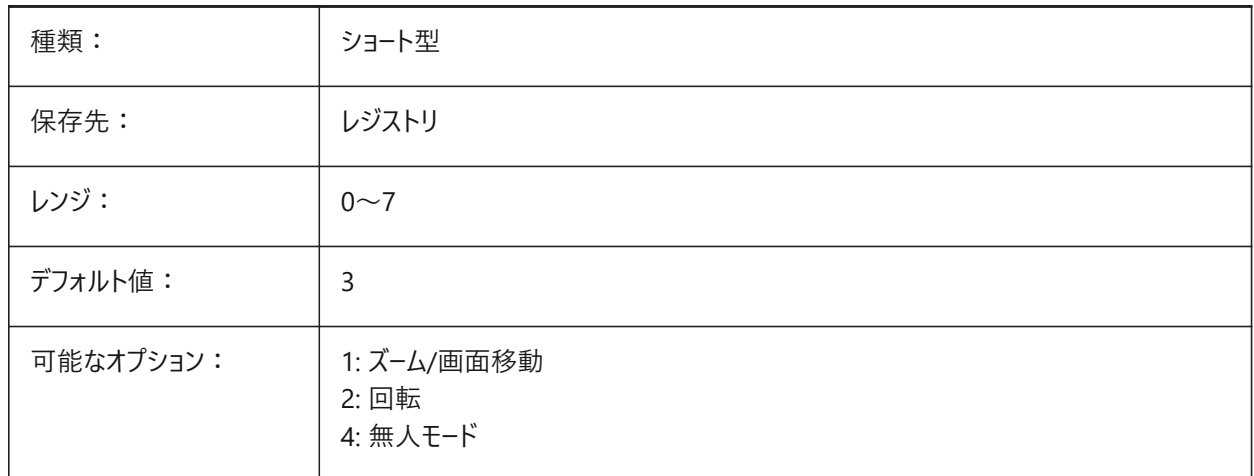

#### **23.22 VTFPS**

# **23.22.1 遷移最⼩FPSを表⽰**

アニメーション表示の切り替えを有効にするために必要な最小FPS(毎秒フレーム数)を決定します。デフォルト値は7です。こ れは、再描画時間が143(=1000/7)ミリ秒未満であることを意味します。コンピュータが所定の処理速度でビューを再描画 できない場合、アニメーションは表⽰されません。

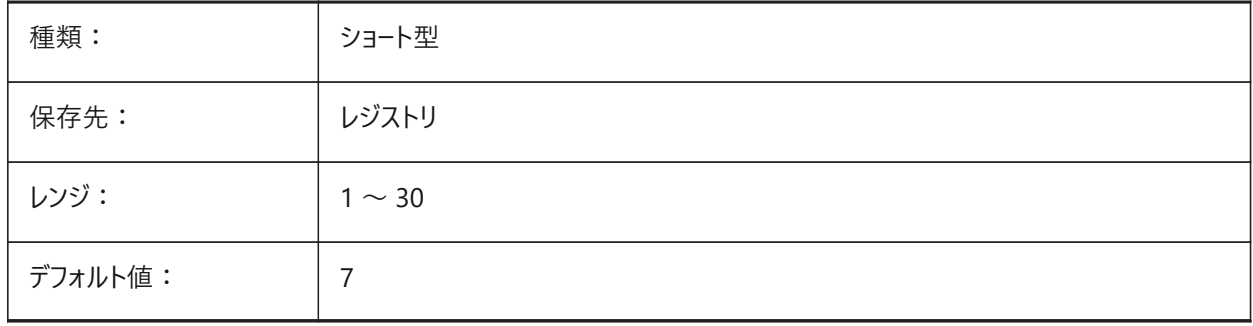

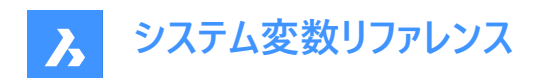

# **24. W**

# **24.1 WALLWIDTH**

### **24.1.1 デフォルトの壁の幅**

BIMQUICKDRAWを使⽤する際の壁のデフォルトの幅です。

BricsCAD専⽤変数

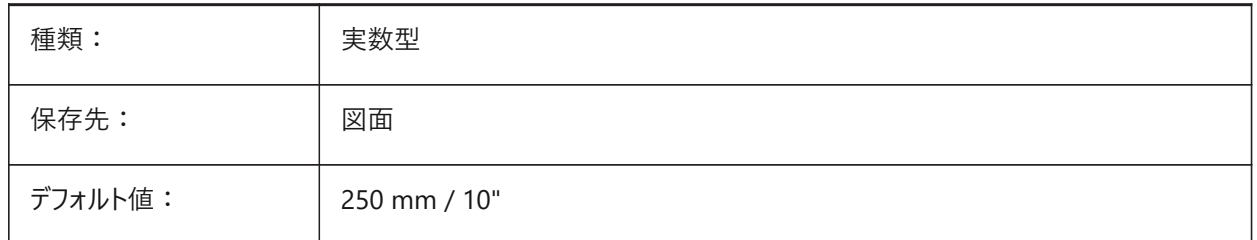

## **24.2 WARNINGMESSAGES**

#### **24.2.1 警告メッセージ**

⼀定の状況で警告メッセージを表⽰するかどうかを指定します。設定値は、選択したすべてのオプションの値を合計したビッ トコードとして保存されます。

BricsCAD専⽤変数

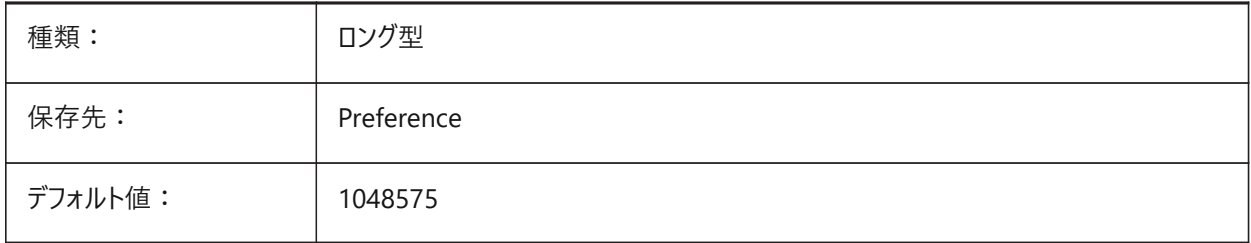

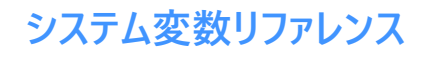

 $\boldsymbol{\lambda}$ 

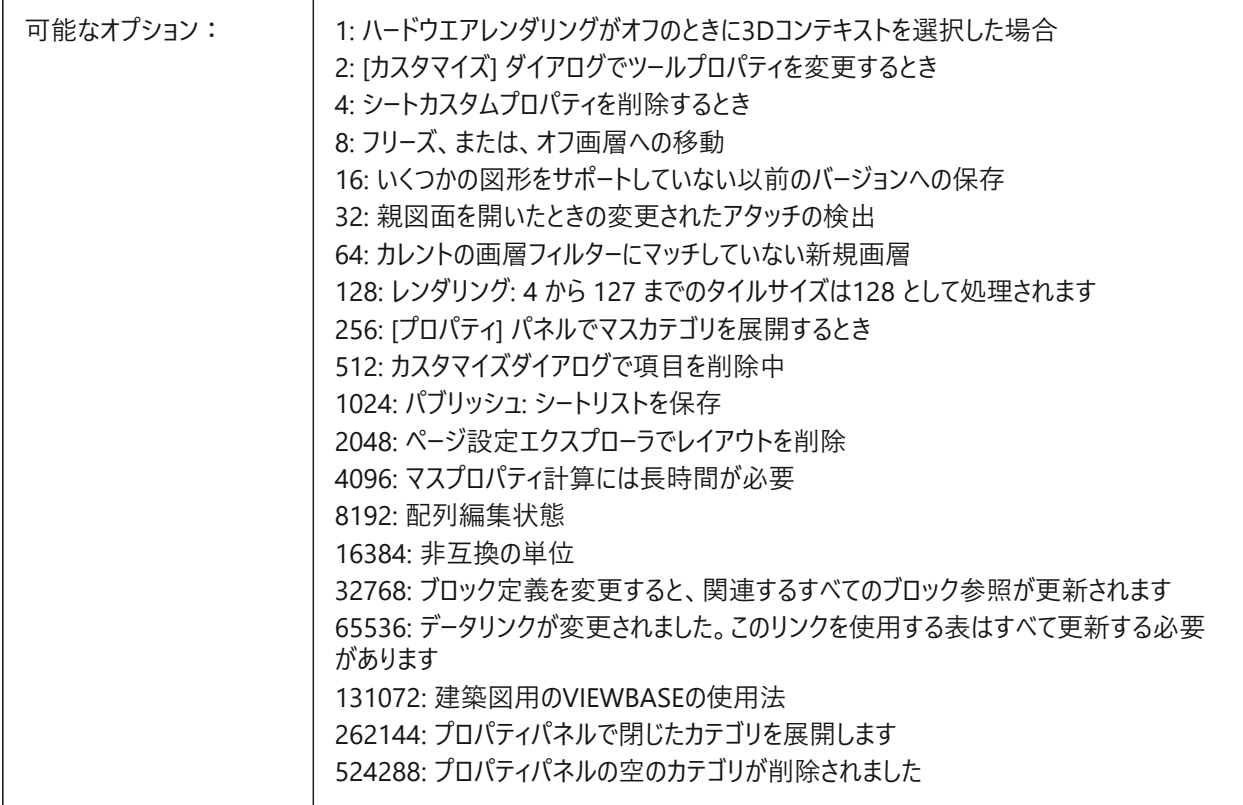

## **24.3 WHIPARC**

# **24.3.1 円・円弧表⽰**

円や円弧を本当の円として表示するか、直線補間のベクトルとして表示するかを指定します。

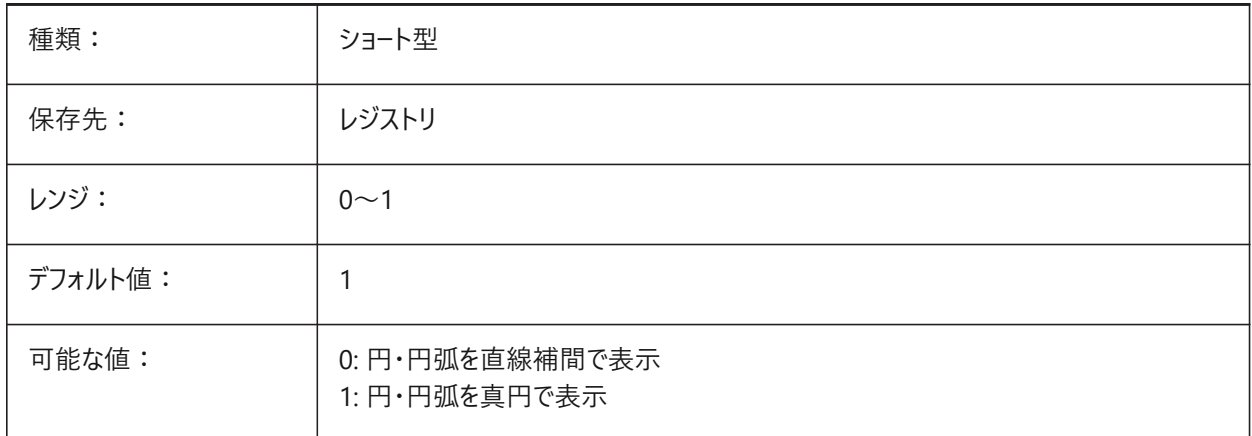

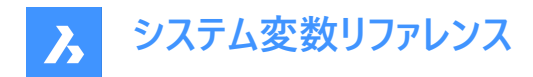

# **24.4 WHIPTHREAD**

# **24.4.1 ウィップ スレッド**

マルチプロセッサ搭載マシンの場合に、再作図と再描画をマルチスレッドで実行するかどうかを指定します。未対応です。再 描画処理にマルチスレッド処理を使用している場合(値2または3)、DRAWORDERコマンドで指定した図形の順序は、表示 時には保証されませんが、プロット時には保存されます。値は、選択されたすべてのオプションの値の合計を使⽤してビット コードとして保存されます。

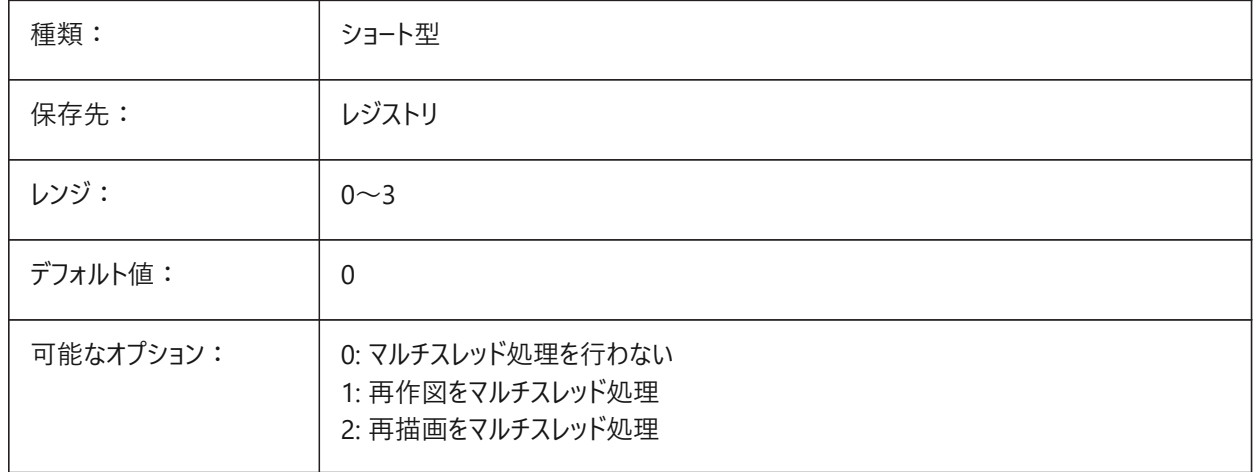

#### **24.5 WINDOWAREACOLOR**

#### **24.5.1 窓領域の⾊**

窓選択領域の⾊を指定します。SELECTIONAREAの設定がオンの場合のみ有効です。

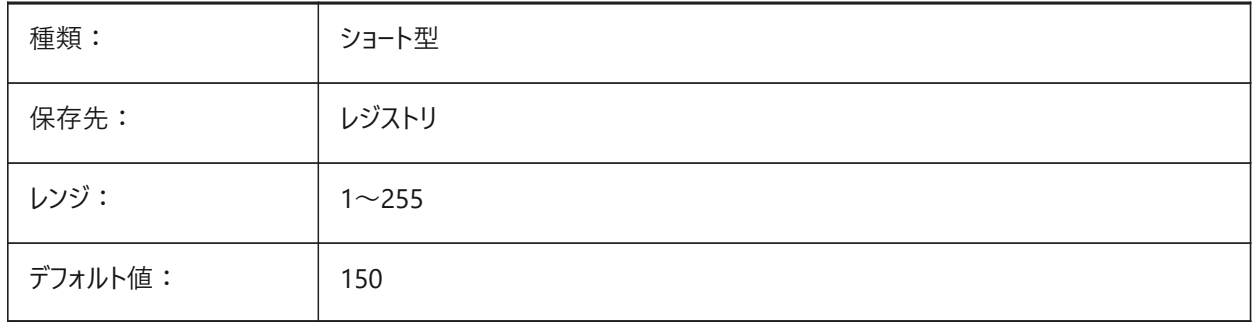

## **24.6 WIPEOUTFRAME**

#### **24.6.1 ワイプアウトのフレーム**

ワイプアウト図形のフレーム表示を指定します。0に設定した場合、図形選択と選択プレビューの際にフレームが一時的に表 示されます。

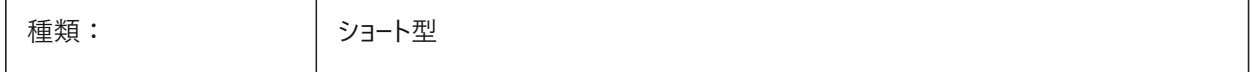

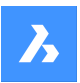

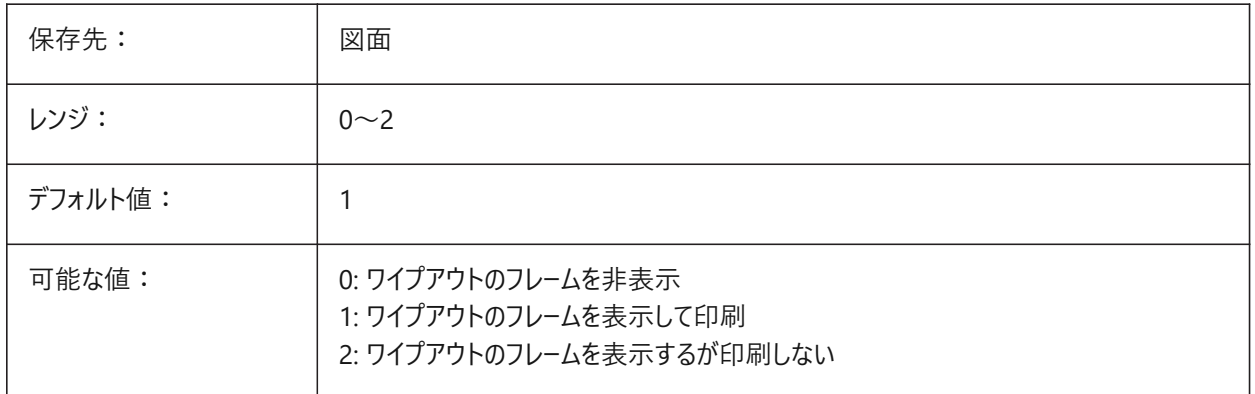

## **24.7 WMFBKGND**

# **24.7.1 メタファイル(WMF)の背景**

WMF (Windows メタファイル) やコピークリップの背景を作成し、他のアプリケーションで表示する方法を指定します。

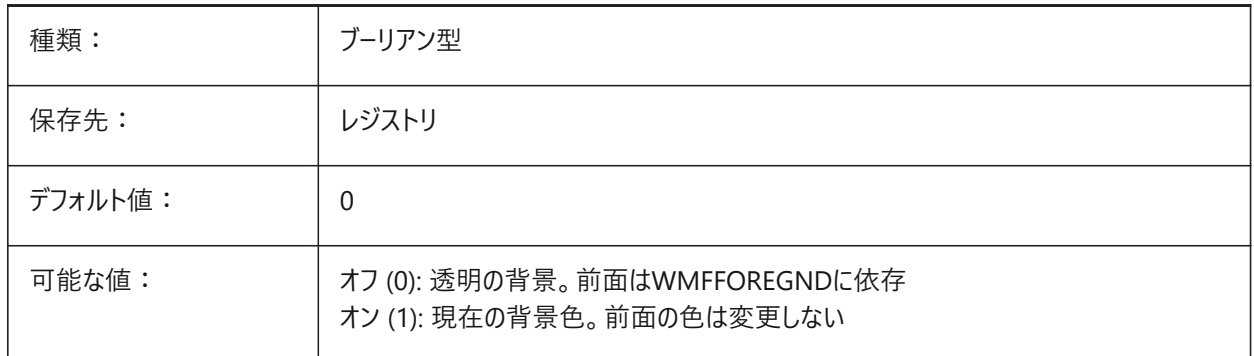

# **24.8 WMFFOREGND**

#### **24.8.1 メタファイル(WMF)の表**

WMF(Windows Meta File)、または、コピークリップの前景が他のアプリケーションでどのように作成され表示されるかを指 定します。WMFFOREGNDは、WMFBKGNDが0に設定されている場合にのみ適⽤されます。

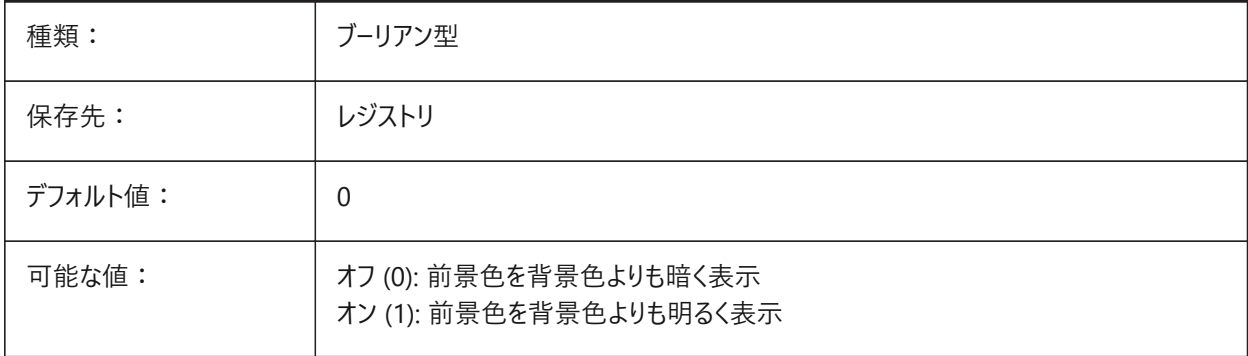

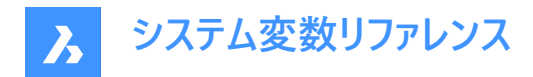

# **24.9 WNDLMAIN**

## **24.9.1 メインウィンドウの状態**

メインのグラフィック・ウィンドウの状態を格納します。

BricsCAD専⽤変数

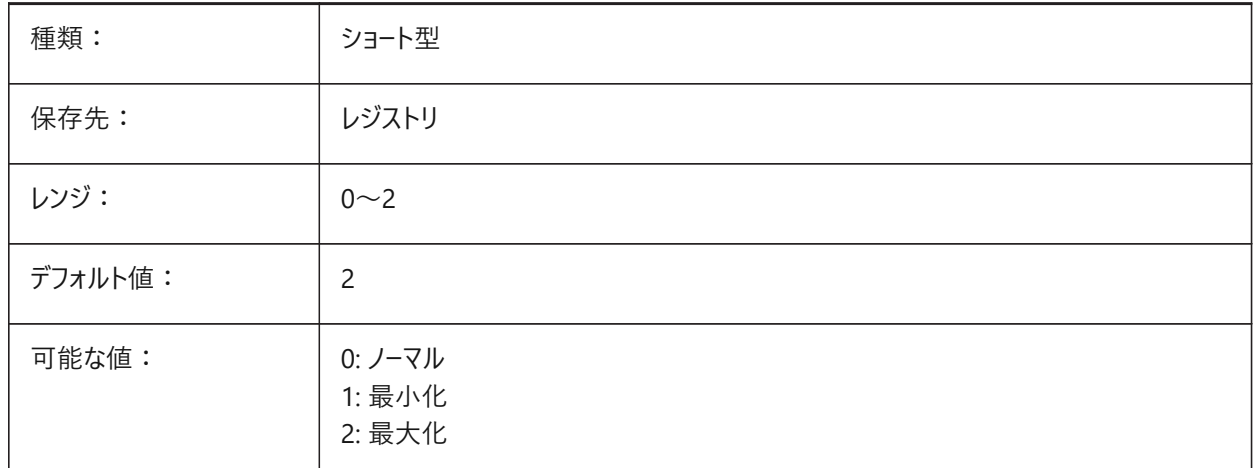

### **24.10 WNDLSCRL**

## **24.10.1 ウィンドウスクロールバー (Windows)**

画面のグラフィック領域のスクロールバー表示を指定します。 BricsCAD専⽤変数

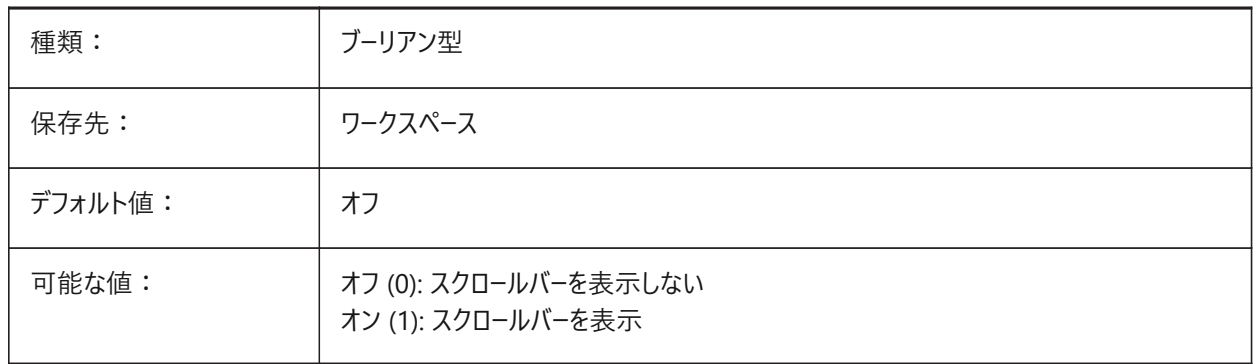

#### **24.11 WNDLTEXT**

#### **24.11.1 テキストウィンドウの状態**

テキスト・ウィンドウの状態を格納します。 BricsCAD専⽤変数

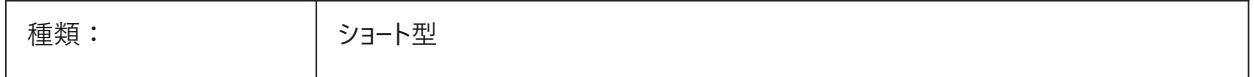

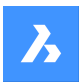

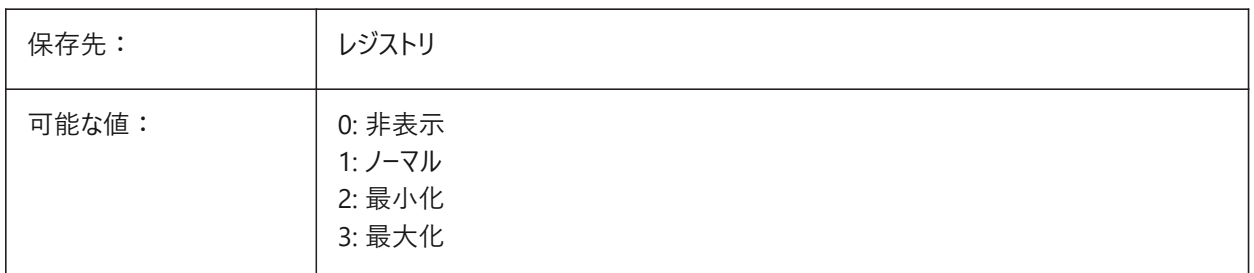

# **24.12 WNDPMAIN**

# **24.12.1 メインウィンドウの左上**

グラフィックウィンドウの左上位置を保存します。 BricsCAD専⽤変数

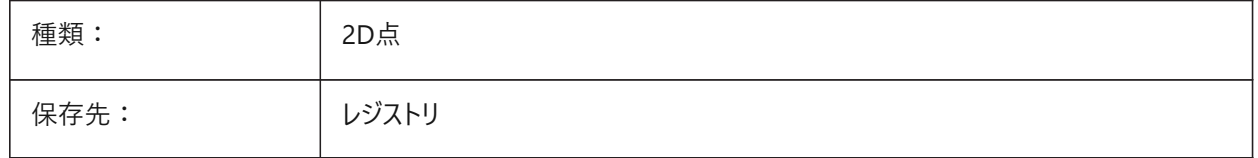

## **24.13 WNDPTEXT**

## **24.13.1 テキストウィンドウの左上**

テキストウィンドウの左上位置を保存します。

BricsCAD専⽤変数

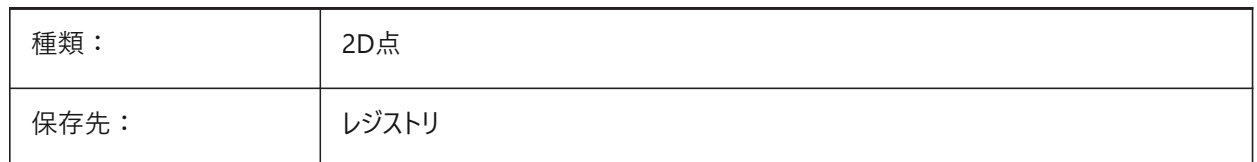

# **24.14 WNDSMAIN**

## **24.14.1 メインウィンドウ サイズ**

メイングラフィックウィンドウのサイズを保存します。 BricsCAD専⽤変数

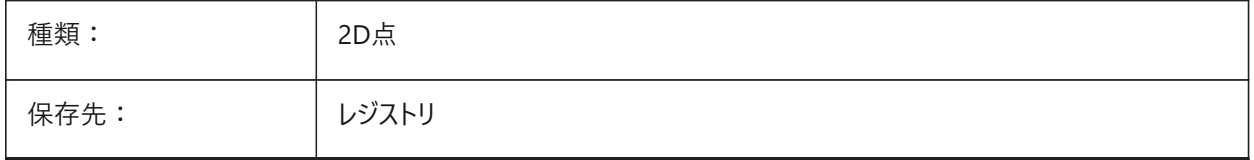

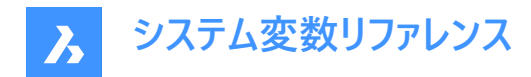

# **24.15 WNDSTEXT**

#### **24.15.1 テキストウィンドウサイズ**

テキストウィンドウのサイズを保存します。

BricsCAD専⽤変数

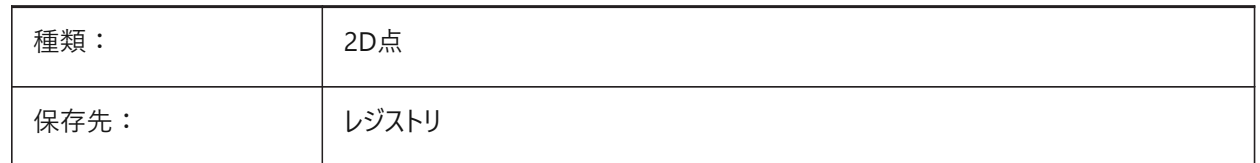

## **24.16 WORLDUCS**

### **24.16.1 ワールドUCS**

UCSについて、WCSと同じにするかどうかを指定します。

読み取り専用

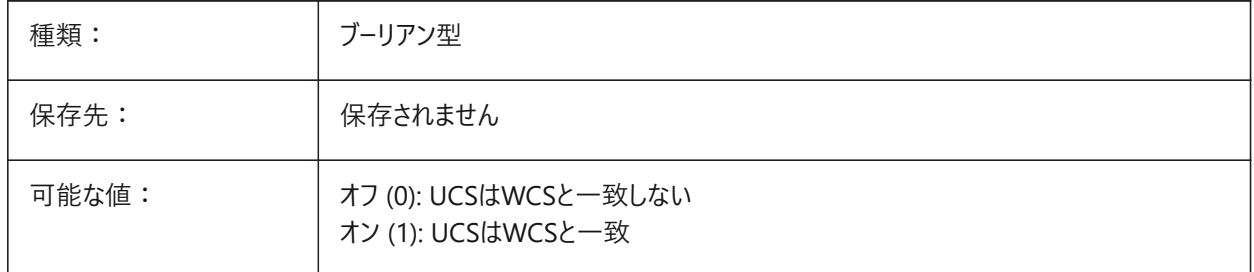

#### **24.17 WORLDVIEW**

#### **24.17.1 ワールドビュー**

DVIEWまたはVPOINTマンド実⾏時に、カレントUCSをWCSへ切り替えるかどうかを指定します。

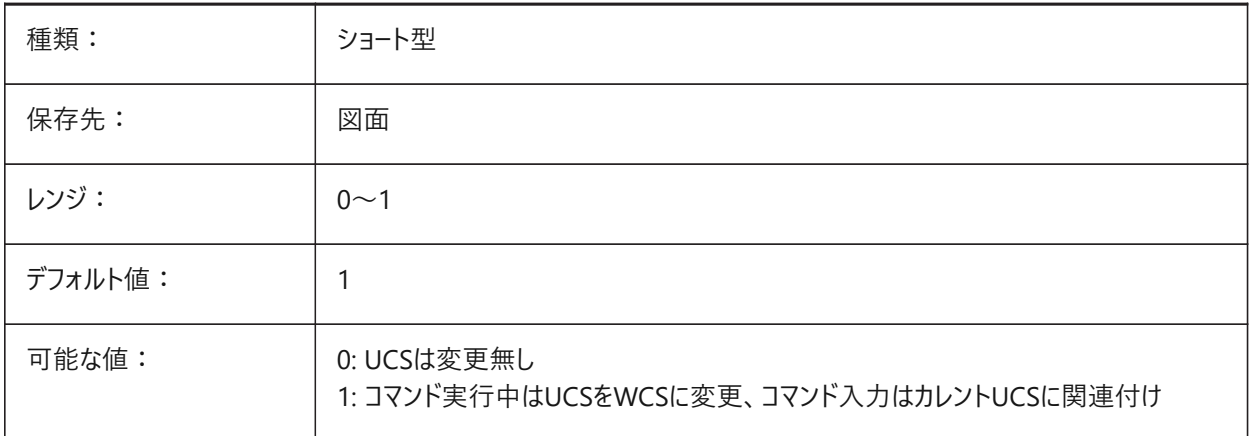

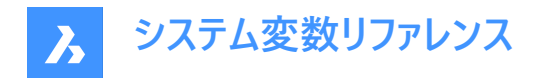

## **24.18 WRITESTAT**

#### **24.18.1 状態を書き込み**

図面が開かれている状態が、読み取り専用であるか、書き込み可能であるかを示します。この変数はLisp内で、図面へ書 込可能かどうかを判断するときに使用されます。

読み取り専用

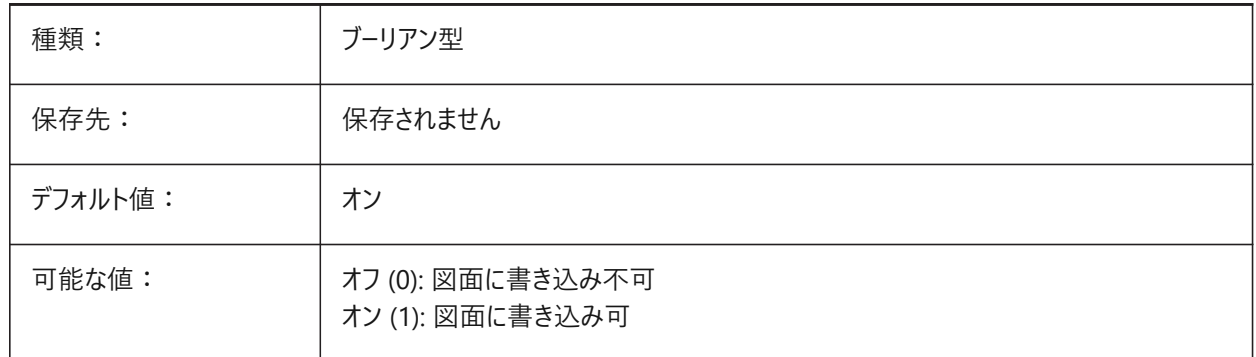

## **24.19 WSAUTOSAVE**

#### **24.19.1 ワークスペース⾃動保存**

ワークスペースに行った変更を自動的に保存するかどうかを指定します。

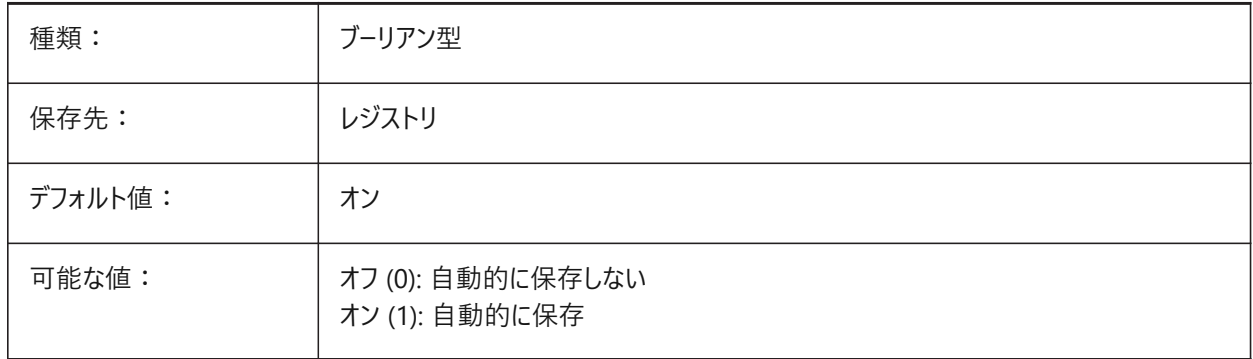

# **24.20 WSCURRENT**

#### **24.20.1 カレントのワークスペース**

カレントのワークスペースの名前

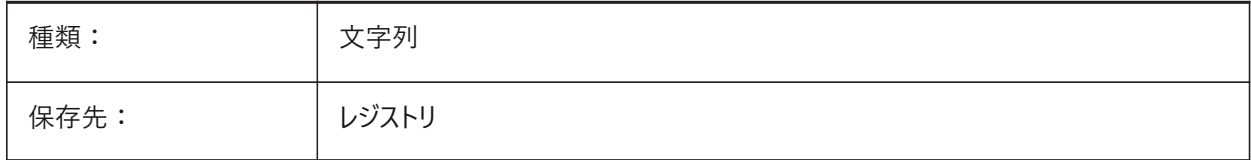

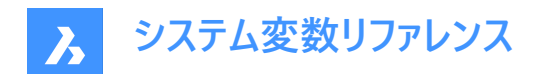

# **25. X**

# **25.1 XCLIPFRAME**

### **25.1.1 外部参照クリップフレーム**

外部参照のクリッピング境界の表⽰を指定します。FRAMEシステム変数は、XCLIPFRAMEの設定よりも優先されます。

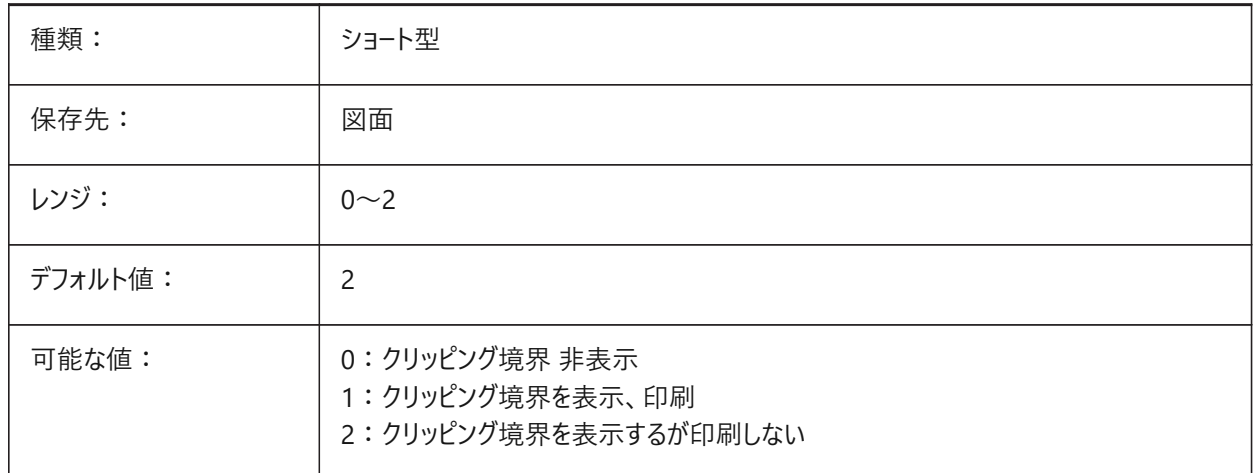

# **25.2 XDWGFADECTL**

#### **25.2.1 外部参照フェードコントロール**

外部参照のフェードレベルを指定します。正でない値のときは、フェードしません。

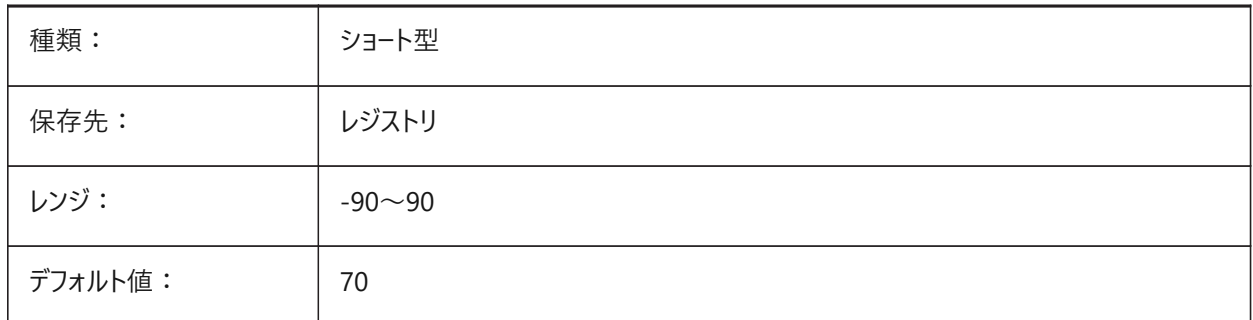

#### **25.3 XEDIT**

### **25.3.1 編集可能な外部参照**

他の図面でも参照されている外部参照を現在の図面でインプレイス編集するかどうか指定します。

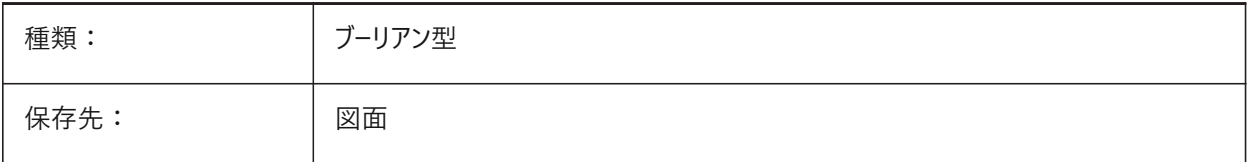

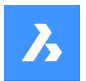

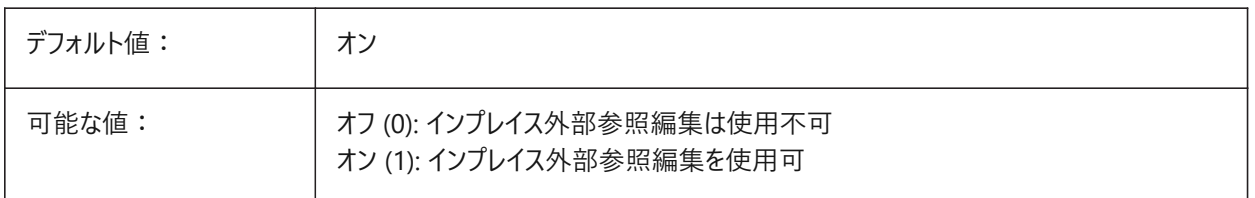

#### **25.4 XFADECTL**

## **25.4.1 外部参照編集フェードコントロール**

インプレイス編集される外部参照のフェードレベルを指定します。この設定は、外部参照で編集されていない図形のみに影 響します。0 〜 90の範囲で値を指定できます。

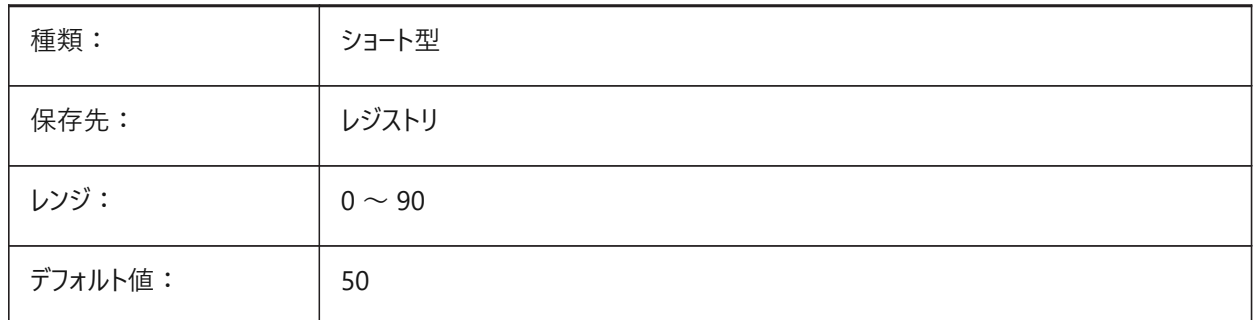

#### **25.5 XLOADCTL**

## **25.5.1 外部参照のロードコントロール**

未対応です。外部参照のデマンドローディングを指定し、コピー図面と元図面のどちらを開くかを決定します。

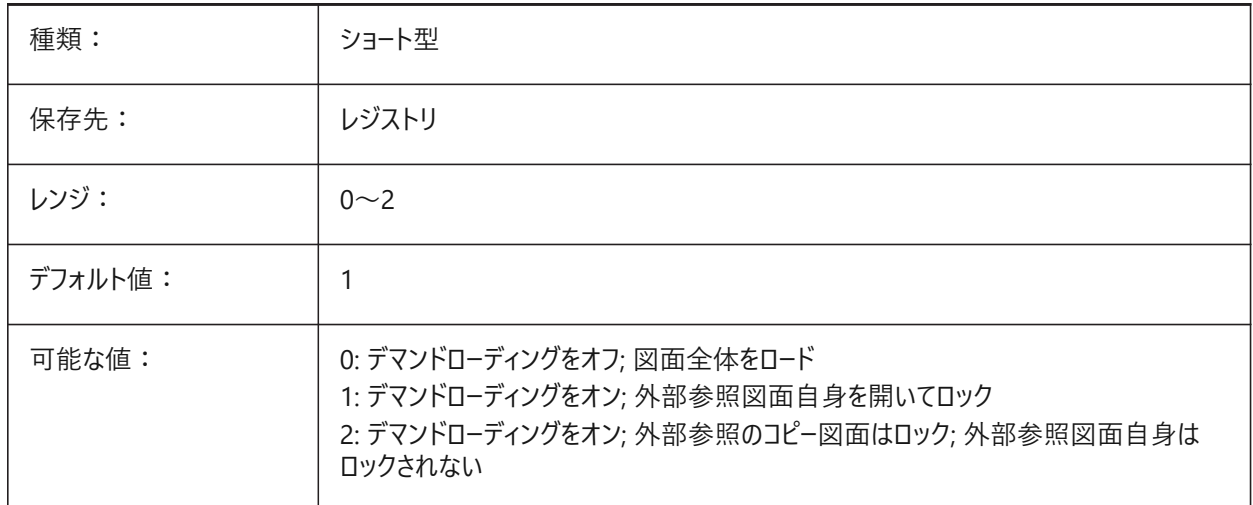

# **25.6 XLOADPATH**

# **25.6.1 外部参照のロードパス**

デマンドロードされた外部参照の一時的なコピーを保存するパスを指定します(外部参照のロードコントロールも参照)。

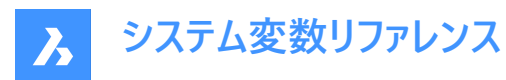

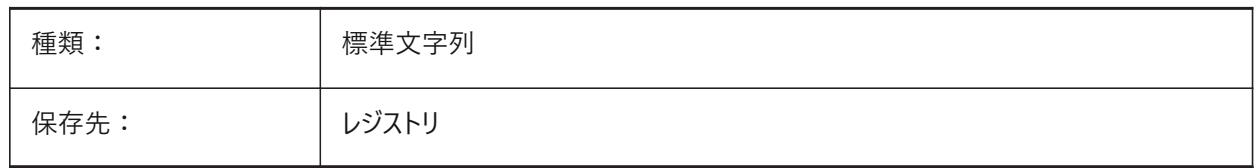

# **25.7 XNOTIFYTIME**

#### **25.7.1 外部参照通知時間**

外部参照、画像、PDFドキュメントの修正をチェックする間隔を分単位で指定します。これ は、XREFNOTIFY、IMAGENOTIFY、PDFNOTIFYがオンの場合に指定できます。

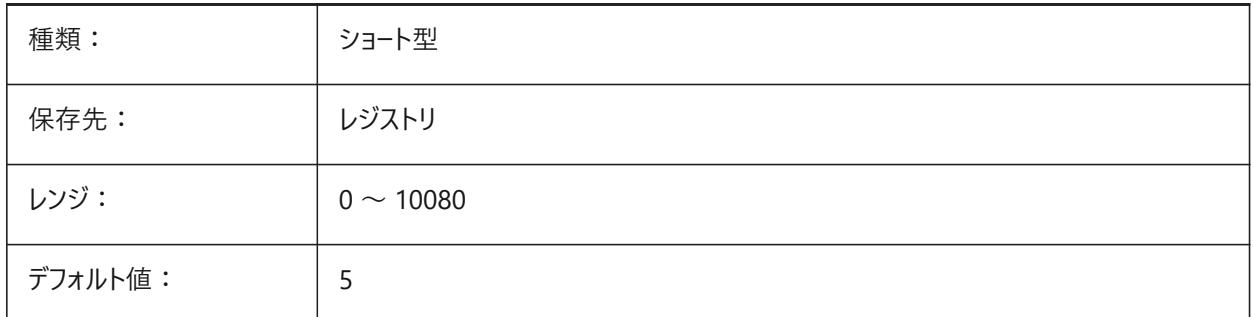

# **25.8 XREFCTL**

## **25.8.1 外部参照コントロール**

外部参照ログファイル(XLG)の作成のオン/オフを切替えます。

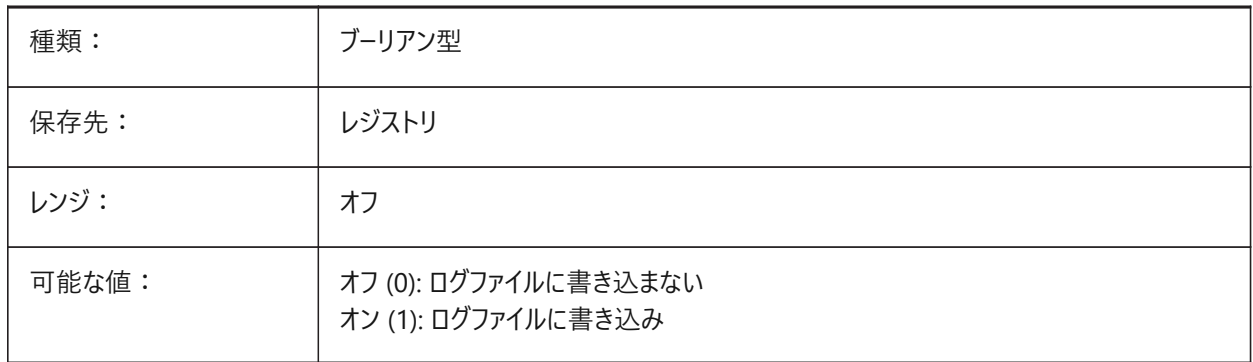

## **25.9 XREFNOTIFY**

#### **25.9.1 不明外部参照通知**

図面を開いたときの不明外部参照の通知を有効化/無効化します。

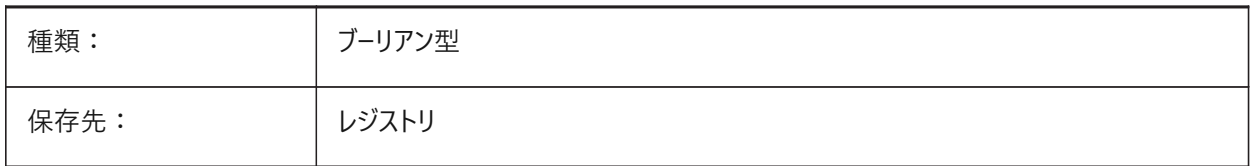

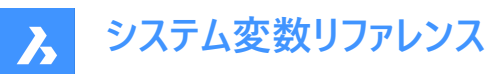

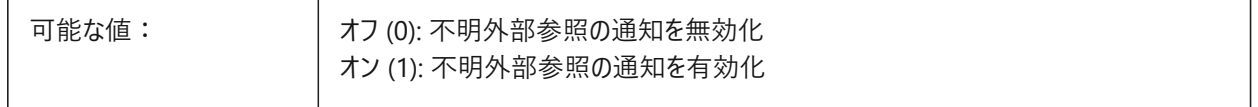

#### **25.10 XREFOVERRIDE**

## **25.10.1 外部参照オーバーライド**

参照されている画層の図形の表示プロパティ (色、線種、線の太さ、透明度、プロットスタイル等) の表示を指定します。 オフ (0) に設定すると、外部参照図面の図形のプロパティがByLayerに設定されている場合、外部参照画層のプロパティに 行った変更を現在の図面に表示します。

オン (1) に設定すると、外部参照図⾯の図形のプロパティがByLayerに設定されていない場合に、外部参照画層の図形は プロパティがByLayerに設定されているときと同様に扱われます。また、外部参照画層は、それぞれ画層オーバーライドのセッ トを持つことができます。

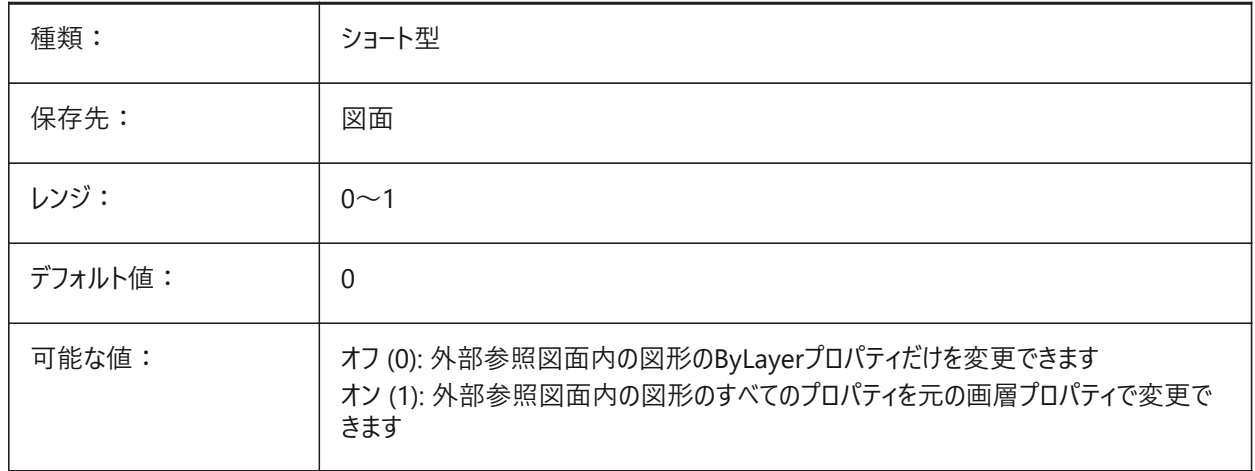

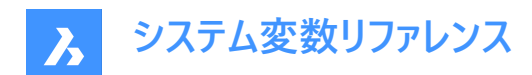

# **26. Z**

# **26.1 ZOOMFACTOR**

#### **26.1.1 ズーム係数**

マウスホイールを前後に動かしたときのズーム動作係数を指定します。拡大時は段階的に倍率変化が小さくなり、細部が見 やすくなります。2〜100の範囲で値を設定できます。値を⼤きくするほど、変化が⼤きくなります。

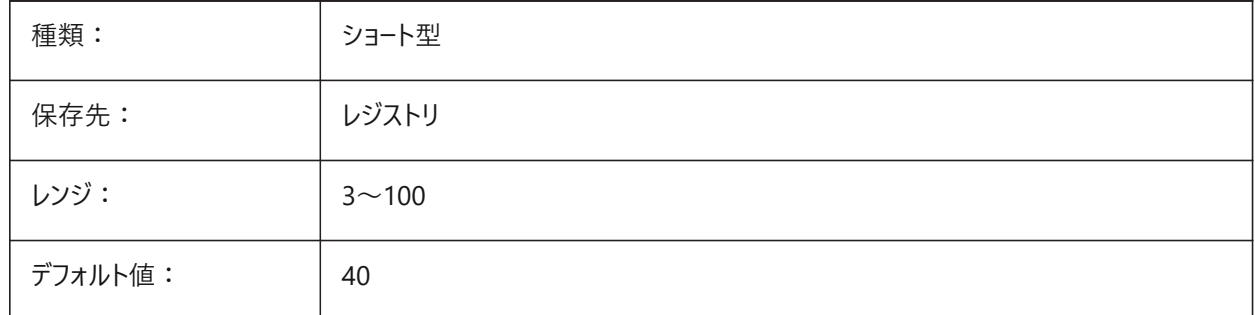

## **26.2 ZOOMWHEEL**

### **26.2.1 マウスホイールズーム⽅向**

マウスホイールズーム方向を切り替えます。

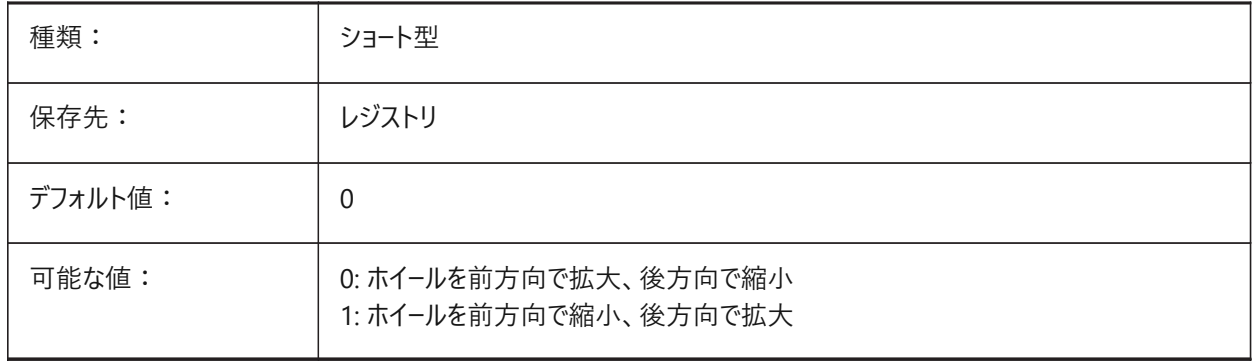